# Windows NT **Resource**  Guide

The information you need to become an expert on Windows NT!

## **INDO** ESOLIRCE T

*For Windows NT Workstation and Windows NT Server Version 3.5* 

**Microsoft Press** 

**CD INCLUDE** 

## Windows NT Resource Guide

# EWNDOWS NT RESOURCE KIT ®

*For Windows NT Workstation and Windows NT Server Version 3.5* 

PUBLISHED BY Microsoft Press A Division of Microsoft Corporation One Microsoft Way Redmond, Washington 98052-6399

Copyright © 1995 by Microsoft Corporation

All rights reserved. No part of the contents of this book may be reproduced or transmitted in any form or by any means without the written permission of the publisher.

Library of Congress Cataloging-in-Publication Data Windows NT resource guide / by Microsoft Corporation. p. cm. -- (Microsoft Windows NT resource kit for Windows NT workstation and Windows NT server version 3.5; 1) Includes index. ISBN 1-55615-653-7 1. Operating systems (Computers) 2. Microsoft Windows NT. 1. Microsoft Corporation. II. Series. QA76.76.063M52455 1995 vol. 1 005.4'469--dc20 94-45564 CIP r95

Printed and bound in the United States of America.

2 3 4 5 6 7 8 9 QMQM 0 9 8 7 6 5

Distributed to the book trade in Canada by Macmillan of Canada, a division of Canada Publishing Corporation.

A CIP catalogue record for this book is available from the British Library.

Microsoft Press books are available through booksellers and distributors worldwide. For further information about international editions, contact your local Microsoft Corporation office. Or contact Microsoft Press International directly at fax (206) 936-7329.

3Com, EtherLink, and EtherLink II are registered trademarks of 3Com Corporation. Adaptec is a trademark of Adaptec Inc. Adobe, Adobe Type Manager, ATM, and PostScript are registered trademarks of Adobe Systems, Inc. ALR is a registered trademark of Advanced Logic Research, Inc. Matrix is a registered trademark and Type Director is a trademark of Agfa Corporation. Aldus and PageMaker are registered trademarks of Aldus Corporation. AT&T is a registered trademark of American Telephone & Telegraph Company. Apple, AppleShare, AppleTalk, LaserWriter, LocalTalk, Macintosh, and TrueType are registered trademarks of Apple Computer, Inc. Archive is a registered trademark of Archive Corporation. AST is a registered trademark of AST Research, Inc. Banyan and VINES are registered trademarks of Banyan Systems, Inc. Lucida is a registered trademark of Bigelow & Holmes. Bitstream and Facelift are registered trademarks and Fontware is a trademark of Bitstream, Inc. The Fontware mark is licensed to Bitstream, Inc., in the U.K., France, and Germany by Electronic Print Systems Ltd. ObjectVision and Quattro are registered trademarks of Borland International, Inc. Brother is a registered trademark of Brother Industries, Ltd. C. Itoh is a registered trademark of C. Itoh & Co. Canon is a registered trademark of Canon USA, Inc. Porta-Drive is a trademark of CD Technology. Chinon is a registered trademark of Chinon Industries, Inc. COMPAQ, DESKPRO, and SystemPro are registered trademarks and NetFlex is a trademark of COMPAQ Computer Corporation. CompuAdd is a registered trademark of CompuAdd Corporation. CompuServe is a registered trademark of CompuServe, Inc. Sound Blaster is a trademark of Creative Labs, Inc. Data General is a

*This book is dedicated to all the hardworking Windows NT writers, editors, reviewers, and numerous production staff people at Microsoft that make books like this possible. Thank you!* 

Contributors to this book include the following:

*Technical Writers:*  Greg Bailey, David Collins, Chris Dragich, Peggy Etchevers, Jim Groves, John Jacobs, Sharon Kay, Gary McGinnis, Sonia Marie Moore, Doralee Moynihan, Annie Pearson, Jim Purcell, Laura Sheppard

*Technical Consultants:*  Ty Carlson, Glen Clark, Ray Cort, Tom Hazel, Caribe Malo (the Windows NT Corporate Technology Team), Keith Moore, and numerous Windows NT Developers and Product Support Specialists

> *Technical Editor:*  Sonia Marie Moore

*Project Lead:*  Peggy Etchevers

> *Indexer:*  Jane Dow

*Production Team:*  Karye Cattrell, Yong Ok Chung, and Cathy Pfarr

> *Graphic Designer:*  Sue Wyble

*Graphic Artists:*  Gwen Grey, Elizabeth Read, and Stephen Winard

 $\mathcal{L}(\mathcal{L}^{\mathcal{L}})$  and  $\mathcal{L}(\mathcal{L}^{\mathcal{L}})$  and  $\mathcal{L}(\mathcal{L}^{\mathcal{L}})$  $\label{eq:2.1} \frac{1}{\sqrt{2}}\int_{\mathbb{R}^3}\frac{1}{\sqrt{2}}\left(\frac{1}{\sqrt{2}}\right)^2\frac{1}{\sqrt{2}}\left(\frac{1}{\sqrt{2}}\right)^2\frac{1}{\sqrt{2}}\left(\frac{1}{\sqrt{2}}\right)^2\frac{1}{\sqrt{2}}\left(\frac{1}{\sqrt{2}}\right)^2.$ 

 $\label{eq:2.1} \frac{1}{\sqrt{2}}\int_{\mathbb{R}^3}\frac{1}{\sqrt{2}}\left(\frac{1}{\sqrt{2}}\right)^2\frac{1}{\sqrt{2}}\left(\frac{1}{\sqrt{2}}\right)^2\frac{1}{\sqrt{2}}\left(\frac{1}{\sqrt{2}}\right)^2\frac{1}{\sqrt{2}}\left(\frac{1}{\sqrt{2}}\right)^2\frac{1}{\sqrt{2}}\left(\frac{1}{\sqrt{2}}\right)^2\frac{1}{\sqrt{2}}\left(\frac{1}{\sqrt{2}}\right)^2\frac{1}{\sqrt{2}}\left(\frac{1}{\sqrt{2}}\right)^2\frac{1}{\sqrt{$ 

## **Contents**

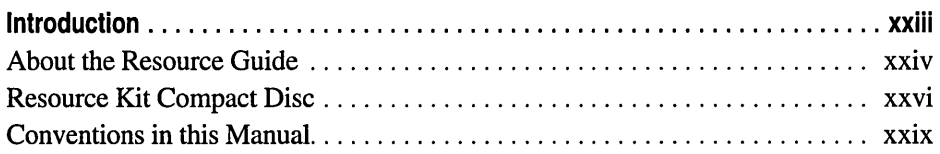

#### **PART I About Windows NT**

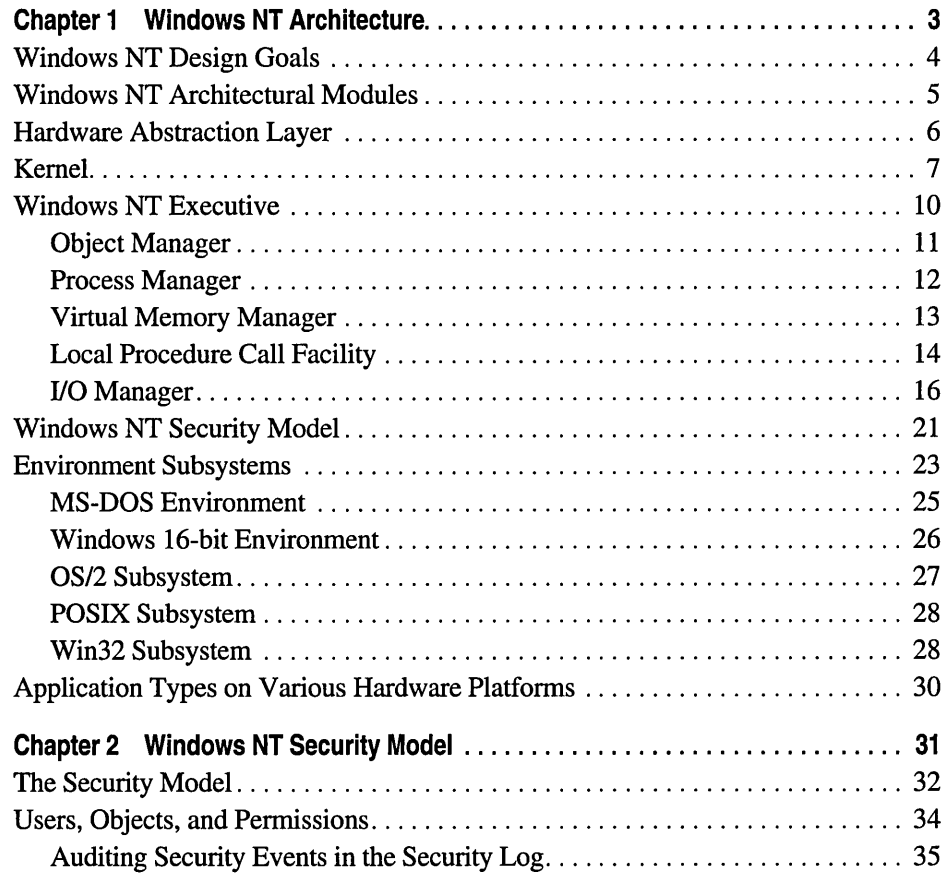

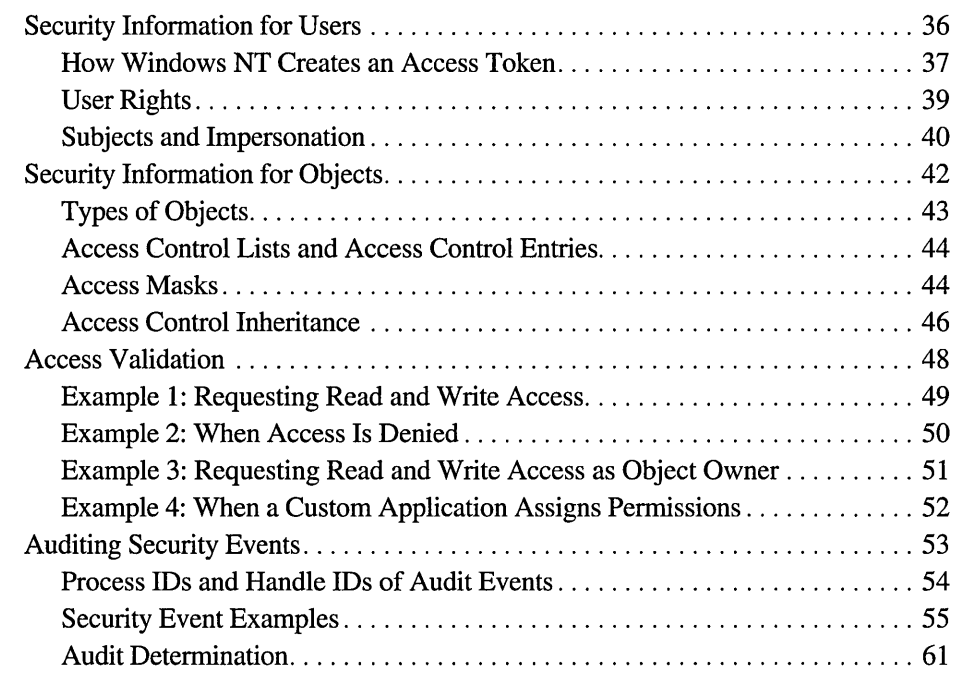

#### **PART II Setting up Windows NT**

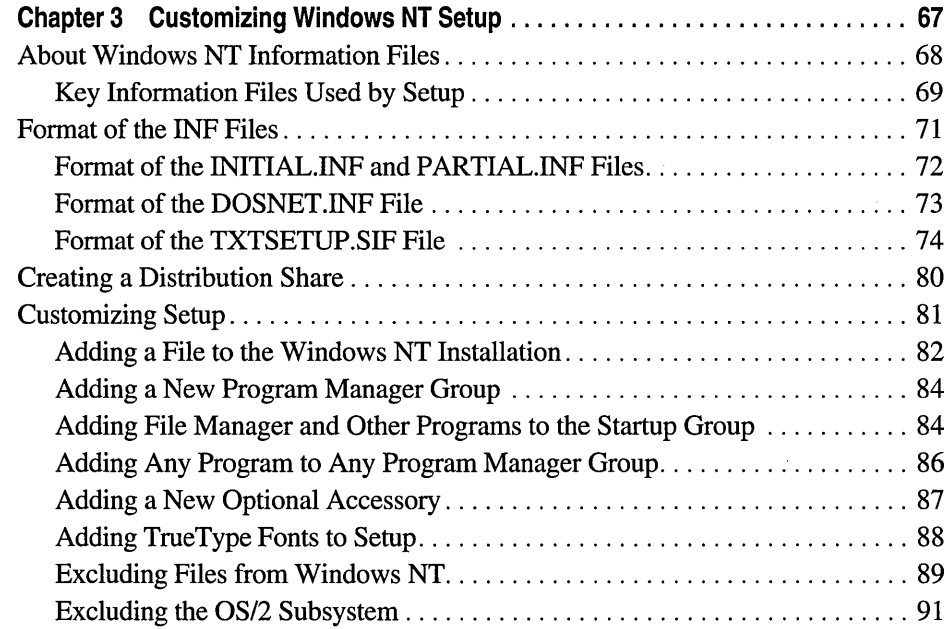

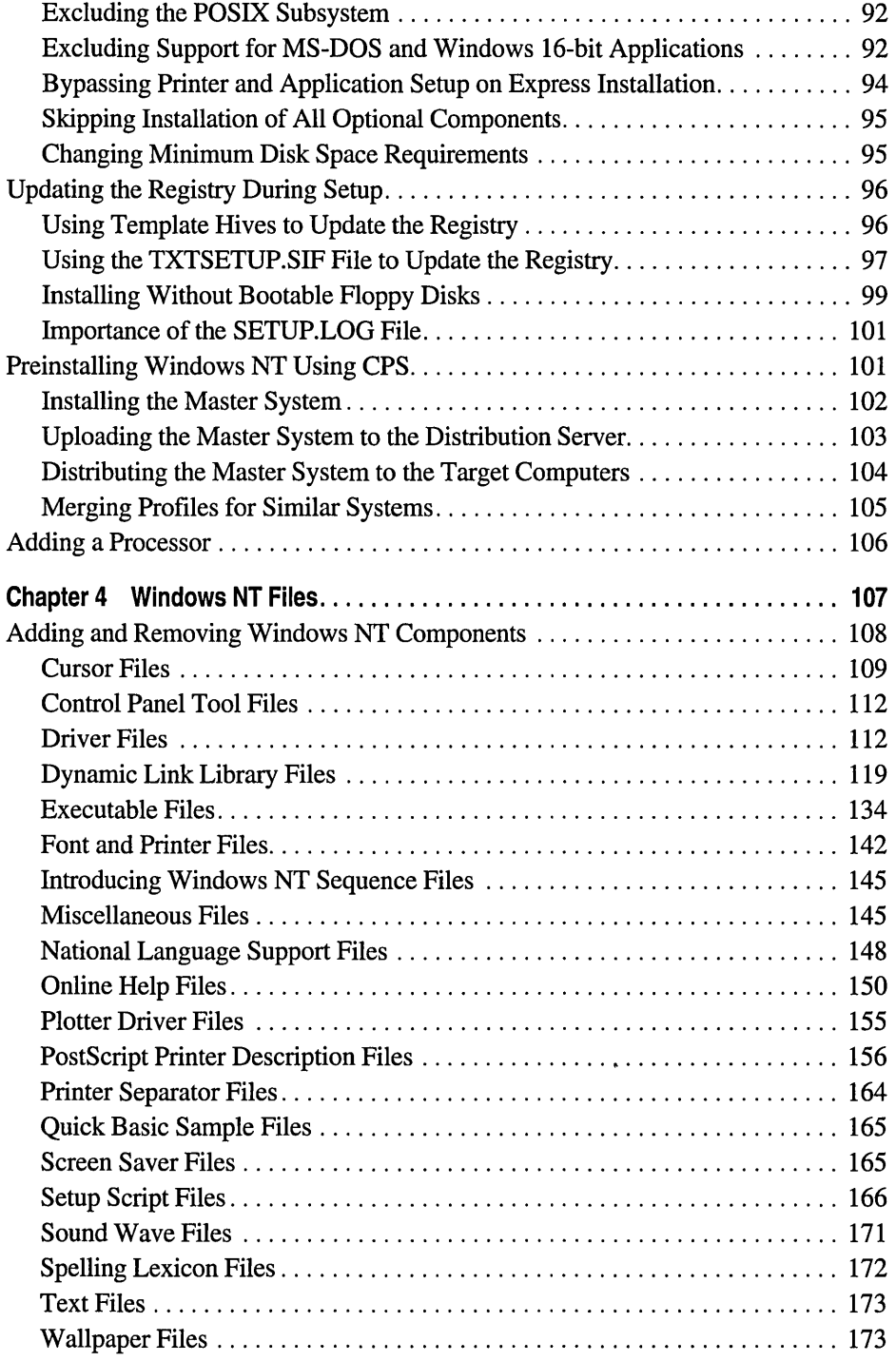

## **PART III Using Windows NT**

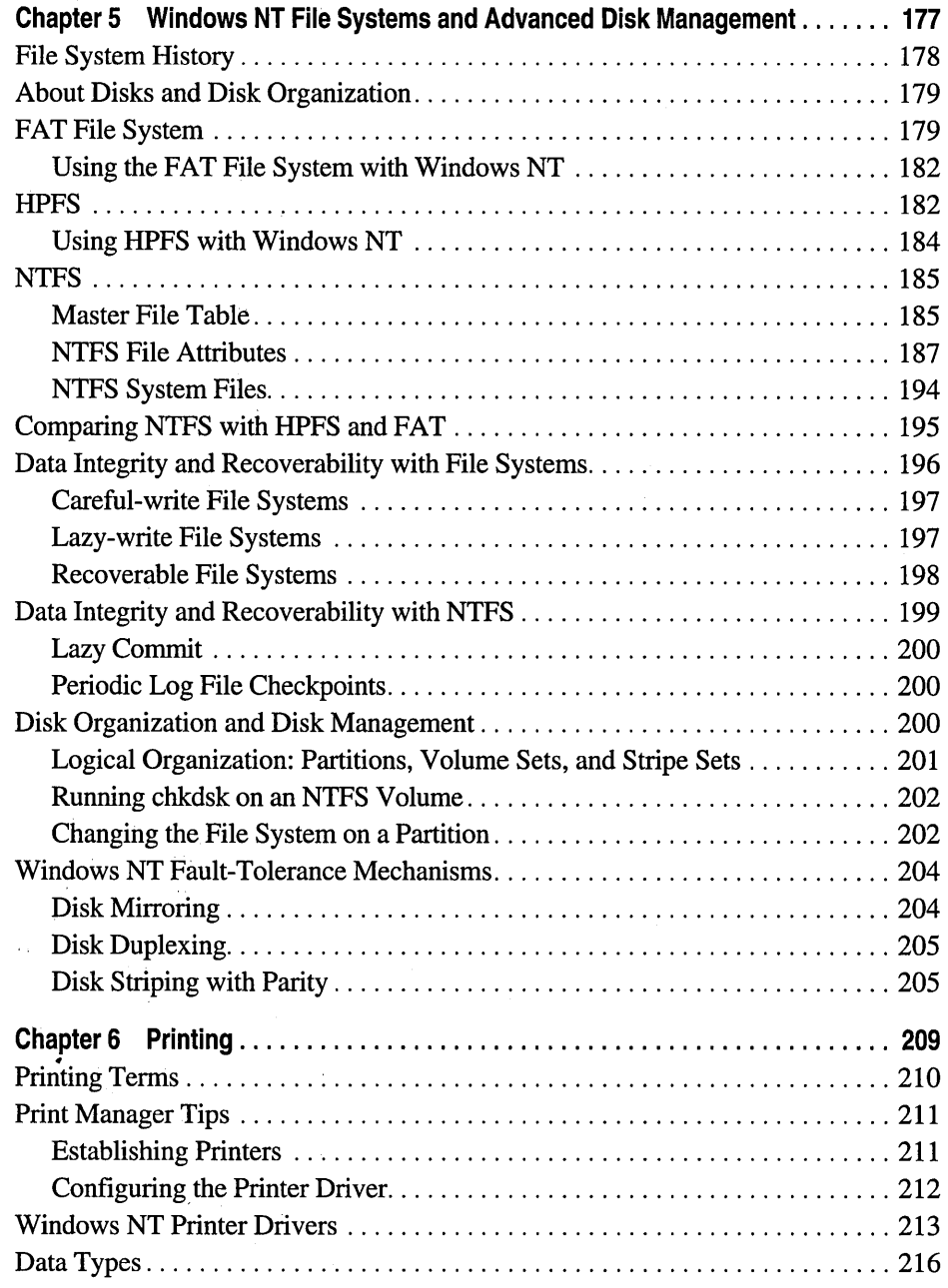

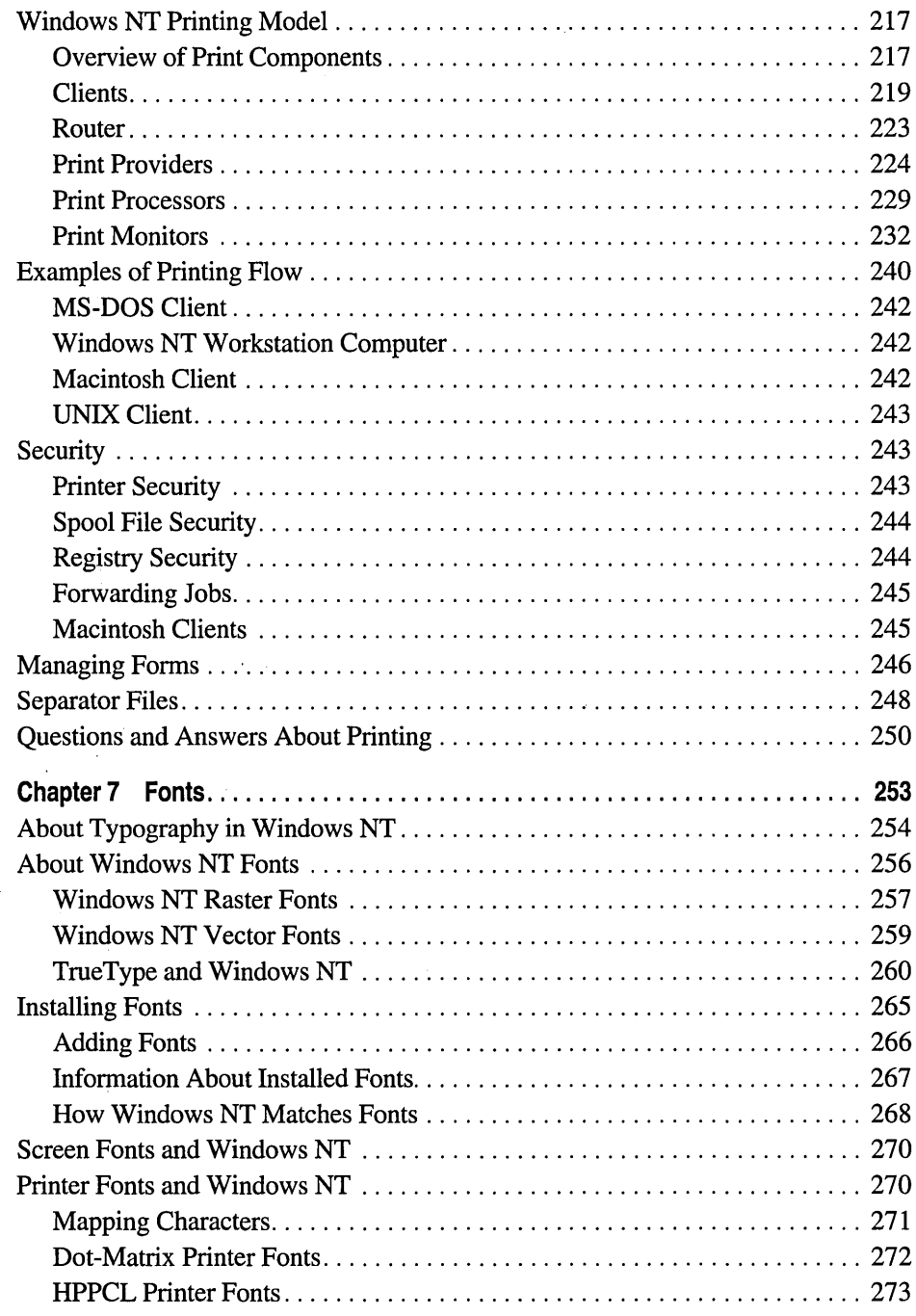

 $\bar{z}$ 

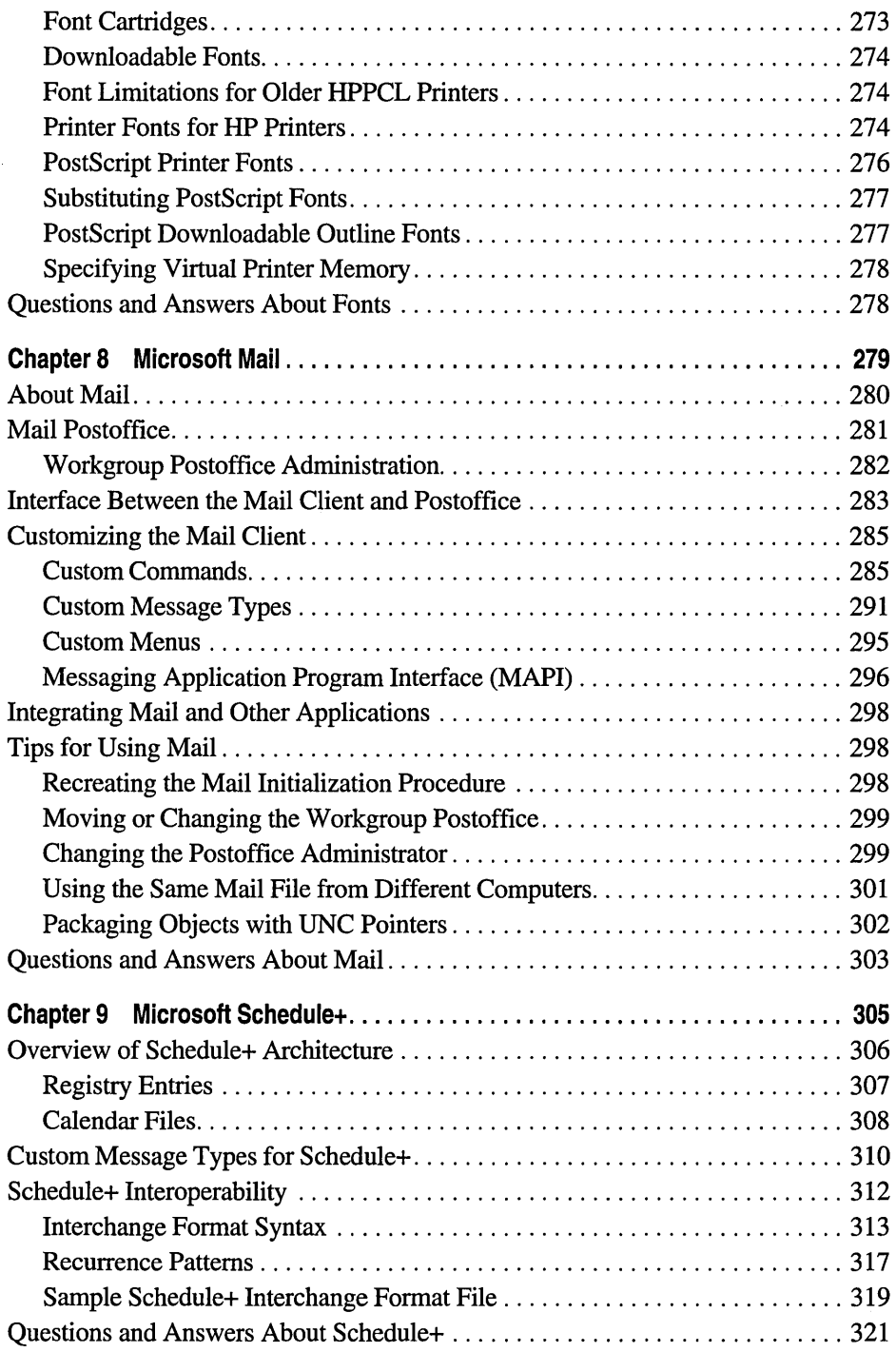

### **PART IV Windows NT Registry**

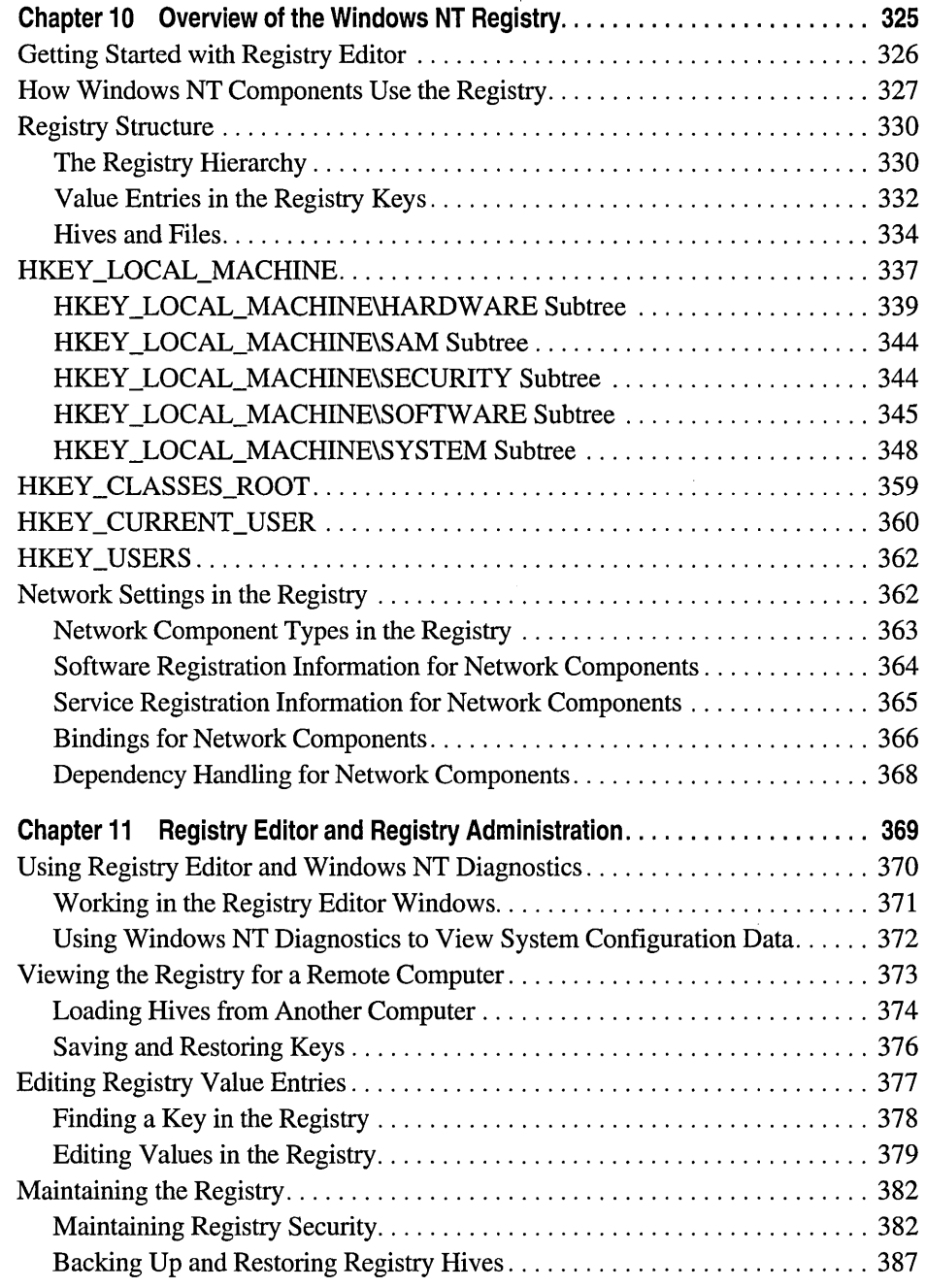

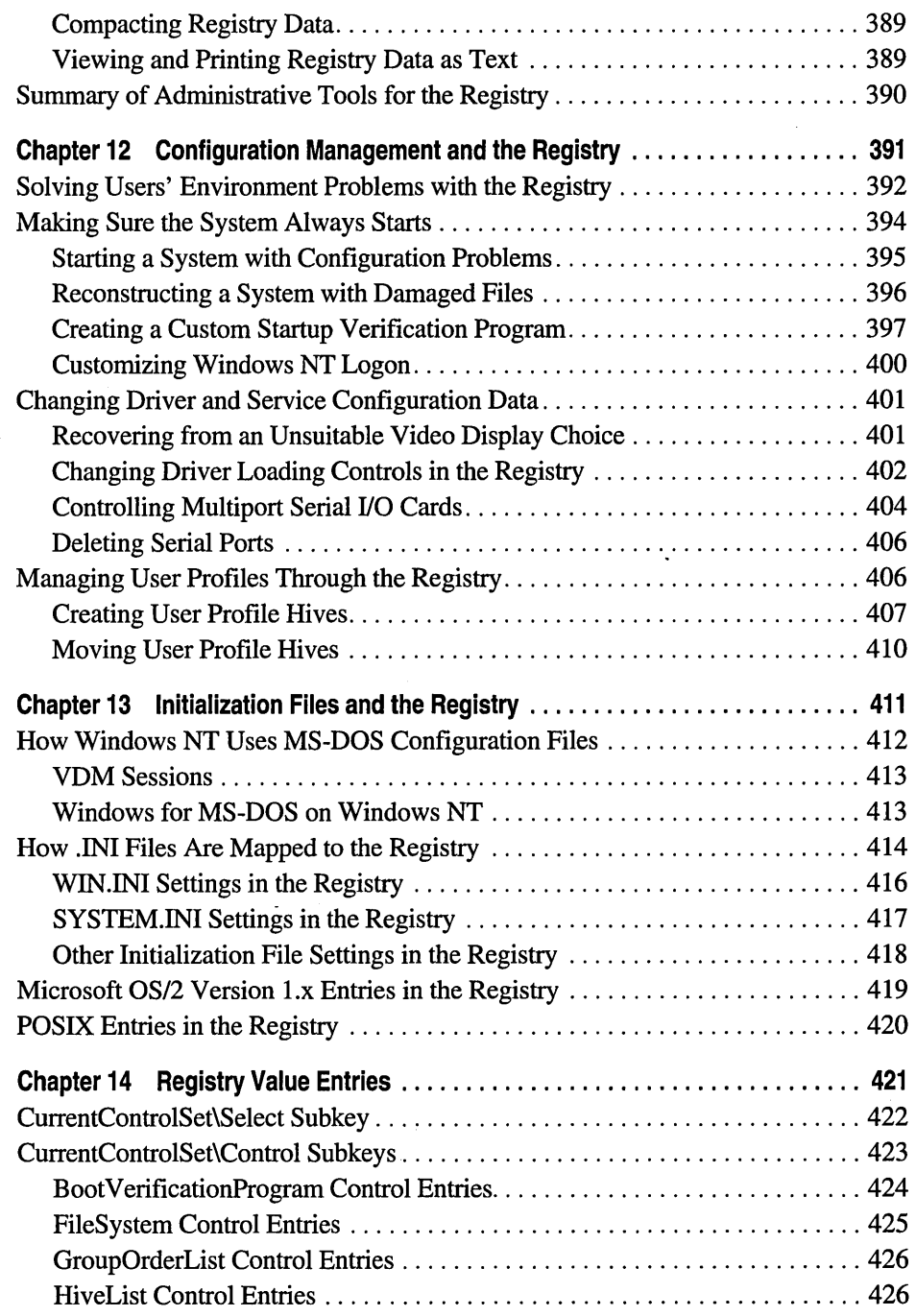

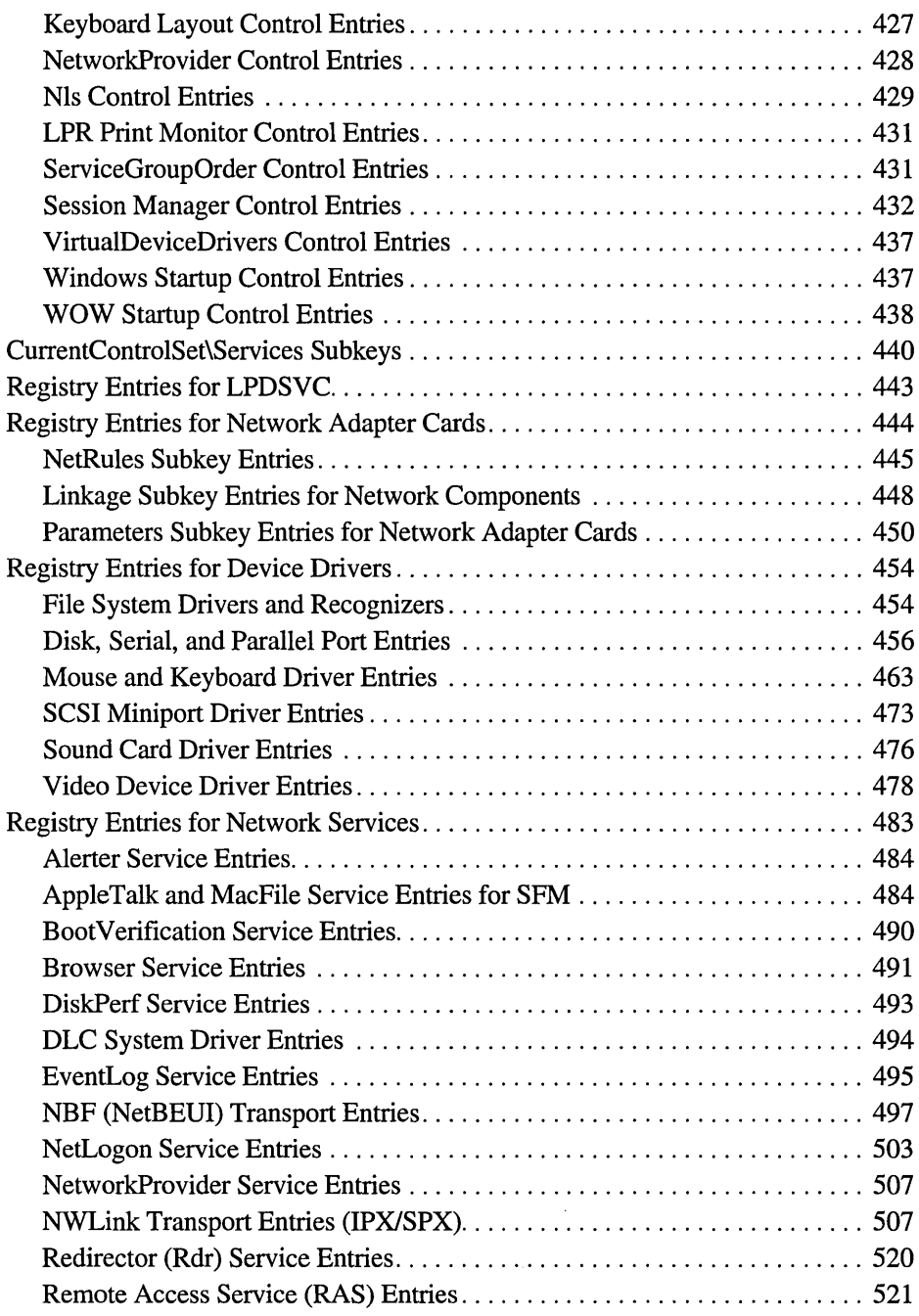

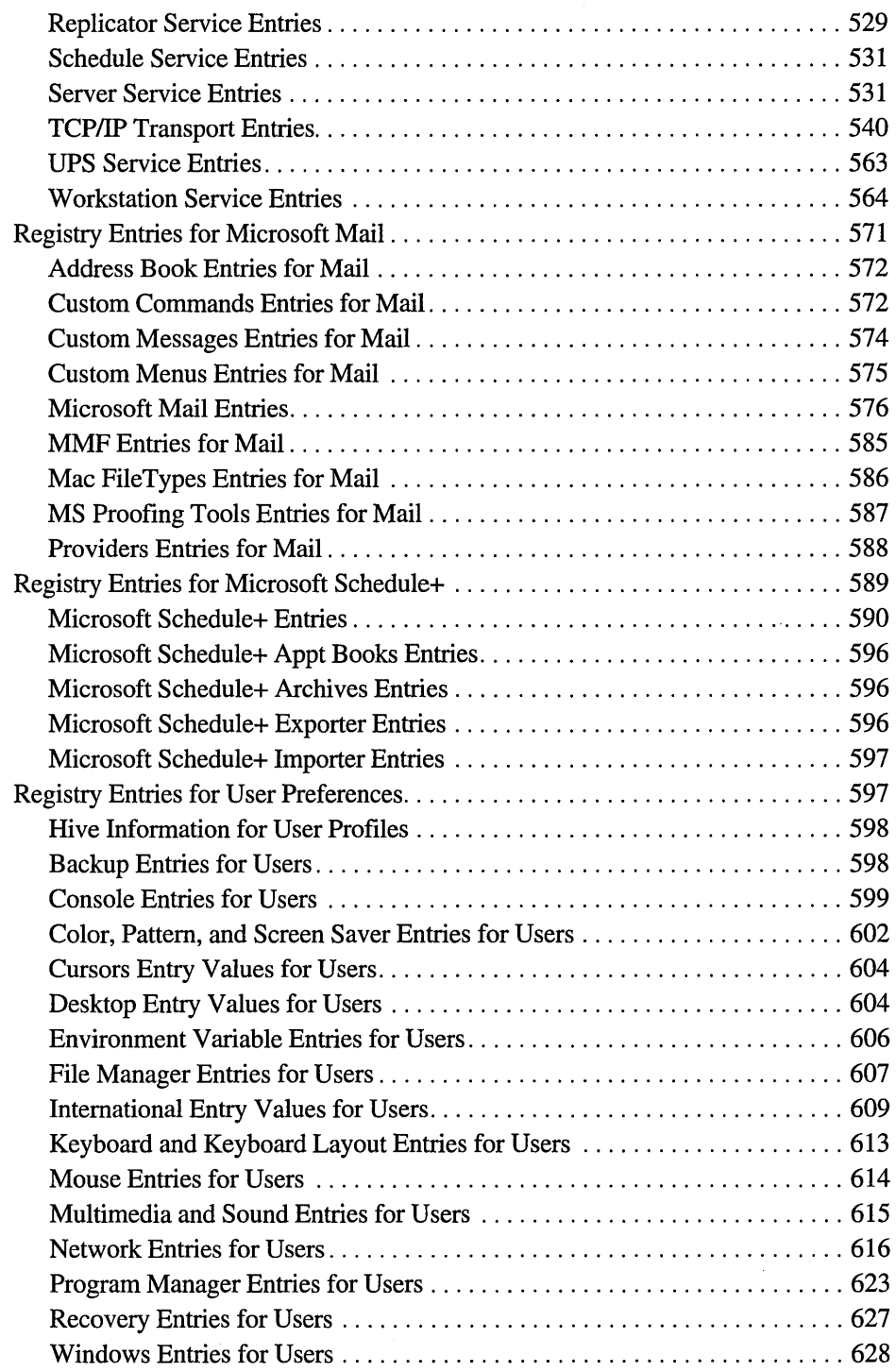

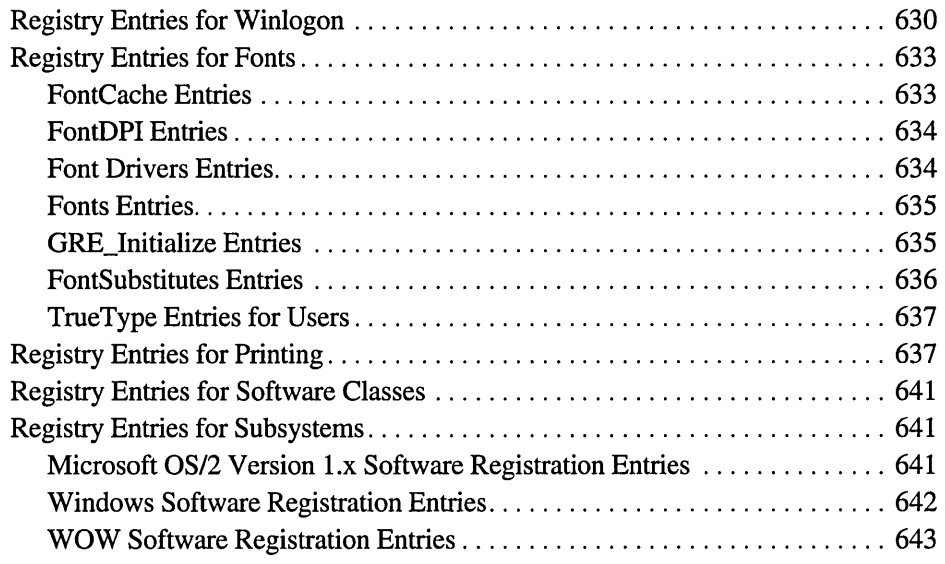

## **PART V Migration and Compatibility**

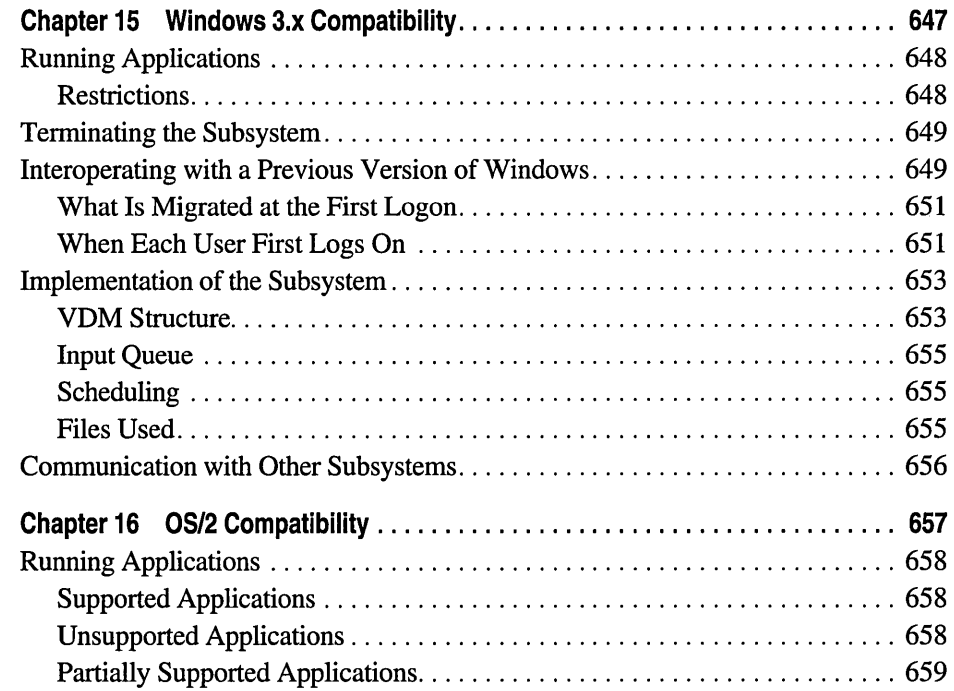

 $\bar{\beta}$ 

 $\bar{z}$ 

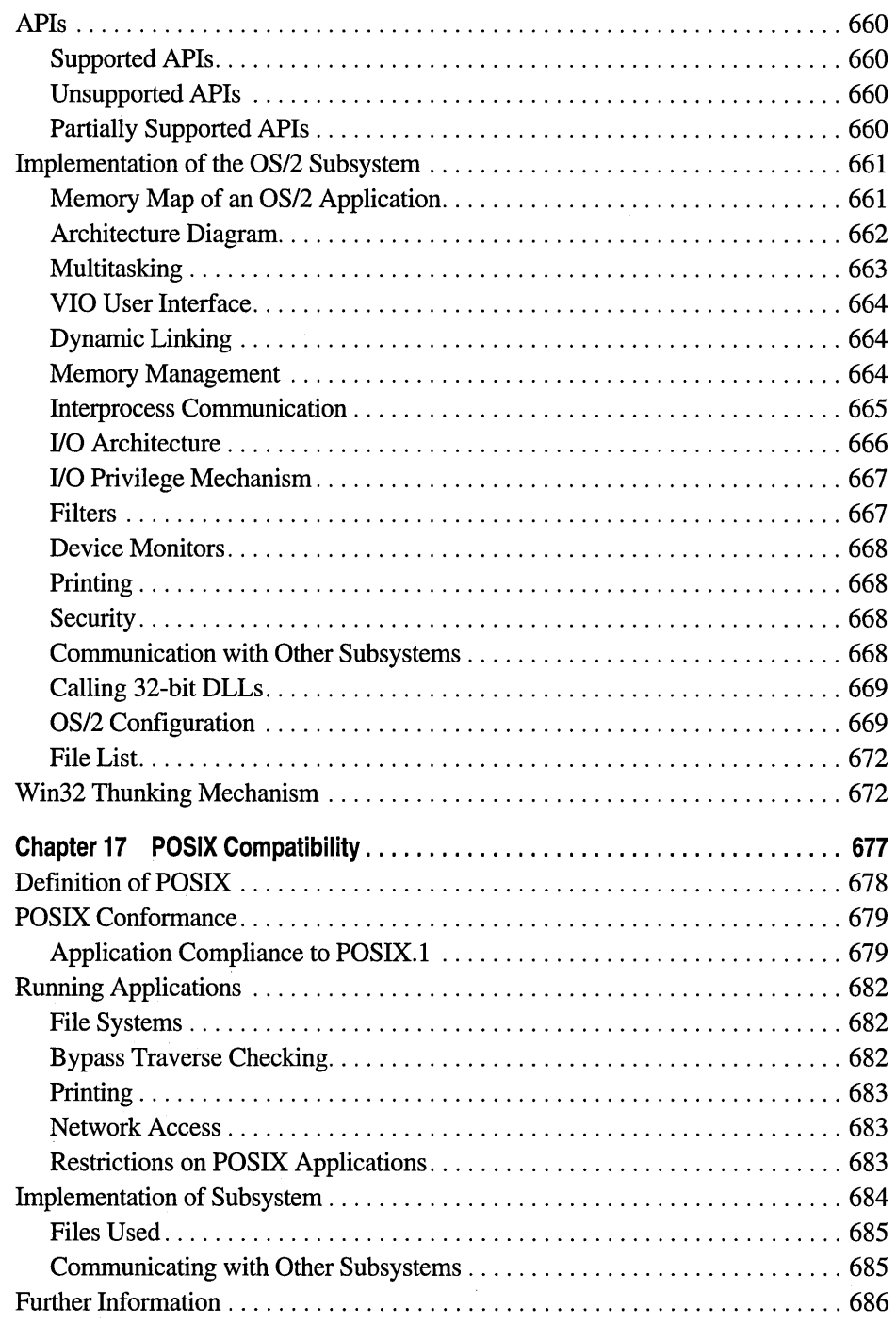

 $\mathcal{S}^{\text{max}}_{\text{max}}$ 

#### **PART VI Troubleshooting**

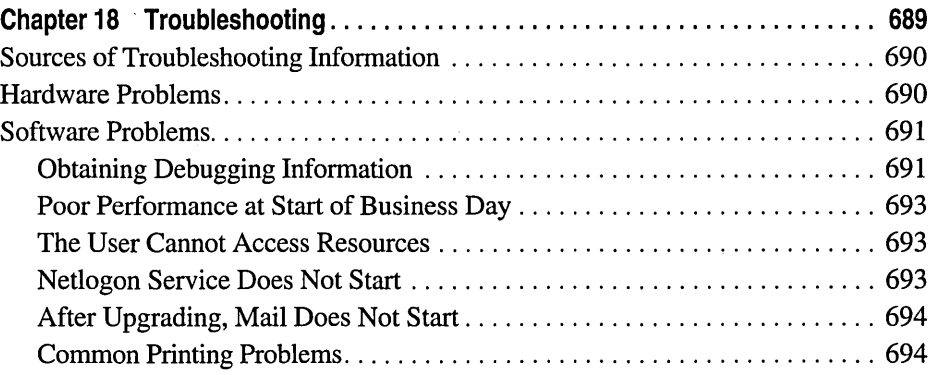

 $\hat{\mathcal{L}}$ 

### **PART VII Appendixes**

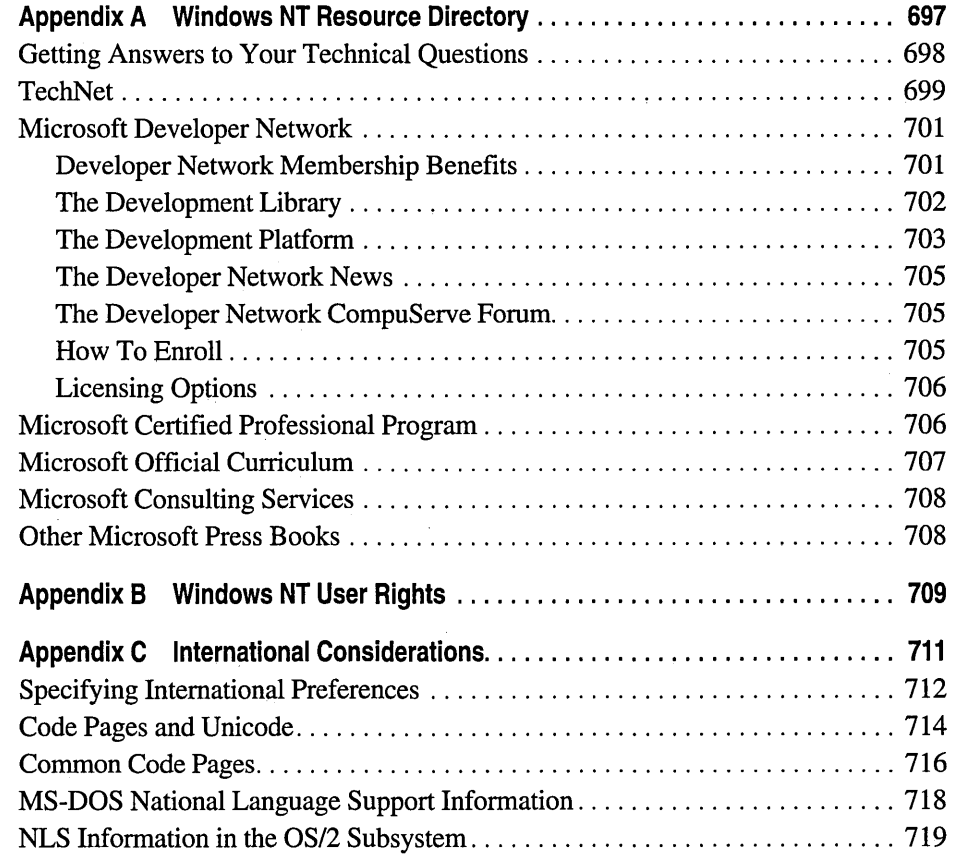

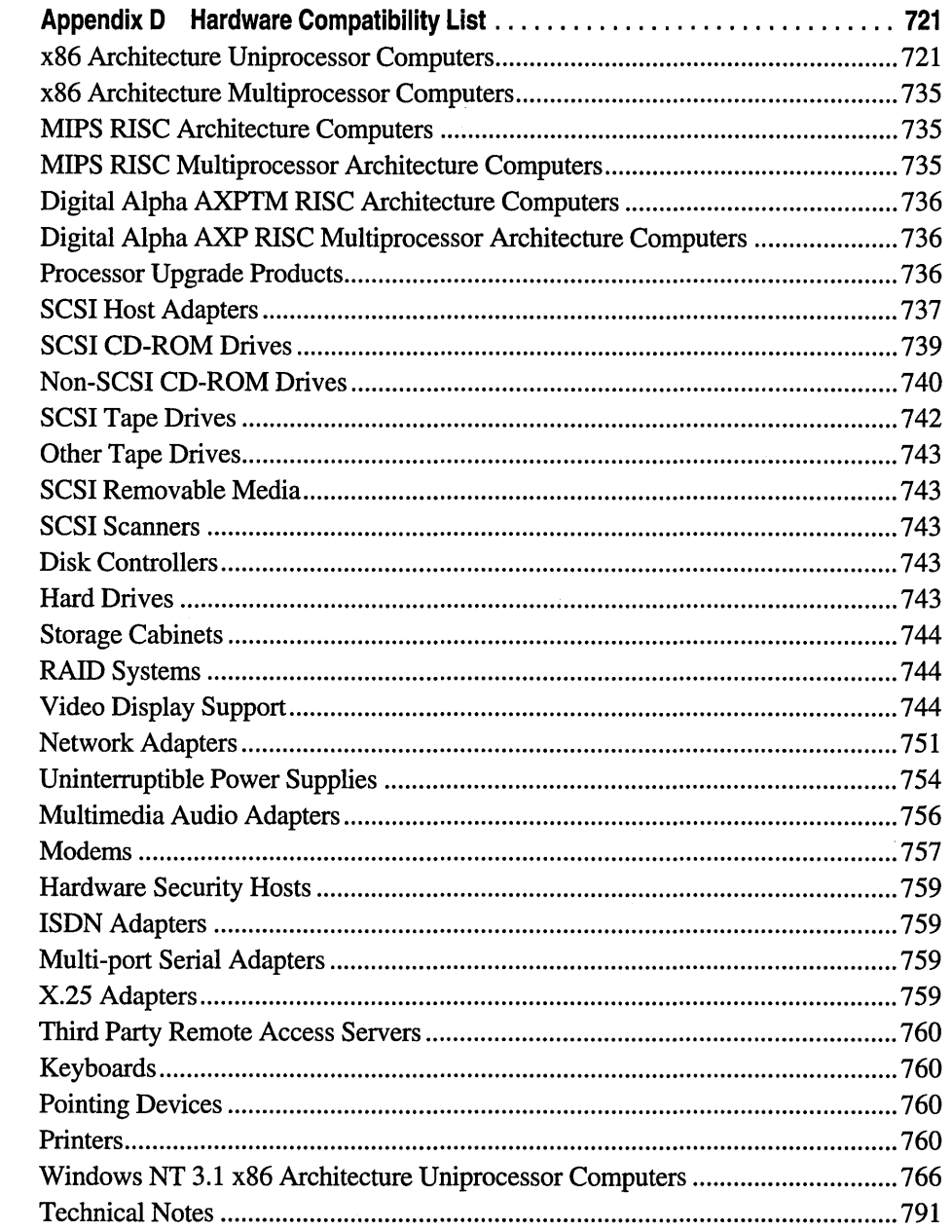

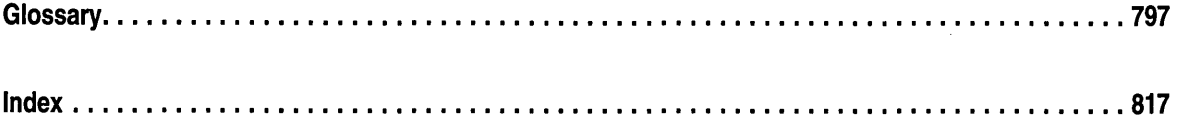

## **Figures and Tables**

#### **Figures**

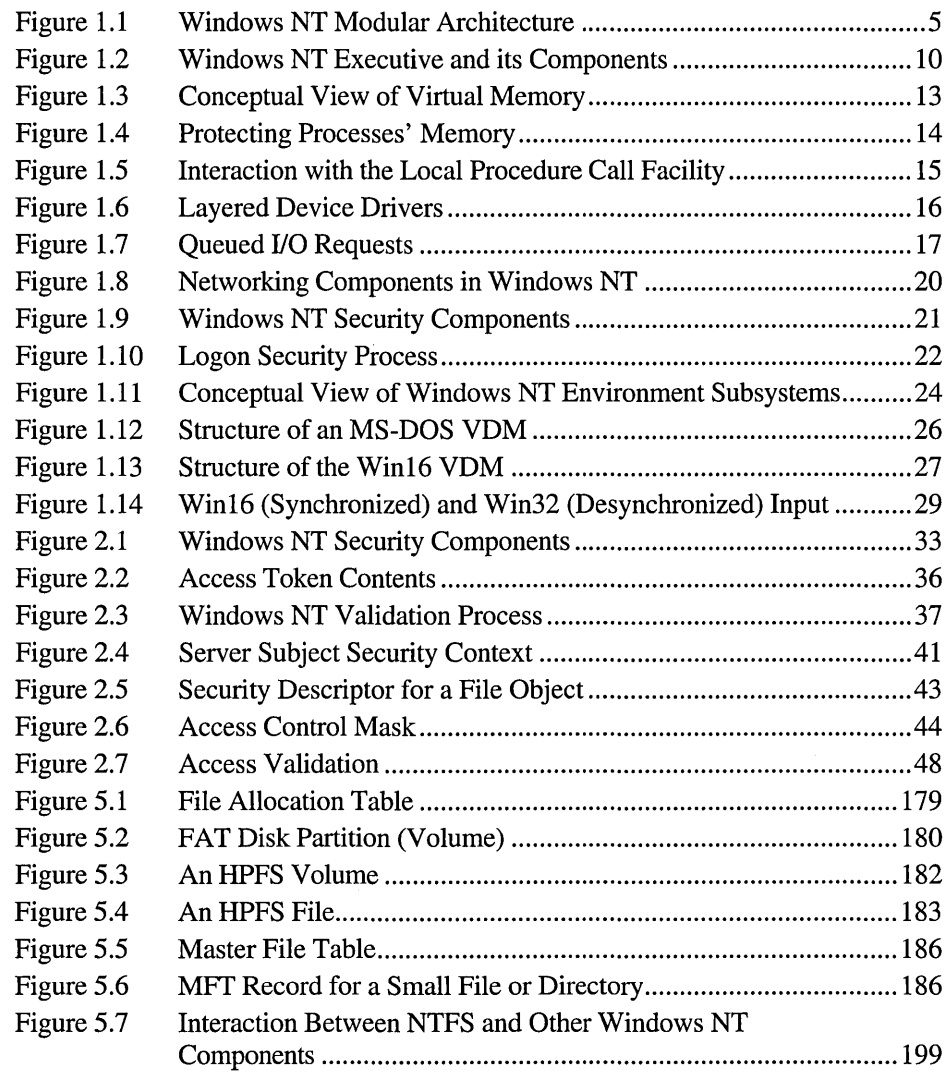

 $\hat{\boldsymbol{\beta}}$ 

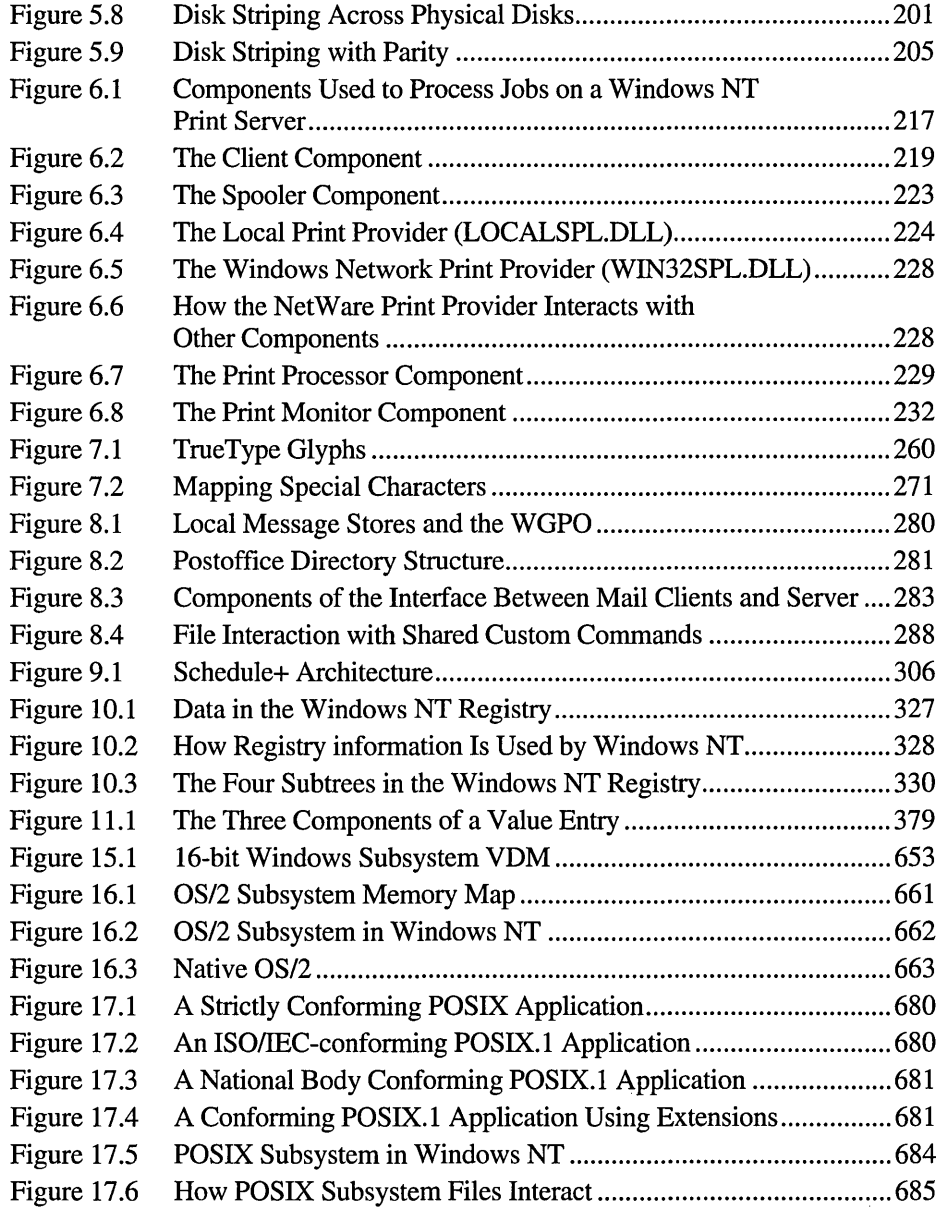

#### **Tables**

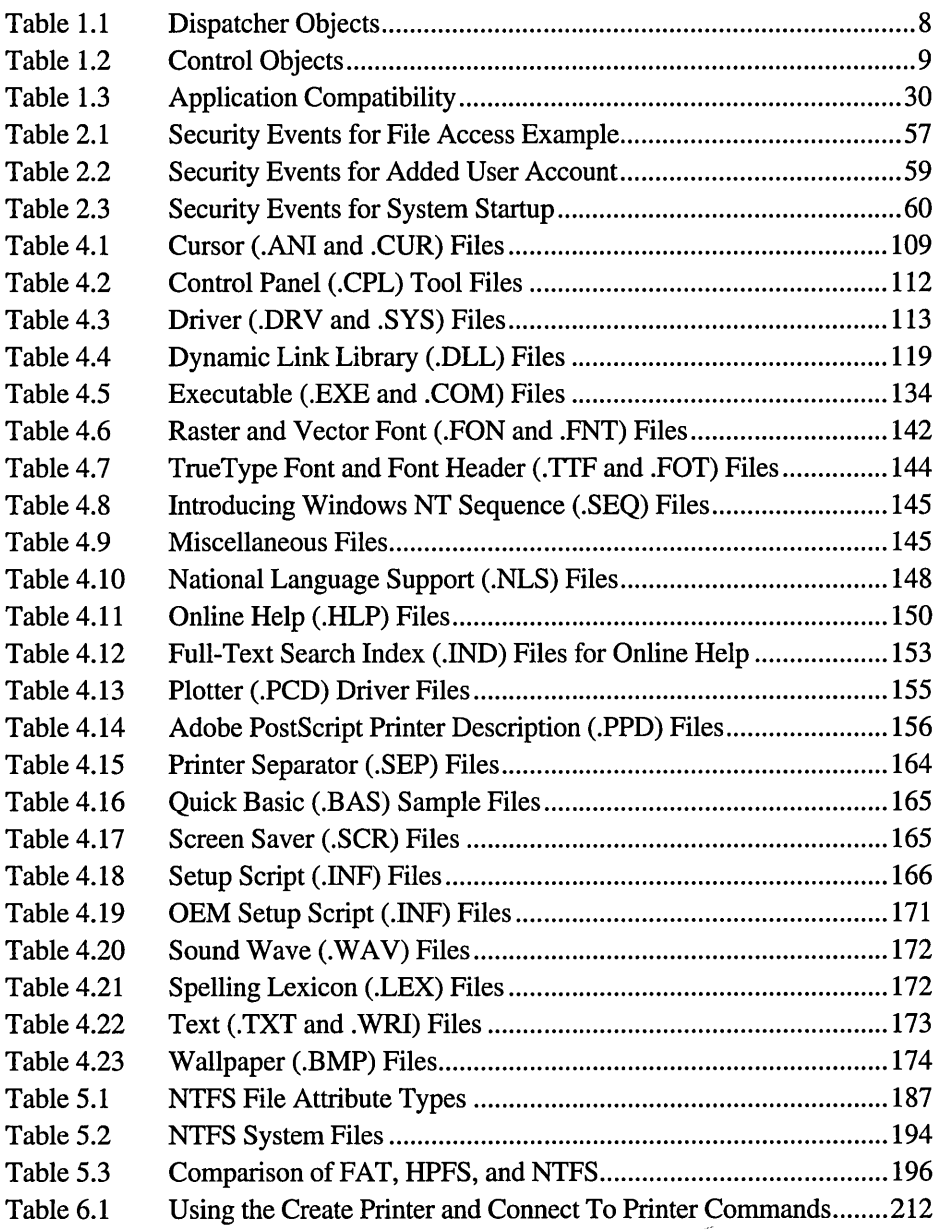

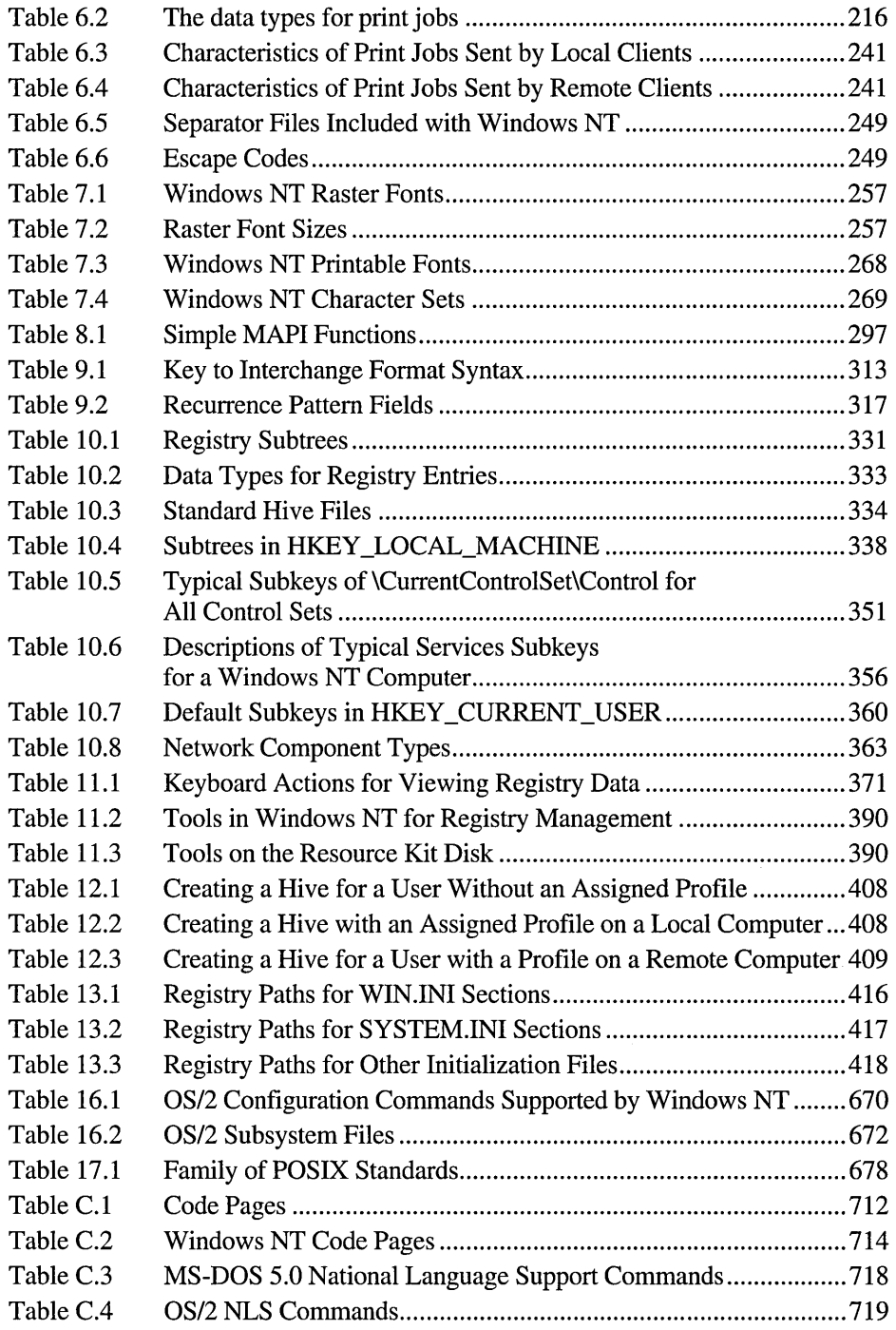

 $\hat{\mathcal{A}}_k$ 

## **Introduction**

Welcome to the *Microsoft Windows NT Resource Kit Volume* 1: *Windows NT Resource Guide.* 

The *Windows NT Resource Kit* also includes the following volumes:

- *Volume* 2: *Windows NT Networking Guide,* which provides more specific information on Windows NT networking, TCPIIP, and the Internet.
- *Volume* 3: *Windows NT Messages,* which provides information on local and remote debugging and on interpreting error messages.
- *Volume* 4: *Optimizing Windows NT,* which provides a step-by-step approach to understanding all the basic performance management techniques.

The *Windows NT Resource Guide* is designed for people who are, or who want to become, expert users of Microsoft® Windows NT™ Workstation and Microsoft Windows NT Server. The book presents detailed, easy-to-read technical information to help you better manage how Windows NT is used at your site. It contains specific information for system administrators who are responsible for installing, managing, and integrating Windows NT in a network or multiuser environment.

The *Windows NT Resource Guide* is a technical supplement to the documentation included as part of the Windows NT product and does not replace that information as the source for learning how to use Windows NT features and utilities.

This introduction includes three kinds of information you can use to get started:

- The first section outlines the contents of this book, so that you can quickly find technical details about specific elements of Windows NT.
- The second section introduces the *Windows NT Resource Kit* CD and disks.
- The third section describes the conventions used to present information in this book.

## **About the Resource Guide**

This guide includes the following chapters. Additional tables of contents are included in each part to help you quickly find the information you want.

#### **Part I, About Windows NT**

Chapter 1, "Windows NT Architecture," describes the architecture of Windows NT and discusses the components of its modular design.

Chapter 2, "Windows NT Security Model," describes in detail the security architecture for Windows NT. This security architecture is pervasive throughout the entire operating system, from logon security to access control for files, directories, printers, and other resources on the system.

#### **Part II, Setting Up Windows NT**

Chapter 3, "Customizing Windows NT Setup," contains a technical discussion of the Windows NT Setup program, details about setting up Windows NT on a network, and instructions for creating a custom installation and for using automated setup.

Chapter 4, "Windows NT Files," describes the purpose of each file in the Windows NT directory structure. It also provides tips for freeing hard disk space and memory by deleting components that are not essential to the operation of Windows NT.

#### **Part III, Using Windows NT**

Chapter 5, "Windows NT File Systems and Advanced Disk Management," describes the three main file systems supported by Windows NT—the file allocation table (FAT), the high-perfonnance file system (HPFS), and the Windows NT file system (NTFS). This chapter also describes how to organize and safeguard data on disk using Windows NT disk-management techniques.

Chapter 6, "Printing," presents the components of the Windows NT printing model and describes some advanced printing features you can use.

Chapter 7, "Fonts," examines technical issues related to fonts, focusing on TrueType, the font technology available in Windows NT. This chapter also presents details about using printer fonts with specific types of printers, and using Adobe Type 1 fonts.

Chapter 8, "Microsoft Mail," presents infonnation about the Microsoft Mail application provided with Windows NT. This chapter describes the architecture of Mail and tips for customizing Mail.

Chapter 9, "Microsoft Schedule+," presents infonnation about the Microsoft Schedule+ application provided with Windows NT, including architecture and key features of interest to system administrators.

#### Part IV, Windows NT Registry

Chapter 10, "Overview of the Windows NT Registry," describes the Windows NT Registry, which replaces the configuration files used with MS-DOS® and the .INI files used with Microsoft Windows® for MS-DOS.

Chapter 11, "Registry Editor and Registry Administration," describes what Registry Editor is and how to use it, with an emphasis on protecting the Registry contents and using Registry Editor to monitor and maintain the system configuration on remote computers.

Chapter 12, "Configuration Management and the Registry," provides some examples of problem-solving tasks that involve changes made to the Registry using Registry Editor.

Chapter 13, "Initialization Files and the Registry," describes how .INI files and other configuration files are used under Windows NT and how these values are stored in the Registry.

Chapter 14, "Registry Value Entries," identifies the Registry entries that you can add or change using the Registry Editor to configure system startup, network adapter cards, device drivers, services, Mail and Schedule+, user preferences, fonts and printing, and the Windows NT subsystems.

#### Part V, Migration and Compatibility

Chapter 15, "Windows 3.x Compatibility," presents issues for running versions of Microsoft Windows for MS-DOS under Windows NT and describes how that subsystem is implemented.

Chapter 16, *"OS/2* Compatibility," describes how to run Microsoft OS/2 l.x applications under Windows NT and also presents the related application programming interface (API) and implementation of the OS/2® subsystem.

Chapter 17, "POSIX Compatibility," describes how to run POSIX applications and also presents information about POSIX conformance and the implementation of this subsystem under Windows NT.

#### Part VI, Troubleshooting

Chapter 18, "Troubleshooting," provides specific information for troubleshooting problems, showing the key steps for isolating and solving common problems with software and hardware under Windows NT.

#### Part VII, Appendixes

Appendix A, "Windows NT Resource Directory," provides a list of resources for product support, training, and consulting for Windows NT, plus information about related Microsoft Press books and the Windows NT Driver Library.

Appendix B, "Windows NT User Rights," describes the advanced user rights defined by Windows NT.

Appendix C, "International Considerations," describes Unicode<sup>™</sup> support in Windows NT, plus information about supported locales, code pages, and national language support (NLS) information for the subsystems.

Appendix D, "Hardware Compatibility List," presents a list of the tested hardware that is compatible with Windows NT, including microprocessors, small computer system interface (SCSI) adapters and drives, disk controllers, video displays, network adapters, audio adapters, modems, pointing devices, uninterruptible power supplies, keyboards, and printers.

The Glossary presents a rich set of definitions for the technical terms that appear in the *Windows NT Resource Guide* and the *Windows NT Networking Guide.* 

## **Resource Kit Compact Disc**

The compact disc (CD) that accompanies the *Windows NT Resource Kit* is bound into the back cover of the *Windows NT Resource Guide,* but contains utilities that also apply to information in the *Windows NT Networking Guide.* This CD includes a collection of information resources, tools, and utilities that can make networking and working with Windows NT even easier. 3.5-inch floppy disks are also available upon request. See the final page of the *Windows NT Resource Guide* for a coupon explaining how to obtain them from MS-Press.

The WIndows NT Messages database and the utilities for *Optimizing Windows NT*  are included on both the *Windows NT Resource Kit* CD and on 3.5-inch floppy disks bound into the back covers of their respective books.

The *Windows NT Resource Kit* CD includes the following kinds of tools. A complete list of all the tools in the *Windows NT Resource Kit* is available on the CD in the README.WRI file with instructions on how to use them in the RKTOOLS.HLP file.

#### **Administrative Tools**

- Windows NT Domain Planner (OLPG.EXE) is a Wizard that helps you plan and implement the most effective domain model for your networked organization. The Wizard prompts you for information about the resources on your network and how you want to manage them. It then recommends a domain model and provides a printed report with instructions on how to implement this domain model. It does not help plan your network topology, nor can it replace an experienced network administrator or consultant.
- DNS Service provides a static DNS server and a dynamic DNS to WINS (and vice versa) service.
- EMWAC Internet utilities, including WWW, GOPHER, WAIS servers, and WAIS tool.
- Net Watcher (NETWATCH.EXE) shows who is connected to shared directories.
- PERMS.EXE displays a user's access permissions to a specified file or set of files.
- POSIX utilities, including CAT.EXE, CHMOD.EXE, GREP.EXE, VLEXE, and others.
- Command Scheduler (WINAT.EXE) enables you to schedule commands and programs easily to run at a specified time and date.
- REMOTECMD Service enables you to start and control command-line programs remotely and with Windows NT authentification.

#### **Desktop Tools**

- Animated Cursor Editor (ANIEDIT.EXE) creates animated cursors.
- Access Pack provides accessibility tools for people with disabilities.
- TopDesk (TOPDESK.EXE) provides a powerful virtual desktop that allows for switching between and organizing applications while conserving screen space.
- Image Editor (IMAGEDIT.EXE) enables you to edit or create cursor and icon images.

#### **File System Tools**

- DIRUSE.EXE shows disk space usage.
- SCOPY.EXE copies files and directories with their security intact.
- WINDIFF.EXE graphically shows the difference between two files or directories.

#### **Performance and System Monitoring Tools**

- Performance Monitor Service enables Performance Monitor to run without requiring a logon.
- Browser Monitor (BROWMON.EXE) enables you to check the status of browsers on selected domains.
- Domain Monitor (DOMMON.EXE) enables you to check the status of servers in a domain.
- Process Viewer (PVIEWER.EXE) displays everything you want to know about running processes.
- QuickSlice (QSLICE.EXE) shows the total CPU used by each process in the system.
- SMBTRACE.EXE, a network diagnostic tool that traces Server Message Blocks (SMBs) sent and received by the server and redirector.

#### **Registry Tools**

- REGBACK.EXE and REGREST.EXE, used to back up and restore Registry hives without the use of a tape drive.
- REGENTRY.HLP, a database of Registry entries. Use this Help file while working in Registry Editor to find ranges, minimum-maximum values, and instructions for setting specific values in the Registry. This file may also contain entries that did not make it into the printed version in the *Windows NT Resource Guide* due to publication deadlines.
- Registry Settings (REGKEY.EXE) provides a graphical way to set several of the new Registry settings without actually editing the Registry. Its main focus is on logon settings and turning long filename support off and on in FAT.

#### **Setup and Troubleshooting Tools**

- Computer Profile Setup for easy installation of Windows NT on multiple computers that are all configured the same.
- SETUPAPP.EXE creates a response file for customized versions of Windows NT Setup.
- NTCARD.HLP assists you in the Setup of adapter cards for Windows NT.

#### **How To Find and Use These Tools and Utilities**

The following procedures help you to find and use these items:

- $\triangleright$  To see a list of the files and installation instructions
	- See the README.WRI file on the CD or first floppy disk.

#### $\triangleright$  To find out how to use a tool or utility

• See the RKTOOLS.HLP file on the CD or first floppy disk.

## **Conventions in This Manual**

This document assumes that you have read the Windows NT documentation set and that you are familiar with using menus, dialog boxes, and other features of the Windows operating system family of products. It also assumes that you have installed Windows NT on your system and that you are using a mouse. For keyboard equivalents to menu and mouse actions, see the Microsoft Windows NT online Help.

This document uses several conventions to help you identify information. The following table describes the typographical conventions used in the *Windows NT Resource Guide.* 

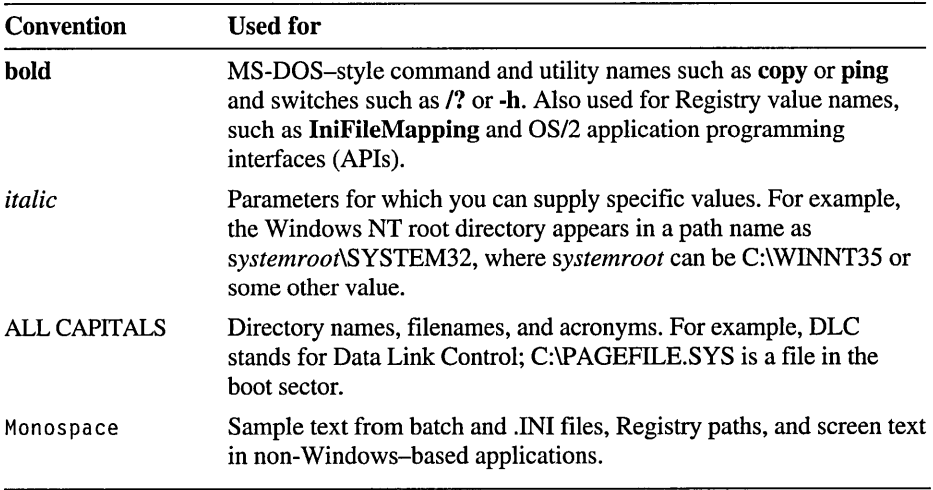

Other conventions in this document include the following:

- "MS-DOS" refers to Microsoft MS-DOS version 3.3 or later.
- "Windows-based application" is used as a shorthand term to refer to an application that is designed to run with 16-bit Windows and does not run without Windows. All 16-bit and 32-bit Windows applications follow similar conventions for the arrangement of menus, dialog box styles, and keyboard and mouse use.
- "MS-DOS-based application" is used as a shorthand term to refer to an application that is designed to run with MS-DOS but not specifically with Windows or Windows NT and is not able to take full advantage of their graphical or memory management features.
- "Command prompt" refers to the command line where you type MS-DOS-style commands. Typically, you see characters such as  $C:\triangleright$  to show the location of the command prompt on your screen. In Windows NT, you can double-click the MS-DOS Prompt icon in Program Manager to use the command prompt.
- An instruction to "type" any information means to press a key or a sequence of keys, and then press the ENTER key.
- Mouse instructions in this document, such as "Click the OK button" or "Drag an icon in File Manager," use the same meanings as the descriptions of mouse actions in the *Windows NT System Guide* and the Windows online tutorial.

#### PART

, $\mathcal{L}^{\text{max}}$ 

'il

,~ ..

**(\* 3**), 1999, 1999, 1999, 1999, 1999

. ,.' .;.::!. : \·~::·'r,~;};'>,~r.:;.~·

;:~,c:;~/;,;~.~Ji;:{ilq:f',~~;;.' "~~.;\)~i . '

 $\frac{1}{2}$  ,  $\frac{1}{2}$  ,  $\frac{1$ ., : > :'~ : :', ." t. -'» . , ." ~. . ~. , 0 '0' ' "",, ., <sup>~</sup>

## $A$ bout Windows NT

Part One provides an overview of the software components that make up<br>Windows NT and its security subsystem. This part contains more theory<br>and less prestige but previded a foundation that below windowind whidows NT and its security subsystem. This part contains more theory<br>and less practice but provides a foundation that helps you understand<br>the technical details you'll find while reading this *Resource Guide* and<br>while wo the technical details you'll find while reading this *Resource Guide* and while working with Windows NT:

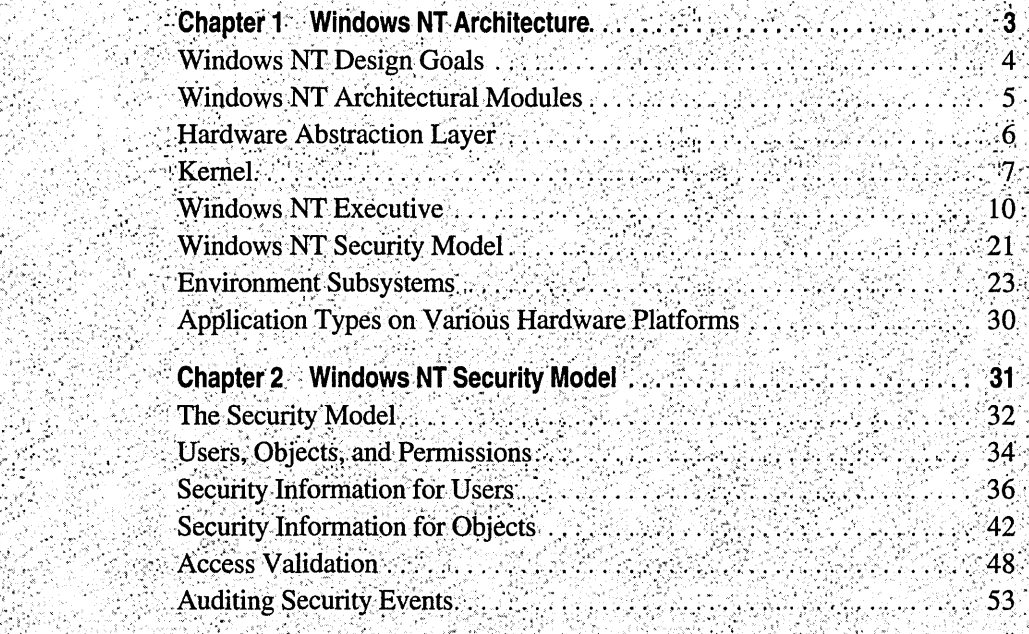

 $\mathcal{L}(\mathcal{L}(\mathcal{L}))$  . The set of  $\mathcal{L}(\mathcal{L})$  $\label{eq:2.1} \mathcal{L}_{\mathcal{A}}(\mathcal{A})=\mathcal{L}_{\mathcal{A}}(\mathcal{A})=\mathcal{L}_{\mathcal{A}}(\mathcal{A})=\mathcal{L}_{\mathcal{A}}(\mathcal{A})=\mathcal{L}_{\mathcal{A}}(\mathcal{A})=\mathcal{L}_{\mathcal{A}}(\mathcal{A})=\mathcal{L}_{\mathcal{A}}(\mathcal{A})=\mathcal{L}_{\mathcal{A}}(\mathcal{A})=\mathcal{L}_{\mathcal{A}}(\mathcal{A})=\mathcal{L}_{\mathcal{A}}(\mathcal{A})=\mathcal{L}_{\mathcal{A}}(\mathcal{A})=\mathcal{L}_{\mathcal{A}}(\$ 

#### CHAPTER 1

## **Windows NT Architecture**

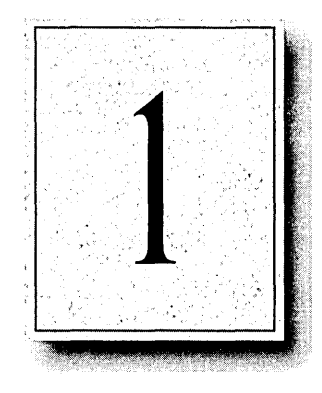

When users first look at Microsoft® Windows  $NT<sup>TM</sup>$ , they notice the familiar Windows *3.x* interface. But what is visible to users is only a small part of Windows NT—a host of powerful features lie beneath the surface.

Windows NT is a preemptive, multitasking operating system based on a 32-bit design. It includes security and networking services as fundamental components of the base operating system. Windows NT also provides compatibility with many other operating systems, file systems, and networks. This operating system runs on both complex instruction set computing (CISC) and reduced instruction set computing (RISC) processors. Windows NT also supports high-performance computing by providing kernel support for computers that have symmetric multiprocessor configurations.

Windows NT only looks familiar. This chapter describes the powerful features under the graphical user interface. It provides an overview by introducing the Windows NT components and showing how they interrelate. Other chapters in this book provide the details, explaining more about particular components such as the Windows NT security model, integrated networking features and connectivity options, Windows NT file systems, the printing system, and the Registry.

## **Windows NT Design Goals**

Windows NT was not designed as an upgraded version of an earlier product. Its architects began with a clean sheet of paper and this list of goals for a new operating system:

- In making this operating system *compatible,* the designers included the wellreceived Windows interface and provided support for existing file systems (such as FAT) and applications (including those written for MS-DOS, OS/2 *1.x,*  Windows *3.x,* and POSIX). The designers also provided network connectivity to several existing networking environments.
- *Portability* means that Windows NT runs on both CISC and RISC processors. CISC includes computers running with Intel® 80386 or higher processors. RISC includes computers with MIPS<sup>®</sup> R4000™ or Digital Alpha AXP™ processors.
- *Scalability* means that Windows NT is not bound to single-processor architectures but takes full advantage of symmetric multiprocessing hardware. Today, Windows NT can run on computers with from 1 to 32 processors. Windows NT allows you to add bigger and faster workstations and servers to your corporate network as your business requirements grow. And, it gives you the advantage of having the same development environment for both workstations and servers.
- Windows NT includes a uniform *security* architecture that meets the requirements for a U.S. government rating. For the corporate environment, it provides a safe environment to run mission-critical applications.
- *Distributed processing* means that Windows NT is designed with networking built into the base operating system. Windows NT also allows for connectivity to a variety of host environments through its support of multiple transport protocols and high-level client-server facilities including named pipes, remote procedure calls (RPCs), and Windows Sockets.
- *Reliability and robustness* refer to an architecture that protects applications from damaging each other and the operating system. Windows NT employs the robustness of structured exception handling throughout its entire architecture. It includes a recoverable file system, NTFS, and provides protection through its built-in security and advanced memory management techniques.
- *Localization* means that Windows NT will be offered in many countries around the world, in local languages, and that it supports the International Organization for Standardization (ISO) Unicode standard.
- *Extensibility* points to the modular design of Windows NT, which, as described in the next section, provides for the flexibility of adding future modules at several levels within the operating system.

## **Windows NT Architectural Modules**

As Figure 1.1 shows, Windows NT is a modular (rather than monolithic) operating system composed of several relatively simple modules. From the lowest level to the top of the architecture, the Windows NT modules are the: Hardware Abstraction Layer, the Kernel, the Executive, the protected subsystems (included as part of the security model), and the environment subsystems.

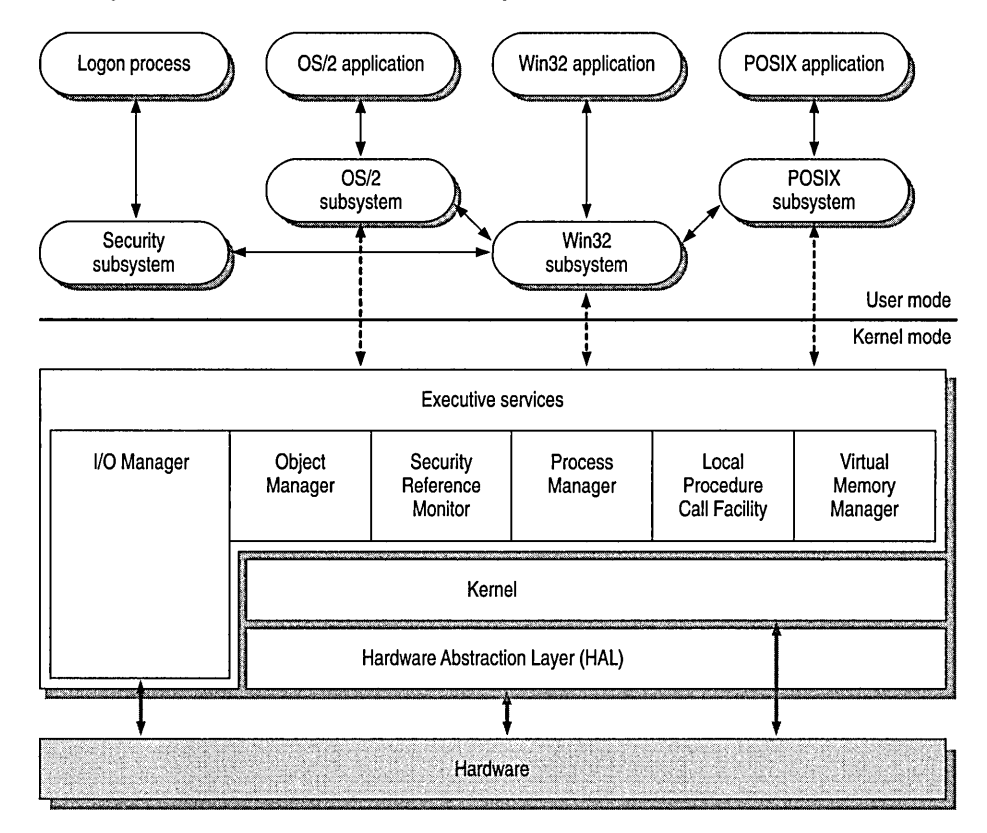

Figure 1.1 Windows NT Modular Architecture

The modular architecture of Windows NT is briefly described in the following paragraphs. The remainder of this chapter describes in detail these architectural components, beginning with the Hardware Abstraction Layer (HAL), the layer seated between the computer's hardware and the rest of the operating system.

• The *Hardware Abstraction Layer* virtualizes hardware interfaces, making the hardware dependencies transparent to the rest of the operating system. This allows Windows NT to be portable from one hardware platform to another.
- The *Kernel* is at the core of this layered architecture and manages the most basic operations of Windows NT. This component is designed to be small and efficient. The Kernel is responsible for thread dispatching, multiprocessor synchronization and hardware exception handling.
- The *Executive* is a collection of kernel-mode modules that provide basic operating system services to the environment subsystems. It includes several components; each manages a particular set of system services. One component, the Security Reference Monitor, works together with the protected subsystems to provide a pervasive security model for the system.
- *Environment subsystems* are user-mode protected servers that run and support applications native to different operating systems environments. Examples of these subsystems are the Win32® subsystem and the *OS/2* subsystem.

# **Hardware Abstraction Layer**

The Hardware Abstraction Layer (HAL) is a thin layer of software provided by the hardware manufacturer that hides, or *abstracts,* hardware differences from higher layers of the operating system. Thus, through the filter provided by HAL, different types of hardware all look alike to the operating system, removing the need to specifically tailor the operating system to the hardware with which it communicates.

The goal for HAL was to provide routines that allow a single device driver to support the same device on all platforms. HAL allows a large number of variations in hardware platforms for a single processor architecture without requiring a separate version of the operating system for each one.

HAL routines are called from both the base operating system (including the Kernel component) and from device drivers. For drivers, HAL provides the ability to support a wide variety of input/output (I/O) architectures, instead of either being restricted to a single hardware model or needing extensive adaptation for each new hardware platform.

HAL is also responsible for hiding the details of symmetric multiprocessing hardware from the rest of the operating system.

# **Kernel**

Working very closely with the HAL is the Kernel, the heart of Windows NT. It schedules activities for the computer processor to perform. If the computer has multiple processors, the Kernel synchronizes activity among the processors to optimize performance.

The activities the Kernel schedules are called *threads,* the most basic entity in the system that can be scheduled. Threads are defined in the context of a process, (described more fully later in "Process Manager") which represents an address space, a set of *objects* visible to the process, and a set of threads that runs in the context of the process. Objects are resources that can be manipulated by the operating system. (These are discussed more fully in the "Object Manager" section.)

The Kernel dispatches threads in a way that ensures that the system's processors are always as busy as possible, processing the highest-priority threads first. (There are 32 priorities distributed across two priority classes—real-time and variable.) This helps make the operating system as efficient as possible.

Subcomponents at the Executive level, such as the I/O Manager and the Process Manager, use the Kernel to synchronize activities. They also rely on the Kernel for higher levels of abstraction, called *Kernel objects,* some of which are exported within user-level application programming interface (API) calls.

The Kernel manages two types of objects:

- *Dispatcher objects* have a signal state (either signaled or non signaled) and control the dispatching and synchronization of system operations. Dispatcher objects include the following: events, mutants, mutexes, semaphores, threads, and timers.
- *Control objects* are used to control the operation of the Kernel but do not affect dispatching. *Control objects* include the following: asynchronous procedure calls, interrupts, processes, and profiles.

Table 1.1 describes how the Executive uses each type of dispatcher object.

Table **1.1** Dispatcher Objects

| Object type  | <b>Description</b>                                                                                                    |
|--------------|----------------------------------------------------------------------------------------------------|
| Event        | Used to record the occurrence of an event and synchronize it with<br>some action that is to be performed.                                                                                                    |
| Mutant       | One of two objects that the Kernel provides for controlling mutually<br>exclusive access to a resource. This type of object is intended for use<br>in providing a user-mode mutual exclusion mechanism that has<br>ownership semantics. It can also be used in Kernel mode.                                                                                                    |
| <b>Mutex</b> | The other of two objects that the Kernel provides for controlling<br>mutually exclusive access to a resource. This type of object can only<br>be used in Kernel mode and is intended to provide a deadlock-free<br>mutual exclusion mechanism with ownership and other special<br>system semantics.                                                                                                    |
| Semaphore    | Used to control access to a resource, but not necessarily in a<br>mutually exclusive fashion. A semaphore object acts as a gate<br>through which a variable number of threads may pass concurrently,<br>up to a specified limit. The gate is open (signaled state) as long as<br>there are resources available. When the number of resources<br>specified by the limit are concurrently in use, the gate is closed<br>(nonsignaled state).                                 |
| Thread       | The agent that runs program code and is dispatched to be run<br>by the Kernel. Each thread is associated with a process object,<br>which specifies the virtual address space mapping for the thread<br>and accumulates thread run time. Several thread objects can<br>be associated with a single process object, which enables the<br>concurrent execution of multiple threads in a single address space<br>(possibly simultaneous execution in a multiprocessor system). |
| Timer        | Used to record the passage of time and to time out operations                                                                                                    |

Table 1.2 describes how the Executive uses each type of control object.

| Object type                    | <b>Description</b>                                                                                                    |
|--------------------------------|----------------------------------------------------------------------------------------------------|
| Asynchronous<br>Procedure Call | Used to break into the execution of a specified thread and cause a<br>procedure to be called in a specified processor mode.                                                                                                    |
| Interrupt                      | Used to connect an interrupt source to an interrupt service routine via<br>an entry in an Interrupt Dispatch Table (IDT). Each processor has an<br>IDT that is used to dispatch interrupts that occur on that processor.                                                                                                    |
| <b>Process</b>                 | Used to represent the virtual address space and control information<br>necessary for the execution of a set of thread objects. A process<br>object contains a pointer to an address map, a list of ready threads<br>containing thread objects while the process is not in the balance set,<br>a list of threads that belong to the process, the total accumulated<br>time for all threads executing within the process, a base priority, and<br>a default thread affinity. A process object must be initialized before<br>any thread objects that specify the process as their parent can be<br>initialized. |
| Profile                        | Used to measure the distribution of run time within a block<br>of code. Both user and system code may be profiled.                                                                                                    |

Table 1.2 Control Objects

Generally, the Kernel does not implement any policy since this is the responsibility of the Executive. However, the Kernel does make policy decisions about when it is appropriate to remove processes from memory.

The Kernel runs entirely in kernel mode and is nonpageable. Software within the Kernel is not preemptible and therefore cannot be context-switched, whereas much software outside the Kernel is almost always preemptible and can be contextswitched.

The Kernel can run simultaneously on all processors in a multiprocessor configuration, synchronizing access to critical regions as appropriate.

The third and most intricate module that runs in Kernel mode is the Executive. The next several pages describe the functions of the Executive and its components.

# **Windows NT Executive**

The Executive, which includes the Kernel and HAL, provides a set of common services that all environment subsystems can use. Each group of services is managed by one of these separate components of the Executive:

- Object Manager
- Virtual Memory Manager
- Process Manager
- Local Procedure Call Facility
- 110 Manager
- Security Reference Monitor, which along with the Logon and Security protected subsystems, makes up the Windows NT security model

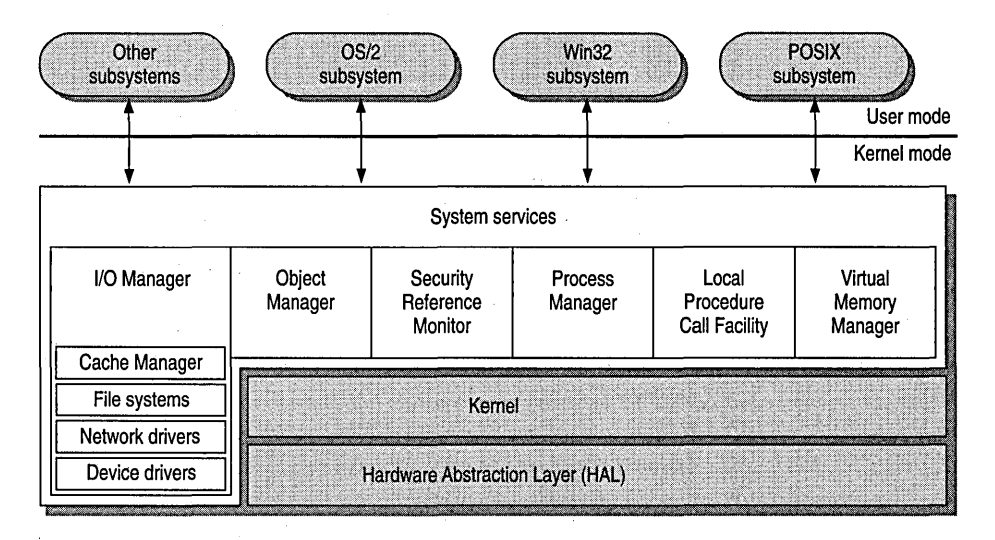

Figure 1.2 Windows NT Executive and its Components

 $\sim 10^{-10}$  k

A thin top layer of the Executive is called the *System Services.* The System Services shown in Figure 1.2 are the interface between user-mode environment subsystems and kernel mode. The following sections describe the role of each Executive component.

## **Object Manager**

Objects are run-time instances of a particular object type that can be manipulated by an operating system process. An *object type* includes a system-defined data type, a list of operations that can be performed upon it (such as wait, create, or cancel), and a set of object attributes. *Object Manager* is the part of the Windows NT Executive that provides uniform rules for retention, naming, and security of objects.

Before a process can manipulate a Windows NT object, it must first acquire a handle to the object. An *object handle* includes access control information and a pointer to the object itself. All object handles are created through the Object Manager.

**Note** Thus, the same routines that are used to create a file handle can be used to create an object handle.

Like other Windows NT components, the Object Manager is extensible so that new object types can be defined as technology grows and changes.

**In** addition, the Object Manager manages the global *namespace* for Windows NT and tracks the creation and use of objects by any process. This namespace is used to access all named objects that are contained in the local computer environment. Some of the objects that can have names include the following:

- 
- 
- Symbolic link objects Port objects
- Semaphore and event objects File objects
- Directory objects Process and thread objects
- Object type objects Section and segment objects
	-
	-

The object name space is modeled after a hierarchical file system, where directory names in a path are separated by a backslash (\). You can see object names in this form, for example, when you double-click entries in the Event Viewer log, as shown in the following illustration.

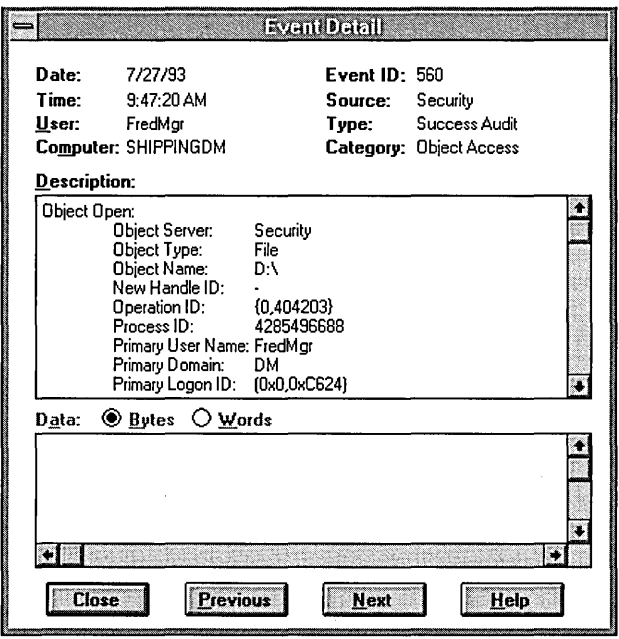

# **Process Manager**

The *Process Manager* is the component that tracks two types of objects—process objects and thread objects. A *process* is defined as an address space, a set of objects (resources) visible to the process, and a set of threads that run in the context of the process. A *thread* is most the basic schedulable entity in the system. It has its own set of registers, its own Kernel stack, a thread environment block, and user stack in the address space of its process.

The Process Manager is the Windows NT component that manages the creation and deletion of processes. It provides a standard set of services for creating and using threads and processes in the context of a particular subsystem environment. Beyond that, the Process Manager does little to dictate rules about threads and processes. Instead, the Windows NT design allows for robust environment subsystems that can define specific rules about threads and processes.

The Process Manager does not impose any hierarchy or grouping rules for processes, nor does it enforce any parent/child relationships.

The Windows NT process model works in conjunction with the security model and the Virtual Memory Manager to provide interprocess protection. Each process is assigned a *security access token,* called the primary token of the process. This token is used by the Windows NT access-validation routines when threads in the process reference protected objects. For more information about how Windows NT uses security access tokens, see Chapter 2, "Windows NT Security Model."

# **Virtual Memory Manager**

The memory architecture for Windows NT is a demand-paged virtual memory system. It is based on a flat, linear address space accessed via 32-bit addresses.

*Virtual memory* refers to the fact that the operating system can actually allocate more memory than the computer physically contains. Each process is allocated a unique virtual address space, which is a set of addresses available for the process's threads to use. This virtual address space is divided into equal blocks, or *pages.*  Every process is allocated its own virtual address space, which appears to be 4 gigabytes (GB) in size-2 GB reserved for program storage and 2 GB reserved for system storage. Windows NT can see up to 4 GB of physical memory, if the computer hardware can provide it. Few operating systems can see this much memory. MS *OS/2* version 1.3, for example, can only see 16 MB of physical memory.

*Demand paging* refers to a method by which data is moved in pages from physical memory to a temporary paging file on disk. As the data is needed by a process, it is paged back into physical memory.

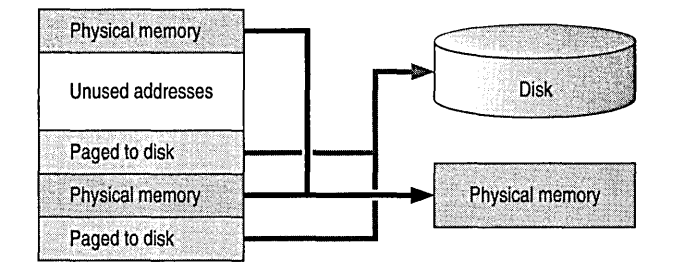

Figure 1.3 Conceptual View of Virtual Memory

The *Virtual Memory Manager* maps virtual addresses in the process's address space to physical pages in the computer's memory. In doing so, it hides the physical organization of memory from the process's threads. This ensures that the thread can access its process's memory as needed, but not the memory of other processes. Therefore, as illustrated by Figure 1.4, a thread's view of its process's virtual memory is much simpler than the real arrangement of pages in physical memory.

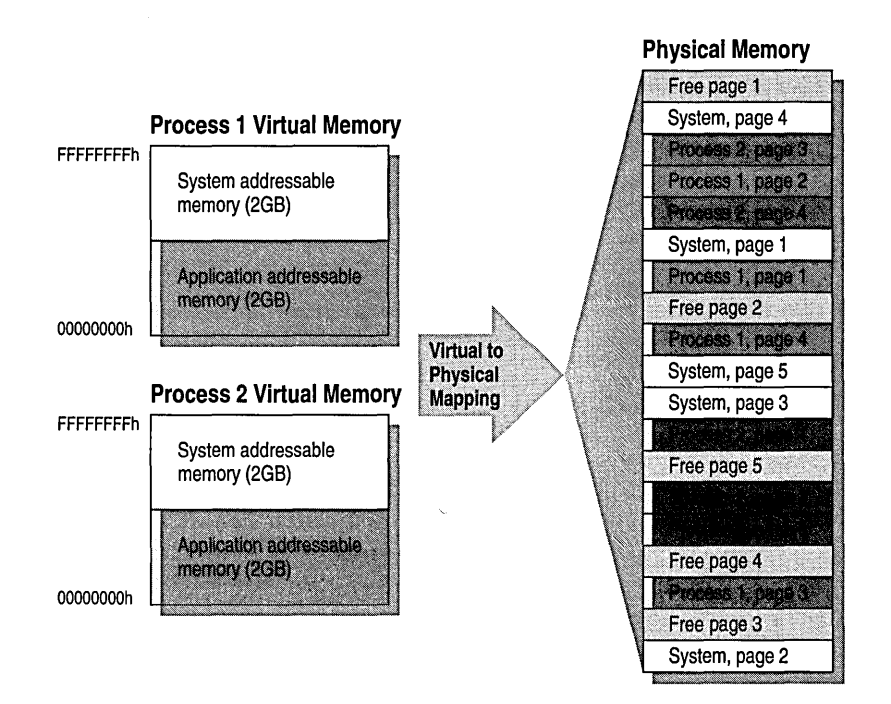

Figure 1.4 Protecting Processes' Memory

Because each process has a separate address space, a thread in one process cannot view or modify the memory of another process without authorization.

# **Local Procedure Call Facility**

Applications and environment subsystems have a client-server relationship. That is, the client (an application) makes calls to the environment server (a subsystem) to satisfy a request for some type of system services. To allow for a client-server relationship between applications and environment subsystems, Windows NT provides a communication mechanism between them. The Executive implements a message-passing facility called a *Local Procedure Call* (LPC) facility. It works very much like the Remote Procedure Call (RPC) facility used for networked processing (described in Chapter 1, "Windows NT Networking Architecture," in the *Networking Guide).* However, the LPC facility is optimized for two processes running on the same computer.

Applications communicate with environment subsystems by passing messages via the LPC facility. The message-passing process is hidden from the client applications by function *stubs* (nonexecutable placeholders used by calls from the server environment) provided in the form of special dynamic-link libraries (DLLs), as illustrated by Figure 1.5.

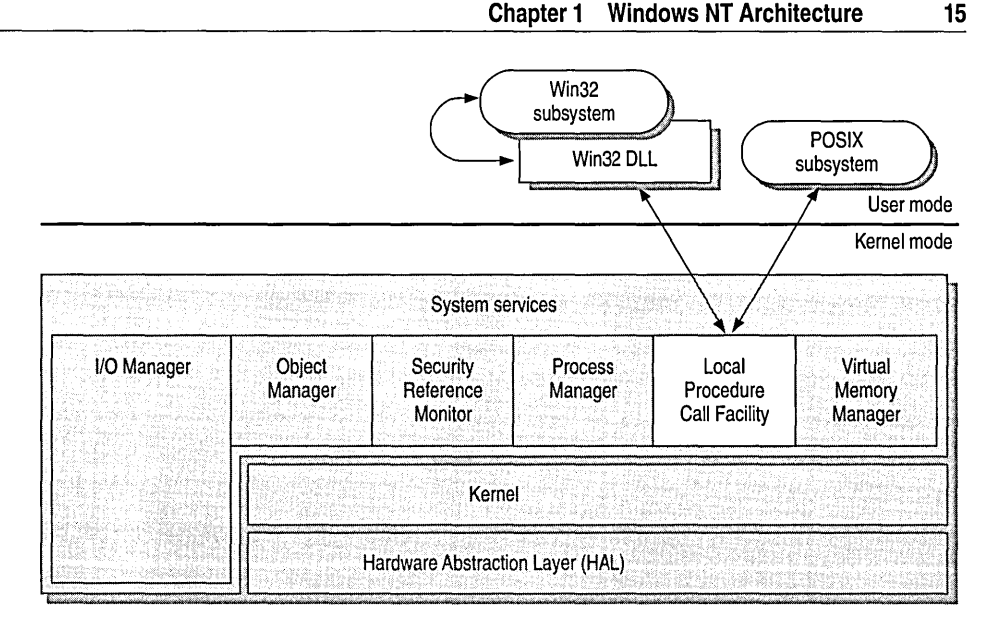

Figure 1.5 Interaction with the Local Procedure Call Facility

When an application makes an application program interface (API) call to an environment subsystem, the stub in the client (application) process packages the parameters for the call and sends them to a server (subsystem) process that implements the call. It is the LPC facility that allows the stub procedure to pass the data to the server process and wait for a response.

For example, consider how this process works in the Win32 subsystem. When a Win32 application is loaded to run, it is linked to a DLL that contains stubs for all of the functions in Win32 API. When the application calls a Win32 function (in this example, the CreateWindow Win32 function) the call is processed as follows:

- 1. The CreateWindow() stub function in the DLL is called by the client Win32 application.
- 2. The stub function constructs a message that contains all of the data needed to create a window and sends the message to the Win32 server process (that is, the Win32 subsystem).
- 3. The Win32 subsystem receives the message and calls the real CreateWindow() function. The window is created.
- 4. The Win32 subsystem sends a message containing the results of the Create Window() function back to the stub function in the DLL.
- 5. The stub function unpacks the server message from the subsystem and returns the results to the client Win32 application.

From the application's perspective, the **CreateWindow**() function in the DLL created the window. The application does not know that the work was actually performed by the Win32 server process (the Win32 subsystem), that a message was sent to make it happen, or even that the Win32 server process exists. It does not know that the subsystem called one or more Executive system servers to support its call to Create Window.

# **1/0 Manager**

The I/O Manager is the part of the Windows NT Executive that manages all input and output for the operating system. A large part of the I/O Manager's role is to manage communications between drivers. The I/O Manager supports all file system drivers, hardware device drivers, and network drivers and provides a heterogeneous environment for them. It provides a formal interface that all drivers can call. This uniform interface allows the I/O Manager to communicate with all drivers in the same way, without any knowledge of how the devices they control actually work. The I/O Manager also includes driver support routines specifically designed for file system drivers, for hardware device drivers, and for network drivers.

The Windows NT I/O model uses a layered architecture that allows separate drivers to implement each logically distinct layer of I/O processing. For example, drivers in the lowest layer manipulate the computer's physical devices (called *device drivers).*  Other drivers are then layered on top of the device drivers, as shown in Figure 1.6. These higher-level drivers do not know any details about the physical devices. With the help of the I/O Manager, higher-level drivers simply pass logical I/O requests down to the device drivers, which access the physical devices on their behalf. The Windows NT installable file systems and network redirectors are examples of highlevel drivers that work in this way.

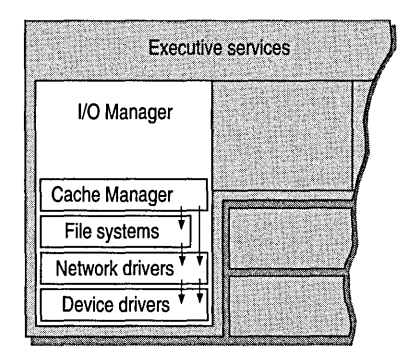

Figure 1.6 Layered Device Drivers

This scheme allows easy replacement of file system drivers and device drivers. It allows multiple file systems and devices to be active at the same time while being addressed through a formal interface.

Drivers communicate with each other using data structures called *110 request packets*. The drivers pass I/O request packets to each other via the I/O Manager, which delivers the packets to the appropriate target drivers using the drivers' standard services. The simplest way to perform an I/O operation is to synchronize the execution of applications with completion of the 110 operations that they request. (This is known as *synchronous 110.)* When such an application performs an 110 operation, the application's processing is blocked. When the 110 operation is complete, the application is allowed to continue processing.

One way that applications can optimize their performance is to perform *asynchronous 110,* a method employed by many of the processes in Windows NT. When an application initiates an I/O operation, the I/O Manager accepts the request but doesn't block the application's execution while the 110 operation is being performed. Instead, the application is allowed to continue doing work. Most 110 devices are very slow in comparison to a computer's processor, so an application can do a lot of work while waiting to be notified that an 110 operation is complete.

When an environment subsystem issues an asynchronous I/O request, the I/O Manager returns to the environment subsystem immediately after putting the request in a queue, without waiting for the device driver to complete its operations. Meanwhile, a separate thread from the 110 Manager runs requests from the queue in the most efficient order (not necessarily the order received).

When each I/O request is finished, the I/O Manager notifies the process that requested the I/O.

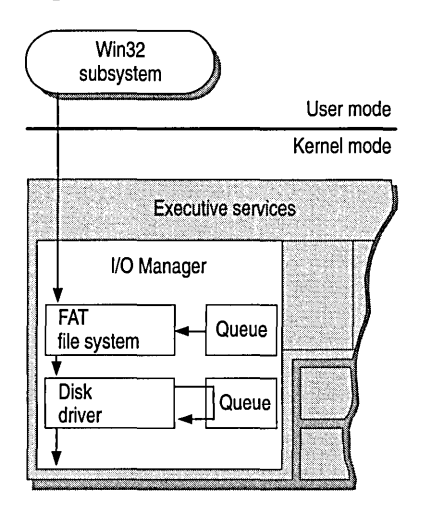

Figure 1.7 Queued I/O Requests

While asynchronous I/O permits an application to use the computer's processor during I/O operations, it also makes it harder for the application to detennine when I/O operations have been completed. Some applications provide a callback function (APC) that is called when the asynchronous I/O operation is completed. Other applications use synchronization objects, such as an event or the file handle, that the I/O system sets to the signaled state when the I/O operation is complete.

## **Cache Manager**

The I/O architecture includes a single *Cache Manager* that handles caching for the entire I/O system. *Caching* is a method used by a file system to improve performance. For example, instead of reading and writing directly to the disk, frequently used files are temporarily stored in a cache in memory, and reads and writes to those files are performed in memory. Reading and writing to memory is much faster than reading and writing to disk.

The Cache Manager uses a file-mapping model that is closely integrated with the Windows NT Virtual Memory Management. Cache Manager provides caching services to all file systems and network components under the control of the I/O Manager. Cache Manager can dynamically grow and shrink the size of the cache as the amount of available RAM varies. When a process opens a file that already resides in the cache, Cache Manager simply copies data from the cache to the process's virtual address space, and vice versa, as reads and writes are performed.

Cache Manager offers services such as *lazy write* and *lazy commit,* which can improve overall file system performance. Lazy write is the ability to record changes in the file structure cache, which is quicker than recording them on disk, and then later, when demand on the computer's central processing unit (CPU) is low, the Cache Manager writes the changes to the disk. Lazy commit is similar to lazy write. Instead of immediately marking a transaction as successfully completed, the committed information is cached and later written to the file system log as a background process.

For more information about how file systems interact with Cache Manager, see Chapter 5, "Windows NT File Systems and Advanced Disk Management."

### **File System Drivers**

In the Windows NT I/O architecture, file system drivers are managed by the I/O Manager. Windows NT supports multiple active file systems, including existing file systems such as FAT. Windows NT supports FAT and HPFS file systems for backward compatibility with MS-DOS, Windows *3.x,* and *OS/2* l.x operating systems.

Windows NT also supports *NTFS*—a new file system designed for use with Windows NT. NTFS provides many features including file system security, Unicode support, recoverability, long filename support, and support for POSIX.

The Windows NT I/O architecture not only supports traditional file systems but has implemented its network redirector and server as file system drivers. From the perspective of 110 Manager, there is no difference between accessing files stored on a remote networked computer and accessing those stored locally on a hard disk. In addition, redirectors and servers can be loaded and unloaded dynamically, just like any other driver, and multiple redirectors and servers can coexist on the same computer.

For more information about supported file systems, see Chapter 5 "Windows NT File Systems and Advanced Disk Management." For more information about supported redirectors and servers, see Chapter 1, "Windows NT Networking Architecture," in the *Networking Guide.* 

## **Hardware Device Drivers**

Hardware device drivers are also components of the I/O architecture. All hardware device drivers (such as printer drivers, mouse drivers, and disk drivers) are written in the C programming language, are 32-bit addressable, and are multiprocessorsafe.

Device drivers access the hardware registers of the peripheral devices through support routines that are supplied by the Windows NT operating system. There is a set of these routines for every platform that Windows NT supports; since the routine names are the same for all platforms, device drivers for Windows NT are portable across different processor types.

Designers of device drivers are encouraged to create separate drivers for different devices, rather than monolithic drivers, and the design of 110 Manager makes it easy to do so. This allows more flexibility to customize device configurations on the computer and to layer device drivers and other drivers.

For example, the Intel 8042 processor is an interface device—the keyboard and mouse communicate with the i8042 driver as well as with their own respective drivers. Three separate drivers are used—for the i8042, for the keyboard, and for the mouse—rather than one large monolithic driver. This makes it easier to change one component (exchanging the mouse for a different pointing device, for example).

## **Network Drivers**

A third type of driver implemented as a component in the I/O architecture is network device drivers. Windows NT includes integrated networking capabilities and support for distributed applications. As shown in Figure 1.8, networking is supported by a series of network drivers.

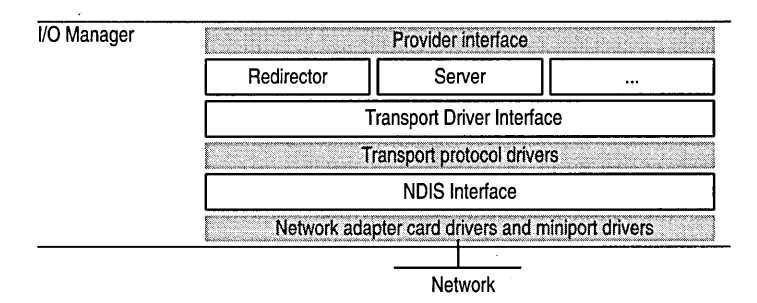

#### Figure 1.8 Networking Components in Windows NT

Redirectors and servers are implemented as file system drivers and run at or below a provider interface layer where NetBIOS and Windows Sockets reside.

Transport protocol drivers communicate with redirectors and servers through a layer called the *Transport Driver Interface* (TDI). Windows NT includes a number of transports:

- Transmission Control Protocol/Internet Protocol (TCP/IP), which provides a popular routable protocol for wide-area networks.
- NBF, a descendant of NetBIOS extended user interface (NetBEUI), which provides compatibility with existing LAN Manager, LAN Server, and MS-Net installations.
- Data Link Control (DLC), which provides an interface for access to mainframes and network-attached printers.
- NWLink, an implementation of IPX/SPX, which provides connectivity with Novell NetWare®.

At the bottom of the networking architecture is the network adapter card device driver. Windows NT currently supports device drivers written to the *Network Device Interface Specification* (NDIS) version 3.0. NDIS allows for a flexible environment of data exchange between transport protocols and network adapters. NDIS 3.0 allows a single computer to have several network adapter cards installed in it. In tum, each network adapter card can support multiple transport protocols for access to multiple types of network servers.

For more information about network device drivers, see Chapter 1, "Windows NT Networking Architecture," in the *Networking Guide.* 

# **Windows NT Security Model**

The *Security Reference Monitor* component plus two others—the *Logon Process* and *Security* protected subsystems—form the Windows NT security model. In a multitasking operating system such as Windows NT, applications share a variety of system resources including the computer's memory, I/O devices, files, and system processor(s). Windows NT includes a set of security components (shown in Figure 1.9) that ensure that applications cannot access these resources without authorization.

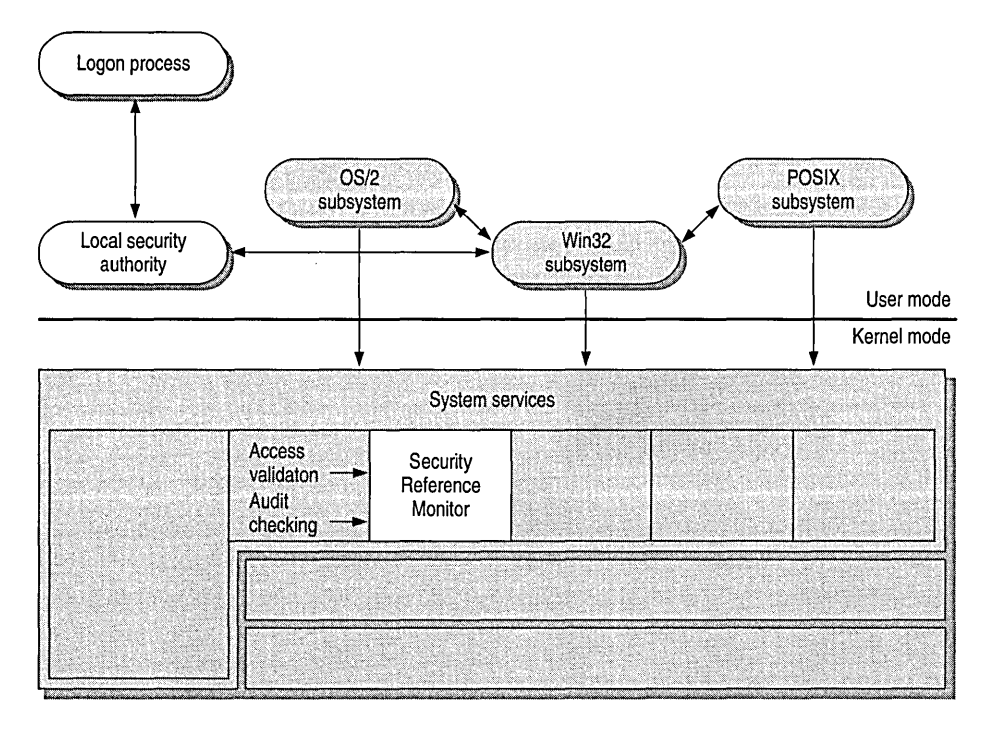

Figure 1.9 Windows NT Security Components

The Security Reference Monitor is responsible for enforcing the access-validation and audit-generation policy defined by the local Security subsystem. The Reference Monitor provides services to both kernel and user mode for validating access to objects, checking user privileges, and generating audit messages. The Reference Monitor, like other parts of the Executive, runs in kernel mode.

The user-mode Logon Process and Security protected subsystems are the other two components of the Windows NT security model. The Security subsystem is known as an *integral subsystem* rather than an environment subsystem because it affects the entire Windows NT operating system. (Environment subsystems are discussed later in this chapter.)

The Windows NT Kernel and Executive are based on an object-oriented model that allows for a consistent and uniform view of security, right down to the fundamental entities that make up the base operating system. This means that Windows NT uses the same routines for access validation and audit checks for all protected objects. That is, whether someone is trying to access a file on the disk or a process in memory, there is one component in the system that is required to perform access checks, regardless of the object type.

The Windows NT Logon Process provides for mandatory logon to identify users. Each user must have an account and must supply a password to access that account. Figure 1.10 illustrates the interaction among Windows NT components during logon.

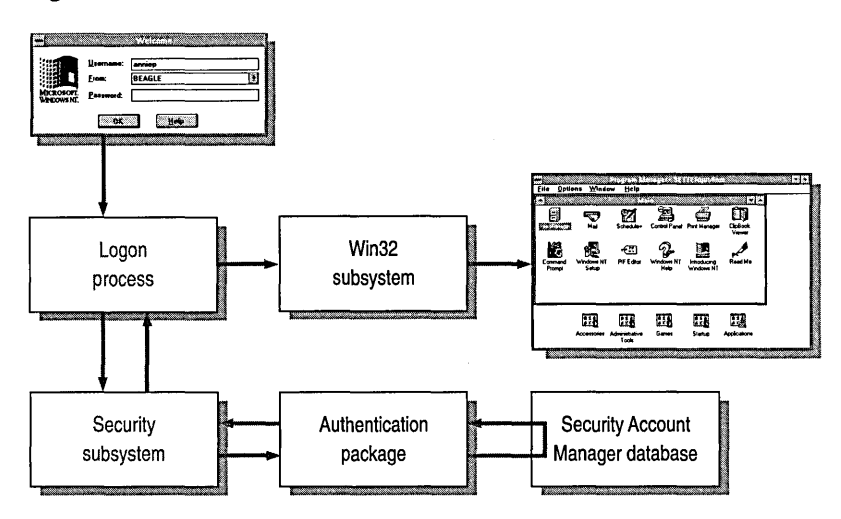

Figure 1.10 Logon Security Process

Before a user can access any resource on a Windows NT computer, they must logon through the Logon Process so that the Security subsystem can authenticate the person's username and password. After successful authentication, whenever the user tries to access a protected object, the Security Reference Monitor runs an access-validation routine against the user's security information to ensure the user has permission to access the object.

The security model also provides for discretionary access control so that the owner of a resource can specify which users or groups can access resources and what types of access they're allowed (such as read, write, and delete).

Resource protection is another feature provided by the security model. Tasks can't access each others' resources, such as memory, except through specific sharing mechanisms. This feature helps enforce object hiding.

Windows NT also provides for auditing so that administrators can keep an audit trail of which users perform what actions.

By providing these features, the Windows NT security model prevents applications from gaining unauthorized access to the resources of other applications or the operating system either intentionally or unintentionally.

For a complete description of how the security model works, see Chapter 2, "Windows NT Security Model."

In addition to the protected subsystems—Logon Process and Security— Windows NT includes a number of other user-mode components called environment subsystems. The next section describes each of the Windows NT environment subsystems.

# **Environment Subsystems**

Windows NT was designed to allow many different types of applications to run seamlessly on the same graphical desktop. It runs applications written for existing operating systems such as MS-DOS, OS/2 *l.x,* and Windows *3.x.1t* also runs applications written for newer APIs such as POSIX and Win32.

Windows NT supports a variety of applications through the use of *environment subsystems,* which are Windows NT processes that emulate different operating system environments.

This chapter has discussed how the Windows NT Executive provides generic services that all environment subsystems can call to perform basic operating system functions. The subsystems build on the Executive's services to produce environments that meet the specific needs of their client applications. Figure 1.11 shows a simplified view of the Windows NT environmental subsystem design.

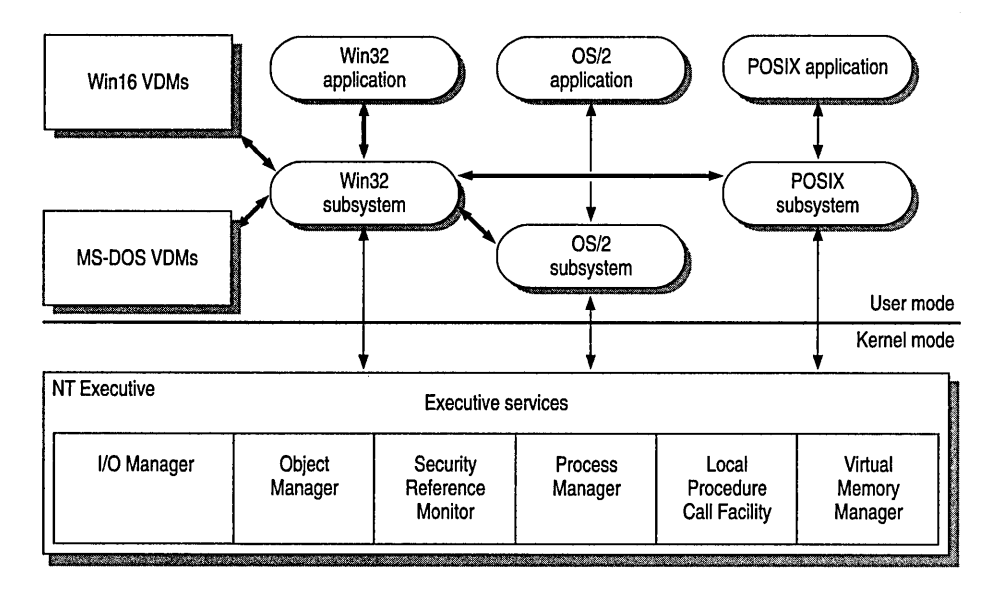

Figure 1.11 Conceptual View of Windows NT Environment Subsystems

As shown in this figure, each subsystem runs as a separate user-mode process. Failure in one won't cause another subsystem or the Executive to be disabled. Each subsystem is protected from errors in the others. (An exception to this is if the Win32 subsystem crashes, since it handles keyboard and mouse input and screen output for all subsystems.) Applications are also user-mode processes, so they can't hinder the subsystems or Executive.

Windows NT provides these protected environments subsystems and multiple Virtual DOS Machines (VDMs):

- MS-DOS VDM
- Win16 VDMs
- OS/2 subsystem
- POSIX subsystem
- Win32 subsystem

With the exception of the Win32 subsystem, each environment is optional and is loaded only when its services are needed by a client application.

# **MS-DOS Environment**

When run on Windows NT, MS-DOS-based applications run within the context of a process called a *Virtual DOS Machine* (VDM). A *VDM* is a Win32 application that establishes a complete virtual *x86* (that is, 80386 or higher) computer running MS-DOS. There is no limit on the number ofVDMs that can be run. Each VDM runs in its own address space, which protects the applications from each other and the rest of the operating system from the VDMs.

When Windows NT is running on an *x86* processor, a processor mode called *Virtual-86* mode is available. This mode allows direct execution of most instructions in an MS-DOS-based application. A few instructions, such as I/O instructions, must be emulated in order to virtualize the hardware. When Windows NT is running on a RISe processor, hardware support for executing *x86*  instructions is not available. In such an environment, it is necessary to emulate all of the *x86* instructions in addition to providing a virtual hardware environment. .

To run MS-DOS-based applications, the VDM creates a virtual computer that provides the following features:

- Support for processing *x86* instructions, provided by the Instruction Execution Unit
- Support for read-only memory basic input and output (ROM BIOS) interrupt services, provided by the MS-DOS emulation module
- Support for MS-DOS Interrupt 21 services, provided by the MS-DOS emulation module
- Virtual hardware for devices such as the screen and keyboard, provided by Virtual Device Drivers (VDDs)

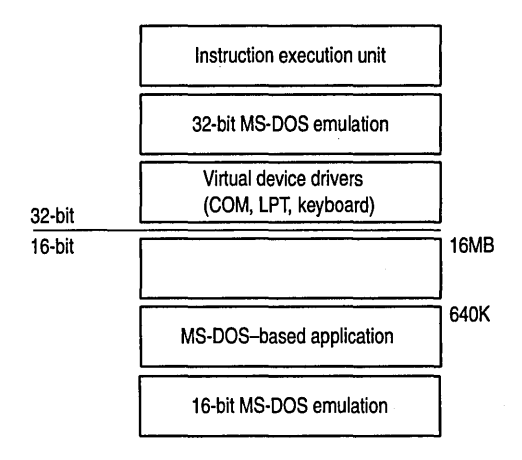

Figure 1.12 Structure of an MS-DOS VDM

On x86-based computers, character-based applications can run either in a window or in a full screen. Graphical applications can run only in full screen. If an application is in a window and then changes the video mode, it is automatically switched to full screen. On RISC-based computers, character-based and graphical applications run only in a window.

# **Windows 16·bit Environment**

Windows NT uses a single multithreaded VDM support to run 16-bit Windowsbased (Win16) applications. One of the main goals for Win16 support is to provide a seamless interface for running Win16 applications in the Windows NT environment.

The Win16 VDM (sometimes called *WOW* for Win16 on Win32) is preemptively multitasked with respect to other processes running on the system. However, each Win16 application is nonpreemptively multitasked with respect to each other. That is, only one Win16 application can run at a time while the others are blocked. If the Win16 VDM is preempted when the system returns, it always unblocks the Win16 application that was running before the Win16 VDM was preempted.

Additionally, the Win16 VDM provides stubs for Windows 3.1 Kernel, User, graphical device interface dynamic-link libraries (GDI DLLs), and it automatically handles translation of 16-bit Windows APIs and messages.

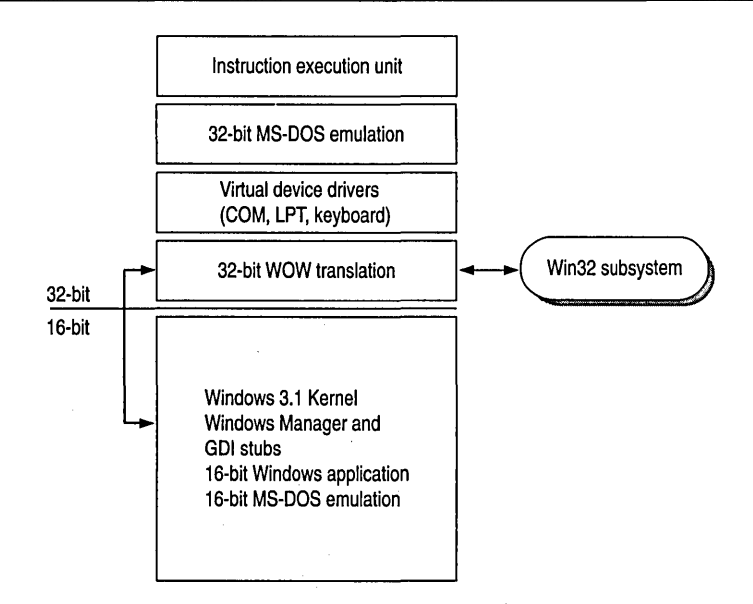

**Figure 1.13 Structure of the Win16 VDM** 

 $\omega_{\rm eff}$ 

 $\sim$ 

For more information about using Windows *3.x* applications on Windows NT, see Chapter 15, "Windows *3.x* Compatibility."

## **OS/2 Subsystem**

The OS/2 subsystem supports OS/2 1. $x$  character-based applications on  $x86$ -based computers. This subsystem isn't supported on RISC-based computers; however, OS/2 real-mode applications can run on a RISC-based computer in the MS-DOS environment.

Bound applications, which are applications designed to run under either OS/2 or MS-DOS, will always run in the OS/2 subsystem if it is available.

For more information about using OS/2 1.x applications on Windows NT, see Chapter 16, "OS/2 Compatibility."

# **POSIX Subsystem**

The Windows NT POSIX subsystem is designed to run POSIX applications and meets the requirements of POSIX.1.

*POSIX* (Portable Operating System Interface for Computing Environments) is a set of standards being drafted by the Institute of Electrical and Electronic Engineers (IEEE) that define various aspects of an operating system, including topics such as programming interface, security, networking, and graphical interface. So far, only one of these standards, POSIX.1 (also called IEEE Standard 1003.1- 1990), has made the transition from draft to final form and gained a base of customer acceptance.

POSIX.1 defines C-Ianguage API calls between applications and the operating system. It is an API based on ideas drawn from the UNIX® file system and process model. Because POSIX.1 addresses only API-level issues, most applications written to the POSIX.1 API must rely on non-POSIX operating system extensions to provide services such as security and networking.

POSIX applications need certain file-system functionality, such as support for case-sensitive filenames and support for files with multiple names (or *hard links).*  The new file system, NTFS, supports these POSIX requirements. Any POSIX application requiring access to file system resources must have access to an NTFS partition. POSIX applications that do not access file system resources can run on any of the supported file systems.

For more information about using POSIX applications on Windows NT, see Chapter 17, "POSIX Compatibility."

# **Win32 Subsystem**

The main environment subsystem is the Win32 subsystem. In addition to being able to run Win32 applications, this subsystem manages keyboard and mouse input and screen output for all subsystems.

The Win32 subsystem is responsible for collecting all user input (or messages, in this message-driven environment) and delivering it to the appropriate applications. The Win32 input model is optimized to take advantage of the Windows NT preemptive multitasking capabilities. Figure 1.14 shows how the Win32 subsystem handles input for Win32 and 16-bit Windows-based applications.

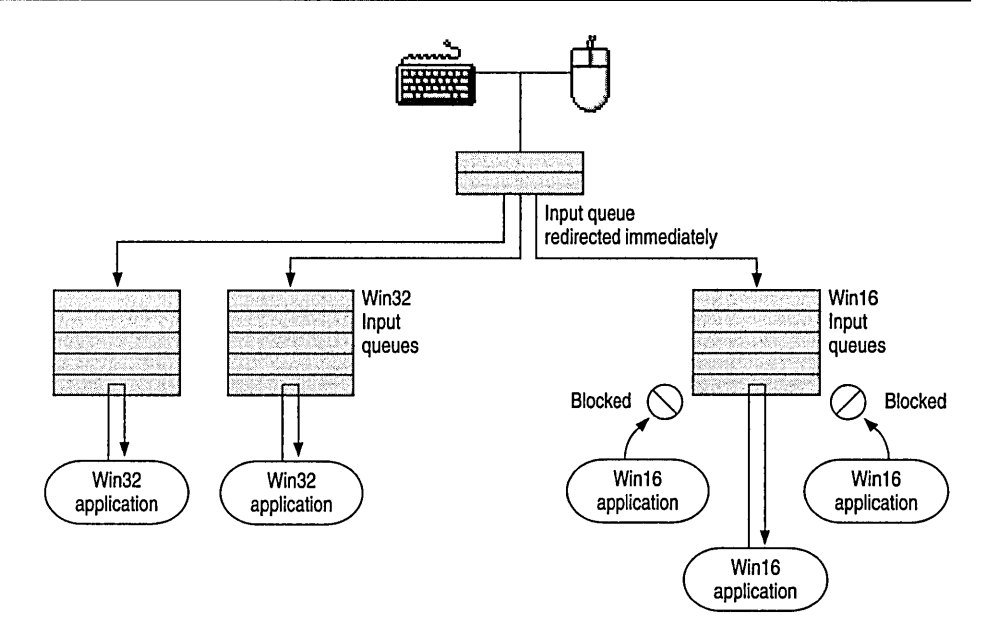

Figure 1.14 Win16 (Synchronized) and Win32 (Desynchronized) Input

Win32 uses a desynchronized input model for Win32 applications and the synchronized input for 16-bit Windows-based applications.

For example, when the Win32 subsystem receives a message for a Win32 application, it stores the message in a single raw input queue. As soon as it can, the Win32 subsystem transfers the message to the input queue thread for the appropriate Win32 application. If the input queue thread stops retrieving its messages, no other Win32 applications are affected.

By contrast, all input messages for 16-bit Windows-based applications sit in a common queue. At any point in time, all applications except the one retrieving messages from the input queue are blocked. However, as with Windows 3.1, if the executing application has some problem with retrieving messages from the queue, or it does it very slowly, the remaining applications stay blocked.

# **Application Types on Various Hardware Platforms**

Windows NT runs on computers with Intel 80386 or higher processors, MIPS, or Digital Alpha AXP processors. The following table shows how Windows NT supports applications of various types on these different hardware platforms.

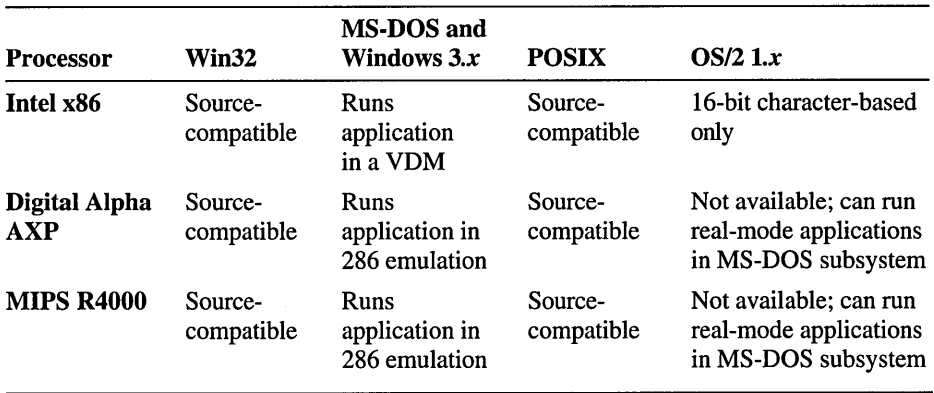

#### Table 1.3 Application Compatibility

### CHAPTER 2

# **Windows NT Security Model**

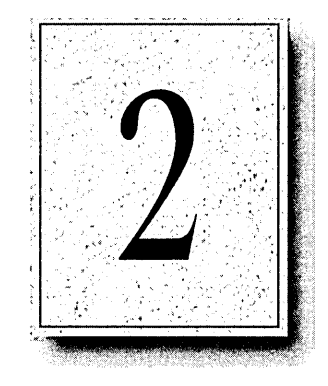

Security in Windows NT was included as part of the initial design specifications for Windows NT and is pervasive throughout the operating system. The security model includes components to control who accesses which objects (such as files and shared printers), which actions an individual can take on an object, and which events are audited.

This chapter provides an overview of the security model and describes the components that make up the model. It also explains how Windows NT tracks each user and each securable object. This overview helps you understand system messages and information found in the Event Viewer. This chapter also provides examples of Windows NT security, showing how Windows NT validates access requests and how it audits activities performed on protected objects.

# **The Security Model**

Chapter 1, "Windows NT Architecture," describes the overall architecture of Windows NT. As shown in Figure 2.1, the Windows NT security model includes these components:

- *Logon processes,* which accept logon request from users. These include the initial interactive logon, which displays the initial logon dialog box to the user, and remote logon processes, which allow access by remote users to a Windows NT server process.
- *Local Security Authority,* which ensures that the user has permission to access the system.

This component is the center of the Windows NT security subsystem. It generates access tokens (described later in this chapter), manages the local security policy, and provides interactive user authentication services. The Local Security Authority also controls audit policy and logs the audit messages generated by the Security Reference Monitor.

- *Security Account Manager (SAM),* which maintains the user accounts database. This database contains information for all user and group accounts. SAM provides user validation services, which are used by the Local Security Authority.
- *Security Reference Monitor,* which checks to see if the user has permission to access an object and perform whatever action the user is attempting. This component enforces the access validation and audit generation policy defined by the Local Security Authority. It provides services to both kernel and user mode to ensure the users and processes attempting access to an object have the necessary permissions. This component also generates audit messages when appropriate.

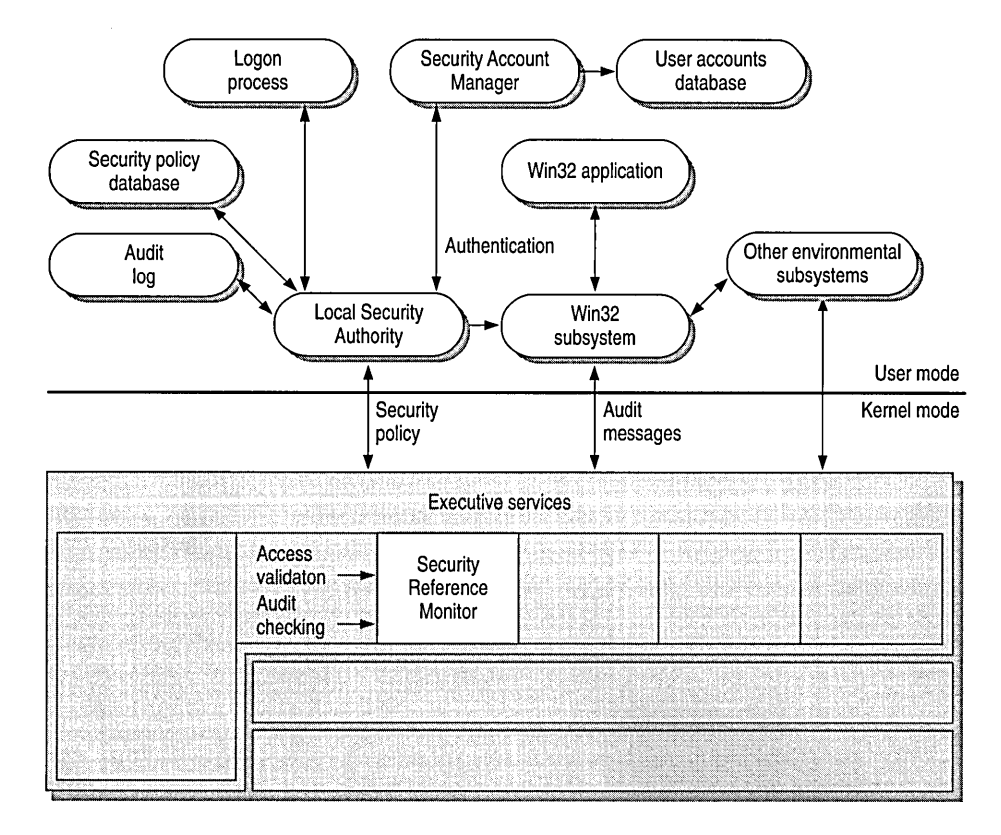

Figure 2.1 Windows NT Security Components

Together, these components are known as the security subsystem. This subsystem is known as an *integral subsystem* rather than an *environmental subsystem*  because it affects the entire Windows NT operating system.

The Windows NT security model is designed for C2-level security as defined by the U.S. Department of Defense. Some of the most important requirements of C2-level security are the following:

- The owner of a resource (such as a file) must be able to control access to the resource.
- The operating system must protect objects so that they are not randomly reused by other processes. For example, the system protects memory so that its contents cannot be read after it is freed by a process. In addition, when a file is deleted, users must not be able to access the file's data.
- Each user must identify himself or herself by typing a unique logon name and password before being allowed access to the system. The system must be able to use this unique identification to track the activities of the user.
- System administrators must be able to audit security-related events. Access to this audit data must be limited to authorized administrators.
- The system must protect itself from external interference or tampering, such as modification of the running system or of system files stored on disk.

# **Users, Objects, and Permissions**

The key objective of the Windows NT security model is to monitor and control who accesses which objects. The security model keeps security information for each user, group, and object. It can identify access attempts that are made directly by a user, and it can identify access attempts that are made indirectly by a program or other process running on a user's behalf. Windows NT also tracks and controls access to both objects that users can see in the user interface (such as files and printers) and objects that users can't see (such as processes and named pipes).

As mentioned before, the security model controls not only which users can access which objects; it also controls how they may be accessed. An administrator can assign *permissions* to users and groups to grant or deny access to particular objects.

For example, these permissions may be assigned to a user for a particular file:

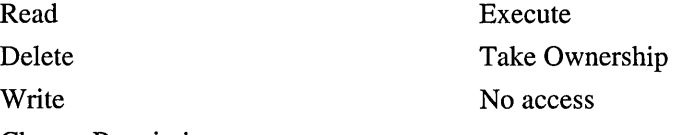

Change Permission

The ability to assign permissions at the discretion of the owner (or other person authorized to change permissions) is called *discretionary access control.*  Administrators can assign permissions to individual users or groups. (For maintenance purposes, it's best to assign permissions to groups.) For example, an administrator can control access to the REPORTS directory by giving GROUPl read permission and GROUP2 read, write, and execute permissions. (To do this, in File Manager, choose Permissions from the Security menu.)

# **Auditing Security Events in the Security Log**

Windows NT auditing features can record events to show which users access which objects, what type of access is being attempted, and whether or not the access attempt was successful. You can view audited security events through Event Viewer by selecting Security from the Log menu. (For complete information about how to use Event Viewer, see the chapter on Event Viewer in either the *Microsoft Windows NT System Guide* or the *Microsoft Windows NT Advanced Server System Guide.)* 

You can see detailed information about a particular audited event in the security log by double-clicking on that event.

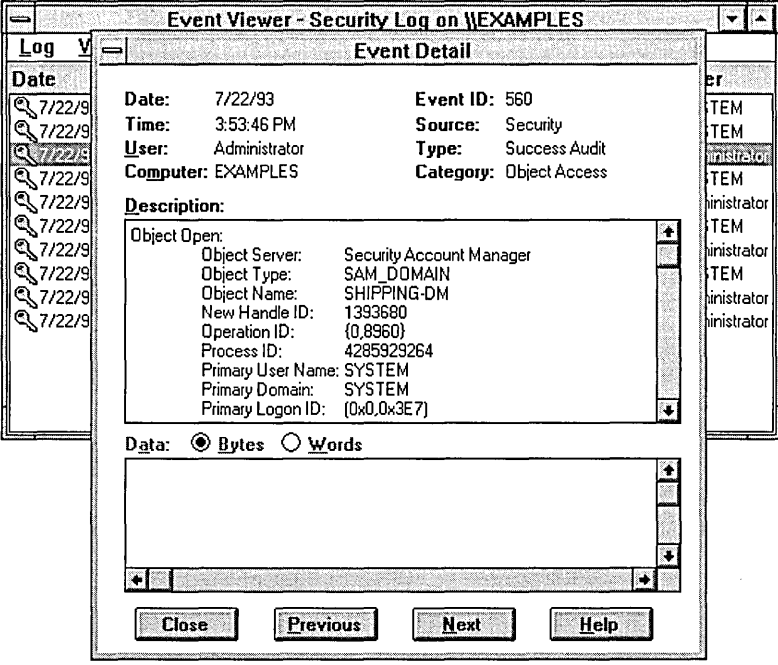

To set up auditing on your computer, use the Auditing and Security options in the User Manager, File Manager, Print Manager, and other tools. From these tools, you can specify the types of auditing events you want to include in the security log. For more information about setting auditing options within these tools, see the Windows NT documentation.

Note While Event Viewer is adequate for most requirements, the security model is defined so that developers can write their own custom security event viewer/monitor. For details on Windows NT security-related APIs, see the *Microsoft Win32 Software Development Kit.* 

# **Security Information for Users**

Users are identified to the system by a unique *security ID* (SID). Security IDs are unique across time and space, meaning that there is no possibility of having two identical security IDs. For example, suppose Sally, who has a Windows NT account, leaves her job at a company but later returns to a different job at the same company. When Sally leaves, the administrator deletes her account, and Windows NT no longer accepts her security ID as valid. When Sally returns, the administrator creates a new account, and Windows NT generates a new security ID for that account. The new security ID does not match the old one, so nothing from the old account is transferred to the new account.

When a user logs on, Windows NT creates a *security access token.* This includes a security ID for the user, other security IDs for the groups to which the user belongs, plus other information such as the user's name and the groups to which that user belongs. In addition, every process that runs on behalf of this user will have a copy of his or her access token. For example, when Sally starts Notepad, the Notepad process receives a copy of Sally's access token.

Figure 2.3 illustrates the contents of an access token.

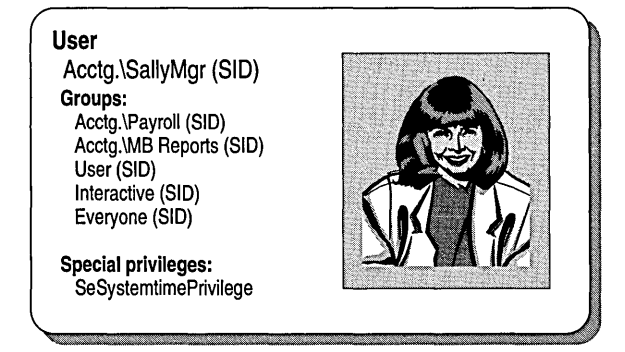

Figure 2.2 Access Token Contents

Windows NT refers to the security IDs within a user's access token when he or she tries to access an object. The security IDs are compared with the list of access permissions for the object to ensure that the user has sufficient permission to access the object.

## **How Windows NT Creates an Access Token**

Before a user can do anything on a Windows NT system, he or she must log on to the system by supplying a usemame and password. Windows NT uses the usemame for identification and password for validation. The following procedure illustrates the interactive logon process for Windows NT.

The initial logon process for Windows NT is *interactive,* meaning that the user must type information at the keyboard in response to a dialog box the operating system displays on the screen. Windows NT grants or denies access based upon the information provided by the user.

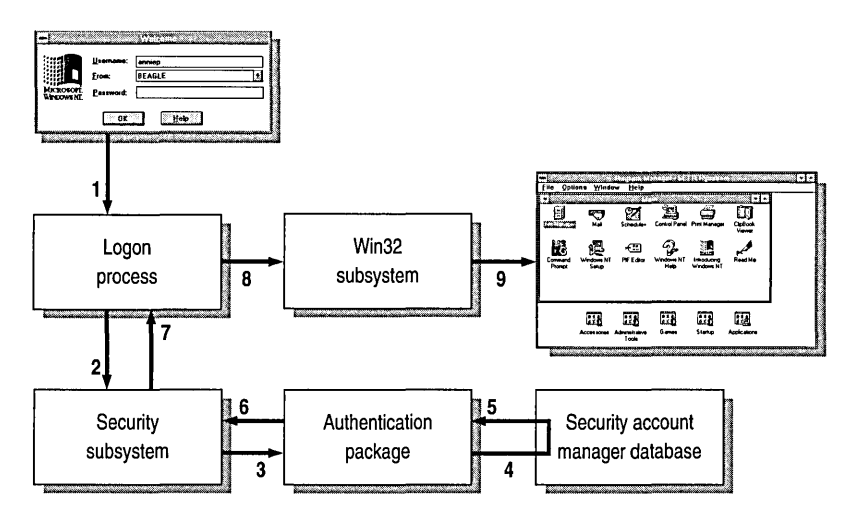

Figure 2.3 Windows NT Validation Process

The following list details the steps included in the interactive logon and validation process, as illustrated in Figure 2.4:

- 1. The user presses CTRL+ALT+DEL to gain the attention of Windows NT. This key combination before logon protects against Trojan Horse-type programs that impersonate the operating system and trick users into disclosing their usemame and password.
- 2. When the user provides a usemame and a password, the logon process calls the Local Security Authority.

3. The Local Security Authority runs the appropriate authentication package.

**Note** Windows NT has the ability to support multiple authentication packages that are implemented as DLLs. This flexibility allows third-party software vendors the opportunity to integrate their own custom authentication packages with Windows NT. For example, a network vendor might augment the standard Windows NT authentication package by adding one that allows users to log onto Windows NT and the vendor's network simultaneously.

- 4. The authentication package checks the user accounts database to see if the account is local. If it is, the username and password are verified against those held in the user accounts database. If not, the requested logon is forwarded to an alternate authentication package.
- 5. When the account is validated, the SAM (which owns the user accounts database) returns the user's security ID and the security IDs of any global groups to which the user belongs.
- 6. The authentication package creates a logon session and then passes the logon session and the security IDs associated with the user to the Local Security Authority.
- 7. If the logon is rejected, the logon session is deleted, and an error is returned to the logon process.

Otherwise, an access token is created, containing the user's security ID and the security IDs of Everyone and other groups. It also contains user rights (described in the next section) assigned to the collected security IDs. This access token is returned to the logon process with a Success status.

- 8. The logon session calls the Win32 subsystem to create a process and attach the access token to the process, thus creating a *subject* for the user account. (Subjects are described in the section called "Subjects and Impersonation," later in this chapter.)
- 9. For an interactive Windows NT session, the Win32 subsystem starts Program Manager for the user.

After the validation process, a user's shell process (that is, the process in which Program Manager is started for the user) is given an access token. The information in this access token is reflected by anything the user does, or any process that runs on the user's behalf.

# **User Rights**

Typically, access to an object is determined by comparing the user and group memberships in the user's access token with permissions for the object. However, some activities performed by users are not associated with a particular object.

For example, you may want certain individuals to be able to create regular backups for the server. These people should be able to do their job without regard to permissions that have been set on those files. In cases like this, an administrator could assign specific *user rights* (sometimes called privileges) to give users or groups access to services that normal discretionary access control does not provide. (You can use the dialog box shown below from the User Manager tool to assign user rights.)

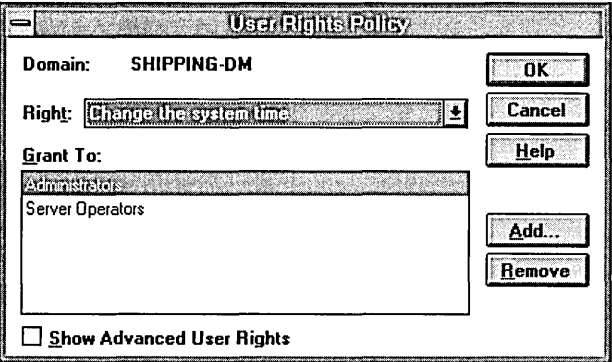

Backing up files and directories, shutting down the computer, logging on interactively, and changing the system times are all examples of user rights defined by Windows NT.

Note In the current release of Windows NT, the set of user rights is defined by the system and cannot be changed. Future versions of Windows NT may allow software developers to define new user rights appropriate to their application.

For more information about permissions and user rights, see the *Windows NT System Guide.* Details for administrators are also included in the *Windows NT Advanced Server Concepts and Planning Guide* and the *Windows NT Advanced Server System Guide.* 

# **Subjects and Impersonation**

One objective of the Windows NT security model is to ensure that the programs that a user runs have no more access to objects than the user does. That is, if a user is granted only read access to a file, then when he or she runs a program, that program cannot write to the file. The program, like the user, is granted only read permission.

A *subject* is the combination of the user's access token plus the program acting on the user's behalf. Windows NT uses subjects to track and manage permissions for the programs each user runs.

When a program or process runs on the user's behalf, it is said to be running in the *security context* of that user. The security context controls what access the subject has to objects or system services.

To accommodate the client-server model of Windows NT, there are two classes of subjects within the Windows NT security architecture:

- A *simple subject* is a process that was assigned a security context when the corresponding user logged on. It is not acting in the capacity of a protected server, which may have other subjects as clients.
- A *server subject* is a process implemented as a protected server (such as the Win32 subsystem), and it does have other subjects as clients. In this role, a server subject typically has the security context of those clients available for use when acting on their behalf.

In general, when a subject calls an object service through a protected subsystem, the subject's token is used within the service to determine who made the call and to decide whether the caller has sufficient access authority to perform the requested action.

Windows NT allows one process to take on the security attributes of another through a technique called *impersonation.* For example, a server process typically impersonates a client process to complete a task involving objects to which the server does not normally have access.

In the scenario shown in Figure 2.5, a client is accessing an object on a Windows NT server.

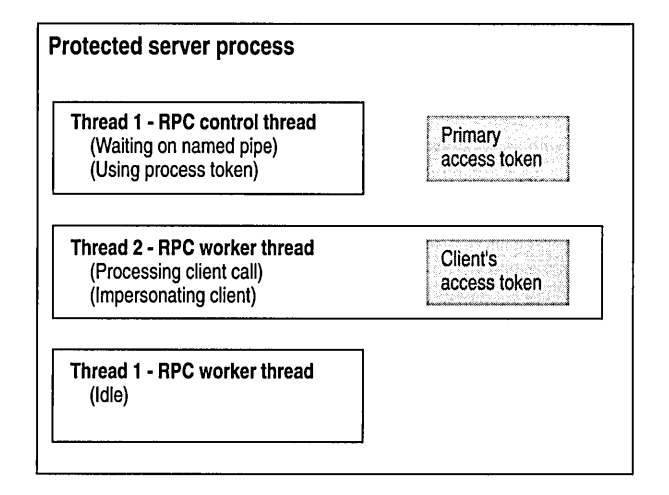

Figure 2.4 Server Subject Security Context

The first thread in the process is a control thread. It is waiting to receive RPC calls via a named pipe. This thread is not impersonating another process, so any access validation to which Thread 1 is subjected will be carried out against the process's primary token.

The second thread in the process is currently handling a call from a client. This thread handles the client's call by temporarily using the client's access token to run with that client's access permissions (that is, the client's security context). While impersonating the client, any access validation to which Thread 2 is subjected is carried out in the security context of the client.

The third thread in this scenario is an idle worker thread that is not impersonating any other process.
The following illustration shows an audited event in which impersonation was used. (Use the Event Viewer to see this type of information for your system.) Here, information for both the primary user and client user is recorded in the security log.

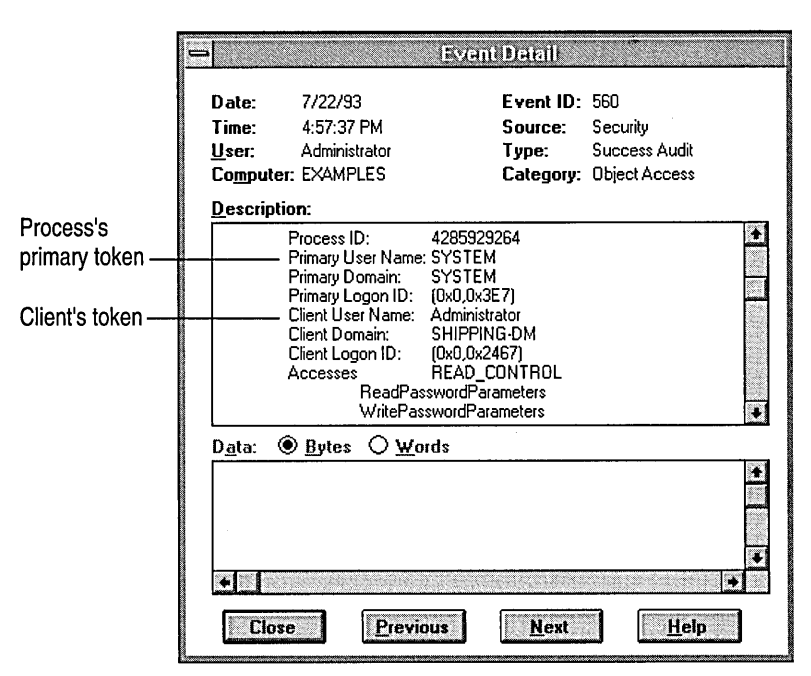

# **Security Information for Objects**

All named objects in Windows NT, and some unnamed objects, can be secured. The security attributes for an object are described by a *security descriptor.* An object's security descriptor includes four parts (see Figure 2.6):

- An owner security ID, which indicates the user or group who owns the object. The owner of an object can change the access permissions for the object.
- A group security ID, which is used only by the POSIX subsystem and ignored by the rest of Windows NT.
- A discretionary *access control list* (ACL), which identifies which users and groups are granted or denied which access permissions. Discretionary ACLs are controlled by the owner of the object. (These are described later, in "Access Control Lists and Access Control Entries.")

• A system ACL, which controls which auditing messages the system will generate. (For more information about auditing objects, see "Auditing Security Events," later in this chapter.) System ACLs are controlled by the security administrators.

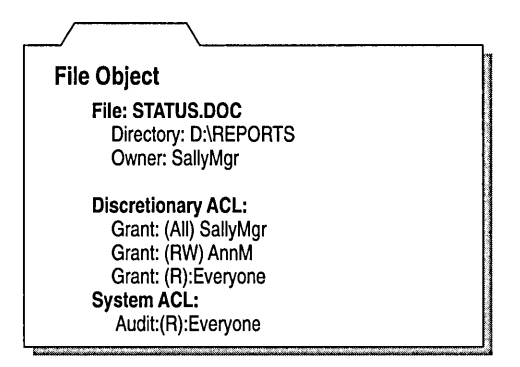

Figure 2.5 Security Descriptor for a File Object

#### **Types of Objects**

The type of permissions that can be granted or denied for an object depends on the object's type. For example, you can specify permissions like Manage Documents and Print for a printer queue, while for a directory you can specify Read, Write, Execute, and so on.

Another quality that affects the permissions of an object is whether that object is a container object or a noncontainer object. A *container object* is one that logically contains other objects; *noncontainer* objects do not contain other objects. For example, a directory is a container object that logically contains files and other directories. Files are noncontainer objects. This distinction between container and noncontainer objects is important because objects within a container object can inherit certain permissions from the parent container. For more information, see "Access Control Inheritance," later in this chapter.

Note NTFS (described in Chapter 5, "Windows NT File Systems and Advanced Disk Management") supports the inheritance of ACLs from directory objects to file objects that are created within the directory.

# **Access Control Lists and Access Control Entries**

Each ACL is made up of *access control entries* (ACEs), which specify access or auditing permissions to that object for one user or group. There are three ACE types-two for discretionary access control and one for system security.

The discretionary ACEs are AccessAllowed and AccessDenied. Respectively, these explicitly grant and deny access to a user or group of users.

Note There is an important distinction between a discretionary ACL that is empty (one that has no ACEs in it) and an object without any discretionary ACL. In the case of an empty discretionary ACL, no accesses are explicitly granted, so access is implicitly denied. For an object that has no ACL at all, there is no protection assigned to the object, so any access request is granted.

SystemAudit is a system security ACE which is used to keep a log of security events (such as who accesses which files) and to generate and log security audit messages.

### **Access Masks**

Each ACE includes an *access mask,* which defines all possible actions for a particular object type. Permissions are granted or denied based on this access mask.

One way to think of an access mask is as a sort of menu from which granted and denied permissions are selected:

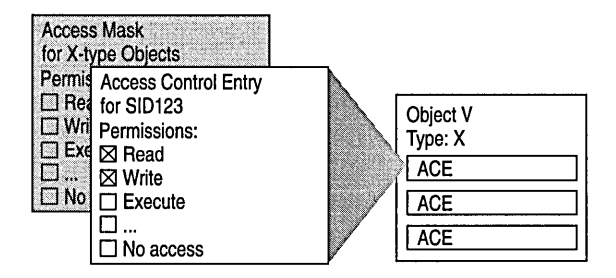

Figure 2.6 Access Control Mask

*Specific types* include access options that apply specifically to this object type. Each object type can have up to 16 specific access types. Collectively, the specific access types for a particular object type are called the *specific access mask.* (These are defined when the object type is defined.) For example, Windows NT files have the following specific access types:

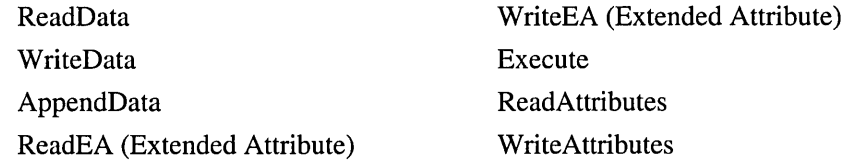

*Standard types* apply to all objects and consist of these access permissions:

- SYNCHRONIZE, which is used to synchronize access and to allow a process to wait for an object to enter the signaled state
- WRITE\_OWNER, which is used to assign write owner
- WRITE\_DAC, which is used to grant or deny write access to the discretionary ACL
- READ\_CONTROL, which is used to grant or deny read access to the security descriptor and owner
- DELETE, which is used to grant or deny delete access

The following table shows the generic types that are mapped from specific and standard types.

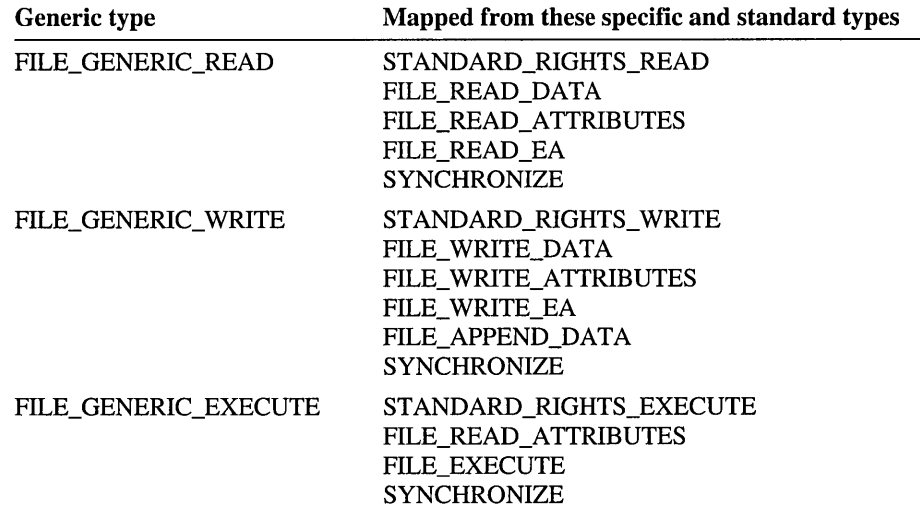

Specific and standard types appear in the details of the security log, as in the following display. Here, Administrator is accessing D:\ . The access types used are SYNCHRONIZE (a standard type) and ReadDatalListDirectory (a specific type for files and directories).

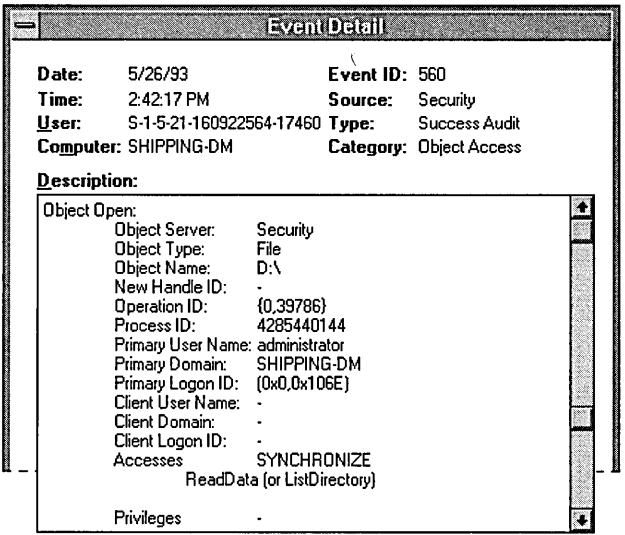

**Note** Generic types do not appear in the security log. Instead, the corresponding specific and standard types are listed.

### **Access** Control Inheritance

Objects can be classified as either container objects or non container objects. Container objects (such as a directory) can logically contain other objects; noncontainer objects (such as a file) can't.

By default, when you create new objects within a container object, the new objects inherit permissions from the *parent* object. For example, in the following dialog box, D:\REPORTS\ANNM inherited permissions from its parent directory, D:\REPORTS.

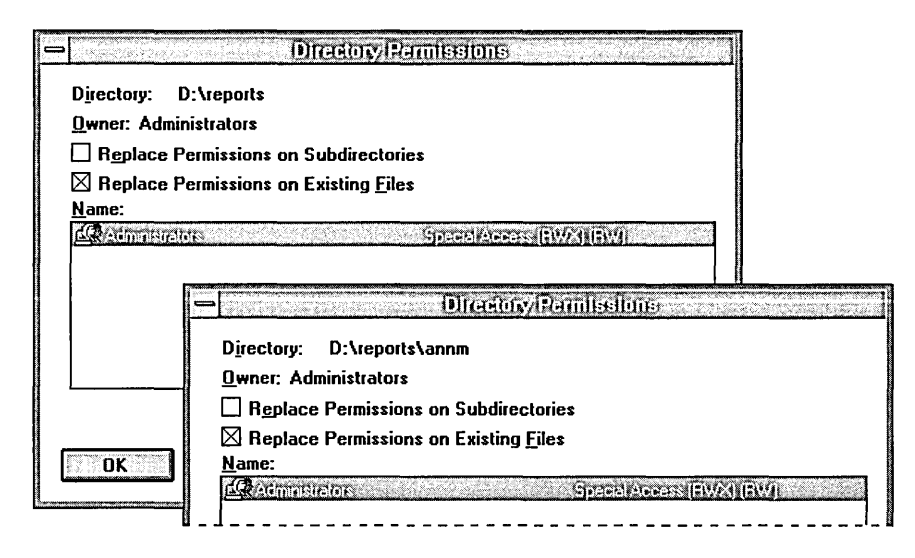

In the case of files and directories, when you change permissions on a directory, those changes affect that directory and its files but do not automatically apply to existing subdirectories and their contents. (They do, however, if you check the Replace Permissions On Existing Files check box.) You can apply the changed permissions to existing subdirectories and their files by selecting the Replace Permissions On Subdirectories check box.

The following dialog box shows the file permissions that are inherited from the parent directory by a file within that directory.

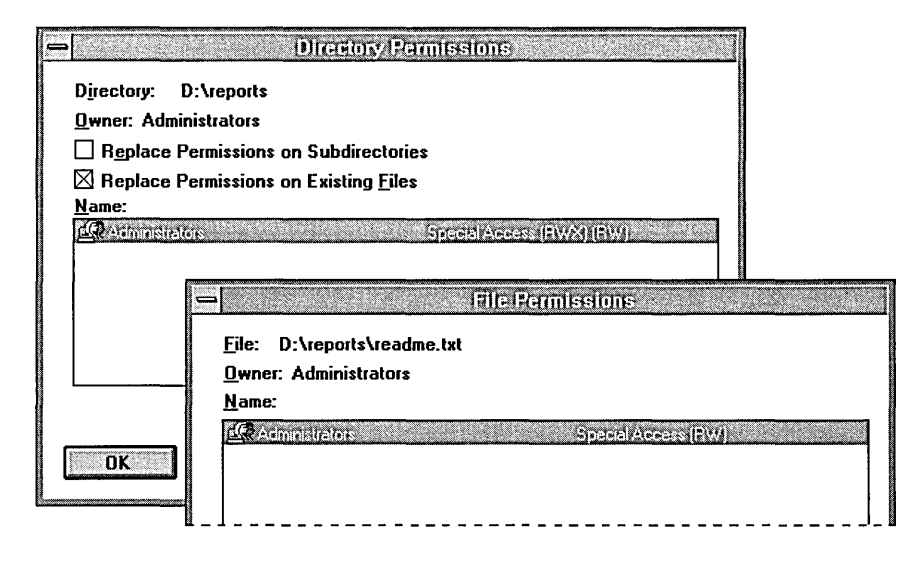

# **Access Validation**

When a user tries to access an object, Windows NT compares security information in the user's access token with the security information in the object's security descriptor, as shown in Figure 2.10:

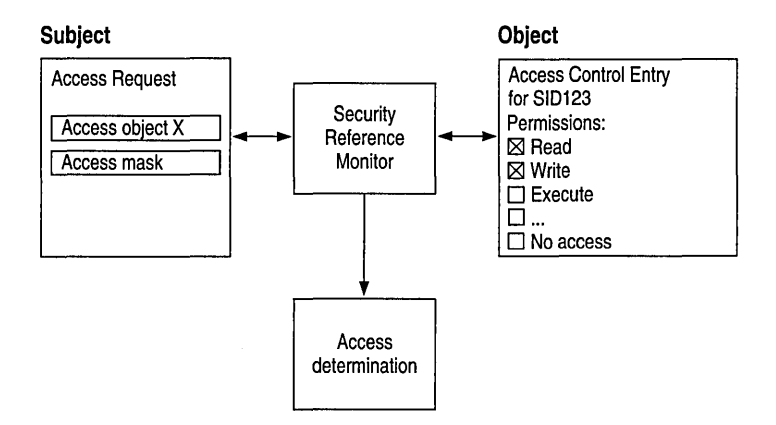

Figure 2.7 Access Validation

A *desired access mask* for the subject is created based on what type of access the user is attempting. This desired access mask, usually created by a program that the user is running, is compared with the object's ACL. (All generic access types in the ACL are mapped to standard and specific access types.)

Each ACE in the ACL is evaluated in this way:

1. The security ID in the ACE is compared with the set of security IDs in the user's access token. If a match is not found, the ACE is skipped.

Further processing is based upon the type of the ACE. AccessDenied ACEs are ordered (and therefore processed) before AccessAllowed ACEs.

- 2. If access is denied, the system checks to see if the original desired access mask contained only a ReadControl and/or WRITE\_DAC. If so, the system also checks to see if the requester is the owner of the object. In this case, access is granted.
- 3. For an AccessDenied ACE, the accesses in the ACE access mask are compared with the desired access mask. If there are any accesses in both masks, further processing is not necessary, and access is denied. Otherwise, processing continues with the next requested ACE.
- 4. For an AccessAllowed ACE, the accesses in the ACE are compared with those listed in the desired access mask. If all accesses in the desired access mask are matched by the ACE, no further processing is necessary, and access is granted. Otherwise, processing continues with the next ACE.

5. At the end of the ACL, if the contents of desired access mask are still not completely matched, access is implicitly denied.

Four examples of this access validation process are described next.

## **Example 1: Requesting Read and Write Access**

A user whose user ID is FredMgr tries to gain Read and Write access to G:\FILEl.TXT, which has the discretionary ACL as shown in the next figure. The FredMgr access token indicates that he is a member of the groups Users, Mgrs, and Everyone.

**Note** The order in which permissions are listed by the File Permissions dialog box doesn't necessarily reflect the order in which ACEs are processed by Windows NT. It is important to note, however, that the Permissions Editor (controlled by means of this dialog box) orders all AccessDenied ACEs first so that they are the first to be processed within each ACL.

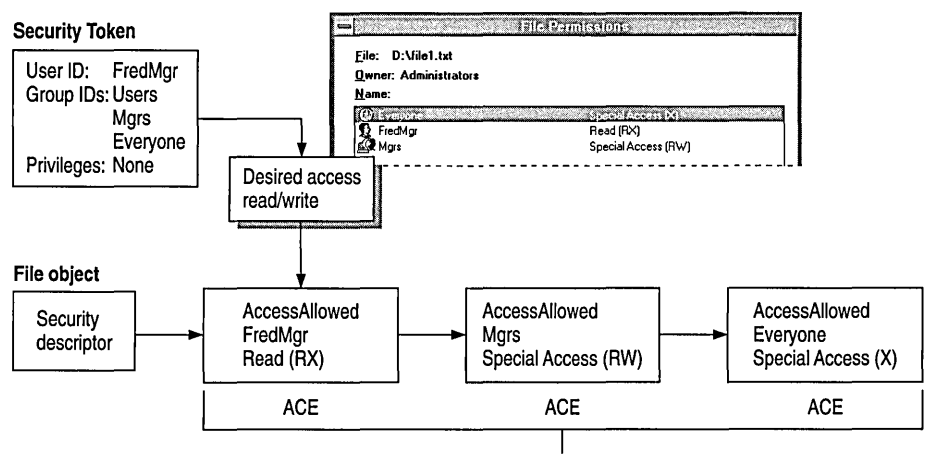

Discretionary Access Control List

In this example, Windows NT evaluates the ACL by comparing the desired access mask with each ACE and processes the desired mask as follows:

- 1. Windows NT reads FredMgr's desired access mask to see that he is trying to gain Read and Write access.
- 2. Windows NT reads the AccessAllowed ACE for FredMgr and finds a match to the Read permission requested in the desired access mask.
- 3. Windows NT reads the AccessAllowed ACE for Mgrs and finds a match to the Write permission requested in desired access mask.

At this point, processing of the ACL stops even though there is another ACE in the ACL. Processing stops, and access is granted because Windows NT found matches for everything in the desired access mask.

# **Example 2: When Access Is Denied**

In this example, FredMgr wants Read and Write access to the file whose discretionary ACL is shown next. FredMgr is a member of the Users and Mgrs groups.

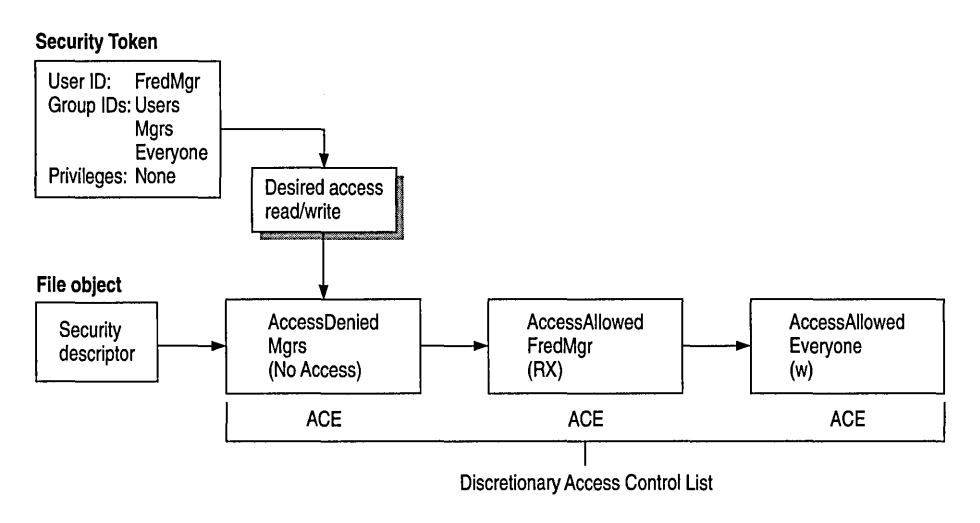

**Note** The File Manager Permissions Editor always orders AccessDenied ACEs first in the ACL.

In Example 2, the ACL is evaluated as follows:

- 1. Windows NT reads FredMgr's desired access mask to see that he is trying to gain Read and Write access.
- 2. Windows NT reads the AccessDenied ACE, which denies all access (No Access) to Mgrs.

At this point, processing of the ACL stops even though there are other ACEs in the ACL that grant permissions to FredMgr.

# **Example 3: Requesting Read and Write Access as Object Owner**

In the example shown next, Windows NT knows by reading FredMgr's access token that he is a member of the Mgrs group. Processing of the ACL will stop as soon as Windows NT sees that NoAccess (None) is assigned to the Mgrs group, even though the other two ACEs allow Read, Write, and Execute access for FredMgr.

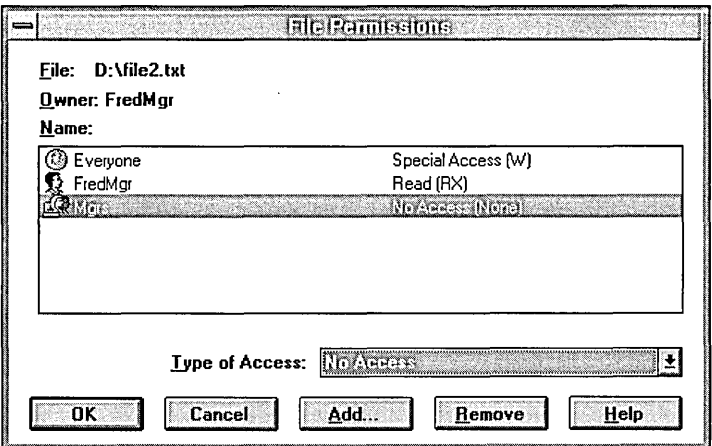

However, after failing to gain access via the discretionary ACL, Windows NT notices that FredMgr is the owner of the object. Because of this, he is granted ReadControl and WRITE\_DAC automatically. Since this is all the access he is asking for, his request is granted.

If FredMgr had asked for any other access in addition to ReadControl and WRITE\_DAC, the request would be denied even though Fred is the object's owner. In this case, FredMgr receives the following message:

```
G:\FILE2.TXT 
You do not have permission to open this file. 
See the owner of the file or an administrator to obtain permission.
```
In this case, because FredMgr is the owner, he can change his own permissions to grant himself appropriate access to the file.

#### **Example 4: When a Custom Application Assigns Permissions**

**Important** The three preceding examples demonstrate discretionary access control for file and directory permissions that are applied through the Windows NT Permissions Editor (found in File Manager) either directly or by inheritance. If you use a custom application that sets and changes permissions on files and directories, the Windows NT Permissions Editor may not be able to handle the ACL that the custom application creates or modifies.

Even though the logic above still applies, there is no way of precisely determining the access to the object. The following example illustrates this point.

The user BobMgr wants Read and Write access to the file object that has the discretionary ACL shown next. The access token for BobMgr indicates that he is a member of the groups Users, JnrMgrs, and Everyone.

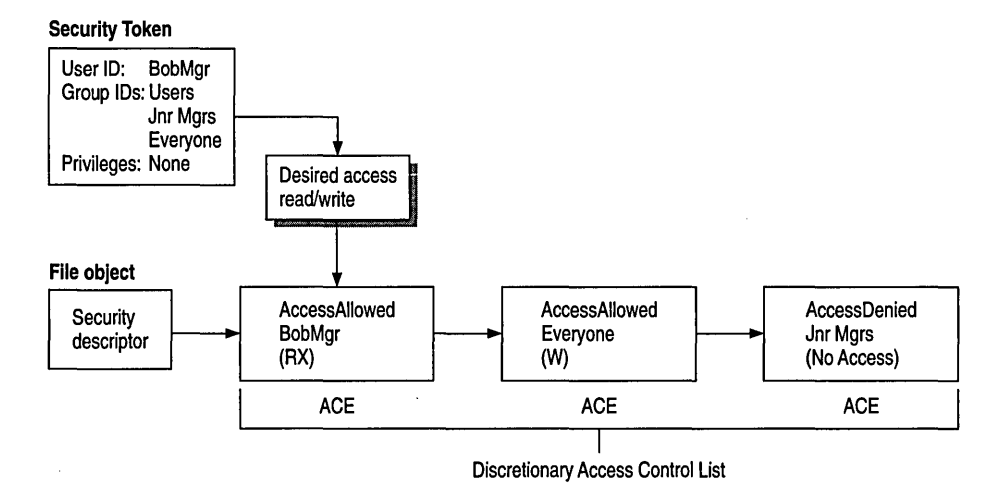

In this example, a custom application has been used to update the ACL for a file, thus confusing the usual order in which the ACEs for this file are processed. Normally, all AccessDenied ACEs are processed first.

Windows NT evaluates this ACL as follows:

- 1. Windows NT reads BobMgr's desired access mask to see that he is trying to gain Read and Write access.
- 2. Windows NT reads the AccessAllowed ACE for BobMgr and finds a match to the Read permission requested in the desired access mask.
- 3. Windows NT reads the AccessAllowed ACE for Everyone and finds a match to the Write permission requested in the desired access mask.

BobMgr is granted Read and Write access to the file object, even though the third ACE explicitly denies JnrMgrs access to the file object.

If the Windows NT Permissions Editor had been used to apply the same permissions to the file object, the AccessDenied ACE for JnrMgrs would have been ordered first in the ACL, and BobMgr would have been denied access to the file.

# **Auditing Security Events**

Windows NT includes auditing features you can use to collect information about how your system is being used. These features also allow you to monitor events related to system security, to identify any security breaches, and to determine the extent and location of any damage. The level of audited events is adjustable to suit the needs of your organization. Some organizations need little auditing information, while others would be willing to trade some performance and disk space for detailed information they can use to analyze their system.

**Note** Remember that when you enable auditing, there is some small performance overhead for each audit check the system performs.

Windows NT can track events related to the operating system itself and to individual applications. Each application can define its own auditable events. Definitions of these events are added to the Registry when the application is installed on your Windows NT computer.

Audit events are identified to the system by the event source module name (which corresponds to a specific event type in the Registry) and an event ID. In addition to listing events by event ID, the security log in Event Viewer lists them by category. The following categories of events are displayed in the Security Log. (Those in parentheses are found in the Audit Policy dialog box of User Manager.)

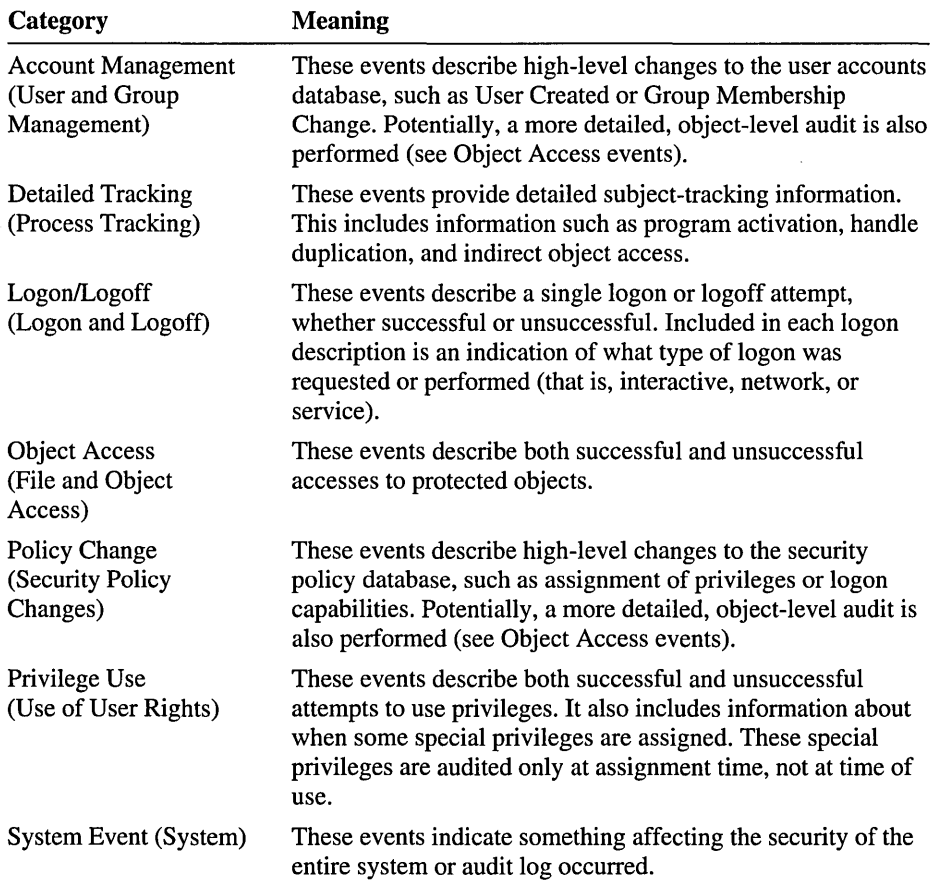

See "Security Event Examples" later in this chapter for examples of most of these event categories.

# **Process IDs and Handle IDs of Audit Events**

One of the most important aspects of security is determining who is actually behind operations of security interest, such as file writes or security policy change. With the client-server model of Windows, user account identification can be rather tricky. Although a thread that requests access to a resource is identified by the user ID, the thread may be impersonating someone else. In this case, it would be misleading to log events by user ID and may not be very useful in finding the perpetrator in the case of a security breach.

To prevent this problem, there are two levels of subject identification used in Windows NT auditing and the security log—the user ID (also called the primary ID) and the impersonation ID (also called the client ID), as applicable. These two IDs show security administrators who are performing auditable actions.

In some cases, however, a security administrator wants to see what is happening with each process. To meet this need, auditing information also includes a subject's process ID where possible.

When process tracking is enabled (through the Audit Policy dialog box of User Manager), audit messages are generated each time a new process is created. This information can be correlated with specific audit messages to see not only which user account is being used to perform auditable actions, but also which program was run.

Many audit events also include a handle ID, enabling the event to be associated with future events. For example, when a file is opened, the audit information indicates the handle ID assigned. When the handle is closed, another audit event with the same handle ID is generated. With this information, you can determine exactly how long the file remained open. This could be useful, for example, when you want to assess damage following a security breach.

The following list shows some of the information that Windows NT tracks within a process's access token. This information also is used for auditing.

- The security ID of the user account used to log on
- The group security IDs and corresponding attributes of groups to which the user is assigned membership
- The names of the privileges assigned to and used by the user, and their corresponding attributes
- Authentication ID, assigned when the user logs on

#### **Security Event Examples**

As described earlier, you can track several categories of security events. This section provides examples for most of these categories. This set of examples does not constitute a strategy for using the auditing capabilities of Windows NT; they merely serve as an introduction to help you interpret these events when you enable auditing for your Windows NT system.

#### **Example 1: Tracking File and Object Access**

In this example, auditing is enabled as follows (assuming you are logged on as an administrator):

- From File Manager, select the .TXT file, and then choose Auditing from the Security menu. Assign Full Control permission to the user accessing the . TXT file and enable auditing for Success and Failure of Read and Write events.
- From User Manager, choose Audit from the Policies menu. Then enable auditing for Success and Failure of File and Object Access and Process Tracking.

From File Manager, the user double-clicks the .TXT file (which is associated with Notepad) and then writes some data to the file, saves it, and closes the file.

This results in audit events, as shown below:

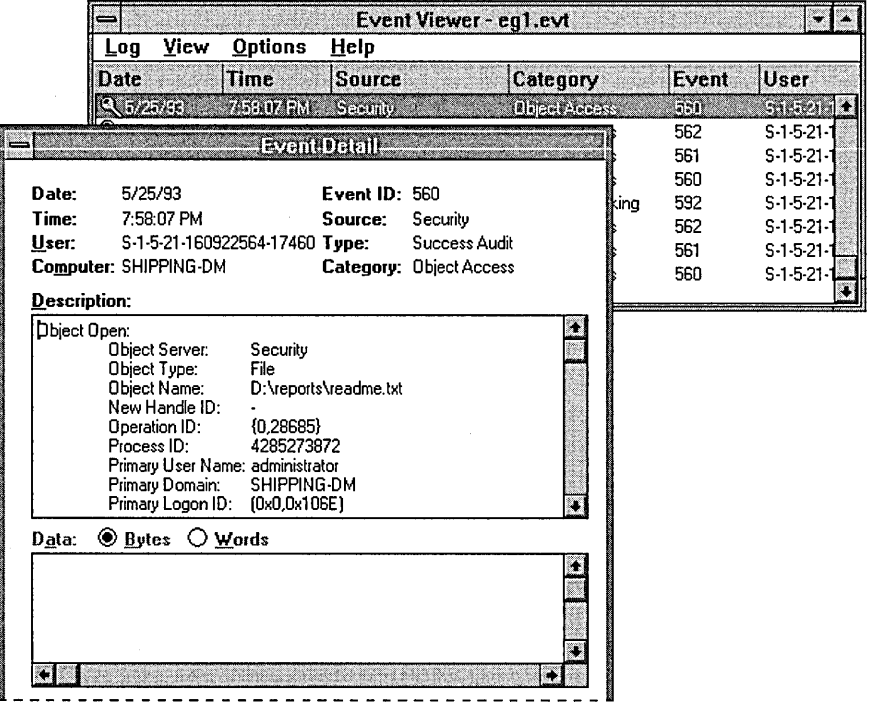

From this view of the security log, you get a quick summary of security-related events that occurred. Double-click the first event to examine the details. (For example, details of this first event are shown in the Event Detail box.)

The data that needs to be interpreted is listed in the Description list box. The following table summarizes the audited events for this example, in the order they occurred.

| <b>Event ID and description</b>                                                                                                   | <b>Analysis</b>                                                                                                    |
|----------------------------------------------------------------------------------------------------|----------------------------------------------------------------------------------------------------|
| Event 560: Object Open<br>Event 561: Handle Allocated<br>Event 562: Handle Closed                                                 | In this sequence of events, Windows NT is<br>doing some internal checks, such as<br>checking to see if the file exists and<br>checking to see that there is no sharing<br>violation.                                                                                                    |
| Event 592: A New Process Has Been<br>Created<br>Event 560: Object Open<br>Event 561: Handle Allocated<br>Event 562: Handle Closed | In this series of events, a new process is<br>created for NOTEPAD.EXE. This process<br>opens the TXT file for reading. Next, the<br>process allocates, then closes, a handle to<br>the file. Note that from the security log it is<br>clear that Notepad does not keep an open<br>handle to the file; it simply keeps a copy of<br>the file in memory. |
| Event 560: Object Open<br>Event 561: Handle Allocated<br>Event 562: Handle Closed                                                 | The process opens the file for reading and<br>writing, and since the event is a successful<br>audit, new data is written to the file. Next,<br>the handle is allocated for the open file,<br>then closed.                                                                                                    |
| Event 593: A Process Has Exited                                                                                                   | This event indicates that the process,<br>whose process ID relates to<br>NOTEPAD.EXE, has ended.                                                                                                    |

Table 2.1 Security Events for File Access Example

#### **Example 2: Use of User Rights**

In this example, auditing is enabled by using User Manager to enable auditing for Success and Failure of Use of User Rights.

When the user tries to change the system time, only one event is generated, as shown below.

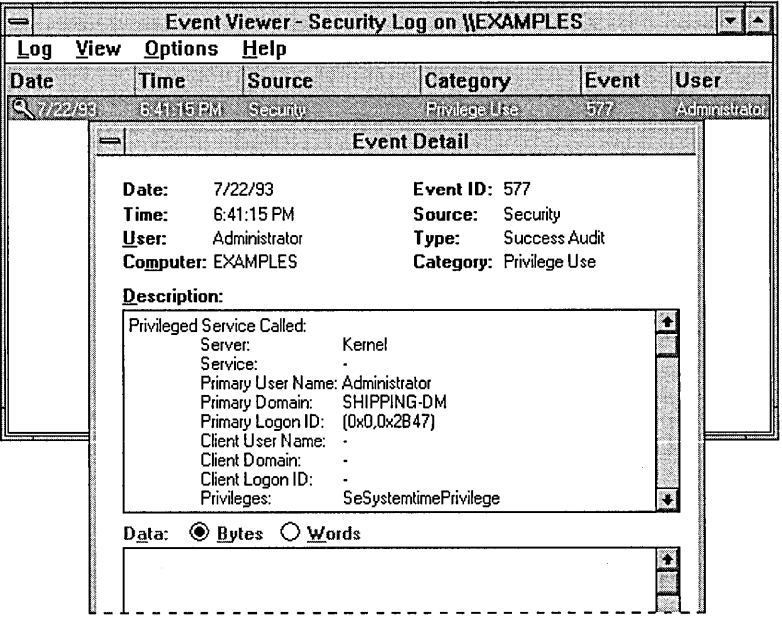

This event indicates that a privileged service was called and that a server component named Kernel has called an audit check on the primary username of the user. The audit type is a Success Audit, meaning that the user successfully exercised the right to use the SeSystemtimePrivilege (that is, the right to change the system time).

# **Example 3: User and Group Management**

In this example, a new user account is added to the user accounts database. Auditing is enabled in User Manager by specifying both Success and Failure of User and Group Management. This generates four audit events, as shown below:

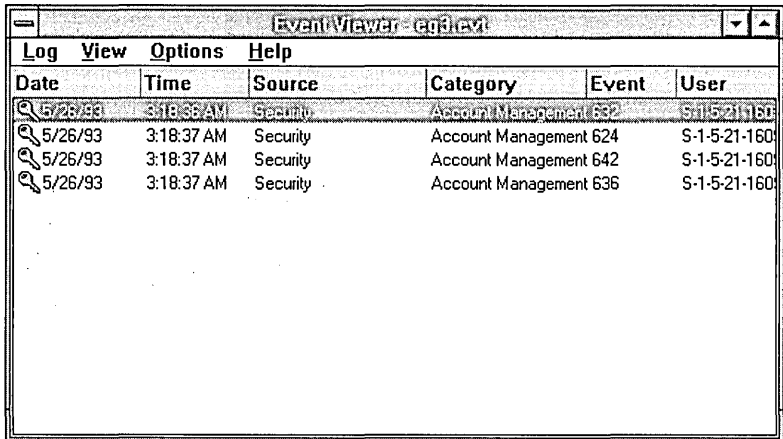

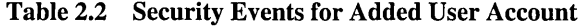

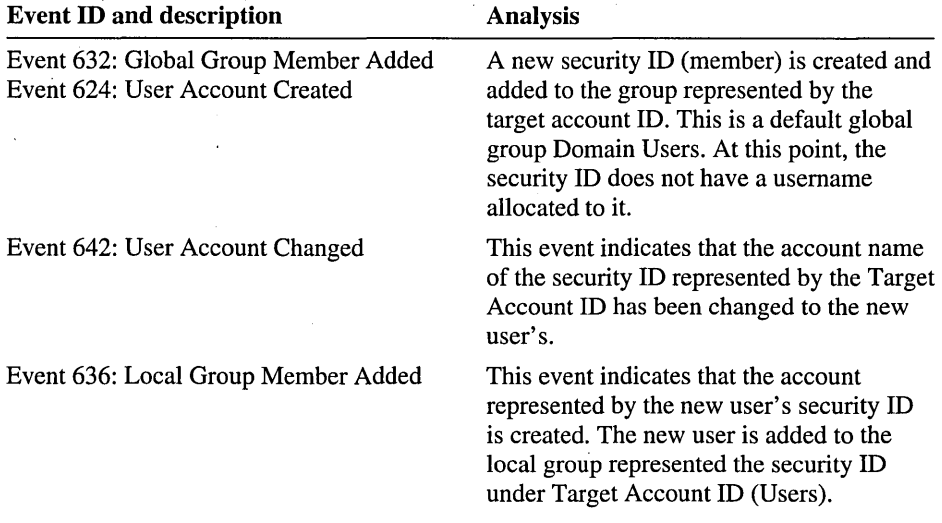

## **Example 4: Restart, Shutdown and System**

In this example, auditing is enabled in User Manager for both Success and Failure of Restart, Shutdown and System.

In this example, seven events were generated. Note, however, that the number of events generated is related to the number of trusted systems that you start when the system is restarted. This number may vary if you replicate this scenario on your own Windows NT computer.

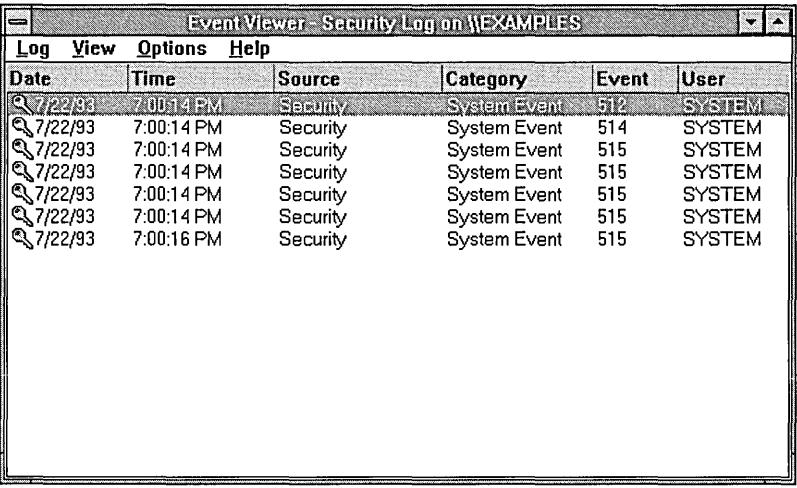

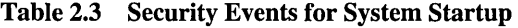

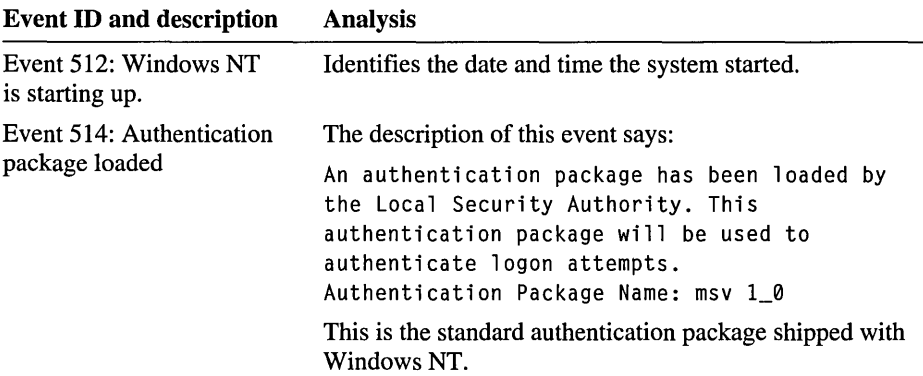

| <b>Event ID and description</b>      | <b>Analysis</b>                                                                                                    |
|--------------------------------------|----------------------------------------------------------------------------------------------------|
| Events 515: Trusted<br>logon process | The description for each of these events says:                                                                                                    |
|                                      | A trusted logon process has registered with the<br>Local Security Authority. This logon process<br>will be trusted to submit logon requests.                                                                                                    |
|                                      | The logon process name is listed for each of these events,<br>as follows:                                                                                                    |
|                                      | Winlogon<br>Service Control Manager<br><b>LAN Manager Workstation Service</b><br><b>LAN Manager Server</b><br><b>LAN Manager Redirector</b>                                                                                                    |
|                                      | Each of these events is a successful audit in the category<br>of system event. These events indicate that the respective<br>logon processes have registered themselves with the Local<br>Security Authority and are now trusted to submit logon<br>requests. |

Table 2.3 Security Events for System Startup (continued)

# **Audit Determination**

Windows NT has an audit determination process similar to its access determination process, described earlier in this chapter. Following access determination, Windows NT evaluates the following information for possible auditing:

- The subject attempting the access (that is, the set of identifiers representing the subject)
- The desired accesses with all generic access types mapped to standard and specific access types
- The final determination of whether access is granted or denied

Ì.

• The audit ACL associated with the target object

Each ACE in the audit ACL is evaluated as follows:

- 1. Windows NT checks to see if the type is SystemAudit. If not, the ACE is skipped.
- 2. Windows NT compares the identifier in the ACE to the set of identifiers representing the subject. If no match is found, the ACE is skipped.
- 3. The desired accesses are compared to the access mask specified in the ACE.
- 4. If none of the accesses specified in the ACE's mask were requested, the ACE is skipped. The SUCCESSFUL\_ACCESS\_ACE\_FLAG and FAILED\_ACCESS\_ACE\_FLAG flags of the ACE are compared to the final determination of whether access was granted or denied.
- 5. If access was granted but the SUCCESSFUL\_ACCESS\_ACE\_FLAG flag is not set, or if access was denied but the FAILED\_ACCESS\_ACE\_FLAG flag is not set, the ACE is skipped.

If Windows NT performs all of these steps successfully, an audit message is generated.

The scenario shown below illustrates this process. In this scenario, a system access ACL is being evaluated. Here, Write access to the file object is granted, and the SUCCESSFUL\_ACCESS\_ACE\_FLAG is set in each ACE.

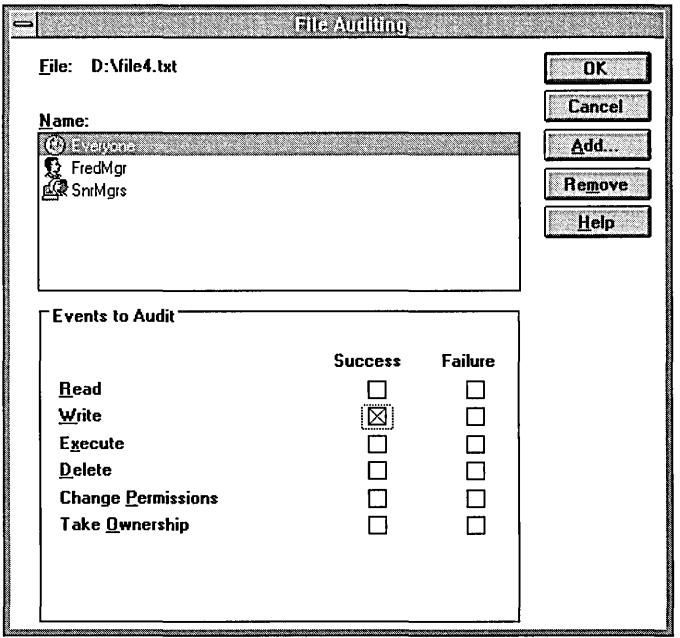

**In** this example, Windows NT evaluates the ACL by comparing the desired access mask with each ACE and processes the desired mask as follows:

- 1. Windows NT evaluates an ACE for SnrMgrs (of which FredMgr is a member). However, when the desired access is compared to the access mask of the ACE, no match is found, and the ACE is skipped.
- 2. Windows NT evaluates the ACE for FredMgr and finds a match.
- 3. Windows NT checks access flags and finds the SUCCESSFUL\_ACCESS\_ACE\_FLAG is set. Processing stops, and an audit message is generated.

 $\label{eq:2.1} \frac{1}{\sqrt{2\pi}}\int_{0}^{\infty}\frac{1}{\sqrt{2\pi}}\left(\frac{1}{\sqrt{2\pi}}\right)^{2\sqrt{2}}\frac{1}{\sqrt{2\pi}}\int_{0}^{\infty}\frac{1}{\sqrt{2\pi}}\left(\frac{1}{\sqrt{2\pi}}\right)^{2\sqrt{2}}\frac{1}{\sqrt{2\pi}}\int_{0}^{\infty}\frac{1}{\sqrt{2\pi}}\frac{1}{\sqrt{2\pi}}\frac{1}{\sqrt{2\pi}}\frac{1}{\sqrt{2\pi}}\frac{1}{\sqrt{2\pi}}\int_{0}^{\infty}\frac{1}{\sqrt$ 

 $\sim 10^{-1}$ 

# $P$  A R T II Setting Up Windows NT

Part Two discusses issues related to installing and starting Windows NT on your computer, including how to use computer profiles to set up multiple. Windows NT computers: Chapter 4 also describes the files included on the Windows NT Setup disks.  $\mathcal{P}(\mathcal{P})\neq\mathcal{P}$ 

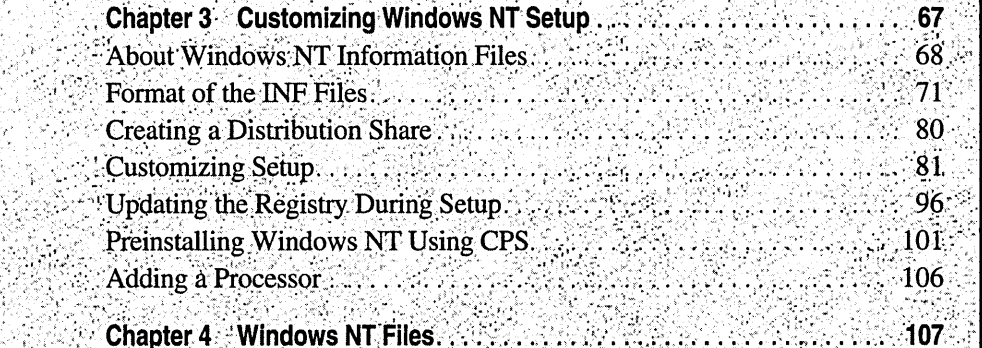

Adding and Removing Windows NT Components 108  $\mathcal{L}(\mathcal{L})$  and  $\mathcal{L}(\mathcal{L})$  $\label{eq:2.1} \frac{1}{\sqrt{2\pi}}\int_{0}^{\infty}\frac{1}{\sqrt{2\pi}}\left(\frac{1}{\sqrt{2\pi}}\right)^{2\sqrt{2}}\frac{1}{\sqrt{2\pi}}\int_{0}^{\infty}\frac{1}{\sqrt{2\pi}}\left(\frac{1}{\sqrt{2\pi}}\right)^{2\sqrt{2}}\frac{1}{\sqrt{2\pi}}\int_{0}^{\infty}\frac{1}{\sqrt{2\pi}}\frac{1}{\sqrt{2\pi}}\frac{1}{\sqrt{2\pi}}\frac{1}{\sqrt{2\pi}}\frac{1}{\sqrt{2\pi}}\frac{1}{\sqrt{2\pi}}\frac{1$ 

#### CHAPTER 3

# **Customizing Windows NT Setup**

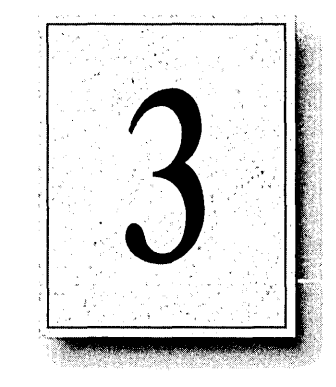

This chapter describes how an administrator can customize the Windows NT Setup program to meet the specific needs of an organization. Administrators can customize Setup, for example, by adding files and applications to Windows NT, or by excluding certain unused features, such as POSIX or OS/2 support, to reduce the amount of disk space needed to install Windows NT.

This chapter also explains how to use Computer Profile Setup (CPS), a utility that makes it easy to install Windows NT on multiple computers with identical configurations within your organization.

This chapter assumes that you are familiar with the Windows NT Setup procedures presented in the *Windows NT System Guide,* and with the material in the *Windows NT Installation Guide.* 

You can customize Windows NT installation for your organization by using an unattended answer file for unattended setup, modifying TXTSETUP.SIF and selected .INF files, or by using Computer Profile Setup (CPS), or by using some combination of these three.

Using an unattended answer file for unattended setup is the simplest method. You can create an unattended answer file for each hardware configuration used in your organization (for example, where a large number of users have the same model of computer with the same adapter cards and video displays), or an unattended answer file for each division, or even an unattended answer file for each user. The granularity you choose depends on how much input you want to require from your users when they install or upgrade to Windows NT 3.5. For more information about unattended setup, see "Installing Without Bootable Floppy Disks" later in this chapter.

If you want to modify the nonnal Windows NT installation by adding or excluding files, you'll need to modify TXTSETUP.SIF and selected.INF files. These files control what files are copied, what changes are made to the Registry, and so on. For more information about unattended setup, see "Customizing Setup" later in this chapter.

If there is little or no variation in the hardware configurations used on your network, CPS is a convenient method of installation. CPS can be used to copy either a stock or a customized setup to large numbers of identical systems. This method is often used by hardware manufacturers to pre-load the operating system on the units they sell. If you have created a customized installation on your master system (by modifying the TXTSETUP.SIF and.INF files), then the customized version will be downloaded to all the target systems. For more information about unattended setup, see "Preinstalling Windows NT Using CPS" later in this chapter.

# **About Windows NT Information Files**

To customize Windows NT Setup, you need a clear understanding of the Windows NT information (.INF) files and the TXTSETUP.SIF file, which control the Setup program. You modify these files to customize Windows NT Setup for your organization.

The .INF files are used by Windows NT Setup to install the operating system. The structure of the Windows NT .INF files is somewhat different than those used in Windows 3.x and Windows for Workgroups. One main difference is that Windows NT .INF files utilize a scripting language that allows the Setup program to perform various tasks.

The .INF files also contain lists of files that need to be copied to the target computer; for each file a disk number is specified to indicate where Setup can find the file. The location of the source file depends on the *source media* used-3.5-inch floppy disks or compact disk (CD). If you are setting up from a shared network directory, Setup ignores any source disk numbers it finds, assuming instead that all files are on that shared directory. The .INF files also list destinations for the files it copies.

A new feature in Windows NT 3.5 is the TXTSETUP.SIF file. This file controls the text mode portion of Setup, including changes to the Registry when you are upgrading from an earlier version of Windows NT. Because the TXTSETUP.SIF file lists all of the files supplied for a specific platform, it is used when you repair your system if it becomes damaged.

# **Key Information Files Used by Setup**

Before customizing Setup for your organization, you need to become familiar with the following four files used by Setup. These files call the other .INF files and control the Setup process. For a complete list of the .INF files and what they do, see Chapter 4, "Windows NT Files." The four key files are described in the following table.

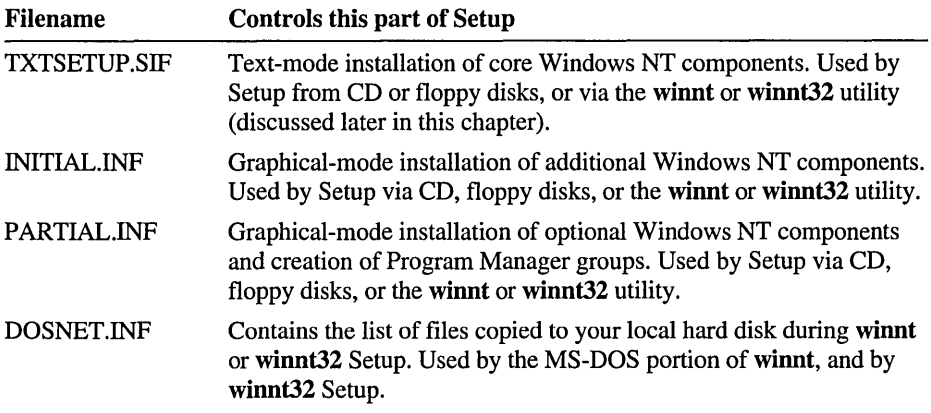

This section explains how each of these files is used by Setup and how you might use them to customize your installation.

# **The TXTSETUP.SIF File**

When you begin the Setup program from CD or floppy disks, Setup first prompts you where you want to install Windows NT and lets you reformat and repartition your hard disk. This stage uses text mode rather than Windows graphics mode. After the questions are answered, Setup copies the minimum set of files necessary for running Windows NT and completing the setup process.

During this text-mode phase of Setup, drivers for the keyboard, mouse, video, SCSI adapter, and the computer itself (the *hardware access layer,* or HAL) are installed. The TXTSETUP.SIF file provides the lists of choices for drivers for all of these components.

The TXTSETUP.SIF file is the file that specifies all the files to be copied during setup, and all the keys and values to be added or changed in the Registry during upgrades. Since this file is used at the very beginning of the text mode portion of setup, any changes made to it must be made on the first boot floppy disk itself or on the copy on the distribution share. Since this file is also used if a system needs to be repaired, any file that you add to your installation should also be added to the list at the end of this file.

#### **The INITIAL.lNF File**

After the minimum set of files have been copied to your hard disk, Setup restarts the computer. The computer boots into the graphical Windows Setup. The INITIAL.INF file guides this next part of Setup.

The INITIAL.INF file causes Setup to install key components, including File Manager, Program Manager, fonts, and compatibility files for MS-DOS, Windows 16-bit, OS/2, and POSIX environments; but not optional components such as accessories.

The INITIAL.INF file initiates other parts of Setup, for example asking the user to choose optional components and install a printer.

You must change this file to change the fonts that are installed by Setup.

#### **The PARTIAL.INF File**

The PARTIAL.INF file contains the list of optional components, including screen savers, wallpapers, README files, and games. All optional components are automatically installed with Windows NT if you selected Express Setup. During Custom Setup, the user specifies which of the optional components are installed, choosing from the components listed in the PARTIAL. INF file.

The PARTIAL.INF file is also responsible for creating Program Manager groups and adding programs to those groups.

If you want to increase or restrict the set of optional components from which a user can choose, modify the PARTIAL. INF file. If you want new program groups to be added during installation, modify this file.

#### **The DOSNET.lNF File**

The DOSNET.INF file is only used when setting up Windows NT across the network via the **winnt** or **winnt32** utility. These commands copy files from a distribution share or CD to the target computer. The distribution share includes the complete set of files from the Windows NT Setup CD or floppy disk set.

When you run the winnt or winnt 32 utility, all of the necessary files on the distribution share are copied to a temporary directory called \$WIN\_NT\$.-LS on the hard disk of the target computer. The DOSNET.INF file defines which files are copied to this temporary directory. If you add files to the distribution share, you must add the filenames to the list in the DOSNET.INF file so that they will be copied. If you want to exclude files, you'll need to comment out the lines in the file list that refer to those files.

Once the files are copied to the temporary directory, the winnt or winnt32 utility prompts you to restart the computer. From this point, Setup proceeds as though you were running Setup from a CD, except that files are copied from the \$WIN\_NT\$.-LS directory rather than from the CD. At the end of Setup, the \$WIN\_NT\$.-LS directory is deleted.

In addition, information from the DOSNET.INF file is used to create the boot floppy disks that are used to install Windows NT on x86 computers.

Important Whenever you alter the DOSNET.INF file, you must alter the TXTSETUP.SIF file and at least one other.INF file (either the INITIAL.INF or PARTIAL.INF file).

For example, if you add a file to the INITIAL.INF, PARTIAL.INF, or TXTSETUP.SIF files, you must also add it to the DOSNET.INF file. Otherwise, Setup will not be able to find the file in the \$WIN\_NT\$.-LS directory and generates an error when it tries to copy the file. Conversely, if you add a file to the DOSNET.INF file but do not add one to the TXTSETUP.SIF file or one of the other . INF files, then when you run the **winnt** or **winnt32** utility, the file will be copied to the \$WIN\_NT\$.-LS directory but will not be installed on your computer.

# **Format of the INF Files**

This chapter details several different scenarios for customizing Setup by altering the Windows NT .INF files. To best understand these scenarios, you need to understand how each of these four key .INF files are formatted.

# **Format of the INITIAL.lNF and PARTIAL.lNF Files**

The INITIAL.INF and PARTIAL.INF files are text files that contain one or more sections. Each section begins with a section title in brackets (for example, "[Files-I386-nt-system32]"). Some sections contain lists of files to be installed by Setup. Other sections contain a Setup scripting language. The scripting language is not usually needed for customizing setup, and is beyond the scope of this chapter.

In the INITIAL.INF file, files are listed in the following format:

*disk number, filename, SIZE=file size* 

where *disk number* is the number of the Setup floppy disk or CD on which the file exists. The following is an example of a typical section in the INITIAL.INF file.

```
[Files-i386-WindowsOptions] 
1,256COLOR.BMP , SIZE-999 
1, ARCADE. BMP , SIZE-999
```
In the PARTIAL.INF file, the name assigned to the option is also indicated. The format is as follows:

```
option name = disk number, filename, SIZE=file size
```
where *option name* is defined in the *[OptionaITypeLanguage]* section.

For example, the options presented during Setup as "256-Color Wallpaper" and "Arcade Wallpaper" are defined in the following section of the PARTIAL.INF file:

```
[OptionalWallpapersENG] 
    256ColorWallpaper = "256-Color Wallpaper"
   ArcadeWallpaper = "Arcade Wallpaper"
\ddotsc
```
The file used for this option is defined as shown in the following example from the PARTIAL.INF file:

```
[Files-i386-WindowsOptions] 
256ColorWallpaper = 1,256COLOR.BMP , SIZE=999 
ArcadeWallpaper = 1,ARCADE.BMP , SIZE=999
```
Each.INF file also contains a [Source Media Descriptions] section, which lists the Setup media. Usually, there will be only one entry for the CD. In this case, the section looks similar to the following:

```
[Source Media Descriptions] 
   1 = "Windows NT Server CD-ROM" , TAGFILE = cdrom.s
```
The number in the first column is the *disk number,* which is used in the file list described earlier. If you are using a floppy disk set, each disk in the set is listed, and the [Source Media Descriptions] sections looks similar to the following:

[Source Media Descriptions] 1 - "Windows NT Setup Disk  $#1$ ", TAGFILE - diskl 2 - "Windows NT Setup Disk  $#2"$ , TAGFILE - disk2  $3$  - "Windows NT Setup Disk  $#3"$ . TAGFILE - disk3  $\ddotsc$ 

**Note** Lines in the files that begin with a semicolon (;) are treated as comments and are ignored by Setup. Including comments in these files is helpful, for example, when you want to document changes you are making to the file.

You can also use a semicolon for commenting out lines in the TXTSETUP.SIF file. In the DOSNET.INF file, use a pound sign (#) instead of a semicolon for commenting out lines.

Remember that you must use the correct symbol for the file you are modifying; otherwise, Setup fails.

# **Format of the DOSNET.lNF File**

The DOSNET.INF file is a text file composed of sections that contain no scripting language. Files are listed in the following format:

*dlfilename* 

**Note** The **d1** value is not a disk number. This value, as defined in the [Directories] section of this file, indicates where the file exists relative to the directory in which the DOSNET.INF file is located on the distribution share. You can specify subdirectories, but not parent directories, of the directory in which the DOSNET.INF file is located.

Unlike the other.INF files, the DOSNET.INF file does not have a [Source Media Descriptions] section. In fact, no disk numbers are listed in it, because it is used for installing over the network or CD, rather than from floppy disks.

The following is an example of a typical section in the DOSNET.INF file:

[Files] dl,256COLOR.BMP dl,3DGARRO.CUR dl, 3DGMOVE. CUR dl,3DGNESW.CUR  $\ddots$ 

# **Format of the TXTSETUP.SIF File**

Like the INITIAL.INF and PARTIAL.INF files, the TXTSETUP.SIF file is a text file containing sections marked by section titles in square brackets. The TXTSETUP.SIF file specifies what files are to be copied and what changes are to be made to an existing Registry during the initial, text mode, phase of Setup. The structure of this file allows conditional file copies.

For example, certain files might need to be copied only during an upgrade from an earlier version of Windows NT, and not during a fresh installation. Or, a file might need to be copied only if a version of the file already exists in the target directory. What Setup should do in each case'is specified in the TXTSETUP.SIF file. In the case of an upgrade, sections in this file also specify changes to the existing Registry. In addition, the TXTSETUP .SIF file specifies supported hardware, files that should be deleted if found on the existing system, and options for booting.

The sections that you most likely need to modify in order to customize Setup are listed in the following table, in the order they are found in the TXTSETUP.SIF file.

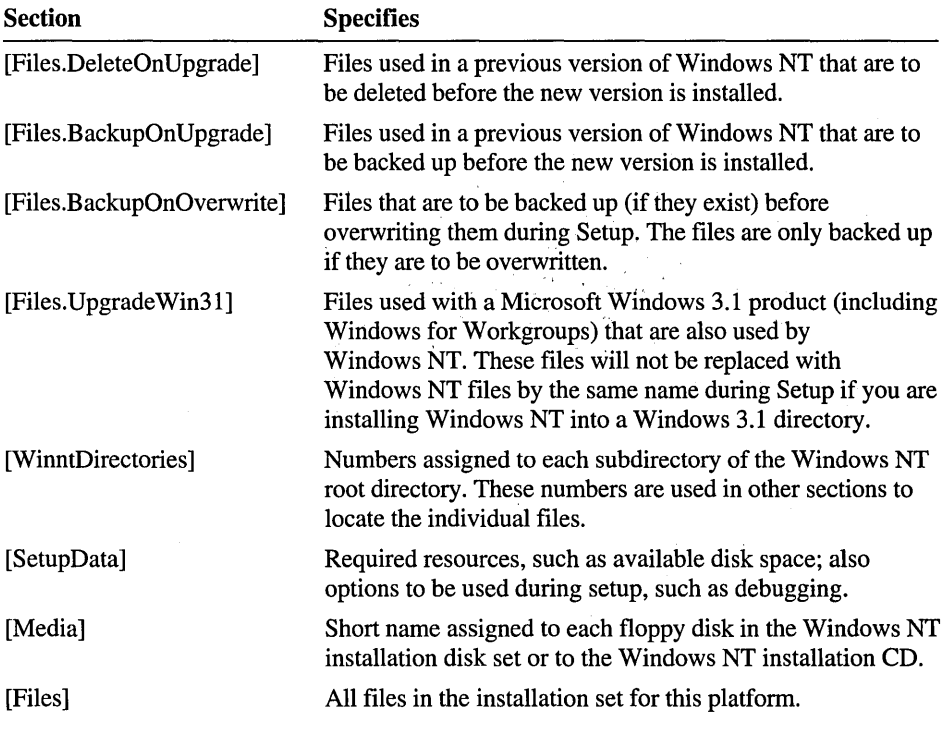

There are also sections for manipulating the Registry. Generally, it is best to make changes to the Registry only through graphical interfaces such as the Administrative tools and Control Panel icons, and avoid working with the Registry directly. However, if you routinely use Regedit32 to change Registry entries after installation, you can use these sections to incorporate the changes during Setup. For more information, see "Using the TXTSETUP.SIF File to Update the Registry," later in this chapter.

#### **The [Files.DeleteOnUpgrade] Section**

The [Files.DeleteOnUpgrade] section of the TXTSETUP.SIF file lists the files that you might have installed in a previous version of Windows NT that need to be deleted when you upgrade to the current version.

The format of this section *isfile, dir* where *file* is the filename and *dir* is the subdirectory of the Windows NT root directory where the file will be found. The subdirectory is specified with a number, as defined in the [WinntDirectories] section.

# **The [Files.BackupOnUpgrade] Section**

The [Files.BackupOnUpgrade] section of the TXTSETUP.SIF file lists the files that you might have installed in a previous version of Windows NT that need to be backed up before you upgrade to the current version.

The format of this section *isfile, dir, newname* where *file* is the filename, *dir* is the subdirectory of the Windows NT root directory where the file will be found, and *newname* is the name you want to give the backup copy of the file. The subdirectory is specified with a number, as defined in the [WinntDirectories] section.

### **The [Files.BackupOnOverwrite] Section**

The [Files.BackupOnOverwrite] section of the TXTSETUP.SIF file lists the files that you might have installed in a previous version of Windows NT that need to be backed up before they are overwritten during an upgrade to the current version of Windows NT. If the files are not overwritten during the upgrade process, they are not backed up.

The format of this section *isfile, dir, newname* where *file* is the filename, *dir* is the subdirectory of the Windows NT root directory where the file will be found, and *newname* is the name you want to give the backup copy of the file. The subdirectory is specified with a number, as defined in the [WinntDirectories] section.

# **The [Files.UpgradeWin31] Section**

The [Files.UpgradeWin31] section of the TXTSETUP.SIF file lists the files that might exist in an existing installation of Windows 3.1 or related operating system (such as Windows for Workgroups 3.1) that are also used by Windows NT. The files are listed in this section if they are not to be replaced with Windows NT files by the same filename during setup.

The format of this section is *file, dir* where *file* is the filename and *dir* is the subdirectory of the Windows NT root directory where the file will be found. The subdirectory is specified with a number, as defined in the [WinntDirectories] section.

# **The [WinntDirectories] Section**

The [WinntDirectories] section of the TXTSETUP.SIF file assigns a number to the Windows NT root directory and each of its subdirectories. These numbers are used in other sections of the TXTSETUP.SIF file to specify the locations of files. If you want to add a subdirectory for files specific to your corporation, you can specify it in this section.

The format of this section is *n* = *directory,* where *n* is an integer and *directory* is the path, relative to the Windows NT root directory. The following is an example of a typical [WinntDirectories] section:

```
[WinntDirectories] 
1 - \lambda2 - system323 - system32\4 - system32\drivers
```
# **The [SetupData] Section**

The [SetupData] section of the TXTSETUP.SIF file supplies data used by Setup. This includes required resources, such as available disk space, and debugging options.

The following is an example of a typical [SetupData] section:

```
[SetupData]
ProductType = 0MajorVersion - 3MinorVersion - 50FreeDiskSpace - 80000
FreeSysPartDiskSpace - 750
UpgradeFreeDiskSpace = 10000 
UpgradeFreeSysPartDiskSpace = 500 
DefaultPath-\WINNT35 
Loadldentifier = "Windows NT Workstation Version 3.5" 
BaseVideoLoadId - "Windows NT Workstation Version 3.5 [VGA mode]"
OsLoadOptions = "/nodebug"
AllowFloppySetup -1RequiredMemory - 7864320
```
The lines that you might need to modify in the [SetupData] section are as follows:

#### FreeDiskSpace

Specifies the amount of free disk space that must be available for a fresh installation of Windows NT. If you add files to your custom installation, increase this value by the number of bytes in the files you add. If you exclude files from your custom installation, decrease this value by the number of bytes in the files you exclude.

#### UpgradeFreeDiskSpace

Specifies the amount of free disk space that must be available for an upgrade from an earlier version of Windows NT. If you add files to your custom installation, increase this value by the number of bytes in the files you add. If you exclude files from your custom installation, decrease this value by the number of bytes in the files you exclude.

#### DefaultPath

Specifies the location of the system root directory of Windows NT relative to the drive the files are installed on. If you want your custom installation to be written to a directory other than \WINNT35, change the specification on this line.

#### LoadIdentifier

Specifies the text that appears during setup to identify the system that is being installed. You can change the text in quotes to describe your custom installation.

#### Base VideoLoadId

Specifies the text that appears when the installation is using the IBASEVIDEO option. This applies only when installing on x86 computers.
#### OsLoadOptions

Specifies debugging options, which are enclosed in double quote marks. The options you specify here apply only to text mode setup. To have one or more of these options applied after text mode setup (that is, during Graphical mode setup and any other time the computer is started), add the line  $OsLoadOptionsVar =$ *loption [loption...]*. For **OsLoadOptionsVar**, as for **OsLoadOptions**, the options you specify must be enclosed in double quote marks.

The options for OsLoadOptions VAR are the same as those for OsLoadOptions and are listed in the following table:

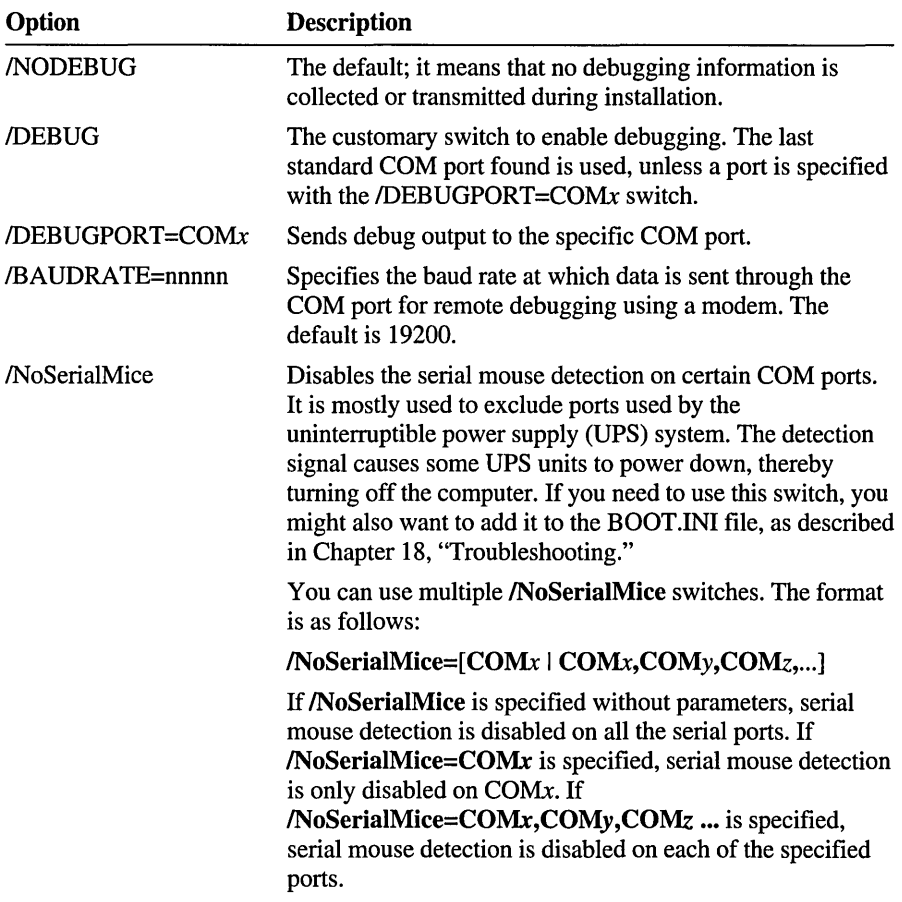

AllowFloppySetup

Specifies whether the installation must be from a CD or whether floppy disk sets can be used. To prevent installations from being made using floppy disk sets, set this value to O.

#### **The [Media] Section**

The [Media] section of the TXTSETUP.SIF file is used to assign a code to each of the floppy disks in the Windows NT installation disk set and to assign the dx code to the Windows NT installation CD. If you add a disk to the installation disk set, add it to the end of this section. The code you assign to it can then be used in other sections of the TXTSETUP.SIF file to indicate to Setup where to find the files you have placed on this disk. Files that you add to a distribution share will all be identified as being on dx.

### **The [Files] Section**

The [Files] section of the TXTSETUP.SIF file lists all the files for the platform. Each file in this section is listed in the following format:

*filename* = dx, *disk id, [boot floppy], install directory, conditions for upgrade [,conditions for fresh install[,new file name]]* 

where the dx parameter is read when installing from the CD. It is defined in the [Media] section of this file, which immediately precedes the [Files] section. This parameter must always be present.

*Disk id* is used when installing from a set of floppy disks, and specifies the floppy disk on which the file is found. It also is defined in the [Media] section.

*Boot floppy* specifies the bootable floppy disk on which the file can be found. If the file is not on any bootable floppy disk, this field is blank. This parameter is primarily used to specify a SCSI miniport driver.

*Install directory* is the directory to which the file will be copied, as defined in the [WinntDirectories] section. All definitions in the [WinntDirectories] section are subdirectories of the Windows NT root directory. You are prompted for this directory during the text mode stage of Setup.

*Conditions for upgrade* is a single digit that specifies whether the file is to be copied during the text mode portion of setup when upgrading from an earlier version of Windows NT. The possible values for *conditions for upgrade* are listed in the following table:

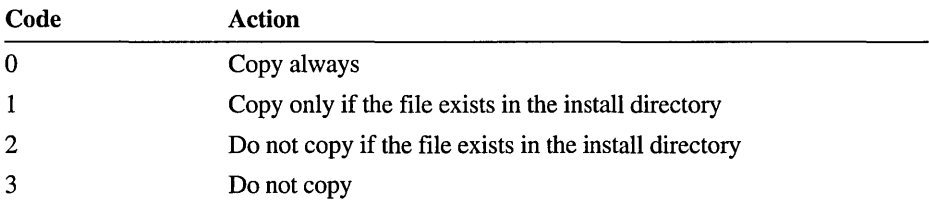

*Conditions for fresh install* is a single digit that specifies whether the file is to be copied during the text mode portion of setup when installing on a computer that has no earlier version of Windows NT. This value is optional; if it is not included, the file is not copied. The possible values are the same as those for *conditions for upgrade.* 

*New file name* is the name the file will be renamed to when it is copied. If this parameter is omitted, the file will not be renamed.

The following is an example of a typical line in the [Files] section of the TXTSETUP.SIF file:

```
ntkrnImp.exe = dx,d4,1,2,3
```
This line specifies that the file, NTKRNLMP .EXE, is found on the CD or on floppy disk **d4** (as defined in the [Media] section). It is also found on boot floppy disk 1, which is also defined in the [Media] section. It is to be installed in directory 2, as defined in the [WinntDirectories] section. Since the line in the [WinntDirectories] section for directory 2 reads as  $2 =$  system 32, the file is installed in the \SYSTEM32 subdirectory of the Windows NT root directory. The 3 at the end of the line means the file is not copied during text mode setup when upgrading from an earlier version of Windows NT. Since the last two parameters are missing, this line does not cause the file to be copied during text mode setup when installing on a computer that has no version of Windows NT installed, and the file is not renamed when copied.

**Note** Lines in the TXTSETUP.SIF file beginning with a semicolon (;) are comments and ignored by Setup. Remember that you must use the correct symbol for the file you are modifying; otherwise, Setup fails.

## **Creating a Distribution Share**

In most cases, people who customize Windows NT Setup are doing so for a corporation whose users will run Setup from a distribution share. Therefore, the first step (after installing Windows NT on at least one computer) is to set up a distribution share for your corporation. You need separate shares for Windows NT workstation and Windows NT server. You will modify the files after they are in the shared directory.

This section explains some of the caveats to creating Setup shares along with a few preparatory steps you will need to take before modifying the files.

#### **l> To create a distribution share**

- 1. Create a share for the installation files for Windows NT servers and a separate share for the installation files for Windows NT workstations.
- 2. Copy the installation files to the shares you have created.

By copying the entire set of files you can reproduce the directory structure on the distribution media. As a result, your distribution share will have different subdirectories for the different platforms (x86, MIPS, and so on).

Copy the files from the Windows NT Setup CD, using the following syntax for the **xcopy** command:

**xcopy** *cd:\ share* /s

where *cd* is the drive letter you have assigned to your CD-ROM drive. *Share* is the location of the distribution share you created. For example:

xcopy f:\i386 \\winnt35\_dist\x86

3. Share the destination directory, making it read-only.

From target computers, users can connect to the appropriate directory on the distribution share to install Windows NT. Users running MS-DOS, Microsoft Windows, or Windows NT can connect to the appropriate directory on the distribution share and run the **winnt** or **winnt32** utility to start the installation process. For more information, see the *Windows NT System Guide.* 

These distribution shares are used primarily for installing Windows NT with the **winnt** or **winnt32** utility. They can also be used by a user who has installed Windows NT and wants to install additional files. For instance, a user who wants to install a printer driver can type in the path to the network distribution share when Setup prompts for the location of the printer driver.

## **Customizing Setup**

This section discusses how to customize the setup files on a distribution share.

The files on the Windows NT installation CD cannot, of course, be altered because you would have to create a custom CD. Also, it is not recommended that you try to alter the files on the Windows NT installation disk set because the altered files might be larger than the original installation files; thus, reassigning disk numbers to numerous files can quickly become a daunting task.

It is recommended that you perform a plain installation on a new computer, and then use the network to upgrade to your custom installation. However, if you simply want to add a few files to a floppy disk installation set, you can put them in an additional disk, and specify the disk and the files in the [Media] and [Files] sections of the TXTSETUP.SIP file. Where the file is named in the [Files] section, specify that it be copied always, as described under "Format of the TXTSETUP.SIP File" earlier in this chapter.

**Caution** Be careful when making modifications to the .SIP and .INF files. Troubleshooting changes made to these files is quite difficult. Setup is unforgiving about incorrect syntax in its instructions. Never modify the original file; always make a backup copy. When you get part of your changes working, make a backup copy of the working file.

Making changes to these files is *not* supported by Microsoft Product Support Services. This information is only provided for your reference.

#### **Adding a File to the Windows NT Installation**

If you want to add files during the installation of Windows NT, but don't need the file added to a Program Manager group, you only need to put the files on the distribution share and modify the TXTSETUP.SIF and DOSNET.INF files.

For example, suppose an administrator at Terra Flora, Inc. wants to add an online help file that employees can use to help resolve common problems for Terra Flora's business. The administrator adds TERRA.HLP to the distribution share, then makes changes to the TXTSETUP .SIP and DOSNET.lNF files as described in the following sections.

**Note** When you add files to Setup, be sure to change the minimum required disk space needed for installation. For more information, see "Changing Minimum Disk Space Requirements" later in this chapter.

#### **The TXTSETUP.SIF File**

After the file has been created and placed in the distribution share, it must be added to the [Files] section of the TXTSETUP.SIF file. If you want Setup to create a special subdirectory in the Windows NT root directory for this file, it should be specified in the [WinntDirectories] section. For example, you might add the following line to the [WinntDirectories] section:

```
[WinntDirectories] 
\sim \sim \sim19 - TerraFlora
```
This directory could then be specified when adding the Terra Flora help file, TERRA.HLP, to the end of the [Files] section, as follows:

[Files]  $\ddots$  $tern. hlp = dx, d33, .19, 0, 0$ 

This causes the file to be copied to directory 19 (the \TERRAFLORA subdirectory of the Windows NT root directory); it will be copied whenever anyone upgrades or installs Windows NT for the first time from this distribution share.

For more information on the format of the [WinntDirectories] and [Files] sections, see "Format of the TXTSETUP.SIF" section earlier in this chapter.

### **The DOSNET.lNF File**

All files that need to be copied from the Setup share when a user runs the **winnt** or **winnt32** utility are listed in the [Files] section of the DOSNET.INF file, preceded by"dl,".

To add the TERRA.HLP file, the Terra Flora administrator adds a line specifying the file in the [Files] section of the DOSNET.INF file. In the following example, the line has been added at the end of the section:

```
[Files] 
d1,256COLOR.BMP 
d1,40291730.PPD 
d1,40293930.PPD 
d1,terra.hlp
```
### **Adding a New Program Manager Group**

Windows NT Setup automatically creates the Main, Accessories, Administrative Tools, Games, and Startup groups in Program Manager. To have Windows NT create a new Program Manager group you need to modify the PARTIAL.INF file.

For example, the Terra Flora administrator creates a new program group called TerraFlora in which the TERRA.HLP file, Terra Flora Help, will be included. To do this, the administrator adds lines to the [ProgmanGroups] and [ProgmanGroupsDescriptionENG] sections of the PARTIAL.INF file. In the following example, the new lines are shown at the bottom of each section:

```
[ProgmanGroups] 
    Main 
    Accessories 
    AdminTools 
    Games 
    Startup 
    Terra Flora
```
[ProgmanGroupsDescriptionENG]

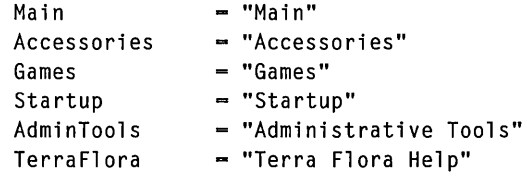

### **Adding File Manager and Other Programs to the Startup Group**

You might want to add frequently-used programs to the Startup group so that they are automatically run after logon. To add a program to the Startup group, you need to modify the PARTIAL. INF file.

For example, to start File Manager automatically after the user logs on, you need to edit the PARTIAL.INF file. In the [InstallProgramGroups] section, change the "set StartupToInstall" line and add the [Startupltems] and [StartupItemsENG] sections with the necessary references to File Manager in those sections. For example, the resulting sections of the PARTIAL. INF file would look similar to the following:

```
[InstallProgramGroups] 
   set Groups = \land (ProgmanGroups, 1)
   set MainToInstall = \land(MainItems$(!STF_PRODUCT)$(!STF_PLATFORM), 1)
   set AdminToolsToInstall = ^(AdminToolsItems$(!STF_PRODUCT), 1)
   set StartupToInstall = \land(StartupItems,1)
NOTE: Comment out the following line by prepending a semicolon. 
   set StartupToInstall = {}
```

```
[PartialDestinationVars] 
   AdminToolsDest - $(!STF_WINDOWSSYSPATH)
   StartupDest - $(!STF_WINDOWSSYSPATH)
[Startup Items]
   FileManager 
[Startup Items ENG] 
    FileManager = "File Manager", WINFILE.EXE , WINFILE.EXE , "" , 0
```
You can install other standard Windows NT programs in the Startup group by adding to the items in the [Startupltems] and [StartupltemsENG] sections. The following table shows what to type in these sections. The last item, MiniUserManager, is part of Windows NT only. UserManager and ServerManager are part of Windows NT server only.

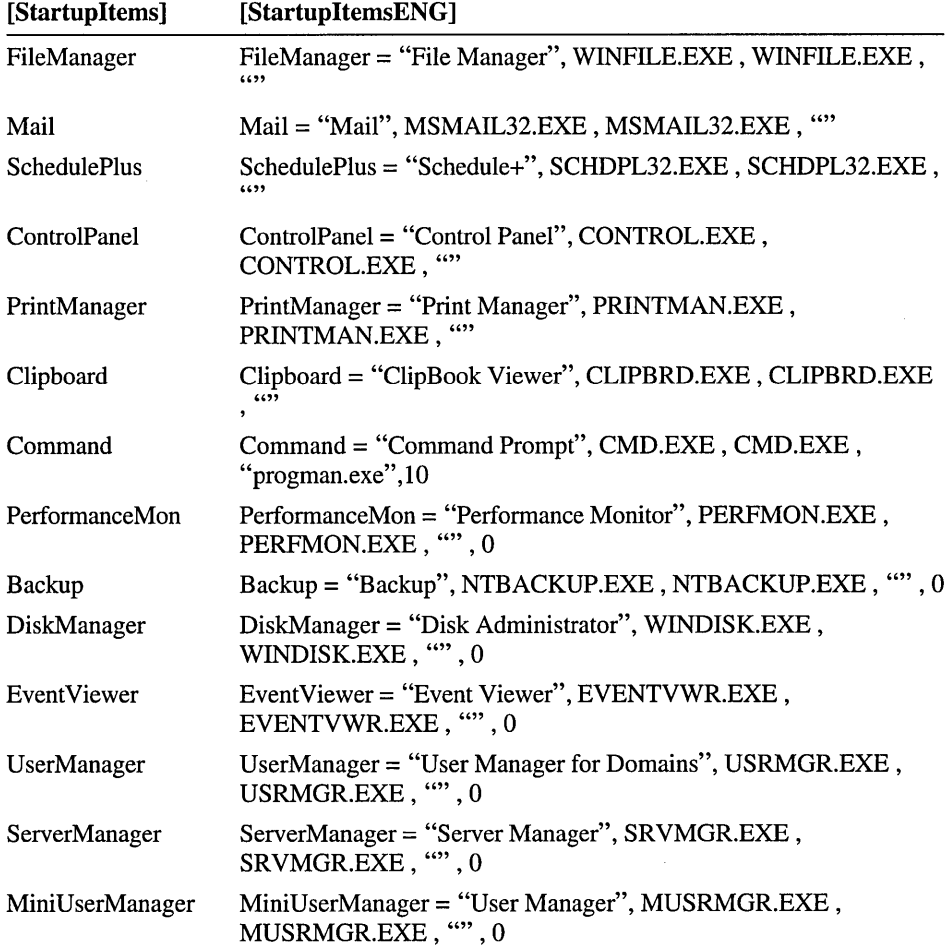

#### **Adding Any Program to Any Program Manager Group**

You can have Setup add items to any program group, not just the Startup group. This example shows how the Terra Flora administrator added the file, TERRA.HLP, (with the TERRA.lCO icon) to the Terra Flora Help Program group. The steps shown here can be used to add any program to any Program Manager group.

The first step in this process is to make sure the files are installed. In this case, the Terra Flora administrator adds the files TERRA.HLP and TERRA.lCO to Setup as described earlier in "Adding a File to the Windows NT Installation."

Next, if you are adding programs to a new program group, you must create that group, as described earlier in "Adding a New Program Manager Group."

Finally, you need to modify the PARTIAL.INF file. For example, the Terra Flora administrator makes a number of changes to the PARTIAL.INF file to ensure that TERRA.HLP is added to the Terra Flora Help program group.

The first change that the administrator makes is to the [PartialDestination Vars] section. In the following example, the new line is added to the end of the section:

```
[PartialDestinationVars]
```
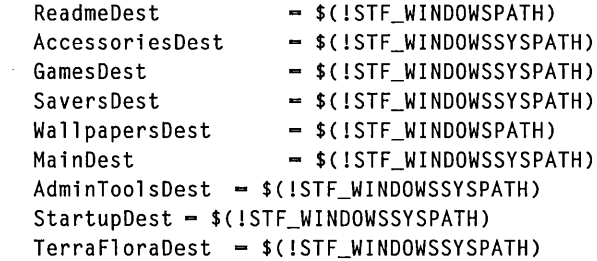

The [PartialDestination Vars] section indicates where the files for the specific components will be installed in the system.  $$(!STF_WINDOWSPATH)$  means to install the files in the *SystemRoot* directory. \$(!STF \_ WINDOWSSYSPATH) means to install the files in the *SystemRoot\SYSTEM32* directory. The name in the left column matches the name of the group listed in the [ProgmanGroups] section, followed in the [ProgmanGroups] section by the text "Dest".

Next, the Terra Flora administrator adds a line to the [InstallProgramGroups] section. In the following example, the new line is added to the end of the section:

```
[InstallProgramGroups] 
    set Groups - \land (ProgmanGroups, 1)
    set MainToInstall = ^(MainItems$(!STF_PRODUCT)$(!STF_PLATFORM), 1)
    set AdminToolsToInstall = ^(AdminToolsItems$(!STF_PRODUCT), 1)
    set \text{TerraFloraToInstall} = \text{``(TerraFloraItems,1)}
```
The [InstallProgramGroups] section specifies which group items will be installed in their respective groups. The item in the left column is the name of the group as mentioned in the [ProgmanGroups] section, followed in the [ProgmanGroups] section by the text "ToInstall". The text in the right column is the name of the section where the program items are listed.

The administrator adds a new section, [TerraFloraItems], to the PARTIAL.INF file to specify the new program group, with the new program item specified in that section. In the following example the new section appears after the [MainItemsWinntI386] section:

```
[MainItemsWinntI386] 
    FileManager 
    Control Panel 
     . . .
    readme 
[TerraFloraItems] 
    TerraFloraHelp
```
The [TerraFloraItems] section lists the key names of the items that will be installed in the TerraFlora group.

Finally, the administrator creates the [TerraFloraItemsENG] section of the PARTIAL. INF file. In this section the name of the file that is represented by the name TerraFloraHelp is specified, using this format:

*keyname* = *item description, command line, command line parameters, icon resource file, icon offset* 

The new section looks similar to the following:

```
[TerraFloraItemsENG] 
    TerraFloraHelp = "Terra Flora Help".WINHLP32.EXE."WINHLP32.EXE
"$(!STF_WINDOWSSYSPATH)"\TERAFLOR.HLP"."TERAFLOR.ICO".0
```
### **Adding a New Optional Accessory**

Setup gives the user the opportunity to choose what optional accessories to install and then creates a new program item for them in the Accessories Program Manager group. To add a new accessory, you must create the files, add the files to the distribution share, and then add the files to the [Files] section of the TXTSETUP.SIF file. Then you need to make modifications to the PARTIAL.INF and DOSNET.INF files.

For example, the Terra Flora administrator is adding a program called ORGCHART.EXE to the Accessories program group. To do this, the administrator first modifies the PARTIAL.INF file by adding "OrgChart" lines to the [Files-I386- WindowsOptions], [OptionaIAccessoriesENG], and [AccessoriesltemsENG] sections, as shown in the following example:

```
[Files-I386-WindowsOptions] 
Calculator = 2.CALC.EXE . SIZE=999
Cardfile = 2, CARDFILE. EXE, SIZE=999OrgChart = 2, ORGCHART.EXE , SIZE=999
CDPIayer = 2, CDPLAYER.EXE . SIZE=999[OptionalAccessoriesENG] 
   Calculator = "Calculator"Cardfile = "Cardfile"
   OrgChart = "Terra Flora Organizational Chart"
   Clock - "Clock"
[AccessoriesltemsENG] 
   Paintbrush = "Paintbrush", PBRUSH.EXE , PBRUSH.EXE , "", 0
   Chat \blacksquare "Chat", WINCHAT.EXE , WINCHAT.EXE , "",
   OrgChart = "Org. Chart", ORGCHART.EXE, ORGCHART.EXE, "", 0
   Terminal = "Terminal", TERMINAL.EXE, TERMINAL.EXE, "",
```
Next, the administrator adds the line "dl,ORGCHART.EXE" to the DOSNET.INF file as shown in the following example:

[Files] dl.256COLOR.BMP dl.40291730.PPD dl.40293930.PPD dl.ORGCHART.EXE  $\ddotsc$ 

### **Adding TrueType Fonts to Setup**

If you have a license for the Microsoft Font Pack for Windows, you might want to have those fonts installed automatically by Setup. For each TrueType font there is a .TTF file and a .FOT file. The extension.TTF is given to the actual TrueType font file. The .FOT extension is used for the font header that points to the .TTF file.

Typically, during installation of the font pack or when installing a TrueType font from the Control Panel, the .FOT file is created and appropriate entries are made in the Windows NT Registry. To create the .FOT files that are installed on the Windows NT workstation, you first need to install the font pack on any computer, and then copy the.TTF and .FOT files to the Windows NT distribution share.

For the purpose of demonstration, we will install only four fonts—Arial® Narrow, Arial Narrow Bold, Arial Narrow Bold Italic, and Arial Narrow Italic. The files for these fonts are listed in the following table:

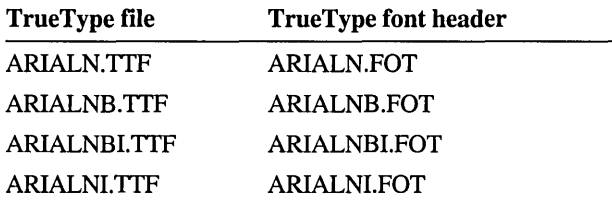

Add these files to Setup, as described earlier in "Adding a File to the Windows NT Installation." Make sure to install the files into the *SystemRoot\SYSTEM* directory by including them in the [Files-I386-nt-system16always] section.

Next, add the fonts to the [FontList] section of the INITIAL.INF file, so that the fonts will be added to the Windows NT Registry. In the example that follows, the last four lines have been added.

```
INITIAL. INF
```

```
[FontList]
"Arial (TrueType)" 
                                             - ARIAL.FOT
\cdots"Times New Roman Italic (TrueType)" 
                                             - TIMESI. FOT 
"WingDings (TrueType)"
                                             - WINGDING.FOT
"Arial Narrow (TrueType)" 
                                             - ARIALN.FOT 
"Arial Narrow Bold (TrueType)" 
                                             - ARIALNB.FOT
"Arial Narrow Bold Italic (TrueType)" 
                                             - ARIALNBI.FOT 
"Arial Narrow Italic (TrueType)"
                                             - ARIALNI.FOT
```
### **Excluding Files from Windows NT**

If you do not need to have all of the functionality that Windows NT provides, you can reduce the amount of disk space required for your installation of Windows NT by modifying the Setup script files so that supporting files for functionality you do not want are not installed. It is possible, for example, to save several megabytes of disk space by excluding help files, NTBACKUP.EXE (tape backup), Windows NT sequence files (.SEQ), and infrequently-used programs. However, it is important that you do not exclude files that are required for the functioning of Windows NT. Refer to Chapter 4, "Windows NT Files," for information on the files you are thinking about excluding. Chapter 4 describes the function of each file and helps to identify which ones you can safely exclude.

To exclude a file you must first comment out the filename in the DOSNET.INF file by prepending the appropriate line in the [Files] section with a pound sign (#). In the following example, EXE2BIN.EXE has been excluded:

[Files]  $\ldots$ dl,EXEBYTE2.SYS # dl,EXE2BIN.EXE dl,EXPAND.EXE

Next, if the file is listed in the INITIAL.INF file, comment out all occurrences of the file by adding a semicolon (;) to the beginning of the appropriate line(s).

Note Some files are listed more than once in the INITIAL.INF file. To exclude these files you must comment out both occurrences. If you comment out only one of them, Setup displays an error message. Use the searching capability of your text editor to verify that you have commented out all occurrences of any file you want to exclude.

In the following example, the line "2,EXE2BIN.EXE, SIZE=8424" has been commented out in the INITIAL.INF file:

```
[Files-I386-nt-system] 
2,EVENTVWR.EXE , SIZE-204676 
:2,EXE2BIN.EXE , SIZE-8424 
2,EXPAND.EXE , SIZE-39284
```
In the TXTSETUP.SIF file, comment out the file by inserting a semicolon (;) at the beginning of the appropriate line in the [Files] section. Four lines have been commented out in the following example:

```
[Files] 
\dddotscd2,MSMAIL32.HLP,2 
d2,PERFMON.HLP,2 
:d2,PIFEDIT.HLP,2 
:d2,PRINTMAN.HLP,2 
:d2,PROGMAN.HLP,2 
d2,RASSETUP.HLP,2 
:d2,REGEDT32.HLP,2 
d2,SCHDPL32.HLP,2
```
Note The findstr command can help you find out which files contain the name of a file you want to exclude.

#### **Excluding the OS/2 Subsystem**

If you do not need support for OS/2 applications, you can exclude the files needed for OS/2 support by commenting them out in the .INF files that install them. If you do so and a user tries to start an OS/2 application, they will receive a message saying the executable file could not be located or that the subsystem is not available.

In the INITIAL.INF file, comment out the lines specifying the OS/2 files by prepending the lines with a semicolon  $($ ;), as shown in the following example:

```
[Files-I386-nt-system-os2-dll] 
:2.DOSCALLS.DLL • SIZE-12341 
[Files-I386-nt-system] 
:2.NETAPI.DLL . SIZE-119808 
:2.0S2.EXE • SIZE-53552 
:2.0S2SRV.EXE . SIZE-206848 
:2.0S2SS.EXE • SIZE-15360
```
In the DOSNET.INF file, comment out the lines specifying the OS/2 files by prepending the lines with a pound sign  $(\#)$ , as shown in the following example:

```
# dl.DOSCALLS.DLL 
# d1, NETAPI.DLL
# dl,OS2.EXE 
# dl.OS2SRV.EXE 
# dl.OS2SS.EXE
```
In the TXTSETUP.SIF file, comment out the lines specifying the OS/2 files by prepending the lines with a semicolon (;).

If you are upgrading from an earlier version of Windows NT in which the OS/2 subsystem was used, list these same files in the [Files.DeleteOnUpgrade] section of the TXTSETUP.SIF file. Lines in this section use the following format:

*file, dir* 

where *file* is the filename and *dir* is the code number that is assigned (in the [WinntDirectories] section) to the directory in which the file is found.

#### **Excluding the POSIX Subsystem**

To exclude the POSIX subsystem, comment out the lines specifying the following files in the TXTSETUP.SIF, INITIAL.INF and DOSNET.INF files:

- PSXDLL.DLL
- PAX.EXE
- POSIX.EXE
- PXSSS.EXE

If you are upgrading from an earlier version of Windows NT in which the POSIX subsystem was used, list these same files in the [Files.DeleteOnUpgrade] section of the TXTSETUP.SIF file. Lines in this section use the following format:

#### *file, dir*

where *file* is the filename and *dir* is the code number that is assigned (in the [WinntDirectories] section) to the directory in which the file is found.

#### **Excluding Support for MS-DOS and Windows 16-bit Applications**

To exclude the files needed to support for MS-DOS and Windows 16-bit applications, you must modify the INITIAL.INF file, commenting out the routine that modifies the Registry key for MS-DOS and Windows 16-bit support. If the supporting files are excluded but this routine is not commented out, Setup will report an error. Lines should be commented out using the semicolon (;) as shown in the following example:

```
:vdmconfig -+ 
     shell "subroutn.inf" PushBillboard STATUSDLG $(Billboard5) 
\ddot{\phantom{a}}Debug-Output "SETUP.INF: Configuring the DOS Subsystem." 
\ddot{\phantom{a}}ifstr(i) $(!STF_WIN31UPGRADE) -- NO
          shell "registry.inf" AppendToSystemPath "%SystemRoot%" 
     endif 
     read-syms ConfigSysAppend 
     read-syms AutoexecBatAppend 
     LibraryProcedure STATUS,$(ILIBHANDLE),VdmFixup $(AddOnConfig) 
$(AddOnBatch) 
     istr(i) $(STATUS) == ERROR
\ddot{\cdot}shell "subroutn.inf" PopBillboard 
          EndWa it 
          read-syms NonFatalError2$(ISTF_LANGUAGE) 
          shell "subroutn.inf" SetupMessage $(ISTF_LANGUAGE) NONFATAL 
$(NonFatal) 
          StartWait 
     endif
```

```
ifstr(i) $(!STF_PLATFORM) -= $(!PlatformID_Mips) 
\ddot{\phantom{a}}set wowfile - krn1286
\ddot{\phantom{a}}else 
\ddot{\cdot}set wowfile - krnl386
\ddot{\cdot}endif 
\ddot{\cdot}shell "registry.inf" MakeWOWEntry $(wowfile) 
÷
```
Next, comment out the following files from the TXTSETUP.SIF, INITIAL.INF and DOSNET.lNF files so the files that support MS-DOS and Windows 16-bit applications will not be installed. If you are upgrading from an earlier version of Windows NT in which MS-DOS and Windows 16-bit applications were used, list these same files in the [Files.DeleteOnUpgrade] section of the TXTSETUP.SIF file. Lines in this section use the following format:

*file, dir* 

where *file* is the filename and *dir* is the code number that is assigned (in the [WinntDirectories] section) to the directory in which the file is found.

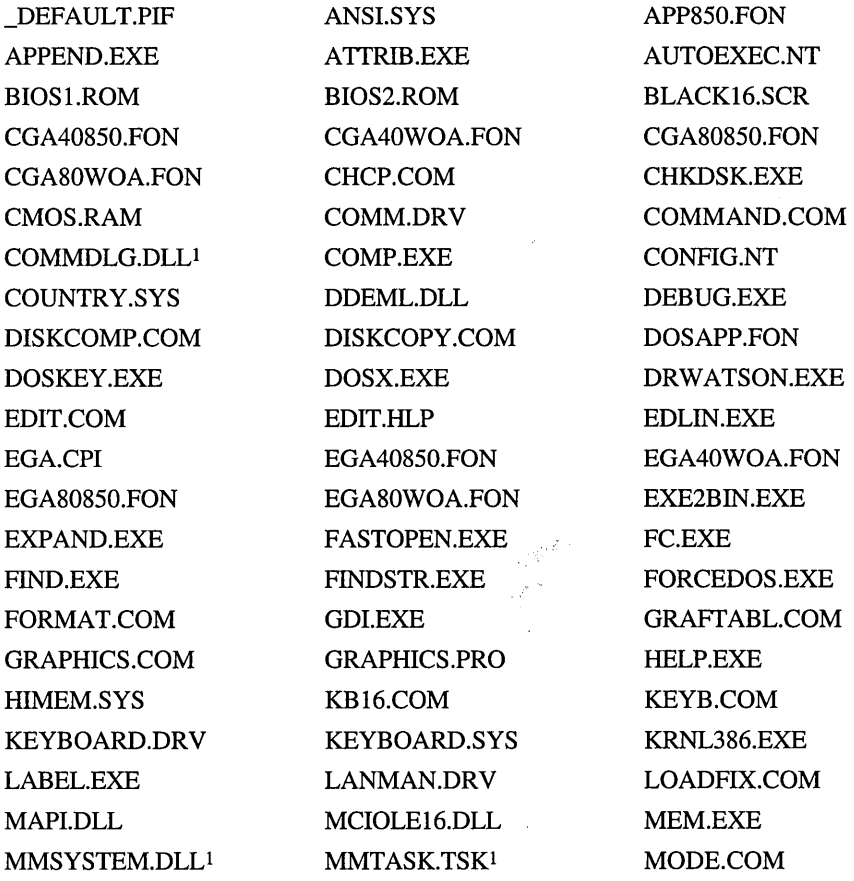

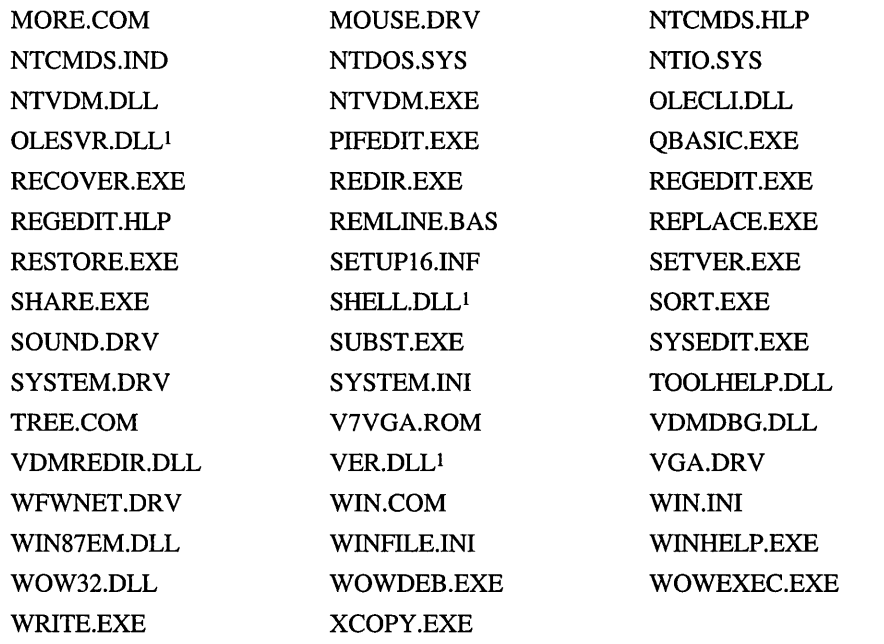

1 These files are listed twice in the INITIAL.INF file. Be sure to remove both occurrences of each to avoid receiving an error message from Setup.

### **Bypassing Printer and Application Setup on Express Installation**

To skip printer and application Setup when Express Setup is chosen, add the lines "set !DoPrinter =  $\mathcal{S}$ !NotChosen)" and "set !DoAppSetup =  $\mathcal{S}$ !NotChosen)" under the "ifstr(i)  $\left(\frac{S}{S}T$ [NSTALL\_MODE) == EXPRESS" line in the [DoOption] section of the INITIAL.INF file as shown in the following example:

```
[DoOptions] 
    set Status = STATUS_FAILED 
options = +ifstr(i) $(ISTF_PRODUCT) == Winnt 
        set OptionsGreyed = \{\}else 
        set OptionsGreyed = {3} 
    endif 
    ifstr(i) $(ISTF_WIN31UPGRADE) == "YES" 
        set IDoAppSetup = $(INotChosen) 
        set OptionsGreyed = >($(0ptionsGreyed), 4)endif 
    ifstr(i) $(ISTF_INSTALL_MODE) == EXPRESS 
        set !DoPrinter = $(!NotChosen)
        set !DoAppSetup = $(!NotChosen)
        set Status - STATUS_SUCCESSFUL
```
#### **Skipping Installation of All Optional Components**

In Express Setup, the Setup program automatically installs all optional components. To install none of the optional components in Express installation, comment out the lines in the PARTIAL.INF file that tell Windows NT Setup to install the components, as shown in the following example:

```
set\_partial\_components = +StartWait
     ForListDo $(ComponentList) 
          set $(math)ToInstall = $($(math)Install)
          set $( \$ () To \mathbb{R} one \qquad ()EndForL i stDo 
     set SrcDir = $(!STF_SRCDIR)
   install Install-PartialFileCopy 
\ddot{\cdot}\sim \sim \sim \sim[ConfigureProgman] 
     set Status = STATUS_FAILED 
     read-syms PartialDestinationVars 
     read-syms PartialDestinationva<br>set AccessoriesToInstall <mark>-</mark> {}
     set ReadmeToInstall 
                                      = {} {}
     set GamesToInstall 
                                      = {} {}
     set WallpapersToInstall 
{} 
     set SaversToInstall 
                                      = \{ \}ForListDo $($0) 
\ddot{\phantom{a}}set *(\$(\$)), 1)ToInstall = *(\$(\$)), 2)
\ddot{\phantom{a}}EndForListDo
```
#### **Changing Minimum Disk Space Requirements**

If you change the files installed by Setup, it is a good idea to change the minimum disk space requirement as well. If the disk space requirement is too large, Setup will request more free disk space than necessary, and you might not be able to install on computers that really do have enough disk space. If the disk space requirement is too small, Setup may fail when trying to copy files to a full hard disk.

First, modify the DOSNET.INF file by changing the value for *NtDrive* in the [SpaceRequirements] section, as follows:

```
[SpaceRequirements] 
BootDrive = 1048576 
# NtDrive = 89128960 NOTE: Commented out original disk space
requirement. 
NtDrive = 76000000
```
*NtDrive* specifies the number of bytes required on the drive where Windows NT is to be installed. Change this number as appropriate. For example, if you exclude 3 megabytes of files that were included in the original Windows NT installation, subtract 3 megabytes from the *NtDrive* number. If you add 3 megabytes of files to the Windows NT installation, add 3 megabytes to the *NtDrive* number. Do not change the value for *BootDrive.* 

Also, change the values for FreeDiskSpace and UpgradeFreeDiskSpace in the [SetupData] section of the TXTSETUP.SIF file.

## **Updating the Registry During Setup**

The following sections provide information on how to update the Registry while you are in the process of setting up. .

#### **Using Template Hives to Update the Registry**

Three template hives are supplied with Windows NT 3.5. During a fresh installation, these hives are copied in their entirety to the new Registry. During an upgrade from an earlier version of Windows NT, portions of the template hives are copied to the existing Registry, as described in the text that follows.

If you are proficient with Regedit32, you can edit the template hives after you have copied them to your distribution share. This section explains how to specify that existing registry values be overwritten, and how to specify values in the template hives so that they do not overwrite existing information in the Registry. During a fresh installation, of course, the entire template hives are copied to the new Registry.

The following template hives are supplied:

- System
- **Software**
- Default

Normally, values in the Software and Default template hives, and in the "Current Control Set" key of the System template hive, are copied to an existing Registry only if the value is not found in the existing Registry -- existing values are not overwritten. However, values in other keys of the System template hive are normally copied even if it means overwriting existing values. You can alter any of this behavior through entries in the TXTSETUP.SIF file.

## **Using the TXTSETUP.SIF File to Update the Registry**

You can specify that certain values or keys in the Software and Default template hives, and in the "Current Control Set" key of the System template hive, always be copied to an existing Registry (even if it means overwriting existing values) by specifying them in the [KeysToAdd] section of the TXTSETUP.SIF file.

In addition, you can use the [KeysToAdd] section together with the *[Values.section]* section to create new keys or values, or to change values, without editing the template hives directly.

The choice of whether to add a key or value by editing a hive or by adding to the TXTSETUP.SIF file depends on the extent of the changes you want to make, whether you want existing values to be overwritten, and often on personal preference. However, you should be comfortable with editing the Registry before you use either method. In either case, you are using Setup to change the Registry; both the Registry and the Setup files are unforgiving of errors. The Registry Editor does not understand or recognize errors in syntax or semantics.

The sections in the TXTSETUP.SIF file that you are most likely to change in order to have Setup change registry values are listed in the following table:

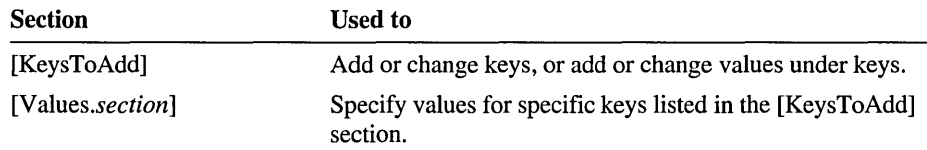

### **The [KeysToAdd] Section**

The lines in the [KeysToAdd] section specify that a key, or one or more values in a key, be written to an existing Registry. If the key or value already exists, it will be overwritten. The keys and/or values can be read from a template hive, or from a *[values.section]* section in the TXTSETUP.SIF file if one is specified. The format for lines in this section is as follows:

*hive, "key"[, values.section]* 

where *hive* is the template hive from which the key should be copied. *Key* specifies the key in the specified hive. (It is enclosed in double-quotes.) Values. *Section*  points to the section in the TXTSETUP.SIF file that lists the values to be added to this key. If you use this parameter, the information is taken from the TXTSETUP.SIF file rather than from the template hive. If you omit this parameter, Setup looks for the information in the template hive.

#### **Examples**

The following line specifies that everything in the PBrush32 key under Classes in the Software template hive be added to the registry:

```
Software. "Classes\PBrush32"
```
Normally, since this key is in the Software hive, it would be copied to an existing Registry only if the key did not already exist. By specifying it here, you ensure that the entire key and any subkeys will be written to the Registry, even if it involves overwriting an existing key by that name.

The following line, with the associated [Values. *section]* section, specifies a value (no wallpaper) for the Control Panel\Desktop key in the Default hive:

```
Default. "Control Panel\Desktop". Values.Desktop 
[Values.Desktop] 
 Wallpaper,
                              REG_SZ,
                                          (None)
```
No other values in this key will be affected.

#### **The [Values.section] Section**

This section specifies the values assigned to a key that was specified in the [KeysToAdd] section. You can list as many values as you want. The format is as follows:

#### *name[, type, value]*

where *name* is the name of the key to which you want to add the value. If the key does not already exist in the Registry, it will be created. (The hive in which the key is placed is specified in the line in the [KeysToAdd] section that points to this [Value. *section]* section.) If only *name* is entered, that entire key, including any subkeys, will be copied to the existing Registry. If a key by that name already exists it will be overwritten. *Type* is the value type, and can be any of the following:

- REG\_SZ
- REG\_EXPAND\_SZ
- REG\_MULTI\_SZ
- REG\_BINARY
- REG\_DWORD
- REG\_BINARY\_DWORD

*Value* is the value you want to assign to this entry. For types REG\_SZ, REG\_EXPAND\_SZ, and REG\_MULTI\_SZ, the value is a string and must be enclosed in double quote marks.

#### **Installing Without Bootable Floppy Disks**

To install Windows NT on an x86-based computer, you normally need three bootable floppy disks, in addition to the distribution CD-ROM, distribution share, or distribution floppy set. When the winnt or winnt32 command is used to install Windows NT over the network, these floppy disks are normally created by Setup.

If you don't need to reformat the file system on the boot drive (usually C:), you can dispense with the bootable floppy disks by using the  $\ell$ b switch with the winnt or winnt32 command. You can reformat drives (other than the boot drive and the drive holding the temporary installation files) while installing without floppy disks.

Note In rare instances, you might be using a SCSI drive for which Windows NT does not have a driver. If this drive is the drive on which you want to install Windows NT, the winnt  $\ell$  b or winnt  $32/\beta$  command will not work, because the target drive is not visible to the Setup program. Check the hardware compatibility list in your Windows NT documentation set to make sure the driver you need is included.

#### **Unattended Installation**

If people in your organization will be installing without bootable floppy disks, you might want them to perform an unattended setup as well. In an unattended setup, an unattended answer file is used to answer all of the questions that Setup asks. The Windows NT Setup Manager utility, included with this resource kit, makes it easy to create the unattended answer file. You can create as many different unattended answer files as needed to accommodate the various users in your organization.

The command to perform an unattended installation is winnt *lu[:answer Jile]* or *winnt32/u[:answer Jile],* where *answer Jile* is the file name of the unattended answer file. The  $/b$  switch is always assumed when the  $/u$  switch is used with the winnt or winnt32 command. If no unattended answer file is specified, the defaults will be used for all installation options (as though you pressed ENTER at every prompt in an attended installation). Since there is no default for the username or organization name, the user must be present to respond to prompt for these values if no unattended answer file is specified, or if the unattended answer file that is specified has no entries for these values. These prompts occur early in the graphical mode portion of Setup. Your users can enter the winnt *lu[ :answer Jile]* or winnt32 *lu[:answer Jile]* command, wait long enough to answer the username and/or organization name prompt, and then leave the Setup program to continue unattended.

#### **Creating an Unattended Answer File**

You can create an unattended answer file for each user, to allow completely unattended installation, or you can create more general unattended answer files, in which case the user must provide user information interactively after entering the winnt *lu [answer -file]* or winnt32/u *[answer -file]* command. Unattended answer files are easy to create with the Windows NT Setup Manager utility that is included with this resource kit. The help file included with the utility provides general information about unattended answer files and unattended setup, as well as specific help on the individual dialogs and on the values you are asked to supply.

Since Setup Manager allows you to edit existing unattended answer files, and to save your edits to a new unattended answer file, you might want to begin by making template unattended answer files for the various setup configurations used in your organization. For example, you might have many users in each of three different time zones. Or, some users might be participating in a workgroup only, while others are participating in a domain. Once you have created a template unattended answer file for a group of users, you can open the template, edit the user information to specify the user name and computer name, and save the file to a new name based on the user name. Each user can then specify his or her personal unattended answer file in the winnt or winnt 32 command.

#### $\triangleright$  To create or edit the unattended answer file

- 1. Start the SETUPMGR.EXE program The Windows NT Setup Manager dialog appears.
- 2. If you want to edit an existing unattended answer file, choose the Open button.
- 3. Specify the settings that you want. The dialogs are described in Setup Manager Help.
- 4. Specify the filename for the script file, as described in Setup Manager Help.
- S. Choose OK.

If you are using Microsoft Systems Management Server (SMS) to manage computer resources in your organization, you can use *package definitionfiles* (PDFs) to install ot upgrade Windows NT. See the Microsoft Systems Management Server documentation for information on using PDFs to install operating systems.

#### **Importance of the SETUP.LOG File**

Setup creates a hidden, system, read-only file called SETUP.LOG in your *SystemRoot\REP* AIR directory. This file becomes very important if you need to repair or reinstall Windows NT.

Caution Do not delete the SETUP.LOG file.

To reinstall Windows NT, the Setup program must be started again. As it did in the initial installation, Setup inspects your system's configuration and determines whether your computer has the required free disk space to install Windows NT. It also detects existing versions of Windows NT.

If your computer does not have the required free disk space, Setup gives you the option to delete the previous versions. If you select Yes, Setup uses the SETUP.LOG file to determine which files it can delete to make space on your hard disk. If SETUP.LOG is missing, no files can be deleted and you might be forced to reformat your hard disk to reinstall.

## **Preinstalling Windows NT Using CPS**

The Windows NT Computer Profile Setup (CPS) utility simplifies the process for preinstalling and configuring Windows NT workstation and Windows NT server on a large number of Intel-based computers. The CPS utility uploads a profile of a fully installed Windows NT or Windows NT server system from a master computer to a distribution server and then distributes the system to identically configured target computers. With the CPS utility, you can also distribute other directories containing application files to the target computers.

The CPS preinstallation process generally consists of the following steps:

- Creating a master system by installing Windows NT and other files and applications to be distributed on the master system computer.
- Uploading the master system to a distribution server.
- Copying the master system to the identically configured target computers.
- Testing duplicated systems.

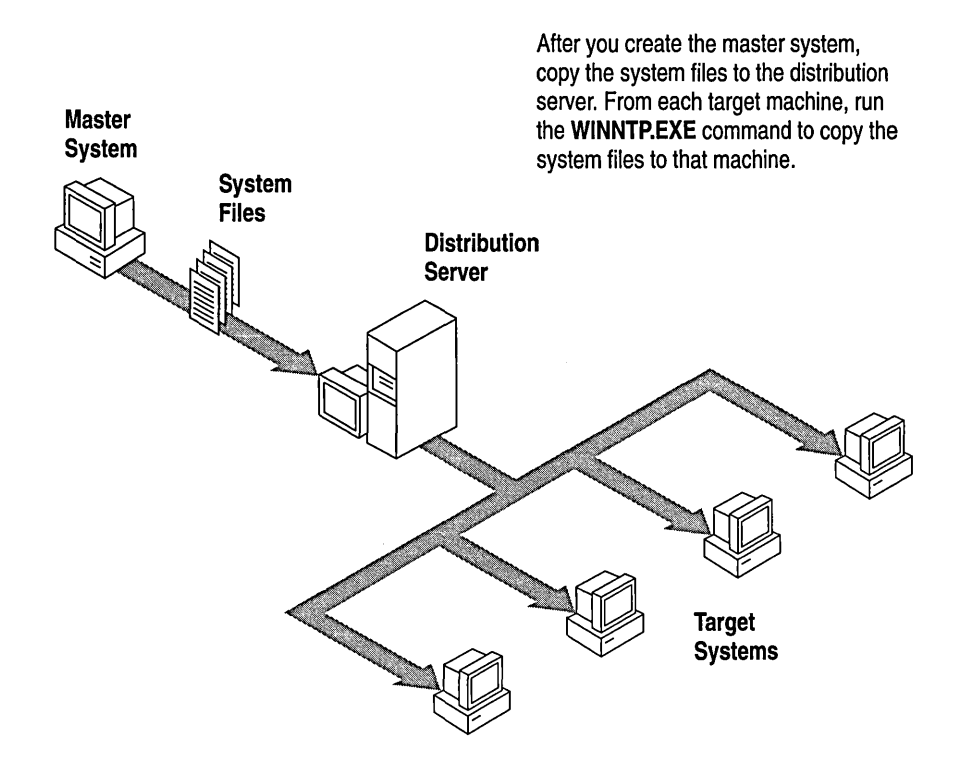

The duplicated systems are then ready for use.

### **Installing the Master System**

When you have decided on the configuration for the master system, which will be propagated exactly to all the target computers, install Windows NT on the master system computer. For detailed instructions on installing Windows NT, see the *Windows NT Installation Guide.* 

If you are installing Windows NT on more than one hardware configuration, you should use the **wiont or winnt32** setup tool described in the Windows NT documentation. If you want to use the CPS utility for multiple hardware configurations, you must preinstall a separate master system for each hardware configuration.

#### **Uploading the Master System to the Distribution Server**

Once you have installed the master system, you can upload it and any additional directories you want to the distribution server.

During a normal Windows NT installation, the Setup program interactively requests information. Because the CPS utility installs Windows NT on identically configured computers at which users are not present, the requested information is provided in a file named PROFILE.IN!. For information about editing PROFILE.INI, see the PROFILE. TXT file in the \l386\CPS directory on the Windows NT resource kit CD-ROM.

#### $\triangleright$  To upload the master system

- 1. On the master system computer, create a directory to hold the CPS utility files, and then change the default to that directory.
- 2. With the Windows NT resource kit CD-ROM in the CD-ROM drive of the master system computer, copy the \l386\CPS directory from the CD-ROM to the directory you created in step 1. For example, if your CD-ROM drive is D:, type the following:

#### xcopy d:\i386\cps

- 3. If you need to edit PROFILE.INI, edit the copy you made in step 2 using a text editor such as Windows Notepad.
- 4. On the distribution server, create the directory that is to receive the master system files, and share this directory.
- 5. On the master system computer, type the following:

#### uplodprf *-s:master* -i:profile.ini *[\dir1] [\dir2]* [...]

where *master* is the UNC name of the directory you created in step 4 (or the network path to that directory, if you have a network connection to it), and *dirl, dir2,* ... are the paths to additional directories on the master system computer that you want to preinstall on the target computers.

In addition to the Windows NT system files and any additional directories or files you specify, the uplodprf tool uploads the registry files from the master system and then removes user-specific information from the copy on the distribution server. For options available with the **uplodprf** tool, at the command prompt type **uplodprf**  $\ell$ ?.

As a final step, review entries in the [DefaultValues] section of the DEFAULTS.INF file in the %systemroot%/system32 subdirectory of the shared directory you have created on the master system computer. Some of the values in this section, such as DefaultOrgName and DefaultTimeZone, will probably be the same for all the users who will use this profile, and can be set at this time.

You are now ready to distribute the master profile to the target computers.

### **Distributing the Master System to the Target Computers**

The target computers must have the same hardware options, such as video card and bus type, as the master system computer. Target computers can, however, have more memory and a larger hard disk than the master system computer. You can choose from several duplication options, according to your manufacturing requirements. Some of the methods used for distributing the master profile include:

- Serial or parallel port file transfer using a parallel connector such as Xircom Pocket Ethernet Adapter<sup>TM</sup>
- Network adapter or interface
- Hard-disk duplication equipment
- Tape or disk backup-and-restore process

The duplication method you choose depends on the resources and needs of your organization. This list is not exhaustive but is intended to suggest some common approaches to duplicating the master system files.

#### $\triangleright$  To distribute the master system profile to target computers

- 1. Create a bootable floppy disk that can access the network and/or a SCSI disk drive and copy the WINNTP.EXE utility from the resource kit to this floppy disk.
- 2. From the target computer, connect to the directory on the distribution server that contains the master system files.
- 3. Boot the computer off the floppy disk and establish a network connection to the distribution server and sharepoint.
- 4. At the command prompt, type the following:

#### winntp *Ir Is:\'server'share* Ib

where *\'server*'s*hare* is the network path to the master system files on the distribution server. The *Ir* switch indicates that a profiled directory is being downloaded instead of a normal CD-ROM installation. For information on other winntp options, at the command prompt type winntp  $\gamma$ .

The winntp tool copies the Windows NT profile to the local computer and starts Windows NT setup, prompting the user for local machine information (such as: User Name, Organization Name, Machine Name, and so forth). This information can also be provided on the command line, allowing unattended installation of the Windows NT Profiled setup.

5. When the system reboots after Setup is completed, Windows NT is completely installed and ready for use.

## **Merging Profiles for Similar Systems**

If you have systems that are slightly different, you can merge profiles rather than dedicate space on master systems for a full profile for each of the similar systems. For example, suppose there are hundreds of computers in your organization that are identical in every respect except for the video cards — each computer has one of three different video cards. Despite the other similarities, these are three different configurations; they cannot all use the same CPS profile. However, you can make a master profile for one configuration (that is, for one of the video cards), and two other "difference" profiles for each of the other configurations, containing only the Registry and any additional files needed for the video cards used by these other configurations.

#### $\triangleright$  To create difference profiles

- 1. On the distribution server, create the directory that is to receive the "difference" profile, and share this directory. This step is analagous to step 4 of the procedure "To upload the master system" that appeared earlier in this section.
- 2. After you have completed the steps under "To upload the master system" for the first system, reconfigure the master system for the alternate configuration. In this example, you would be configuring it for a different video setup by changing the video cards and the associated settings.
- 3. If you want, edit the PROFILE.INI file you have created, just as you would edit PROFILE.INI for the first configuration, using a text editor such as Windows Notepad. For example, to copy certain files (such as those used for a specific adapter driver) when uploading the profile with the "hives-only" parameter, you would list those files in the [HivesOnlyFilesToSubstitute] section of PROFILE.IN!.
- 4. On the master system computer, type the following:

#### uplodprf -h *-s:diff\_l* -i:profile.ini *[\dirl] [\dir2]* [ ... ]

where *diff\_1* is the UNC name of the directory you created in step 1 of this procedure (or the network path to that directory, if you have a network connection to it), and *dirl, dir2,* ... are the paths to additional directories on the master system computer that you want to preinstall on the target computers. The -h parameter indicates that only the hive is to be copied to the PROFILE.INI file in the indicated subdirectory.

When downloading the profile to the target machine, the user specifies the master profile, and if that computer uses one of the alternate video cards also specifies the appropriate "difference" profile. That is, follow the directions in the procedure "To distribute the master system profile to target computers," but in step 4 use a command of the form

#### winntp *Ir Is:\'server'share,\'server'share21b*

The first *\\server\share* after the *Is:* is the one with the base configuration. The subdirectory with the differences is specified in the second *\\server\share* entry, which is separated from the first with a comma and no spaces.

## **Adding a Processor**

To take advantage of the multiprocessor capabilities in Windows NT, you might want to install an additional processor on a computer running Windows NT. The potentially difficult task of adjusting all the necessary settings so that Windows NT can take full advantage of the new processor is made simple with the **UpToMP**  utility included with this resource kit.

To use the utility you must know:

- The drive your Windows NT installation software is on (this can be a distribution share, a CD-ROM drive, or a floppy drive).
- The type of processor you are installing (this information should be included with the processor.

Start UpToMP from the command line or by double-ciicking the file in File Manager. Specify the drive that has the installation software in the text box provided, and choose your processor type (HAL) from the combo box. Then choose Continue.

#### CHAPTER 4

# **Windows NT Files**

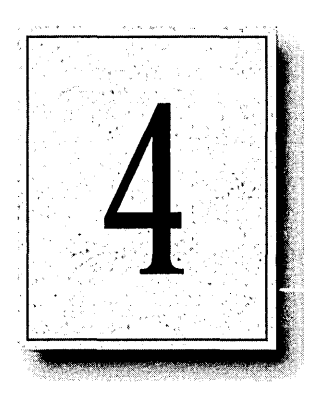

This chapter describes the files included with Windows NT. It also provides tips for freeing hard disk space and memory by deleting components that are not essential to the operation of Windows NT.

**Note** Not all of these files may appear on your system, depending on your system hardware and applications and accessories you choose to install.

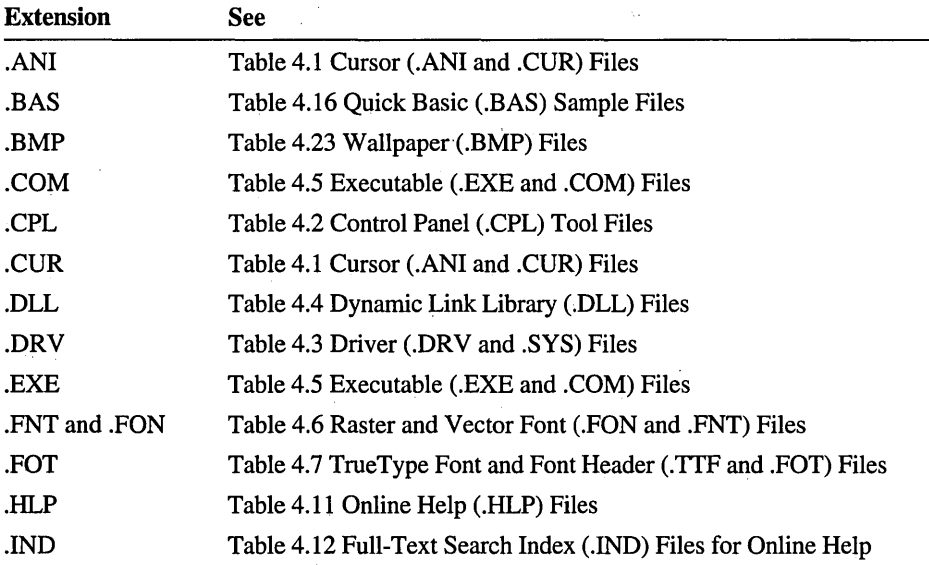

The following list identifies the table to which you can refer for more information on files with a particular filename extension.

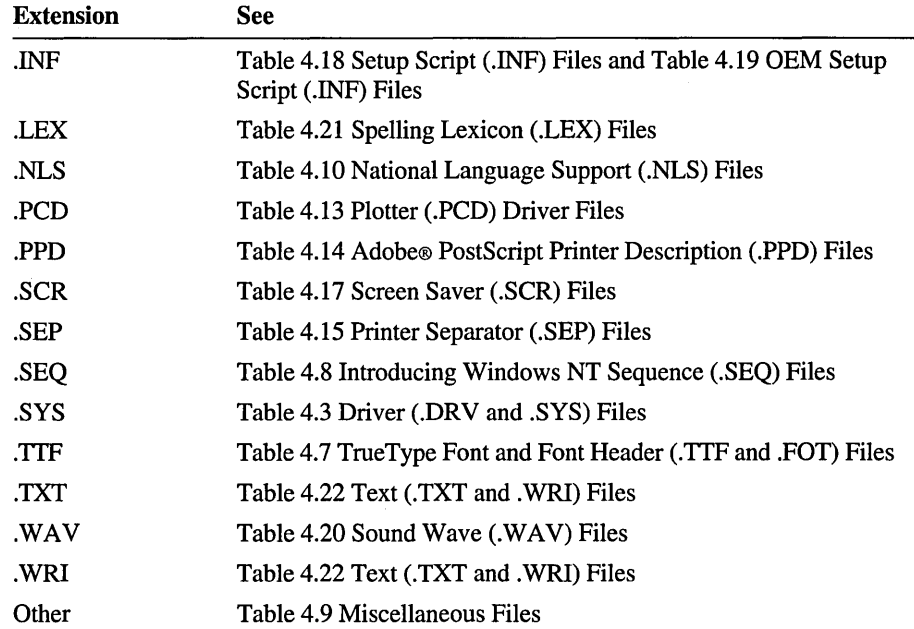

## **Adding and Removing Windows NT Components**

You can use the Windows NT Setup program to add and remove various components that are not essential to the operation of Windows NT. For example, you might want to remove some non-essential Windows files to free up space on your hard disk, or add components you previously removed or that you did not install during initial setup. You can decide at any time to add or remove all or part of components such as README files, accessories, games, screen savers, and wallpaper.

**Note** When you remove components, the files are deleted from your computer. If you want to add them later, you must supply the files from the Windows NT installation disks or from a source directory on your network.

For more information about adding or removing files or components, see "Adding and Removing Windows NT Components" in Chapter 12, "System Maintenance with Windows NT Setup," in the *Windows NT System Guide.* 

### **Cursor Files**

You can change the look of your cursor by choosing from the many static and animated cursors included with Windows NT. The default cursor scheme is Windows Default. To select a different cursor scheme or modify a scheme, use the Cursors icon in the Control Panel window.

To free hard disk space, you can remove the cursor schemes that don't intend to use. For information about removing cursor schemes, see "Changing the Cursor Appearance" in Chapter 5, "Control Panel," in the *Windows NT System Guide.* 

Windows NT includes the following static and animated cursors.

| <b>Filename</b> | <b>Description</b>                              | <b>Cursor Scheme</b>                  |
|-----------------|-------------------------------------------------|---------------------------------------|
| 3DGARRO.CUR     | Arrow                                           | 3D-Bronze                             |
| 3DGMOVE.CUR     | Move or size all                                | 3D-Bronze, Old Fashioned              |
| 3DGNESW.CUR     | Sizing arrow pointing<br>northeast to southwest | 3D-Bronze, Dinosaur, Old<br>Fashioned |
| 3DGNO.CUR       | Universal "no" symbol                           | 3D-Bronze                             |
| 3DGNS.CUR       | Sizing arrow pointing north<br>to south         | 3D-Bronze, Old Fashioned              |
| 3DGNWSE.CUR     | Sizing arrow pointing<br>northwest to southeast | 3D-Bronze, Old Fashioned              |
| 3DGWE.CUR       | Sizing arrow pointing west to<br>east           | 3D-Bronze, Dinosaur, Old<br>Fashioned |
| 3DSMOVE.CUR     | Move or size all                                | Dinosaur                              |
| 3DSNS.CUR       | Sizing arrow pointing north<br>to south         | Dinosaur                              |
| 3DSNWSE.CUR     | Sizing arrow pointing<br>northwest to southeast | Dinosaur                              |
| 3DWARRO.CUR     | Arrow                                           | 3D-White                              |
| 3DWMOVE.CUR     | Move or size all                                | 3D-White                              |
| 3DWNESW.CUR     | Sizing arrow pointing<br>northeast to southwest | 3D-White                              |
| 3DWNO.CUR       | Universal "no" symbol                           | 3D-White                              |
| 3DWNS.CUR       | Sizing arrow pointing north<br>to south         | 3D-White                              |
| 3DWNWSE.CUR     | Sizing arrow pointing<br>northwest to southeast | 3D-White                              |
| 3DWWE.CUR       | Sizing arrow pointing west to<br>east           | 3D-White                              |

Table 4.1 Cursor (.ANI and .CUR) Files

 $\epsilon$ 

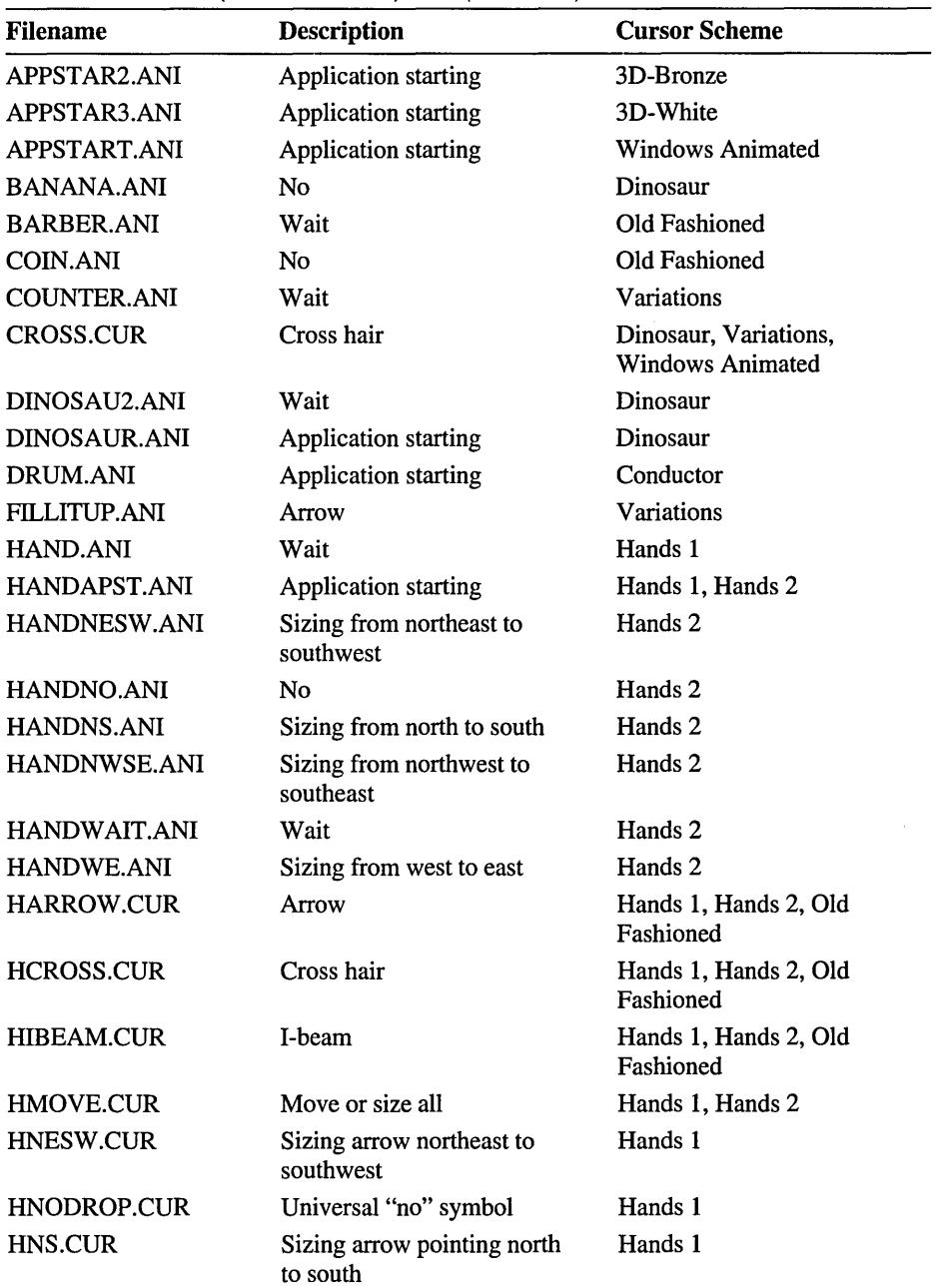

 $\ddot{\phantom{a}}$ 

Table 4.1 Cursor (.ANI and .CUR) Files (continued)

| $\frac{1}{2}$       |                                                 |                                 |  |
|---------------------|-------------------------------------------------|---------------------------------|--|
| <b>Filename</b>     | <b>Description</b>                              | <b>Cursor Scheme</b>            |  |
| <b>HNWSE.CUR</b>    | Sizing arrow pointing<br>northwest to southeast | Hands 1                         |  |
| HORSE.ANI           | <b>Application starting</b>                     | Old Fashioned                   |  |
| <b>HOURGLA2.ANI</b> | Wait                                            | 3D-Bronze                       |  |
| <b>HOURGLA3.ANI</b> | Wait                                            | 3D-White                        |  |
| <b>HOURGLAS.ANI</b> | Wait                                            | <b>Windows Animated</b>         |  |
| <b>HWE.CUR</b>      | Wait                                            | Hands 1                         |  |
| <b>LAPPSTRT.CUR</b> | <b>Application starting</b>                     | Magnified                       |  |
| <b>LARROW.CUR</b>   | Arrow                                           | Magnified                       |  |
| LCROSS.CUR          | Cross hair                                      | Magnified                       |  |
| LIBEAM.CUR          | I-beam                                          | Magnified                       |  |
| <b>LMOVE.CUR</b>    | Move or size all                                | Magnified                       |  |
| LNESW.CUR           | Sizing arrow pointing<br>northeast to southwest | Magnified                       |  |
| LNODROP.CUR         | Universal "no" symbol                           | Magnified                       |  |
| LNS.CUR             | Sizing arrow pointing north<br>to south         | Magnified                       |  |
| LNWSE.CUR           | Sizing arrow pointing<br>northwest to southeast | Magnified                       |  |
| LWAIT.CUR           | Wait                                            | Magnified                       |  |
| <b>LWE.CUR</b>      | Sizing arrow pointing west to<br>east           | Magnified                       |  |
| METRONOM.ANI        | Wait                                            | Conductor                       |  |
| PIANO.ANI           | No                                              | Conductor                       |  |
| RAINBOW.ANI         | Arrow                                           | <b>Windows Animated</b>         |  |
| RAINDROP.ANI        | <b>Application starting</b>                     | Variations                      |  |
| <b>SIZENESW.ANI</b> | Sizing arrow pointing<br>northeast to southwest | Variations, Windows<br>Animated |  |
| <b>SIZENS.ANI</b>   | Sizing arrow pointing north<br>to south         | Variations, Windows<br>Animated |  |
| SIZENWSE.ANI        | Sizing arrow pointing<br>northwest to southeast | Variations, Windows<br>Animated |  |
| <b>SIZEWE.ANI</b>   | Sizing arrow pointing west to<br>east           | Variations, Windows<br>Animated |  |
| STOPWTCH.ANI        | Stopwatch                                       | N/A                             |  |
| VANISHER.ANI        | Vanishing arrow                                 | N/A                             |  |
| WAGTAIL.ANI         | No                                              | Variations                      |  |

Table 4.1 Cursor (.ANI and .CUR) Files *(continued)* 

### **Control Panel Tool Files**

Control Panel tools provide many options for customizing Windows NT so that it works and looks the way you want.

Windows NT includes the following control panel files.

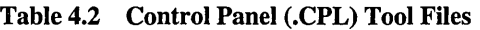

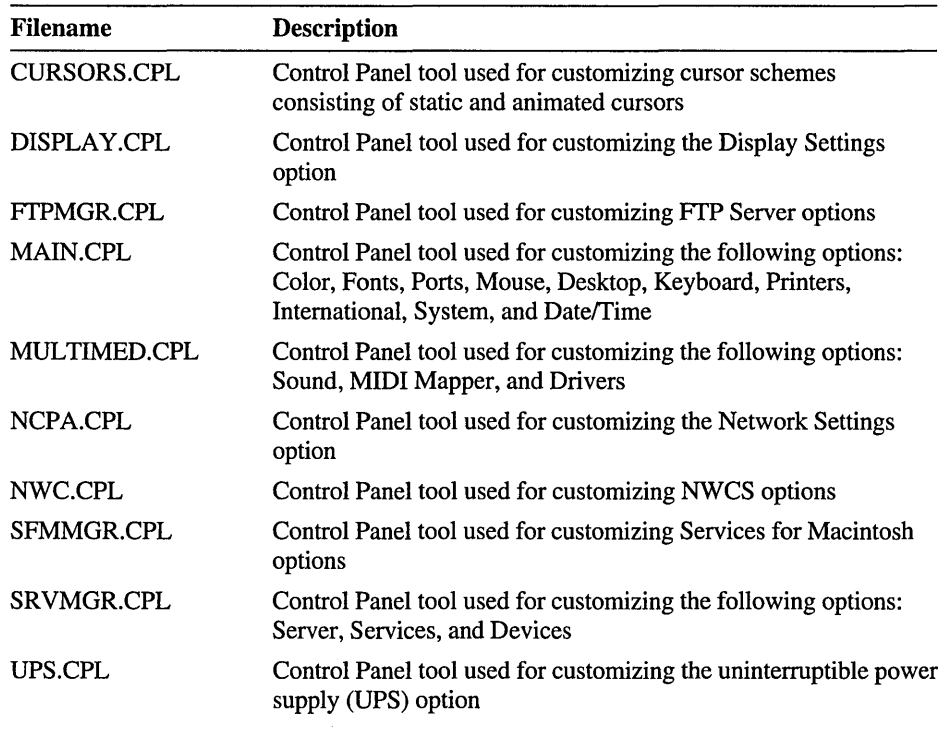

### **Driver Files**

Drivers make device independence possible for Windows NT applications, providing the hardware-specific interface between physical devices and Windows NT. The Setup program can install several kinds of drivers for Windows NT, including the following:

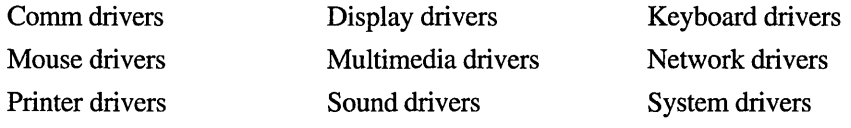

Note Multimedia and printer drivers are optional.

Windows NT includes the following driver files.

Table 4.3 Driver (.DRV and .SYS) Files

| <b>Filename</b>     | <b>Description</b>                                                                                                    |
|---------------------|----------------------------------------------------------------------------------------------------|
| 4MMDAT.SYS          | 4 mm DAT drive support; Archive® 4x20, WangDAT, HP®<br>35470a, HP 35480a, COMPAQ®                                                               |
| 4MMSONY.SYS         | Archive 4x20 Sony driver                                                                                                    |
| 8514A.SYS           | Miniport driver                                                                                                    |
| <b>ABIOSDSK.SYS</b> | MCA non-SCSI (WD1003 compatible controller); x86 only                                                                                           |
| AFD.SYS             | Ancillary Function Driver that provides kernel-mode support for<br>Windows Sockets transport interface by extending the<br>functionality of TDI |
| AHA154X.SYS         | Adaptec™ 154x SCSI driver                                                                                                    |
| AHA174X.SYS         | Adaptec 174x SCSI driver                                                                                                    |
| AIC78XX.SYS         | CSI miniport driver                                                                                                    |
| <b>ALWAYS.SYS</b>   | Always SCSI miniport                                                                                                    |
| AM1500T.SYS         | AMD AM2100, AM1500T, and PCnet driver support                                                                                                   |
| AMI0NT.SYS          | AMI series 44/48 SCSI controller driver                                                                                                    |
| <b>ANSLSYS</b>      | MS-DOS utility                                                                                                    |
| <b>ARCHOIC.SYS</b>  | Tape driver support for Archive 2150s, 2525s, 2750                                                                                              |
| <b>ARROW.SYS</b>    | SCSI miniport disk driver for Adaptec 2740/AIC 777x                                                                                             |
| ASYNCMAC.SYS        | Remote Access Server Serial network driver                                                                                                    |
| <b>ATAPLSYS</b>     | CD-ROM driver with non-SCSI interface                                                                                                    |
| <b>ATDISK.SYS</b>   | ISA/EISA non-SCSI (WD1003 compatible controller)                                                                                                |
| ATLSYS              | ATI video display driver (640 x 480 x 16 colors up to 1280 x<br>1024 x 16,777,216 colors)                                                       |
| <b>BEEP.SYS</b>     | Speaker port driver (ISA, MCA, EISA)                                                                                                    |
| <b>BHNT.SYS</b>     | Network Monitor driver for capturing packets                                                                                                    |
| BRHJ770.DLL         | Network browser kernel component; redirector                                                                                                    |
| <b>BUSLOGIC.SYS</b> | <b>BusLogic family SCSI miniport</b>                                                                                                    |
| <b>BUSMOUSE.SYS</b> | Microsoft or Logitech bus mouse driver                                                                                                    |
| <b>CDAUDIO.SYS</b>  | CD Audio support, only for specific non-SCSI-2 CD-ROM<br>drives                                                                                 |
| <b>CDFS.SYS</b>     | CD-ROM file system driver                                                                                                    |
| CDFS REC.SYS        | CD-ROM file system recognizer                                                                                                    |
| <b>CIRRUS SYS</b>   | Cirrus Logic display driver (640 x 480 x 16 colors to 1024 x<br>768 x 256 colors)                                                               |
| COMM.DRV            | Win16 communications driver                                                                                                    |
| Filename            | <b>Description</b>                                                                                                    |
|---------------------|----------------------------------------------------------------------------------------------------|
| COUNTRY.SYS         | MS-DOS utility; supports international time, dates, currency,<br>case conversions, and decimal separators                                                      |
| CPQARRAY.SYS        | COMPAQ disk array driver                                                                                                    |
| <b>DAC960NT.SYS</b> | Mylex DAC960 SCSI driver                                                                                                    |
| DELL_DGX.SYS        | Dell® DGX video display driver (640 x 480 x 256 colors to 1280<br>x 1024 x 256 colors; note: 1152 x 900 x 65536 color mode)                                    |
| DELLDSA.SYS         | Driver for Dell intelligent disk array controller (available on<br>high-end server systems from Dell)                                                          |
| DIGIFEP5.SYS        | Digiboard® FEP 5 adapter driver                                                                                                    |
| DISKDUMP.SYS        | Crash dump disk driver                                                                                                    |
| <b>DISKPERF.SYS</b> | Disk performance statistics gatherer, collects simple statistics on<br>the system disk performance; used in conjunction with the<br><b>Performance Monitor</b> |
| DLC.SYS             | Data Link Control driver                                                                                                    |
| DLTTAPE.SYS         | Digital Equipment TZ86 and DLT2000 SCSI tape driver                                                                                                    |
| DPTSCSI.SYS         | EISA DPT controller                                                                                                    |
| DTC329X.SYS         | DTC329x SCSI miniport driver                                                                                                    |
| EE16.SYS            | Network NDIS driver: Intel EtherExpress® card                                                                                                    |
| ELNK16.SYS          | Network NDIS driver: 3Com Etherlink-16 card                                                                                                    |
| ELNK3.SYS           | Network NDIS driver: 3Com Etherlink-III card                                                                                                    |
| ELNKII.SYS          | Network NDIS driver: 3Com Etherlink-II card                                                                                                    |
| <b>ELNKMC.SYS</b>   | Network NDIS driver: 3Com Etherlink-MC card, 3Com®<br>EtherLink® MCA driver                                                                                    |
| ET4000.SYS          | Video driver for Tseng Labs ET-4000 video chipset                                                                                                    |
| EXABYTE1.SYS        | Tape driver for Exabyte 8200 series (SCSI-1)                                                                                                    |
| EXABYTE2.SYS        | Tape driver for Exabyte 8500 series (SCSI-2)                                                                                                    |
| FASTFAT.SYS         | File Allocation Table (FAT) file system driver                                                                                                    |
| FAT_REC.SYS         | FAT file system recognizer                                                                                                    |
| FD16_700.SYS        | SCSI miniport driver for Future Domain® 16xx series cards                                                                                                    |
| FD7000EX.SYS        | SCSI disk driver for Future Domain/Western Digital™ 7000EX<br>controller (EISA)                                                                                |
| <b>FD8XX.SYS</b>    | SCSI disk driver for Future Domain 8xx controller                                                                                                    |
| <b>FLOPPY.SYS</b>   | Floppy disk driver (non-SCSI)                                                                                                    |
| FS_REC.SYS          | File system recognizer                                                                                                    |
| FTDISK.SYS          | Fault Tolerant volume management driver                                                                                                    |

Table 4.3 Driver (.DRV and .SYS) Files *(continued)* 

| $P_{\text{M}}(t)$   |                                                                                 |  |
|---------------------|---------------------------------------------------------------------------------|--|
| <b>Filename</b>     | <b>Description</b>                                                              |  |
| <b>HIMEM.SYS</b>    | <b>XMS</b> driver for VDMs                                                      |  |
| HPFS_REC.SYS        | High-performance file system recognizer driver                                  |  |
| HPSCAN16.SYS        | Scanner                                                                         |  |
| <b>I8042PRT.SYS</b> | Keyboard and i8042 mouse port driver                                            |  |
| <b>IBMTOK.SYS</b>   | Network NDIS driver for IBM® Token Ring adapter and IBM<br>Token Ring adapter/A |  |
| <b>IBMTOK2I.SYS</b> | IBM Token Ring 16/4 Adapter II ISA network driver                               |  |
| <b>INPORT.SYS</b>   | Microsoft InPort mouse port driver                                              |  |
| <b>KBDCLASS.SYS</b> | Keyboard class driver                                                           |  |
| <b>KEYBOARD.DRV</b> | Win16 keyboard driver                                                           |  |
| <b>KEYBOARD.SYS</b> | Command-line keyboard driver                                                    |  |
| LANCE.SYS           | Network NDIS driver: DEC® Lance adapter driver                                  |  |
| <b>LANMAN.DRV</b>   | Win16 LAN Manager network driver                                                |  |
| LOOP.SYS            | Microsoft loop-back network NDIS driver                                         |  |
| <b>LT200.SYS</b>    | Software for Macintosh, Apple® LocalTalk® driver                                |  |
| MCIAVI.DRV          | <b>MCI</b> driver for AVI                                                       |  |
| MCISEQ.DRV          | MCI driver for MIDI sequencer                                                   |  |
| MCIWAVE.DRV         | MCI driver for waveform audio                                                   |  |
| MINIQIC.SYS         | Exabyte 2501 miniqic driver                                                     |  |
| MIPSSND.SYS         | MIPS ARCSystem 100/150 sound                                                    |  |
| <b>MITSUMI.SYS</b>  | Mitsumi non-SCSI CD-ROM driver                                                  |  |
| MKECR5XX.SYS        | MKE CR-56X/CR-52X miniport driver                                               |  |
| MOUCLASS.SYS        | Mouse Class driver                                                              |  |
| MOUSE.DRV           | Win16 mouse stub driver                                                         |  |
| MSACM32.DRV         | Microsoft Audio Compression Manager driver                                      |  |
| MSFS.SYS            | Mailslot file system driver                                                     |  |
| MUP.SYS             | Network Multiple UNC Provider (required)                                        |  |
| <b>MVAUDIO.SYS</b>  | Media Vision <sup>™</sup> ProAudio Spectrum 16 driver                           |  |
| MVOPL3.SYS          | Media Vision OPL3 FM Synthesizer driver                                         |  |
| NBF.SYS             | ð.<br>NetBEUI Frame (NBF) driver                                                |  |
| NBT.SYS             | NetBIOS for TCP/IP driver, used for Windows Networking<br>(RFC1001/1002)        |  |
| NCR53C9X.SYS        | NCR® SCSI disk driver for MIPS-based computers                                  |  |
| NCR77C22.SYS        | Video driver for NCR 77C22 SVGA adapters                                        |  |
|                     |                                                                                 |  |

Table 4.3 Driver (.DRV and .SYS) Files (continued)

Table 4.3 Driver (.DRV and .SYS) Files (continued)

| <b>Filename</b>                                 | <b>Description</b>                                                          |
|-------------------------------------------------|-----------------------------------------------------------------------------|
| NCRC700.SYS                                     | SCSI disk driver for NCR 53c700 controller                                  |
| NCRC710.SYS                                     | SCSI disk driver for NCR 53c710 controller                                  |
| NCRC810.SYS                                     | NCR 53C810 SCSI driver                                                      |
| <b>NDIS.SYS</b>                                 | NDIS wrapper driver; required for NDIS drivers                              |
| NDISTAPI.SYS                                    | NDIS 3.0 connection wrapper driver                                          |
| <b>NDISWAN.SYS</b>                              | Remote Access network driver                                                |
| NE1000.SYS,<br>NE2000.SYS,<br><b>NE3200.SYS</b> | Network NDIS drivers for Novell® NE1000, NE2000, and<br>NE3200 adapters     |
| NETBIOS.SYS                                     | NetBIOS API driver; Microsoft NetBIOS Transport Interface                   |
| NETBT.SYS                                       | Netbt driver                                                                |
| NETDTECT.SYS                                    | Network card detection driver                                               |
| NETFLX.SYS                                      | Network NDIS driver for COMPAQ NetFlex/DualSpeed Token<br>Ring adapter card |
| NETWARE.DRV                                     | Netware driver                                                              |
| NPEISA.SYS                                      | Network peripherals FDDI, EISA NDIS driver                                  |
| NPFS.SYS                                        | Named pipes file system driver                                              |
| NPMCA.SYS                                       | Network peripherals FDDI, MCA NDIS driver                                   |
| NTCX.SYS                                        | Network NDIS driver for Digiboard C/X adapter                               |
| NTDOS.SYS                                       | Command-line emulation drive                                                |
| NTEPC.SYS                                       | Digi International EPC communications miniport driver                       |
| NTFS.SYS                                        | Windows NT file system driver                                               |
| NTFS_REC.SYS                                    | Windows NT file system recognizer driver                                    |
| NTIO.SYS                                        | MS-DOS emulation BIOS driver                                                |
| NTXALL.SYS                                      | Network NDIS driver for Digiboard PC/Xi, PC/2e, PC/4e, PC/8e                |
| NTXEM.SYS                                       | Network NDIS driver for Digiboard PC/Xem                                    |
| NULL.SYS                                        | NULL device driver                                                          |
| <b>NWLINK.SYS</b>                               | <b>NWLink library</b>                                                       |
| <b>NWLNKIPX.SYS</b>                             | NWLINK2 IPX protocol driver                                                 |
| NWLNKNB.SYS                                     | NWLINK2 IPX NetBIOS protocol driver                                         |
| <b>NWLNKRIP.SYS</b>                             | NWLINK2 RIP protocol driver                                                 |
| NWLNKSPX.SYS                                    | NWLINK2 SPX protocol driver                                                 |
| NWNBLINK.SYS                                    | NetWare® NetBIOS Link (NWNBLink) network transport driver                   |
| NWRDR.SYS                                       | NetWare redirector file system driver                                       |
| <b>OLISCSI.SYS</b>                              | SCSI disk driver for Olivetti® ESC-1/ESC-2                                  |

| <b>Rable 4.5</b> Driver (DK v and .515) Files ( <i>continued</i> ) |                                                                                                    |  |
|--------------------------------------------------------------------|----------------------------------------------------------------------------------------------------|--|
| <b>Filename</b>                                                    | <b>Description</b>                                                                                    |  |
| PARALLEL.SYS                                                       | Parallel port driver                                                                                  |  |
| PARPORT.SYS                                                        | Parallel port driver                                                                                  |  |
| PCIMAC.SYS                                                         | Network NDIS driver for Digiboard ISDN adapter                                                        |  |
| PINBALL.SYS                                                        | <b>HPFS</b> driver                                                                                    |  |
| PRONET16.SYS                                                       | Proteon ProNET4/16 Token Ring network driver                                                          |  |
| QIC117.SYS                                                         | Floppy tape driver for QIC 117 floppy/tape drive                                                      |  |
| QV.SYS                                                             | Video miniport driver for COMPAQ Qvision                                                              |  |
| RASARP.SYS                                                         | Remote Access IP ARP driver                                                                           |  |
| <b>RASHUB.SYS</b>                                                  | RAS Hub driver                                                                                        |  |
| <b>RDR.SYS</b>                                                     | Network redirector driver                                                                             |  |
| S3.SYS                                                             | Video driver library for S3 video chipsets (640 x 480 x 256 colors<br>up to 1280 x 1024 x 256 colors) |  |
| SCSICDRM.SYS                                                       | <b>SCSI CD-ROM</b> class driver                                                                       |  |
| <b>SCSIDISK.SYS</b>                                                | SCSI disk class driver                                                                                |  |
| SCSIFLOP.SYS                                                       | SCSI class floppy driver; not required for startup                                                    |  |
| <b>SCSIPORT.SYS</b>                                                | SCSI port driver                                                                                      |  |
| <b>SCSIPRNT.SYS</b>                                                | SCSI print class driver                                                                               |  |
| SCSISCAN.SYS                                                       | SCSI scanner class driver                                                                             |  |
| <b>SERIAL.SYS</b>                                                  | Serial port driver                                                                                    |  |
| <b>SERMOUSE.SYS</b>                                                | Serial mouse driver                                                                                   |  |
| <b>SETUPDD.SYS</b>                                                 | Windows NT Setup (kernel mode portion of character-based<br>phase)                                    |  |
| SFMATALK.SYS                                                       | Services for Macintosh AppleTalk protocol driver                                                      |  |
| SFMSRV.SYS                                                         | Services for Macintosh file server driver                                                             |  |
| SLCD32.SYS                                                         | SLCD CD-ROM controller driver                                                                         |  |
| SMBTRSUP.SYS                                                       | SMB trace support; required for RDR.SYS and SRV.SYS                                                   |  |
| SMC8000N.SYS                                                       | Network NDIS driver for SMC (Western Digital) network<br>adapter cards                                |  |
| SNDBLST.SYS                                                        | Audio driver for Creative Labs Sound Blaster™, also the Media<br><b>Vision Thunder Board</b>          |  |
| SNDSYS.SYS                                                         | Multimedia kernel driver                                                                              |  |
| SONIC.SYS                                                          | Network NDIS driver for MIPS (built-in on Jazz computers)                                             |  |
| SOUND.DRV                                                          | Win16 Sound driver                                                                                    |  |
| SPARROW.SYS                                                        | Adaptec $151x$ and $152x$ SCSI miniport driver                                                        |  |
| SPOCK.SYS                                                          | SCSI MCA SCSI driver                                                                                  |  |
|                                                                    |                                                                                                    |  |

Table 4.3 Driver (DRV and SVS) Files (continued)

 $\bar{\star}$ 

Table 4.3 Driver (.DRV and .SYS) Files *(continued)* 

| <b>Filename</b>     | <b>Description</b>                                                                                               |
|---------------------|----------------------------------------------------------------------------------------------------|
| <b>SRV.SYS</b>      | Network Server driver                                                                                            |
| STREAMS.SYS         | Streams driver; used by Streams-based protocols including<br><b>TCP/IP and NWLink</b>                            |
| <b>SYNTH.SYS</b>    | Synthesizer driver                                                                                               |
| SYSTEM.DRV          | Win16 system driver                                                                                              |
| T128.SYS            | Trantor 128 SCSI miniport driver                                                                                 |
| T13B.SYS            | Trantor 130b SCSI miniport driver                                                                                |
| TANDQIC.SYS         | Tape driver for Tandberg 3660, 3820, 4120, and 4220                                                              |
| <b>TCARC.SYS</b>    | <b>ARCNET</b> network driver                                                                                     |
| <b>TCPIP.SYS</b>    | TCP/IP driver; includes TCP/IP modules such as IP, UDP, TCP,<br>and ARP                                          |
| TDI.SYS             | Network TDI wrapper (required)                                                                                   |
| <b>TELNET.SYS</b>   | Telnet driver                                                                                                    |
| <b>TIMER.DRV</b>    | Timer driver for PC compatibles                                                                                  |
| TMV1.SYS            | SCSI miniport driver for Trantor MediaVision                                                                     |
| <b>TRIDENT.SYS</b>  | Video driver for Trident display adapters (640 x 480 x 16 colors<br>to 1024 x 768 x 256 colors)                  |
| <b>UBNELSYS</b>     | Ungermann-Bass® network adapter driver                                                                           |
| ULTRA124.SYS        | SCSI disk driver for UltraStor 124f controller                                                                   |
| ULTRA14F.SYS        | SCSI disk driver for UltraStor 14f, 34f controller                                                               |
| ULTRA24F.SYS        | SCSI disk driver for UltraStor 24f controller                                                                    |
| V7VRAM.SYS          | Video Seven VRAM driver                                                                                          |
| VGA.DRV             | Windows-16 VGA stub driver                                                                                       |
| VGA.SYS             | VGA class driver                                                                                                 |
| VGA ALT.SYS         | VGA alternate video driver                                                                                       |
| <b>VIDEOPRT.SYS</b> | VGA video port driver                                                                                            |
| VIDEOSIM.SYS        | Frame buffer simulator                                                                                           |
| <b>WANGQIC.SYS</b>  | Tape driver for Wangtek 525, 250 tape drives                                                                     |
| WD33C93.SYS         | SCSI disk driver for Maynard/Western Digital 33c93 controller<br>(ISA)                                           |
| WDVGA.SYS           | Video driver for Western Digital/Paradise display adapters<br>(604 x 480 x 16 colors to 1024 x 768 x 256 colors) |
| WFWNET.DRV          | Windows for Workgroups 16-bit network stub driver                                                                |
| WINSPOOL.DRV        | Win32 print spooler interface that contains the print spooler API<br>calls                                       |
| XGA.SYS             | XGA video driver                                                                                                 |

# **Dynamic Link Library Files**

Windows NT includes the following dynamic link library files.

| 1 adie 4.4<br>Dynamic Link Library (DLL) Files |                                                                                                    |  |
|------------------------------------------------|----------------------------------------------------------------------------------------------------|--|
| <b>Filename</b>                                | <b>Description</b>                                                                                                    |  |
| 8514A.DLL                                      | ATI 8514/A display driver                                                                                                    |  |
| AB32.DLL                                       | Microsoft Mail and Microsoft Schedule+ Address Book (32-bit)<br>library                                                                           |  |
| ACLEDIT.DLL                                    | Access control list editor library                                                                                                    |  |
| ADVAPI32.DLL                                   | Advanced API Services library supporting numerous APIs<br>including many security and Registry calls                                              |  |
| <b>ALRSVC.DLL</b>                              | <b>Alerter Service Library</b>                                                                                                    |  |
| AMDNCDET.DLL                                   | Network Control Panel Tool detection library for AM1500T card                                                                                     |  |
| <b>ATI.DLL</b>                                 | Driver support library for ATI video display driver                                                                                               |  |
| <b>ATKCTRS.DLL</b>                             | AppleTalk Performance Monitor counter                                                                                                    |  |
| AVICAP32.DLL                                   | Microsoft AVI capture window class                                                                                                    |  |
| AVIFIL32.DLL                                   | Microsoft AVI file support library                                                                                                    |  |
| <b>AVIFILE.DLL</b>                             | Microsoft AVI file support library                                                                                                    |  |
| <b>BASESRV.DLL</b>                             | Windows NT base services support                                                                                                    |  |
| <b>BHMON.DLL</b>                               | Network Monitor component that provides network statistics to<br>Performance Monitor                                                              |  |
| <b>BHNETB.DLL</b>                              | Network Monitoring NetBIOS remote protocol driver                                                                                                 |  |
| <b>BHSUPP.DLL</b>                              | General support DLL for Network Monitor network drivers                                                                                           |  |
| BRHJ770.DLL                                    | Brother® HJ-770 printer driver library                                                                                                    |  |
| <b>BROTHER9.DLL</b>                            | Brother 9-pin dot-matrix driver (Brother M-1309, M-1809,<br>M-1818, M-1909, M-1918)                                                               |  |
| <b>BROTHR24.DLL</b>                            | Brother 24-pin dot-matrix driver (Brother M-1324, M-1824L,<br>M-1924L)                                                                            |  |
| <b>BROWSER.DLL</b>                             | Network browser service                                                                                                    |  |
| CANON330.DLL                                   | Canon® Bubble-Jet driver (supports BJ models 10e, 10ex, 10sx,<br>130, 130e, 20, 200, 230, 300, 330); also supports Mannesmann<br>Tally® MT 93, 94 |  |
| CANON800.DLL                                   | Canon Bubble-Jet BJC-800 driver                                                                                                    |  |
| <b>CANONLBP.DLL</b>                            | Canon CapSL printer driver                                                                                                    |  |
| CARDS.DLL                                      | Playing cards library used by FREECELL.EXE                                                                                                    |  |

Table 4.4 Dynamic Link Library (.DLL) Files

 $\cdot$ 

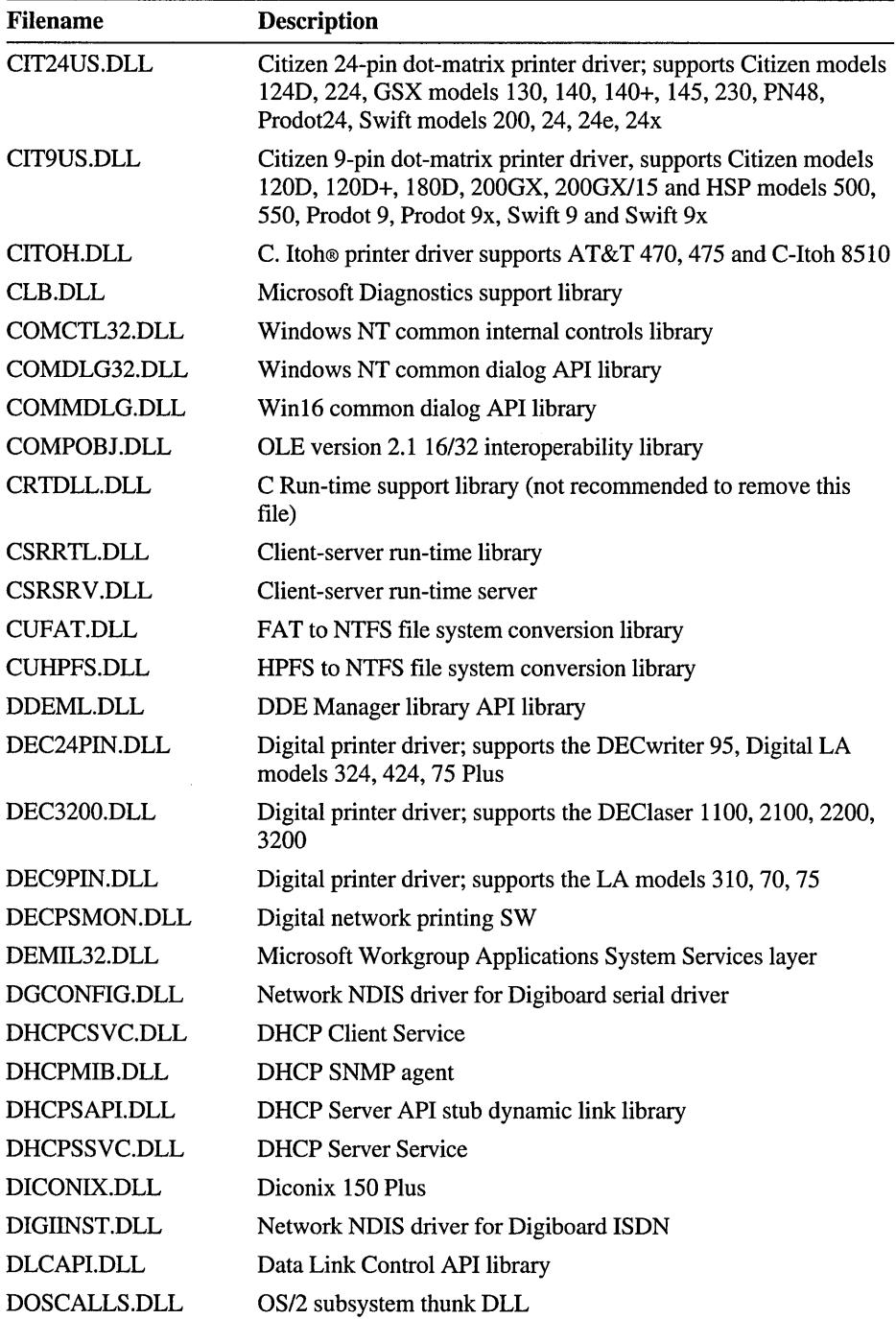

÷.

Table 4.4 Dynamic Link Library (.DLL) Files (continued)

| <b>Filename</b>     | <b>Description</b>                                                                                                    |  |
|---------------------|----------------------------------------------------------------------------------------------------|--|
| DRIVERS.DLL         | Control Panel tool for installing drivers                                                                                                    |  |
| Epson24.DLL         | Printer driver for Epson® compatible 24-pin dot-matrix printers                                                                                                    |  |
| Epson9.DLL          | Printer driver for Epson compatible 9-pin dot-matrix printers                                                                                                    |  |
| ESCP2E.DLL          | Printer drive for Epson compatible scalable printers, Citizen<br>GSX 240, Citizen Swift 240, and Epson AP models 3250, 5000,<br>5500, and Epson models LQ-100, LQ-1070, LQ-570, LQ-870,<br>SQ-1170 |  |
| ESCP2MS.DLL         | ESC/P 2 printer driver                                                                                                    |  |
| EVENTLOG.DLL        | <b>Eventlog Service</b>                                                                                                    |  |
| <b>FMIFS.DLL</b>    | Mediator between the Installable File System utilities and File<br>Manager                                                                                                    |  |
| FRAME32.DLL         | Microsoft Workgroup Applications Framework layer                                                                                                    |  |
| <b>FRAMEBUF.DLL</b> | Display library to support the DELL DGX display driver                                                                                                    |  |
| FTENG32.DLL         | Full-text search engine library                                                                                                    |  |
| <b>FTPCTRS.DLL</b>  | FTP Service performance counters                                                                                                    |  |
| <b>FTPSMX.DLL</b>   | File Transfer Program (FTP) Server management extensions for<br><b>Server Manager</b>                                                                                                    |  |
| FTPSVAPI.DLL        | FTP Service Client API stubs                                                                                                    |  |
| <b>FTPSVC.DLL</b>   | FTP Server management API support for Control Panel                                                                                                    |  |
| FTUI32.DLL          | Full text search user interface library                                                                                                    |  |
| <b>FUJI24.DLL</b>   | Printer driver for Fujitsu® DL series of printers, including the<br>900, 1100, 1100 color, 1150, 1200, 1250, 2400, 2600, 3300,<br>3350, 3400, 3450, 3600, 4400, 4600, and 5600                     |  |
| <b>FUJI9.DLL</b>    | Printer driver for Fujitsu DX series of printers, including the<br>2100, 2200, 2300, 2400                                                                                                    |  |
| GDI32.DLL           | Windows NT 32-bit Graphics Device Interface API library; core<br>Windows NT component                                                                                                    |  |
| <b>GDIEXTS.DLL</b>  | GDI Symbolic debugger extensions                                                                                                    |  |
| GLU32.DLL           | Open GL utility library                                                                                                    |  |
| HAL.DLL             | Hardware Abstraction Layer (HAL) for Industry Standard<br>Architecture (ISA) computers                                                                                                    |  |
| HAL486C.DLL         | HAL for COMPAQ 486C computers                                                                                                    |  |
| <b>HALAST.DLL</b>   | HAL for AST <sup>®</sup> computers                                                                                                    |  |
| <b>HALAVANT.DLL</b> | HAL for Alpha Avanti systems                                                                                                    |  |
| <b>HALCBUS.DLL</b>  | HAL for Corollary Extended C-bus                                                                                                    |  |

Table 4.4 Dynamic Link Library (.DLL) Files *(continued)* 

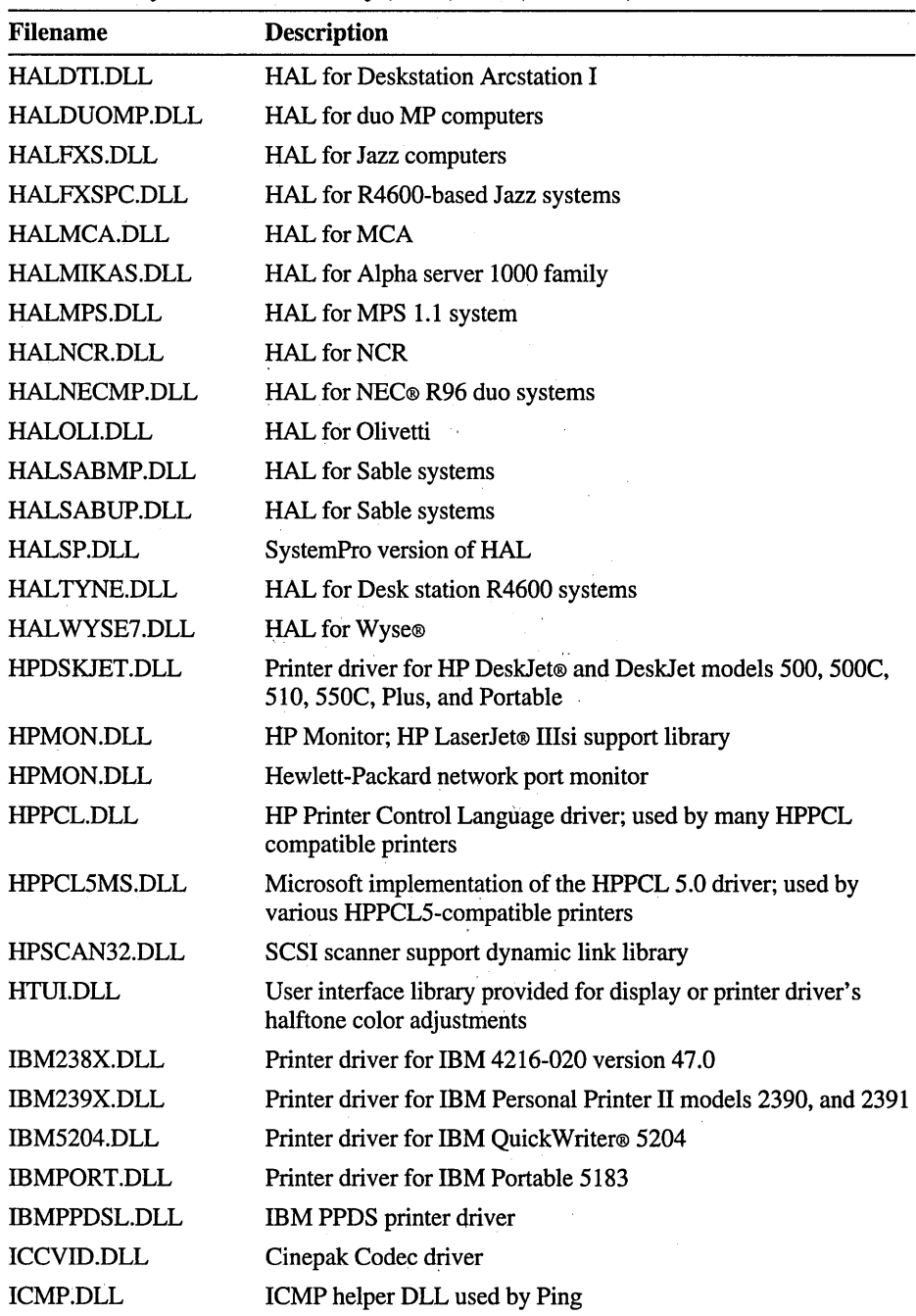

 $\epsilon_{\rm s}$ 

Table 4.4 Dynamic Link Library (.DLL) Files (continued)

 $\bar{J}$ 

J.

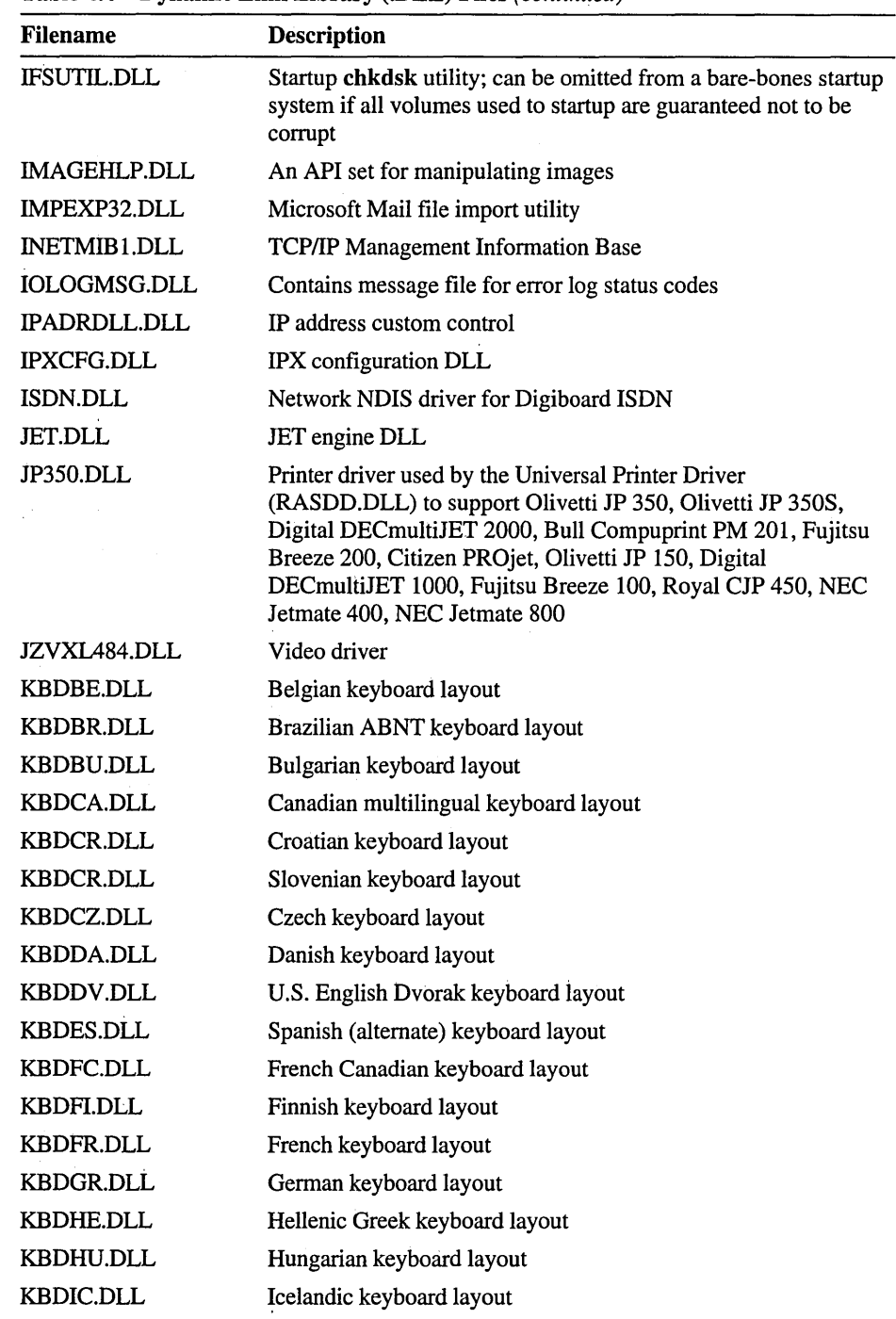

 $\frac{d\mathbf{r}}{d\mathbf{r}} = \frac{1}{2} \left( \frac{\partial \mathbf{r}}{\partial \mathbf{r}} + \frac{\partial \mathbf{r}}{\partial \mathbf{r}} \right) \mathbf{r} \quad , \label{eq:1.1}$ 

 $\alpha_{\rm c}$  ,  $\alpha_{\rm g}$ 

 $\ddot{\phantom{1}}$ 

 $\bar{z}$ 

 $\sim 10^4$ 

 $\mathbb{R}^n$  ,  $\mathbb{R}^n$ 

Table 4.4 Dynamic Link Library (.DLL) Files (continued)

| <b>Filename</b>   | <b>Description</b>                                                                  |
|-------------------|-------------------------------------------------------------------------------------|
| <b>KBDIT.DLL</b>  | Italian keyboard layout                                                             |
| <b>KBDLA.DLL</b>  | Latin (Latin American Spanish) keyboard layout                                      |
| <b>KBDNE.DLL</b>  | Netherlands (Dutch) keyboard layout                                                 |
| <b>KBDNO.DLL</b>  | Norwegian keyboard layout                                                           |
| KBDPL1.DLL        | Polish Programmers' keyboard layout                                                 |
| KBDPO.DLL         | Polish keyboard layout                                                              |
| KBDRO.DLL         | Romanian keyboard layout                                                            |
| <b>KBDRU.DLL</b>  | Russian keyboard layout                                                             |
| <b>KBDSF.DLL</b>  | Swiss-French keyboard layout                                                        |
| KBDSG.DLL         | Swiss-German keyboard layout                                                        |
| KBDSL.DLL         | Slovak keyboard layout                                                              |
| <b>KBDSP.DLL</b>  | Spanish keyboard layout                                                             |
| KBDSW.DLL         | Swedish keyboard layout                                                             |
| <b>KBDTUF.DLL</b> | Turkish keyboard layout                                                             |
| <b>KBDTUQ.DLL</b> | Turkish keyboard layout                                                             |
| <b>KBDUK.DLL</b>  | UK-English keyboard layout                                                          |
| <b>KBDUS.DLL</b>  | U.S. keyboard layout                                                                |
| <b>KBDUSX.DLL</b> | U.S. English keyboard layout                                                        |
| KERNEL32.DLL      | Windows NT 32-bit base API support; core Windows NT<br>component                    |
| KYOCERA.DLL       | Printer driver for Apricot Laser and Kyocera® F series printers                     |
| LMHSVC.DLL        | NetBIOS over TCP/IP (NBT) LMHOSTS parsing support                                   |
| LMMIB2.DLL        | LAN Manager management information base                                             |
| LMUICMN0.DLL      | Network user interface DLLs                                                         |
| LMUICMN1.DLL      | LAN Manager Common User Interface library                                           |
| LOCALMON.DLL      | Local Monitor; used to send a print job to a port                                   |
| LOCALSPL.DLL      | Local Spooling support for printing                                                 |
| LPDSVC.DLL        | LPDSVC Service, the server side of TCP/IP printing for UNIX<br>clients              |
| LPRHELP.DLL       | <b>LPR Print Monitor</b>                                                            |
| LPRMON.DLL        | TCP/IP connectivity utility used to print a file to a host running<br>an LPD server |
| <b>LSASRV.DLL</b> | Local Security Authority server process                                             |
| LZ32.DLL          | Windows NT 32-bit compression routines                                              |

Table 4.4 Dynamic Link Library (.DLL) Files (continued)

| <b>Filename</b>     | <b>Description</b>                                                                                                    |
|---------------------|----------------------------------------------------------------------------------------------------|
| LZEXPAND.DLL        | Windows NT 32-bit expansion routines                                                                                                    |
| <b>MAILM32.DLL</b>  | Microsoft Mail Manager and support functions (32-bit)                                                                                                    |
| MANTAL24.DLL        | Printer driver for Mannesmann Tally 24-pin dot-matrix printers;<br>supports MT series 82, 130/24, 131/24, 150/24, 230/24, 330,<br>350, 360                                                                             |
| MANTAL90.DLL        | Printer driver for Mannesmann Tally MT 90                                                                                                    |
| <b>MANTALBJ.DLL</b> | Printer driver for Mannesmann Tally MT 92, 92C                                                                                                    |
| MAPI.DLL            | Microsoft Messaging API library (16-bit)                                                                                                    |
| MAPI32.DLL          | Microsoft Messaging API library (32-bit)                                                                                                    |
| <b>MAPIXX.DLL</b>   | Microsoft MAPI support routines for Microsoft Mail and<br>Microsoft Schedule+; used by the MAPSRV.EXE process to<br>service MAPI calls                                                                                 |
| MCIAVI32.DLL        | Media Control Interface Audio Video Interleave API support<br>library                                                                                                    |
| MCICDA.DLL          | <b>Compact Disk Audio MCI library</b>                                                                                                    |
| MCIOLE16.DLL        | MCI Object Linking and Embedding (OLE) library, 16-bit                                                                                                    |
| MCIOLE32.DLL        | MCI OLE library, 32-bit                                                                                                    |
| MCISEQ.DLL          | Music Instrument Digital Interface Sequencer MCI layer                                                                                                    |
| MCIWAVE.DLL         | MCI Wave output library                                                                                                    |
| MF3216.DLL          | Converts Win32 metafiles to Win16 metafiles                                                                                                    |
| MGMTAPI.DLL         | SNMP component; Management API library                                                                                                    |
| MIDIMAP.DLL         | Control Panel tool library                                                                                                    |
| <b>MMDRV.DLL</b>    | Multimedia API library                                                                                                    |
| MMSNDSRV.DLL        | Multimedia sound server library                                                                                                    |
| MMSYSTEM.DLL        | 16-bit entry point to multimedia applications                                                                                                    |
| MORICONS.DLL        | More Icons, a resource library of icons                                                                                                    |
| <b>MPR.DLL</b>      | Multiple Provider Router library; takes Win32 networking APIs<br>and passes the call to the correct network provider (should not be<br>required for startup, except that Program Manager calls restore<br>connections) |
| MPRUI.DLL           | Multiple Provider user interface, helper library for MPR.DLL                                                                                                    |
| MSACM.DLL           | Microsoft Audio Compression Manager                                                                                                    |
| MSACM32.DLL         | Microsoft Audio Compression Manager                                                                                                    |
| MSAUDITE.DLL        | Message library used by the Audit Event Viewer                                                                                                    |
| MSGSVC.DLL          | <b>Windows NT Messenger Service</b>                                                                                                    |
| MSNCDET.DLL         | Network card detection library                                                                                                    |
|                     |                                                                                                    |

Table 4.4 Dynamic Link Library (.DLL) Files *(continued)* 

| Filename           | Description                                                                                                    |
|--------------------|----------------------------------------------------------------------------------------------------|
| MSOBJS.DLL         | Auditing support                                                                                                    |
| MSPELF32.DLL       | Finnish language spell checker help                                                                                                    |
| MSPELL32.DLL       | Spell checker help for all languages except Finnish                                                                                                    |
| <b>MSPRIVS.DLL</b> | Microsoft privilege name strings library                                                                                                    |
| MSRLE32.DLL        | Microsoft RLE compressor                                                                                                    |
| MSSCHD32.DLL       | Microsoft Schedule+                                                                                                    |
| MSSFS32.DLL        | Microsoft Shared File System Transport library (32-bit)                                                                                                    |
| MSV1_0.DLL         | LAN Manager logon library                                                                                                    |
| MSVFW32.DLL        | Microsoft Video for Windows 32-bit driver                                                                                                    |
| MSVIDC32.DLL       | Microsoft video 1 compressor                                                                                                    |
| MSVIDC32.DLL       | Supporting library for Microsoft Video for Windows driver                                                                                                    |
| <b>MSVIDEO.DLL</b> | Microsoft video for Windows DLL                                                                                                    |
| MT735.DLL          | Printer driver for Mannesmann Tally MT 730/735                                                                                                    |
| MT99.DLL           | Printer driver for Mannesmann Tally MT 98/99                                                                                                    |
| MVAPI32.DLL        | Full text search                                                                                                    |
| <b>MVAUDIO.DLL</b> | Media Vision ProAudio Spectrum 16 driver library                                                                                                    |
| MVFS32.DLL         | Microsoft Viewer File System; Microsoft multimedia-specific<br>installable file system support for Windows multimedia<br>applications                                                   |
| MVOPL3.DLL         | Media Vision OPL3 FM Synthesizer driver library                                                                                                    |
| <b>NAL.DLL</b>     | Network Abstraction Layer used to communicate with<br>NDIS30.DLL                                                                                                    |
| NBTSVC.DLL         | NetBIOS over TCP/IP (NBT) service                                                                                                    |
| NDDEAPI.DLL        | Network DDE API library                                                                                                    |
| NDDENB32.DLL       | Network DDE NetBIOS interface                                                                                                    |
| NDIS30.DLL         | Used to communicate with the BHNT.SYS file, the network<br>driver used to capture packets                                                                                               |
| NEC24PIN.DLL       | Printer driver for NEC Pinwriter models CP6, CP7, P20, P2200,<br>P2plus, P30, P3200, P3300, P5200, P5300, P5XL, P6, P60,<br>P6200, P6300, P6plus, P7, P70, P7plus, P90, P9300, and P9XL |
| NETAPI.DLL         | OS/2 subsystem thunk DLLs                                                                                                    |
| NETAPI32.DLL       | Windows NT 32-bit Network API library                                                                                                    |
| NETBIOS.DLL        | Network DDE                                                                                                    |
| NETDTECT.DLL       | Network card auto-detection library                                                                                                    |

Table 4.4 Dynamic Link Library (.DLL) Files *(continued)* 

| Filename     | <b>Description</b>                                                                                                    |
|--------------|----------------------------------------------------------------------------------------------------|
| NETEVENT.DLL | Network components error messages library                                                                                                    |
| NETFLX.DLL   | NET NDIS driver: COMPAQ detection DLL                                                                                                    |
| NETH.DLL     | Help messages for NETCMD (network command-line interface)<br>and network services; needed even without a network adapter<br>card to start and stop services and to add users to groups at the<br>command line |
| NETLOGON.DLL | Network logon library                                                                                                    |
| NETMSG.DLL   | LAN Manager network error messages library                                                                                                    |
| NETRAP.DLL   | Routines library used for talking to or from downlevel systems;<br>support routines for Rpcxlate and Xactsrv                                                                                                  |
| NETUI0.DLL   | Windows NT LM user interface common code (GUI classes)                                                                                                    |
| NETUI1.DLL   | Windows NT LM user interface common code (GUI classes)                                                                                                    |
| NETUI2.DLL   | Windows NT LM user interface common code (GUI classes)                                                                                                    |
| NPINCDET.DLL | Network peripherals detection driver (EISA)                                                                                                    |
| NTDLL.DLL    | Windows NT API library; core Windows NT component                                                                                                    |
| NTLANMAN.DLL | Windows NT LAN Manager provider for MPR                                                                                                    |
| NTLANUI.DLL  | LAN Manager control DLL                                                                                                    |
| NTLMSSPS.DLL | <b>Security Support Provider Service</b>                                                                                                    |
| NTLSAPI.DLL  | <b>Licensing API</b>                                                                                                    |
| NTSDEXTS.DLL | Symbolic debugger extensions                                                                                                    |
| NTVDM.DLL    | Windows NT Virtual DOS Machine (VDM) support library                                                                                                    |
| NWAPI16.DLL  | NW Windows/DOS API                                                                                                    |
| NWAPI32.DLL  | NW Win32 API                                                                                                    |
| NWCFG.DLL    | NWC configuration DLL                                                                                                    |
| NWEVENT.DLL  | Event messages for Client Service for NetWare                                                                                                    |
| NWLNKCFG.DLL | NWLink configuration library                                                                                                    |
| NWLNKMSG.DLL | NWLink message library                                                                                                    |
| NWNBLINK.DLL | NetWare NetBIOS Link (NWNBLink); Novell NetWare<br>NetBIOS compatible network transport library                                                                                                    |
| NWPROVAU.DLL | Client Service for NetWare Provider and authentication package<br><b>DLL</b>                                                                                                    |
| NWSAP.DLL    | NW SAP agent DLL                                                                                                    |
| NWWKS.DLL    | <b>Client Service for NetWare</b>                                                                                                    |
| OKI24.DLL    | Printer driver for Okidata® ML Plus and Elite models 380, 390,<br>391, 393, 393C, 590, and 591                                                                                                    |

Table 4.4 Dynamic Link Library (.DLL) Files *(continued)* 

| Filename     | <b>Description</b>                                                                                                    |
|--------------|----------------------------------------------------------------------------------------------------|
| OKI9.DLL     | Printer driver for Okidata ML models 192, 192 Plus, 193, 193<br>Plus, 320, and 321                                                                                         |
| OKI9IBM.DLL  | Printer driver for Okidata ML (Elite and IBM) models 92, 93,<br>182, 192, 193, 280, 320, 321, 3410, also the AT&T® 473/478,<br>and the Generic IBM 9-pin graphics printers |
| OLE2.DLL     | OLE version 2.1 16/32 interoperability library                                                                                                    |
| OLE2DISP.DLL | OLE version 2.1 16/32 interoperability library                                                                                                    |
| OLE2NLS.DLL  | OLE version 2.1 16/32 interoperability library                                                                                                    |
| OLE32.DLL    | OLE version 2.1 for Windows NT                                                                                                    |
| OLEAUT32.DLL | OLE version 2.1 for Windows NT                                                                                                    |
| OLECLI.DLL   | OLE client API library (16-bit)                                                                                                    |
| OLECLI32.DLL | OLE client API library (32-bit)                                                                                                    |
| OLECNV32.DLL | OLE version 2.1 for Windows NT                                                                                                    |
| OLEPRX32.DLL | OLE version 2.1 for Windows NT                                                                                                    |
| OLESVR.DLL   | OLE server API library (16-bit)                                                                                                    |
| OLESVR32.DLL | OLE server API library (32-bit)                                                                                                    |
| OLETHK32.DLL | OLE version 2.1 for Windows NT                                                                                                    |
| OLIDM24.DLL  | Printer driver for Olivetti DM series 124 C, 124L, 124, 324,<br>324L, 324S, 324SL, 600, 600S, and 624                                                                      |
| OLIDM9.DLL   | Printer driver for Olivetti DM series 109,309, 309 L, 309 S, and<br>309 SL                                                                                                 |
| OPENGL32.DLL | OpenGL client DLL                                                                                                    |
| PABNSP32.DLL | Library used by Microsoft Mail                                                                                                    |
| PAINTJET.DLL | Printer driver for HP PaintJet® and HP PaintJet XL                                                                                                    |
| PANSON24.DLL | Printer driver for Panasonic® KX series models P1123, P1124,<br>P1124i, P1624, P2123, P2124, and P2624                                                                     |
| PANSON9.DLL  | Printer driver for Panasonic KX series models P1081, P1180,<br>P1695, and P2180                                                                                            |
| PERFCTRS.DLL | Performance Monitor counter library                                                                                                    |
| PERFNW.DLL   | NWCS file                                                                                                    |
| PLOTTER.DLL  | Raster/pen plotter driver                                                                                                    |
| PLOTUI.DLL   | Raster/pen plotter driver user interface                                                                                                    |
| PMSPL.DLL    | Print Manger spooler library                                                                                                    |
| PROPRINT.DLL | Printer driver for IBM Proprinter® II, Proprinter III, Proprinter<br>XL, Proprinter XL II, Proprinter XL III and the IBM Proprinter                                        |

Table 4.4 Dynamic Link Library (.DLL) Files *(continued)* 

PROPRN24.DLL Printer driver for IBM Proprinter X24, X24e, XL24, and XL24e

 $\epsilon_{\rm s}$ 

| Filename          | <b>Description</b>                                                                                         |  |
|-------------------|----------------------------------------------------------------------------------------------------|--|
| PS1.DLL           | Printer driver for IBM PS/1 2205                                                                           |  |
| PSCRIPT.DLL       | PostScript® printer driver                                                                                 |  |
| PSCRPTUI.DLL      | PostScript print driver user interface                                                                     |  |
| PSXDLL.DLL        | Provides core POSIX API support                                                                            |  |
| QUIETJET.DLL      | Printer driver for HP QuietJet® and QuietJet Plus                                                          |  |
| QWIII.DLL         | Printer driver for IBM QuietWriter III                                                                     |  |
| RASADMIN.DLL      | Remote Access Server Administrator library                                                                 |  |
| RASAPI16.DLL      | Remote Access 16/32 API thunks                                                                             |  |
| RASAPI32.DLL      | Remote Access Server API library                                                                           |  |
| RASCAUTH.DLL      | Remote Access Server Client authority library                                                              |  |
| RASCBCP.DLL       | Remote Access Server callback control protocol. Negotiates<br>callback information with the remote client. |  |
| RASCCP.DLL        | Remote Access PPP compression control protocol                                                             |  |
| <b>RASCFG.DLL</b> | Remote Access Server configuration library                                                                 |  |
| RASCHAP.DLL       | Remote Access Server Crypto-Handshake Authentication<br>Protocol                                           |  |
| RASCTRS.DLL       | Remote Access Performance Monitor counters                                                                 |  |
| RASDD.DLL         | Raster printer device driver library                                                                       |  |
| RASDDUI.DLL       | Raster printer device driver user interface library                                                        |  |
| RASFIL32.DLL      | Remote Access Server filter library                                                                        |  |
| RASGPRXY.DLL      | Remote Access Server NetBIOS gateway proxy                                                                 |  |
| RASGTWY.DLL       | Remote Access Server gateway library                                                                       |  |
| RASIPCP.DLL       | Remote Access PPP Internet protocol control protocol                                                       |  |
| RASIPHLP.DLL      | Remote Access IP configuration helper                                                                      |  |
| RASIPXCP.DLL      | Remote Access PPP Internet protocol control protocol                                                       |  |
| RASMAN.DLL        | Remote Access Server Manager library                                                                       |  |
| RASMSG.DLL        | Remote Access Server message library                                                                       |  |
| RASMXS.DLL        | Library used by Remote Access                                                                              |  |
| RASNBFCP.DLL      | Remote Access NBF control protocol                                                                         |  |
| RASNBIPC.DLL      | Remote Access Server NBFCP interface                                                                       |  |
| RASPAP.DLL        | Remote Access PPP password authentication protocol                                                         |  |
| RASPHONE.EXE      | Remote Access Server Phone application                                                                     |  |
| RASPPP.DLL        | Remote Access PPP API library                                                                              |  |
| RASPPPEN.DLL      | Remote Access PPP engine                                                                                   |  |
|                   |                                                                                                    |  |

Table 4.4 Dynamic Link Library (.DLL) Files *(continued)* 

 $\pmb{\mathbb{Q}}$ 

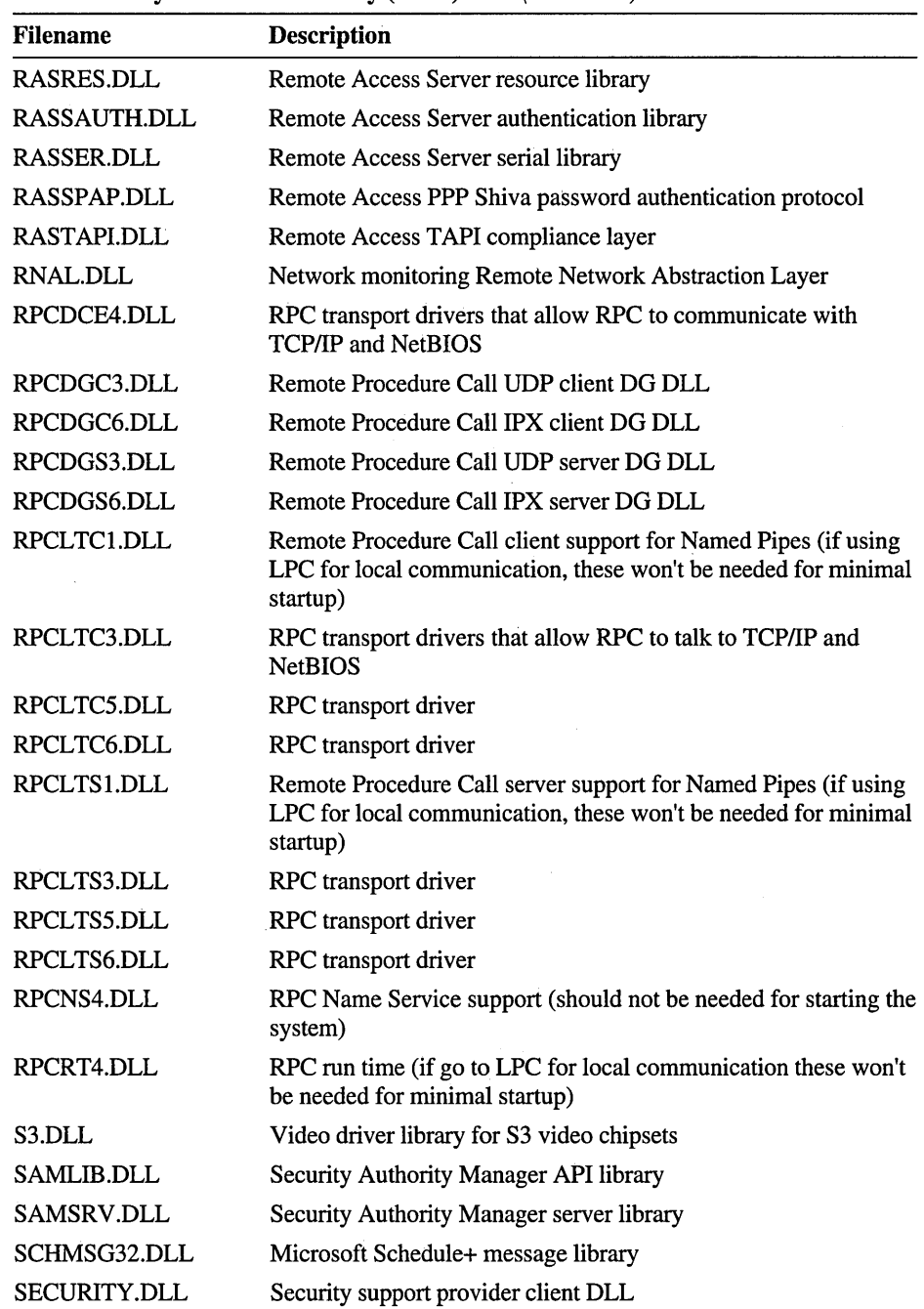

 $\lambda$ 

Table 4.4 Dynamic Link Library (.DLL) Files *(continued)* 

| Dynamic Link Library (DLL) Thes (committed) |                                                                                                 |  |
|---------------------------------------------|-------------------------------------------------------------------------------------------------|--|
| Filename                                    | <b>Description</b>                                                                              |  |
| <b>SEIKO.DLL</b>                            | Printer driver for Seiko Professional ColorPoint 8BPP                                           |  |
| SEIKO24E.DLL                                | Printer driver for Seikosha LT-20, SL-80 IP, SL-92, and SL 92<br>Plus                           |  |
| SEIKOSH9.DLL                                | Printer driver for Seikosha SP models 1900, 1900+, 2000, 2400,<br>and 2415                      |  |
| SENDFL32.DLL                                | Microsoft Mail Send File utility to send attached files                                         |  |
| SETUPDLL.DLL                                | Setup library                                                                                   |  |
| SFMAPI.DLL                                  | Services for Macintosh API library                                                              |  |
| SFMATCFG.DLL                                | Services for Macintosh AppleTalk protocol configuration library                                 |  |
| SFMATMSG.DLL                                | Services for Macintosh AppleTalk protocol message library                                       |  |
| SFMCTRS.DLL                                 | Macintosh file service performance counter                                                      |  |
| SFMMON.DLL                                  | Services for Macintosh Print Monitor library                                                    |  |
| SFMMSG.DLL                                  | Services for Macintosh Message library                                                          |  |
| SFMPSDIB.DLL                                | Services for Macintosh PostScript Raster Image Processor library                                |  |
| SFMPSFNT.DLL                                | Services for Macintosh PostScript font library                                                  |  |
| SFMPSPRT.DLL                                | Services for Macintosh PostScript print processor library                                       |  |
| SFMRES.DLL                                  | Services for Macintosh Setup dialog resources library                                           |  |
| SFMUTIL.DLL                                 | Services for Macintosh Setup Utilities library                                                  |  |
| SFMWSHAT.DLL                                | Services for Macintosh Windows Sockets Helper AppleTalk<br>protocol library                     |  |
| SHELL.DLL                                   | Win16 Shell library for Win16 application compatibility                                         |  |
| SHELL32.DLL                                 | Windows NT 32-bit Shell API library                                                             |  |
| <b>SIMPTCP.DLL</b>                          | Simple TCP/IP Services                                                                          |  |
| SNDBLST.DLL                                 | Audio driver library for Creative Labs SoundBlaster, also the<br>Media Vision Thunder Board     |  |
| SNDSYS32.DLL                                | Configuration and MIDI patch code                                                               |  |
| SOCKUTIL.DLL                                | Berkeley-style UNIX sockets interface support                                                   |  |
| <b>SOUND.DLL</b>                            | <b>Control Panel Sound library</b>                                                              |  |
| SPOOLSS.DLL                                 | Spooling subsystem library support                                                              |  |
| SRVSVC.DLL                                  | Server service library                                                                          |  |
| STAR24E.DLL                                 | Printer driver for Star LC24-xxx, NB24-xx, NX-24xx, XB-24xx,<br>and XB24-xxx models of printers |  |
| STAR9E.DLL                                  | Printer driver for Star models of printers: LC-xxx, NL-10,<br>NX-1xxx, XR-1xxx, ZA-200, ZA-250  |  |

Table 4.4 Dynamic Link Library (.DLL) Files (continued)

 $\bar{z}$ 

 $\overline{a}$ 

 $\ddot{\phantom{a}}$ 

| <b>Filename</b>     | <b>Description</b>                                                                                                    |
|---------------------|----------------------------------------------------------------------------------------------------|
| <b>STARJET.DLL</b>  | Printer driver for Star SJ-48 printer                                                                                            |
| <b>STORAGE.DLL</b>  | OLE version 2.1 16/32 interoperability library                                                                                   |
| STORE32.DLL         | Microsoft Mail store support functions                                                                                           |
| SYNTH.DLL           | Synthesizer library                                                                                                    |
| TIINSTAL.DLL        | Type 1 to TrueType converter                                                                                                    |
| TAPISRV.DLL         | Remote Access Server WAN connection wrapper library                                                                              |
| TCPCFG.DLL          | <b>TCP/IP</b> configuration DLL                                                                                                  |
| TCPIPSVC.DLL        | TCP/IP service library                                                                                                    |
| <b>TELNET.DLL</b>   | Telnet driver library                                                                                                    |
| THINKJET.DLL        | Printer driver for HP ThinkJet® (2225 C-D)                                                                                       |
| TI850.DLL           | Printer driver for TI 850 and 855                                                                                                |
| TOOLHELP.DLL        | Windows-16 Tool Helper library                                                                                                   |
| <b>TOSHIBA.DLL</b>  | Printer driver for Toshiba® P351 and P1351                                                                                       |
| <b>TRNSCH32.DLL</b> | Microsoft Schedule+ shared file system transport library                                                                         |
| <b>TYPELIB.DLL</b>  | OLE version 2.1 16/32 interoperability library                                                                                   |
| <b>UFAT.DLL</b>     | Unicode FAT file system library                                                                                                  |
| UHPFS.DLL           | Unicode HPFS library                                                                                                    |
| <b>ULIB.DLL</b>     | Windows NT Utilities library                                                                                                    |
| UNTFS.DLL           | Unicode NTFS library                                                                                                    |
| UREG.DLL            | Registry utility                                                                                                    |
| USER32.DLL          | Windows NT User library to provide support for user interface<br>routines                                                        |
| USEREXTS.DLL        | User symbolic debugger extensions                                                                                                |
| <b>USPIFS.DLL</b>   | Setup utility that contains Chkdsk and file system code for FAT,<br>HPFS, and NTFS                                               |
| VCDEX.DLL           | Virtual MSCDEX driver; supports MS-DOS-based and<br>Windows-based applications using the Microsoft CD ROM<br>extensions (MSCDEX) |
| VDMDBG.DLL          | Virtual DOS Machine (VDM) debugging library                                                                                      |
| VDMREDIR.DLL        | Multiple VDM network support (named pipes, mailslots,<br>network APIs, NetBIOS, DLC)                                             |
| <b>VER.DLL</b>      | Win16 Windows version library                                                                                                    |
| <b>VERSION.DLL</b>  | Windows NT version library                                                                                                    |
| VFORM32.DLL         | Microsoft Mail Viewer Forms library                                                                                              |

Table 4.4 Dynamic Link Library (.DLL) Files (continued)

| Dynamic Link Library (DLL) Files (commaca) |                                                                                        |  |
|--------------------------------------------|----------------------------------------------------------------------------------------|--|
| <b>Filename</b>                            | <b>Description</b>                                                                     |  |
| <b>VGA.DLL</b>                             | VGA video driver library                                                               |  |
| VGA256.DLL                                 | VGA 256-color library                                                                  |  |
| VGA64K.DLL                                 | 32K/64K color VGA display driver                                                       |  |
| <b>VWIPXSPX.DLL</b>                        | NWCS file                                                                              |  |
| WEITEKP9.DLL                               | Weitek® P9000 display driver                                                           |  |
| WGPOMG32.DLL                               | Windows NT workgroup postoffice manager functions                                      |  |
| WIN32SPL.DLL                               | Windows NT Spooler library                                                             |  |
| WIN87EM.DLL                                | Win16 $x87$ math coprocessor emulation                                                 |  |
| WINMM.DLL                                  | Windows NT Multimedia DLL                                                              |  |
| WINMSD.DLL                                 | <b>Windows NT Microsoft Diagnostics</b>                                                |  |
| WINPRINT.DLL                               | Windows NT Print API library                                                           |  |
| WINSCTRS.DLL                               | WINS Service performance counters                                                      |  |
| WINSEVNT.DLL                               | WINS event log messages                                                                |  |
| WINSMIB.DLL                                | WINS SNMP agent                                                                        |  |
| WINSOCK.DLL                                | 16-bit Windows Sockets interface support (thunks through to<br>WSOCK32.DLL) for TCP/IP |  |
| <b>WINSRPC.DLL</b>                         | <b>WINS RPC library</b>                                                                |  |
| <b>WINSRV.DLL</b>                          | Contains the server side of the 32-bit User and GDI routines<br>(graphics engine)      |  |
| WINSTRM.DLL                                | Windows NT TCP/IP interface for the Route utility                                      |  |
| WKSSVC.DLL                                 | Network Workstation service library                                                    |  |
| WOW32.DLL                                  | 32-bit code for Win16 support                                                          |  |
| WSHISN.DLL                                 | NWLINK2 socket helper                                                                  |  |
| WSHNETBS.DLL                               | NetBIOS Windows sockets helper                                                         |  |
| WSHNWLNK.DLL                               | Windows NT Windows Sockets helper for NWLink                                           |  |
| <b>WSHTCPIP.DLL</b>                        | Windows NT Windows Sockets helper for TCP/IP                                           |  |
| WSOCK32.DLL                                | 32-bit Windows Sockets API library                                                     |  |
| XACTSRV.DLL                                | Transaction Server, supports remote API calls from downlevel<br>systems                |  |
| XGA.DLL                                    | XGA video driver library                                                               |  |

Table 4.4 Dynamic Link Library (.DLL) Files *(continued)* 

#### **Executable Files**

To free hard disk space, you can delete executable files for accessories and games that you don't intend to use, for example the CD Player accessory or Freecell game. To remove accessory or game files and their corresponding online Help files, delete the files using the Windows NT Setup program.

For more information about removing executable files for accessories and games, see "Adding and Removing Windows NT Components" in Chapter 12, "System Maintenance with Windows NT Setup," in the *Windows NT System Guide.* 

Windows NT includes the following executable files.

| Filename            | <b>Description</b>                                                                                                    |
|---------------------|----------------------------------------------------------------------------------------------------|
| ACCESS.EXE          | Access utility for individuals with motion or hearing impairments                                                            |
| <b>ACLCONV.EXE</b>  | Access Control List Conversion utility that converts OS/2<br><b>LAN Manager Server ACLs</b>                                  |
| APPEND.EXE          | MS-DOS 5.0 utility                                                                                                    |
| ARP.EXE             | TCP/IP network utility to manipulate the ARP cache                                                                           |
| <b>AT.EXE</b>       | Windows NT scheduling utility that schedules commands and<br>programs to run on a computer                                   |
| <b>ATSVC.EXE</b>    | Windows NT Scheduling service                                                                                                |
| <b>ATTRIB.EXE</b>   | File Attribute utility; displays or changes file attributes                                                                  |
| <b>AUTOCHK.EXE</b>  | Autocheck utility run during boot sequence                                                                                   |
| <b>AUTOCONV.EXE</b> | Auto File System Conversion utility                                                                                          |
| AUTOSETP.EXE        | Windows NT Setup extension                                                                                                   |
| <b>BACKUP.EXE</b>   | MS-DOS 5.0 backup utility                                                                                                    |
| <b>BOOTOK.EXE</b>   | Boot Acceptance application for Registry; part of the Service<br>Controller used for LastKnownGood control set functionality |
| <b>BOOTVRFY.EXE</b> | Boot Verify application for Registry used for LastKnownGood<br>startup support component                                     |
| <b>CACLS.EXE</b>    | <b>Control ACLs Program</b>                                                                                                  |
| CALC.EXE            | Calculator tool                                                                                                    |
| <b>CARDFILE.EXE</b> | Cardfile tool                                                                                                    |
| <b>CCMD.EXE</b>     | <b>Windows NT Command Processor</b>                                                                                          |
| <b>CDPLAYER.EXE</b> | CD-ROM Audio player support                                                                                                  |
| <b>CHARMAP.EXE</b>  | Character Map tool                                                                                                    |
| CHCP.COM            | MS-DOS utility (Change Code Page); displays or sets the active<br>code page number                                           |

Table 4.5 Executable (.EXE and .COM) Files

| Laccumore (illiale and iOONL) I has (community |                                                                                       |  |
|------------------------------------------------|---------------------------------------------------------------------------------------|--|
| <b>Filename</b>                                | <b>Description</b>                                                                    |  |
| <b>CHKDSK.EXE</b>                              | Check Disk utility that checks a disk and displays a status report                    |  |
| <b>CLIPBRD.EXE</b>                             | Clipbook Viewer tool                                                                  |  |
| <b>CLIPSRV.EXE</b>                             | Network DDE Clipbook service                                                          |  |
| CLOCK.EXE                                      | Clock tool                                                                            |  |
| <b>CMD.EXE</b>                                 | Windows NT single-command shell interpreter                                           |  |
| COMMAND.COM                                    | Command interpreter for MS-DOS and Windows 16-bit VDMs                                |  |
| <b>COMP.EXE</b>                                | MS-DOS Compare utility that compares the contents of two files<br>or sets of files    |  |
| COMPACT.EXE                                    | File Compression utility                                                              |  |
| <b>CONTROL.EXE</b>                             | Control Panel                                                                         |  |
| <b>CONVERT.EXE</b>                             | FAT to NTFS and HPFS to NTFS file system conversion utility                           |  |
| <b>CSRSS.EXE</b>                               | Client-server run-time server subsystem; Win32 API support                            |  |
| <b>DDESHARE.EXE</b>                            | Network dynamic data exchange share support                                           |  |
| DEBUG.EXE                                      | MS-DOS 5.0 Debug utility                                                              |  |
| DHCPADMN.EXE                                   | Dynamic Host Configuration Protocol (DHCP) Manager                                    |  |
| DISKCOMP.COM                                   | MS-DOS Disk Compare utility; compares the contents of two<br>floppy disks             |  |
| DISKCOPY.COM                                   | MS-DOS Disk Copy utility; copies the contents of one floppy<br>disk to another        |  |
| <b>DISKPERF.EXE</b>                            | Performance Monitor command-line interface to enable and<br>disable the disk counters |  |
| <b>DOSKEY.EXE</b>                              | MS-DOS 5.0 utility                                                                    |  |
| <b>DOSX.EXE</b>                                | <b>VDM DOS</b> extender                                                               |  |
| DRWATSON.EXE                                   | Win16 version of Dr. Watson that records faults in Win16<br>subsystem                 |  |
| DRWTSN32.EXE                                   | Win32 version of Dr. Watson that records fault in native<br><b>Windows NT</b>         |  |
| <b>DUMPBIN.EXE</b>                             | 32-bit linker stub                                                                    |  |
| EDIT.COM                                       | MS-DOS editor                                                                         |  |
| <b>EDLIN.EXE</b>                               | MS-DOS line editor                                                                    |  |
| <b>EVENTVWR.EXE</b>                            | <b>Event Viewer</b>                                                                   |  |
| <b>EXE2BIN.EXE</b>                             | MS-DOS Exe2Bin utility                                                                |  |
| <b>EXPAND.EXE</b>                              | Expand utility to decompress files                                                    |  |
| <b>FASTOPEN.EXE</b>                            | MS-DOS utility                                                                        |  |

Table 4.5 Executable (.EXE and .COM) Files *(continued)* 

| Filename            | <b>Description</b>                                                                                                    |
|---------------------|----------------------------------------------------------------------------------------------------|
| <b>FC.EXE</b>       | File Comparison command utility that compares two files or sets<br>of files, and displays the differences between them                                                                  |
| <b>FIND.EXE</b>     | Find command utility that searches for a text string in a file or<br>files                                                                                                    |
| <b>FINDSTR.EXE</b>  | Find String command utility that searches for strings in files                                                                                                    |
| <b>FINGER.EXE</b>   | TCP/IP utility that displays information about a user on a<br>specified system running the Finger service. Output varies based<br>on the remote system                                  |
| <b>FORCEDOS.EXE</b> | Forces Windows NT to run the specified program as an MS-DOS<br>application when the application executable file contains both the<br>OS/2 and MS-DOS version in a bound executable file |
| FORMAT.COM          | Windows NT command utility that formats a disk for use with<br>Windows NT                                                                                                    |
| <b>FREECELL.EXE</b> | Freecell solitaire game                                                                                                    |
| <b>FTP.EXE</b>      | File Transfer Program, a TCP/IP utility                                                                                                    |
| <b>GDI.EXE</b>      | Win16 Graphics Device Interface API library, a core Windows<br>component                                                                                                    |
| GRAFTABL.COM        | Utility to enable Windows NT to display an extended character<br>set in graphics mode                                                                                                   |
| <b>GRAPHICS.COM</b> | Utility to allow MS-DOS to print screen contents when using<br>CGA, EGA, or VGA display mode                                                                                            |
| <b>HELP.EXE</b>     | Provides Help information for Windows NT                                                                                                    |
| <b>HOSTNAME.EXE</b> | TCP/IP network utility to determine the system's local hostname                                                                                                    |
| <b>INTRO.EXE</b>    | Introduction to Windows NT executable                                                                                                    |
| <b>IPCONFIG.EXE</b> | Windows NT IP Configuration                                                                                                    |
| <b>IPXROUTE.EXE</b> | Network IPX                                                                                                    |
| <b>JETPACK.EXE</b>  | Off-line Jet database compact application                                                                                                    |
| KB16.COM            | Command-line keyboard program for specific language keyboard<br>layouts                                                                                                    |
| <b>KEYB.COM</b>     | MS-DOS keyboard program for specific language keyboard<br>layouts                                                                                                    |
| KRNL286.EXE         | Win16 Standard-mode kernel routines                                                                                                    |
| KRNL386.EXE         | Win16 Enhanced-mode kernel routines                                                                                                    |
| <b>LABEL.EXE</b>    | Command-line utility to create, change, or delete the volume<br>label of a disk                                                                                                    |
| <b>LMREPL.EXE</b>   | LAN Manager Replicator service                                                                                                    |

Table 4.5 Executable (.EXE and .COM) Files *(continued)* 

| <b>EXCHANGE (1978)</b> and (CONT) I has (commaca) |                                                                                                    |  |
|---------------------------------------------------|----------------------------------------------------------------------------------------------------|--|
| <b>Filename</b>                                   | <b>Description</b>                                                                                                    |  |
| LOADFIX.COM                                       | Windows command-line utility to load MS-DOS programs above<br>the first 64K of memory                                                                        |  |
| <b>LOCATOR.EXE</b>                                | Supports Remote Procedure Calls (RPC)                                                                                                    |  |
| <b>LODCTR.EXE</b>                                 | <b>Load Performance Monitor counters</b>                                                                                                    |  |
| LOGVIEW.EXE                                       | Migration Tool for NetWare Log File Viewer                                                                                                    |  |
| LPQ.EXE                                           | TCP/IP diagnostic utility used to obtain status of a print queue on<br>a host running the LPD server                                                         |  |
| <b>LPR.EXE</b>                                    | TCP/IP connectivity utility used to print a file to a host running<br>an LPD server                                                                          |  |
| LSASS.EXE                                         | Local Security Authority server process                                                                                                    |  |
| <b>MACFILE.EXE</b>                                | Windows NT Macintosh MacFile command-line user interface                                                                                                    |  |
| <b>MAILSP32.EXE</b>                               | Microsoft Mail Spooler (32-bit)                                                                                                    |  |
| <b>MAPISRV.EXE</b>                                | Microsoft Message API (MAPI) Server for Microsoft Mail and<br>Microsoft Schedule+; processes internal service requests from<br>other applications using MAPI |  |
| <b>MEM.EXE</b>                                    | Command-line utility that displays the amount of used and free<br>memory on the system                                                                       |  |
| MODE.COM                                          | Device Mode command-line command utility                                                                                                    |  |
| MORE.COM                                          | Command-line command utility that displays output one screen<br>at a time; similar to the MS-DOS MORE utility, but with added<br>functionality               |  |
| <b>MPLAY32.EXE</b>                                | Media Player multimedia application                                                                                                    |  |
| <b>MPNOTIFY.EXE</b>                               | Run by Winlogon to notify multiple providers (such as<br>Banyan®, Novell, and so on) of security events (such as change<br>password and logon)               |  |
| <b>MSCDEXNT.EXE</b>                               | Microsoft CD-ROM extensions                                                                                                    |  |
| MSMAIL32.EXE                                      | Microsoft Mail (32-bit)                                                                                                    |  |
| MSRMND32.EXE                                      | Microsoft Schedule+ Reminder utility                                                                                                    |  |
| <b>MUSRMGR.EXE</b>                                | User Manager (Windows NT base product)                                                                                                    |  |
| NBTSTAT.EXE                                       | NetBIOS over TCP/IP networking statistics application                                                                                                    |  |
| <b>NCADMIN.EXE</b>                                | <b>Network Client Administrator</b>                                                                                                    |  |
| NDDEAGNT.EXE                                      | <b>Network DDE</b>                                                                                                    |  |
| NDDEAPIR.EXE                                      | <b>Network DDE</b>                                                                                                    |  |
| NET.EXE                                           | Network command-line utility supporting commands such as net<br>use and net print                                                                            |  |
| NET1.EXE                                          | Net command utility                                                                                                    |  |

Table 4.5 Executable (.EXE and .COM) Files (continued)

| <b>Filename</b>                             | <b>Description</b>                                                                              |
|---------------------------------------------|-------------------------------------------------------------------------------------------------|
| NETDDE.EXE                                  | Network DDE background application                                                              |
| NETSTAT.EXE                                 | TCP/IP utility for gathering network statistics information                                     |
| NLSFUNC.EXE                                 | Command-line utility to load country-specific information                                       |
| NMAGENT.EXE                                 | Network Monitor service that provides remote access to<br>RNAL.DLL                              |
| NOTEPAD.EXE                                 | Notepad tool                                                                                    |
| NTBACKUP.EXE                                | Windows NT Tape Backup application                                                              |
| NTDETECT.COM                                | Windows NT hardware detection code                                                              |
| NTGPCEDT.EXE                                | Windows NT GPC Editor                                                                           |
| NTKRNLMP.EXE<br>$\mathcal{O}_{\mathcal{M}}$ | Windows NT Multiprocessor kernel                                                                |
| NTOSKRNL.EXE                                | Windows NT operating system kernel                                                              |
| NTSD.EXE                                    | Symbolic debugger for Windows NT                                                                |
| NTVDM.EXE                                   | MS-DOS and Win16 application support                                                            |
| <b>NW16.EXE</b>                             | NWCS file                                                                                       |
| NWCONV.EXE                                  | Migration Tool for NetWare                                                                      |
| NWSVC.EXE                                   | <b>NetWare Services</b>                                                                         |
| OS2.EXE                                     | OS/2 command shell                                                                              |
| <b>OS2SRV.EXE</b>                           | OS/2 subsystem server                                                                           |
| OS2SS.EXE                                   | OS/2 system server                                                                              |
| PACKGR32.EXE                                | Win32 Object Packager                                                                           |
| PAX.EXE                                     | POSIX tape archive program                                                                      |
| PBRUSH.EXE                                  | Paintbrush tool                                                                                 |
| PERFMON.EXE                                 | Performance Monitor application                                                                 |
| PID.EXE                                     | Used to change the Product Identification Number entered during<br>the Windows NT Setup process |
| PIFEDIT.EXE                                 | Program Information File Editor that configures MS-DOS<br>program execution attributes          |
| PING.EXE                                    | TCP/IP diagnostic command that verifies connections to one or<br>more remote hosts              |
| PORTUAS.EXE                                 | Utility to Port the OS/2 LAN Manager User Account service to<br><b>Windows NT</b>               |
| POSIX.EXE                                   | <b>POSIX Console Session Manager</b>                                                            |
| PRINT.EXE                                   | Command-line utility to print a text file                                                       |
| PRINTMAN.EXE                                | <b>Print Manager facility</b>                                                                   |
| PROGMAN.EXE                                 | Program Manager                                                                                 |

Table 4.5 Executable (.EXE and .COM) Files (continued)

 $\sim 10^7$ 

÷.

 $\mathcal{A}=\{1,\ldots\}$ 

| rable 4.5 Executable (EAE and CONT) Fires ( <i>commissa</i> ) |                                                                                                    |  |
|---------------------------------------------------------------|----------------------------------------------------------------------------------------------------|--|
| <b>Filename</b>                                               | <b>Description</b>                                                                                                    |  |
| <b>PSXSS.EXE</b>                                              | POSIX subsystem server                                                                                                    |  |
| QBASIC.EXE                                                    | Command-line Quick Basic application                                                                                                    |  |
| <b>RASADMIN.EXE</b>                                           | Remote Access Server Administrator                                                                                                    |  |
| <b>RASDIAL.EXE</b>                                            | Remote Access Server Dial tool                                                                                                    |  |
| <b>RASMAN.EXE</b>                                             | Remote Access Server Manager                                                                                                    |  |
| <b>RASMON.EXE</b>                                             | Remote Access Monitor                                                                                                    |  |
| RASPHONE EXE                                                  | Remote Access user tool                                                                                                    |  |
| <b>RASSPRXY.EXE</b>                                           | Remote Access Server supervisor proxy                                                                                                    |  |
| <b>RASSRV.EXE</b>                                             | Remote Access Server supervisor                                                                                                    |  |
| RCP.EXE                                                       | TCP/IP connectivity command that copies files between a<br>Windows NT computer and a system running rshd, the remote<br>shell server                                |  |
| <b>RDISK.EXE</b>                                              | Repair Disk utility used to create emergency repair disks                                                                                                    |  |
| <b>RECOVER.EXE</b>                                            | Command-line utility to recover readable information from a bad<br>or defective disk                                                                                |  |
| REDIR.EXE                                                     | Network redirector for Win16 support; not required for startup                                                                                                    |  |
| REGEDIT.EXE                                                   | Win16 Registry Editor                                                                                                    |  |
| REGEDT32.EXE                                                  | <b>Windows NT Registry Editor</b>                                                                                                    |  |
| <b>REPLACE.EXE</b>                                            | Command-line utility to replace files                                                                                                    |  |
| <b>RESTORE.EXE</b>                                            | Command-line utility for restoring files backed up using the<br>MS-DOS Backup command                                                                               |  |
| REXEC.EXE                                                     | TCP/IP connectivity command that runs commands on remote<br>hosts running the rexecd service; authenticates the user name on<br>the remote host by using a password |  |
| <b>RLADMIN.EXE</b>                                            | <b>Resource Localization Administrator</b>                                                                                                    |  |
| <b>RLEDIT.EXE</b>                                             | <b>Resource Localization Editor</b>                                                                                                    |  |
| RLQUIKED.EXE                                                  | Win32 Resource Localization Quick Editor                                                                                                    |  |
| <b>ROUTE.EXE</b>                                              | TCP/IP diagnostic command used to manipulate network routing<br>tables                                                                                              |  |
| <b>RPCSS.EXE</b>                                              | Remote Procedure Call subsystem                                                                                                    |  |
| RPLCMD.EXE                                                    | Remoteboot command-line utility                                                                                                    |  |
| RPLCNV.EXE                                                    | Remoteboot conversion utility                                                                                                    |  |
| <b>RPLMGR.EXE</b>                                             | Remoteboot Service Manager                                                                                                    |  |
| RPLSVC.EXE                                                    | Remoteboot Service DLL                                                                                                    |  |
| <b>RSH.EXE</b>                                                | TCP/IP connectivity command that runs commands on remote<br>hosts running the rsh service                                                                           |  |

Table 4.5 Executable (.EXE and .COM) Files, *(continued)* 

 $\bar{\mathcal{A}}$ 

| <b>Filename</b>     | <b>Description</b>                                                                                            |
|---------------------|----------------------------------------------------------------------------------------------------|
| <b>SAVEDUMP.EXE</b> | Windows NT save dump utility                                                                                  |
| <b>SCHDPL32.EXE</b> | Microsoft Schedule+                                                                                           |
| <b>SCM.EXE</b>      | OLE 2.1 for Windows NT                                                                                        |
| <b>SERVICES.EXE</b> | Service controller and services                                                                               |
| <b>SETACL.EXE</b>   | <b>Assigns ACLs during Setup</b>                                                                              |
| SETUP.EXE           | Windows NT Setup program                                                                                      |
| <b>SETVER.EXE</b>   | Command-line utility that sets the version number that<br>Command-line reports to a program                   |
| SFMPRINT.EXE        | Services for Macintosh Print Service                                                                          |
| <b>SFMPSEXE EXE</b> | Services for Macintosh PostScript Raster Image Processor<br>program                                           |
| SFMSVC.EXE          | Services for Macintosh file service                                                                           |
| <b>SHARE.EXE</b>    | Command-line utility to enable file sharing facilities                                                        |
| SIMPCNTR.EXE        | Simple OLE 2.0 In-Place Container                                                                             |
| SIMPDND.EXE         | Simple OLE 2.0 Drag/Drop Container                                                                            |
| <b>SIMPSVR.EXE</b>  | Simple OLE 2.0 Server                                                                                         |
| SMSS.EXE            | Session Manager subsystem                                                                                     |
| SNDREC32.EXE        | Sound Recorder application                                                                                    |
| SNDVOL32.EXE        | Sound volume setting tool                                                                                     |
| <b>SNMP.EXE</b>     | SNMP Service; proxy agent that listens for requests and hands<br>them off to the appropriate network provider |
| SNMPTRAP.EXE        | SNMP Trap Service that works with SNMP.EXE to receive Trap<br>Packets                                         |
| <b>SOL.EXE</b>      | Solitaire game                                                                                                |
| SORT.EXE            | Command-line utility that sorts input and writes results to the<br>screen, a file, or another device          |
| SPDND16.EXE         | Simple OLE 2.0 Drag/Drop Container                                                                            |
| SPOOLSS.EXE         | Spooling subsystem for printing support                                                                       |
| <b>SRVMGR.EXE</b>   | Server Manager application                                                                                    |
| <b>SUBST.EXE</b>    | Command-line utility that associates a path with a drive letter                                               |
| SYSEDIT.EXE         | Win16 System Editor for reading and editing CONFIG.SYS,<br>AUTOEXEC.BAT, WIN.INI, and SYSTEM.INI files        |
| <b>TASKMAN.EXE</b>  | Task Manager program                                                                                          |
| TCPSVCS.EXE         | <b>TCP/IP Services application</b>                                                                            |
| <b>TELNET.EXE</b>   | Starts the Telnet service (if not started already) and Windows<br>Terminal                                    |

Table 4.5 Executable (.EXE and .COM) Files *(continued)* 

| <b>Filename</b>     | <b>Description</b>                                                                                   |
|---------------------|----------------------------------------------------------------------------------------------------|
| <b>TERMINAL.EXE</b> | Terminal application                                                                                 |
| <b>TFTP.EXE</b>     | Trivial File Transfer Protocol (TFTP) client over UDP (TCP/IP<br>utility)                            |
| <b>TRACERT.EXE</b>  | <b>TCP/IP Traceroute command</b>                                                                     |
| TREE.COM            | Command-line command utility that graphically displays the<br>directory structure of a drive or path |
| UNLODCTR.EXE        | <b>Unloads Performance Monitor counters</b>                                                          |
| <b>UPEDIT.EXE</b>   | User Profile Editor application                                                                      |
| UPS.EXE             | Uninterruptible Power Supply Service                                                                 |
| USER.EXE            | Win16 User for Win16 application compatibility                                                       |
| <b>USERINIT.EXE</b> | Windows NT logon user interface                                                                      |
| <b>USETUP.EXE</b>   | Windows NT Setup (user mode portion of character-based phase)                                        |
| USRMGR.EXE          | Windows NT User Manager for Domains                                                                  |
| <b>VWIPXSPX.EXE</b> | <b>NWCS</b> file                                                                                     |
| WIN.COM             | Win16 loader (for compatibility)                                                                     |
| WINBUG.EXE          | Windows NT Bug Reporting tool                                                                        |
| WINCHAT.EXE         | Windows NT Chat tool                                                                                 |
| <b>WINDISK.EXE</b>  | Disk Administrator tool                                                                              |
| <b>WINFILE.EXE</b>  | File Manager tool                                                                                    |
| <b>WINHELP.EXE</b>  | Win16 Help engine application file                                                                   |
| WINHLP32.EXE        | Windows NT Help engine application file                                                              |
| WINLOGON.EXE        | Windows NT Logon utility                                                                             |
| <b>WINMINE.EXE</b>  | Minesweeper game                                                                                     |
| WINMSD.EXE          | <b>Windows NT Microsoft Diagnostics</b>                                                              |
| <b>WINNT.EXE</b>    | Network-based Windows NT Installation utility                                                        |
| WINS.EXE            | <b>WINS Server</b>                                                                                   |
| WINSADMN.EXE        | Windows Internet Naming Service Manager                                                              |
| WINSPOOL.EXE        | WOW spooler driver                                                                                   |
| WINVER.EXE          | Version Reporting utility                                                                            |
| WOWDEB.EXE          | WOW debug/tool helper application                                                                    |
| WOWEXEC.EXE         | Win16 shell; used to run 16-bit applications on behalf of Win32<br>applications                      |
| WRITE.EXE           | Windows Write application (16-bit)                                                                   |
| <b>XCOPY.EXE</b>    | Extended Copy utility, a command-line utility that copies files<br>and directory trees               |

Table 4.5 Executable (.EXE and .COM) Files *(continued)* 

#### **Font and Printer Files**

Windows NT includes several fonts for use with various types of applications, display monitors, and code pages. To add screen, plotter, TrueType or Type 1 fonts to Windows NT applications, double-click the Fonts icon in the Control Panel window.

Fonts occupy memory. If you don't intend to use all the fonts you have installed, you can remove the fonts from the system and free memory for use by applications. For more information about removing fonts, see "Removing a Font" in Chapter 5, "Control Panel," in the *Windows NT System Guide.* 

Windows NT includes the following raster and vector fonts. For more information about Windows NT fonts, see Chapter 7, "Fonts." For more information about code pages, see Appendix C, "International Considerations."

| <b>Filename</b>     | <b>Description</b>                                                                                              |  |
|---------------------|----------------------------------------------------------------------------------------------------|--|
| APP850.FON          | MS-DOS application font; uses code page 850                                                                     |  |
| <b>CGA40850.FON</b> | CGA font; uses code page 850                                                                                    |  |
| CGA40WOA.FON        | CGA font; uses code page 437 (WOA is an acronym for<br><b>Windows Old Application)</b>                          |  |
| <b>CGA80850.FON</b> | CGA font; uses code page 850 (80 column display)                                                                |  |
| CGA80WOA.FON        | CGA font; uses code page 437 (80 column display)                                                                |  |
| <b>COURE FON</b>    | Windows 3.0 Courier system font, VGA display compatible;<br>aspect ratio 1:1, 96 ppi x 96 ppi (pixels per inch) |  |
| <b>COURF.FON</b>    | Windows 3.0 Courier system font, 8514 display compatible;<br>aspect ratio 1:1, 120 ppi x 120 ppi                |  |
| DOSAPP.FON          | MS-DOS application font; uses code page 437                                                                     |  |
| <b>EGA.CPI</b>      | EGA ROM international fonts; used for displaying full-screen<br>MS-DOS applications                             |  |
| <b>EGA40850.FON</b> | EGA font; uses code page 850                                                                                    |  |
| EGA40WOA FON        | CGA font; uses code page 437                                                                                    |  |
| <b>EGA80850.FON</b> | EGA font; uses code page 850 (80 columns)                                                                       |  |
| EGA80WOA.FON        | CGA font; uses code page 437 (80 columns)                                                                       |  |
| <b>MODERN.FON</b>   | Windows 3.1 yector font                                                                                         |  |
| NT.FNT, NT2.FNT     | Introduction to Windows NT font files                                                                           |  |
| ROMAN FON           | Vector font                                                                                                    |  |
| <b>SCRIPT.FON</b>   | Vector font                                                                                                    |  |

Table 4.6 Raster and Vector Font (.FON and .FNT) Files

| <b>Filename</b>    | <b>Description</b>                                                                                  |  |
|--------------------|----------------------------------------------------------------------------------------------------|--|
| <b>SERIFE.FON</b>  | Windows 3.0 serif system font, VGA display compatible; aspect<br>ratio 1:1, 96 ppi x 96 ppi         |  |
| <b>SERIFF.FON</b>  | Windows 3.0 serif system font, 8514 display compatible; aspect<br>ratio 1:1, 120 ppi x 120 ppi      |  |
| <b>SMALLE.FON</b>  | Windows 3.0 small system font, VGA display compatible; aspect<br>ratio 1:1, 96 ppi x 96 ppi         |  |
| <b>SMALLF.FON</b>  | Windows 3.0 small system font, 8514 display compatible;<br>aspect ratio 1:1, 120 ppi x 120 ppi      |  |
| <b>SSERIFE.FON</b> | Windows 3.0 sans serif system font, VGA display compatible;<br>aspect ratio 1:1, 96 ppi x 96 ppi    |  |
| <b>SSERIFF.FON</b> | Windows 3.0 sans serif system font, 8514 display compatible;<br>aspect ratio 1:1, 120 ppi x 120 ppi |  |
| SYMBOLE.FON        | Windows 3.0 Symbol system font, VGA display compatible;<br>aspect ratio 1:1, 96 ppi x 96 ppi        |  |
| SYMBOLF.FON        | Windows 3.0 Symbol system font, 8514 display compatible;<br>aspect ratio 1:1, 120 ppi x 120 ppi     |  |
| VGA850.FON         | VGA font support for code page 850 (International)                                                  |  |
| VGA860.FON         | VGA font support for code page 860 (Portuguese)                                                     |  |
| VGA861.FON         | VGA font support for code page 861 (Icelandic)                                                      |  |
| VGA863.FON         | VGA font support for code page 863 (French Canadian)                                                |  |
| VGA865.FON         | VGA font support for code page 865 (Norwegian/Danish)                                               |  |
| <b>VGAFIX.FON</b>  | VGA fixed font (typically used as a monospace system font)                                          |  |
| <b>VGAOEM.FON</b>  | VGA OEM font; used to display Clipboard objects in the<br>Clipboard Viewer                          |  |
| <b>VGASYS.FON</b>  | VGA System font (proportional)                                                                      |  |

Table 4.6 Raster and Vector Font (.FON and .FNT) Files (continued)

The TrueType downloadable fonts shipped with Windows NT support the Arial, Courier New, Times New Roman®, Symbol, and Wingdings® font families. Each family requires two files, a font header (.FOT) file, and a TrueType font (.TIF) file.

Caution The Setup program installs TrueType font and font header files in *%systemroot%\SYSTEM.* Be careful not to delete the TrueType files from this directory because these files are used by Windows NT 32-bit applications as well as 16-bit applications.

Windows NT includes the following TrueType font and font header files.

| Filename            | <b>Description</b>                        |
|---------------------|-------------------------------------------|
| <b>ARIAL.FOT</b>    | Arial TrueType font header                |
| <b>ARIAL.TTF</b>    | Arial                                     |
| ARIALBD.FOT         | Arial Bold TrueType font header           |
| ARIALBD.TTF         | Arial Bold                                |
| <b>ARIALBI.FOT</b>  | Arial Bold Italic TrueType font header    |
| <b>ARIALBI.TTF</b>  | Arial Bold Italic                         |
| <b>ARIALI.FOT</b>   | Arial Italic TrueType font header         |
| <b>ARIALI.TTF</b>   | <b>Arial Italic</b>                       |
| COUR.FOT            | Courier TrueType font header              |
| <b>COUR.TTF</b>     | Courier                                   |
| COURBD.FOT          | Courier Bold TrueType font header         |
| <b>COURBD.TTF</b>   | Courier Bold                              |
| <b>COURBI.FOT</b>   | Courier Bold Italic font header           |
| <b>COURBI.TTF</b>   | Courier Bold Italic                       |
| COURI.FOT           | Courier Italic TrueType font header       |
| <b>COURI.TTF</b>    | <b>Courier Italic</b>                     |
| <b>SYMBOL.FOT</b>   | Symbol TrueType font header               |
| SYMBOL.TTF          | Symbol                                    |
| <b>TIMES.FOT</b>    | Times New Roman TrueType font header      |
| <b>TIMES.TTF</b>    | Times New Roman                           |
| TIMESBD.FOT         | Times New Roman Bold TrueType font header |
| <b>TIMESBD.TTF</b>  | Times New Roman Bold                      |
| <b>TIMESBI.FOT</b>  | Times New Roman Bold Italic font header   |
| TIMESBI.TTF         | Times New Roman Bold Italic               |
| <b>TIMESI.FOT</b>   | Times New Roman Italic font header        |
| <b>TIMESI.TTF</b>   | Times New Roman Italic                    |
| <b>UCLUCIDA.TTF</b> | Unicode Lucida® TrueType                  |
| WINGDING.FOT        | WingDings TrueType font header            |
| WINGDING.TTF        | WingDings                                 |

Table 4.7 TrueType Font and Font Header (.TTF and .FOT) Files

### **Introducing Windows NT Sequence Files**

Windows NT includes an online introduction, Introducing Windows NT. The introduction demonstrates how to use the built-in networking, security, and workgroup features of Windows NT to make your job easier. To view the online introduction, double-click the Introducing Windows NT icon in the Main program group.

Windows NT includes the following Introducing Windows NT sequence files.

| CLIP01.SEQ | CONN02.SEQ        | NTMENU.SEO        | SETT02.SEQ  |  |
|------------|-------------------|-------------------|-------------|--|
| CLIP02.SEQ | CREAT01.SEO       | PANEL.SEO         | SETT03.SEO  |  |
| CLIP03.SEQ | CREAT02.SEO       | PAUSE.SEO         | SETT04.SEO  |  |
| COMM01.SEO | <b>INTRO1.SEO</b> | PRINT01.SEO       | SHARE01.SEQ |  |
| COMM02.SEO | INTRO2.SEQ        | <b>REVIEW.SEO</b> | SHARE02.SEO |  |
| CONN01.SEQ | LOG01.SEO         | SETT01.SEO        |             |  |

Table 4.8 Introducing Windows NT Sequence (.SEQ) Files

### **Miscellaneous Files**

Windows NT includes the following miscellaneous files.

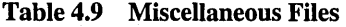

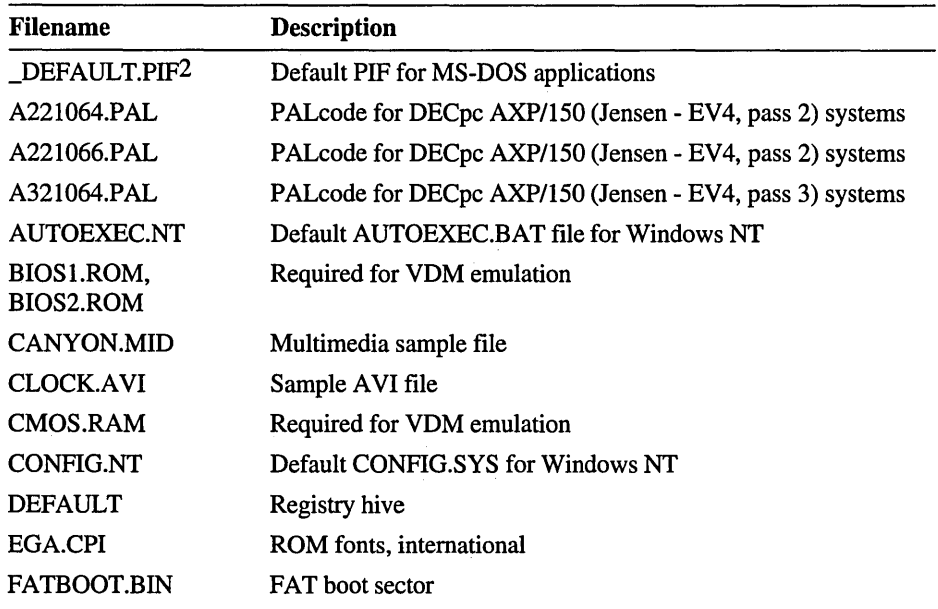

| <b>Filename</b>     | <b>Description</b>                                                                                            |  |
|---------------------|----------------------------------------------------------------------------------------------------|--|
| <b>GRAPHICS.PRO</b> | Graphics Profile file; used by the Graphics utility to load printer<br>profile information                    |  |
| <b>HOSTS</b>        | Windows Sockets database file; provides hostname and IP<br>address name resolution for Windows Sockets        |  |
| <b>HOSTS.SHP</b>    | Sockets database file                                                                                         |  |
| HPFSBOOT.BIN        | HPFS boot sector                                                                                              |  |
| IDP_XFS.BIN         | Network NDIS driver: Digiboard ISDN                                                                           |  |
| IMAADP32.ACM        | <b>IMA ADPCM Codec for MSACM</b>                                                                              |  |
| <b>INTRO.ICO</b>    | Introduction to Windows NT icon                                                                               |  |
| <b>LMHOSTS</b>      | Windows Sockets database file; provides computername and IP<br>address name resolution for Windows Networking |  |
| LMHOSTS.SAM         | Sockets database file                                                                                         |  |
| <b>MIB.BIN</b>      | SNMP component; SNMP service                                                                                  |  |
| MIDIMAP.CFG         | MIDI configuration file; controls the mapping of MIDI sound<br>channels onto instruments                      |  |
| <b>MMTASK.TSK</b>   | Multimedia background task support module                                                                     |  |
| MSADP32.ACM         | ADPCM Codec for MSACM                                                                                         |  |
| MSGSM32.ACM         | GSM version 6.10 audio Codec for MSACM                                                                        |  |
| <b>MUSRMGR.IND</b>  | User Manager help index                                                                                       |  |
| MVOPL3.PAT          | Media Vision OPL3 FM Synthesizer patches for OPL3<br>Synthesizer driver                                       |  |
| NETAPI.OS2          | OS/2 network API                                                                                              |  |
| <b>NETFLX.BIN</b>   | Network NDIS driver for COMPAQ NetFlex™/DualSpeed Token<br>Ring adapter card                                  |  |
| <b>NETWORKS</b>     | Sockets database file; provides network name and net ID<br>resolution for TCP/IP management utilities         |  |
| NT.DOC              | Introduction to Windows NT documentation                                                                      |  |
| <b>NTLDR</b>        | Windows NT loader                                                                                             |  |
| OSO001.007          | OS/2 message file in German                                                                                   |  |
| OSO001.0092         | OS/2 message file in English                                                                                  |  |
| OSO001.010          | OS/2 message file in Spanish                                                                                  |  |
| OSO001.012          | OS/2 message file in French                                                                                   |  |
| OSO001.016          | OS/2 message file in Italian                                                                                  |  |
| OSO001.029          | OS/2 message file in Swedish                                                                                  |  |
| PASSPORT.MID        | MIDI sound file                                                                                               |  |

Table 4.9 Miscellaneous Files *(continued)* 

l,

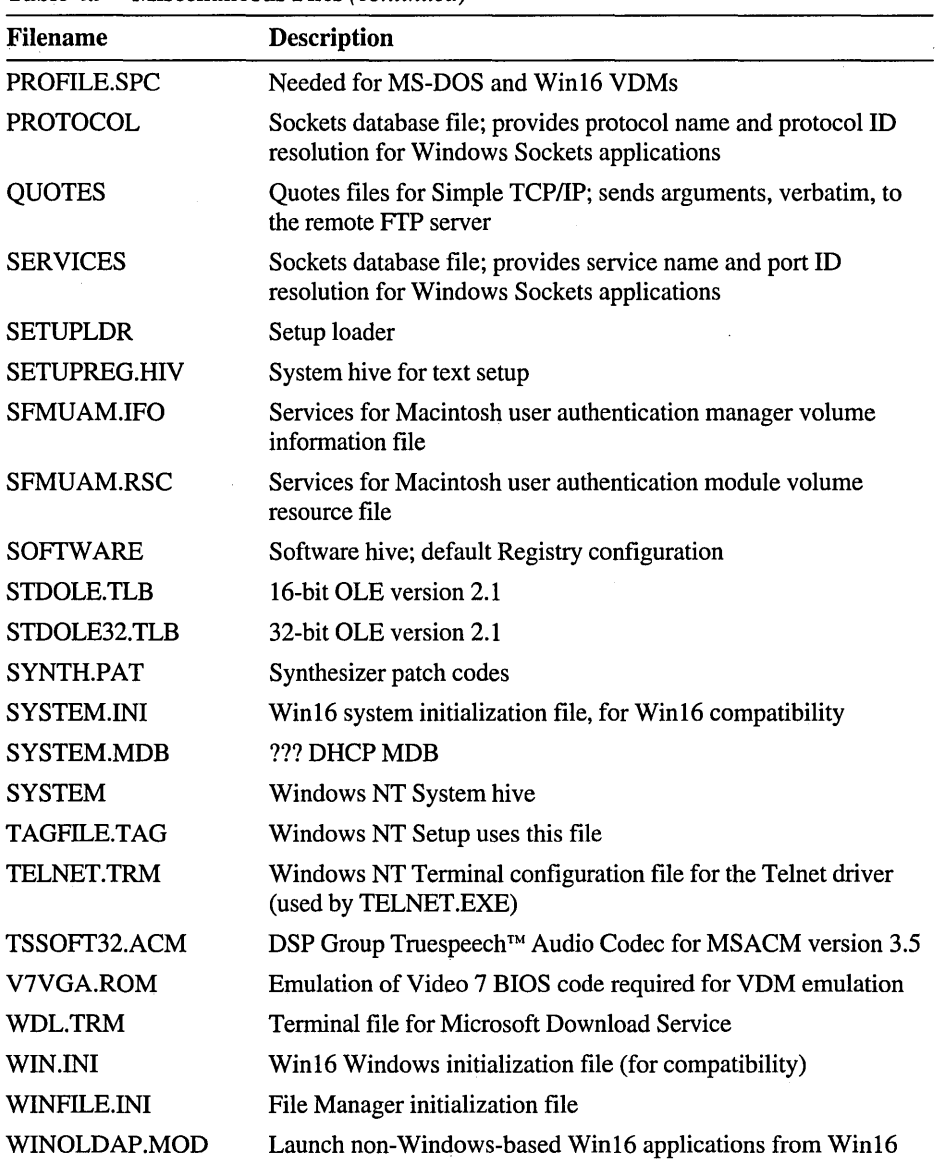

 $\ddot{\phantom{a}}$ 

Table 4.9 Miscellaneous Files *(continued)* 

J

## **National Language Support Files**

National Language Support files are used to convert code page information to Unicode.

Windows NT includes the following national language support files. For more information about national language support, code pages, and Unicode, see Appendix C, "International Considerations."

| Filename         | <b>Description</b>            |
|------------------|-------------------------------|
| <b>BIG5.NLS</b>  | Sorting table for Chinese     |
| C_037.NLS        | <b>EBCDIC</b> Latin1          |
| C_10000.NLS      | <b>Macintosh Roman</b>        |
| C_10001.NLS      | Japanese MAC code page        |
| C_10006.NLS      | Macintosh Greek 1             |
| C_10007.NLS      | Macintosh Cyrillic            |
| C_10029.NLS      | <b>Macintosh Slavic</b>       |
| C_10079.NLS      | Icelandic MAC code page       |
| C_10081.NLS      | Turkish MAC code page         |
| C_1026.NLS       | <b>EBCDIC Latin 1/Turkish</b> |
| C_1250.NLS       | Win 3.1 Eastern European      |
| C_1251.NLS       | Win 3.1 Cyrillic              |
| C_1252.NLS       | Win 3.1 US (ANSI)             |
| C_1253.NLS       | Win 3.1 Greek                 |
| C_1254.NLS       | Win 3.1 Turkish               |
| C_437.NLS        | MS-DOS U.S.                   |
| <b>C_500.NLS</b> | <b>EBCDIC</b> Latin 1         |
| <b>C_737.NLS</b> | Greek Primary code page       |
| C_850.NLS        | MS-DOS Latin I                |
| <b>C_852.NLS</b> | MS-DOS Latin II               |
| <b>C_855.NLS</b> | <b>IBM Russian</b>            |
| C_857.NLS        | <b>IBM</b> Turkish            |
| C_860.NLS        | <b>MS-DOS Portuguese</b>      |
| C_861.NLS        | MS-DOS Icelandic              |

Table 4.10 National Language Support (.NLS) Files

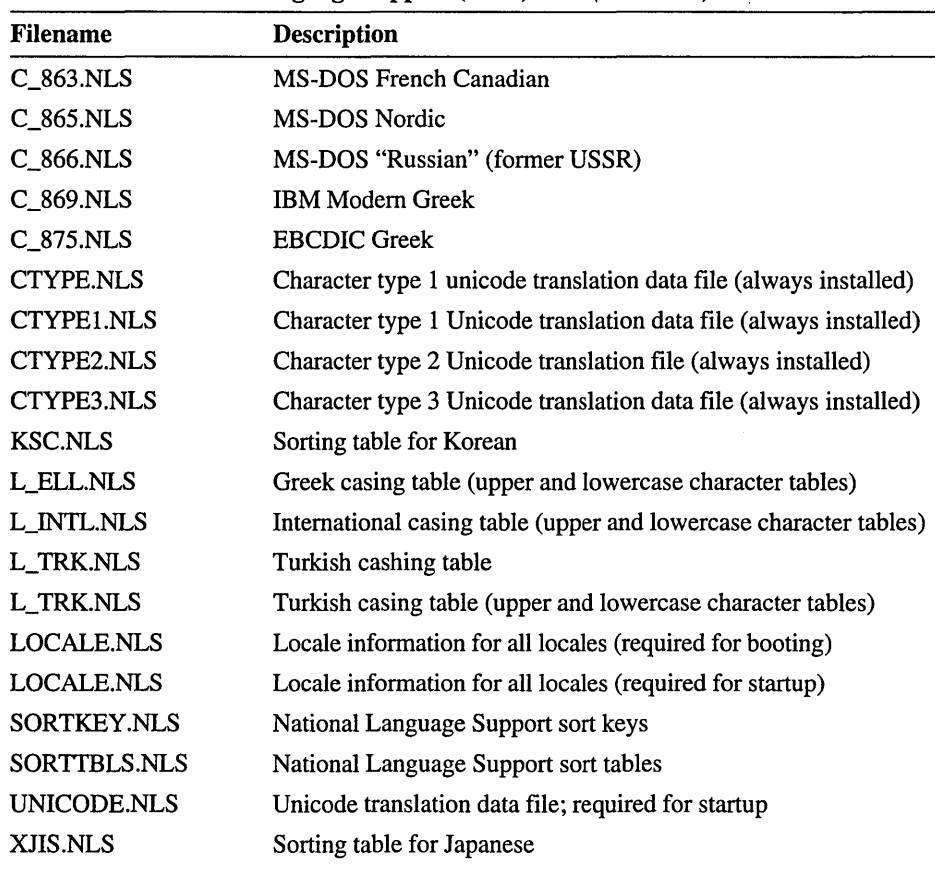

 $\ddot{\phantom{a}}$ 

Table 4.10 National Language Support (.NLS) Files *(continued)*
# **Online Help Files**

Windows NT provides Help so that you can get useful information quickly while you are working. Help contains a description of each command and dialog box, and explains procedures for most tasks. To see online Help, select an item from the Help menu of the application or tool you are using, or press Fl. For a description of how to use online Help, select How To Use Help from the Help menu in Program Manager.

Windows NT includes the following online Help files.

| <b>Filename</b>     | <b>Description</b>                                     |
|---------------------|--------------------------------------------------------|
| AUDIOCDC.HLP        | IMA ADPCM Audio CODEC configuration help               |
| <b>BACKUP.HLP</b>   | Windows NT Backup utility help                         |
| <b>CALC.HLP</b>     | Calculator tool help                                   |
| <b>CARDFILE.HLP</b> | Cardfile tool help                                     |
| <b>CDPLAYER.HLP</b> | CD Player help                                         |
| <b>CHARMAP.HLP</b>  | Character Map tool help                                |
| CLIPBRD.HLP         | Clipbook Viewer help                                   |
| <b>CONTROL.HLP</b>  | Control Panel help                                     |
| DDESHARE.HLP        | <b>DDE Share Conversation Manager help</b>             |
| DECPSMON.HLP        | DECPSMON help                                          |
| <b>DGCONFIG.HLP</b> | Digiboard serial driver help                           |
| DHCPADMN.HLP        | Dynamic Host Configuration Protocol Administrator help |
| DOSHELP.HLP         | MS-DOS command-line help                               |
| DRWTSN32.HLP        | Dr. Watson error log help                              |
| EDIT.HLP            | MS-DOS Editor help                                     |
| EVENTVWR.HLP        | Event Viewer help                                      |
| FREECELL.HLP        | Freecell game help                                     |
| <b>FTPSMX.HLP</b>   | File Transfer Program Manager Extensions help          |
| <b>GLOSSARY.HLP</b> | Windows NT Glossary help                               |
| <b>GLOSSON.HLP</b>  | Glossary for the Windows NT messages database          |
| <b>HALFTONE.HLP</b> | Halftone printing option help                          |
| <b>HELP.HLP</b>     | Help file for Help utility                             |
| <b>HPMON.HLP</b>    | HP Monitor help                                        |
| ISDNHELP.HLP        | Digiboard ISDN help                                    |
| <b>LOGVIEW.HLP</b>  | Migration Tool for NetWare LogView help                |

Table 4.11 Online Help (.HLP) Files

| <b>Filename</b>    | <b>Description</b>                               |
|--------------------|--------------------------------------------------|
| <b>MPLAYER.HLP</b> | Media Player help                                |
| MSMAIL32.HLP       | Microsoft Mail help                              |
| MUSRMGR.HLP        | Windows NT workstation User Manager help         |
| NCADMIN.HLP        | Network Client Administrator help                |
| NET.HLP            | Network command-line help                        |
| NETWORK.HLP        | Network help (Windows help format)               |
| NOTEPAD.HLP        | Notepad help                                     |
| NTCMDS.HLP         | Windows NT command-line help                     |
| NWCONV.HLP         | Migration Tool for NetWare help                  |
| NWDOC.HLP          | Client Service for NetWare help                  |
| NWDOCGW.HLP        | Gateway Service for NetWare help                 |
| PACKAGER.HLP       | Win16 Object Packager help                       |
| PBRUSH.HLP         | Paintbrush™ help                                 |
| PERFMON.HLP        | Performance Monitor help                         |
| PID.HLP            | Product Identification Number help               |
| PIFEDIT.HLP        | PIF Editor help                                  |
| PLOTUI.HLP         | Plotter Driver help                              |
| PRINTMAN.HLP       | Print Manager help                               |
| PROGMAN.HLP        | Program Manager help                             |
| PSCRIPT.HLP        | PostScript driver help                           |
| <b>QBASIC.HLP</b>  | Command-line Quick Basic help                    |
| RASADMIN.HLP       | Remote Access Server Administrator help          |
| RASDDUI.HLP        | Raster Printer Device Driver User Interface help |
| RASGLOSS.HLP       | Remote Access Service glossary help              |
| RASPHONE.HLP       | Remote Access Server Phone help                  |
| RASSETUP.HLP       | Remote Access Server Setup help                  |
| <b>RDISK.HLP</b>   | Repair Disk Utility Help                         |
| <b>REGEDIT.HLP</b> | Win16 Registry Editor help                       |
| REGEDT32.HLP       | Windows NT Registry Editor help                  |
| RPLMGR.HLP         | Remoteboot Manager help                          |
| SCHDPL32.HLP       | Microsoft Schedule+ help                         |
| SETUPNT.HLP        | Windows NT setup help                            |
| SFMMGR.HLP         | Services for Macintosh Manager help              |
| SNDVOL32.HLP       | Sound Volume tool help                           |
|                    |                                                  |

Table 4.11 Online Help (.HLP) Files *(continued)* 

| <b>Filename</b>     | <b>Description</b>                                   |
|---------------------|------------------------------------------------------|
| <b>SOL.HLP</b>      | Solitaire game help                                  |
| SOUNDREC.HLP        | Sound Recorder help                                  |
| SRVMGR.HLP          | Server Manager help                                  |
| <b>TCPIP.HLP</b>    | Transmission Control Protocol/Internet Protocol help |
| <b>TELNET.HLP</b>   | Telnet application help                              |
| <b>TERMINAL.HLP</b> | Terminal application help                            |
| <b>UPEDIT.HLP</b>   | User Profile Editor help                             |
| USERCONV.HLP        | <b>User Conversion help</b>                          |
| USRMGR.HLP          | Windows NT server User Manager for Domains help      |
| WINCHAT.HLP         | Windows NT Chat help                                 |
| WINDISK.HLP         | Windows NT workstation Disk Administrator help       |
| WINDISKA.HLP        | Windows NT Server Disk Administrator help            |
| WINFILE.HLP         | File Manager application help                        |
| WINHELP.HLP         | Win16 Help application help                          |
| WINMINE.HLP         | Minesweeper help                                     |
| WINNT.HLP           | Windows NT introduction help                         |
| WINNT32.HLP         | Network-based Windows NT installation utility help   |
| WINNTMSG.HLP        | Windows NT system and error message help             |
| WINSADMN.HLP        | WINS Manager help                                    |
| WNTUPMGR.HLP        | Windows NT Server Upgrade Manager help               |
| <b>WRITE.HLP</b>    | Windows Write help                                   |
|                     |                                                      |

**Table 4.11 Online Help (.HLP) Files** *(continued)* 

### **Deleting Online Help Files**

To free hard disk space, you can delete online Help files for components or files that you don't intend to use (for example, accessories and games). To remove an online Help file, delete the file using the Windows NT Setup program.

When you remove online Help files, the files are deleted from your computer. If you want to add them later, you must supply the files from the Windows NT installation disks or from a source directory on your network. For more information about removing files, see "Adding and Removing Windows NT Components" in Chapter 12, "System Maintenance with Windows NT Setup," in the *Windows NT System Guide.* 

Because most of the Help files for Windows NT have full-text search functionality, deleting one or more Help files has other than the typical "Cannot open Help file" message seen in Windows 3.1. With Windows NT, if you remove a Help file that is part of a full-text search index, you will still see the full-text search dialog box and its list of all the Help files to search (whether or not the file is available). From there, you can type a search request and get a list of all topics containing the search string. However, if the Help file is not available, you will see the message, "Cannot open Help file."

The following table shows which files are part of each full-text search index (.IND) file. If you remove the index file and then try to use full-text search from a corresponding online Help file, Windows NT displays the message "Old or Missing Index File."

| <b>Filename</b> | <b>Corresponding Help file</b> |                     |
|-----------------|--------------------------------|---------------------|
| <b>CALC.IND</b> | Calculator                     | CALC.HLP            |
|                 | Cardfile                       | <b>CARDFILE.HLP</b> |
|                 | CD Player                      | <b>CDPLAYER.HLP</b> |
|                 | Character Map                  | <b>CHARMAP.HLP</b>  |
|                 | Freecell                       | <b>FREECELL.HLP</b> |
|                 | Media Player                   | <b>MPLAYER.HLP</b>  |
|                 | Notepad                        | NOTEPAD.HLP         |
|                 | Paintbrush                     | <b>PBRUSH.HLP</b>   |
|                 | Solitaire                      | <b>SOL.HLP</b>      |
|                 | Sound Recorder                 | SOUNDREC.HLP        |
|                 | Sound Volume Control           | SNDVOL32.HLP        |
|                 | Terminal                       | <b>TERMINAL.HLP</b> |
|                 | Chat                           | WINCHAT.HLP         |
|                 | Minesweeper                    | <b>WINMINE.HLP</b>  |

Table 4.12 Full-Text Search Index (.IND) Files for Online Help

| <b>Filename</b>    | <b>Corresponding Help file</b>                                                                                                    |                                                                                                    |
|--------------------|----------------------------------------------------------------------------------------------------|----------------------------------------------------------------------------------------------------|
| <b>MUSRMGR.IND</b> | Disk Administrator for<br>Windows NT workstation                                                                                                    | WINDISK.HLP                                                                                                    |
|                    | User Manager for<br>Windows NT workstation                                                                                                    | <b>MUSRMGR.HLP</b>                                                                                                    |
| NTCMDS.IND         | <b>Command Reference</b>                                                                                                    | NTCMDS.HLP                                                                                                    |
| <b>USRMGR.IND</b>  | Disk Administrator<br>for Windows NT Server                                                                                                    | WINDISKA.HLP                                                                                                    |
|                    | <b>User Manager for</b><br><b>Windows NT Server</b>                                                                                                    | <b>USRMGR.HLP</b>                                                                                                    |
|                    | <b>User Profile Editor</b>                                                                                                    | UPEDIT.HLP                                                                                                    |
|                    | Server Manager                                                                                                    | <b>SRVRMGR.HLP</b>                                                                                                    |
| WINNT.IND          | <b>Backup</b><br><b>Control Panel</b><br>Clipbook Viewer<br><b>Event Viewer</b><br><b>File Manager</b><br>Microsoft Mail<br>Performance Monitor<br><b>PIF Editor</b><br>Program Manager<br><b>Print Manager</b><br><b>Registry Editor</b><br>Schedule+<br>Setup<br>Windows NT Help | <b>BACKUP.HLP</b><br><b>CONTROL.HLP</b><br><b>CLIPBRD.HLP</b><br>EVENTVWR.HLP<br>WINFILE.HLP<br>MSMAIL32.HLP<br>PERFMON.HLP<br>PIFEDIT.HLP<br>PROGMAN.HLP<br>PRINTMAN.HLP<br>REGEDT32.HLP<br>SCHDPL32.HLP<br><b>SETUPNT.HLP</b><br>WINNT.HLP |

Table 4.12 Full-Text Search Index (.IND) Files for Online Help (continued)

Other relationships of the various Help and Index files follow:

- If WINHELP.HLP is removed, errors occur when you choose the Help menu item How To Use Help.
- If NTCMDS.HLP is removed, an error occurs when you choose the Command Reference button from the Windows NT Help file located in the Main program group.
- If GLOSSARY.HLP is removed, the definition popups in nearly every Help file will display an error message.

# **Plotter Driver Files**

A plotter is any device used to draw charts, diagrams and other line-based graphics. To install a new or additional plotter driver, double-click the Printers icon in the Control Panel window.

Windows NT includes the following plotter drivers. For more information about printing, see Chapter 6, "Printing."

| <b>Description</b>              |
|---------------------------------|
| Hewlett-Packard HP-GL/2 Plotter |
| <b>HP 7550 Plus</b>             |
| HP DesignJet (C3180A)           |
| HP DesignJet $200$ (C3180A)     |
| HP DesignJet 200 (C3181A)       |
| HP DesignJet 600 (C2847A)       |
| HP DesignJet 600 (C2848A)       |
| HP DesignJet 650C (C2858A)      |
| HP DesignJet 650C (C2858B)      |
| HP DesignJet 650C (C2859A)      |
| HP DesignJet 650C (C2859B)      |
| <b>HP Draftmaster® RX/MX</b>    |
| <b>HP Draftmaster SX</b>        |
| HP Draftpro® Plus (C3170A)      |
| $HP$ Draftpro Plus (C3171A)     |
|                                 |

Table 4.13 Plotter (.PCD) Driver Files

ł,

# **PostScript Printer Description Files**

The Windows NT PostScript driver supports Adobe version 4.0-compatible PostScript printer description files. The files described in this section provide additional PostScript description information for specific printers. To install a new or additional printer driver for your printer, double-click the Printers icon in the Control Panel window.

Windows NT includes the following Adobe PostScript printer description files. For more information about printing, see Chapter 6, "Printing."

| <b>Filename</b> | <b>Description</b>                                  |
|-----------------|-----------------------------------------------------|
| ALJII523.PPD    | Adobe LaserJet II Cartridge version 52.3            |
| AMCHR518.PPD    | Agfa Matrix ChromaScript version 51.8               |
| AC500503.PPD    | Agfa TabScript C500 PostScript Printer version 50.3 |
| CG94_493.PPD    | Agfa-Compugraphic 9400P version 49.3                |
| LWNTX470.PPD    | Apple LaserWriter® II NTX version 47.0              |
| LWNTX518.PPD    | Apple LaserWriter II NTX version 51.8               |
| AP_NTXJ1.PPD    | Apple LaserWriter II NTX-J version 50.5             |
| APLWIIF1.PPD    | Apple LaserWriter IIf version 2010.113              |
| APLWIIG1.PPD    | Apple LaserWriter IIg version 2010.113              |
| A PNT518.PPD    | Apple LaserWriter Personal NT version 51.8          |
| APPLE380.PPD    | Apple LaserWriter Plus version 38.0                 |
| APPLE422.PPD    | Apple LaserWriter Plus version 42.2                 |
| APTOLLD1.PPD    | Apple LaserWriter Pro 600                           |
| APTOLLW1.PPD    | Apple LaserWriter Pro 630                           |
| APLW8101.PPD    | Apple LaserWriter Pro 810                           |
| APPLE230.PPD    | Apple LaserWriter version 23.0                      |
| LWNT_470.PPD    | Apple LaserWriter II NT version 47.0                |
| APLWNTR1.PPD    | Apple Personal LaserWriter NTR version 2010.129     |
| APS08522.PPD    | APS-PS PIP with APS-6-108 version 49.3 or 52.2      |
| APS12522.PPD    | APS-PS PIP with LZR1200 version 49.3 or 52.2        |
| APS80522.PPD    | APS-PSP IP with APS-6-80 version 49.3 or 52.2       |
| APS26522.PPD    | APS-PSP IP with LZR2600 version 49.3 or 52.2        |
| AST 470.PPD     | <b>AST TurboLaser-PS version 47.0</b>               |
| CNLBP4_1.PPD    | Canon LBP-4PS-2 version 51.4                        |
| CNLBP8_1.PPD    | Canon LBP-8IIIPS-1 version 51.4                     |

Table 4.14 Adobe PostScript Printer Description (.PPD) Files

| <b>Filename</b> | <b>Description</b>                                 |  |
|-----------------|----------------------------------------------------|--|
| CNLBP8R1.PPD    | Canon LBP-8IIIRPS-1 version 51.4                   |  |
| CNLBP8T1.PPD    | Canon LBP-8IIITPS-1 version 51.4                   |  |
| CN_500_1.PPD    | Canon PS-IPU Color Laser Copier version 52.3       |  |
| CN_500J1.PPD    | Canon PS-IPU Kanji Color Laser Copier version 52.3 |  |
| COLORQ.PPD      | ColorAge ColorQ                                    |  |
| NCOL_519.PPD    | Colormate PS version 51.9                          |  |
| CPPMQ151.PPD    | COMPAQ PAGEMARQ 15 version 2012.015                |  |
| CPPMQ201.PPD    | COMPAQ PAGEMARQ 20 version 2012.015                |  |
| DATAP462.PPD    | Dataproducts LZR-2665 version 46.2                 |  |
| DP_US470.PPD    | DataproductsLZR1260version 47.0                    |  |
| DPL15601.PPD    | DataproductsLZR1560version 2010.127                |  |
| DPLZ9601.PPD    | DataproductsLZR960version 2010.106                 |  |
| DECCOLOR.PPD    | Digital Colormate PS version 51.9                  |  |
| DCLF02_1.PPD    | Digital DECcolorwriter 1000 with 17 fonts          |  |
| DCLF02F1.PPD    | Digital DECcolorwriter 1000 with 39 fonts          |  |
| DCD11501.PPD    | Digital DEClaser 1150 version 51.4                 |  |
| DC1152_1.PPD    | Digital DEClaser 1152 (17fonts) version 2011.113   |  |
| DC1152F1.PPD    | Digital DEClaser 1152 (43fonts) version 2011.113   |  |
| DC2150P1.PPD    | Digital DEClaser 2150 plus version 51.4            |  |
| DCD21501.PPD    | Digital DEClaser 2150 version 51.4                 |  |
| DC2250P1.PPD    | Digital DEClaser 2250 plus version 51.4            |  |
| DCD22501.PPD    | Digital DEClaser 2250 version 51.4                 |  |
| DEC3250.PPD     | Digital DEClaser 3250 version 47.0                 |  |
| DCLN03R1.PPD    | Digital LN03R ScriptPrinter version 47.2           |  |
| DCLPS171.PPD    | Digital PrintServer 17 version 48.3                |  |
| DCLPS201.PPD    | Digital PrintServer 20 version 48.3                |  |
| DCKPS321.PPD    | Digital PrintServer 32 Kanji version 48.3          |  |
| DCLPS321.PPD    | Digital PrintServer 32 version 48.3                |  |
| DCKPS401.PPD    | Digital PrintServer 40 Plus Kanji version 48.3     |  |
| DCLPS401.PPD    | Digital PrintServer 40 Plus version 48.3           |  |
| DCKPS201.PPD    | Digital turbo PrintServer 20 Kanji version 48.3    |  |
| DCTPS201.PPD    | Digital turbo PrintServer 20 version 48.3          |  |
| EPL75523.PPD    | Epson EPL-7500 version 52.3                        |  |
|                 |                                                    |  |

Table 4.14 Adobe PostScript Printer Description (.PPD) Files *(continued)* 

 $\ddot{\phantom{0}}$ 

 $\bar{z}$ 

| Filename            | <b>Description</b>                                 |
|---------------------|----------------------------------------------------|
| EPL3KF51.PPD        | Epson LP-3000 PS F5 version 52.3                   |
| EPL3KF21.PPD        | Epson LP-3000PS F2 version 52.3                    |
| EP826051.PPD        | Epson PostScript CARD version 52.5                 |
| F71RX503.PPD        | Fujitsu RX7100PS version 50.3                      |
| GCBLPEL1.PPD        | GCC BLP Elite version 52.3                         |
| GCBLP2 1.PPD        | GCC BLP II version 52.3                            |
| GCBLP2S1.PPD        | GCC BLP IIS version 52.3                           |
| GCBL4921.PPD        | GCC Business LaserPrinter version 49.2             |
| GCBL5141.PPD        | GCC Business LaserPrinter version 51.4             |
| GDGL8001.PPD        | Gestetner GLP800-Scout version 52.3                |
| HERMES_1.PPD        | Hermes H 606 PS with 13 fonts                      |
| <b>HERMES 2.PPD</b> | Hermes H 606 PS with 35 fonts                      |
| HP_650C1.PPD        | HP DesignJet 650C version 2013.109                 |
| HPLJ_4M.PPD         | HP LaserJet 4 PostScript version 2011.110          |
| HP4M3_V1.PPD        | HP LaserJet 4/4M PS 300 dpi                        |
| HP4M6_V1.PPD        | HP LaserJet 4/4M PS 600 dpi                        |
| HP4ML_V1.PPD        | HP LaserJet 4L/4ML PostScript                      |
| HP4MP3_1.PPD        | HP LaserJet 4P/4MP PS 300 dpi                      |
| HP4MP6_1.PPD        | HP LaserJet 4P/4MP PS 600 dpi                      |
| HP4SI6_1.PPD        | HP LaserJet 4Si or 4SiMXAPS 600dpi                 |
| HP4SI3_1.PPD        | HP LaserJet 4Si/4SiMX PS 300dpi                    |
| HPELI522.PPD        | HP LaserJet ELI PostScript version 52.3            |
| HPIID522.PPD        | HP LaserJet IID PostScript Cartridge version 52.2  |
| HPIII522.PPD        | HP LaserJet III PostScript Cartridge version 52.2  |
| HPLJ_31.PPD         | HP LaserJet III PostScript Plus version 2010.118   |
| HP_3D522.PPD        | HP LaserJet IIID PostScript Cartridge version 52.2 |
| HPLJ_3D1.PPD        | HP LaserJet IIID PostScript Plus version 2010.118  |
| $HP_3P522.PPD$      | HP LaserJet IIIP PostScript Cartridge version 52.2 |
| HPLJ_3P1.PPD        | HP LaserJet IIIP PostScript Plus version 2010.118  |
| HP3SI523.PPD        | HP LaserJet IIISi PostScript version 52.3          |
| HPIIP522.PPD        | HP LaserJet IIP PostScript Cartridge version 52.2  |
| HPPJXL31.PPD        | HP PaintJet XL300 version 2011.112                 |
| <b>HP3SI523.PPD</b> | HPLaserJetIIISiPostScript version 52.3             |

Table 4.14 Adobe PostScript Printer Description (.PPD) Files *(continued)* 

| <b>Filename</b>     | <b>Description</b>                                                                             |
|---------------------|------------------------------------------------------------------------------------------------|
| <b>IBM17523.PPD</b> | IBM 4019 17 fonts version 52.3 or 52.1                                                         |
| IBM39523.PPD        | IBM 4019 39 fonts version 52.3 or 52.1                                                         |
| IBM4039P.PPD        | IBM 4039 LaserPrinter plus PS                                                                  |
| <b>IBM4039.PPD</b>  | IBM 4039 LaserPrinter PS                                                                       |
| <b>IBM20470.PPD</b> | IBM 4216-020 version 47.0                                                                      |
| IBM30505.PPD        | IBM 4216-030 version 50.5                                                                      |
| <b>IBM4079.PPD</b>  | IBM Color Jetprinter PS 4079                                                                   |
| 40291730.PPD        | IBM LaserPrinter 4029 PostScript version 52.3; also known as<br>the IBM LaserPrinter 4029 PS17 |
| 40293930.PPD        | IBM LaserPrinter 4029 PostScript version 52.3; also known as<br>the IBM LaserPrinter 4029 PS39 |
| KDCOLOR1.PPD        | Kodak® ColorEase PS Printer                                                                    |
| L200230.PPD         | Linotronic® 200 and 230                                                                        |
| L200_471.PPD        | Linotronic 200 version 47.1                                                                    |
| L200_493.PPD        | Linotronic 200 version 49.3                                                                    |
| L300_471.PPD        | Linotronic 300 version 47.1                                                                    |
| L300_493.PPD        | Linotronic 300 version 49.3                                                                    |
| L330_523.PPD        | Linotronic 330 version 52.3                                                                    |
| L3330523.PPD        | Linotronic 330-RIP30 version 52.3                                                              |
| L500_493.PPD        | Linotronic 500 version 49.3                                                                    |
| L530_523.PPD        | Linotronic 530 version 52.3                                                                    |
| L5330523.PPD        | Linotronic 530-RIP30 version 52.3                                                              |
| LH_630_1.PPD        | Linotronic 630 version 52.3                                                                    |
| LH930_1.PPD         | Linotronic 930 version 52.3                                                                    |
| LHPR60_1.PPD        | Linotronic Pr60 version 52.3                                                                   |
| L100_425.PPD        | Linotronic 100 version 42.5                                                                    |
| MT_TI101.PPD        | Microtek TrueLaser                                                                             |
| <b>MOIM1201.PPD</b> | Monotype® ImageMaster 1200 version 52.3                                                        |
| MONO_522.PPD        | Monotype Imagesetter version 52.2                                                              |
| NCCPS401.PPD        | NEC Colormate PS/40 version 51.9                                                               |
| NCCPS801.PPD        | NEC Colormate PS/80 version 51.9                                                               |
| NCSW_951.PPD        | NEC SilentWriter 95 version 2010.119                                                           |
| NC95FAX1.PPD        | NEC Silentwriter 95 version 2011.111                                                           |
|                     |                                                                                                |

Table 4.14 Adobe PostScript Printer Description (.PPD) Files *(continued)* 

 $\hat{\boldsymbol{\epsilon}}$ 

l,

 $\sim$ 

Table 4.14 Adobe PostScript Printer Description (.PPD) Files (continued)

| <b>Filename</b> | <b>Description</b>                                              |
|-----------------|-----------------------------------------------------------------|
| NC97FAX1.PPD    | NEC Silentwriter 97 version 2011.111                            |
| N890_470.PPD    | NEC Silentwriter LC890 version 47.0                             |
| N890X505.PPD    | NEC Silentwriter LC890XL version 50.5                           |
| N2290520.PPD    | NEC Silentwriter2 290 version 52.0                              |
| N2090522.PPD    | NEC Silentwriter2 90 version 52.2                               |
| NCS29901.PPD    | NEC Silentwriter2 990 version 52.3                              |
| NX_NLP_1.PPD    | NeXT™ 400 dpi LaserPrinter version 2000.6                       |
| O5241503.PPD    | OceColor G5241 PS                                               |
| O5242503.PPD    | OceColor G5242 PostScript Printer version 50.3                  |
| OK801PF1.PPD    | Oki Microline 801PS+F version 52.3                              |
| OL830525.PPD    | Oki OL830-PS version 52.5                                       |
| OL840518.PPD    | Oki OL840-PS version 51.8                                       |
| OKOL8501.PPD    | Oki OL850-PS version 52.5                                       |
| OKOL8701.PPD    | Oki OL870-PS version 2013.108                                   |
| OLIVETI1.PPD    | Olivetti PG 306 PS (13 fonts)                                   |
| OLIVETI2.PPD    | Olivetti PG 306 PS (35 fonts)                                   |
| OLIV5000.PPD    | Olivetti PG 308 HS PostScript printer                           |
| P4455514.PPD    | Panasonic KX-P4455 version 51.4                                 |
| PAP54001.PPD    | Panasonic KX-P5400 version 2013.112                             |
| AGFAP400.PPD    | PostScript Printer Description file for Agfa Compugraphic 400PS |
| IBM31514.PPD    | Printer driver for IBM Personal Page Printer II-31              |
| QMS2025.PPD     | QMS® 2025 Print System                                          |
| QMS3225.PPD     | QMS 3225 Print System                                           |
| QMS420.PPD      | QMS 420 Print System version 2011.22 r15                        |
| QMS45252.PPD    | QMS 4525 Level 2                                                |
| QMS4525.PPD     | QMS 4525 Print System                                           |
| QMS860.PPD      | QMS 860 Print System version 2011.22 r15                        |
| Q860PLS2.PPD    | QMS 860+ Level 2                                                |
| Q30SI503.PPD    | QMS ColorScript 100 Mod 30si                                    |
| QCS10503.PPD    | QMS ColorScript 100 Model 10 version 50.3                       |
| QCS20503.PPD    | QMS ColorScript 100 Model 20 version 50.3                       |
| QCS30503.PPD    | QMS ColorScript 100 Model 30 version 50.3                       |
| QMSCS494.PPD    | QMS ColorScript 100 version 49.4                                |

| Filename     | <b>Description</b>                                      |
|--------------|---------------------------------------------------------|
| QCS10001.PPD | QMS ColorScript 1000 Level 1                            |
| QCS10002.PPD | QMS ColorScript 1000 Level 2                            |
| QMSCS210.PPD | QMS ColorScript 210 version 2011.22                     |
| QMSCS230.PPD | QMS ColorScript 230 version 2011.22                     |
| QMSJP461.PPD | QMS-PS® Jet Plus version 46.1                           |
| QMSJ_461.PPD | QMS-PS Jet version 46.1                                 |
| QM1700_1.PPD | QMS-PS 1700 version 52.4                                |
| QM2000_1.PPD | QMS-PS 2000 version 52.4                                |
| Q2200523.PPD | QMS-PS 2200 version 51.0 or 52.3                        |
| Q2210523.PPD | QMS-PS 2210 version 51.0 or 52.3                        |
| Q2220523.PPD | QMS-PS 2220 version 51.0 or 52.3                        |
| QMPS4101.PPD | QMS-PS 410 version 52.4                                 |
| QMS8P461.PPD | QMS-PS 800 Plus version 46.1                            |
| QMS8_461.PPD | QMS-PS 800 version 46.1                                 |
| Q810T517.PPD | QMS-PS 810 Turbo version 51.7                           |
| QMS81470.PPD | QMS-PS 810 version 47.0                                 |
| QM815MR1.PPD | QMS-PS 815 MR version 52.4                              |
| QMPS8151.PPD | QMS-PS 815 version 52.4                                 |
| Q820T517.PPD | QMS-PS 820 Turbo version 51.7                           |
| Q820_517.PPD | QMS-PS 820 version 51.7                                 |
| QM825MR1.PPD | QMS-PS 825 MR version 52.4                              |
| OMPS8251.PPD | QMS-PS 825 version 52.4                                 |
| QMS1725.PPD  | QMS 1725 Print System                                   |
| QUME_470.PPD | Qume ScripTEN version 47.0                              |
| R6000505.PPD | Ricoh PC Laser 6000-PS version 50.5                     |
| SCG20522.PPD | Scantext 2030-51 version 49.3 or 52.2                   |
| S5232503.PPD | Schlumberger 5232 Color PostScript Printer version 50.3 |
| SEIKO_04.PPD | Seiko ColorPoint PS Model 04                            |
| SEIKO_14.PPD | Seiko ColorPoint PS Model 14                            |
| JX9460PS.PPD | Sharp JX-9460 PS                                        |
| JX9500PS.PPD | Sharp JX-9500 PS                                        |
| JX9600PS.PPD | Sharp JX-9600 PS                                        |
| JX9660PS.PPD | Sharp JX-9660 PS                                        |

Table 4.14 Adobe PostScript Printer Description (.PPD) Files (continued)

| <b>Filename</b>     | <b>Description</b>                                      |
|---------------------|---------------------------------------------------------|
| JX9700PS.PPD        | Sharp JX-9700E PS                                       |
| S746J522.PPD        | Shinko Color CHC-746PSJ PostScript Printer version 52.2 |
| TK200172.PPD        | Tektronix Phaser 200e with 17 fonts version 2011.108(3) |
| TK200392.PPD        | Tektronix Phaser 200e with 39 fonts version 2011.108(3) |
| TKP200I2.PPD        | Tektronix Phaser 200i version 2011.108(3)               |
| TKP200J1.PPD        | <b>Tektronix Phaser 200J</b>                            |
| TK220171.PPD        | Tektronix Phaser 220e with 17 fonts                     |
| TK220391.PPD        | Tektronix Phaser 220e with 39 fonts                     |
| <b>TKP220I1.PPD</b> | Tektronix Phaser 220i                                   |
| TKP220J1.PPD        | <b>Tektronix Phaser 220J</b>                            |
| TKP300I1.PPD        | Tektronix Phaser 300i                                   |
| TKP300J1.PPD        | Tektronix Phaser 300J                                   |
| TKPH4801.PPD        | <b>Tektronix Phaser 480</b>                             |
| PHIIPX.PPD          | Tektronix Phaser II PX                                  |
| TKPXE171.PPD        | Tektronix Phaser II PXe version 2010.128 with 17 fonts  |
| TKPXE391.PPD        | Tektronix Phaser II PXe version 2010.128 with 39 fonts  |
| TKPHZR22.PPD        | Tektronix Phaser II PXi version 2011.108                |
| TKPHZ2J1.PPD        | Tektronix Phaser II PXiJ version 2011.108               |
| TKPHZR31.PPD        | Tektronix Phaser III PXi version 2010.116               |
| TKPHZR32.PPD        | Tektronix Phaser III PXi version 2011.108               |
| TKPHZ3J1.PPD        | Tektronix Phaser III PXiJ version 2011.108              |
| TKPHZR21.PPD        | Tektronix Phaser IIPXi version 2010.116                 |
| TKPH2SD1.PPD        | Tektronix Phaser IISD version 2011.108                  |
| TKP2SDJ1.PPD        | <b>Tektronix Phaser IISDJ</b>                           |
| TKP2SDX1.PPD        | <b>Tektronix Phaser IISDX</b>                           |
| PX.PPD              | <b>Tektronix Phaser PX</b>                              |
| TKPHPXI1.PPD        | Tektronix Phaser PXi                                    |
| T1513470.PPD        | $T\approx 2115$ 13 fonts version 47.0                   |
| T1535470.PPD        | TI 2115 35 fonts version 47.0                           |
| TIM17521.PPD        | TI microLaser PS17 version .52.1                        |
| <b>TIM35521.PPD</b> | TI microLaser PS35 version .52.1                        |
| <b>TIX17521.PPD</b> | TI microLaser XL PS17 version .52.1                     |
| <b>TIX35521.PPD</b> | TI microLaser XL PS35 version .52.1                     |

Table 4.14 Adobe PostScript Printer Description (.PPD) Files (continued)

| <b>Filename</b>     | <b>Description</b>                              |
|---------------------|-------------------------------------------------|
| TITRB161.PPD        | TI microLaser16 Turbo version 2010.119          |
| TITRBO61.PPD        | TI microLaser6 Turbo version 2010.119           |
| TITRBO91.PPD        | TI microLaser9 Turbo version 2010.119           |
| TI08_450.PPD        | TI OmniLaser 2108 version 45.0                  |
| TI15_470.PPD        | TI OmniLaser 2115 version 47.0                  |
| TRIUMPH1.PPD        | Triumph Adler® SDR 7706 PS13                    |
| TRIUMPH2.PPD        | Triumph Adler SDR 7706 PS35                     |
| UNI39521.PPD        | Unisys® AP9210 39 Fonts version 52.1            |
| U9415470.PPD        | Unisys AP9415 version 47.0                      |
| <b>UNI17521.PPD</b> | Unisys AP9210 17 Fonts version 52.1             |
| VT4L3001.PPD        | Verityper <sup>™</sup> 4000-L300 version 52.3   |
| VT4L3301.PPD        | Verityper 4000-L330 version 52.3                |
| VT4L5001.PPD        | Verityper 4000-L500 version 52.3                |
| VT4L5301.PPD        | Verityper 4000-L530 version 52.3                |
| VT42P522.PPD        | Verityper 4200B-P version 49.3 or 52.2          |
| VT43P522.PPD        | Verityper 4300P version 49.3 or 52.2            |
| VT530522.PPD        | Verityper Series 4000-5300 version 49.3 or 52.2 |
| V5334522.PPD        | Verityper Series 4000-5330 version 49.3 or 52.2 |
| VT550522.PPD        | Verityper Series 4000-5500 version 52.2         |
| VT600P1.PPD         | Verityper VT-600P                               |
| VT60P480.PPD        | Verityper VT-600P version 48.0                  |
| WANG15FP.PPD        | Verityper VT-600P version 48.0                  |
| VT600W1.PPD         | Verityper VT-600W version 48.0                  |
| VT60W480.PPD        | Verityper VT-600W version 48.0                  |
| VT4510A1.PPD        | Verityper VT4_510A version 52.3                 |
| VT49901.PPD         | Verityper VT4990 version 52.3                   |
| VT4530A1.PPD        | VT4_530A version 52.3                           |
| VT4530B1.PPD        | VT4_530B version 52.3                           |
| VT4530C1.PPD        | VT4_530C version 52.3                           |
| VT4533B1.PPD        | VT4_533B version 52.3                           |
| VT4533C1.PPD        | VT4_533C version 52.3                           |
| VT453EA1.PPD        | VT4_53EA version 52.3                           |

Table 4.14 Adobe PostScript Printer Description (.PPD) Files *(continued)* 

| <b>Filename</b> | <b>Description</b>                               |
|-----------------|--------------------------------------------------|
| VT453EB1.PPD    | VT4 53EB version 52.3                            |
| VT4550A1.PPD    | VT4 550A version 52.3                            |
| VT4550B1.PPD    | VT4 550B version 52.3                            |
| VT4550C1.PPD    | VT4 550C version 52.3                            |
| VT4551A1.PPD    | VT4 551A version 52.3                            |
| VT4563A1.PPD    | VT4_563A version 52.3                            |
| VT4563B1.PPD    | VT4_563B version 52.3                            |
| WANG15.PPD      | Wang® LCS15                                      |
| XRDT1351.PPD    | Xerox <sup>®</sup> DocuTech 135 version 2010.130 |
| XRDT0901.PPD    | Xerox DocuTech 90 version 2010.130               |
| XRDT0851.PPD    | Xerox DocuTech 85 version 2010.130               |

Table 4.14 Adobe PostScript Printer Description (.PPD) Files *(continued)* 

### **Printer Separator Files**

You can use separator files for a variety of purposes. Windows NT includes separator files that print a page at the beginning of each document to make it easy to find a document among others at the printer and separator files that can switch a printer between PostScript and PCL printing.

The Windows NT default separator page is SYSPRINT.SEP. To specify a different separator page, type the name of the separator file, including its path, in the Separator File box of the Printer Details dialog box.

Windows NT includes the following separator files. For more information about printing, see Chapter 6, "Printing."

| <b>Filename</b>                     | <b>Description</b>                                                                                                    |  |
|-------------------------------------|----------------------------------------------------------------------------------------------------|--|
| PCL.SEP                             | Switches printer to PCL printing (compatible with PCL)                                                                             |  |
| <b>PSCRIPT.SEP</b>                  | Switches printer to PostScript printing (compatible with<br>PostScript)                                                            |  |
| <b>PSLANMAN.SEP</b><br>SYSPRINT.SEP | Prints a page before each document (compatible with PostScript)<br>Prints a page before each document (compatible with PostScript) |  |

Table 4.15 Printer Separator (.SEP) Files

## **Quick Basic Sample Files**

Windows NT includes the following sample files for Quick Basic.

| Table 4.10 Quick Dasic (.DAS) Sample Files |                             |  |
|--------------------------------------------|-----------------------------|--|
| <b>Filename</b>                            | <b>Description</b>          |  |
| <b>GORILLA.BAS</b>                         | Game                        |  |
| <b>MONEY.BAS</b>                           | Personal finance manager    |  |
| NIBBLES.BAS                                | Game                        |  |
| <b>REMLINE BAS</b>                         | Line number removal utility |  |

Table 4.16 Quick Basic (.BAS) Sample Files

### **Screen Saver Files**

Screen savers reduce wear on your display and provide security for your system. When Windows NT is installed, a default screen saver is selected. However, several other screen savers are included with Windows NT. To select a screen saver, double-click the Desktop icon in the Control Panel window.

To free hard disk space, you can delete screen savers that you don't intend to use, for example the bezier screen saver. To remove screen savers, delete the files using the Windows NT Setup program. For more information about removing files, see "Adding and Removing Windows NT Components" in Chapter 12, "System Maintenance with Windows NT Setup," in the *Windows NT System Guide.* 

Windows NT includes the following screen saver files. For more information about screen savers, see "Working with Screen Savers" in Chapter 5, "Control Panel," in the *Windows NT System Guide.* 

| <b>Description</b>                              |
|-------------------------------------------------|
| Black screen (16-bit)                           |
| Randomly-positioned Windows NT Logon dialog box |
| Black screen (32-bit)                           |
| Three-dimensional flying objects                |
| <b>Bezier</b> curves                            |
| $\bullet$<br>Marquee display                    |
| <b>Mystify</b>                                  |
| Three-dimensional pipes                         |
| Star field simulation                           |
|                                                 |

Table 4.17 Screen Saver (.SCR) Files

# **Setup Script Files**

The TXTSETUP.SIF file and infonnation (.INF) files are what you must modify when you want to customize the Windows NT Setup program to meet the specific needs of your organization. You can customize the Setup program, for example, by adding files and applications to Windows NT or by removing certain unused features, such as *OS/2* support, to reduce the amount of disk space needed to install Windows NT.

For more information about .INF files and customizing Windows NT Setup, see Chapter 3, "Customizing Windows NT Setup."

| <b>Filename</b>      | <b>Description</b>                                                                                                    |  |
|----------------------|----------------------------------------------------------------------------------------------------|--|
| <b>TXTSETUP.SIF</b>  | Text-mode installation of core Windows NT components. Used<br>by Setup from CD or floppy disks, or via the winnt or winnt32<br>utility.                         |  |
| <b>APP.INF</b>       | Used when searching the hard drive for existing applications and<br>for automatically configuring MS-DOS application Program<br><b>Information Files (PIFs)</b> |  |
| DOSNET.INF           | Contains the list of files copied to your local hard disk during<br>winnt or winnt32 Setup. Used by the MS-DOS portion of winnt,<br>and by winnt32 Setup.       |  |
| <b>FILELIST.INF</b>  | Used to create a network sharepoint for WINNT.EXE Setup                                                                                                    |  |
| <b>HARDWARE, INF</b> | Hardware configuration file used by Windows NT Setup                                                                                                    |  |
| <b>INITIAL.INF</b>   | Graphical-mode installation of additional Windows NT<br>components. Used by Setup via CD, floppy disks, or the winnt or<br>winnt32 utility.                     |  |
| <b>IPINFOR.INF</b>   | <b>TCP/IP</b> default IP address                                                                                                    |  |
| <b>KEYBOARD.INF</b>  | Setup information for keyboards                                                                                                    |  |
| <b>LANGUAGE.INF</b>  | Setup information for installing language-specific support files                                                                                                |  |
| <b>LAYOUT.INF</b>    | Setup information to install specific keyboard layout support                                                                                                   |  |
| <b>MMDRIVER.INF</b>  | Multimedia drivers setup information                                                                                                    |  |
| <b>MODEM.INF</b>     | Remote Access Server modem setup information file                                                                                                    |  |
| <b>MONITOR.INF</b>   | Monitors setup information file                                                                                                    |  |
| NBINFO.INF           | NetBIOS setup information file                                                                                                    |  |
| NCPARAM.INF          | Network card parameters setup information file.                                                                                                    |  |
| NCPASHEL.INF         | Network Control Panel tool shell setup information file                                                                                                    |  |
| NETDTECT.INF         | Network card autodetection setup information file                                                                                                    |  |
| NTLANMAN.INF         | Windows NT LAN Manager setup information file                                                                                                    |  |

Table 4.18 Setup Script (.INF) Files

| Table 4.18<br>Setup Script (.INF) Files (continued) |                                                                                                    |  |
|-----------------------------------------------------|----------------------------------------------------------------------------------------------------|--|
| <b>Filename</b>                                     | <b>Description</b>                                                                                                    |  |
| NTLMINST.INF                                        | Network installation setup information file                                                                                                    |  |
| OEMNADAM.INF                                        | Network adapter setup script for Advanced Micro Devices<br>AM2100, AM1500T, and PCnet adapters; also Novell/Anthem<br>NE1500T, and NE2100 adapters              |  |
| OEMNADAR.INF                                        | Network adapter setup script for Advanced Micro Devices<br>AM2100, AM1500T, and PCnet adapters; also Novell/Anthem<br>NE1500T and Novell/Anthem NE2100 adapters |  |
| OEMNADD1.INF                                        | Network driver setup script for DEC EtherWORKS LC adapter<br>and Turbo/LC adapter cards                                                                         |  |
| OEMNADD2.INF                                        | Network driver setup script for DEC EtherWORKS Turbo<br>adapter                                                                                                 |  |
| OEMNADD4.INF                                        | Network driver setup script for DEC EtherWORKS Turbo EISA<br>adapter                                                                                            |  |
| OEMNADDE.INF                                        | Network driver setup script for DEC Turbo Channel Ethernet<br>adapter                                                                                           |  |
| <b>OEMNADDLINF</b>                                  | Network driver setup script for Digiboard PCIMAC (ISA,<br>PCIMAC) MC, and PCIMAC/4 adapters (Digiboard ISDN<br>adapters)                                        |  |
| OEMNADDP.INF                                        | Network driver setup script for DEC Etherworks DEPCA adapter                                                                                                    |  |
| OEMNADDS.INF                                        | Digiboard C/X, PC/Xem, PC/8i, PC/2e, PC/4e, PC/8e adapter<br>setup script                                                                                       |  |
| OEMNADE1.INF                                        | Network driver setup script for 3Com Etherlink 16 TP adapter                                                                                                    |  |
| OEMNADE2.INF                                        | Network driver setup script for 3Com Etherlink II® adapter                                                                                                    |  |
| OEMNADE3.INF                                        | Network driver setup script for 3Com Etherlink III adapter                                                                                                    |  |
| OEMNADEE.INF                                        | Network driver setup script for 3Com Etherlink III EISA adapter                                                                                                 |  |
| OEMNADEM.INF                                        | Network driver setup script for 3Com 3C523 Etherlink/MC<br>adapter                                                                                              |  |
| OEMNADEN.INF                                        | Network driver setup script for 3Com Etherlink III MCA adapter                                                                                                  |  |
| OEMNADFD.INF                                        | Network Peripherals FDDI, MCA network adapter setup script                                                                                                    |  |
| <b>OEMNADIN.INF</b>                                 | Network driver setup script for Intel EtherExpress 16 LAN<br>adapter                                                                                            |  |
| OEMNADLB.INF                                        | Network driver setup script for MS Loopback adapter                                                                                                    |  |
| <b>OEMNADLM.INF</b>                                 | Network driver setup script for DayStar Digital LocalTalk<br>adapter (MCA)                                                                                      |  |
| OEMNADLT.INF                                        | Network driver setup script for DayStar Digital LocalTalk<br>adapter                                                                                            |  |
| OEMNADN1.INF                                        | Network driver setup script for Novell NE1000 adapter                                                                                                    |  |

Table 4.18 Setup Script (.INF) Files *(continued)* 

| <b>Filename</b>     | <b>Description</b>                                                                                               |  |
|---------------------|----------------------------------------------------------------------------------------------------|--|
| OEMNADN2.INF        | Network driver setup script for Novell NE2000 adapter                                                            |  |
| OEMNADNE.INF        | Network driver setup script for Novell NE3200 EISA adapter                                                       |  |
| OEMNADNF.INF        | Network driver setup script for COMPAQ NetFlex/DualSpeed<br>Token Ring adapter                                   |  |
| OEMNADNM.INF        | Network driver setup script for Novell NE2000 adapter and<br>compatible MC adapter                               |  |
| <b>OEMNADNP.INF</b> | Network driver setup script for Network Peripherals FDDI EISA<br>adapter                                         |  |
| OEMNADP3.INF        | Network driver setup script for Proteon P1390 adapter                                                            |  |
| OEMNADP9.INF        | Network driver setup script for Proteon P1990 adapter                                                            |  |
| <b>OEMNADPM.INF</b> | Network driver setup script for Proteon MCA adapter                                                              |  |
| OEMNADS1.INF        | Network driver setup script for Sonic EISA adapter                                                               |  |
| OEMNADT2.INF        | Network driver setup script for IBM Token Ring Network 16/4<br>ISA Adapter II                                    |  |
| OEMNADTE.INF        | Network driver setup script for IBM Token Ring EISA adapter                                                      |  |
| <b>OEMNADTK.INF</b> | Network driver setup script for IBM Token Ring adapter                                                           |  |
| OEMNADTM.INF        | Network driver setup script for IBM Token Ring adapter/A                                                         |  |
| <b>OEMNADUB.INF</b> | Network driver setup script for Ungermann-Bass Ethernet<br>NIUpc, NIUpc/EOTP, NIUps adapters                     |  |
| <b>OEMNADUM.INF</b> | Network driver setup script for Ungermann-Bass Ethernet NIUps<br>adapter                                         |  |
| <b>OEMNADWD.INF</b> | Network driver setup script for SMC (Western Digital) ISA<br>adapter                                             |  |
| OEMNADWM.INF        | Network driver setup script for SMC (Western Digital) adapters:<br>8003E /A, 8003W /A, 8013WP /A, 8013EP /A      |  |
| <b>OEMNADXM.INF</b> | Network adapter setup script for Ungermann-Bass Ethernet<br>NIUps adapter (XNS®)                                 |  |
| <b>OEMNADXN.INF</b> | Network adapter setup script for Ungermann-Bass Ethernet<br>NIUpc and Ethernet NIUpc/EOTP adapters (XNS)         |  |
| <b>OEMNSVBH.INF</b> | Network service setup script for Network Monitor Agent                                                           |  |
| <b>OEMNSVCU.INF</b> | Network service setup script for TCP/IP utilities                                                                |  |
| OEMNSVDH.INF        | Network service setup script for Microsoft DHCP Server                                                           |  |
| <b>OEMNSVFT.INF</b> | Network service setup script for FTP Server                                                                      |  |
| <b>OEMNSVNB.INF</b> | Network service setup script for NetBIOS Transport Interface                                                     |  |
| <b>OEMNSVNW.INF</b> | Network service setup script for Client Service for NetWare                                                      |  |
| <b>OEMNSVRA.INF</b> | Network service setup script for Remote Access Server, NetBIOS<br>Gateway, API Layer, RAS Hub, and AsyMAC driver |  |

| Section 1.111       |                                                                                                    |  |
|---------------------|----------------------------------------------------------------------------------------------------|--|
| <b>Filename</b>     | <b>Description</b>                                                                                                    |  |
| <b>OEMNSVRC.INF</b> | Network service setup script for Remote Command Server                                                                                                    |  |
| OEMNSVRI.INF        | Network service setup script for Remoteboot Service                                                                                                    |  |
| <b>OEMNSVRP.INF</b> | Network service setup script for Remote Procedure Call Locator<br>service                                                                                                    |  |
| <b>OEMNSVSA.INF</b> | Network service setup script for SAP Agent                                                                                                    |  |
| <b>OEMNSVSM.INF</b> | Network service setup script for AppleTalk protocol                                                                                                    |  |
| <b>OEMNSVSP.INF</b> | Network service setup script for Simple TCP/IP Services                                                                                                    |  |
| <b>OEMNSVSV.INF</b> | Network service setup script for Windows NT LAN Manager<br>Server                                                                                                    |  |
| <b>OEMNSVTP.INF</b> | Network service setup script for TCP/IP Print Server                                                                                                    |  |
| <b>OEMNSVWI.INF</b> | Network service setup script for Windows Internet Name Service                                                                                                    |  |
| <b>OEMNSVWK.INF</b> | Network service setup script for Windows NT LAN Manager<br>Workstation                                                                                                    |  |
| OEMNXPDL.INF        | Network transport setup script for DLC protocol                                                                                                    |  |
| <b>OEMNXPIP.INF</b> | Network transport setup script for NWLink Transport driver and<br><b>NWLink NetBIOS driver</b>                                                                                   |  |
| OEMNXPNB.INF        | Network transport setup script for NetBEUI 3.0 Transport                                                                                                    |  |
| <b>OEMNXPS1.INF</b> | Network transport setup script for SNMP Service                                                                                                    |  |
| <b>OEMNXPSM.INF</b> | Network transport setup script for Service for Macintosh,<br>including the AppleTalk protocol, File Server for Macintosh,<br>Kernel driver, and Print Server for Macintosh       |  |
| <b>OEMNXPSN.INF</b> | Network transport setup script for SNMP Network Management<br>Service                                                                                                    |  |
| <b>OEMNXPST.INF</b> | Network transport setup script for Streams environment                                                                                                    |  |
| <b>OEMNXPTC.INF</b> | Network transport setup script for TCP/IP protocol, including<br>TCP/IP NetBIOS, Telnet, Loop Support Environment, and<br><b>TCP/IP NetBIOS helper</b>                           |  |
| <b>OEMNXPTP.INF</b> | Network transport setup script for ISO TP4/CLNP Stack                                                                                                    |  |
| <b>OEMNXPXN.INF</b> | Network transport setup script for MCS XNS                                                                                                    |  |
| <b>OEMNXPXS.INF</b> | Network transport setup for Ungermann-Bass XNS 1.0                                                                                                    |  |
| <b>OTHER.INF</b>    | Setup script for "Other Driver" selections                                                                                                    |  |
| PAD.INF             | PAD script information for Remote Access Server configuration<br>(X.25)                                                                                                    |  |
| PARTIAL.INF         | Graphical-mode installation of optional Windows NT<br>components and creation of Program Manager groups. Used by<br>Setup via CD, floppy disks, or the winnt or winnt32 utility. |  |

Table 4.18 Setup Script (.INF) Files *(continued)* 

 $\bar{z}$ 

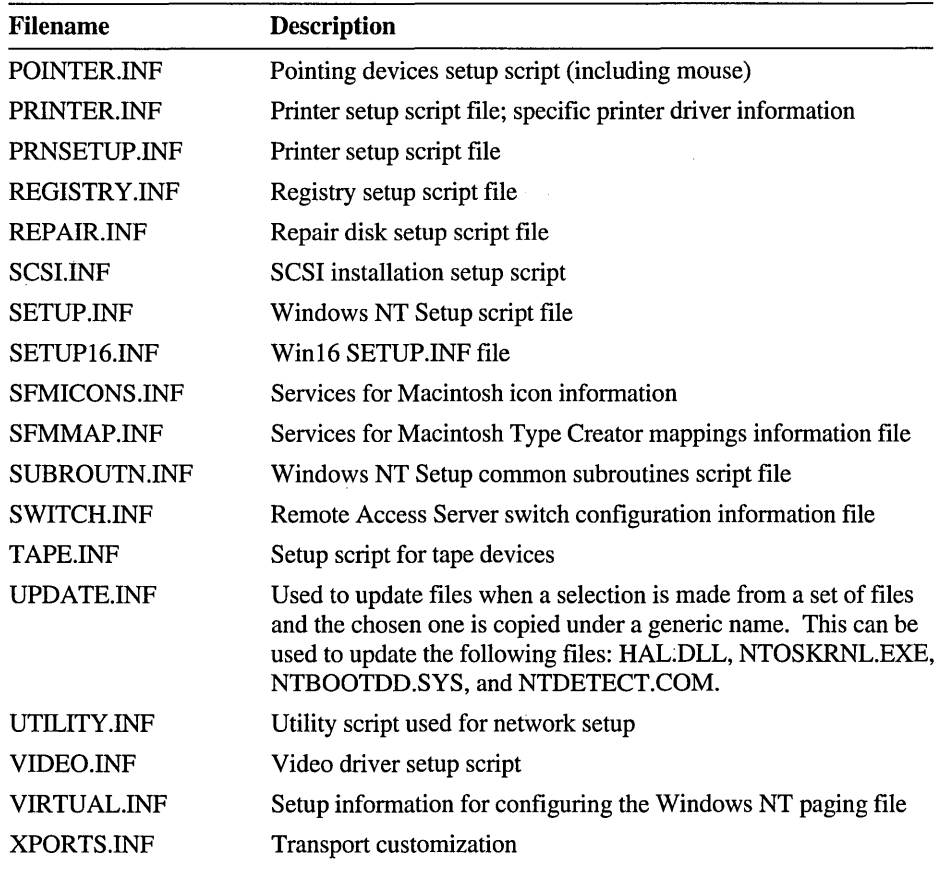

 $\sim 10^{-1}$  km

Ţ

Table 4.18 Setup Script (.INF) Files *(continued)* 

 $\frac{1}{2}$  ,  $\frac{1}{2}$  ,  $\frac{1}{2}$  ,  $\frac{1}{2}$ 

Your system might also include other information files. Many of these files are for specific hardware devices provided by original equipment manufacturers (OEMs). Filenames for these files are in the form OEMxxxyy.INF, where xxx refers to the type of information file in the list below and yy represents the specific device(s).

Table 4.19 OEM Setup Script (.INF) Files

| <b>Filename</b> | <b>Description</b> | <b>Filename</b> | <b>Description</b>  |
|-----------------|--------------------|-----------------|---------------------|
| OEMCPTyy.INF    | Computer           | OEMSNDyy.INF    | Sound               |
| OEMVIOyy.INF    | Video              | OEMDRVyy.INF    | Driver              |
| OEMPTRyy.INF    | Pointer            | OEMNADyy.INF    | NetAdapter          |
| OEMKBDyy.INF    | Keyboard           | OEMNDRyy.INF    | <b>NetDriver</b>    |
| OEMLAyyY.INF    | Layout             | OEMNXPyy.INF    | <b>NetTransport</b> |
| OEMLNGyy.INF    | Language           | OEMNSVyy.INF    | <b>NetService</b>   |
| OEMPRNyy.INF    | Printer            | OEMNWKyy.INF    | <b>Network</b>      |
| OEMSCSyy.INF    | <b>SCSI</b>        | OEMNPRyy.INF    | <b>NetProvider</b>  |
| OEMTAPyy.INF    | Tape               |                 |                     |

## **Sound Wave Files**

Using the sound wave files included with Windows NT, you can associate sounds to events. To associate sound waves with certain system and application events, double-click the Sound icon in the Control Panel window.

You must have a sound card and a sound driver installed to use the sound wave (.WAV) files. The Sound icon only appears in the Control Panel window if you have the necessary hardware and driver installed.

To free hard disk space, you can delete the sound wave files that you don't intend to use or all of the sound wave files if you do not have a sound card installed on your computer. To remove the sound wave files, use the Windows NT Setup program. For more information about removing files, see "Adding and Removing Windows NT Components" in Chapter 12, "System Maintenance with Windows NT Setup," in the *Windows NT System Guide.* 

Windows NT includes the following sound wave files. For more information about sound wave files, see "Using Audio and MIDI Sounds in Windows NT" in Chapter 5, "Control Panel," in the *Windows NT System Guide.* 

Table 4.20 Sound Wave (.WAV) Files

| <b>Filename</b>   | <b>Description</b>                     |
|-------------------|----------------------------------------|
| <b>CHIMES.WAV</b> | Chimes                                 |
| <b>CHORD.WAV</b>  | Chord                                  |
| DING.WAV          | Ding                                   |
| RINGIN.WAV        | Chat tool sound file for incoming call |
| RINGOUT.WAV       | Chat tool sound file for outgoing call |
| <b>TADA.WAV</b>   | Windows NT Startup sound               |

# **Spelling Lexicon Files**

Windows NT includes the following lexicon files. For related information, see Appendix C, "International Considerations."

Table 4.21 Spelling Lexicon (.LEX) Files

| Filename                     | <b>Description</b>                    |
|------------------------------|---------------------------------------|
| MSP32_AM.LEX                 | U.S. English spelling                 |
| MSP32_BR.LEX                 | <b>International English spelling</b> |
| MSP32_DA.LEX                 | Danish spelling                       |
| MSP32_ES.LEX                 | Spanish spelling                      |
| MSP32_FI.LEX                 | Finnish spelling                      |
| MSP32_FR.LEX                 | French spelling                       |
| MSP32_GE.LEX                 | German spelling                       |
| MSP32_IT.LEX                 | Italian spelling                      |
|                              | Norwegian spelling                    |
|                              | Dutch spelling                        |
| MSP32_PB.LEX                 | Portuguese spelling                   |
| MSP32_SW.LEX                 | Swedish spelling                      |
| MSP32_NB.LEX<br>MSP32_NL.LEX |                                       |

# **Text Files**

Windows NT also includes online information in the form of text files. The text files are in ASCII format and can be viewed by using Notepad, Write, or any text editor or word processing package.

The following text files are included with Windows NT.

Table 4.22 Text (.TXT and .WRI) Files

| <b>Filename</b>  | <b>Description</b>                                                                                                    |
|------------------|----------------------------------------------------------------------------------------------------|
| NETWORK.WRI      | Network readme containing information related to networks,<br>such as information on network adapter cards and network<br>interoperability                                                                                          |
| PRINTER.WRI      | Printer readme containing information related to printing, such as<br>information on specific printers                                                                                                    |
| PROBREP.TXT      | Bug reporting template                                                                                                    |
| RASREAD.TXT      | Remote Access Server readme                                                                                                    |
| README, WRI      | Windows NT readme containing hardware- and software-specific<br>information not available in the Microsoft Windows NT<br>Installation Guide or in online Help, as well as information on<br>changes that occurred after publication |
| <b>SETUP.TXT</b> | Setup readme containing additional information you may need<br>prior to installing Windows NT on some hardware configurations                                                                                                    |
| SFMUAM.TXT       | Services for Macintosh readme containing information about<br>installing the Macintosh workstation software, quick reference<br>for Macintosh users, and Services for Macintosh User<br><b>Authentication Module</b>                |
| WINPERMS.TXT     | Windows NT permission list                                                                                                    |

### **Wallpaper Files**

You can display wallpaper on your desktop instead of a solid color or pattern. To select a bitmap to display as wallpaper, double-click the Desktop icon in the Control Panel window.

Windows NT uses more memory when displaying wallpaper than when displaying a solid color or a pattern on the desktop. If you run low on memory when running an application, you can change to a solid color or pattern to free some memory.

To free hard disk space, you can delete the wallpaper files that you don't intend to use. To remove a wallpaper file, delete the bitmap file (.BMP) from the *\systemroot*  directory or use the Windows NT Setup program. For more information about removing files, see "Adding and Removing Windows NT Components" in Chapter 12, "System Maintenance with Windows NT Setup," in the *Windows NT System Guide.* 

Windows NT includes the following wallpaper files. For more information about wallpaper, see "Displaying Custom Wallpaper" in Chapter 5, "Control Panel," in the *Windows NT System Guide.* 

| Filename           | <b>Description</b>                                                                |
|--------------------|-----------------------------------------------------------------------------------|
| 256COLOR.BMP       | 256-color design                                                                  |
| ARCADE.BMP         | Gray-textured diamond against light green background                              |
| <b>ARCHES.BMP</b>  | Roman coliseum effect or aqueduct effect                                          |
| ARGYLE.BMP         | Argyle pattern                                                                    |
| <b>BALL.BMP</b>    | Three-dimensional ball against checked background                                 |
| <b>CARS.BMP</b>    | Car on street pointing to upper-right corner                                      |
| CASTLE.BMP         | Castle wall                                                                       |
| CHITZ.BMP          | Random squares-and-squiggles pattern                                              |
| EGYPT.BMP          | Egyptian-style pattern                                                            |
| HONEY.BMP          | Honeycomb pattern                                                                 |
| LANMANNT.BMP       | Windows NT Advanced Server bitmap (for Windows NT<br><b>Advanced Server only)</b> |
| LEAVES.BMP         | Leave pattern                                                                     |
| MARBLE.BMP         | Marble pattern                                                                    |
| REDBRICK.BMP       | Red brick pattern                                                                 |
| RIVETS.BMP         | <b>Rivets</b>                                                                     |
| <b>SQUARES.BMP</b> | Square                                                                            |
| TARTAN.BMP         | Tartan pattern                                                                    |
| THATCH.BMP         | Thatch pattern                                                                    |
| WINLOGO.BMP        | Windows logo                                                                      |
| WINNT.BMP          | Windows NT logo (for the base Windows NT product only)                            |
| ZIGZAG.BMP         | Zigzag pattern                                                                    |
|                    |                                                                                   |

Table 4.23 Wallpaper (.BMP) Files

#### .'  $\mathbf{P}$  A<sub>r</sub> R<sub>1</sub>  $111^\circ$  ,  $1^\circ$

,  $\cdots$   $\cdots$   $\cdots$ 

# Using Windows NT

Part. Three describes some of the most basic features of the Windows NT product, including its file systems and printing. This part also examines technical issues related to using fonts, Microsoft Mail, and Microsoft Schedule+ under Windows NT. ': 2008 A. A. 2008 A. 2019 A. 2019 A. 2019 A. 2019 A. 2019 A. 2019 A. 2019 A. 2019 A. 2019 A. 2019 A. 2019 A.<br>"The second property of the second control of the second property of the second property of the second control

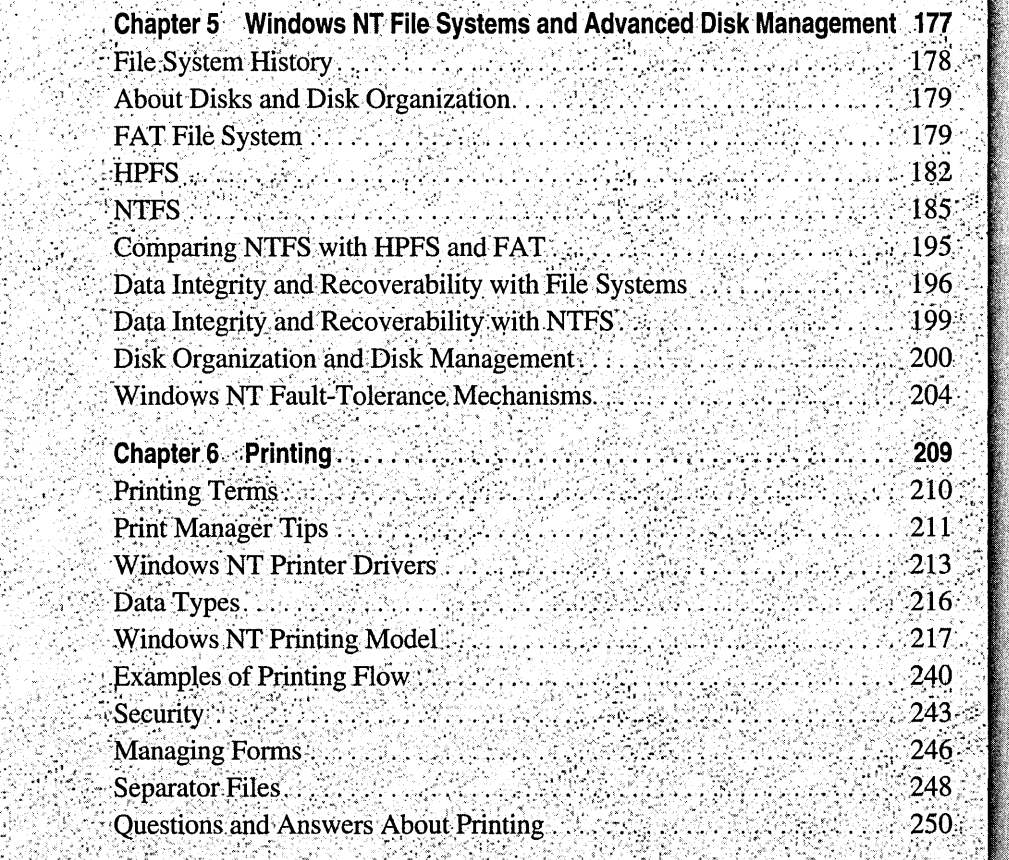

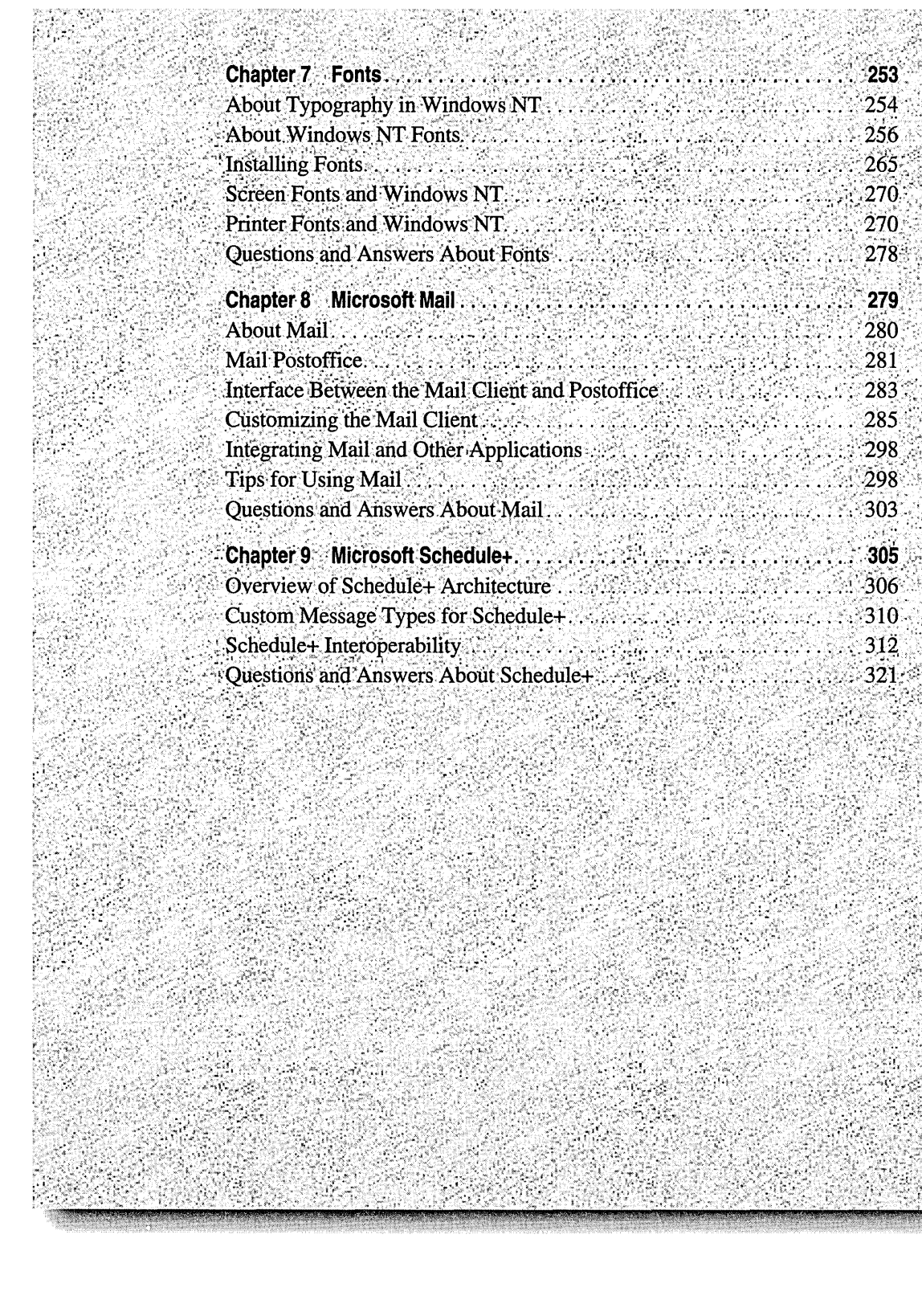

SSH

RAS<br>Ka

 $\frac{1}{2} \hat{C}$  ,  $\hat{S}$ 

TKX XXX 전원

### CHAPTER 5

# **Windows NT File Systems and Advanced Disk Management**

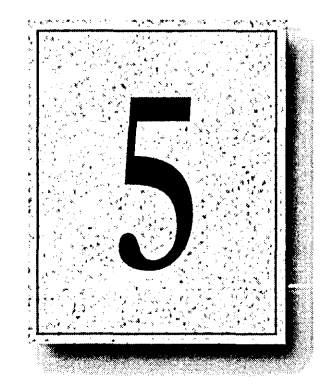

Windows NT supports multiple active file systems including the existing FAT and HPFS file systems. It also includes a new file system called NTFS, designed to take advantage of the very large disks and fast processors on current and future computers.

As noted in Chapter 1, "Windows NT Architecture," Windows NT also implements redirectors and servers as file systems. In addition, Windows NT supports the CD file system for use on CD-ROM drives. It also supports the Named Piles File System (NPFS) and the Mailslot File System (MSFS), both used for communication between processes.

These nontraditional file systems are not included in the discussion of this chapter. Instead, this chapter focuses on FAT, HPFS, and NTFS, the three file systems that can be used on read/write hard drives.

This chapter describes FAT and HPFS both as progenitors to NTFS and as file systems that can be used with Windows NT. It also details the features of NTFS and compares features of NTFS, FAT, and HPFS.

This chapter also describes the disk management techniques offered by Windows NT that you can use to organize and safeguard data on your disks.

# **File System History**

In 1981, IBM introduced its first personal computer, which ran a new operating system designed by Microsoft, MS-DOS. The computer contained a 16-bit 8088 processor chip and two drives for low-density floppy disks. The MS-DOS file system, FAT (named for its file allocation table), provided more than enough power to format these small disk volumes and to manage hierarchical directory structures and files. The FAT file system continued to meet the needs of personal computer users even as hardware and software power increased year after year. However, file searches and data retrieval took significantly longer on large hard disks than on the original low-density floppy disks of the first IBM personal computer.

By the end of the 1980s, the prediction of "a computer on every desk and in every home" was less a dream and more a reality. Personal computers now had 16-bit processors and hard disks of 40 MB and more-so big that users had to partition their disks into two or more volumes because the file allocation table's limit was 32 MB per volume. (Later versions of MS-DOS allowed for larger disk volumes.)

In 1990, a high-performance file system (HPFS) was introduced as a part of the OS/2 operating system version *1.x.* This file system was designed specifically for large hard disks on 16-bit processor computers. On the heels of HPFS came HPFS386. It was introduced as part of Microsoft LAN Manager and was designed to take advantage of the 32-bit 80386 processor chip.

Today's personal computers include a variety of very fast processor chips and can accommodate multiple, huge hard disks. The new Windows NT file system, NTFS, is designed for optimal performance on these computers.

Because of features such as speed and universality, FAT or HPFS are now popular and widely used file systems. NTFS offers consistency with these two file systems, plus advanced functionality needed by corporations interested in greater flexibility and in data security.

Before discussing how each file system organizes data on the disk, the next section briefly reviews how a disk is organized.

# **About Disks and Disk Organization**

Each disk is divided into top and bottom sides, rings on each side called *tracks,*  and sections within each track called *sectors.* A sector is the smallest physical storage unit on a disk, typically 512 bytes in size. The **format** command organizes the disk into tracks and sectors for use by a particular file system. Unless you specify a particular sector size, format evaluates your disk and determines an appropriate sector size for you.

As a file is written to the disk, the file system allocates the appropriate number of sectors to store the file's data. For example, if each sector is 512 bytes and the file is 800 bytes, two sectors are allocated for the file. Later, if the file is appended, for example, to twice its size (1600 bytes), another two sectors are allocated. If *contiguous* sectors (sectors that are next to each other on the disk) are not available, the data is written elsewhere on the disk, and the file is considered to be *fragmented.* Fragmentation only becomes an issue when the file system must search several different locations to find all the pieces of the file you want to read. The search causes a delay before the file is retrieved. Allocating larger sectors reduces the potential for fragmentation but increases the likelihood that sectors would have unused space.

The way data is retrieved depends on the indexing methods used by the file system. The following sections provide details about FAT, HPFS, and NTFS, including how each stores, indexes, and retrieves data on the disk.

# **FAT File System**

As mentioned earlier, the FAT file system is named for its method of organization-the file allocation table. This table of values provides links from one allocation unit (one or more sectors) to another, as shown in Figure 5.1.

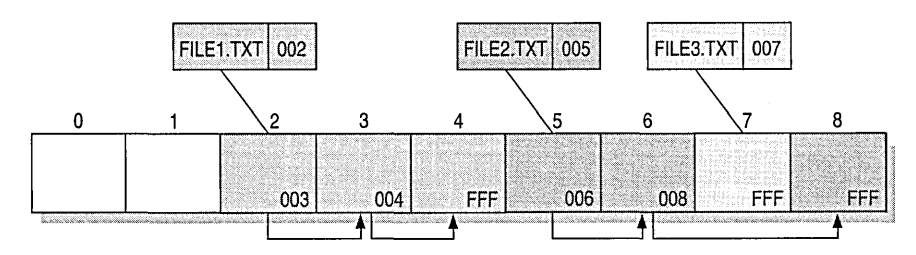

Figure 5.1 File Allocation Table

This illustration includes three files. The file named FILEl.TXT is a file that is large enough to take the space of three allocation units. A small file, FILE3.TXT, takes space in only one allocation unit. The third file, FILE2.TXT, is a large, fragmented file. In each case, the directory entry points to the first allocation unit containing the file. If the file contents go beyond one allocation unit, the first allocation unit points to the next in the chain. FFF indicates the end of the chain.

The FAT file system is a simple file system originally designed for small disks and simple directory structures. Its design has been improved over the years to work more effectively with larger disks and more powerful personal computers. With MS-DOS version 4.0, the FAT entries grew from 12 bits to 16 bits in size, thus allowing for partitions larger than 32 MB.

Figure 5.2 illustrates how the FAT file system organizes the disk.

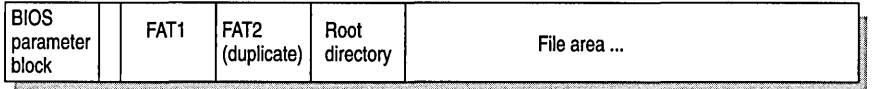

### Figure 5.2 FAT Disk Partition (Volume)

The root directory has a fixed size and location on the disk. Directories are special files with 32-byte entries for each file contained in that directory. The entry for each file includes the following information:

- Filename (eight-plus-three characters)
- Attribute byte (8 bits worth of information, described below)
- Modification time (16 bits)
- Modification date (16 bits)
- Starting allocation unit (16 bits)
- File size (32 bits)

This information is used by all operating systems that support the FAT file system. In addition, Windows NT can store additional time stamps in a FAT directory entry. These time stamps show when the file was created or last accessed and are used principally by POSIX applications.

Bits in the attribute byte of the directory entry of a file indicate whether the file has certain attributes. One bit indicates that the file is a subdirectory, while another bit marks the file as a volume label. Normally, only the operating system controls the settings of these bits. In addition, a FAT files has four special attributes that can be turned on or off by the user—archive file, system file, hidden file, and read-only file.

Windows NT versions 3.5 and later use these attribute bits to support long filenames up to 256 characters on FAT partitions in a way that does not interfere with how MS-DOS or OS/2 access the partition. Whenever a user creates a file with a long filename (that is, a filename that exceeds the eight-plus-three limits of the FAT file system on MS-DOS and OS/2 or that contains extended or mixedcase characters), Windows NT creates a conventional directory entry for the file, supplying an eight-plus-three name in the same manner as for a file on an NTFS volume. (For information about how Windows NT creates the short filename, see "Generating Short Filenames" later in this chapter.) In addition to this conventional entry, Windows NT creates one or more secondary directory entries for the file, one for each 13 characters in the long filename. Each of these secondary directory entries stores a corresponding part of the long filename in Unicode. Windows NT sets the volume, read-only, system, and hidden file attribute bits of the secondary directory entry to mark it as part of a long filename. MS-DOS and OS/2 generally ignore directory entries with all four of these attribute bits set, so these entries are effectively invisible to these operating systems. Instead, MS-DOS and OS/2 access the file using the eight-plus-three filename contained in the conventional directory entry for the file.

Some third-party disk utilities that directly manipulate the FAT might regard the long-filename directory entries created by Windows NT as errors in the logical structure of the disk volume and so may damage the directory entries or even the file itself trying to correct the error. Do not use a third-party disk utility to repair or defragment a FAT partition used by Windows NT unless the disk utility has been certified as being compatible with Windows NT version 3.5 or later. You can, safely use the Scandisk and Chkdsk utilities supplied with MS-DOS version 6.0 and later to repair a damaged FAT partition, but do not use the Defrag utility to defragment a FAT partition containing long filenames because it tends to discard long filename information.

By default, Windows NT 3.5 supports long filenames on FAT partitions. If you want to be able to use third-party disk utilities to repair or defragment FAT partitions used by Windows NT, set the Win31FileSystem parameter of the following Registry entry to 1:

HKEY\_LOCAL\_MACHINE\System\CurrentControlSet\Control\FileSystem

Setting this value will prevent Windows NT from creating new long filenames on all FAT partitions; it does not affect existing long filenames. See Chapter 10, "Overview of the Windows NT Registry," and Chapter 11, "Registry Editor and Registry Administration," for information about adding and changing entries in the Registry.

# **Using the FAT File System with Windows NT**

The Windows NT FAT file system works the same as it does with MS-DOS and Windows. In fact, you can install Windows NT on your existing FAT partition.

Note Remember that you cannot use Windows NT with any compression or partitioning software that requires drivers to be loaded by MS-DOS. Rather, you must have Windows NT -specific versions of the drivers to enable Windows NT to read the disk.

You can move or copy files between FAT and NTFS volumes. When you move or copy a file from NTFS to FAT, permissions and alternate streams are lost.

# **HPFS**

HPFS includes features that make it an efficient manager of large hard-disk volumes. HPFS also supports long filenames (up to 255 characters), which allows users to give files descriptive names.

When HPFS formats a volume, it reserves the first 18 sectors for the *boot block,*  the *super block,* and the *spare block.* These three structures are used to boot the operating system, maintain the file system, and recover from possible errors.

HPFS also reserves space for a pair of 2K bitmaps at 16 MB intervals throughout the volume. Each bitmap contains one bit for each allocation unit (equal to one sector) in the 8 MB band, showing which allocation units are in use.

Figure 5.3 illustrates how HPFS organizes a volume.

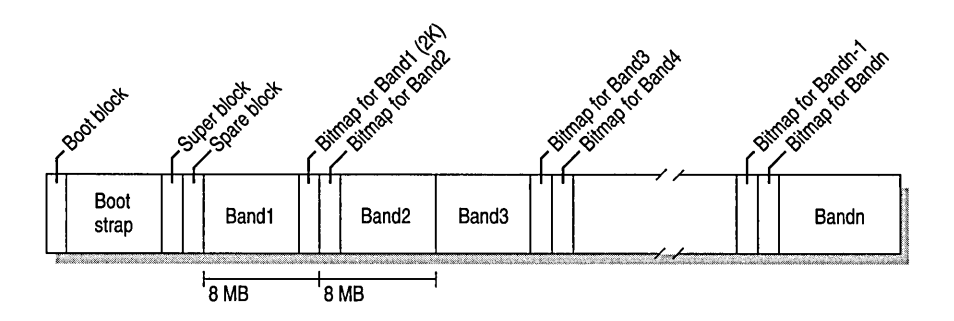

Figure 5.3 An HPFS Volume

The bitmaps are alternately located at the end and beginning of each band to allow a maximum amount of contiguous space for data (almost 16 MB instead of almost 8 MB). In addition, HPFS plans where it writes new files, leaving room between new and existing files so that each has room to expand into contiguous space on the disk. This feature helps HPFS to allow fast data retrieval and to minimize file fragmentation.

Another feature that accounts for fast directory searches is HPFS's use of B-trees. A *B-tree* is a tree structure with a root and several nodes. It contains data organized in some logical way so that the whole structure can be quickly traversed. The root contains a small amount of administrative information, a map to the rest of the structure, and possibly a small amount of data. The nodes contain most of the data. On large directories, B-trees perform much better than the linear lists used by the FAT file system.

HPFS uses B-trees to structure each of its directories and each of its files. Each directory points to Fnodes for files contained in that directory. An *Fnode* is 512 bytes in length and contains a header, the filename (truncated to 15 characters), the file length, extended attributes (EA) and access control list (ACL) information, and the location of the file's data.

Note HPFS ACLs are supported by the OS/2 operating system but not by Windows NT. If you want access control list support, use NTFS.

Figure 5.4 shows the Fnode for a file whose data is contained in Extent1, Extent2, and Extent3 (where an *extent* is a range of contiguous sectors).

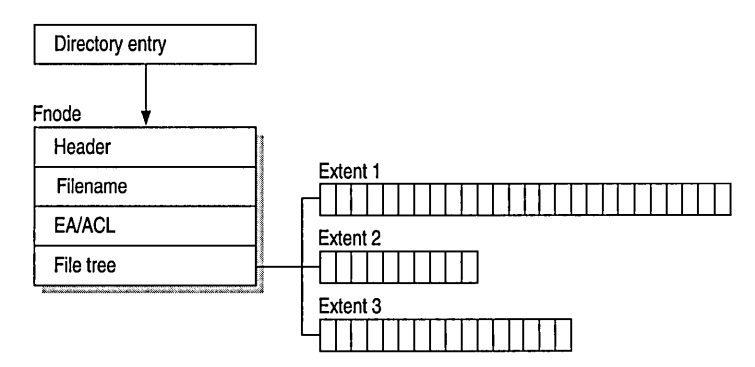

Figure 5.4 An HPFS File

Because of the arrangement of bitmaps on the volume shown in Figure 5.3, a file extent can be almost 16 MB. Depending on the size of the file, the Fnode can point to as many as eight extents. If the file is so large that it cannot be contained within eight extents, the Fnode includes up to 12 pointers to allocation nodes that have space for more file extents.

If the extended attribute and ACL information cannot be contained in the Fnode, the Fnode includes a pointer to that information.

In short, HPFS includes powerful features and works efficiently on disks of up to 2 GB. The HPFS design does have some weaknesses. For example, if something damages the first portion of the volume, which contains boot information and a pointer to the root directory, use of the volume is lost. HPFS' s use of **chkdsk** at each system boot and to repair disk errors can be time-consuming. In addition, its design requiring 512-byte sectors is not well-suited for larger volumes.

## **Using HPFS with Windows NT**

Some HPFS features are implemented differently for Windows NT than for *OS/2.*  For example, Windows NT does not support HPFS access control list information or HPFS hot-fixing. (However, these features are available with NTFS.) Also, disk caching and lazy writing are managed by the Windows NT Cache Manager and not the file system.

When you move or copy a file from NTFS to HPFS, any permissions, and alternate streams are lost, and filenames are converted from the Unicode to OEM character set. In addition, the filename becomes case-insensitive.

Windows NT supports HPFS primarily for backwards compatibility for systems that dual-boot *OS/2* and Windows NT. NTFS provides all the benefits of HPFS as well as such additional features as security and reliability. Unless a volume must be available to *OS/2,* the volume should be formatted for NTFS rather than HPFS.

# **NTFS**

NTFS provides a combination of performance, reliability, and compatibility not found in either FAT or HPFS. It is designed to quickly perform standard file operations such as read, write, and search—and even advanced operations such as file-system recovery—on very large hard disks.

It also includes security features required for file servers and high-end personal computers in a corporate environment. NTFS supports data access control and ownership privileges that are important for the integrity of corporate data. While directories shared by a Windows NT Server are assigned particular permissions, NTFS files and directories can have assigned permissions whether they are shared or not. NTFS is the only file system on Windows NT that allows you to assign permissions to individual files.

NTFS has a simple, yet very powerful design. From the file system's perspective, everything on the NTFS volume is a file or part of a file. Every sector on an NTFS volume that is allocated belongs to some file. Even the file system metadata (information that describes the file system itself) is part of a file.

This attribute-based file system supports object-oriented applications by treating all files as objects that have user-defined and system-defined attributes.

# **Master File Table**

Each file on an NTFS volume is represented by a record in a special file called the master file table (MFT). NTFS reserves the first 16 records of the table for special information. The first record of this table describes the master file table itself, followed by a MFT *mirror record.* If the first MFT record is corrupted, NTFS reads the second record to find the MFT mirror file, whose first record is identical to the first record of the MFT. The locations of the data segments for both the MFT and MFT mirror file are recorded in the boot sector. A duplicate of the boot sector is located at the logical center of the disk.
The third record of the MFT is the log file, used for file recovery. The log file is discussed in detail later in this chapter. The seventeenth and following records of the master file table are for each file and directory (also viewed as a file by NTFS) on the volume. Figure 5.5 provides a simplified illustration of the MFT structure.

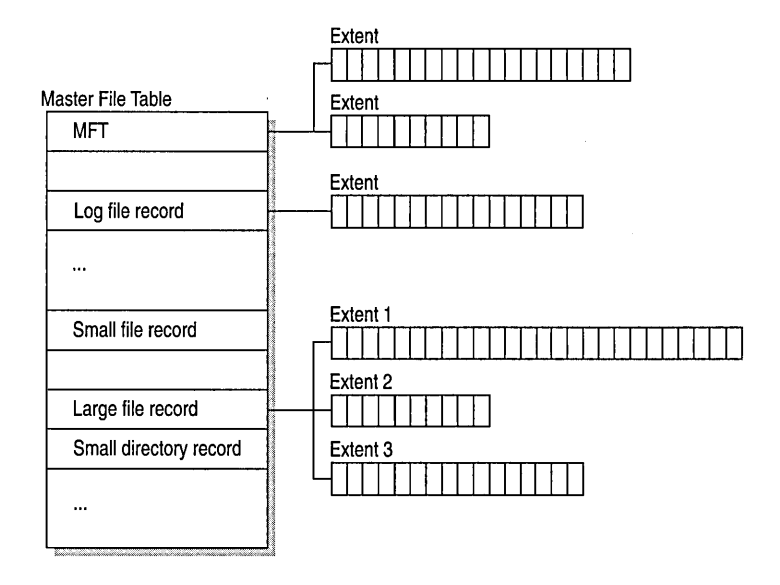

Figure 5.5 Master File Table

The master file table allocates a certain amount of space for each file record. The attributes of a file are written to the allocated space in the MFT. Small files and directories (typically 1500 bytes or smaller), such as the file illustrated in Figure 5.6, can entirely be contained within the master file table record.

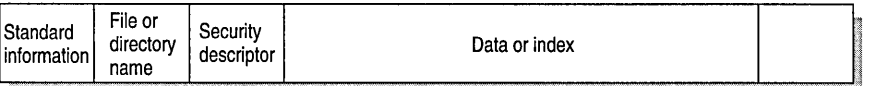

#### Figure 5.6 MFT Record for a Small File or Directory

This design makes file access very fast. Consider, for example, the FAT file system, which uses a file allocation table to list the names and addresses of each file. FAT directory entries contain an index into the file allocation table. When you want to view a file, FAT first reads the file allocation table and assures that it exists. Then FAT retrieves the file by searching the chain of allocation units assigned to the file. With NTFS, as soon as you look up the file, it's there for you to use.

Directory records are housed within the master file table just like file records. Instead of data, directories contain index information. Small directory records reside entirely within the MFT structure. Large directories are organized into B-trees, having records with pointers to external clusters containing directory entries that could not be contained within the MFf structure.

### **NTFS File Attributes**

NTFS views each file (or directory) as a set of file *attributes.* Elements such as the file's name, its security information, and even its data are all file attributes. Each attribute is identified by an attribute type code and, optionally, an attribute name.

When a file's attributes can be written within the MFT file record, they are called *resident* attributes. For example, information such as filename and time stamp are always included in the MFT file record. When a file is too large to fit all of its attributes in the MFT file record, some of its attributes are *nonresident.*  The nonresident attributes are allocated one or more runs of disk space elsewhere in the volume. (A *run* of disk space is a contiguous linear area on the disk.)

In general, all attributes can be referenced as a stream of bytes whether they are resident or nonresident.

Table 5.1 lists all of the file attributes currently defined by NTFS. This list is extensible, meaning that other file attributes can be defined in the future.

| Attribute type              | <b>Description</b>                                                                                                    |  |
|-----------------------------|----------------------------------------------------------------------------------------------------|--|
| <b>Standard Information</b> | Includes time stamps, link count, and so on.                                                                                                    |  |
| <b>Attribute List</b>       | Lists all other attributes in large files only.                                                                                                    |  |
| Filename                    | A repeatable attribute for both long and short filenames. The<br>long name of the file can be up to 255 Unicode characters.<br>The short name is the MS-DOS-readable, eight-plus-three,<br>case-insensitive name for this file. Additional names, or <i>hard</i><br>links, required by POSIX may also be included as additional<br>Filename attributes. |  |
| Security Descriptor         | Shows information about who can access the file, who owns<br>the file, and so on.                                                                                                    |  |
| Data                        | Contains file data. NTFS allows for multiple data attributes<br>per file. Each file typically has one unnamed data attribute.<br>In addition, a file can have one or more named data attributes,<br>using a particular syntax.                                                                                                    |  |
| <b>Index Root</b>           | Used to implement directories.                                                                                                    |  |
| Index Allocation            | Used to implement directories.                                                                                                    |  |

Table 5.1 NTFS File Attribute Types

| <b>Attribute type</b>                    | <b>Description</b>                                                                                           |
|------------------------------------------|----------------------------------------------------------------------------------------------------|
| Volume Information                       | Used only in the volume system file and includes, among other<br>things, the version and name of the volume. |
| Bitmap                                   | Provides a map representing records in use on the MFT or<br>directory.                                       |
| <b>Extended Attribute</b><br>Information | Used by file servers that are linked with OS/2 systems. This<br>attribute type isn't useful to Windows NT.   |
| <b>Extended Attributes</b>               | Used by file servers that are linked with OS/2 systems. This<br>attribute type isn't useful to Windows NT.   |
|                                          |                                                                                                    |

Table 5.1 NTFS File Attribute Types *(continued)* 

#### **Long and Short Filenames**

One of the improvements HPFS implemented on the MS-DOS design was the ability to use long filenames of up to 255 characters. Unfortunately, files with long names on an HPFS volume couldn't be accessed from an MS-DOS operating system, which has an eight-pIus-three filename limitation.

Like HPFS, NTFS allows filenames of up to 255 characters. NTFS filenames use the 16-bit Unicode character set but solve the problem of access from MS-DOS. NTFS automatically generates an MS-DOS-readable (eight-pIus-three) name for each file. This way, NTFS files are accessible over a network by the MS-DOS and OS/2 operating systems. This is a particularly important feature for file servers, especially in an office using personal computers with two or all three of these operating systems.

By creating eight-pIus-three filenames for files, NTFS also allows MS-DOSbased and Windows-based *3.x* applications to recognize and load files that have NTFS long filenames. In addition, when an MS-DOS-based or Windows-based *3.x* application saves a file on an NTFS volume, both the eight-pIus-three filename and NTFS long filename are retained.

**Note** When saving a file from an MS-DOS-based or Windows-based *3.x*  application on an NTFS volume, if that application saves to a temporary file, deletes the original file, and renames the temporary file to the original filename, the long filename is lost. Any unique permissions set on that file are also lost. Permissions are propagated again from the parent directory.

If the long name of a file or directory on an NTFS volume contains spaces, be sure to surround the path name with quotation marks. This is true when specifying a path in Program Manager for the application's icon. For example, suppose Word for Windows is installed in D:\WORD FOR WINDOWS. The Program Item Properties Command Line should be set to D:\ WORD FOR WINDOWS\WINWORD.EXE. If the quotation marks were omitted, an error message would display, saying "The path D:\Word is invalid."

This is also true when a path typed at the command line includes spaces, as in the following example:

```
move "c:\This month's reports\*.*" "c:\Last month's reports",
```
Note Remember to use wildcards such as  $*$  and ? carefully in conjunction with the del and copy commands. NTFS searches both long and short filenames for matches to the wildcard combination you specify, which may cause extra files to be deleted or copied.

To copy or move files with case-sensitive long filenames, it is safest to select the files using a mouse in File Manager. That way, you can clearly identify which files you want to copy or move.

Beginning with Windows NT 3.5, files created or renamed on FAT partitions can also have associated long filenames. The rules governing long filenames on NTFS volumes also apply to long filenames on FAT partitions except that filenames on FAT can contain extended characters. For more information about long-filename support on FAT partitions, see "FAT File System" earlier in this chapter.

#### Generating Short Filenames

Because NTFS uses the Unicode character set for its names, there are potentially several "illegal" characters that MS-DOS cannot read in any filename. To generate a short MS-DOS-readable filename for a file, NTFS deletes all of these characters from the long filename and removes any spaces. Since an MS-DOSreadable filename can have only one period, NTFS also removes all extra periods from the filename. Next, NTFS truncates the filename, if necessary, to six characters and appends a tilde  $(\sim)$  and a number. For example, each nonduplicate filename is appended with  $\sim$ 1. Duplicate filenames end with  $\sim$ 2,  $\sim$ 3, and so on. Filename extensions are truncated to three or fewer characters. Finally, when displaying filenames at the command line, NTFS translates all characters in the filename and extension to uppercase. (File Manager displays these filenames as lowercase.)

Windows NT 3.5 uses a slightly different method for creating short filenames when there are five or more files that would result in duplicate short filenames. For the fifth and subsequent files, Windows NT uses only the first two letters of the long filename and then generates the next four letters of the short filename by mathematically manipulating the remaining letters of the long filename, appending  $\sim$  5 (or another number if necessary to avoid a duplicate filename) to the result. This method provides substantially improved performance when Windows NT must create short filenames for a large number of files with similar long filenames. Windows NT uses this method to create short filenames for both FAT and NTFS volumes.

By default, Windows NT 3.5 supports MS-DOS-readable filenames on all NTFS volumes. To improve performance on volumes with many long, similar names, you can disable this feature on all volumes. To disable short filename support on all NTFS volumes, set the NtfsDisable8dot3NameCreation parameter of the following Registry entry to 1:

HKEY\_LOCAL\_MACHINE\System\CurrentControlSet\Control\FileSystem

Windows NT does not generate short (eight-plus-three) filenames for files created by POSIX applications on an NTFS partition. This means that MS-DOS-based and Windows-based applications cannot view these filenames if they are not valid eight-plus-three filenames. If you want to use files that are created by a POSIX application with MS-DOS-based or Windows-based applications, be sure to use standard MS-DOS eight-plus-three naming conventions.

#### **Viewing Short Filenames**

Both File Manager and the **dir** command are able to display either the long NTFS filenames or the short MS-DOS-readable filenames, so you can look up and manipulate files using either long or short filenames.

To see short filenames from File Manager, choose Full File Details.

From the command line, to see both the long and short filenames for each file in the directory, type the following command:

dir *Ix* 

**Tip** To display both long and short filenames automatically, use the System application in Control Panel to set the **dircmd** variable to the value *Ix.* 

#### **Multiple Data Streams**

NTFS supports multiple data streams. The stream name identifies a new data attribute on the file. Streams have separate opportunistic locks, file locks, allocation sizes, and file sizes, but sharing is per file.

The following is an example of an alternate stream:

```
myfile.dat:stream2
```
This feature permits related data to be managed as a single unit. For example, Macintosh computers use this type of structure to manage resource and data forks. Or, a company might create a program to keep a list of changes to the file in an alternate stream, thus keeping archive information with the current version of the file.

As another example, a library of files might exist where the files are defined as alternate streams, as in the following example:

```
library:filel 
 : fil e2 
 : fil e3
```
Suppose a "smart" compiler creates a file structure like the following example:

```
program:source_file 
: doc_fil e 
:object_file 
:executable_file
```
**Note** Because NTFS is not supported on floppy disks, when you copy an NTFS file to a floppy disk, data streams and other attributes not supported by FAT are lost.

### **POSIX Compliance**

POSIX compliance permits UNIX applications to be ported to Windows NT. Windows NT is fully compliant with the Institute of Electrical and Electronic Engineers (IEEE) standard 1003.1, which is a standard for file naming and identification.

The following POSIX -compliant features are included in NTFS:

- *Case-sensitive naming.* Under POSIX, README.TXT, Readme.txt, and readme.txt are all different files.
- *Hard links.* A file can be given more than one name. This allows two different filenames, which can be located in different directories, to point to the same data.
- *Additional time stamps.* These show when the file was last accessed or modified.

**Caution** POSIX applications create case-sensitive filenames where two or more filenames can differ only in case (for example, annm.doc and AnnM.Doc).

While NTFS supports both case-preservation and case-sensitivity, you cannot use standard commands with NTFS to manage filenames that differ only in case. *(Standard* commands include those used at the command-line—such as copy, del, and move—and their File Manager equivalents.) For example, both annm.doc and AnnM.Doc are deleted if you type the following at the command prompt:

del AnnM.Doc

You must use POSIX applications to manage filenames that differ only in case.

For related information, see the section on the POSIX subsystem in Chapter 1, "Windows NT Architecture" and Chapter 17, "POSIX Compatibility."

### **NTFS Features Used by Macintosh Services Clients**

Services for Macintosh is included with Windows NT Server. These services give Macintosh users access to files residing on a Windows NT Server, and since these files are available to Windows NT network users, the file server can be easily used for sharing files across platforms.

You must make an NTFS partition available when you enable Services for Macintosh if you want to automatically create the User Authentication Module volumes for Macintosh clients. (The Network Control Panel uses the first NTFS partition to create these default volumes.)

Macintosh clients can use only files on NTFS volumes. Macintosh resource forks and the Finder information for each Macintosh file are stored as NTFS streams. Because NTFS also supports long names, most Macintosh filenames are preserved.

Services for Macintosh stores File Sharing folder privileges as Windows NT permissions, meaning that there is only one set of permissions on a folder or file, which is enforced both for Windows NT users and Macintosh users. However, Macintosh users cannot see file permissions, since AppleShare® supports only folder permissions.

For more information about Services for Macintosh, see *Windows NT Server Services for Macintosh.* 

### **NTFS System Files**

NTFS includes several system files, all of which are hidden from view on the NTFS volume. A *system file* is one used by the file system to store its metadata and to implement the file system. System files are placed on the volume by the Format utility.

The NTFS system files are listed in Table 5.2.

| System file                  | <b>Filename</b> | <b>Description</b>                                                                                                    |
|------------------------------|-----------------|----------------------------------------------------------------------------------------------------|
| Master File Table            | \$Mft           | A list of all contents of the NTFS volume.                                                                                    |
| Master File Table2           | <b>SMftMirr</b> | A mirror of the important parts of the MFT, used<br>to guarantee access to the MFT in the case of a<br>single-sector failure. |
| Log File                     | \$LogFile       | A list of transaction steps, used by the Log File<br>System for recoverability.                                               |
| Volume                       | \$Volume        | The name, version, and other information about<br>the volume.                                                                 |
| <b>Attribute Definitions</b> | \$AttrDef       | A table of attribute names, numbers, and<br>descriptions.                                                                     |
| Root Filename<br>Index       | \$.             | Root directory.                                                                                                    |
| Cluster Bitmap               | \$Bitmap        | A representation of the volume showing which<br>allocation units are in use.                                                  |
| <b>Boot File</b>             | <b>SBoot</b>    | Includes the bootstrap for the volume, if this is a<br>bootable volume.                                                       |
| <b>Bad Cluster File</b>      | <b>SBadClus</b> | A location where all the bad clusters in the<br>volume are located.                                                           |

Table 5.2 NTFS System Files

# **Comparing NTFS with HPFS and FAT**

NTFS takes the best parts of both FAT and HPFS and improves upon those designs. From FAT, NTFS borrowed the "simplicity yields performance" philosophy. Performance increases when the number of disk transfers is minimized for common operations. From HPFS, NTFS borrowed techniques for speed and flexibility. For example, NTFS uses B-trees similar to those used by HPFS to maximize performance.

NTFS supports both long and short (eight-plus-three) filenames for compatibility with MS-DOS, HPFS, and other networked clients including *OS/2,* UNIX, AppleShare, and NFS. NTFS also provides for multiple extended attributes and allows future applications to define other extended attributes.

NTFS offers data security on fixed and removable hard disks, a feature important to corporate users and other power users.

For example, suppose Joe has a removable hard disk on his computer. That hard disk is formatted as an NTFS volume and has security permissions that allow access only to Joe and to one other coworker in his domain, Ann. Ann works at the company's branch office. Joe removes the disk from his computer and sends it to Ann, who installs it in her computer. When she accesses the files on the disk, since Ann's computer is in the same domain as Joe's, she sees that the security mechanisms within the domain for the NTFS volume are intact.

**Note** Be sure to shut down the system before removing a disk containing an NTFS volume.

In addition to these features, NTFS provides a recovery system that is more reliable than either FAT or HPFS, and NTFS meets POSIX requirements.

The following table summarizes key features of FAT, HPFS, and NTFS as implemented on Windows NT:

|                                      | <b>FAT</b> file system                                                                                                    | <b>HPFS</b>                                                                             | <b>NTFS</b>                                                             |
|--------------------------------------|----------------------------------------------------------------------------------------------------|-----------------------------------------------------------------------------------------|-------------------------------------------------------------------------|
| Filename                             | Eight-plus-three<br><b>ASCII</b> characters<br>[one period<br>(delimiter)<br>allowed]; on<br>Windows NT 3.5,<br>255 Unicode<br>characters [multiple<br>periods (delimiters)<br>allowed] | 254 bytes of<br>double-byte<br>characters [multiple<br>periods (delimiters)<br>allowed] | 255 Unicode<br>characters [multiple<br>periods (delimiters)<br>allowedl |
| <b>File size</b>                     | 232 bytes                                                                                                    | 232 bytes                                                                               | 264 bytes                                                               |
| <b>Partition</b>                     | 232 bytes                                                                                                    | 241 bytes                                                                               | 264 bytes                                                               |
| <b>Maximum</b><br>path length        | 64; on<br>Windows NT 3.5,<br>no limit                                                                                                    | No limit                                                                                | No limit                                                                |
| <b>Attributes</b>                    | Only a few bit<br>flags, plus a few<br>bytes of extended<br>attribute<br>information on<br>Windows NT 3.5                                                                               | Bit flags plus up<br>to 64K of<br>extended-attribute<br>information                     | Everything,<br>including data,<br>is treated as file<br>attributes      |
| <b>Directories</b>                   | Unsorted                                                                                                    | <b>B</b> -tree                                                                          | <b>B</b> -tree                                                          |
| <b>Philosophy</b>                    | Simple                                                                                                    | <b>Efficient</b> on larger<br>disks                                                     | Fast, recoverable,<br>and secure                                        |
| <b>Built-in</b><br>security features | No                                                                                                    | No                                                                                      | Yes                                                                     |

Table 5.3 Comparison of FAT, HPFS, and NTFS

The next section describes one other difference that distinguishes the FAT, HPFS, and NTFS file systems—that is, the way each file system ensures data integrity on the disk.

### **Data Integrity and Recoverability with File Systems**

Until now, there were two types of file systems—careful-write file systems and lazy-write file systems. NTFS introduces a third type—a recoverable file system.

### **Careful-write File Systems**

A *careful-write file system* is designed around the idea that it is important to keep the volume structure consistent. An example of a careful-write file system is FAT on MS-DOS.

A careful-write file system works in the following manner. When it's modifying the volume structure, it orders the disk writes. Most volume updates are made one at a time. Disk writes for each update are ordered so that if the system failed between two disk writes, the volume would be left in an understandable state with the possibility of an "expected" inconsistency. The disk remains usable. Running utilities such as **chkdsk** is rarely needed for a careful-write file system. (On FAT, for example, **chkdsk** is needed only to recover from system failure and provides a way to restore file system consistency quickly.)

The disadvantage of careful-write file systems is that serialized writes can be slow. This is because the first disk write must be completed and committed before the second disk write can begin, and so on. On a powerful computer, this is not the most efficient use of processing power.

### **Lazy-write File Systems**

A second kind of file system, such as FAT on Windows NT and most UNIX file systems, is called a *lazy-write file system.* This type was designed to speed up disk access. Assuming that disk crashes were not a regular occurrence, a lazywrite file system was designed to use an intelligent cache-management strategy and provide a way to recover data (such as the **chkdsk** utility) should something happen to the disk.

All data is accessed via the disk cache. While the user searches directories or reads files, data to be written to disk is allowed to accumulate in the cache. Thus, the user never has to wait while disk-writes are performed. Plus, the user is able to access all the file-system resources that might otherwise be allocated for disk writing. Data gets written to disk when the computer's resources are in low demand, rather than in serial fashion.

If the same data is modified several times, all those modifications are captured in the disk cache. The result is that the file system needs to write to disk only once to update the data. That is, the file system opens the file once and then performs all of the updates together before closing the file.

The disadvantage of a lazy-write file system is that, in the event of a disk crash, recovery could take much longer than with a careful-write file system. This is because a utility such as **chkdsk** must then scan the entire volume to recover, checking what should have been written to disk against what actually was written.

### **Recoverable File Systems**

NTFS is a third kind of file system-a *recoverable file system.* It combines the speed of a lazy-write file system with virtually instant recovery.

NTFS guarantees the consistency of the volume by using standard transaction logging and recovery techniques. It includes a lazy writing technique plus a system of volume recovery that takes typically only a second or two after the computer is rebooted. The transaction logging, which allows NTFS to recover quickly, requires a very small amount of overhead compared with careful-write file systems.

When used on a partition on a single device, NTFS can recover from a system crash, yet it may lose data as the result of an 110 error. In conjunction with the mirroring or parity striping support implemented by the fault tolerance driver (described later in this chapter), NTFS can survive any single point of failure. The NTFS partition still remains accessible, though potentially not bootable. That is, even if the boot sector is lost and the bootstrap cannot transfer control to the NTFS copy of the boot sector, you can still boot the computer from another partition or another physical drive and can still access the NTFS partition.

NTFS also supports hot-fixing, so that if an error occurs because of a bad sector, the file system moves the information to a different sector and marks the original sector as bad. This is transparent to any applications performing disk I/O. Hotfixing eliminates error messages such as the "Abort, Retry, or Fail?" error message that occurs when a file system such as FAT encounters a bad sector.

However, when NTFS is used on a fault-tolerant device and an error is detected on one copy of a cluster, data can be recovered. The bad cluster is migrated to the Bad Cluster File, and it is replaced by another cluster. Then a copy of the original data is written to the new cluster.

**Note** NTFS supports cluster sizes of 512, 1024, 2048, and 4096.

Although the **format** command automatically selects an appropriate cluster size based on its examination of your disk, you can use the *la* option to specify a particular cluster size. Type **format I?** at the command line for more syntax information.

For more information about using fault tolerance with Windows NT, see "Windows NT Fault-Tolerance Mechanisms," later in this chapter.

# **Data Integrity and Recoverability with NTFS**

Each 110 operation that modifies a file on the NTFS volume is viewed by the file system as a transaction and can be managed as an atomic unit.

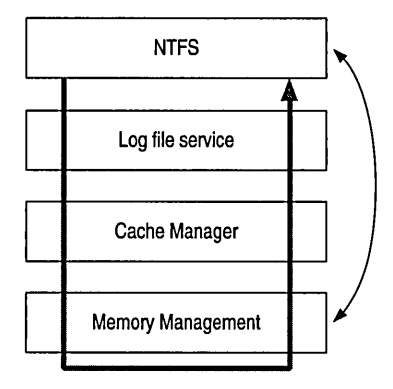

#### Figure 5.7 Interaction Between NTFS and Other Windows NT Components

When a user updates a file, the Log File Service logs all redo and undo information for the transaction. For recoverability, *redo* is the information that tells NTFS how to repeat the transaction, and *undo* tells how to roll back the transaction that was incomplete or that had an error.

If a transaction completes successfully, the file update is committed. If the transaction is incomplete, NTFS ends or rolls back the transaction by following instructions in the undo information. If NTFS detects an error in the transaction, the transaction is also rolled back.

File system recovery is straightforward with NTFS. If the system crashes, NTFS performs three passes-an *analysis pass,* a *redo pass,* and an *undo pass.* During the analysis pass, NTFS appraises the damage and determines exactly which clusters must now be updated, per the information in the log file. The redo pass performs all transaction steps logged from the last checkpoint. The undo pass backs out any incomplete (uncommitted) transactions.

#### **Lazy Commit**

*Lazy commit* is an important feature of NTFS. It allows NTFS to minimize the cost of logging to maintain high performance.

Lazy commit is similar to lazy write. Instead of using resources to mark a transaction as successfully completed as soon as it is performed, the commitment information is cached and written to the log as a background process. If the power source and/or computer system should fail before the commit is logged, NTFS will recheck the transaction to see whether it was successfully completed. If NTFS cannot guarantee that the transaction was completed successfully, it backs out the transaction. No incomplete modifications to the volume are allowed.

### **Periodic Log File Checkpoints**

Every few seconds, NTFS checks the cache to determine the status of the lazy writer and marks the status as a checkpoint in the log. If the system crashes subsequent to that checkpoint, the system knows to back up to that checkpoint for recovery. This method provides for more expedient recovery times by saving the amount of queries that are required during recovery.

**Note** This level of recoverability protects metadata. User data can still be corrupted in the case of power and/or system failure.

### **Disk Organization and Disk Management**

Windows NT offers a number of disk management techniques that you can use to organize and safeguard data on your disks:

- You can choose how many physical disks and logical disk partitions your system will have. You can also choose whether you want to use volume sets or stripe sets to organize data across partitions.
- You can choose from among several fault-tolerance options to ensure data reliability on your system.
- You can employ other data backup and recovery techniques, such as tape backups and use of uninterruptible power supplies, to further safeguard against data loss.

The remainder of this chapter discusses using these techniques to improve disk performance and to ensure data reliability and security.

### **Logical Organization: Partitions, Volume Sets, and Stripe Sets**

A physical disk can be arranged into one or more logical partitions. Each partition or set of partitions is formatted for a particular file system as a volume and assigned a drive letter. The *primary partition* is the portion of a physical disk that can be used by an operating system. Each disk can have as many as four partitions, one of which may be an extended partition.

*Extended partitions* can be subdivided into logical drives; primary partitions can't be subdivided. The free space in an extended partition can also be used to create volume sets or other kinds of volumes for fault-tolerance purposes. (Faulttolerance options are described later in this chapter.) So long as the disk does not contain the boot partition, it can be used entirely as an extended partition.

Note On RISC-based computers, the primary partition created by the manufacturer's configuration program must be FAT.

Creating a *volume set* is simply a way of combining multiple areas of free space and formatting it into a single logical disk with a single drive letter. You can use the Disk Administrator utility to create and extend volume sets. Each volume set can include up to 32 areas of free space from one or more physical disks or partitions. Volume sets are organized so that the free space on one disk is filled before free space on the next disk in the set is used. Using volume sets does not increase disk performance. Only volume sets formatted with NTFS can be extended. A volume set cannot contain mirrored or striped components in its composition.

Disk striping (that is, the use of *stripe sets)* is a way to increase disk performance, as shown in Figure 5.8. You can create stripe sets using the Disk Administrator utility. This method increases both read and write performance since multiple 110 commands can be active on the drives at the same time. A striped set can have from 2 to 32 disks. If the disks are different sizes, the smallest is used as the common partition size. The remaining free space may be used individually or in a volume set.

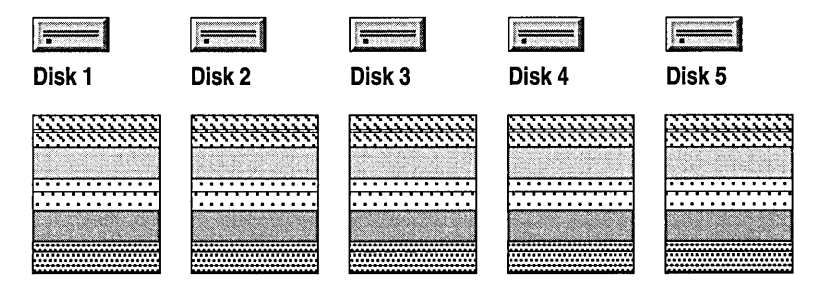

Figure 5.8 Disk Striping Across Physical Disks

Note that disk striping is different from the Windows NT Server method called *disk striping with parity* (described later in this chapter). Disk striping in Windows NT provides no parity stripe. Because the parity stripe is not present, the set is not fault tolerant. Once a stripe has been lost, there is no way to recover it. Some disk drivers do provide i-drive hot-fix capabilities that can be used to help ensure the safety of the data.

### **Running chkdsk on an NTFS Volume**

Each time you boot Windows NT, it performs an autocheck routine. If this routine detects a dirty volume, it automatically runs the **chkdsk** If command to fix the inconsistency or error. (Note that it is normal for chkdsk to report consistency errors on an NTFS drive containing the pagefile.) As long as no specific files are listed as being damaged and no other errors are detected, the volume will be marked clean, and there is rarely a need to force a **chkdsk**  $f$ .

If the chkdsk command locates files or directories that have lost pointers to their parent directory, they are named FILE###.CHK and DIR###.CHK, respectively, and housed in the FOUND### directory of the NTFS volume.

If you run **chkdsk f** from the command line and see the message "Cannot lock the current drive," you should simply make another drive current. For example, if you are trying to run chkdsk  $\ell$ f for drive D, type C: to make drive C the current drive, and then type the following command:

chkdsk d: /f

**Note** If Windows NT is unable to run the **chkdsk** *If* command (for example, because you want to run it on the boot partition or because someone is accessing the partition from the network), Windows NT prompts you whether you would like the autocheck routine to run with **chkdsk** If upon reboot.

#### **Changing the File System on a Partition**

There are three ways to establish a new file system on a disk partition:

- Specify the file system for the boot partition during the installation process.
- Use the **format** utility and specify the file system for the partition.
- Use the convert utility to convert a partition from FAT or HPFS to NTFS. This leaves the existing files intact.

With the **format** utility, you can format a partition as an NTFS volume by specifying the *ffs***:ntfs** option. Using the **format** utility destroys all existing files on the partition.

With the **convert** utility, you can convert an existing partition from FAT or HPFS to NTFS without destroying files. You cannot convert from NTFS to another file system. To convert a volume to the NTFS file system, type the **convert** command using this form, where E: is the partition you want to convert:

convert e: /fs:ntfs

The **convert** utility can be used on the boot partition of non-RISC-based computers, as well as on secondary partitions. However, the **convert** utility cannot convert the boot partition while it is in use. Instead, if you specify the active partition, an entry is added to the Registry so that the **convert** utility is run the next time the system is booted.

**Caution** You must not convert the boot partition to NTFS on a RISC-based computer. This is because the firmware on RISC-based computers loads the first system files in the Windows NT boot process, and the firmware understands only the FAT file system. Converting the boot partition would therefore make the computer unable to boot. If you want to use NTFS on a RISC-based computer, create a small boot partition (l MB or larger) to hold the HAL.DLL and OSLOADER.EXE files. The rest of the disk can be used as an NTFS partition. The installer correctly puts the HAL.DLL and OSLOADER files on the boot partition.

If someone mistakenly converts the RISC-based boot partition to NTFS, run the ARCINST.EXE utility from the install CD-ROM and reformat the boot partition as FAT.

The **convert** utility works in only one direction, so you cannot use it to change your file system from NTFS back to FAT or HPFS format. Instead, you must reformat the NTFS drive using the **format** command. (Be sure to back up any files you want to preserve before using the **format** command.)

Remember, though, that you cannot use the Windows NT **format** command on the system partition. If Windows NT is installed on the NTFS partition, you can reformat the drive by following these steps:

- 1. Start Windows NT Setup.
- 2. Choose Custom Installation.
- 3. When Setup prompts you to select the partition where you would like to install Windows NT, highlight the NTFS drive, and type P to delete the partition.
- 4. Continue using the Setup program to recreate and format the partition.

### **Windows NT Fault-Tolerance Mechanisms**

Windows NT Server offers several fault tolerance mechanisms:

- Tape backup support (available for both Windows NT and Windows NT server)
- Uninterruptible Power Supply support
- Disk mirroring
- Disk duplexing
- Disk striping with parity

Some of these can be used within any file system and some with only specific file systems. Restrictions are specified in the following sections, which provide more details about fault-tolerance mechanisms offered by Windows NT. For more information about how to use Windows NT with uninterruptible power supply (UPS) units and tape backup, see the *Windows NT Server Concepts and Planning Guide.* 

### **Disk Mirroring**

*Disk mirroring* is a method that protects against hard disk failure. Any file system—including FAT, HPFS, and NTFS—can make use of disk mirroring. Disk mirroring uses two partitions on different drives connected to the same disk controller. All data on the first (primary) partition is mirrored automatically onto the secondary partition. Thus, if the primary disk fails, no data is lost. Instead, the partition on the secondary disk is used.

Mirroring is not restricted to a partition identical to the primary partition in size, number of tracks and cylinders, and so on. This eliminates the problem of acquiring an identical model drive to replace a failed drive when an entire drive is being mirrored. For practical purposes, though, the mirrored partitions will usually be created to be the same size as the primary partition. The mirrored partition cannot be smaller. However, if the mirrored partition is larger than the primary, the extra space is wasted.

### **Disk Duplexing**

*Disk duplexing* is simply a mirrored pair with an additional adapter on the secondary drive. This provides fault tolerance for both disk and controller failure. (The use of multiple adapters connecting to one drive is not supported.) In addition to providing fault tolerance, this can also improve performance.

Like mirroring, duplexing is performed at the partition level. To the Windows NT operating system, there is no difference between mirroring and duplexing. It is simply a matter of where the other partition can be found.

### **Disk Striping with Parity**

*Disk striping with parity* is a method where multiple partitions are combined as a single logical drive (like disk striping, described earlier). As illustrated in Figure 5.9, the partitions are arranged in a way that ensures multiple single points of failure in the array.

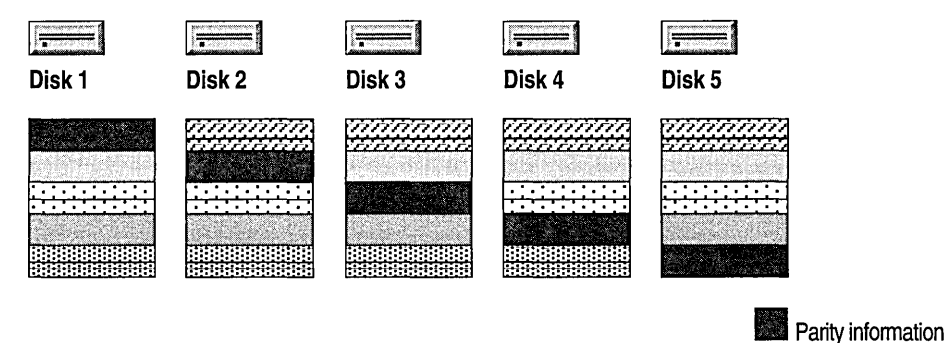

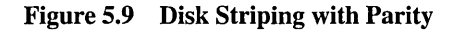

There must be at least three disks and no more than 32 disks in a striped set with parity. A partition of approximately the same size must be selected from each disk. The disks can be on the same or different controllers. SCSI disks (that is, CD-ROMs) are best since advanced recovery features such as bad block remapping can be used during the recovery process. Data is written in stripes across all partitions in the set. In addition to the data, a parity stripe is written interleaved with the data stripes. The parity stripe is simply a byte parity of the data stripes at a given stripe level or row.

For example, suppose you have five disks in the striped set. At level 0, you have stripe block 0 on disk 0, 1 on 1, 2 on 2, and 3 on 3, and the parity (eXclusive OR, YOR) XOR) of the stripe blocks on disk 4. The size of the stripes (also called *striping factor*) is currently 64K. The size of the parity stripe is the size of the data stripes. On the next row, the parity stripe is on disk 0. Data is on the rest of the disks. Because the parity stripes are not all on the same disk, there is no single point of failure for the set, and the load is evenly distributed.

When using any of the fault-tolerant disk schemes, Windows NT uses a device driver called FTDISK.SYS to receive commands and respond appropriately based on the type of fault tolerance that is being used. Thus, when the file system generates a request to read a section of a file, the normal disk system receives the request from the file system and passes it to the FTDISK.SYS driver. This driver then determines the stripe the data is in. From this and the information on the number of disks in the set, the disk and location on the disk are located. The data is read into memory. Striping can actually increase read performance since each disk in the set can have an outstanding read at the same time.

Writing to a parity striped set is a little more difficult. First the original data from the stripe that is to be written must be read along with the parity information for that stripe level. The differences in the parity information are calculated. The differences are added to the parity stripe. Finally, both the parity and the new information are written to disks. The reads and the writes can be issued concurrently since they must be on different disks, by design.

#### **Fault Tolerance with Parity Striping**

There are two general cases of fault tolerance with parity striping.

The first case is when a data stripe is no longer readable. Though the data stripe is not readable, the system may still function. When the bad data stripe is to be read, all of the remaining good data stripes are read along with the parity stripe. Each data stripe is subtracted (with XOR) from the parity stripe; the order isn't important. The result is the missing data stripe. Writing is a little more complicated but works very much the same way. All the data stripes are read and backed out of the parity stripe, leaving the missing data stripe. The modifications needed to the parity stripe can now be calculated and made. Since the system knows the data stripe is bad, it is not written; only the parity stripe is written.

The other general case is when a parity stripe is lost. During data reads this does not present a problem. The parity stripe is not used during normal reads. Writes become much less complicated as well. Since there is no way to maintain the parity stripe, the writes behave as a data stripe write without parity. The parity stripe can be recalculated during regeneration.

#### **Identifying When a Set Is Broken**

The process of error detection and recovery is very similar for both mirrored sets and parity striped sets. The exact system response to the problem depends on when the problem occurred.

A *broken set* is defined as any time one or the other partition in a mirrored or duplexed set cannot be written, or any time a stripe can no longer be written.

When an I/O error is first detected, the system performs some routines in an attempt to keep the set from breaking. The system's first priority is to try reassigning the sector that failed. This is done by issuing a command to remap the sector to the disk.

Windows NT attempts remapping only if the disk is supported by a small computer standard interface (SCSI) controller. SCSI devices are designed to support the concept of remapping. This is why SCSI devices work well as fault-tolerant devices. (Note that some fixed hard disk devices also support the concept of remapping, but there is no standard for this support.)

If the disk does not support sector mapping, or if the other attempts to maintain the set fail, a high severity error is logged to the event log.

The partition that has failed is called an *orphan.* It is important to note that the process of orphaning a partition does not occur during a read, only during writes. This is because the read cannot possibly affect the data on the disks, so performing orphan processing would be superfluous.

During system initialization, if the system cannot locate each partition in a mirrored set, a severe error is recorded in the event log, and the remaining partition of the mirror is used. If the partition is part of a parity striped set, a severe error is recorded in the event log, and the partition is marked as an orphan. The system then continues to function using the fault-tolerant capabilities inherent in such sets.

If all of the partitions within a set cannot be located, the drive is not activated, but the partitions are not marked as orphans. This saves recovery time for simple problems like disconnecting the SCSI chain from the computer.

### **Recovering Orphans**

When a partition is marked as an orphan, the system continues processing until a replacement disk or partition is available to recover from the problem and ensure fault tolerance again. A set with an orphan is not fault tolerant. Another failure in the set can, and most likely will, cause the loss of data.

Recovery procedures should be performed as soon as the problem is discovered.

- **r> To recover** 
	- 1. Break the mirror-set relationship using the Break Mirror option in the Disk Administrator utility.
	- 2. This converts the remaining active partition of the set into an "normal" partition. This partition receives the drive letter of the set. The orphan partition receives the next available drive letter.
	- 3. You can then create a new set relationship with existing free space on another disk in the local computer, or replace the orphan drive and reestablish the relationship with space from this disk.
	- 4. Once the relationship is established, restart the computer.
	- 5. During the system initialization, the data from the original good partition is copied over to the new mirrored partition.

When a member of a parity striped set is orphaned, it can be regenerated from the remaining data. This uses the same logic discussed earlier for the dynamic regeneration of data from the parity and remaining stripes. Select a new free space area that is as large as the other members in the set. Then choose the Regenerate command from the Fault Tolerance menu. When the system is restarted, the missing stripes are recalculated and written to the new space provided.

For more information about using Windows NT fault-tolerance features, see the *Windows NT Server Concepts and Planning Guide.* 

#### CHAPTER 6

# **Printing**

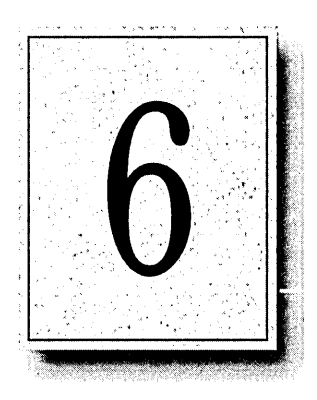

Windows NT is the first operating system that truly supports remote printing. There is no need to manually install a printer driver on the local workstation before printing with Windows NT. For Windows NT users, printer resources seem to be provided automatically from each application, and the Windows NT printing model allows users to simply "point and print."

How Windows NT prints a document is somewhat more complicated than the user's "point and print" perspective. The real power of the Windows NT printing model is in the components transparent to the user.

This chapter starts by clarifying the terminology used in Windows NT printing. Next are sections on subjects you should understand before exploring the Windows NT printing model, such as tips on using Print Manager to successfully perform certain tasks, and discussions of Windows NT printer drivers and print job data types. Next is an explanation of what each component of the printing model does, followed by descriptions of the flow of control through this model in several common situations. Finally, the chapter includes information about managing security and manipulating forms on a print server, and a question-and-answer section.

### **Printing Terms**

In Window NT, a *print device* refers to the actual hardware device that produces printed output. A *printer* refers to the software interface between the application and print device.

In Windows NT terminology, a *queue* is just a group of documents waiting to be printed. In the NetWare and *OS/2* environments, queues are the primary software interface between the application and print device: users submit print jobs to a queue. However, with Windows NT the printer is that interface—the job is sent to a printer, not a queue.

*Network-interface printers* are printers with their own network cards; they need not be adjacent to a print server since they are directly connected to the network.

Print device resolution is measured in *dots per inch* (DPI). The greater the DPI, the better the resolution.

Print jobs are classified into *data types* based on what modifications the spooler should make to the job (if any). For instance, one data type implies that the spooler should not modify the job at all; another data type implies that the spooler should add a form feed to the end of the job, and so on.

*Rendering* means converting a print job from whatever commands the application uses to describe output into commands that a print device understands.

The terms *workstation* and *server* refer to two different roles in over-the-network printing. The workstation is the computer that sends print jobs over the network; the server is the computer that receives print jobs. Do not confuse these terms with Windows NT Workstation and Windows NT Server. Both Windows NT Workstation and Windows NT Server can operate in either workstation or server roles. However, because Windows NT Workstation is limited to 10 connections from other computers, it does not make a practical print server except in smallnetwork situations. Unless otherwise specified, all topics in this chapter apply equally to both Windows NT Workstation and Windows NT Server.

*Spooling* means writing the contents of a print job to a file on disk. This file is called a *spool file. Despooling* means reading the contents from a spool file, and then sending those contents to a print device.

# **Print Manager Tips**

You use Print Manager to create local printers, connect to other servers' printers, install and configure printer drivers, share printers on the network, pause printers and documents, and configure spooler options.

Most of these tasks are straightforward, and you can find the information you need by using the online help or the Windows NT documentation. But a couple of Print Manager issues are a little trickier, and are discussed in the following sections. These issues are deciding which method to use to establish a printer, and determining which printer driver configuration dialog box to use for certain configuration options.

# **Establishing Printers**

There are two ways to establish a printer in Print Manager. Which you should use depends on the location of the print device relative to the computer on which you are establishing the printer.

• To establish a printer for a print device directly attached to your Windows NTbased computer, use the Create Printer command from the Printer menu.

With this method, you choose the printer driver you want, and then set the initial driver configuration. Thereafter, jobs from locally-run Windows-based applications are assigned the journal data type. In practical terms, this means that applications will regain control quickly after printing; a marked improvement over the way Windows 3.1 manages print jobs. For more information on the data types such as journal, see "Data Types" later in this chapter.

• To establish a printer for a network print server that your Windows NT -based computer sends print jobs to, use the Connect To Printer command from the Printer menu.

When you use this method, print jobs spool on the print server, not on the local Windows NT -based computer. Jobs sent from locally-run Windows-based applications are assigned the RAW data type, which means that the application does not regain control until the print job is fully rendered. (This situation is essentially the same situation as when using Windows 3.1 or Windows for Workgroups 3.11).

If the network print server you establish a connection to runs Windows NT, the server automatically downloads the proper printer driver to your computer. This saves you the trouble of installing the driver manually and keeps you from accidentally choosing the wrong driver. If the print server does not run Windows NT, then Print Manager prompts you to manually install the printer driver.

The following table summarizes the differences between using the Create and Connect To commands.

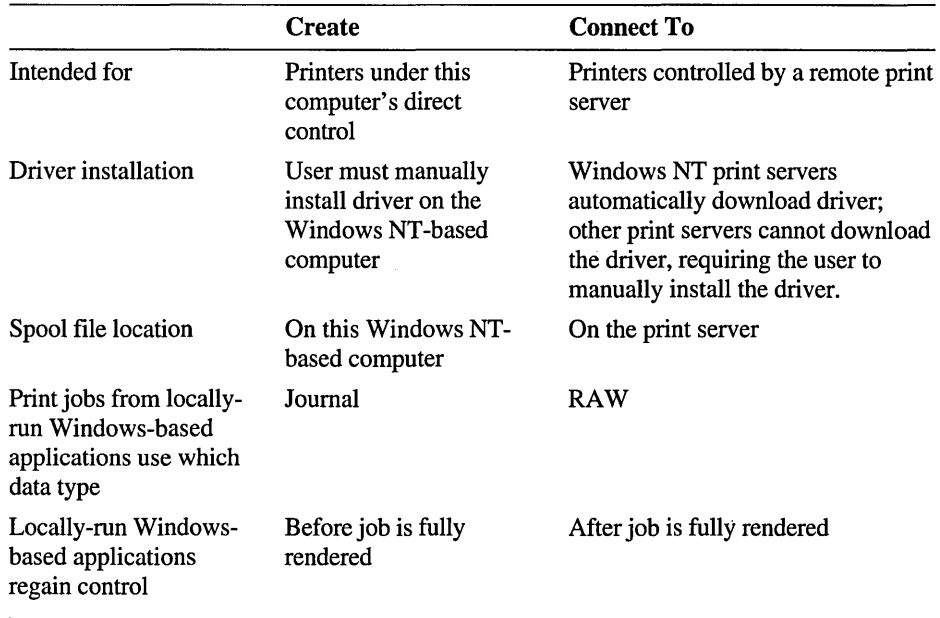

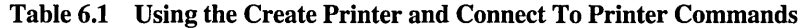

### **Configuring the Printer Driver**

There are two dialog boxes in Print Manager that you can use to configure Windows NT printer drivers. You access both dialog boxes by selecting the printer you want to configure, and then choosing Properties from the Printer menu.

The resulting Printer Properties dialog box has a Setup button and a Details button, among others. By choosing Details you can then choose several other options, including Job Defaults.

- Choosing the Setup button displays a Printer Setup dialog box that you can use to tell the spooler how the print device's hardware is configured. For instance, you can specify what forms are loaded in the device's trays, or how much memory is installed in the device, or how a plotter's pens are arranged.
- Choosing the Job Defaults button displays a Document Properties dialog box that you can use to define default settings. For instance, it enables you to define which form Windows-based applications should use by default, whether to print portrait or landscape, and at what resolution to print. Many Windows-based applications have a Print Setup option; that option usually displays the Job Defaults dialog box.

As a general rule, use the Setup button to set options that affect every job sent to the print device. Use the Job Defaults option to provide default values that network users are free to change from one job to the next.

For more information on the what Windows NT printer drivers do and how they are composed, see the following section.

### **Windows NT Printer Drivers**

In Windows NT, the printer driver retrieves configuration information from the server and provides WYSIWYG (What You See Is What You Get) support for workstation applications. Some WYSIWYG applications, such as Microsoft Word for Windows, request the printer driver at application startup.

This section details how Windows NT printer drivers work and what components they are made of; for more information on how printer drivers work in the Windows NT print model, see "Clients," later in this chapter.

Printer drivers are composed of three separate files:

- A printer graphics driver (for example, PSCRIPT.DLL, RASDD.DLL, or PLOTTER.DLL). Graphics drivers are responsible for print rendering (converting DDI commands from the graphics engine into printer commands that a printer can understand). Each graphics driver handles different printer languages. For instance, PSCRIPT.DLL deals with the PostScript printer language, PLOTTER.DLL deals with the *HPGL/2* language used by many plotters, and RASDD.DLL deals with printer languages based on raster (bitmap) images, including PCL and most dot matrix printer languages.
- A printer interface driver (for example, PSCRPTUI.DLL, RASDDUI.DLL, or PLOTUI.DLL). This DLL includes the user interface you see when you configure a printer in Print Manager. It is called by the client side of the router (WINSPOOL.DRV). For more information on the router, see "Router" later in this chapter.
- A characterization data file (for example, a .PPD file for a PostScript driver, a minidriver for the Universal driver, or a .PCD file for the plotter driver). This component is used by the other two pieces of the print driver as needed. It provides information about the configuration capabilities of a specific make and model of print device. For instance, it knows what resolutions the print device is capable of, whether it can print on both sides of the page (called *duplex printing),* what paper sizes it can accept and what those sizes are named, and so on. Raster minidrivers and .PCD files are source-code compatible across processors and platforms, and .PPD files are binary-compatible across processors and platforms.

These three files work as a unit. For example, when you create a new printer in Print Manager, the interface driver enables you to pick the default resolution. It displays the proper choices because it queries the characterization data file for this information. When you print, the graphics driver queries the interface driver to find what resolution you chose, so that it can create the right printer commands to generate the resolution you specified.

**Note** The graphics driver, the interface driver, and most characterization data files are not binary compatible across processors. If Windows NT clients are to download the correct driver from a Windows NT print server, you must install drivers on the print server for each processor type that your clients have. For instance, if you have  $x86$ -based clients running Windows NT, and you have an Alpha AXP-based print server, you must install  $x86$  printer drivers on the print server.

#### **Printer Drivers Included with Windows NT**

Windows NT includes three printer drivers: the Universal printer driver, a PostScript printer driver, and an HPGL/2 plotter driver.

The Universal printer driver is an improved version of the Windows 3.1 driver and supports raster-graphics printing. It includes support for scalable TrueType fonts, device fonts, compression/run length encoding (RLE), and Tag Image File Format (TIFF) version 4.0. It also includes mechanisms that provide for smaller, more efficient bitmaps. These mechanisms include ignoring whitespace and supporting *rules,* which are printable rectangles extracted from the bitmap and sent to the printer as a separate command as supported by Hewlett-Packard LaserJet and compatible printers.

The Windows NT PostScript driver supports Adobe version 4.0-compatible PostScript Printer Description (.PPD) files. (Windows NT does not use the .WPD or .MPD files used by Windows 3.1.) This driver supports key features, including binary transfer compression, from Level II.

The Windows NT plotter driver supports a variety of plotters that use the HPGL/2 language. Note that there is a significant difference between HPGL and HPGL/2, and that the output from the Windows NT plotter driver assumes that plotting device understands all of the enhancements built into the HPGL/2 language.

#### **Characterization Data Files**

Characterization data files provide model-specific information about print devices. When hardware vendors release new print devices, a characterization data file for the new device is all you need to use that device with Windows NT. If Windows NT does not supply such a file for your print device, check the device's users' guide for a list of emulations. If your device emulates a device for which Windows NT supplies a driver, then you may be able to use this driver to get output.

**Note** If you use an emulation and your device does not function *exactly* like the device it emulates, then you may get incorrect output. If this happens, try sending the same output to the device for which the driver was designed. If the problem still occurs, contact the third-party driver vendor. If the problem is solved, contact your hardware vendor for information on correcting their emulation problems.

Raster minidrivers are actually DLLs. The Windows NT Raster printer driver can read most Windows 3.1 minidriver DLLs (those created for UNIDRV.DLL) directly with no porting required. Raster minidrivers contain printer-specific information but do not contain executable code, except for a few rare instances (such as Toshiba and C. Itoh drivers).

The PostScript driver uses standard Adobe PostScript .PPD files as characterization data files. These files include printer-specific information for a particular printer model and are available from the printer's manufacturer. Unlike Windows 3.1, the Windows NT PostScript printer driver can directly interpret .PPD files. Because PostScript printers are included with .PPD files, when new PostScript printers become available, they will be ready for use with Windows NT.

Plotter .PCD files are similar in function to raster minidrivers. They are dynamic link libraries (DLLs), which provide device-specific information to the graphics driver. Unlike raster minidrivers, .PCD files are specific to Windows NT: Windows NT cannot use plotter drivers built for Windows 3.1.

As a general rule, the third-party PostScript hardware vendors are responsible for creating new .PPD files. Included with this resource kit is a PRINTER.INF file you can modify to install newly released .PPD files.

# **Data Types**

Every print job is assigned a data type, which indicates how a Windows NT print server should modify the job (if at all). The data types that Windows NT supports are summarized in the following table:

| Data type                 | <b>Assumptions</b>                                                                                                    | <b>Print Processor's Action</b>                                                                                                    |
|---------------------------|----------------------------------------------------------------------------------------------------|----------------------------------------------------------------------------------------------------|
| RAW                       | The job is already fully rendered.                                                                                                    | Don't alter the job at all.                                                                                                    |
| RAW [FF Auto]             | The job is simple text sent by an<br>application that does not add a<br>form feed to the end of its jobs.                                                                                  | Add a PCL command to<br>produce a form feed at the end<br>of the job.                                                                        |
| RAW [FF<br>Appended]      | The job is simple text sent by an<br>application that does not add a<br>form feed to the end of its jobs.                                                                                  | Add a PCL command to<br>produce a form feed at the end<br>of the job, unless a simple<br>check indicates a form feed is<br>already there.    |
| TEXT                      | The job is simple text. This data<br>type is most useful with print<br>devices that don't accept simple<br>text as a valid print job, such as<br>PostScript print devices, or<br>plotters. | Use GDI and the Windows NT<br>printer driver to create a print<br>job that prints the original job's<br>text on the target print device.     |
| Journal<br>(NT JNL 1.000) | A Windows NT-based<br>application running locally on<br>the print server sent this job,<br>and the job is already halfway<br>rendered into printer<br>commands.                            | Use the graphics engine and<br>the printer driver to finish<br>rendering the job into printer<br>commands.                                   |
| PSCRIPT1                  | The job is PostScript code from a<br>Macintosh client, targeted for a<br>non-PostScript print device.                                                                                      | Interpret the PostScript code,<br>creating a bitmap which GDI<br>and the printer driver can<br>convert into the target device's<br>language. |

Table 6.2 The data types for print jobs

Print clients set their jobs' data type to RAW, journal, or PSCRIPTI. If the job is RAW, then you can use the Default Data type option in Print Manager to use RAW [FF Auto ], RAW [FF Appended], or TEXT. However, if the job is already marked journal or PSCRIPTl, the Default Data type setting is ignored.

# **Windows NT Printing Model**

Windows NT has a modular printing architecture. The modularity makes Windows NT an ideal printing platform because third-party software developers can meet specialized needs by adding one or two modules, leaving the others in place. The modular structure is generally transparent to people using the system.

This section describes the Windows NT printing model. The main focus is on how jobs are handled when Windows NT acts as a print server, with additional information about how Windows NT acts as a print client.

### **Overview of Print Components**

Figure 6.1 shows the main components used to process jobs on a Windows NT print server. The components are arranged from top to bottom; the components on top use the services of the components below them. For example, print clients use the services of the router, which in tum uses the services of a print provider, and soon.

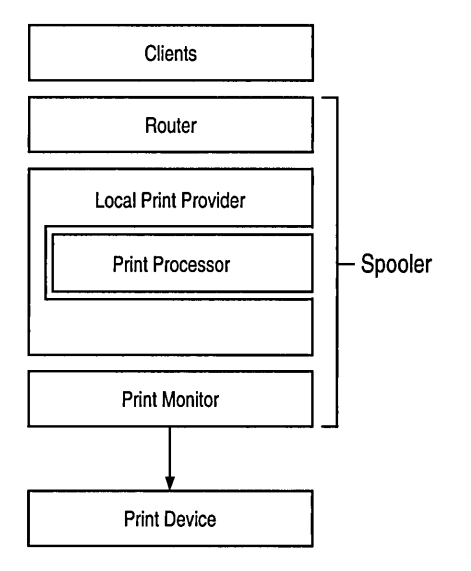

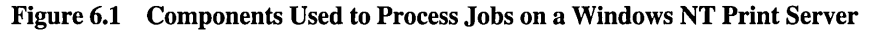

The components below the clients are collectively called the *spooler.* 

Note In Windows NT 3.5, the spooler components are implemented as a service, which you can stop and restart from the Services icon in Control Panel or from the command line by using the net stop spooler and net start spooler commands.

The following list briefly explains each of the components in Figure 6.1. Following sections discuss each component in more detail.

- *Clients* are any applications that send jobs to the spooler. Clients include locally-run applications (both Windows-based applications and non-Windowsbased applications), as well as applications running on other computers, which send print jobs over the network to a Windows NT print server.
- The *router* accepts requests from clients, determines which spooler component should handle the request, and then sends the request to that component.
- There are actually two types of print providers; local and remote. The *local print provider* manages spool files and processes separator pages. It also determines the data type of each job and sends the job to the print processor responsible for that data type. The print provider then determines which print monitor is responsible for the output port. In addition-to the local print provider, there are also *remote print providers,* which transfer jobs from the Windows NT print server to MS-Network print servers or NetWare print servers.
- One or more *print processors* are available to modify print jobs of different data types. When they're finished modifying the job, they give control back to the print provider; this is why this component is embedded within the print provider in Figure 6.1.
- *Print monitors* are responsible for transmitting print jobs to different types of print devices. For instance, one print monitor sends jobs to local devices like parallel and serial ports, and other print monitors send jobs to different kinds of network interface printers.

### **Clients**

Clients are those applications which request the spooler's services. These include applications running on the local computer; workstations on the network that send jobs to a Windows NT print server; and the Print Manager application.

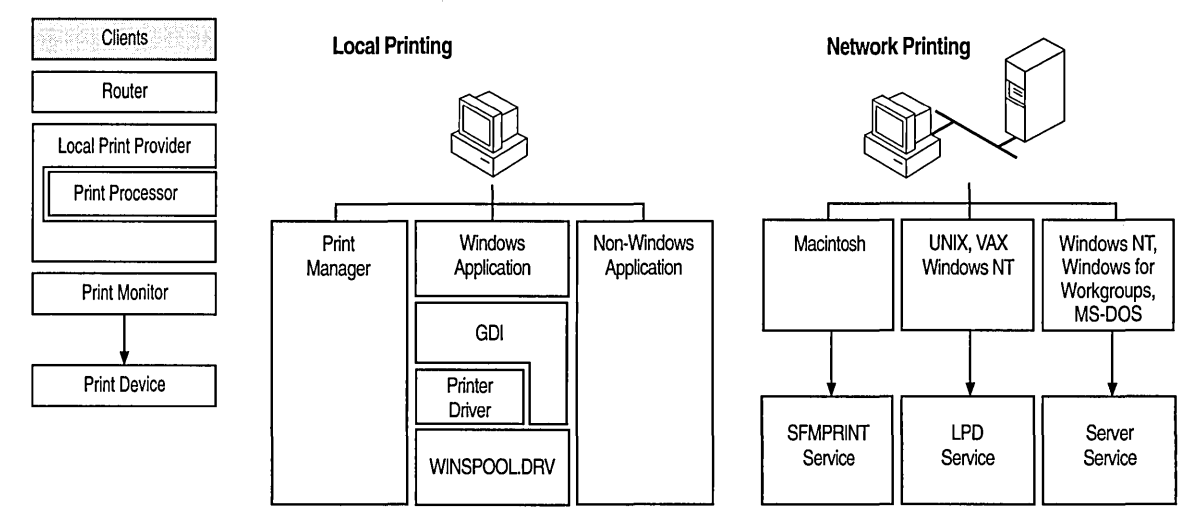

Figure 6.2 The Client Component

### **Local Applications**

Local print clients are any applications running on the local computer that send a print job while running on a Windows NT -based computer. These include both 16-bit and 32-bit Windows-based applications, and non-Windows-based applications.

#### Windows-based Applications

Windows-based applications are different from nearly all other printing clients, because they depend on the Graphics Device Interface (GDI) and the Windows NT printer driver. These applications rely on Windows NT to create their print jobs, whereas other printing clients rely on Windows NT only to transfer their jobs to the appropriate print device.

The graphics engine (GDI32.DLL) is the printing component that provides WYSIWYG support across devices. The graphics engine communicates with Windows-based applications through the Graphics Device Interface (GDI) and with printer drivers through the Device Driver Interface (DDI).

When a Windows-based application prints, it describes the output it wants in a series of GDI commands. The graphics engine is responsible for translating these GDI commands into the DDI commands understood by components like printer drivers and print processors.

The graphics engine also communicates with the printer driver to find out what the printer's capabilities are. Then the graphics engine instructs the printer driver about which characters, fonts, locations, and point sizes to print and when.

The graphics engine can also query the printer driver about the fonts supported. Then, using that information, the graphics engine uses other DDI commands to specify the positioning of each character in the document by the print device. The graphics engine also uses DDI commands to define how the printer should draw and fill graphics, and how to manipulate and print bitmaps.

The graphics engine provides services to the printer driver, including compatibility with the environment subsystem (MS-DOS, OS/2, and so on), performance optimization, caching, client-server communications, and ANSI-to-Unicode conversion.

The graphics engine communicates with the spooler to determine which data type the graphics engine should spool. If the specified data type is RA W, the graphics engine calls the printer driver to render the DDI calls. If the data type is *journal,*  the graphics engine writes a journal file and does not call the printer driver to render the DDI calls.

When the graphics engine passes the journal file to the spooler, spooling happens quickly because journal files are small and there is no wait for printer-specific rendering. (Rendering is done later as a background process.) Although journal files contain DDI calls rather than printer commands, they are device-dependent.

The graphics engine calls the printer driver and provides information about the type of printer needed and the data type used. In response, the printer driver provides the graphics engine with the printer's fully qualified path name for the printer and printer-setting information. This information is passed to the spooler.

Journal files differ from metafiles. Windows NT does not spool metafiles because they are device-independent and thus do not translate reliably to an individual printer's page layout. Metafiles are pictures, not pages. In addition, metafiles often contain a list of "acceptable" font and color substitutions for a document. For WYSIWYG accuracy, such color and font substitutions are unacceptable. In contrast, use of journal files guarantees that Windows NT provides true reproduction of spooled document.

Journal files are concise and precise. They only contain calls that make a difference. For example, some applications add hundreds of unnecessary and/or redundant instructions for creating a graphic. The journal file includes only those necessary to draw that picture.

Journal files are tuned for a particular device; they are not device-independent. For example, a journal file created for a 150-DPI Laser Jeto printer cannot print on a 300-DPI LaserJet printer. A journal file is created to play back on a specific device and therefore is tuned for the device's specific coordinate space, color space, bitsper-pixel, fonts, and so on.

#### **Non-Windows-based Applications**

Non-Windows-based applications running on Windows NT-based computers are not aware of the Windows NT printing model; in particular, they are not aware of Windows NT printer drivers, they cannot make use of them, and the Windows NT driver does not get involved during the job's processing.

If you print from a non-Windows-based application, and the port it prints to is spooled, then the spooler components will take control of the job, much like other client's jobs. However, if the job is sent to a port that isn't spooled, the job goes directly to the device driver responsible for the port, for example, PARALLEL.SYS. A port is spooled if any printer defined in Print Manager prints to that port, or if you have issued a NET USE *<portname>* command in a Windows NT command prompt.

#### **Remote Print Clients**

The second type of print client is remote workstations that send print jobs over the network to a Windows NT print server. The most interesting of these are clients running operating systems other than Windows NT. This section concentrates on those clients: downlevel Microsoft Network clients, Macintosh clients, and UNIX clients. For information on what happens when a Windows NT client sends a print job to a printer controlled by another Windows NT -based computer, see "Remote Print Providers," later in this chapter.

The spooler on the Windows NT print server does not care what kind of application the remote client is running. In most cases, the Windows NT printer driver does not get involved in processing print jobs from remote non-Windows-NT clients. The two exceptions are when jobs sent from Macintosh clients to non-PostScript print devices and when jobs from UNIX or downlevel clients are sent to printers whose default data type has been set to TEXT.
#### Downlevel Clients

Computers on the network running Windows for Workgroups, Windows 3.1, or MS-DOS are referred to as *downlevel* clients. Any downlevel client that can send a job to a Windows for Workgroups print server or LAN Manager print server can also send jobs to a Windows NT print server.

The Windows NT Server service receives jobs from these clients and passes them to the spooler without alteration. Regardless of what kind of application created the print job on the downlevel client, the job is assigned the RAW data type when it reaches the spooler. In general, the printer driver installed on the Windows NT print server does not get involved with processing jobs from downlevel clients.

### Macintosh clients

Because Windows NT Services for Macintosh is required for Macintosh clients to send print jobs to printers controlled by Windows NT -based computers, Macintosh clients cannot print to printers controlled by Windows NT Workstation computers. Windows NT Server, running Services for Macintosh, is required to make printers available to Macintosh clients.

Macintosh clients usually print using a PostScript driver, so their print jobs consist of PostScript commands. Jobs sent to PostScript print devices are assigned the RAW data type, and the Windows NT printer driver does not help process the print job. Macintosh print jobs sent to non-PostScript print devices are assigned the Pscriptl data type, which causes Windows NT Server to convert the job from PostScript to the print device's native language. In this case, the Windows NT printer driver is involved in processing the job.

#### UNIX

Windows NT can also receive print jobs sent by UNIX systems. To enable this feature, you must first install the TCP/IP network protocol via the Network icon in the Control Panel window, and then install the TCP/IP Network Printing Support option. This procedure installs the LPD service ("daemon" in UNIX terminology), which enables Windows NT to receive print jobs sent by UNIX computers. Once installed, you must start this service by using the Services icon in the Control Panel window or by typing the **net start lpdsvc** command at the command line. Jobs that reach the LPD service are assigned the RAW data type if they contain the "1" control command, or are assigned the TEXT data type if they contain the "f' control command. For more information on these control commands, see "LPR Print Monitor," later in this chapter.

For more information about UNIX print connectivity, see "Print Monitors" later in this chapter.

### **Print Manager**

Because Print manager relies on the spooler components, it is also considered a client. Print Manager is a window into the spooler components; a user interface that lets you configure various options and manipulate print jobs as they are processed.

# **Router**

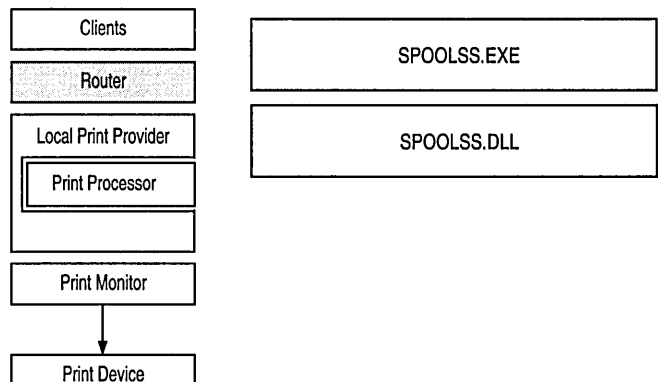

### Figure 6.3 The Spooler Component

The router provides a single point of contact for clients, receiving service requests and passing those requests to whichever spooler component is best suited to handle the request.

When jobs arrive at the spooler, the client specifies the name of the target printer, and specifies the job's data type. For example, when a locally-run Windows-based application sends a job to local printer port, the graphics engine marks the job journal. The same jobs targeted for remote print servers are always marked with the raw data type. The LPD service marks UNIX print jobs that contain the "1" control command with the RAW data type, and marks UNIX jobs containing the "f" control command with the TEXT data type. Services for Macintosh marks Macintosh print jobs either the raw or Pscriptl data types, depending on the output device. Knowing the data type becomes important when the job reaches the next component, the local print provider.

The router uses the target printer name to determine whether the job should be printed on a local port or should be passed to another print server. If the job should be printed to a local port, then the router gives control to the local print provider. If the job is going to another print server, then the router passes control of the job to the appropriate remote print provider.

## **Print Providers**

The Windows NT local print provider is used to send print jobs to a print device attached locally to the Windows NT -based computer. Remote print providers are used to send print jobs to other computers on the network.

# **Local Print Provider**

A local print provider is used when a Windows NT print server is in charge of printing a job and the output goes to a local device, such as a parallel port or a network-attached printer.

The local print provider, LOCALSPL.DLL, provides the following functions:

- Writes the job to disk as a spool file, and then writes job information to disk as a shadow file. For more information on these files, see the following section, "Spool Files and Shadow Files."
- Passes control of the job to whichever print processor is responsible for that job's data type, so that the print processor can modify the print job, if necessary. When the print processor finishes it returns control to the local print provider.
- Adds separator pages to the job, if the user has requested them in Print Manager. For more information, see "Separator Pages," later in this chapter.
- Uses the destination printer name to look up the port that the job must be sent to, and pass control to whichever print monitor is responsible for that port.

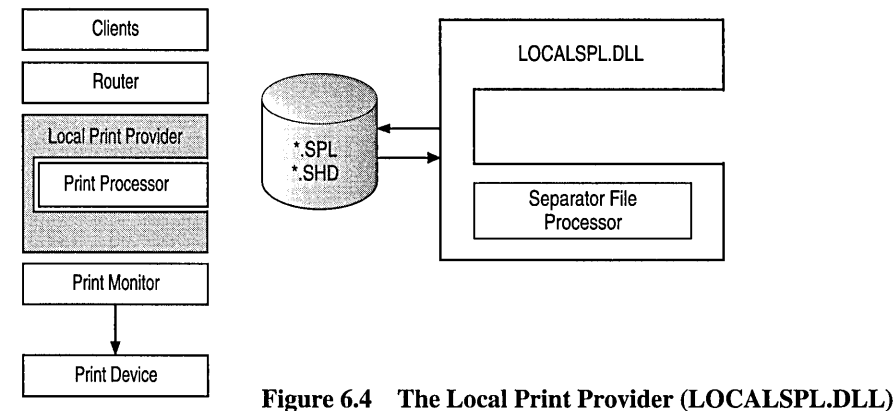

Most of the local print provider's options are configurable in Print Manager, by using the Details button from the Printer Properties dialog box. These options are documented thoroughly in online help, but you should be sure to note some options new to Windows NT in version 3.5:

- You can select whether you want the spooler to hold mismatched jobs. If you do, the spooler makes sure that incoming jobs from locally-run Windows-based applications are requesting features that are currently available. For instance, suppose that you have configured the printer driver assuming Letter-sized paper in the print device. Without the Hold Mismatched Jos option, if an application requests Legal-sized paper, the printer pauses indefinitely, waiting for a human operator to load a Legal paper cassette. With this option enabled, the local print provider holds this job, allowing correctly-configured jobs to print, until a Legal cassette is loaded.
- You can specify whether to keep spool files after the print device accepts the whole print job. This situation is often undesirable, because spool files will accumulate on disk. However, it is possible that between the time that the print device accepts the end of the job and the time it completes printing the job, the print device could be turned off. If you have a very important print job, or one that would be very difficult to recreate, deselecting this option lets you keep the spool file on disk until you're sure the print device has finished printing.
- You can tell the print provider whether it should send data to the print device while the spool file is being written to disk, or wait for the whole spool file to be written before starting to send the job to the print device. Sending data to the device while the spool files is being written can improve printing speed on large jobs.
- You can decide which job to send to the print device first, if two or more are spooling at the same time. You can select whether the job that starts spooling first will print first regardless of how long each job takes to finish spooling, or whether the job that *finishes* spooling will print first.

### Spool Files and Shadow Files

For each spooled job, the local print provider creates two files:

- A spool file, which contains the print job itself, without any administrative information about the job. Spool files have an .SPL extension.
- A shadow file, which contains information such as the name of the destination printer, the job's priority, the name of the user who sent the job, and so on. Shadow files have an .SHD extension

If the print server is shut down while print jobs are spooled and waiting to print, the spool and shadow files remain on the disk and are used to restart the print job when the print server is restarted. The local print provider uses the information in the shadow file to determine how to print the print job, and the content of the job is contained in the spool file.

The spool file and shadow file for ajob are kept in the same directory on disk. By default, these files are written to *\systemroot\SYSTEM32\SPOOL\PRINTERS.*  However, you can set a new default location or override the default location on a per-printer basis, by manually editing the Registry.

### $\triangleright$  To set a new default location by manually editing the Registry

- 1. Start the Registry Editor (REGEDT32.EXE) and find the following key: HKEY \_LOCAL\_MACHINE\SYSTEM\CurrentControISet\ Control\Print\Printers.
- 2. Add a DefaultSpoolDirectory setting and as its value provide the full path to the spool directory that all printers should use by default.

The change in the Registry takes effect after you stop and restart the spooler service.

### $\triangleright$  To override the default location for one specific printer

- 1. Start the Registry Editor (REGEDT32.EXE), and find the following key: HKEY \_LOCAL\_MACHINE\SYSTEM\CurrentControISet\Control\Print \printers.
- 2. Find the key for the printer.
- 3. Add a new SpoolDirectory setting, and as its value provide the path to the spool directory that this printer should use.

The change in the Registry takes effect after you stop and restart the Spooler service.

### **Remote Print Providers**

Remote print providers are used when a Windows NT-based computer sends a print job to another print server. This usually happens when your Windows NT -based computer acts as a workstation on the network, but it can also occur if your Windows NT-based computer acts as a print server which forwards incoming jobs to another print server.

Windows NT supplies two remote print providers.

- WIN32SPL.DLL transfers jobs to Windows Network print servers (such as print servers running Windows NT or Windows for Workgroups).
- NWPROVAU.DLL transfers jobs to Novell NetWare print servers.

Generally, if you are sending a print job to another print server, you have established the printer in Print Manager using the Connect To option. When a client sends a job to such a printer, the router polls each of the remote print providers in tum, in effect asking each one whether it recognizes the printer name. The router passes control to the first network provider that recognizes the printer name. You can set the polling order by using the Network icon in the Control Panel window. After choosing this icon, choose the Networks button. In the Network Providers Search Order dialog box, choose the Print Provider option in the Show Providers For box. Then select the name of a network and use the Up and Down buttons to change the polling order.

**Note** Neither of these remote print providers performs spooling. When you send a print job using these remote print providers, the job does not spool locally.

### **Windows Network Print Provider**

If the Windows network print provider, WIN32SPL.DLL, recognizes the printer name, then this print provider makes further decisions based on the type of print server to which the job is going. If the print server is running Windows NT, then WIN32SPL.DLL makes remote procedure calls (RPC) to the router component of the remote server. The remote server's router receives the print job over the network, and then begins processing the job as if one of its own local clients had submitted the job.

If the remote print server is not running Windows NT, then WIN32SPL.DLL contacts the local Windows Network redirector, which forwards the job over the network to the downlevel server. The downlevel server is then responsible for printing the job.

The functions provided by the Windows network print provider are illustrated in the following figure.

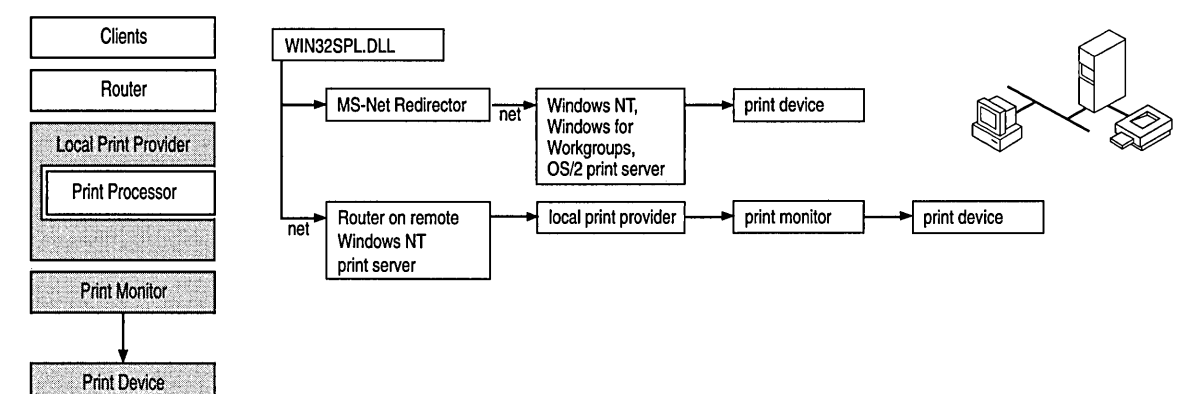

Figure 6.5 The Windows Network Print Provider (WIN32SPL.DLL)

### NetWare Print Provider

If the NetWare print provider (NWPROVAU.DLL) recognizes the server name when polled by the router, it takes control of the print job. The NetWare print provider then communicates with the NetWare workstation service, NWWKS.DLL, which in tum passes control to the NetWare redirector. The NetWare redirector then transmits the print job over the network to the NetWare print server. This process is illustrated in the following figure.

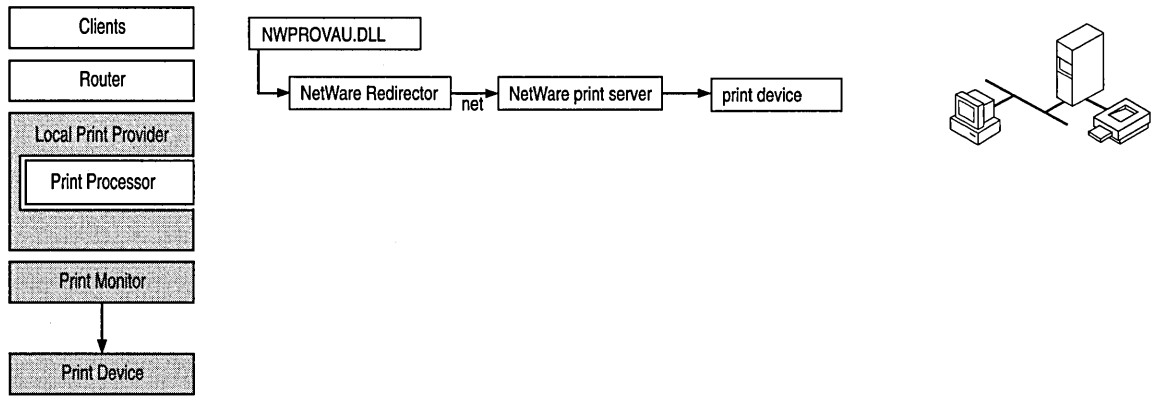

Figure 6.6 How the NetWare Print Provider Interacts with Other Components

# **Print Processors**

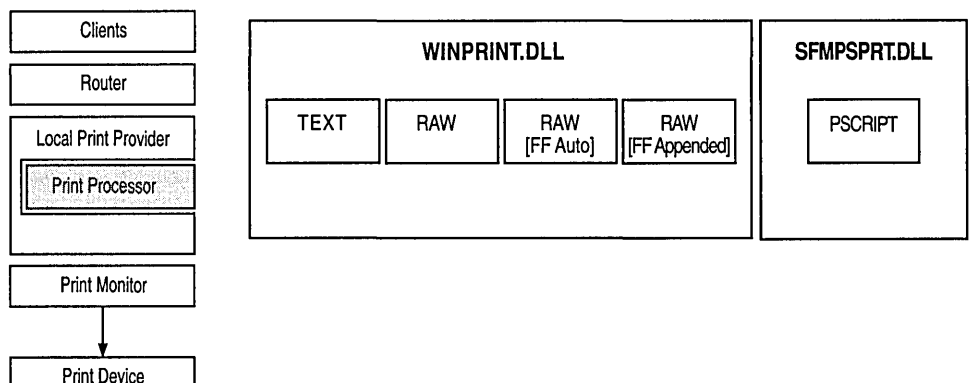

Figure 6.7 The Print Processor Component

Print processors are the components that make necessary alterations to print jobs, based on the data type of the print job. A print processor might recognize only one data type, or it might recognize several data types. Windows NT supplies two print processors, the Windows print processor (WINPRINT.DLL) and the Macintosh print processor (SFMPSPRT.DLL). Third party software vendors may create their own print processors to support custom data types.

# **Windows Print Processor**

The RAW data type indicates that the print job has already been fully rendered, and it does not need any more processing. Most Windows NT printing clients send RAW jobs.

The RAW [FF Auto] and RAW [FF Appended] data types are similar to the RAW data type, but work around one additional problem, as follows.

Many character-mode applications don't send printer-specific commands in their print jobs. Instead, they simply send a stream of ASCII text. This is what happens, for instance, when you copy a text file directly to your computer's parallel port.

Printer languages expect print jobs to contain control commands, but many languages (such as PCL and most dot-matrix printer languages) make an exception when they receive ASCII text without control commands: they feed paper from the default paper source and print the incoming text in the default font with default margins, orientation, and duplexing.

This can cause problems with PCL laser print devices, which only eject a page when one of the following conditions occurs:

- The print device has received enough text to fill the current page
- The print job contains a form-feed command
- Another print job arrives at the print device
- A human operator manually forces a form-feed from the print device's front panel

The character-mode applications described above rarely send a form feed at the end of their jobs, so the last page of these jobs does not eject from the printer until a human operator forces it, or the next job forces the last page out. The RAW [FF Auto] and RAW [FF Appended] data types work around this problem.

If you configure the default data type in Print Manager to be RAW [FF Auto], the print processor assumes the print job is simple text, and adds a form feed to the end of the job. The print processor leaves the rest of the job alone, and then gives control back to the print provider. The RAW [FF Appended] option is similar, but it first looks for a form feed at the end of the job. If it finds one, it does not append another form feed.

The RAW [FF Auto] and RAW [FF Appended] data types work well with printers whose languages accept ASCII text, but if your printer's language requires control commands, then the RAW data types will not produce good output. The PostScript language is a good example. If you send a PostScript device an ASCII text print job, it ignores the job, or prints error messages. The TEXT data type is the solution. If you configure the default data type to be TEXT, the Windows NT print processor sends the incoming job to the graphics engine. The graphics engine returns a print job which, when sent to the print device, prints the original text using the print device's default paper source, with the default font, orientation, margins, and duplexing. This achieves the same result as saving the incoming job to a file, opening that file with Notepad, and then printing the job.

**Note** If you send a print job that already contains printer commands to a printer whose default data type is TEXT, the best you can hope for is a printout of the control commands. In most cases, the device prints meaningless garbage.

The journal data type (NT JNL 1.000) implies that the job was created by a Windows-based application running on this computer, and that the data in the job is not yet fully rendered. When the application originally sent the print job, the graphics engine partially rendered the job into DDI commands, and then gave control back to the application. From the user's perspective, the print job had completed, and the user could continue using the application. In the background, the router and print provider passed control to the Windows NT print processor. At this point, the Windows NT print processor calls the graphics engine again, requesting that it continue rendering the job from DDI commands into printer commands. Jobs that are first rendered to journal files and later fully rendered by the print processor rarely take longer to begin printing on the print device, and the time savings to the user can be substantial, especially on long, complex jobs.

### **Macintosh Print Processor**

If you have installed Services for Macintosh on a Windows NT Server computer, then you have an additional print processor (SFMPSPRT.DLL), which can interpret the PSCRIPT1 data type. This data type lets Windows NT Server convert a Macintosh client's PostScript print job into other printers' languages.

When a Macintosh client sends a print job to a Windows NT Server print server, the Macintosh print server component, SFMPRINT.DLL, receives the job and checks the targeted printer. If the printer controls a PostScript print device, then SFMPRINT assigns the job the RAW data type, so that the print provider and print processor will pass the print job through to the print device without alteration. However, if the printer controls a non-PostScript print device, SFMPRINT receives the job and assigns the PSCRIPT1 data type. SFMPSPRT has a built-in TrueImage raster image processor (RIP) which reads and interprets the PostScript code and creates bitmaps of each page that the job would have produced on a PostScript print device. SFMPSPRT then sends these bitmaps to the graphics engine to create a print job that produces those bitmaps on the non-PostScript print device.

Note that the RIP produces monochrome bitmaps at 300 DPI, using the fonts available on the Windows NT-based computer. Because of these limitations in the RIP, the bitmaps print at 300 DPI even if the non-PostScript print device and its printer driver support higher resolutions; the bitmaps print in monochrome even if the print device and the printer driver support color.

# **Print Monitors**

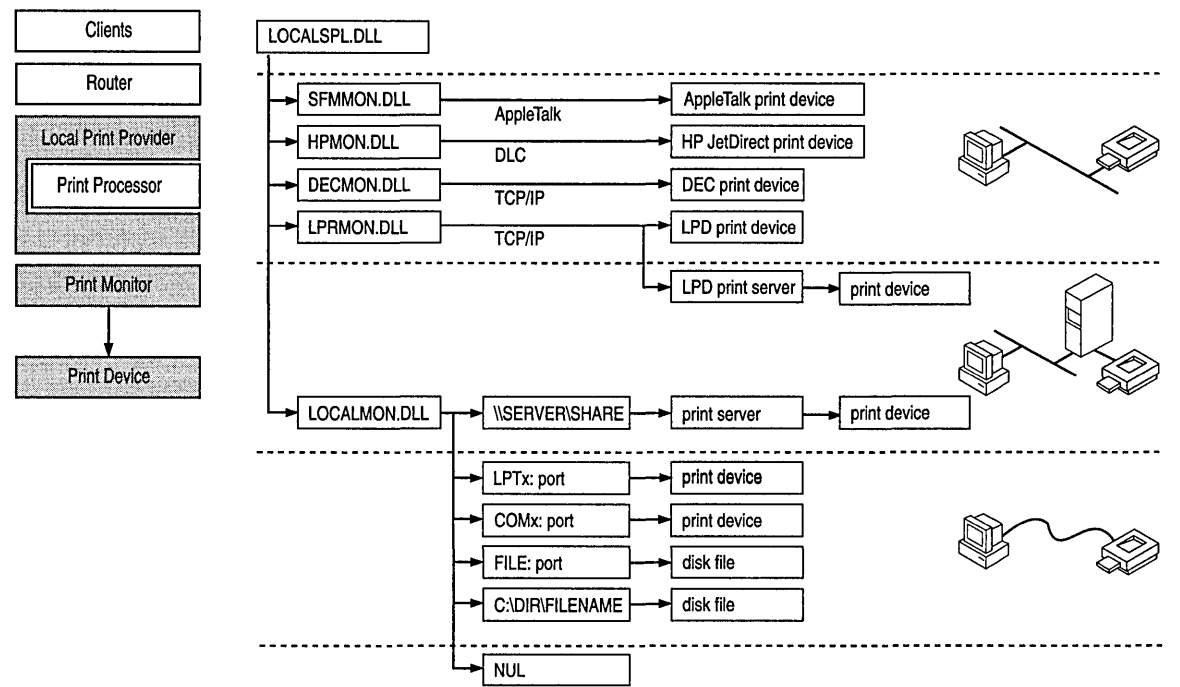

Figure 6.8 The Print Monitor Component

Print monitors are components that the local print provider uses to transmit completed print jobs to various ports and the print devices attached to those ports. The five print monitors supplied with Windows NT—Local, Macintosh, Digital, HP, and LPR—are described in this section.

The next section is an overview of how to use Print Manager to create a port to use one of the Windows NT print monitors. Following sections discuss many of the major configuration issues associated with these monitors, but you can get additional detailed information by choosing the Help button in the dialog box for each monitor.

### **Using Print Manager to Specify Print Monitors**

In the Printer Properties dialog box, the Print To listbox lists the default Windows NT ports.

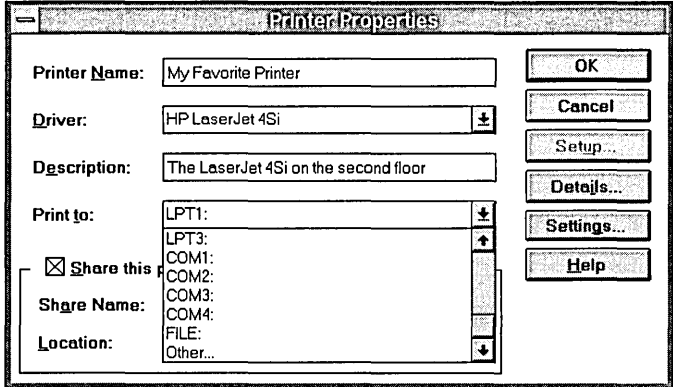

By default, the list in the Print To box includes only standard ports controlled by the local print monitor, LOCALMON.DLL. When you want to print over other communications channels (to a network-attached printer, for example), you must create a new port. To create a port, select Other from the Print To box. The Print Destinations dialog box then lists the available print monitors.

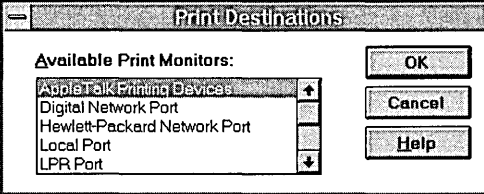

Note Monitors often depend on other software components and do not appear in this list unless you have loaded the components they require. For example, the Hewlett-Packard Network Port monitor transmits print jobs using the DLC network protocol, and you will see this monitor in the list only if you have installed DLC.

Select the monitor that controls the type of communications channel you want to use, and then choose OK. The monitor then displays its own user interface, which you use to create a new port. After you have created the new port and configured a printer to use that port, the Settings option in the Printer Properties dialog launches the monitor user interface again, if the monitor allows reconfiguration of a port.

When you read details about each monitor in the following sections, remember that each print monitor is concerned with a data communications channel, not with the print device at the other end of that channel. In most cases, the print monitor does not know the make or model of print device it is communicating with, nor does it need to know. Also, different print monitors may use the same network protocol, but this does not make them interchangeable. For example, both the Digital Network Port monitor and the LPR Port monitor use the TCP/IP protocol, but they send data over that protocol in very different ways.

 $\mathcal{F}^{\mathcal{A}}(\mathcal{A}_{\mathcal{A}})$  ,  $\mathcal{F}^{\mathcal{A}}_{\mathcal{A}}$ 

 $\sim$ 

### **Local Print Monitor'**

The local print monitor, LOCALMON.DLL, is responsible for sending print jobs to local devices. These include familiar ports like LPT1: and COM1:, as well as several others described below.

The FILE: port appears in the default port list in the Printer Properties dialog. When you send jobs to a printer that uses this port, the local print monitor prompts you for the name of a file in which it will store the print job.

If you select Other from the list of ports in the Print To box of the Printer Properties dialog, and then select the Local Port option, the local print monitor prompts you to enter a port name. Some possibilities include:

- An explicit filename, such as C:\DIR\FILENAME. All jobs sent to this port are written to the named file. Each new job overwrites the last one.
- The UNC name of a print share, such as \\SERVER\PRINTER. Jobs sent to this port are transferred over the network to the named share, via the network redirector. This can be useful if you need to send jobs to a network print server, but you want the job to spool locally as well as on the print server.
- The NUL port. You can use this port to test whether network clients are able to send jobs. Simply pause the printer set to use this port, send a job from a network client, look at the printer in Print Manager to confirm that it arrived, and then resume the printer. Jobs sent to NUL are simply deleted from the system, without wasting paper or delaying real print jobs.

### **Macintosh Print Monitor**

The Macintosh print monitor, SFMMON.DLL, is responsible for transmitting jobs over a network, using the AppleTalk protocol, to network-attached print devices such as the Apple LaserWriter family. It also lets you send jobs to AppleTalk spoolers, regardless of the print device that the spooler is attached to.

The configuration dialog for this monitor is shown below. It displays the available network zones, lets you choose a zone, and then shows the available printers in that zone.

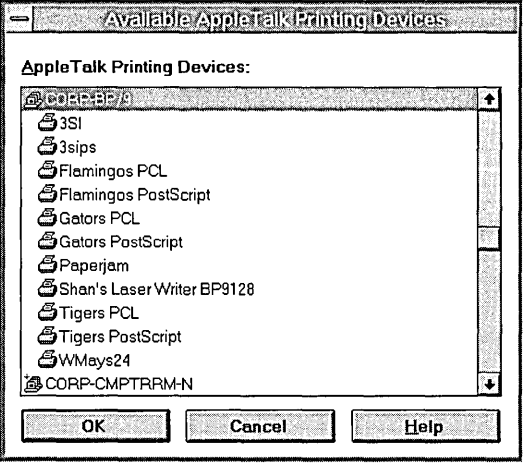

This monitor is available on both Windows NT Workstation and Windows NT Server computers, letting any Windows NT -based computer send local print jobs to AppleTalk printers. However, only Windows NT Server has a Macintosh print server component, so only a Windows NT Server computer can receive print jobs from Macintosh clients.

## **Digital Print Monitor**

The Digital Print Monitor, DECMON.DLL, sends print jobs to Digital Equipment Corporation's Digital PrintServer print devices, and other Digital Equipment Corporation print devices such as the DEClaser 5100 and the DECcolorwriter 1000. This monitor's user interface lets you select the print devices you want to print to, and the network protocol to use.

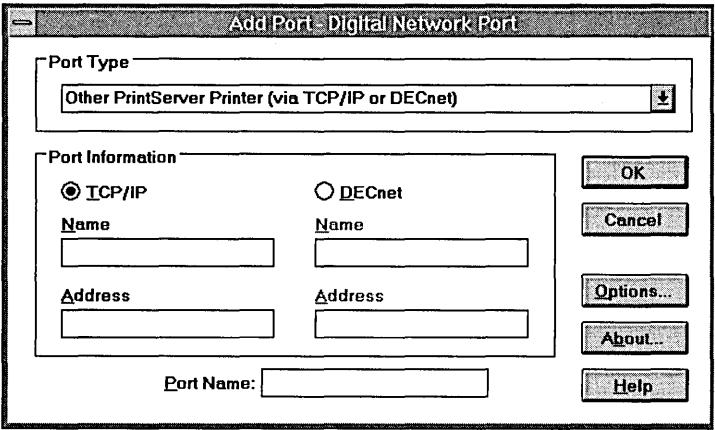

Windows NT supplies the TCPIIP network protocol, but does not supply the DECnet™ protocol. If you want to use DECnet, you must contact Digital Equipment Corporation to obtain it.

## **HP Print Monitor**

The Hewlett-Packard Network Port monitor, HPMON.DLL, is responsible for sending print jobs to HP JetDirect adapters. This includes both the network adapters commonly installed in printers such as the LaserJet 4 Si and the JetDirect EX device, which lets you connect any parallel print device to the network.

Many JetDirect devices can communicate over several different network protocols, including DLC, IPX, TCPIIP, and AppleTalk. HPMON.DLL is specific to DLC: you must load the DLC protocol in order to use this print monitor, and it is not able to transmit jobs over other protocols.

This monitor has several operating parameters to be aware of.

• The DLC protocol is bridgeable, but not routable. This means that if a Windows NT print server is on one physical subnet, and a JetDirect device is on another physical subnet, then the server can send jobs to the JetDirect if the two subnets are joined by a bridge, but cannot send jobs if the two subnets are joined by a router.

- DLC can be bound to multiple network adapters, but the HP Print Monitor software can only manage printers over one network adapter. If your NT computer has multiple network adapters, make sure all the HP JetDirectequipped printers are on the same physical subnet.
- Each port managed by this print monitor is configurable for either Job Based or Continuous connection. Job Based means that the print server connects to the JetDirect adapter, sends a job, and disconnects, letting other print servers connect to the JetDirect adapter. Continuous connection means that the print server never disconnects from the JetDirect adapter, preventing other servers from connecting and sending jobs, until either the server or the JetDirect's print device is rebooted. The advantage of continuous connection is that all users are validated by the Windows NT security model, and every access can be audited.

**Note** If you configure two Windows NT print servers to send jobs to the same JetDirect device, configure both servers for Job Based connections. If you configure one of the print servers for Continuous connections, then when it sends its first print job, it will "claim" the JetDirect for itself, preventing the Job Based server from connecting.

### **LPR Print Monitor**

LPR is one of the network protocols in the TCP/IP protocol suite. It was originally developed as a standard for transmitting print jobs between computers running Berkeley UNIX. The LPR standard is published as Request For Comment (RFC) 1179. Windows NT complies with this standard, as do most Berkeley UNIX operating systems. However, most System V UNIX operating systems do not comply with this standard, so in most cases Windows NT will not be able to send print jobs to System V computers, or receive print jobs from them. Exceptions are System V computers that are configured to accept BSD jobs; these computers can accept Windows NT print jobs.

The LPR protocol lets a client application on one computer send a print job to a print spooler service on another computer. The client application is usually named "LPR" and the service (or "daemon") is usually named "LPD." Windows NT 3.5 supplies a command line application, the LPR.EXE utility, and it supplies the LPR Port print monitor. Both act as clients sending print jobs to an LPD service running on another computer. As mentioned previously, Windows NT also supplies an LPD service, so it can receive print jobs sent by LPR clients, including UNIX computers and other Windows NT computers.

The LPR protocol was not designed to pass detailed error status information back to the LPR client. If anything goes wrong, from severe problems (such as the server being too busy to process requests) to print device problems (such as running out of paper), the LPR protocol reports the same error condition. As a result of this protocol limitation, Print Manager cannot provide detailed information when an error occurs printing on an LPR port.

In order to send print jobs, the LPR client needs to know the network address of the LPD server computer, and it needs to know the name that the LPD service associates with its print device. Given this information, LPR sends print jobs to the LPD service, along with instructions on how to process the print job, and the name of the print device that should receive the job. The user interface shown below lets you tell the Windows NT LPR Port monitor which computer should receive the job, and which of the computer's print devices ("queues" in UNIX terminology) the job should go to.

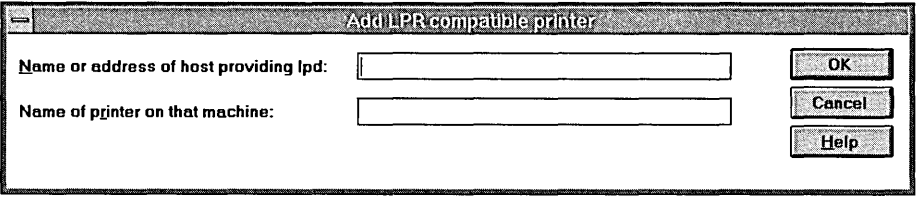

Use the Name Or Address of Host Providing LPD box to tell the LPR Port monitor which UNIX computer it should send print jobs to. You can supply either the IP address or the host name of the UNIX computer.

For example, suppose you want to send jobs to a printer named "lablaser" on a UNIX machine whose IP address is 111.222.333.444, and whose name (defined in the hosts file on your Windows NT computer) is "unixbox". In the dialog above, you could enter either "unixbox" or "111.222.333.444" (without the quotation marks) in the Name Or Address Of Host Providing LPD box, and you would enter "lablaser" in the Name Of Printer On That Machine box.

If you don't know a valid name for the printer, you can often find it by looking at the /etc/printcap file on the UNIX computer. The printcap file is a flat-file text database of print queue information. Each entry corresponds to a print queue on the UNIX computer. Fields in these entries are separated by":" characters, and for readability an entry may be broken over several lines by ending a line with a "\" character and beginning the next line with a space or tab character. The first field of each entry lists valid names for the queue, separated by "I" characters. The remaining lines in each printcap entry describe the queue's characteristics, such as communications parameters, spool file location, error log file location, and so on.

Continuing the lablaser example, we might find entries like the following in the printcap file on the computer named unixbox:

```
lpllablaserIThe_Lab_Printer:\ 
:lp-/dev/ttya:br#9600:\ 
:lf-/usr/spool/lpd/lablaser-err:\
:sd-/usrlspool/lpd/lablaser:
```
**Note** This example is provided for illustrative purposes only. Your UNIX system documentation is your best source of detailed information on your system's printcap file.

The first line in this example defines a print queue with three valid names: "lp", "lablaser", and "The\_Lab\_Printer". You can use any of these names in the second field of the LPR Port dialog shown above.

Once you tell the LPR Port monitor the LPD server's network address and the proper queue name, it can send print jobs (data files) and processing instructions (control commands contained in a control file). RFC 1179 defines 29 control commands, but the three described below are particularly important. Note that all the control commands defined in RFCl179 are case sensitive.

- The f command causes the data file to be printed as a plain text file, providing page breaks as necessary. Any ASCII control characters which are not in the following list are discarded: HT, CR, FF, LF, and BS. LPD should filter out most of the non-printing control characters.
- The I command causes the specified data file to print without filtering the control characters (as is done with the f command).
- The **o** command prints the data file to be printed, treating the data as standard Postscript input.

**Note** Many printer languages, including PCL, rely heavily on the ESC control character, which the f control command causes to be filtered from the print job. Do not use the f control command when sending print jobs that contain printer commands.

The LPR Port monitor sends the I command by default, while the command line LPR.EXE utility sends the f command by default. With the LPR.EXE utility, you can use the **-0** switch if you want to override the default on a job-by-job basis. If you want to change the default command for a particular printer controlled by the LPR Port monitor, you need to modify a registry parameter. Use the Registry Editor (REGEDT32.EXE) to find the key named HKEY \_LOCAL\_MACHINE\SYSTEM \CurrentControISet\Control\Print\Monitors\LPR Port\Ports. Next, select the port whose default control command you wish to change, and then select its Timeouts key. In this key, add a value named PrintS witch with type REG SZ, and enter the control command you want to use. For instance, enter the letter "f' (without the quotation marks) if you want to use the "f' command by default.

Some UNIX computers do not follow the control commands alone when deciding how to process a print job. For instance, if you send an ASCII text file directly to a PostScript printer, it will not print correctly. As a result, many UNIX systems have additional software that converts ASCII text jobs into PostScript jobs which will print correctly. System administrators are wary of jobs that arrive with a I command, because they could be non-PostScript jobs accidentally sent with an I command, which would let them bypass the PostScript software and print incorrectly. To avoid this possibility, some LPD services scan jobs that arrive with the I control command, looking for known PostScript commands: if the scanner finds these commands, then it passes the job directly to the printer as requested; otherwise, it assumes the user sent the wrong control command, and it sends the job through the PostScript software. If you send PostScript jobs from Windows NT using LPR, and the printer controlled by the UNIX server prints the PostScript code instead of interpreting it, then the UNIX server may have a scanner that does not recognize the output from the Windows NT PostScript driver as valid PostScript code. If this happens, you may need to reconfigure Windows NT to use the "0" control command by default.

# **Examples of Printing Flow**

The following sections trace the flow of printing control when print jobs are sent by different types of network clients.

Tables 6.2 and 6.3 summarize the characteristics of jobs coming from the various types of clients. Table 6.2 is for local clients and the Table 6.3 is for remote clients.

**Table 6.3 Characteristics of Print Jobs Sent by Local Clients** 

|                                                                          | <b>Windows-based</b><br><b>Applications</b> | <b>Windows-based</b><br><b>Applications</b> | <b>Non-Windows-</b><br><b>based Applications</b> | <b>Non-Windows-based</b><br><b>Applications</b> |  |
|--------------------------------------------------------------------------|---------------------------------------------|---------------------------------------------|--------------------------------------------------|-------------------------------------------------|--|
|                                                                          | Connect To                                  | Create                                      | Spooled port                                     | Non spooled port                                |  |
| Is the Windows NT<br>printer driver<br>involved in initial<br>rendering? | <b>Yes</b>                                  | <b>Yes</b>                                  | N <sub>0</sub>                                   | N <sub>0</sub>                                  |  |
| Job's data type:                                                         | <b>RAW</b>                                  | Journal                                     | <b>RAW</b>                                       | <b>RAW</b>                                      |  |
| Does job spool<br>locally?                                               | No.                                         | <b>Yes</b>                                  | Yes                                              | No                                              |  |
| Does Windows NT<br>alter client's job?                                   | $No*$                                       | Yes                                         | $No*$                                            | $No*$                                           |  |
| Does Windows NT<br>printer driver affect<br>job alterations?             | Not applicable                              | <b>Yes</b>                                  | Not applicable                                   | Not applicable                                  |  |

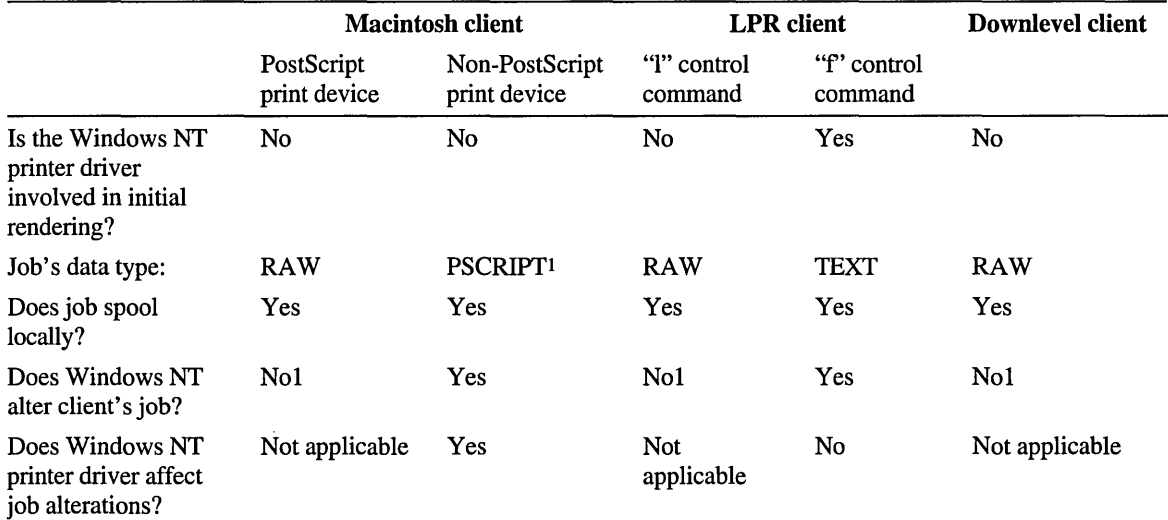

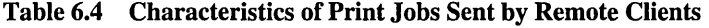

1 If the job has RAW data type, and Default Data type in Print Manager is TEXT, FF [Auto], or FF[Appended] , then the print processor will alter the print job. Otherwise, the job is not altered.

### **MS-DOS Client**

When an MS-DOS client (including Windows 3.1 and Windows for Workgroups clients) sends a print job, the Server service running on the Windows NT print server receives the job and assigns it the RAW data type. Windows NT does not alter the job unless the Default Data type for the printer has been changed to RAW [FF Auto], or RAW [FF Appended], or TEXT. The Windows NT printer driver is never involved initially creating the print job, and is only involved in altering the job if the printer's default data type is TEXT.

# **Windows NT Workstation Computer**

When a Windows-based application running on a Windows NT Workstation computer sends a job to a printer established by the Connect To command, it uses the graphics engine to create a fully rendered job, with data type RAW. The router sends this job to the router on the Windows NT print server (or sends via the redirector to a Windows for Workgroups, *OS/2,* or NetWare server).

When you first establish the printer using the Connect To command, if the printer is on a Windows NT print server the server downloads the proper driver to you. If the printer is on a non-Windows NT print server, you must install the printer driver manually.

When a Windows-based application running on a Windows NT Workstation computer sends a job to a printer established by the Connect To command, the application still uses the graphics engine, but the graphics engine only renders the job part-way, into a journal file. The user quickly regains control of the application. In the background, the router always passes journal jobs to the local print provider, which gives control to WINPRINT to complete the rendering into printer commands. The local print provider then gives control to the appropriate print monitor, which transmits jobs to the print device.

# **Macintosh Client**

The Macintosh client sends a job composed of PostScript code. If the target printer is a PostScript device, then SFMPRINT assigns the job the RAW data type, so that when WINPRINT takes control, it will not alter the job. If the target printer is not a PostScript device, then SFMPRINT assigns the job the PSCRIPTI data type. The local print monitor gives control to the SFMPSPRT print processor, which interprets it into bitmaps of pages, and sends the bitmap to the graphics engine. The graphics engine creates a new job that will print on the non-PostScript print device.

## **UNIX Client**

The UNIX computer sends ajob using its LPR utility. If the LPR client specifies the "1" control command, LPD leaves the job alone and assigns it the RAW data type. If the LPR client specifies the "f' command, LPD assigns it the TEXT data type and modifies the file for proper formatting. From this point on, the job is handled the same way that an MS-DOS client's job is handled.

Note that LPD depends entirely on the control command sent with the print job to tell it how to handle the job; it does not parse the rest of the job. For example, if a UNIX client sends a PostScript job and the job contains the "f' command, LPD will not recognize it as PostScript and will treat it as any other job with an "f" command.

# **Security**

Security touches nearly every aspect of Windows NT, and printing is no exception. Security usually comes into play when an administrator uses the Security menu in Print Manager to assign permissions to users and groups. However, security issues can also be important if an administrator assigns permissions to the spool file directory, or to sections of the Registry that affect printing. Finally, security can be an issue when a print server accepts jobs from Macintosh clients, or when a Windows NT print server attempts to forward print jobs to other print servers. Each of these topics is discussed in the following sections.

# **Printer Security**

Windows NT security is integrated into Print Manager so that you can specify which printers have which security attributes. For example, you can specify that everyone in your department can print to this printer, and only one or two specified people can administer it.

There are four categories of permissions you can assign to a person or group for a specific Windows NT printer:

- Full control, which allows a user complete access and administrative control
- Manage documents, which allows a person to change the status of anyone's jobs but not of printers
- Print, which enables the user to print on the printer and have control to pause, resume, or delete his or her own jobs
- No access, which denies access to the printer

By default on Windows NT Server, the Administrators, Server Operators, and Print Operators groups are granted Full Control. On Windows NT Workstation, the Administrators and Power users groups have Full Control. On both types of computer, the Creator Owner group is granted Manage Documents and the Everyone group has the Print permission.

To explicitly deny access to a printer, you must specify No Access for a particular group or user.

Print Manager also provides an auditing option for tracking successful or unsuccessful printing and administrative events for particular groups or individuals. To use this option, you must first enable auditing in User Manager. From the Policies menu, select Audit. Next select the Audit These Events option button and choose OK. (You do not need to specify any events in this dialog box to enable print auditing.)

## **Spool File Security**

If you print to a local printer, the local print provider will spool the job to disk during processing. If the spool directory is on an NTFS partition and you have been denied write access to the spool directory, then you will not be able to print. The Everyone group has Change permission in the default spool directory. If you change the spool directory location, make sure that everyone who should print has Change permission in the new spool directory.

## **Registry Security**

Most printing-related registry settings reside in the subkeys of HKEY \_LOCAL\_MACHINE\SYSTEM\CurrentControISet\Control\Print. If an administrator uses the Registry Editor to give you read-only access to this subkey, you will not be able to install or configure printers, because when you run Print Manager you will not be allowed to change these subkeys.

Also, Windows-based applications expect to find information about available printers in the registry at HKEY\_CURRENT\_USER\Software\Microsoft \Windows NT\CurrentVersion\PrinterPorts. If you do not have permission to write to this subkey, then Windows-based applications will not recognize newly added printers, and may still try to access printers that have been deleted.

### **Forwarding Jobs**

If a workstation sends a print job to a Windows NT print server, which then forwards the job to another Windows NT print server, the print server that forwards the job uses a "null session" to forward the job. Windows NT 3.1 allowed null-session connections by default, so print job forwarding worked. Under Windows NT 3.5, the null-session is disabled by default, preventing job forwarding. You can enable null-session support by manually editing the registry: HKEY \_LOCAL\_MACHINE\SYSTEM\CurrentControISet\Services\LanmanServe r\Parameters. Here you will find a value named NullSessionShares. Edit this value, and add a new line containing the sharename for the printer. This change does not take effect until you stop and restart the Spooler service.

## **Macintosh Clients**

Although native Macintosh networking imposes security on files, it does not impose security on print devices: if a Macintosh client is physically able to send a job to a print device or print server, then that client implicitly has permission to do so. Because of this, the AppleTalk protocol has no mechanism to let clients supply a user name or password. Because the clients cannot identify themselves to the server, Windows NT cannot impose user-level security on Macintosh clients.

You can, however, enforce one set of printer permissions on all Macintosh users as a group. The MacPrint service must always log on, using a user account, to do its work. By default, it logs on as the System account. This account has Print permission on all local print devices, so by default any Macintosh client can send a job to any of the Windows NT computer's local printers. If you want Macintosh clients to have a different set of permissions, create a new user account and give this user account the printer permissions you want Macintosh users to have. Then set the MacPrint service to log on using this account. To do this, use the Services icon in Control Panel. Select Print Services for Macintosh from the list and choose the Startup button. Then choose the This Account button and type the name of the user account you created in the box.

Note that the System account on one computer does not have permission to access other computers' resources. This means that if MacPrint logs on as System, Macintosh users cannot send jobs to printers which forward jobs to other print servers. The solution is to configure MacPrint to log on as another user, one who has permission to print on all the print servers that jobs are forwarded to.

# **Managing Forms**

A major difference in printing between Windows 3.1 and Windows NT is the move from tray-based printing to forms-based printing. Before the growth of personal computer networks, applications could assume that their target print device was connected directly to the computer. This implied that human users could see what media was loaded in each tray of the print device, and could easily change that media configuration. In a networked environment, these assumptions no longer hold. Print devices are increasingly located beyond the users' line-of-sight, and one user cannot change the print device's media without disrupting other users' work.

Forms-based printing offers a solution. Under this model, the print server administrator configures the Windows NT print server, defining what form is currently loaded in each paper source. *Aform* in Windows NT consists of a paper size, margin settings, and a name. Windows-based applications running on a Windows NT -based computer let the user choose the form they want, rather than choosing a tray. When the application prints, the print job requests a specific form rather than a specific tray. The Windows NT print server checks the formto-tray assignments, and causes the print device to feed paper from the correct tray.

This simplifies printing from the user's perspective. For instance, if a particular print device has multiple trays, and one holds Letter paper and another holds A4 paper, a user on the network can send print jobs requesting either of these forms, and they get the right output. Note that the user does not need to know which tray their form is loaded in, so print server administrators can put the forms in whichever trays they want. Also, the user does not need to know how many trays the print device has, or what those trays are named. All the user needs to know is the name of the form they want to use, and Windows NT takes care of the details.

Through Print Manager, you can define new forms and add them to the print server's database. For example, you could create a form called Customer Receipt Form that uses Letter-size paper and nonstandard margins. You can create multiple forms that use the same paper size, or the same margins, or both.

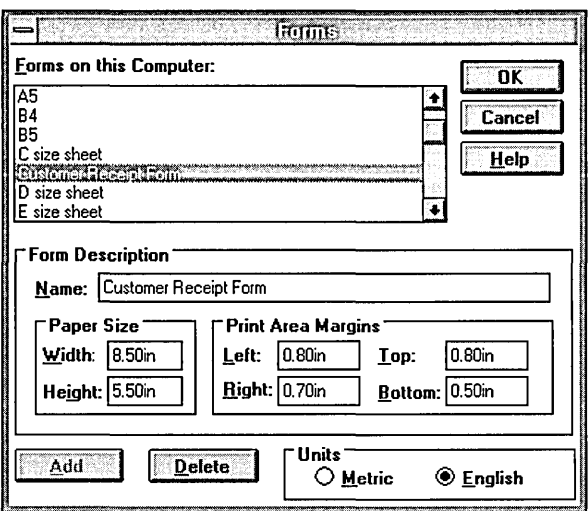

To create a new form or alter an existing form, choose Forms from the Printer menu in Print Manager. The Forms dialog box appears.

Using the Forms dialog box, anyone with Full Control privilege can add a form and specify the paper size and image area. Forms information is stored per server, not per printer. To create a new form, first select an existing form, and then select any of the Form Description fields. Change its value, and then select Add.

On a per-printer basis, you can use the Printer Properties dialog box to specify the paper tray in which your form is located. The Form drop-down list in this dialog box includes only those forms that can be used by your printer; form sizes your printer cannot accommodate are not listed.

Note that the following dialog boxes do not specify the default form; instead, they define the current mapping of forms to paper sources. If you want to set the default form, choose the Details button in Printer Properties, and then choose Job Defaults. Then, define the default form in the Form field.

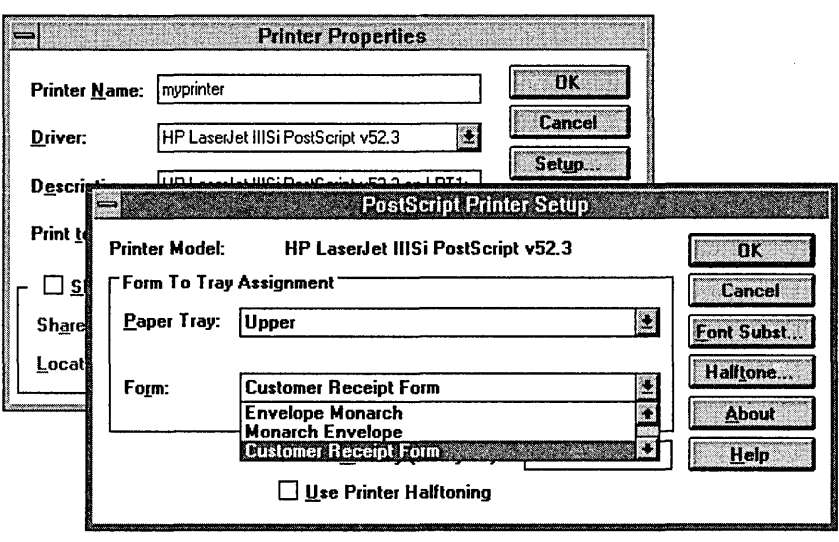

Hint If you want to use an odd-sized form with your printer, specify Manual Feed in the Paper Tray box.

Users who want to print a document can select the new form from the list shown in the application's Print Setup dialog box. The spooler remembers which paper tray contains that form and includes that information in the instructions passed to the print device.

Windows-based applications can use different forms within a document. For example, you might use an envelope for the first page, Letterhead for the second page, and Letter for the third and following pages.

# **Separator Files**

The local print provider contains an interpreter, which reads commands from a separator file and produces one or more pages of text and/or graphics. These pages are then added to the front of the print job. These pages typically show who submitted the job, when the job printed, what server it printed on, and so on. Separator pages are sometimes called *header pages* or *burst pages.* 

By default, separator page files are stored in the *\systemroot\SYSTEM32*  directory. To use a separator page file, type its name in the Separator File text box of the Printer Details dialog box in Print Manager. To use no separator file, leave this text box blank.

The following table lists the separator files included with Windows NT. This table supersedes similar tables in the *Windows NT Server System Guide* and the *Windows NT Server Concepts and Planning Guide.* 

| <b>Filename</b>                                                                   | <b>Purpose</b>                                       | <b>Compatible with</b> |  |
|-----------------------------------------------------------------------------------|------------------------------------------------------|------------------------|--|
| SYSPRINT.SEP                                                                      | Prints a page before each document                   | PostScript             |  |
| PCL.SEP                                                                           | Switches dual-language HP printer<br>to PCL printing | PCL                    |  |
| <b>PSCRIPT.SEP</b><br>Switches dual-language HP printer<br>to PostScript printing |                                                      | PostScript             |  |

Table 6.5 Separator Files Included with Windows NT

To create your own separator file, you can copy and rename one of the supplied separator files. The following table shows the escape codes you can include in a separator file. The first character of the separator page file must always be the escape character. This character is used throughout the separator page file in escape codes. The separator file interpreter replaces these escape codes with appropriate data, to be sent directly to the printer.

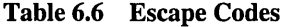

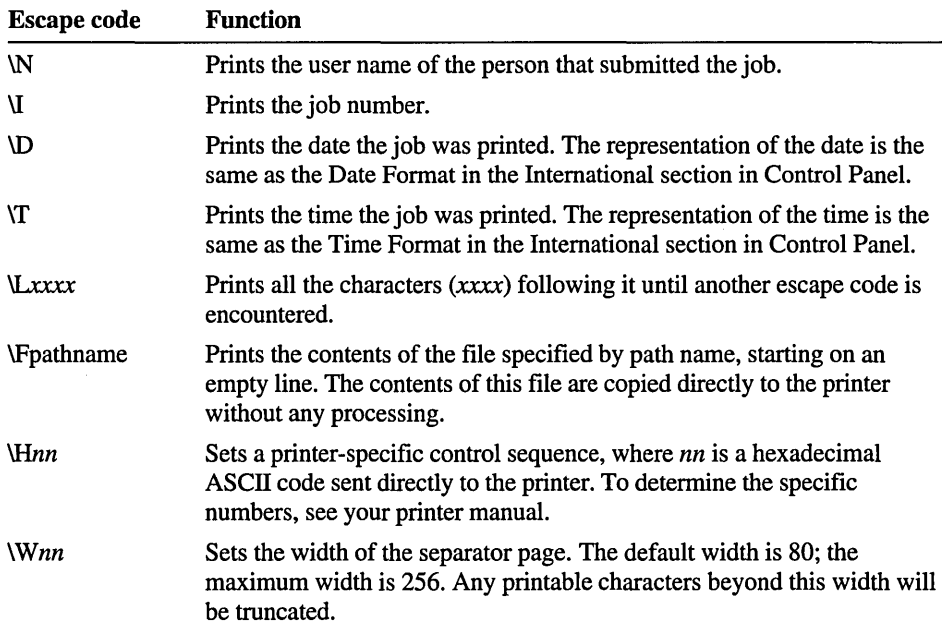

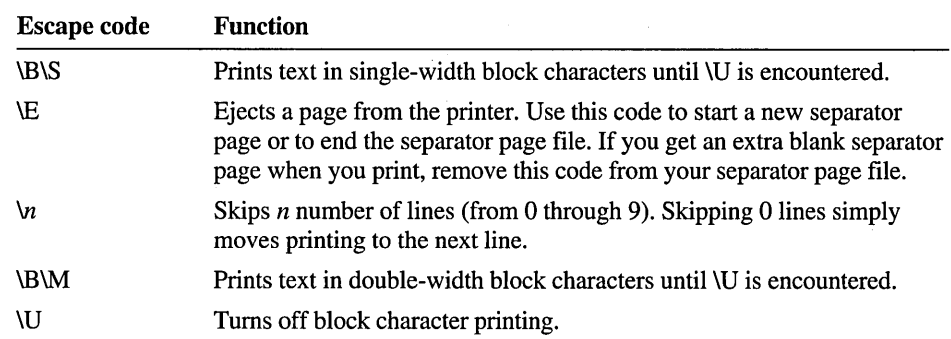

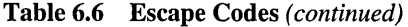

# **Questions and Answers About Printing**

• When is the Windows NT printer driver significant?

There are four cases in which the Windows NT printer driver affects a client's print job:

- When you are printing from a Windows-based application, which is running on the Windows NT-based computer in question
- When you're printing from a remote Windows NT client computer that used Connect To to establish a connection to your shared printer (and therefore may have received your printer driver)
- When you are printing from a remote Macintosh client, and the target printer is not a PostScript device
- When a print job arrives marked RAW, and the default data type for the printer is TEXT

In any other case, the Windows NT driver does not get involved.

When will a Windows NT print server alter an incoming job?

There are two cases in which Windows NT alters a print job, in addition to the situations listed in the previous question:

- When a UNIX client uses LPR to send a print job using the "f" control command;
- When a print job with the RAW data type arrives at a printer that you've configured to use the RAW [FF Auto] or RAW [FF Appended] or TEXT data type by default.

In any other case Windows NT does not alter the job.

• What problems might cause incorrect output?

Incorrect output is often a symptom of a misconfigured printer driver, a printer driver that does not perfectly match your print device, or a misconfigured default data type. Other possibilities include corrupted documents, corrupted graphics or fonts embedded within a document, or bugs in the application that is generating the print job.

• What problems might prevent output entirely?

Complete lack of output is often a symptom of problems with a print monitor. Try using a port controlled by another print monitor (FILE: is a good test). If the problem goes away when you access the print device through another port or print monitor, then the port or print monitor may be misconfigured. If the problem does not go away when you test with another port or print monitor, check the print device, and consider printing to another, similar device as a test.

• How can I obtain updated printer drivers?

Microsoft places all new or updated printer drivers onto its electronic services for public download. These services are listed at the end of your Hardware Compatibility List.

• How do I tum off network popups that occur when print jobs succeed, and how do I keep the print server from beeping when a job arrives that the monitor cannot transmit (for instance, because the target print server is not responding)?

Use the Registry Editor to find the key: HKEY \_LOCAL\_MACHINE\SYSTEM \CurrentControISet\Control\Print\Providers and add a value "NetPopup" with type REG\_DWORD and value of zero.

 $\mathcal{A}^{\mathcal{A}}$ 

 $\mathbf I$ 

### CHAPTER 7

# **Fonts**

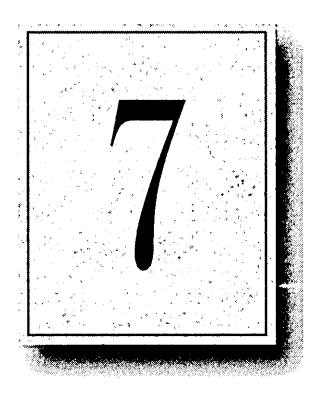

This chapter examines technical issues related to fonts, focusing on TrueType, the font technology available in Windows NT. This chapter also presents details about using printer fonts with specific types of printers, and using Adobe Type I fonts.

# **About Typography in Windows NT**

A *typeface* is a set of characters that share common characteristics such as stroke width and the presence or absence of serifs. For example, Arial and Courier are both typefaces. Frequently, both the typeface and its name are copyrighted and/or trademarked by the typeface designer or manufacturer.

In Windows NT, *afont* is the name of a typeface, excluding attributes such as bold or italic. This general definition is more widely used than the traditional definition associated with traditional typography. For example, MS Serif is a font in Windows NT.

In Windows NT, a *font family* refers to a group of typefaces with similar characteristics. The families that Windows NT recognizes for font installation and mapping are Roman, Swiss, Modem, Script, and Decorative. For example, the sans serif typefaces Arial, Arial Bold, Arial Bold Italic, Arialltalic, Small Fonts, and MS Sans Serif are all part of the Swiss font family.

For printing and display in a computer system, each font has its own character set according to the ASCII, ANSI, or original equipment manufacturer (OEM) standard or other industry standard that defines what character is represented by a specific keystroke. Windows NT uses the ANSI character set. Many non-Windows NT-based applications use the ASCII character set or the OEM character set.

The following basic terms are used in Windows NT to define the appearance of a font in an application:

- *Font style* refers to specific characteristics of the font. The four characteristics you can define for fonts in Windows NT are italic, bold, bold italic, and roman. (Roman is often referred to as Normal or Regular in font dialog boxes).
- *Font size* refers to the vertical point size of a font, where a point is about 1/72 of an inch. Typical sizes for text are lO-point and l2-point.
- *Font effects* refers to attributes such as underlining, strikeout, and color that can be applied to text in many applications.

The following terms are also used to describe fonts and typefaces:

- *Spacing* can be either fixed or proportional. In *afixedfont,* such as Courier, every character occupies the same amount of space. In *a proportional font,*  such as Arial or Times New Roman®, character width varies.
- *Pitch* refers to the amount of horizontal space used for each character of fixed-width fonts. This is often specified in characters-per-inch (CPI), typically where IO-pitch equals 12-point, 12-pitch equals IO-point, and IS-pitch equals 8-point type. (Some fonts use other equivalencies.)
- *Serif* and *sans serif* describe specific characteristics of a typeface. Serif fonts, such as Times New Roman or Courier, have projections that extend from the upper and lower strokes of the letters. Sans serif fonts, such as Arial and MS Sans Serif, do not have serifs.
- *Slant* refers to the angle of a font's characters, which can be italic or roman (no slant).
- *Weight* refers to the heaviness of the stroke for a specific font, such as Light, Regular, Book, Demi, Heavy, Black, and Extra Bold.
- *Width* refers to whether the standard typeface has been extended or compressed horizontally. The common variations are Condensed, Normal, or Expanded.
- *X-height* refers to the vertical size of lowercase characters.

# **About Windows NT Fonts**

Windows NT provides three basic kinds of fonts, which are categorized according to how the fonts are rendered for screen or print output:

- *Raster fonts* are stored in files as bitmaps and are rendered as an array of dots for displaying on the screen and printing on paper. Raster fonts cannot be cleanly scaled or rotated.
- *Vector fonts* are rendered from a mathematical model, where each character is defined as a set of lines drawn between points. Vector fonts can be scaled to any size or aspect ratio.
- *True Type fonts* are outline fonts. TrueType fonts can be scaled and rotated.

Note Windows NT also supports Adobe Type 1 fonts, although no Adobe Type 1 fonts are included with Windows NT.

In addition, Windows NT fonts are described according to the output device:

- *Screen fonts* are font descriptions that Windows NT uses to represent characters on display devices. (TrueType fonts act as both screen and printer fonts.)
- *Printer fonts* are the font descriptions used by the printer to create a font. Windows NT-based applications can use three kinds of printer fonts—device fonts, downloadable soft fonts, and printable screen fonts, as described in "Printer Fonts and Windows NT," later in this chapter.

As shown in the following illustration, you can identify the different fonts in Windows NT-based applications by the icons associated with the font name.

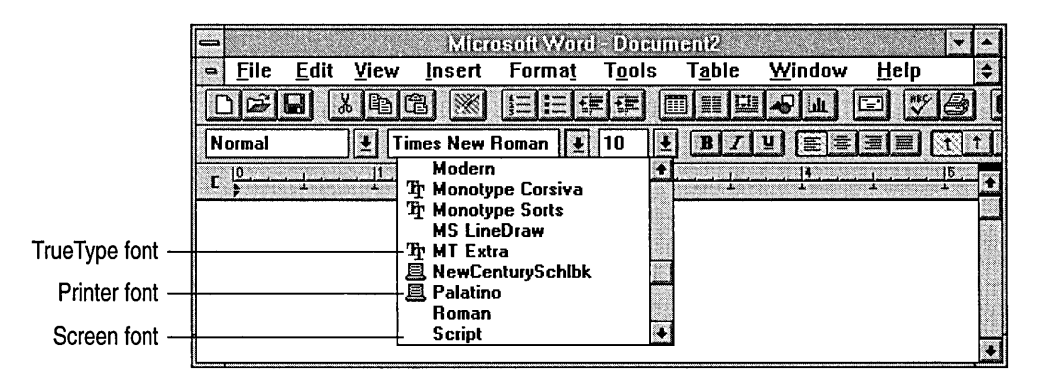

The next sections describe raster, vector, TrueType, and Adobe Type 1 fonts. Later sections in this chapter discuss screen fonts and printer fonts used by Windows NT.

## **Windows NT Raster Fonts**

Raster fonts are bitmaps supplied in different sizes for specific video display resolutions. The Windows NT fonts MS Serif, MS Sans Serif, Courier, System, and Terminal are raster fonts.

A raster font file contains data that describes the style and all the characters of a typeface for a specific display device. Windows NT provides several raster font sizes for various display devices. For example, MS Serif comes in point sizes 8, 10, 12, and 14 for video graphics array (VGA) and 8514 display devices.

Windows NT can scale raster fonts, but if you try to scale them too far from their original size or style, they become jagged. Bold, italic, underline, and strikeout styles can also be generated from a standard raster font.

The following table lists the raster fonts included with Windows NT. Additional raster font sets can be installed by choosing the Fonts icon in Control Panel.

| Font          | <b>Filename</b> | <b>Character set</b> |
|---------------|-----------------|----------------------|
| Courier       | COURx.FON       | <b>ANSI</b>          |
| MS Sans Serif | SSERIFx.FON     | <b>ANSI</b>          |
| MS Serif      | SERIFx.FON      | <b>ANSI</b>          |
| Small         | SMALLx.FON      | <b>ANSI</b>          |
| Symbol        | SYMBOLx.FON     | Symbol               |
|               |                 |                      |

Table 7.1 Windows NT Raster Fonts

## **Raster Font Sizes**

The raster font sets for different display resolutions are distinguished by a letter suffix on the font name (represented as *x* in the previous table). To see the files that Windows NT installs for a given display or printer, add the appropriate letter (displayed in the following table) that identifies the resolution to the raster font filename. For example, the resource file for MS Serif fonts for VGA is named SERIFE.FON. .

Table 7.2 Raster Font Sizes

| Font set and<br>output device | <b>Horizontal</b><br>resolution | Vertical<br>resolution | Aspect ratio<br>H:V |
|-------------------------------|---------------------------------|------------------------|---------------------|
| $E = VGA$ display             | 96 dpi                          | 96 dpi                 | 1:1                 |
| $F = 8514$ display            | $120$ dpi                       | $120$ dpi              | 1:1                 |
#### **Printing Raster Fonts on Your Printer**

Raster fonts can be printed if their resolution and aspect ratio are close to what your printer requires. If you do not see raster fonts for your printer in a Fonts dialog box, check your printer's horizontal and vertical resolution, and compare it with the preceding table. If there is a close match, choose the Fonts icon in Control Panel, and make sure the appropriate font set is installed. If there is no close match, you cannot print the Windows NT raster fonts on your printer.

Some applications, such as Microsoft Excel for Windows and Microsoft Paintbrush, work around this problem by sending documents to the printer in the form of bitmaps. By using bitmaps, the application can ensure that what prints closely matches what you see on the screen. Other applications, such as desktop publishing packages, allow you to choose only printable fonts.

In general, applications are written so that you can choose either displayable fonts or printable fonts. It is up to the developer of the application to decide which type of font you can choose.

You might be able to print raster fonts in a different resolution, if the other resolution has an aspect ratio that matches your printer. Some printer drivers cannot print raster fonts, regardless of the aspect ratio.

#### **Substituting Fonts Installed by Windows 3.x**

In Windows NT, MS Serif and MS Sans Serif replace the identical raster fonts Tms Rmn and Helv that were installed by Windows 3.0 or earlier versions. Windows NT matches MS Serif to Tms Rmn and MS Sans Serif to Helv using the information stored in the FontSubstitutes key in the Registry:

```
HKEY_LOCAL_MACHINE\SOFTWARE\Microsoft\Windows NT 
    \CurrentVersion\FontSubstitutes
```
You will still see the Tms Rmn and Helv typeface names in a Fonts dialog box if, for example, your Hewlett-Packard Printer Control Language (HPPCL) printer uses the Microsoft lZ font cartridge.

#### **Selecting a Readable Screen Font**

The raster font named Small Font was designed for readable screen display of small fonts. For sizes under 6 points, Small Font is a better choice than any TrueType font for screen display, because it's easier to read.

#### **Windows NT Vector Fonts**

Vector fonts are a set of lines drawn between points, like a pen plotter drawing a set of characters. Vector fonts can be scaled to virtually any size, but generally they do not look as good as raster fonts in the sizes that raster fonts are specifically designed for.

Vector fonts are stored in Windows NT as collections of Graphical Device Interface (GDI) calls and are time-consuming to generate. But these fonts are useful for plotters and other devices where bitmapped characters can't be used. Before TrueType, vector fonts were also used in some applications to create large characters or characters that were rotated or distorted from the baseline.

Some Windows NT -based applications automatically use vector fonts at larger sizes. Some applications allow you to specify at what point size you want to use vector fonts. For example, the Vector Above setting in Aldus® PageMaker® specifies the point size at which PageMaker will switch to vector fonts.

The Windows NT fonts Roman, Modem, and Script are vector fonts. Although the vector fonts use the ANSI character set, they are marked internally as an OEM character set. These fonts are sometimes referred to as *plotter fonts* because, unlike most other fonts, they can be used on plotters.

**Note** Third-party, non-TrueType scalable font products that were supported by Windows 3.1 are not supported by Windows NT. These products include Adobe Type Manager® (ATM®), Bitstream® Facelift®, and Atech Publisher's PowerPak.

#### **TrueType and Windows NT**

Windows NT includes support for TrueType, an outline font technology. Instead of being composed of bitmaps (such as raster fonts) or lines (such as vector fonts), TrueType fonts are *glyph shapes* that are described by their outlines. A glyph outline consists of a series of contours. A simple glyph may have only one contour. More complex glyphs can have two or more contours. Figure 7.1 shows three glyphs with one, two, and three contours respectively.

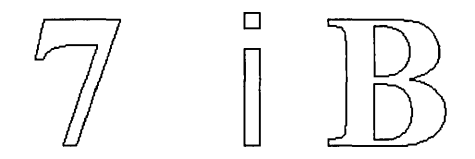

Figure 7.1 TrueType Glyphs

Note Windows NT supports all TrueType fonts that are supported by Windows 3.1.

TrueType fonts have many benefits over other kinds of Windows NT fonts:

- What you see is really what you get, because Windows NT can use the same font for both screen and printer. You don't have to think about whether you have a specific point size for a particular printer or for your display.
- You can scale and rotate TrueType fonts. TrueType fonts look good in all sizes and on all output devices that Windows NT supports.
- Your document will look the same when printed on different printers. And, any printer that uses a Windows NT Universal driver can print TrueType fonts.
- Your document will look the same as you move it across platforms. For example, the text you format in Microsoft Word for Windows will look the same as if you opened the same document in Microsoft Word for the Macintosh.
- Each TrueType typeface requires only an .FOT and a .TTF file to create fonts in all point sizes at all resolutions for all output devices. (Many raster font products include one font size per file. The raster fonts included with Windows NT are included within a single file.)
- TrueType fonts are integrated with the operating environment. For this reason, all Windows NT -based applications can use TrueType fonts like they do other Windows NT raster fonts.

The TrueType fonts installed with Windows NT are Arial, Courier New, Times New Roman, Symbol, and Wingdings in regular, bold, bold italic, and italic.

## **How TrueType Works**

TrueType fonts are stored as a collection of points and *hints* that define the character outlines. Hints are algorithms that distort the scaled font outlines to improve how the bitmaps look at specific resolutions and sizes. When a Windows NT application requests a font, TrueType uses the outline and the hints to render a bitmap in the size requested.

Each time you start Windows NT, the first time you select a TrueType font size a bitmap is rendered for display or printing. Windows NT stores the rendered bitmaps in a font cache. Each subsequent time the font is used during that Windows NT session, display or printing have improved performance.

The Windows NT Universal printer driver, PostScript printer driver, and plotter driver all support TrueType fonts. Any printer that works with these printer drivers will support TrueType fonts automatically. For more information about these printer drivers, see Chapter 6, "Printing."

## **Using TrueType Fonts in Windows NT-based Applications**

TrueType fonts give you a broad range of fonts you can use with your application. In many applications, TrueType fonts appear in the Fonts dialog box with a TT logo beside the typeface name. Typefaces that are device fonts have a printer icon beside their names in the list.

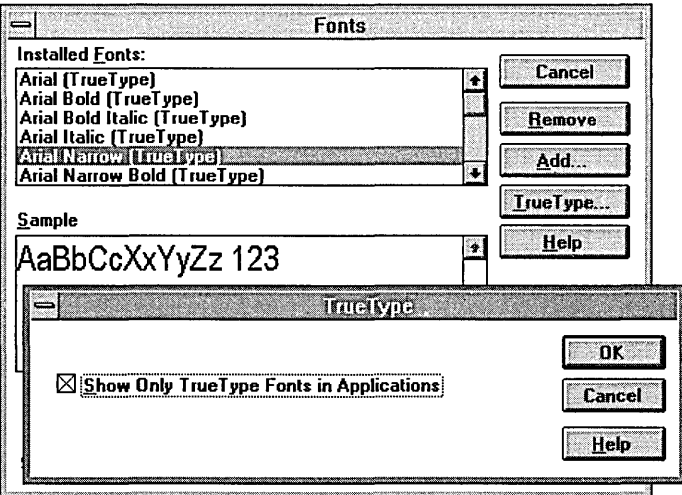

You can specify any size that you want for TrueType fonts, rather than choosing from a limited list of raster or vector font sizes.

Use the TrueType dialog box to specify that you want to use TrueType fonts or restrict all choices to only TrueType.

#### $\triangleright$  To specify that you want to use TrueType fonts

- 1. Double-click the Fonts icon in the Control Panel window to display the Fonts dialog box.
- 2. Select the TrueType fonts that you want to use from the Installed Fonts box.

To ensure that type styles in your documents will print on any dot-matrix, HPPCL, or PostScript printer and that your documents can easily be moved to other platforms, specify that you only want to use TrueType fonts.

#### $\triangleright$  To specify that you want to only use TrueType fonts

- 1. Double-click the Fonts icon in the Control Panel window to display the Fonts dialog box.
- 2. Choose the TrueType button to display the TrueType dialog box.
- 3. Select the Show Only TrueType Fonts In Application check box.

Windows NT does not automatically change fonts in documents that were produced with earlier font technologies. If you want to update old documents to use TrueType fonts, you must update them manually . You might also contact your application vendor to see if there are new utilities available that will assist automatic upgrading of documents to use TrueType fonts.

Note TrueType fonts use a different character spacing (called ABC widths) than was used for raster fonts. Applications that use this spacing will be able to space characters more accurately, especially for bold and italic text. However, because of this change in spacing, text can sometimes appear inaccurately in applications written for Windows 3.0 or earlier versions. For example, the end of a highlighted text line might look odd on screen.

#### **Using Adobe Type 1 Fonts**

Adobe Type 1 fonts are the font technology native to PostScript printers. Like TrueType fonts, Type 1 fonts contain instructions to generate outlines of characters; the outlines are scalable and rotatable. Type 1 fonts are a popular font technology in the desktop publishing industry. These fonts are designed to be downloaded to a PostScript printer, which can interpret their instructions, and thereby produce hardcopy output. Although you can print Type 1 fonts, you cannot directly view them on screen. For this reason, Adobe created an application called *Adobe Type Manager* (ATM), which reads Type 1 font files and creates equivalent raster screen fonts for several platforms.

Windows NT supports Type 1 fonts in two ways. It lets you install Type 1 fonts for use on your PostScript printer. It also provides a font converter that achieves the same goal as ATM by reading Type 1 fonts and creating equivalent TrueType fonts for viewing on screen.

The Windows NT 3.5 Type 1 font converter achieves a very high level of compatibility with ATM 2.5. If you format a document using Type 1 fonts on a computer running Windows for Workgroups 3.11 and ATM 2.5, and then load the same document under Windows NT 3.5 with the same set of Type 1 fonts converted to TrueType fonts, you will see the same character spacing and line breaks and the same output on your printer.

With the Type 1 installation process, you have the following options:

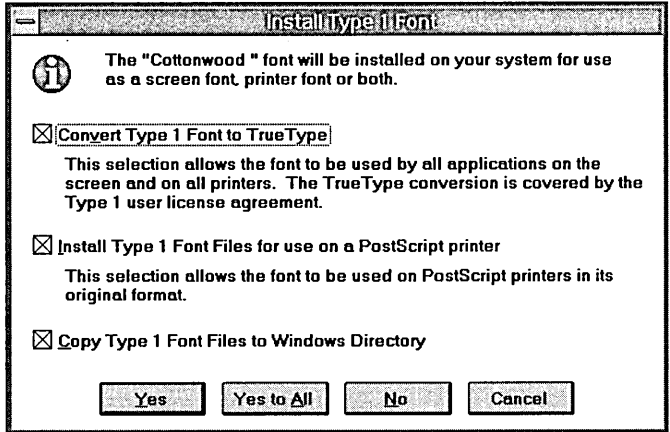

- Convert Type 1 font files to TrueType font files. If you select this option, Windows NT will read the font outline instructions that make up the Type 1 font, convert them into TrueType, and write this equivalent TrueType font to your hard disk.
- Install Type 1 font files for use on a PostScript printer. If you select this option, then when you print to a PostScript printer, Windows NT can send the Type 1 font to the printer. If you choose this option as well as the option described in the preceding paragraph, Windows NT will use the converted TrueType font for screen display, and download the Type 1 font when you print.
- Copy Type 1 Font Files to the Windows directory. If you choose to install the Type 1 font for use on a PostScript printer, then this option lets you copy it to the local computer's *\systemroot\SYSTEM* directory.

#### Legal Issues **Regarding TrueType Fonts**

There are several legal issues to be aware of when converting TrueType fonts.

• With Windows NT 3.5, you can legally convert Type 1 fonts to TrueType fonts only if the third-party font vendor grants permission..

Windows NT contains a database of the copyright strings that third-party vendors embed within their fonts. If you try to convert a Type 1 font and the font converter does not find a recognized third-party vendor's copyright string in the font, it warns you that you may not have permission to convert this font. You are then advised to contact the third-party vendor to obtain permission to convert the Type 1 font.

Although none of the third-party vendors that Microsoft contacted refused to allow conversion of their fonts, some vendors did not respond to the request. Those third-party vendors are not listed in the copyright string database, and their fonts will always produce a warning message.

**Note** The copyright strings that third-party vendors embed within their fonts were never meant to be machine-readable. For this reason, the copyright strings in different fonts from the same vendor sometimes contain different punctuation marks, or extra space characters, and so on. Most of these variations are represented in the copyright string database, but they can sometimes cause the font converter to reject a font, even though the third-party vendor has given their permission to convert it.

- The converted font is bound by the copyright restrictions that apply to the original Type 1 font. For example, if your Type 1 license does not permit you to use the Type 1 font on more than one computer at a time, then you are not permitted to use the converted TrueType font on more than one computer at a time.
- Converted TrueType fonts are only licensed for Windows NT 3.5. It is a copyright violation to copy converted fonts to other platforms, including Windows NT 3.1 or Windows For Workgroups 3.11.

In addition to the legal restrictions, there is a practical reason for not copying converted TrueType fonts to other platforms. Converted fonts are tuned to use features of the Windows NT 3.5 TrueType rasterizer that don't exist on other platforms' TrueType rasterizers. So, using converted fonts on other platforms will produce poor results. This is not a bug, it is an incentive to avoid illegal font copying.

**Note** All TrueType fonts behave the same way under Windows NT 3.5, whether they were originally created as TrueType or were converted from Type 1 fonts.

### **Disk Space, Memory Use, and Speed**

You may notice a performance decrease if your document uses many fonts in different sizes. Rendering several fonts requires a large font cache, which might cause more swapping to the hard disk.

Hard disk space can be a problem when using multiple raster fonts, but it is not a problem for TrueType fonts. Any soft fonts you already have on your hard disk will not be affected by the installation of TrueType fonts with Windows NT.

The number of TrueType fonts that can exist simultaneously on your system is limited only by hard disk space. However, some printers limit the number of fonts you can use on a single page or in a single document.

## **Installing Fonts**

In Windows NT, fonts can be installed on your system in several ways.

- Windows NT installs TrueType fonts and its screen fonts automatically during system installation. When you specify a printer and other options in the Printer Properties dialog box, Windows NT includes infonnation about font cartridges and built-in fonts for your printer.
- To install additional TrueType fonts or Adobe Type 1 fonts for Postscript printers, choose the Fonts icon in the Control Panel window.
- To install third-party soft fonts on your hard disk, use the utility supplied by the third-party font vendor. To install the third-party soft fonts in Windows NT complete the following steps:
	- 1. Double-click the Print Manager icon in the Main window.
	- 2. Choose the Properties command from the Printer menu to display the Printer Properties dialog box.
	- 3. Choose the Setup button to display the Printer Setup dialog box
	- 4. Choose the Fonts button to display the Raster Printer Font Installer dialog box.
	- 5. Indicate the third-party soft fonts you want to install.
- To install a new font cartridge in your printer, complete the following steps:
	- 1. Double-click the Print Manager icon in the Main window.
	- 2. Choose the Properties command from the Printer menu to display the Printer Properties dialog box.
	- 3. Choose the Setup button to display the Printer Setup dialog box.
	- 4. Select the new font cartridge you want from the Font Cartridges box.

### **Adding Fonts**

To install additional fonts, choose the Fonts icon in the Control Panel window. The following dialog box displays:

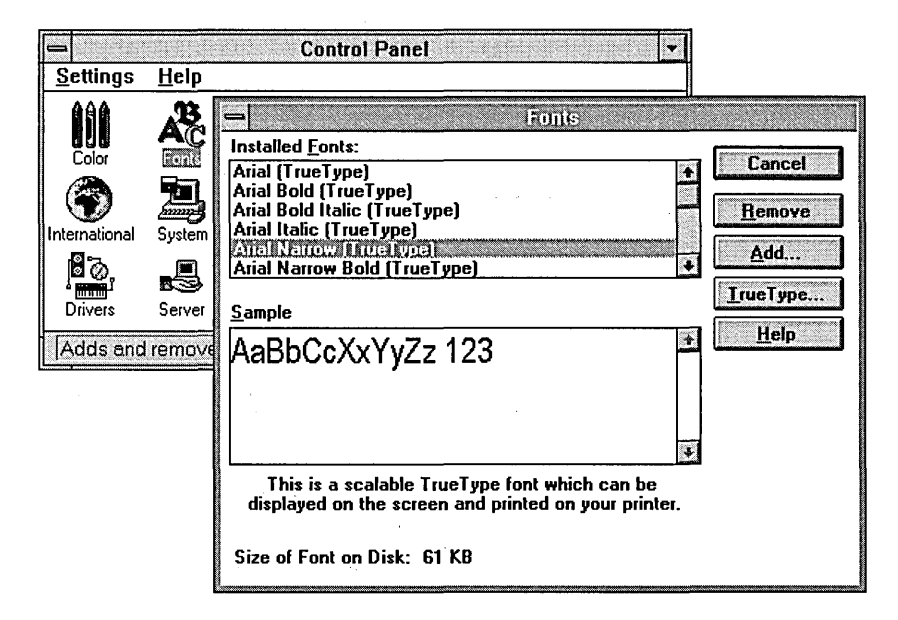

Note Some of the fonts shown here, such as Arial Narrow, are not included with Windows NT but can be purchased separately as part of the Microsoft TrueType Font Pack product.

For more information about installing fonts, choose the Help button in the dialog box.

## **Information About Installed Fonts**

Information about the fonts installed on your system are kept in the Windows NT Registry. As shown in the following illustration, most of the information about installed fonts is kept in the HKEY \_LOCAL\_MACHINE\SOFfW ARE key.

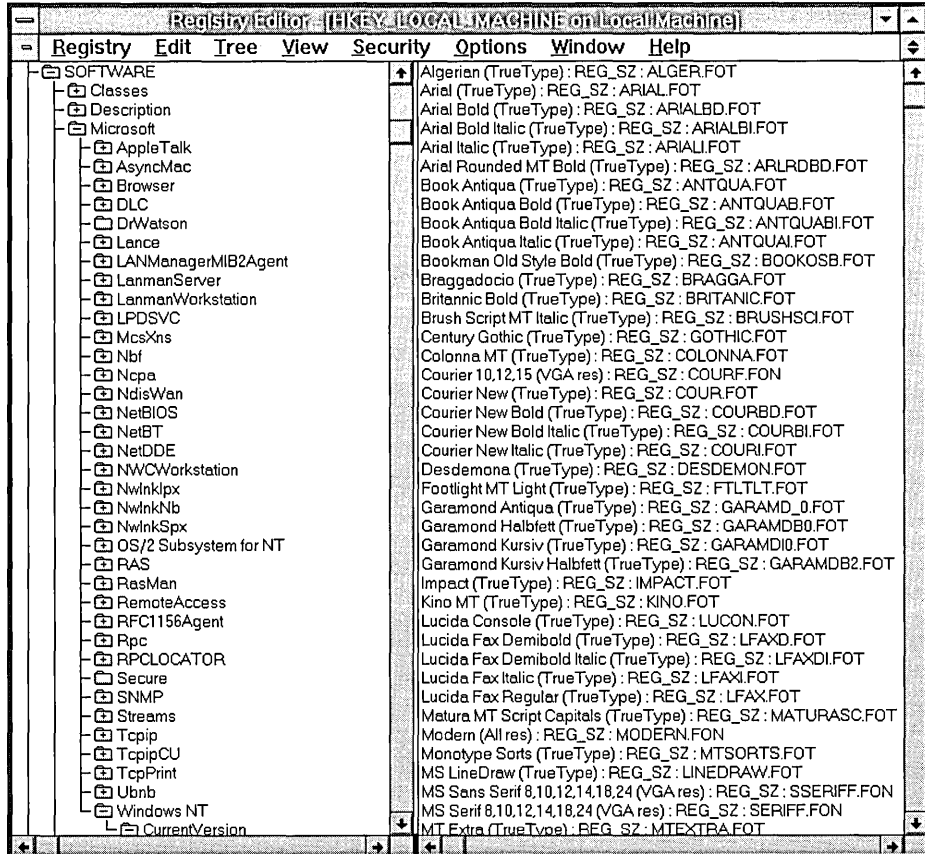

For more information, see "Registry Entries for Fonts" in Chapter 14, "Registry Value Entries."

If you installed Windows NT on a computer that previously had Windows *3.x*  installed, the Registry will include entries showing you where to find that information previously found in the **[Fonts]** and **[FontSubstitutes]** sections of the WIN.INI file. For example, to find information that used to be in the **[Fonts]**  section of the WIN .INI file, look in the following location in the Registry:

HKEY LOCAL\_MACHINE\SOFTWARE\Microsoft\Windows NT\CurrentVersion\Fonts

### **How Windows NT Matches Fonts**

When an application requests characters to print or display, Windows NT must find the appropriate font to use from among the fonts installed on your system. Finding the font can be complex because, for example, your document may contain fonts that aren't available on the current printer, or there may be more than one font with the same name installed on your system.

The basic rules that Windows NT uses for locating a font are as follows:

- If the font is a TrueType font, TrueType renders the character, and the result is sent to the display or to the printer.
- If the font is not a TrueType font, Windows NT uses the font mapping table to determine the most appropriate device font to use.

When Windows NT uses the font mapping table to match screen fonts to printer fonts, the characteristics used to find the closest match are—in descending order of importance—typeface name, character set, variable versus fixed pitch, family, height, width, weight, slant, underline, and strikeout.

The following table shows which types of Windows NT fonts can be printed on different kinds of printers.

| <b>Printer</b><br>type | <b>Device</b><br>fonts | Raster<br>fonts | <b>Vector</b><br>fonts | <b>TrueType</b><br>fonts |  |  |  |  |
|------------------------|------------------------|-----------------|------------------------|--------------------------|--|--|--|--|
| Dot Matrix             | Yes                    | Yes             | Yes                    | Yes                      |  |  |  |  |
| <b>HPPCL</b>           | Yes                    | No              | Yes                    | Yes                      |  |  |  |  |
| PostScript             | Yes                    | No              | Yes                    | Yes                      |  |  |  |  |
| Plotter                | Yes                    | No              | Yes                    | Yes                      |  |  |  |  |

Table 7.3 Windows NT Printable Fonts

The following table lists the character sets installed with Windows NT.

| Font                        | Font type, spacing, and default sizes             |
|-----------------------------|---------------------------------------------------|
| Arial Bold Italic           | TrueType, proportional, scalable                  |
| Arial Bold                  | TrueType, proportional, scalable                  |
| Arial Italic                | TrueType, proportional, scalable                  |
| Arial                       | TrueType, proportional, scalable                  |
| Courier New Bold Italic     | TrueType, fixed, scalable                         |
| <b>Courier New Bold</b>     | TrueType, fixed, scalable                         |
| <b>Courier New Italic</b>   | TrueType, fixed, scalable                         |
| <b>Courier New</b>          | TrueType, fixed, scalable                         |
| Courier                     | Raster, fixed, 10,12,15                           |
| Modern                      | Vector, proportional, scalable                    |
| MS Sans Serif               | Raster, proportional, 8, 10, 12, 14, 18, 24       |
| MS Serif                    | Raster, proportional, 6, 7, 8, 10, 12, 14, 18, 24 |
| Roman                       | Vector, proportional, scalable                    |
| Script                      | Vector, proportional, scalable                    |
| Small                       | Raster, proportional, 2, 3, 4, 5, 6, 7            |
| Symbol**                    | Raster, proportional, 8, 10, 12, 14, 18, 24       |
| Symbol**                    | TrueType, proportional, scalable                  |
| System                      | Raster, proportional, display-dependent size      |
| Terminal*                   | Raster, fixed, display-dependent size             |
| Times New Roman Bold Italic | TrueType, proportional, scalable                  |
| Times New Roman Bold        | TrueType, proportional, scalable                  |
| Times New Roman Italic      | TrueType, proportional, scalable                  |
| Times New Roman             | TrueType, proportional, scalable                  |
| Wingdings                   | TrueType, proportional, scalable                  |

Table 7.4 Windows NT Character Sets

\* OEM character set, rather than ANSI character set

\*\* Symbol character set, rather than ANSI character set

## **Screen Fonts and Windows NT**

Windows NT uses special raster fonts as the system screen font for menus, window captions, messages, and other text. A set of system, fixed, and OEM terminal fonts is included with Windows NT to match your system's display capabilities (that is, for VGA or 8514 video displays). The default system screen font in Windows NT is System, a proportionally-spaced raster font.

The installed system screen fonts are listed in the following Registry keys:

```
HKEY_LOCAL_MACHINE\SOFTWARE\Microsoft\Windows NT 
    \CurrentVersion\Fonts 
HKEY_LOCAL_MACHINE\SOFTWARE\Microsoft\Windows NT 
    \CurrentVersion\GRE_Initialize
```
By default, code page 437 (U.S.) fonts are installed using the EGA40WOA.FON, EGA80WOA.FON, and DOSAPP.FON files. Other screen font files are included for international language support, identified by the code page number appended to the filename.

Windows NT 3.5 supplies small and large font variations for several display drivers. The major difference between the small and large font variations is the system font set that the Setup program installs. The VGA-resolution system (small) fonts are VGAOEM, VGAFIX, and VGASYS. The 8514-resolution system (large) fonts are 85140EM, 8514FIX, and 8514SYS.

# **Printer Fonts and Windows NT**

A printer font is any font that can be produced on your printer. There are basically three kinds of printer fonts:

- *Device fonts* are fonts that actually reside in the hardware of your printer. They can be built into the printer itself or can be provided by a font cartridge or font card.
- *Printable screen fonts* are Windows NT screen fonts that can be translated for output to the printer (including TrueType).
- *Downloadable soft fonts* are fonts that reside on your hard disk and are sent to the printer when needed. (Only the characters needed for the particular document are downloaded, not the whole font set.)

Not all printers can use all three types of printer fonts. For example, HPPCL printers cannot print Windows NT screen fonts.

The Windows NT Universal printer driver takes advantage of TrueType fonts and offers other improvements over older dot-matrix and HPPCL printer drivers. The Windows NT Universal printer driver is used instead of specific dot-matrix or HPPCL printer drivers.

For more information about setting up printers, see Chapter 6, "Printing."

#### **Mapping Characters**

Windows NT uses the Windows ANSI portion of the Unicode character set. Some printers, such as the IBM Proprinter, use the IBM (OEM) standard for codes above 128. Other printers might use their own proprietary set of extended character codes.

To be sure you get the characters you want, see your printer documentation for the character set supported by the printer. Then see the online Help for Character Map for instructions on entering codes from the keyboard for special characters.

You can also use the Windows NT Character Map to select and insert special characters in your document.

| Font                                                                                                    | <b>Tr</b> Symbol<br>士 |       |        |      |          |     |          |   | Next |    |     | Characters to Copy: 0 |     |            |   |           |   |      |      |              |          |        |       |        |        |          |   |   |          |        |   |
|----------------------------------------------------------------------------------------------------|-----------------------|-------|--------|------|----------|-----|----------|---|------|----|-----|-----------------------|-----|------------|---|-----------|---|------|------|--------------|----------|--------|-------|--------|--------|----------|---|---|----------|--------|---|
| 土<br><b>Subset Windows Characters</b><br>IF SHOW TO CHANNACLE AND LOCAL IN THE PURSUING<br>CALLAS DRIVING STUDI |                       |       |        |      |          |     | Previous |   |      |    |     | Select                |     | Copy       |   |           |   |      | Help |              |          |        | Close |        |        |          |   |   |          |        |   |
|                                                                                                    |                       | А     | Ħ      | 3    | 1%       | l & | э        |   |      | ж. |     |                       |     |            |   |           |   | 2    | 3    |              |          | 6      |       | 8      | 9      |          |   |   | $\equiv$ |        |   |
| $\approx$                                                                                                    | А                     | В     | х      | Δ    | E        | lΦ  | Г        | н |      | e. | ΙK  | Λ                     | MIN |            | Ю | Π         | Θ | (1P) | Σ    | Т            |          |        | IΩ    | Ξ      | Ψ      | Z        |   |   |          |        |   |
|                                                                                                    | α                     | ß     | $\sim$ | δ    | ε        | Φ   |          |   |      | Φ  | ĸ   | λ                     | ц   |            | ۰ | π         | θ | n.   | σ    | τ            | υ        | ω      | ω     |        |        |          |   |   |          | $\sim$ |   |
| О                                                                                                    | п                     | Π     | п      | О    | Π        | п   | D        | Π | п.   | п  | п   | о                     | П   | п          | п | О         | п | п    | α    | п            | о        | o      | л     | о      | П      | n        | о | п | п        | o      | О |
| О                                                                                                    | Υ                     |       | s      |      | œ        |     | 4        |   |      |    | ◆ ← | $\rightarrow$         |     |            | ◡ | $\bullet$ |   |      |      | $\mathsf{x}$ | $\infty$ | д      |       | $\div$ | $\neq$ | $\equiv$ | ≈ |   |          |        | ۰ |
|                                                                                                    |                       | ও । এ | Ю      | ⊗    | $\oplus$ | ΙØ  | ◠        |   | ⋍    | ⊇  | ¢   | c                     | ⊆   | $\epsilon$ | € |           |   | (R)  |      | TM           |          | $\sim$ |       |        |        | v        | ⇔ | ⇐ |          |        |   |
|                                                                                                    |                       | ®     |        | ∣⊚ ™ | ıΣ       |     |          |   |      |    |     |                       |     |            |   | О         |   |      |      |              |          |        |       |        |        |          |   |   |          |        | О |
|                                                                                                    |                       |       |        |      |          |     |          |   |      |    |     |                       |     |            |   |           |   |      |      |              |          |        |       |        |        |          |   |   |          |        |   |

Figure 7.2 Mapping Special Characters

When you insert special characters in a document to print, the character you see on the screen might not be correct because it is displayed using the Windows ANSI portion of the Unicode character set and the best matching screen font for the current printer font. However, the printed document will contain the correct character. Conversely, if you type an ANSI character that appears on screen but is not supported in your printer fonts, some other character will be printed, instead.

### **Dot-Matrix Printer Fonts**

Dot-matrix printers support device fonts and printable screen fonts. Usually, a dot-matrix printer includes only a limited range of internal device fonts. Typically, fixed-spacing fonts are supplied in a variety of characters-per-inch (CPI) sizes and are conventionally named "typeface  $xxCPI$ ," where typeface is the typeface name, and *xx* is the number of characters per inch. Distinguishing a device font on a dot matrix printer is usually as easy as checking for the CPI designation at the end of the font name, such as Courier 10 CPI.

Through the Universal printer driver, dot-matrix printers can also support TrueType. When you use TrueType fonts on a dot-matrix printer, Windows NT sends a rasterized graphics image to the printer.

Dot-matrix printers do not provide any landscape device fonts, but vector and TrueType screen fonts can be printed in any resolution or orientation. Dot-matrix device fonts are faster but less flexible than screen fonts.

Dot-matrix printers are typically distinguished as either 9-pin or 24-pin printers (but not limited to these):

- 9-pin dot-matrix printers such as the Epson 9-pin and IBM Proprinter series usually print in a 1.67:1 aspect ratio. The Windows NT Epson 9-pin driver supports resolutions of  $120x72$  (1.67:1 aspect ratio),  $120x144$  (1:1.2), and 240x144 (1.67:1).
- 24-pin dot-matrix printers such as the Epson 24-pin and IBM Proprinter 24 series can print in 120x180 resolution (1:1.5 aspect ratio), 180x180 (1:1), and 360x180 (2:1). Some others, such as the NEC 24-pin, provide a 360x360 resolution. The 180x180 resolution is usually best for printing raster screen fonts. In 180x180 resolution, these printers can print 1:1 aspect ratio screen fonts, such as the E set (96x96 dpi) and the F set (120x120 dpi). E set fonts will be available at about 50 percent, and F set fonts at 75 percent of normal point sizes. A true 180x180 dpi screen font set is available by special order from Epson of America.

Some 24-pin dot-matrix printers such as the Epson and NEC printers also support font cards or cartridges. You can use these fonts if the Windows NT driver for that printer supports them. Use the printer setup dialog box to specify a font cartridge for your printer. (Choose Printer Properties from Print Manager, and then choose Setup.)

#### **HPPCL Printer Fonts**

Printers that use the Hewlett-Packard Printer Control Language (HPPCL) can print several different types of fonts. HPPCL printers can use font cartridges, downloadable soft fonts, vector screen fonts, and TrueType fonts.

HPPCL printers cannot print Windows NT raster screen fonts.

When you use TrueType fonts on an HPPCL printer, TrueType performs all the font rendering in the computer and downloads bitmaps of the fonts to the printer. (Windows NT downloads these bitmaps only if the printer has enough memory.) TrueType downloads only the specific characters needed in a document, not the entire font.

**Note** If you use an HP LaserJet-compatible printer, be sure to specify accurately in the printer driver the amount of memory installed in your printer. This is important because the Windows NT HPPCL minidriver tracks the available memory in your printer. You may get an out-of-printer-memory error or other errors if the memory is specified incorrectly.

### **Font Cartridges**

Hewlett-Packard LaserJet-compatible font cartridges are supplied by numerous manufacturers, including Hewlett-Packard, Pacific Data Products, and IQ Engineering. Some cartridge vendors also produce custom font cartridges to your specifications.

Windows NT treats font cartridges as device fonts because they are always with the printer. Font cartridges can be selected in the Printer Properties dialog box. The HPPCL minidriver available with Windows NT can support all HP font cartridges.

If you want to add a font cartridge that came out after the printer driver was written, you may need a printer cartridge metrics (.PCM) file. A .PCM file tells Windows NT the characteristics of the new font and is installed with the Font Installer in the same way as soft fonts. After a .PCM file is installed, a new entry appears in the Cartridges dialog box of the Printer Properties dialog box.

For new HP cartridges, contact Hewlett-Packard or other cartridge vendor for the appropriate .PCM file.

#### **Downloadable Fonts**

You can get HP LaserJet-compatible downloadable soft fonts from a number of sources, including Hewlett-Packard, Bitstream, SoftCraft, and CompuGraphics. Some downloadable font utilities also generate raster screen fonts for Windows NT. If an exact screen font match is not available, Windows NT uses one of its own screen fonts.

Hewlett-Packard downloadable fonts are installed with the Font Installer. (To use the Font Installer, start Print Manager, select the printer, choose Print Properties, choose Setup, and then choose the Fonts button.)

## **Font Limitations for Older HPPCL Printers**

Some older model HPPCL printers have a limit of 16 fonts per page. If you send a page that contains more than 16 fonts to an HPPCL printer, a warning message is displayed.

An Error 20 message might appear on the front panel of the HPPCL printer when printing a document that contains soft fonts. This also indicates that you tried to download more fonts than the printer's memory can hold. You can recover from this error by pressing the Continue button on the printer control panel. The soft font that caused the error is not downloaded and will not print.

To avoid this error, reduce the number of fonts that you try to download, or add more memory to your printer. Also make sure you haven't downloaded any permanent soft fonts that are taking up memory in the printer.

#### **Printer Fonts for HP Printers**

Windows NT includes fonts for Hewlett-Packard PCL, DeskJet, and PaintJet printers.

#### **HP LaserJet Printer Fonts**

In Windows NT, all HPPCL (LaserJet) printers are supported by the HPPCL.DLL or HPPCL5MS.DLL minidrivers. Additional LaserJet III scalable outline fonts are available from Hewlett-Packard as cartridges or downloadable soft fonts. With the HPPCL drivers in Windows NT, downloadable outline fonts can be installed with the Font Installer.

#### **HP DeskJet Printer Fonts**

The HP DeskJet Printers are ink-jet printers. The Windows NT driver for the Hewlett-Packard DeskJet printer family supports Windows NT vector screen fonts, DeskJet internal fonts, soft fonts, and TrueType. DeskJet printers can print at resolutions of 75, 150, and 300 dpi. Without font cartridges, the DeskJet includes only the built-in Courier and LinePrinter fonts. Cartridges can be selected in the Printer Properties dialog box. At this time, font cartridges for DeskJet printers are available only from Hewlett-Packard.

DeskJet soft fonts are installed with the Font Installer. To use downloadable fonts on the DeskJet printers, you must install either HP22707A or HP22707B RAM cartridges. When you set printer memory in the Printer Properties dialog box, make sure to specify the total amount of RAM cartridge memory if more than one cartridge is installed.

DeskJet internal, downloadable, and cartridge fonts will not work in landscape orientation. This is a hardware, not a driver, limitation. For landscape mode, print with Windows NT vector screen fonts such as Modem or Roman.

#### **HP PaintJet Printer Fonts**

The HP PaintJet is a color ink-jet printer. The Hewlett-Packard PaintJet driver in Windows NT composes a full page at a time in 180x180 dpi resolution and outputs the page to the PaintJet as a large bitmap. This produces the highest possible quality of output, but results in very large spool files. For improved printing speed, it is recommended that you choose the Print Directly To Ports option in the Details dialog box in Printer Properties. This option prevents the creation of spool files.

The PaintJet driver supports the printing of PaintJet internal fonts, Windows NT raster and vector screen fonts, PaintJet soft fonts, and TrueType. The same considerations apply for printing raster screen fonts on the PaintJet as for using the 24-pin dot matrix printers in 180x180 dpi resolution (see "Dot Matrix Printer Fonts," earlier in this chapter). PaintJet soft fonts are not downloadable fonts. They are used internally by the driver, which places them as necessary into the full-page bitmap during page composition. The font itself is never sent to the printer, except as part of the full-page bitmap.

PaintJet soft fonts, which have a .PJF filename extension, are installed with the Font Installer. Windows NT supports PaintJet soft fonts for Courier 10-CPI and Letter Gothic 12-CPI and 18-CPI. Additional soft fonts can be obtained from Hewlett-Packard. Scalable PaintJet soft fonts are also available from Hewlett-Packard in the HP Color PrintKit (HP part number 17390A).

### **PostScript Printer Fonts**

Adobe Type 1 PostScript fonts are scalable outlines that can be printed at any size. PostScript outline fonts can also be rotated to any angle and can be printed in both portrait and landscape modes. However, font size limits are often imposed by applications. A common PostScript font size limit in an application is 127 points.

Most PostScript printers include either the standard Apple LaserWriter Plus set of 35 scalable fonts or the earlier Apple LaserWriter set of 17 fonts.

Type 1 fonts are installed in the Fonts icon in Control Panel. When you install the font, Windows NT gives you the option of creating an equivalent TrueType font for use as a screen font.

PostScript printers can print Windows NT raster screen fonts, vector screen fonts, TrueType fonts, or Type 1 fonts.

### **LaserWriter Plus Typefaces**

The LaserWriter Plus standard font set includes eleven typefaces, including the following eight, which are available in roman, bold, italic, and bold italic:

- AvantGarde Gothic Courier
- 
- Helvetica Helvetica Narrow
- 
- ITC Bookman® New Century Schoolbook
- 
- Palatino® Times
	-

The other three typefaces are Symbol, Zapf Chancery, and Zapf Dingbats. The Symbol typeface contains mathematical and scientific symbols; Zapf Chancery is a calligraphic font; and Zapf Dingbats contains decorative bullet characters and embellishments. These typefaces are available only in roman style.

## **PostScript Printers and TrueType**

TrueType fonts are treated as downloaded fonts by the PostScript driver. When you use TrueType fonts on a PostScript printer, scaling and hints are always performed in the computer. Scan conversion can be done in the computer or in the printer, depending on the point size. At smaller point sizes, TrueType performs scan conversion in the computer; at larger point sizes, scan conversion is done in the printer.

You can map a TrueType font to a PostScript font by using the FontSubst option in Print Manager. (Choose Properties from the Printer menu, and then choose Setup to see this option.) This is helpful to view TrueType as a screen font and to get PostScript for the printout font. This will increase printing speed, but the results on the display may not be exactly the same as the printed output.

Alternately, you can choose to download TrueType fonts as soft fonts to the printer, so that the printed output matches the screen display. (In Print Manager, specify your printer and choose Properties from the Printer menu. Then, in order, choose these three command buttons: Details, Job Defaults, Options. Select the Download TrueType Fonts as Softfont option button.)

## **Substituting PostScript Fonts**

You can edit the Substitution Table to specify which PostScript printer fonts you want to print in place of the TrueType fonts in your documents. The changes you make in the Substitution Table only affect the fonts that are printed. The fonts that appear on the screen will not change; the original TrueType fonts are still used to display TrueType text in your document.

To specify which printer fonts to use, choose FontSubst from the Printer Setup dialog box. Then select the TrueType font you want to replace from the For TrueType Font list in the Substitution dialog box. From the Substitute Printer Font list, select the PostScript printer font you want to use instead of the selected TrueType font.

If your printer supports downloaded fonts, you can choose the Download As Soft Font option, as described in the preceding section. In this case, the selected TrueType fonts will be sent to the printer as soft fonts. Repeat these steps until you have selected printer fonts to use in place of all the TrueType fonts in your document.

### **PostScript Downloadable Outline Fonts**

In addition to installed fonts, PostScript printers also accept downloadable outline fonts, which can be scaled to any size and printed in both portrait and landscape orientations. Downloadable PostScript fonts are available from several suppliers, including Adobe, Agfa, Bitstream, and Monotype.

Although PostScript downloadable outlines can be scaled to any size, Windows NT raster screen fonts cannot. If you specify a PostScript font size that does not have a corresponding screen font, Windows NT substitutes another screen font. This results in a little loss in display quality but no loss in print quality.

## **Specifying Virtual Printer Memory**

You can change the amount of virtual memory that your PostScript printer has available for storing fonts. The PostScript driver uses a default setting recommended by the printer manufacturer for virtual memory.

To adjust the amount of virtual memory for your printer, in the PostScript Printer Setup dialog box, type the amount of virtual memory you want to use in the Printer Memory (kilobytes) box. (Choose the Setup option from the Printer Properties dialog box.) To determine the right value, copy the TESTPS.TXT file (supplied with the Windows NT Resource Kit) to the printer, and enter in this dialog the recommended virtual memory value printed on the resulting page.

# **Questions and Answers About Fonts**

This section answers some common questions about using fonts with Windows NT.

• I printed the same document with TrueType fonts from two different computers to the same PostScript printer. The two printouts are different. Why?

TrueType font substitution is different on the two computers. Use Print Manager to reconfigure font substitution on one of the computers.

• My document looks fine on the screen but prints with a different font. Why?

This may be happening for one of two reasons. Either you specified the wrong printer model during setup, or the downloadable font did not download to the print device. Check the Printer Properties dialog box to see that the printer driver you are using matches the print device. Then choose Setup, and check the amount of memory for your printer. Make sure the amount shown in the Setup dialog box accurately reflects the amount of memory for your print device. If there is too little memory, the print device may not be able to download fonts.

- My document prints OK, but it looks funny on the screen. Why? There is no direct displayable equivalent of a device font that you are using.
- I can't select a font that I know is provided by a cartridge installed in the printer. Why?

In Print Manager, make sure that the printer properties lists the correct cartridge.

#### CHAPTER 8

# **Microsoft Mail**

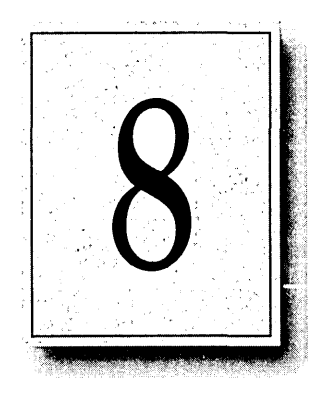

Windows NT includes an electronic mail application, Microsoft Mail, that can be used to exchange information with other Windows NT computers. Mail also can work interactively with many other Windows-based applications.

This chapter describes the components that make up Mail and explains how to use Mail functionality from within other Windows-based applications, such as Microsoft Word for Windows and Microsoft Excel for Windows. This chapter also describes customization features you can use to tailor Mail for your office, including custom commands, custom message types, custom menus, and the Messaging Application Program Interface (MAPI).

## **About Mail**

The Mail application provided with Windows NT has a client side, a mailserver side, and an interface between them. The client side includes a visual user interface, made up of viewers for messages, folders, and address lists. The server simply contains a directory structure known as the *postoffice* and has no programmatic components. The interface between the client and server manages message storage and retrieval, name validation, and directory access.

A user sends mail to and receives mail from a *message store* on their own computer. When a user sends a message, it is forwarded from the local computer's message store to the postoffice located on the mail server. The postoffice has a mailbox for each user, giving users access to the messages they've received when they sign in to Mail.

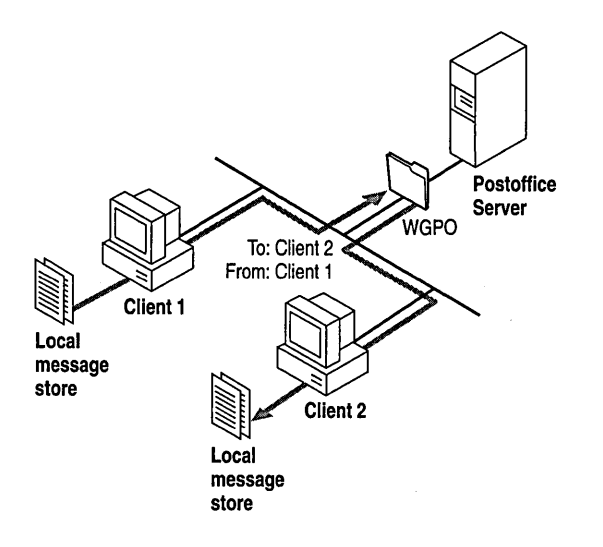

Figure 8.1 Local Message Stores and the WGPO

Mail uses a *shared file system,* which means that the postoffice must reside on a share on a computer running Windows NT to which each user in the workgroup has access. The postoffice is a directory structure in which the main directory is called a *workgroup postoffice* (WGPO). All postoffice file manipulation is handled by the Mail client.

The postoffice is a temporary message store, holding a message until the recipient's workstation retrieves it. Mail is efficient because it stores only one copy of each mail message, even when a message is addressed to multiple recipients. When it is retrieved, the message is removed from the postoffice. A message sent to multiple recipients has a reference count in it. The count decrements each time a recipient retrieves the message, and the message itself is removed when the reference count drops to zero.

For information about how to use Mail, see Chapter 7, "Mail," in the *Windows NT System Guide.* 

# **Mail Postoffice**

Figure 8.2 shows the postoffice directory structure.

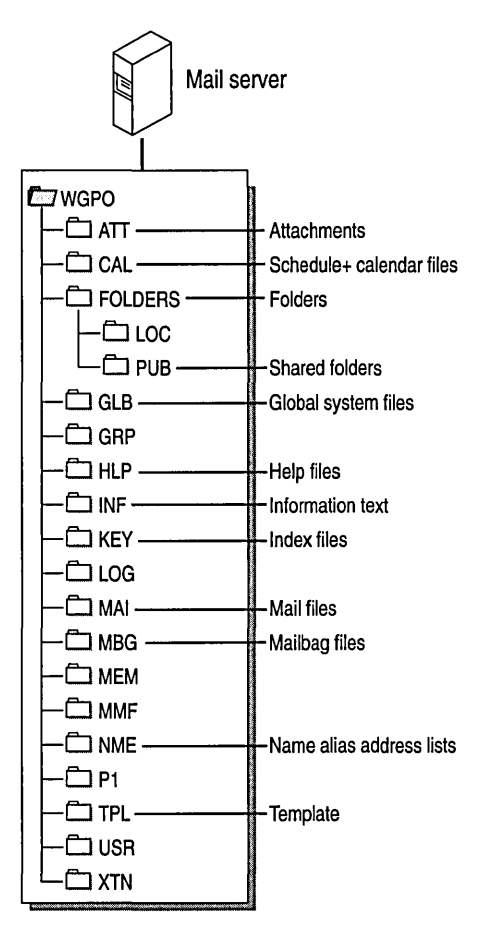

Figure 8.2 Postoffice Directory Structure

All subdirectories must be present for the Mail application to function correctly. The following list describes what is contained in each subdirectory of the Mail postoffice:

- The ATT subdirectory contains encrypted file attachments.
- The CAL subdirectory contains Schedule+ calendar files.
- The FOLDERS\PUB subdirectory contains shared folders.
- The GLB subdirectory contains global system files for Mail. These files contain local user logon information and control files to generate mail files.
- The HLP subdirectory contains Mail help files.
- The INF and TPL subdirectories contain information and template files, respectively. The ADMIN.INF and ADMIN.TPL files contain template information for local postoffice users.
- The KEY subdirectory includes index files that contain pointers to header records in the mailbag (.MBG) files.
- The MAl subdirectory stores mail messages in encrypted form until the recipients retrieve them.
- The MBG subdirectory contains Mail headers that point to the Mail (.MAI) files. For each file in this directory, there is a matching index (.KEY) file.
- The NME subdirectory contains pointer files for the name alias address lists. The ADMIN.NME and ADMINSHD.NME files list members of the postoffice address list.
- The FOLDERS\LOC, GRP, LOG, MEM, MMF, PI, USR, and XTN subdirectories are reserved.

### **Workgroup Postoffice Administration**

The workgroup postoffice administrator is responsible for creating and managing the postoffice. The only difference between the administrator and other Mail users is that the administrator can perform the following tasks:

- Back up the postoffice, which should be done on a regular basis
- Add users to the postoffice
- Change user information, including forgotten passwords
- Check the status of shared folders

The *workgroup postoffice manager library* (WGPOMG32.DLL) is the software component that supports administrative functions such as adding or deleting users and changing passwords.

For more information about performing administrative tasks, see Chapter 7, "Mail," in the *Windows NT System Guide.* 

# **Interface Between** the Mail **Client and Postoffice**

Mail has a modular architecture. While some of the modules comprise the user interface and postoffice, most modules make up the interface between the Mail client and the Mail postoffice. Figure 8.3 shows the key components that make up this interface.

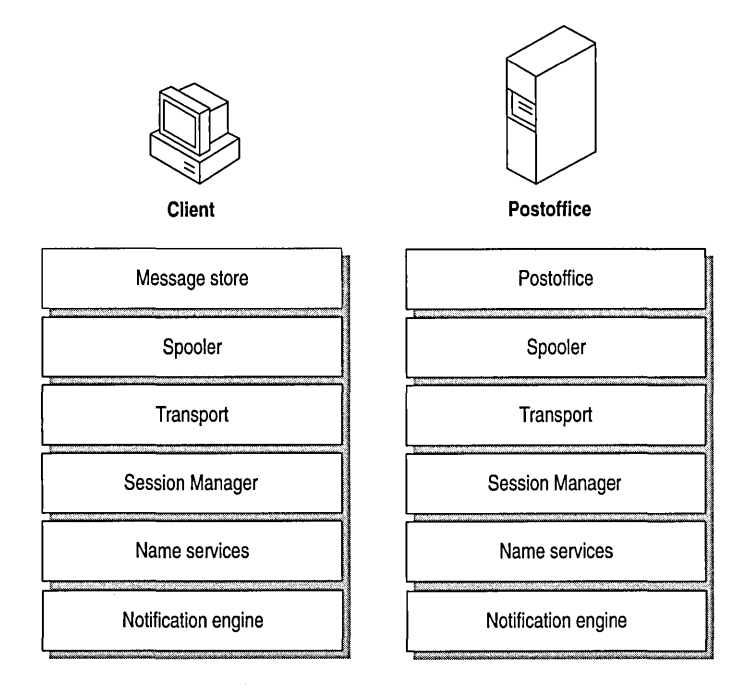

Figure 8.3 Components of the Interface Between Mail Clients and Server

### **Mail Spooler and Mail Transport**

When you have a message to send, the *spooler* (MAILSP32.EXE) notifies the *transport* (MSSFS32.DLL) to move the message from your Outbox to the postoffice. When a message arrives for you at the postoffice, the spooler notifies the transport to deliver the message to your Inbox.

The primary job of the spooler is to parcel out system idle time to the transport. This enables the transport to transfer messages in a timely manner but without interfering with the work you really want to do in the foreground. The spooler provides a safety net for the transport by retrying any operations that fail.

The spooler also resolves address book entries, adds message recipients to the personal address book, generates nondelivery reports, checks for new mail, and deletes mail from the server.

#### **Mail Session Manager**

The *Mail Session Manager* (MAILM32.DLL) validates users' identities and manages connections with the Message Store, directory, and transport. It is the component that enables you to work even when the Mail server is unavailable (for example, when you work offline). Mail continues to work with the resources that are available at your computer and automatically connects to the server's resources when the server is available again. Maintaining the security of messages across transitions from offline to online and back is another feature of the Mail Session Manager.

### **Name Service**

The *Name Service* (MAILM32.DLL) manages functions related to browsing and filtering lists of names. At the user interface, the Name Service is apparent whenever you browse file folders, specify search criteria, or ask for a recipient's name to be checked.

With the exception of the personal address book, the Name Service treats the directories it uses as read-only lists. Addresses, as used in Mail, consist of the following parts:

- Display name, which is usually the full descriptive name of a person, group, or resource. This is the name you most often see in the user interface.
- Mail address type, which helps the transport route mail and provides the syntax of the mail address to the Mail client.
- Mail address, which is the part actually used to identify the routing destination for a message.

### **Notification Engine**

When you receive new mail, the *Notification Engine* (STORE32.DLL) lets you know that the mail has arrived.

The Notification Engine also works with the Session Manager when you browse or filter messages. Folder management and message searches use the services of the Notification Engine.

For example, you can have multiple windows viewing the same folder. If you delete a message from the folder in one of the windows, it automatically disappears from the others because each window waits for notification of events like messages being deleted.

When a new message arrives and is written to the *Message Store* by the spooler, the Inbox viewer is updated by the Notification Engine. When you place a message in your Outbox, the Notification Engine alerts the spooler that there is a message to deliver to the postoffice.

## **Customizing** the Mail **Client**

You can use several Mail features to customize the way Mail works for a user on a Windows NT computer:

- *Custom commands* are commands you add to Mail menus.
- *Custom message types* enable you to define and install mail forms customized for your own requirements.
- *Custom menus* enable you to add a menu name to the Mail menu bar. You may use these menus to group custom commands and/or messages under a single, distinctive menu item.
- The *Messaging Application Program Interface* (MAPI) is a set of calls you can use to easily add Mail-enabled features to other Windows-based applications.

You can install custom commands, message types, and menus for use by a single user on an individual computer or on a network file server to be shared by many users.

### **Custom Commands**

You can add custom functions to your Mail menus with custom commands. A custom command is one that you add to a menu to perform a unique function tailored to your needs.

There is a second type of custom command not associated with any menu, but which can be set to run whenever the user starts Mail, exits Mail, or receives a new message.

A custom command is implemented as a dynamic-link library (DLL). Any executable code—including batch files or applications—can be run from a custom command. Here are some examples of how custom commands can be used to tailor Mail for specific needs:

- Display a window that contains information specific to where the user works, such as a parts list or a list of stock quotes.
- Query a database without leaving Mail.
- Launch another application and open a specific file. For example, users can create a command to open a MEMOS.TXT file in the Windows Notepad application.

#### **Installing Custom Commands**

You can install custom commands on the local computer for use by a single user or centrally on the postoffice to be shared by all users. Installing the command on the postoffice eases installation and administrative tasks, and saves space on other users' hard disks.

Once installed, these custom commands can appear to users as built-in features. You can install up to 1000 custom commands in Mail. If you install several custom commands, you can add separator bars between groups of commands to help organize the menu's appearance.

To install custom commands for a user on an individual computer, you need to modify the Registry on that computer for each custom command and supply the appropriate DLLs. To install custom commands for everyone who uses a postoffice, you need to modify the Registry for each user, modify the SHARED32.INI file on the postoffice computer, and add the DLLs to the postoffice computer.

**Note** Typically, the Setup program that installs the custom commands automatically modifies entries in your computer's Registry and in the postoffice computer's SHARED32.INI file. The information in the following sections is for your reference if you need to make the modifications yourself.

#### **Starting Separate Applications**

Mail expects that a custom command will be implemented as a DLL. A custom command can launch an application. The DLL can pass information about the command to the application when it starts.

Although Mail always calls a DLL, the DLL can pass information to an application by using Windows dynamic data exchange (DDE), command-line parameters, or a disk file. If the called application is already running, the DLL transfers information most efficiently using DDE. If the DLL uses a disk file, care should be taken so that multiple temporary files are not added to the user's disk. The application that implements the custom command runs independently of Mail.

### **Installing a Custom Command for a Single User**

To install a custom command for a single user on an individual computer, follow these steps:

- 1. Copy the DLL for the custom command to the *SystemRoot\SYSTEM32*  directory of your hard drive.
- 2. Add a custom command entry to the Registry on your computer in HKEY\_CURRENT\_USER\Software\Microsoft\Mail\Custom Commands. For information on how to do this, see "Custom Command Entries for Mail" in Chapter 14, "Registry Value Entries."
- 3. Quit Mail if it is running, and then restart it. Mail reads your Registry and adds the custom command.

## **Installing a Custom Command on the Postoffice**

If you have a custom command that you want to make available to multiple users, you can install the command on the postoffice instead of in each user's Registry. When you create a new custom command, you must include a **SharedExtensionsDir** entry in this key in each user's Registry:

HKEY\_CURRENT\_USER\Software\Microsoft\Mail\Microsoft Mail

This entry instructs Mail to check the server's SHARED32.1NI file for custom command entries.

Mail finds the **SharedExtensionsDir** entry in the user's Registry, then reads entries for custom commands in SHARED32.1NI before returning to the user's Registry to read any custom command entries there.

For example in Figure 8.4, Mail reads the SharedExtensionsDir entry in the user's Registry first. Then it reads the entries in the [Custom Commands] section of SHARED32.INI (in this case, the lines labeled  $tag A =$  and  $tag B =$ ). After reading all of the custom command entries in SHARED32.INI, Mail reads entries in the key of the user's Registry (in this case, the entries labeled tag1 and tag2):

HKEY\_CURRENT\_USER\Software\Microsoft\Mail\Custom Commands

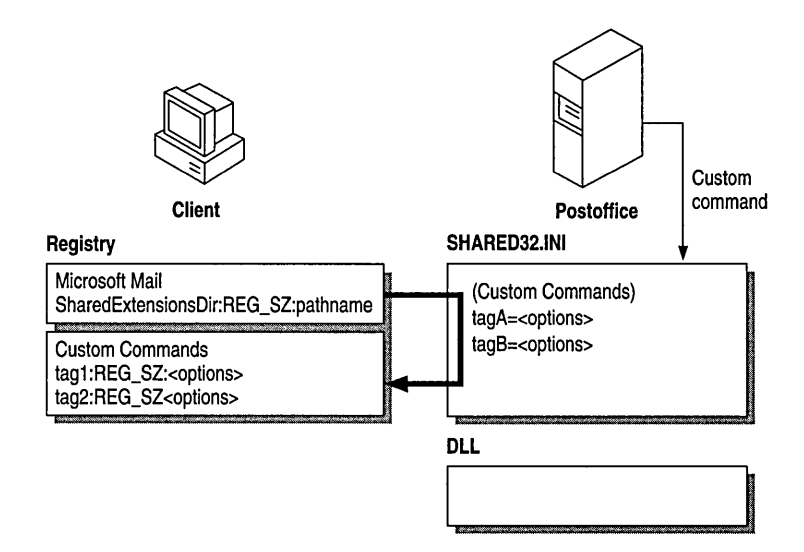

Figure 8.4 File Interaction with Shared Custom Commands

The directory on the postoffice share specified by SharedExtensionsDir in the Registry contains the SHARED32.INI file as well as the DLLs that implement shared custom commands.

Mail can check a server for custom commands and custom messages in the following ways:

- When you use a dynamic connection to the postoffice
- When you manually connect to the postoffice before starting Mail

The syntax you use with the SharedExtensionsDir entry in the Registry reflects the way you choose to connect. The SharedExtensionsDir entry uses the following syntax:

SharedExtensionsDir:REG\_SZ:\\server\share\pathname *[password]* 

 $-Or-$ 

#### *SharedExtensionsDir:REG\_SZ:pathname*

When you want to dynamically connect to the server's shared disk, use the *\\server\Share\pathname* option with SharedExtensionsDir. Use the *pathname*  option with SharedExtensionsDir to point to a manual connection to the server's shared disk.

To install a shared custom command, follow these steps:

- 1. Create a shared Mail extensions directory on the postoffice.
- 2. Copy the custom command DLL to the shared extensions directory.
- 3. A sample SHARED32.INI file is included on the *Windows NT Resource Guide* disks. Copy this file to the shared extensions directory.
- 4. Add custom command entries to the [Custom Commands] section of the SHARED32.INI file on the postoffice, using the following syntax:

*tag=Mail version; menu; name; position; DLL name; command; event map; status text; Help file; Help context* 

Note The custom command entries should be a single command line in the SHARED32.INI file. Don't add any carriage returns even if line-wrapping occurs.

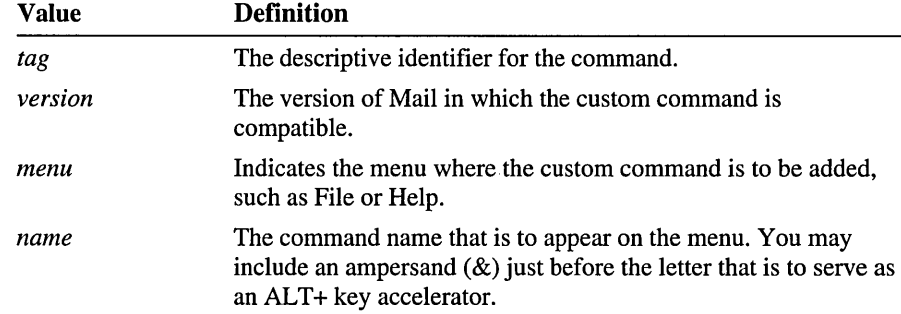

Values are defined in the following table.

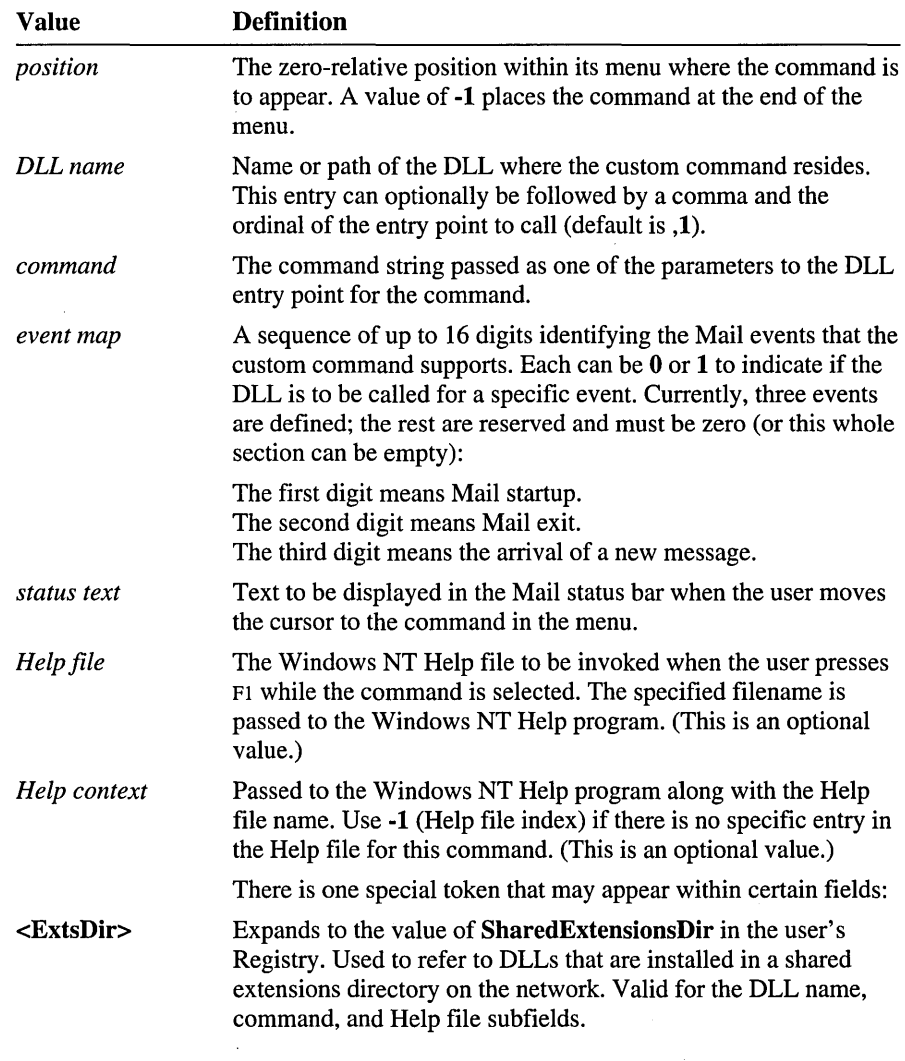

5. In the Registry on your computer, add a SharedExtensionsDir entry to reference the shared extensions directory in the following key:

HKEY\_CURRENT\_USER\Software\Microsoft\Mail\Microsoft Mail

For information about SharedExtensionsDir, see "Microsoft Mail Entries" in Chapter 14, "Registry Value Entries."

6. If you have chosen the manual connection method, make the necessary network connection using File Manager.

7. Quit Mail if it is running, and then restart it.

Mail rereads your Registry and adds the shared custom command to the specified menu.

- 8. Test the shared custom command.
- 9. When the custom command works successfully on your computer, modify each user's Registry to have access to the shared extensions directory. (See step 5.)

### **Custom Message Types**

You can install up to 1000 custom message types in Mail. A custom message type is a special type (or class) of message for delivery between two or more Mail recipients or Mail-enabled applications. A custom message type can define a particular way to perform standard Mail operations such as composing, replying to, and forwarding messages. Custom message types can define a message's appearance and content, or the behavior of the forms displayed to the user when sending, reading, and replying to messages of that type.

Most custom message types are received in your Inbox just like standard mail messages. A second kind of custom message type doesn't appear in the Inbox when it arrives and yet is available to other Mail-enabled applications. This allows Mail-enabled applications to define their own message classes.

Custom message types have many similarities to custom commands. Like custom commands, a command for composing a custom message type can be added to a Mail menu. When the Mail user chooses this command, the custom message type DLL displays a dialog box or form that enables the user to compose a message of the corresponding type. These dialog boxes or forms can include features specific to the message type.

When a custom-type message arrives in a Mail folder, it can appear in the message list the same as other standard mail messages. But when read or replied to, the custom dialog boxes or forms associated with the message type can be displayed in place of the standard read or reply form. You can also design a custom message type that doesn't appear in Mail's Inbox when it arrives and yet is available to other Mail-enabled applications.

**Note** If a custom message type is delivered to a user who does not have that custom message type installed, the message is treated as a standard message type. Custom message types can provide special messaging functionality such as the following:

- Messages that are composed or read using a special form.
- Messages accessed by the user through an application other than Mail.
- Messages that are preaddressed to a particular recipient.
- Messages that are used to order parts or services or to describe an event. The dialog boxes displayed when the user composes these types of messages can include special structured fields specific to the purpose of the message.
- Messages that help route workflow events.
- Messages that are specific to group scheduling.
- Messages that enable some type of game, such as chess, to be played between two Mail users.

Microsoft Schedule+ is an example of an application that defines its own custom message types. Schedule+ uses the following custom message types:

- IPM. Microsoft Schedule. MtgReq is used to generate the Meeting Request form.
- IPM.Microsoft Schedule.MtgRespPis used to generate the Positive Meeting Response form.
- IPM.Microsoft Schedule.MtgRespN is used to generate the Negative Meeting Response form.
- IPM.Microsoft Schedule.MtgRespA is used to generate the Tentative Meeting Response form.
- IPM.Microsoft Schedule.MtgCncl is used to generate a Meeting Cancellation message.

For more information, see "Custom Message Types for Schedule+" in Chapter 9, "Microsoft Schedule+."

#### **Installing Custom Message Types**

Installing a custom message type is similar to installing a custom command. Just like custom commands, you can install custom message types on an individual computer or on the postoffice as shared custom message types. Typically, though, you will install them as shared custom message types because you will want both sending and receiving parties to take advantage of the custom message type.

When you install custom message types on an individual computer, you must modify the Registry on that computer by adding a custom message type entry in this key:

HKEY\_CURRENT\_USER\Software\Microsoft\Mail\Custom Messages

For information about how to do this, see "Custom Messages Entries for Mail" in Chapter 14, "Registry Value Entries."

For shared custom message types, you must add a custom message type entry to the postoffice's SHARED32.1NI file. Then, on each workstation using the shared custom message type, you must add a **SharedExtensionsDir** entry in the Microsoft Mail subkey Registry. As with custom commands, when Mail sees this entry in the Registry, it reads SHARED32.1NI for custom message type entries before reading custom message type entries in the Registry.

#### **Installing Custom Message Types on the Postoffice**

To install a shared custom message type on the postoffice, follow these steps:

- 1. Create a shared Mail extensions directory on the postoffice.
- 2. Copy the SHARED32.1NI file and custom message type DLL (and/or .EXE) to the shared extensions directory.
- 3. Add custom message type declarations to the **[Custom** Messages] section of the SHARED32.1NI file on the postoffice, using this syntax:

MessageClassName=Mail *version; menu name; command name; command position; ExtsDir DLL name; ExtsDir command string; operation map; status text; ExtsDir Help file name; Help context;* 

**Note** The message type declarations should be a single command line in the SHARED32.1NI file. Do not add any carriage returns even if line-wrapping occurs.

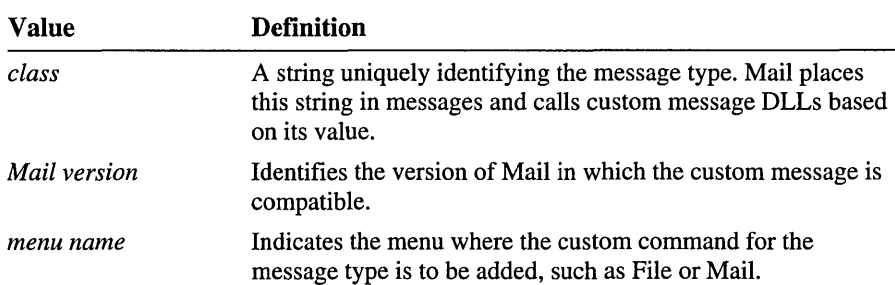

Values are defined in the following table.
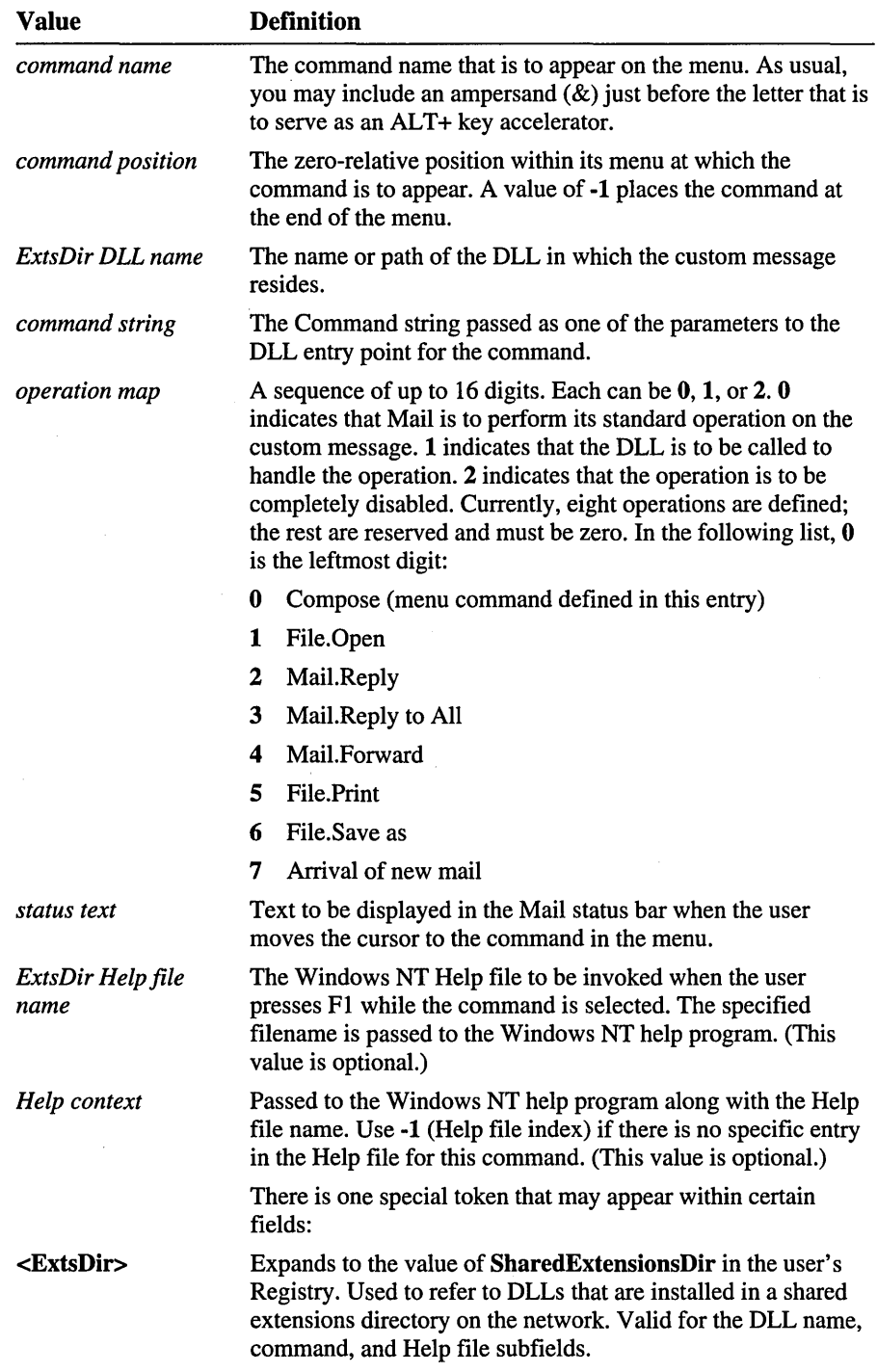

4. In the Registry on your computer, add a SharedExtensionsDir entry to reference the shared extensions directory in the following key:

HKEY\_CURRENT\_USER\Software\Microsoft\Mail\Microsoft Mail

For information about how to do this, see "Microsoft Mail Entries" in Chapter 14, "Registry Value Entries."

- 5. If you have chosen the manual connection method, make the necessary network connection using File Manager.
- 6. Quit Mail if it is running, and then restart it.

Mail rereads your Registry and adds the shared custom message to the specified menu.

- 7. Restart Mail and test the shared custom message type.
- 8. When the custom message type works successfully on your computer, modify each user's Registry to have access to the shared extensions directory. (See step 4.)

# **Custom Menus**

You can add menu items to the Mail menu bar by putting custom menu entries in the Custom Menus section of your Registry or in the [Custom Menus] section of the SHARED32.1NI file (in the directory specified by the SharedExtensionsDir entry in your Registry). The SHARED32.1NI file is examined first.

Each entry specifies a menu name to be added to the Mail menu bar. You may use these menus to group custom commands and/or messages under a single menu item. A description follows of the custom menu entry format for the SHARED32.1NI file. Each entry must occupy a single line. Many subfields are optional. For information on how to add equivalent entries to your Registry, see Chapter 14, "Registry Value Entries."

*tag=version;name;name to follow;status text* 

For example,

tools-3.0:&Tools:Window:Useful development toys

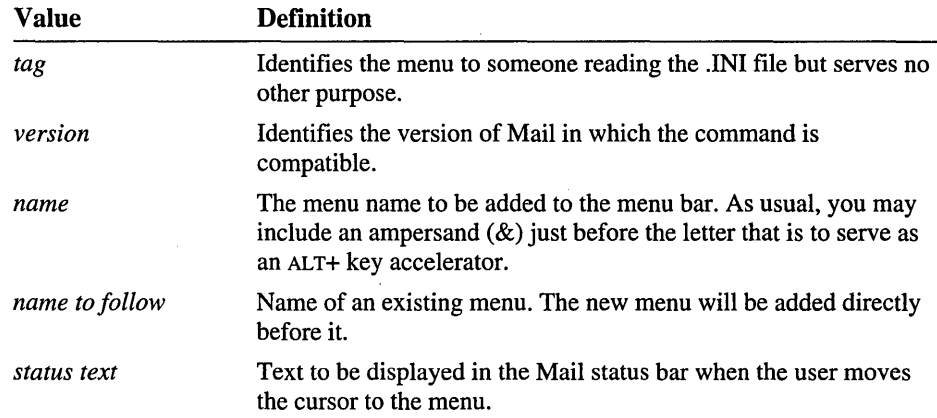

Values are defined in the following table.

# **Messaging Application Program Interface (MAPI)**

The Messaging Application Program Interface (MAPI) is a set of functions that developers can use to create Mail-enabled applications. Mail includes a subset of 12 functions called *Simple MAP],* which enable developers to send, address, and receive messages from within Windows-based applications.

With Simple MAPI functions, developers can easily add the power of messaging to any Windows-based application. Simple MAPI supports the standard interface for simple integration of a Windows-based application with Mail.

All of the Simple MAPI functions are designed to be called from C or C++ programs, but they can also be called from high-level languages, such as Visual Basic®, Actor®, Smalltalk®, and ObjectVision®. Simple MAPI functions can also be called from applications with macro languages that can call a DLL. Two examples of these are Microsoft Excel for Windows or Microsoft Word for Windows.

Some Simple MAPI functions include a user interface (a dialog box) but can also be called without generating an interface. The seamless integration with Mail is convenient for applications such as word processors and spreadsheets, which manipulate files that users may want to exchange through Mail. The style of the user interface is not defined by Simple MAPI, so you can design your own.

An application developer can incorporate Mail functionality into their application by calling the MAPI functions. For example, if an application creates data files that need to be distributed to other users in a workgroup, the application developer can use the **MapiSendDocuments**() function to create a mail message and to send the data files as an attachment to the message. Sending mail messages is fully controlled from the application and the MAPI support library (MAPI32.DLL). The user doesn't need to have the Mail program running to do this.

In this case, one function call is all that is required. The **MapiSendDocuments**() function creates and initializes a message and supplies all the standard Mail dialog boxes for the user to send messages. The function can be compiled into the native code of the application, or if the application includes a macro facility that can link to a DLL, the developer can integrate the DLL as an added macro command.

Simple MAPI consists of the following functions:

| <b>Function</b>     | <b>Description</b>                                                         |
|---------------------|----------------------------------------------------------------------------|
| MapiAddress()       | Addresses a Mail message.                                                  |
| MapiDeleteMail()    | Deletes a Mail message.                                                    |
| MapiDetails()       | Displays a recipient details dialog box.                                   |
| MapiFindNext()      | Returns the ID of the next (or first) Mail message of a<br>specified type. |
| MapiFreeBuffer()    | Frees memory allocated by the messaging system.                            |
| MapiLogoff()        | Ends a session with the messaging system.                                  |
| MapiLogon()         | Begins a session with the messaging system.                                |
| MapiReadMail()      | Reads a Mail message.                                                      |
| MapiResolveName()   | Displays a dialog box to resolve an ambiguous recipient<br>name.           |
| MapiSaveMail()      | Saves a Mail message.                                                      |
| MapiSendDocuments() | Sends a standard Mail message.                                             |
| MapiSendMail()      | Sends a Mail message.                                                      |

Table 8.1 Simple MAPI Functions

# **Integrating Mail and Other Applications**

Some applications provide macros and support functions so that users can use the capabilities of Mail directly from within the application. For example, the latest releases of both Microsoft Excel for Windows and Microsoft Word for Windows provide macros to send worksheets and documents, respectively, directly from within these applications.

As an example of how Mail can be integrated with applications, Windows NT provides a File Manager extension to add a Send Mail option to the File Manager menu and toolbar. The Send Mail command displays all the user interface necessary for the user to send the currently selected files or executable files as file attachments to a message. The user can add message text around the file attachment, change the attached files, and address the message as usual.

# **Tips for Using Mail**

This section offers tips for running Mail.

## **Recreating the** Mail Initialization **Procedure**

When you first run the Mail application, it asks whether you want to use an existing postoffice on the workgroup or to create the postoffice on your computer. If you accidentally select the incorrect option, you will need to reinitialize Mail so that these options are available again. You can also use this procedure to recreate a postoffice.

To reinitialize Mail, follow these steps:

1. Edit your Registry to delete **ServerPath** and **Login** (or edit their values to blank) in the following key:

HKEY\_CURRENT\_USER\Software\Microsoft\Mail\Microsoft Mail

- 2. Add or edit the **CustomlnitHandler** entry to read as follows: CustomlnitHandler:REG\_SZ:WGPOMG32.DLL. 10
- 3. Run Mail. The initialization process begins and once again prompts you for the location of the workgroup postoffice.

# **Moving or Changing the Workgroup Postoffice**

When the Mail application initializes, the initialization procedure associates the computer running Mail with a particular workgroup postoffice. When a workgroup postoffice must be moved to a different location, it is necessary to change this association. Similarly, a computer that moves to a different workgroup must be associated with the postoffice for that workgroup.

To move a workgroup postoffice, follow these steps:

- 1. Make sure that the new directory is shared with full access by all users.
- 2. Use File Manager to move the WGPO directory to its new location, being sure to move all subdirectories.

To change the location of the workgroup postoffice for a computer, perform the following step:

• If the computer is running Windows NT, in the Registry, edit the **ServerPath** entry in HKEY\_CURRENT\_USER\Software\Microsoft\Mail\Microsoft Mail to indicate the location of the postoffice.

 $-Or-$ 

• If the computer is running Windows for Workgroups, edit the MSMAIL.INI file to change the **Serverpath=** line to indicate the location of the postoffice.

# **Changing the Postoffice Administrator**

The postoffice administrator is tied to a specific account that is created when the postoffice is created. To change the postoffice administrator, the person who is using that account must abandon it, and the new administrator must take it over. The two persons involved in the exchange must take their Mail folders and Schedule+ data with them.

To change the postoffice administrator, follow these steps:

- 1. The future administrator needs to complete the following tasks:
	- Sign in to Schedule+, export your appointments, archive your data, and then exit Schedule+.
	- Sign in to Mail, export your folders, and then exit and sign out of Mail.

• Edit your Registry to include the following entries in HKEY CURRENT USER\Software\Microsoft\Mail\Custom Commands.

```
WGPOMgr1:REG_SZ:3.0:Mail ::13 
WGPOMgr2:REG_SZ:3.0;Mail;&Postoffice 
Manager ... ;14;WGPOMG32.DLL;0;; 
   Administer Workgroup
```
- 2. The current administrator needs to complete the following tasks:
	- Sign in to Schedule+, export your appointments, archive your data, and then exit Schedule+.
	- Sign in to Mail and export your folders.
	- Remove the present account of the future administrator.
	- Change the details of the postoffice administrator account (Name, Mailbox, Password, etc.) to those of the future administrator.
	- Create a new account for yourself, using the details from the old administrator account.
	- Exit and sign out of Mail.
	- Edit your Registry to remove the **WGPOMgrl** and **WGPOMgr2** entries from HKEY\_CURRENT\_USER\Software\Microsoft\Mail\Custom Commands.
	- Sign in to your new Mail account and import the folders that you exported.
	- Sign in to Schedule + and import your appointments.
- 3. The new administrator needs to complete the following tasks:
	- Sign in to your Mail account, which is now the postoffice administrator account, and import the folders that you exported.
	- Sign in to Schedule + and import your appointments.

# **Using the** Same Mail **File from Different Computers**

A user can access the same Mail message (.MMF) file from more than one computer by storing the message file on the postoffice server instead of the user's workstation. Mail message files can become very large, however, and so storing users' message files on the postoffice server may require a great deal of additional disk space beyond the basic requirements of the postoffice itself. Be sure the server has enough available disk space before storing users' message files on it.

To allow a user to access the same message file from more than one computer, the user should perform the following steps on the user's computer:

1. Open Mail on the first computer and select the Options ... command from the Mail menu. In the Options dialog box choose the Server... button. Then, in the Server dialog choose the Postoffice option button. Choose OK to close both dialog boxes.

Windows NT moves the message file to the WGPO\MMF subdirectory and assigns it a name like 00000001.MMF.

- 2. Select the Address Book... command from the Mail menu. In the Address Book dialog, select the user and choose the Details ... button. Make note of the user's mailbox. Close both dialog boxes by choosing the Close button.
- 3. Select Exit And Sign Out from the File menu.
- 4. If Mail has already been installed on the other computer from which the user wants to access this message file, follow the procedure outlined in "Recreating the Mail Initialization Procedure" earlier in this chapter on that computer.
- 5. Start Mail on the other computer. In the Welcome to Mail dialog, choose the Connect To An Existing Postoffice option button and then choose OK.
- 6. Enter the location of the postoffice and choose OK.

A message box appears that asks if you have an account on the postoffice.

7. Choose Yes. When the Mail Sign In dialog appears, enter the user's mailbox name and password. Choose OK to close the dialog.

Repeat steps 4 through 6 on any other computer the user will use to access the message file.

Note that the message file can be accessed only by one computer at a time. The user cannot run mail simultaneously on more than one computer.

# **Packaging Objects with UNC Pointers**

Windows NT supports the use of the *uniform naming convention* (UNC) inside packaged objects. This means that you can create an object with the Object Packager utility that includes a pointer to a file located on a network file share.

For example, instead of embedding a 1 MB Word for Windows document into a mail message, you can insert a packaged object that contains a UNC pointer to the document on the network share. When the message is received, the recipient can double-click on the icon created by Object Packager to connect to the share and load the Word for Windows document.

To create a packaged object containing a UNC pointer to a Word for Windows document on a network share, following these steps:

- 1. In Mail, select Insert Object from the Edit menu.
- 2. Select Package from the Insert Object list to start the Object Packager utility.
- 3. In Object Packager, select Command Line from the Edit menu.
- $\cdot$  4. Type the UNC path and filename of the Word for Windows document file in the command box. For example, you can include something like the following: \\COMPUTER2\WORDDOCS\BUDGET.DOC

**Note** If the network share requires a password, the recipient will have to know the password to retrieve the package.

- 5. Select the Insert Icon button, and select one of the available icons for this object. Choose OK.
- 6. From the Edit menu, select Label, and then type a descriptive label for the icon.
- 7. From the File menu, select Exit. When asked if you want to update the Mail message, choose Yes.
- 8. Send the Mail message.

# **Questions and Answers About Mail**

This section answers some common questions about Mail.

• How much disk space does the Mail postoffice require?

You should allow approximately 2 MB of storage on the Mail server to start. As the Mail system is used, the amount of space it requires grows based on the number of users and the size of the messages and attachments being stored.

• Is there a limit on the size or number of attachments you can have in a Mail message?

There is a limit to the number of attachments you can have in a mail message, not the size. The constraint is the size of a single mail message (not including the size of any attachments). The size of the message text plus the number of attachments must always be less than  $32K$ —allowing for many more attachments than most users need to get their message across.

- Will the Message Finder search attachments to my mail messages? No, not currently.
- Can I retrieve deleted messages?

Mail doesn't actually purge deleted files; it moves them to a Deleted Mail folder. Deleted messages are not deleted until you empty the Deleted Mail folder or quit the program. You can also configure Mail so that messages are not deleted when you quit the program. To keep mail messages from being deleted when you quit Mail, select Options from the Mail menu and then clear the Empty Wastebasket When Exiting check box.

 $\mathbf{I}$ ţ.

 $\label{eq:2} \mathcal{L} = \mathcal{L} \left( \mathcal{L} \right) \mathcal{L} \left( \mathcal{L} \right)$ 

#### CHAPTER 9

# **Microsoft Schedule+**

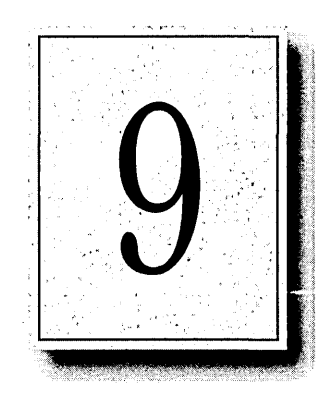

Microsoft Schedule+ is an application that lets you plan and schedule meetings and appointments with others in your workgroup. It works together with Microsoft Mail to perform key functions, such as sending meeting-request messages to other workgroup members.

This chapter describes the components that make up Schedule+ and shows how the application works with Microsoft Mail. It also describes the custom message types used for Schedule+ and includes a section that answers common questions about Schedule+.

For a description of the features of Schedule+ and information about how to use the application, see Chapter 8, "Schedule+" in the *Windows NT System Guide.* 

# **Overview of Schedule+ Architecture**

Schedule+ is an example of a Mail-enabled application. It relies on Mail for certain functions, including support for logging on, accessing Mail's address book, and sending and receiving messages.

Because Schedule+ relies on Mail for key functionality, there is no special Schedule+ server. User account information for Mail is automatically translated to Schedule+ accounts.

Figure 9.1 illustrates the key components that make up Schedule+.

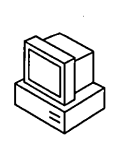

Workstation **Postoffice** 

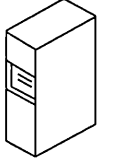

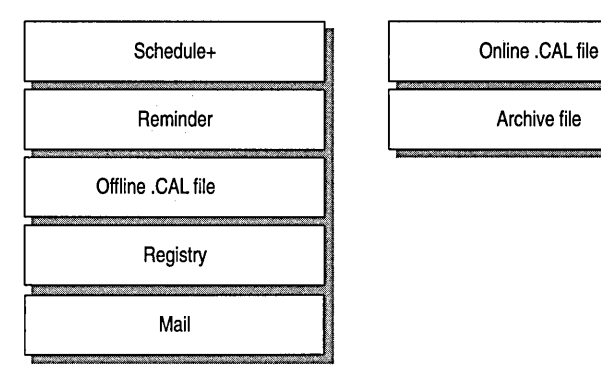

#### Figure 9.1 Schedule+ Architecture

As shown in Figure 9.1, Schedule+ maintains both an online calendar and an offline calendar, so you can use Schedule+ as a stand-alone application or as a networked application. The *offline calendar* (.CAL) file on your hard disk is read by the program when you start Schedule+ locally. As you make changes to your calendar, those changes are written to disk immediately.

When you use Schedule+ online, it uses the *online calendar* (.CAL) file in the WGPO\CAL directory of the workgroup postoffice. When run online, Schedule+ uses Mail to send meeting messages and to provide name service and logon support.

A separate program, *Reminder* (MSRMND32.EXE), is used to notify you of Schedule+ appointments. This application is typically installed in the Windows NT Startup group and runs in the background (it can alternately be launched by Schedule+). When it is included in the Startup group, as soon as you log on to Windows NT you are prompted to supply your Mail logon name and password. The same logon is shared by Reminder, Schedule+, and Mail.

The next few sections discuss the components shown in Figure 9.1 that make up Schedule+.

#### **Registry Entries**

The Registry entries for Schedule+ and Mail are found in the following Registry paths:

HKEY\_CURRENT\_USER\Software\Microsoft\Schedule+

HKEY\_CURRENT\_USER\Software\Microsoft\Mail

**In** the Schedule+ entries you will find your preferences, such as colors and general options, and the location of your calendar files and archives. When Schedule+ uses Mail functionality, such as for logging on and using custom message types, Mail reads the necessary information from the Registry. The SCHMSG32.DLL file refers to the Mail entries in the Registry to find out how to launch Schedule+ when you choose the View Schedule button from within the Microsoft Mail client (this button is displayed when you read received meeting requests). For more information, see "Registry Entries for Microsoft Mail" and "Registry Entries for Microsoft Schedule+" in Chapter 14, "Registry Value Entries."

The access privileges you set for Schedule+ are not stored in the Registry. They are stored in your calendar (.CAL) file on the postoffice so that Schedule+ can check for the following types of information:

- When a person wants to look at or modify your calendar—what privileges have you assigned for that person to access your calendar?
- When someone is inviting you to a meeting—do you have an assistant, and what is the assistant's name?

## **Calendar Files**

Schedule+ uses a calendar file, which contains scheduling information. Each user has an offline calendar file (named with the person's logon ID and a .CAL filename extension) and an online calendar file (also having a .CAL filename extension, but with a numeric filename). The offline file resides anywhere you want, by default in your SYSTEM32 directory. The online file location is determined by the Mail transport and resides in the CAL directory on the postoffice.

Whenever you want to access the schedules of another user on the postoffice, Schedule+ reads the data directly from the other user's online .CAL file. (You can prevent others from viewing, reading, or modifying your schedule by setting access privileges for the schedule.) When you schedule a meeting with another user, Schedule+ reads the data in the other user's .CAL file to display his or her busy times.

When you schedule an event with others, Schedule+ automatically creates a Request form that you can send to the others asking them to attend the meeting. For more information about the automatic Request and Response forms, see "Custom Message Types for Schedule+," later in this chapter

## **Merging Online and Offline Calendars**

You can use your online calendar while your computer is connected to the Mail server. If you have an assistant, that person can also make changes to your online calendar. You can also use the offline calendar when the Mail server is unavailable or when you are away from the office.

When you work online, Schedule+ keeps your offline file synchronized with your online file. Mter you have worked offline and then start up online, Schedule+ merges the calendar files as follows:

- Schedule+ adds all of the appointments that you have added offline to the postoffice file.
- Schedule+ deletes all of the appointments that you have deleted offline from the postoffice file.
- When you change an existing appointment, the changes made to the local file always take precedence over the changes made to the postoffice file. If you change the text of an appointment offline and another person changes the start time, both changes will be applied because these changes are not in conflict. If you change the start time, end time, start date, end date, reminder notification time, or reminder notification date for an appointment, all of these attributes will be set to the values stored in the local file.
- When an overlap occurs as a result of merging the online and offline files, Schedule+ doesn't notify you specifically; instead, both appointments are entered in the calendar. For example, suppose you schedule an appointment on January 1 at noon while working offline and your Schedule+ assistant creates an appointment at the same time on the postoffice file. Because your assistant has authority to add to and modify your scheduled activities, it appears to Schedule+ that you made two changes to the schedule at the same time. Schedule+ enters both appointments in the merged calendar files.

# **Offsite Calendar Files**

As with Microsoft Mail, you can work with Schedule+ offline at home or on a portable computer. You can take a copy of your Schedule+ files from your local computer to work with while you're away from the office.

To take your calendar home or on the road, select the Move Local File command from the File menu to copy the calendar to a floppy disk. Then load Schedule+ on the destination computer and select the Move Local File command again. The command moves the calendar file to the location you specify and changes a Registry entry in the Schedule+ key so that it points to your calendar in the new location.

# **Archiving Old Calendar Information**

A calendar file full of scheduling information soon gets cumbersome. Archiving enables you to remove past data from your calendar and store the data for later reference. This minimizes disk space used on the postoffice without having to completely discard past Schedule+ data. You can open and view your archive file as if it were another appointment book.

# **Custom Message Types for Schedule+**

When you invite people to attend a meeting or when you reserve a resource, Schedule+ automatically prepares a *Request form.* When you respond to someone else's meeting request, Schedule+ generates a *Response form.* This section describes the forms Schedule+ automatically generates and the custom message types associated with each.

Mail enables you to create and use custom message types to send specific kinds of messages, as described in Chapter 8, "Mail." Schedule+ uses this feature to define meeting requests, meeting responses, and meeting cancellations. In the Registry, Schedule+ defines five message types in the Mail\Custom Messages subkey in the Registry:

- Meeting Request (defined as message type IPM.Microsoft Schedule.MtgReq)
- Positive Meeting Response (defined as message type IPM.Microsoft Schedule.MtgRespP)
- Negative Meeting Response (defined as message type IPM.Microsoft Schedule.MtgRespN)
- Tentative Meeting Response (defined as message type IPM.Microsoft Schedule.MtgRespA)
- Meeting Cancellation (defined as message type IPM.Microsoft Schedule.MtgCnc1)

These message types create special Request and Response forms that you can use to schedule meetings with others in your workgroup. For example, when you add a new appointment, choose a time, and specify attendees, the Send Request form shown in the following dialog box is displayed automatically.

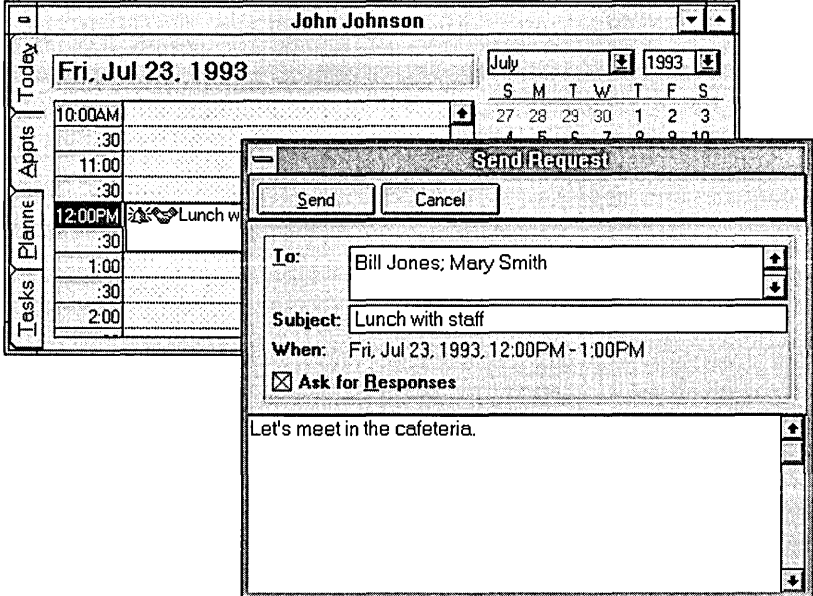

This message is deposited in the Outbox and sent to users just as any Mail message would be sent.

When a meeting attendee accepts the meeting, another automatic form, called the Response form, is generated and sent as a Mail message. Three variations of the Response form (Positive, Negative, and Tentative) are defined by custom message types defined by Schedule+. These three message types define the Response forms and a portion of the response message (such as "I might attend," shown in the Response form). They also add Yes:, No:, or Tentative: to the front of the original request title to create a response-message title. When the messages are displayed in the recipient's Messages window, these custom message types also display symbols ( $\sqrt{, X}$ , or ?) to the left of each message to make it easy to see responses at a glance.

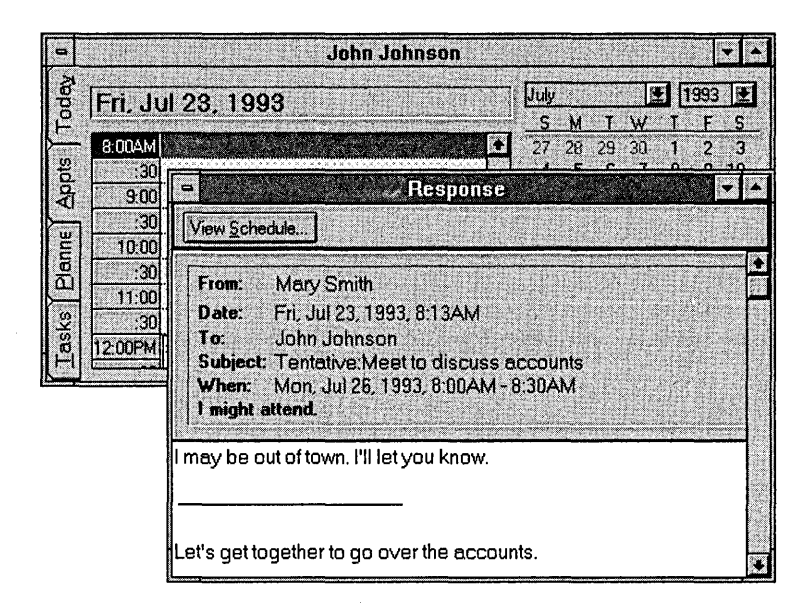

Because meeting messages are sent using Mail facilities, they can be viewed from within Schedule+ or from within Mail. Only one copy of each message is maintained; however, because what appear to be duplicates are really only pointers to the original. So when you delete the message in one view, it is also deleted in the other.

# **Schedule+ Interoperability**

Schedule+ has a flexible architecture that makes communication with other schedule and calendar systems possible. Developers can modify their schedule and calendar software to share information with Schedule+ by using the Schedule+ Interchange format, described below.

The *Schedule+ Interchange* format is a text file with an .SCH extension. An interchange file can be imported to Schedule+ with the FilelImport Appointments command; a Schedule+ calendar can be exported with the File/Export Appointments command. The file format supports importing and exporting projects, tasks, appointments, meetings, and notes.

## **Interchange Format Syntax**

The Interchange format file begins with a header describing the owner of the file (the person to whom the schedule belongs) and when it was exported or created. The header is followed by descriptors for projects, tasks, notes, standard appointments, and recurring appointments. Although meetings are supported in the interchange format, they are not documented here. Meetings can be imported as standard appointments by the scheduling or calendar software that is exchanging data with Schedule+. The order of descriptors is not significant, except that projects must precede tasks.

The following section describes the syntax for individual descriptors.

If you export a Schedule+ calendar to the interchange format, you will find that each descriptor begins with a line defining a field called aid. This is an appointment ID defined and maintained by Schedule+; it should not be included in the import file.

| <b>Item</b>   | <b>Description</b>      |  |
|---------------|-------------------------|--|
| $\rightarrow$ | Tab                     |  |
| italic        | Required input          |  |
| nonitalic     | Fixed-field definitions |  |
| m             | Month or minute         |  |
| d             | Day                     |  |
| h             | Hour (24-hour format)   |  |
| y             | Year                    |  |
|               |                         |  |

Table 9.1 Key to Interchange Format Syntax

#### **Header**

SCHEDULE+ EXPORT BY *mailbox name* ON *mJdd/yy* AT *hh:mmAMIPM* 

#### **Nonprivate Project**

FixedAppt:  $\rightarrow$ szText *project description*   $\rightarrow$ fTask  $\rightarrow$   $\rightarrow$   $\rightarrow$   $\rightarrow$   $\rightarrow$   $\rightarrow$  T  $\rightarrow$ aidProject  $\rightarrow \rightarrow \rightarrow \rightarrow \rightarrow$  *project id # (integer, number in sequence)* End

#### **Private Project**

```
FixedAppt: 
\rightarrowszText
project description 
\rightarrowaaplWorld \rightarrow \rightarrow \rightarrow \rightarrow \rightarrow Read
\rightarrowfTask \rightarrow \rightarrow \rightarrow \rightarrow \rightarrow \rightarrow T
\rightarrowaidProject \rightarrow \rightarrow \rightarrow \rightarrow \rightarrow \rightarrowproject id # (integer, number in sequence)
End
```
**Note The ITask** line is present for all projects; other lines, like the **aaplWorld** line above, are present only for private projects.

#### **Standard Task**

```
FixedAppt: 
\rightarrowszText
task description 
\rightarrowfTask \rightarrow \rightarrow \rightarrow \rightarrow \rightarrow T
\rightarrowbpri \rightarrow \rightarrow \rightarrow \rightarrow \rightarrow \rightarrow priority # (1–35, where 1–9 = priority 1–9 and 10–35 =
priority A-Z) 
\rightarrowaidParent \rightarrow \rightarrow \rightarrow \rightarrow \rightarrow \rightarrow project id # of associated project (integer)
End
```
#### **Standard Private Task**

FixedAppt:  $\rightarrow$ szText *task description*   $\rightarrow$ aaplWorld  $\rightarrow$   $\rightarrow$   $\rightarrow$   $\rightarrow$   $\rightarrow$   $\rightarrow$  Read  $\rightarrow$ fTask  $\rightarrow$   $\rightarrow$   $\rightarrow$   $\rightarrow$   $\rightarrow$   $\rightarrow$  T  $\rightarrow$ bpri  $\rightarrow$   $\rightarrow$   $\rightarrow$   $\rightarrow$   $\rightarrow$   $\rightarrow$  *priority #* (1–35, *where 1–9* = *priority 1–9 and 10–35* = *priority* A-Z)  $\rightarrow$ aidParent  $\rightarrow$   $\rightarrow$   $\rightarrow$   $\rightarrow$   $\rightarrow$   $\rightarrow$ *roject id # of associated project (integer)* End

#### **Task with Due Date and Start Work Date**

FixedAppt:  $\rightarrow$ dateStart  $\rightarrow$   $\rightarrow$   $\rightarrow$   $\rightarrow$   $\rightarrow$   $\rightarrow$   $\rightarrow$  *due date in format m-d-yyyy hh:mm*  $\rightarrow$ dateEnd  $\rightarrow$   $\rightarrow$   $\rightarrow$   $\rightarrow$   $\rightarrow$   $\rightarrow$   $\rightarrow$  *due date in format m-d-yyyy hh:mm*  $\rightarrow$ szText *task description*   $\rightarrow$ fTask  $\rightarrow$   $\rightarrow$   $\rightarrow$   $\rightarrow$   $\rightarrow$  T  $\rightarrow$ nAmtBeforeDeadline  $\rightarrow \rightarrow \rightarrow \rightarrow \rightarrow$ nteger # *(with unit below, indicates start work before due date)*   $\rightarrow$ tunitBeforeDeadline  $\rightarrow$   $\rightarrow$   $\rightarrow$   $\rightarrow$   $\rightarrow$  *minit: Day, Week, or Month (indicates start work before due date)* 

 $\rightarrow$ bpri  $\rightarrow$   $\rightarrow$   $\rightarrow$   $\rightarrow$   $\rightarrow$ *riority # (1-35, where 1-9 = priority 1-9 and 10-35 = priority* A-Z)  $\rightarrow$ aidParent  $\rightarrow$   $\rightarrow$   $\rightarrow$   $\rightarrow$   $\rightarrow$   $\rightarrow$  *project id # of associated project* End

**Note The dateStart and dateEnd** lines ask for *hh:mm.* This must be supplied but won't be used for these date-oriented (rather than time-oriented) tasks. *hh:mm*  should be 00:00.

#### **Standard Appointment, Marked Private**

FixedAppt:  $\rightarrow$ dateStart  $\rightarrow$   $\rightarrow$   $\rightarrow$   $\rightarrow$   $\rightarrow$   $\rightarrow$  *-> start date and time in format m-d-yyyy hh:mm (time is 24 hour)*   $\rightarrow$ dateEnd  $\rightarrow$   $\rightarrow$   $\rightarrow$   $\rightarrow$   $\rightarrow$   $\rightarrow$  *-> end date and time in format m-d-yyyy hh:mm (time is 24 hour)*   $\rightarrow$ szText *appointment description*   $\rightarrow$ aaplWorld  $\rightarrow$   $\rightarrow$   $\rightarrow$   $\rightarrow$   $\rightarrow$  Read End

#### **Standard Appointment with Alarm**

FixedAppt:  $\rightarrow$ dateStart  $\rightarrow$   $\rightarrow$   $\rightarrow$   $\rightarrow$   $\rightarrow$   $\rightarrow$  *start date and time in format m-d-yyyy hh:mm (time is 24 hour)*   $\rightarrow$ dateEnd  $\rightarrow$   $\rightarrow$   $\rightarrow$   $\rightarrow$   $\rightarrow$   $\rightarrow$  *->end date and time in format m-d-yyyy hh:mm (time is 24 hour)*   $\rightarrow$ szText *appointment description*   $\rightarrow$ dateNotify  $\rightarrow$   $\rightarrow$   $\rightarrow$   $\rightarrow$   $\rightarrow$   $\rightarrow$ *specification of alarm in format m-d-yyyy hh:mm (time is* 24 *hour)*   $\rightarrow$ nAmt  $\rightarrow$   $\rightarrow$   $\rightarrow$   $\rightarrow$   $\rightarrow$   $\rightarrow$  *integer defining how long before an appointment the alarm should go off*   $\rightarrow$ tunit  $\rightarrow$   $\rightarrow$   $\rightarrow$   $\rightarrow$   $\rightarrow$  *the unit (Minute, Hour, Day, Week, Month) defining the alarm*  End

**Note The dateNotify** line asks for *hh:mm.* Place any time here; a value is required. The actual time used for the alarm is set in the **nAmt** and **tunit** lines. If the alarm is in minutes, the **tunit** line is not required.

#### **Recurring Appointment**

```
RecurAppt: 
\rightarrowymdStart \rightarrow \rightarrow \rightarrow \rightarrow \rightarrowstart date of recurrence pattern in format m-d-yyyy
\rightarrowymdEnd \rightarrow \rightarrow \rightarrow \rightarrow \rightarrow ->end date of recurrence pattern in format m-d-yyyy
\rightarrowwgrfV alidMonths \rightarrow \rightarrow \rightarrow \rightarrow \rightarrow -> wsed to define recurrence pattern (see next
section for detail) 
\rightarrowbgrfValidDows \rightarrow \rightarrow \rightarrow \rightarrow \rightarrow \rightarrow -xused to define recurrence pattern (see next
section for detail) 
\rightarrowtrecur \rightarrow \rightarrow \rightarrow \rightarrow \rightarrow \rightarrow \rightarrow axed to define recurrence pattern (see next section for
detail) 
-7timeStart -7 -7 -7 -7 -7start time in format hh:mm 
-7timeEnd -7 -7 -7 -7 -7end time informat hh:mm 
\rightarrow\sigmazText
Recurring appointment description 
End
```
**Note The ymdEnd** line is required only if the recurring appointment has an end date. If it does not, omit the **ymdEnd** line. See the following section for more information about this type of entry.

#### **Notes for One Month**

MonthNotes:  $\rightarrow$ *date of Note in format m-d-yyyy note* #1 *text*   $\rightarrow$ *date of Note in format m-d-yyyy note* #2 *text*  End

**Note** All notes for the month are listed together in sequence.

## **Recurrence Patterns**

The recurrence pattern is defined by three fields that, in combination, define the following recurrence patterns: daily, weekly, biweekly, monthly defined by a pattern, monthly defined by a date, yearly defined by a pattern, and yearly defined by a date.

The three fields used to define the recurrence types and patterns are describe in the following table.

| Field                          | <b>Description</b>                                                                                                    |
|--------------------------------|----------------------------------------------------------------------------------------------------|
| wgrfValidMonths<br>bbbbbbbbbbb | Enumerates valid months of the year, where bbbbbbbbbbb is<br>12 bits, each being either T or F and representing January<br>through December.                                                                                                    |
|                                | All bits are T in every recurrence type except yearly. In the<br>yearly case, all but one bit will be F. The T bit indicates which<br>month the yearly appointment falls into in either of the yearly<br>recurrence patterns.                                                                                                    |
| bgrfValidDows<br>bbbbbbb       | Enumerates valid days of the week where bbbbbbb is 7 bits, T<br>or F, representing Sunday through Saturday.<br>(Note that in this syntax the week always starts on Sunday<br>regardless of the user's start of week designation in Schedule+<br>Options.)                                                                                                    |
|                                | All bits are T in the case of a monthly or yearly recurrence<br>defined by the specific date. In the daily-every weekday<br>recurrence or the monthly or yearly recurrences defined as the $x$<br>weekday, the first and seventh bits are F, and all others are T.<br>In the monthly or yearly recurrence where field 2 is weekend<br>day (see the description of fields below), the first and seventh<br>bits are T and all others are F. In all other recurrence types, one<br>or more bits are T to indicate the days of the week on which the<br>appointment falls. |

Table 9.2 Recurrence Pattern Fields

| Field                                           | <b>Description</b>                                                                                                    |
|-------------------------------------------------|----------------------------------------------------------------------------------------------------|
| trecur<br>[Week $bb0$  <br><b>IWeek</b> bbbbb 0 | trecur is followed by one of these terms to describe the<br>recurrence type:                                                                                                    |
| Date $x$ ]                                      | Week bb 0—daily or weekly (bb is FF); trecur and<br>bgrfValidDows are used in conjunction to define the daily or<br>weekly recurrence. The days of the week are indicated as<br>described above.                                                                                                    |
|                                                 | Week bb 0—biweekly (if bb is TF, this means even weeks; if<br>bb is TT, this means odd weeks; based on the start day of the<br>week); trecur and bgrfValidDows are used in conjunction to<br>define the biweekly recurrence.                                                                                                    |
|                                                 | <b>IWeek</b> bbbbb 0—monthly or yearly, defined by a pattern<br>instead of the date. If you look at the choices for the monthly<br>recurrence in Schedule+, you'll see that the pattern is defined by<br>two fields. For example, a monthly appointment can be on the<br>first (field 1) weekday (field 2) of the month. The yearly pattern<br>is defined by three fields. The first two are the same as the<br>monthly fields, and field 3 is the month of the year. <b>IWeek</b> is<br>followed by five bits with T or F; only one of these bits can be<br>T. Field 2 of the monthly or yearly recurrence pattern is defined<br>by bgrfValidDows. For example, if field 2 is a weekday,<br>bgrfValidDows would be FTTTTTF. Field 3 in the yearly<br>pattern is defined by wgrfValidMonths. |
|                                                 | <b>Date</b> x—monthly or yearly, defined by the date x (the day of the<br>month, $1-31$ ). If it is a monthly occurrence, all months are T in<br>wgrfValidMonths. If it is a yearly occurrence, one month of the<br>year is indicated by T in wgrfValidMonths, and the rest are F.                                                                                                    |

Table 9.2 Recurrence Pattern Fields (continued)

# **Sample Schedule+ Interchange Format File**

```
SCHEDULE+ EXPORT BY userl ON 9/16/1992 AT 10:44 amFixedAppt: 
\rightarrow szText
Personal Projects 
\rightarrow aaplWorld\rightarrow \rightarrow \rightarrow \rightarrow \rightarrow Read
\rightarrow fTask\rightarrow \rightarrow \rightarrow \rightarrow \rightarrow T
\rightarrow aidProject\rightarrow \rightarrow \rightarrow \rightarrow \rightarrow \rightarrow 1End 
FixedAppt: 
\rightarrow szText
pay bills (belongs to Personal Project) 
\rightarrow aaplWorld\rightarrow \rightarrow \rightarrow \rightarrow \rightarrow Read
\rightarrow fTask\rightarrow \rightarrow \rightarrow \rightarrow \rightarrow T
\rightarrow bpri\rightarrow \rightarrow \rightarrow \rightarrow \rightarrow 4
\rightarrow aidParent\rightarrow \rightarrow \rightarrow \rightarrow \rightarrow 1
End 
FixedAppt: 
\rightarrow dateStart\rightarrow \rightarrow \rightarrow \rightarrow \rightarrow \rightarrow 9-27-1992 12:00
\rightarrow dateEnd\rightarrow \rightarrow \rightarrow \rightarrow \rightarrow \rightarrow 9-27-1992 12:00
\rightarrow szText
confirm presenters
\rightarrow fTask\rightarrow \rightarrow \rightarrow \rightarrow \rightarrow T
\rightarrow nAmtBeforeDeadline\rightarrow \rightarrow \rightarrow \rightarrow \rightarrow \rightarrow 2\rightarrow tunitBeforeDeadline\rightarrow \rightarrow \rightarrow \rightarrow \rightarrow Day
\rightarrow bpri\rightarrow \rightarrow \rightarrow \rightarrow \rightarrow \rightarrow 1
\rightarrow aidParent\rightarrow \rightarrow \rightarrow \rightarrow \rightarrow \rightarrow 2
End 
FixedAppt: 
\rightarrow dateStart\rightarrow \rightarrow \rightarrow \rightarrow \rightarrow 10-17-1992 08:00
\rightarrow dateEnd\rightarrow \rightarrow \rightarrow \rightarrow \rightarrow \rightarrow 10-17-1992 09:00
szText 
meeting with John 
\rightarrow dateNotify\rightarrow \rightarrow \rightarrow \rightarrow \rightarrow 10-17-1992 08:00
\rightarrow nAmt\rightarrow \rightarrow \rightarrow \rightarrow \rightarrow \rightarrow 1
\rightarrow tUnit\rightarrow \rightarrow \rightarrow \rightarrow \rightarrow Month
End
```
FixedAppt:  $\rightarrow$  dateStart $\rightarrow$   $\rightarrow$   $\rightarrow$   $\rightarrow$   $\rightarrow$   $\rightarrow$  9-17-1992 14:00  $\rightarrow$  dateEnd $\rightarrow$   $\rightarrow$   $\rightarrow$   $\rightarrow$   $\rightarrow$   $\rightarrow$  9-17-1992 15:30  $\rightarrow$  szText phone call with ABC Corp  $\rightarrow$  aaplWorld $\rightarrow \rightarrow \rightarrow \rightarrow \rightarrow$  Read End RecurAppt:  $\rightarrow$  ymdStart $\rightarrow$   $\rightarrow$   $\rightarrow$   $\rightarrow$   $\rightarrow$  9-16-1992  $\rightarrow$  wgrfValidMonths $\rightarrow$   $\rightarrow$   $\rightarrow$   $\rightarrow$   $\rightarrow$  TTTTTTTTTTTTTT  $\rightarrow$  bgrfValidDows $\rightarrow$   $\rightarrow$   $\rightarrow$   $\rightarrow$   $\rightarrow$  FFFTFFF  $\rightarrow$  trecur $\rightarrow$   $\rightarrow$   $\rightarrow$   $\rightarrow$   $\rightarrow$  Week FF 0  $\rightarrow$  timeStart $\rightarrow$   $\rightarrow$   $\rightarrow$   $\rightarrow$   $\rightarrow$  16:30  $\rightarrow$  timeEnd $\rightarrow$   $\rightarrow$   $\rightarrow$   $\rightarrow$   $\rightarrow$  17:30 szText Weekly appointment without end date End RecurAppt:  $\rightarrow$  ymdStart $\rightarrow$   $\rightarrow$   $\rightarrow$   $\rightarrow$   $\rightarrow$  9-01-1992  $\rightarrow$  ymdEnd $\rightarrow$   $\rightarrow$   $\rightarrow$   $\rightarrow$   $\rightarrow$  6-01-1993 ~ wgrfValidMonths~ ~ ~ ~ ~ 'T'I",I",I.,.,I.,.,I.,.,I'T'I'T'I'T'I ..... TT ..... T .....  $\rightarrow$  bgrfValidDows $\rightarrow$   $\rightarrow$   $\rightarrow$   $\rightarrow$   $\rightarrow$   $\rightarrow$   $TTTTTTT$  $\rightarrow$  trecur $\rightarrow$   $\rightarrow$   $\rightarrow$   $\rightarrow$   $\rightarrow$   $\rightarrow$  Date 1  $\rightarrow$  timeStart $\rightarrow$   $\rightarrow$   $\rightarrow$   $\rightarrow$   $\rightarrow$  16:30  $\rightarrow$  timeEnd $\rightarrow$   $\rightarrow$   $\rightarrow$   $\rightarrow$   $\rightarrow$  17:30 szText Monthly Appointment (the first of each month) with end date End MonthNotes:  $\rightarrow$  9-17-1992 call dentist  $\rightarrow$  10-31-1992 Halloween End

# **Questions and Answers About Schedule+**

This section answers some common questions about Schedule+.

• Does Schedule+ support OLE or attachments (such as a meeting schedule)?

No, but Mail does. You can create a message to invite attendees to a meeting and refer them to a separate Mail message that includes OLE objects and/or attachments.

• Does Schedule + include all hours of each day as valid meeting times when the auto-pick feature is used to search for a meeting time?

To determine a meeting time, auto-pick only looks at weekdays (Monday-Friday) within the time defined by your start-work and end-work settings in the General Options command. Schedule+ looks only at the meeting initiator's settings to determine valid times. Schedule+ doesn't recognize the nonworking hours of other users, and you aren't able to define days other than Saturday or Sunday as nonworking days.

• Does Schedule+ support recurring meetings? For example, I'd like to schedule a weekly meeting with my group.

Schedule+ supports recurring *appointments,* but not recurring *meetings.*  Schedule+ also doesn't support recurring meeting requests. Instead, you must request the meeting for a single occurrence and then remind the attendees to use the Recurring Appointment command to enter it for each week. Alternately, you can ask everyone attending your weekly meeting to set up their own recurring appointment for that time each week.

• Are there options for altering the time and date displays (for example, using a 24-hour clock or a European date format)?

Yes. From the Windows NT Control Panel, double-click the International icon. In the International dialog box, you can specify the format used for the date and the time, which will affect the displays in Schedule+ also.

• Does Schedule+ support customized reminder sounds?

Yes. From the Windows NT Control Panel, double-click the Sound icon. In the Sound dialog box, select the sound you want to assign to the Schedule+ Reminders. (You must have a suitable wave output device and driver installed on your computer.)

• Because each resource requires a user account, does this mean that each resource requires a user license?

No. Microsoft's licensing is per computer running the software, not per user account used.

• What are the dimensions of the print sizes in Schedule+?

The formats are designed to match the most popular appointment book sizes. They are the following:

- Standard (8.5 inches by 11.5 inches)
- Junior (5.5 inches by 8.5 inches)
- Pocket (3.75 inches by 6.75 inches)
- Are meetings scheduled by somebody else distinguished in any way?

Yes. If you double-click an appointment created by someone else, the name of the person who created it will be indicated at the bottom of the appointment details. However, the appointment is not identified differently by an icon or special color in the appointment book.

• How can I view or modify someone else's calendar?

Schedule+ enables you to grant access privileges to other users with the Set Access Privileges command from the Options menu. Once you have assigned privileges to another user, that user can view your calendar while signed in under his or her own account by choosing Open Other's Appt. Book from the File menu.

• What is the difference between the "Modify" and the "Assistant" privileges?

The modify privilege is part of the set of privileges granted to your assistant. In addition to modifying privileges, the assistant can send meeting messages on your behalf by requesting a meeting while viewing your calendar. The assistant also receives meeting messages designated for you and can respond to them on your behalf.

• When I specify someone as my Schedule+ assistant, do we both receive meeting messages for my meetings, or does only my assistant receive them?

You have the ability to specify either of the above. If you select General Options from the Options menu, you will see a check box that specifies Send Meeting Messages Only To My Assistant.

• Because I can view the meeting request messages from Mail or Schedule+, does this mean that there are actually two messages?

No. The Schedule+ Messages box and the Mail Inbox just provide two views of the same message. The message is only stored in one place. When you delete it from one view, it is deleted in the other view.

# Windows NT Registry

i de la provincia de la provincia de la provincia de la provincia de la provincia de la provincia del provinci

 $P$   $A$ :  $R$   $T$   $I$   $V$ 

 $\sim 10$ 

' .. , :., . ..' :"':";::' .. :,,~.:'''.::' , ..:',;:>.:~~ .. , .. ' :>' ;.:,', ~ ·~:'·:::·r;:: :</:j~:> :': Part Four explains the organization of the Windows NT Registry and  $\sim$  how to use Registry Editor for configuration management in special cases. Chapter 14 contains an encyclopedia of Registry entry values, with definitions and explanations for setting these values.

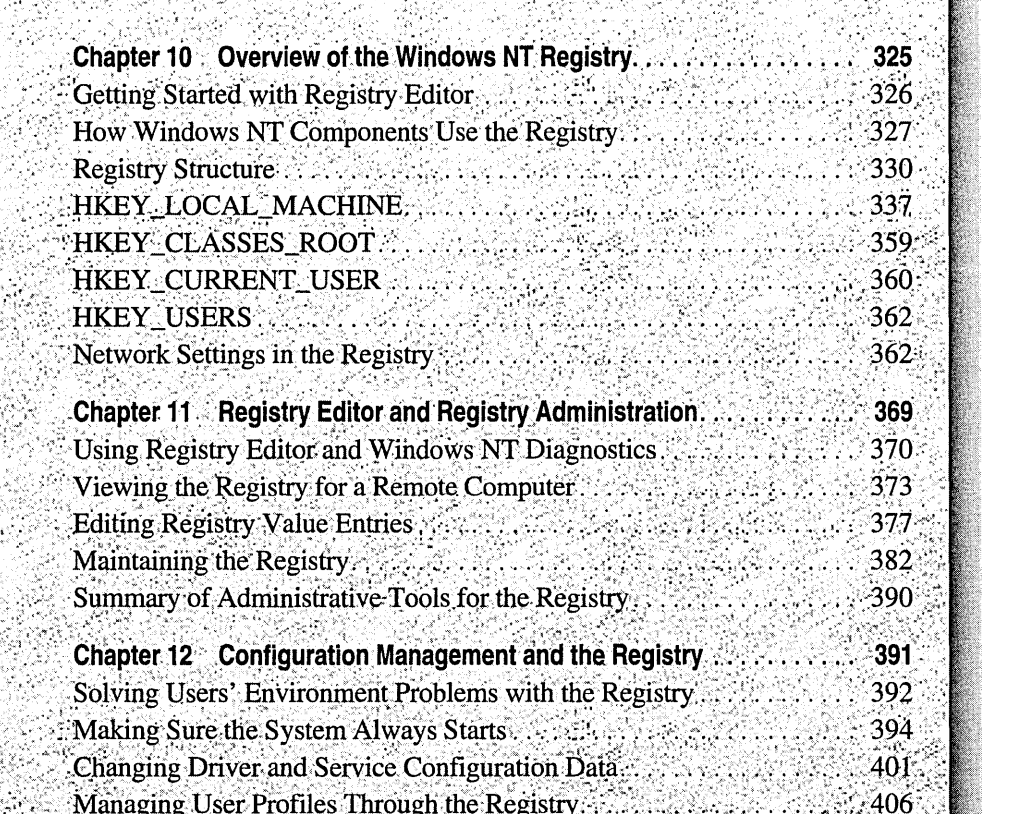

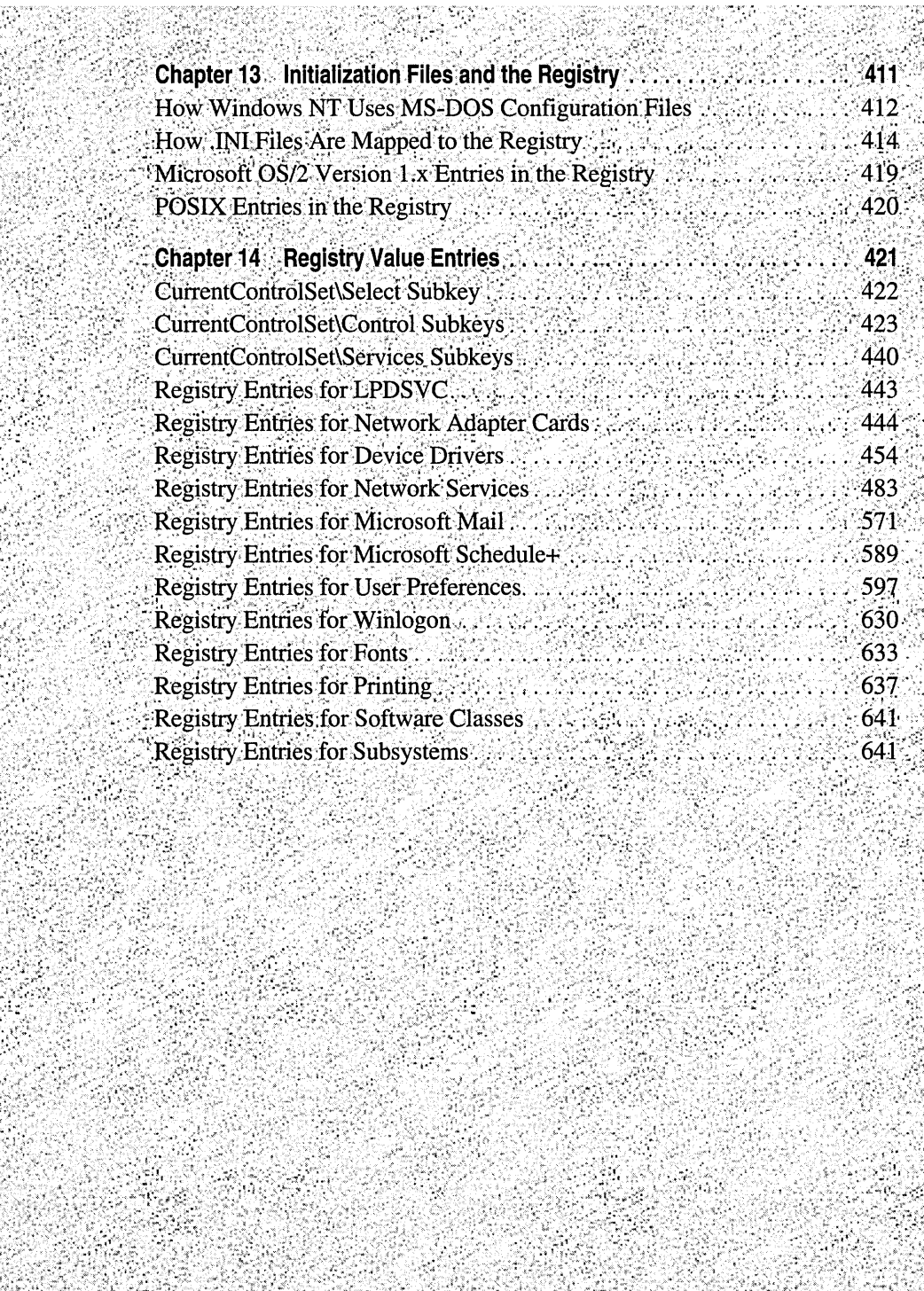

ang pa

erikan<br>Kabupatèn

 $\mathcal{N}$ 

tel.

Ñ

94

#### CHAPTER 10

# **Overview of the Windows NT Registry**

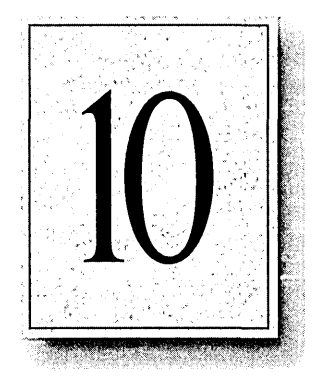

System administrators must meet an enormous challenge in managing hardware, operating systems, and applications on personal computers. In Windows NT, the Registry helps simplify the support burden by providing a secure, unified database that stores configuration data in a hierarchical form, so that system administrators can easily provide local or remote support, using the administrative tools in Windows NT.

This part of the *Windows NT Resource Guide* describes the Registry and shows how to use the information in the Registry for troubleshooting and configuration maintenance.

- This chapter presents background information about the structure and contents of the Registry.
- Chapter 11, "The Registry Editor and Registry Administration," provides details about using Registry Editor for viewing and editing Registry entries.
- Chapter 12, "Configuration Management and the Registry," provides specific problem-solving techniques using the Registry.
- Chapter 13, "Initialization Files and the Registry," describes how Windows NT uses files such as WIN.INI and CONFIG.SYS and how this information is mapped to the Registry.
- Chapter 14, "Registry Value Entries," lists the Registry values that can be used for tuning and troubleshooting the network, system components, and the user environment.

Caution Wherever possible, use the administrative tools such as Control Panel and User Manager to make configuration changes, rather than using Registry Editor. Using the administrative tools is safer because these applications know how to properly store values in the Registry. If you make errors while changing values with Registry Editor, you will not be warned, because Registry Editor does not understand or recognize errors in syntax or other semantics.

# **Getting Started with Registry Editor**

To get the most out of the material in this chapter, you will want to run Registry Editor so that you can see the contents of the Registry for your computer. The Registry Editor application, REGEDT32.EXE, does not appear in any default program groups in Program Manager, but it is installed automatically when you install Windows NT on any computer.

#### **r> To run Registry Editor**

1. Run the REGEDT32.EXE file from File Manager or Program Manager.

 $-Or-$ 

Type the **start regedt32** command at the command prompt, and press ENTER.

2. From the Options menu, choose the Read Only Mode command.

This command will protect the Registry contents while you explore its structure and become familiar with the entries.

3. Double-click any folder icon to display the contents of that key.

For details about security and backup measures to take with the Registry and other issues, see Chapter 11, "Registry Editor and Registry Administration."

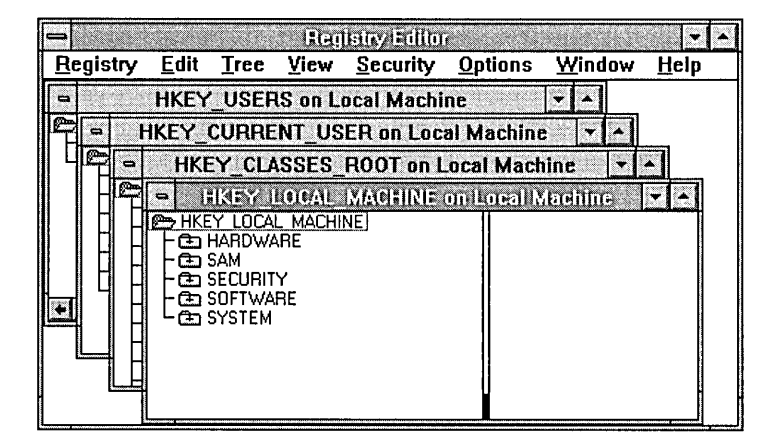

Most simply, the Registry is a database, and Registry Editor displays the four subtrees used to access the contents of the database. The hierarchical structure that appears in Registry Editor is similar to how File Manager displays hierarchical directory structures. The information in this chapter will help you understand where specific kinds of information can be found in the Registry (and where you should or should not make changes).

In this chapter, the Registry keys are described in the order they appear in the Registry Editor windows, with a focus on the parts of the Registry where a system administrator might want to view or change entries. Some information is provided merely to explain what is stored in certain keys.

The content or location of a specific Registry key may differ from what is described in this *Resource Guide,* depending on which services and software are installed, whether a computer is running Windows NT Workstation or Windows NT Server, and other factors. However, the general organization described in this chapter will help you understand how to navigate the Registry.

Note Most Registry entries that you might need to examine or edit are found under HKEY \_LOCAL\_MACHINE\SYSTEM\CurrentControISet, described later in this chapter. Specific entries are defined in Chapter 14, "Registry Value Entries."

# **How Windows NT Components Use the Registry**

Under versions of Windows for MS-DOS, starting the system, connecting to the network, and running applications involves multiple configuration files with some form of synchronization between them. With Windows NT, the operating system stores and checks the configuration information at only one location—the Registry.

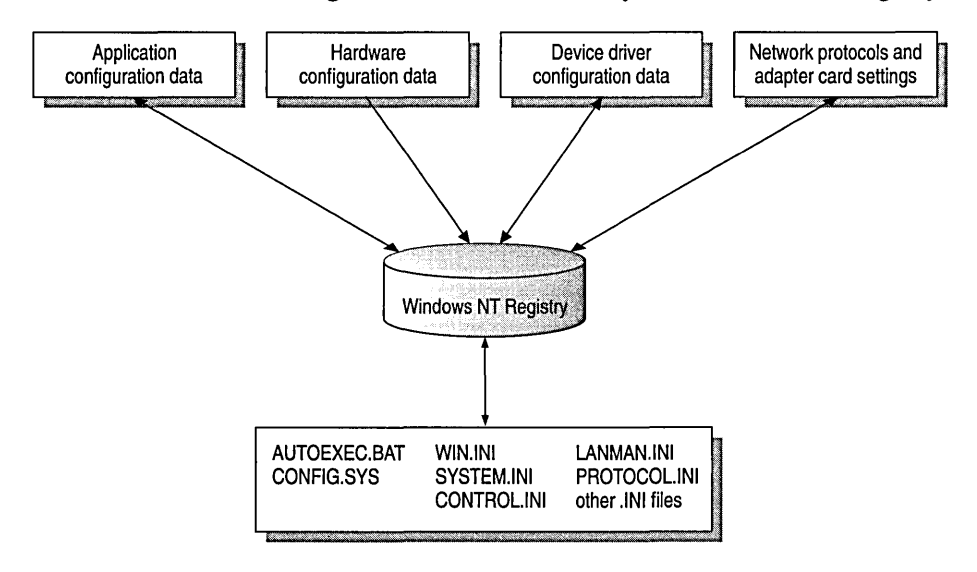

Figure 10.1 Data in the Windows NT Registry

The following figure shows how various Windows NT components and applications use the Registry. The numbered explanations below this illustration provide details.

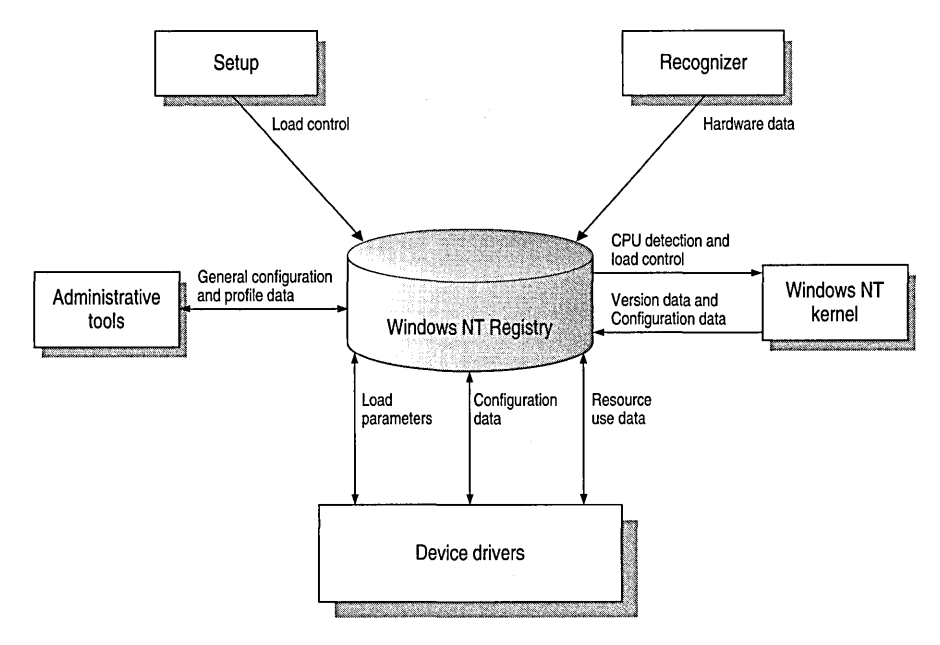

Figure 10.2 How Registry information Is Used by Windows NT

- *Setup.* Whenever you run the Windows NT Setup program or other setup programs for applications or hardware, the Setup program adds new configuration data to the Registry. For example, new information is added when you install a new SCSI adapter or change the settings for your video display.
- *Recognizer.* Each time you start a computer running Windows NT, the Hardware Recognizer places hardware configuration data in the Registry. This information includes a list of hardware detected in your system. On  $x86$ based computers, this is done by a program called NTDETECT.COM and the Windows NT Kernel (NTOSKRNL.EXE). On RISC-based computers, this information is extracted from the ARC firmware.
- *Windows NT kernel.* During system startup, the Windows NT Kernel extracts information from the Registry, such as the device drivers to load and their load order. The NTOSKRNL.EXE program also passes information about itself to the Registry, such as its version number.
- *Device drivers.* Device drivers send and receive load parameters and configuration data from the Registry. This data is similar to what you might find on the DEVICE= lines in the CONFIG.SYS file under MS-DOS. A device driver must report system resources that it uses, such as hardware interrupts and DMA channels, so that the system can add this information to the Registry. Applications and device drivers can read this Registry information to provide users with smart installation and configuration programs.
- *Administrative tools.* The administrative tools in Windows NT, such as those provided in Control Panel and in the Administrative Tools program group, can be used to modify configuration data. The Registry Editor is helpful for viewing and occasionally making detailed changes to the system configuration. You can also use the Windows NT Diagnostics program (WINMSD.EXE) to view configuration information stored in the Registry. For details, see Chapter 11, "Registry Editor and Registry Administration."

The Registry is analogous to the .INI files used under Windows for MS-DOS, with each key in the Registry similar to a bracketed heading in an .INI file, and entries under the heading similar to values in the Registry. However, Registry keys can contain subkeys, while .INI files do not support nested headings. Registry values can also consist of executable code, rather than the simple strings representing values in .INI files. And individual preferences for multiple users of the same computer can be stored in the Registry, which is not possible with .IN! files.

Although Microsoft discourages using .INI files in favor of using Registry entries, some applications (particularly 16-bit Windows-based applications) will continue using .INI files for the time being. Windows NT supports .INI files solely for compatibility with those applications and related tools (such as setup programs). Some form of the files AUTOEXEC.BAT and CONFIG.SYS also still exist to provide compatibility with applications created for MS-DOS and Windows 3.1. For details about how Windows NT uses such files in conjunction with the Registry, see Chapter 14, "Initialization Files and the Registry."
# **Registry Structure**

This section describes the hierarchical organization of the Registry and defines the overall structure of keys, value entries, and hives. Following this section, details are provided about specific Registry keys.

## **The Registry Hierarchy**

The Registry is structured as a set of four subtrees of keys that contain percomputer and per-user databases. The per-computer information includes information about hardware and software installed on the specific computer. The per-user information includes the information in user profiles, such as desktop settings, individual preferences for certain software, and personal printer and network settings. In versions of Windows for MS-DOS, per-computer information was saved in the WIN.INI and SYSTEM.INI files, but it was not possible to save separate information for individual users.

In the Windows NT Registry, each individual key can contain data items called *value entries* and can also contain additional *subkeys.* In the Registry structure, keys are analogous to directories, and the value entries are analogous to files.

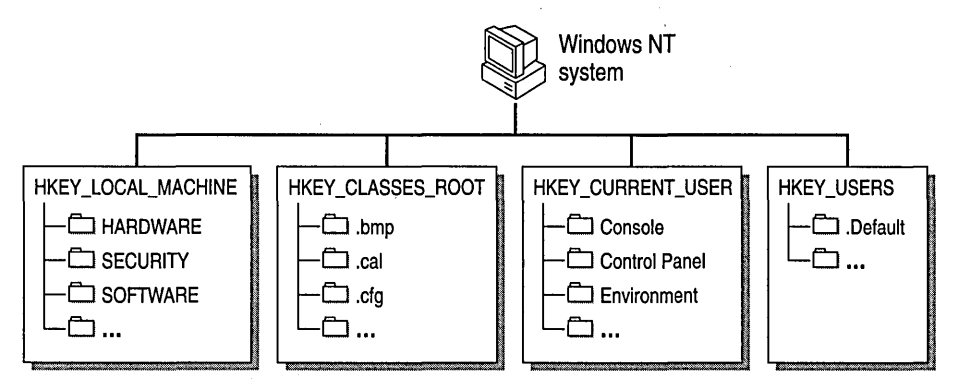

Figure 10.3 The Four Subtrees in the Windows NT Registry

The following table identifies and defines these four subtrees.

| Root key name      | <b>Description</b>                                                                                                    |
|--------------------|----------------------------------------------------------------------------------------------------|
| HKEY_LOCAL_MACHINE | Contains information about the local computer system,<br>including hardware and operating system data such as<br>bus type, system memory, device drivers, and startup<br>control data.                                                                                                    |
| HKEY_CLASSES_ROOT  | Contains object linking and embedding (OLE) and<br>file-class association data (equivalent to the Registry in<br>Windows for MS-DOS).                                                                                                    |
| HKEY_CURRENT_USER  | Contains the user profile for the user who is currently<br>logged on, including environment variables, personal<br>program groups, desktop settings, network connections,<br>printers, and application preferences.                                                                                                    |
| <b>HKEY USERS</b>  | Contains all actively loaded user profiles, including<br>HKEY_CURRENT_USER, which always refers to<br>a child of HKEY_USERS, and the default profile. Users<br>who are accessing a server remotely do not have profiles<br>under this key on the server; their profiles are loaded into<br>the Registry on their own computers. |

Table 10.1 Registry Subtrees

Each of these subtrees is described in detail later in this chapter. Each of the root key names begins with "HKEY\_" to indicate to software developers that this is a *handle* that can be used by a program. A handle is a value used to uniquely identify a resource so that a program can access it.

## **Value Entries in the Registry Keys**

Registry data is maintained as value entries under the Registry keys. As shown in the following figure, Registry Editor displays data in two panes. The value entries in the right pane are associated with the selected key in the left pane.

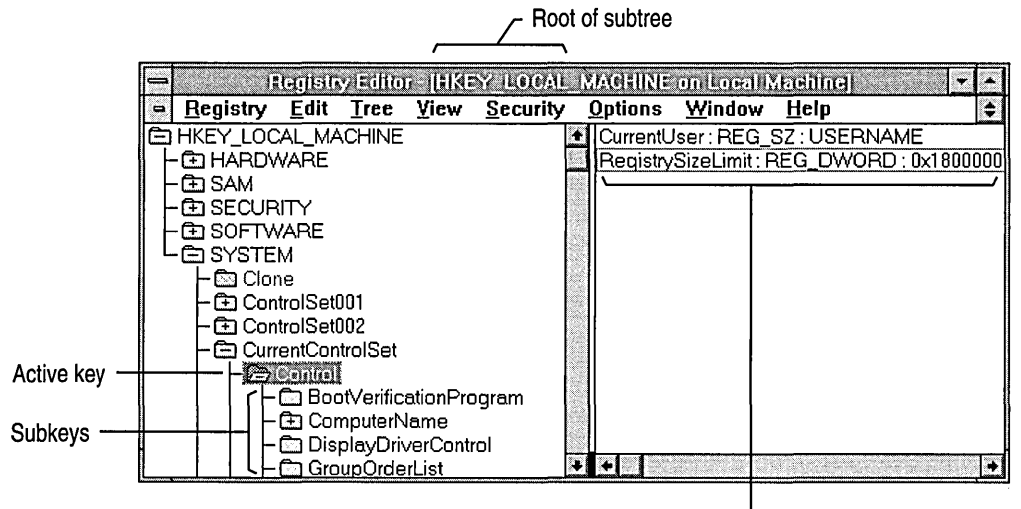

A value entry in the active key

A value entry has three parts: the name of the value, the data type of the value, and the value itself, which can be data of any length. The three parts of value entries always appear in the following order:

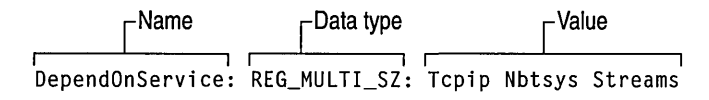

A value entry cannot be larger than about 1 MB. Values from 0 to Ox7fffffff are reserved for definition by the system, and applications are encouraged to use these types. Values from Ox80000000 to Oxffffffff are reserved for use by applications.

The following table lists the data types currently defined and used by the system.

| Data type        | <b>Description</b>                                                                                                    |
|------------------|----------------------------------------------------------------------------------------------------|
| REG_BINARY       | Raw binary data. Most hardware component information is<br>stored as binary data, and can be displayed in Registry Editor in<br>hexadecimal format, or displayed via the Windows NT<br>Diagnostics program (WINMSD.EXE) in an easy-to-read format.<br>For example:                         |
|                  | Component Information : REG_BINARY : 00 00 00                                                                                                    |
| <b>REG DWORD</b> | Data represented by a number that is 4 bytes long. Many<br>parameters for device driver and services are this type and can be<br>displayed in Registry Editor in binary, hex, or decimal format. For<br>example, entries for service error controls are this type:                         |
|                  | ErrorControl: REG DWORD: 0x1                                                                                                    |
| REG_EXPAND_SZ    | An expandable data string, which is text that contains a variable to<br>be replaced when called by an application. For example, for the<br>following value, the string %SystemRoot% will be replaced by the<br>actual location of the directory containing the Windows NT system<br>files: |
|                  | File : REG EXPAND_SZ : %SystemRoot%\file.exe                                                                                                    |
| REG_MULTI_SZ     | A multiple string. Values that contain lists or multiple values in<br>human readable text are usually this type. Entries are separated by<br>NULL characters. For example, the following value entry specifies<br>the binding rules for a network transport:                               |
|                  | bindable: REG_MULTI_SZ: dlcDriver dlcDriver non non 50                                                                                                    |
| REG SZ           | A sequence of characters representing human readable text. For<br>example, a component's description is usually this type:                                                                                                    |
|                  | DisplayName : REG_SZ : Messenger                                                                                                    |

Table 10.2 Data Types for Registry Entries

#### **Hives and Files**

The Registry is divided into parts called *hives,* named by a Windows NT developer as an analogy for the cellular structure of a beehive. A hive is a discrete body of keys, subkeys, and values that is rooted at the top of the Registry hierarchy. A hive is backed by a single file and a .LOG file. These files are in the *%SystemRoot%\system32\config* directory.

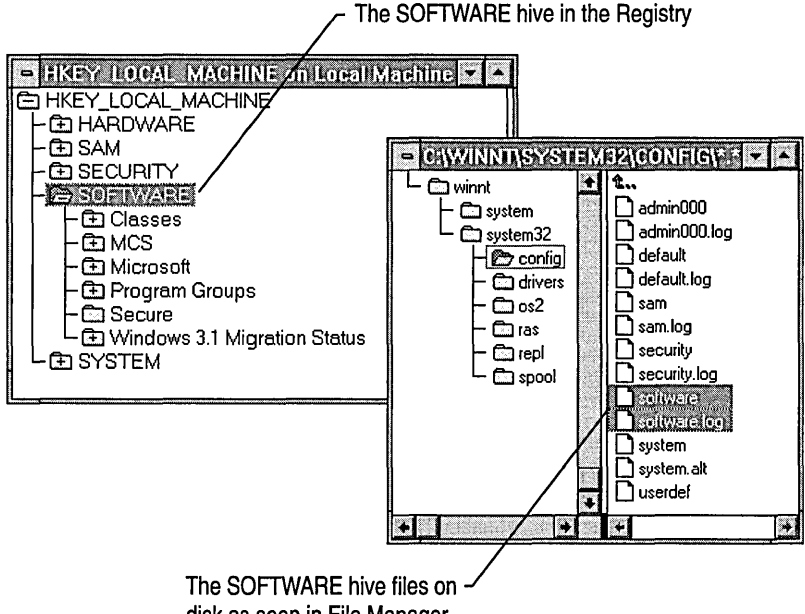

disk as seen in File Manager

The following table shows the standard hives for a computer running Windows NT.

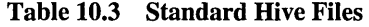

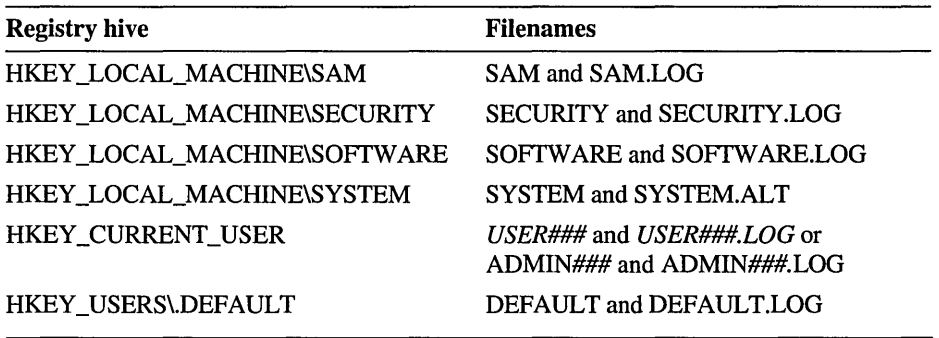

By default, all hives are stored in the *SystemRoot\SYSTEM32\CONFIG*  subdirectory, which also includes SYSTEM.ALT and the .LOG files that are backup hive files. The hive files for user profiles can be stored in other locations.

#### **Atomicity and Hive Recovery in the Registry**

The Registry ensures *atomicity* of individual actions. This means that any single change made to a value to set, delete, or save either works or does not work-even if the system goes down because of power failure, hardware failure, or software problems. For example, if an application sets values for two entries (A and B), and the system crashes while this change is being made, one of the following situations results:

- You might get a new value for entry A or entry B.
- You might get new values for entries A and B.
- You might not get a new value for either entry.

Because of the atomicity of individual actions, you avoid the situation of getting a corrupted mix of old and new values for an entry. For example, you won't get a corrupted mix of old A and new A. In addition, the key containing entry A and entry B will have a size, time stamp, and other data that are consistent with what is actually there.

#### Flushing Data

In this version of Windows NT, data is only written to the Registry when *aflush*  occurs, which happens after changed data ages past a few seconds, or when an application intentionally flushes the data to the hard disk.

The system performs the following flush process for all hives (except for the System hive):

- 1. All changed data is written to the hive's .LOG file along with a map of where it is in the hive, and then a flush is performed on the .LOG file. It is now certain that all changed data is written in the .LOG file.
- 2. The first sector of the hive file is marked to indicate that the file is in transition.
- 3. The changed data is written to the hive file.
- 4. The hive file is marked as completed.

Note If a system crash occurs between steps 2 and 4, when the hive is next loaded at startup (unless it's a Profile hive that is loaded at logon), the system sees the mark left in step 2, and proceeds to recover the hive using the changes contained in .LOG file. So, the .LOG files are not used if the hive is not in transition. If the hive is in transition, it cannot be loaded without the .LOG file.

A different flush process is used for the System hive because it is an important element during system startup and is used too early during startup to be recovered as described in the previous flush process.

The SYSTEM. ALT file contains a copy of the data contained in the SYSTEM file. During the flush process, changes are marked, written, and then marked as done, and then the same flush process is followed for the SYSTEM.ALT file. If there is a power failure, hardware failure, or software problems during any point in the process, either the SYSTEM or SYSTEM.ALT files will contain the correct information.

The SYSTEM.ALT file isn't that different from a .LOG file, except that at load time, rather than having to reapply the logged changes, the system just switches to SYSTEM.ALT. You don't need the SYSTEM.ALT file unless the System hive is in transition.

#### **User Profile Hives**

Each time a new user logs onto a computer, a new hive is created for that user. Because each user profile is a separate hive, each profile is also a separate file. Profile hives can be stored in other directories. The system administrator can copy a user profile as a file and view, repair, or copy entries using Registry Editor on another computer. For specific information about how to take advantage of this feature, see "Managing User Profiles Through the Registry" in Chapter 13, "Configuration Management and the Registry." For information about the hive for the default profile, see "HKEY \_USERS" later in this chapter.

#### **Registry Size Limits**

The total amount of space that can be consumed by Registry data (the hives) is restricted by the Registry size limit, which is a kind of "global quota" for Registry space that prevents an application from filling the paged pool with Registry data. Registry size limits affect both the amount of paged pool the Registry can use and the amount of disk space.

You can view or set the value for **RegistrySizeLimit** under the following subkey:

HKEY\_LOCAL\_MACHINE\SYSTEM\CurrentControlSet\Control

**RegistrySizeLimit** must have a type of REG\_DWORD and a data length of 4 bytes, or it will be ignored. By default, the Registry size limit is 25 percent of the size of the paged pool, which is 32 MB; so the default **RegistrySizeLimit** is 8 MB (which is enough to support about 5000 user accounts). Setting the **PagedPoolSize**  value under the CurrentControISet\Control\Session Manager\Memory Management subkey also affects the Registry size limit. The system ensures that the value for **RegistrySizeLimit** will be at least 4 MB and no greater than about 80 percent of the size of **PagedPoolSize.** 

The **RegistrySizeLimit** limitations are approximate. The **PagedPoolSize** can be set to a maximum of 128 MB, so **RegistrySizeLimit** can be no larger than about 102 MB, supporting about 80,000 users (although other limits prevent a Registry this large from being very useful). Also, **RegistrySizeLimit** sets a maximum, not an allocation (unlike some similar limits in the system). Setting a large value for **RegistrySizeLimit** will not cause the system to use that much space unless it is actually needed by the Registry. A large value also does not guarantee that the maximum space will actually be available for use by the Registry.

The space controlled by **RegistrySizeLimit** includes the hive space, as well as some of the Registry's run-time structures. Other Registry run-time structures are protected by their own size limits or other means.

To ensure that a user can always at least start the system and edit the Registry if the **RegistrySizeLimit** is set wrong, quota checking is not turned on until after the first successful loading of a hive (that is, the loading of a user profile). For more details about **RegistrySizeLimit,** see its entry in Chapter 14, "Registry Value Entries."

# **HKEY LOCAL MACHINE**

HKEY \_LOCAL\_MACHINE contains the configuration data for the local computer. The information in this database is used by applications, device drivers, and the Windows NT system to determine configuration data for the local computer, regardless of which user is logged on and what software is in use.

HKEY \_LOCAL\_MACHINE contains five subtrees, as listed briefly in the following table. The rest of this section describes these keys.

Note You can read information in any of these keys, but you can only add or change information in the SOFTWARE and SYSTEM keys.

| Subtree key name | <b>Contents</b>                                                                                                    |
|------------------|----------------------------------------------------------------------------------------------------|
| <b>HARDWARE</b>  | The database that describes the physical hardware in the<br>computer, the way device drivers use that hardware, and<br>mappings and related data that link kernel-mode drivers with<br>various user-mode code. All data in this subtree is recreated each<br>time the system is started. |
|                  | The Description key describes the actual computer hardware.<br>п                                                                                                    |
|                  | The DeviceMap key contains miscellaneous data in formats<br>٠<br>specific to particular classes of drivers.                                                                                                    |
|                  | The ResourceMap key describes which device drivers claim<br>$\blacksquare$<br>which hardware resources. The Windows NT Diagnostics<br>program (WINMSD.EXE) can report on its contents in an<br>easy-to-read form.                                                                        |
| <b>SAM</b>       | The security information for user and group accounts, and for the<br>domains in Windows NT Server. (SAM is the Security Account<br>Manager.)                                                                                                    |
| <b>SECURITY</b>  | The database that contains the local security policy, such as<br>specific user rights. This key is used only by the Windows NT<br>security subsystem.                                                                                                    |
| <b>SOFTWARE</b>  | The per-computer software database. This key contains data<br>about software installed on the local computer, along with<br>various items of miscellaneous configuration data.                                                                                                    |
| <b>SYSTEM</b>    | The database that controls system startup, device driver loading,<br>Windows NT services, and operating system behavior.                                                                                                    |

Table 10.4 Subtrees in HKEY \_LOCAL\_MACHINE

By convention, if similar data exists under HKEY\_CURRENT\_USER and under HKEY \_LOCAL\_MACHINE, the data in HKEY \_CURRENT\_USER is considered to take precedence. However, values in this key may also extend (rather than replace) data in HKEY \_LOCAL\_MACHINE. Also, some items (such as device driver loading entries) are meaningless if they occur outside of HKEY \_LOCAL\_MACHINE.

# **HKEY \_LOCAL\_MACHINE\HARDWARE Subtree**

The HKEY LOCAL MACHINE\HARDWARE subtree contains the hardware data in the Registry that is computed at system startup. This includes information about hardware components on the system board and about the interrupts hooked by specific hardware devices.

The Hardware subtree contains distinct and important sets of data in three subkeys  $-$  Description, DeviceMap, and ResourceMap. These keys are described in the . following sections.

All information in HKEY \_LOCAL\_MACHINE\HARDW ARE is *volatile,* which means that the settings are computed each time the system is started and then discarded when the system is shut down. Applications and device drivers use this subtree to read information about the system components, store data directly into the DeviceMap subkey, and store data indirectly into the ResourceMap subkey.

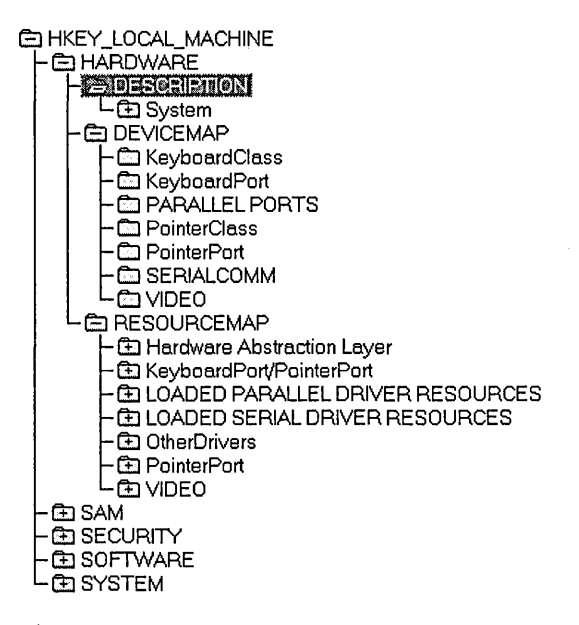

**Tip** Do not try to edit the data in HKEY \_LOCAL\_MACHINE\HARDW ARE; much of the information appears in binary format, making it difficult to decipher.

To view data about a computer's hardware in an easy-to-read format for troubleshooting, run Windows NT Diagnostics, and choose the Devices button. Windows NT Diagnostics extracts the information from the Registry and renders it in a more readable format.

## **Description Subkey**

The Description subkey under HKEY \_LOCAL\_MACHJNE\HARDW ARE displays information from the hardware database built by the firmware, the Hardware Recognizer (NTDETECT.COM), and the Executive itself, which manages the interface between the Kernel and the environment subsystems:

- If the computer is a RISC-based computer, this database is a copy of the ARC configuration database taken from the finnware.
- If the computer is an  $x86$ -based computer, this database contains the data found by the Hardware Recognizer, which is a program that runs as part of the Windows NT startup sequence. The Hardware Recognizer on  $x86$ -based computers is NTDETECT.COM.
- If the target computer is not PC-compatible, the OEM provides its own version of NTDETECT.COM as the Hardware Recognizer.

The Hardware Recognizer for  $x86$ -based computers detects the following items:

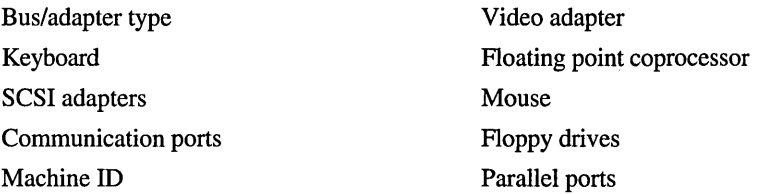

**Note** Network adapter cards are not detected as part of startup but are instead detected during Windows NT Setup or if you double-click the Network icon in Control Panel to install a new network adapter. For details, see "Network Settings in the Registry," later in this chapter.

#### HKEY \_LOCAL\_MACHINE\HARDW ARE\Description\System

\MultifunctionAdapter contains several other subkeys, each corresponding to specific bus controllers on the local computer. Each of these subkeys describes a class (or type) of controller, including controllers for disk drives, display, keyboard, parallel ports, pointing devices, serial ports, and SCSI devices. The subkey's path describes the type of component. The numbering for hardware components is O-based, which means that, for example, the first (or only) disk controller appears under the 0 subkey.

The name of the *MultiFunctionAdapter* subkey depends on the bus type. For example, the subkey name for ISA and MCA buses appears as *MultiFunctionAdapter.* For EISA buses, the subkey name is EisaAdapter, and for TurboChannel buses, the subkey name can be TcAdapter.

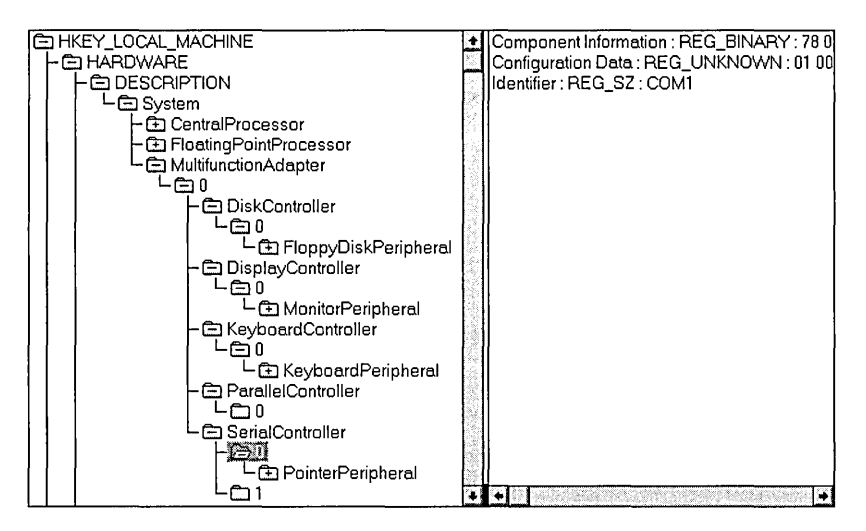

For each detected hardware component, the optional **Component Information**  and **Configuration Data** value entries store version and configuration data in binary format. The **Identifier** entry contains the name of a component, if specified. For details about these entries, see "Registry Entries for Device Drivers" in Chapter 14, "Registry Value Entries."

### **DeviceMap Subkey**

Under HKEY \_LOCAL\_MACHINE\HARDW ARE\DeviceMap, each *Device*  subkey contains one or more values to specify the location in the Registry for specific driver information for that kind of component.

The following illustration shows an example of the DeviceMap subkey and the value entry for a selected device name.

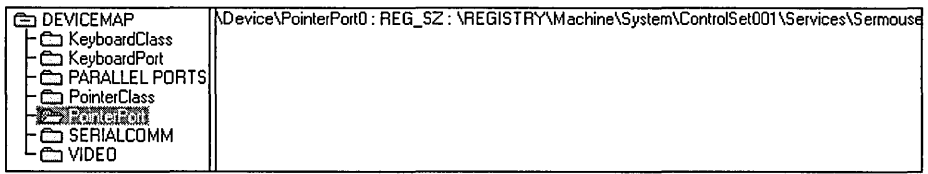

The value for each *Device* subkey describes an actual port name or the path for a *Service* subkey in HKEY \_LOCAL\_MACHINE\SYSTEM\ControISetnnn\Services, which contains information about a device driver. That *Service* subkey contains the information a system administrator might need for troubleshooting and is also the information presented about the device by Windows NT Diagnostics.

The following shows DeviceMap entries for a computer that has multiple SCSI adapters.

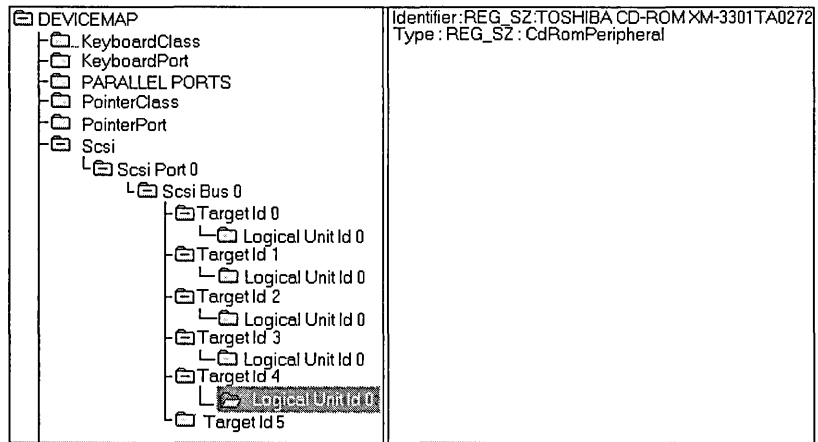

#### **ResourceMap Subkey**

The ResourceMap subkey under HKEY \_LOCAL\_MACHINE\HARDW ARE maps device drivers to resources that the drivers use. Each ResourceMap subkey contains data reported by the device driver about its use of I/O ports, I/O memory addresses, interrupts, DMA channels and so on. The data in the ResourceMap subkey is volatile, so this subkey is recreated each time you start Windows NT.

Under the ResourceMap subkey, there are *DeviceClass* subkeys for the general class (or type) of devices. Each of these subkeys contains one or more *DriverName*  subkeys with information about a specific driver. For example, in the following illustration, Sermouse is the *DriverName* subkey under the PointerPort *DeviceClass* subkey. (The driver names in these subkeys match the services listed in HKEY \_LOCAL\_MACHINE\SYSTEM\CurrentControISet\Services.)

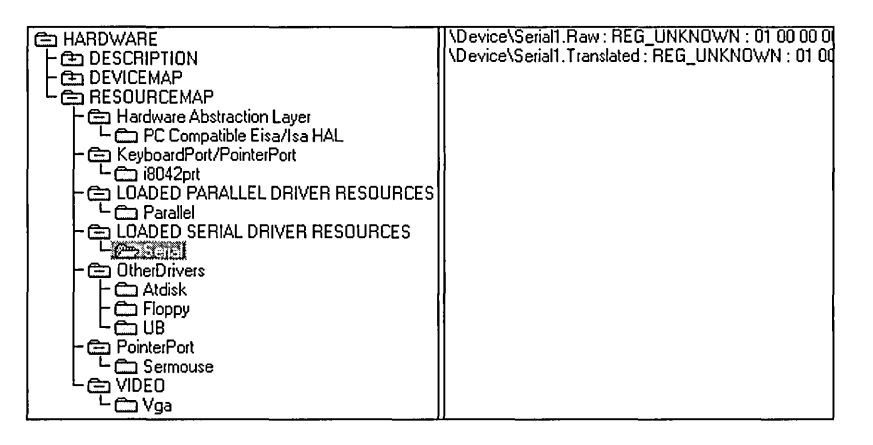

**Tip** If you need to resolve resource conflicts, use Windows NT Diagnostics to view the data from these subkeys in an easily readable format.

# **HKEY \_LOCAL\_MACHINE\SAM Subtree**

The HKEY LOCAL\_MACHINE\SAM subtree contains the user and group account information in the Security Account Manager (SAM) database for the local computer. For a computer that is running Windows NT Server, this subtree also contains security information for the domain. This information is what you see in User Manager, and it also appears in the lists of users and groups when you use the Security menu commands in File Manager.

This subtree is mapped to HKEY \_LOCAL\_MACHINE\SECURITy\SAM, so changes made in one automatically appear in the other.

If you want to change user account or global group account information, use User Manager or User Manager For Domains to add or remove users or to change information about any account.

**Caution** The information in this database is in binary format and should not be changed using Registry Editor. Errors in this database may prevent users from being able to log on to the computer--which is another reason why system administrators should not allow typical users to log on as members of the Administrator group.

System Administrators can use User Manager or User Manager For Domains to change security information for the local computer or for the domain.

# **HKEY \_LOCAL\_MACHINE\SECURITY Subtree**

The HKEY\_LOCAL\_MACHINE\SECURITY subtree contains security information for the local computer, including user rights, password policy, and the membership of local groups, as set in User Manager.

The subkey HKEY \_LOCAL\_MACHINE\SECURITy\SAM is mapped to HKEY \_LOCAL\_MACHINE\SAM, so changes made in one automatically appear in the other.

If you want to change global group membership or other security-related items, use User Manager or User Manager For Domains.

**Caution** The information in this database is in binary format and should not be changed using Registry Editor. Errors in this database may prevent users from being able to log on to the computer.

## **HKEY \_LOCAL\_MACHINE\SOFTWARE Subtree**

The HKEY \_LOCAL\_MACHINE\SOFTW ARE subtree contains specific configuration information about software on the local computer. The entries under this handle, which apply for anyone using this particular computer, show what software is installed on the computer and also define file associations and OLE information. The HKEY\_CLASSES\_ROOT handle is an alias for the subtree rooted at HKEY \_LOCAL\_MACHINE\SOFTW ARE\Classes.

C: HKEY\_LOCAL\_MACHINE **CE HARDWARE CE** SAM ~SECURI1Y  $E$  ,  $\sim$   $\sim$   $\sim$   $\sim$ - Cig Classes - C Microsoft C!l Program Groups LJ Secure · ① Windows 3.1 Miqration Status CE SYSTEM

This subtree contains, for example, the information you add by using the Associate command in File Manager, information added during installation for specific Windows-based applications, and information about applications installed with Windows NT.

The HKEY\_LOCAL\_MACHINE\SOFTWARE subtree contains several subkeys. The Classes, Program Groups, and Secure subkeys are described here, plus general information about the various *Description* subkeys that might appear in a Registry.

HKEY \_LOCAL\_MACHINE\SOFTW ARE\Microsoft and its subkey Windows NT\Current Version are of particular interest. These subkeys contain information about software that supports services built into Windows NT, as well as data about the version and type of the current release (multiprocessor versus uniprocessor). For example, it is possible to run a Windows NT uniprocessor kernel on a multiprocessor computer, but you don't get any multiprocessor benefits by doing so. To quickly check which kernel type is running on a computer, see the data in the Registry under the Windows NT\CurrentVersion subkey.

### **Classes Subkey**

The Classes subkey defines types of documents, providing information on filenameextension associations and OLE information that can be used by Windows shell applications and OLE applications. HKEY \_CLASSES\_ROOT displays the same information as stored under this subkey.

Important The OLE information must be created by the specific application, so you should not change this information using Registry Editor. If you want to change filename-extension associations, use the Associate command in File Manager.

The Classes subkey contains two kinds of subkeys:

• Filename-extension subkeys, which specify the application associated with files that have the selected extension, as shown in the following illustration.

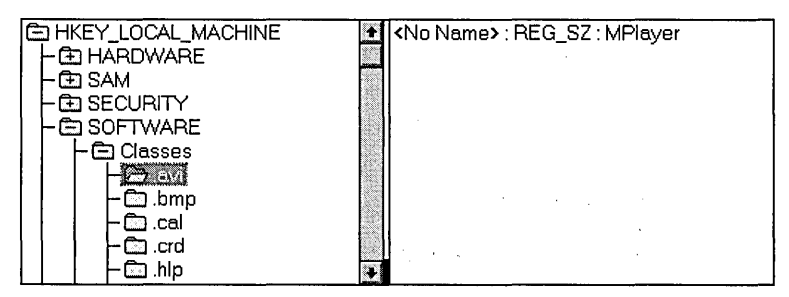

• Class-definition subkeys, which specify the shell and OLE properties of a class (or type) of document. These subkeys can describe shell and protocol properties for each class of document. If an application supports DDE, the Shell subkey can contain Open and Print subkeys that define DDE commands for opening and printing files, similar to the OLE and DDE information stored in the registry database under versions of Windows for MS-DOS. In the following example, cardfile.exe /p  $%1$  is the print command, and the  $%1$  parameter stands for the selected filename in File Manager when the command is carried out.

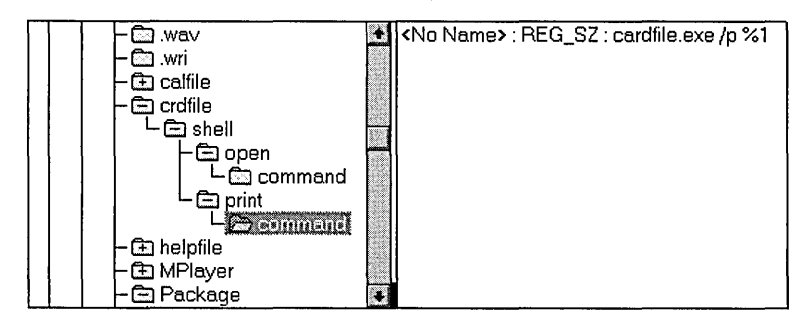

#### **Description Subkeys**

The various HKEY \_LOCAL\_MACHINE\SOFfW *ARE\Description* subkeys contain the names and version numbers of the software installed on the local computer. (Information about the configuration of these applications is stored on a per-user basis under HKEY\_CURRENT\_USER.)

During installation, applications record this information in the following form:

HKEY\_LOCAL\_MACHINE\SOFTWARE\<CompanyName>\<ProductName>\<Version>

The following example shows some entries under the subkey for Microsoft (a *CompanyName),* which contains entries for the service software installed on the computer:

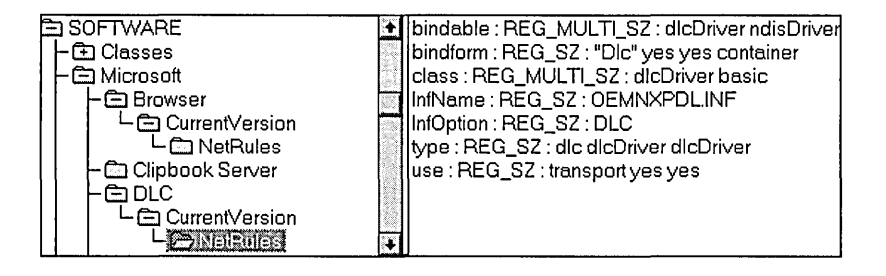

**Note** The information in each subkey is added by the related application. Do not edit entries in these subkeys unless directed to do so by your application vendor.

## **Program Groups Subkey**

The Program Groups subkey under HKEY \_LOCAL\_MACHINE\SOFfW ARE contains the common program groups—that is, those used in common by all users of the local computer. (The program groups for an individual user can be viewed under HKEY \_CURRENT\_USER, and the default personal program groups can be viewed in HKEY\_USERS\.DEFAVLT.) Each subkey under the Program Groups subkey is the name of a common program group, and its value is binary data describing that program group.

If you want to change the content of common program groups, use the menu commands or mouse techniques provided in Program Manager or the User Profile Editor.

#### **Secure Subkey**

The Secure subkey provides a convenient place for applications to store configuration information that should not be changed by anyone except an administrator.

If you have a previous version of Windows (Windows *3.x,* Windows for Workgroups) installed on your computer, you are permitted to migrate REG.DAT, Program Manager group (.GRP) files, and .INI files to the Windows NT Registry when you first log on to Windows NT. For more information about Windows *3.x*  migration, refer to Chapter 15, "Windows *3.x* Compatibility".

# **HKEY \_LOCAL\_MACHINE\SYSTEM Subtree**

All startup-related data that must be stored (rather than computed during startup) is saved in the System hive. A complete copy of the data is also stored in the SYSTEM.ALT file. The data in HKEY \_LOCAL\_MACHINE\SYSTEM-which is the System hive-is organized into control sets that contain a complete set of parameters for devices and services as described in this section. You may occasionally need to change entries in the CurrentControlSet subkey, as described in Chapter 12, "Configuration Management and the Registry."

The following example shows the structure of this subtree:

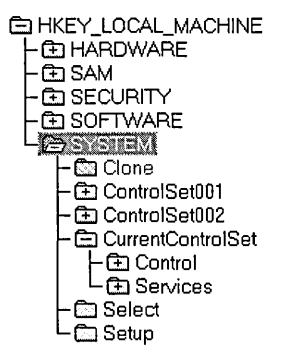

The following sections describe the HKEY \_LOCAL\_MACHINE\SYSTEM subkeys.

#### **Select, ControlSetnnn, and CurrentControlSet Subkeys**

The Registry, particularly data in the System hive, is essential to starting the system. To help ensure that the system can always be started, a kind of backup version is kept, which allows you to undo any configuration changes that did not have the intended effect. This section describes how it works.

All of the data required to control startup is gathered into subtrees called control sets in the Registry. Each control set has two parts, a Control subkey and a Services subkey. The Control subkey contains various data items used to control the system, including such things as the computer's network name and the subsystems to start. The Services subkey contains a list of drivers, file systems, user-mode service programs, and virtual hardware keys. Its data controls the services (drivers, file systems, and so on) to be loaded and their load order. The data in the Services subkey also controls how the services call each other.

Multiple control sets are saved as subtrees of HKEY \_LOCAL\_MACHINE \SYSTEM under names such as ControlSetOOI and ControlSet003. Although as many as four control sets can appear, there are usually two sets. This is similar to having multiple sets of CONFIG.SYS files under MS-DOS — a current one and a backup copy known to start the system correctly. However, the work for creating and maintaining backups is all done automatically by the system.

The Select subkey describes how the control sets are used in four value entries:

- **Default** specifies the number of the control set (for example,  $001 =$ ControlSet001) that the system will use at next startup, barring an error or manual invocation by the user of the LastKnownGood control set.
- **Current** specifies the number of the control set actually used to start the system this time.
- **LastKnownGood** specifies the number of the control set that is a clean copy of the last control set that actually worked.
- **Failed** specifies the control set that was replaced if the LastKnownGood control set was used to start the system this time. You can examine this control set to learn why the replacement was required.

The CurrentControlSet subkey is not the root of an actual control set; rather, it is a symbolic link to the control set indicated by the value of **Current.** It's there so that constant paths can be used to refer to keys in the currently used control set, even though the name of that control set may change.

These multiple control sets are used to allow escape from various problems. Each time the system starts, the control set used to actually start up is saved away (under Clone). If the startup is declared "good," the old LastKnownGood control set is discarded, and the Clone subtree is copied to replace it. Administrators can change how system startup is declared "good," but usually it means no Severe or Critical errors in starting services and at least one successful logon.

If system startup fails in certain ways or if the user chooses LastKnownGood from the Configuration Recovery menu, the LastKnownGood control set will be used to start the system instead of the Default control set. The Default set will be reserved as Failed, and the LastKnownGood set cloned to make a new LastKnownGood set. The LastKnownGood set becomes the new Default set. The effect of all of this is to undo all changes to configuration data stored in a control set since the last time a startup was declared "good." (User profile data is stored elsewhere and is therefore unaffected by this.)

**Tip** You can choose from among control sets on a computer by pressing the SPACEBAR immediately after selecting Windows NT at the Boot Loader prompt. A message asks if you want to choose to start the system using the current control set or the last known good configuration.

To find out whether Default or Last Known Good was used, see the values in the Select subkey.

You can modify the information stored in these subkeys by choosing the Devices, Network, Server, and Services icons in Control Panel, or by using Server Manager.

If you need to modify the configuration in Registry Editor, make changes under the CurrentControlSet subkey.

The Control and Services keys found in each control set are described in the following sections.

#### **Control Subkey for All Control Sets**

The Control subkey contains startup parameters for the system, including information about the subsystems to load, computer-dependent environment variables, the size and location of the paging files, and so on. The following illustration shows the typical Control subkeys, and Table 10.5 describes the contents of some typical subkeys.

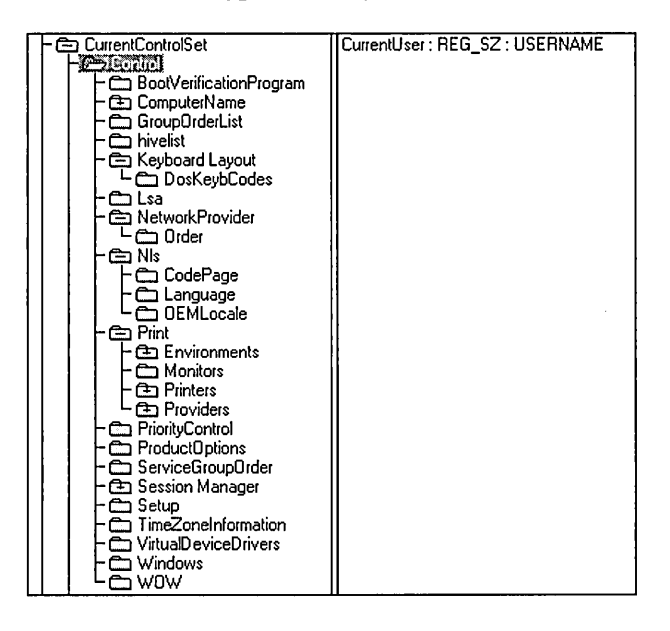

Table 10.5 Typical Subkeys of\CurrentControISet\Control for All Control Sets

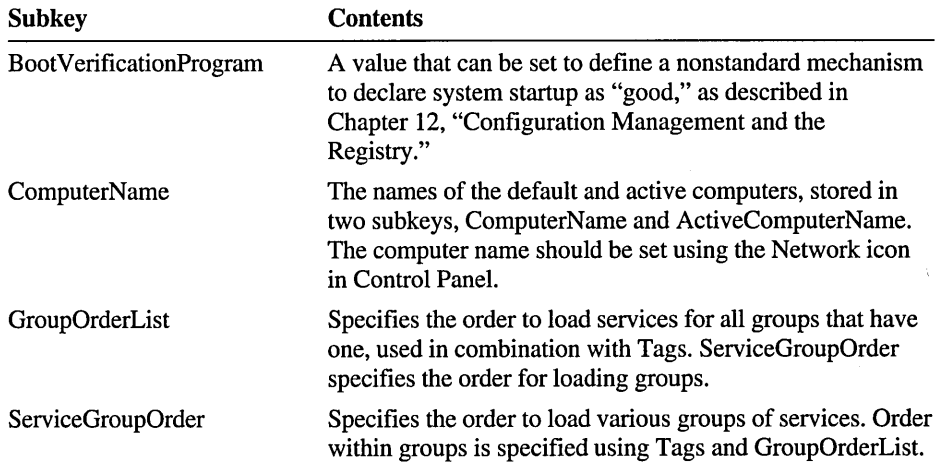

 $\bar{z}$ 

| <b>Subkey</b>          | <b>Contents</b>                                                                                                    |
|------------------------|----------------------------------------------------------------------------------------------------|
| HiveList               | The location of the files that contain Registry information.<br>This value should be maintained only by the system.                                                                                                    |
| Keyboard Layout        | The DLLs for the keyboard language used as the default<br>layout, plus a subkey named DosKeybCodes that lists the<br>other available keyboard layouts. Settings for keyboard<br>layout should be set by using the International icon in<br>Control Panel. |
| Lsa                    | The authentication package for the local security authority.<br>This value should be maintained only by the system-errors<br>may prevent anyone from being able to log on to the<br>computer.                                                             |
| <b>NetworkProvider</b> | Two subkeys, Active and Order, that specify the network<br>provider and the order in which to load providers. Settings<br>for network providers should be set by choosing the<br>Network icon in Control Panel.                                           |
| <b>Nls</b>             | Information on national language support in three subkeys:<br>CodePage, Language, and OEMLocale. Preferences about<br>language and locale in Windows NT should be set using<br>the International icon in Control Panel.                                   |
| Print                  | Information about the current printers and printing<br>environment, contained in several subkeys:                                                                                                    |
|                        | Environments, which contains subkeys defining drivers<br>and print processors for system environments such as<br>Windows NT Alpha_AXP, Windows NT R4000, and<br>Windows NT $x86$ .                                                                        |
|                        | Monitors, which can contain subkeys with data for<br>٠<br>specific network printing monitors.                                                                                                    |
|                        | Printers, which can contain subkeys describing printer<br>п<br>parameters for each installed printer.                                                                                                    |
|                        | Providers, which can contain subkeys describing DLLs<br>٠<br>for network print services.                                                                                                    |
|                        | Printing parameters should be changed by using Print<br>Manager.                                                                                                    |
| PriorityControl        | The Win32 priority separation. This value should be set<br>only by using the System icon in Control Panel.                                                                                                    |
| ProductOptions         | The product type, such as Winnt. These values should be<br>maintained only by the system.                                                                                                    |

Table 10.5 Typical Subkeys of\CurrentControISet\Control for All Control Sets *(continued)* 

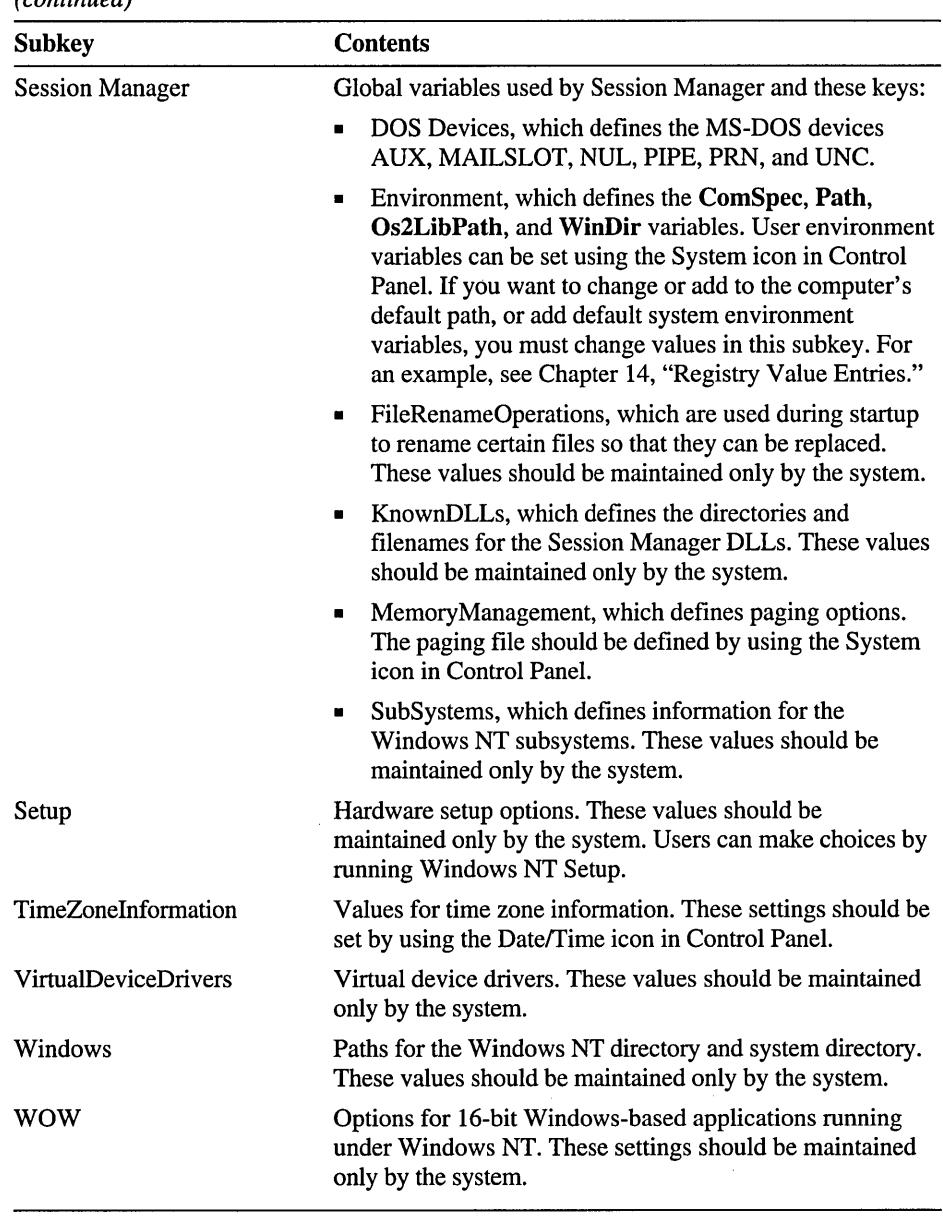

 $\bar{z}$ 

Table 10.5 Typical Subkeys of\CurrentControISet\Control for All Control Sets *(continued)* 

#### **Services Subkey for All Control Sets**

The Services subkey in each control set lists all of the Kernel device drivers, file system drivers, and Win32 service drivers that can be loaded by the Boot Loader, the 110 Manager, and the Service Control Manager. The Services subkey also contains subkeys that are static descriptions of hardware to which drivers can be attached. Table 10.6 describes some typical Services subkeys for a Windows NT computer.

Entries that appear under the DeviceMap subkeys include values that refer to entries in the Services subkey in the control set. For example, for a serial mouse, the following entry might appear under the DeviceMap\PointerPort subkey in HKEY \_LOCAL\_MACHINE\HARDW ARE:

```
\Device\PointerPort0 : \REGISTRY\Machine\System\ControlSet001
    \Serv;ces\Sermouse
```
A related Services stibkey named Sermouse will define values for the serial mouse driver. For example:

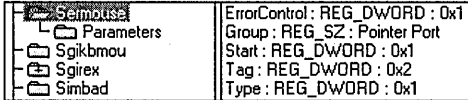

To view this information in an easily readable format, run Windows NT Diagnostics, and then choose the Drivers button and review details about a selected driver. You can choose the Devices icon in Control Panel to change startup and other information for a driver. For suggestions about how a system administrator can use this information for troubleshooting, see Chapter 12, "Configuration Management and the Registry."

Each subkey includes several standard (but optional) entries as shown in the following example, where Alerter is the name of a service that appears in the Services Control database.

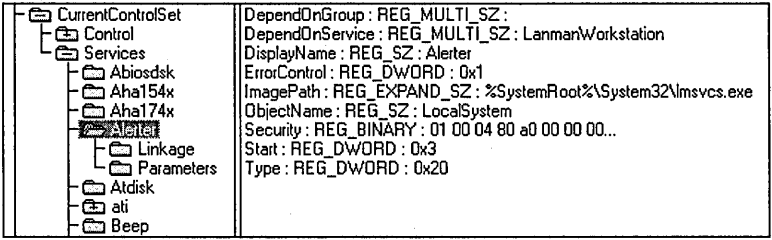

The value entries that govern the behavior of a service include ErrorControi, Group, DependOnGroup, DependOnService, ImagePath, ObjectName, Start, Tag, and Type. For definitions of these value entries, see "CurrentControISet\Services Subkeys" in Chapter 14, "Registry Value Entries."

The optional Linkage subkey specifies the binding options for the driver using the Bind and Export values. The OtherDependencies value that appears in the Linkage subkey for some services allows nodes to be loaded in an order related to other specific nodes with which they are closely associated. For example, the NBF transport depends on an NDIS driver. Therefore, to load the NBF protocol stack successfully, an NDIS network card driver must be loaded first. For details about loading order dependencies for network components, see "Dependency Handling for Network Components," later in this chapter.

The Parameters subkey (optional for some Services subkeys such as an adapter entry) contains a set of values to be passed to the driver. These values vary for each device driver. The following shows parameters for the serial mouse driver.

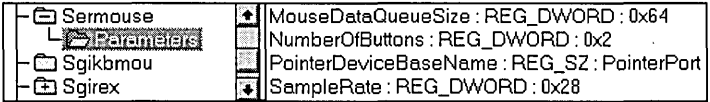

Because the entries in the Services list are Registry keys, no assumptions can be made about their order in an enumeration, so services can explicitly specify load ordering by grouping services and drivers in order by type. For example, the SCSI port driver can be loaded before any of the miniport drivers. The ordering is specified under the \Control\ServiceGroupOrder subkey in a control set.

Settings for the drivers that appear under the Services subkeys can be changed using the Devices, Network, or Services icons in Control Panel or, for network services, User Manager For Domains in Windows NT. Specific parameters for drivers and services are described in Chapter 14, "Registry Values Entries."

| Service name    | <b>Description</b>                                                    |
|-----------------|-----------------------------------------------------------------------|
| Abiosdsk        | Primary disk <sup>1</sup>                                             |
| Ahaxxx          | Adaptec SCSI adapters <sup>1</sup>                                    |
| Alerter         | Alerter service for the workstation <sup>3</sup>                      |
| <b>AtDisk</b>   | Primary disk driver for non-SCSI hard disks <sup>1</sup>              |
| Ati             | ATI video display <sup>1</sup>                                        |
| Beep            | Base sound driver <sup>1</sup>                                        |
| <b>Bowser</b>   | Network <sup>1</sup>                                                  |
| <b>Browser</b>  | Computer browser used by Workstation and Server services <sup>3</sup> |
| <b>BusLogic</b> | BusLogic SCSI adapter <sup>1</sup>                                    |
| <b>Busmouse</b> | Bus mouse pointer <sup>1</sup>                                        |
| Cdaudio         | Filter <sup>1</sup>                                                   |
| Cdfs            | SCSI CD-ROM class file system driver <sup>1</sup>                     |
| Cdfs_Rec        | Recognizer for SCSI CD-ROM class file system <sup>1</sup>             |
| Cirrus          | Cirrus Logic video display <sup>1</sup>                               |
| ClipSrv         | ClipBook (NetDDE service)3                                            |
| Cpqarray        | Compaq array driver (no additional Registry values)                   |
| Dell_DGX        | Dell DGX video display <sup>1</sup>                                   |
| Diskperf        | Filter <sup>1</sup>                                                   |
| <b>DLC</b>      | DLC transport <sup>2</sup>                                            |
| DptScsi         | DPT SCSI adapter1                                                     |
| Et4000          | Tseng ET4000 video display <sup>1</sup>                               |
| EventLog        | Event log service3                                                    |
| Fastfat         | FAT boot file system driver <sup>1</sup>                              |
| Fat_Rec         | Recognizer for FAT boot file system <sup>1</sup>                      |

Table 10.6 Descriptions of Typical Services Subkeys for a Windows NT Computer

1 Change settings for this driver using the Devices icon in Control Panel.

2 Change settings for this driver using the Network icon in Control Panel.

3 Change settings for this driver using the Services icon in Control Panel or using Server Manager in Windows NT Services.

| Service name       | <b>Description</b>                                                              |
|--------------------|---------------------------------------------------------------------------------|
| Fd16_700           | Future Domain MCS 600/700, TMC-7000ex, 800-series SCSI<br>adapters <sup>1</sup> |
| Floppy             | Primary disk <sup>1</sup>                                                       |
| Ftdisk             | Filter <sup>1</sup>                                                             |
| Hpfs_Rec           | Recognizer for HPFS boot file system <sup>1</sup>                               |
| i8042pt            | Keyboard driver <sup>1</sup>                                                    |
| Inport             | Microsoft InPort Mouse pointer <sup>1</sup>                                     |
| Jazzgxxx           | Video display <sup>1</sup>                                                      |
| Jzvxl484           | Video display!                                                                  |
| Kbdclss            | Keyboard class driver <sup>1</sup>                                              |
| LanmanServer       | Server service <sup>3</sup>                                                     |
| Lanman Workstation | Workstation service <sup>3</sup>                                                |
| Messenger          | Messenger service for workstation <sup>3</sup>                                  |
| Mouclass           | Mouse class driver!                                                             |
| Mup                | Network <sup>1</sup>                                                            |
| Nbf                | NetBEUI transport protocol <sup>1,2</sup>                                       |
| Nerxxx             | NCR SCSI controllers and adapters <sup>1</sup>                                  |
| <b>NetBIOS</b>     | NetBIOS transport interface1, 2                                                 |
| NetDDE et al.      | Network DDE and Network DDE DSDM <sup>3</sup>                                   |
| <b>NetDetect</b>   | Network detection <sup>1</sup>                                                  |
| NetLogon           | Network logon for workstation <sup>3</sup>                                      |
| <b>Ntfs</b>        | NTFS file system driver <sup>1</sup>                                            |
| Nfts_Rec           | Recognizer for NTFS file system <sup>1</sup>                                    |
| Null               | Base driver for null port <sup>1</sup>                                          |
| Oliscsi            | Olivetti SCSI adapter <sup>1</sup>                                              |
| Parallel           | Parallel port1                                                                  |
| Pinball            | HPFS file system driver <sup>1</sup>                                            |
| Qvision            | Qvision video display driver <sup>1</sup>                                       |
| <b>RAS</b>         | Remote Access Service3                                                          |
| Rdr                | Network redirector <sup>1</sup>                                                 |

Table 10.6 Descriptions of Typical Services Subkeys (continued)

I Change settings for this driver using the Devices icon in Control Panel.

2 Change settings for this driver using the Network icon in Control Panel.

3 Change settings for this driver using the Services icon in Control Panel or using Server Manager in Windows NT Services.

| Service name      | <b>Description</b>                                                                                                    |
|-------------------|----------------------------------------------------------------------------------------------------|
| Replicator        | Directory replicator for workstation and server <sup>3</sup>                                                                       |
| <b>RPCLocator</b> | Remote Procedure Call (RPC) locator (name service provider) <sup>3</sup>                                                           |
| <b>RPCSS</b>      | Remote Procedure Call (RPC) service <sup>3</sup>                                                                                   |
| S <sub>3</sub>    | S3 video display1                                                                                                    |
| Schedule          | Network schedule service <sup>3</sup>                                                                                              |
| Sesixxx           | SCSI class devices, which do not add parameters to the Registry,<br>including Scsicdrm, Scsidisk, Scsiflip, Scsiprnt, and Scsiscan |
| Serial            | Serial port <sup>1</sup>                                                                                                    |
| Sermouse          | Serial mouse <sup>1</sup>                                                                                                    |
| Sgikbmou          | Silicon Graphics keyboard and mouse driver <sup>1</sup>                                                                            |
| Sgirex            | Silicon Graphics video display driver <sup>1</sup>                                                                                 |
| Simbad            | Filter <sup>1</sup>                                                                                                    |
| Sparrow           | SCSI adapter <sup>1</sup>                                                                                                    |
| Spock             | SCSI adapter <sup>1</sup>                                                                                                    |
| Srv               | Network server3                                                                                                    |
| T128, T13B        | Trantor SCSI adapters <sup>1</sup>                                                                                                 |
| Trident           | Trident video display <sup>1</sup>                                                                                                 |
| UBxxx             | Ungermann-Bass NDIS drivers <sup>1, 3</sup>                                                                                        |
| Ultraxxx          | UltraStore SCSI adapters1                                                                                                    |
| <b>UPS</b>        | Uninterruptible power supply (UPS)3,4                                                                                              |
| V7vram            | Video Seven VRAM video display <sup>1</sup>                                                                                        |
| Vga               | VGA video display1                                                                                                    |
| Videoprt          | Video display <sup>1</sup>                                                                                                    |
| Wd33c93           | Maynard SCSI adapter <sup>1</sup>                                                                                                  |
| Wdvga             | Western Digital/Paradise video display <sup>1</sup>                                                                                |
| Xga               | IBM XGA video display <sup>1</sup>                                                                                                 |

Table 10.6 Descriptions of Typical Services Subkeys (continued)

1 Change settings for this driver using the Devices icon in Control Panel.

2 Change settings for this driver using the Network icon in Control Panel.

4 Change settings for this driver using the UPS icon in Control Panel.

<sup>3</sup> Change settings for this driver using the Services icon in Control Panel or using Server Manager in Windows NT Services.

#### **Setup Subkey**

The Setup subkey under HKEY \_LOCAL\_MACHINE\SYSTEM is used internally by Windows NT for the Setup program. Do not change these value entries. These settings should be maintained only by the system.

# HKEY\_CLASSES\_ROOT

HKEY\_CLASSES\_ROOT contains information about file associations and OLE. As shown in the following illustration, this is the same data as in the Classes subkey under HKEY \_LOCAL\_MACHINE\SOFfW ARE.

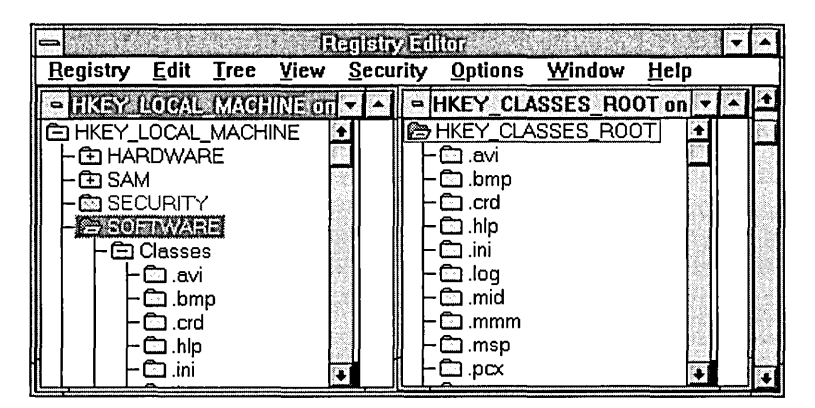

The sole purpose for HKEY\_CLASSES\_ROOT is to provide compatibility with the Windows 3.1 registration database.

As with Windows for MS-DOS, the Windows NT File Manager includes an Associate dialog box for associating a filename extension with a specific application. Windows NT stores these associations in the Windows NT Registry. The Associate dialog box should be used whenever possible to define filename associations.

# **HKEY\_CURRENT\_USER**

HKEY\_CURRENT\_USER contains the database that describes the user profile for the user who is currently logged on the local computer. A user profile contains information that defines the appearance and behavior of the individual user's desktop, network connections, and other environment settings. A user profile ensures that Windows NT will look and act the same at any computer where that user logs on, if that person's profile is available at that computer or on the same domain in Windows NT Server.

HKEY \_CURRENT\_USER contains all the information necessary to set up a particular user environment on the computer. Information such as program groups, application preferences, screen colors, and other personal preferences and security rights are included. Many of these settings are the same kind of information that was stored in the WIN.INI file under Windows for MS-DOS.

HKEY CURRENT USER includes the default subkeys described in the following table. For details about managing the hives for user profiles, see "Managing User Profiles through the Registry" in Chapter 12, "Configuration Management and the Registry." For details about the contents of subkeys in HKEY\_CURRENT\_USER, see "Registry Entries for User Preferences" in Chapter 14, "Registry Value Entries."

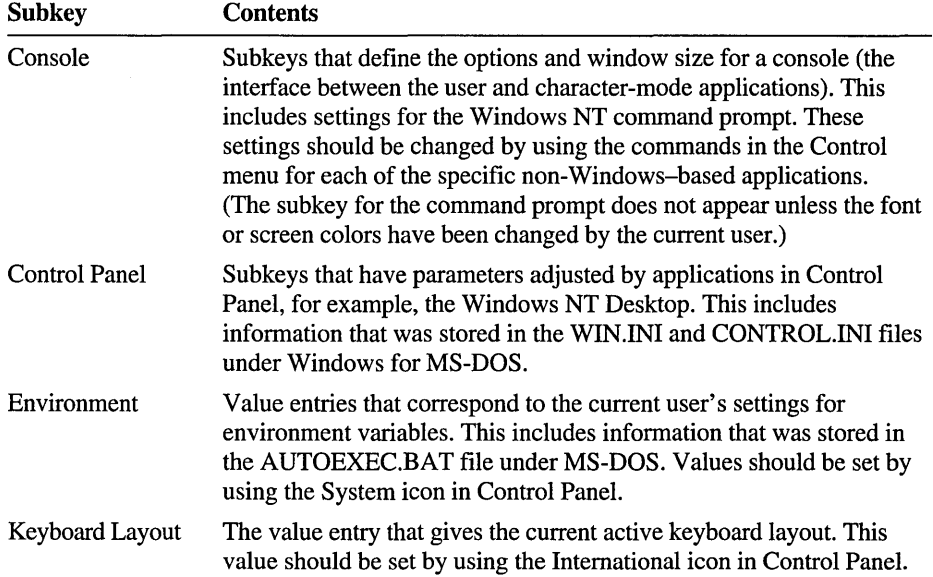

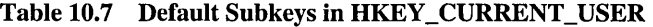

| <b>Subkey</b>         | <b>Contents</b>                                                                                                    |
|-----------------------|----------------------------------------------------------------------------------------------------|
| <b>Printers</b>       | Subkeys that describe the printers installed for the current user. These<br>values should be set by using Print Manager.                                                                                                    |
| <b>Program Groups</b> | Subkeys that describe the names and settings for the current user's<br>program groups. Values defining common program groups are stored<br>in HKEY_LOCAL_MACHINE\SOFTWARE\ProgramGroups.<br>Personal program groups should be set by using the menu commands<br>or mouse techniques in Program Manager.                                                      |
| Software              | Subkeys that describe the current user's configurable settings for<br>installed software that the user can use. This information has the same<br>structure as HKEY LOCAL MACHINE\SOFTWARE, This<br>information contains application-specific information that was stored<br>in the WIN.INI file or private initialization files under Windows for<br>MS-DOS. |

Table 10.7 Default Subkeys in HKEY\_CURRENT\_USER (continued)

Whenever similar data exists in HKEY \_LOCAL\_MACHINE and HKEY\_CURRENT\_USER, the data in HKEY\_CURRENT\_USER takes precedence, as described earlier, in "HKEY\_LOCAL\_MACHINE." The most significant example is environment variables, where variables defined for the user who is currently logged on take precedence over system variables, as defined by using the System icon in Control Panel.

HKEY\_CURRENT\_USER is mapped to HKEY\_USER\SID\_#, where SID\_# is the Security ID string of the current user, as shown in the following example from Registry Editor. The Windows NT logon process builds a user's personal profile environment based upon what it finds in  $HKEY \_ \text{USER} \setminus SID_{\#}$ . If no such data is available, HKEY\_CURRENT\_USER is built from the data in HKEY\_USER\.DEFAVLT.

Note To find the name of the file that goes with a hive, see the HiveList subkey in HKEY \_LOCAL\_MACHINE\SYSTEM\CurrentControISet\Control. To find which hive file goes with a user profile (whether or not the user is logged on), see the ProfileList subkey under HKEY \_LOCAL\_MACHINE\SOFfW ARE\Microsoft \ Windows NT\CurrentVersion. You can use the Find Key command from the View menu in Registry Editor to locate a specific key quickly.

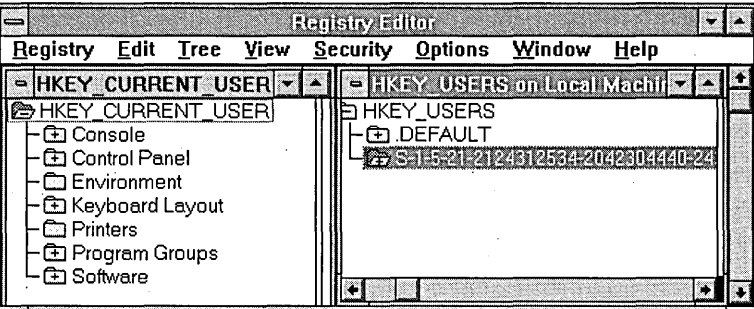

# **HKEY\_USERS**

HKEY\_USERS contains all actively loaded user profiles. HKEY\_USERS has at least two subkeys: .DEFAULT and the Security ID string for the user who is currently logged on. The information in the .DEFAULT subkey is used to create the user profile for a user who logs on without a personal user profile.

The .DEFAULT subtree contains the Console, Control Panel, Environment, Keyboard Layout, Program Groups, and Software subkeys as described in Table 10.7. For details about the contents of subkeys in HKEY\_USERS, see "Registry Entries for User Preferences" in Chapter 14, "Registry Value Entries."

To delete profiles from a computer, choose the Delete User Profiles command from the Options menu in Windows NT Setup.

# **Network Settings in the Registry**

When a network component is installed, various information is added to the Registry. Each network component is represented in two distinct areas of the Registry:

- Software registration keys for the component's driver and adapter card under HKEY LOCAL MACHINE\SOFTWARE
- Service registration keys for the component's driver and adapter under HKEY \_LOCAL\_MACHINE\SYSTEM

The following sections describe the general organization and content of the software and service registration information for network components and then conclude with information about bindings for network components and dependency handling.

Note The information in this section is provided for informational purposes, so that you can easily find entries in the Registry. All changes to settings for network adapters and supporting software should be made by choosing the Network icon in Control Panel, not by directly editing values in the Registry.

### **Network Component Types in the Registry**

The following table describes the network component types.

| <b>Component type</b> | <b>Meaning</b>                                                                          |
|-----------------------|-----------------------------------------------------------------------------------------|
| Adapter               | A piece of hardware                                                                     |
| Driver                | A software component associated directly with a piece of hardware                       |
| Transport             | A software component used by services                                                   |
| Service               | A software component providing capability directly to user<br>applications              |
| Basic                 | A token used to represent a fundamental class name (that is, a class<br>with no parent) |

Table 10.8 Network Component Types

Each type of network component requires a subkey for both software and services. Therefore, the installation of a single network card will usually result in the creation of four distinct subkeys in the Registry:

• The software registration subkey for the driver, found in HKEY \_LOCAL\_MACHINE\SOFfW *ARE\Company\ProductName\ Version.* 

For example, the path for the driver for an Etherlink adapter will be HKEY \_LOCAL\_MACHINE\Software\Microsoft\Elinkii\CurrentVersion.

- The software registration subkey for the network adapter card, found in HKEY \_LOCAL\_MACHINE\SOFfW ARE\Microsoft\Windows NT\CurrentVe *rsion\NetworkCards\netcard#.*
- The service registration subkey for the driver, found in HKEY \_LOCAL\_MACHINE\SYSTEM\CurrentControISet\Services.
- The service registration subkey for the network adapter card, found in HKEY \_LOCAL\_MACHINE\SYSTEM\CurrentControISet\Services.

#### **Software Registration Information for Network Components**

Because installation of a network adapter card results in separate Registry entries for the driver and for the adapter, the Software subtree will contain several subkeys to describe the network component. For each network component, a special subkey named NetRules is created in the appropriate driver or adapter registration subkeys. The NetRules subkey identifies the network component as part of the network ensemble.

For example, the standard software registration entry for the Etherlink II driver will appear under this path:

```
HKEY_LOCAL_MACHINE\SOFTWARE\Microsoft \Elinkii\CurrentVersion
```
The standard entries for the driver might include the following values:

```
Description - 3Com Etherlink II Adapter Driver
InstallDate - 0x2a4e01c5
\ddotscRefCount - 0x1ServiceName = E1nkiiSoftwareType = driverTitle = 3Com Etherlink II Adapter Driver
```
And under the Etherlink II driver's related NetRules subkey, these value entries might appear:

```
bindable - elnkiiDriver elnkiiAdapter non exclusive 
bindform - "ElnkIISys" yes no container
class - REG_MULTI_SZ "elnkiiDriver basic" 
Infname - OEMNADE2.INF
InfOption - ELNKIItype - elnkiiSys ndisDriver elnkiiDriver 
use - driver
```
The Etherlink adapter is described in a NetworkCards subkey under this path:

```
HKEY_LOCAL_MACHINE\SOFTWARE\Microsoft 
    \Windows NT\CurrentVersion\NetworkCards\netcard#
```
The standard entries for the adapter might include these values:

```
Description = 3Com Etherlink II Adapter
InstallDate - 0x2a4e01c5
Manufacturer - Microsoft
ProductName = EInkiiServiceName - Elnkii02
Title = [01] 3Com Etherlink II Adapter
```
And these value entries might appear under the adapter's related NetRules subkey:

```
bindform = "Elnkii02" yes yes container
class - "elnkiiAdapter basic"
Inframe - OEMNADE2.INF
InfOption - ELNKII 
type - elnkii elnkiiAdapter
```
The value entries for the NetRules subkeys are defined in Chapter 14, "Registry Entry Values." The information in the main entries for network adapters and drivers is maintained by the system and should not be changed by users.

#### **Service Registration Information for Network Components**

The HKEY \_LOCAL\_MACHINE\SYSTEM\CurrentControISet\Services subkey is the service registration area that contains the information used to load a network component into memory. These subkeys contain certain required information, such as the location of the executable file, the service type, and its start criterion.

Each network component's software registration information (as described in the previous section) contains an entry named ServiceName, whose value is the name of the service corresponding to the network component. This name acts as a symbolic link to the CurrentControlSet\Services parameters.

Some network components are actually sets of services, each of which has its own subkey in the Services subkey. There is usually a "main" service, with the other services listed as its dependencies.

For example, as shown in the previous section, the Etherlink driver's ServiceName is Elnkii, and this name would appear as a Services subkey that defines the location of the driver file, dependencies, and other startup information. The Elnkii subkey in tum contains other subkeys that define the parameters and linkage rules for the driver.

The Etherlink adapter's ServiceName is Elnkii02, which also appears as a Services subkey that defines linkage rules for bindings plus physical parameters of the network card, such as its I/O address and interrupt request (IRQ) number, as specified in the Network dialog in Control Panel.

The value entries for the subkeys describing adapters and drivers are defined in "Registry Entries for Network Adapter Cards" in Chapter 14, "Registry Value Entries."
## **Bindings for Network Components**

For the networking software in a computer to operate properly, several different pieces of software must be loaded, and their relationships with other components must be established. These relationships are often called *bindings.* To determine the complete set of optimal bindings among an ensemble of configured network components, the system checks the following information in the Registry:

- The set of network components to be configured
- The types of network components in this set
- The constraining parameters for the network components and their bindings
- The possible bindings that could occur
- The proper way to inform each network component about its bindings

During system startup, the CurrentControlSet\Services subkey is checked for binding information for each service. If any is found, a Linkage subkey is created, and values are stored. For example, these two strings might appear in a value entry under the CurrentControISet\Services\Lanman Workstation\Linkage subkey:

Bind - \Device\Nbf\_Elnkii01 \Device\Nbf\_Elnkii02

This entry describes the binding information used by the Windows NT Redirector when two separate network cards are present. Each network card's symbolic name is suffixed with a network card index number. This name is joined to the name of the transport through which the network card is accessed. The names are generated by the system according to the constraints defined by the network component's rules.

Bindings have a *usability* requirement that means the binding must terminate at either an adapter (that is, a physical device) or at a *logical end-point,* which is simply a software component that manages all further interconnection information internally. This requirement avoids loading software components that can never be of actual use. For example, a user might have a running network and then choose to remove the adapter card. Without the usability restriction, the bindings would still connect components and prepare them for loading even though the network was entirely unusable.

The following example uses NBF.SYS and SRV.SYS in an ensemble with two Etherlink II network cards and an IBM Token Ring card. First, in the values in the CurrentControISet\Services\Nbf\Linkage subkey are the following:

```
Bind- "\Oevice\ElnkIIl" 
        "\Oevice\ElnkII2" 
        "\Oevice\IbmTokl" 
Export- "\Device\Nbf\ElnkII1"
        "\Oevice\Nbf\ElnkII2" 
        "\Oevice\Nbf\IbmTokl" 
Route- "ElnkIISys ElnkIIl" 
        "El nkI ISys El nkII2" 
        "IbmtokSys IbmTokl"
```
Under the CurrentControISet\Services\Srv\Linkage subkey, the following might appear:

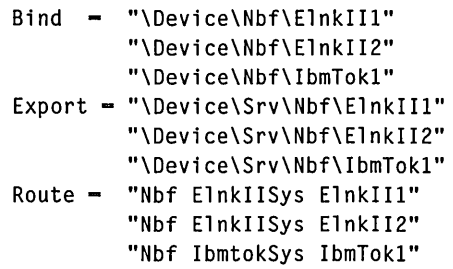

The names in the Bind and Export entries are based upon the object names defined in the component's NetRules subkey; these entry values can therefore be different from the actual names of the services, although in the previous example, for the sake of clarity, they are not. The names in the Route entry are the names of the Services subkeys comprising the full downward route through the bindings protocol.

When the system finishes computing the bindings for network components and the results are stored in the Registry, some network components might need to be informed of changes that occurred. For example, TCPIIP needs to ask the user for an IP address for any network adapter that has been newly configured. If the NetRules subkey for a network component has a value entry named Review set to a nonzero value, the .INF file for the network component will be checked every time the bindings are changed.

## **Dependency Handling for Network Components**

Services can be dependent upon other services or drivers, which can be dependent upon others, and so on. The system can establish these types of dependencies:

- Specific dependencies, which are represented by the names of the services upon which a service is dependent
- Group dependencies
- Static dependencies, which are required in all circumstances

## **Specific Dependencies**

A specific dependency is simply the name of a necessary service. By default, the system generates explicit names for all dependent services discovered during bindings generation. Specific dependencies are marked in the Registry as a value of the Use entry under the component's NetRules subkey.

For example, assume the Workstation service is dependent upon NBF. NBF is connected to two adapter cards and so is dependent upon their drivers. The system will mark NBF as dependent upon the two network card drivers and will mark the Workstation service as dependent upon the network card drivers and NBF.

## **Group Dependencies**

It often happens that a service should be loaded if any member of a set of dependencies successfully loads. In the previous example, the Workstation service would fail to load if either of the network card drivers failed to initialize.

Groups are used to support this approach. Any service (driver, transport, or whatever) can identify itself as being a member of a service group. All Windows NT network card drivers, for example, are treated as members of the group NDIS.

Group dependencies are marked in the Registry as a value of the Use entry under the component's NetRules subkey. Groups are symbolic names listed in the CurrentControlSet\Control\GroupOrderList subkey.

## **Static Dependencies**

A *static dependency* is a required service in all circumstances and is unrelated to how the system otherwise determines bindings.

When the system computes dependencies, it discards any previously listed dependencies. To guarantee that a service is always configured to be dependent upon another service, the value entry **OtherDependencies** can be created under the component's Linkage subkey. **OtherDependencies** is a REG\_MULTI\_SZ value, so it can contain the names of as many services as needed.

## CHAPTER **11**

# **Registry Editor and Registry Administration**

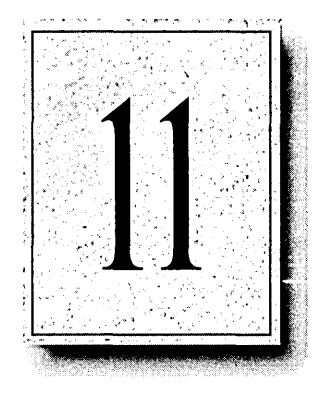

You can use the Registry Editor to view Registry entries for the various components in Windows NT. You can also use Registry Editor to modify or add Registry entries. This chapter describes what Registry Editor is and how to use it, with an emphasis on protecting the Registry contents and using Registry Editor to monitor and maintain the system configuration on remote computers. The following topics are included in this chapter:

- Using Registry Editor and Windows NT Diagnostics (WINMSD.EXE)
- Viewing the Registry for a remote computer
- Editing Registry value entries
- **Maintaining the Registry**

For more information about the commands and dialog box options that appear in Registry Editor, press Fl to view the online Help.

It is recommended that, wherever possible, you make changes to the system configuration by using Control Panel or the applications in the Administrative Tools group in Program Manager.

**Caution** You can impair or disable Windows NT with incorrect changes or accidental deletions if you (or other users) use Registry Editor to change the system configuration. Wherever possible, you should use the graphical tools in Windows NT to make changes, and use Registry Editor only as a last resort.

To protect the system configuration, administrators can restrict users' access to the Registry, as described in "Maintaining Registry Security," later in this chapter.

# **Using Registry Editor and Windows NT Diagnostics**

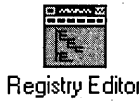

The Registry Editor application, REGEDT32.EXE, does not appear in any default program groups in Program Manager, although it is installed automatically when Registry Editor you set up Windows NT.

### l> To run Registry Editor

• Run REGEDT32.EXE from File Manager or Program Manager.

 $-Or-$ 

At the command prompt, type start regedt32, and press ENTER.

You can also run Registry Editor from your desktop by dragging the REGEDT32.EXE file from File Manager into any program group.

Your ability to make changes to the Registry using Registry Editor depends on your access privileges. In general, you can make the same kinds of changes in Registry Editor as your privileges allow for Control Panel or other administrative tools.

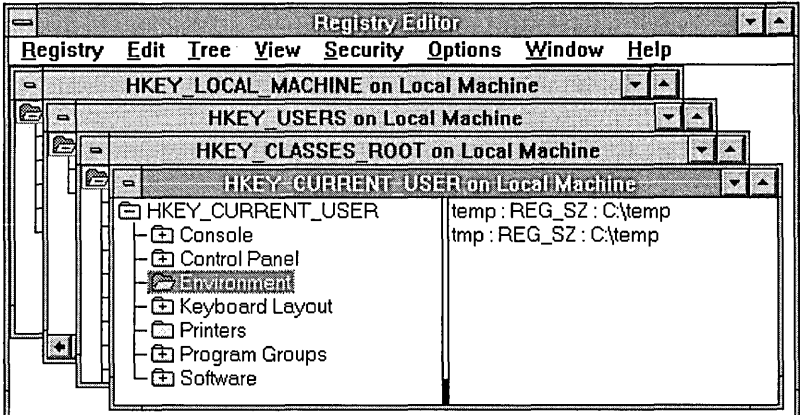

# **Working in the Registry Editor Windows**

You can use the mouse or commands to manipulate the windows and panes in the Registry Editor in the same way as in File Manager. For example:

- Double-click a key name to expand or collapse that entry. Or, choose commands from the View and Tree menus to control the display of a selected key and its data.
- Use the mouse or arrow keys to move the vertical split bar in each window to control the size of the left and right panes.
- Choose the Tile or Cascade command from the View menu to arrange the Registry Editor windows. Click the Minimize button, or double-click the particular window icon for the Registry to reduce or restore a window.
- Choose Auto Refresh from the Options menu to update the display continuously. You can also choose one of the Refresh commands from the View menu to update the display of Registry information when Auto Refresh is turned off.

Tip Turning off Auto Refresh improves the performance of Registry Editor.

The following table shows some keyboard methods for managing the display of data in each of the Registry Editor windows.

| <b>Procedure</b>                                                                   | <b>Keyboard action</b>                                      |  |
|------------------------------------------------------------------------------------|-------------------------------------------------------------|--|
| Expand one level of a selected Registry key                                        | Press ENTER.                                                |  |
| Expand all of the levels of the predefined<br>handle in the active Registry window | Press CTRL $+$ .                                            |  |
| Expand a branch of a selected Registry key                                         | Press the asterisk $(*)$ key on the numeric<br>keypad.      |  |
| Collapse a branch of a selected Registry key                                       | Press ENTER or the minus (-) sign on the<br>numeric keypad. |  |

Table 11.1 Keyboard Actions for Viewing Registry Data

# **Using Windows NT Diagnostics to View System Configuration Data**

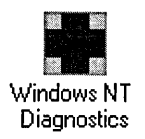

You can also use the Windows NT Diagnostics tool (WINMSD.EXE) to view configuration information stored in the Registry. Windows NT Diagnostics is placed in your *SystemRoot\SYSTEM32* directory when you set up Windows NT. You can run this tool like any executable file in Windows NT. It's a good idea to place a program-item icon for Windows NT Diagnostics in either the Main group or Administrative Tools group in Program Manager.

When you want to browse for system information, Windows NT Diagnostics is the best tool to choose.

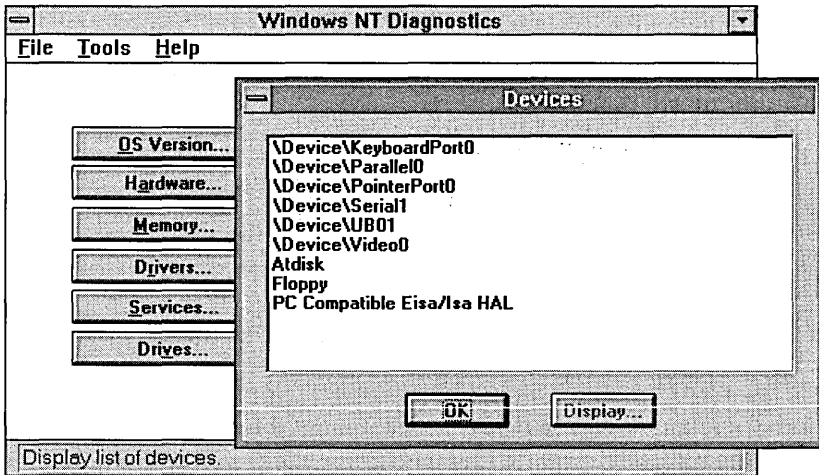

With Windows NT Diagnostics, you choose a button to display specific data from the Registry in an easily readable format.

Tip You cannot edit value entries using Windows NT Diagnostics, so the Registry contents are protected while you browse for information. However, you can select and copy any value if you want to paste information in a Registry Editor edit box or in a text editor.

# **Viewing the Registry for a Remote Computer**

In the same way that you can use Event Viewer or User Manager to view details on another computer, you can use Registry Editor to view and change the contents of another computer's Registry if the Server services on the remote computer are running.

This ability to remotely view a computer's configuration allows you, as a system administrator, to examine a user's startup parameters, desktop configuration, and other parameters. So you can provide troubleshooting or other support assistance over the telephone while you view settings on the other computer from your own workstation.

Note Auto Refresh is not available when you are viewing the Registry from a remote computer. If Auto Refresh is on, manual refresh is disabled. Therefore, when you open a remote registry, Registry Editor checks to see if Auto Refresh mode is on. If it is, Registry Editor displays the message "Auto Refresh is not available for remote registries; Registry Editor will disable Auto Refresh mode".

### $\triangleright$  To view the Registry for a remote computer

• From the Registry menu, choose the Select Computer command, and then select or type the name of the computer whose Registry you want to access.  $-Or-$ 

Double-click the name of a computer in the Select Computer list. Under a Windows NT Server, the first name in this list represents the name of a domain. If no computer name appears after this domain name, double-click the domain name to view a list of the computers in that domain.

Two Registry windows appear for the remote computer, one for HKEY\_USERS and one for HKEY \_LOCAL\_MACHINE. You can view or modify the information on keys for the remote computer if the access controls defined for the keys allow you to perform such operations. If you are logged on as a member of the Administrators group, you can perform actions on all keys.

# **Loading Hives from Another Computer**

You can use the Load Hive and Unload Hive commands in Registry Editor to display and maintain another computer's Registry without viewing it remotely. You might want to do this to view specific values or to repair certain entries for a computer that is not configured properly or cannot connect to the network.

The hives that make up your computer's Registry are loaded automatically when you start the computer, and you can view the content of these hives in Registry Editor. If you want to view or change the contents of other hive files, you must use the Load Hive command to display its contents in Registry Editor.

The following examples use the Load Hive command:

- Repairing a hive on a computer that temporarily cannot run Windows NT. For details, see "Backing Up and Restoring Registry Hives," later in this chapter.
- Looking at or repairing hives for profiles of people who aren't currently logged on, either on the same computer or a remote PC. For details and examples, see "Managing User Profiles Through the Registry" in Chapter 12, "Configuration Management and the Registry."
- Creating a custom LastKnownGood and other startup controls. For details and examples, see "Making Sure the System Always Starts" in Chapter 12, "Configuration Management and the Registry."

The Load Hive and Unload Hive commands affect only the Registry windows that display HKEY \_USERS and HKEY \_LOCAL\_MACHINE. To use these commands, you must have Restore and Backup privileges, which you have if you are logged on as a member of the Administrators group. The Load Hive command is available only when HKEY\_USERS or HKEY \_LOCAL\_MACHINE is selected. The Unload Hive command is available only when a subkey of one of these handles is selected.

### **t> To load a hive into the Registry Editor**

- 1. Select the HKEY \_LOCAL\_MACHINE or HKEY \_USERS root.
- 2. From the Registry menu, choose the Load Hive command.

3.· Use the File Name, Drives, and Directories boxes and the Network button of the Load Hive dialog box to select the file that contains the hive you want . to load, and then choose the OK button.

If you are loading a hive on a remote computer, the drive and path in the filename is relative to the remote computer.

Tip You can find the directory location and names of hives on a computer in HKEY \_LOCAL\_MACHINE\SYSTEM\CurrentControISet\Control\Hivelist.

This file must have been created with the Save Key command (as described later in this chapter), or it must be one of the default hives. Under the FAT file system, the filename cannot have an extension.

If you are unable to connect to another computer over the network, you can load a hive file that you copied to a floppy disk.

4. In the second Load Hive dialog box, type the name you want to use for the key where the hive will be loaded, and then choose the OK button.

This name creates a new subkey in the Registry. You can specify any name using any characters and including blank spaces. You cannot load to an existing key.

Data from the loaded hive appears as a new subkey under HKEY\_USERS or HKEY\_LOCAL\_MACHINE (whichever handle you selected before loading the hive). A loaded hive remains in the system until it is unloaded.

The Load Hive command creates a new hive in the memory space of the Registry and uses the specified file as the backing hive file *(filename.* LOG) for it. The specified file is held open, but nothing is copied to the file unless the information in a key or value entry is changed. Likewise, the Unload Hive command does not copy or create anything; it merely unloads a loaded hive.

#### $\triangleright$  To unload a hive from the Registry Editor

• Select the key that represents a hive that you previously loaded, and then from the Registry menu, choose the Unload Hive command.

The selected key is removed from the window and is no longer actively available to the system or for editing in Registry Editor.

You cannot unload a hive that was loaded by the system. Also, you won't be able to unload a hive that contains an open key.

## **Saving and Restoring Keys**

The Save Key command lets you save the information in a key and all its subkeys in a hive file. This hive file can then be used by the Restore and Load Key commands.

Changes in the Registry are saved automatically, whether you make changes by using Registry Editor or by changing settings in applications. The Save Key command is used specifically to save portions of the Registry as a file on disk.

To use the Save Key command, you need Backup privileges, which you have if you are logged on as a member of the Administrators group.

You can use the Save Key command on any key. However, this command will not save volatile keys, which are destroyed when you shut down the system. For example, the HKEY\_LOCAL\_MACHINE HARDWARE key is volatile, so it is not saved as a hive file. If you want to view the Hardware hive for debugging, you can save it in a text file by choosing the Save Subtree As command from the Registry menu, as described at the end of this chapter.

#### $\triangleright$  To save a Registry key

- 1. Select the key that you want to save as a hive file on a disk.
- 2. From the Registry menu, choose the Save Key command, and then complete the filename information in the Save Key dialog box.

Under the FAT file system, this filename cannot have an extension.

If the key that you are saving is in the Registry of a remote computer, the drive and path that you specify for the filename is relative to the remote computer.

The selected key is now saved as a file. When you use the Load Hive command, you can select the filename for any files saved using the Save Key command.

For example, as part of system maintenance, you might use the Save Key command to save a key as a file. When the key that you saved is ready to be returned to the system, you use the Restore command.

You can use the Restore or Restore Volatile command to make a hive file a part of the system configuration. The Restore and Restore Volatile commands let you copy information in a hive file over a specified key. This information copied from the file will overwrite the contents of the specified key, except for the key name.

To use the Restore or Restore Volatile commands, you need Restore privilege which you have if you are logged on as a member of the Administrators group.

#### $\triangleright$  To restore a key

- 1. Select the key where you want to restore the hive.
- 2. From the Registry menu, choose the Restore command, and then complete the filename information in the Restore Key dialog box to specify the hive you want to restore.

Under the FAT file system, this filename cannot have an extension.

If you are restoring a key on a remote computer, the drive and path of the filename is relative to the remote computer.

Note If you want to add a key temporarily to a system, however, you use the Restore Volatile command. If you use this command, the Registry will make a volatile copy, which will disappear when the system is restarted.

You cannot restore a key that has opened handles or that has subkeys with opened handles. This is why you cannot restore the SAM or SECURITY subtrees, because Windows NT always has handles open in these keys. So the Restore command is used only for special conditions, such as restoration of user profiles on a damaged system. Usually, to switch in a backup version of a hive, you can use the ReplaceKey function in REGREST.EXE (included on the Resource Guide disk).

# **Editing Registry Value Entries**

Within the Registry, you can alter the value entries for a selected key or assign new value entries to keys. This section describes how to find keys and add, edit, or delete keys and value entries.

# **Finding a Key in the Registry**

The location of a Registry key may be different in the tree structure from what is described in this *Resource Guide,* depending on whether a computer is running Windows NT as a workstation or a server, and other factors.

You can search for a specific key name in the Registry tree. Key names appear in the left pane of the Registry Editor windows. The search begins from the currently selected key. Searching from a predefined key will search all its descendant keys.

Each search is local to the tree where the search begins. That is, if you are searching in the windows for HKEY \_LOCAL\_MACHINE, the search will not include keys found under HKEY \_CURRENT\_USER.

### $\triangleright$  To search for a key in Registry Editor

- 1. From the View menu, choose the Find Key command.
- 2. In the Find What box of the Find Key dialog box, type the name of the key that you want to find.
	- If you want to restrict the scope of the search or define the search direction, select the Match Whole Word Only box, the Match Case option, or select Up or Down in the Direction box.
	- To see the next occurrence of the key name you specified, choose the Find Next button.
- 3. Choose the Find button.

Because key names are not unique, it's a good idea to search for additional occurrences of a specific key name, to be sure you find the key you want.

Tip Some key names include spaces (such as Session Manager), while others use underscores (such as Ntfs\_rec) or a continuous string (such as EventLog). To ensure that you find the key you want, search for a portion of the name, and make sure that the Match Whole Word Only check box is cleared in the Find dialog box.

You can also use the Registry database provided in the Resource Guide disk to find specific keys or value entries related to specific topics.

### $\triangleright$  To use the Windows NT Registry Entries database

• In File Manager, double-click the REGENTRY.HLP file.

## **Editing Values in the Registry**

Each value entry in Registry Editor appears as a string that consists of three components, as shown in the following figure.

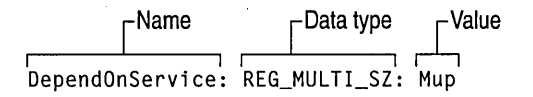

#### Figure 11.1 The Three Components of a Value Entry

The following rules govern the content of these three value entry components:

- The name of the value is a string of up to 16,000 Unicode characters (32K). This name can contain backslash (\) characters. The name itself can be null (that is, "").
- The data type of the value is REG\_BINARY, REG\_DWORD, REG\_EXPAND\_SZ, REG\_MULTI\_SZ, or REG\_SZ, as described in Table 10.2 in Chapter 10, "Overview of the Windows NT Registry." Other data types can be defined by programs, but editing of only these five specific data types is supported in Registry Editor.
- The value itself can be data of a size up to 1 MB in any format except DWord, including arbitrary strings and raw binary data. However, for the sake of efficiency, values larger than 2048 bytes should be stored as files, with the filenames stored in the Registry.

The Registry preserves case as you type it for any entry but ignores case in evaluating the data. The names are case-insensitive. However, the data is defined by specific applications (or users), so it might be case-sensitive, depending on how the program that uses it treats the data.

#### $\triangleright$  To edit any value

1. In the right pane of the Registry Editor window, double-click the value entry.  $-Or-$ 

From the Edit menu, choose the String, Binary, DWord, or Multi String command as appropriate for the selected value.

2. Edit the value that appears in the related Editor dialog box, and then choose the OK button.

The Binary and DWord editors give you the flexibility to select the base of a number system in which you want to edit your data. In the Binary editor, you can edit your data as binary (base 2) or hex (base 16). In the DWord editor, you can edit your data in binary, hex, or decimal (base 10). Hex is the default base for both editors. These types of data will always be displayed in hex in the right pane of the Registry Editor.

Tip To view numbers in decimal format, double-click the value entry and select the Decimal format option. Cancel the dialog box when you finish checking the value.

Information stored in a nonvolatile key remains in the Registry until you delete it. Information stored in a volatile key is discarded when you shut down the system. Everything under a volatile key is also volatile. Everything stored under the HKEY \_LOCAL\_MACHINE\HARDW ARE key is volatile.

Note If your Registry becomes quite large, you will want to set a larger value for the value entry named RegistrySizeLimit, as described in "The CurrentControlSet\Control Subkeys" in Chapter 14, "Registry Value Entries."

## **Adding a Key**

You can add a key to store data in the Registry. For example, you might add a subkey under CurrentControlSet\Services to start a service process you have written or to install a device driver that doesn't have an installation program.

To do this, you must have Create Subkey access permission for the key under which you are adding a subkey, as described in "Assigning Access Rights to Registry Keys," later in this chapter.

#### $\triangleright$  To add a key to the Registry

- 1. Select the key or subkey under which you want the new key to appear, and then choose the Add Key command from the Edit menu, or press the INS key.
- 2. In the Key Name box of the Add Key dialog box, type the name that you want to assign your key.

The key name cannot contain a backs lash  $(\lambda)$ , and it must be unique in relation to other subkeys at the same level in the hierarchy. That is, Key1 and Key2 can each have a subkey named Key3, but Keyl cannot have two subkeys named Key3.

- 3. Leave the Class box blank, as this entry is reserved for future uses.
- 4. Choose the OK button to display the new key in the Registry Editor window.

## **Adding a Value Entry to a Registry Key**

In Registry Editor, you can assign a new value entry to a key or edit the value entry of an existing key. When you do this, the value that you add appears in the data pane of the selected Registry window.

You may want to add value entries based on tuning and troubleshooting information you find in Chapter 14, "Registry Value Entries".

#### $\triangleright$  To add a value entry to a Registry key

- 1. Select the subkey to which you want to add a value entry.
- 2. From the Edit menu, choose the Add Value command.

The Value Name box is displayed.

Tip To quickly open the Value Name box, move the focus to the right pane using the TAB key or the mouse, and then press the INS key.

- 3. In the Value Name box, type the name you want to assign to the new value entry.
- 4. In the Data Type box, select the type that you want to assign to the value entry, as described in Table 10.2 in Chapter 10, "Overview of the Windows NT Registry."
- 5. Choose the OK button, and then type the value in the Editor dialog box that appears. Choose the OK button again to display the new entry in the Registry Editor window.

## **Deleting a Key or a Value Entry**

You can use either the Delete command from the Edit menu or press the DELETE key to remove selected keys or value entries from the Registry. However, you cannot delete any of the predefined subtrees or change the name of a key.

Caution There is no Undo command for deletions. Registry Editor asks you to confirm the deletions if the Confirm On Delete option is checked under the Options menu. However, the message does not include the name of the key you are deleting. Check your selection carefully before proceeding when you delete a key.

The only way to retrieve a key that you mistakenly delete is to restart the computer. Press the spacebar immediately after selecting Windows NT at the Boot Loader prompt, and then choose the Last Known Good option to roll back to an earlier configuration.

You can protect the Registry from accidental deletions in these ways:

• Protect data through read-only mode

To do this, choose the Read Only command from the Options menu. When this command is checked, Registry Editor will not save any changes made, protecting the data from accidental changes.

• Protect data through confirmation

To do this, choose the Confirm On Delete command from the Options menu. When this command is checked, the Registry Editor asks you to confirm deletion of any key or value.

# **Maintaining the Registry**

Windows NT enforces access control on Registry files, so it is difficult for users to accidentally or intentionally damage or delete hives on a running system. While the system is running, hive files are kept open by the system for exclusive access on all file systems. If the Windows NT *SystemRoot* is not on an NTFS volume, the Registry files can be tampered with-specifically, users can remove hives for user profiles that aren't currently loaded. With NTFS, such tampering can be prevented.

You should plan how you will protect the Registry for each Windows NT computer at your site. This section describes how to ensure that you will have working Registry files under most conditions.

For more details about how to ensure recoverability under all conditions, see "Making Sure the System Always Starts" in Chapter 12, "Configuration Management and the Registry."

## **Maintaining Registry Security**

Don't allow users to log on as members of the Administrators group unless a specific individual has administrative duties.

You might also choose not to put REGEDT32.EXE on workstations, since you can easily administer any workstation from a remote computer. You can also place access controls in File Manager on REGEDT32.EXE, limiting the rights of users to start this program.

This section describes the following additional steps you can take to protect the Registry:

- Protecting Registry files
- Assigning access rights to Registry keys
- Auditing Registry activities

## **Protecting Registry Files for User Profiles**

You can protect the Registry hive files for user profiles in the same way that you protect other files in Windows NT-by restricting access through File Manager. If the files are stored on an NTFS volume, you can use the commands on the Security menu in File Manager to assign permissions. For details about using these commands, see the online Help in File Manager.

**Caution** You should only change permissions for user profile hives. The permissions for other hives are maintained automatically by the system and should not be changed.

For information about safeguarding files with backups, see "Backing Up and Restoring Registry Hives," later in this chapter.

## **Assigning Access Rights to Registry Keys**

To determine who has access to specific Registry data, set permissions on the Registry keys to specify the users and groups that can access that key. This is sometimes called *changing ACLs,* in reference to the Access Control Lists that govern who has access to data. You can also add or remove names from the list of users or groups authorized to access the Registry keys.

You can assign access rights to Registry keys regardless of the type of file system on the partition where the Windows NT files are stored.

**Caution** Changing the permissions to limit access to a Registry key can have severe consequences. If, for example, you set No Access permissions on a key that the Network Control Panel application needs for configuration, it will cause the application to fail.

At a minimum, ensure that Administrators and the System have full access to the key, to ensure that the system starts and that the Registry key can be repaired by an administrator.

If you change permissions on a Registry key, you should audit the key for failed access attempts. For details, see "Auditing Registry Activities," later in this chapter.

Because assigning permissions on specific keys can have drastic consequences, you should reserve this action for keys that you add to accommodate custom applications or other custom settings. After you change permissions on a Registry key, be sure to turn on auditing in User Manager, and then test the system extensively through a variety of activities while logged on under different user and administrative accounts.

In the Registry Editor, the commands on the Security menu for assigning permission and ownership of keys work the same as similar commands in File Manager for assigning access rights for files and directories. For details about these commands, see the online Help in Registry Editor. For a detailed discussion of permissions and ownership, see "Securing Directories and Files" in Chapter 4, "File Manager," in the *Windows NT System Guide.* 

#### $\triangleright$  To assign permission on a key

- 1. Make a backup copy of the Registry key before making changes.
- 2. Select the key for which you want to assign access permission, and then from the Security menu, choose the Permissions command.
- 3. In the Registry Key Permissions dialog box, assign an access level to the selected key by selecting an option in the Type of Access box as described in the following table, and then choose the OK button.

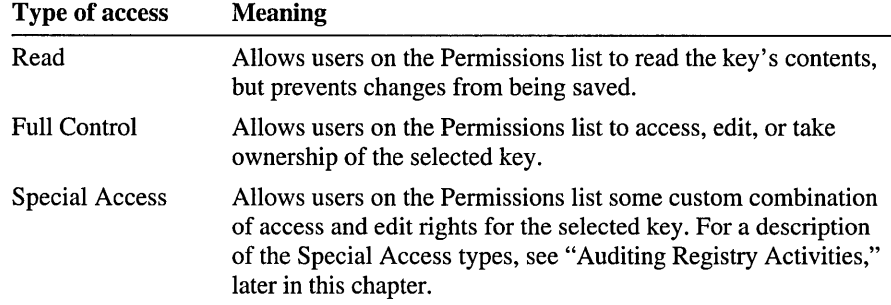

4. Tum on auditing in User Manager, and then test the system extensively to ensure that the new access control does not interfere with system or application operations.

As a system administrator, you may need to take ownership of a key to protect access to that key. You take ownership of a Registry key by choosing the Owner command from the Security menu in Registry Editor, and then completing the Ownership dialog box. You can also add users or groups to the Permissions list by following the same procedure for managing lists of users and groups as appears throughout Windows NT.

You (or any user) can take ownership of any Registry key if you log onto the computer as a member of the Administrator group. However, if an Administrator takes ownership of a key without being assigned full control by its owner, the key cannot be given back to its original owner, and the event is audited.

## **Auditing Registry Activities**

Auditing Registry activities requires several separate activities:

- Turning on auditing and setting the audit policies in User Manager or User Manager for Domains for the activities you want to audit
- Specifying the groups and users whose activities you want to audit for selected keys, by choosing the Auditing command in Registry Editor
- **EXECUTE:** Viewing the Security log in Event Viewer for a selected computer to see the results of auditing

For each of these activities, you must be logged on as a member of the Administrators group for the specific computer you are auditing. Auditing policies are set on a per-computer basis. Before you can audit activities in Registry keys, you must turn on security auditing for the computer.

#### $\triangleright$  To turn on auditing

- 1. In User Manager or User Manager for Domains, choose the Audit command from the Policies menu, and select the Audit These Events option to turn on auditing.
- 2. Check Success and Failure options for each type of event to be audited, and then choose the OK button.

Note At a minimum, you should check the Failure option for File And Object Access. Choosing the Success option for many items may produce an abundance of meaningless entries in the event log.

You may want to audit actions for a specific Registry key. For example, you might want to audit the following:

- Keys where you want to know about changes being made by users or applications
- Keys you added that you want to test

#### $\triangleright$  To audit user actions for a selected Registry key

1. From the Security menu in Registry Editor, choose the Auditing command, and then complete the dialog box.

This command in Registry Editor is similar to the Auditing command in File Manager. For details about the Auditing dialog box, choose online Help in Registry Editor. For a discussion of general issues related to the Auditing command, see "Auditing Files and Directories" in Chapter 4, "File Manager," in the *Windows NT System Guide.* 

2. Check the Success or Failure check box for the following activities:

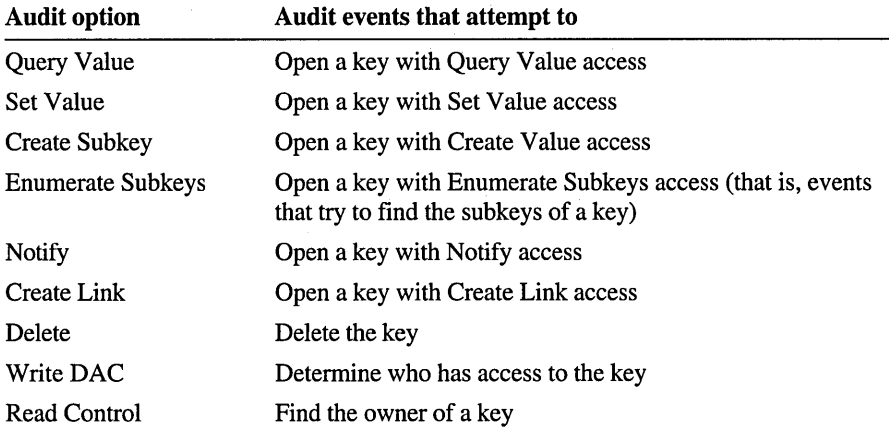

#### $\triangleright$  To view the results of auditing

• Run Event Viewer, select the computer that you are interested in, and then choose the Security command from the Log menu.

Note If you change permission for any Registry key, you should turn on Auditing in User Manager and specify the Failure attempts for File And Object Access to be audited. Then you can check the Security event log for details if any application isn't working because of changes in permissions.

## **Backing Up and Restoring Registry Hives**

You might at some time find it necessary to restore backed up versions of Registry hives. This might occur, for example, when a new computer is to replace an old one, when a disk controller or hard disk has gone bad, or when an electrical failure erased large parts of a disk. This section describes how to back up and restore Registry hives.

How this restoration is done depends on what hardware is available and what file system is in use. You can, of course, only restore what you have backed up.

**Important** Make frequent and consistent backup sets of all important files, including system files.

Your regular backup routine should include using the Configuration Save command in Disk Administrator to maintain an up-to-date Emergency Repair disk for restoring the Windows NT system. For details, see Chapter 18, "Disk Administrator" in the *Windows NT System Guide.* 

## **Backing Up Registry Hives**

You might make a Registry hive backup in one of four ways:

- Using a tape drive and the Windows NT Backup program, and select the Backup Local Registry option in the Backup Information dialog box to automatically include a copy of the local Registry files in the backup set. This is the preferred method for creating backups if you have a tape drive. For details, see Chapter 16, "Backup", in the *Windows NT System Guide.*
- If you don't have a tape drive, run the REGBACK.EXE or REPAIR.EXE program from the Resource Guide disk, or use another tool that uses the same techniques to back up Registry files.
- Start the computer using a different operating system. Then copy all files in the *SystemRoot\SYSTEM32\CONFIG* directory to a safe backup location. For example, use another instance of Windows NT if the Registry is stored on an NTFS partition, or use MS-DOS if the Registry is stored on a FAT partition.

• Use the Save Key command in Registry Editor, which essentially performs t he RegBack procedure manually.

To do this, for each direct subkey of HKEY \_LOCAL\_MACHINE and HKEY\_USERS, you must choose the Save Key command from the Registry menu, specifying filenames that match the key names. For example, save the SYSTEM key to \BACKDIR\SYSTEM. On the FAT file system, the filename should not have an extension.

Don't use Save Key with the Hardware hive, which is volatile. You won't get any data, because Save Key cannot save volatile keys to disk.

## **Restoring Hives from Backup Files**

If you have a good set of backup files, which you update regularly, you can restore Registry hives that are damaged or missing.

But you cannot use Registry Editor to fully restore hives, because active parts of the Registry require use of the ReplaceKey operation for restoration, which Registry Editor cannot perform.

To restore a damaged system, you must first restore the basic operating system installation. You might do this by using the Emergency Repair disk to restore your system to what it looked like just after installation, or simply run Windows NT Setup again. Such a restoration results in a system that starts the computer (which is good) but that lacks changes made since you first set it up (which isn't good). Most of those changes are recovered by copying files from backups by using the Windows NT Backup program for tape backups or by copying from disk backups.

However, you cannot merely copy the backups of Registry hive files, because those files are protected while Windows NT is running. So, after the system and all of the additional files such as device drivers are restored, you must restore the Registry. You might do this in one of the following ways, depending on which backup mechanism you used:

- For tape backups, you can use the Windows NT Restore program to restore the Registry. Then restart the computer. For details, see Chapter 14, "Backup," in the *Windows NT System Guide.*
- Start the computer using an alternate instance of the operating system (or using MS-DOS if the system files are on a FAT partition). Copy back the files to the *SystemRoot\SYSTEM32\CONFIG* directory. Then restart the computer using the regular operating system.
- Use the REPAIR.EXE program from the Resource Guide disk.
- Use the REGREST.EXE program from the Resource Guide disk. The RegRest program performs a ReplaceKey operation, which swaps backup files for the default files that the Emergency Repair or Windows NT Setup programs installed, and saves the default files under other filenames. Restart the computer after running the RegRest program to see the restored Registry.

## **Compacting Registry Data**

The memory used for the Registry is approximately equal to the size of a hive when it is loaded into memory. Hives vary in size on disk from 20K to over SOOK. The amount of space used depends chiefly on how many local user profiles are retained and how much information is stored in each profile.

You should remove unused or out-of-date user profiles from a computer by choosing the Delete User Profiles command in Windows NT Setup. (The Setup program protects you from deleting the profile for the currently logged on user.)

You can use the Save Key command to save a user hive, and then use the Restore command so you can use this smaller hive. How much space you gain depends on how much was stored in various user profiles.

This procedure is useful only for user profiles, not for the SAM, Security, Software, or System hives.

## **Viewing and Printing Registry Data as Text**

You might want to examine the contents of a Registry key as text for troubleshooting. You can save a key as a text file, and you can print data from Registry Editor, including a key, its subkeys, and all of the value entries of all of its subkeys.

The Save Subtree As command also works for the HKEY \_LOCAL\_MACHINE \HARDWARE subtree, which you cannot otherwise save as a hive file.

#### $\triangleright$  To save a Registry key as a text file

• In a Registry window, select the key you want to save as a text file. Then choose the Save Subtree As command from the Registry menu, and specify a filename.

#### $\triangleright$  To print a Registry key

• In a Registry window, select the key you want, and then choose the Print Subtree command from the Registry menu.

# **Summary of Administrative Tools for the Registry**

The following table summarizes the tools provided with Windows NT (in addition to Registry Editor and Windows NT Diagnostics) that you can use to administer the Registry.

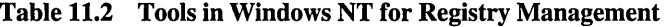

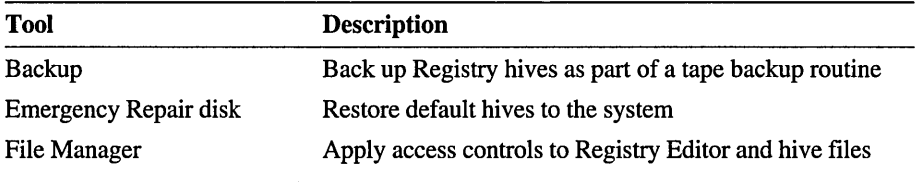

The following table summarizes the tools on the Resource Guide disk that you can use to administer the Registry. For details about these and other utilities provided with the *Windows NT Resource Kit,* see the RKTOOLS.HLP file on your *Resource Kit* disk.

Table 11.3 Tools on the Resource Kit Disk

| Tool                | <b>Description</b>                                     |
|---------------------|--------------------------------------------------------|
| REGBACK.EXE         | Creates backups of Registry files                      |
| <b>REGENTRY.HLP</b> | Documents Windows NT Registry entries                  |
| REGINI.EXE          | Makes Registry changes by script                       |
| <b>REGREST EXE</b>  | Restores Registry hives using the Replace Key function |
|                     |                                                        |

## CHAPTER 12

# **Configuration Management and the Registry**

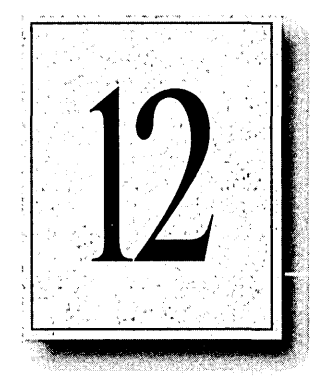

This chapter provides some examples of problem-solving tasks that involve changes made to the Registry using Registry Editor. The topics in this chapter include the following:

- Solving users' environment problems with the Registry
- Making sure the system always starts
- Changing driver and service configuration data
- Managing user profiles through the Registry

Caution Editing entries in the Registry is equivalent to editing raw sectors on a hard disk. This is a dangerous undertaking—you can easily make mistakes so that the computer can no longer be started.

Wherever possible, you should use Control Panel, the programs in the Administrative Tools group, and Windows NT Setup to change the system configuration.

Use extreme care if you follow any procedures described here for changing the Registry directly using Registry Editor.

# **Solving Users' Environment Problems with the Registry**

Using Registry Editor to view the contents of the Registry for a remote computer makes it easier for a system administrator to solve users' configuration problems. Select the troublesome computer using the Select Computer command in Registry Editor, and then you can browse through Registry entries to find where problems may exist.

You can also load a copy of a hive from another computer to view and change entries, as described in "Loading Hives from Another Computer" in Chapter 11, "Registry Editor and Registry Administration."

This is probably how you will use Registry Editor most often—to find the source of problems, not to edit value entries. After you find the source of a problem, Control Panel or other tools can be used to solve the problem.

For example, you can check the user's desktop settings easily by examining the values under the Console and Control Panel subkeys for the user. The Console subkeys define settings for the command prompt and other character-based applications. The Control Panel subkeys in the Registry define the appearance and behavior of items in the Windows NT desktop.

#### $\triangleright$  To view a user's desktop settings

- 1. Focus on the user's computer by choosing the Select Computer command from the Registry menu.
- 2. Under HKEY\_USERS for the selected computer, select the key that represents the profile for the user who is having problems.

**Tip** To determine which *SID\_#* key represents which user, see the values for ProfilelmagePath under the ProfileList key in the following Registry path:

HKEY\_LOCAL\_MACHINE\SOFTWARE\MICROSOFT\WINDOWS NT\CurrentVers;on

The hive filename that is the value for ProfilelmagePath includes a portion of the username associated with that *SID*<sub>\_#</sub> key, so that you can identify the user to which it belongs.

- 3. Double-click either the Console or Control Panel subkey, depending on whether the problem is with a character-based screen or a Windows NT window.
- 4. Check values as described in the Help topic, "Registry Entries for User Components," in the REGENTRY.HLP file, which is included on the *Resource Kit* disk.

For example, suppose a user asks for help, complaining that their screen goes black whenever the icon for the command prompt is clicked in Program Manager. You can select this computer in Registry Editor, and then select the following subkey:

```
HKEY_USERS\SID_#\Console\Command Prompt
```
In this example, if the value of ScreenColors is 0, both the text and the screen background have been set to black, and this is the source of the user's problem. The user can fix this by running Command Prompt and pressing ALT+SPACEBAR to display the Control menu and choosing the Screen Colors command to select new colors.

Tip To change the colors or the bitmap that appears on the CTRL+ALT+DEL logon screen, change the entries under  $HKEY \_ \text{USERS} \_\text{DEF}$  AULT\Control Panel\Desktop. For example, if you want a bitmap of your company's logo on the logon screen, change the value of Wallpaper to specify the path and filename for that bitmap.

As another example, any user with sufficient access permission can use the System icon in Control Panel to change user environment variables, but the system environment variables can only be set by changing values in the Registry. Such changes to the system environment variables affect all users and can only be made in the Registry if you are logged on as a member of the Administrators group.

#### $\triangleright$  To change system environment variables

1. In Registry Editor, select the Environment subkey under this Registry path:

```
HKEY_LOCAL_MACHINE\SYSTEM\CurrentControlSet 
    \Control\Session Manager\Environment
```
- 2. Double-click an environment variable and change its value, as described in "The CurrentControlSet\Control Subkeys" in REGENTRY.HLP, which is included on the *Resource Kit* disk.
- 3. Restart the system for these changes to take effect.

For example, if you want to change the path for the Microsoft OS/2 version 1.x libraries, change the value of OS2Lib under the Environment subkey to specify a new path name, such as D:\OS2\DLL.

# **Making Sure the System Always Starts**

This section discusses the following three topics:

- Starting a system with configuration problems
- Reconstructing a system with damaged files
- Creating a custom startup verification program

The goal in all of these topics is to make sure a Windows NT system starts correctly each time you tum on the switch. The obvious preliminary steps, of course, involve planning ahead for system safety, with the following activities:

- Protect the Registry hive files on disk and maintain a regular backup program, including backups of Registry hive files, as described in "Maintaining the Registry" in Chapter 11, "Registry Editor and Registry Administration."
- Maintain a handy copy of the Emergency Repair disk created when you installed Windows NT. Each Emergency Repair disk works only for the computer where it was made during Setup.
- Install a redundant copy of the operating system to make the system more robust, as described in Chapter 3, "Customizing Windows NT Setup."

You can also rely on Windows NT to automatically recover from damages to startup data. Specifically, to protect from bad sectors occurring in the System hive file, Windows NT automatically creates a backup of the system hive named the SYSTEM.ALT file, which is stored in the *SystemRoot*\SYSTEM32\CONFIG directory. If any problems are encountered while reading the System hive during startup such as damage to the file, the Boot Loader automatically switches to the SYSTEM.ALT file to continue starting the system. For more information about the SYSTEM.ALT file, see "Hives and Files" in Chapter 10, "Overview of the Windows NT Registry."

## **Starting a System with Configuration Problems**

This section describes how to start a computer when hardware or software problems prevent normal system startup.

For a Windows NT computer, the Registry includes several control sets. Each control set is a complete set of system parameters that define startup, system recovery, and driver load controls plus service parameters and other system configuration data. The control set represented as the CurrentControlSet in the Registry is a link to the control set used to start the system for the current session. For details about control sets, see "HKEY \_LOCAL\_MACHINE\SYSTEM Subtree" in Chapter 10, "Overview of the Windows NT Registry."

Whenever you start Windows NT, the Boot Loader automatically tries to boot using the CurrentControlSet described in the HKEY \_LOCAL\_MACHINE \SYSTEM\Select subkey. If the system cannot start using this control set (because of erroneous user changes or bad-sector errors on a file), the Boot Loader automatically tries the LastKnownGood control set, as defined in the Select subkey.

You can also switch to a previous system configuration manually, bypassing the automatic process.

#### **t> To manually switch to a previous** system **configuration**

- 1. Press ENTER to select Windows NT at the startup prompt, and then immediately press the spacebar.
- 2. From the Configuration Recovery menu, choose the command named Use Last Known Good Configuration, and then press ENTER.

**Note** Choosing the Last Known Good option at startup causes the system to discard all configuration changes made since the computer's last successful startup.

During system startup, you can only choose between the current and the LastKnownGood control set. For information about how the LastKnownGood control set is selected and stored, see "HKEY \_LOCAL\_MACHINE\SYSTEM Subtree" in Chapter 10, "Overview of the Windows NT Registry."

## **Reconstructing a System with Damaged Files**

You might need to restore a user's system configuration and working environment, either because of hardware failure or replacement, or because files have been damaged on the hard disk. You can use the Emergency Repair disk created during Windows NT installation to restore the system files. If you use the Emergency Repair disk to repair files such as the Registry hives, you will lose any changes that were made to the system after installation (unless you update your Emergency Repair disk using the REP AIR.EXE program from the *Resource Kit* disk).

You can use one of the following methods to reconstruct the system from backups, as described in "Backing Up and Restoring Registry Hives" in Chapter 11, "Registry Editor and Registry Administration":

- Use the Windows NT Restore program to restore the Registry from tape backups.
- Start the computer using another instance of the operating system (or with MS-DOS for a FAT partition), and then copy the backup files to the *SystemRoot\SYSTEM32\CONFIG* directory.

If you are attempting to restore damaged SAM or Security hives, you must use this method. You cannot replace these hives while Windows NT is running. This means that if your system files are on an NTFS volume, you must have another instance of Windows NT available on that system to be able to restore the SAM and security hives. Or, you can use the Emergency Repair disk to restore the default SAM and Security hives (and subsequently lose any security changes made since Windows NT was installed).

## **Creating a Custom Startup Verification Program**

System startup is usually declared good if the following two procedures are complete:

All startup drivers are loaded.

When a service fails to load during startup, its ErrorControl value is checked, as defined in the *CurrentControISet\Services\serviceName* subkeys. Whether the system startup process continues or halts depends on this value.

• At least one user successfully logs on the computer by pressing CTRL+ALT+DEL and supplying a valid usemame, domain, and password.

This basic standard for verifying system startup will suit the needs for most situations; however, your site might require additional steps before considering a computer to be successfully started and ready to participate in the network.

For example, you might want to redefine startup validation for a server where, normally, no one logs on or where you want system startup to be validated as successful only after a particular process has started.

Or, for a server running Microsoft SQL Server, you might want a system startup to be marked as good only after the SQL server responds to a request. To do this, you might write a program that queries the SQL server and checks the response. If the response is not as expected, the program can call the NotifyBootConfigStatus() function with FALSE, causing the system to restart using the LastKnownGood control set. Or, the program might cause the system to run without saving the current configuration as the LastKnownGood control. Conversely, if the SQL server responds as expected, the program can call the NotifyBootConfigStatus() function with TRUE, causing the current configuration to be saved as the LastKnownGood control.

You can run such a verification program from the command prompt. Or, you can have the program run automatically during startup by specifying value entries under BootVerificationProgram in the Registry.

#### $\triangleright$  To create a custom startup verification program

- 1. Change the value of ReportBootOK to 0 under the following Registry path:
	- HKEY\_LOCAL\_MACHINE\SOFTWARE\Microsoft\Windows NT\CurrentVersion \WinLogon

The data type for ReportBootOK is REG\_SZ. When this value is 0, it disables the automatic startup acceptance that happens after the first successful logon.

2. Create the executable program that you want to run as part of startup verification. Then specify its filename as a value for ImagePath in the BootVerificationProgram subkey under this Registry path:

```
HKEY_LOCAL_MACHINE\SYSTEM\CurrentControlSet 
    \Control\BootVerificationProgram
```
The data type for ImagePath must be REG\_SZ or REG\_EXPAND\_SZ.

As another example, a computer setup for a turnkey application is a candidate for a custom startup verification routine, where the computer doesn't usually interact directly with users and you therefore don't want a successful user logon to be part of the system startup.

If you want a good system startup to be accepted from a remote computer (either manually or automatically), you can use the service program, BOOTVRFY.EXE, that is supplied with Windows NT. In this case, the remote computer accepts the system startup by starting the BOOTVRFY .EXE service. You can also write your own verification service that can reject the system startup and revert to the LastKnownGood control set to restart the computer.

#### $\triangleright$  To verify system startup from a remote computer

1. For the local computer, add a BootVerification key under the following Registry path:

HKEY\_LOCAL\_MACHINE\SYSTEM\CurrentControlSet\Services

2. Add the following value entries under this new BootVerification key:

```
Start : REG_DWORD : 0x00000003 
Type : REG_DWORD : 0x00000020 
ErrorControl : REG_DWORD : 0x00000001 
ImagePath : REG_EXPAND_SZ : bootvrfy.exe 
ObjectName : REG_SZ : LocalSystem
```
For more information about these entries, see "BootVerification Service Entries" in Chapter 14, "Registry Value Entries."

3. Change the value of ReportBootOK to 0 under the following Registry path:

HKEY\_LOCAL\_MACHINE\SOFTWARE\Microsoft\Windows NT\CurrentVersion \WinLogon

4. Start the BootVerification service from a remote computer.

This service tells the service controller on the local computer to save the current startup configuration as the LastKnownGood configuration, and then the service terminates itself.

Important You cannot use the BootVerification service in conjunction with settings in the BootVerificationProgram key. These are mutually exclusive methods.

You might also want a good system startup to depend on whether a specific service or driver loads. For example, for a server you might want to cause the Boot Loader to choose the LastKnownGood control set if the Server service doesn't start on the computer.

#### $\triangleright$  To change system startup to depend on a service or driver

1. Select the subkey for the service under the following Registry path:

HKEY\_LOCAL\_MACHINE\SYSTEM\CurrentControlSet\Services\ServiceName

*ServiceName* can be any service upon which you want successful system startup to depend.

2. Double-click the service's ErrorControl entry, and then specify a new value of 2 (to switch to LastKnownGood if the service doesn't start).

On a few rare occasions, you might want to specify a value of 3 (to fail the attempted startup if the service doesn't start); however, this ErrorControl value is usually reserved for critical services such as file system drivers.

- 3. For the new values to take effect, close Registry Editor, shut down the system, and restart the computer.
- 4. If you do not get the intended effect, restart the computer, and manually choose the LastKnownGood control set as described in "Starting a System with Configuration Problems," earlier in this chapter. All changes in the last session will be discarded.

# **Customizing Windows NT Logon**

You can change the Windows NT logon process in the following two ways:

- Create a custom logon message, especially for secure sites
- Allow automatic logon for a computer

During Windows NT logon, the first message that appears instructs the user to press CTRL+ALT+DEL to log on, and then the Welcome dialog box appears so the user can type a usemame, domain, and password.

You can define a custom message to display after the user presses CTRL+ALT+DEL. For example, you might want to warn users that a particular computer is restricted to only certain users. Or, for all computers on the network, you might want to warn against unauthorized attempts to log on.

#### $\triangleright$  To create a custom logon message

1. In Registry Editor, select the following subkey:

- 2. Add a value entry named LegalNoticeCaption of type REG\_SZ, and type text that will be the caption for the message.
- 3. Add a value entry named LegalNoticeText of type REG\_SZ, and type text for the message.

If either LegalNoticeCaption or LegalNoticeText is defined in the Registry, a user cannot log on to the computer without acknowledging the message by clicking the OK button.

For some computers such as a print server or other special-use systems, you may want to be able to start the system without a user having to supply a usemame or password. You can define automatic logon for a computer by adding some value entries in the Registry.

## $\triangleright$  To allow automatic logon for a computer

1. In Registry Editor, select the following subkey:

```
HKEY_LOCAL_MACHINE\SOFTWARE\Microsoft\Windows NT\CurrentVersion 
    \Winlogon
```
- 2. Add a value entry named AutoAdminLogon of type REG\_SZ, and specify a value of 1.
- 3. Add a value entry named DefaultPassword of type REG\_SZ, and enter the password of the user listed under the value DefaultUserName.

HKEY\_LOCAL\_MACHINE\SOFTWARE\Microsoft\Windows NT\CurrentVersion \Winlogon

# **Changing Driver and Service Configuration Data**

The hardware detected on a computer is stored in the volatile HKEY \_LOCAL\_MACHINE\HARDW ARE key. Because this key is destroyed and recreated each time the system starts, you cannot usefully edit hardware settings.

You can use Windows NT Diagnostics to view hardware data in an easy-to-read format. Based on this information, you can discover conflicts and their causes or determine how to set up new hardware before installing it. You can also get information about conflicts by looking at the System event log in the Event Viewer.

This section presents some suggestions for solving hardware and related driver problems using Registry Editor.

To carry out some procedures described in this section, you need to follow the instructions for saving keys in "Saving and Restoring Keys" in Chapter 11, "Registry Editor and Registry Administration."

# **Recovering from an Unsuitable Video Display Choice**

You can choose the Windows NT Setup icon in Program Manager to change the type of video driver, the color depth, or the resolution for a display adapter. If you make an unsuitable choice, one of the following two events occurs:

- The driver will not recognize the card and will, therefore, fail to load at system startup. By default, the system tries to load VGA in base mode as a kind of reserve. So, if your video choice fails, the computer will start in VGA. Screen resolution will not be what you'd like, but you can run Windows NT Setup from Program Manager to try another option. (This only happens on an x86-based computer.)
- Or, the driver will recognize the card and proceed as though the parameters selected are acceptable. But because they're not (for example, you tried to use 1280xl024 resolution on a monitor that is only capable of 1024x768), you can't see anything on your screen, although the system starts just fine. (This is what always happens on a RISC-based computer when an inappropriate option is chosen but can also occur on an x86-based computer.)

If you can't see anything on screen after changing the display settings, do not attempt to log on. Instead, wait for the disk activity to stop, and then use the power switch to restart the computer; then follow the instructions in "Starting a System with Configuration Problems," earlier in this chapter. Then you can run Windows NT Setup from Program Manager to try another choice.
# **Changing Driver Loading Controls in the Registry**

Under most circumstances, you should define the startup behavior of a device or a service by choosing the Devices icon or the Services icon in Control Panel, or by using Server Manager in Windows NT Server. Use these procedures in specific cases where you cannot define behavior using the other administrative tools.

You can change the basic value entries in the Registry for a specific driver to control driver loading. For example, you can change these things:

- When the driver is loaded or the service is started, including turning off driver loading during startup
- The load order for a driver, a service, or a group during system startup
- Error control for a driver or service, so that startup continues or halts, depending on whether the item is initialized
- Parameters that can be set for a driver or service
- **I> To change the behavior of a driver or service** 
	- 1. Select the subkey for the driver or service in the following Registry path:

HKEY\_LOCAL\_MACHINE\SYSTEM\CurrentControlSet \Services\OriverName

2. If you want to change how system startup proceeds if the driver is not loaded or the service is not started, change the value of **ErrorControl** as follows:

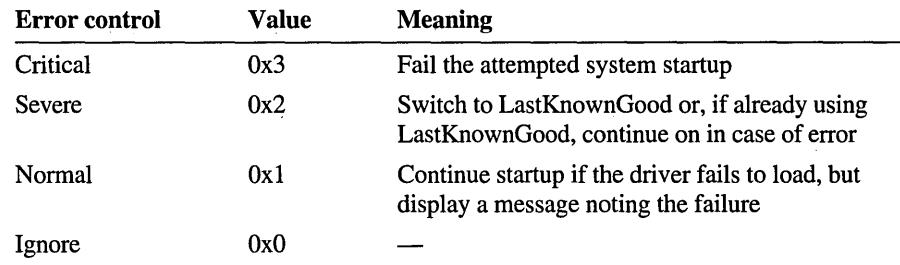

3. If you want to change the dependencies for loading the service, specify new values under DependOnGroup, DependOnService, or Tag.

4. If you want to change when the service is started or the driver is loaded, change the Start value as follows:

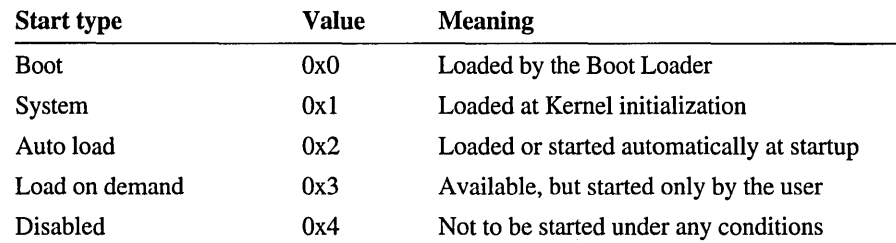

5. Close Registry Editor, shut down, and restart the computer for these values to take effect.

For details about Start and ErrorControl values, see their definitions in "CurrentControISet\Services Subkeys" in Chapter 14, "Registry Value Entries."

You can also set parameters for many drivers and services, as described in Chapter 14. For example, a modem that includes a National Semiconductor 16550 AUART chip can take advantage of FIFO buffer support. This capability is not turned on by default in Windows NT, however. If you are using such a modem, you can change the value of ForceFifoEnable to 1 to tum on FIFO support, under this subkey:

HKEY\_LOCAL\_MACHINE\SYSTEM\CurrentControlSet \Services\Serial\Parameters

# **Controlling Multipart** Serial 1/0 **Cards**

The Microsoft serial driver can be used to control many *dumb* multiport serial cards. *Dumb* indicates that the control includes no onboard processor. Each port of a multiport board has a separate subkey under the CurrentControlSet\Services \Serial subkey in the Registry. In each of these subkeys, you must add values for DosDevices, Interrupt, InterruptStatus, PortAddress, and PortIndex, because these are not detected by the Hardware Detector. (For descriptions and ranges for these values, see "Disk, Serial, and Parallel Port Entries" in Chapter 14, "Registry Value Entries.")

For example, if you have a four-port COMTROL Hostess 550 board configured to use address  $0x500$  with an interrupt of  $0x2$ , the values in the Registry would be as follows:

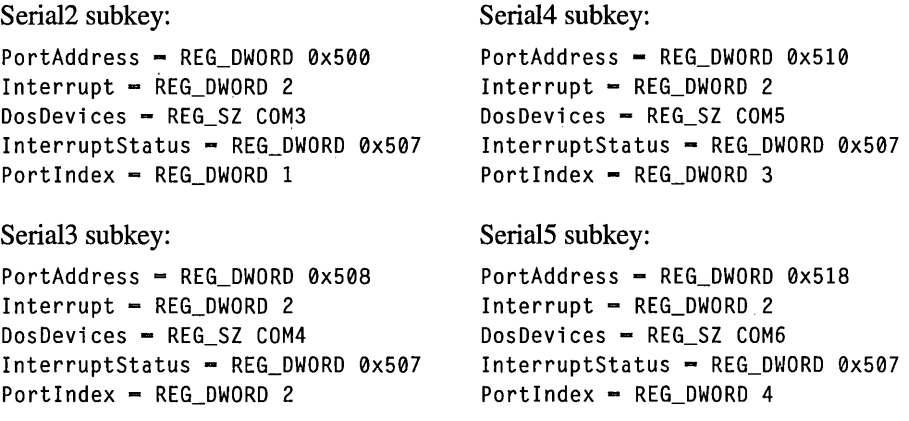

Certain multiport boards, such as Digiboard non-MCA bus cards, use a different scheme to determine which port is interrupting. These boards should include the Indexed value entry in the configuration data for each port under its subkey in CurrentControISet\Services\Serial. This entry indicates that the board uses an indexed interrupt notification scheme as opposed to a bitmapped method.

For example, if you have an eight-port Digiboard communications board configured to be at address Ox100 with an interrupt of Ox3, the values in the Registry would be as follows:

#### Serial2 subkey:

```
PortAddress = REG_DWORD 0x100Interrupt = REG_DWORD 3DosDevices - REG_SZ COM3
InterruptStatus - REG_DWORD 0x140Indeed - REG_DWORD 1PortIndex = REG_DWORD 1
```
#### Serial<sub>3</sub> subkey:

```
PortAddress - REG_DWORD 0x108
Interrupt - REG_DWORD 3DosDevices - REG_SZ COM4
InterruptStatus = REG_DWORD 0x140Indeed - REG_DWORD 1PortIndex = REG_DWORD 2
```
#### Serial4 subkey:

```
PortAddress = REG_DWORD 0x110
Interrupt = REG_DWORD 3 
DosDevices = REG_SZ COM5 
InterruptStatus = REG_DWORD 0x140 
Indeed = REG_DWORD 1PortIndex = REG_DWORD 3
```
#### Serial<sub>5</sub> subkey:

```
PortAddress = REG_DWORD 0xl18 
Interrupt = REG_DWORD 3 
DosDevices = REG_SZ COM6 
InterruptStatus = REG_DWORD 0x140Indexed = REG_DWORD 1 
PortIndex = REG_DWORD 4
```
Serial6 subkey:

PortAddress = REG\_DWORD 0x120  $Interrupt = REG_DWORD 3$ DosDevices - REG\_SZ COM7 InterruptStatus = REG\_DWORD 0x140  $Indeed - REG_DWORD 1$ PortIndex = REG\_DWORD 5

#### Serial7 subkey:

PortAddress = REG\_DWORD 0x128 Interrupt = REG\_DWORD 3 DosDevices - REG\_SZ COM8 InterruptStatu5 = REG\_DWORD 0x140  $Indeed - REG_DWORD 1$ PortIndex = REG\_DWORD 6

#### Serial8 subkey:

PortAddress = REG\_DWORD 0x130  $Interrupt = REG_DWORD 3$ DosDevices = REG\_SZ COM9  $InterruptStatus = REG_DWORD 0x140$ Indexed = REG\_DWORD 1 PortIndex = REG\_DWORD ?

#### Serial9 subkey:

PortAddress = REG\_DWORD 0x138 Interrupt = REG\_DWORD 3 DosDevices = REG\_SZ COM10  $InterruptStatus = REG_DWORD 0x140$ Indexed = REG\_DWORD 1 PortIndex = REG\_DWORD 8

### **Deleting Serial Ports**

You can configure communication ports as described in the previous section or as described in "Serial Subkey Entries in the Services Subkey" in Chapter 14, "Registry Value Entries." You might also need to delete one or more COM ports, which you can only do by deleting the related Registry information in the DeviceMap and Services areas of the Registry. To delete entries in the DeviceMap subkey, you must be logged on as a member of the Administrators group.

#### **!> To delete a COM port**

1. In Registry Editor, delete the appropriate value entry for the COM port under the following Registry path:

HKEY\_LOCAL\_MACHINE\Hardware\DeviceMap\SerialComm

The value entries in this subkey are used to determine all the communication ports available on the system. The values are of the form  $\bf{Serial}$ yyy= $\bf{COM}$ x, where COMx can be COM1 to COM256, and **Serial**yyy can be from Serial<sub>0</sub> through any large positive number such as Seria115000.

You can identify the value entry you want to delete based on the list that appears when you choose the Ports icon in Control Panel.

2. Delete the COM port's related Serialyyy key in the following Registry path:

HKEY\_LOCAL\_MACHINE\System\CurrentControlSet\Services \Serial\Parameters\Serialyyy

If you do not delete the related Services subkey for *Serialyyy,* the COMx port continues to appear in the Ports list in Control Panel each time the system starts, even though there is no related DeviceMap subkey.

# **Managing User Profiles Through the Registry**

Each user on a Windows NT system is assigned a user profile, which can be set up on a local or remote computer. This user profile contains all the individual preferences and settings for items such as personal program groups, desktop settings, printer connections, user environment variables, and other items.

With Windows NT Server, you can use the User Profile Editor to move user profiles to other computers, and you can use User Manager for Domains to assign mandatory or individual profiles to users. For information about creating and assigning profiles on local and remote computers, see the *Windows NT Server System Guide.* 

However, you need to use Registry Editor to edit a profile offline or to manage user profiles when you want to examine a profile on a remote computer (as described earlier in this chapter).

When you edit a profile offline, you need to copy both the related hive and .LOG files, and load them on the computer where you will be working, as described in "Loading Hives from Another Computer" in Chapter 11, "Registry Editor and Registry Administration."

This section describes how hive files are created and how you can move a user profile to another computer when User Profile Editor is not available.

### **Creating User Profile Hives**

With the appropriate access permission, a user can save a locally cached copy of a user profile. The directory and filename of the hive are added as a value under the following Registry key, where *SID\_#* represents a key with the same name as the security ID assigned to the user:

```
HKEY_LOCAL_MACHINE\SOFTWARE\Microsoft\Windows NT\CurrentVersion 
   \ProfileList\SID_#
```
When the user logs on, the hive defined in the particular ProfileList $\frac{S}{ID}$  # subkey is loaded, with a root key whose name matches the *SID* \_# as a child key of HKEY\_USERS. HKEY\_CURRENT\_USER points to this key.

The available user profile hives on a computer will consist of any hives created using User Profile Editor or saved locally by a user who logged on with appropriate permissions, as defined in User Manager for Domains. The ProfileList subkeys define all the known user hives on the local computer.

The hive that is loaded when a user logs on depends on whether the user has an assigned profile, as described in the following tables.

| <b>Scenario</b>                                                                                          | <b>How hive is created</b>                                                                                                    |  |
|----------------------------------------------------------------------------------------------------|----------------------------------------------------------------------------------------------------|--|
| If the user has permission to<br>keep a local copy of a profile                                          | A copy of the User Default profile (USERDEF) is loaded<br>under the key HKEY_USERS\SID_#, and a local copy of<br>this profile is saved as the user's profile. This hive is<br>created when you install Windows NT and is saved as<br>SystemRoot\SYSTEM32\CONFIG\USERDEF. |  |
|                                                                                                    | The user's local copy resides in the same directory. When<br>the user logs off, all changes made to the profile are saved<br>to the local profile just created.                                                                                                    |  |
| If the user doesn't have<br>permission to keep a local<br>copy of a profile (that is,<br>Guest accounts) | USERDEF is copied to a temporary file<br>(SystemRoot\SYSTEM32\CONFIG\TMPDEF00) and<br>this copy will be used by the user. When the user logs off,<br>all changes made to the profile are lost.                                                                           |  |

Table 12.1 Creating a Hive for a User Without an Assigned Profile

For a user with an assigned profile, that profile is used whenever possible. Otherwise, the rules shown in the following tables are used to create a hive.

| <b>Scenario</b>                                                                                                    | How hive is created                                                                                                    |
|----------------------------------------------------------------------------------------------------|----------------------------------------------------------------------------------------------------|
| If the user has a mandatory<br>profile (with a .MAN file-<br>name extension) on a local<br>and on a remote computer | The profile is copied to a temporary file in the<br>SystemRoot\SYSTEM32\CONFIG directory, and the user<br>will use this temporary profile. All changes made to this<br>profile are lost when the user logs off. |
|                                                                                                    | If the mandatory profile is not accessible (for example, if<br>the server is down or if there is no access permission for<br>the file), the user is not able to log on.                                         |
| If the user has a personal<br>profile on a local computer<br>but the profile is not<br>accessible                   | The user will get a copy of USERDEF.                                                                                                    |

Table 12.2 Creating a Hive with an Assigned Profile on a Local Computer

| Scenario                                                                                                    | How hive is created                                                                                                    |  |
|----------------------------------------------------------------------------------------------------|----------------------------------------------------------------------------------------------------|--|
| If the user has a personal<br>profile on a remote computer<br>but doesn't have permission<br>to save a local copy | If the remote profile is accessible, it is saved as a<br>$\blacksquare$<br>temporary file in SystemRoot\SYSTEM32\CONFIG<br>directory. The user's changes are saved back to the<br>remote profile when the user logs off.                                                                                                    |  |
|                                                                                                    | If the remote profile is not accessible (for example, if<br>$\blacksquare$<br>the server is down or if there is no access permission<br>for the file) and there is no local copy of the user's<br>profile, a copy of USERDEF is saved as a temporary<br>file in the \CONFIG directory. This temporary profile<br>is used for the user's entire logon session. Changes<br>made to the profile are lost when the user logs off. |  |

Table 12.2 Creating a Hive with an Assigned Profile on a Local Computer ( *continued)* 

This last table shows how a hive is created if the user has a personal profile on a remote computer and has permission to save a local copy.

| Scenario                                                                                                    | How hive is created                                                                                                    |  |
|----------------------------------------------------------------------------------------------------|----------------------------------------------------------------------------------------------------|--|
| If the remote profile is<br>accessible and there are no<br>local copies of the profile on<br>the local computer | The remote profile is copied as<br>SystemRoot\SYSTEM32\CONFIG\USER002.                                                                                                    |  |
|                                                                                                    | Then this local copy is loaded into the Registry as the<br>user's profile. At logoff, the changes are saved to the local<br>copy, and the local copy is copied back to the remote<br>profile file.                                                                                                    |  |
| If the remote profile is<br>accessible and a local copy<br>exists                                               | The newest file overwrites the older version, and the file is<br>treated as described above.                                                                                                    |  |
| If the remote profile is not<br>accessible but a local copy<br>exists                                           | The local copy is loaded into the Registry and used as the<br>user's profile. At logoff, the changes are saved to the local<br>copy, which is copied to the remote profile file at the next<br>log on (if the remote profile is accessible and if the date<br>on the local copy is newer than that for the remote<br>profile). |  |
| If the remote profile is not<br>accessible and the local copy<br>does not exist                                 | A copy of USERDEF is saved to the local profile copy<br>path and is loaded in the Registry to be used as the user's<br>profile. At logoff time, the changes made to the profile are<br>saved in the local profile.                                                                                                    |  |

Table 12.3 Creating a Hive for a User with a Profile on a Remote Computer

# **Moving User Profile Hives**

The hives for user profiles can be located anywhere on a local or remote computer. In some circumstances, you might want to move a user profile hive to another computer when User Profile Editor is not available. You can move a user profile by copying the hive to the new location, and then changing the Registry to specify the new location.

 $\triangleright$  To change a user profile location in the Registry

- 1. Log on under a usemame other than the one for the profile you want to move.
- 2. Use File Manager to copy the hive and .LOG files for the profile you want to move. This file can be on a floppy disk or on a shared network drive.
- 3. In Registry Editor, display the Registry for the computer where this hive will be used, and change the value of ProfileImagePath under the appropriate ProfileList $\triangle SID \neq$  subkey to specify the new path and filename for the new hive. The full Registry path for this subkey is the following:

```
HKEY_LOCAL_MACHINE\SOFTWARE\Microsoft\Windows NT\CurrentVersion 
   \ProfileList\SID_#
```
The data type for ProfileImagePath is REG\_EXPAND \_SZ, so you can specify a value in the form of *%SystemRoot%\system32\config\hiveFilename.* Do not include the double backslash (\\) to specify the UNC path name.

The next time that user logs on, the new user profile will be used.

Important For secure installations, user profile hives should be stored on an NTFS volume where they can be secured by specifying access permission in File Manager.

For more information about the ProfileList subkey, see the REGENTRY.HLP file, which is included on the *Resource Kit* disk.

### CHAPTER 13

# **Initialization Files and the Registry·**

Although the Registry replaces the initialization (.INI) files used in versions of Microsoft Windows created for MS-DOS, some .INI files still appear in the Windows NT system directory. Also, applications created for l6-bit Microsoft Windows must still be able to read and write .INI values that previously were stored in the WIN.INI or SYSTEM.INI file.

This chapter describes how .INI files and other configuration files are used under Windows NT and how these values are stored in the Registry. The following topics are discussed in this chapter:

- How Windows NT uses MS-DOS configuration files
- How .INI files are mapped to the Registry
- Microsoft OS/2 version *l.x* entries in the Registry
- POSIX entries in the Registry

Related topics are discussed in the following chapters of the *Windows NT Resource Guide:* 

- For details about the SHARED32.INI file, see Chapter 8, "Mail."
- For details about Registry entries for Microsoft Mail and Microsoft Schedule+ initialization values, see Chapter 14, "Registry Value Entries."

# **How Windows NT Uses MS-DOS Configuration Files**

During system startup, Windows NT adds any Path, Prompt, and Set commands from the C:\AUTOEXEC.BAT file to the Windows NT environment variables and then ignores the rest of the contents of C:\AUTOEXEC.BAT and C:\CONFIG.SYS. If these files are not present when you install Windows NT, the Setup program creates them.

For a RISC-based computer, default AUTOEXEC.NT and CONFIG.NT files are created.

The path and other Windows NT environment information are stored under the following Registry key:

HKEY\_LOCAL\_MACHINE\SYSTEM\CurrentControlSet \Control\Session Manager\Environment

When an MS-DOS-based application is started, Windows NT executes files specified in the application's PIP or the AUTOEXEC.NT and CONFIG.NT files in the *SystemRoot\SYSTEM32* directory. Any changes made in one of these files take effect as soon as the file is saved and a new MS-DOS-based application is started that uses that file. You do not need to restart your system after changing the \* .NT files.

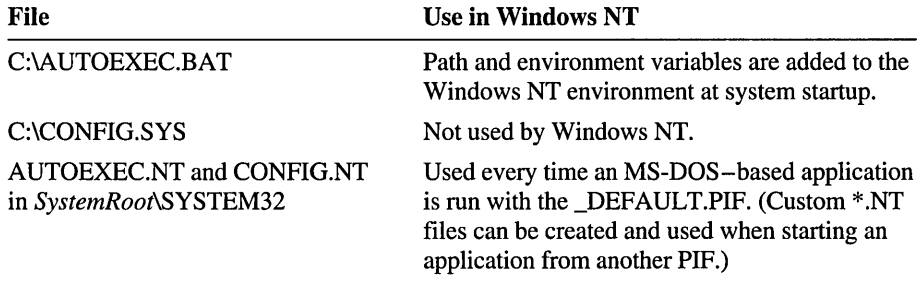

You can use Windows NT Diagnostics to view the contents of the AUTOEXEC.NT files and the CONFIG.NT files by choosing commands from the File menu. You can edit the contents of these files using any text editor.

Commands in the AUTOEXEC.BAT and CONFIG.SYS files for starting applications and initializing drivers are ignored in Windows NT. If you want an application to run automatically when you start Windows NT, place an icon for the application in the Startup group in Program Manager, as described in Chapter 3, "Program Manager," in the *Windows NT System Guide.* For a service or driver, use the Services icon in Control Panel to define the startup type. This setting is saved as the Start value in the service's subkey under HKEY\_LOCAL\_MACHINE \SYSTEM\CurrentControISet\Services in the Registry.

### **VDM Sessions**

Each MS-DOS-based and 16-bit Windows-based application runs in a Windows NT virtual MS-DOS machine (VDM). Windows NT includes the necessary virtual device drivers (VDDs) for the mouse, keyboard, printer, COM ports, and network support. The VDDs are loaded into every VDM based on values stored in the Registry. Information about VDDs is found in the following registry path:

HKEY\_LOCAL\_MACHINE\SYSTEM\CurrentControlSet\Control\VirtualDeviceDrivers

Any changes to the VDD entries are managed automatically by the system when you add a device driver using Windows NT Setup.

### **Windows for MS-DOS on Windows NT**

Windows NT is a 32-bit environment, and Windows *3.x* for MS-DOS is a 16-bit environment. For a 16-bit Windows-based application, Windows NT runs the application using a VDM and VDDs. This process is called WOW, for *Win16 on Win32.* Using a Win16 VDM, Windows NT translates Windows 3.1-based application calls in standard mode for RISC-based computers and in 386 enhanced mode for *x86* based-computers.

Control parameters for WOW startup and for the WOW application environment are found under the following Registry path:

HKEY\_LOCAL\_MACHINE\SYSTEM\CurrentControlSet\Control\WOW

The settings in this key are maintained automatically by the system and should not require manual changes.

The environment settings equivalent to the SYSTEM.INI file for Windows *3.x*  are found in this Registry path:

HKEY\_LOCAL\_MACHINE\SOFTWARE\Microsoft\Windows NT\CurrentVersion\WOW

The WOW subkeys have the same names as headings in the SYSTEM.INI file, and the values are the same items as contained in the old SYSTEM.INI file. For details about these entries, see the REGENTRY.HLP file on the Resource Guide disk.

# **How .lNI Files Are Mapped to the Registry**

If you install Windows NT as an upgrade over Windows 3.1, all the settings from various initialization files are copied into the Registry, including CONTROL.INI, PROGMAN.INI, SYSTEM.INI, WIN.INI, WINFILE.INI, and others. You can see where the Windows initialization files are mapped in the Registry by viewing the subkeys and value entries under this path:

HKEY\_Local\_Machine\SOFTWARE\Microsoft \Windows NT\CurrentVersion\IniFileMapping

When you install an application created for 16-bit Microsoft Windows, the application's setup program creates its own .INI file or creates entries for the WIN.INI or SYSTEM.INI file in the same way that it does for any versions of Windows for MS-DOS. These entries are not updated in the Registry, because these applications do not know how to access the Windows NT Registry. For this reason, basic SYSTEM.INI, WIN.INI, and WINFILE.INI files appear in the *SystemRoot* directory in Windows NT.

If a Windows-based application tries to write to WIN.INI, SYSTEM.INI, or any other section listed in the IniFileMapping key, and if the application uses the Windows NT Registry APIs, the information is stored in the Registry. If the application writes to other sections of the .INI file or tries to open the .INI file directly without using the Windows NT Registry APIs, the information is saved in an .INI file.

To find mapping information in the HKEY \_LOCAL\_MACHINE\Software key, the system looks up *thefilename.ext* of the initialization file. If a match is found, it looks under the mapped key for the specific application name and a variable name, and if necessary it continues to look for keys whose value entries are the variable names. If no mapping for either the application name or filename is found, the system looks for an .INI file to read and write its contents.

Tables 13.1 through 13.3 show where system settings are saved in the Registry in comparison to initialization files used with Windows 3.1 for MS-DOS.

In the entries in the IniFileMapping key and in Tables 13.1 through 13.3, the following symbols are used:

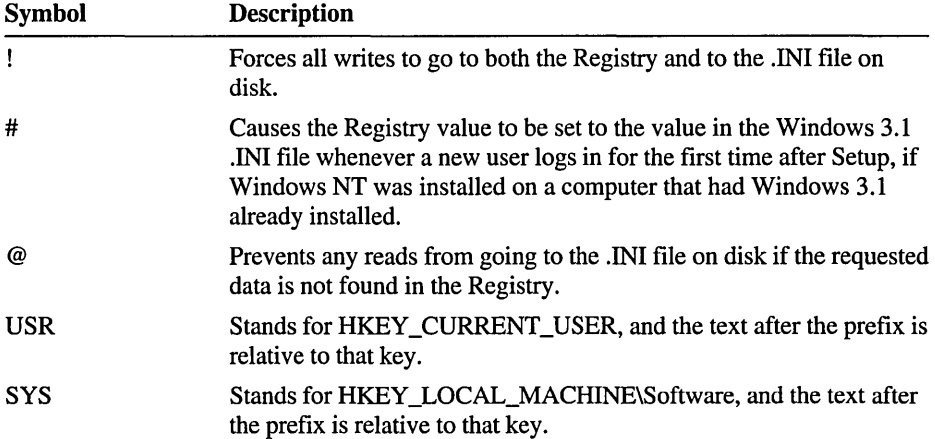

# **WIN.lNI Settings in the Registry**

The information stored in the keys described in Table 13.1 is used by applications that expect to find this information in a WIN.INI file.

WIN.INI section [colors] [ compatibility] [desktop] [embedding] [extensions] [fonts] and [fontSubstitutes] [intI] [mci extensions] [network] [ports] [printerPorts] and [devices] [sounds] [TrueType] [Windows Help] [Windows] Registry path #USR\Control Panel\Colorsl #SYS ... \Compatibility3 #USR\Control Panel\Desktopl #SYS ... \Embedding3 #USR. .. \Extensions2 #SYS ... \Fonts and \FontSubstitutes3 #USR\Control Panel\Internationall SYS...\MCI Extensions<sup>3</sup> USR. .. \Network\Persistent Connections2; network printers in HKEY LOCAL MACHINE \SYSTEM\Control\print SYS... \Ports<sup>3</sup> SYS...\PrinterPorts and \Devices<sup>3</sup> #USR \Control Panel\Soundsl #USR ... \TrueType2 USR\Software \Microsoft\ Windows Helpl #SYS...\Winlogon<sup>3</sup> Description Defines colors for the Windows display as set using the Colors icon in Control Panel. Specifies appearance of the desktop as set using the Desktop icon in Control Panel. Lists the server objects used in Object Linking and Embedding (OLE); created during software setup. Associates types of files with applications as set by choosing Associate in File Manager. Describes the screen font files loaded by Windows as set using the Fonts icon in Control Panel. Describes items for languages and locales as set using the International icon in Control Panel. Associates file types with Media Control Interface devices as set using the Control Panel Drivers icon. Describes network printer port settings as set using Print Manager and the persistent network connections as set using File Manager. Lists all available printer and communications ports as set using the Ports icon in Control Panel. Lists active and inactive output devices to be accessed by Windows as set using Printer Manager. Lists the sound files assigned to each system event as set using the Sound icon in Control Panel. Describes options for using TrueType fonts as set using the Fonts icon in Control Panel. Lists settings for the Help window as set using the mouse or menus in any Help window. Specifies the Windows environment and user startup options as set using the Desktop, Keyboard, and Mouse icons in Control Panel.

Table 13.1 Registry Paths for WIN.INI Sections

<sup>1</sup>Full path = HKEY\_CURRENT\_USER

2 Full path = HKEY\_CURRENT\_USER\SOFTW ARE\Microsoft\Windows NT\CurrentVersion

3 Full path = HKEY \_LOCAL\_MACHINE\SOFTW ARE\Microsoft\Windows NT\CurrentVersion

# **SYSTEM.lNI Settings in the Registry**

Entries from a SYSTEM.INI file in Windows for MS-DOS on the computer when you install Windows NT will be preserved as entries under this key:

HKEY\_LOCAL\_MACHINE\Software\Microsoft\Windows NT\CurrentVersion\WOW

The following table describes where you can view or edit entries for similar purposes in Windows NT. These entries are used by applications that look for values in the SYSTEM.INI file.

| <b>SYSTEM.INI</b><br>section     | Registry path                                                                                  | <b>Description</b>                                                                                                    |
|----------------------------------|------------------------------------------------------------------------------------------------|----------------------------------------------------------------------------------------------------|
| [boot] and<br>[boot.description] | #SYS\WOW\Boot and<br>\Boot.description <sup>3</sup> ; replaced by<br>CurrentControlSet\Control | Lists drivers and Windows modules as set using<br>the System icon in Control Panel.                                                                       |
| [drivers]                        | Replaced by #SYS\Drivers323                                                                    | Contains a list of aliases (or names) assigned to<br>installable driver files as set using the Drivers and<br>Devices icons in Control Panel.             |
| [keyboard]                       | #SYS\WOW\Keyboard <sup>3;</sup><br>#USR\Keyboard Layout1                                       | Contains information about the keyboard as set<br>using the International icon in Control Panel or<br>identified by the Hardware Detector.                |
| [mci] and [mci32]                | Replaced by #SYS\MCI and<br>\MCI323 and #SYS\Drivers.desc3                                     | Lists Media Control Interface (MCI) drivers as set<br>using the Drivers icon in Control Panel.                                                            |
| [NonWindows App]                 | #SYS\WOW\NonWindowsApp3                                                                        | Contains information used by non-Windows-based<br>applications as defined in PIFs for specific applica-<br>tions or in CONFIG.NT.                         |
| [standard]                       | Standard in #SYS\WOW3                                                                          | Contains information used by Windows for<br>MS-DOS in standard and 386 enhanced mode. All<br>memory management is handled automatically by<br>Windows NT. |

Table 13.2 Registry Paths for SYSTEM.INI Sections

1 Full path = HKEY\_CURRENT\_USER

<sup>2</sup>Full path = HKEY\_CURRENT\_USER\SOFfW ARE\Microsoft\Windows NT\CurrentVersion

3 Full path = HKEY \_LOCAL\_MACHINE\SOFTW ARE \Microsoft\ Windows NT\CurrentVersion

# **Other Initialization File Settings in the Registry**

The following table describes where you can view or edit Registry entries equivalent to CONTROL.INI, PROGMAN.INI, and WINFILE.INI entries.

| <b>.INI file section</b>                                                | <b>Registry path</b>                                                                | <b>Description</b>                                                                                                    |
|-------------------------------------------------------------------------|-------------------------------------------------------------------------------------|----------------------------------------------------------------------------------------------------|
| CONTROL.INI<br>[Current].<br>[Color Schemes],<br>[Custom Colors]        | Color Schemes, Current, and<br>Custom Colors subkeys in<br>#USR \Control Panel1     | Describes color schemes and custom colors as set<br>using the Colors icon in Control Panel.                                                                                                    |
| CONTROL.INI<br>[Patterns] and<br>[Screen Saver*]                        | Patterns and Screen Saver.x<br>subkeys in #USR\Control<br>Panel <sup>1</sup>        | Describes elements of desktop appearance and<br>behavior as set using the Desktop icon in Control<br>Panel.                                                                                                 |
| CONTROL.INI<br>[MMCPL],<br>[Drivers.Desc],<br>[Userinstallable.drivers] | #USR\Control<br>Panel\MMCPL1;<br>#SYS\Drivers.Desc and<br>\Userinstallable.drivers3 | Contains values for installable drivers and devices<br>used for multimedia as set using the Drivers icon<br>in Control Panel.                                                                               |
| PROGMAN.INI<br>[groups],<br>[restrictions],<br>[settings]               | Groups, Restrictions, and<br>Settings subkeys in<br>#USR\Program Manager2           | Describes window appearance, groups and the<br>icons in the groups, and restrictions on Program<br>Manager operations as set using Program<br>Manager; restrictions are set in User Manager for<br>Domains. |
| MSMAIL32.INI                                                            | USR\Mail <sup>2</sup>                                                               | Contains parameters that can be set for Mail.                                                                                                    |
| SCHDPL32.INI                                                            | #USR\Schedule+2                                                                     | Contains parameters that can be set for Schedule+.                                                                                                    |
| WINFILE.INI [settings]                                                  | #USR\File Manager2                                                                  | Describes the appearance and behavior of items in<br>File Manager as set using File Manager.                                                                                                    |

Table 13.3 Registry Paths for Other Initialization Files

1 Full path = HKEY \_CURRENT\_USER

2 Full path = HKEY\_CURRENT\_USER\SOFIW ARE\Microsoft\Windows N1\CurrentVersion

3 Full path = HKEY\_LOCAL\_MACHINE\SOFIWARE \Microsoft\Windows N1\CurrentVersion

# **Microsoft OS/2 Version 1.x Entries in the Registry**

The Microsoft OS/2 version  $1.x$  subsystem starts whenever a user starts an OS/2 character-based application on an x86-based computer. The Registry entries for the OS/2 subsystem are found under this key:

```
HKEY_LOCAL_MACHINE\SYSTEM\CurrentControlSet
    \Control\Session Manager\SubSystems
```
The Os2 entry in this subkey describes the path to the executable file used to start the OS/2 subsystem. The directory path for the OS/2 library is the Os2LibPath value defined under the Session Manager\Environment subkey.

When Windows NT is installed on a computer, if Setup finds a copy of CONFIG.SYS for OS/2, a copy is placed in the *SystemRoot\SYSTEM32* directory. This information is used to configure the OS/2 subsystem whenever an OS/2 application is started. If a CONFIG.SYS file is not found, a substitute is created in the Registry, with the following values:

```
PROTSHELL-C:\os2\pmshell .exe c:\os2\os2.ini c:\os2\os2sys.ini 
    %SystemRoot%\system32\cmd.exe
```

```
SET COMSPEC-%SystemRoot%\system32\cmd.exe
```
The OS/2 CONFIG.SYS infonnation is stored in the following Registry entry, which appears only after an OS/2 application has been run on the system:

HKEY\_LOCAL\_MACHINE\SOFTWARE\Microsoft\OS/2 Subsystem for NT\config.sys

The other subkeys under the OS/2 Subsystem key do not contain entries.

If you subsequently edit the C:\CONFIG.SYS file using a text editor, LIBPTH=, SET PATH=, and Set WINDIR= entries are appended to the end of the file from the Windows NT environment. Any changes made to the path or environment variables take effect after the system is shut down and restarted.

For details about managing this environment under Windows NT, see Chapter 11, "Other Application Environments," in the *Windows NT System Guide.* 

You can disable an OS/2 subsystem in Windows NT and still run a bound application under a VDM. Many bound applications run better under a VDM than under the OS/2 subsystem.

#### $\triangleright$  To disable the OS/2 subsystem in Windows NT

• In Registry Editor, change the value of GlobalFlag to 20100000 in the following Registry path:

HKEY\_LOCAL\_MACHINE\SYSTEM\CurrentControlSet\SessionManager

You can also use FORCEDOS.EXE, a utility supplied with Windows NT in the *SystemRoot\SYSTEM32* subdirectory. This allows you to run a bound application under a VDM. To see how to use the ForceDOS utility, type forcedos *I?* at the command prompt.

# **POSIX Entries in the Registry**

The POSIX subsystem starts whenever a user starts a POSIX application. The Registry entries for the POSIX subsystem are found under this key:

```
HKEY_LOCAL_MACHINE\SYSTEM\CurrentControlSet 
    \Control\Session Manager\SubSystems
```
The Posix entry in this subkey describes the path to the executable file used to start the POSIX subsystem. The POSIX subsystem does not have any parameters or environmental variables that the user can set.

### CHAPTER 14

# **Registry Value Entries**

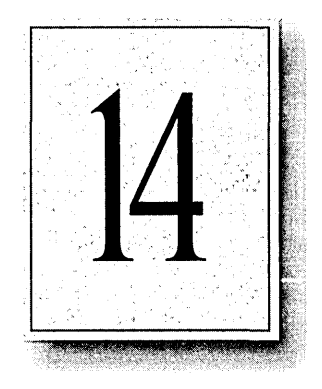

Wherever possible, you should use the Control Panel and the applications in the Administrative Tools program group to make changes to the system configuration. For those occasions when you need to view or adjust a setting, this chapter identifies the Registry entries that you can add or change using the Registry Editor.

In this chapter, entries for Registry values are listed alphabetically within the following groups of topics:

- Summaries of entries in the Select, Control, and Services subkeys in HKEY \_LOCAL\_MACHINE\SYSTEM\CurrentControISet
- Network adapter cards, drivers, and bindings
- Device drivers, with entries for disk, serial, and parallel port devices; keyboard and mouse devices; SCSI miniport devices; and video display devices
- Services, with entries for the Alerter, AppleTalk and Macfile, DLC, Eventlog, NetBEUI (NBF) transport, Netlogon, Replicator, Server, NWLink, TCPIIP, UPS, and Workstation services
- Mail and Schedule+
- User preferences
- Fonts and printing
- Windows NT subsystems

**Caution** Using Registry Editor incorrectly can cause serious problems, including corruption that may make it necessary to reinstall Windows NT.

Not all entries that appear here may be found in the Registry for a particular computer. For many entries, the system uses the default value unless you add the entry to the Registry and specify another value.

The information in this chapter appears in the following format:

#### Entry Name REG\_type Range for value entry

A description of the entry, usually including the conditions under which you might change the value.

Default: *value* 

(For value ranges that are Boolean, the value can be 1 for true or "enabled," or o for false or "disabled.")

In general, if you change values for any entries in the CurrentControlSet, you must restart the computer for the changes to take effect.

If you change values for entries under HKEY \_CURRENT\_USER using Registry Editor, you may have to log off and log back on for the changes to take effect.

Note You'll find a navigational hint at the bottom comer of each page, indicating which service or portion of the Registry is described on that page.

# **CurrentControlSet\Select Subkey**

The Select subkey under HKEY \_LOCAL\_MACHINE\SYSTEM maintains information about the control sets for the currently selected computer. The Select subkey contains the following named values:

Current REG\_DWORD *OxN, where N identifies a control set*  Identifies the control set from which the CurrentControlSet subkey is derived. If this value is Ox 1, for example, the subkey producing the CurrentControlSet is ControlSet001.

Default REG\_DWORD *OxN, where N identifies a control set*  Identifies the default control set. If this value is Ox 1, for example, the default control set is ControlSet001.

Failed REG\_DWORD *OxN, where N identifies a control set*  Identifies the control set number of the control set that was last rejected and replaced with a LastKnownGood control set.

LastKnownGood REG\_DWORD *OxN, where N identifies a control set*  Identifies the last control set that successfully started the system. If this value is Ox1, for example, the last control set known to be good is ControlSetOOl.

# **CurrentControlSet\Control Subkeys**

This subkey contains parameters that control system startup, such as subsystems to load, the size and location of paging files, and so on.

Note The system must be restarted for any changes in the Control subkey to take effect.

The Control subkey itself can contain the following value entries:

#### Current User REG\_SZ *Username*

Specifies the username for the currently logged-on user.

Default: *Username* 

#### RegistrySizeLimit REG\_DWORD 4 *bytes to unlimited*

Limits both the amount of paged pool the Registry may use, and the amount of disk space.

If the value of RegistrySizeLimit is less than 4 MB, it will be forced up to 4 MB. If it is greater than about 80% of the size of PagedPoolSize, it will be set down to 80% of the size of PagedPoolSize. (It is assumed that PagedPoolSize will always be bigger than 5 MB.)

RegistrySizeLimit sets a maximum, not an allocation, meaning a large RegistrySizeLimit value will be used only if it is actually needed by the Registry. It does not guarantee that much space will be available for use in the Registry.

Setting **RegistrySizeLimit** to 0xffffffff will effectively set it to be as large as PagedPoolSize allows (80% of PagedPoolSize). PagedPoolSize can be set to a maximum of 128 MB, thus limiting RegistrySizeLimit to 102 MB.

Default: 8 MB (That is, 25 percent of the default **PagedPoolSize**.)

#### SystemStartOptions REG\_SZ *String*

Contains the text of system arguments passed to the system by the firmware. These values can be used to determine whether the debugger is enabled, the options set for ports and speed, and so on. For example, the following value could be defined for SystemStartOptions:

c:\winnt="Windows NT" /DebugPort=coml /DebugBaudRate=56000

In this example, "Windows NT" in the first part of the string indicates the *SystemRoot* specified under the Windows N1\CurrentVersion subkey in the Software area of the Registry. The remaining portion of this string is interpreted by the system to define the COM port and baud rate for debugging.

The following standard Control subkeys are found under this Registry path:

HKEY\_LOCAL\_MACHINE\SYSTEM\CurrentControlSet\Control

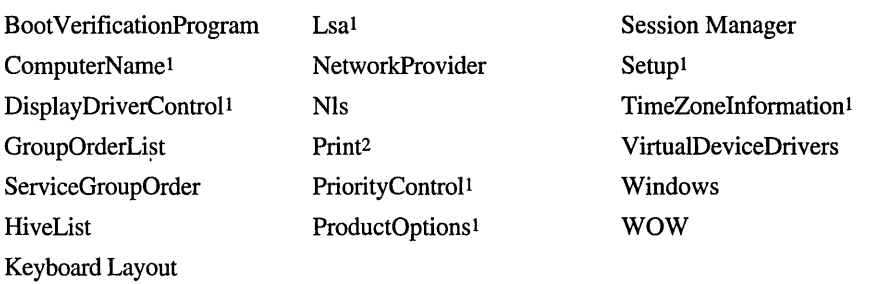

1 These keys contain information used only by the system and should not be edited by users. Because these entries should be maintained only by the system, they are not described here.

2 See "Registry Entries for Printing," later in this chapter.

### **BootVerificationProgram Control Entries**

The BootVerificationProgram subkey is used to update the last known good configuration during system startup. This entry describes a program that will be called by the service controller to establish the last known good configuration. Such a program can be written by the system administrator.

The Registry path of this subkey is the following:

```
HKEY_LOCAL_MACHINE\SYSTEM\CurrentControlSet 
    \Control\BootVerificationProgram
```
Any entry added under this subkey must have the following format:

#### **ImagePath Reg\_SZ** or **REG\_EXPAND\_SZ** *Filename*

Specifies the filename for a startup verification program.

Default: (no entry)

You must also specify a value of 1 for the **ReportBootOK** entry under the following Registry path:

HKEY\_LOCAL\_MACHINE\Software\Windows NT\CurrentVersion\WinLogon

When the value of **ReportBootOK** is set to 0, it disables the automatic (default) startup acceptance, which happens after the first successful logon.

As an alternative, if you want to verify system startup from a remote location, the BootVerification service supplied with Windows NT can be used instead of the BootVerificationProgram, as described later in this chapter. The BootVerification service cannot be used in conjunction with entries in the BootVerificationProgram subkey.

**Note** Do not change values in the BootVerificationProgram subkey unless you need a custom verification program to satisfy specific startup criteria at your site. Otherwise, accept the default procedures for verifying system startup.

### **FileSystem Control Entries**

The entries in the FileSystem subkey specify the behavior of NTFS and FAT, respectively, under the following Registry path:

HKEY\_LOCAL\_MACHINE\SYSTEM\CurrentControlSet\Control\FileSystem

#### **NtfsDisable8dot3NameCreation REG\_DWORD** *0 or 1*

Controls whether NTFS will create a short name for a filename that is not in the format xxxxxxxx.yyy, contains extended characters, or both. Creating short names impacts performance, so some sites may want to set this value to 1 (true) if they do not intend to either use DOS applications on long names, or share disks with different code page machines (i.e., machines in the U.S.). For example, in the Far East, where all native file names generate short names, set this value to 1.

You must reboot the system for a change to this value to take effect.

Default: 0 (false)

#### **Win31FileSystem REG\_DWORD** *0 or 1*

Controls whether the FAT will allow creation, enumeration, opening, or querying of long file names, and whether extended time stamp information (CreationTime and LastAccessTime) is stored and reported. Set this value to 1 (true) to revert to basic Win3x (and Windows NT 3.5) semantics.

**Note** Changing this value does not change any disk structures. It simply changes how the system behaves from now on.

You must reboot the system for a change to this value to take effect.

Default: 0 (false)

### **GroupOrderList Control Entries**

The entries in the GroupOrderList subkey specify the ordering of services within groups, under the following Registry path:

HKEY\_LOCAL\_MACHINE\SYSTEM\CurrentControlSet\Control\GroupOrderList

For a service listed under CurrentControISet\Services, the value of the **Group** entry plus any **Tag** entry determines the order in which the service is loaded. But not all services have a **Tag** entry, and not all groups have an entry in the GroupOrderList subkey. The ServiceGroupOrder subkey described later in this section specifies the order'for loading groups.

The entries in the subkey are all of type REG\_BINARY. The default entries that define the order within groups are listed below:

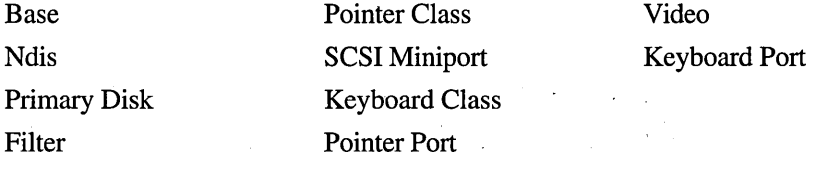

### **HiveList Control Entries**

The location of the files that contain Registry information is reported under the following Registry path:

HKEY\_CURRENT\_MACHINE\SYSTEM\CurrentControlSet\Control\hivelist

All data types are REG\_SZ. The following are the default entries:

#### **\REGISTRY\MACHINE\HARDWARE**

#### **\REGISTRY\MACHINE\sAM=**

\Device\HarddiskO\Partitionl *\SystemRoot\SYSTEM32\CONFIG\SAM* 

#### \REGISTRY\MACHINE\SECURITY=

\Device\HarddiskO\Partitionl *\SystemRoot\SYSTEM32\CONFIG\SECURITY* 

#### **\REGISTRY\MACHINE\sOFTWARE=**

\Device\HarddiskO\Partitionl *\SystemRoot\SYSTEM32\CONFIG\SOFTW* ARE

\Device\HarddiskO\Partitionl *\SystemRoot\SYSTEM32\CONFIG\SYSTEM* 

#### \REGISTRy\USER\.DEFA UL T=

\Device\HarddiskO\Partitionl *\SystemRoot\SYSTEM32\CONFIG\DEFAULT* 

#### \REGISTRy\USER\sID \_#=

\Device\HarddiskO\Partitionl *\SystemRoot\SYSTEM32\CONFIG\ADMINOOO* 

### **Keyboard Layout Control Entries**

The Keyboard Layout subkey maintains the mapping of keyboard layout names to keyboard layout DLL names, under the following Registry path:

HKEY\_LOCAL\_MACHINE\SYSTEM\CurrentControlSet\Control\Keyboard Layout

The Keyboard Layout subkey is used by the system to determine which DLL to load. The mapping may contain duplicated keyboard layout DLL names if that DLL implements the layout for more than one language (in other words, a keyboard layout may have more than one name). Individual preferences are stored under HKEY \_CURRENT\_USER\Keyboard Layout.

The Keyboard Layout subkey contains an entry in this format:

#### *KeyboardLayout* REG\_SZ *DLLfilename*

By convention, a keyboard layout name is a null-terminated string of 8 hexadecimal digits representing a language ID (in the last four digits) and a variation number (in the first four digits).

For example, the language ID of Swiss German is Ox807, so, by convention, keyboard layout names could be 00000807, 00010807, and so on.

The DosKeybCodes subkey is used by the system to convert Windows NT keyboard layout names into MS-DOS-style two-character keyboard layout names as used by the kb16 command (equivalent to keyb in MS-DOS). The system must automatically switch the VDM keyboard layout whenever the Windows NT keyboard layout is changed. Entries are found under this Registry path:

HKEY\_LOCAL\_MACHINE\SYSTEM\CurrentControlSet\Control \Keyboard Layout\DosKeybCodes

*KeyboardLayout* REG\_SZ *Two-character code* 

These entries define the two-character equivalent for each keyboard layout. This list summarizes the entries under DosKeybCodes:

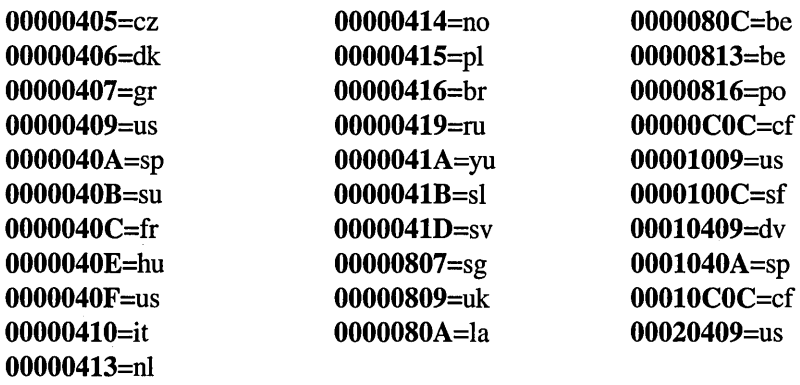

### **NetworkProvider Control Entries**

Windows NT supports a common interface that allows networks from several different vendors (that is, network providers) to operate on a single computer at the same time. The NetworkProvider subkey provides a list of the available network providers that use the Microsoft network-independent APIs. The following value for the Order subkey appears under this Registry path:

```
HKEY_LOCAL_MACHINE\SYSTEM\CurrentControlSet\Control 
    \NetworkProvider\Order
```
#### ProviderOrder REG\_SZ *Comma-separated list of key names*

Specifies the order for accessing available network providers, as defined by choosing the Networks button in the Network dialog box in Control Panel. Each entry in this list is in the form of a Registry Services subkey name for a service or driver that is associated with a particular network provider. The Services subkey associated with a network provider should contain a Group entry with the value of NetworkProvider, and must also contain a N etworkProvider subkey with information for the Multiple Provider Router. For more information, see "NetworkProvider" in the "Registry Entries for Network Services" section later in this chapter.

Default: LanmanWorkstation (when a single network is installed)

### **Nls Control Entries**

This subkey contains other subkeys that define information for languages and code pages.

In the Code Page and Language subkeys, all code pages and languages supported under Windows NT are listed, so applications can check these keys to find all "supported" languages. However, only the entries with filenames in the data fields are actually installed in the system. So applications must check the data fields to find out if a specific code page is actually installed in the system.

### **CodePage Entries**

The entries under the following Registry path identify the files for available code pages. If there is no- value following the entry name, that code page is not installed in the system.

HKEY\_LOCAL\_MACHINE\SYSTEM\CurrentControlSet\Control\Nls\CodePage

Each entry has the following format:

#### *CodePageID* REG\_SZ *Filename*

As shown in the following list,  $437=C_437$ .NLS indicates the file for code page 437, and 1252=C\_1252.NLS indicates the file for code page 1252, and so on. ACP is the default ANSI code page; OEMCP is the default OEM code page; and MACCP is the default Macintosh code page.

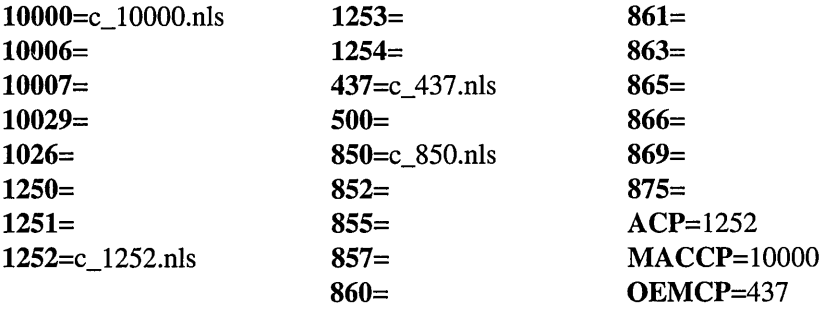

### **Language Entries**

The entries under the following Registry path identify the files for available languages. If there is no value following the entry name, that language is not installed in the system.

HKEY\_LOCAL\_MACHINE\SYSTEM\CurrentControlSet\Control\Nls\Language

Each entry has the following format:

#### *LanguageID* REG\_SZ *Filename*

As shown in the following table, LINTL.NLS is the file for language 0409, LINTL.NLS is the file for language 0809, and so on.

Default: 0409 (the default language ID)

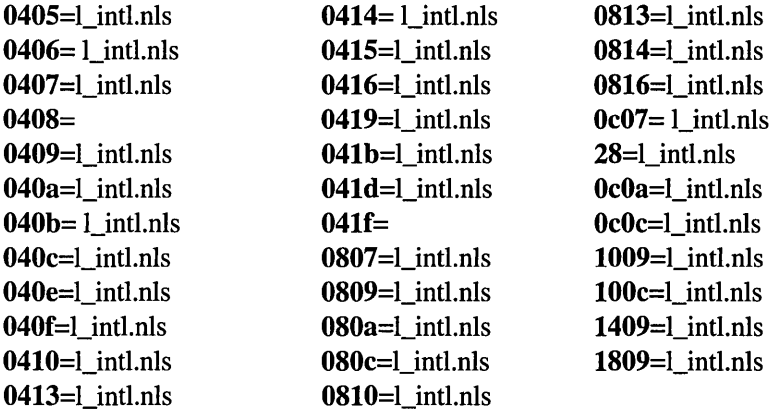

### **OEMLocaie Entries**

The following subkey, if present, can contain entries that an OEM adds to customize its locale:

```
HKEY_LOCAL_MACHINE\SYSTEM\CurrentControlSet\Control\Nls\OEMLocale
```
This section of the Registry is only checked if a specific locale ID is not found in the default locale file (LOCALE.NLS). If this subkey is present, each entry has the following format:

#### *OEMlocale* REG\_SZ *filename*

Specifies the locale ID and a filename for the OEM locale.

Default: This subkey is not present, so there is no default.

### **LPR Print Monitor Control Entries**

One value can be set for the LPR Print Monitor, in the following registry path:

```
HKEY_LOCAL_MACHINE\SYSTEM\CurrentControlSet\Control\Print\ 
    Monitors\LPR Port\Ports\<portname>\Timeouts
```
PrintS witch **REG\_SZ** *Control character string* 

Specifies the format control character that the LPR Print Monitor should send to the print server via the control file. By default, this parameter doesn't exist in the registry, and "1" (lowercase L) is sent as the control character. You can set it to any string. If set, the first character of the string is taken as the format control character and sent to the print server. The rest of the string is ignored. **In**  situations, you may need to use "f" instead of "l".

Default: (none)

# **ServiceGroupOrder Control Entries**

The ServiceGroupOrder subkey specifies the order to load various groups of services.

Order within groups is specified using the value of **Tag** under the specific Services subkeys and the values in the GroupOrderList subkey. For example, when you start Windows NT, the Boot Loader scans the Registry for drivers with a **Start** value of o (which indicates that these drivers should be loaded but not initialized before the Kernel) and a **Type** value of Oxl (which indicates a Kernel device driver such as a hard disk or other low-level hardware device driver). The drivers are then loaded into memory in the order specified as the **List** value in the ServiceGroupOrder subkey.

HKEY\_LOCAL\_MACHINE\SYSTEM\CurrentControlSet\Control\ServiceGroupOrder

#### List REG\_MULTI\_SZ *Group names*

Specifies the order for loading drivers into memory.

Default:

SCSI miniport port Primary disk SCSI class SCSICDROM class filter boot file system Base Keyboard Port Pointer Port Keyboard Class Pointer Class Video file system Event log Streams Drivers NDIS TDI NetBIOS Group NetDDEGroup extended base network

### **Session Manager Control Entries**

The Session Manager subkey contains the global variables used by the Session Manager. These values are stored under the following Registry path:

HKEY\_LOCAL\_MACHINE\SYSTEM\CurrentControlSet\Control\Session Manager

#### BootExecute REG\_MULTI\_SZ

Specifies programs to run during startup. For example, if CONVERT.EXE has been used to convert the file system on a hard disk drive, this value is added to BootExecute so that conversion occurs when the system is restarted:

BootExecute = autocheck autoconv \DosDevices\x: /FS:NTFS

Default: autocheck autochk \*

#### **CriticalSectionTimeout REG\_DWORD**

Specifies the deadlock time-out for critical sections. Usually, retail installations of Windows NT will not time-out and detect deadlocks.

Default: Ox278dOO

#### **GlobalFlag REG\_DWORD**

Controls various Windows NT internal operations. You can change this value to disable the OS/2 subsystem if you want to run bound applications in a VDM, rather than under the OS/2 subsystem. Set this value to 20100000 to disable the OS/2 subsystem.

Default: Ox21100000

#### **ObjectDirectories REG\_MULTI\_SZ**

Lists the object directories to create during startup. Do not edit these entries.

Default: \DosDevices \Windows \RPC Control

### **DOS Devices Control Entries**

The DosDevices subkey lists the built-in symbolic links to create at startup. The values are stored under this subkey:

```
HKEY_LOCAL_MACHINE\SYSTEM\CurrentControlSet 
    \Control\Session Manager\DOS Devices
```
Entries in this subkey have the data type of REG\_SZ. The following list shows the default entries under this subkey.

AUX=\DosDevices\COM 1 MAILSLOT=\Device\MaiISlot NUL=\Device\Null PIPE=\Device\NamedPipe PRN=\DosDevices\LPTl TELNET=\Device\Telnet UNC=\Device\Mup

### **Environment Control Entries**

The Environment subkey defines environment variables that the system creates and that are used by Windows NT Logon and Program Manager.

Caution Use extreme care in changing these entry values. If the operating system cannot find the files specified for a subsystem, you will not be able to run non-Windows NT -based applications.

The Registry path for these values is the following:

```
HKEY_LOCAL_MACHINE\SYSTEM\CurrentControlSet
   \Control\Session Manager\Environment
```
#### ComSpec REG\_EXPAND\_SZ *Filename*

Defines the path and filename for the Windows NT command interpreter (the equivalent of MS-DOSCOMMAND.COM in MS-DOS).

Default: %systemRoot%\SYSTEM32\CMD.EXE

#### Os2LibPath REG\_EXPAND \_SZ *Filename*

Defines the path for the Microsoft OS/2 version *l.x* library.

Default: %systemRoot%\SYSTEM32\os2\dll

#### Path REG\_EXPAND\_SZ *Filename*

Defines the path variable for Windows NT logon and Program Manager. Default: %systemRoot%\SYSTEM32; %SystemRoot%

#### Windir REG\_EXPAND\_SZ *Filename*

Defines the path for the executable for WOW, as used by Windows NT logon and Program Manager.

Default: %systemRoot%\SYSTEM32\CMD.EXE

### **KnownDLLs Control Entries**

The KnownDlls subkey defines the set of DLLs that are first searched during system startup. In general, these are system DLLs that are loaded from disk into a section of memory and are checked for integrity. These DLLs consume some resources, even if no application loads them. These appear as separate entries under this Registry path:

```
HKEY_LOCAL_MACHINE\SYSTEM\CurrentControlSet\Control\Session
Manager\KnownDLLs
```
#### *driverName* REG\_SZ *DLL Filename*

This series of entries defines a driver name and the corresponding DLL filename. The following shows the default entries:

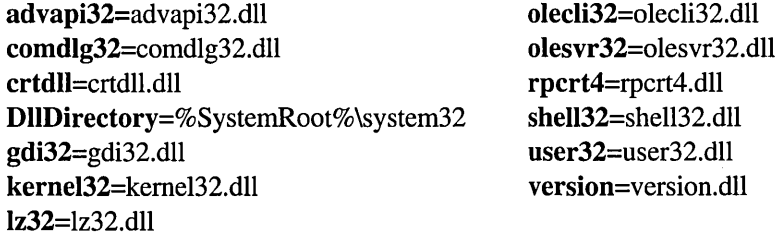

### **Memory Management Control Entries**

The Memory Management subkey defines paging options under the following Registry path:

```
HKEY_LOCAL_MACHINE\SYSTEM\CurrentControlSet\Control 
    \Session Manager\Memory Management
```
The paging file parameters should be defined by using the System icon in Control Panel and choosing the Virtual Memory button.

#### IoPageLockLimit REG\_DWORD *Number of bytes*

Specifies the limit of the number of bytes that can be locked for I/O operations. When this value is 0, the system uses the default (512K). The maximum value is about the equivalent of physical memory minus pad, which is 7 MB for a small system and grows as the amount of memory grows. For a 64 MB system, pad is about 16 MB; for a 512 MB system, pad is about 64 MB.

Default: 512K

#### LargeSystemCache REG\_DWORD *Number*

Specifies, for a nonzero value, that the system favor the system-cache working set rather than the processes working set. Set this value by choosing the Windows NT ServerWindows NT Server installation base.

Default: 0

#### NonPagedPoolSize REG\_DWORD *Number of bytes*

Specifies the size of nonpaged pool in bytes. When this value is 0, the system uses the default size (based on physical memory). The maximum amount is about 80 percent of physical memory.

Default: 0

#### PagedPoolSize REG\_DWORD *0 to* 128 *MB*

Specifies the size of paged pool in bytes. When this value is 0, the system uses the default size (32 MB). See also the entry for RegistrySizeLimit at the beginning of this section.

Default: Ox3000000 (32 MB)

#### PagingFiles REG\_MUL TI\_SZ *System\_Paging\_Files*

Specifies page file information set by choosing the System icon in Control Panel.

Default: C:\pagefile.sys 27

### **Subsystem Startup Control Entries**

The following is the Registry path for the subsystem settings established at startup:

```
HKEY_LOCAL_MACHINE\SYSTEM\CurrentControlSet
    \Control\Session Manager\SubSystems
```
These values should only be maintained by the system. You should not need to manually define these settings.

#### Debug REG\_EXPAND\_SZ *Names*

Default: (no value)

#### Optional REG\_MULTI\_SZ *Subsystem names*

Defines subsystems that are only loaded when the user starts an application that requires this subsystem.

Default: Os2 Posix

#### Os2 REG\_EXPAND\_SZ *Path and filename*

Defines the path to the executable file used to start the Microsoft OS/2 version  $1.x$  subsystem.

Default: %SystemRoot%\system32\os2ss.exe

#### Posix REG\_EXPAND \_SZ *Path and filename*

Defines the path to the executable file used to start the POSIX subsystem. (There are no additional POSIX entries in the Registry.)

Default: %SystemRoot%\system32\psxss.exe

#### Required REG\_MULTI\_SZ *Name*

Default: Debug Windows

#### SystemPages REG\_DWORD *Number of entries*

Defines the number of system page table entries reserved for mapping I/O buffers and other information into the system address space. Each entry maps a single page. The value 0 indicates that the default number of entries is to be used.

Default: TBD

#### Windows **REG\_EXPAND\_SZ** *Path and filename*

Defines the path to the executable file used to start the Win32 subsystem.

Default: %SystemRoot%\system32\csrss.exe ObjectDirectory=\ Windows SharedSection=1024,3072 Windows=On SubSystemType=Windows ServerDll=basesrv, 1 ServerDll=winsrv:GdiServerDllInitialization,4 ServerDll=winsrv: UserServerDllInitialization, 3 ServerDll=winsrv:ConServerDlllnitialization,2 ServerDll=mmsndsrv,5 ProfileControl=Off MaxRequestThreads= 16

### **VirtualDeviceDrivers Control Entries**

The VirtualDeviceDriver subkey contains a list of Win32 DLLs that serve as virtual device drivers (VDD). Each VDD entry results in loading that VDD when a virtual MS-DOS machine (VDM) is being created for running an application created for MS-DOS or 16-bit versions of Microsoft Windows. This is the Registry path:

HKEY\_LOCAL\_MACHINE\SYSTEM\CurrentControlSet\Control\VirtualDeviceDrivers

#### VDD REG\_MULTI\_SZ *Filenames*

Specifies valid Win32 DLLs that are virtual device drivers.

Default: None—the Windows NT VDDs are built into the system.

### **Windows Startup Control Entries**

This subkey contains entries that define the system directories for the Win32 subsystem (32-bit Windows) under this path:

HKEY\_LOCAL\_MACHINE\SYSTEM\CurrentControlSet\Control\Windows

#### Directory REG\_EXPAND\_SZ *Directory name*

Defines the directory for Windows NT.

Default: %SystemRoot%
SystemDirectory REG\_EXPAND\_SZ *Directory name* 

Defines the directory for the Windows NT system files.

Default: %SystemRoot%\system32

The Registry entries for starting the Win32 subsystem are defined under the Required and Windows value entries in the Session Manager\Subsystem subkey, as described earlier in this section.

# **WOW Startup Control Entries**

The following values control startup parameters that affect MS-DOS-based applications and applications created for 16-bit Windows 3.1. The Registry path for these values is the following:

```
HKEY_LOCAL_MACHINE\SYSTEM\CurrentControlSet 
    \Control\WOW
```
#### Cmdline REG\_EXPAND\_SZ *Path and switches*

Defines the command line that runs when an MS-DOS-based application runs under Windows NT. This command line continues to run until the related application is closed. The following switches can be included:

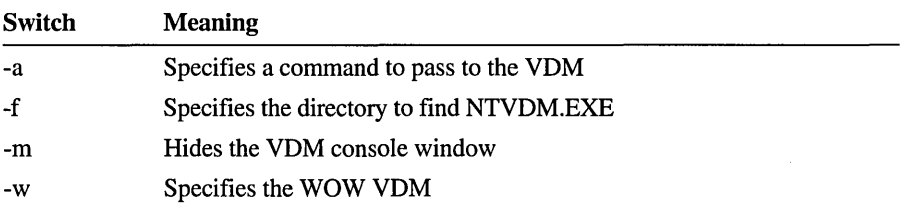

Default: %SystemRoot%\system32\ntvdm -f%SystemRoot%\system32 -a

#### KnownDLLs REG\_SZ *DLLfilenames*

Defines a list of known DLLs for use by the WOW VDM that provide compatibility for non-Win32 applications. When the system searches for DLLs to load, it compares the requested DLL with those in the KnownDLLs list and then loads the matching DLL from the *SystemRoot\SYSTEM32* directory.

If you want to replace a DLL, you must delete the name from this list, so that the system will search elsewhere for the DLL. The files USER.DLL, GDI.DLL, and SYSTEM.DRV are not included in this list, because these are required Windows NT system files and their location cannot be changed.

Default: shell.dll commdlg.dll mmsystem.dll olecli.dll olesvr.dll ddeml.dll win87 em.dll toolhelp.dll lanman.drv netapi.dll pmspl.dll wowdeb.exe

# LPT\_timeout REG\_SZ *Number of seconds*

Defines how many seconds after the LPT port has been used that Windows NT waits before grabbing the port, closing it, and flushing the output. This value should only be needed for MS-DOS-based applications that use BIOS and do not close the port.

Default: 15

# Size REG\_SZ *Number in megabytes*

Defines the amount of memory to be given to each individual MS-DOS VDM. The default of 0 gives the VDM as much memory as Windows NT determines is necessary, depending upon the memory configuration.

To change this value, change the related value in the PIP file for the application. Default: 0

### Wowcmdline REG\_EXPAND\_SZ *Path and switches*

Defines the command line that runs when a 16-bit Windows-based application is started. The switches instruct Windows NT to start either an MS-DOS VDM or a WOW VDM. See the definitions for allowable switches under Cmdline.

Default: %SystemRoot%\system32\ntvdm -m -w -f%SystemRoot%\system32 -a %SystemRoot%\system32\krn1386

### Wowsize REG\_SZ *Up to* 16 *megabytes*

For RISC-based computers, defines the amount of memory provided in a VDM when a WOW session is started. This value is not used on  $x86$ -based computers, where Windows NT allocates the memory needed when it is asked for.

The default size chosen for a RISC-based computer depends on the amount of system memory on the computer. For each megabyte specified, the system uses 1.25 MB, so setting Wowsize to 4 MB causes the VDM to allocate 5 MB, although applications can only use 4 MB. You can override the following defaults:

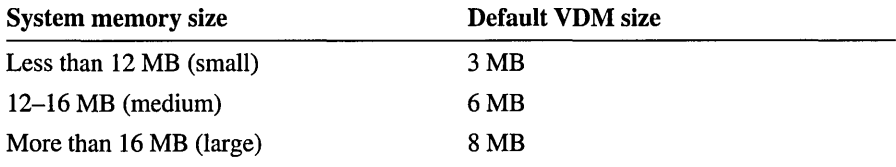

Caution Setting Wowsize to a value lower than 3 MB will cause most applications to fail.

Default: Depends on RISC-based computer's system memory

# **CurrentControlSet\Services Subkeys**

The Services subkeys under the following Registry path contain parameters for the device drivers, file system drivers, and Win32 service drivers:

HKEY\_LOCAL\_MACHINE\SYSTEM\CurrentControlSet\Services

The name of each Services subkey is the name of the service, which is also the root of the name of the file from which the service is loaded. For example, for the serial mouse, the service name and Services subkey name is Sermouse. The file from which this is loaded is *SystemRoot\SYSTEM32\DRIVERS\SERMOUSE.SYS.* 

All service names are defined under HKEY \_LOCAL\_MACHINE\SOFTW ARE. The names of the Windows NT built-in network services such as the Alerter and Browser services are defined under the Microsoft\Windows NT\CurrentVersion subkey in the Software area of the Registry.

Each Services subkey can have additional subkeys. Many services have a Linkage subkey, which provides data for binding network components, as described in "Linkage Subkey Entries for Network Components," later in this chapter. Many services also have a Parameters subkey that contains entries defined by the service with values for configuring the specific service.

Values for Parameters subkeys and other service-specific entries are described in these sections in this chapter:

- Registry Entries for LPDSVC
- Registry Entries for Network Adapter Cards
- Registry Entries for Device Drivers
- Registry Entries for Network Services

The following standard value entries appear for each Services subkey:

### ErrorControl REG\_DWORD *Error constant*

Specifies the level of error control for the service as follows:

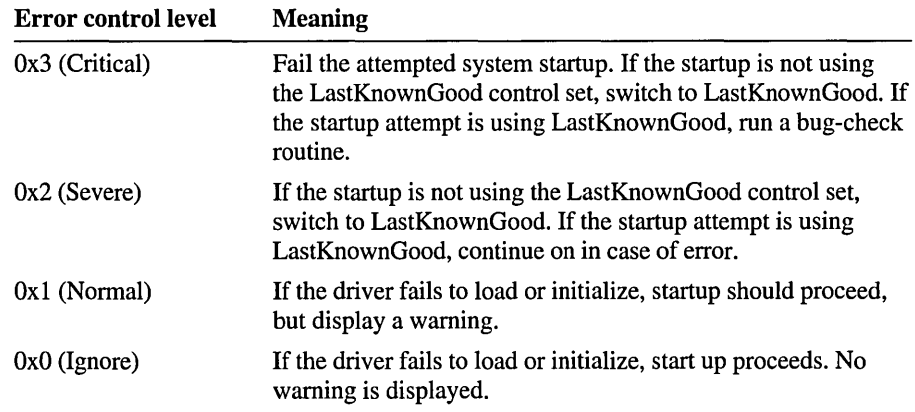

# Group REG\_DWORD *Group name*

Specifies the name of the group of which the particular service is a member. Default: (null)

### DependOnGroup REG\_DWORD *Group name*

Specifies zero or more group names. If one or more groups is listed, at least one service from the named group must be loaded before this service is loaded.

Default: (empty)

## DependOnService REG\_DWORD *Service name*

Specifies zero or more Services subkey names. If a service is listed here, that named service must be loaded before this service is loaded.

Default: (empty)

### ImagePath REG\_DWORD *Path and filename*

Specifies a path name. For adapters, this value is ignored.

Default: For a driver, *systemroot\SYSTEM32\DRIVERS\driverName.SYS.*  For a service, *systemroot\SYSTEM32\serviceName.EXE* (where *driverName*  or *serviceName* is the same as the related Services subkey name)

#### ObjectName REG\_DWORD *Object name*

Specifies an object name. If Type specifies a WIN32 Service, this name is the account name that the service will use to log on when the service runs. If Type specifies a Kernel driver or file system driver, this name is the Windows NT driver object name that the I/O Manager uses to load the device driver.

Default: *subkeyName* 

### Start REG\_DWORD *Start constant*

Specifies the starting values for the service as follows:

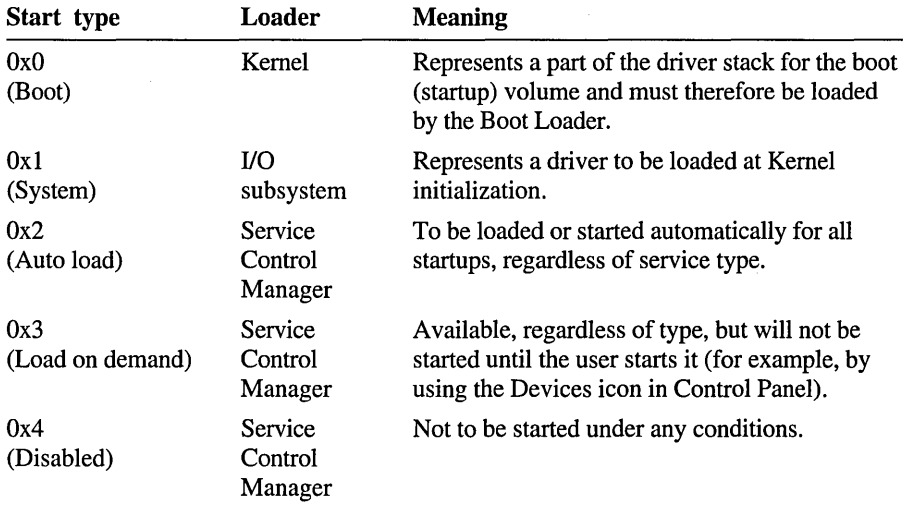

The Start value is ignored for adapters. If Type is a Win32 Service value (as described below), the Start value must specify an Auto, Demand, or Disabled value.

#### Tag REG\_DWORD

Specifies a load order within a given group. The value of Tag specifies a number that is unique within the group of which the service is a member. The related *GroupName* entry under the Control\GroupOrderList subkey specifies a list of tags, in load order.

For example, the following services that are members of the Primary Disk group could have these values: Tag=4 for the Abiosdsk subkey, Tag=2 for Atdisk, Tag=1 for Cpqarray, and Tag=3 for Floppy. The value for **Primary** Disk under the GroupOrderList subkey will use these Tag values to specify the defined order for loading these services. As another example, each SCSI miniport service has a unique Tag value that is used as an identifier in the SCSI miniport value under the GroupOrderList subkey to define which SCSI adapter to load first.

# Type REG\_DWORD *Type constant*

Specifies the type of service as follows:

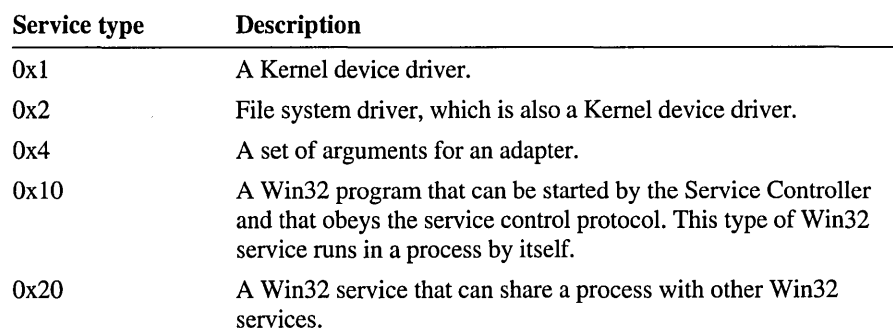

For example, when you start Windows NT, the Boot Loader scans the Registry for drivers with a Start value of 0 (which indicates that these drivers should be loaded but not initialized before the Kernel) and a **Type** value of 0x1 (which indicates a Kernel device driver such as a hard disk or other low-level hardware device driver). The drivers are then loaded into memory in the order specified as the List value in CurrentControISet\Control\ServiceGroupOrder.

# **Registry Entries for LPDSVC**

The binding information is stored in three value entries in the Linkage subkey for a component under the Services subkey. The Registry path for each Linkage subkey is the following:

```
HKEY_LOCAL_MACHINE\SYSTEM\CurrentControlSet\Services
    \LPDSVC\Parameters
```
# AlIowJobRemoval REG\_DWORD *0 or 1*

Setting this parameter to 0 disables job removal. If it is required that LPDSVC not delete ajob from the queue once it is submitted, set this to O. The default (1) allows a job to be removed if the removal request comes from the machine that originally submitted it.

Default: 1

# AlIowPrinterResume REG\_DWORD *0 or 1*

If set to 1 (default), anyone can cause a paused printer to resume by sending the appropriate LPR command. If set to 0, all resume commands are ignored.

Default: 1

I""

MaxconcurrentUsers REG\_DWORD *0 to Ox64 users*  Specifies how many users can concurrently send a job to LPDSVC. Default: Ox64 (100)

# **Registry Entries for Network Adapter Cards**

This section describes specific Registry entries related to network adapter cards and the drivers for network adapters. Windows NT supports network adapter drivers' under the NDIS 3.0 specification (Network Device Interface Specification).

The CurrentControlSet\Services subkey for a network driver or adapter card includes the standard entries found in the Services subkeys, with the following default values:

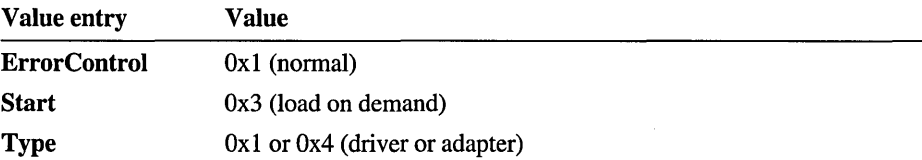

The following sections describe entries in the other areas of the Registry that contain configuration information for network adapter cards and their drivers, including:

- NetRules subkeys under HKEY \_LOCAL\_MACHINE\SOFfW ARE for drivers and adapters.
- Linkage subkey entries under HKEY \_LOCAL\_MACHINE\SYSTEM for drivers and adapters, defining information about bindings for the component.
- Parameter subkey entries under HKEY\_LOCAL\_MACHINE\SYSTEM for network card adapters, defining specific information such as the IRQ number, I/O base address, and other details.

The information provided here is chiefly to be used for informational and troubleshooting purposes. The settings for either the NDIS driver or the network adapter card should be changed using the Network icon in Control Panel.

For information about Registry values other network services, see "Registry Entries for Network Services," later in this chapter. Entries for TCP/IP that are specific to network adapter cards can be found under "TCP/IP Transport Entries," later in this chapter.

# **NetRules Subkey Entries**

During network reconfiguration (that is, when you use the Network icon in Control Panel to make changes), the system reads the values stored in the NetRules subkeys for information used to bind the network components. The Registry path for these value entries is the following:

• For adapter card drivers and network services, where the *driverName* subkey is the name of the network card's driver, as defined by the system:

```
HKEY_LOCAL_MACHINE\SOFTWARE\Microsoft 
    \driverName\CurrentVersion\NetRules
```
• For network adapter cards, where the *netcard#* subkey is a number, beginning with 01 for the first network adapter:

```
HKEY_LOCAL_MACHINE\SOFTWARE\Microsoft\Windows NT\CurrentVersion 
    \NetworkCards\netcard#\NetRules
```
**Bindable REG\_MULTI\_SZ** *fromelass toClass YeslNo YeslNo value* 

Defines a possible binding and its constraints. For example:

bindable - ndisDriver ndisAdapter non exclusive 100

This example specifies that components of class "ndisDriver" can be bound to those of class "ndisAdapter." For the other fields in this example:

- Non indicates that the component of class ndisDriver can accept other bindings
- Exclusive indicates that the component of class ndisAdapter cannot accept other bindings
- 100 indicates the relative importance (weight) of this binding; that is, in cases of competition, it will be discarded in favor of other bindings whose weight is greater.

Because this value entry is a REG\_MULTI\_SZ, as many criteria for binding as necessary can be defined by a single component.

This value entry is optional, because there are a few predefined binding rules, and binding rules defined anywhere in the system apply to all network component classes.

Bindform REG\_SZ *ObjectName YeslNo YeslNo [containerlsimplelstreamsJ*  The *ObjectName* field contains the name (or name prefix) by which the component is identified by the system. This value must be the same as the name in the related CurrentControlSet\Services subkey. Names for adapters are created by the system and override the Bindform setting.

The first YeslNo pair indicates whether the component is to receive binding information directly in its Linkage subkey. The second YeslNo pair indicates whether the device name is supposed to appear in generated binding strings.

The final optional value in this entry indicates how binding device names are constructed. This value is required for software components.

Class REG\_MULTI\_SZ *NewClassName OldClassNamelbasic [YesiNoJ*  Allows a component to define a new class. As many new classes as necessary can be defined by any component.

Note These classes are not related to the OLE and DDE classes defined under HKEY\_LOCAL\_MACHINE\SOFTWARE\Classes.

Class names do not need to be defined within any particular component. The system adds the new definition to its database without regard to origin. The order of Class entries is irrelevant. However, results are indeterminate if classes are referred to that are not defined anywhere in the system.

This entry is optional, because there are a few predefined classes, and class definitions made anywhere in the system apply to all network components. Because any network component can define new classes, be careful that the names used are unique within all possible installable network components. The following shows the predefined class names in the first release of Windows NT. This list, of course, cannot be exhaustive.

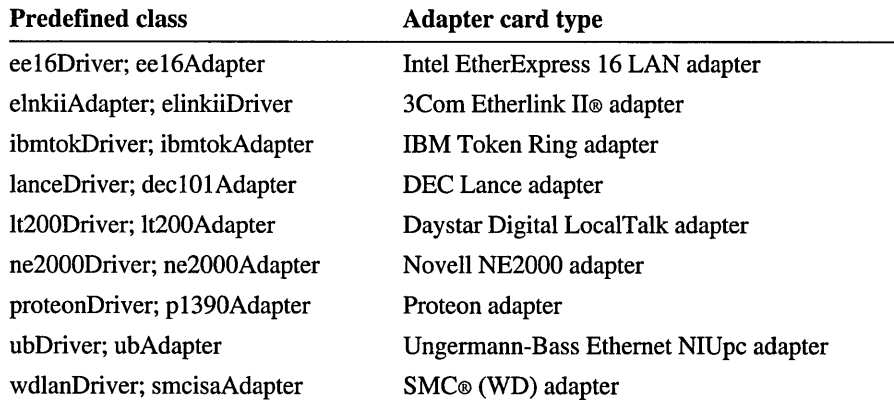

The final optional value indicates whether this class is a "logical end-point" for the bindings protocol; the default value is No.

# Hidden REG\_DWORD *0 or 1*

Suppresses the display of the component (adapter or network software) in the Network dialog box in Control Panel.

Usually, all networking components discovered in the Registry are displayed in the two list boxes in the Network dialog box in Control Panel. Setting this value to 1 prevents the item from being displayed, which means it cannot be configured or removed by the user.

## Interface REG\_MULTI\_SZ

Allows a single component to make available more than one type of capability to other components in the system. The format for this value is:

Interface - interfaceName upperClass "objectName" namingMethod

| <b>Value</b>         | <b>Meaning</b>                                                                                  |
|----------------------|-------------------------------------------------------------------------------------------------|
| <i>interfaceName</i> | The tokenized name of the secondary interface.                                                  |
| upperClass           | The class to which the interface belongs. (LowerClass is the<br>same as the primary interface.) |
| objectName           | The Windows NT device name to be created.                                                       |
| namingMethod         | Determines how the bindings appear.                                                             |

# Review REG\_DWORD *0 or 1*

Indicates whether a component requests bindings review. If set to 1 (or nonzero), the system reinvokes this component's .INF file after bindings have been changed. This allows network components to modify the binding information or request additional information from administrators about the new or altered connections.

### Type REG\_SZ *component className [lowerClass J*

Defines the type of the component in terms of abstract network component classes. If the optional lower class name is absent, the first (or upper level) class type name is used for both its upper and lower classes.

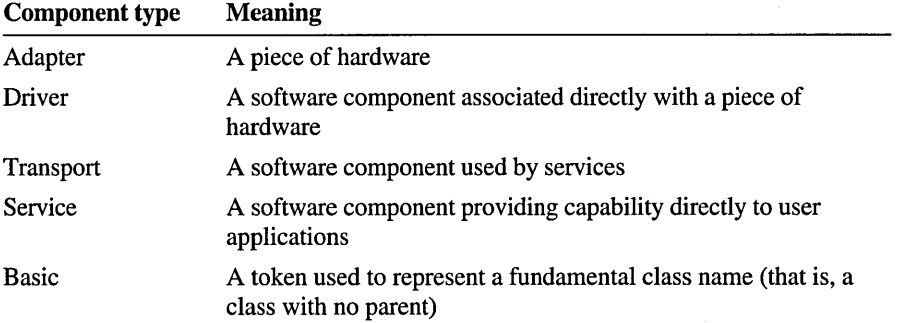

This value is required for network software and network adapter cards.

# NetRules Subkey Entries

# Use REG\_SZ *serviceldriverltransportladapter [YesiNoJ [YesiNoJ*  Defines the role played by the component. If this entry is absent, the value of Service is assumed. This value entry only appears for software items.

A hardware device is automatically assumed to be an adapter. Each network component may identify itself as a driver, transport, or service to clarify its role. This distinction is as follows (note the lowercase for the values):

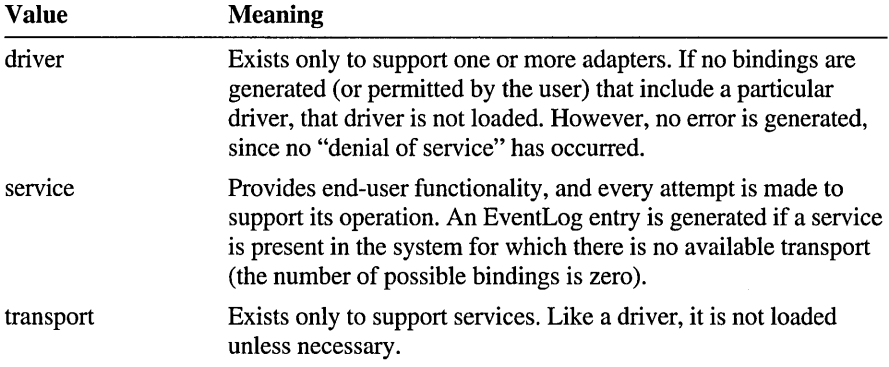

The final two YeslNo values in this entry are optional; if present; each must be either Yes or No. The first value indicates whether driver group names are used instead of specific driver dependencies. The second value indicates whether transport group names are used instead of specific transport dependencies. These values cause the system to generate references to dependencies based upon their group names, not by their specific service names.

For example, the LanmanServer is marked as Yes Yes; this means that its transport and driver dependencies are at the group level; so LanmanServer will be loaded if any one of its transport dependencies and any one of its driver dependencies successfully load.

# **Linkage Subkey Entries for Network Components**

Each network component that the system determines to be required can be given bindings, which establish the relationships between network software components, as described in "Bindings for Network Components" in Chapter 11, "Overview of the Windows NT Registry." All bindings are created by the system and should not be changed by the user, except by choosing the Bindings button in the Network dialog box in Control Panel.

Whether the bindings actually appear in the Registry depends upon the **Bindform** value for the component in its NetRules subkey.

The binding information is stored in three value entries in the Linkage subkey for a component under the Services subkey. The Registry path for each Linkage subkey is the following:

```
HKEY_LOCAL_MACHINE\SYSTEM\CurrentControlSet\Serv;ces 
    \Serv;ceName\L;nkage
```
If a binding is disabled, the settings are stored under a Disabled subkey under the Linkage subkey. These values are in exactly the same format as for active bindings.

For a network component, there might be more than one subkey under its Services subkey: one for the driver and one for the network adapter card, plus additional subkeys for services that might be installed with the network adapter. Also, entries for adapter cards for AppleTalk, DLC (Data Link Control), NWLink, and TCPIIP are described in their respective sections in "Registry Entries for Network Services," later in this chapter.

# Bind REG\_MULTI\_SZ *ObjectName ObjectName* ...

Each string in this value entry is the name of a Windows NT object created by the underlying software. The names are based on the object names declared in the Bindform entry under the NetRules subkey.

# Export REG\_MULTI\_SZ *ObjectName ObjectName* ...

Each string in this value entry indicates the name that should be added in the system to allow access to the corresponding bound object. The names are based on the object names declared in the Bindform entry under the NetRules subkey.

# Route REG\_MULTI\_SZ *"Name of service" "Name of service" ...*

Each string in this value entry indicates the exact path through the binding protocol represented by the binding. The names of services are used, surrounded by quotation marks.

Each element of these multistring values has a one-to-one correspondence with the others; that is,  $\text{Bind}[1]$  is to  $\text{Export}[1]$  and  $\text{Route}[1]$  as  $\text{Bind}[2]$  is to  $\text{Export}[2]$ and Route[2].

In addition to generating binding information, the system determines each network component's complete set of dependencies, and stores them in the related subkey in the CurrentControlSet\Services subkey. For examples using these value entries, see "Bindings for Network Components" in Chapter 11, "Overview of the Windows NT Registry."

# **Parameters Subkey Entries for Network Adapter Cards**

Each network adapter card has a Parameters subkey with value entries that contain the settings for interrupt number, 110 port, and other parameters. These entries are found under subkeys for specific adapter cards in this Registry path:

```
HKEY_LOCAL_MACHINE\SYSTEM\CurrentControlSet 
    \Services\adapter name#\Parameters
```
These values should all be set by choosing the Network icon in Control Panel. These value entries are provided here for informational purposes only. For a list of default values for network adapter card settings, see the table at the end of this section.

# BusNumber REG\_DWORD *Number*

Defines the bus number, beginning with 0 in the common case where the computer has one bus type, whether it is ISA, EISA, MCA, or TurboChannel. For the rare computer that has more than one bus, bus number 2 has the value of 1, and so on.

Note If you install an ISA network adapter card on a PCI bus computer and the network is not recognized, set BusNumber to 0 and your network adapter card will be recognized.

Default: Usually 0 (depends on the installation)

# BusType REG\_DWORD *Number*

Specifies the bus type for the computer, as in the following list:

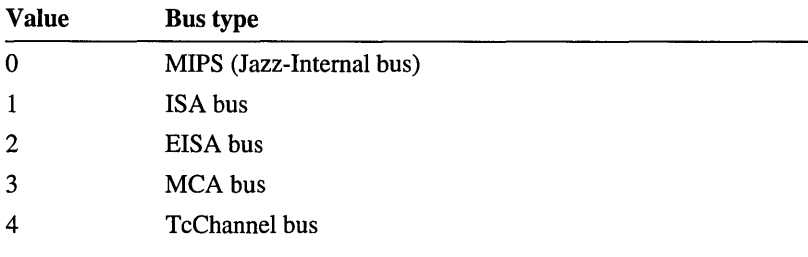

This value should be maintained by the system. You cannot change it using the Network dialog box in Control Panel.

### CableType REG\_DWORD 1 or 2

Specifies the cable type as unshielded twisted pair (UTP=l) or shielded twisted pair (STP=2), for Proteon 1390 adapter cards.

#### CardSpeed REG\_DWORD 4 *or* 16 *megabits per second*

Specifies card speed as 4 or 16 megabits per second in hex (Ox4 or Oxl0), for Proteon 1390 adapter cards.

# CardType REG\_DWORD *Number*

Specifies the card installed in the system. For some manufacturers, all their network cards use the same driver, which checks the value of CardType to determine the network card model number of the installed card. For example:

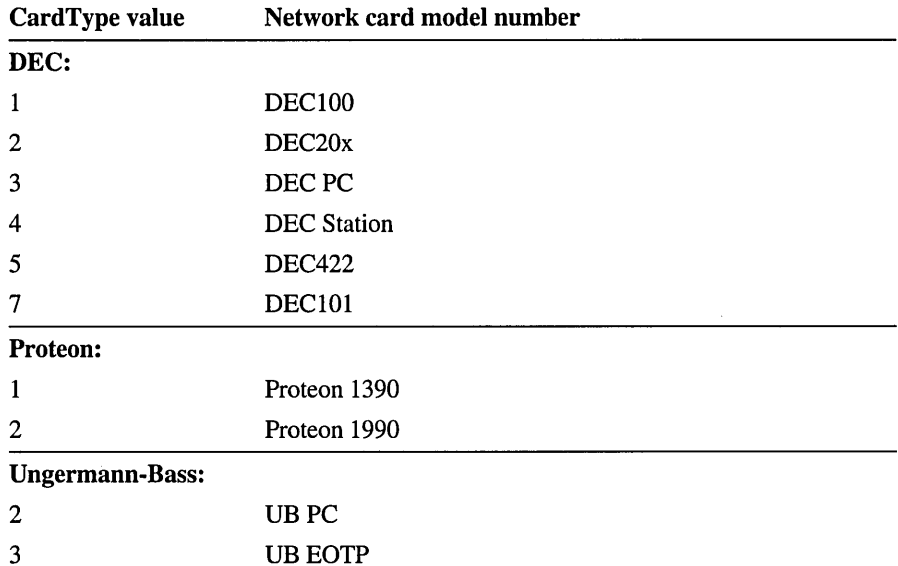

This value should be maintained by the system. You cannot change it using the Network dialog box in Control Panel.

# DMAChannei REG\_DWORD 5, 6, *or 7*

4 UBPS

Specifies the DMA channel used by the adapter card.

### InterruptNumber REG\_DWORD *IRQ number*

Specifies the interrupt level (IRQ) for the adapter card. IRQ5 is a common choice (Ox5).

#### IoBaseAddress REG\_DWORD *Number in hex*

For some adapters, this entry specifies the I/O port base address as a hexadecimal string. For other adapters, this entry specifies whether this is the primary adapter card (1) or a secondary card (2).

## MediaType REG\_DWORD *Number*

Specifies the network type, as follows:

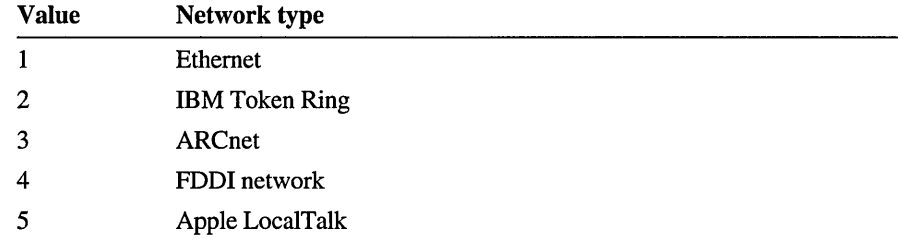

This value should be maintained by the system. You cannot change it using the Network dialog box in Control Panel.

# MaximumPacketSize REG\_DWORD *Number*

Specifies the maximum packet size that the IBM Token Ring adapter is allowed to transmit. Use this parameter when sending data across bridges that may have smaller packet sizes available on the destination network than on the native network. You cannot change this parameter using the Network dialog box in Control Panel.

### MemoryMapped REG\_DWORD *0 or 1*

Specifies whether the adapter card is memory mapped.

MemoryMappedBaseAddress REG\_DWORD *Memory address in hex*  Specifies the base memory (I/O) address used by the adapter card. This number must match the card's memory address settings as specified by its manufacturer.

#### NetworkAddress REG\_SZ *Number*

Specifies the address the network adapter should use instead of the burned-in address. For example, for the IBM Token Ring card, this value is 40000000203. You can change this value for Token Ring adapters using the Network dialog box in Control Panel, but not for Ethernet adapters.

### Transceiver REG\_DWORD 1 *or 2*

Specifies the transceiver as External (1) or OnBoard (2). This value should be 1 for a DEC/Intel/Xerox (DIX) connection.

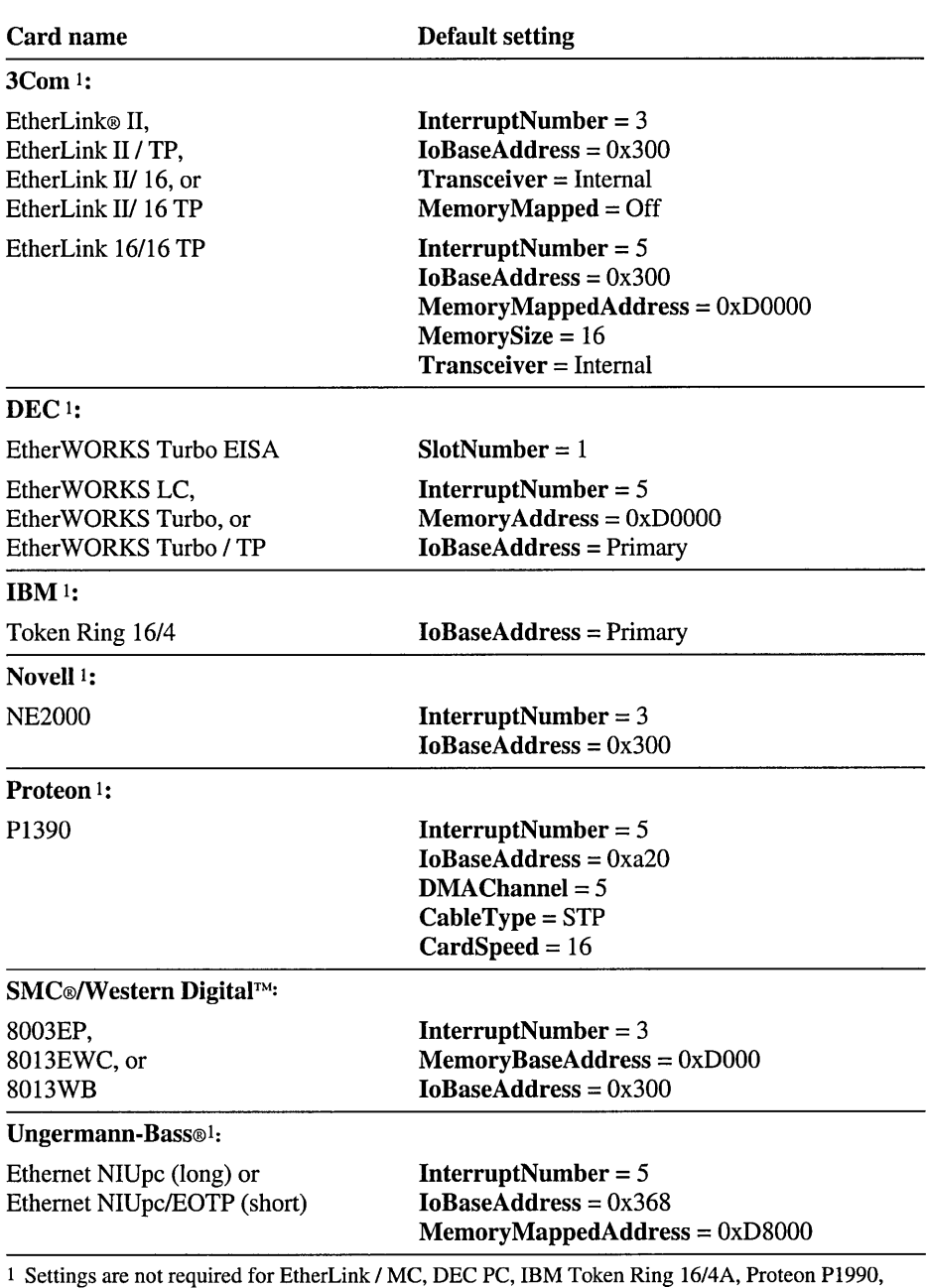

The following table summarizes default settings for various card types.

Novell NE3200, SMCIWestern Digital 80 13EA, and the Ungermann-Bass Ethernet NIUps (MC) or Ethernet NIUps/EOTP (short MC).

 $\bar{z}$ 

# **Registry Entries for Device Drivers**

The following device drivers have additional value entries that can be specified in the Registry, in addition to changes that you can make using the Devices or Drivers icon in Control Panel. These types of services and drivers appear in the Registry and are described in this section:

- File system drivers and recognizers
- Disk, serial, and parallel port devices
- Keyboard and mouse devices
- SCSI miniport devices
- Sound cards
- Video display devices

Tip You can view current settings for these device drivers by choosing the Devices button in WinMSD.

# **File System Drivers and Recognizers**

Each file system supported by Windows NT is made up of three components: the file system driver, the file system utility DLL, and the file system recognizer used during startup to determine the file systems present on the system. All necessary elements and settings are recognized automatically by Windows NT. You can configure file system drivers by choosing the Devices icon in Control Panel.

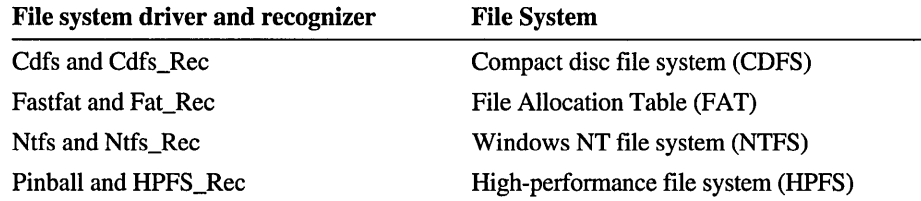

The Registry path for settings that control file system drivers is the following, where *DriverName* is the file system driver minus the filename extension:

HKEY\_LOCAL\_MACHINE\SYSTEM\CurrentControlSet\Services\DriverName

The standard entries for the file system drivers are the following:

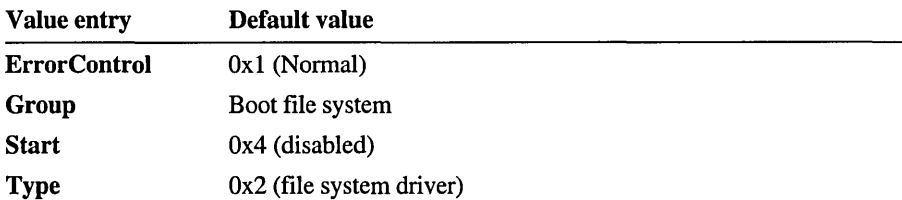

The file system recognizer determines whether the file system should be loaded. The Registry path for file system recognizers is the following, where *RecognizerName* is the file system driver minus the filename extension:

HKEY\_LOCAL\_MACHINE\SYSTEM\CurrentControlSet\Services\RecognizerName

The standard entries for the file system recognizers are the following:

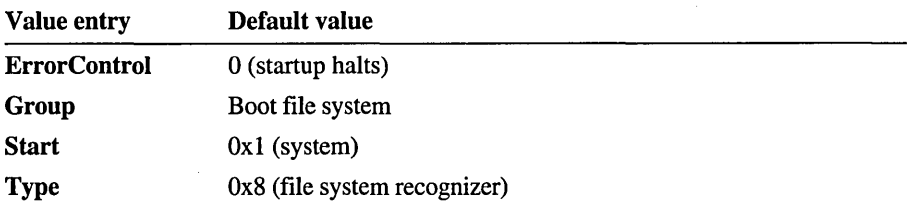

The file system drivers and recognizers do not add any additional Registry entries besides the standard entries described in "CurrentControISet\Services Subkeys," earlier in this chapter.

Note If CONVERT.EXE has been used to convert the file system on a hard disk drive, this value is added to CurrentControISet\Control\SessionManager so that conversion occurs when the system is restarted:

BootExecute - autocheck autoconv \DosDevices\x: /FS:NTFS

# **Disk, Serial, and Parallel Port Entries**

This section provides general information about the Description entries for adapters in the Hardware subtree. Then specific information is presented about the DeviceMap subkey entries for AtDisk and for serial and parallel ports. Finally, Services subkey entries for parallel and serial ports are described, including specific entries for multiport serial I/O cards.

# **Description Entries for Adapters**

The following shows the path for all *MultifunctionAdapter* entries:

```
HKEY_LOCAL_MACHINE\HARDWARE\Description\System 
    \MultifunctionAdapter\0\ControllerName\0.
```
The entries in this portion of the Registry contain data discovered by the Hardware Recognizer (NTDETECT.COM) or provided from the ARC database that describes controllers for hard disks, display devices, the keyboard, pointing devices, and serial and parallel ports. Administrators cannot usefully modify entries in the Hardware subtree. This data is volatile (destroyed and recreated each time the system starts) and is useful only for informational purposes. You can use WinMSD to view this information in a more usable format.

Each subkey contains information in the following format:

# Component Information REG\_BINARY *System-defined*

Identifies version information plus other data for the associated subkey entry.

# Configuration Data REG\_UNKNOWN *System-defined*

Contains binary information related to the hardware component, such as 110 port addresses and IRQ number. This entry is not present if no such data is available for a particular subkey.

# Identifier REG\_SZ *Device type name*

Contains the name of a component, if specified.

The following samples from the *MultifunctionAdapter* subkeys describe a system that has a keyboard, a Microsoft InPort® bus mouse or Microsoft Mouse Port mouse, and a Microsoft serial mouse (on COMl), all connected to the ISA bus. This sample is for informational purposes only, since these subkeys are volatile and are therefore recreated each time you start Windows NT.

In the following example, the Identifier value specifies the keyboard type name, which is typically PCAT\_ENHANCED to indicate a 101/102-key enhanced keyboard. The keyboard type name is mainly informational, since the actual keyboard type and subtype are retrieved from the keyboard-specific data in Configuration Data.

```
HKEY_LOCAL_MACHINE\HARDWARE\Description\System\MultifunctionAdapter 
    \0\KeyboardController\0\KeyboardPeripheral\0
```
Configuration Data: REG\_UNKNOWN: Device data (keyboard type. subtype) Identifier: REG\_SZ : PCAT\_ENHANCED

The following two examples show typical **Identifier** values for two basic types of pointer devices. For the first example, the Identifier value for the pointer type name can also be MICROSOFT PS2 MOUSE (also known as the Mouse Port mouse) or MICROSOFT BUS MOUSE under this subkey:

```
HKEY_LOCAL_MACHINE\HARDWARE\Description\System\MultifunctionAdapter 
    \0\PointerController\0\PointerPeripheral\0
```
Identifier: REG SZ : MICROSOFT INPORT MOUSE

This example shows a typical entry for a serial mouse, under this subkey:

HKEY\_LOCAL\_MACHINE\HARDWARE\Description\System\MultifunctionAdapter \0\SerialController\0\PointerPeripheral\0

```
Identifier: REG SZ : MICROSOFT SERIAL MOUSE
```
# **DeviceMap Subkey Entries for AtDisk**

AtDisk is the driver for non-SCSI hard disk controllers on x86-based computers.

Note The Abiosdsk driver has no Hardware key and no parameters that users can set under CurrentControISet\Services.

The following Registry path can contain subkeys named Controllerx, where *x* starts at 0 and increases:

HKEY\_LOCAL\_MACHINE\HARDWARE\DeviceMap\AtDisk

These Controllerx subkeys are created for each non-SCSI hard disk controller on the system. As with all hardware data, these subkeys are volatile and so are recreated each time you start the system.

Under the Controllerx *subkeys* are *subkeys* named Disky, where *y starts* at 0 (zero) and increases. These subkeys are created for each actual disk controlled by the particular controller.

Under the Disky subkeys are the following value entries, which can be extremely helpful in reporting disk problems:

### Firmware revision REG\_SZ *Free format*

Defined by the disk manufacturer to identify the version of the on-board code used to control the disk.

# Identifier REG\_SZ *Free format*

Defined by the disk manufacturer to identify the make and model of the disk.

### Number of cylinders REG\_DWORD *A hex value*

The number of cylinders on the drive.

# Number of heads REG\_DWORD *A hex value*

The number of heads on the drive.

### Sectors per track REG\_DWORD *A hex value*

The number of sectors that exist on a track. These are typically 512-byte sectors.

The standard entries for AtDisk under the CurrentControlSet\Services subkey are the following:

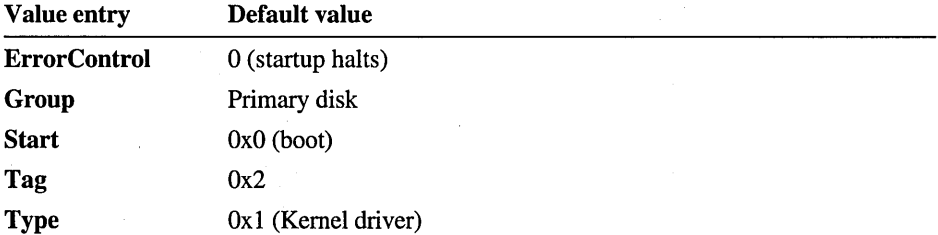

# **DeviceMap Subkey Entries for Serial and Parallel Ports**

Remember that the entries in HKEY \_LOCAL\_MACHINE\HARDW ARE are recreated each time the system is started. The entries in these subkeys are described here for informational purposes only.

ParallelX REG\_SZ *A string, typically LPTy*  HKEY\_LOCAL\_MACHINE\HARDWARE\DEVICEMAP\PARALLEL PORTS

Specifies that the Windows NT Parallel device  $X$  is the actual device for the MS-DOS name *LPTy.* These value entries are used to determine all the parallel ports available on the system.

SerialX REG\_SZ A *string, typically COMy*  HKEY\_LOCAL\_MACHINE\HARDWARE\DeviceMap\Serialcomm

Specifies that the Windows NT Serial device X is the actual device for the MS-DOSMS-DOS name *COMy*. These value entries are used to determine all the communication ports available on the system.

# Parallel Subkey Entries in the Services Subkey

The following subkeys and values can be found under the following subkey:

HKEY\_LOCAL\_MACHINE\System\~urrentControlSet\Services\Parallel

Subkeys and values under the Parallel subkey can be used to configure parallel (printer) ports in addition to information that the Hardware Recognizer finds at system startup.

This can also be used to override values determined by the Hardware Recognizer. If the PortAddress value entry is the same as a system-detected port, this data in the current control set will be used instead of the data found by the system. Entries appear in the System log in Event Viewer if this is occurring.

. .

The Parallel subkey contains a subkey named Parameters, under which is a set of subkeys typically named Parallelx where *x* is some whole number. A system administrator must place these subkeys and values into the Registry. There exists no tool other than Registry Editor to define and manipulate these values.

For example, under the Parallel2 subkey, the following value entries can appear.

The first two of these value entries are required. If the section does not include both, the port is not configured and an error appears in the System log in Event Viewer. If an entry is placed into the Registry with just these values, the port will be driven using polling algorithms.

### DosDevices REG\_SZ *Free-form string*

. Specifies the name used to access the parallel port from the command prompt or from within an application. A typical value would be LPT3.

# PortAddress REG\_DWORD *A hex value*

Denotes the address of the first register of the parallel port. A typical PortAddress in this case would be Ox278.

The following values are optional:

## DisablePort REG\_DWORD *0 or 1*

If the value is a 1, the device will be deleted after the port is reset during initialization. No access to the port will be allowed.

Default: 0

### Interrupt REG\_DWORD *A hex value*

Denotes the IRQ that the particular device would interrupt on. A typical Interrupt value in this case would be Ox5.

The standard entries for the Parallel subkey are the following:

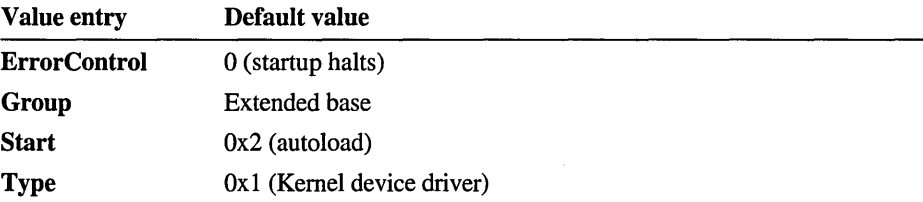

# Serial Subkey Entries in the Services Subkey

The values for serial ports are under the following Registry path:

HKEY\_LOCAL\_MACHINE\System\CurrentControlSet\Services\Serial

Subkeys and values under the CurrentControlSet\Services subkey can be used to configure serial ports in addition to information that the Hardware Recognizer finds at system startup. This can also be used to override values determined by the Hardware Recognizer. If the PortAddress value entry is the same as a systemdetected port, this data in the current control set will be used instead of the data found by the system. Entries appear in the System log in Event Viewer if this is occurring.

The Serial subkey contains a subkey named Parameters, under which is a set of subkeys typically named SerialX where  $X$  is a whole number. A system administrator must place these subkeys and values into the Registry. You can only define and manipulate these values by using Registry Editor.

For example, under the Serial2 subkey, the following value entries can appear.

The first three of these value entries are required. If the subkey does not include all three, the port is not configured, and an error appears in the System log in Event Viewer.

### DosDevices REG\_SZ *Free-farm string*

Specifies the name used to access the communication port from the command prompt or from within an application. A typical value would be COM3.

## Interrupt REG\_DWORD *A hex value*

Denotes the IRQ that the particular device would interrupt on. A typical Interrupt value in this case would be Ox4.

### PortAddress REG\_DWORD *A hex value*

Denotes the address of the first register of the serial device. A typical PortAddress in this case would be Ox3e8.

The following entry values are optional:

# DisablePort REG\_DWORD *0 or 1*

If the value is 1, the device will be deleted after the port is reset during initialization. No access to the port will be allowed.

Default: 0

### ForceFifoEnable REG\_DWORD *0 ar 1*

If the value is 1 and the hardware supports a FIFO buffer (for example, the NS 16550AFN), the driver enables the FIFO. Not all FIFOs are reliable. If the application or the user notices lost data or no data transmission, it is recommended that this value be set to O.

Default: 1

The standard entries for the Serial subkey are the following:

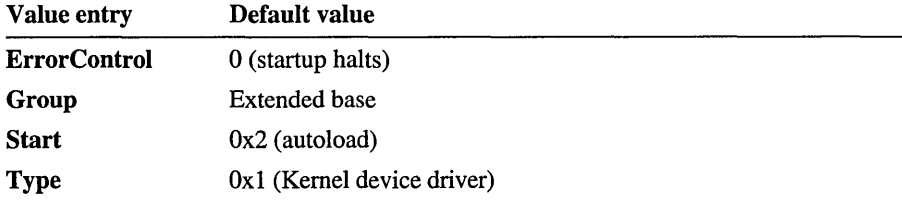

# **Multiport** Serial 110 **Card Entries in the Services Subkey**

In addition to controlling the standard serial ports included with most personal computers, the Microsoft serial driver can be used to control many *dumb* mUltiport serial cards. Dumb denotes that the control includes no onboard processor.

At least the following two additional value entries are used for each port on the multiport card. Each of these two entries must be included for each port of the multiport board under subkey entries in CurrentControISet\Services:

# **InterruptStatus REG\_DWORD** *A hex value*

Denotes the address of the interrupt status register that indicates which port on the multiport card is actually requesting an interrupt. To determine the appropriate value, consult the manufacturer's installation guide.

# **PortIndex REG\_DWORD** *A hex value*

Denotes which port on the card this information is for. These values start at 1 and increase. Typically these would be the same as the values inscribed on the connector for the multiport.

Certain mUltiport boards, such as Digiboard non-MCA bus cards, use a different scheme to determine which port is interrupting. These boards should include the following value entry in the configuration data:

# **Indexed REG\_DWORD** *Should be 1*

Denotes that this board uses an indexed interrupt notification scheme as opposed to a bitmapped method. To determine whether this entry should be included, consult the board's manufacturer.

For detailed examples describing entries for four-port and eight-port communications boards, see "Controlling Multiport Serial 110 Cards" in Chapter 12, "Configuration Management and the Registry."

# **Mouse and Keyboard Driver Entries**

Parameters in this section are for the mouse and keyboard class and port drivers, including these drivers:

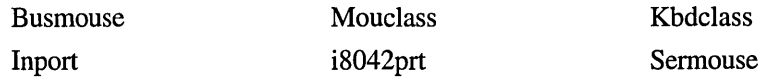

# **Microsoft Bus Mouse Port Driver Entries**

The following value entries for the Microsoft bus mouse are found in this subkey:

HKEY\_LOCAL\_MACHINE\SYSTEM\CurrentControlSet\Services\Busmouse\Parameters

# MouseDataQueueSize REG\_DWORD  $>= 0xI$

Specifies the number of mouse events to be buffered internally by the driver, in nonpaged pool. The allocated size, in bytes, of the internal buffer is this value times the size of the MOUSE\_INPUT\_DATA structure (defined in NTDDMOU.H). Consider increasing the size if the System log in Event Viewer frequently contains this message from the Busmouse source: "The ring buffer that stores incoming mouse data has overflowed (buffer size is configurable via the Registry)."

Default: Ox64 (100)

# NumberOfButtons REG\_DWORD  $>= 0xI$

Specifies the number of buttons on the bus mouse. If the number of buttons detected at startup time and placed in the Registry is incorrect, this value can be used to override it.

Default: Ox2 (two buttons)

# PointerDeviceBaseName REG\_SZ *Base port device name*

Specifies the base name for the device object(s) created by the bus mouse port device driver. The device driver also writes information about the device objects into HKEY \_LOCAL\_MACHINE\HARDW ARE\DeviceMap so that the pointer class driver can locate the pointer port device objects.

Default: PointerPort

# SampleRate REG\_DWORD *Mouse sample rate in Hz*

Specifies the sample rate for the bus mouse. Intended for future use. This value might have no effect in the first release of Windows NT.

Default: Ox32 (50 Hz)

# **Intel 8042 Port Driver Entries**

The i8042prt driver handles the keyboard and mouse port mouse (also known as a PS/2-compatible mouse) for the Intel 8042 controller. These value entries are found in the following subkey:

HKEY\_LOCAL\_MACHINE\SYSTEM\CurrentControlSet\Services\i8042prt\Parameters

# **KeyboardDataQueueSize REG\_DWORD**  $>= 0xI$

Specifies the number of keyboard events to be buffered internally by the driver, in nonpaged pool. The allocated size, in bytes, of the internal buffer is this value times the size of the KEYBOARD\_INPUT\_DATA structure (defined in NTDDKBD.H). Consider increasing the size if the System log in Event Viewer contains the following message from the i8042prt source: "The ring buffer that stores incoming keyboard data has overflowed (buffer size is configurable via the Registry)."

Default: Ox64 (100)

**KeyboardDeviceBaseName REG\_SZ** *Base keyboard port device name*  Specifies the base name for the keyboard device object(s) created by the i8042prt device driver. The device driver also writes information about the device objects into HKEY \_LOCAL\_MACHINE\HARDW ARE\DeviceMap so that the keyboard class driver can locate the keyboard port device objects.

Default: KeyboardPort

# **MouseDataQueueSize REG\_DWORD** >= Ox]

Specifies the number of mouse events to be buffered internally by the driver, in nonpaged pool. Consider increasing the size if the System log in Event Viewer contains the following message from the i8042prt source: "The ring buffer that stores incoming mouse data has overflowed (buffer size is configurable via the Registry)."

Default: Ox64 (100)

# **MouseResolution REG\_DWORD** *Mouse resolution specifier*

Used in specifying the mouse port mouse resolution, where 2 to the power of **MouseResolution** specifies counts-per-millimeter.

Default: Ox3

# MouseSynchlnlOOns REG\_DWORD *Time, in 100 nanosecond units*  Specifies the length of time after which the next mouse interrupt is assumed to indicate the start of a new mouse packet (partial packets are discarded). This allows the driver to synchronize its internal notion of the mouse packet state with the hardware state, in the event that a mouse interrupt has been lost. Consider modifying this value if the system behaves as if there are random mouse events occurring (for example, button clicks when no mouse button has been pressed).

Default: 10000000 (1 second)

#### NumberOfButtons REG\_DWORD  $> = 0xI$

Specifies the number of buttons on the mouse port mouse. If an incorrect number of buttons is detected at startup time and placed in the Registry, this value can be used to override it.

Default: Ox2

### PointerDeviceBaseName REG\_SZ *Base mouse port device name*

Specifies the base name for the pointer device object(s) created by the mouse port mouse driver. The device driver also writes information about the device object into HKEY \_LOCAL\_MACHINE\HARDW ARE\DeviceMap so that the pointer class driver can locate the pointer port device objects.

Default: PointerPort

# PollStatusIterations REG\_DWORD *Number*

Specifies the maximum number of times to check the i8042 controller status register for interrupt verification before dismissing the interrupt as spurious. This value can be used to work around a problem experienced on some hardware (including the Olivetti MIPS computers) where the keyboard interrupt is raised before the Output Buffer Full bit is set in the i8042 status register.

Increase this value if the system seems to suddenly stop taking keyboard interrupts. This can happen if a keyboard interrupt is mistakenly dismissed as spurious, when instead it just took too long to set Output Buffer Full after raising the interrupt. Increasing the value of PollStatusIterations results in a longer execution time for the Interrupt Service Routine if the keyboard interrupt truly is spurious (there is a 1 microsecond delay following each check for Output Buffer Full).

To determine whether the driver is taking keyboard interrupts, press the NUMLOCK key. If the NumLock light on the keyboard turns on or off, this indicates that the i8042prt driver handled the keyboard interrupt correctly.

Default: 1

### **OverrideKeyboardType REG\_DWORD**  $>= 0x0$

This entry is not usually present. When present, it specifies the keyboard type (overriding the keyboard type detected during system initialization). Add this value entry if the detected keyboard type is incorrect in the Registry. Type values Ox2 and Ox4 indicate an enhanced lOl-key or l02-key keyboard, or compatible; other values typically indicate an old-style AT keyboard (83, 84, or 86 keys), or compatible.

Default: 0x4 (Enhanced 101-key or 102-key keyboard)

#### **OverrideKeyboardSubtype REG\_DWORD**  $>= 0x0$

This entry is not usually present. When present, it specifies the OEM-dependent keyboard subtype (overriding the keyboard subtype detected during system initialization).

Default: 0x0

### **PollingIterations REG\_DWORD**  $>= 0x400$

Specifies the standard number of times to poll the hardware (in polling mode) before giving up and timing out the operation. Consider increasing this value if the driver fails to initialize or work correctly and the System log in Event Viewer contains the following message from the i8042prt source: "The operation on ... timed out (time out is configurable via the Registry)."

Default: Ox400

### **PollingIterationsMaximum REG\_DWORD** >= Ox400

Specifies the maximum number of times to poll the hardware (in polling mode) before giving up and timing out the operation. This value is used instead of **Pollinglterations** when an old-style AT keyboard is detected (see **OverrideKeyboardType)** .

Consider increasing this value if the driver fails to initialize or work correctly and the System log in Event Viewer contains the following message from the i8042prt source: "The operation on ... timed out (time out is configurable via the Registry)."

Default: Ox2EEO

### **ResendIterations REG\_DWORD**  $>= 0xI$

Specifies the maximum number of times a hardware operation will be retried before timing out. Consider increasing this value if the driver fails to initialize or work correctly and the System log in Event Viewer contains the following message from the i8042prt source: "Exceeded the allowable number of retries (configurable via the Registry) on device ... "

Default: Ox3

#### SampJeRate REG\_DWORD *Mouse sample rate in Hz*

Specifies the sample rate for the mouse. Intended for future use. This value might have no effect in the first release of Windows NT.

Default: Ox3C (60 Hz)

# **Microsoft InPort Bus Mouse Port Driver Entries**

The value entries for the Microsoft InPort bus mouse are found in the following subkey:

HKEY\_LOCAL\_MACHINE\SYSTEM\CurrentControlSet\Services\Inport\Parameters

#### HzMode REG\_DWORD *Mouse sample rate mode specifier*

Specifies the value written to the Microsoft InPort mode register to set the mouse sample rate. Might be used in the first release of Windows NT, but should become obsolete.

Default: Ox2 (selects 50 Hz)

### MouseDataQueueSize REG\_DWORD  $>= 0xI$

Specifies the number of mouse events to be buffered internally by the driver, in nonpaged pool. The allocated size, in bytes, of the internal buffer is this value times the size of the MOUSE\_INPUT\_DATA structure (defined in NTDDMOU.H). Consider increasing the size if the System log in Event Viewer contains the following message from the InPort source: "The ring buffer that stores incoming mouse data has overflowed (buffer size is configurable via the Registry)."

Default: Ox64 (100)

### NumberOfButtons REG\_DWORD  $>= 0xI$

Specifies the number of buttons on the Microsoft InPort bus mouse. If the number of buttons detected at startup time and placed in the Registry is incorrect, this value can be used to override it.

Default: Ox2

## PointerDeviceBaseName REG\_SZ *Base port device name*

Specifies the base name for the device object(s) created by the Microsoft InPort bus mouse device driver. The device driver also writes information about the device objects into HKEY \_LOCAL\_MACHINE\HARDW ARE\DeviceMap so that the pointer class driver can locate the pointer port device objects.

Default: PointerPort

### **SampleRate REG\_DWORD** *Mouse sample rate in Hz*

Specifies the sample rate for the Microsoft InPort bus mouse. Intended for future use. This value might have no effect in the first release of Windows NT.

Default: Ox32 (50 Hz)

# **Microsoft Serial Mouse Port Driver Entries**

The value entries for the Microsoft serial mouse are found in the following subkey:

HKEY\_LOCAL\_MACHINE\SYSTEM\CurrentControlSet\Services\Sermouse\Parameters

### **MouseDataQueueSize REG\_DWORD** >= Ox]

Specifies the number of mouse events to be buffered internally by the driver, in nonpaged pool. The allocated size, in bytes, of the internal buffer is this value times the size of the MOUSE\_INPUT \_DATA structure (defined in NTDDMOU.H). Consider increasing the size if the Systemlog in Event Viewer contains the following message from the Sermouse source: "The ring buffer that stores incoming mouse data has overflowed (buffer size is configurable via the Registry)."

Default: Ox64 (100)

## **NumberOfButtons REG\_DWORD**  $>= 0xI$

Specifies the number of buttons on the serial mouse. If the number of buttons detected at startup time and placed in the Registry is incorrect, this value can be used to override it.

Default: Ox2

#### **OverrideHardwareBitstring REG\_DWORD** *Ox] or Ox2*

This entry is not usually present. When present, it specifies that regardless of whether it was actually detected, a serial mouse is present on the system. Add this value to tell the driver to assume the serial mouse is on COMI (specified by the value  $0x1$ ) or COM2 (specified by the value  $0x2$ ). This entry is useful if the serial mouse has not been automatically detected.

### **PointerDeviceBaseName** REG\_SZ *Base port device name*

Specifies the base name for the device object(s) created by the serial mouse device driver. The device driver also writes information about the device objects into HKEY \_LOCAL\_MACHINE\HARDW ARE\DeviceMap so that the pointer class driver can locate the pointer port device objects.

Default: PointerPort

#### SampieRate REG\_DWORD *Mouse sample rate in Hz*

Specifies the sample rate for the serial mouse. Intended for future use. This value might have no effect in the first release of Windows NT.

Default: Ox28 (1200 baud)

# **Mouse Class Driver Entries**

The value entries for the mouse class driver are found in the following subkey:

HKEY\_LOCAL\_MACHINE\SYSTEM\CurrentControlSet\Services\Mouclass\Parameters

# ConnectMultipiePorts REG\_DWORD *OxO or Ox]*

Specifies the type of connection between class and port device objects. This parameter is mainly of interest to device driver writers.

The value 0x0 specifies a 1:1 relationship between class device objects and port device objects. (That is, one class device object is created by the driver and connected to one port device object; the maximum number of objects created and connected to an associated port object is determined by the value of MaximumPortsServiced.) The value Oxl specifies a l:many relationship between a single class device object and multiple port device objects. (That is, one class device object is created by the driver and then connected to multiple port device objects, up to a maximum specified by MaximumPortsServiced.)

Default: 0x1 (The events generated by up to the **MaximumPortsServiced** number of pointing devices on the system will all be fed to the Windows subsystem in a single input stream.)

### MaximumPortsServiced REG\_DWORD >= *Ox]*

Specifies the number of port devices the mouse class device driver will connect to and service. The class device driver handles hardware-independent operations on a specific class of devices (in this case, the mouse and other pointing devices). The port drivers manage the hardware-specific operations.

Default: Ox3 (The class driver will service up to three pointing devices.)

### MouseDataQueueSize REG\_DWORD >= *Ox]*

Specifies the number of mouse events to be buffered internally by the driver, in nonpaged pool. The allocated size, in bytes, of the internal buffer is this value times the size of the MOUSE\_INPUT\_DATA structure (defined in NTDDMOU.H). Consider increasing the size if the System log in Event Viewer frequently contains the following message from the Mouclass source: "The ring buffer that stores incoming mouse data has overflowed (buffer size is configurable via the Registry)."

Default: Ox64 (100)

# PointerDeviceBaseName REG\_SZ *Base class device name*

Specifies the base name for the device object(s) created by the mouse class device driver. The device driver also writes information about the device object into HKEY \_LOCAL\_MACHINE\HARDW ARE\DeviceMap so that the pointer class device object(s) can be easily located.

Default: PointerClass

# **Keyboard Class Driver Entries**

The value entries for the keyboard class driver are found in the following subkey:

HKEY\_LOCAL\_MACHINE\SYSTEM\CurrentControlSet\Services\Kbdclass\Parameters

# ConnectMultiplePorts REG\_DWORD *OxO or Ox1*

Specifies the type of connection between class and port device objects. This parameter is mainly of interest to device driver writers.

The value 0x0 specifies a 1:1 relationship between class device objects and port device objects. (That is, one class device object is created by the driver and connected to one port device object; the maximum number of objects created and connected to an associated port object is determined by the value of MaximumPortsServiced.) The value Ox1 specifies a l:many relationship between a single class device object and multiple port device objects (That is, one class device object is created by the driver and then connected to multiple port device objects, up to a maximum specified by MaximumPortsServiced.)

Default: OxO (The events generated by up to the MaximumPortsServiced number of keyboard devices on the system will feed separate input streams. In the first release of Windows NT, the Windows subsystem only reads from a single keyboard input stream.)

# KeyboardDataQueueSize REG\_DWORD >= *Ox1*

Specifies the number of keyboard events to be buffered internally by the driver, in nonpaged pool. The allocated size, in bytes, of the internal buffer is this value times the size of the KEYBOARD\_INPUT\_DATA structure (defined in NTDDKBD.H). Consider increasing the size if the System log in Event Viewer contains the following message from the Kbdclass source: "The ring buffer that stores incoming keyboard data has overflowed (buffer size is configurable via the Registry)."

Default: Ox64 (100)

# KeyboardDeviceBaseName REG\_SZ *Base class device name*

Specifies the base name for the keyboard device object(s) created by the keyboard class device driver. The device driver also writes information about the device objects into HKEY \_LOCAL\_MACHINE\HARDW ARE\DeviceMap so that the keyboard class device objects are easily located.

Default: KeyboardClass

## MaximumPortsServiced REG DWORD  $>= 0xI$

Specifies the number of port devices the keyboard class device driver will connect to and service. The class device driver handles hardware-independent operations on a specific class of devices (in this case, keyboard devices). The port drivers manage the hardware-specific operations.

Default:  $0x3$  (The class driver will service up to three keyboard devices.)

# **DeviceMap Entries for the Keyboard and Mouse**

The following DeviceMap descriptions are for informational purposes only, since the DeviceMap subkeys are volatile and are recreated each time you start Windows NT. Administrators cannot modify DeviceMap entries.

These DeviceMap entries are used by the Windows subsystem to locate the pointer and keyboard class devices, and by the pointer and keyboard class drivers to locate the associated pointer and keyboard port devices. Information is placed in the DeviceMap subkey by the keyboard and pointer class and port drivers.

The format for each of these entries is the following:

*Name of class device object:* REG\_SZ : *Registry path to driver's Services* 

The keyboard class information appears in the following Registry path:

HKEY\_LOCAL\_MACHINE\HARDWARE\Oev;ceMap\KeyboardClass

There can be one or more of these entries. Each entry specifies the name of a device object created by the keyboard class driver to represent the class device, followed by the Registry path to the driver's Services subkey.

Default:

```
\Oev;ce\KeyboardClass0 : REG_SZ : 
\Registry\Machine\System\ControlSet001\Services\Kbdclass
```
The keyboard port information appears in the following Registry path:

HKEY\_LOCAL\_MACHINE\HARDWARE\DeviceMap\KeyboardPort

There can be one or more of these entries. Each entry specifies the name of a device object created by the keyboard port driver(s) to represent the physical keyboard (port) device, followed by the Registry path to the driver's Services subkey.

Default:

```
\Device\KeyboardPort0 : REG_SZ : 
\Registry\Machine\System\ControlSet001\Services\i8042prt
```
The mouse class information appears in the following Registry path:

HKEY\_LOCAL\_MACHINE\HARDWARE\DeviceMap\PointerClass

There can be one or more of these entries. Each entry specifies the name of a device object created by the pointer (mouse) class driver to represent the class device, followed by the Registry path to the driver's Services subkey.

Default:

```
\Device\PointerClass0 : REG_SZ : 
\Registry\Machine\System\ControlSet001\Services\Mouclass
```
The mouse port information appears in the following Registry path:

```
HKEY_LOCAL_MACHINE\HARDWARE\DeviceMap\PointerPort
```
There can be one or more of these entries. Each entry specifies the name of a device object created by the pointer port driver(s) to represent the physical pointing (port) device, followed by the Registry path to the driver's Services subkey.

Default (assumes mouse port, Microsoft InPort, and serial pointing devices are connected):

```
\Device\PointerPort0 : REG_SZ : 
    \Registry\Machine\System\ControlSet001\Services\i8042prt 
\Dev;ce\PointerPortl : REG_SZ : 
    \Registry\Machine\System\ControlSet001\Services\Inport 
\Device\PointerPort2 : REG_SZ :
```
\Registry\Machine\System\ControlSet001\Services\Sermouse

# **SCSI Miniport Driver Entries**

The basic SCSI miniport driver entries in the Registry are found under subkeys in the following path:

HKEY\_LOCAL\_MACHINE\System\CurrentControlSet\Services

Each subkey's name is the same as the driver's filename minus the .SYS filename extension; for example, FD8XX, which is the entry for all Future Domain 800 series SCSI adapter. The Registry includes entries for at least the following SCSI miniport device drivers:

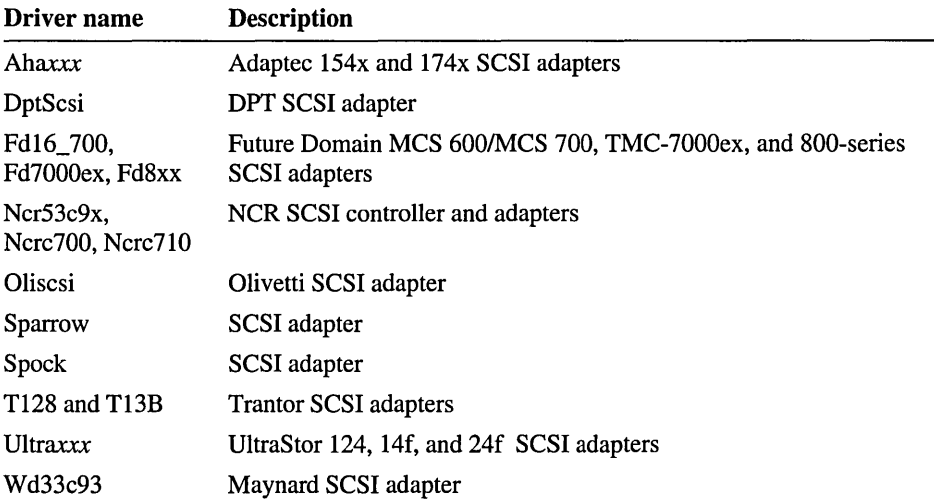

The contents of a SCSI miniport subkey are standard for all SCSI miniport drivers, with these basic value entries:

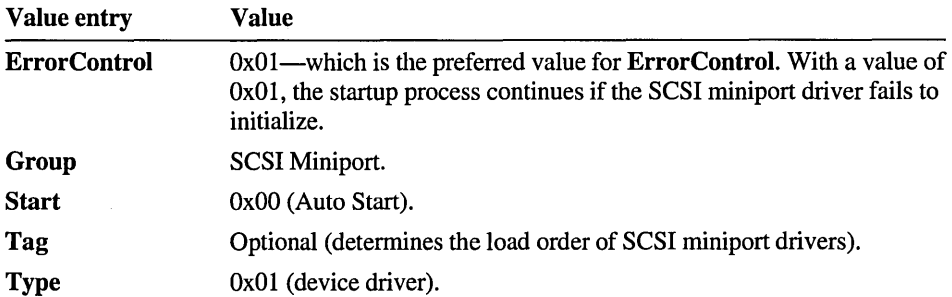

For each SCSI miniport subkey, there can be one or more other subkeys named Parameters\Device or Parameters\DeviceN, where  $N = 0, 1, 2$ , and so on. The value of N corresponds to the SCSI host adapter number. If the subkey name is Device, the value is globally defined. If the subkey name is DeviceN, the value only pertains to the particular SCSI host adapter.
The SCSI miniport driver recognizes several optional value entries that can be defined under these subkeys, as described in this section.

#### InitiatorTargetld REG\_DWORD *Number*

Sets the SCSI bus host adapter ID. It is used by host adapters that can set the initiator ID from software.

Default: Uninitialized

#### MaximumLogicalUnit REG\_DWORD *Number*

Controls the number of logical units per target controller that are scanned for by the SCSI miniport driver. Most devices only support one logical unit, and some devices may fail if more than one logical unit is scanned for.

Default: 8

#### ScsiDebug REG\_DWORD *Number*

This value is used to set the value of the ScsiDebug variable, which controls the verbosity of DebugPrint, with 0 being the least verbose. This is used for debugging.

Default: 0

The following value entries are used to fix problems such as device time-outs or controller detection errors but will reduce I/O performance. These value entries can be abbreviated. For example, a value entry of Disable will cause DisableSynchronousTransfers, DisableTaggedQueuing, DisableDisconnects, and DisableMultipleRequests to be set.

Note The system must be restarted before these options take effect.

#### BreakPointOnEntry REG\_DWORD *0 or 1*

A DbgBreakPoint() call is immediately made inside of SpParseDevice. This is used for debugging.

Default: 0 (disabled)

#### DisableDisconnects REG\_DWORD *0 or 1*

Disables disconnects on the SCSI bus. It causes all requests to be executed sequentially.

Default: 1 (enabled)

## DisableMultipleRequests REG\_DWORD *0* or *1*

Prevents the SCSI miniport driver from sending more than one request at a time per SCSI device.

Default: 1 (enabled)

## DisableSynchronousTransfers REG\_DWORD *0* or *1*

Disables synchronous data transfers on the SCSI bus.

Default: 1 (enabled)

### DisableTaggedQueuing REG\_DWORD *0* or *1*

Disables SCSI-II tagged command queuing on the host adapter.

Default: 1 (enabled)

## DriverParameter *Data type is specific to driver A string*

A pointer to this data is passed to the SCSI miniport driver in a miniportFindAdapter routine. It is the fourth parameter, ArgumentString. A miniport driver uses this data to define the IRQ number for the SCSI host adapter, but other applications for the data are possible.

The data type for this value is defined by the specific SCSI miniport driver developer. If the data type is REG\_SZ, the Unicode string is converted to an ANSI string before transferring it to the SCSI miniport driver.

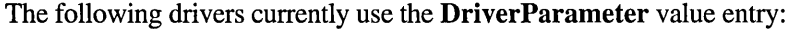

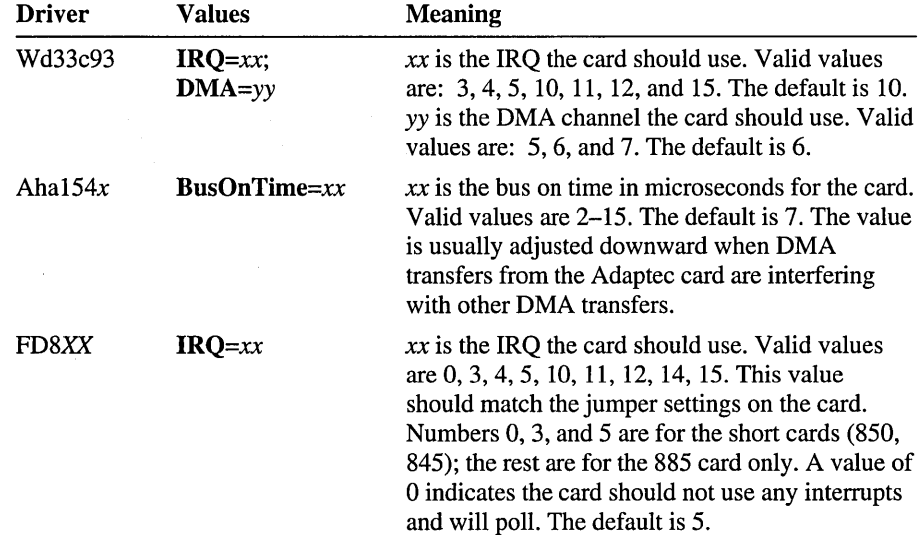

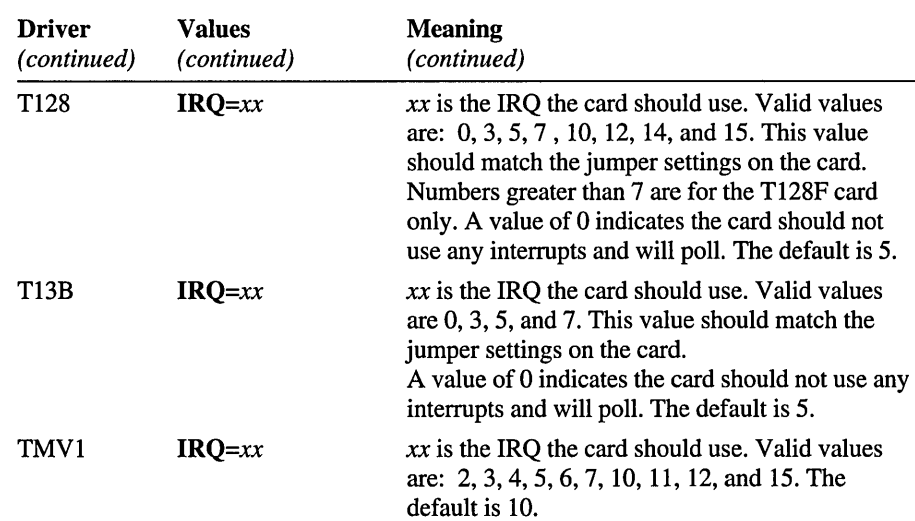

# **Sound Card Driver Entries**

Usually, sound drivers consist of two parts: a front-end for installation and request processing, consisting of files such as SNDBLST.DLL or SYNTH.DLL; and a kernel driver for communicating with the hardware, consisting of files such as SNDBLST.SYS or SYNTH.SYS.

There is also a helper driver named MMDRV.DLL that transforms most low-level calls to Wave, MIDI, and AUX devices into calls to kernel mode drivers.

The installable sound kernel drivers for Windows NT are listed in the following table:

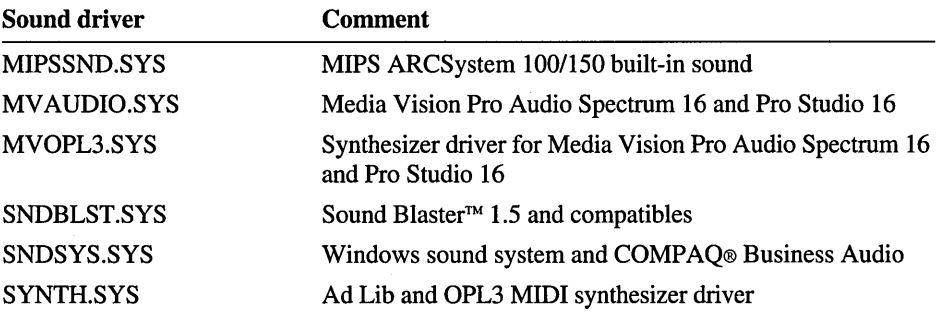

For each installed sound driver, several parameters are stored in the Registry, based on choices made by using the Drivers icon in Control Panel. The following shows the Registry path for sound system driver entries:

```
HKEY_LOCAL_MACHINE\SYSTEM\CurrentControlSet\ Services
    \SoundDriverName\Parameters\Device0
```
The actual subkey name in the Registry is the same as the filename of the related kernel driver. For example, for SNDBLST.SYS, the subkey name is Sndblst.

Some drivers can write over the values they receive on the basis of information read from the hardware. The following shows some typical values found in the Parameters subkey for sound cards:

#### Configuration Error REG\_DWORD *0,* 1, 2, 3, *or 4*

Specifies an error that occurred during install. This value is only relevant if the driver fails to load. (Not all drivers write this information into the Registry.)

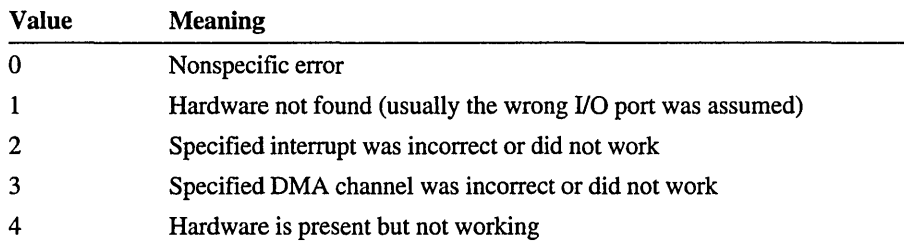

#### DmaChannel REG\_DWORD

Defines the DMA channel settings for transferring digitized sound.

Default: Depends on the sound card—not user-configurable.

Interrupt REG\_DWORD *Interrupt number* 

Defines the interrupt number used by the hardware.

Default: Oxa (configured for Interrupt 10)

#### LeftLineInAtten REG\_DWORD *Number*

Specifies the current volume level of the left channel of the line-in input.

## Port REG\_DWORD *Address*

Defines the I/O port start address used to communicate with the hardware. Default: Ox220 for SNDBLST.SYS

## RightLineInAtten REG\_DWORD *Number*

Specifies the current volume level of the right channel of the line-in input.

# **Video Device Driver Entries**

This section describes the entries for video device drivers under the DeviceMap subkey and under the CurrentControlSet\Services subkeys for specific video drivers.

## **Video Information in the DeviceMap Subkey**

The hardware device mapping for video is under the following suhkey:

HKEY\_LOCAL\_MACHINE\Hardware\DeviceMap\Video

This information is volatile and is reconstructed at startup by the video port driver. It can change from startup to startup based on external factors, such as failure to initialize a video adapter or the addition of other video cards to the system.

This subkey contains the mappings from Windows NT logical video devices to the physical device they represent in the CurrentControlSet\Services subkey. This mapping allows the system to find the right display driver for the currently installed video device.

## *%device\_object\_name%* **REG\_SZ** *Registry path for device*

Indicates the first logical video device is the first physical adapter. For example, the following entry indicates that the first logical video device is the second physical XGA adapter:

```
Video\/Device@ =\Registry\Machine\CurrentControlSet\Services\XGA\Devicel
```
In this example, the value indicates that the second logical video device is the first physical VGA adapter:

```
Video\Device1 -
\Registry\Machine\CurrentControlSet\Serivces\Vga\Device0
```
These values point to entries in the Services subkey, as described in the next section.

## **Video Driver Entries in the Services Subkey**

The port driver portion of the video driver is hardware-independent and contains operating system-specific code. Therefore, the port driver, VIDEOPRT.SYS, can support one or more video devices. The Services\ Videoprt subkey has no added parameters, and its standard entries are the following:

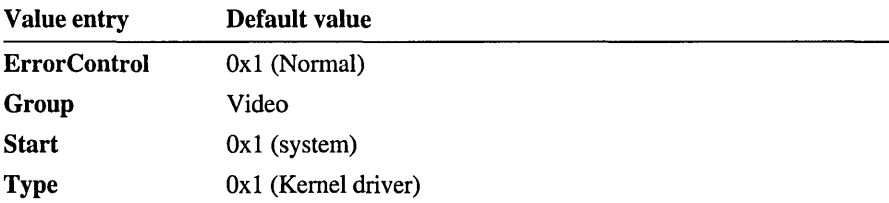

The specific subkey for each video driver contains all the information required to initialize and program the device properly. If several adapters can be handled by a single driver, the subkeys Devicel, Device2, and so on will contain information for the other devices. The Registry path looks like this, where *VideoDriverName* is the name of a specific video device driver:

HKEY\_LOCAL\_MACHINE\SYSTEM\CurrentControlSet\Services \VideoDriverName\Device0

The *VideoDriverName* subkeys for drivers in Windows NT include the following. This is not an exhaustive list:

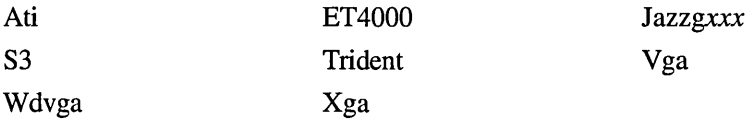

For example, the following subkey contains information for the first logical device of type VGA:

HKEY\_LOCAL\_MACHINE\SYSTEM\CurrentControlSet\Services\Vga\Device0

The following values can be set in a video driver subkey.

### **DefaultSettings.BitsPerPel REG\_DWORD** *Number of bits per pixel*

Contains the number of colors for the mode requested by the user. For example, for the v7vram miniport, the following value yields a 256-color mode:

```
DefaultSettings.BitsPerPel = 8
```
#### **DefaultSettings.Interiaced REG\_DWORD** *0 or 1*

Determines whether the mode requested by the user is interlaced. For example, for the v7vram miniport:

```
DefaultSettings. Interlaced = 0x0 (FALSE)
```
## **DefaultSettings.VRefresh REG\_DWORD** *Number Hz*

Contains the refresh rate of the mode requested by the user. For example, for the et4000 miniport:

DefaultSettings.VRefresh  $-72$ 

#### **DefaultSettings.XResolution REG\_DWORD** *Number of pixels*

Contains the width of the mode requested by the user. For example, for the et4000 miniport:

DefaultSettings.Xresolution =  $1024$ 

#### **DefaultSettings.YResolution REG\_DWORD** *Number of pixels*

Contains the height of the mode requested by the user. For example, for the et4000 miniport:

DefaultSettings.Yresolution =  $768$ 

#### **DeviceData REG\_BINARY** *Binary code*

Contains binary data specific to the Windows display driver. For example, for the VGA miniport:

DeviceData = 05a0 5075 8ef0 8456 c8dd

#### InstalledDispJayDrivers REG\_MULTI\_SZ *Driver names*

Contains a list of names of display drivers that can function with this miniport, depending on which mode is selected by the user.

#### Note Display driver names do not contain the .DLL filename extension.

The system attempts to initialize the adapter by calling each display driver, using the user-selected parameter. If the combination of display driver and monitor do not support the mode requested by the user, the display driver fails to initialize and the system tries the next display driver. If all display drivers fail to initialize, the system calls the first display driver again to set the adapter to any mode it can.

For example, for the et4000 miniport:

```
InstalledDisplayDrivers - "vga" "vga256" "vga64k"
```
For the 53 miniport:

 $Insteadled DisplayDrivers - "s3"$ 

#### Monitor REG\_SZ *Monitor name*

This entry is reserved to contain the name of the VE5A VDIF monitor information file for the monitor connected to the adapter. No such files are provided with Windows NT in the current version.

If a file is supplied and a value is added, the miniport can load this file to determine the exact timings of the monitor connected to the physical device.

For example, for the XGA miniport, if a NEC4F5 monitor was attached to the XGAcard:

Monitor  $-$  "NEC4fg.vdb"

#### V gaCompatibJe REG\_DWORD *0 or 1*

Determines whether the driver supports all of the VGA functionality required to perform full-screen operations.

If this value is 1, the driver supports full-screen applications in  $x86$ -based computers. If this value is 0, the VGA miniport (described under the Vga subkey) will also be used to enable and disable full-screen modes for non-Windows-based applications.

As a general rule, all drivers for SVGA adapters should set this value to 1, because they must implement all the VGA functionality to perform extended save/restore of all registers. A video accelerator designed as an accelerator working independently of the VGA miniport (via pass-through) can set this to o and let the VGA miniport do all the full-screen work.

For example, for the et 4000 miniport:

 $VgaCompatible = 0x1$  (TRUE)

For the S3 miniport:

 $VgaCompatible = 0x0$  (FALSE)

This functionality is not required for other computer platforms, such as RISCbased computers, because the VDM sessions are emulated using NTVDM.EXE, and there are no full-screen sessions.

## **Video Driver Entries in the Software Subkey**

The optional entries for open graphics libraries (OpenGL) are under the following subkey:

```
HKEY_LOCAL_MACHINE\Software\Microsoft\WindowsNT 
    \CurrentVersion\OpenGLDrivers
```
%display\_driver\_name% **REG\_SZ** %OpenGL\_client\_driver\_name%

For example, suppose that MYOPENGL.DLL is the OpenGL client driver for the display driver MYDISP.DLL. Then the OpenGLDrivers subkey would have the value-data pair:

mydisp: REG\_SZ: myopengl

The subkey may be empty if no OpenGL client drivers are installed. This value can be changed via the Control Panel Display option. Manual modification should not be necessary except for manual installation or uninstallation of OpenGL client drivers (which is different from the OpenGL built into the GDI). Only one client driver is allowed for each unique display driver name.

# **Registry Entries for Network Services**

The following services have additional value entries that can be specified in the Registry, in addition to changes that you can make using the Services icon in Control Panel or Server Manager in Windows NT ServerWindows NT Server. You can view current settings for these services by choosing the Services button in WinMSD.

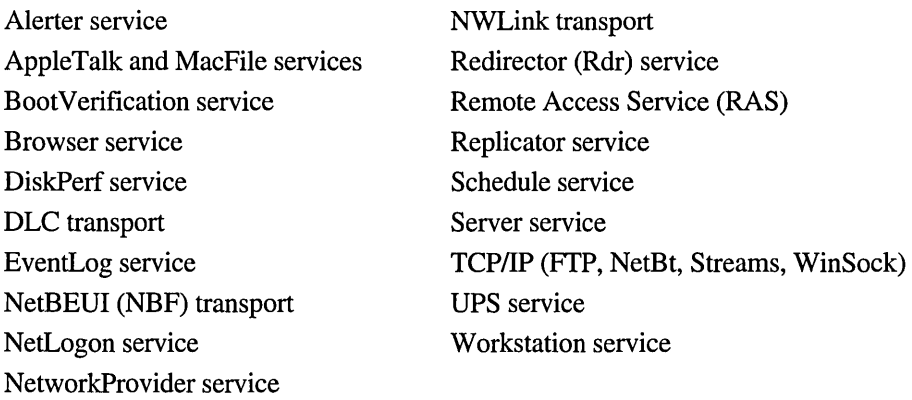

Services that are not included in this section do not have hidden parameters that you can set.

This section describes parameters for these services under the HKEY \_LOCAL\_MACHINE\SYSTEM\CurrentControISet\Services subkey.

Some of these services also have configuration information stored under HKEY \_LOCAL\_MACHINE\SOFTW ARE. These values are described in "NetRules Subkey Entries," earlier in this chapter.

**Note** Wherever possible, choose the Services icon in Control Panel or use Server Manager in Windows NT ServerWindows NT Server to change values for these services.

## **Alerter Service Entries**

Entries for this service appear under the following subkey:

HKEY\_LOCAL\_MACHINE\SYSTEM\CurrentControlSet\Services\Alerter\Parameters

## AlertNames REG\_MULTI\_SZ *List*

Specifies the list of users to whom administrator alerts are sent. This value can be set using the Server Manager.

Default: NULL

# **AppleTalk and MacFile Service Entries for SFM**

Services For Macintosh (SFM) does not appear in the Registry until you install SFM using the Network icon in Control Panel. After installation, the SFM value entries appear under several Services subkeys: AppleTalk, MacFile, MacPrint, and MacSrv. You should let the system maintain entries in the MacPrint or MacSrv services. However, the AppleTalk and MacFile services contain definable parameters described in this section.

You should use the Network icon in Control Panel to configure SFM, and use File Manager to administer file services, Server Manager to administer server services, and Print Manager to administer print services for SFM.

SFM is included with Windows NT ServerWindows NT Server and the AppleTalk transport service is on the *Windows NT Resource Guide* disk.

## **AppleTalk Entries for SFM**

The values for the AppleTalk service are found in the following Registry path:

HKEY\_LOCAL\_MACHINE\SYSTEM\CurrentControlSet\Services\AppleTalk

For changes to take effect, you must restart the File Server for Macintosh using the Devices icon in Control Panel.

Values for the AppleTalk Parameters and Adapters subkeys are described here. The settings in the Linkage subkey and the TCP/IP settings in the Winsock subkey for AppleTalk are maintained by the system and should not be changed by the user.

## **AppleTalk Parameter Entries**

This is the Registry path for the AppleTalk parameters:

```
HKEY_LOCAL_MACHINE\SYSTEM\CurrentControlSet\Services 
    \AppleTalk\Parameters
```
These values set port, zone, and router information.

## DefaultPort EG\_SZ *Adapter name*

Specifies the network on which the SFM service names are registered. If the AppleTalk protocol is not routing, only Macintosh workstations connected to this network can see the file and print services. During initial installation, the default port is set automatically to the first Ethernet adapter found, or to the first Token Ring adapter, or to a LocalTalk adapter (in that order).

Default: the first adapter found.

#### DesiredZone REG\_SZ *Zone name*

Specifies the zone in which the SFM service is present. If this value is not set, SFM is present in the default zone for that network.

There is no default.

#### EnableRouter REG\_DWORD *0 or 1*

Tells the AppleTalk protocol whether routing needs to be started on this computer. If routing is started, Macintosh workstations connected to any of the networks that this computer is on should be able to use the file and print servers for Macintosh.

Important This value is critical. Unless absolutely essential, do not set this value to 1.

Default: 0

## **Adapter Card Entries for AppleTalk**

The entries for AppleTalk that are specific to network adapter cards are found under the following Registry path:

```
HKEY_LOCAL_MACHINE\SYSTEM\CurrentControlSet\Services 
    \AppleTalk\Adapters\adapter_name
```
There is one subkey for each adapter that is AppleTalk-compatible on the computer. These entries are found in each *Adapter\_Name* subkey.

#### AarpRetries REG\_DWORD *Number*

Specifies the maximum number of AppleTalk address-resolution protocol packets to be sent by the AppleTalk protocol.

Default: Oxa

## DdpCheckSums REG\_DWORD *0 or 1*

Tells the AppleTalk protocol whether to compute checksums in the DDP layer. If this entry is 1, the AppleTalk protocol uses sums in the DDP layer.

Default: 0

## DefaultZone REG\_SZ *Zone name*

Contains the default zone for this network if this adapter is seeding the network. If the adapter is seeding the network, the default zone is chosen when you configure SFM using the Network icon in Control Panel.

There is no default.

#### NetworkRangeLowerEnd REG\_DWORD 1 *to 65279*

Specifies the lower network number of the network range if this adapter is seeding the network. If the adapter is seeding the network, this number is set by using the Network icon in Control Panel to configure SFM.

There is no default.

#### NetworkRangeUpperEnd REG\_DWORD 1 *to 65279*

Specifies the upper network number of the network range for this network if this adapter is seeding the network. If the adapter is seeding the network, this number is set by using the Network icon in Control Panel to configure SFM.

There is no default.

## PortName REG\_SZ *AdapterName@ComputerName*

Specifies the name used to identify the AppleTalk protocol running on a particular adapter on a computer.

There is no default.

#### SeedingNetwork REG\_DWORD 0 or 1

Used by the AppleTalk protocol during startup. If this value is 0, this adapter is not seeding the network and the AppleTalk protocol ignores any seeding information for the adapter, if specified. If this value is 1, the AppleTalk protocol reads all seeding information and seeds the network, if valid.

Default: O.

## ZoneList REG\_MUL TI\_SZ *List of zones*

This value is relevant only when the adapter is seeding the network. The network is seeded with this list of zones by the AppleTalk protocol. Changes can be made by using the Network icon in Control Panel to configure SFM.

There is no default.

## Mac File **Entries for SFM**

The MacFile subkey contains the main entries for the AppleTalk File Protocol (AFP) server. All configuration information for the file server is in the following subkey:

HKEY\_LOCAL\_MACHINE\SYSTEM\CurrentControlSet\Services\MacFile

For changes to take effect, you must restart the computer.

The MacFile\Parameters subkey includes Type\_Creators, Icons, and Extensions subkeys. You should let the system maintain entries in the Icons or Extensions subkeys. This section describes value entries for the Parameters and Parameters\Type\_ Creator subkeys.

## Mac File **Parameters Entries**

The Registry path for MacFile parameters is the following:

HKEY\_LOCAL\_MACHINE\SYSTEM\CurrentControlSet\Services\MacFile\Parameters

The following value entries specify server options, which can be set from the Server Manager. All other entries are added to the Registry when changes to the default values occur.

For information about the Macintosh codepage, see the entry for MacCP in the NLS\CodePage subkey.

## LoginMsg REG\_SZ 1-198 *characters*

Specifies the message you want Macintosh users to see when they log on to the Windows NT ServerWindows NT Server network.

There is no default.

## MaxSessions REG\_DWORD *1 to unlimited (Oxffffffff)*

Specifies the maximum number of user sessions that the file server for Macintosh can accommodate.

Default: Oxff (255in decimal)

## PagedMemLimit REG\_DWORD *lOOOK to 256000K*

Specifies the maximum amount of page memory that the file server for Macintosh uses. Performance of the MacFile service increases with an increase in this value. However, the value should not be set lower than 1000K. It is especially important that you are well acquainted with memory issues before changing this resource parameter. You cannot change this value from Server Manager.

Default: Ox4e20 (20000 in decimal)

### NonPagedMemLimit REG\_DWORD *256K to 16000K*

Specifies the maximum amount of RAM that is available to the file server for Macintosh. Increasing this value helps performance of the file server, but decreases performance of other system resources.

Default: OxfaO (4000 in decimal)

### ServerName REG\_SZ *Server name*

Specifies the name of the server running SFM on a Windows NT ServerWindows NT Server network. Use the server's Windows NT ServerWindows NT Server name as the default if you need to add this entry.

There is no default.

### ServerOptions REG\_DWORD

Specifies server options that are set in Server Manager. If needed for repair purposes, change Bits 1 through 3; do not change any of the other bits. When on, Bit 1 allows guest logons, Bit 2 allows cleartext passwords, and Bit 3 allows Macintosh users to save passwords on their workstations.

The defaults are bit 1, 2, and 3 set to on.

## *Volume* REG\_MULTI\_SZ *MaxUses Properties Password Path*

Each entry specifies information about a Macintosh-accessible volume on the server on a Windows NT ServerWindows NT Server network. You should add Macintosh-accessible volumes using File Manager.

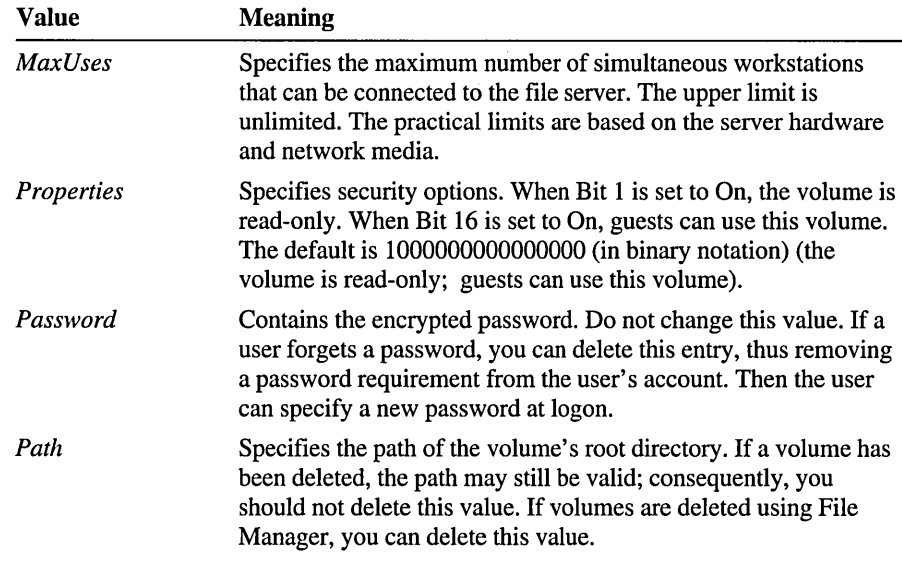

## **Type\_Creators Entries for MacFile**

The values in the following Registry subkey list all the Macintosh type-creators that are associated with MS-DOS-style filename extensions:

```
HKEY_LOCAL_MACHINE\SYSTEM\CurrentControlSet\Services 
    MacFile\Parameters\Type_Creators
```
Change these values using File Manager by choosing the Associate command from the MacFile menu. The value entries that appear in the Registry for each type of creator have the following format:

```
## REG_MULTI_SZ Creator= Value Type= Value Comment= Value
```
The three values appear for each entry. The value for Creator= must have from 1 through 4 characters. The value for Type= must have from 1 through 4 characters. The value for Comment= must have from 0 through 29 characters.

# **BootVerification Service Entries**

The Services subkey for the BootVerification service does not appear by default in the Registry. You can add this subkey if you want to verify system startup from a remote location using the BOOTVRFY.EXE program provided with Windows NT. This service can be started from a remote computer. The service tells the Windows NT service controller that it should save the current startup system configuration as the LastKnownGood control set, and then the service terminates itself.

When you add the BootVerification subkey using Registry Editor, add the following value entries:

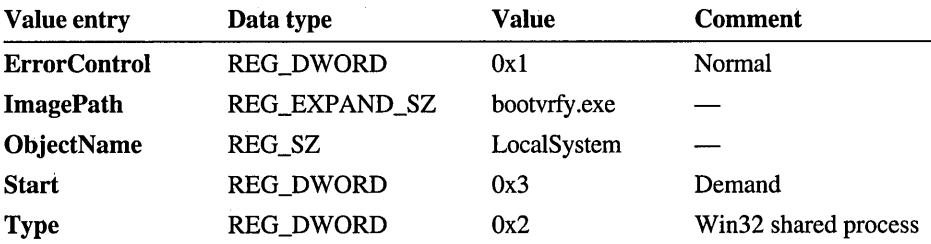

You must also specify a value of 1 for the ReportBootOK entry under the following Registry path:

HKEY\_LOCAL\_MACHINE\Software\Windows NT\CurrentVersion\WinLogon

 $\label{eq:2.1} \mathcal{F}_{\text{max}}(x) = \mathcal{F}_{\text{max}}(x) + \frac{1}{2} \mathcal{F}_{\text{max}}(x)$ 

When the value of  $\bf ReportBoost$  is set to 0, it disables the automatic (default) startup acceptance, which happens after the first successful logon.

This alternative method of verifying system startup cannot be used in conjunction with BootVerificationProgram'(as described earlier in this chapter). See Chapter 12, "Configuration Management and the Registry" for the procedure for verifying system startup from a remote computer.

## **Browser Service Entries**

The parameters that control network bindings for the Browser service are described in "NetRules Subkey Entries," earlier in this chapter.

Under the following Registry path, two parameters are found:

HKEY\_LOCAL\_MACHINE\SYSTEM\CurrentControlSet\Services\Browser\Parameters

## **CacheHitLimit REG\_DWORD** *0 to 256*

Describes the number of NetServerEnum requests required to qualify that the response to a NetServerEnum request be cached. If the browser receives more than **CacheHitLimit** NetServerEnum requests with a particular set of parameters, it caches the response and returns that value to the client.

Default: 1

#### **CacheResponseSize REG\_DWORD** *0 to xffffffff*

Specifies the maximum number of responses kept for each transport. To disable this feature, set this value to O.

Default: 10

### IsDomainMaster~rowser **REG\_SZ** *Boolean*

For TCP/IP, specifies a workstation within a workgroup which can be included in global LMHOSTS file. When this parameter is set to Yes, it forces the elevation of a workstation's priority for the browser. This helps with WAN browsing.

This value should be set on a few systems for the workgroup, placing mappings for each in the global LMHOSTS file. For example, in a workgroup with 20 members, set this value on three of the computers to earn a better chance to act as master browsers. This facilitates remote browsing ability for workstations in remote domains whose domain master browser has successful mappings for these special workgroup members.

## MaintainServerList REG\_SZ *Boolean or Auto*

If this value is No, this server is not a browse server. If this value is Yes, this server becomes a browse server. It attempts to contact the Master Browse Server to get a current browse list. If it cannot find the Master Browse Server, it forces an election and is, of course, a candidate to become the master.

If MaintainServerList is Auto, this server mayor may not become a browse server, depending on the results of the Registry exchange with the Master Browse Server.

If MaintainServerList is set to Yes, the computer is configured to always be a backup browser.

Default: Auto, if none is present. (This server contacts the Master Browse Server, and the Master Browse Server tells this server whether it should become a browse server.)

## QueryDriverFrequency REG\_DWORD *0 to 900*

Indicates the time after which a browser master will invalidate its NetServerEnum response cache and the frequency that a master browser will query the browser driver to retrieve the list of servers. Increasing this time makes browsing somewhat faster, but browse information will not necessarily be 100 percent accurate to the minute. Lowering this time makes browse response more accurate, but will increase the CPU load on the browse master.

Default: 30

The following Browser driver parameters are found under this Registry path for the Datagram Receiver:

HKEY\_LOCAL\_MACHINE\SYSTEM\CurrentControlSet\Services\DGRcvr\Parameters

## BrowserServerDeletionThreshold REG\_DWORD BrowserDomainDeletionThreshold REG\_DWORD *0 to Oxffffffff*

If more than BrowserServerDeletionThreshold servers (or BrowserDomainDeletionThreshold) servers (or domains) are flushed in a 30 second interval, this will cause an event to be generated.

Default: Oxffffffff

## FindMasterTimeout REG\_DWORD *0 to Oxfffffff*

Specifies the maximum number of seconds that FindMaster requests should be allowed to take. If you have a slow LAN, you may want to increase this value (but only if directed by Microsoft Product Support services).

Default: Oxffffffff

## GetBrowserListThreshold REG\_DWORD *Number*

Represents the threshold that the Browser uses before logging an error indicating that too many of these requests have been "missed." If more requests than the value of GetBrowserServerList are missed in an hour, the Browser logs an event indicating that this has happened.

Default: 0xffffffff (That is, never log events.)

## MailslotDatagramThreshold REG\_DWORD *Number*

Represents the threshold that the Browser uses before logging an error indicating that too many of these requests have been "missed." If more mailslots than the value of MailslotDatagramThreshold are missed in an hour, the Browser logs an event indicating that this has happened.

Default:  $Ox$  fffffffff (That is, never log events.)

## **DiskPerf Service Entries**

The DiskPerf subkey entries determines whether disk performance statistics are maintained by the system. If the **Start** value is  $0$  (boot), then statistics are counted and are reported by Performance Monitor and similar tools. Collecting disk performance statistics can take up to 1.5 percent of the disk throughput on a system with a slow processor (such as an 20 MHz 80386 computer) but should have negligible impact on a system with a faster processor (such as a 33 MHz i486) and above).

Tum DiskPerf on or off only by using the Diskperf utility; for example, type diskperf -y at the command prompt.

The Registry path is the following:

HKEY\_LOCAL\_MACHINE\SYSTEM\CurrentControlSet\Services\DiskPerf

There are no parameters that users can set. The following are the default values for the standard entries:

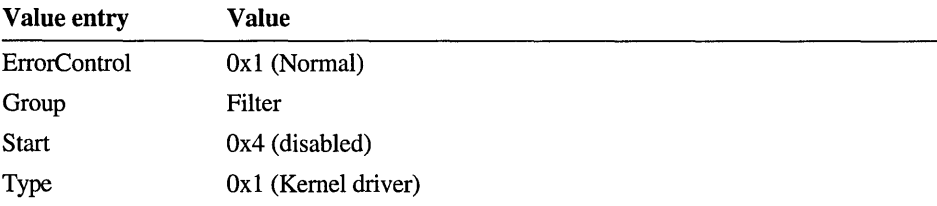

# **DLC System Driver Entries**

The DLC subkey does not appear unless this service is installed. In Windows NT, the Data Link Control (DLC) protocol only needs to be installed on computers that access IBM mainframes (usually with 3270 applications) or on print servers that print directly to Hewlett-Packard printers. Network printers such as the HP III si use the DLC protocol, for example, because the frames received are easy to take apart.

The DLC driver depends on an having an NDIS group service available and is bound to the network adapter card through the NDIS device driver. Each adapter that supports the DLC protocol has a subkey under the DLC\Parameters subkey. With Registry Editor, you can modify the following parameters for the DLC system driver. The path for these parameters is the following:

HKEY\_LOCAL\_MACHINE\SYSTEM\CurrentControlSet\Services \OLC\Parameters\adapter name

The following  $\text{TxTick parameters}$  are multipliers for the T1, T2, and Ti values, which represent time periods in milliseconds that are used when a station or SAP is opened. If the time period value is between 1 and 5, the time delay is computed as follows:

```
(time period) * TxTickOne * 40 milliseconds
```
If the time period value is between 6 and 10, the time delay is computed as follows:

(time period - 5) \* TxTickTwo \* 40 milliseconds

When computing the short-tick values ( $\Box$ One) and the long-tick values ( $\Box$ Two), the resulting values for Tl, T2, and Ti should generally follow this rule: T2 < Tl < Ti.

TITick{OneITwo} REG\_DWORD *1 to* 255 *milliseconds* 

Specifies the delay before retransmitting an I frame if not acknowledged.

```
Default: T1TickOne = 5; T1TickTwo = 25
```
T2Tick{OneITwo} REG\_DWORD *1 to* 255 *milliseconds* 

Specifies the delay before acknowledging frames in the receive window if the receive window has not been filled.

Default: T2TickOne = 1; T2TickTwo = 10

TiTick{OneITwo} REG\_DWORD *1 to* 255 *milliseconds* 

Specifies the delay before testing an inactive station to determine if it is still active.

Default: TiTickOne = 25; TiTickTwo = 125

## **Swap REG\_DWORD** *0 or 1*

Used when talking over Ethernet to support certain Token Ring-to-Ethernet bridges in swapping of the Destination Address when using DLC over a Token Ring network. If this value is 0, the adapter addresses presented at the API interface are not bit-flipped before being put online.

Default: 1

## **UseDixOverEthernet REG\_DWORD** *0 or 1*

Specifies the default mode for the connection-oriented and connectionless 802.2 LLC (Logical Link Control) frames sent on Ethernet. If this value is 1, the DLC driver users DIX encoding in the frames to be transmitted instead of the 802.3 Ethernet format.

Default: 0

**Note** Additional parameters that were included in the Microsoft LAN Manager COMTOKR utility are not defined for DLC, because Windows NT does not have the same memory limitations as MS-DOS.

## **EventLog Service Entries**

The Services subkey for EventLog contains at least three subkeys for the three types of logs-Application, Security, and System. These *Logfile* subkeys contain subkeys that define the location of the related event message file and the supported types of events, as follows:

- The Application subkey contains subkeys for installed applications and services that write to the Application event log.
- The Security subkey contains subkeys for each of the security subsystem components.
- The System subkey contains subkeys for device drivers.

Each of the three *Logfile* subkeys for the EventLog service can contain the value entries described in this section. The Registry path for these entries is the following, where *logfile* is System, Application, or Security.

HKEY\_CURRENT\_MACHINE\SYSTEM\CurrentControlSet\Services \Eventlog\logfile

These entries are described for informational purposes only. This information is usually maintained by Event Viewer. New keys under the Application subkey can only be added in meaningful ways by using the Win32 Registry APIs.

#### File REG\_SZ *Path and filename*

Specifies the fully qualified path name of the file for this log. This value can be set in Event Viewer.

Default: *\SystemRoot\system32\config\fzlename* 

#### MaxSize REG\_DWORD *Number in kilobytes*

Specifies the maximum size of the log file. This value can be set using the Event Viewer.

Default: 512

#### Retention REG\_DWORD *Number of seconds*

Specifies that records that are newer than this value will not be overwritten. This is what causes a log full event. This value can be set using the Event Viewer.

Default: 604800 (7 days)

#### Sources REG\_MULTI\_SZ *Names of source applications*

Specifies the applications, services, or groups of applications that write events to this log. Each source is a subkey of the *Logfile* subkey.

Default: None. This value is dynamically maintained by the EventLog service.

The *Source* subkeys under a *Logfile* subkey are created by the applications that write events in the related event log. These subkeys contain information specific to the source of the event under the following types of value entries.

#### EventMessageFile REG\_EXPAND \_SZ *Filename*

Specifies the path and filename for the event identifier message file.

#### CategoryMessageFile REG\_EXPAND\_SZ *Filename*

Specifies the path and filename for the category message file. The category and event identifier message strings may be in the same file.

#### CategoryCount REG\_DWORD *Number*

Specifies the number of categories supported.

## TypesSupported REG\_DWORD *Number*

Specifies a bitmask of supported types.

# **NBF (NetBEUI) Transport Entries**

The startup parameters for the NetBEUI (NBF) transport are found under the following subkey:

HKEY\_LOCAL\_MACHINE\SYSTEM\Services\NBF\Parameters

**Note** The parameters that control network bindings for this service are described in "NetRules Subkey Entries," earlier in this chapter. You should set the Export and Bind parameters by using the Network application in Control Panel.

The *Initxxx* entries for NBF define the initial allocation and the size of free memory for items. The **Maxxxx** entries define the upper limits. Within these ranges, the system autotunes performance. By default, the NBF service uses all the resources necessary to handle client requests, and when it is not actively working, it doesn't use many resources. Set *lnitxxx* values to control initial allocation, which can make the system a little faster when you know a server will be busy. Set the *Maxxxx* values to control limits when you don't want the server to be too busy or to use too much memory for networking.

With Registry Editor, you can modify the following startup parameters for the NBF transport:

## **AddNameQueryRetries REG\_DWORD** *Number*

Specifies the number of times that NBF will retry sending ADD\_NAME\_QUERY and ADD\_GROUP \_NAME\_QUERY frames. Adjust this parameter only if NBF is registering addresses on a network that drops many packets.

Default: 3

### **AddNameQueryTimeout REG\_DWORD** 1 *DO-nanosecond units*

Specifies the time-out between NBF sending successive ADD\_NAME\_QUERY and ADD\_GROUP \_NAME\_QUERY frames. Adjust this parameter only if NBF is registering addresses on a network with slow computers or over a slow network.

Default: 5000000

### **GeneralRetries REG\_DWORD** *Number*

Specifies the number of times that NBF will retry sending STATUS\_QUERY and FIND\_NAME frames. Adjust this parameter only if NBF is operating on a network that drops many packets.

Default: 3

## **DefaultTl Timeout REG\_DWORD** *100-nanosecond units*

Specifies the initial value for the T1 timeout. T1 controls the time that NBF waits for a response after sending a logical link control (LLC) poll packet before resending it. Adjust this parameter only if NBF will be connecting over slow networks or to slow remote computers (although NBF does adapt).

Default: 6000000 (600 milliseconds)

## **DefaultT2Timeout REG\_DWORD** *100-nanosecond units*

Specifies the initial value for the T2 timeout. T2 controls the time that NBF can wait after receiving an LLC poll packet before responding. It must be much less than T1; one-half or less is a good general rule. Adjust this parameter only if NBF will be connecting over slow networks or to slow remote computers.

Default: 1500000 (150 milliseconds)

## **DefaultTiTimeout REG\_DWORD** *100-nanosecond units*

Specifies the initial value for the Ti timeout. Ti is the inactivity timer. When it expires, NBF sends an LLC poll packet to ensure that the link is still active. Adjust this parameter only if NBF is connecting over networks with unusual reliability characteristics, or over slow networks or to slow computers.

Default: 300000000 (30 seconds)

### **GeneralTimeout REG\_DWORD** *100-nanosecond units*

Specifies the time-out between NBF sending successive STATUS\_QUERY and FIND\_NAME requests. Adjust this parameter only if NBF is operating on a network with slow computers or over a slow network.

Default: 5000000

### **InitAddresses REG\_DWORD** *1'or higher; 0* = *no limit*

Specifies the number of initial addresses to allocate within any memory limits that might imposed on NBF. Addresses correspond to NetBIOS names. An address is for the actual name, and an address file is for a TDI (Transport Driver Interface) client using that name; so usually you have the same number, but if two users open the same address, that is two address files but only one address.

Set this parameter if you know that a large number of addresses are needed. Otherwise, the system automatically allocates space for addresses as needed.

Default: 0 (no limit)

## **InitAddressFiles REG\_DWORD** 1 *or higher; 0* = *no limit*

Specifies the number of initial address files to allocate within any memory limits that might imposed on NBF. Set this parameter if you know that a large number of address files are needed. Otherwise, the system automatically allocates space for address files as needed.

Default: 0 (no limit)

## **InitConnections REG\_DWORD** 1 *or higher; 0* = *no limit*

Specifies the number of initial connections (NetBIOS sessions) to allocate within any memory limits that might imposed on NBF. Set this parameter if you know that a large number of connections are needed. Otherwise, the system automatically allocates space for connections as needed.

Default: 1

#### **InitLinks REG\_DWORD** 1 *or higher; 0 = no limit*

Specifies the number of initial LLC links to allocate within any memory limits that might imposed on NBF. Typically, you have one connection per LLC link to another network adapter card, because the redirector puts all links to a computer into one connection. However, you may have more if two computers are communicating with each other or if a NetBIOS application is running. Set this parameter if you know that a large number of links are needed. Otherwise, the system automatically allocates space for links as needed.

Default: 2

#### **InitReceiveBuffers REG\_DWORD** 1 or higher; 0 = no limit

Specifies the number of initial receive buffers to allocate. Receive buffers are used by NBF when it calls NDIS TransferData for received datagrams. Usually, this value is allocated as needed, but you can use this parameter to preallocate memory if you know a large number of datagram frames will be received.

Default: 5

#### **InitReceivePackets REG\_DWORD** 1 *or higher; 0 = no limit*

Specifies the number of initial receive packets to allocate. Receive packets are used by NBF when it calls NDIS TransferData for received data. Usually, this value is allocated as needed, but you can use this parameter to preallocate memory if you know a large number of UI frames will be received.

Default: 10

## **InitRequests REG\_DWORD** 1 *or higher; 0* = *no limit*

Specifies the number of initial requests to allocate within any memory limits that might imposed on NBF. Requests are used for in-progress connect requests, remote adapter status requests, find name requests, and so on. Set this parameter if you know that a large number of requests are needed. Otherwise, the system automatically allocates space for requests as needed.

Default: 5

## InitSendPackets REG\_DWORD *1 or higher; 0* = *no limit*

Specifies the number of initial send packets to allocate. Send packets are used by NBF whenever it sends connection-oriented data on behalf of a client. Usually, this value is allocated as needed, but you can use this parameter to preallocate memory if you know a large number of data frames are needed or if you see a lot of "send packets exhausted" messages when using Performance Monitor.

Default: 30

## InitUIFrames REG\_DWORD *1 or higher; 0* = *no limit*

Specifies the number of initial VI frames to allocate. VI frames are used by NBF to establish connections and for connectionless services such as datagrams. Usually, this value is allocated as needed, but you can use this parameter to preallocate memory if you know a large number of UI frames are needed.

Default: 5

### LLCMaxWindowSize REG\_DWORD *Number offrames*

Specifies the number of LLC I-frames that NBF can send before polling and waiting for a response from the remote. Adjust this parameter only if NBF is communicating over a network whose reliability often changes suddenly.

Default: 10

### LLCRetries REG\_DWORD *1 or higher; 0* = *no limit*

Specifies the number of times that NBF will retry polling a remote workstation after receiving a Tl timeout. After this many retries, NBF closes the link. Adjust this parameter only if NBF is connecting over networks with unusual reliability characteristics.

Default: 8

### MaxAddresses REG\_DWORD *1 or higher; 0* = *no limit*

Specifies the maximum number of addresses that NBF allocates within any memory limits that might imposed on NBF. Addresses are NetBIOS names that are registered on the network by NBF. An address is for the actual name, and an address file is for a TDI client using that name.

Use this optional parameter to fine-tune use of NBF memory. Typically this parameter is used to control address resources with an unlimited NBF.

Default: 0 (no limit)

## MaxAddressFiles REG\_DWORD 1 *or higher; 0* = *no limit*

Specifies maximum number of address files that NBF allocates within any memory limits that might imposed on NBF. Each address file corresponds to a client opening an address.

Use this optional parameter to fine-tune use of NBF memory. Typically this parameter is used to control address files with an unlimited NBF.

Default: 0 (no limit)

## MaxConnections REG\_DWORD 1 or higher; 0 = no limit

Specifies the maximum number of connections that NBF allocates within any memory limits that might imposed on NBF. Connections are established between NBF clients and similar entities on remote computers.

Use this optional parameter to fine-tune use of NBF memory. Typically this parameter is used to control connection resources with an unlimited NBF.

Default: 0 (no limit)

## MaximumIncomingFrames REG\_DWORD 1 *or higher; 0* = *off*

Used in some cases to control how many incoming frames NBF will receive before it sends an acknowledgment to a remote machine. In general, NBF automatically senses when to sends acknowledgments, however when communicating with some Microsoft LAN Manager or LAN Server remote computers configured with a very low value for maxout, this parameter can be set to an equal or lower value to improve network performance. (This parameter corresponds roughly to the Microsoft LAN Manager maxin parameter.) A value of 0 turns off this hint, causing NBF to revert to usual behavior. For communication with most all remotes, this parameter isn't used.

Default: 2

## MaxLinks REG\_DWORD 1 or higher; 0 = no limit

Specifies the maximum number of links that NBF allocates within any memory limits that might imposed on NBF. Links are established for every remote adapter to which NBF communicates.

Use this optional parameter to fine-tune use of NBF memory. Typically this parameter is used to control link resources with an unlimited NBF.

Default: 0 (no limit)

## **MaxRequests REG\_DWORD** *1 or higher;*  $0 = no$  *limit*

Specifies the maximum number of requests that NBF allocates within any memory limits that might imposed on NBF. Requests are used by NBF to control send, receive, connect, and listen operations.

Use this optional parameter to fine-tune use of NBF memory. Typically this parameter is used to control request resources with an unlimited NBF.

Default: 0 (no limit)

## **NameQueryRetries REG\_DWORD** *Number*

Specifies the number of times that NBF will retry sending NAME\_QUERY frames. Adjust this parameter only if NBF is connecting to computers over a network that drops many packets.

Default: 3

## **NameQueryTimeout REG\_DWORD** *100-nanosecond units*

Specifies the time-out between NBF sending successive NAME\_QUERY frames. Adjust this parameter only if NBF is connecting to slow computers or over a slow network.

Default: 5000000

## **QueryWithoutSourceRouting REG\_DWORD** 0 or 1

When you are using NBF over a Token Ring driver, this parameter instructs NBF to send half the queries without including source routing information when connecting to a remote computer. This supports bridging hardware that cannot forward frames that contain source routing information.

Default: 0 (false)

## **UseDixOverEthernet** REG\_DWORD 0 or 1

Specifies whether NBF should use DIX encoding when bound to an Ethernet MAC. When using DIX encoding is enabled, NBF cannot talk to computers that use the standard IEEE 802.3 encoding.

Default: 0 (false)

### **WanNameQueryRetries REG\_DWORD** *Number*

Specifies the number of times that NBF will retry sending NAME\_QUERY frames when connecting with RAS. Adjust this parameter only if NBF is connecting to computers over a network that drops many packets.

Default: 5

## **NetLogon Service Entries**

The Registry path for the parameters for the NetLogon service is the following:

HKEY\_LOCAL\_MACHINE\SYSTEM\CurrentControlSet\Services\Netlogon\Parameters

**Note** The NetLogon share name should also be in the path for logon scripts.

## **ChangeLogSize REG\_DWORD** *64K to* 4 *MB*

Defines the size (in bytes) of the change log. The change log exists both in memory and on disk, %SystemRoot%\netlogon.chg. Since this parameter setting does not degrade system performance, it is advisable to leave it at the Ox4000000 (4 MB) setting, rather than returning it to the 64K default setting. The 4 MB setting ensures that the domain's database will not be completely replicated when large changes are made in the future.

**ChangeLogSize** should be the same on all BDCs to ensure that when a BDC is promoted to a PDC, it will have that same **ChangeLogSize** value.

Default: 64K

The minimum (and typical) size of an entry is 32 bytes. Therefore, a 64K change log holds about 2000 changes.

## **MaximumMailslotMessages REG\_DWORD** 1 *to Oxffffffff messages*

Specifies the maximum number of mailslot messages that will be queued to the Netlogon service. Even though the Netlogon service is designed to process incoming mailslot messages immediately, it can get backed up processing requests on a heavily loaded system. Each mailslot message consumes about 1500 bytes of non-paged pool until it is processed. By setting this parameter low, you can govern the maximum amount of non-paged pool that can be consumed. If this parameter is set too low, Netlogon may miss important incoming mailslot messages.

Default: 500

## **MaximumMailslotTimeout REG\_DWORD** 5 *to Oxffffffff seconds*

Specifies the maximum acceptable age (in seconds) of an incoming mailslot message. If Netlogon receives a mailslot messages that arrived longer ago than this, it ignores the message. This allows Netlogon to process messages that are more recent. If this parameter is set too low, Netlogon will ignore important incoming mailslot messages. Ideally, Netlogon processes each mailslot message in a fraction of a second. This parameter is only significant if the Windows NT server is overloaded.

Default: 10

#### **MailslotDuplicateTimeout REG\_DWORD** *0 to* 5 *seconds*

Specifies the interval (in seconds) over which duplicate incoming mailslot messages will be ignored. Netlogon compares each mailslot message received with the previous mailslot message received. If the previous message was received within this many seconds and the messages are identical, this message will be ignored. Set this parameter to 0 to disable this feature. You should disable this feature if your network is configured such that this machine can see certain incoming mails lot messages but cannot respond to them. For instance, a DC may be separated from a Windows NT workstation by a bridge/router. The bridge/router might filter outgoing NBF broadcasts, but allow an incoming one. As such, Netlogon might respond to an NBF mailslot message (only to be filtered out by the bridge/router) and not respond to a subsequent NBT mailslot message. Disabling this feature (or preferably reconfiguring the bridge/router) solves this problem. If you set this parameter too high, Netlogon will ignore retry attempts from a client.

Default: 2

#### **Pulse REG\_DWORD** *60 to 3600 seconds*

Defines the typical pulse frequency (in seconds). All SAM/LSA changes made within this time are collected together. After this time, a pulse is sent to each BDC needing the changes. No pulse is sent to a BDC that is up to date.

When this value is not specified in the Registry, NetLogon determines optimal values depending on the domain controller's load.

Default: 300 (5 minutes)

#### Pulse Concurrency **REG\_DWORD** *1 to 500 pulses*

Defines the maximum number of simultaneous pulses the Primary Domain Controller (PDC) will send to Backup Domain Controllers (BDCs). Netlogon sends pulses to individual BDCs. The BDCs respond asking for any database changes. To control the maximum load these responses place on the PDC, the PDC will only have **Pulse Concurrency** pulses "pending" at once. The PDC should be sufficiently powerful to support this many concurrent replication RPC calls. Increasing **Pulse Concurrency** increases the load on the PDC. Decreasing **PulseConcurrency** increases the time it takes for a domain with a large number of BDCs to get a SAM/LSA change to all of the BDCs.

Default: 20

#### **PulseMaximum REG\_DWORD** *60 to 86,400 seconds*

Defines the maximum pulse frequency (in seconds). Every BDC will be sent at least one pulse at this frequency regardless of whether its database is up to date. Default: 7200 (2 hours)

## PulseTimeoutl REG\_DWORD 1 *to 120 seconds*

Defines how long (in seconds) the PDC waits for a non-responsive BDC. When a BDC is sent a pulse, it must respond within this time period. If not, the BDC is considered to be non-responsive. A non-responsive BDC is not counted against the Pulse Concurrency limit allowing the PDC to send a pulse to another BDC in the domain. If this number is too large, a domain with a large number of nonresponsive BDCs will take a long time to complete a partial replication. If this number is too small, a slow BDC may be falsely accused of being nonresponsive. When the BDC finally does respond, it will partial replicate from the PDC unduly increasing the load on the PDC.

Default: 5

## PuiseTimeout2 REG\_DWORD *60 to 3600 seconds*

Defines how long (in seconds) a PDC waits for a BDC to complete partial replication. Even though a BDC initially responds to a pulse (as described for **PulseTimeout1), it must continue making replication progress or the BDC will** be considered non-responsive. Each time the BDC calls the PDC, the BDC is given another PuiseTimeout2 seconds to be considered responsive. If this number is too large, a slow BDC (or one that has its replication rate artificially governed) will consume one of the Pulse Concurrency slots. If this number is too small, the load on the PDC will be unduly increased because of the large number of BDCs doing a partial sync.

Note This parameter only affects the cases where a BDC cannot retrieve all the changes to the SAMILSA database in a single RPC call. This will only happen if a large number of changes are made to the database.

Default: 300 (5 minutes)

### Randomize REG\_DWORD *0 to 120 seconds*

Specifies the BDC back off period (in seconds). When the BDC receives a pulse, it will back off between zero and Randomize seconds before calling the PDC. The pulse is sent to individual BDCs, so this parameter should be small. Randomize should be smaller than PulseTimeoutl. Consider that the time to replicate a SAMILSA change to all the BDCs in a domain will be greater than:

[(Randomize/2) \* NumberOfBdcsInDomain] / PulseConcurrency

When this value is not specified in the Registry, NetLogon determines optimal values depending on the domain controller's load.

Default: 1

## **ReplicationGovernor REG\_DWORD** *a to 100 percent*

Defines both the size of the data transferred on each call to the PDC and the frequency of those calls. For instance, setting **ReplicationGovernor** to 50% will use a 64K buffer rather than a 128K buffer and will only have a replication call outstanding on the net a maximum of 50% of the time. Do not set the **ReplicationGovernor** too low, or replication may never complete. A value of 0 will cause Netlogon to *never* replicate. The SAMILSA database will be allowed to get completely out of sync.

BDCs can be configured for the variances of WAN types. **ReplicationGovernor** allows the administrator to control the partial synchronization parameters. This parameter must be set individually on each BDC.

**Note It** is also possible to configure different replication rates at different times of the day using a script file with the AT command (for example, net stop netlogon, regini scriptfile, net start netlogon). The script file contains the path to the **RegistrationGovernor** parameter and the new Registry entries. REGINI.EXE is part of the Windows NT Resource Kit.

Default: 100

#### **Scripts REG\_SZ** *Pathname*

Specifies the fully qualified path name to where logon scripts reside. This value can be set using the Services icon in Control Panel or the Server Manager.

Default: NULL

#### **Update REG\_SZ** *Yes or No*

When this value is set to Yes, NetLogon fully synchronizes the database each time it starts.

Default: No

## **NetworkProvider Service Entries**

If more than one network is present under Windows NT, each network has a Services subkey that include a value for Group of NetworkProvider plus its own subkey named NetworkProvider, under the following Registry path:

```
HKEY_LOCAL_MACHINE\SYSTEM\CurrentControlSet 
    \Serv;ces\Serv;ce or Dr;ver Key Name\NetworkProv;der
```
The following entry values should appear under the NetworkProvider subkey for each network the computer can use:

## *ProviderName* REG\_SZ *Name*

Specifies the name of the Provider, which is displayed as the network name in Browse dialog boxes. This name is defined by the network vendor, and is usually some variation of the product name.

Default: Defined by network vendor

*ProviderPath* REG\_SZ *DLL pathname* 

Specifies the full path of the DLL that implements the network provider.

Default: Defined by network vendor

The NetworkProvider subkey under CurrentControlSet\Control provides a list of the available network providers.

# **NWLink Transport Entries (IPX/SPX)**

NWLink is an implementation of the IPX/SPX protocols popular in NetWare networks. In addition, the module NWNBLink provides support for the Novell implementation of the NetBIOS protocol. With the Registry Editor, you can modify the following:

- The NetBIOS component of NWNBLink, including modification of parameters supporting the Microsoft extensions to Novell NetBIOS
- The IPX/SPX component of NWLink
- Parameters that affect the use of NWLink in a Token Ring network

Caution All entries have reasonable defaults that usually should not need to be modified. Be careful when modifying an entry, because any change can easily affect the perfonnance of a conversation between the sender and receiver.

The NWLink keys do not appear in the Registry unless this service is installed using the Network icon in Control Panel. After the service is installed, not all entries appear by default in the Registry. If the entry is not there, the default value for that entry is used.

## **NWNBLink Entries for Microsoft Extensions to Novell NetBIOS**

The Microsoft Extensions to Novell NetBIOS are included to enhance the perfonnance of the traditional Novell NetBIOS protocol. NWNBLink can detect automatically whether it is talking to a Novell NetBIOS implementation that does not understand these extensions; in such a case, NWNBLink will fall back to the standard Novell NetBIOS protocol currently used in NetWare networks. However, significant perfonnance gains can be realized if the extensions are used (for example, if the NetBIOS conversation occurs between two Windows NT computers).

The Registry path for these value entries is the following:

```
HKEY_LOCAL_MACHINE\SYSTEM\CurrentControlSet 
    \Services\NWNBLink\Parameters
```
## **AckDelayTime REG\_DWORD** *50 to* 65535 *milliseconds*

Determines the value of the delayed acknowledgment timer.

Default:  $250$  (no entry = default)

## **AckWindow REG\_DWORD** *0 to* 65535 *frames*

Specifies the number of frames to receive before sending an acknowledgment. The **AckWindow** entry is used as a clocking mechanism on networks in which the sender is networked on a fast LAN, but the receiver is networked on the other side utilizing a slower link. By automatically forcing acknowledgments, the sender can keep sending frames continually. If both the sender and receiver are located on a fast link, you can set **AckWindow** to 0 to tum off sending an acknowledgment to the sender. Alternatively, NWNBLink can be set to dynamically detennine whether to use the **AckWindow** parameter based on the setting of **AckWindowThreshold.** Related parameter: **AckWindowThreshold.** 

Default:  $2$  (no entry = default)

## AckWindowThreshold REG\_DWORD *0 to* 65535 *milliseconds*

Specifies the threshold value for the round-trip time that defines when AckWindow will be ignored. The round trip time is an estimate of how long it takes for a frame to be sent and received from a workstation. NWNBLink determines this estimate and uses it as a basis for determining whether it is necessary to send automatic acknowledgments. If AckWindowThreshold is set to 0, NWNBLink relies on the AckWindow entry. Related parameters: AckWindow.

Default: 500

#### EnablePiggyBackAck REG\_DWORD 0 *or* 1

Allows the receiver to piggyback acknowledgments. Piggybacking acknowledgments can occur when the receiver has detected the end of a NetBIOS message. When the sender and receiver are not participating in twoway NetBIOS traffic, you should set EnablePiggyBackAck to O. An example of one-way traffic is a stock update application, where a server constantly sends NetBIOS messages to clients but the client does not need to respond.

If EnablePiggyBackAck is set to 1 but there is no back traffic, NWNBLink waits the number of milliseconds determined by AckDelayTime before sending the acknowledgment, and then it turns off support for piggybacking acknowledgments. If the workstation at some point starts sending as well as receiving data, NWNBLink turns support back on for piggybacking acknowledgments. Related parameter: AckDelayTime.

Default: 1 (true—enable piggybacking acknowledgments; no entry = default)

## Extensions REG\_DWORD *0 or 1*

Specifies whether to use NWNBLink extensions discussed in this section.

Default: 1 (true; no entry = default)

#### RcvWindowMax REG\_DWORD 1 *to* 49152 *frames*

Specifies the maximum number of frames the receiver can receive at one time. The value specified by **RcvWindowMax** is sent to the sender during session initialization to give the sender an upper bound on the number of frames that can be sent at one time. Related parameters: AckDelayTime, AckWindow, AckWindowThreshold, EnablePiggyBackAck, and RcvWindowMax.

Default: 4 (no entry = default)
# **NWNBLink Entries for Novell NetBIOS or Microsoft Extensions**

The Registry path for these value entries is the following:

```
HKEY_LOCAL_MACHINE\SYSTEM\CurrentControlSet 
\Services\NWNBLink\Parameters
```
# **BroadcastCount REG\_DWORD** 1 *to 65535*

Specifies the number of times to send a broadcast. If **Internet** is set to 1, the **BroadcastCount** is doubled. Related parameter: **BroadcastTimeout.** 

Default:  $3$  (no entry = default)

```
BroadcastTimeout REG_DWORD 1 to 65535 half-seconds
```
Specifies the time between sending find-name requests. This value is not affected if **Internet** is set to 1. Related parameter: **BroadcastCount.** 

Default:  $1$  (no entry  $=$  default)

# **ConnectionCount REG\_DWORD** 1 *to 65535*

Specifies the number of times to send a connection probe. A connection probe is sent by the initiator of a session if a connection could not be made to the remote computer. If **Internet** is set to 1, the **ConnectionCount** is doubled. Related parameter: **ConnectionTimeout.** 

Default:  $5$  (no entry = default)

# **ConnectionTimeout REG\_DWORD** 1 *to* 65535 *half-seconds*

Specifies the time between sending connection probes when initiating a session. Default:  $2$  (no entry  $=$  default)

# **InitialRetransmissionTime REG\_DWORD** 1 *to* 65535 *milliseconds*  Specifies the initial value for the retransmission time. Related parameter:

**RetransmitMax.** 

Default: 500 (no entry = default)

# **Internet REG\_DWORD** *0 or 1*

Specifies whether to change the packet type from Ox04 to Ox14 (Novell WAN broadcast).

Default: 1 (true; no entry = default)

# **KeepAliveCount REG\_DWORD** 1 *to 65535*

Specifies the number of times to send a session-alive frame before timing out if there is no response. Related parameter: **KeepAliveTimeout.** 

Default: 8 (no entry = default)

#### **KeepAliveTimeout REG\_DWORD** 1 *to* 65535 *half-seconds*

Specifies the time between sending session-alive frames. Related parameter: **KeepAliveCount.** 

Default:  $60$  (no entry = default)

#### **RetransmitMax REG\_DWORD** 1 *to 65535*

Specifies the maximum number of times the sender should retransmit before assuming that something is wrong with the link. Related parameter: **InitialRetransmissionTime.** 

Default:  $8$  (no entry = default)

# **NWLink Entries for IPX/SPX: NWLink Parameters for the Network Adapter Card**

These parameters are specific for each binding of NWLink to a network adapter card. The Registry path for these value entries is the following:

HKEY\_LOCAL\_MACHINE\SYSTEM\CurrentControlSet\Services \NWLinkIPX\NetConfig\<adapter name>

## **AdapterName REG\_DWORD** *Name*

Specifies the name of the adapter that NWLink will use. This parameter is set when you choose a network adapter card to bind NWLink using the Network icon in Control Panel. In this release, only one card is supported.

#### **BindSap REG\_DWORD** *Type field*

Specifies the Ethertype if the frame format is Ethernet II. The Ethertype field is only relevant if Ethernet II frames are to be sent or received. You can choose the frame type using the Network icon in Control Panel. For more information, see the explanation for the **PktType** entry. Related parameter: **PktType.** 

Default: 8137 (in hex)

# DefaultAutoDetectType REG\_DWORD 0, 1, 2, 3, *or* 4

Specifies the packet type to use if IPX cannot detect any servers when detecting the network on startup. If a new packet type is detected, this value is updated by the transport. The valid values are the following:

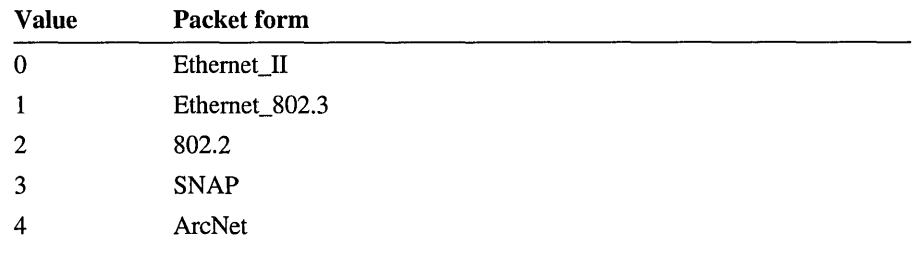

Default: 2 (802.2)

# EnableFuncaddr REG\_DWORD *Boolean*

When set to 1, this parameter specifies that the IPX functional address will be enabled if this card is a Token Ring card. If this value is 0, the IPX functional address will not be added. The IPX functional address is C00000800000 (hex). Novell has been phasing out use of this, but it is still in use in some places. It is up to the application to take advantage of the IPX functional address. In most instances, the broadcast address (ffffffffffff hex) is used instead.

Default: 1 (true)

# EnableWanRouter REG\_DWORD *Boolean*

When set to 1 (true), the RIP router should be enabled for this adapter.

Default: 1 (true)

# MaxPktSize REG\_DWORD *0 to 65535*

Specifies the maximum frame size the network adapter card should be allowed to transmit. If this number is 0, NWLink will get this information from the card driver. This parameter allows the administrator to make the maximum transmit size for a card smaller than the card driver allows. A scenario in which you might want to change this entry is in an environment in which the network adapter card on one side of a conversation is on a link that has a larger frame size than the link on the other side of a conversation—for example, if the sending station is linked to a 16 Mbps Token Ring and the receiving station is linked to an Ethernet network.

# NetworkNumber REG\_DWORD *Number*

Specifies the network number (in hex) to be used for this adapter. If this number is 0, the NWLink will get the network number from the network as it is running. This parameter is set using the Network icon in Control Panel. IPX network numbers are 4 bytes (8 hex characters) long. An example of an IPX network number is AABBDDFF. You should not have to enter a specific value because NWLink will determine it for you. Make sure to get the network number for your IPX subnet from the network administrator if you want to enter a specific number.

Default: 0

#### PktType REG\_DWORD 0, 1, 2, 3,4, *or* OxFF

NWLink supports Ethernet, Token Ring, FDDI, and ARCnet topologies. The PktType parameter specifies the packet form to use. The valid values are the following:

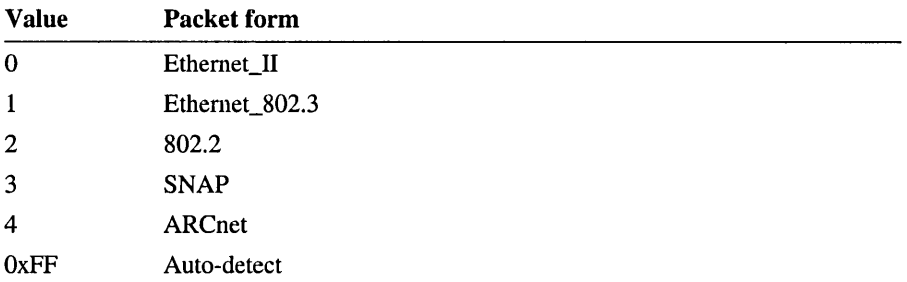

If multiple packet types are used for an adapter, the network number for each can be specified by adding corresponding entries in the NetworkNumber multistring.

If the adapter is an Ethernet adapter, choose between values 0 through 3. If the adapter is either a Token Ring or FDDI adapter, choose between s 2 and 3. If you are, using an ARCnet adapter, choose value 4. If the adapter is a Token Ring or FDDI adapter, values 0 and 1 will work the same as value 2. Related parameter: BindSap.

Default: 1 (802.3)

# SourceRouteBcast REG\_DWORD *0 or 1*

Specifies the source route to be used when transmitting a packet to the broadcast MAC (Media Access Control) address (ffffffffFFF hex). If this value is 0, the packet will be transmitted to the single-route broadcast (OxC2, Ox70). If the value is 1, the packet will be transmitted to the all-routes broadcast (Ox82, Ox70). Related parameters: SourceRouteDef, SourceRouting, and SourceRouteMCast.

# SourceRouteDef REG\_DWORD *0 or 1*

Specifies the source route to be used when transmitting a package to a unique MAC address that is not in the source routing table. If the MAC address is in the source routing table, the route in the table will be used. If this value is 0, the packet will be transmitted to the single-route broadcast (OxC2, Ox70). If the value is not 0, the packet will be transmitted to the all-routes broadcast (Ox82, Ox70). Related parameters: SourceRouteBcast, SourceRouting, and SourceRouteMCast.

Default: 0

# SourceRouteMcast REG\_DWORD *Boolean*

Specifies the source route to be used when transmitting a packet to a multicast MAC address (COOOxxxxxxxx). If this value is 0, the packet will be transmitted to the single-route broadcast  $(0xC2, 0x70)$ . If the value is not 0, the packet will be transmitted to the all-routes broadcast (Ox82, Ox70). Related parameters: SourceRouteBcast, SourceRouteDef, and SourceRouting.

Default: 0

# SourceRouting REG\_DWORD *Boolean*

Specifies whether to use source routing. This parameter is only used if the adapter is a Token Ring adapter. If there are no source routing bridges on the Token Ring, disable this entry to disable all of the source routing logic. Related parameters: SourceRouteBcast, SourceRouteDef, and SourceRouteMCast.

Default: 0 (false—do not use source routing)

# **NWLink Entries for IPX/SPX: GloballPX Parameters**

The following parameters are global for the entire transport. The Registry path for these value entries is the following:

```
HKEY_LOCAL_MACHINE\SYSTEM\CurrentControlSet 
\Serv;ces\NWL;nkIPX\Parameters
```
# ConnectionCount REG\_DWORD 1 *to 65535*

Specifies the number of times the probe will be sent when SPX is trying to connect to a remote node. If no response is received after the probes are sent, an error will occur. Related parameter: ConnectionTimeout.

#### ConnectionTimeout REG\_DWORD 1 *to* 65535 *half-seconds*

Specifies the time between connection probes when SPX is trying to connect to a remote node. Related parameter: Connection Count.

Default: 2 (l second)

#### DedicatedRouter REG\_DWORD *Boolean*

When set to 1 (true), this computer is a dedicated router and will not have services running on it.

Default: 0 (false)

#### DisableDialinNetbios REG\_DWORD *Boolean*

When set to 1 (true), IPX should prevent NetBIOS type 20 packets from going out over dial-in WAN lines. This setting prevents unneeded traffic on the WAN. The only case where DisableDialinNetbios should be false is when a NetBIOS application on the local computer needs to connect to a remote computer over a dial-in WAN line.

Default: 1 (true)

#### DisableDialoutSap REG\_DWORD *Boolean*

When set to 1 (true), IPX should disable SAP announcements and responses on dial-out WAN lines. This prevents the WAN line from being tied up with router to router SAP traffic and allows the Gateway Service for NetWare or the Client Service for NetWare on the machine to correctly discover servers on the WAN.

Default: 0 (false)

#### EthernetPadToEven REG\_DWORD *Boolean*

When set to 1 (true), Ethernet sends should be padded to an even length to accommodate ODI card drivers that can receive only even-length frames.

Default: 1 (true)

#### InitDatagrams REG\_DWORD 1 *to 65535*

Specifies the number of datagrams initially allocated by IPX. Related parameter: MaxDatagrams.

Default: 10

#### KeepAliveCount REG\_DWORD 1 *to 65535*

Specifies how many times to send a keep-alive probe before timing out if there is no response. Related parameter: KeepAliveTimeout.

#### KeepAliveTimeout REG\_DWORD 1 *to* 65535 *half-seconds*

Specifies the time that the local side should wait before sending a probe to the remote to verify that the SPX connection is still alive. Related parameter: KeepAliveCount.

Default: 12 (6 seconds)

#### MaxDatagrams REG\_DWORD 1 *to 65535*

Specifies the maximum number of datagrams that IPX will allocate. Related parameter: InitDatagrams.

Default: 50

#### RipAgeTime REG\_DWORD 1 *to* 65535 *minutes*

IPX maintains an RIP cache in order to locate computers on a remote network. The RipAgeTime entry informs IPX how long to wait before requesting an RIP update for an entry. This timer is reset when an RIP announcement is received for an entry in the RIP cache.

Default: 5 minutes

## RipCount REG\_DWORD 1 *to 65535*

When the RIP protocol layer is trying to find a route on the network, this parameter specifies how many times to send a request before giving up. Related parameter: RipTimeout

Default: 5

#### RipTableSize REG\_DWORD 1 *to 65535*

Specifies the number of buckets in the RIP hash table.

Default: 7

#### RipTimeout REG\_DWORD 1 *to* 65535 *half-seconds*

Specifies the timeout between RIP request packets being sent out when the RIP protocol layer is trying to find a route on the network. Related parameter: RipCount.

Default: 1 (1 half-second)

#### RipUsageTime REG\_DWORD 1 *to* 65535 *minutes*

IPX maintains a RIP cache in order to locate computers on a remote network. The RipUsageTime entry informs IPX how many minutes to wait before an entry in the RIP cache will be deleted from the cache. This timer is reset when a packet is sent to the remote computer.

Default: 15 minutes

# SingleNetworkActive REG\_DWORD *Boolean*

When set to 1 (true), either the LAN or the WAN line can be active on the computer, but not both at once. This setting allows the Gateway Service for NetWare or the Client Service for NetWare to correctly locate NetWare servers on the WAN when dialed in.

Default: 0 (false)

# SocketStart REG\_DWORD *0 to 65535*

Specifies the start of the range that IPX uses to auto-assign sockets. Related parameters: SocketEnd, SocketUniqueness.

Default: Ox4000

# SocketEnd REG\_DWORD *1 to 65535*

Specifies the end of the range that IPX uses to auto-assign sockets. Related parameters: SocketStart, SocketUniqueness.

Default: Ox8000

# SocketUniqueness REG\_DWORD 1 *to 65535*

Specifies the number of sockets that IPX sets aside when auto-assigning a socket. For example, if SocketUniqueness is 8 and SocketStart is 0x4000, IPX will set aside the range Ox4000-0x4007. Related parameter: SocketStart, SocketEnd.

Default: 8

# SourceRouteUsageTime REG\_DWORD *1 to* 65535 *minutes*

Range: Specifies the number of minutes an unused entry can remain in the Token Ring source routing cache before it is flushed.

Default: 10

# VirtualNetworkNumber REG\_DWORD *0 to 4294967295*

Specifies the virtual network number of this computer.

Default: 0

# WindowSize REG\_DWORD *1 to 10 SPX packets*

Specifies the window to use in the SPX packets. SPX uses the Allocation field of the SPX packet to tell the remote how many receives are available for receiving data. The WindowSize entry specifies what value to put in the SPX Allocation field.

# **NWLink Entries for IPX/SPX: Global SPX Parameters**

The following parameters are global for the entire transport. The Registry path for these value entries is the following:

```
HKEY_LOCAL_MACHINE\SYSTEM\CurrentControlSet 
\Serv;ces\NWLnkSPX\Parameters
```
# **ConnectionCount REG\_DWORD** 1 *to 65535*

Specifies the number of times the probe will be sent when SPX is trying to connect to a remote node. If no response is received after the probes are sent, an error will occur. Related parameter: **ConnectionTimeout.** 

Default: 10

# **ConnectionTimeout REG\_DWORD** 1 *to* 65535 *half-seconds*

Specifies the time between connection probes when SPX is trying to connect to a remote node. Related parameter: **ConnectionCount.** 

Default: 2 (l second)

# **InitPackets REG\_DWORD** 1 *to 65535*

Specifies the initial number of packets that SPX allocates.

Default: 5

# **InitialRetransmissionTime REG\_DWORD** 1 *to* 65535 *milliseconds*

Specifies the amount of time that SPX will wait for an acknowledgment before sending a probe.

Default: 500 milliseconds

# **KeepAliveCount REG\_DWORD** 1 *to 65535*

Specifies how many times to send a keep-alive probe before timing out if there is no response. Related parameter: **KeepAliveTimeout.** 

Default: 8

# **KeepAliveTimeout REG\_DWORD** 1 *to* 65535 *half-seconds*

Specifies the time that the local side should wait before sending a probe to the remote to verify that the SPX connection is still alive. Related parameter: **KeepAliveCount.** 

Default: 12 (6 seconds)

## MaxPackets REG\_DWORD 1 *to 65535*

Specifies the maximum number of packets that SPX will allocate. Default: 30

# MaxPacketSize REG\_DWORD 1 *to 65535*

Specifies the maximum packet size that SPX-2 will use when negotiating packet size with the remote network node. SPX-2 will use the correct size for the network if it is smaller than MaxPacketSize.

Default: 4096

## RetransmissionCount REG\_DWORD 1 *to 65535*

Specifies the number of probes that SPX sends while awaiting an acknowledgment for data.

Default: 8

## SpxSocketEnd REG\_DWORD 1 *to 65535*

Specifies the end of the range that SPX uses to auto-assign sockets. Default: Ox7fff

## SpxSocketStart REG\_DWORD *0 to 65535*

Specifies the start of the range that SPX uses to auto-assign sockets Default: Ox4000

#### SpxSocketUniqueness REG\_DWORD 1 *to 65535*

Specifies the number of sockets that SPX sets aside when auto-assigning a socket. For example, if SpxSocketUniqueness is 8 and SpxSocketStart is Ox4000, SPX will set aside the range Ox4000-0x4007.

Default: 8

# WindowSize REG\_DWORD 1 *to 10 SPX packets*

Specifies the window to use in the SPX packets. SPX uses the Allocation field of the SPX packet to tell the remote how many receives are available for receiving data. The WindowSize entry specifies what value to put in the SPX Allocation field.

# **Redirector (Rdr) Service Entries**

The subkey for the Rdr (redirector) service has the following Registry path:

HKEY\_LOCAL\_MACHINE\SYSTEM\CurrentControlSet\Serv;ces\Rdr\Parameters

For the search buffer sizes defined in the following entries: If the buffer passed for the search is less than the LowerSearchThreshold value, the system requests LowerSearchThreshold bytes of data from the server. If the buffer size is between the value of LowerSearchThreshold and UpperSearchBufferSize, the system uses the buffer size. On a slow link (such as a RAS link), if it will take more than five seconds to retrieve data, the Redirector service uses the user's requested buffer size.

#### ConnectTimeout REG\_DWORD *Number of seconds*

Specifies the maximum amount of time the redirector will wait for a connect or disconnect to complete.

Default: 300 (5 minutes)

# LowerSearchBufferSize REG\_DWORD *Number of kilobytes*

Specifies the number of bytes the redirector will use for small searches.

Default: 16K

# LowerSearchThreshold REG\_DWORD *Number of kilobytes*

Specifies the number of bytes below which the redirector will request a search of LowerSearchBufferSize. If the search size is larger than this (but below the UpperSearchBufferSize), the redirector will use the UpperSearchBufferSize.

Default: 16K

#### StackSize REG\_DWORD *Number of kilobytes*

Sets the default IRP stack size for the redirector.

Default: 4

#### UpperSearchBufferSize REG\_DWORD *Number of kilobytes*

Specifies the number of bytes the redirector will use for large searches. Default: 32K

#### UseAsyncWriteBehind REG\_DWORD *0 or 1*

Enables the asynchronous-write-behind variation of the write-behind optimization.

Default: 1 (true)

UseWriteBehind REG\_DWORD *0 or 1* 

Enables the write-behind optimization.

Default: 1 (true)

# **Remote Access Service (RAS) Entries**

The RemoteAccess subkey is created in the Registry when you install RAS on a server, using the Network icon in Control Panel. The default values in RemoteAccess and its subkeys work well for all Windows NT operations such as copying files, using network resources, and sending and receiving electronic mail. However, for some systems, you may want to adjust individual parameters to suit your particular performance and security needs.

Initially, there are no value entries in the Registry for the Remote Access subkey or its subkeys until you add them with new settings. (The only exception is EnableNetbiosGateway, the NetBIOS parameter.) Unlisted value entries are set to their default values, as described in this section.

For information on Remote Access configuration files and other parameters, see Appendix B, "Configuration Files," in the *Windows NT Remote Access Service Administrator's Guide.* 

The subkeys under the Remote Access subkey in HKEY \_LOCAL\_MACHINE \SYSTEM\CurrentControISet\Services\ include the following:

- RemoteAccess\Parameters
- RemoteAccess\Parameters\N etbiosGateway
- AsyncMacn\Parameters
- RasHub\Parameters
- RasMan \Parameters

See also WanNameQueryRetries in "NBF (NetBEUI) Transport Entries," earlier in this chapter.

# **Remote Access Parameters Subkey Entries**

The Parameters subkey for Remote Access has the following Registry path:

HKEY\_LOCAL\_MACHINE\SYSTEM\CurrentControlSet\Services \RemoteAccess\Parameters

For changes to take effect, you must stop and restart the Remote Access service. The functions and settings of these value entries are as follows:

#### **AuthenticateRetries REG\_DWORD** *0 to 10*

Sets the maximum number of unsuccessful retries allowed if the initial attempt at authentication fails.

Default: 2

# **AuthenticateTime REG\_DWORD** *20 to 600 seconds*

Sets the maximum time limit within which a user must be successfully authenticated. If the client does not initiate the authentication process within this time, the user is disconnected.

Default: 120 seconds

#### **CallbackTime REG\_DWORD** 2 *to* 12 *seconds*

Sets the time interval that the server waits before calling the client back when the Callback feature has been set. Each client communicates the value of its own callback time when connecting to a Remote Access server. If this value is not communicated (that is, if the client does not communicate a value for the callback time, as with Remote Access 1.0 and 1.1 clients), the value of the **CallbackTime** parameter becomes the default.

Default: 2 seconds

#### **EnableAudit REG\_DWORD** *0 or 1*

Determines whether Remote Access auditing is turned on or off. If this feature is enabled, all audits are recorded in the Security event log, which you can view using Event Viewer.

Default: 1 (enabled)

#### **NetbiosGatewayEnabled REG\_DWORD** *0 or 1*

**Caution** Do not change this value in Registry Editor, because various network bindings must also be changed. This parameter should only be changed by using the RAS Setup program.

Makes the server function like a NetBIOS gateway, allowing clients to access the LAN. If disabled, remote clients can access only the resources on the Remote Access server in a point-to-point connection; dial-in users cannot see the network or access network resources.

Default: 1 (enabled)

# **RAS NetBIOSGateway Subkey Entries**

The Registry path for these entries is the following:

HKEY\_LOCAL\_MACHINE\SYSTEM\CurrentControlSet\Services "\RemoteAccess\Parameters

# AutoDisconnect REG\_DWORD *0 to 1000 minutes*

Sets the time interval after which inactive connections are terminated. Inactivity is measured by lack of NetBIOS session data transfer, such as copying files, accessing network resources, and sending and receiving electronic mail. You may want to set this value to 0 seconds if clients are running NetBIOS datagram applications. Setting this value to 0 turns off AutoDisconnect.

Default: 20 minutes

#### DisableMcastFwdWhenSessionTraffic REG\_DWORD *0 or 1*

Allows NetBIOS session traffic (for example, Windows NT-based applications) to have priority over multicast datagrams (such as server messages). In other words, multicast datagrams are transferred only when there is no session traffic. Unless you're using an application that depends on multicast datagrams, leave this parameter enabled.

Default: 1 (enabled)

# EnableBroadcast REG\_DWORD *0 or 1*

Determines whether broadcast datagrams are forwarded to remote workstations. Broadcast datagrams are not often useful and take up too much bandwidth on a slow link. Unless you're using an application that relies on broadcast datagrams, leave this parameter disabled.

Default: 0 (disabled)

#### EnableNetbiosSessionsAuditing REG\_DWORD *0 or 1*

Enable this parameter to record in the event log the establishment of NetBIOS sessions between the remote clients and the LAN servers. Enable this parameter to track the NetBIOS resources accessed on the LAN.

Default: 0 (disabled)

#### MaxBcastDgBuffered REG\_DWORD 16 *to 255*

Sets the number of broadcast datagrams that the gateway buffers for a client. If you're using an application that communicates extensively through multicast or broadcast datagrams, increase this parameter so that the Remote Access server can deliver all datagrams reliably.

# MaxDgBufferedPerGroupName REG\_DWORD 1 *to 255*

Sets the number of datagrams that can be buffered per group name. Increasing this value buffers more datagrams per group name but also takes up more virtual memory.

Default: 10

# MaxDynMem REG\_DWORD *131072 to 4294967295*

Sets the amount of virtual memory used to buffer NetBIOS session data for each remote client.

Because the Remote Access server is a gateway between the slow line and the LAN, data is stored (buffered) in its memory when coming from the fast line (LAN) before it is forwarded to the slow line (asynchronous line).

The Remote Access server minimizes the usage of the system's physical memory by locking only a minimal set of pages (about 64K per client) and making use of virtual memory (up to MaxDynMem) to buffer the rest of the data. So, as long as there is enough space on the hard disk to expand PAGEFILE.SYS, you can increase this value if needed.

If you have an application with a LAN (fast) sender and an asynchronous (slow) receiver, and if the sender is sending more data at a time than the Remote Access server can buffer in MaxDynMem, the Remote Access server tries to apply a form of NetBIOS level flow control by not submitting NCB.RECEIVE on the session until it has enough buffer space to get incoming data. For this reason, if you have such an application, you should increase your NetBIOS SENDIRECEIVE time-outs so that the fast sender can keep pace with the slow receiver.

Default: 655350

# MaxNames REG\_DWORD 1 *to 255*

Sets the number of unique NetBIOS names each client can have, with a limit of 255 names for all clients together.

Remote clients running Windows NT and Windows for Workgroups may need as many as seven or eight names each. To accommodate these workstations, set the MaxNames value to 8 and reduce the number of ports on the Remote Access server. If you have Windows NT or Windows for Workgroups clients dialing in to servers running Remote Access version 1.1 or earlier, set this parameter to 8 or greater.

# MaxSessions REG\_DWORD 1 *to 255*

Sets the maximum number of simultaneous NetBIOS sessions each client can have, with a limit of 255 sessions for all clients together. If you have multiple clients connecting simultaneously with each running 4 or 5 sessions, decrease the value of this parameter so that the total number of sessions does not exceed 255.

Default: 255

MultiCastForwardRate REG\_DWORD -1 *(disabled); 0 to* 32,676 *seconds*  Governs the multicasting of group name datagrams to all remote workstations. This parameter filters datagrams sent on group names by forwarding them at a

specified time interval. The value  $-1$  disables forwarding. The value 0 guarantees delivery of group name datagrams. The value *n* forwards datagrams every *n* seconds, when 1≤n≤32,676.

If the EnableBroadcast parameter is set to 0, broadcasts are not forwarded even if the MultiCastForwardRate parameter is set to a positive number (in this case, only multicast datagrams are forwarded). The line becomes overloaded. If **MultiCastForwardRate** is set to  $-1$ , broadcasts are still not forwarded even if EnableBroadcast is set to 1. See also EnableBroadcast.

To save bandwidth for session traffic, filter the datagrams. However, if you have an application based on multicast datagrams, set this parameter to 0. This value guarantees delivery of all datagrams sent on group names from the LAN to the remote client.

Default: 5

# NumRecvQuerylndications REG\_DWORD 1 *to* 32

Allows a Remote Access client to initiate multiple network connections simultaneously. If a remote client is running a NetBIOS application that does multiple NCB.CALL commands simultaneously, increase this parameter to improve performance.

Default: 3

# RcvDgSubmittedPerGroupName REG\_DWORD 1 *to* 32

Determines the number of NetBIOS commands of the type Receive Datagram that can be submitted simultaneously per group name on the LAN stack. Keep this setting as small as possible to minimize the amount of memory consumed by system resources. Each datagram command received locks about 1.5K of physical memory in the system.

#### RemoteListen REG\_DWORD 0 *to* 2

Sets the remote NCB\_LISTEN capability.

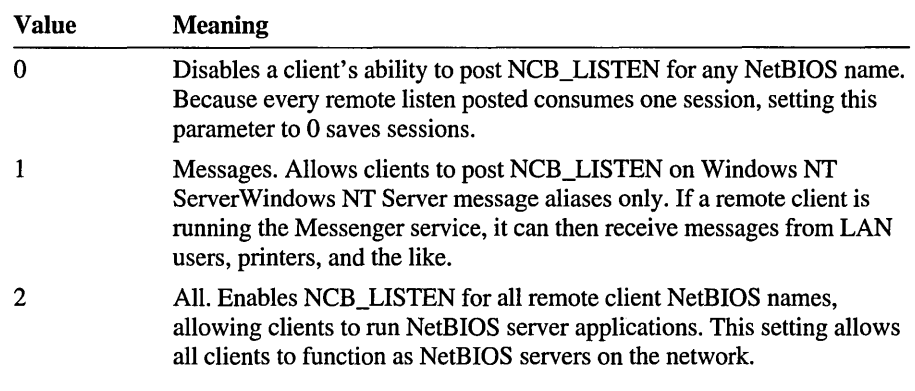

It is best to leave the RemoteListen parameter set to the default, 1 (messages). Allowing NCB\_LISTEN capability on remote clients can significantly drain system resources and therefore is not recommended.

If the RemoteListen parameter is set to 2, Remote Access posts an NCB\_LISTEN on all NetBIOS names of Remote Access clients. Because the average Windows NT ServerWindows NT Server workstation has about seven or eight NetBIOS names assigned to it, the total number of NetBIOS names for which an NCB\_LISTEN would be posted is 7 or 8  $*$  64 (the maximum number of clients per Remote Access server), which exceeds the 255 maximum.

Default: 1 (messages)

# SizWorkBufs REG\_DWORD *1024 to 65536*

Sets the size of work buffers. The default setting is optimized for the server message block (SMB) protocol, the protocol between the workstation and the server running on the Windows NT ServerWindows NT Server system.

Default: 4500

# **RAS AsyncMAC Subkey Entries**

The Registry path for these entries is the following:

```
HKEY_LOCAL_MACHINE\SYSTEM\CurrentControlSet\Serv;ces 
\AsyncMacn\Parameters
```
For changes to take effect, you must restart the computer.

# MaxFrameSize REG\_DWORD 576 *to 1514*

Determines the maximum frame size. Use smaller frames for noisy links. A lower setting sends less data per frame, slowing performance. Do not change this parameter for previous versions of the Remote Access service. The value is negotiated between the server and Windows NT clients.

Default: 1514

# **RAS PPP Subkey Entries**

The Registry path that contains entries for the Point-to-Point Protocol (PPP) service is the following:

HKEY\_LOCAL\_MACHINE\SYSTEM\CurrentControlSet\Services\Rasman\PPP

# ForceEncryptedPassword REG\_DWORD *Boolean*

This is a server-side parameter only. It is used to force the use of the Crypto-Handshake Authentication Protocol while authenticating clients. This means that the cleartest password will not get sent on the wire during authentication.

Default: 1 (enabled)

#### MaxConfigure REG\_DWORD *Number*

Indicates the number of Configure-Request packets sent without receiving a valid Configure-Ack, Configure-Nak or Configure-Reject before assuming that the peer is unable to respond.

Default: 10

#### MaxFailure REG\_DWORD *Number*

Indicates the number of Configure-Nak packets send without sending a Configure-Ack before assuming that the configuration in not converging.

Default: 10

# MaxReject REG\_DWORD *Number*

Indicates the number of Config-Rejects sent before assuming that the PPP negotiation will not converge.

#### MaxTerminate REG\_DWORD *Number*

Indicates the number of Terminate-Request packets sent without receiving a Terminate-Ack before assuming that the peer is unable to respond.

Default: 2

Additional PPP entries are found in the following subkey:

```
HKEY_LOCAL_MACHINE\SYSTEM\CurrentControlSet\Services\Rasman\PPP
\IPCP
```
#### PriorityBasedOnSubNetwork DWORD *0 or 1*

Local and remote subnets are part of the same network number range. By default, RAS forwards packets over the RAS link when the two interfaces belong to the same network. RAS forwards packets based on the subnet number and lets you see this machine on the LAN even when called in over RAS if this value is set to 1.

Default: 0

# **RAS RasHub Subkey Entries**

The Registry path for the RasHub subkey is the following:

HKEY\_LOCAL\_MACHINE\SYSTEM\CurrentControlSet\Services\RasHub\Parameters

For changes to take effect, you must restart the computer.

The subkeys RasHub01 and RasHub02 show, for example, that this installation of Remote Access is configured for two COM ports. In configuring ports, you can detennine whether clients have access to the Remote Access server only (point-topoint connection) or to the network.

#### NetworkAddress REG\_SZ *"xxxxxx"*

Reassigns the first four bytes of the 6-byte IEEE address. For example, for the address "03-1F-2C-81-92-34" only the first four bytes are looked at.

Some applications depend on an IEEE adapter address being available. However, because the Remote Access Service uses modems (not real Ethernet adapters), it does not have an IEEE Ethernet address per se. This parameter lets you manually set an IEEE adapter address for Remote Access adapter bindings where applications demand it.

# **RAS RasMan Subkey Entries**

The Registry path for the RasMan subkey is the following:

HKEY\_LOCAL\_MACHINE\SYSTEM\CurrentControlSet\Services\RasMan\Parameters

# Logging REG\_DWORD *0 or 1*

Turns on information tracking for the modem using the DEVICE.LOG file. Set this value to 1 if you have modem problems that you cannot solve following documented procedures in the *Microsoft Windows NT Remote Access Administrator's Guide.* Logging begins the next time you dial in to connect through RAS. You do not need to restart your computer for the DEVICE.LOG file to be created.

# **Replicator Service Entries**

The Registry path that contains entries for the Replicator service is the following:

```
HKEY_LOCAL_MACHINE\SYSTEM\CurrentControlSet\Services 
\Replicator\Parameters
```
# CrashDir REG\_SZ *First-level directory name*

This item is temporarily recorded in the Registry by the Replicator service. If it remains after a system repair, you can delete this entry using Registry Editor.

# ExportList REG\_SZ *List*

Lists an unlimited number of servers or domains that receive notices when the export directory is updated. These servers subsequently replicate from the export server. If no *List* value is specified, the export server sends a notice to its domain. Separate multiple *List* names with a semicolon (;). This value is ignored if the value of Replicate is 2 (Import).

Do not use the UNC name when you specify a computername; that is, do not include two backslashes (\\) at the beginning of the name.

Use the Replicator controls in Server Manager or the Server icon in Control Panel to set this value.

Default: (none)

#### ExportPath REG\_SZ or REG\_EXPAND\_SZ *Pathname*

Specifies the export path. All files to be replicated must be in a subdirectory of the export directory. This value is ignored if the value of Replicate is set to 2 (Import). Use the Replicator controls in Server Manager or the Server icon in Control Panel to set this value, which cannot be a UNC name.

Default: %SystemRoot%\System32\Repl\Export

# GuardTime REG\_DWORD *0 to one-half of Interval minutes*

Sets the number of minutes an export directory must be stable (no changes to any files) before import servers can replicate its files.

Default: 2 minutes

# ImportList REG\_SZ *List*

Lists an unlimited number of servers or domains that receive notices when the import directory is updated. These servers subsequently replicate from the import server. If no *List* value is specified, updates come from the import server's domain. Separate multiple *List* mimes with a semicolon (;). This value is ignored if the value of Replicate is 1 (Export).

Do not use the UNC name when you specify a computemame; that is, do not include two backslashes (\\) at the beginning of the name.

Use the Replicator controls in Server Manager or the Server icon in Control Panel to set this value.

#### ImportPath" REG\_SZ or REG\_EXPAND\_SZ *Pathname*

Specifies the path on the import server to receive replicas from the export servers. This value is ignored if the value of Replicate is 1 (Export). Use the Replicator controls in Server Manager or the Server icon in Control Panel to set this value, which cannot be a UNC name.

Default: %SystemRoot%\System32\Repl\Import

# Interval REG\_DWORD 1 *to 60 minutes*

Sets how often an export server checks the replicated directories for changes. This option is ignored on import servers.

Default: ·5 minutes

# Pulse REG\_DWORD 1 *to 10 cycles*

Specifies how often the export server repeats sending the last update notice. These repeat notices are sent even when no changes have occurred, so that import servers that missed the original update notice can receive the notice. The server waits the equivalent of (Pulse \* Interval) minutes before sending each repeat notice.

# Random REG\_DWORD 1 *to 120 seconds*

Specifies the maximum time that the import servers can wait before requesting an update. An import server uses the export server's value of Random to generate a random number of seconds (from 0 to the value of Random). The import server waits this long after receiving an update notice before requesting the replica from the export server. This prevents the export server from being overloaded by simultaneous update requests.

Default: 60

# Replicate REG\_DWORD 1, 2, *or 3*

Specifies the Replicator action, according to the following:

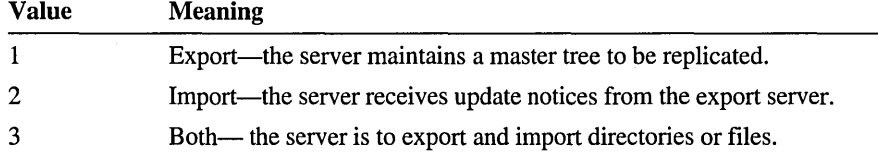

Use the Replicator controls in Server Manager or the Server icon in Control Panel to set this value.

Default: 3

# **Schedule Service Entries**

There are no parameters that can be added for the Schedule service in this path:

HKEY\_LOCAL\_MACHINE\SYSTEM\CurrentControlSet\Serv;ces \Schedule

You use the Schedule service to submit a job such as an executable or batch file to run at a later time. You must define access controls on the Schedule subkey itself if you want to run in an account that is not an Administrator account.

# **Server Service Entries**

With Registry Editor, you can modify the startup parameters for the Server service. Unless otherwise noted, these parameters are found in this path:

HKEY\_LOCAL\_MACHINE\SYSTEM\CurrentControlSet\Serv;ces \LanmanServer\Parameters

The parameters that control network bindings for this service are described in "NetRules Subkey Entries," earlier in this chapter.

# AlertSched REG\_DWORD 1 *to* 65535 *minutes*

Specifies in Microsoft LAN Manager and in Windows NT how often the server checks alert conditions and sends needed alert messages.

Default: 5

# BlockingThreads REG\_DWORD 1 *to* 9999 *for* NTAS

Specifies the number of threads set aside by the server to service requests that can block the thread for a significant amount of time. Larger values can increase performance but use more memory. A value that is too large can impede performance by causing excessive task switching.

Default: (depends on configuration; max. 4 for Windows NT Workstation)

# ConnectionlessAutoDisc REG\_DWORD 15 *minutes to infinity*

Disconnect time for clients using direct hosted IPX. If the client does not send a request to the server during this interval, the client is disconnected regardless of whether it has open files or pipes.

Default: 15

# CriticalThreads REG\_DWORD 1 *to* 9999

Special-purpose threads used for time-critical tasks.

Default: 1

# DiskSpaceThreshold REG\_DWORD 0 *to* 99 *percent*

Specifies the percentage of free disk space remaining before an alert is sent.

Default: 10 percent

# EnableFCBopens REG\_DWORD *0 or 1*

Specifies whether MS-DOS File Control Blocks (FCBs) are folded together, so multiple remote opens are performed as a single open on the server. This saves resources on the server.

Default: 1 (true)

# EnableOplockForceClose REG\_DWORD *0 or 1*

If a client has an opportunistic lock (oplock) and does not respond to an oplock break, there are two possible behaviors that this parameter selects:

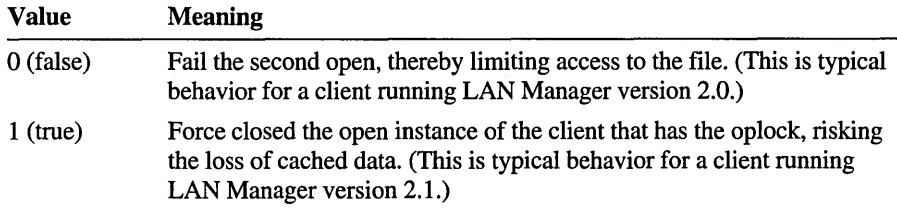

Default: 0 (false)

# **EnableOplocks REG\_DWORD** *0 or 1*

Specifies whether the server allows clients to use oplocks on files. Oplocks are a significant perfonnance enhancement, but have the potential to cause lost cached data on some networks, particularly wide-area networks.

Default: 1 (true)

# **EnableRaw REG\_DWORD** *0 or 1*

Specifies whether the server processes raw Server Message Blocks (SMBs). If enabled, this allows more data to be transferred per transaction and improves perfonnance. However, it is possible that processing raw 5MBs can impede perfonnance on certain networks. This parameter is automatically tuned by the server.

Default: 1 (true)

# **EnableSharedNetDrives REG\_DWORD** *0 or 1*

If NWCS is installed, set this value to 1 to reshare the drives connected via NWCS (i.e. Novell drives) as NT shares. It does not allow resharing of NT shares.

Default: 1

#### **EnableSoftCompat REG\_DWORD** *0 or 1*

Specifies whether the server maps a request to a normal open request with shared-read access when the server receives a compatibility open request with read access. Mapping such requests allows several MS-DOS-based computers to open a single file for read access. However, this feature can potentially cause functionality problems with some MS-DOS-based applications.

Default: 1 (true)

#### **EnableWFW311DirectIpx REG\_DWORD** *True or false*

Specifies whether the server should allow old direct-hosted IPX clients to connect. Some old WFW clients provide inadequate named pipe support when running over direct-hosted IPX, causing named pipe applications to hang. If the user does not need named pipe support, this flag can be set to true to allow normal file  $I/O$ .

Default: false

# **ErrorThreshold REG\_DWORD** 1 *to 65535*

Sets the number of errors that can occur within an **AlertSched** interval before the server sends an alert message.

#### Hidden REG\_DWORD *0 or 1*

If this parameter is disabled, the server's name and comment can be viewed by others on the domain. If enabled, the server's name and comment will not be announced.

Default: 0 (false)

# InitConnTable REG\_DWORD 1 *to 128*

Specifies the initial number of tree connections to be allocated in the connection table. The server automatically increases the table as necessary, so setting the parameter to a higher value is an optimization.

Default: 8

# InitFileTable REG\_DWORD 1 *to 256*

Specifies the initial number of file entries to be allocated in the file table of each server connection.

Default: 16

#### InitSearchTable REG\_DWORD 1 *to 2048*

Specifies the initial number of entries in the connection's search table.

Default: 8

#### InitSessTable REG\_DWORD 1 *to 64*

Specifies the initial number of session entries to be allocated in the session table of each server connection.

Default: 4

#### InitWorkltems REG\_DWORD 1 *to 512*

Specifies the initial number of receive buffers, or work items, used by the server. Allocating work items costs a certain amount of memory initially, but not as much as having to allocate additional buffers later.

Default: (depends on configuration)

## IRPstackSize REG\_DWORD 1 *to 12*

Specifies the number of stack locations in 110 Request Packets (IRPs) used by the server. It may be necessary to increase this number for certain transports, MAC drivers, or local file system drivers. Each increment costs 36 bytes of memory per work item (that is, #work items  $*$  36 bytes = total memory cost).

# **LinklnfoValidTime REG\_DWORD** *0 to 100,000 seconds*

Specifies the amount of time during which the transport link information is still valid. If more than this amount of time has passed since the last query, the server requires transport link information.

Default: 60

#### **MaxFreeConnections REG\_DWORD** 2 *to* 8 *items*

Specifies the maximum number of free connection blocks maintained per endpoint.

Default: Depends upon configuration

#### **MaxGlobalOpenSearch REG\_DWORD** 1 *to infinity*

The maximum number of core searches that can be active in the server at one time. This is to ensure that resources used by active core searches cannot exceed a certain limit. A high value allows more searches to be active, but can use up more server resources. A low value would save server resources, but can affect clients that needs a lot of searches to be active.

Default: 4096

# **MaxLinkDelay REG\_DWORD** *0 to 100,000 seconds*

Specifies the maximum time allowed for a link delay. If delays exceed this number, the server disables raw I/O for this connection.

Default: 60

# **MaxKeepSearch REG\_DWORD** *10 to 10000 seconds*

Specifies the maximum time during which an incomplete MS-DOS search will be kept by the server. Larger values ensure better interoperability with MS-DOS utilities such as tree-copy and delete-node. However, larger values can cause unusual local behavior (such as a failure of a local directory-delete operation) and higher memory use on the server.

Default: 1800

# **MaxMpxCt REG\_DWORD** 1 *to 100 requests*

Provides a suggested maximum to clients for the number of simultaneous requests outstanding to this server. A higher value can increase server performance but requires higher use of server work items.

Default: 50

#### **MaxNonpagedMemoryUsage REG\_DWORD** 1 *MB to infinite bytes*

Specifies the maximum size of nonpaged memory that the server can have allocated at any time. Adjust this parameter if you want to administer memory quota control.

Default: (depends on system and server configuration)

# MaxPagedMemoryUsage REG\_DWORD 1 *MB to infinite bytes*

Specifies the maximum size of pageable memory that the server can have allocated at any time. Adjust this parameter if you want to administer memory quota control.

Default: (depends on system and server configuration)

# MaxRawWorkItems REG\_DWORD 1 *to* 512 *items*

Sets the maximum raw work items the server can allocate. If this limit is reached, then the server will reject raw I/O operations from the client.

Default: (depends on configuration)

#### MaxWorkltems REG\_DWORD 1 *to* 512 *items*

Specifies the maximum number of receive buffers, or work items, the server can allocate. If this limit is reached, the transport must initiate flow control at a significant performance cost.

Default: (depends on configuration; max. 64 for Windows NT Workstation)

# MaxWorkItemldleTime REG\_DWORD 10 *to 1800 seconds*

Specifies the amount of time that a work item can stay on the idle queue before it is freed.

Default: 30

# MinFreeConnections REG\_DWORD 2 *to* 5 *items*

Specifies the minimum number of free connection blocks maintained per endpoint.

Default: (depends upon configuration)

# MinFreeWorkltems REG\_DWORD 0 *to* 10 *items*

Specifies the minimum number of available receive work items that are needed for the server to begin processing a potentially blocking 5MB. A larger value for this parameter ensures that work items are available more frequently for nonblocking requests, but it also increases the likelihood that blocking requests will be rejected.

Default: 2

# MinLinkThroughput REG\_DWORD 0 *to infinite bytes per second*

Specifies the minimum link throughput allowed by the server before it disables raw and opportunistic locks for this connection.

#### MinRcvQueue REG\_DWORD *0 to 10 items*

Specifies the minimum number of free receive work items needed by the server before it begins allocating more. A larger value for this parameter helps ensure that there will always be work items available, but a value that is too large is simply inefficient.

Default: 2

#### NetworkErrorThreshold REG\_DWORD 1 *to 100 percent*

Triggers an alert whenever the percentage of failing network operations relative to total network operations exceeds this value during the AlertSched interval.

Default: 5 percent

#### NonBlockingThreads REG\_DWORD 1 *to 9999*

Specifies the number of threads set aside by the server to service requests that cannot block the thread for a significant amount of time. Larger values can increase performance but use more memory. A value that is too large can impede performance by causing excessive task switching.

Default: (depends on configuration; max. 8 for Windows NT Workstation)

# NullSessionPipes REG\_DWORD *List of pipes*

List of pipes that the client is allowed to access using the null session. If a pipe is not on this list, the request to access it will be denied. Used with RestrictNullSessionAccess and NullSessionShares.

Default: (none)

#### NullSessionShares REG\_DWORD *List of shares*

List of file shares the client is allowed to access using the null session. If a share is not on this list, the request to access it will be denied. Used with RestrictNullSessionAccess and NullSessionPipes.

Default: (none)

#### OpenSearch REG\_DWORD 1 *to 2048 searches*

Specifies the maximum number of outstanding searches on the server, per connection. A single client can have up to the OpenSearch number of active searches. This includes all types of searches, including MS-DOS, OS/2, and Windows NT.

Default: 2048

#### OplockBreakWait REG\_DWORD *10 to 180 seconds*

Specifies the time that the server waits for a client to respond to an oplock break request. Smaller values can allow detection of crashed clients more quickly but can potentially cause loss of cached data.

# RawWorkltems REG\_DWORD 1 *to* 512 *items*

Specifies the number of special work items for raw *YO* that the server uses. A larger value for this parameter can increase performance but costs more memory.

Default: (depends on configuration)

# RemoveDuplicateSearches REG\_DWORD *True or false*

Specifies whether the server should close dupIlcate searches from the same client. This lessens the likelihood of the server hitting the MaxGlobalOpenSearch limit by closing identical searches. This must be set to False if a client needs multiple identical searches to be active.

Default: true

# RestrictNullSessionAccess REG\_DWORD *True or false*

Specifies whether the server should limit access to requests coming in through the null session. If true, NullSessionPipes and NullSessionShares are used. Used with NullSessionPipes and NullSessionShares.

Default: true

# ScavTimeout REG\_DWORD 1 *to 300 seconds*

Specifies the time that the scavenger remains idle before waking up to service requests. A smaller value for this parameter improves the response of the server to various events but costs CPU cycles.

Default: 30

# ScavQoslnfoUpdateTime REG\_DWORD *0 to 100,000 seconds*

Specifies the time that can pass before the scavenger goes through the list of active connections to update the link information.

Default: 300

#### SessConns REG\_DWORD 1 *to 2048 connections*

Specifies the maximum number of tree connections that can be made on the server via a single virtual circuit.

Default: 2048

#### SessOpens REG\_DWORD 1 *to 2048 files*

Specifies the maximum number of files that can be open on a single virtual circuit.

#### SessUsers **REG\_DWORD** 1 *to 2048 users*

Specifies the maximum number of users that can be logged on to a server via a single virtual circuit.

Default: 2048

#### **SharingViolationRetries REG\_DWORD** 0 to 1000

The number of times the server retries an operation when it gets sharing violation back from the file system. Operations affected include opens, renames, and deletes. This minimizes network traffic in cases where the client keeps retrying these operations whenever it gets a sharing violation.

Default: 5

#### **SharingViolationDelay REG\_DWORD** *a to 1000 milliseconds*

The number of milliseconds that the server delays for each retry. If this value is too low, then a sharing violation error is more likely at the server's next retry. If set too high, then the response to the client might get delayed much more than what is necessary and will negatively affect performance.

Default: 200

#### **SizReqBuf REG\_DWORD** 512 *to* 65536 *bytes*

Specifies the size of request buffers that the server uses. Small buffers use less memory; large buffers may improve performance.

Default: 4356

#### **ThreadPriority REG\_DWORD** *0,1,2, or 15*

Specifies the priority of all server threads in relation to the base priority of the process. Higher priority can give better server performance at the cost of local responsiveness. Lower priority balances server needs with the needs of other processes on the system. Values 0 to 2 are relative to normal or background processes. The default value of 1 is equivalent to the foreground process. A value of 15 runs the server threads at real-time priority-which is not recommended.

Default: 1

#### Users **REG\_DWORD** 1 *to infinite*

Specifies the maximum number of users that can be simultaneously logged on to the server.

Default: Oxffffffff (infinite); max. 10 for Windows NT Workstation

# XactMemSize REG\_DWORD 64K *to* 16 MB

Specifies the maximum amount of virtual memory used by the Xactsrv service. A larger value for this parameter helps ensure that memory is available for downlevel clients but costs virtual address space and potentially costs pageable memory.

Default: 1 MB

# **TCP/IP Transport Entries**

The various TCPIIP keys do not appear in the Registry unless TCPIIP is installed using the Network icon in Control Panel.

With Registry Editor, you can modify the following parameters for the TCPIIP transport. This section does not include all the TCPIIP parameters that can be set using the Networks application in Control Panel. You must restart your machine for a change in any of these parameters to take effect.

The startup parameters defined in this section are found in these subkeys of HKEY \_LOCAL\_MACHINE\SYSTEM\System\CurrentControISet\Services:

- TCPIP\Parameters
- *adapter \_name#\Parameters\TCPIP,* where *adapter \_name#* indicates a Services subkey for a network adapter card
- DHCP\Parameters
- Ftpsvc\Parameters
- NetBt\Parameters
- Streams\Parameters
- Windows Sockets\Parameters
- WINS\Parameters

Parameters for network bindings for this service are described in "NetRules Subkey Entries," earlier in this chapter. See also IsDomainMasterBrowser in "Browser Service Entries," earlier in this chapter.

# **TCP/IP Parameters Subkey Entries**

The entries for TCPIIP parameters appear under the following Registry path:

HKEY\_LOCAL\_MACHINE\SYSTEM\CurrentControlSet\Services\Tcpip\Parameters

#### ArpCacheLife REG\_DWORD *Number of Seconds*

Determines the default lifetime for entries in the ARP cache table. Once an entry is placed in the ARP cache, it is allowed to remain there until its lifetime expires or until its table entry is reused because it is the oldest entry.

Default: 600 (10 minutes)

#### ArpCacheSize REG\_DWORD *Number*

Determines the maximum number of entries that the ARP cache table can hold. The ARP cache is allowed to grow dynamically until this size is reached. After the table reaches this size, new entries can only be added by replacing the oldest entries that exist.

Default: 62

#### ArpUseEtherSNAP REG\_DWORD *Boolean*

If set to 1 (true), TCPIIP is forced to transmit ethernet packets using 802.3 SNAP encoding. By default, the stack transmits packets in DIX ethernet format. It will always receive both formats.

Default: 0 (false)

#### DatabasePath REG\_EXPAND \_SZ *Valid Windows NT path*

Specifies the path to the standard Internet database files (hosts, lmhosts, networks, protocols). It is used by the Windows Sockets interface.

Default: %SystemRoot%\system32\drivers\etc

#### DefaultTOS REG\_DWORD *0 to 255*

Specifies the default Type of Service (TOS) value set in the header of outgoing IP packets. See RFC 791 for a definition of values.

Default: 0

# DefaultTTL REG\_DWORD 1 *to* 255 *seconds*

Specifies the default Time To Live (TTL) value set in the header of outgoing IP packets. The TTL determines the maximum amount of time an IP packet may live in the network without reaching its destination. It is effectively a bound on the number of routers an IP packet may pass through before being discarded.

# EnableDeadGWDetect REG\_DWORD *0 or 1*

Setting this parameter to 1 causes TCP to perform Dead Gateway Detection. With this feature enabled, TCP will ask IP to change to a backup gateway if it retransmits a segment several times without receiving a response. Backup gateways may be defined in the Advanced section of the TCPIIP configuration dialog in the Network Control Panel option.

Default: 1 (true)

# EnablePMTUBHDetect REG\_DWORD *0 or 1*

Setting this parameter to 1 (True) causes TCP to try to detect "Black Hole" routers while doing Path MTU Discovery. A "Black Hole" router does not return ICMP Destination Unreachable messages when it needs to fragment a TCP packet with the Don't Fragment bit set. TCP depends on receiving these messages to perform Path MTU Discovery. With this feature enabled, TCP will try to send segments without the Don't Fragment bit set if several retransmissions of a segment go unacknowledged. If the segment is acknowledged as a result, the MSS will be decreased and the Don't Fragment bit will be set in future packets on the connection. Enabling black hole detection increases the maximum number of retransmissions performed for a given segment.

Default: 0 (false)

# EnablePMTUDiscovery REG\_DWORD *0 or 1*

Setting this parameter to 1 (True) causes TCP to attempt to discover the Maximum Transmission Unit (MTU or largest packet size) over the path to a remote machine. By discovering the Path MTU and limiting TCP segments to this size, TCP can eliminate fragmentation at routers along the path which connect networks with different MTUs. Fragmentation adversely affects TCP throughput and network congestion.

Default: 1 (true)

# ForwardBufferMemory REG\_DWORD *Number of bytes*

This parameter determines how much memory IP allocates to store packet data in the router packet queue. When this buffer space is filled, the router begins discarding packets at random from its queue. Packet queue data buffers are 256 bytes in length, so the value of this parameter should be a multiple of 256. Multiple buffers are chained together for larger packets. The IP header for a packet is stored separately. This parameter is ignored and no buffers are allocated if the IP router is not enabled.

Default: 74240 (enough for fifty 1480-byte packets, rounded to a multiple of 256).

## IGMPLevel REG\_DWORD *0,* 1, *or 2*

This parameter determines to what extent the system supports IP multicasting and participates in the Internet Group Management Protocol. At level 0, the system provides no multicast support. At level 1, the system may only send IP multicast packets. At level 2, the system may send IP multicast packets and fully participate in IGMP to receive multicast packets.

Default: 2

#### IpReassemhlyTimeout REG\_DWORD *Number of seconds*

Determines how long IP accepts fragments when attempting to reassemble a previously fragmented packet. That is, if a packet is fragmented, all of the fragments must make it to the destination within this time limit; otherwise, the fragments will be discarded and the packet will be lost.

Default: 60 seconds

## KeepAlivelnterval REG\_DWORD 1 *to Oxffffffff milliseconds*

This parameter determines the interval separating keep alive retransmissions until a response is received. Once a response is receive, the delay until the next keep alive transmission is again controlled by the value of KeepAliveTime. The connection will be end after the number of retransmissions specified by TcpMaxDataRetransmissions have gone unanswered.

Default: 1000 (1 second)

# KeepAliveTime REG\_DWORD 1 *to Oxffffffff milliseconds*

The parameter controls how often TCP attempts to verify that an idle connection is still intact by sending a keep alive packet. If the remote system is still reachable and functioning, it will acknowledge the keep alive transmission. Keep alive packets are not sent by default. This feature may be enabled on a connection by an application.

Default: 7,200,000 (two hours)

## NumForwardPackets REG\_DWORD *Less than Oxffffffff*

This parameter determines the number of IP packet headers which are allocated for the router packet queue. When all headers are in use, the router will begin to discard packets at random from the queue. This value should be at least as large as the ForwardBufferMemory value divided by the maximum IP data size of the networks connected to the router. It should be no larger than the ForwardBufferMemory value divided by 256, since at least 256 bytes of forward buffer memory are used for each packet. The optimal number of forward packets for a given ForwardBufferMemory size depends on the type of traffic carried on the network and will be somewhere in between these two values. This parameter is ignored and no headers are allocated if the router is not enabled.

#### TcpDisableReceiveChecksum REG\_DWORD *0 or 1*

Specifies whether Checksums is disabled on receive.

Default: 0 (false, that is, checksums will be checked on receives)

#### TcpDisableSendChecksum REG\_DWORD *0 or 1*

Specifies whether Checksums is disabled on send.

Default: 0 (false, that is, checksums will be generated on sends)

#### TcpKeepCnt REG\_DWORD *Number in seconds*

Specifies how often TCPIIP will generate keep-alive traffic. When TCPIIP determines that no activity has occurred on the connection within the specified time, it generates keep-alive traffic to probe the connection. After trying TcpKeepTries number of times to deliver the keep-alive traffic without success, it marks the connection as down.

Default: 120

#### TcpKeepTries REG\_DWORD *Number*

Specifies the maximum number of times that TCPIIP will attempt to deliver keep-alive traffic before marking a connection as down.

Default: 20

## TcpLogLevel REG\_DWORD *Number*

Specifies how verbose TCPIIP should be about logging events in the event log. The highest level of verbosity is 16, and 1 is the lowest level. The following shows general information about these levels.

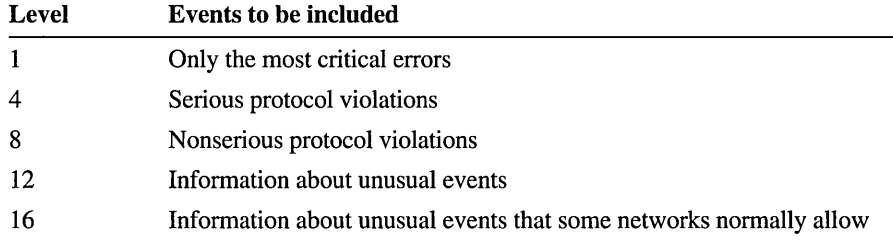

Default: 16 (log everything)

#### TcpMaxConnectAttempts REG\_DWORD *Number*

Specifies the maximum number of times TCPIIP attempts to establish a connection before reporting failure. The initial delay between connection attempts is 3 seconds. This delay is doubled after each attempt.

# **TcpMaxConnectRetransmission REG\_DWORD** *0 to Oxffffffff*

This parameter detennines the number of times TCP will retransmit a connect request (SYN) before stoping the attempt. The retransmission timeout is doubled with each successive retransmission in a given connect attempt. The initial timeout value is three seconds.

Default: 3

#### **TcpMaxDataRetransmissions REG\_DWORD** 0 *to Oxffffffff*

This parameter controls the number of times TCP will retransmit an individual data segment (non connect segment) before ending the connection. The retransmission timeout is doubled with each successive retransmission on a connection. It is reset when responses resume. The base timeout value is dynamically determined by the measured round-trip time on the connection.

Default: 5

#### **TcpMaxRetransmissionAttempts REG\_DWORD** *Number*

Specifies the maximum number of times that TCPIIP attempts to retransmit a piece of data on an established connection before ending the connection. The initial delay before retransmitting is based on the current estimate TCPIIP makes of the round-trip time on the connection. This delay is doubled after each retransmission. Acknowledgment of the data results in a recalculation of the estimate for the round-trip time.

Default: 7

#### **TcpNumConnections REG\_DWORD** 0 *to OxffffFE*

This parameter limits the maximum number of connections that TCP may have open simultaneously.

Default: OxffftFE

#### **TcpRecvSegmentSize REG\_DWORD** *Bytes*

Specifies the maximum receive segment size. Default: 1460

#### **TcpSendDownMax REG\_DWORD** *Number*

Specifies the maximum number of bytes queued by TCPIIP. Default: 16384

#### **TcpSendSegmentSize REG\_DWORD** *Bytes*

Specifies the maximum send segment size. Default: 1460
## TcpUseRFCl122UrgentPointer REG\_DWORD *0* or *1*

This parameter determines whether TCP uses the RFC 1122 specification for urgent data or the mode used by BSD-derived systems. The two mechanisms interpret the urgent pointer in the TCP header and the length of the urgent data differently. They are not interoperable. Windows NT defaults to BSD mode.

Default: 0 (false)

## TcpWindowSize REG\_DWORD *Number*

This parameter determines the maximum TCP receive window size offered by the system. The receive window specifies the number of bytes a sender may transmit without receiving an acknowledgment. In general, larger receive windows will improve performance over high delay or high bandwidth networks. For maximum efficiency, the receive window should be an even multiple of the MTU of the underlying network less the size of the standard TCP and IP headers (40 bytes).

Default: The smaller of: Oxffff OR the larger of: four times the maximum TCP data size on the network OR 8192 rounded up to an even multiple of the network TCP data size

#### UdpDisableReceiveChecksum REG\_DWORD *0* or *1*

Specifies whether Checksums is disabled on receive.

Default: 0 (false, that is, checksums will be checked on receives)

#### UdpDisableSendChecksum REG\_DWORD *0* or *1*

Specifies whether Checksums is disabled on send.

Default: 0 (false, that is, checksums will be generated on sends)

## UdpNumConnections REG\_DWORD *Number*

Specifies the maximum number of UDP endpoints.

Default: 64

## **Adapter Card Parameters** for TCP/IP

These parameters for TCP/IP are specific to individual network adapter cards. These appear under the following Registry path, where *adapter name#* refers to the Services subkey for the specific adapter card:

```
HKEY_LOCAL_MACHINE\SYSTEM\CurrentControlSet\Services 
\adapter name#\Parameters\Tcpip
```
## BroadcastType REG\_DWORD *0 or 1*

Determines whether broadcast packets contain all 0's or all 1's as the broadcast address. The most common broadcast type is all 1's. The all-0's setting is provided for compatibility with BSD 4.2 systems.

Default:  $1$  (all  $1$ 's)

## ForwardBroadcasts REG\_DWORD *0 or 1*

Specifies whether broadcasts should be forwarded between adapters. If enabled, broadcasts seen by this interface are forwarded to other IP interfaces.

Default: 0 (false)

## KeepAlive REG\_DWORD *0 or 1*

Determines whether TCP connections that request keep-alive packets result in keep-alive packets being sent. This feature is used to determine when inactive connections can be disconnected. When a connection becomes inactive, keepalive packets are periodically exchanged. When 20 consecutive keep-alive packets go unanswered, the connection is broken. This disconnect is initiated by the endpoint that is sending keep-alive packets.

Default: 1 (true)

## MTU REG\_DWORD *Number in octets*

Specifies the maximum transmission unit size of an interface. Each interface used by TCP/IP may have a different MTU value specified. The MTU is usually determined through negotiation with the lower driver, using that lower driver's value. However, that value may be overridden.

Ideally, the MTU should be large enough to hold any datagram in one frame. The limiting factor is usually the technology making the transfer. Some technologies limit the maximum size to as little as 128; Ethernet limits transfers to 1500; and proNet-l0 allows as many as 2044 octets per frame.

Datagrams larger than the MTU value are automatically divided into smaller pieces called fragments; size is a mUltiple of eight octets. Fragmentation usually occurs somewhere through which the traffic must pass whose MTU is smaller than the encapsulated datagram. If fragmentation occurs, the fragments travel separately to the destination computer, where they are automatically reassembled before the datagram is processed.

Default: 0 (That is, use the value supplied by the adapter.)

## RouterMTU REG\_DWORD *Number in octets*

Specifies the maximum transmission unit size that should be used when the destination IP address is on a different subnet. Each interface used by TCPIIP may have a different RouterMTU value specified. In many implementations, the value of RouterMTU is set to 576 octets. This is the minimum size that must be supported by any IP node. Because modern routers can usually handle MTUs larger than 576 octets, the default value for this parameter is the same value as that used by MTU.

Default: 0 (That is, use the value supplied by the lower interface.)

## Trailers REG\_DWORD *0 or 1*

Specifies whether the trailer format is used. This feature provides compatibility with BSD 4.2 systems. When this feature is enabled, TCPIIP header information follows the data area of IP packets.

Default: 0 (false)

## UseZeroBroadcast REG\_DWORD *0 or 1*

If set to 1 (true), TCPIIP uses zeros for the host portion of the broadcast address. The ones-flavored local broadcast address is 255.255.255.255, while the zerosflavored is 0.0.0.0. Most systems use ones-flavored broadcasts, but some systems derived from BSD implementations use zeros-flavored. Systems which use different flavors will not interoperate well on the same network.

Default: 0 (false)

## DHCP Server Service Entries for TCP/IP

You must restart the Microsoft DHCP Server service whenever you change any of these parameters.

The Registry parameters for DHCP servers are specified under the following key:

.. SYSTEM\current\currentcontrolset\services\DHCPServer\Parameters

## APIProtocolSupport REG\_DWORD 1,2,4,5,7

Specifies the supported protocols for the DHCP server. You can change this value to ensure that different computers running different protocols can access the DHCP server. The values for this parameter can be the following:

- 0x1 For RPC over TCPIP protocols
- Ox2 For RPC over named pipes protocols
- Ox4 For RPC over local procedure call (LPC) protocols
- Ox5 For RPC over TCPIP and RPC over LPC
- Ox7 For RPC over all three protocols (TCPIIP, named pipes, and LPC)

Default  $= 0x5$ 

## BackupDatabasePath REG\_EXPAND \_SZ *filename*

Specifies the location of the backup database file where the database is backed up periodically. The best location for the backup file is on another hard drive, so that the database can be recovered in case of a system drive crash. Do not specify a network drive, because DHCP Manager cannot access a network drive for database backup and recovery.

Default =  $%$ SystemRoot%\system32\dhcp\backup

## Backuplnterval REG\_DWORD *Interval*

Specifies the interval (unlimited) for backing up the database.

Default  $= 60$  minutes

#### DatabaseCleanuplnterval REG\_DWORD *Interval in minutes*

Specifies the interval (unlimited) for cleaning up expired client records from the DHCP database, freeing up those IP addresses for reuse.

Default =  $1440$  minutes (1 day)

## DatabaseLoggingFlag REG\_DWORD *0* or *1*

Specifies whether to record the database changes in the JET.LOG file. This log file is used after a system crash to recover changes that have not been made to the database file defined by DatabaseName. Database logging affects system performance, so DatabaseLogging can be turned off if you believe the system is highly stable and if logging is adversely affecting system performance.

Default  $= 1$  (true—that is, database logging is enabled)

#### DatabaseName REG\_SZ *filename*

Specifies the name of the database file to be used for the DHCP client information database.

 $Default = dhep.mdb$ 

#### DatabasePath REG\_EXPAND \_SZ *pathname*

Specifies the location of the database files that have been created and opened.

 $Default = %SystemRoot\% \System32\dhcp$ 

#### RestoreFlag REG\_DWORD *0* or *1*

Specifies whether to restore the database from the backup directory. This flag is reset automatically after the successful restoration of the database.

Default  $= 0$  (false—that is, do not restore)

## DHCP Clients Service Entries for TCP/IP

The Registry parameters for DHCP clients are specified under the following key:

```
.. SYSTEM\current\currentcontrolset\services\DHCP\Parameter\(option#>
```
The *Option#* keys are a list of DHCP options that the client can request from the DHCP server. For each of the default options, the following values are defined:

## RegLocation REG\_SZ *location*

Specifies the location in the Registry where the option value is written when it is obtained from the DHCP server. The "?" character expands to the adapter name for which this option value is obtained.

Default = Depends on the Registry location for the specific option

## Key Type REG\_DWORD *type*

Specifies the type of Registry key for the option.

Default  $= 0x7$ 

# FTP Server Service Entries for TCP/IP

The following Registry path contains parameters that affect the behavior of the FTP server service component:

HKEY\_LOCAL\_MACHINE\SYSTEM\CurrentControlSet\Services\Ftpsvc\Parameters

The Ftpsvc subkey does not appear until you install the FTP service using the Network icon in Control Panel. Also, you must restart the FTP server service (Ftpsvc) using the Services icon in Control Panel for any changes to these values to take effect.

There can also be an AccessCheck subkey under Ftpsvc, which allows access to FTP for new users. If the AccessCheck subkey exists, but cannot be opened, the user is refused FTP services. If the subkey exists but can only be opened for read access, the user is granted read-only FTP access. If the subkey does not exist, it is not used to influence FTP access. By default, this subkey does not exist and therefore has no impact on FTP operations. An administrator can create this Registry subkey and attach specific access controls. which will serve to control user access to the FTP service.

## AllowAnonymous REG\_DWORD *0 or 1*

Controls anonymous logons. Anonymous logons are only allowed if this value is nonzero (true).

Default: 1 (true - anonymous logons are allowed)

## AnnotateDirectories REG\_DWORD *0 or 1*

When this value is 1, every time a user changes directories (that is, sends the server a CWD command), an attempt is made to open a file named -FrPSVC-.CKM in the new directory. If this file is found, its contents are sent to the user as part of the successful reply to the CWD command. This may be used to attach annotations to specific directories.

This value is used as a default for new users. Users can toggle their own personal annotate directories flag with the site-specific CKM command (SITE CKM).

Default: 0 (false —do not send directory annotations)

#### AnonymousOnly REG\_DWORD *0 or 1*

When this value is 1, only anonymous logons are allowed. Otherwise, nonanonymous logons are allowed as well.

Default: 0 (false — nonanonymous logons are allowed)

## AnonymousUserName REG\_SZ *UserName*

Contains the anonymous login alias. When a user attempts an anonymous login, the username specified ("anonymous") is mapped to this Registry value for authentication and impersonation.

Default: "Guest"

## ConnectionTimeout REG\_DWORD *Seconds*

Specifies the time to allow clients to remain idle before forcibly disconnecting them. This prevents idle clients from consuming server resources indefinitely.

This value may be set to 0 if time-outs are not to be enforced. If set to 0, idle clients may remain connected indefinitely.

Default: 600 (10 minutes)

## ExitMessage REG\_SZ *Message*

Specifies a signoff message sent to an FrP client upon receipt of a QUIT command.

Default: "Goodbye."

## GreetingMessage REG\_MULTI\_SZ *Strings*

Specifies the message (if this value exists in the Registry) to be sent to new clients after their account has been validated. In accordance with de facto Internet behavior, if a client logs on as anonymous and specifies an identity starting with a "-" (minus), then this greeting message is not sent.

Default: None (no special greeting message)

## HomeDirectory REG\_EXPAND\_SZ *Path*

Specifies the initial home directory for new clients. After a new client is validated, an attempt is made to change to this directory with the Chdir command. If this directory is inaccessible, the client is refused FrP services. If Chdir is successful, then an attempt is made to change to a directory with the same name as the client's usemame. If this fails, an attempt is made to change to a directory called DEFAULT. If this fails, the current directory is left at home.

If a new client connects and finds the home directory is inaccessible, an event is written to the event log.

Default: C:\

## LogAnonymous REG\_DWORD *0 or 1*

When this value is 1, all successful anonymous logons are logged to the system event log.

Default: 0 (false — do not log successful anonymous logons)

## LogFileAccess REG\_DWORD 0, 1, *or* 2

Specifies log file access method. Syntax is as follows:

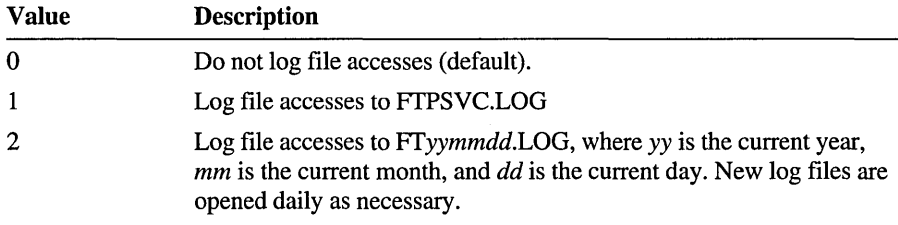

Default: 0

LogFileDirectory REG\_SZ *directory path* 

Specifies the target directory for the log file(s). This allows the log file(s) to be moved off of the system partition.

Default: %SystemRoot%\System32

## LogNonAnonymous REG\_DWORD *0 or 1*

When this value is 1, all successful nonanonymous logons are logged to the system event log.

Default: 0 (false, that is, do not log successful nonanonymous logons)

#### MaxClientsMessage REG\_SZ *Message*

Specifies the message (if this value exists in the Registry) to be sent to a client if the maximum number of clients has been reached or exceeded. This indicates that the server is currently servicing the maximum number of simultaneous clients and is refusing additional clients. See MaxConnections.

Default: "Maximum clients reached, service unavailable."

### MaxConnections REG\_DWORD *0 or 1*

Specifies the maximum number of simultaneous clients the server will service. This value may be set to 0 if there is to be no limit on simultaneous clients.

Default: 20

## MsdosDirOutput REG\_DWORD *0 or 1*

When this value is 1, the output of the LIST command (usually sent as a result of a DIR command from the client) will look like the output of the MS-DOS dir command. If this value is 0, the output of the LIST command looks like the output of the UNIX Is command.

This value also controls slash flipping in the path sent by the PWD command. When this value is 1 (true), the path contains backward slashes (\). If this value is 0 (false), the path contains forward slashes  $($ ).

This value is used as a default for new users. Users can toggle their own personal MS-DOS directory output flag with the site-specific DIRSTYLE command (SITE DIRSTYLE).

Default: 1 (true—directory listings will look like MS-DOS)

## ReadAccessMask REG\_DWORD *BitFields*

This value is a bitmask and controls the read ability of the various disk volumes in the system. Drive A corresponds to bit 0, drive B corresponds to bit 1, drive C corresponds to bit 2, and so on. A user may only read from a specific volume if the corresponding bit is set.

Default: 0 (all read access denied)

#### WriteAccessMask REG\_DWORD *BitFields*

This value is a bitmask and controls the write ability of the various disk volumes in the system. Drive A corresponds to bit 0, drive B corresponds to bit 1, drive C corresponds to bit 2, and so on. A user may only write to a specific volume if the corresponding bit is set.

Default: 0 (all write access denied)

## **NetBt Parameters for TCP/IP**

NetBt is the NetBIOS over TCPIIP service. Parameters for TCPIIP are also configured under NetBt in the following Registry path:

HKEY\_LOCAL\_MACHINE\SYSTEM\CurrentControlSet\Serv;ces\NetBt\Parameters

## BcastNameQueryCount REG\_DWORD 1 *to Oxffff repetitions*

This value determines the number of times NBT broadcasts a query for a given name without receiving a response.

Default: 3

## BcastQueryTimeout REG\_DWORD *100 to Oxffffffff milliseconds*

This value determines the time interval between successive broadcast name queries for the same name.

Default: 750 msec

## BroadcastAddress REG\_DWORD 0 to 0xffffffff

This parameter can be used to force NBT to use a specific address for all broadcast name related packets. By default, NBT uses the ones-flavor subnet broadcast address appropriate for each net (i.e. for a net of 11.101.0.0 with a mask of 255.255.0.0, the subnet broadcast address would be 11.101.255.255). This parameter would be set, for example, if the network uses the zeros-flavor broadcast address (set using the UseZeroBroadcast TCPIIP parameter). The appropriate subnet broadcast address would then be 11.101.0.0 in the example above. This parameter would then be set to OxOb650000. Note that this parameter is global and will be used on all subnets to which NBT is bound.

Default: The ones-flavored subnet broadcast address for each network

## CacheTimeout REG\_DWORD *60000 to Oxffffffffmilliseconds*

This value determines the time interval that names are cached in the remote name table.

Default: Ox927CO (10 minutes)

## EnableProxyCheck REG\_DWORD *0 or 1*

When this is enabled, the proxy will check name registrations from Bnodes against the WINS database by doing a name query to WINS. If it finds the name in WINS with a different IP address, the proxy will send a name registration failure message to the Bnode. Set this value to 1 to verify that Bnodes do not claim names that Pnodes have.

Default: 0 (disabled)

## EnableProxyRegCheck REG\_DWORD 0 or 1

If this parameter is set to 1 (True), then the proxy name server will send a negative response to a broadcast name registration if the name is already registered with WINS or is in the proxy's local name cache with a different IP address. The hazard of enabling this feature is that it prevents a system from changing its IP address as long as WINS has a mapping for the name. For this reason it is disabled by default.

Default: 0 (false)

## InitialRefreshTimeout REG\_DWORD *960,000 to Oxfffffffmilliseconds*

This parameter specifies the initial refresh timeout used by NBT during name registration. NBT tries to contact the WINS servers at 1I8th of this time interval when it is first registering names. When it receives a successful registration response, that response will contain the new refresh interval to use.

Default: 960,000 ( 16 minutes)

## LmhostsTimeout REG\_DWORD *1000 to Oxffffffff milliseconds*

This parameter specifies the timeout value for Lmhosts and DNS name queries. The timer has a granularity of the timeout value, so the actual timeout could be as much as twice the value.

Default: 6000 (6 seconds)

#### MaxDgramBuffering REG\_DWORD *0 to Oxffffffff bytes*

This parameter specifies the maximum amount of memory that NBT will dynamically allocate for all outstanding datagram sends. Once this limit is reached, further sends will fail due to insufficient resources.

Default: 0x20,000 (128K)

#### MaxPreload REG\_DWORD *Number*

Specifies the maximum NetBt number of entries for LMHOSTS that are preloaded into the NetBt NetBIOS name cache. LMHOSTS is a file located in the directory specified by DatabasePath.

Default: 100

## NameServerPort REG\_DWORD 0 to 0xffff (UPD port number)

This parameter determines the destination port number to which NBT will send name service related packets such as name queries and name registrations to WINS. The Microsoft WINS listens on port Ox89. Netbios Name Servers from other vendors may listen on different ports.

Default: Ox89

## NameSrvQueryCount REG\_DWORD *0 to Oxffffmilliseconds*

This value determines the number of times NBT sends a query to a WINS server for a given name without receiving a response.

Default: 3

## NameSrvQueryTimeout REG\_DWORD *0 to Oxffffffffmilliseconds*

This value determines the time interval between successive name queries to WINS for a given name.

Default: 750 msec

#### NhtKeepAlive REG\_DWORD *Number in seconds*

Specifies how often NetBT will generate keep-alive traffic. When NetBt determines that no activity has occurred on a connection for the specified time interval, it will generate keep-alive traffic to probe the connection. If TCPIIP is unable to deliver this traffic, it marks the connection as down and notifies NetBT.

Default: 1 (Generate NetBt keep-alive traffic.)

## NodeType **REG\_DWORD** 1, 2, 4, or 8

 $1 =$ Bnode,  $2 =$ Pnode,  $4 =$ Mnode,  $8 =$ Hnode. A Bnode system uses broadcasts. A Pnode system uses only point-to-point name queries to a name server (WINS). An Mnode system broadcasts first, then queries the name server. An Hnode system queries the name server first, then broadcasts. Resolution via Lmhosts and/or DNS, if enabled, will follow the these methods. If this key is present it will override the DhcpNodeType key. If neither key is present, the system defaults to Bnode if there are no WINS servers configured for the network. The system defaults to Hnode if there is at least one WINS server configured.

Default: 1 or 8 based on the WINS server configuration.

## PermanentName REG\_SZ *Unique name*

Specifies the permanent name of the NetBIOS node for NetBt. In many NetBIOS implementations, this is the MAC address. This name must be unique.

Default: The value of *IPAddress* in dotted decimal

## RandomAdapter REG\_DWORD *0 or 1*

This parameter applies to a multihomed machine only. If it is set to 1 (True), then NBT will randomly choose the IP address to put in a name query response from all of its bound interfaces. Normally, the response contains the address of the interface on which the query arrived. This feature would be used by a server with two interfaces on the same network for load balancing. The SingleResponse parameter must be set to a value of 1 (True) for this parameter to take effect.

Default: 0 (false)

## RefreshOpCode REG\_DWORD 8 *or* 9

This parameter forces NBT to use a specific opcode in name refresh packets. The specification for the NBT protocol is somewhat ambiguous in this area. Although the default of 8 used by Microsoft implementations appears to be the intended value, some other implementations, such as those by Ungermann-Bass, use the value 9. Two implementations must use the same opcode to interoperate.

Default: 8

## SessionKeepAlive REG\_DWORD *60,000 to Oxffffffff*

This value determines the time interval between keep alive transmissions on a session. Setting the value to Oxffffffff disables keep alives.

Default: 60,000 (l hour)

## SingleResponse REG\_DWORD *0 or 1*

This parameter applies to a multihomed machine only. If this parameter is set to 1 (True), then NBT will only supply an IP address from one of its bound interfaces in name query responses. By default, the addresses of all bound interfaces are included. This parameter must be set to 1 (True) to enable the RandomAdapter feature.

Default: 0 (false)

## Size/Small/Medium/Large REG\_DWORD 1, 2, or 3

This value determines the size of the name tables used to store local and remote names. In general, Small (1) is adequate. If the system is acting as a proxy nameserver, then the value is automatically set to Large to increase the size of the name cache hash table. Large (3) sets the number of hash buckets to 256, Medium (2) to 128, Small to 16.

Default: 1 (Small)

#### WinsDownTimeout REG\_DWORD 1000 to 0xffffffff milliseconds

This parameter determines the amount of time NBT will wait before again trying to use WINS after it fails to contact any WINS server. This feature primarily allows machines which are temporarily disconnected from the network, such as laptops, to proceed through boot processing without waiting to timeout out each WINS name registration or query individually.

Default: 15,000 (15 seconds)

## **Streams Parameters for TCP/IP**

The TCPIIP parameter for Streams are found under the following Registry path:

HKEY\_LOCAL\_MACHINE\SYSTEM\CurrentControlSet\Services\Streams\Parameters

## MaxMemoryUsage REG\_DWORD *Number of bytes*

Specifies the maximum amount of memory that can be allocated to the Streams environment. Once this limit is reached, Streams will fail allocation requests made by Streams-based drivers.

Default: No limit

## **Windows Sockets Entries for TCP/IP**

All Windows Sockets parameters can be set by choosing the Network icon in Control Panel. These parameters are found in two locations, as shown here.

```
HKEY_LOCAL_MACHINE\SYSTEM\CurrentControlSet \Serv;ces 
\W;nsock\Parameters
```
## **Transports REG\_Multi\_SZ** Strings

Contains the Registry key names of installed transports that support Windows Sockets. If TCPIIP is the only installed transport that supports Windows Sockets, then this value is Tcpip. The Windows Sockets DLL uses the strings in Transports to find information about each transport.

Default: Depends on installation

```
HKEY_LOCAL_MACHINE\SYSTEM\CurrentControlSet \Serv;ces 
\TCPIP\Parameters\Winsock
```
#### HelperDlIName REG\_EXPAND \_SZ *Path and filename*

Specifies the name of the Windows Sockets helper DLL for the TCPIIP transport. This value is set by the Windows Sockets DLL and is not a user defined parameter.

Default: Depends on the transport; %SystemRoot%\system32\wshtcpip.dll for TCPIIP.

## IRPStackSize REG\_DWORD *Number*

Specifies the number of IRP stack locations needed by AFD, the driver used for Windows Sockets. The default is sufficient for all existing transports, but new transports may be developed that need more IRP stack locations.

Default: 4

## Mapping REG\_BINARY

Identifies the address families, socket types, and protocols supported by the transport. This value is set by the Windows Sockets DLL and is not a user defined parameter.

Default: Depends on transport

## MaxSockAddrLen REG\_DWORD *Octets*

Specifies the maximum length of socket addresses for the INET sockets family. This value is set by the Windows Sockets DLL and is not a user defined parameter.

## MinSockAddrLen REG\_DWORD *Octets*

Specifies the minimum length of socket addresses for the INET sockets family. This value is set by the Windows Sockets DLL and is not a user defined parameter.

AFD is the driver that handles Winsock. These values are in the following Registry path:

HKEY\_LOCAL\_MACHINE\SYSTEM\CurrentControlSet \Services\Afd\Parameters

Some of these values have three defaults, depending on amount of RAM:

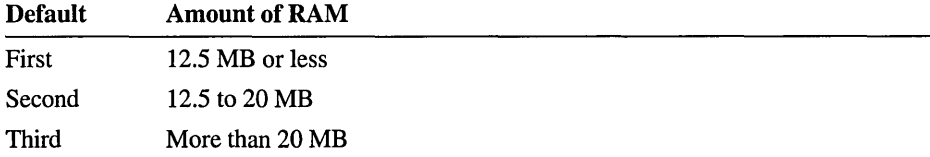

#### BufferMultiplier REG\_DWORD *Multiplier*

DefaultReceiveWindow and DefaultSendWindow get divided by this value to determine how many massages can be sent/received before flow control is imposed.

## **DefaultReceiveWindow REG\_DWORD** *Bytes*

The number of receive bytes AFD will buffer on a connection before imposing flow control. for some applications. A larger value here will give slightly better performance at the expense of increased resource utilization. Note that applications can modify this value on a per-socket basis with the SO\_RCVBUF socket option.

Default: 8192

## **DefaultSendWindow REG\_DWORD** *Bytes*

Same as DefaultReceiveWindow, but for the send side of connections. Default: 8192

#### **InitialLargeBufferCount REG\_DWORD** *Buffer count*

The count of large buffers allocated by AFD at system startup. Allocate more buffers to improve performance at the cost of physical memory.

Default: 0, 2, or 10 depending on RAM amount.

#### **InitialMediumBufferCount REG\_DWORD** *Buffer count*

Initial count of medium buffers.

Default: 2, 10, or 30 depending on RAM amount.

## **InitialSmallBufferCount REG\_DWORD** *Buffer count*

Initial count of small buffers.

Default: 5, 20, or 50 depending on RAM amount.

## **LargeBufferSize REG\_DWORD** *Bytes*

The size in bytes of large buffers used by AFD. Smaller values use less memory, larger values can improve performance.

Default: 4096

## **MediumBufferSize REG\_DWORD** *Bytes*

The size in bytes of medium buffers used by AFD. Smaller values use less memory, larger values can improve performance.

Default: 1504

#### **PriorityBoost REG\_DWORD** *Priority*

The priority boost AFD gives to a thread when it completes I/O for that thread. If a multithreaded application experiences starvation of some threads, reducing this value may remedy the problem.

## SmallBufferSize REG\_DWORD *Bytes*

The size in bytes of small buffers used by AFD. Smaller values use less memory, larger values can improve performance.

Default: 64

## StandardAddressLength REG\_DWORD *Length*

The length of TDI addresses typically used for the machine. If the customer has a transport protocol like TP4 which uses very long addresses, then increasing this value will result in a slight performance improvement.

Default: 24

## **WINS Entries for TCP/IP**

The Registry parameters for WINS servers are specified under the following subkey:

.. \SYSTEM\CurrentControlSet\Services\Wins\Parameters

This subkey lists all the nonreplication-related parameters needed to configure a WINS server. It also contains a \Datafiles subkey, which lists all the files that should be read by WINS to initialize or reinitialize its local database.

#### DbFileNm REG\_EXPAND \_SZ *path name*

Specifies the full path name for the WINS database file.

Default = %SystemRoot%\system32\wins\wins.mdb

#### DoStaticDatalnit REG\_DWORD *0 or 1*

If this parameter is set to a non-zero value, the WINS server will initialize its database with records listed in one or more files listed under the \Datafiles subkey. The initialization is done at process invocation and whenever a change is made to one or more values of the \Parameters or \Datafiles keys (unless the change is to change the value of DoStaticDatalnit to 0).

Default  $= 0$  (false—that is, the WINS server does not initialize its database)

## InitTimePause REG\_DWORD *1-40*

Set to 1 to instruct WINS to remain in the paused state until the first replication. If set to 1, it is recommended that WINS\Partners\Pull\lnitTimeReplication be either set to 1 or removed. Either method ensures that WINS replicates with its listed partners on starting. Paused state means that WINS will not accept any name registrations/releases until the above replication happens.

#### LogFiJePath. REG\_SZ or REG\_EXPAND \_SZ *Directory*

Specifies the directroy for WINS log files.

Default: %SystemRoot%\System32\WINS

## NoOfWrkThds REG\_DWORD 1~40

Specifies the number of worker threads (to handle name query packets from clients). This can be changed without restarting the WINS computer.

Default: Number of processors on the system

#### PriorityClassHigh REG\_pWORD *0-1*

Specifies the priority class of WINS. Set to 1 for high priority class. This can be changed without restarting the WINS computer.

Default: 0

Also, the HKEY \_LOCAL\_MACHINE\SYSTEM\CurrentControISet\Services \ Wins\Parameters\Datafiles subkey lists one. or more files that the WINS server should read to initialize or reinitialize its local database with static records. If the full path of the file is not listed, the directory of execution for the WINS server is assumed to contain the data file. The parameters can have any names (for example, DF1 or DF2). Their data types must be REG\_SZ or REG\_EXPAND\_SZ.

The HKEY \_LOCAL\_MACHINE\SYSTEM\CurrentControISet\Services \Wins\Partners key has two subkeys, \Pull and \Push, under which are subkeys for the IP addresses of all push and pull partners, respectively, of the WINS server.

A push partner, listed under the \Partners\Pull key, is one from which a WINS server pulls replicas and from which it can expect update notification messages. The following parameter appears under the IP address for a specific push partner. This parameter can be set only by changing the value in Registry Editor:

## OnlyDynRecs REG\_DWORD *0 or 1*

If set to 1, specifies that only dynamically registered records be replicated to WINS pulling replicas. The default setting of 0 means that all records (dynamic and static) be replicated.

Default: 0

## MemberPrec REG\_DWORD *0 or 1*

Specifies the relative precedence of addresses in an Internet group (name with 16th byte being OxIc). Addresses in the OxIc names pulled from a WINS partner will be given the precedence assigned to the WINS. The value can be o (low) or 1 (high). The locally registered addresses always have a high precedence. Set this value to 1 if this WINS partner is serving a geogrphic location that is nearby.

# **UPS Service Entries**

The Registry does not contain information for the UPS service until the user checks the Uninterruptible Power Supply Is Installed checkbox in the UPS dialog box and then chooses the OK button. Changes to settings should be made by using the UPS icon in Control Panel.

The UPS service will not start unless the UPS subkey is present in the Registry, all parameters are present in the Registry, and all values are within the correct range. If any of these elements are missing or in error, a message announces that the UPS service is not correctly configured. All corrections can be made using the UPS icon in Control Panel.

The UPS parameters remain in the Registry if the user uninstalls UPS.

The path for the UPS subkey is the following:

HKEY\_LOCAL\_MACHINE\SYSTEM\CurrentControlSet\Services\UPS

## BatteryLife REG\_DWORD 2 *to 720 minutes*

Specifies the life of the UPS backup battery when fully charged.

Default: 2 (minutes)

## CommandFile REG\_EXPAND \_SZ *Filename*

Specifies the name of a command file to execute immediately before shutting down.

Default: (empty)

## FirstMessageDelay REG\_DWORD *0 to 120 seconds*

Specifies the number of seconds between initial power failure and the first message sent to the users. If power is restored within the **FirstMessageDelay** time, no message is sent, although the event is logged.

Default: 5 (seconds)

## Messagelnterval REG\_DWORl) 5 *to 300 seconds*

Specifies the number of seconds between messages sent to users to inform them of power failure.

Default: 120 (seconds)

## **Options REG\_DWORD** *Value*

Defines the bit mask for messages related to options in the UPS dialog box, as the following:

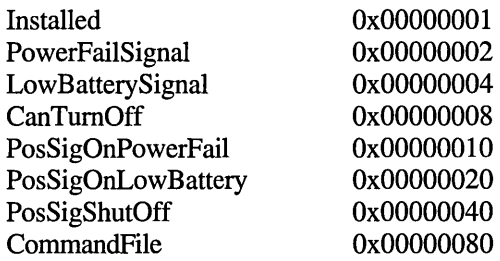

There are no default values in the registry for **Options.** They are set in the UPS application of Control Panel. For example, if you select only Power Failure Signal, Low Battery Signal At Least 2 Minutes Before Shutdown, and Remote UPS Shutdown, then the registry value will be Oxf. However, if you also change all UPS Interface Voltages from negative (default) to positive, then the registry value will be Ox7f.

## **Port REG\_SZ** *Port name*

Specifies the name of the serial port the UPS is connected to.

Default: COMl:

## **RechargeRate REG\_DWORD** *1 to 250 minutes*

Specifies the recharge rate of the UPS backup battery.

Default: 100 (minutes)

# **Workstation Service Entries**

You can modify the startup parameters for the Workstation service using the Registry Editor. Unless otherwise indicated, these value entries are found in the following Registry path:

HKEY\_LOCAL\_MACHINE\SYSTEM\CurrentControlSet\Services \LanmanWorkstation\Parameters

The parameters that control network bindings for this service are described in . "NetRules Subkey Entries," earlier in this chapter.

## **BufFilesDenyWrite REG\_DWORD** *0 or 1*

Specifies whether the redirector should cache files that are opened with only FILE\_SHARE\_READ sharing access. Usually, if a file is opened with FILE\_SHARE\_READ specified, the file cannot be buffered because other processes may also be reading that file. This optimization allows the redirector to buffer such files. This optimization is safe because no process can write to the file.

Disable this parameter if it is necessary to preserve the strict semantics of the sharing modes specified.

Default: 1 (true)

## **BuiNamedPipes REG\_DWORD** *0 or 1*

Indicates whether the redirector should buffer character-mode named pipes.

Disable this parameter to guarantee that all pipe write operations are flushed to the server immediately and to disable read ahead on character-mode named pipes.

Default: 1 (true)

## **BufReadOnlyFiles REG\_DWORD** *0 or 1*

... \CurrentControlSet\Services\LanmanWorkstation

Specifies whether the redirector should cache files that are read-only. Usually, if a read-only file is opened, the file cannot be buffered because other processes may also be reading that file. This optimization allows the redirector to buffer such files. This optimization is safe because no process can write to the file. However, another user can modify the file to enable writing to the file, causing loss of data.

Disable this parameter if it is necessary to preserve the strict semantics of the sharing modes specified.

Default: 1 (true)

## **CacheFileTimeout REG\_DWORD** *Number of seconds*

Specifies the maximum time that a file will be left in the cache after the application has closed the file.

Increase the value of this parameter if you are performing operations on the server that could cause files to be reopened more than 10 seconds after the application has closed them. For example, if you are performing a build over the network, you should increase this parameter's value.

## CharWait REG\_DWORD *0 to* 65535 *milliseconds*

Specifies time to wait for an instance of a named pipe to become available when opening the pipe.

Increase this value if your pipe server application is typically very busy.

Default: 3600

## CoIlectionTime REG\_DWORD *0 to 65535000 milliseconds*

Specifies the maximum time that write-behind data will remain in a charactermode pipe buffer.

Changing this value may cause a named pipe application's performance to improve (but it does not affect SQL Server applications).

Default: 250

## DormantFileLimit REG\_DWORD *Number offiles*

Specifies the maximum number of files that should be left open on a share after the application has closed the file.

This parameter exists because the default configuration of LAN Manager servers only allow a total of 60 open files from remote clients and 50 from each client workstation. Because the Windows NT redirector may keep files open in the cache after an application has closed the file, this means that the redirector may overload a misconfigured LAN Manager server. To correct this problem, either reduce this value, or increase the values for the LAN Manager server's maxSessopens and maxOpens parameters.

Default: 45

## IIIegalDatagramResetTime REG\_DWORD *Number of seconds*

Specifies the span of time during which the number of illegal datagram events is counted. Because Windows NT logs all illegal datagrams, it is possible for the event log to be filled with a proliferation of these in a short amount of time. This entry and the NumlllegalDatagramEvents entry work together to limit the number of illegal datagrams that are recorded in the log within a certain span of time.

Default: 60

## KeepConn REG\_DWORD *1 to* 65535 *seconds*

Specifies the maximum amount of time that a connection can be left dormant. This parameter is the redirector equivalent of the Disc parameter in the Services\LanmanServer\Parameters subkey.

As a general rule, try increasing this value if your application closes and opens UNC files to a server less frequently than 10 minutes apart. This decreases the number of reconnections made to a server.

## **Locklncrement REG\_DWORD** *Number of milliseconds*

This parameter is not used for Win32 applications. However, if OS/2-based applications request that a lock operation waits forever, and if the lock cannot be immediately granted on a non-LAN Manager version 2.0 server, this parameter controls the rate at which the redirector ramps back the failed lock operations.

This parameter should not be changed unless you are running an OS/2-based application that requests lock operations that might fail.

Default: 10

## **LockMaximum REG\_DWORD** *Number of milliseconds*

Used to configure the lock backoff package. This parameter exists to prevent an errant application from "swamping" a server with nonblocking requests where there is no data available for the application.

Default: 500

## **LockQuota REG\_DWORD** *Bytes of data*

Specifies the maximum amount of data that is read for each file using this optimization if the **UseLockReadUnlock** parameter is enabled.

Increase this value if your application performs a significant number of lockand-read style operations. (This means performing lock operations and immediately reading the contents of the locked data.) It is conceivable that you could cause the system to run out of paged pool, but only by increasing this value to a few megabytes and by using an application that locks millions-of-byte ranges.

Default: 4096 (bytes)

## **LogElectionPackets REG\_DWORD** *0 or 1*

Specifies whether the Browser should generate events when election packets are received.

Default: 0 (false)

## **MailslotBuffers REG\_DWORD** *Number of buffers*

Specifies the maximum number of buffers available to process mailslot messages. If your application uses many mailslot operations, set this higher to avoid losing mailslot messages.

## MaxCmds REG\_DWORD *0 to 255*

Specifies the maximum number of work buffers that the redirector reserves for performance reasons.

Increase this value to increase your network throughput. If your application performs more than 15 simultaneous operations, you might want to increase this value. Because this parameter actually controls the number of execution threads that can be simultaneously outstanding at any time, your network performance will not always be improved by increasing this parameter. Each additional execution threads takes about  $1K$  of nonpaged pool if you actually load up the network. Resources will not be consumed, however, unless the user actually makes use of them.

Default: 15

## MaxCollectionCount REG\_DWORD *0 to* 65535 *bytes*

Specifies the threshold for character-mode named pipes writes. If the write is smaller than this value, the write will be buffered. Adjusting this value may improve performance for a named-pipe application (but it will not affect SQL server applications).

Default: 16

#### NumlllegalDatagramEvents REG\_DWORD *Number of events*

Specifies the maximum number of datagram events to be logged within the span of time specified by the IlIegalDatagramResetTime parameter. Because Windows NT logs all illegal datagrams, the event log can be filled with a proliferation of these in a short time. This entry and the IlIegalDatagramResetTime entry work together.

Default: 5

## OtherDomains REG\_SZ *DomainNames*

Specifies the Microsoft LAN Manager domains to be listed for browsing.

Default: (none)

#### Pipelncrement REG\_DWORD *Number of milliseconds*

Controls the rate at which the redirector "backs off' on failing nonblocking pipe reads.

This parameter is used to prevent an errant application from swamping a server with nonblocking requests where there is no data available for the application. You can use the backoff statistics to tune this parameter to be more efficient for an application that uses nonblocking named pipes (except for SQL Server applications).

## **PipeMaximum REG\_DWORD** *Number of milliseconds*

Controls the maximum time at which the redirector "backs off' on failing nonblocking pipe reads.

This parameter exists to prevent an errant application from swamping a server with nonblocking requests where there is no data available for the application. You can use the backoff statistics to tune this parameter to be more efficient for an application that uses nonblocking named pipes (except for SQL Server applications).

Default: 500

## **ReadAheadThroughput REG\_DWORD** *Kilobytes per second*

Specifies the throughput required on a connection before the cache manager is told to enable read ahead.

Default: Oxffffffff

#### **ServerAnnounceBuffers REG\_DWORD** *Number*

Specifies the maximum buffers used to process server announcements. If your network has many servers, you can increase this value to avoid losing server announcements.

This parameter is found under the Lanman Workstation\Parameters\Static subkey.

Default: 20

#### **SessTimeout REG\_DWORD** *10 to* 65535 *seconds*

Specifies the maximum amount of time that the redirector allows an operation that is not long-term to be outstanding.

Default: 45

#### **SizCharBuf REG\_DWORD** 64 *to 4096 bytes*

Specifies the maximum number of bytes that will be written into a charactermode pipe buffer. Adjusting this value may improve performance for a namedpipe application (but it will not affect SQL server applications).

Default: 512

#### **Transports REG\_MULTI\_SZ** *List*

Lists the transports that the redirector services and is found under the LanmanWorkstation\Linkage subkey. You should modify it by choosing the Network icon in Control Panel.

Default: None

## **Use512ByteMaxTransfer REG\_DWORD** *0 or 1*

Specifies whether the redirector should only send a maximum of 512 bytes in a request to an MS-Net server regardless of the servers-negotiated buffer size. If this parameter is disabled, request transfers from the Windows NT redirector could cause the MS-Net server to crash.

Default: 0 (false)

## **UseLockReadUnlock REG\_DWORD** *0 or 1*

Indicates whether the redirector uses the lock-and-read and write-and-unlock performance enhancements.

When this value is enabled, it generally provides a significant performance benefit. However, database applications that lock a range and don't allow data within that range to be read will suffer performance degradation unless this parameter is disab)ed.

Default: 1 (true)

## **UseOpportunisticLocking REG\_DWORD** '·0 *or* 1

Indicates whether the redirector should use opportunistic-locking (oplock) performance enhancement. This parameter should be disabled only to isolate problems.

Default: 1 (true)

#### **UseRawRead REG\_DWORD** *0 or 1*

Enables the raw-read optimization. This provides a significant performance enhancement on a local area network

Default: 1 (true)

## **UseRawWrite REG\_DWORD** *0 or 1*

Enables the raw-write optimization. On a LAN, this provides a significant performance enhancement.

Default: 1 (true)

## **UseUnlockBehind REG\_DWORD** *0 or 1*

Indicates whether the redirector will complete an unlock operation before it has received confirmation from the server that the unlock operation has completed. Disable this parameter only to isolate problems or to guarantee that all unlock operations complete on the server before completing the application's unlock request.

Default: 1 (true)

## UseWriteRawData REG\_DWORD *0 or 1*

Enables the raw-write-with-data optimization. This allows the redirector to send 4K of data with each write-raw operation. This provides a significant performance enhancement on a local area network.

Default: 1 (true)

## UtilizeNtCaching REG\_DWORD *0 or 1*

Indicates whether the redirector uses the cache manager to cache the contents of files. Disable this parameter only to guarantee that all data is flushed to the server immediately after it is written by the application.

Default: 1 (true)

# **Registry Entries for Microsoft Mail**

The parameters used by the Microsoft Mail application provided with Windows NT appear under this subkey:

HKEY\_CURRENT\_USER\Software\Microsoft\Mail

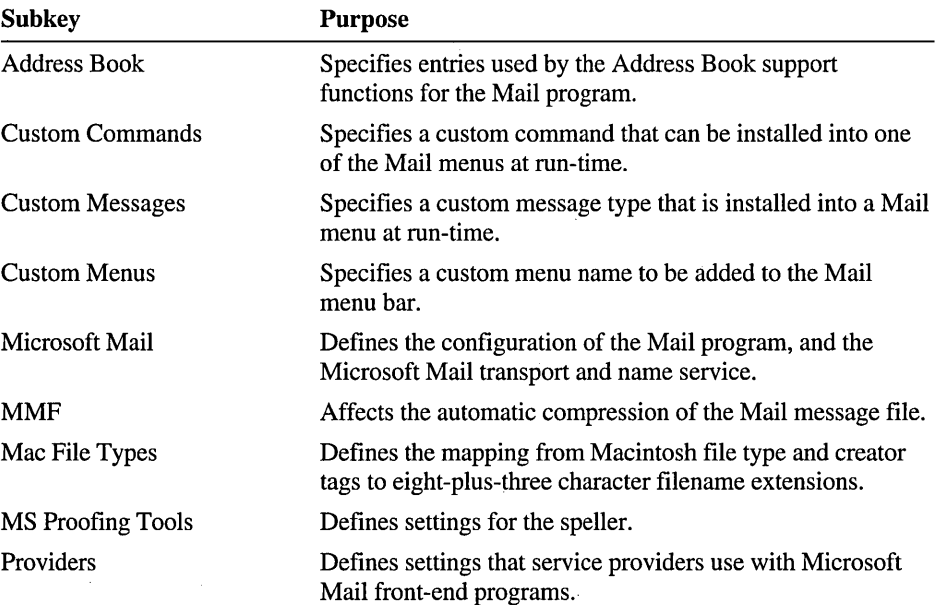

This key includes the following subkeys:

Many of the entries in these subkeys have default values and won't be present in the Mail subkeys. To change the appearance and behavior of the Mail application, use the Mail menu commands instead of editing the Mail entries directly. Some of the options that you specify in the Mail application are stored in your mail message file (.MMF) instead of the Mail Registry entries.

These keys are created in HKEY\_CURRENT\_USER when you first run Mail. If your system previously contained a Windows for MS-DOS version of MSMAIL.INI, its contents are migrated to the Registry when you first run Mail under Windows NT.

# **Address Book Entries for Mail**

Entries in this subkey are used by the Address Book support functions in the Mail program. Most of the entries for this subkey use default values specified by the Mail program, and the Address Book subkey might not be present under the Mail key. The entries in this subkey control the default address directory displayed in the Address Book. Do not change any of these entries if they appear.

This is the Registry path for this subkey:

HKEY\_CURRENT\_USER\Software\Microsoft\Mail\Address Book

# **Custom Commands Entries for Mail**

Each entry under this key specifies a custom command that can be installed into one of the Mail menus at run-time. These entries can appear both in the Microsoft Mail key and in the SHARED32.INI file in the directory defined under the Microsoft Mail subkey as the value of SharedExtensionsDir.

This is the Registry path for this subkey:

HKEY\_CURRENT\_USER\Software\Microsoft\Mail\Custom Commands

The Custom Commands subkey can contain one or more of the following entries:

## tag REG SZ

This specifies the descriptive identifier for the command in the following format:

tag- version;menu;name;position;DLL name, ordinal;command; event map;status text;Help file;help context;

## For example:

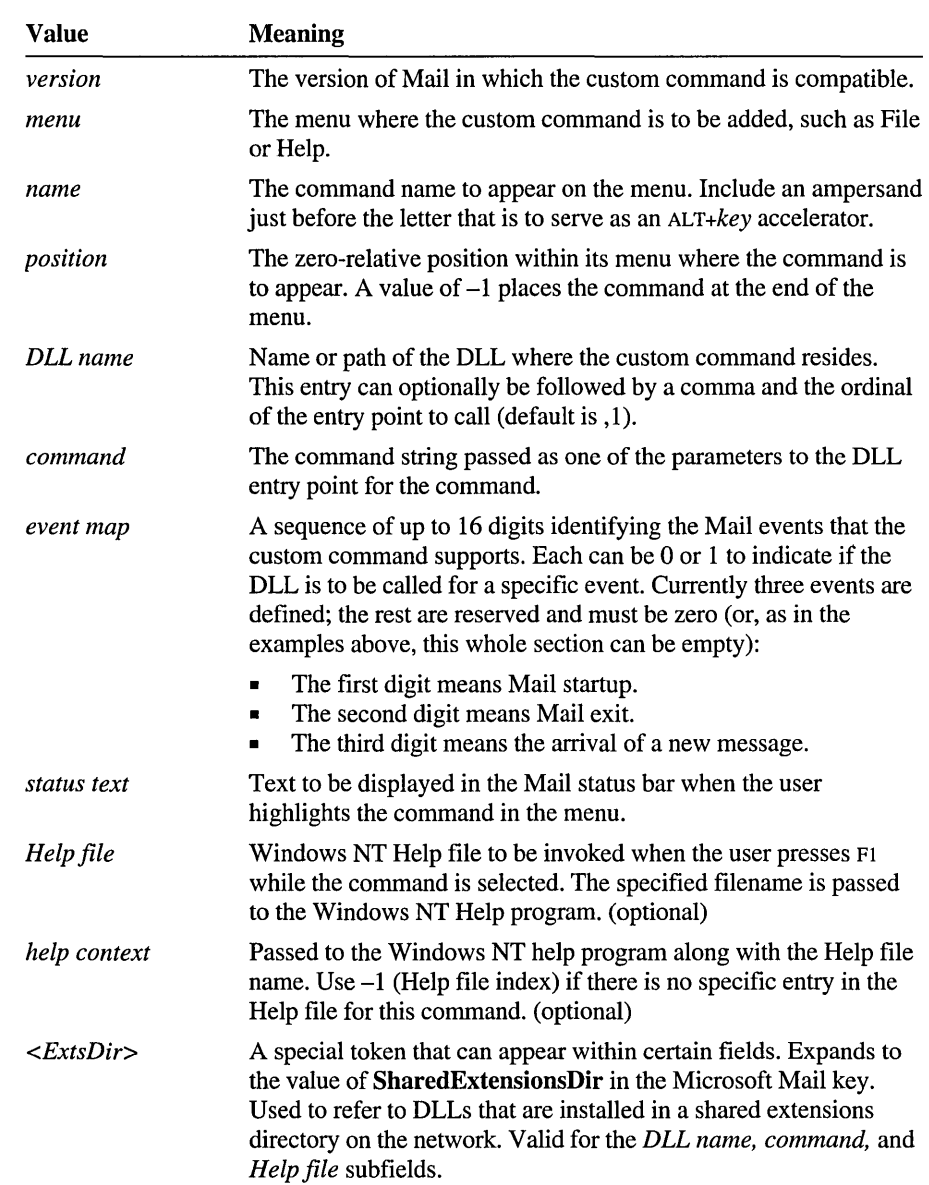

## ICl- 3.0;help;&Out of Office;10;<ExtsDir>BIN-EXT\OOF32.DLL;3;; Out of Office Email Notification

# **Custom Messages Entries for Mail**

This subkey is similar in many ways to the Custom Commands subkey. Each entry specifies a custom message type to be installed into a Mail menu at run-time.

These entries can appear both in the Microsoft Mail key and in the SHARED32.INI file in the directory defined by the SharedExtensionsDir entry under the Microsoft Mail key.

This is the Registry path for this subkey:

HKEY\_CURRENT\_USER\Software\Microsoft\Mail\Custom Messages

The Custom Messages subkey can contain one or more of the following entries.

## *class* REG\_SZ

Specifies a string uniquely identifying the message type. Mail places this string in messages and calls custom message DLLs based on its value. Each entry is in the following format:

class - version; menu; name; position; DLL name; command; operation map; status text:Help file:help context:

| <b>Value</b> | <b>Meaning</b>                                                                                                    |
|--------------|----------------------------------------------------------------------------------------------------|
| version      | The version of Mail in which the custom message is compatible.                                                                                 |
| menu         | The menu where the custom command for the message type is to<br>be added, such as File or Mail.                                                |
| name         | The command name to appear on the menu. Include an ampersand<br>just before the letter that is to serve as an ALT+key accelerator.             |
| position     | The zero-relative position within its menu at which the command<br>is to appear. A value of $-1$ places the command at the end of the<br>menu. |
| DLL name     | Name or path of the DLL in which the custom command resides.                                                                                   |
| command      | Command string passed as one of the parameters to the DLL entry<br>point for the command.                                                      |

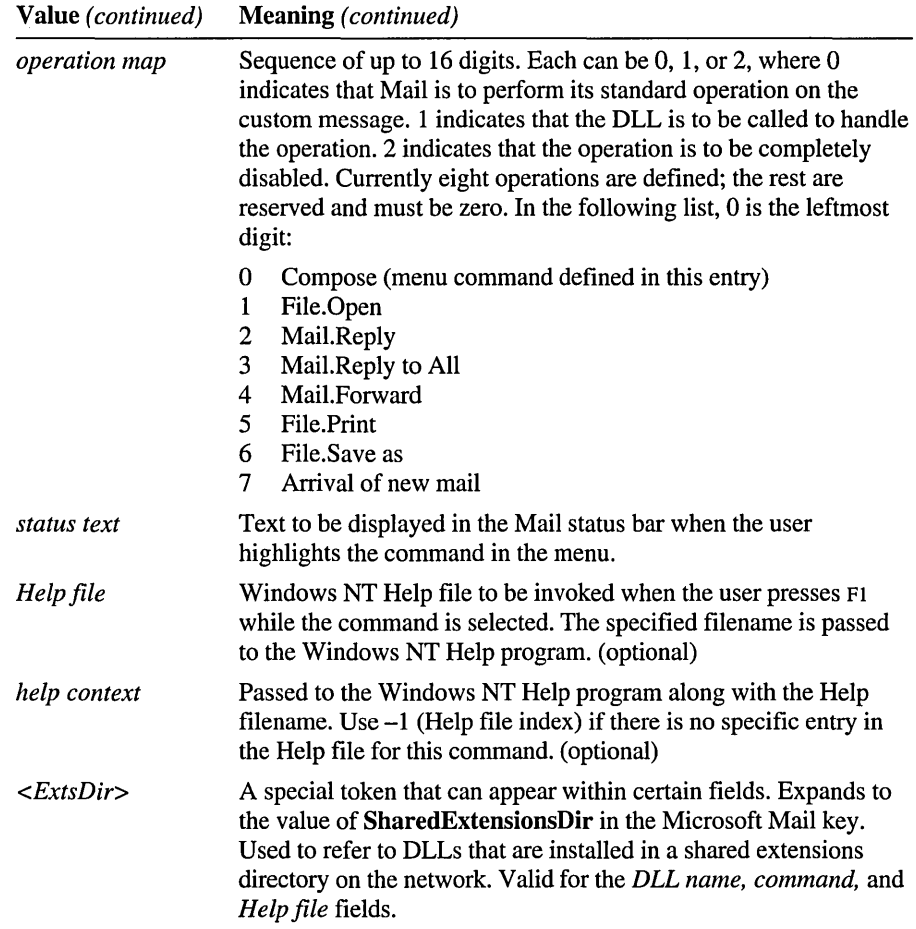

# **Custom Menus Entries for Mail**

This subkey can contain any number of entries (within reason). You can use these menus to group custom commands and/or messages under a single, distinctive menu item.

This is the Registry path for this subkey:

HKEY\_CURRENT\_USER\Software\Microsoft\Mail\Custom Menus

The following information can appear both in the Microsoft Mail key and in SHARED32.INI in the directory defined by SharedExtensionsDir under the Microsoft Mail key. The SHARED32.INI file is examined first.

## tag REG\_SZ

Identifies the menu to someone reading these values but serves no other purpose. Specifies a menu name to be added to the Mail menu bar. This is the format:

Tag=version;name;name to follow;status text

#### For example:

tools=3.0;&Tools;Window;Useful development toys

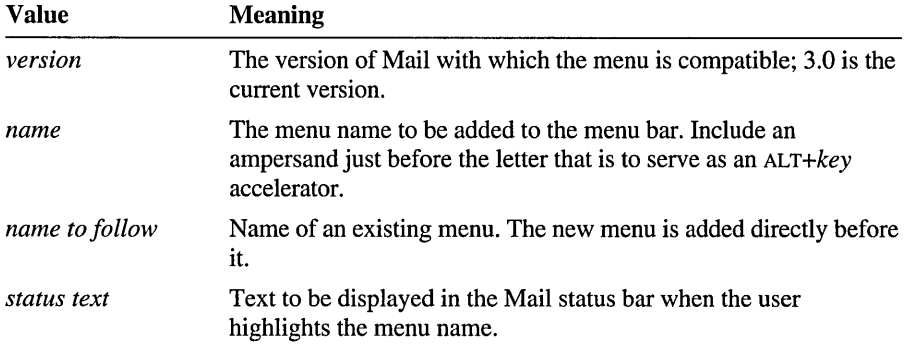

# **Microsoft Mail Entries**

This subkey is used to define the appearance and behavior of the Mail program. This is the Registry path for this subkey:

HKEY\_CURRENT\_USER\Software\Microsoft\Mail\Microsoft Mail

This key also appears under HKEY\_USERS\.DEFAULT, but its only contents are Migratelni and MigratelniPrint.

These are the value entries that can appear in this key:

#### CheckLatencylnterval REG\_SZ *seconds*

Affects the mail spooler's latency checking, which is intended to prevent spooler background processing from interfering with foreground work. If the specified length of time passes without the spooler having any work to do, the latency algorithm is reinitialized.

Default: 30 seconds

## DemosEnabled REG\_SZ *0 or 1*

Specifies whether the Demos menu option is to be displayed in the Help menu. If the value of the entry is 1, the Demos menu option is displayed in the Help menu. If this entry is 0, the Demos menu option is not shown.

Default: 0 (The Mail demos are not provided with Windows NT.)

## ExportMmfFile REG\_SZ *filename*

Identifies the path and filename for a .MMF file pointing to the last place a mail folder was exported to. This entry is written by the Mail program and is used as a default value for display in the Export Folder dialog box when you choose Export Folders from the File menu in Mail.

## FixedFont REG\_SZ *facename, size, 0 or* 1, *0 or 1*

Identifies the fixed-pitch font used to display the body text of a mail message. This entry has four parts, each separated by a comma: typeface name (not the font file name), point size, flag for bold, and flag for italic. The Change Font command on the View menu toggles between the Normal font and the Fixed font.

Default: Courier New, 9, 0, 0

## ForceScanlnterval REG\_SZ *seconds*

Affects the mail spooler's latency checking, which is intended to prevent the spooler background processing from interfering with foreground work. If the designated length of time passes without the spooler getting an opportunity to do outstanding work, idle time is requested more frequently (based on the value of ScanAgainInterval), and eventually idle time is used whenever it can.

Default: 300 seconds (5 minutes)

## GALOnly REG SZ 0 or 1

If this entry is set to 1, the Mail address book displays only the Global Address List and the personal address book, thereby providing a flat address list of all the users visible from your postoffice. You must be running against a PC Mail 3.0 or higher postoffice with global address list support for this to work. GALOnly is currently supported only by the PC Mail name service provider.

Default: 0

## IdleRequiredlnterval REG\_SZ *seconds*

Affects the mail spooler's latency checking, which is intended to prevent the spooler's background processing from interfering with foreground work. The spooler defers its work temporarily if the system has serviced an interactive request such as a keyboard entry or mouse movement within this interval, to avoid starting a transfer when the user is busy.

Default: 2 seconds

## Lang REG\_SZ *String*

This value is specific to Japanese Windows NT in order to give better interoperability with U.S. mail clients. If you specify anything other than "USA" for <String>, Japanese is used in the prefix.

Default: (none)

## LocalMMF REG\_SZ *Oor 1*

Specifies the location where the user's mail message file (.MMF) is created when the user runs Mail for the first time. If this entry is 0, the user's Mail messages are stored in the postoffice on the server. If this entry is 1, the user's .MMF file is created locally in the *SystemRoot* directory rather than on the postoffice the first time Mail is run. Also, this value set to 1, in conjunction with the NoServerOptions entry, prevents .MMF files from being stored in the postoffice.

Default: 1

## Login REG\_SZ *mailbox name*

Identifies the default User Name (up to 10 characters) displayed in the Mail Sign In dialog box used to log into Mail. If you set both the Login and Password entries, the Login dialog is not displayed when you start Mail, and your mailbox is immediately displayed. If you set just Login, Mail prompts for your password only.

Default: (blank)

#### MailBeep REG\_SZ *filename*

Specifies the path name of a .WAV file to change the sound that Mail uses to notify the user when new mail arrives. This entry is ignored if the Sound Chime option in the Mail Options dialog box is not checked.

Mail looks at this entry only if it can't find a MailBeep entry in the HKEY\_CURRENT\_USER\Control Panel\Sounds subkey.

Default: (blank)—Mail beeps twice when new mail arrives.

## MailTmp REG\_SZ *Pathname*

Set this entry to a directory where Mail can place temporary copies of attached files. When you launch an application by double-clicking a file attached to a mail message, Mail copies the file to this directory and runs the application.

Default: The value of the TEMP environment variable. If there is no TEMP variable, the default is the *SystemRoot* directory.

## MAPIHELP REG\_SZ *filename*

Specifies the MAPI Help file to be used when the user requests help in any of the dialog boxes displayed by the MAPI support functions. This entry is defined when the Mail program is run for the first time.

Default: The MSMAIL32.HLP file in the user's *SystemRoot\SYSTEM32*  directory (for example, C:\WINNT\SYSTEM32\MSMAIL32.HLP).

## MigrateIni REG\_SZ *0 or 1*

Specifies whether to migrate the Mail .INI files created by a Windows for MS-DOSMS-DOS version of Mail for use under Windows NT. This entry is saved in the HKEY\_USERS\.DEFAULT\Software\Microsoft\Mail subkey. In HKEY \_CURRENT\_USER, this entry is deleted after the user first runs Mail.

Default: 1 (yes)

## MigrateIniPrint REG\_SZ *0 or 1*

Specifies whether to migrate the Mail .INI print information created by a Windows for MS-DOS version of Mail for use under Windows NT. This entry is saved in the HKEY\_USERS\.DEFAULT\Software\Microsoft\Mail subkey. In HKEY \_CURRENT\_USER, this entry is deleted after the user first runs Mail.

Default: 1 (yes)

#### Multi-Message REG\_SZ *0 or 1*

Defines the last setting chosen for the Print Multiple Notes On A Page check box in the Print dialog box, which appears when you print messages from Mail. Set this entry to 0 for that option to appear unchecked by default.

Default: 1 (That is, the check box is checked by default.)

## NetBios REG SZ 0 or 1

Enables NetBIOS notification of new mail delivery. When NetBIOS notification is used, the Windows NT computer sending a mail message to another Windows NT computer sends a NetBIOS notification message to the destination computer to tell the Mail program running on that machine that a new mail message was sent to the computer. The Mail program on the destination computer can then check the workgroup postoffice for the new mail message. This entry set to 1 to enable NetBIOS notification also provides quicker response to the arrival of new mail from users on your local postoffice. If this entry is 0 to disable NetBIOS notification, the Mail client needs to regularly check for the arrival of new mail messages on the postoffice.

Default: 1

## NewMsgsAtStartup REG\_SZ *0 or 1*

Specifies whether Mail is to check for new mail messages in the foreground as soon as the user logs in. Set this entry to 1 to have Mail download new messages as quickly as possible when it is started. If this entry is 0, Mail checks for new messages in the background (as is usually the case when the Mail application is being used).

## NextOnMoveDelete REG\_SZ *0 or* 1 *or-1*

If this entry is 1, Mail automatically opens the next message in a folder after you delete or move an open message. If set to  $-1$ , mail automatically opens the previous message. This facilitates quick scanning through the Inbox. If set to 0, Mail closes the Read Note window after you move or delete the message, and you must press ENTER or double-click to open the next message. Use 1 for messages sorted in ascending order (in the order received) and -1 for messages sorted in descending order (most recent message first).

Default: 1

## NormalFont REG\_SZ */acename, size, 0 or* 1, *0 or 1*

Identifies the default font (normally proportionally spaced) used to display Mail messages. This entry has four parts, each separated by a comma: typeface name (not the font file name), point size, flag for bold, and flag for italic. The Change Font command in the View menu toggles between the Normal font and the Fixed font. The latter is useful for viewing messages that were created using a fixedpitch font. Both entries affect only message body text, not the message envelope text or folder lists; Mail uses Helv 8 for that purpose.

Default: Helv, 10, 0, 0 (The FontSubstitutes subkey defines the mapping of the Hely font to a font present on the local computer.)

## NoServerOptions REG\_SZ 0 *or 1*

If this entry is 1, the Server button in the Mail Options dialog box is unconditionally disabled. On the Mail server, this button calls up another dialog box that enables the user to relocate the .MMF file. Together with the LocalMMF entry, this entry prevents .MMF files from being stored on the postoffice.

Default: 0

## OfllineMessages REG\_SZ *Pathname*

Defines the file location when you choose to store your message file somewhere other than the postoffice. When you start up without connecting to the postoffice, this entry locates the file quickly (without presenting a File Browse dialog box). The entry is removed when you store your message file at the postoffice.

Note If you start online and your .MMF file is not on the postoffice, this entry is not used. Use the Mail Server Options dialog box to move your .MMF file.

Default: The path specified in the Mail Options Server dialog for a local message file.

## OldStorePath REG\_SZ *Pathname*

Contains the original path to a file that was originally stored in a place other than the postoffice. This entry is written temporarily by the Mail transport while you are moving your message file (using the Mail Options Server dialog box). This entry is removed after the move completes successfully and only appears if the system crashes during a move.

## Password REG\_SZ *password*

Use this entry and the **Login** entry to provide Mail with your account information, without being required to type this information into the Mail Sign In dialog box each time. If there is no password, leave the value for this entry blank, but do not omit the entry. Omitting the entry means you want to type your password each time in the Mail Sign In dialog box when you start Mail.

Default: (blank)—you are prompted for a password by the Mail program.

## Pollinglnterval REG\_SZ *minutes*

Gives the default for the Check for New Mail Every  $n$  Minutes option in the Mail Options dialog box. The value the user enters in the dialog box is written to the user's mail message file (.MMF)—this value is used to define how often the Mail spooler checks for new mail messages.

Default: 10

#### Printer REG\_SZ *printer name, driver name, port*

This is the printer that appears in the Mail Print dialog box and is used by Mail when printing messages.

Default: the default printer specified in Print Manager

#### PumpCyclelnterval REG\_SZ *seconds*

Permits the spooler to check for new mail more often than once per minute, or to override the polling interval value defined in the user's mail message file.

Default: 60 seconds, or the number of minutes specified in the Mail Options dialog box
### **ReplyPrefix REG\_SZ** *String*

If this entry is present, Mail distinguishes your comments from the original message when you reply to mail. When you reply, the original message text is copied to the body of the reply message, and each line of the original is prefixed with the string specified by this entry. If the string contains a space, enclose it within double quotation marks (for example, "I "-a vertical bar followed by a space).

Default: (blank)

### **ScaoAgainlnterval REG\_SZ** *seconds*

Affects the mail spooler latency checking to prevent spooler background processing from interfering unduly with foreground work. When the spooler defers work because of higher priority, interactive tasks, it rechecks the availability of the system at this interval.

Default: 2

### **Security REG\_SZ** *0 or 1*

If this entry is 1, Mail prompts for your password whenever its window is restored from its iconic state. That is, if Mail is minimized and you double-click on the icon, you must re-enter your password before you (or anyone else) can see your messages.

Default: 0

### **ServerPassword REG\_SZ** *password*

Identifies the password used to connect to the server specified by the **ServerPath** entry. This entry should be used to specify the password for the file share if the form of the **ServerPath** entry is specified using the universal naming conventions (UNC) and the server, share, or the path name contains spaces. If this entry is present, the value for the **ServerPath** entry is interpreted literally, and any spaces present in the value for the entry is used when dynamically connecting to the workgroup postoffice.

If the **ServerPassword** entry is used, do not specify a password for the **ServerPath** entry (the password will be misinterpreted, and the resulting path to the workgroup postoffice will be invalid). The **ServerPassword** entry is written by the Mail program when connecting for the first time to the workgroup postoffice and is stored in the Microsoft Mail key file in encrypted format. Do not change this entry.

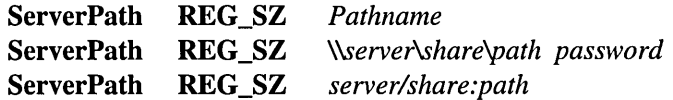

If this entry is present, Mail searches for the postoffice in the specified directory. The first form, with a normal path name, works on all networks—the connection to the file share containing the network postoffice must be made before running the Mail program. The second form (UNC) works only on Windows NT and on Microsoft networks and compatibles. If you use the UNC form, Mail connects dynamically (without using a drive) to the file server where the postoffice resides. (If the specified UNC name contains any spaces, the password for the share needs to be specified for the ServerPassword entry.) The third form works only on Novell NetWare networks and uses an unused drive letter to connect dynamically to the NetWare file server where the postoffice resides. If no value is specified for the ServerPath entry, Mail asks the user for a path to the workgroup postoffice and writes a new value for this entry.

#### SharedExtensionsDir REG\_SZ SharedExtensionsDir REG\_SZ *Pathname \'server'share\path password*

If this entry is present, Mail searches for shared custom commands and messages in the specified directory. The SHARED32.INI file in that directory identifies the shared extensions to load. Additional extensions can be entered in the Microsoft Mail key. Administrators often provide a common share point for extensions to Mail to simplify updating the extensions, and this entry makes it work. The frrst form with a normal path name works on all networks. The second form works only on Windows NT and on Microsoft networks and compatibles. If the second form is used, Mail connects dynamically (without using a drive) to the file server where the shared extensions reside.

Default: (blank)

### SharedFolders REG\_SZ *0 or 1*

Enables the use of Mail shared folders. If this entry is 1, the user can access shared folders. If this entry is 0, shared folders are unavailable to the user.

Default: 1

#### SpoolerBackofflnterval REG\_SZ *milliseconds*

Specifies the amount of time the mail spooler waits before retrying an operation that has failed because of a transient mail server error condition, such as a locked file.

Default: 2000 (two seconds)

### SpoolerReconnectInterval REG\_SZ *seconds*

Specifies the amount of time the mail spooler waits before retrying an operation that has failed because of a fatal mail server error condition, such as a lost network connection.

Default: 60 (one minute)

### Strip Gateway Headers REG\_SZ *0 or 1*

If this entry is 1, message header text that appears above the dashed line is stripped from PC Mail messages that arrive via a gateway. Set this value to 0 if you want to see the extended information supplied by the gateways, which typically includes items such as message identifiers specific to the foreign mail system.

Message header text supplied by native PC Mail clients is always stripped. Only the PC Mail transport supports this entry.

Default: 1 (That is, you don't see gateway information.)

### WG REG\_SZ *0 or 1*

Specifies whether the version of the Mail program running on the computer is the Mail program provided with Windows NT. This entry is used internally by the Mail application and is written by the Mail program when it is executed.

Default: 1

Window REG\_SZ *Left Top Right Bottom Zoom Toolbar Statusbar Scrollbars*  Specifies the zero-relative position within its menu where the main Mail window is to appear. This entry consists of eight numbers that govern the display of the main Mail window. This information is written when you exit Mail, and the changes you made while Mail was running are lost.

The format for this entry is as follows:

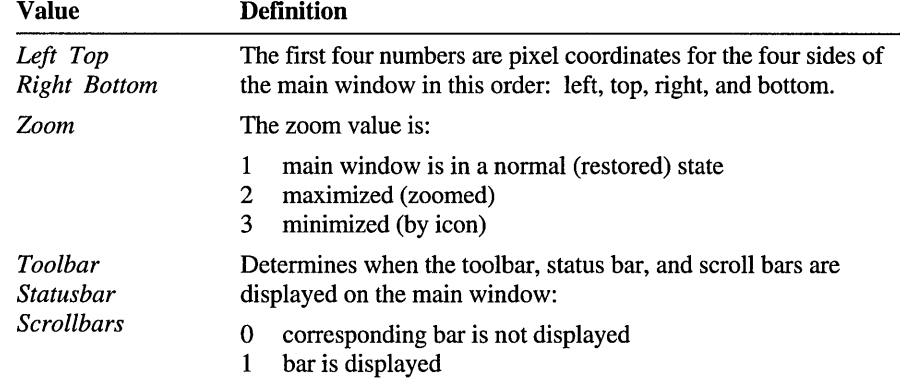

Default: window size and location determined by Windows NT, zoom state normal (restored), toolbar on, status bar on, scroll bars on.

### **MMF Entries for Mail**

Most entries under this key affect automatic compression of the Mail message file, which by default has the filename extension of .MMF. When enabled, automatic compression uses idle time on your PC to recover disk space freed by the deleted messages and returns the disk space to the file system. You should not need to change the default values for entries in this subkey.

This is the Registry path for this subkey:

HKEY\_CURRENT\_USER\Software\Microsoft\Mail\MMF

### **Kb\_Free\_Start\_Compress REG\_SZ** *kilobytes*

Background compression starts when at least this much recoverable space is detected in your message file. Both **Percent\_Free\_Start\_ Compress** and this entry are always active. The first entry to trigger starts the compression. Default: 300

### **Kb\_Free\_Stop\_ Compress REG\_SZ** *kilobytes*

Background compression stops when there is less than the indicated amount of recoverable space in your message file. This avoids the unnecessary difficulty in trying to recover the last little bit of free space. Both this entry and **Percent\_Free\_Stop\_ Compress** are always active. The first entry to trigger stops the compression.

Default: 100.

### **No\_Compress REG\_SZ** *0 or 1*

Specifies whether background compression is to be disabled. A value of 1 disables background compression of the .MMF message store.

Default: 0 (That is, background compression is enabled.)

### **Percent\_Free\_Start\_Compress REG\_SZ** *percent*

Background compression starts when the amount of recoverable space rises above this percentage of the total file size. Both **Kb\_Free\_Start\_ Compress**  and this entry are always active. The first one to trigger starts the compression.

Default: 10

### . Percent\_Free\_Stop\_Compress REG\_SZ *percent*

Background compression stops when the amount of recoverable space falls below this percentage of the total .MMF file size. Both this entry and Kb\_Free\_Stop\_Compress are always active. The last one to trigger stops the compression. .

Default: 5

### Secs\_Till\_Fast\_Compress REG\_SZ *seconds*

The background compression algorithm has a fast mode and a slow mode. Background compression begins in the slow mode to avoid slowing system response time. After a number of seconds of system inactivity indicated by this entry, the compression switches to fast mode. Any user activity changes the setting back to slow mode. .

Default: 600 seconds (That is, ten minutes of system inactivity.)

See also the entry for **AppInit\_DLLs** in "Windows Software Registration Entries."

### **Mac** File Types **Entries for Mail**

Entries in this subkey map the Macintosh file type and creator tags to MS-DOS eight-plus-three filenames. This is the Registry path for this subkey:

HKEY\_CURRENT\_USER\Software\Microsoft\Mail\Mac FileTypes

Mail uses these entry values to determine what application to launch on a file attachment that has been sent from a Macintosh mail client. There are two alternate forms for the entries:

creator:type=extension or :type=extension

Both the creator and type are sequences of four characters (possibly including blanks). For example,

:TEXT=DOC

launches the application associated with the extension .DOC (Word for Windows, for example) on any Macintosh file of type TEXT.

## **MS Proofing Tools Entries for Mail**

The MS Proofing Tools subkey defines spelling values for Mail. This is the Registry path for this subkey:

HKEY\_CURRENT\_USER\Software\Microsoft\Mail\MS Proofing Tools

### CustomDict REG\_SZ *entry name*

Specifies the name of an entry in the [MS Proofing Tools] section of the WIN.lNI file. That entry in turn gives the fully qualified path to a file containing your custom dictionary. The custom dictionary contains spellings not found in the standard dictionary but that were added using the Add button in the Spelling dialog box. This entry lets Mail take advantage of a custom dictionary you may have already created with another Microsoft application, such as Microsoft Word for Windows.

Default: (no default)

#### Spelling REG\_SZ *keyname*

Specifies the name of an entry in the MS Proofing Tools subkey that defines filenames for the spelling checker DLL and dictionary. The entries for Spelling are in this format:

Spelling NNNN, M

There is no space after the comma. In this format, NNNN is the four-digit language identifier of the current Windows NT version as defined in the Control\NLS\Language subkey, and  $M$  is the spelling dictionary type.

The Registry path for the key that this entry refers to is the following, by default:

HKEY\_CURRENT\_USER\Software\Microsoft\Mail\MS Proofing Tools

This subkey contains an entry in the following form:

#### Spelling *NNNN,O* REG\_SZ *DLLfilename, Dictionary filename*

Specifies the fully qualified path to the spelling checker DLL and dictionary. This entry lets Mail use the same dictionary you may already be using with another Microsoft application, such as Microsoft Word for Windows. Windows NT does supply a dictionary.

Default: MSPELL32.DLL,MSP32\_XX.LEX (In these values, XX is usually the two letters identifying the language version of Windows NT defined in the DosKeybCodes subkey, as described in "Keyboard Layout Entries," earlier in this chapter.)

### **Providers Entries for Mail**

Entries in the Providers subkey for Mail define settings that service providers use with Microsoft Mail front-end programs. For this release, there are service providers for Microsoft Mail for PC LANs. Service providers for other mail systems may be available later.

This is the Registry path for this subkey:

HKEY\_CURRENT\_USER\Software\Microsoft\Mail\Providers

### Logon REG\_SZ *DLL name*

Identifies a single DLL that contains the logon and session management code for your mail system. This value is often, but not necessarily, the same as the Transport and Name entries. This value is the base name of the DLL, without the .DLL filename extension, but include a path if the DLL is not in a directory on the user's path or in the directory containing the Mail executable file.

Default: MSSFS32

### Name REG\_SZ *DLL name*

Identifies one or more DLLs that contain functions required to browse system and personal user lists. One of the values is often, but not necessarily, the same as the Logon and Transport entries. Enter the base name of the DLL, without the .DLL filename extension, but include a path if the DLL is not in a directory on the user's path or in the directory containing the Mail executable file.

The order of providers in this entry is significant. When Mail is attempting to resolve ambiguous names typed in a message and finds an exact match in the first provider in the list, it will not go on to query the rest. Placing the personal address book provider first can save time in that process.

Default: MSSFS32 PABNSP32

### SharedFolders REG\_SZ *DLL name*

Identifies a single DLL that contains functions required to read and write messages in Microsoft PC Mail shared folders.

Default: MSSFS32 (It is unlikely that any DLL other than MSSFS will have this functionality.)

### Transport REG\_SZ *DLL name*

Identifies a single DLL that contains the functions necessary to send and receive mail on your mail system. It is often, but not necessarily, the same as the Logon and Name entries. Enter the base name of the DLL, without the .DLL filename extension, but include a path if the DLL is not in a directory on the user's path or in the directory containing the Mail executable file.

Default: MSSFS32

# **Registry Entries for Microsoft Schedule+**

The settings used by Microsoft Schedule+ to track basic information about the user's schedule, such as display and general option settings, current window positions, and printer information are stored under the following key:

HKEY\_CURRENT\_USER\Software\Microsoft\Schedule+

The Schedule+ key contains the following subkeys:

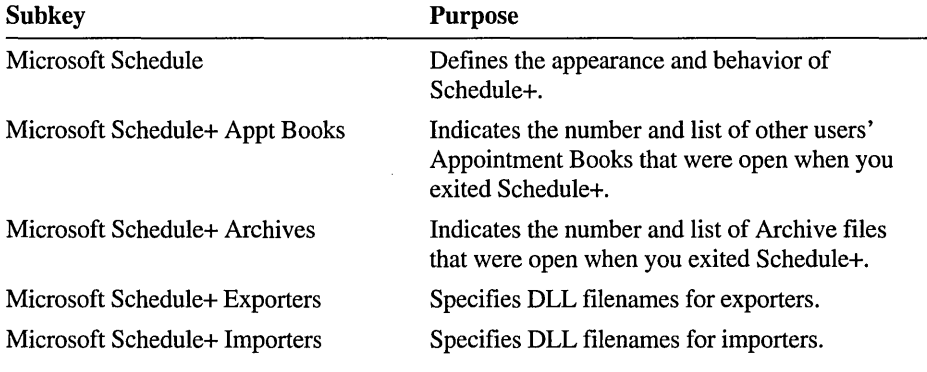

Most of these entries have built-in defaults. You should not need to change the Schedule+ settings. To change the appearance and behavior of Schedule+, use the appropriate Schedule+ menu commands. Many values are for saving settings between sessions.

These keys are created in HKEY\_CURRENT\_USER when you first run Schedule+. If your system previously contained a Windows for MS-DOS version of SCHDPLUS.INI, the contents are migrated to the Registry when you first run Schedule+ under Windows NT.

### **Microsoft Schedule+ Entries**

This key defines the appearance and behavior of Microsoft Schedule+. This is the Registry path for this subkey:

HKEY\_CURRENT\_USER\Software\Microsoft\Schedule+\Microsoft Schedule+

This key also appears under HKEY *\_VS*ERS\.DEFAVLT, but its only contents are **Migratelni and MigratelniPrint.** 

These are the value entries that can appear in this key:

### **AppointmentView** REG\_SZ *state left top right bottom*

Specifies the state (1=normal, 2=maximized, 3=iconic) and the coordinates for the position of the Appointment Book window on the screen. These five numbers are written by the Schedule+ application when you exit and are used to restore the window to the last displayed position. The coordinates are pixel coordinates for the four sides of the Appointment Book window.

### **AppPath** REG\_SZ *Pathname*

Specifies the location of the Schedule+ program and execution files. Microsoft Mail uses this path to find Schedule+ when you receive a meeting request.

Default: *SystemRoot\SYSTEM32* directory

### **ApptBookCoior** REG\_SZ *colornumber(1-17)*

Specifies the preference setting for the background color of the Appointment Book. The color number corresponds (in order) to the colors shown in the Display dialog box available from the Options menu, as follows:

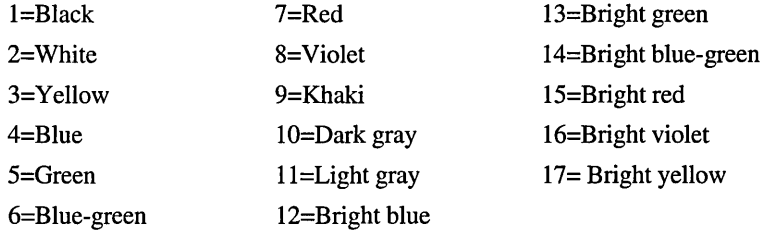

Default: 3 (Yellow)

### **ApptBookLinesCoior** REG\_SZ *colornumber( 1-17)*

Specifies the preference setting for the color of the lines in the Appointment Book. The color number corresponds to nondithered colors in the Display dialog box available from the Options menu (as described in the **ApptBookCoior**  entry).

Default: 1 (Black)

### Copy Time REG\_SZ *minutes*

Specifies the time interval that Schedule+ copies your online .CAL file to your local.CAL file (occurs in idle time).

Default: 15 minutes

### CreateFileFirstTime REG\_SZ *0 or 1*

Specifies whether an online calendar (.CAL) file should be created for a firsttime Schedule+ user. If this entry is 1, an online calendar (.CAL) file is created the first time a user signs on to Schedule+. If 0 (as set automatically the first time you run Schedule+), an online calendar file is not created automatically.

Default: 0

### DefaultPrinter REG\_SZ *printer name, driver name, port*

Indicates the current default printer port and its network path as specified in Print Manager. This is the default printer Schedule+ uses for printing schedule information.

### DefaultRemindAgain REG\_SZ *0 or 1*

Defines the default state of the Remind Again check box. If this entry is 1, you are reminded again of your appointments at the requested intervals. If this entry is 0, you are reminded of your appointment only once.

Default: 0

### DefaultRemindAgainAmount REG\_SZ *timeunits*

Specifies the default number of time units to wait (interval) before reminding you of appointments again.

Default: 5

### DefaultRemindAgainUnits REG\_SZ *minutes, hours, days, weeks, or months*  Specifies the type of time units used in the DefaultRemindAgainAmount entry.

Default: minutes

### DemosEnabled REG\_SZ *0 or 1*

Specifies whether the Demos menu option is to be displayed in the Help menu. If the entry is 1, the Demos menu option is displayed in Help menu. If this entry is 0, the Demos menu option is not shown.

Default: 0 (The Schedule+ demos are not provided with Windows NT.)

### ExportNoNotes REG\_SZ *0 or 1*

Indicates whether the user chose to export notes. If this entry is 0, notes are exported. If this entry is 1, the notes are not exported.

Default: 0

### ExportRange REG\_SZ *0 or 1*

Indicates the range of schedule information to be exported. If this entry is 0, the entire schedule file is exported. If this entry is 1, a particular range is exported.

### ExportType REG\_SZ *0 or 1*

Indicates the current default file type for exporting your schedule. If this entry is 0, the default file type for exporting your schedule is the Schedule+ format. If the entry is 1, the file type for export is Text.

Default: 0

### ImportDoNotAddDuplicates REG\_SZ *0 or 1*

Indicates whether the user chose to import duplicate appointments. If this entry is 0, duplicate appointments are imported. If this entry is 1, your duplicate appointments are not imported.

Default: 0

### ImportDoNotAskAhoutConflicts REG\_SZ *0 or 1*

Indicates whether the user chose to be asked about conflicting appointments during the import process. If this entry is 0, you are prompted for each conflicting appointment during the import process—in this case, you are asked whether to add each conflicting appointment. A value of 1 indicates that you are not asked about conflicts; they are added automatically.

Default: 0

### ImportType REG\_SZ *0 or 1*

Indicates the current default file type for importing a schedule file. If this entry is 0, the file type for importing your schedule is the Schedule+ format. If the entry is 1, the file type is the Windows NT Calendar format.

Default: 0

### LargeFont REG\_SZ *0 or 1*

Specifies the preference setting for the font size of text displayed in the Appointment Book and Planner. If this entry is 1, the font size of text is 10 points. If this entry is 0, the font is 8 points.

Default: 0

### LocalPath REG\_SZ *Pathname*

Specifies the location of the last user's local calendar (. CAL) file.

### LocalUser REG\_SZ *username*

Specifies the name of the last user to use the Schedule+ software on this computer.

### Main Window REG\_SZ *state left top right bottom*

Specifies the state (l=nonnal, 2=maximized, 3=iconic) and the coordinates for the position of the Schedule+ application window on the screen. These five numbers are written by the Schedule+ application when you exit, and are used to restore the Schedule+ window to the last displayed position. The coordinates are pixel coordinates for the four sides of the main window.

### MigrateIni REG\_SZ *0 or 1*

Specifies whether to migrate the Schedule+ .INI files created by a Windows for MS-DOS version of Schedule+ for use under Windows NT. This entry is saved in the HKEY\_USERS\.DEFAULT\Software\Microsoft\Mail subkey. In HKEY\_CURRENT\_USER, this entry is deleted after the user first runs Mail.

Default: 1 (yes)

### MigrateIniPrint REG\_SZ *0 or 1*

Specifies whether to migrate the Schedule+ .INI print information created by a Windows for MS-DOS version of Schedule+ for use under Windows NT. This entry is saved in the HKEY\_USERS\.DEFAUL1\Software\Microsoft\Mail subkey. In HKEY \_CURRENT\_USER, this entry is deleted after the user first runs Mail.

Default: 1 (yes)

### NoStatusBar REG\_SZ *0 or 1*

Indicates the preference setting for displaying the status bar. If this entry is 1, status bar is not displayed. If set to 0, the status bar is displayed.

Default: 0

### OtherColor REG\_SZ *colornumber(l-17)*

Specifies the preference setting for the color of other users' appointments in the Planner. The color number corresponds to nondithered colors in the Display dialog box available from the Options menu (as described in the ApptBookColor entry).

Default: 7 (Red)

### PageBackgroundColor REG\_SZ *colornumber( 1-17)*

Specifies the preference setting for the background color of the Schedule+ window. The color number corresponds to nondithered colors in the Display dialog box available from the Options menu (as described in the ApptBookColor entry).

Default: 11 (Gray)

### Planner Color REG\_SZ *colornumber(l-17)*

Specifies the preference setting for the background color of the Planner window. The color number corresponds to colors in the Display dialog box available from the Options menu (as described in the ApptBookColor entry).

Default: 2 (White)

### PlannerLinesColor REG\_SZ *colornumber( 1-17)*

Specifies the preference setting for the color of the lines in the Planner. The color number corresponds to nondithered colors in the Display dialog box available from the Options menu (as described in the ApptBookColor entry).

Default: 1 (Black)

### PolITime REG\_SZ *centiseconds*

Specifies the frequency for checking the server for schedule file changes.

Default: 6000 centiseconds (one minute)

### ReminderPolITime REG\_SZ *minutes*

Specifies the frequency for polling the server for alarm changes.

Default: 15

### RequestSummary REG\_SZ *state left top right bottom*

Specifies the state (l=normal, 2=maximized, 3=iconic) and the coordinates for the position of the Messages window on the screen. These five numbers are written by the Schedule+ application when you exit and are used to restore the Messages window to the last displayed position. The coordinates are pixel coordinates for the four sides of the Messages window.

### Show ActiveTasks REG\_SZ *0 or 1*

Indicates whether the Task list is showing all tasks or only active tasks, as specified from the Tasks menu. If only active tasks are displayed, this value is 1.

Default: 0 (That is, all tasks are displayed.)

### StartupOffiine REG\_SZ *0 or 1*

Specifies whether Schedule+ should start up using the offline scheduling information, or whether the online schedule should be used. If this entry is 1, Schedule+ is started offline.

Default: 0 (That is, Schedule + is started online.)

### TaskSortOrder REG\_SZ *0,* 1, 2, -1, -2, *or-3*

Specifies the current sort order for tasks, according to the following:

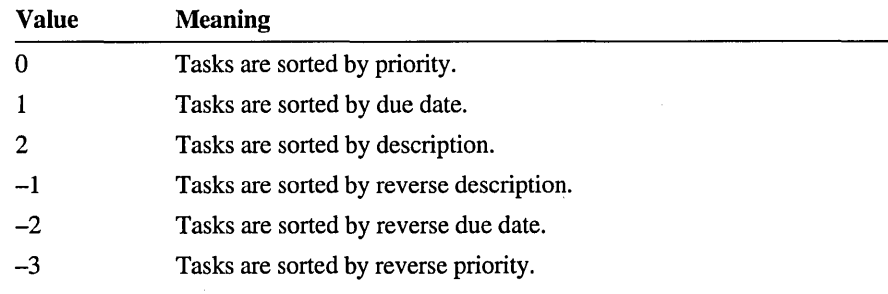

Default: 0

### TaskSortSecond REG\_SZ 0, 1, 2, -1, -2, *or-3*

Specifies the secondary sort order for tasks. If this entry is 0, the second sort order is by priority; if 1 the second sort order, using the same values as specified for TaskSortOrder.

Default: 0

### UpdatePostOfficeTime REG\_SZ *centiseconds*

Specifies the frequency for updating the postoffice on the server after a change is made.

Default: 6000 centiseconds (one minute)

### UserColor REG\_SZ *colornumber(* 1-17)

Specifies the preference setting for the color of your own appointments in the Planner. The color number corresponds to nondithered colors in the Display dialog box available from the Options menu (as described in the ApptBookColor entry).

Default: 4 (Blue)

### ViewNotByProject REG\_SZ 0 *or* 1

Indicates whether the tasks in the Task list are currently displayed by project. If this entry is 1, the tasks are not displayed by project.

Default: 0

### WindowOrder REG\_SZ *0* 1 *or* 1 *0*

Indicates the current display order of Schedule+ windows. The Schedule+ window is represented by 0, and the Messages window is 1. The first value for the WindowOrder entry indicates the window on top, and the second entry identifies the window behind the top window.

Default: 0 1

### **Microsoft Schedule+ Appt Books Entries**

Schedule+ uses this subkey to track the Appointment books of other Schedule+ users that you had open when you exited Schedule+. The following is the Registry path for this subkey:

```
HKEY_CURRENT_USER\Software\Microsoft 
    \Schedule+\Microsoft Schedule+ Appt Books
```
Count REG\_SZ *number* 

Indicates the number of other users' Appointment Books you had open when you exited Schedule+. More entries appear in this subkey when the number is nonzero.

## **Microsoft Schedule+ Archives Entries**

Schedule+ uses this subkey to track the Archive files that you had open when you exited Schedule+. This is the Registry path for this subkey:

```
HKEY_CURRENT_USER\Software\Microsoft 
    \Schedule+\Microsoft Schedule+ Archives
```
### Count REG\_SZ *number*

Indicates the number of Archive files you had open when you exited Schedule+. More entries appear in this subkey when the number is nonzero.

### **Microsoft Schedule+ Exporter Entries**

Schedule+ uses this subkey to specify settings for exporters. This is the Registry path for this subkey:

```
HKEY_CURRENT_USER\Software\Microsoft 
    \Schedule+\Microsoft Schedule+ Exporters
```
### *Key* REG\_SZ *DLL name*

Identifies a single exporter DLL for Schedule+. The available files can be found on CompuServe. The *Key* name of this entry can be any string.

### **Microsoft Schedule+ Importer Entries**

Schedule+ uses this subkey to specify settings for importers. This is the Registry path for this subkey:

```
HKEY_CURRENT_USER\Software\Microsoft 
    \Schedule+\Microsoft Schedule+ Importers
```
*Key* REG\_SZ *DLL name* 

Identifies a single importer DLL for Schedule+. The available files can be found on CompuServe. The *Key* name of this entry can be any string.

# **Registry Entries for User Preferences**

Information about Registry entries for user preferences about the following topics can be found in this section:

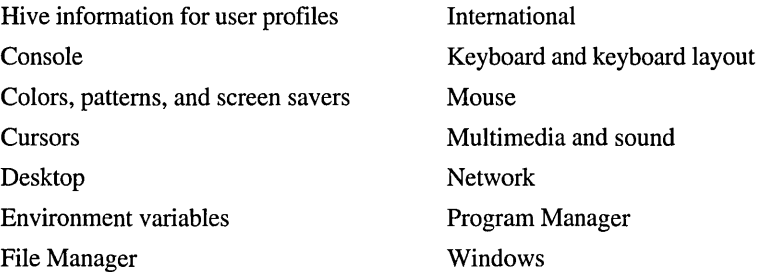

The information presented here is primarily for troubleshooting, showing the default entry values and explaining the meaning of important entries. There are no hidden values that you can set for user preferences. All of these values can be set using the icons in Control Panel or the tools in the Administrative Tools group, or other programs provided with Windows NT.

All Registry paths shown here are for HKEY \_CURRENT\_USER, to show how you can view entries for the currently logged on user. However, most of these entries also appear in HKEY\_USERS\.DEFAULT, where changing entries will change values for the default user profile.

## **Hive Information for User Profiles**

Information about user profile files appears in the following keys:

- The HiveList subkey lists all hives that are active but not profiles that are not active. (See its entry in "CurrentControISet\Control Subkeys," earlier in this chapter.)
- The ProfileList subkey lists all the profiles known on the computer, whether or not the profiles are active, under the following Registry path:

```
HKEY_LOCAL_MACHINE\SOFTWARE\Microsoft\Windows NT\CurrentVersion
    \ProfileList\SID_#
```
Each installed user profile has its own subkey under the ProfileList subkey, and that subkey contains the following entry:

### ProfileImagePath REG\_EXPAND \_SZ *Profile hive filename*

Specifies the path and filename for the hive for this user. The hive file name that is the value for ProfileImagePath includes a portion of the usemame associated with that *SID*  $#$ , so that you can identify the user to which it belongs.

Default: *%SystemRoot%\system32\config\hiveFilename* 

Sid REG\_BINARY *Number assigned by system* 

## **Backup Entries for Users**

Windows NT Backup may have a problem restoring files from a Sytos Plus tape if the file is in a backup session that spans two Sytos Plus tapes and the file itself is entirely on the second tape. If this occurs, you can restore the file by rerunning Backup after setting the following Windows NT Registry key to 0:

HKEY\_CURRENT\_USER\Software\Microsoft\Ntbackup \Backup Engine\Use fast file restore

After restoring the file, reset the key to 1.

When restoring or cataloging a Sytos Plus tape under Windows NT, you might get the error "An error occurred during translation of data to or from the tape in the drive." This is because the backup error correction code (ECC) flag value in the Registry has been incorrectly set by the data on the tape. The value in the Registry is an override. To correct this problem, edit the following Registry key:

HKEY\_CURRENT\_USER\SOFTWARE\Microsoft\Ntbackup\Translators \Sytos Plus ECC flag

### Sytos Plus ECC Flag REG\_DWORD 0, 1, *or* 2

Valid values are as follows:

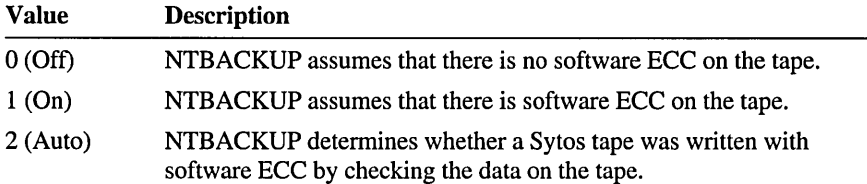

Values should be set accordingly for the following types of tape:

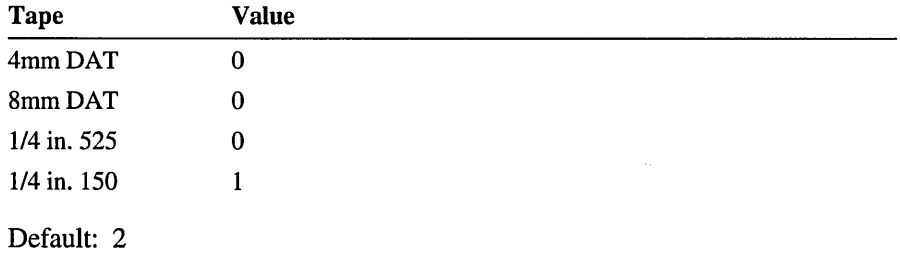

Note If you have previously run the version of Windows NT Backup included with Windows NT 3.1, delete the Windows NT Backup entries in the Registry prior to running the upgrade version of Windows NT Backup. Otherwise, the ECC flag will not appear.

### **Console Entries for Users**

The Console key contains font, cursor, and screen control values under the following Registry path:

HKEY\_CURRENT\_USER\Console

### CursorSize REG\_DWORD *Percentage*

Specifies percentage of character cell filled by the cursor.

Default: Ox 19

### FullScreen REG\_DWORD *0 or 1*

 $1 =$  full screen mode,  $0 =$  windowed mode. Valid only on x86 machines. Default: OxO

### FaceName REG\_SZ *Name*

Specifies name of console font.

Default: Null

### FontFamily REG\_DWORD *Family*

Specifies console font family (TrueType, raster, etc.).

Default: 0

### FontSize REG\_DWORD *Size*

Specifies console font size. Low word is character width, high word is character height.

Default: 0

### FontWeight REG\_DWORD *Number*

Specifies console font weight.

Default: 0

### HistoryBufferSize REG\_DWORD *Number*

Specifies number of commands stored in command history buffer. Default: Ox32

#### InsertMode REG\_DWORD *0 or 1*

Enables insert mode (1) or overtype mode (0). Default: 0

### NumberOfHistoryBuffers REG\_DWORD *Number*

Specifies number of history buffers associated with console.

Default: Ox4

### Popup Colors REG\_DWORD *Colors*

Specifies colors to use for popup windows. The four low-order bits are foreground, and the next four are background.

Default: Oxf5

#### QuickEdit REG\_DWORD *0 or 1*

Specifies 1 (enabled) for quick-edit mode, 0 (disabled) for normal edit mode. Default: 0

### ScreenBufferSize REG\_DWORD *Buffer size*

Specifies console screen buffer size. Low word is width, high word is height. Default: Ox00190050

### ScreenColors REG\_DWORD *Colors*

Specifies colors to use for console text windows. The four low-order bits are foreground, and the next four are background.

Default: 0x7

### WindowSize REG\_DWORD *Size*

Specifies console window size. Low word is width, high word is height. Default: 0x00190050

### WindowPosition REG\_DWORD *Position*

Specifies console window position. Low word is X, high word is Y.

Default: Not set

You can also create subkeys under HKEY CURRENT USER\CONSOLE which are the names of console windows. These subkeys can contain any of the preceding values. When you open a console window, Windows NT looks in the registry for a subkey with the same name as the window title (for example, "Command Prompt"). If the subkey is found, any values stored there override the values stored in the \CONSOLE key for that console.

The Console key also contains several subkeys that define screen size and buffer size for character-based screens in Windows NT. These subkeys appear under the following Registry path:

HKEY\_CURRENT\_USER\Console\subkeyNames

The Command Prompt subkey does not appear unless the current user has changed the screen colors or font for the command prompt and also checked the Save Configuration options. Use the commands on the Control menu in the command prompt to change these values.

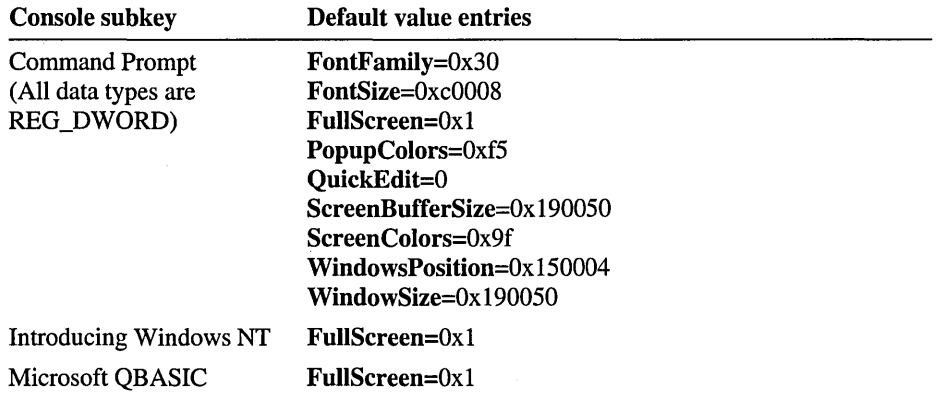

### **Color, Pattern, and Screen Saver Entries for Users**

This section describes the subkeys that contain settings for user preferences related to the desktop.

### **Colors Entry Values**

The Colors subkey specifies the color as a series of three numbers for each area of the Windows screen, in the following Registry path:

```
HKEY_CURRENT_USER\Control Panel\Colors
```
Each entry has a REG\_SZ data type. The following lists the defaults for each entry under the Colors subkey:

### **Color Schemes Entry Values**

The entries in the Color Schemes subkey define the colors for each element of specific color schemes, as set by choosing the Color icon in Control Panel. These entries appear under the following Registry path:

```
HKEY CURRENT USER\Control Panel\Color Schemes
```
The Current subkey specifies the current color scheme, based on those listed in the Color Schemes subkey.

The Custom Colors subkey defines the custom colors in the color palette, as set by choosing the Color icon in Control Panel. The entries are designated ColorA through ColorP, and all have the value ffftFF by default.

Each entry in these subkeys has a REG\_SZ data type.

### **Patterns Entry Values**

The Patterns subkey contains entries that define the color values for the bitmap patterns, as set by choosing the Desktop icon. Each value is a set of eight numbers, corresponding to the colors in the eight basic elements of the pattern.

Each entry has a REG\_SZ data type.

### **Screen Saver Subkey Entry Values**

The various *Screen Saver* subkeys define user preferences for specific screen savers. All entries have a REG\_SZ data type. The following table summarizes the default entries under the *Screen Saver* subkeys.

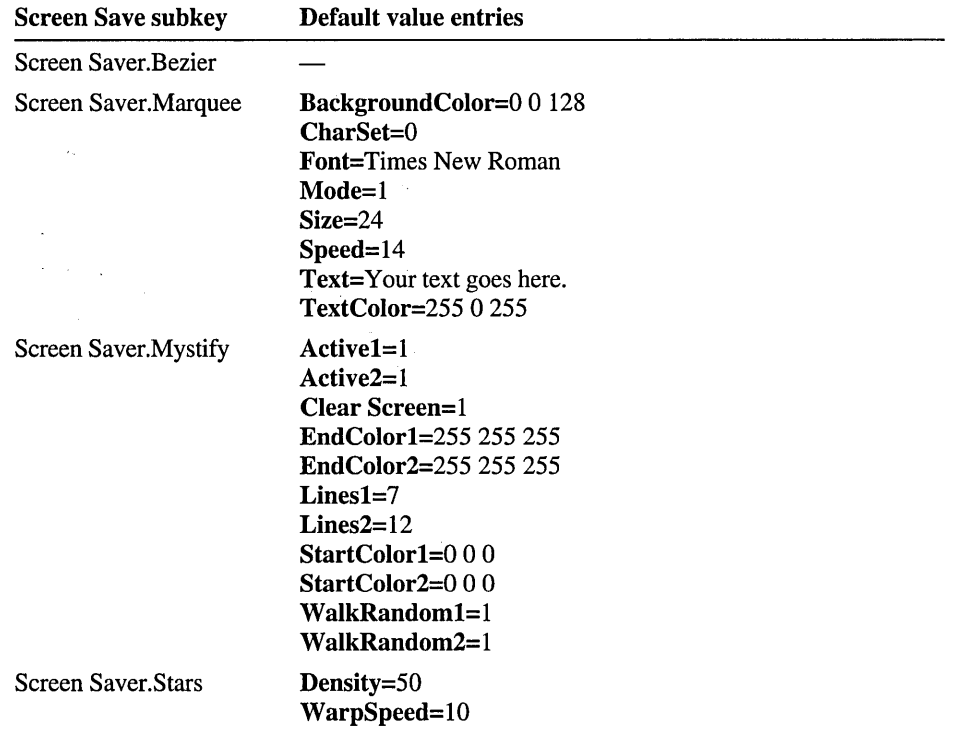

Additional screen saver settings are defined in the Desktop subkey, described later in this section.

### **Cursors Entry Values for Users**

The Cursor subkey contains entries that specify the .ANI or .CUR files containing custom cursors defined using the Cursor icon in Control Panel. There are no entries in this key unless the user changes cursor styles in Control Panel. All data types are REG\_SZ. The following lists the names for possible default entries: <NEW TABLE>

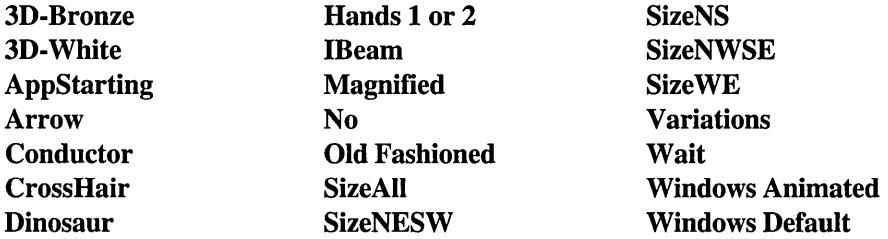

### **Desktop Entry Values for Users**

The Desktop key contains entries that control the appearance of the screen background and the position of windows and icons on the screen. The following shows the Registry path:

```
HKEY_CURRENT_USER\Control Panel\Oesktop
```
To change most of these entries, use the Desktop icon in Control Panel. The Desktop subkey can contain the following entries:

### BorderWidth REG\_SZ *number*

Sets the width of the borders around all the windows that have sizable borders. The possible range is 1 (narrowest) to 49 (widest).

Default: 3

### CoolSwitch REG\_SZ *Boolean*

Turns fast task switching on or off. To change this entry, choose the Desktop icon from Control Panel, and check or clear the Fast ALT+TAB Switching option in the Task List dialog box.

Default: 1

### CursorBlinkRate REG\_SZ *milliseconds*

Indicates how much time elapses between each blink of the selection cursor. Default: 530

### GridGranularity REG\_SZ *number*

Specifies the size of the grid used to position windows on the screen. The possible range is 0 through 49, in units of 8 pixels.

Default: 0

### IconSpacing REG\_SZ *pixels*

Specifies the number of pixels that appear horizontally between icons. A larger number increases the space between icons.

Default: 75

### IconTitleFaceName REG\_SZ *fontname*

Specifies the font used to display icon titles. Change this value if the icon title is difficult to read.

Default: Helv

### IconTitleSize REG\_SZ *number*

Specifies the size of the font used to display icon titles. Change this value if the icon title is difficult to read.

Default: 9

### IconTitieStyle REG\_SZ *Boolean*  Default: 0

### IconTitleWrap REG\_SZ *Boolean*

Specifies whether to wrap icon titles. A value of 1 allows icon title wrapping and increases icon vertical spacing by three lines; 0 turns off icon title wrapping.

Default: 1

#### Pattern REG\_SZ *bl b2 b3 b4 b5 b6 b7 b8*

Specifies a pattern for the screen background. The 8 numeric values define a bitmap 8 pixels wide and 8 pixels high. Each decimal value represents a byte, and each byte represents a row of 8 pixels, where 0 sets the corresponding pixel to the background color, and 1 sets the corresponding pixel to the foreground color (specified by the Background and WindowText values in the Colors subkey, respectively).

For example, if you set the *bl* value to the decimal value 175, the top row of pixels in the bitmap appears as the binary equivalent (10101111).

Default: (None) (This string appears when no pattern is specified.)

### ScreenSaveActive REG\_SZ *Boolean*

Specifies whether a screen saver should be displayed if the system is not actively being used. Set this value to 1 to-use a screen saver; 0 turns off the screen saver.

Default: 0

### ScreenSaverIsSecure REG\_SZ *Boolean*

Specifies whether a password is assigned to the screen saver.

Default: 0

### ScreenSaveTimeOut REG\_SZ *seconds*

Specifies the amount of time that the system must be idle before the screen saver appears.

Default: 900

### SCRNSA VE.EXE REG\_SZ *Filename*

Specifies the screen saver executable filename.

Default: (None)

#### TileWallpaper REG\_SZ *Boolean*

Specifies that the desktop wallpaper is tiled across the screen if this value is 1, or centered if this value is O.

Default: 0

### Wallpaper REG\_SZ *bitmap-filename*

Supplies the filename for the bitmap on the screen background. Include the path if the file is not in the *SystemRoot* or *SystemRoot\SYSTEM32* directory.

Default: "(None)" (This string appears when no pattern is specified.)

### **Environment Variable Entries for Users**

The Environment subkey contains the user environment variables, as defined by choosing the System icon in Control Panel. Changes to these variables take effect the next time a non-Windows NT-based application is run or the command prompt is used. These value entries are found under the following path:

HKEY\_CURRENT\_USER\Environment

The default is the environment variables defined in the user's profile at startup.

### **File Manager Entries for Users**

This section describes settings for user preferences in File Manager.

### **File Manager Software Settings**

The File Manager subkey under this Registry path contains the user preferences for the appearance of items in File Manager:

HKEY\_CURRENT\_USER\Software\Microsoft\File Manager\Settings

The following entries can appear. Most items have a default setting and do not appear unless the user makes changes in File Manager.

### **AddOns REG\_SZ** *Boolean*

Default: (none)

### **ConfirmDelete REG\_SZ** *Boolean*

Specifies whether the user is to be prompted to confirm file deletion requests. Default: 1 (enabled)

### **ConfirmFormat REG\_SZ** *Boolean*

Specifies whether the user is to be prompted to confirm formatting requests. Default: 1 (enabled)

### **ConfirmMouse REG\_SZ** *Boolean*

Specifies whether the user is to be prompted to confirm mouse drag-and-drop requests.

Default: 1 (enabled)

### **ConfirmReplace REG\_SZ** *Boolean*

Specifies whether the user is to be prompted to confirm file replacement requests.

Default: 1 (enabled)

### **ConfirmSubDel REG\_SZ** *Boolean*

Specifies whether the user is to be prompted to confirm subdirectory deletion requests.

Default: 1 (enabled)

### **ConfirmSystemHiddenReadOnly REG\_SZ** *Boolean*

Specifies whether the user is to be prompted to confirm for system, hidden, or read-only file changes.

Default: 1 (enabled)

### **dirl REG\_SZ** *Comma-separated list*

The current directory settings.

Default: 0,0,522,249,-1,-1,1,0,202,2033,261,C:\WINNT\\*.\*

### **Face REG\_SZ** *Typeface*

Specifies the name of the typeface used for desktop items. Default: MS Sans Serif.

### **FaceWeight REG\_SZ** *Number*

Specifies 700 for bold or bold italic, 400 for regular or italic.

#### **LowerCase REG\_DWORD** *0,* 1, 4, 8

Specifies values for lowercase variables checked in the Fonts dialog box, as follows:

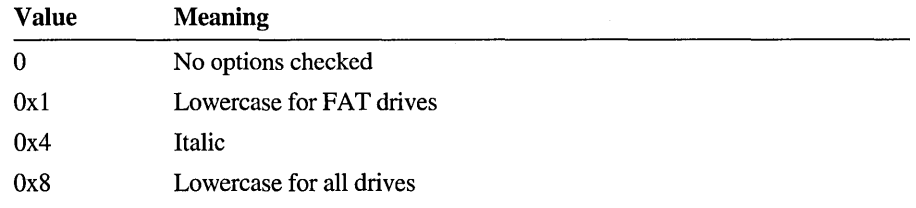

#### **NumButtons REG\_SZ** *Number*

Default: 15000000

### **Size REG\_SZ** *Number*

The point size for the typeface.

Default: 8

### **ToolbarWindow REG\_SZ**

Contains user-defined settings for the toolbar, as defined in the Options menu in File Manager.

#### Default:

CDOOOOOOCEOOOOOOffffffffiFEOOOOOOFFOOOOOOffffffff9101000092010OOOfffff fff940 10000950 10000960 1000097010000ffffffff52040000ffff ffff6B0000006A 0000006COOOOOOffffffff5D020000

### **Window REG\_SZ** *Numbers*

Specifies the size and position of the window and whether it is maximized when opened. Use the mouse to move and size the window.

Default:  $0,0,640,480,$ ,  $,2$ 

### **Extensions Entries for Users**

The Extensions subkey identifies personal preferences for document files with corresponding command lines, so that opening a document file in File Manager automatically starts the application. The extensions are found in the following Registry path:

```
HKEY_CURRENT_USER\Software\Microsoft\Windows NT\CurrentVersion 
    \Extensions
```
The following default entries are defined. All have a REG\_SZ data type.

bmp=pbrush.exe ^.bmp crd=cardfile.exe ^.crd  $ini$ =notepad.exe  $\lambda$ .ini  $pcx = pbrush.exe$   $\lambda$ .pcx rec=recorder.exe ^.rec trm=terminal.exe ^.trm txt=notepad.exe ^.txt wri=write.exe ^.wri

**Note** The extension information for all users can be viewed and modified in HKEY\_CLASSES\_ROOT. This is where you will find the file types and extension information for File Manager.

## **International Entry Values for Users**

The International subkey describes how to display dates, times, currency, and other items for a specific country, under the following Registry path:

HKEY\_CURRENT\_USER\Control Panel\International

The International\Sorting Order key is not used in this version of Windows NT.

The following table summarizes entry values under this subkey. All data types are REG\_SZ. To change any of these items, choose the International icon in Control Panel.

### iCountry REG\_SZ *country*

Specifies the country code. This number matches the country's international telephone code, except for Canada, which is 2. The U.S. English default is 1.

### iCurrDigits REG\_SZ *number*

Specifies the number of digits to put after the decimal separator in currency. The U.S. English default is 2.

#### iCurrency REG\_SZ *number*

Specifies a positive currency format, where  $0 = $2$ ,  $1 = 2$ \$,  $2 = $2$ , and  $3 = 2$ \$. The U.S. English default is O. The actual currency symbol is specified by the sCurrency value.

### iDate REG\_SZ *number*

Specifies a numerical date format for compatibility with Windows 2.x, where  $0 = 12/31/90$ ,  $1 = 31/12/90$ , and  $2 = 90/12/31$ . The U.S. English default is 0. The actual date divider is specified by the sShortDate value.

#### iDigits REG\_SZ *number*

Specifies the number of digits to display after the decimal separator in numbers. The U.S. English default is 2.

### iLZero REG\_SZ *0 or 1*

Specifies whether to put leading zeros in decimal numbers, where  $0 = .7$  and  $1 = 0.7$ . The U.S. English default is 1. The actual decimal separator is specified by the sDecimal value.

#### iMeasure REG\_SZ *0 or 1*

Specifies the measurement system as metric or English, where  $0 =$  metric and 1 = English. The U.S. English default is 1.

### iNegCurr REG\_SZ *number*

Specifies a negative number format, where:

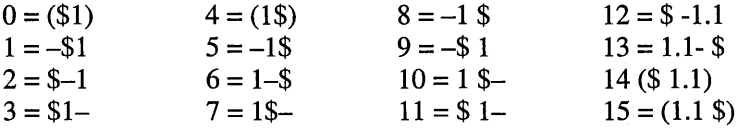

The U.S. English default is 1. The actual currency symbol is specified by the sCurrency value.

### iTime REG\_SZ *number*

Specifies whether to format time using a 12-hour or 24-hour clock, where  $0 = 1:00$  (12-hour clock) and  $1 = 13:00$  (24-hour clock). The U.S. English default is O. The actual time separator is specified by the sTime value.

### iTLZero REG\_SZ *number*

Specifies whether to put leading zeros in time, where  $0 = 9:15$  and  $1 = 09:15$ . The U.S. English default is O. The actual time separator is specified by the sTime value.

### Locale REG\_SZ *number*

Specifies the current user's locale ID for the local language preferences, based on values defined in CurrentControISet\Control\Nls\Language. The U.S. English default is 00000409.

### sl159 REG\_SZ *string*

Specifies the time marker to use in time strings before noon in the 12-hour time format. The U.S. English default is AM.

#### s2359 REG\_SZ *string*

Specifies the time marker to use in time strings after noon in the 12-hour format or that follows all times in the 24-hour format. The U.S. English default is PM.

### sCountry REG\_SZ *string*

Specifies the name of the country whose standard value you want to use. The U.S. English default is United States.

### sCurrency REG<sup>SZ</sup> string

Specifies the currency symbol you want to use. The U.S. English default is \$.

#### sDate REG\_SZ ° *string*

Specifies the symbol separating numbers for the short date. The U.S. English default is I.

#### sDecimal REG\_SZ *string*

Specifies the punctuation used to separate the fractional part of a decimal number from the whole number part. The U.S. English default is a period (.).

### sLanguage REG\_SZ *string*

Specifies the language you want to work in. Windows-based applications that provide language specific tasks, such as sorting or spell checking, use this entry. The U.S. English default is enu. Values for the locales supported for the first version of Windows NT are the following:

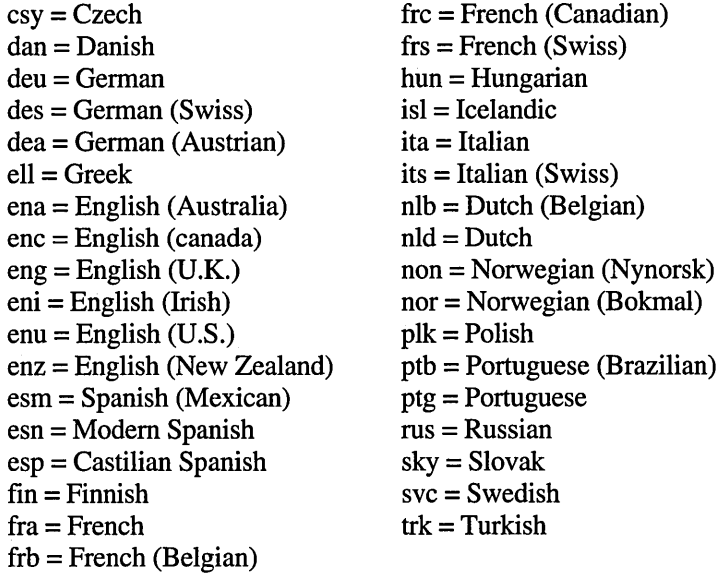

### sLiisl = Icelandic st REG\_SZ *string*

ita = ltalianSpecifies the character used to separate items in a list. In U.S. English, the nld = Dutchmost common separator is a comma. The U.S. English default is, (comma).

### sLonor = Norwegian ngDate REG\_SZ *format*

ptg = Portuguese Specifies your choices for the long date formats, including abbreviations for the sve = Swedish words and separators. Control Panel accepts only certain format combinations. Therefore, you should use Control Panel to change these entries. The U.S. English default is dddd, MMMM dd, yyyy (that is, Friday, June 1, 1990). Values are:

```
d = Day(1-31)dd = Day (01-31)ddd = Day (Mon-Sun)dddd = Day (Monday-Sunday) 
M = \text{Month } (1-12)MM = Month (01-12)MMM = Month (Jan–Dec)MMMM = Month (January-December)yy = Year (00-99)yyyy = Year(1900-2040)
```
### International Entry Values for Users

### sShortDate REG\_SZ *format*

Specifies a choice for the short date format, including abbreviations for the words and separators, according to the list described for **sLongDate**. Control Panel accepts only certain format combinations. Therefore, you should use Control Panel to change this setting. The U.S. English default is MJd/yy (that is, 6/1/90).

### sThousand REG\_SZ *string*

Specifies the symbol used to separate thousands. For example, if the value is a comma, the number appears as 3,000. The U.S. English default is, (comma).

### sTime REG\_SZ string

Specifies the character used to separate the hours, minutes, and seconds in time. For example, if the value is a colon, the time appears as 15:29:31. The U.S. English default is: (a colon).

### **Keyboard and Keyboard Layout Entries for Users**

The Keyboard entry contains user preferences as defined by choosing the Keyboard icon in Control Panel. Entries are found under this Registry path:

HKEY CURRENT USER\Control Panel\Keyboard

#### InitialKeyboardIndicators REG\_SZ *Number*

Specifies initial values for keys. 0 means that NUMLOCK is turned off after the user logs on; 2 means NUMLOCK is turned on after the user logs on. This value is set during log off or shutdown to preserve the state of the NUMLOCK key at that time.

Default: 0

### KeyboardDelay REG\_SZ *0 to 3*

Establishes how much time elapses after you hold down a key before the key starts to repeat. The values 0 through 3 provide a linear scale from the smallest delay supported by the keyboard driver to the largest delay. Typically, 0 represents 250 milliseconds, and 3 represents 1 second, with a 20 percent accuracy.

Default: 1

### KeyboardSpeed REG\_SZ *0 to 31*

Sets how much time elapses between repetitions of a character on the display when you hold down a keyboard key. The values 0 through 31 provide a linear scale from the slowed repeat rate supported by the keyboard driver to the fastest repeat rate. Typically, 0 represents 2 per second, and 31 represents 30 per second.

Default: 31

The Keyboard Layout key records the user's preferred layout, which is loaded and activated by the system when the user logs on. Entries are found under this Registry path:

HKEY\_CURRENT\_USER\Control Panel\Keyboard Layout

When the user logs off, the user's current keyboard layout is stored here. The value for the entry is based on those defined in

CurrentControlSet\Control\NLS\KeyboardLayout. To change the keyboard layout, choose the Windows NT Setup icon from the Main program group.

#### Active REG\_SZ *KeyboardLayout*

Default: 00000409 (for standard U.S. English)

The Keyboard Layout\Substitutes key is empty by default. This subkey records a mapping between keyboard layout names. The system checks the user's Substitutes subkey when loading the keyboard driver, and if a substitute is specified, the corresponding layout name is substituted. For example, an entry such as the following under the Keyboard Layout\Substitutes subkey indicates that the user prefers the Dvorak U.S. English keyboard layout (00010409) to the standard U.S. English keyboard layout (00000409).

00000409 : REG\_SZ : 00010409

### **Mouse Entries for Users**

To change these entries, choose the Mouse icon from Control Panel.

### DoubleClickSpeed REG\_SZ *milliseconds*

Sets the maximum time between clicks of the mouse button that the system permits for one double-click. The lower the value for this entry, the less time you have to click twice to double-click.

Default: 686

### MouseSpeed REG\_SZ *0 or lor 2*

Sets the relationship between mouse and cursor movement when the value of either MouseThresholdl or MouseThreshold2 is exceeded. When this occurs, cursor movement accelerates according to the value of MouseSpeed.

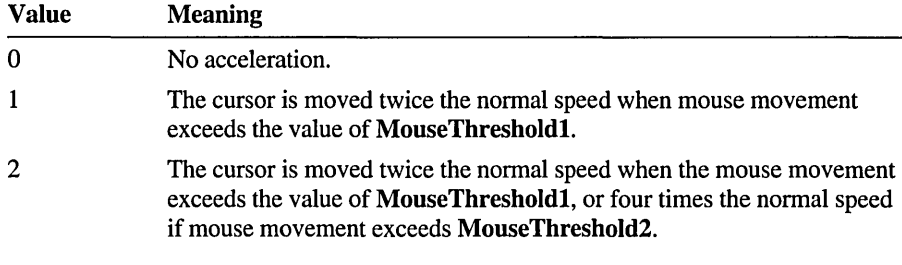

### Default: 1

#### MouseThresholdl **REG\_SZ** *pixels*  MouseThreshold2 **REG SZ** *pixels*

These entries set the maximum number of pixels that the mouse can move between mouse interrupts before the system alters the relationship between mouse and cursor movement. If the mouse movement exceeds the threshold defined by MouseThresholdl and if MouseSpeed is greater than 0, the system moves the cursor at twice the normal speed. If the mouse movement exceeds the threshold defined by MouseThreshold2 and if MouseSpeed is 2, the system moves the cursor at four times the normal speed.

Default: MouseThreshold1=6 MouseThreshold2=10

### SwapMouseButtons REG\_SZ *Boolean*

Specifies whether to swap the right and left mouse buttons. If the value is 1, the buttons are swapped.

Default: 0

### **Multimedia and Sound Entries for Users**

Values related to user preferences for multimedia items in Control Panel are found in the following Registry path:

HKEY\_CURRENT\_USER\Control Panel

The information here is for troubleshooting reference. All changes should be made using the Devices, Drivers, MIDI Mapper, and Sound icons in Control Panel. The following lists the default entries. All are REG\_SZ data types.

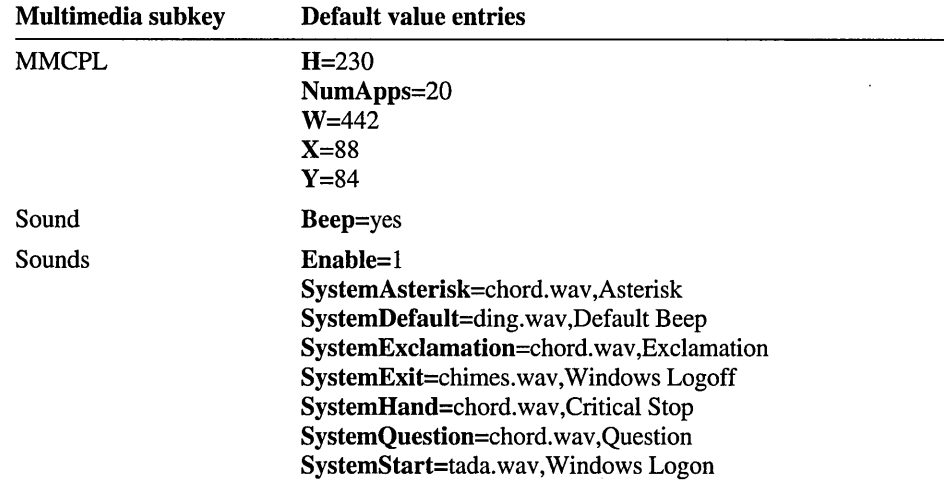

## **Network Entries for Users**

This section describes the user preferences and settings for the network.

### **Network Administration Entries for Users**

The following Registry path contains values used by administrators to remember the last server and client share points used by the NCADMIN.EXE application between executions:

HKEY\_CURRENT\_USER\SOFTWARE\Microsoft\WindowsNT\CurrentVersion\Network \NCAdmin

### LastClientServer REG\_SZ *0 to* 15 *characters*

Remembers the last server used for the creation of network client installation disks or Over the Network Installation startup disks.

Default: (none)

### LastClientSharepoint REG\_SZ *0 to* 8 *characters (MS-DOS); 0 to 80 characters (Windows NT)*

Remembers the last share used for the creation of network client installation disks or Over the Network Installation startup disks.

Default: (none)

### LastToolsServer REG\_SZ *0 to* }5 *characters*

Remembers the last server that referenced the network administration tools directory path.

Default: (none)

LastToolsSharepoint REG\_SZ 0 *to* 8 *characters* (MS-DOS),' 0 *to* 80 *characters (Windows NT)* 

Remembers the last share that referenced the network administration tools directory path.

Default: (none)

Note LastToolsSharepoint plus LastToolsServer must be less than MAX\_PATH - 3. (The 3 accounts for the two backslashes (\)at the beginning of the path and the one between the server and the share.) This same rule applies to LastClientSharepoint and LastClientServer.

Characters may be any legal UNICODE character that can be used in a server or share name. The NCAdmin subkey and these values do not appear until NCAdmin has been run at least once by the current user.

### **Network Connection Entries for Users**

The following Registry path contains the list of specific shares to reconnect when the user logs on:

HKEY\_CURRENT\_USER\Network

The Network subkey does not appear unless you are connected to a shared directory when the Reconnect At Logon option was checked in File Manager. There is a subkey for each shared directory to be reconnected at system startup. The name of the subkey is the drive-letter designated for the connection. Each such subkey can contain the following entries:

### ConnectionType REG\_DWORD 0x1 or 1x2

Specifies connection types as Oxl for drive redirection or Ox2 for print redirection.

Default: Ox 1

### ProviderName REG\_SZ *Network name*

Specifies the network provider for the path to the shared directory.

Default: Microsoft Windows Network
#### RemotePath REG\_SZ *UNC sharename*

Specifies the UNC name for the shared directory.

#### UserName REG\_SZ *username*

Specifies the usemame under whose authority the connection was established. The password is not remembered. This name can appear in the Connect As box in the Connect Network Drive dialog box in File Manager.

Default: (blank) (That is, the name of currently logged on user is assumed.)

## **Network Software Entries for Users**

The following path contains subkeys with settings for user preferences related to Event Viewer, Server Manager, User Manager, and User Manager for Domains:

HKEY\_CURRENT\_USER\SOFTWARE\Microsoft\Windows NT\CurrentVersion\Network

The following table summarizes default settings in the Network subkeys. All entries have REG\_SZ data types.

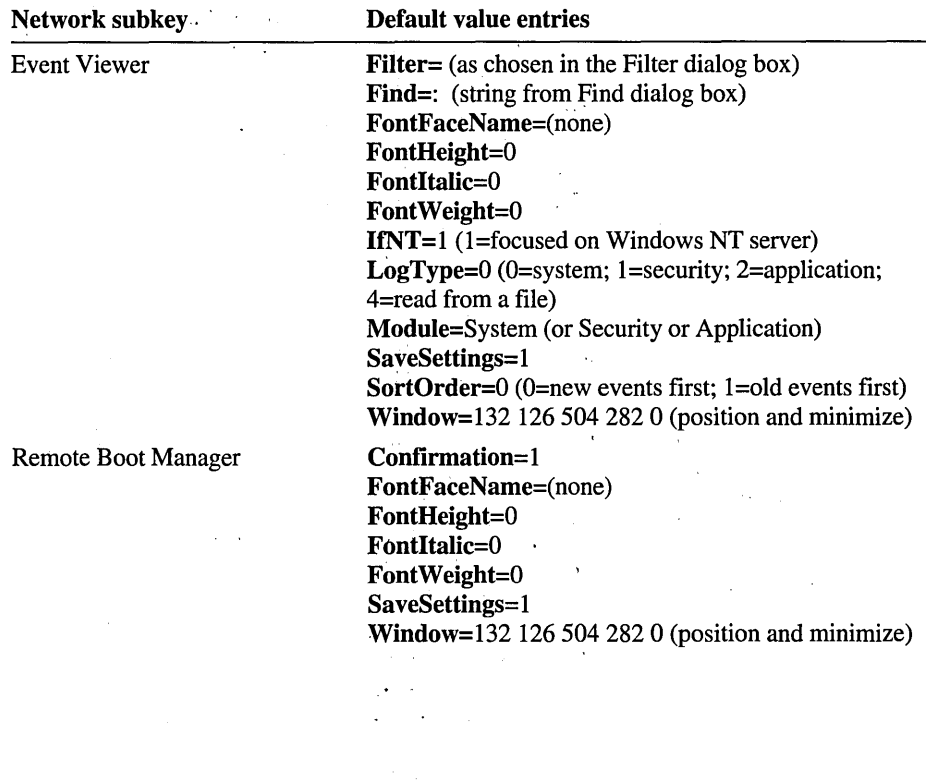

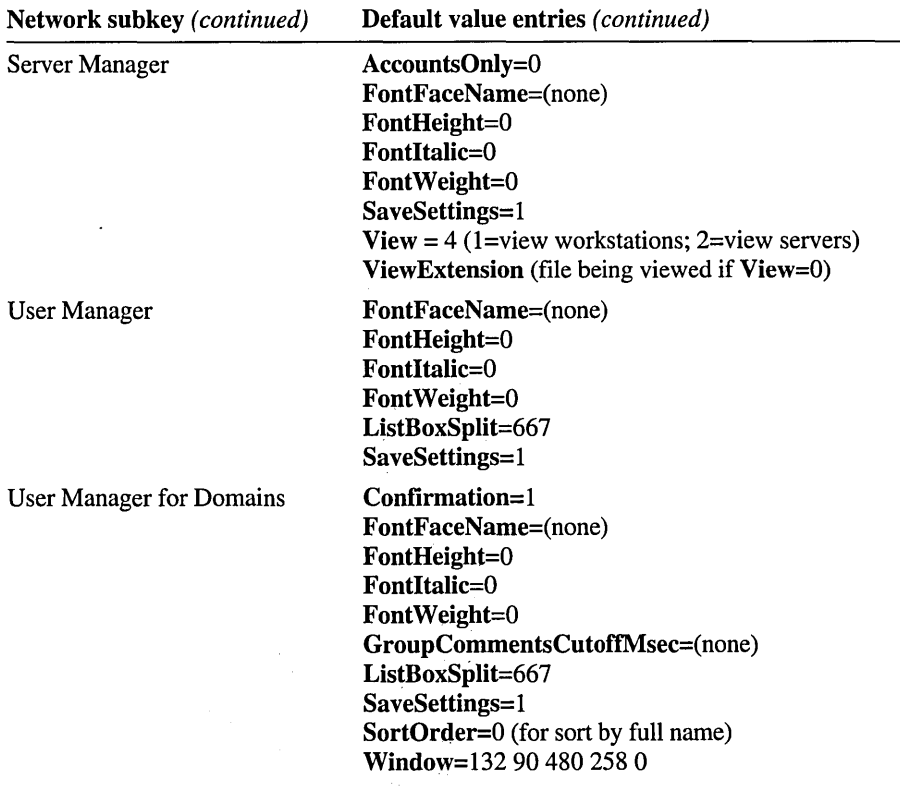

The following defines most of the common parameters for these applications:

#### Confirmation REG\_SZ *Boolean*

Specifies whether the application requests user confirmation for actions such as deletions or other value changes.

#### FontFaceName REG\_SZ *Name*

Specifies font to use in the application main window, for example, Times New Roman.

Default: (none)

#### FontHeight REG\_SZ *Number*

Specifies point size of font in the application main window. Default: 0

#### Fontltalic REG\_SZ 0 *or 1*

Specifies normal  $(0)$  or italic  $(1)$  font style in the application main window. Default: 0

#### FontWeight REG\_SZ *0 to 900*

Specifies the font weight (thin to heavy) of the font used in the application main window, where 400 is normal, 700 is bold, and 900 is heavy.

Default: 0

Note FontFaceName, FontHeight, FontItalic, and FontWeight apply only to the application main window, not to any dialog boxes.

#### GroupCommentsCutoff1\1sec REG\_SZ *Number of milliseconds*

Separate remote API calls must be made for each group comment, which many be excessively slow for some installations. Setting this value to greater than zero suppresses the loading of local group comments (and global group comments against a non-Windows NT target), if loading the user list took more than the defined number of milliseconds. Set this value lower if you experience long User Manager for Domains startup, listbox refresh, or heavy network traffic over slow links.

#### ListBoxSplit REG\_SZ *0 to 1000*

In User Manager and User Manager for Domains only, specifies the vertical space (in thousandths) devoted to the user listbox as opposed to the group listbox.

Default: 667 (That is, the top two-thirds of the display is given to the user listbox.)

#### SaveSettings REG\_SZ *Boolean*

Specifies whether options selected in the application are saved when the application is closed.

#### SortOrder REG\_SZ *Boolean*

Specifies the sort order followed by the application, where 1 specifies sort by usemame, and 0 specifies sort by full name.

#### Window REG\_SZ *Pixel location for window*

Specifies window location when application was last closed as four numbers plus 1 or 0 to indicate whether the window was iconized.

The Persistent Connections subkey contains entries that control the restoration of network connections, under this Registry path:

HKEY\_CURRENT\_USER\SOFTWARE\Microsoft\Windows NT\CurrentVersion \Network\Persistent Connections

#### *DriveMappingLetter* **REG\_SZ** *UNC* sharename

An entry appears for each connection to a shared network directory.

#### Order REG\_SZ *drive-letter order*

Specifies the order for the shared directory connections.

For example, set the order to "abcdefghijklmnopqrstuvwxyz" to save up to 26 previously connected server paths.

Default: (none)

#### SaveConnections REG\_SZ *Yes or No*

Contains the value set by the Reconnect At Logon check box in the Connect Network Drive dialog box in File Manager.

Default: Yes

The following Network parameter is found in this Registry path:

HKEY\_LOCAL\_MACHINE\SOFTWARE\Microsoft\Windows NT\CurrentVersion \Network\SMAddOns

#### *.DLL Name* REG\_SZ *String*

Contains a pointer to Server Manager extension .DLLs used to augment RAS. Default: (none)

The following Network parameter is found in this Registry path:

HKEY\_LOCAL\_MACHINE\SOFTWARE\Microsoft\Windows NT\CurrentVersion \Network\UMAddOns

#### *.DLL Name* REG\_SZ *String*

Contains a pointer to User Manager extension .DLLs used to augment RAS. Default: (none)

The following Network parameter is found in this Registry path:

HKEY\_LOCAL\_MACHINE\SOFTWARE\Microsoft\Windows NT\CurrentVersion \Network\World Full Access Shared Parameters

#### ExpandLogonDomain REG\_SZ *Yes or No*

Specifies whether the Shared Directories list is expanded by default in the Connect Network Drive dialog box. This is the value set in the Connect Network Drive dialog box in File Manager by checking the Expand By Default check box.

Default: Yes

The following parameter is used by the Windows NT administrative applications:

```
HKEY_LOCAL_MACHINE\SOFTWARE\Microsoft\Windows NT\CurrentVers;on 
\Network\Shared Parameters
```
#### Slow Mode REG\_SZ *String*

Stores information about which servers and domains are across a Low Speed Connection. User Manager for Domains, Server Manager, and Event Viewer read this information unless explicitly told whether to start in Low Speed Connection mode. The cache is updated each time one of these applications is started or set to a new, nonlocal focus, or when the user explicitly changes the Low Speed Connection setting. This is an LRU cache of up to 20 focus targets. The first entry is the most recently used.

This is a shared state between users, so if one user changes the cached setting for a target focus, other users get that setting by default. The user must be a member of a group with Power Users or better privileges to have access to this subkey.

Default: "CLOSEDOMAIN;h;FARDOMAIN;I;\\CLOSEMACHINE;h; \\FARMACHINE;l"

#### SortHyphens REG\_DWORD *0 or 1*

Specifies whether to ignore hyphens when sorting lists of users. For example, set SortHyphens to 1 (true) if you want "a-test" to sort after "Administrator". The default setting of 0 (false) causes the hyphen to be ignored, and "a-test" would sort before "Administrator".

Note Although SortHyphens will primarily be of interest for User Manager for Domains, it also changes the base sort order for Event Viewer, Remote Boot Manager, Server Manager, and User Manager. In addition to these executables, the base sort order of the Control Panel tools for customizing network settings (NCPA.CPL), server, services, and devices (SRVMGR.CPL), and the FTP server services (FTPMGR.CPL) can be thus controlled as well.

Default: 0

## **Performance Monitor Entries for Users**

The Perfmon subkey contains values under the following Registry path:

HKEY\_CURRENT\_USER\SOFTWARE\M;crosoft\Perfmon

Only one value in this subkey should be altered:

#### **DataTimeOut REG\_DWORD** *Value (msec)*

Used by the Performance Monitor data collection thread. If the thread does not return data within the time defined by *Value,* Performance Monitor ignores the data. Use a large value when remote monitoring over a slow link, as RAS.

Default: 20000 msec

The Monitor subkey contains values under the following Registry path:

HKEY\_LOCAL\_MACHINE\SYSTEM\\CurrentControlSet\Services\Monitor

**Note** Use MONITOR.EXE in the Windows NT Resource Kit to set up parameters for this subkey.

#### **DataTimeOut REG\_DWORD** *Value (msec)*

This is the same as the Performance Monitor DataTimeOut value. Monitor Service uses it to determine when to give up on performance data collection from a remote machine.

Default: 20000 msec

## **Program Manager Entries for Users**

## **UNICODE Program Groups Entries**

The UNICODE Program Group key contains subkeys that define the contents of all personal program groups in Program Manager, under this Registry path:

HKEY\_CURRENT\_USER\UNICODE Program Groups

Common groups are defined under the following key:

HKEY\_LOCAL\_MACHINE\SOFTWARE\Program Groups

The information stored in these subkeys is in binary format, so you cannot easily edit it from Registry Editor. To change the content of program groups, use the mouse and keyboard techniques in Program Manager.

### **Program Manager Software Groups Entries**

The Groups key specifies group numbers for the defined program groups, under this Registry path:

Software\Microsoft\Windows NT\CurrentVersion\Program Manager \UNICODE Groups

These are the default entries. All data types are REG\_SZ.

Groupl=Main Group2=Accessories Group3=Administrative Tools Group4=Games Group5=Startup

## **Restrictions Entries for Program Manager**

The Restrictions subkey defines restrictions for activities in Program Manager, under this Registry path:

```
Software\Microsoft\Windows NT\CurrentVersion 
\Program Manager\Restrictions
```
Restrictions can be defined for users in User Profile Editor.

#### EditLevel REG\_DWORD *Number*

Sets restrictions for what users can modify in Program Manager. You can specify one of the following values.

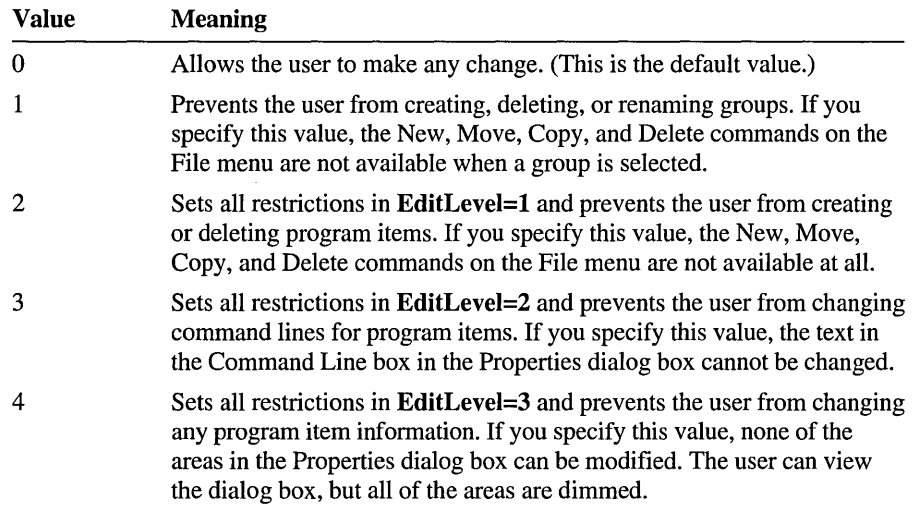

#### Default: 0

#### NoClose REG\_DWORD *0 or 1*

Disables the Exit Windows command on the File menu if this value is 1. Users cannot quit Program Manager through the File Menu or the Control menu (the Exit Windows and Close commands will be dimmed), or by using ALT+F4.

Default: 0

#### NoFileMenu REG\_DWORD *0 or 1*

Removes the File menu from Program Manager if this value is 1. All of the commands on that menu are unavailable. Users can start the applications in groups by selecting them and pressing ENTER, or by double-clicking the icon. Unless you have also disabled the Exit Windows command, users can still quit Windows by using the Control menu or ALT+F4.

Default: 0

#### NoRun REG\_DWORD *0 or 1*

Disables the Run command on the File menu if this value is 1. The Run command is dimmed on the File menu, and the user cannot run applications from Program Manager unless the applications are set up as icons in a group.

Default: 0

#### NoSaveSettings REG\_DWORD *0 or 1*

Disables the Save Settings on Exit command on the Options menu if this value is 1. The Save Settings command is dimmed on the Options menu, and any changes that the user makes to the arrangement of windows and icons are not saved when Windows NT is restarted. This setting overrides the SaveSettings value in the Program Manager subkey.

Default: 0

#### Restrictions REG\_DWORD *0 or 1*

Turns restrictions on or off.

Default: 0

#### ShowCommonGroups REG\_DWORD *0 or 1*

Controls whether common program groups are displayed.

Default: 0x1

### **Program Manager Settings Entries**

#### AutoArrange REG\_DWORD 0 *or* 1

If the AutoArrange command is checked on the Options menu in Program Manager, this value is 1, and the icons in each group are automatically arranged when you run Program Manager.

Default: Oxl

#### CheckBinaryTimeout REG\_DWORD *0 to* 4294967295 *milliseconds*

Allows you to configure the auto-check delay. When you bring up either the Run dialog box, the New Item dialog box, or the Edit Item dialog box, the "Run in Separate Memory Space" checkbox automatically turns on and off depending on the executable name being typed in. The delay between the last character typed and before the autochecking starts is this value. For example, if you are in a network environment and are concerned about network traffic caused by autochecking the binary type, increase this value to reduce the number of times the file is checked.

Default: 500

#### CheckBinaryType REG\_DWORD *0 or 1*

Allows you to tum off the binary type checking. When you bring up either the Run dialog box, the New Item dialog box, or the Edit Item dialog box, the "Run in Separate Memory Space" checkbox automatically turns on and off depending on the executable name being typed in. If you want this auto-checking feature turned off (and the checkbox always enabled), set this value to O. For example, you might set this value to 0 if you frequently use a floppy disk drive to run programs, or if you are concerned about network traffic caused by auto-checking files on the server.

Default: 1

#### display.drv REG\_SZ *filename*

Defines the video display driver used.

Default: vga.drv

#### MinOnRun REG\_DWORD *0 or 1*

If the Minimize On Use command is checked on the Options menu in Program Manager, this value is 1, and Program Manager is iconized when you run another application.

Default: 0x1

#### SaveSettings REG\_DWORD *0 or 1*

If the Save Settings On Exit command on the Options menu is checked in Program Manager, this value is 1, and Program Manager saves the current configuration when you close Windows.

Default: 0x1

#### UNICODE Order REG\_SZ *Order*

List the order (Z order) in which the UNICODE groups and common groups appear in Program Manager.

Default: (none)

#### Window REG\_SZ

Four numbers that indicate the pixel position of the window when Program Manager is opened, followed by a 1 if the window is maximized.

Default: 6863 636421 1

# **Recovery Entries for Users**

In the System option of Control Panel, there is a Recovery dialog box in which you make settings that control what happens in the event of a system lock-up. This section describes values for the Recovery dialog box, found in the following Registry path:

HKEY\_LOCAL\_MACHINE\SYSTEM\CurrentControlSet\Control\CrashControl

#### AutoReboot REG\_DWORD *0 or 1*

Specifies whether the system is to automatically reboot upon failure or lock-up. Default: 1 (enabled) for NTAS, 0 (disabled) for NT Workstation

#### CrashDumpEnabled REG\_DWORD *0 or 1*

Specifies whether debugging information is to be written to a log file. Default: 1 (enabled) for NTAS, 0 (disabled) for NT Workstation

#### DumpFile REG\_EXPAND \_SZ *Path and file*

Specifies the file to which degugging information is to be written. Default: %SystemRoot%\MEMORY.LOG

#### LogEvent REG\_DWORD *0 or 1*

Tells the system to write events to a system log. Default: 1 (enabled) for NTAS, 0 for NT Workstation

#### Overwrite REG\_DWORD *0 or 1*

Specifies whether an existing log file is to be overwritten by the new one. Default: 1 (enabled) for NTAS, 0 (disabled) for NT Workstation

#### SendAlert REG\_DWORD *0 or 1*

Controls whether an administrative alert is sent.

Default: 1 (enabled) for NTAS, 0 (disabled) for NT Workstation

If Overwrite is disabled and the LogEvent is enabled, the system displays a message saying that the log is full. All further log attempts are ignored.

If this is unacceptable, create the CrashOnAuditFail value (REG\_DWORD) in the following Registry path:

HKEY\_LOCAL\_MACHINE\SYSTEM\CurrentControlSet\Control\Lsa

Set CrashOnAuditFail to 1. Now when a log attempt fails, the system will halt and not reboot.

**Note** A new feature in Windows NT 3.5 is the TXTSETUP.SIF file. This file controls the text mode portion of Setup, including changes to the Registry when you are upgrading from an earlier version of Windows NT. Because the TXTSETUP.SIF file lists all of the files supplied for a specific platfonn, you can use it to repair your system if it becomes damaged. For more information, see *"About Windows NT Information Files"* in Chapter 3, "Customizing Windows NT Setup."

# **Windows Entries for Users**

This section describes values for personal preferences for items that were fonnerly stored in WIN.INI for versions of Windows for MS-DOS.

HKEY\_CURRENT\_USER\Software\Microsoft\Windows NT\CurrentVersion\Windows

#### **device REG\_SZ** *output-device-name, device-driver, port-connection*

Defines the default printer. An explicit port and driver must be assigned to the device. The *device-driver* is the filename (without the extension) of the device driver file. To change this entry, use Print Manager.

Default: *printerName,* winspool,LPTl:

#### **Documents REG\_SZ** *extensions*

Defines files to be considered "documents" by Windows NT. Use this entry to define only document file extensions not listed in the Extensions subkey, because those extensions are automatically considered documents. The extensions listed in this entry are not associated with any application. Separate the filename extensions with a space, and do not include the preceding periods.

Default: (empty)

#### **DosPrint REG\_SZ** *Boolean*

Specifies whether to use MS-DOS interrupts when printing. When this entry is Yes, MS-DOS interrupts are used; if the value is No, printing output is sent directly to the port that the printer is assigned to. The default is No. To change this entry, clear Print Direct To Ports option in the Printer Details dialog box in Print Manager.

Default: No

#### **ErrorMode REG\_DWORD** 0, 1, *or* 2

Controls the behavior of hard error popups.

The format for this entry is as follows:

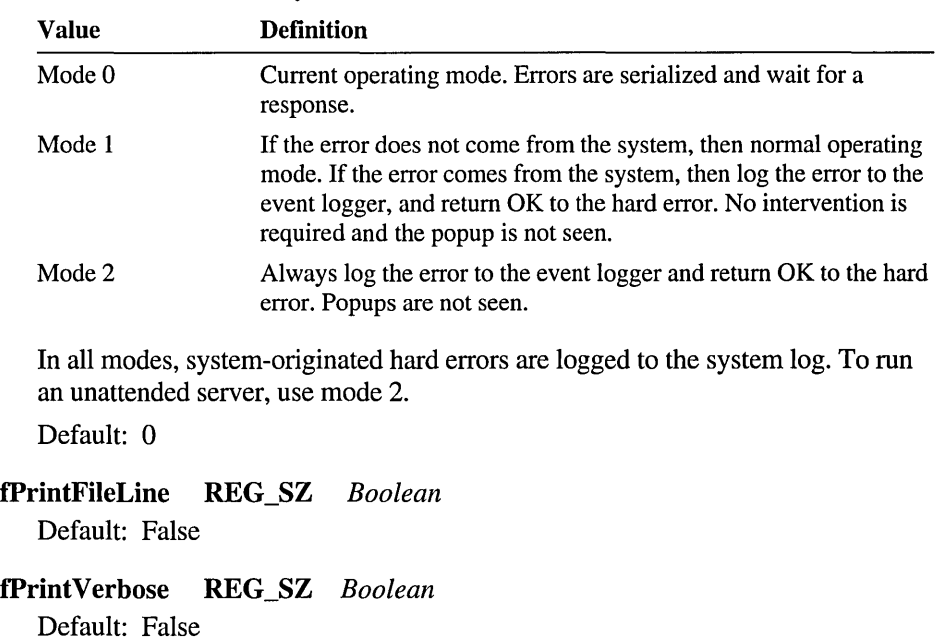

**fPromptOnError** REG\_SZ *Boolean* 

Default: True

- **fPromptOnVerbose** REG\_SZ *Boolean*  Default: False
- **fPromptOnWarning** REG\_SZ *Boolean*  Default: False

#### **load** REG\_SZ *filename( s)*

Specifies the applications to be run as icons when Windows NT is started. This entry is a list of application filenames, or documents associated with an application, with each filename separated by a space. Make sure to specify the path if the file is not located in the *SystemRoot* directory. To change this entry, add the application to the Startup group in Program Manager, and then check Minimize On Use in the Properties dialog box.

Default: (empty)

#### NetMessage REG\_SZ *Boolean*

Specifies whether to display a warning message if the system is configured to run a network and the network is not running or the wrong network is running. All Windows network-related options are disabled if the network is disabled or incorrect. Setting this value to 0 turns off the warning message. The default is 1.

Default: no

#### NullPort REG\_SZ *string*

Specifies the name used for a null port. This name appears in the Printers Connect dialog box in Print Manager when a device is installed (that is, the device driver is present) but is not connected to any port.

Default: None

#### Programs REG\_SZ *extensions*

Defines which files Windows NT regards as applications. Separate the filename extensions with a space and do not include the preceding periods.

Default: com exe bat pif cmd

#### run REG\_SZ *filename(s)*

Tells Windows NT to run the specified applications when Windows NT is started. The value is a list of application filenames or documents associated with applications, with each filename separated by a space. Make sure you specify the complete path if the file is not in the *SystemRoot* directory. To change this entry, add the application to the Startup group in Program Manager.

Default: (none)

# **Registry Entries for Winlogon**

The Registry value entries that control the logon sequence for starting Windows NT are found under the following Registry key:

HKEY\_LOCAL\_MACHINE\SOFTWARE\Microsoft\Windows NT\CurrentVersion\Winlogon

#### AutoAdminLogon REG\_SZ *0 or 1*

Specifies automatic logon if this value is 1. You must also add the value entry **DefauItPassword** with a value for the user listed under **DefauItUserName** for automatic logon to work.

When **AutoAdminLogon** is used, Windows NT automatically logs on the specified user when the system is started, bypassing the CTRL+ALT +DEL logon dialog box.

#### DefaultDomainName REG\_SZ *Domain name*

Specifies the name of the last successfully logged on domain.

Default: NEWDOMAIN

#### DefaultPassword REG\_SZ *Password*

Specifies the password for the user listed under DefaultUserName. Used during automatic logon.

#### DefaultUserName REG\_SZ *Username*

Specifies the name of the last successfully logged on user. If values are defined for DefaultPassword and AutoAdminLogon, this is the user who is logged on by default during automatic logon.

#### DontDisplayLastUserName REG\_SZ *0 or 1*

By default, Windows NT displays the name of the last person to log on in the Usemame space of the Welcome dialog box. Set this value to 1 (true) if you want the Usemame space to be blank.

Default: 0 (false)

#### LegalNoticeCaption REG\_SZ *String*

Specifies a caption for a message to appear when the user presses CTRL+ALT+DEL during logon. Add this value entry if you want to add a warning to be displayed when a user attempts to log on to a Windows NT system. The user cannot proceed with logging on without acknowledging this message.

To specify text for the message, you must also specify a value for LegalNoticeText.

Default: (none)

#### LegalNoticeText REG\_SZ *String*

Specifies for a message to appear when the user presses CTRL+ALT+DEL during logon. Add this value entry if you want to add a warning to be displayed when a user attempts to log on to a Windows NT system. The user cannot proceed with logging on without acknowledging this message.

To include a caption for the logon notice, you must also specify a value for LegalNoticeCaption.

Default: (none)

#### ParseAutoexec REG\_SZ *0 or 1*

If the value is set to 1, AUTOEXEC.BAT is parsed when you log on to Windows NT. If the value is set to 0, AUTOEXEC.BAT is not parsed. This has no effect on the parsing of AUTOEXEC.NT or CONFIG.NT.

Default: 1

#### PowerdownAfterShutdown REG\_SZ *0* or *1*

If the value is set to 1, you can select Shutdown and Power Off from the Shutdown and Logoff menus. If the value is 0, the Power Off button does not appear.

Default: 0 on NTAS, 1 on NT

#### ShutdownWithoutLogon REG\_SZ *0* or *1*

If the value is set to 1, you can select Shutdown without Power Off from the Welcome dialog box. If the value is 0, the Shutdown without Power Off button does not appear.

Default: 0 on Windows NT Server, 1 on Windows NT Workstation

#### ReportBootOk REG\_SZ *0* or *1*

When this value is set to 0, it disables the automatic (default) startup acceptance, which happens after the first successful logon. This value must be 0 if you use alternate settings in the BootVerification or BootVerificationProgram keys.

Default: 1

#### Shell REG\_SZ *Executable names*

Specifies executables that are run by USERINIT and that are expected to be in the user's shell program. If for some reason WinLogon cannot start the entries listed in Userinit, then WinLogon will execute the entries in Shell directly.

Default: taskman,progman, wowexec

#### System REG\_SZ *Executable names*

Specifies executables to be run by WinLogon in the system context. These are activated during system initialization.

Default: lsass.exe,spoolss.exe

#### Taskman REG\_SZ *Executable name*

Allows you to specify a different task manager.

Default: (none)

#### Userinit REG\_SZ *Executable names*

Specifies executables to be run by WinLogon when a user logs on. These executables are run in the user context. The first entry (USERINIT) is responsible for executing the shell program. NDDEAGNT.EXE is needed to run NetDDE.

Default: USERINIT,NDDEAGNT.EXE

The Registry values that allow you to specify and retain your shutdown settings are in the following Registry path:

HKEY\_CURRENT\_USER\SOFTWARE\Microsoft\WindowsNT\CurrentVersion\Shutdown

```
LogoffSetting REG_DWORD 0, 1, 2, or 3
```
Default: 0

```
ShutdownSetting REG_DWORD 1,2, or 3
```
Default: 0

Both these settings represent selections for the Logoff and Shutdown dialog boxes, allowing you to keep your favorite selections. The values are:

 $0 =$ Logoff

 $1 =$ Shutdown

2 = Shutdown and Restart

3 = Shutdown and Power Off

Selection 3 is available only if the computer hardware supports it.

# **Registry Entries for Fonts**

This section describes entries in subkeys that concern the fonts available to all users on a computer.

# **FontCache Entries**

The FontCache subkey in the following Registry path contains entries that define parameters for font caching:

```
HKEY_LOCAL_MACHINE\SOFTWARE\Microsoft\Windows NT\CurrentVersion 
\FontCache
```
The value entries in the FontCache subkey can greatly influence the amount of memory used by the system. However, these values should not be modified, except in the rare case where you must tune the performance for an international version of Windows NT or for specialized cases such as a print shop, where you may be manipulating large character sets.

#### **MaxSize REG\_DWORD** *Number of kilobytes*

Specifies the maximum amount of address space reserved per font cache. Default: Ox80

#### MinlncrSize REG\_DWORD *Number of kilobytes*

Specifies the minimum amount of memory committed each time a font cache is grown.

Default: Ox4

#### MinlnitSize REG\_DWORD *Number of kilobytes*

Specifies the minimum amount of memory initially committed per font cache at the time of creation.

Default: Ox4

# **FontDPI Entries**

The FontDPI subkey in the following Registry path indicates the default number of dots per inch (DPI):

HKEY\_LOCAL\_MACHINE\SOFTWARE\Microsoft\Windows NT\CurrentVersion \FontDPI

#### LogPixels REG\_DWORD *Ox78 or Ox60*

Determines the resources used by the system, such as bitmap resolution for icons and toolbar buttons, as well as the system font size.

120 DPI (Ox78) is what is generally called "Large Fonts" and 96 DPI (Ox60) is "Small Fonts."

This value only indicates to the system which fonts and resources to use. Reboot the machine for the changes to apply . You can also change this value by using the Display option in Control Panel.

Default: Ox60

## **Font Drivers Entries**

The Font Drivers subkey in the following Registry path can contain references to external font drivers:

```
HKEY_LOCAL_MACHINE\SOFTWARE\Microsoft\Windows NT\CurrentVersion 
\Font Drivers
```
You should not need to modify this entry directly. Your font vendor should supply an installation program for adding and removing drivers.

*Driver description* REG\_SZ *Driver filename or pathname* 

Lists external font drivers installed on the system. Windows NT does not include any external font drivers. The bitmap, vector, and TrueType drivers are built in and do not appear on this list.

## **Fonts Entries**

The following Registry path is for entries describing the fonts used for displaying information in applications created for Windows NT or versions of Windows for MS-DOS:

HKEY\_LOCAL\_MACHINE\SOFTWARE\Microsoft\Windows NT\CurrentVersion\Fonts

Entries in the Fonts key have the following format:

#### *Font Name* REG\_SZ *font filename*

These value entries define the installed fonts and their related filenames. The default value entries are listed below:

Arial~ARIAL.FOT Arial Bold=ARIALBD.FOT Arial Bold Italic (True Type)=ARIALBI.FOT Arial Italic (TrueType)=ARIALLFOT Courier 10,12,15 (VGA res)=COURE.FON Courier New (TrueType)=COUR.FOT Courier New Bold (TrueType)=COURBD.FOT Courier New Bold Italic (TrueType)=COURBLFOT Courier New Italic (TrueType)=COURI.FOT Modern (Plotter)=MODERN.FON MS Sans Serif 8,10,12,14,18,24 (VGA res)=SSERIFE.FON MS Serif 8,10,12,14,18,24 (VGA res)=SERIFE.FON Roman (Plotter)=ROMAN.FON Script (Plotter)=SCRIPT.FON Small Fonts (VGA res)=SMALLE.FON Symbol (TrueType)=\$YMBOL.FOT Symbol 8,10,12,14,18,24 (VGA res)=SYMBOLE.FON Times New Roman (TrueType)=TIMES.FOT Times New Roman Bold (TrueType)=TIMESBD.FOT Times New Roman Bold Italic (TrueType)=TIMESBLFOT Times New Roman Italic (TrueType)=TIMESLFOT WingDings' (TrueType)=WINGDING.FOT

## **GRE\_lnitialize Entries**

The following Registry path is for entries describing the fonts used for characterbased programs:

HKEY\_LOCAL\_MACHINE\SOFTWARE\Microsoft\Windows NT\CurrentVersion \GRE\_Initialize

The FONTS.FON and FIXEDFON.FON entries do not affect the console, but they do affect menus and dialog boxes and some applications such as Notepad.

Caution Editing these entries can cause menus and dialog boxes to display improperly.

Unlike versions of Windows from MSD, changing these default fonts will render poor results, because the font set under Windows NT is closely tied to the driver.

#### FONTS.FON REG\_SZ *Filename*

Specifies the filename of the default system font.

#### FIXEDFON.FON REG\_SZ *Filename*

Specifies the filename of the default system fixed-width font.

#### OEMFONT.FON REG\_SZ *Filename*

Specifies the filename of the default OEM (or console) font.

## **FontSubstitutes Entries**

The entries in the FontSubstitutes subkey define substitute typeface names for fonts under the following Registry path:

```
HKEY_LOCAL_MACHINE\SOFTWARE\Microsoft\Windows NT\CurrentVersion 
\FontSubstitutes
```
You should not need to modify these entries. This subkey is usually used by applications with a special need to equate font names.

#### *Alternate name* REG\_SZ *Actual name*

Specifies the alternate typeface name. For example, the following entry means that Relv is an alternative typeface name that can be used to refer to the MS Sans Serif font:

Helv-MS Sans Serif

Default: Helv=MS Sans Serif Helvetica=Arial Times=Times New Roman Tms Rmn=MS Serif

## **TrueType Entries for Users**

The entries in the TrueType subkey describe options that affect the use and display of TrueType fonts in Windows-based applications. This is the Registry path:

HKEY\_CURRENT\_USER\Software\Microsoft\Windows NT\CurrentVersion\TrueType

The TrueType subkey can contain the following entries:

#### **TTEnable REG\_SZ** *Boolean*

Controls whether TrueType fonts are available. Setting this value to 1 makes TrueType fonts available in your Windows-based applications. Setting this value to 0 turns off TrueType fonts so they are unavailable in applications.

Default: 1

#### **TTonly REG\_SZ** *Boolean*

Specifies whether to make only TrueType fonts available in Windows-based applications. If this value is set to 1, only TrueType fonts are available. If this value is set to 0, all fonts installed on your system are available. To change this entry, choose the Fonts icon from Control Panel.

Default: 0

# **Registry Entries for Printing**

**Note** Before making any changes to the Registry, stop the print spooler via either the Control Panel or by typing "net stop spooler" at the command prompt. After you have made changes to the Registry, restrart the spooler, via either the Control Panel or by typing "net start spooler" at the command prompt.

The Registry contains printer information in these locations:

- The per-user settings for the current default printer are stored under this key: HKEY\_CURRENT\_USER\Printers
- The hardware-specific information about drivers and print processors is stored under this key, where *Hardware* represents the subkey for a specific Windows NT platform, such as Windows NT x86 or Windows NT R4000:

HKEY\_LOCAL\_MACHINE\SYSTEM\CurrentControlSet \Control\Print

**•** The default spool directory is  $SystemRootSYSTEM32\$ Spool\Printers. However, you can specify an alternate path in which to store print jobs. To specify an alternate path for all printers to spool to, add the value DefaultSpoolDirectory, with the type REG\_SZ, and set it to the new spool path under the following Registry key:

```
HKEY_LOCAL_MACHINE\SYSTEM\CurrentControlSet 
\Control\Print\Printers
```
By default, this will apply to all printers. However, if you want to override the spool setting on a per-printer basis, add the value SpoolDirectory, type REG\_SZ, and set it to the spool path for the printer under the following key:

```
HKEY_LOCAL_MACHINE\SYSTEM\CurrentControlSet 
\Control\Print\Printers\[printer name]
```
Restart the system for this change to take effect.

The following illustration indicates what can be found in *Print* subkeys.

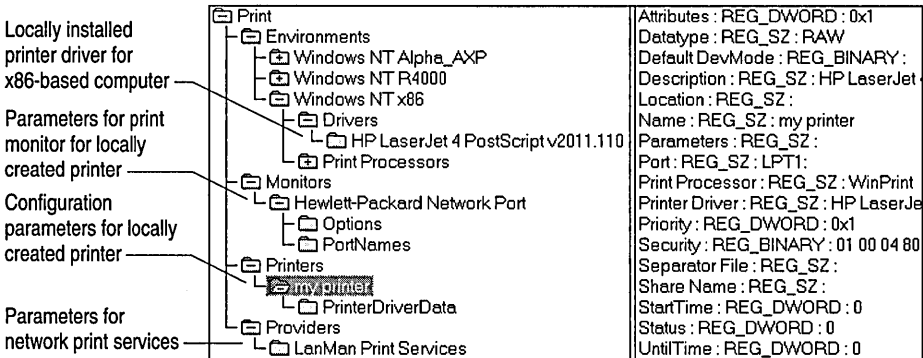

With the exception of spool directories, always use Print Manager to change configuration settings for all printers.

Values that control print spooling and other aspects of printer support are found in the following Registry path:

```
HKEY_LOCAL_MACHINE\SYSTEM\CurrentControlSet 
\Control\Print
```
#### **BeepEnabled REG\_DWORD** *0 or 1*

When remote jobs get an error on a print server, you can enable beeping each time the job is retried (every 10 seconds).

Default: 0 (disabled)

#### **DisableServerThread REG\_DWORD** *0 or 1*

Set this to 1 (true) to disable the browse thread on the current machine. This thread is used to call other printer servers to notify them that this printer exists.

Default: 0 (false)

#### **FastPrintSlowDownThreshold REG\_DWORD** *Milliseconds*  Default: **FastPrintWaitTimeout** divided by **FastPrintThrottleTimeout**

#### **FastPrintThrottleTimeout REG\_DWORD** *Milliseconds*

When **JobPrintsWhiistSpooling** is enabled, some printers pause if they don't receive data for a timeout period (usually 15 seconds for a Postscript printer). To counteract this, the spooler throttles back on data sent to the printer when **FastPrintSlowDownThreshold** is reached. At that point,

**FastPrintThrottleTimeout** causes 1 byte per defined period to be sent to the printer until the threshold defined by **FastPrintSlowDownTheshold** is exceeded.

Default: 2,000 (2 seconds)

#### **FastPrintWaitTimeout REG\_DWORD** *Milliseconds*

When **JobPrintsWhiistSpooling** is enabled, the port thread must synchronize with the spooling application. This value determines how long the port thread waits before giving up, pausing the current print job, and moving to the next print job.

Default: 24,000 (4 minutes)

#### **NetPrinterDecayPeriod REG\_DWORD** *Milliseconds*

Specifies how long to cache a network printer. The cache is used to present the list of printers when the browse dialog is used.

Default: 3,600,000 (l hour)

#### **PortThreadPriority REG\_DWORD** *Priority,*

Allows you to set the priority of the port threads. These are the threads that do the output to the printers.

Default: THREAD\_PRIORITY\_NORMAL

#### Priority Class **REG\_DWORD** *Class*

Sets the priority class for the spooler. O or no value indicates the default (7 for workstations, 9 for servers). Any other value becomes the priority class for the server.

Default: 0

#### SchedulerThreadPriority REG\_DWORD *Priority*

Allows you to set the priority of the scheduler thread, which is used to assign jobs to ports.

Possible values are THREAD\_PRIORITY\_NORMAL, THREAD \_PRIORITY \_ABOVE\_NORMAL, and THREAD\_PRIORITY \_BELOW\_NORMAL.

```
Default: THREAD_PRIORITY_NORMAL
```
To control network popups for remote print jobs, add the value NetPopup to the key found in the following Registry path:

```
HKEY_LOCAL_MACHINE\SYSTEM\CurrentControlSet 
\Control\Print\Providers
```
#### NetPopup REG\_DWORD *0 or 1*

Specifies whether to display a popup message for remote print jobs.

Default: 1

#### EventLog REG\_DWORD *0 or 1*

Specifies whether event logging occurs from the spooler.

Default: 0

The following values control print and point features of Windows NT so that drivers can only be loaded from a trusted print server, rather than from the server to which the user is connected. These values are in the following Registry path:

```
HKEY_LOCAL_MACHINE\SYSTEM\CurrentControlSet\Control\Print 
\Providers\LanMan Print Services
```
#### LoadTrustedDrivers REG\_DWORD *0 or 1*

If set to 1 (enabled), drivers are not installed from the remote print server, but are taken only from the path specified in TrustedDriverPath.

Default: 0 (disabled)

#### TrustedDriverPath REG\_SZ *String*

Specifies the path from which you can install printer drivers. The path represents the trusted print server shares. Note that even though you connect to a particular server, you will not get the printer drivers from that server. You will only get the driver settings from that server. The drivers are copied only from the TrustedDriverPath.

Default: (none)

# **Registry Entries for Software Classes**

Various HKEY \_LOCAL\_MACHINE\SOFfW ARE subkeys contain the names and version numbers of the software installed on the local computer. (Information about the configuration of these applications is stored on a per-user basis under HKEY\_CURRENT\_USER.)

During installation, applications record this information in the following form:

HKEY\_LOCAL\_MACHINE\SOFTWARE\CompanyName\ProductName\Version

# **Registry Entries for Subsystems**

This section describes software registration entries related to Windows NT subsystems.

# **Microsoft OS/2 Version 1.x Software Registration Entries**

The basic software information for the Microsoft OS/2 version  $1.x$  subsystem is found in the following Registry path:

HKEY\_LOCAL\_MACHINE\SOFTWARE\M;crosoft\OS/2 Subsystem for NT

The OS/2 Subsystem key contains several subkeys, but initially only the \config.sys subkey contains an entry. This subkey contains the OS/2 CONFIG.SYS information stored after an OS/2 application has been run on the system.

If there is no *OS/2* CONFIG.SYS file, this subkey contains the following entry:

```
PROTSHELL-C:\os2\pmshell .exe c:\os2\os2.ini c:\os2\os2sys.ini 
%SystemRoot%\system32\cmd.exe
```
SET COMSPEC-%SystemRoot%\system32\cmd.exe

The Os2 subkey under CurrentControISet\Control\Session Manager\SubSystems defines the path to the executable file used to start the OS/2 subsystem. The **Os2LibPath** value under the Session Manager\Environment subkey defines the directory path for the OS/2 library. These entries are described in "CurrentControISet\Control Subkeys," earlier in this chapter.

To disable the OS/2 subsystem, set the value of **GlobalFlag** to 20100000 in the following subkey:

HKEY\_LOCAL\_MACHINE\SYSTEM\CurrentControlSet\Control\Sess;on Manager

## **Windows Software Registration Entries**

The Windows subkey under the following path defines some values used by applications created to run under Windows for MS-DOS:

HKEY\_LOCAL\_MACHINE\SOFTWARE\Microsoft\Windows NT\CurrentVersion\Windows

#### Applnit\_DLLs REG\_SZ

Causes all the specified DLLs (one or many) to be attached to all Windowsbased applications. This means that once this is set for a session, upon restarting the system, all the Windows-based applications that run in that session will load the specified DLLs. For example, an applications developer can use it to attach the Microsoft Call/Attributive Profiler to all Windows-based applications by calling CAPSETUP.EXE, which sets the Applnit\_DLLs so the user doesn't have to do it through Registry Editor.

Default:

#### DeviceNotSelectedTimeout REG\_SZ *Seconds*

Specifies how much time the system waits for a device to be switched on. If the device is not switched on during this time, the system won't print to the device. For some devices, the system immediately posts an error message if the device is not already switched on. This entry only defines the system default value. To change the value for a particular printer, use Print Manager.

Default: 15

#### Spooler REG\_SZ *Boolean*

Specifies whether output to the printer is to be sent through Print Manager. Changing this value to No turns off Print Manager.

Default: Yes

#### swap disk REG\_SZ *drive:directory*

Provides the name of the disk drive and directory to which Windows for MS-DOSMS-DOS in standard mode swaps non-Windows-based applications.

Default: The directory pointed to by the TEMP environment variable; if there is no TEMP variable, the default is the boot directory of your first hard disk (usually C:).

#### TransmissionRetryTimeout REG\_SZ *Seconds*

Specifies the default amount of time for attempted transmission retries. If a successful transmission does not occur during this time, Print Manager displays a message stating that the printer is not receiving characters. This setting serves only as the system default value. To change the value for a particular printer, use Print Manager.

Default: 45

## **WOW Software Registration Entries**

Software registration values for the WOW subsystem appear under the following Registry key:

HKEY\_LOCAL\_MACHINE\SOFTWARE\Microsoft\Windows NT\CurrentVersion\WOW

The WOW subkeys have the same names as headings in the SYSTEM.INI file, and the values are the same items as were contained in the Windows for MS-DOS SYSTEM.INI file. All are REG\_SZ value types.

The information provided here is for troubleshooting only.

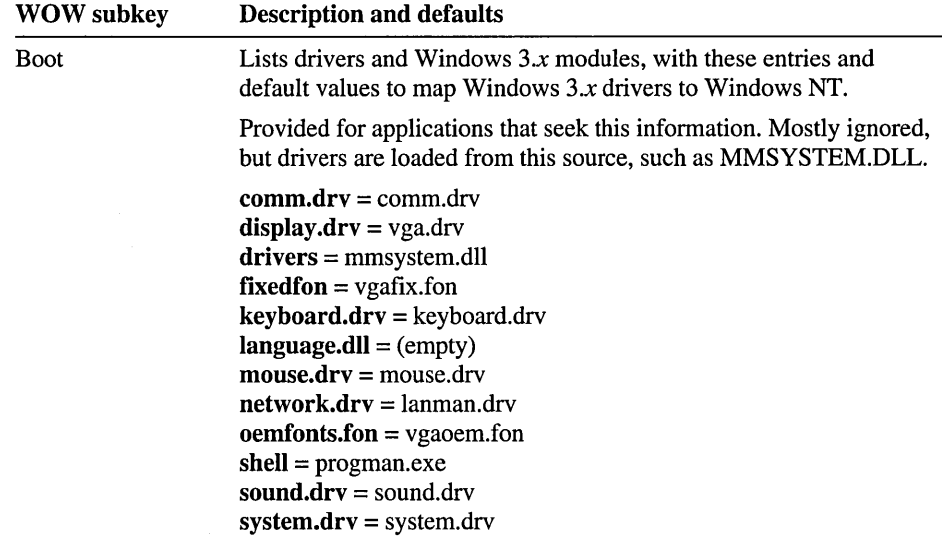

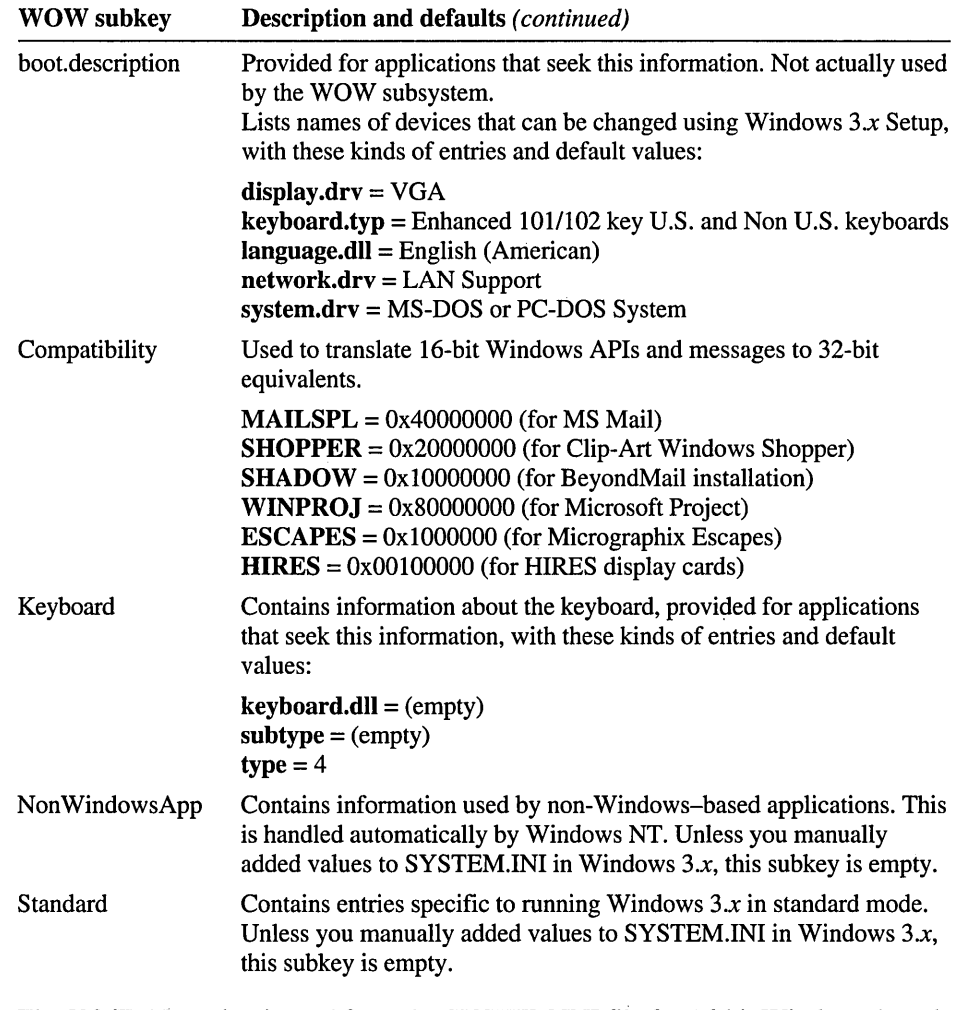

The [386Enh] section is read from the SYSTEM.INI file for 16-bit Windows-based applications that need it. There is no Registry equivalent, because Windows NT ignores this information.

# PART V Migration and Compatibility

Part Five discusses migration and compatibility issues for Windows  $3.x$ for MS-DOS, Microsoft OS/2 version 1.x, and POSIX applications. These chapters describe details about running applications and how the subsystems are implemented.

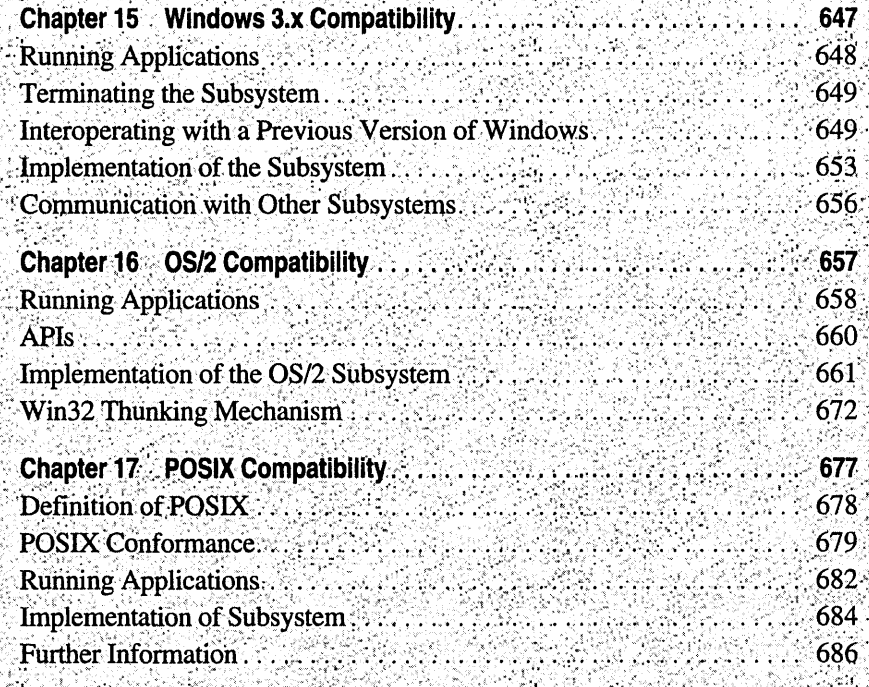

 $\left\langle \right\rangle$  $\mathbf{I}$ 

 $\mathcal{L}(\mathcal{L})$  and  $\mathcal{L}(\mathcal{L})$  .

 $\frac{4}{4}$ 

# **Windows 3.x Compatibility**

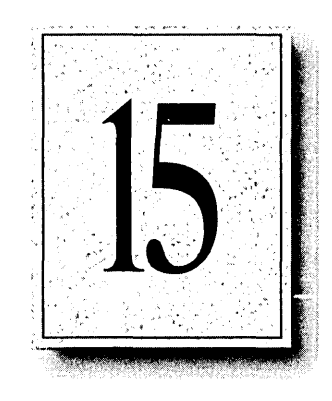

This chapter discusses the compatibility of the 16-bit Windows subsystem with the actual Windows 3.1 product. It explains how the subsystem is implemented and describes the restrictions on applications run under it.

# **Running Applications**

The 16-bit Windows subsystem runs 16-bit Windows-based applications, which you can launch from Program Manager, File Manager, or the command prompt. There are no user-visible distinctions between 16-bit and 32-bit Windows-based applications.

# **Restrictions**

This section describes the few restrictions that apply to running applications under the 16-bit Windows subsystem.

- Direct access to floppy disk drives is supported. Direct access to a hard disk is supported, if the user is an administrator and no one else is using the disk at that time.
- All MS-DOS functions except task-switching APIs (application programming interface functions) are supported.
- Block mode device drivers are not supported. (Block devices are not supported, so MS-DOS IOCTL APIs that deal with block devices and SETDPB functions are not supported).
- Interrupt 10 function lA returns 0; all other functions are passed to read-only memory (ROM).
- Interrupt 13 calls that deal with prohibited disk access are not supported.
- Interrupt 18 (ROM BASIC) generates a message that says ROM BASIC is not supported.
- Interrupt 19 will not reboot the computer, but will cleanly terminate the current virtual DOS machine (VDM).
- Interrupt 2F dealing with the DOSKEY program call outs  $(AX = 4800)$  is not supported.
- Microsoft CD-ROM Extensions (MSCDEX) functions 2, 3, 4, 5, 8, E, and F are not supported.
- The 16-bit Windows subsystem on an X86 computer supports Enhanced mode applications; it does not, however, support 16-bit VXDs (virtual device drivers). The subsystem on a non-X86 computer supports only Standard mode 16-bit applications.

# **Terminating the Subsystem**

If an ill-behaved application locks up the 16-bit Windows subsystem, you can terminate the subsystem.

#### $\triangleright$  To terminate the 16-bit Windows subsystem

- 1. Press CTRL+ESC to bring up the Task List.
- 2. From the Task List, select the application.
- 3. Choose End Task.
- 4. If problems persist, press CTRL+ALT+DEL to display the Windows NT Security dialog box.
- 5. In the Windows NT Security dialog box, choose Logoff to display the Logoff Windows NT dialog box.
- 6. In the Logoff Windows NT dialog box, choose OK to log off Window NT and display the Welcome box.
- 7. Press CTRL+ALT+DEL to log back in to Windows NT.

# **Interoperating with a Previous Version of Windows**

If you have a previous version of Windows (Windows *3.x,* Windows for Workgroups) installed on your computer, and you want to run your installed applications from both the previous version of Windows and from Windows NT, then install Windows NT in the same directory as the previous version of Windows. This allows Windows NT to configure the Windows environment based on the existing environment and allows Windows NT to support the features of currently installed applications.

When the first logon occurs on the newly-installed Windows NT computer, the system migrates REG.DAT and portions of the WIN.INI file from the previous version of Windows to the Registry in Windows NT. The status of each step in the migration is recorded in the Application Log, which can be viewed with Event Viewer.

The first time each new user logs in, Windows NT presents a dialog box that lets him or her select the parts of the previous version of Windows to migrate into the Windows NT environment. The user can select whether to migrate the .INI files and/or the Program Manager .GRP files to the Registry. If the user cancels the dialog box and later would like to migrate the files, he or she must delete the following key from the Registry and then log off and log back into Windows NT:

HKEY\_CURRENT\_USER\Windows 3.1 Migration Status

Refer to Part IV, "Windows NT Registry," for information on the Registry and its entries.

**Note** The per-user dialog box and migration do not happen for the usemames Administrator, Guest, and System.

If a user chooses to migrate the .INI files, then each time he or she logs into Windows NT, the system reads the WIN.INI file and the SYSTEM.INI file and stores the information in the Registry. When the user logs off from Windows NT, the system updates the WIN.INI file and the SYSTEM.INI file with any changes made to the environment. This keeps the configuration of Windows NT and the previous version of Windows synchronized with each other.

If Windows NT is not installed in the same directory as the previous version of Windows, then configuration changes made under one version of Windows are not available to the other version. The same is true if the previous version of Windows is installed after Windows NT. In these situations, a user in Windows NT may not be able to run some applications installed under the previous version of Windows. The applications will have to be reinstalled under Windows NT (into the same directories into which they are installed under the previous version of Windows).

Regardless of where Windows NT is installed, changes made to the Desktop or to the arrangement of the Program Groups are not synchronized with the previous version of Windows.

**Caution** Setup installs TrueType font and font header files in *SystemRoot\SYSTEM.* Be careful not to delete the TrueType files from this directory. These files are used by Windows NT 32-bit applications as well as 16-bit applications. For more information on the TrueType font and font header files included with Windows NT, refer to Chapter 4, "Windows NT Files."

# **What Is Migrated at the First Logon**

The following items are migrated to the Registry when the first logon occurs on a newly-installed Windows NT computer.

- All of the OLE (Object Linking and Embedding) information kept in the Windows *3.x* registry (REG.DAT)
- The following sections and variables from the WIN.INI file:

#### [Compatibility]

[Embedding] (except SoundRec, Package, and PBrush)

[Fonts]

[FontSubstitutes]

#### [Windows]

DeviceNotSelectedTimeout Spooler

TransmissionRetryTimeout

# **When Each User First Logs On**

# **What Is Not Migrated**

The following items are not migrated:

- Persistent shares and users from Windows for Workgroups.
- Default domain and user ID from Windows for Workgroups or the LANMAN.INI file.
- Per-user profiles maintained by the WINLOGIN add-on product for Windows for Workgroups.
- Any changes that the user has made to his or her Accessories, Games, Main, and Startup groups in Windows *3.x.* These groups are not migrated because their names match the names of 32-bit Windows NT groups.
- MS-DOS drive letters. If you have FAT partitions and HPFS or NTFS partitions on a computer that dual-boots MS-DOS and Windows NT, use Disk Administrator to assign drive letters to your non-FAT partitions. Begin with the first drive letter after the one that MS-DOS assigns to your last FAT partition. This ensures that the FAT partition drive letters are the same for both systems and that any migrated path names are valid.
- The options Auto Arrange, Minimize on Run, and Save Settings on Exit from the PROGMAN.INI file.
- Font information for character-mode command windows.
- The Language and Keyboard settings in the International applications.
- The default screen saver (SCRNSA VE.EXE) in the **[BOOT]** section of the SYSTEM.INI file. 16-bit screen savers are ill-behaved under Windows NT.

## **What Is Migrated**

The following items are migrated the first time each new user logs in, if he selects to migrate the .INI files and the .GRP files. This per-user migration does not happen for the usernames Administrator, Guest, and System.

• The following sections and variables from the WIN. INI file:

**[Clock] [Colors] [Cursors] [DeskTop] [Extensions] [Inti] [Sounds] [Terminal] [TrueType] [Windows]**  Beep BorderWidth CursorBlinkRate DoubleClickSpeed KeyboardDelay KeyboardSpeed MouseSpeed MouseThresholdl MouseThreshold2 ScreenSaveActive ScreenSaveTimeOut SwapMouseButtons

- The following sections and variables from the CONTROL.INI file:
	- [Color Schemes]
	- [Current]
	- [Custom Colors]
	- [Patterns]
	- [Screen Saver.Marquee]
	- [Screen Saver .Mystify]
	- [Screen Saver.Stars]
- The [Settings] section from the WINFILE.INI file.
- All 16-bit Windows *3.x* Program Manager group files listed in the PROGMAN .INI file. If a group name (contained in the group file, not the actual.GRP filename) matches the name of a 32-bit Windows NT Personal or Common group, then that 16-bit group will not be migrated (for example, Accessories, Games, Main, and Startup). Each group is migrated "as is", and the show state is set to Minimized.
- The Country setting in the international applications.

# **Implementation of the Subsystem**

# **VDM Structure**

The 16-bit Windows subsystem is implemented as a virtual MS-DOS machine (VDM) with a layer that emulates Windows 3.1 functionality. All 16-bit Windows-based applications run in the same VDM, a multithreaded Win32 process in which each application runs in its own thread. Below is a diagram of the 16-bit Windows subsystem VDM. A description of each layer follows.

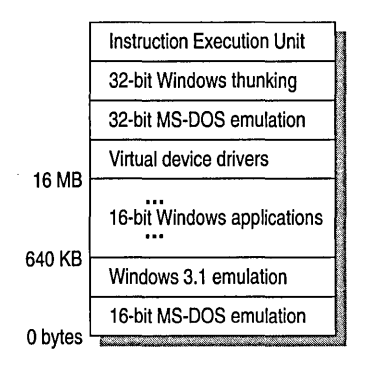

Figure 15.1 16-bit Windows Subsystem VDM
The 16-bit MS-DOS emulation layer contains all the information to emulate BIOS calls and tables. Some 16-bit Windows applications depend upon BIOS calls, since 16-bit Windows is built on top of MS-DOS.

The Windows 3.1 emulation layer provides the functionality of the Windows 3.1 kernel and 16-bit API stubs. A 16-bit application cannot call a 32-bit API routine. When an application calls a 16-bit API routine, that call is made to a stub routine, which in tum calls a 32-bit API routine. The 32-bit API routine performs the required action, and the result is transformed back into the format expected by the 16-bit API stub, which returns the result to the application. The transformation between 16-bit and 32-bit formats is known as *thunking,* and is carried out by a separate layer in the VDM.

16-bit Windows-based applications use the memory from 640K to 16 MB for their own purposes.

Windows NT does not support 16-bit device drivers that have unrestricted access to hardware (character-mode device drivers that do not depend on special hardware are supported). A secure and robust multitasking operating system cannot let user-level applications talk directly with the hardware because they could completely bypass security and crash the system. (There are exceptions to this, however; refer to "Restrictions," at the beginning of this chapter). The VDM contains a layer of virtual device drivers (VDDs) that allow the sharing of hardware and provide the necessary functionality in a way that is consistent with the design of Windows NT.

The 32-bit MS-DOS emulation layer is for the DOS Protect Mode Interface (DPMI) and 32-bit memory access. This layer replaces calls made to the MS-DOS-Ievel functions for extended and expanded memory with Windows NT memory calls. Windows NT then makes the appropriate conversions so that the 16-bit application sees segmented memory as it normally would.

The purpose of the 32-bit Windows thunking layer was described above.

For Windows NT running on a non-X86 computer, the Instruction Execution Unit emulates the Intel 80286 instruction set, which lets the computer run the binary application. The 16-bit Windows subsystem (or any other VDM) on a non-x86 computer supports only Standard mode 16-bit applications.

On an x86 computer the Instruction Execution Unit acts as a trap handler, capturing instructions that cause hardware traps and transferring control to the code that handles them. A VDM (such as the 16-bit Windows subsystem) on an x86 computer supports Enhanced mode applications; it does not, however, support 16-bit VXDs (virtual device drivers).

## **Input Queue**

Under Windows NT, each application has its own input queue. This eliminates lockups due to programs halting the queue. Under Windows *3.x,* all applications receive input from the same queue. As in Windows *3.x,* the 16-bit Windows-based subsystem provides just one input queue. A 16-bit Windows application can lock up the subsystem by halting the queue. This does not affect any 32-bit applications running under Windows NT, as they each have their own input queue.

# **Scheduling**

Within the 16-bit Windows subsystem, the applications (threads) are scheduled non-preemptively. Because the applications share memory, a single input queue, and are scheduled non-preemptively, an ill-behaved application can cause the subsystem to lock up. This will not affect the rest of Windows NT, since Windows NT treats the 16-bit Windows subsystem as a whole just like any other 32-bit Windows NT -based application. The subsystem is scheduled preemptively along with all of the other 32-bit applications.

# **Files Used**

The following are the principal files used by the 16-bit Windows subsystem.

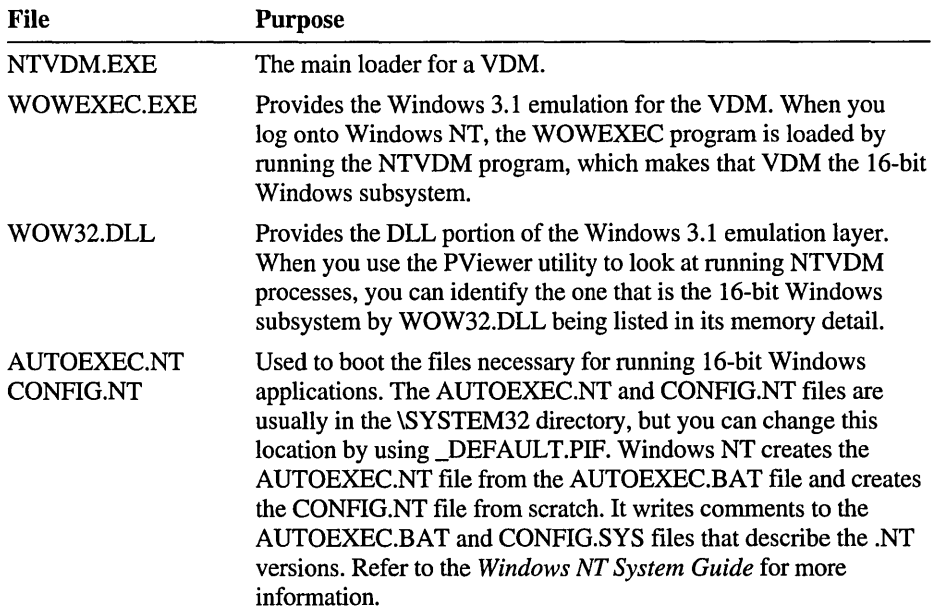

# **Communication with Other Subsystems**

An application running under the 16-bit Windows subsystem can communicate with applications in other subsystems (as well as 32-bit applications running under Windows NT) through the usual mechanisms of Object Linking and Embedding (OLE), Dynamic Data Exchange (DDE), and named pipes.

### CHAPTER 16

# **OS/2 Compatibility**

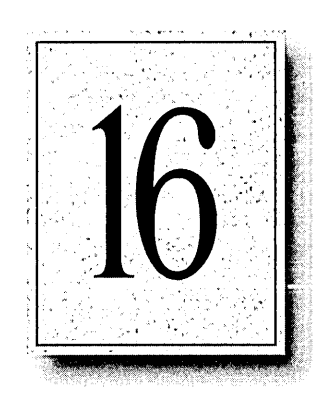

This chapter describes the OS/2 subsystem in Windows NT. It describes the types of applications that the subsystem currently supports, as well as those that it does not support. It describes the supported, unsupported, and partially supported OS/2 application programming interfaces (APIs). This chapter also describes how the OS/2 subsystem is implemented and the Win32 thunking mechanism.

# **Running Applications**

The *OS/2* subsystem allows *OS/2* 16-bit character-based applications to run directly with Windows NT with essentially no modification. You can launch a character-based or video I/O (VIO) application from the Windows NT command prompt, from the File Manager, from the Program Manager, or indirectly from within a Win32 or *OS/2* application. You can create a single batch file that can launch any combination of MS-DOS, Windows, or *OS/2* programs. Windows NT recognizes an *OS/2* application from information stored in the header of the executable file; it then calls the *OS/2* subsystem to load the application.

If you never run an *OS/2* application, the subsystem does not use any Windows NT resources. When you run an application, the OS2SRV process is loaded and continues to exist even after you've quit the application. To free up the minimal resources that the OS2SRV process uses, run the PViewer utility (which is provided with the *Windows NT Resource Kit)* and quit the OS2SRV process. If you later run another *OS/2* application, the OS2SRV process is reloaded.

# **Supported Applications**

You can run the following types of applications with the *OS/2* subsystem:

- *OS/2 l.x* 16-bit applications on X86 computers only
- Character-based applications

# **Unsupported Applications**

You cannot run the following types of applications with the *OS/2* subsystem:

- *OS/2 2.x* applications.
- Presentation Manager (PM) applications (unless you install the Windows NT Add-On Subsystem for Presentation Manager)
- Advanced video I/O (AVIO) applications (unless you install the Windows NT Add-On Subsystem for Presentation Manager)
- *OS/2* applications on RISC-based computers.

Applications that directly access hardware memory or I/O ports at Ring 2 or below.

For example, applications that directly access video memory to manipulate text or graphics are not supported. Some OS/2 applications, which rely on the statement IOPL=YES in the CONFIG.SYS file to run Ring 2 code segment, will run nevertheless under the OS/2 subsystem as long as the privileged instructions they issue in those segments are CLI/STI instructions and not IN/OUT instructions. For more details, see "110 Privilege Mechanism" later in this chapter.

• You cannot run custom device drivers (those not included with OS/2 itself). These must be rewritten to the Windows NT device driver interface.

If you want to run an OS/2 application that is not supported, you have the following choices:

• If this is a bound application (one that can run under both OS/2 and MS-DOS), you can try to run it with the MS-DOS subsystem. To do so, run the forced os command from the command line:

FORCEOOS [/0 directory] filename [parameters]

where */directory* is the current directory for the application to use, *filename* is the application to start, and *parameters* is the parameters to pass to the application.

• If this is not a bound application and you have the source code, you can recompile the source without the unsupported APIs, which are specified in the error message that is displayed when you try to run the application. If you don't have the source, contact the application's developer.

# **Partially Supported Applications**

Video input/outputx (VIO) applications are partially supported. Some will work and some will not, depending on the API functions that the applications use. The robustness and security of Windows NT restrict access to physical hardware, which restricts the use of VIO physical buffer APIs, certain **DosDevIOCtl** functions, and 110 privilege level (IOPL). For more information, see the following section on APIs.

**Note** Presentation Manager and A VIO applications are supported by the Windows NT Add-on Subsystem for Presentation Manager, available from Microsoft.

# **APls**

A complete list of the APIs that are supported, unsupported, or partially supported is provided in the OS2API. TXT file on the *Resource Kit* disk.

# **Supported APls**

APIs with the following prefixes are supported:

- **Dos** (except **DosDevIOCtl and DosDevIOCt12,** which are partially supported)
- **Kbd** (except those that conflict with the security and robustness of Windows NT)
- **Mou** (except those that require Presentation Manager or AVIO)
- Vio (except those that conflict with the security of Windows NT by accessing the physical video hardware and those that require PM or A VIO)
- **WinQueryProfile and Win WriteProfile**
- Net (selected APIs based on their commercial use)

# **Unsupported APls**

APIs with the following prefixes are not supported:

- **Dev**
- **Gpi**
- **Kbd** (those that conflict with the security and robustness of Windows NT)
- **Mou** (those that require PM or AVIO)
- **Vio** (those that conflict with the security of Windows NT by accessing the physical video hardware and those that require PM or A VIO)
- **Win** (except **WinQueryProfile and WinWriteProfile** APIs)

# **Partially Supported APls**

The following APIs are partially supported:

- **DosDevIOCtl** and **DosDevIOCtl2**
- **VioGetConfig**
- VioGetMode and VioSetMode
- VioGetState and VioSetState

**Note** APIs with the Mou or Vio prefixes that require Presentation Manager (PM) or advanced video I/O (A VIO) are supported by the Windows NT Add-on Subsystem for Presentation Manager, available from Microsoft.

# **Implementation of the OS/2 Subsystem**

This section describes how the OS/2 subsystem is implemented.

# **Memory Map of an OS/2 Application**

The following is a map of memory usage while the *OS/2* subsystem is running an application.

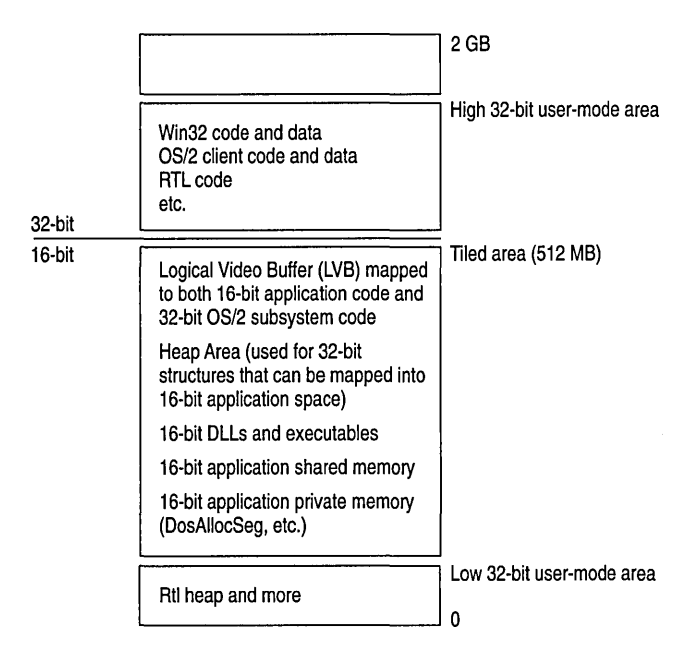

#### Figure 16.1 *OS/2* Subsystem Memory Map

The *tiled area* is 512 MB of virtual address space that is reserved up-front and then committed or decommitted when 16-bit applications need segments. The OS/2 subsystem maintains a local descriptor table (LDT) for each process, with shared memory segments at the same LDT slot for all OS/2 processes.

# **Architecture Diagram**

The OS/2 subsystem is implemented as a protected server; OS/2 applications communicate with the subsystem by using the local procedure call (LPC) messagepassing facility. The subsystem and each application run in their own protected address spaces, which protects them from other processes running with Windows NT.

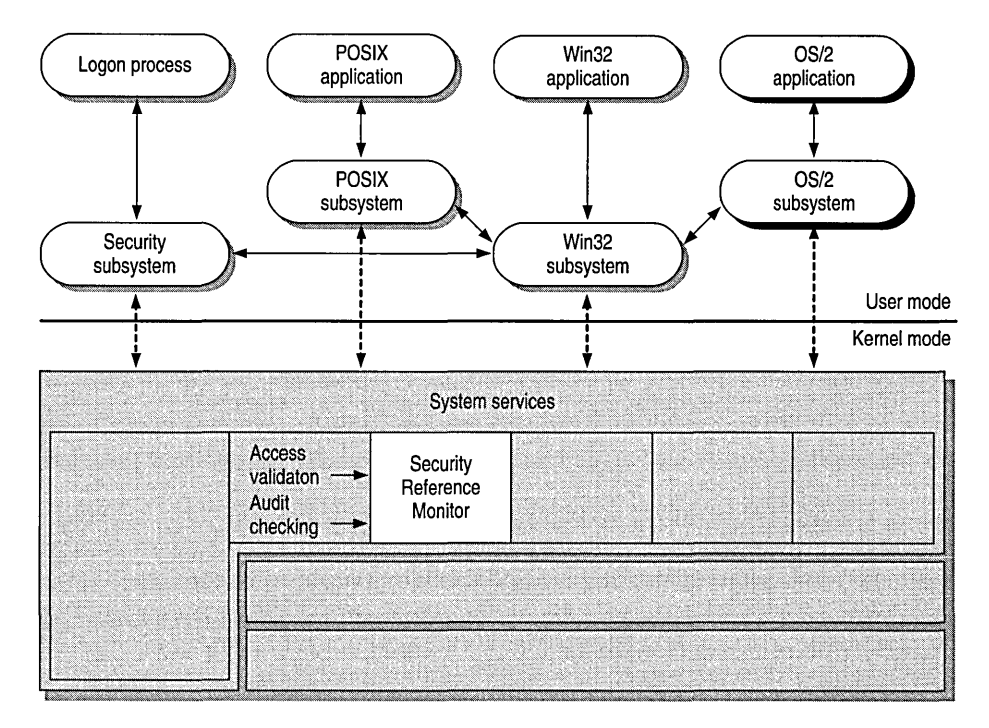

Figure 16.2 *OS/2* Subsystem in Windows NT

In native OS/2, applications run in user mode (Ring 3) and communicate with the OS/2 kernel by using calls to the DLLs. Some application programs and DLLs contain I/O privilege segments and are allowed to perform I/O operations in Ring 2. The OS/2 subsystem will attempt to run such programs but those using the I/O privilege to perform IN/OUT instructions (to access some hardware device) violate the robustness features of Windows NT and thus will be terminated with a general protection fault. For more information, see "110 Privilege Mechanism" later in this chapter.

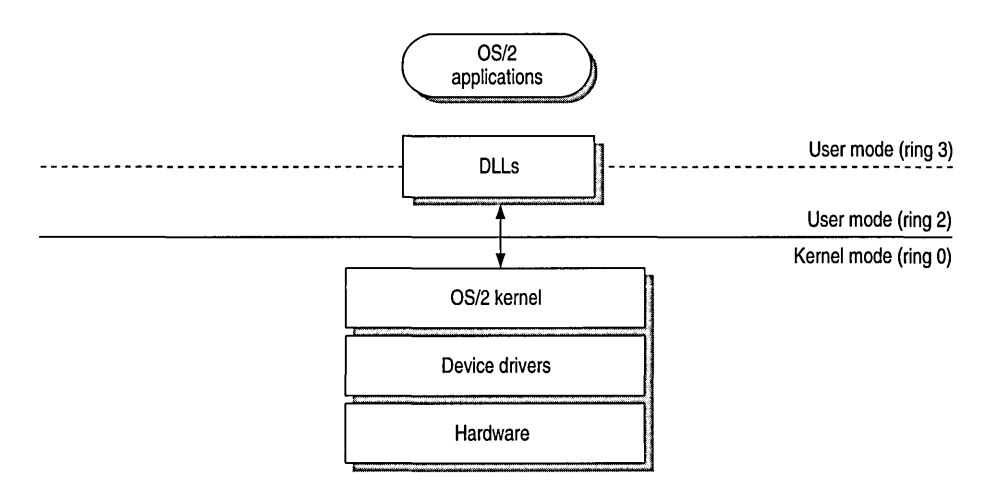

Figure 16.3 Native *OS/2* 

# **Multitasking**

#### **Process**

The OS/2 subsystem uses OS/2 semantics to maintain the various OS/2 objects. Examples of this include process IDs, the process tree, handles, local and global infosegs, thread-l semantics, exit-list processing, signals, and semaphores. Windows NT objects are used only when they are relevant; they are then embedded inside OS/2 objects (for example, file handles).

The process tree records the descendant processes of a given process. The subsystem uses the process tree in all related operations, such as ending a program by pressing CTRL+C.

#### **Thread**

Every thread created by an OS/2 application is implemented with a Windows NT thread in the same process. The thread receives the priority and ID that are relevant in OS/2. The exact OS/2 semantics (such as contents of the register and the stack) are retained when the thread function starts.

## **Scheduler**

The Windows NT scheduler handles the scheduling of OS/2 threads, with the OS/2 priorities 0-63 mapping to Windows NT variable priorities *0-15.* (OS/2 priorities are changed only by the application; they are not changed by the scheduler). OS/2 threads never receive Windows NT real-time priorities 16-31.

## **VIO User Interface**

The VIO user interface is partially supported. Applications cannot get direct control of the video hardware. The use of a logical video buffer, as opposed to a physical video buffer, is allowed. For specific information, see the lists of APIs earlier in this chapter.

# **Dynamic Linking**

The OS/2 subsystem implements a full OS/2 loader, which loads DLLs, executables, and resources in exactly the same way as in OS/2. Static linking, load-time dynamic linking, and run-time dynamic linking all function as they do in OS/2.

### **Memory Management**

#### **Protection Model**

The OS/2 subsystem implements the protection between OS/2 applications. It constructs their address spaces (both the flat address space and LDTs) and implements the same protection as exists in OS/2.

Some of the memory management limitations of OS/2 l.x are removed. The most important of these is the limit of 16 MB of physical RAM; the OS/2 subsystem uses the large memory capability of Windows NT. This translates into increased performance for applications that can use the additional memory, such as Microsoft's SQL Server. SQL Server asks for the physical memory available in the system at setup time. It then uses this number to determine the level of caching it will use. In OS/2, you can't use more than 16 MB; however, in the OS/2 subsystem in Windows NT, you can use 32 MB (for example) and double your caching capability.

#### **Segment Swapping**

The OS/2 subsystem uses the Windows NT paging mechanism; no segment swapping is performed. Segment swapping is inferior to paging and exists in OS/2 only to support the 80286 processor, which is not supported for Windows NT.

 $\overline{\phantom{a}}$ 

# **Interprocess Communication**

The OS/2 subsystem implements all OS/2 IPC mechanisms (semaphores, pipes, shared memory, queues, and signals).

# **Named Pipes**

The OS/2 subsystem implements named pipes on top of the Windows NT named pipe file system. These are supported transparently between Win32, MS-DOS, Win16, and OS/2 applications, both locally and remotely. Microsoft LAN Manager 2. $x$  named pipe functionality is supported in its entirety.

# **Anonymous Pipes**

Anonymous pipes, including inheritance, are fully supported. They are integrated into the *OS/2* file handle space.

# **Shared Memory**

The full functionality of OS/2 l.x shared memory, including Get and Give semantics, is implemented using Windows NT shared memory features. The discardable segments property is ignored. (It is invisible to the OS/2 application).

# **Semaphores**

The *OS/2* subsystem supports the full range of OS/2 1.x semaphore APIs, including RAM semaphores in private and shared memory, system semaphores, and fast-safe RAM semaphores. Association of semaphores with timers and named pipes is fully supported. The OS/2 subsystem uses a combination of the Windows NT semaphore object and the Windows NT event object to implement an OS/2 semaphore.

# **Queues**

OS/2 l.x queues are fully supported, using shared memory between OS/2 processes and OS/2 semaphores as required.

# **Signals**

*OS/2* signals are fully supported, using Windows NT APIs to manipulate thread context. The OS/2 subsystem controls the address space of OS/2 processes and uses it to manipulate the register content and the stack of thread 1 of the process to be signaled.

# **1/0 Architecture**

#### **Device Drivers**

Existing private OS/2 device drivers will not be supported in the OS/2 subsystem directly, but must be rewritten for the Windows NT device driver model. In this context, *private device driver* means a driver that a particular application requires but that is not included in the OS/2 operating system itself.

Examples of such drivers include those that provide custom support for security, fax, MIDI, or 3270 communication cards. Once an OS/2 device driver has been rewritten for the Windows NT model, however, an OS/2 application can communicate with that device driver using the same OS/2 API, DosDevIoctl; no changes will be required within the application itself. Additionally, support exists for the native device drivers included with Windows NT, such as the display, printer, disk, communications, keyboard, and mouse devices.

For example, suppose that a corporation has written a custom device driver to control a security card. The OS/2 device driver for this card uses an internal name, SECDEV, and an entry for this device driver appears in the CONFIG.SYS file. In *OS/2,* the operating system reads the CONFIG.SYS file and adds SECDEV to the device driver list. When an application calls the OS/2 API, DosOpen, this list is searched first. The *OS/2* subsystem will read this file during initialization and add symbolic links that will allow the *OS/2* application to call the Windows NT device driver from the subsystem. For information about how to set the CONFIG.SYS file for the OS/2 subsystem to load a Windows NT device driver, see *"OSI2*  Configuration" later in this chapter.

The OS/2 application code, as opposed to the device driver code, can still load and run in a binary-compatible manner because the device-specific parameters passed by DosDevIoctJ(2) APIs are just PYOID buffers. Of course, the new Windows NT version of the ported device driver would have to be made compatible with the original by accepting the same set of parameters within the buffers. Other related *OS/2* APIs, such as DosOpen, are supported compatibly, just as they are for supporting native Windows NT system device drivers such as the communications device, the keyboard, and the screen.

## **File System Name Space**

OS/2 HPFS supports long names. The OS/2 subsystem supports long names and extended attributes. The subsystem treats an NTFS volume as an HPFS volume. (It does not utilize or expose recoverability and C2 security functions).

#### **Network Connectivity**

The OS/2 subsystem implements many LAN Manager APls. It also implements NetBIOS (both version *2.x* and version 3.0 functionality), named pipes, and mail slots.

The OS/2 subsystem maintains remote drives compatible with OS/2. With these, any OS/2 application can use redirected drives transparently with the file IIO APIs. Uniform naming convention (UNC) naming is supported as well. Redirected drives of various network operating systems can be used, provided that the related Win32 Windows NT device drivers (redirectors) have been installed.

# **1/0 Privilege Mechanism**

Under native OS/2, if the statement IOPL=YES is present in the CONFIG.SYS file, applications may include Ring 2 segments in which it is possible to execute privileged instructions:

- CLIISTI instructions (disable-enable hardware interrupts)
- IN/OUT to hardware ports

The OS/2 subsystem of Windows NT allows OS/2 applications to run Ring 2 code segments (no special statement required in the OS/2 C:\CONFIG.SYS) but with the following important restrictions:

• CLI/STI instructions will work.

The OS/2 subsystem will suspend all the other OS/2 applications in the system and all the other threads in the OS/2 process issuing the CLI instructions, until an STI instruction follows. This emulation of CLIISTI instruction is much more costly in run-time overhead than on native OS/2 (where the CPU simply disables external interrupts, which would violate the Windows NT robustness design rules) and also much more costly than semaphore calls. Therefore, when it is possible to modify the OS/2 application, semaphore calls are the preferred way to implement critical sections.

• IN/OUT instructions are *not* supported.

Such instructions will cause a general-protection fault and the application will be terminated.

# **Filters**

Filters are supported and are integrated with Win32 and MS-DOS; that is, you can redirect input and output between OS/2, MS-DOS, and Win32 applications transparently.

### **Device Monitors**

Device monitors are a feature that OS/2 provides in the device driver level, which violates Windows NT security if given across the system. Therefore, the OS/2 subsystem implements device monitors within an OS/2 session (an OS/2 application and all of its descendants). Within the session the implementation of device monitors is complete and compatible with OS/2. The vast majority of *OS/2*  applications use monitors within a session already.

# **Printing**

Printing from the OS/2 subsystem is identical to base-level printing on OS/2. For example, you can connect to a remote printer by typing the following at the command prompt:

NET USE LPT1: *\myprinter\pscript* 

You can then use the dialog boxes within an application to set up a printer and print.

# **Security**

The OS/2 subsystem is subject to the security measures imposed by Windows NT. OS/2 processes, among themselves, have only the security restrictions of OS/2 (no ACLs attached, and so on). OS/2 processes run under the logged-on user token, just as Win32 processes do.

# **Communication with Other Subsystems**

Subsystems communicate by passing messages to one another. When an OS/2 application calls an API routine, for example, the OS/2 subsystem receives a message and implements it by calling Windows NT system services or by passing messages to other subsystems. When it's finished, the OS/2 subsystem sends a message containing the return values back to the application. The message passing and other activities of the subsystem are invisible to the user.

Communication between OS/2 and Windows NT processes can be accomplished by means of named pipes, mail slots, NetBIOS, files, and COM devices. The Win32 subsystem directs user input to an OS/2 application; it handles all screen I/O for OS/2 applications.

# **Calling 32·bit DLLs**

The OS/2 subsystem provides a general mechanism to allow 16-bit OS/2 and PM applications to load and call any Win32 DLL. This feature could be extremely useful in the following cases:

• When you need to call from your OS/2 application some functionality available under Windows NT only as Win32 code.

Without the ability to call Win32 DLLs, the alternative would be to split the application into an OS/2 application and a Win32 application, then communicate between them using, for example, named pipes. This would be much more complicated to implement and may not yield a good performance.

• When you want to port your OS/2 application to Win32 but would like to do so in stages, by porting only part of the application at first.

A small set of new APls is provided. See "Win32 Thunking Mechanism" later in this chapter.

# **OS/2 Configuration**

The OS/2 subsystem handles OS2.INI compatibly with OS/2. The *WINxxx*  APls supported in this release of Windows NT are provided for this purpose. STARTUP.CMD is just a batch file; if you want to run the batch file, add it to the Startup group in the Windows NT Program Manager.

When the OS/2 subsystem starts for the first time, it checks the Registry for OS/2 subsystem configuration information. If it doesn't find any, it looks for information in the original CONFIG.SYS file and adds the information to the Registry. If the original CONFIG.SYS file does not exist or is not an OS/2 configuration file, the subsystem adds the following default information to the Registry:

```
PROTSHELL=c:\os2\pmshell.exe c:\os2\os2.ini c:\os2\os2sys.ini
   %SystemRoot%\system32\cmd.exe 
SET COMSPEC-%SystemRoot%\system32\cmd.exe
```
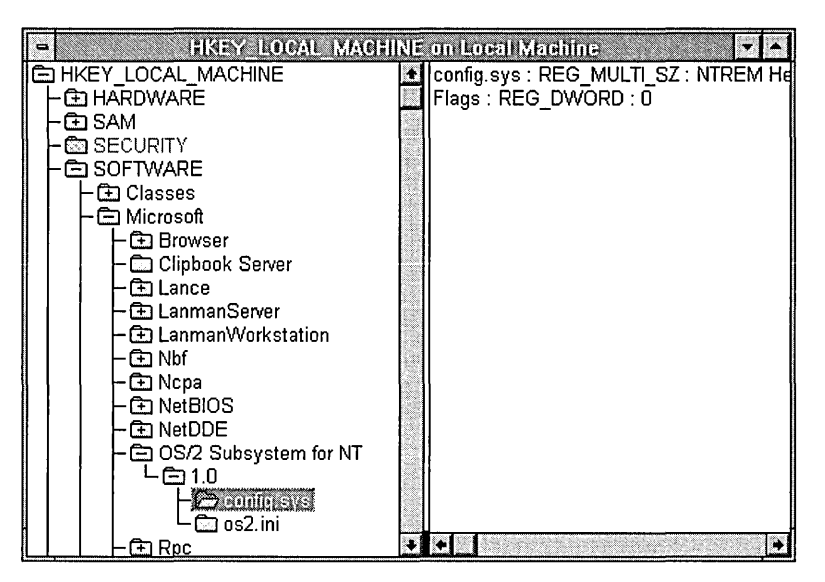

The subsystem updates the environment variable, Os2LibPath, with LIBPATH information found in the original CONFIG .SYS file. The updated Os2LibPath is *<systemroot>\SYSTEM32\OS2\DLL* concatenated with the list of directories specified in the LIBPATH line of the original CONFIG.SYS file.

The PATH information found in the original CONFIG.SYS file is not entered automatically into the default Windows NT path. To add the location of OS/2 applications, use the System applet in the Control Panel to add a PATH variable to the user environment variables. This information is appended automatically by Windows NT each time a user logs on to the system.

Windows NT supports the OS/2 configuration commands shown in the following table. If you use commands that are not supported, Windows NT ignores them.

| <b>Command</b> | <b>Function</b>                                                                                                 |  |
|----------------|----------------------------------------------------------------------------------------------------|--|
| protshell      | Specifies the command interpreter. Only the Windows NT command<br>interpreter is supported.                     |  |
| devicename     | Specifies a user-defined Windows NT device driver used by OS/2<br>applications.                                 |  |
| libpath        | Specifies the location of OS/2 16-bit dynamic-link libraries.                                                   |  |
| set            | Sets environment variables.                                                                                     |  |
| country        | Sets a country code that defines country-dependent information such<br>as time, date, and currency conventions. |  |
| codepage       | Specifies the code pages your system is prepared to use.                                                        |  |
| devinfo=KBD    | Specifies the information the keyboard needs in order to use a<br>particular code page.                         |  |

Table 16.1 *OS/2* Configuration Commands Supported by Windows NT

The libpath, set, and devicename commands are processed as follows:

- The libpath command appends path information to the OS/2 library path in the Windows NT environment. At the command prompt, you can change the library path for OS/2 applications by using the os2libpath command.
- The following set commands are ignored:

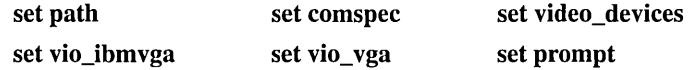

• The devicename command specifies a device driver compatible with Windows NT for use with an OS/2 application. The syntax for the devicename command is as follows:

```
DEVICENAME-OS/2devicename [[path][NTdevicename]]
```
*Devicename* is the logical name that OS/2 applications use to address the device. *Path* and *NTdevicename* specify the Windows NT device driver to which the OS/2 device name is mapped. If these are not specified, the device is mapped to *\DEVICE\os/2devicename.* 

#### **Changing OS/2 Configuration Information**

Although the OS/2 configuration information is stored in the Registry, you can edit that information just as you would edit an OS/2 CONFIG.SYS file. To edit the information, you must use an OS/2 text editor.

Note To change configuration information, you must be logged on as a member of the Administrators group.

#### $\triangleright$  To change configuration information

- 1. While running Windows NT, start an OS/2 text editor in a window.
- 2. Open a file called C:\CONFIG.SYS.

Windows NT retrieves the configuration information from the Registry and stores it in a temporary file that you can edit.

- 3. Edit the configuration information.
- 4. Save and close the file.
- 5. Quit the editor.

Windows NT stores the new information in the registry.

6. Log off from Windows NT, and restart your computer.

# **File List**

The main files that make up the OS/2 subsystem are listed in the following table. Many additional files, not listed here, are needed when running the Windows NT Add-On Subsystem for Presentation Manager.

Table 16.2 OS/2 Subsystem Files

| File                      | <b>Purpose</b>                                                                                                    |  |
|---------------------------|----------------------------------------------------------------------------------------------------|--|
| OS2SRV.EXE                | This file is the subsystem server. It is invoked when you run the<br>first OS/2 application, and it remains to serve new applications as<br>they are run.    |  |
| OS2.EXE                   | This file is the client side of every OS/2 application. There is an<br>instance of OS2.EXE for each OS/2 application that is running.                        |  |
| DOSCALLS.DLL <sup>1</sup> | This file contains the DOSxxx APIs. The other DLLs that are used<br>in OS/2, such as KBDCALLS and VIOCALLS, are provided in<br>memory by the OS/2 subsystem. |  |
| NETAPI.DLL1               | This file contains the LM APIs.                                                                                                    |  |
|                           | 1 This file is located in the CVCTEM22NOC2NDLL or $C_1$ QC2NDLL directories when running the                                                                 |  |

1 This file is located in the SYSTEM32\OS2\DLL or C:\OS2\DLL directories when running the Windows NT Add-On Subsystem for Presentation Manager.

# **Win32 Thunking Mechanism**

As mentioned earlier in this document, the OS/2 subsystem provides a general mechanism to allow 16-bit OS/2 and PM applications to load and call any Win32 DLL. To take advantage of this feature, you typically need to complete the following tasks:

• Write a small Win32 DLL thunking layer that will be called by the 16-bit OS/2 application.

This Win32 thunking layer will in tum call the real Win32 API, using the parameters passed by the 16-bit code. The need for such a thunking layer (rather than calling the real Win32 DLL directly from 16-bit) stems from the fact that the OS/2 subsystem thunking mechanism allows only for one generic pointer parameter. Most Win32 APIs require more parameters or of different type so that a small Win32 thunking layer is required to retrieve parameters via the parameter pointer. This parameter pointer points to application-defined data, which will typically be a structure with the parameters for the actual call to the real Win32 API.

• Change your 16-bit application to include calls to the Win32 thunking APIs described below.

The following 16-bit APIs are to be used by the OS/2 application code. (These APIs are defined in the same manner as OS/2 APIs. See OS/2 1.2 *Programmer's Reference Manual.)* 

```
USHORT pascal far Dos32LoadModule (
    PSZ OLLName, 
    PULONG pOllHandle):
```
*Purpose:* Load a Win32 thunk DLL that will intermediate between an OS/2 application and Win32 APIs.

*Returns:* If NO\_ERROR is returned, the value pointed to by pDllHandle is used for other Win32 thunk APIs as described below. It is invalid for usage with regular OS/2 APIs. IfERROR\_MOD\_NOT\_FOUND is returned, the value pointed to by pDLLHandle is undefined.

```
USHORT pascal far Dos32GetProcAddr (
    ULONG OllHandle, 
    PSZ pszProcName, 
    PULONG pWin32Thunk):
```
*Purpose:* Get a cookie (flat pointer) to a routine in a Win32 thunk DLL, previously opened by Dos32LoadModule. For example, if the OS/2 application wants to call the WinSocketFoo API, it builds a Win32 intermediate DLL, named MYSOCK.DLL, that exports MyWinSocketFoo. The application calls Dos32LoadModuie with MYSOCK.DLL and then Dos32GetProcAddr with pszProcName of value MyWinSocketFoo. If no error is returned, it can use the value pointed to by  $\bf{pWin32Thunk}$  in a later call to  $\bf{Dos32Dispatch}$ , for calling the MyWinSocketFoo routine, which in tum will call a real Win32 API (for example, WinSocketFoo).

*Returns:* NO\_ERROR if the **pszProcName** is exported by the Win32 intermediate DLL which relates to **DIIHandle**. If ERROR PROC\_NOT\_FOUND or ERROR\_INVALID\_HANDLE is returned, the value pointed to by pWin32Thunk is undefined.

```
USHORT pascal far Dos32Dispatch (
   ULONG Win32Thunk, 
   PVOID pArguments,
   PULONG pRetCode):
```
*Purpose:* Dos32Dispatch calls the 32-bit thunk routine Win32Thunk, previously obtained by Dos32GetProcAddr. It returns the error code returned by Win32Thunk in pRetCode. It translates the pArguments 16:16 pointer to a flat pointer and passes it to the Win32Thunk call. The structure pointed to by pArguments, and the values of pRetCode are application specific and are not interpreted or modified by the OS/2 subsystem.

On the Win32 side, i.e. in the Win32 DLL, the Win32 thunk has to be defined as follows:

```
ULONG MyWinSocketFoo 
    PVOID pFlatArg);
```
The return code from **MyWinSocketFoo** is application-defined and is copied by the OS/2 subsystem to **pRetCode.** 

*Returns:* NO\_ERROR if the **pFlatArg** argument is a valid pointer and no exception occurred in the call to it.

```
USHORT pascal far Dos32FreeModule (
   ULONG DllHandle);
```
*Purpose:* Unload a Win32 thunk DLL that intermediates between an OS/2 application and Win32 APls.

*Returns:* NO\_ERROR if **DllHandle** indeed corresponds to a Win32 DLL previously loaded by **Dos32LoadModuie** (after the call, **DllHandle** is no longer valid). Otherwise, ERROR\_INV ALID \_HANDLE is returned.

```
USHORT pascal far FarPtr2FlatPtr( 
   ULONG FarPtr. 
   PULONG pFlatPtr);
```
*Purpose:* Translates the segmented pointer FarPtr to a flat pointer pointed to by **pFlatPtr.** 

*Returns:* NO\_ERROR if **FarPtr** is a valid 16:16 pointer: in this case, upon completion of the call **pFlatPtr** contains a valid 32-bit flat pointer to be used by Win32 code. ERROR\_INVALID\_PARAMETER is returned if the 16:16 pointer is not valid: in this case the value pointed to by **pFlatPtr** is undefined.

```
USHORT pascal far FlatPtr2FarPtr( 
   ULONG FlatPtr. 
   PULONG pFarPtr);
```
*Purpose:* Translates the flat pointer **FlatPtr** to a far pointer which it stores into **pFarPtr.** 

*Returns:* NO\_ERROR if the 32-bit **FlatPtr** maps to a valid 16:16 pointer in the 16-bit application's context: in this case, upon completion of the call **pFarPtr**  contains a valid 16:16 segmented pointer to be used by the 16-bit OS/2 code. Otherwise, i.e. if the 16:16 pointer is not a valid address in the 16-bit application's context, ERROR\_INV ALID \_PARAMETER is returned and **pFarPtr** is undefined. The following are the .H file and .DEF file that should be compiled and linked with the 16-bit OS/2 application:

#### **The.H File**

```
\frac{1}{2}// Definition of WIN32 thunk APIs.
\frac{1}{2}extern USHORT pascal far 
Dos32LoadModule(PSZ DllName. PULONG pDllHandle); 
extern USHORT pascal far 
Dos32GetProcAddr(ULONG Handle. PSZ pszProcName. PULONG pWin32Thunk); 
extern USHORT pascal far 
Dos32Dispatch(ULONG Win32Thunk. PVOID pArguments. PULONG pRetCode); 
extern USHORT pascal far 
Dos32FreeModule(ULONG DllHandle); 
extern USHORT pascal far 
FarPtr2FlatPtr(ULONG FarPtr. PULONG pFlarPtr); 
extern USHORT pascal far 
FlatPtr2FarPtr(ULONG FlatPtr. PULONG pFarPtr); 
The .DEF File 
IMPORTS
```
DOSCALLS.DOS32LOADMODULE DOSCALLS.DOS32GETPROCADDR DOSCALLS.DOS32DISPATCH DOSCALLS.DOS32FREEMODULE DOSCALLS.FARPTR2FLATPTR DOSCALLS.FLATPTR2FARPTR

 $\label{eq:2.1} \frac{1}{\sqrt{2}}\int_{0}^{\infty}\frac{1}{\sqrt{2\pi}}\left(\frac{1}{\sqrt{2\pi}}\right)^{2}d\mu\left(\frac{1}{\sqrt{2\pi}}\right) \frac{d\mu}{\sqrt{2\pi}}\,.$ 

 $\mathcal{L}^{\text{max}}_{\text{max}}$  and  $\mathcal{L}^{\text{max}}_{\text{max}}$ 

 $\label{eq:2.1} \begin{split} \mathcal{L}_{\text{max}}(\mathcal{L}_{\text{max}}) = \mathcal{L}_{\text{max}}(\mathcal{L}_{\text{max}}) \,, \end{split}$  $\mathcal{L}^{\text{max}}_{\text{max}}$ 

### **CHAPTER 17**

# **POSIX Compatibility**

This chapter discusses the Windows NT implementation of a POSIX subsystem. It includes information about the following topics:

- Definition of POSIX
- Conformance and compliance to POSIX.l
- Running applications
- **•** Implementation of subsystem
- Windows NT POSIX files

**Note** This chapter is not intended to be a POSIX tutorial.

# **Definition of POSIX**

POSIX, which stands for *Portable Operating System Interface* for computing environments, began as an effort by the IEEE community to promote the portability of applications across UNIX environments by developing a clear, consistent and unambiguous set of standards. POSIX is not limited to the UNIX environment, however. It can be implemented on non-UNIX operating systems, as was done with the IEEE Std. 1003.1-1990 (POSIX.l) implementation on the VMS, MPE, and CTOS operating systems. POSIX actually consists of a set of standards that range from POSIX.1 to POSIX.12.

As the following table shows, most of these standards are still in the proposed state. This section deals with the Windows NT implementation of a POSIX subsystem to support the international ISO/IEC IS 9945-1:1990 standard (also called *POSIX.1*). POSIX.1 defines a C-language source-code-level application programming interface (API) to an operating system environment.

| <b>Standard</b> | <b>ISO Standard</b> | <b>Description</b>                                                                                                    |
|-----------------|---------------------|----------------------------------------------------------------------------------------------------|
| POSIX.0         | No                  | A guide to POSIX Open Systems Environment. This is<br>not a standard in the same sense as POSIX.1 or POSIX.2.<br>It is more of an introduction and overview of the other<br>standards.               |
| POSIX.1         | Yes                 | Systems application programming interface (API)<br>[C language]                                                                                                    |
| POSIX.2         | No                  | Shell and tools (IEEE approved standard)                                                                                                    |
| POSIX.3         | No                  | Testing and verification                                                                                                    |
| POSIX.4         | No                  | Real-time and threads                                                                                                    |
| POSIX.5         | Yes                 | ADA language bindings to POSIX.1                                                                                                    |
| POSIX.6         | N <sub>0</sub>      | System security                                                                                                    |
| POSIX.7         | No                  | System administration                                                                                                    |
| POSIX.8         | N <sub>0</sub>      | Networking<br>A. Transparent file access<br>B. Protocol-independent network interface<br>C. Remote Procedure Calls (RPC)<br>D. Open system interconnect protocol-dependent<br>application interfaces |
| POSIX.9         | Yes                 | FORTRAN language bindings to POSIX.1                                                                                                    |
| POSIX.10        | N <sub>0</sub>      | Super-computing Application Environment Profile (AEP)                                                                                                    |
| POSIX.11        | N <sub>0</sub>      | <b>Transaction Processing AEP</b>                                                                                                    |
| POSIX.12        | No                  | Graphical user interface                                                                                                    |

Table 17.1 Family of POSIX Standards

# **POSIX Conformance**

For a system to be given a certificate of POSIX.l conformance, it must meet the following requirements:

- The system must support all of the interfaces as defined in the ISO/IEC 9945-1.
- The vendor must supply a *POSIX.1 Conformance Document* (PCD) with the vendor's implementation as specified in ISPIIEC 9945-1.
- The implementation must pass the appropriate *National Institute of Standards and Technology* (NIST) test suite.

Windows NT version 3.1 Workstation and Windows NT Server have been tested using the official NIST PCTS for *Federal Information Processing Standard* (FIPS) 151-2 and NIST has validated the test results. Windows NT version 3.5 is in the process of being verified for POSIX.l compliance and will also be submitted to NIST for FIPS 151-2 certification. FIPS 151-2 incorporates POSIX.l as a reference standard and also requires a number of the optional features defined in POSIX.l to promote application portability among conforming implementations. An implementation that conforms to FIPS 151-2 also conforms to POSIX.l. Note that conformance is specific to the manufacturer, hardware platform, and model number on which the implementation is tested.

POSIX.l is a source-level standard; it does not provide any binary compatibility.

# **Application Compliance to POSIX.1**

For POSIX.l, there are four categories of compliance, ranging from a very strict compliance to a very loose compliance. The various categories are described in this section.

The current release of Windows NT supports strictly conforming POSIX.l applications and ISO/IEC conforming POSIX.1 applications. Windows NT supports the latter by virtue of the fact that only 110 of the 149 functions of standard C are part of POSIX.l, and standard C is itself an ISO standard (lSOIIEC 9899).

# **Strictly Conforming POSIX.1 Applications**

A *strictly conforming POSIX.1 application* requires only the facilities described in the POSIX.l standard and applicable language standards. This type of application accepts the following conditions:

- Any behavior described in ISO/IEC 9945-1 as unspecified or implementationdefined
- Symbolic constants
- Any value in the range permitted in ISO/IEC 9945-1

This is the strictest level of application conformance, and applications at this level should be able to move across implementations with just a recompilation. At this time, the only language interface that has been standardized for POSIX.1 is the Clanguage interface. (As shown in the figure below, a strictly conforming POSIX application can use 110 calls from the standard C libraries.)

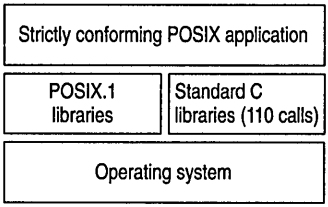

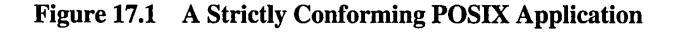

## **Applications Conforming to ISO/IEC and POSIX.1**

An *ISO/IEC-conforming POSIX.1 application* is one that uses only the facilities described in ISO/IEC 9945-1 and approved conforming language bindings for the ISO or IEC standard. This type of application must include a statement of conformance that documents all options and limit dependencies, and all other ISO or IEC standards used.

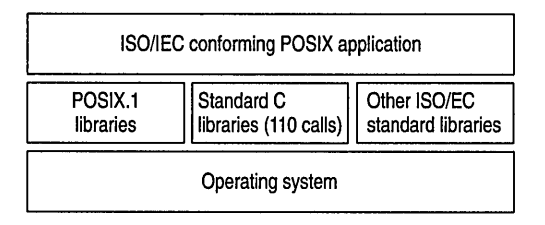

#### Figure 17.2 An ISO/IEC-conforming POSIX.1 Application

This level of conformance is not as strict as the previous one for two reasons. First, it allows a POSIX.1 application to make use of other ISO or IEC standards, such as GKS. Second, it allows POSIX.1 applications within this level to require options or limit values beyond the minimum. For example, such an application could require that the implementation support filenames of at least 16 characters. The POSIX.1 minimum is 14 characters.

# **Applications Conforming to POSIX.1 and <National Body>**

A <National Body> conforming POSIX.1 application differs from an ISO/IECconforming POSIX.l application in that this type of application may also use specific standards of a single ISO/IEC organization, such as ANSI or British Standards Institute (BSI). This type of application must include a statement of conformance that documents all options and limit dependencies, and all other *<National Body>* standards used.

For example, you could have a *<National Body>* conforming POSIX application that uses calls from a BSI-standard set of calls.

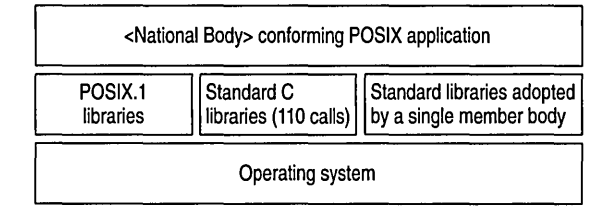

#### Figure 17.3 A National Body Conforming POSIX.l Application

# **POSIX.1-Conformant Applications that Use Extensions**

A *conforming POSIX.l application using extensions* is an application that differs from a conforming POSIX.1 application only because it uses nonstandard facilities that are consistent with ISOIlEC 9945-1. Such an application must fully document its requirements for these extended facilities.

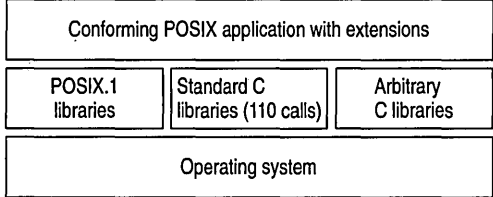

#### Figure 17.4 A Conforming POSIX.l Application Using Extensions

This is the lowest level of conformance; almost any C program could satisfy this with the appropriate documentation.

# **Running Applications**

POSIX applications can be started from a Windows NT console window (command prompt), the File Manager, Program Manager, or by invocation from within another POSIX application.

## **File Systems**

POSIX requires a certain amount of functionality from the file system, such as the ability for a file to have more than one name (or *hard links)* and case-sensitive file naming. Neither FAT nor HPFS supports these features, which is another reason why a new file system was required for Windows NT. NTFS supports both hard links and case-sensitive naming. If you want to run in a POSIX-conforming environment, you need at least one NTFS disk partition on your computer.

You can run POSIX applications from any Windows NT file system. If the application does not need to access the file system, the application will run with no problems. However, if the application does require access to the file system, it may not behave correctly on a non-NTFS disk partition.

## **Bypass Traverse Checking**

By default, when you install Windows NT for the first time, the user right *Bypass Traverse Checking* is granted to everyone. This right allows a user to change directories through a directory tree even if the user has no permission for those directories.

If you want to run in a POSIX -conforming environment; you must disable this privilege for your account by using either the User Manager or User Manager for Domains tool.

Note You must be an administrator to do this.

#### $\triangleright$  To disable the Bypass Traverse Checking right for an account

- 1. Select the account.
- 2. From the Policies menu, select User Rights.

The User Rights Policy dialog box is displayed. Be sure the Show Advanced User Rights check box is marked.

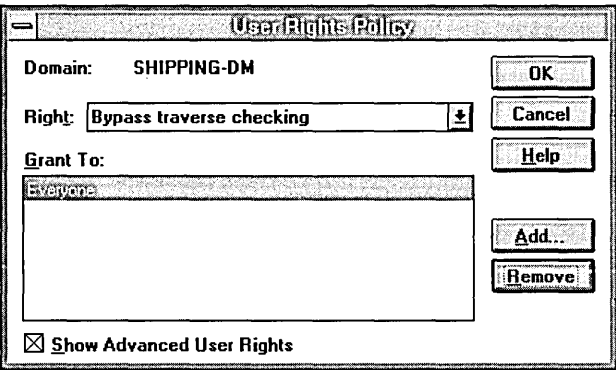

The User Rights Policy dialog box

- 3. Specify the Bypass Traverse Checking right.
- 4. Choose Remove.

# **Printing**

The POSIX subsystem itself does not directly support printing, but Windows NT supports redirection and piping between subsystems. If your POSIX application writes to stdout, and you have connected or redirected either your serial or parallel ports to a printer, you can redirect the output of a POSIX application to that printer. For example, the following sequence of commands will send to a network printer the output of a POSIX application that writes to stdont.

NET USE LPT1: \\MYSERVER\PRINTER POSIXAPP.EXE > LPT1:

#### **Network Access**

The POSIX.l specification does not have a requirement for access to remote file systems, but as with any of the other subsystems, the POSIX subsystem and POSIX applications have transparent access to any Win32 remotely connected file system.

# **Restrictions on POSIX Applications**

With this release of Windows NT, POSIX applications have no direct access to any of the facilities and features of the Win32 subsystem, such as memory mapped files, networking, graphics, or dynamic data exchange.

# **Implementation of Subsystem**

The POSIX subsystem is implemented in Windows NT as a protected server. POSIX applications communicate with the POSIX subsystem through a messagepassing facility in the Executive known as a *Local Procedure Call* (LPC).

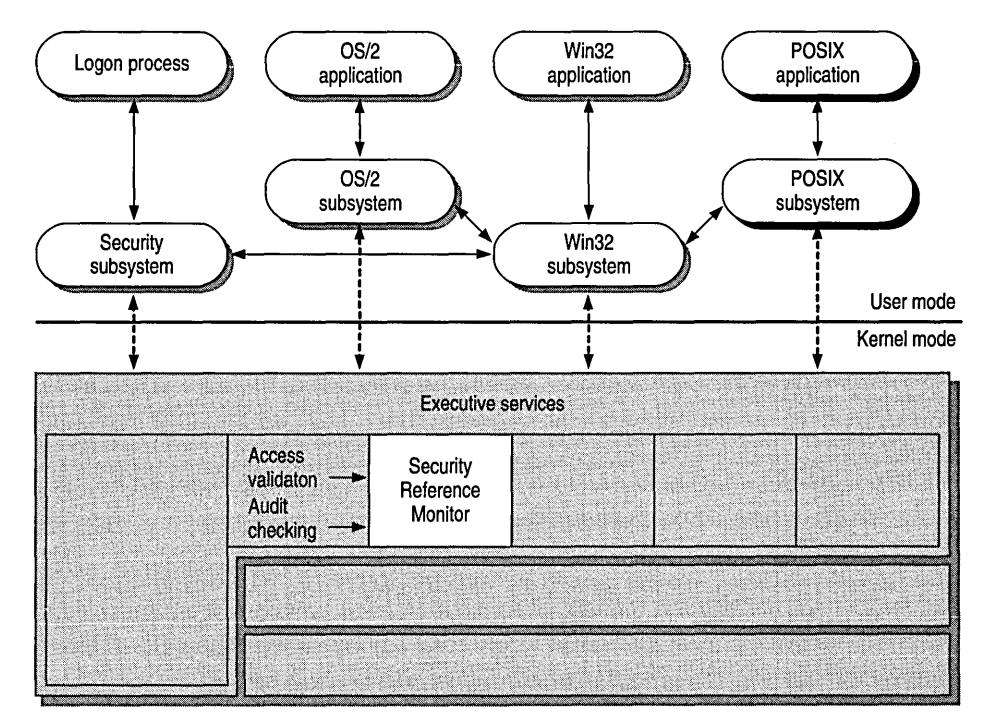

Figure 17.5 POSIX Subsystem in Windows NT

The POSIX subsystem and each POSIX application run in their own protected address space, which protects them from any other application that might be running on Windows NT. POSIX application are preemptively multitasked with respect to each other, and with respect to other applications running in the system.

# **Files Used**

The following table lists the principal files used by the POSIX subsystem, and the figure shows how they interact.

| <b>File</b>                     | <b>Purpose</b>                                                                          |
|---------------------------------|-----------------------------------------------------------------------------------------|
| <b>PSXSS.EXE</b>                | The POSIX subsystem server                                                              |
| POSIX.EXE                       | The POSIX console session manager                                                       |
| PSXDLL.DLL                      | The POSIX dynamic link library                                                          |
| Session<br>Manager<br>POSIX.EXE | <b>POSIX</b><br>application<br><b>PSXDLL.DLL</b><br><b>POSIX</b><br>server<br>PSXSS.EXE |

Figure 17.6 How POSIX Subsystem Files Interact

# **Communicating with Other Subsystems**

Windows NT supports a common command processor that can run commands from any of the subsystems. In addition, Windows NT supports piped input and output between commands of different subsystems. For example, you could run the Is utility and pipe the results through the more command to the console:

15 -1 I more

# **Further Information**

For further information on the POSIX standards, contact either or both of the following resources.

• For information on POSIX.1 (ANSI/IEEE 1003.1-1990, ISO/IEC 9945-1: 1990), contact:

Publication Sales IEEE Service Center P.O. Box 1331445 Hoes Lane Piscataway, NJ 08855-1331

• For information on other POSIX standards, contact:

IEEE Computer Society Attention Assistant Director/Standards 1730 Massachusetts Avenue Northwest Washington, DC 20036

# $\begin{array}{ccccc}\n\mathbf{P} & \mathbf{A} & \mathbf{R} & \mathbf{T} & \mathbf{V} & \mathbf{I}\n\end{array}$

# Troubleshooting

Part Six provides specific information for troubleshooting problems<br>with Windows NT, showing the key steps for isolating and solving common problems.

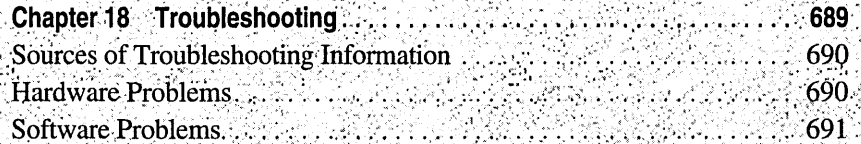

 $\label{eq:2.1} \frac{1}{\sqrt{2}}\left(\frac{1}{\sqrt{2}}\right)^{2} \left(\frac{1}{\sqrt{2}}\right)^{2} \left(\frac{1}{\sqrt{2}}\right)^{2} \left(\frac{1}{\sqrt{2}}\right)^{2} \left(\frac{1}{\sqrt{2}}\right)^{2} \left(\frac{1}{\sqrt{2}}\right)^{2} \left(\frac{1}{\sqrt{2}}\right)^{2} \left(\frac{1}{\sqrt{2}}\right)^{2} \left(\frac{1}{\sqrt{2}}\right)^{2} \left(\frac{1}{\sqrt{2}}\right)^{2} \left(\frac{1}{\sqrt{2}}\right)^{2} \left(\$ 

### CHAPTER 18

# **Troubleshooting**

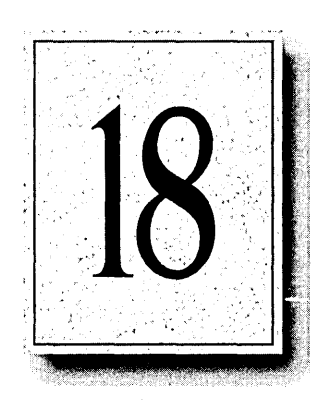

Careful record keeping is essential to successful troubleshooting. You should have records of your network layout, cabling, previous problems and their solutions, dates of installation of hardware and software, and so on, all readily accessible. (Remember that you can add your own notes to the Messages database that is included with Windows NT and with this *Resource Kit.)* 

Many problems can be avoided with routine virus checks. You should make a special point of checking for viruses before installing or upgrading Windows NT on a computer that is already in use.
### **Sources of Troubleshooting Information**

Your Windows NT documentation set is a valuable source of troubleshooting information. The *Installation Guide* for Windows NT Workstations, the *Installation Guide* for Windows NT Server, and the *Upgrade Guide* each have a chapter titled "Troubleshooting."

The Messages database and book that is shipped with Windows NT and with this resource kit is another source of troubleshooting information. Thousands of messages are documented, with the probable cause and recommended solution to each of them. In particular, the STOP messages that appear when the system fails with a blue screen are documented in *Windows NT Messages.* 

The Event Log lets you examine the events that preceded the problem. Use the Event Viewer to examine this log, as described in your *Windows NT System Guide.* 

The Knowledge Base is a database of tips, hints, and solutions to known problems. It is created and maintained by Microsoft Product Support, and is included with this resource kit. See the IKB directory in your *Windows NT Resource Kit* distribution files.

Some of the chapters in this *Resource Guide* end with a "Question and Answer" section that is often a good source of troubleshooting information.

#### **Hardware Problems**

By far, the most common cause of hardware problems is using hardware that is not listed on the Hardware Compatibility List (HCL), which lists the supported hardware components that have been tested and have passed compatibility testing with Windows NT version 3.5 as of October, 1994. A copy of the most current HCL is included in Appendix D, "Hardware Compatibility List." It is especially important for you to refer to the HCL if you plan to use any of the following hardware components: modems, tape backup units, and SCSI adapters.

Make sure that you are using a make and model that is listed on the HCL. If several models from one manufacture are included in the HCL, only those models are supported; a slightly different model might cause problems. Where special criteria are required for a model to be supported (for example, if a particular version of driver is required) this is noted as a footnote in the HCL. Be sure that your configuration meets these criteria. As additional hardware is tested, the HCL is updated, and additional drivers are created if needed. The updated list and additional drivers are available through the electronic services listed at the end of the HCL.

If you are sure your particular hardware is supported, and you are still having problems, always begin by checking that the physical connections are secure. This simple step is easy to overlook when you are thinking in terms of compatibility issues, resource conflicts, and configuration parameters.

If you are using a SCSI device, double and triple-check the SCSI termination. Even if you are sure the termination is correct, if you are having problems that could be due to incorrect termination, open the computer case and check again.

Next, check your hardware configuration. Windows NT is more exacting than most other operating systems. So I/O conflicts and interrupt conflicts that went unnoticed under another operating system must be resolved when you switch to Windows NT. Likewise, you must pay much closer attention to CMOS and EISA configuration parameters when using Windows NT.

If you encounter video problems, such as an incorrect display or very slow screen updates, you can usually determine whether the problem is with the video component or with some other component by switching from super VGA to plain VGA. For example, restart the computer, and choose plain VGA during the boot sequence. If the problem goes away, look to the video component for the source of the problem.

### **Software Problems**

#### **Obtaining Debugging Information**

The Crashdump utility dumps the contents of memory to a Crashfile on the drive. The information in this file can be studied to determine the cause of the crash. The system must be properly installed and configured for Crashdump to work.

You can add switches to your BOOT.INI file to cause debugging output to be sent to a COM port even before the operating system loads. The switches should be added to the end of the line specifying the location of the files for the operating system you want to debug; these lines are listed in the **[operating** systems] section of the BOOT.INI file. The switches are as follows:

#### /NODEBUG

This is the default; no debugging information will be collected or transmitted during installation.

#### /DEBUG

The customary switch to enable debugging. The last standard COM port found will be used, unless a port is specified with the */DEBUGPORT=COMx* switch.

#### /DEBUGPORT=COMx

Sends debug output to the specific COM port.

#### IBAUDRA TE=nnnnn

Specifies the baud rate at which data is sent through the COM port, for remote debugging using a modem. Default is 19200.

#### /CRASHDEBUG

Enables a certain amount of stack pages to be accessible via the debugger. For remote debugging using a modem, the default number of stack pages is 9600. The pages are accessible only after the system encounters a fatal error and begins checking for bugs.

#### /SOS

Use this switch to show the names of the drivers as they are loaded during system startup. This information can be distracting during routine startups, but if startup is failing while loading drivers this switch allows you to find out which driver is triggering the failure.

#### /NoSerialMice

Disables the serial mouse detection on certain COM ports. It is mostly used to exclude ports used by Uninterruptible Power Supply (UPS) system. The detection signal causes some UPS units to power down, thereby turning off the computer.

You can use multiple *NoSerialMice switches*. The format is /NoSerialMIce=[COMx | COMx,COMy,COMz,...]

- If *N*oSerialMice is specified without parameters, serial mouse detection will be disabled on all the serial ports.
- If **NoSerialMice=COM** is specified, serial mouse detection will only be disabled on *COMx.*
- If /NoSerialMice=COMx,COMy,COMz  $...$  is specified, serial mouse detection will be disabled on each of the specified ports.

#### **UPS Turns Off When the Computer Starts**

Normally, Windows NT sends a detection signal to each port in order to recognize hardware attached to that port. However, some UPS units using serial monitoring implementations respond to the detection signal by turning off. If this happens, use the *N*oSerialMice switch in the BOOT. INI file to prevent the system from sending this signal to the COM port to which your UPS unit is connected. For more information about BOOT.INI switches, see "Obtaining Debugging Information" earlier in this chapter.

#### **Poor Performance at Start of Business Day**

If performance slows noticeably while many users are logging on, you probably need to add backup domain controllers (BDCs) to help process logon requests. Any Windows NT Server can be used as a BDC.

In some instances, for example if browsing the network is slow, you might also want to divide the network into more domains. For a discussion of strategies to use in organizing your network into domains, see "Knowing the Domain Models" in Chapter 3, "How Network Security Works" of the *Windows NT Server Concepts and Planning Guide.* 

#### **The User Cannot Access Resources**

Whenever a user account is created, Windows NT assigns a unique security identifier (SID) to that account, which the operating system uses to identify the account. If an accidentally deleted account is recreated, the SID will be different even though every visible detail is the same. Consequently, when the user tries to access resources, he or she will have only the permissions granted to the USERS group. To restore the privileges the old account had, the new account must be added to the groups that the old account was a member of, and any resources that granted special privileges to the individual account must be explicitly set to grant those privileges to the replacement account.

#### **Netlogon Service Does Not Start**

If the primary domain controller (PDC) is not available, and you configure a new PDC rather than promoting an existing backup domain controller, a new security identifier (SID) will be created for the domain. If the old PDC is then brought back on-line, it will not be able to process logon requests because it does not know the domain SID. To use both servers on the domain, you will need to reinstall Windows NT on one of them, while the other is available as a PDC. For more information see "How Domains Are Identified Internally" in Chapter 3, "How Network Security Works" of the *Windows NT Server Concepts and Planning Guide.* 

#### **After Upgrading, Mail Does Not Start**

Certain add-on enhancements to Microsoft Mail for Windows for Workgroups prevent Windows NT Mail from starting. To avoid this problem, do not migrate applications designed for use with Windows for Workgroups to Windows NT. For more information, see the Knowledge Base article included with this resource kit.

#### **Common Printing Problems**

#### **Paper is not Feeding from the Correct Tray**

If the printer is not drawing paper from the tray you expect it to, make sure you have correctly matched your form with a source in Print Manager. For information on how to perform this task, search for "Forms, assigning to a printer" in Print Manager Help.

#### **Print Jobs are Incomplete or Missing**

Even if there is enough memory on a printer, print jobs can fail if only a small amount of memory is visible to the system. When you first install a printer driver, the default value, which may be as low as 300K, is assumed. Often, additional memory is needed to meet the demands your organization places on the printer, and has been installed. For this additional memory to be used, it must be specified as a property of the printer, using Print Manager.

The number specified as "printer memory" in the printer properties refers not to the total memory on the printer, but only to the portion available for PostScript Virtual Memory. If you specify the total amount of memory on the printer in this text box, Print Manager might in some cases use so much memory for downloaded data such as fonts that not enough is left for the printer to operate.

To find out what number should be entered in the Printer Memory text box, copy the file PS.TXT, included with this resource kit, to the printer. The output is a page that tells you what values to use.

# $\begin{array}{ccccccccc}\n\textbf{P} & \textbf{A} & \textbf{R} & \textbf{T} & \textbf{V} & \textbf{I} & \textbf{I}\n\end{array}$ Appendixes

Part Seven includes appendixes with information on additional resources, advanced user rights, international issues, and a hardware compatibility<br>list. A glossary of terms used in the *Resource Guide* and *Networking*<br>Guide follows:

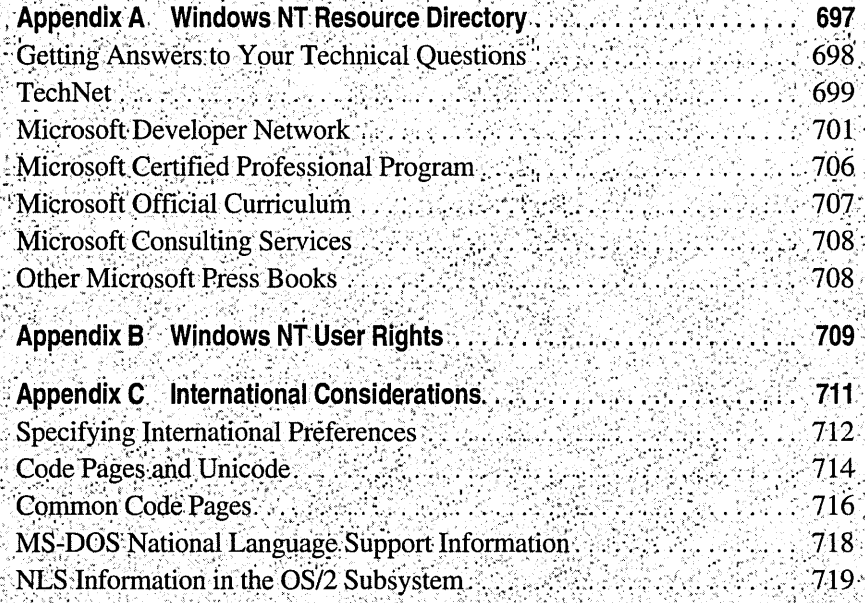

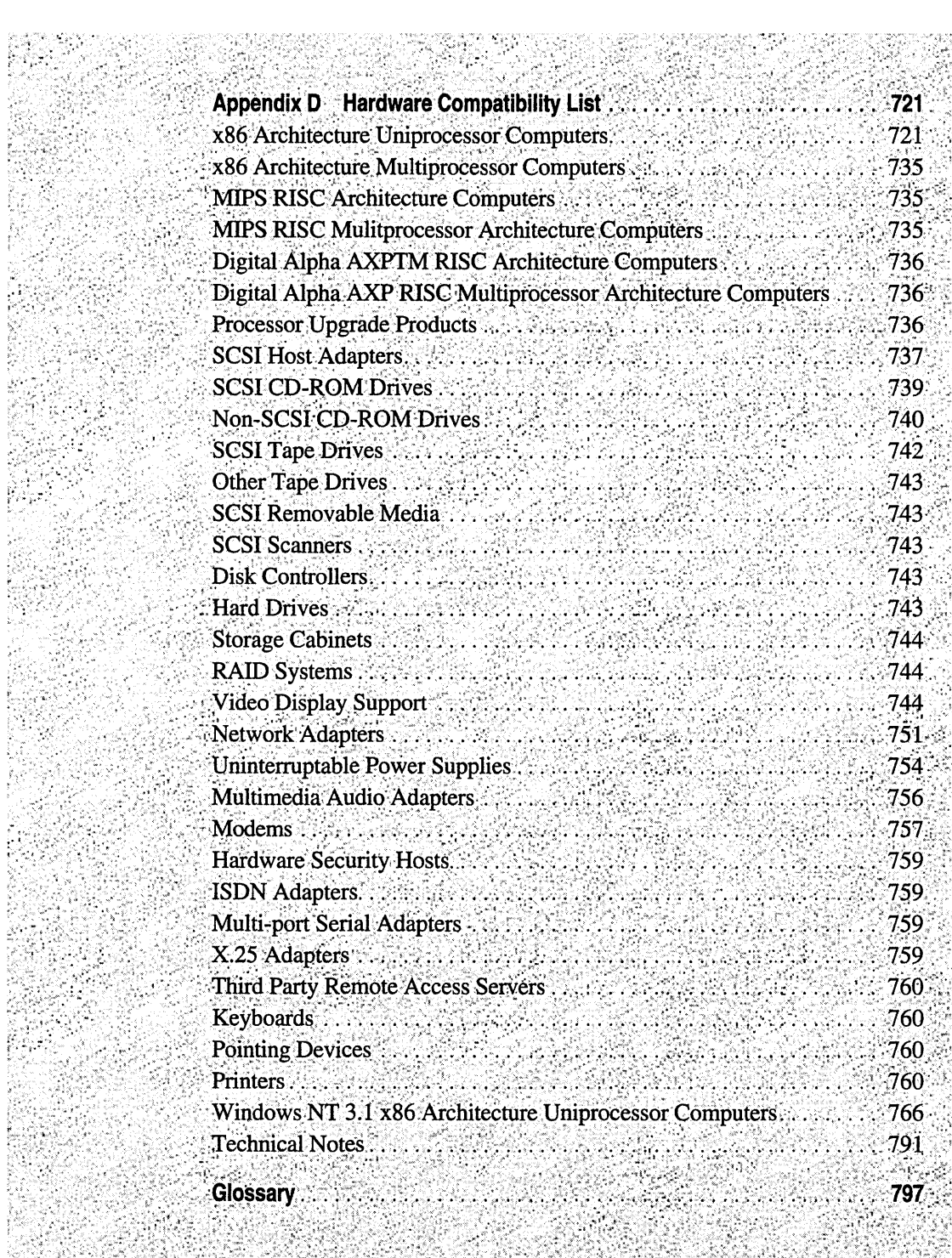

#### APPENDIX A

## **Windows NT Resource Directory**

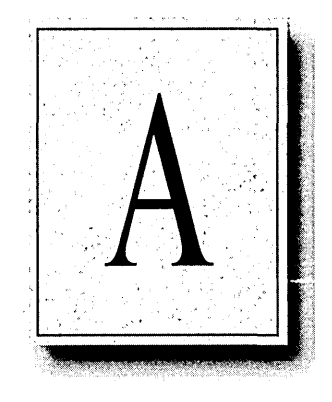

This appendix describes how to get answers to your technical questions. It also contains a list of resources to support learning and using Windows NT.

With Windows accepted as a standard for PC computing, many companies are making products and services available to enhance the Windows and Windows for Workgroups environment. Microsoft also offers a wide array of support services.

## **Getting Answers to Your Technical Questions**

For answers to your questions and help with technical problems regarding Windows NT:

- First, check online Help (press the FI key), the printed documentation set, and the information in the README.WRI files.
- Check the Messages database, available on the floppy disks that accompany *Microsoft Windows NT Resource Kit Volume* 3: *Windows NT Messages.*
- For fast answers to common questions and a library of technical notes delivered by recording or fax, call Microsoft FastTips for Windows NT at (800) 936-4400 (available seven days a week, 24 hours a day, including holidays). Microsoft FastTips is an automated system, accessible by touch-tone phone.
- Use CompuServe to interact with other users and Microsoft support engineers, or access the Microsoft Knowledge Base of product information. CompuServe members can type, at any! prompt, **GO MICROSOFT** to access the Microsoft forums or **GO MSKB** to access the Microsoft Knowledge Base. For an introductory CompuServe membership kit, call (800) 848-8199 and ask for operator 524.
- Use the Microsoft Download Service (MSDL) via modem to access the latest technical notes on common support issues for Windows NT and to access the Windows NT Driver Library, which provides the most current Windows NT -compatible device drivers for printers, displays, networks, and other devices not included in the retail package for Windows NT. All drivers are tested by Microsoft for compatibility with the Windows NT operating system. The MSDL is at (206) 936-6735 in the United States and (905) 507-3022 in Canada (available seven days a week, 24 hours a day, including holidays). You . can use either a 1200-,2400-, or 9600-baud modem; no parity, 8 data bits, 1 stop bit.
- Use the Internet to access the Windows NT Driver Library and the Microsoft Knowledge Base for information on Windows NT. The Microsoft Internet FTP archive host, ftp.microsoft.com, supports anonymous login. When logging in as anonymous, use your complete electronic mail name as your password.
- Contact a Microsoft Solution Provider for installation services and follow-up product support. These companies have individuals who have been certified as Microsoft Certified Professionals on Windows NT. To be referred to a Microsoft Solution Provider in your area, please call Microsoft at (800) SOLPROV in the United States and Canada.
- Get technical support from a Microsoft engineer. Microsoft offers pay-as-yougo telephone support for Windows NT from a Microsoft engineer (available seven days a week, 24 hours a day, except holidays). Please have the Product ID number ready when you call. This number can be found on either the inside back cover of your *Installation Guide* or on your registration card. Choose from these options:
	- In the United States, dial (900) 555-2100. There is a service charge of \$150.00 (U.S.) per incident. Charges appear on your telephone bill.
	- In the United States, dial (800) 936-5900. There is a service charge of \$150.00 (U.S.) per incident. Charges billed to your Visa card, MasterCard, or American Express card.
	- In Canada, dial (800) 668-7975 for more information.
	- Annual and multiple incident support plans: For information on Microsoft support options in the United States, contact the Microsoft Support Network Sales and Information group at (800) 936-3500, from 6:00 A.M. until 6:00 P.M. Pacific time, Monday through Friday, excluding holidays. In Canada, call (800) 668-7975, from 8:00 A.M. until 8:00 P.M. Eastern time, Monday through Friday, excluding holidays:
	- Microsoft Text Telephone (TT/TDD) services are available for customers who are deaf or hard of hearing. In the United States, using a special TTtrDD modem, dial (206) 635-4948, from 6:00 A.M. until 6:00 P.M. Pacific time, Monday through Friday, excluding holidays. In Canada, dial (905) 568-9641, from 8:00 A.M. until 8:00 P.M. Eastern time, Monday through Friday, excluding holidays.

The following sections provide more information about support and services provided by Microsoft and Microsoft partners for Windows NT.

#### **TechNet**

Microsoft TechNet is the front-line resource for fast, complete answers to technical questions on Microsoft products and technologies. Subscribers to Microsoft TechNet receive 12 monthly TechNet CDs and 12 monthly TechNet Supplemental (Drivers & Patches) CDs, in addition to a dedicated CompuServe forum, a Windows-based application for accessing CompuServe, a \$20 usage credit on CompuServe, and a discount on Microsoft Press books. Microsoft TechNet costs \$295 annually for a single-user license, or \$695 annually for a single-server license for unlimited users. Both types of licenses come with a 90-day guarantee.

For more information about Microsoft TechNet, in the United States and Canada, call (800) 344-2121, dept. 3013, from 7:00 A.M. until 7:00 P.M. Central time, Monday through Friday, excluding holidays.

The Microsoft TechNet CD is packed with valuable and accessible technical information, and monthly editions are cumulative, adding fresh information. This worldwide CD includes:

- The Microsoft Knowledge Base, which gives you answers to support questions by providing you easy access to the same extensive library of technical support information used by Microsoft Product Support Specialists every day. No need to call, no need to wait, which saves you time and money.
- Resource kits packed with technical references, troubleshooting information, utilities, and accessories to aid in installing and supporting Microsoft products.
- Technical information including application and technical notes and white papers that tell you how to get the most use out of products. The TechNet CD gives you the "tips and tricks" you need to increase your productivity.
- Migration information that helps you move people in an organization from one product to another or from one environment to another. What are the issues involved in migrating from a mainframe based electronic-mail system to one that is LAN based? TechNet helps you.
- Product facts and features to assist you in evaluating Microsoft products. You can compare versions of products to better understand the advantages of upgrading.
- Educational materials such as tutorials, training guides and training session slides with notes. Windows NT training materials are included.
- Customer solution profiles that detail how your colleagues solve real information technology problems. See how the Orlando Health Care Group developed a central database repository for access by 1800 personal computers using a client-server architecture. Or, read how the insurance and legal industries are creating state-of-the-art solutions.
- Strategic information to keep you up-to-date on the direction Microsoft and its products are taking now and in the future. If you wonder about the overall direction that Microsoft is taking, or need more information on such topics as multimedia, ODBC, MAPI, or WOSA, TechNet brings you the information. Press releases are included.
- Conference session notes from key Microsoft conferences. As part of our effort to provide timely up-to-date information, the TechNet CD delivers technical information not found in a book or a magazine, but rather, straight from the technical professionals themselves. This allows you to stay one step ahead.
- The Software Library, which gives you drivers, utilities, macros, and patches.
- The Microsoft Services Directory, a "one-stop shop" technical services directory for those who develop, implement, and support Microsoft-based solutions in the United States.

## **Microsoft Developer Network**

The Microsoft Developer Network is the comprehensive source of development toolkits (SDKs and DDKs), operating systems, and development-related technical, strategic, and resource information for developers who write applications for the Microsoft Windows or Windows NT operating systems, or use Microsoft products for development purposes.

#### **Developer Network Membership Benefits**

The Developer Network is offered as an annual membership program to ensure that developers are kept up-to-date on the latest toolkits and information. Two levels of membership are offered in the Developer Network: Level 1 and Level 2.

#### Level 1 **Membership**

Level 1 membership in the Developer Network provides a base level of benefits (including the Development Library and the *Developer Network News)* designed to connect Windows developers to all the development information available from Microsoft. The Developer Network also gives developers the opportunity to provide feedback to Microsoft via CompuServe, Internet, fax, and mail.

Level 1 members receive the following benefits:

- Four quarterly updates to the Development Library
- Six bimonthly issues of the *Developer Network News*
- A \$20 one-time credit on CompuServe connect charges
- A 20% discount on Microsoft Press books
- Invitations to Developer Network special events at shows
- A membership kit explaining how to maximize your benefits

#### **Level 2 Membership**

Level 2 membership delivers all the Level 1 membership benefits, plus four quarterly updates to the Development Platform and accompanying support. Level 2 provides developers not only with the information needed to develop Windows applications, but also provides all the SDKs, DDKs, and operating systems from Microsoft.

#### **The Development Library**

The Development Library is the comprehensive reference on programming for the Microsoft Windows and Windows NT operating systems. Because the Library is updated every three months, developers can be sure they have access to the most current product documentation and technology information.

This growing CD-ROM reference of over 125,000 pages of programming information already includes all documentation for development products such as the Win32 SDK; Visual C++ (both 16 and 32-bit editions); C/C++ 7.0; MASM 6.1; Windows 3.1 SDK, DDK, and MDK (Multimedia Development Kit); Visual Basic; Office Developer's Kit; Microsoft Excel SDK; Word for Windows Macro Development Kit; Microsoft Access; and Microsoft FoxPro for Windows.

The Development Library also includes the following:

- Over 1,600 sample applications, fully documented and tested, written in Visual Basic, C, and Visual  $C++^{m}$  that demonstrate development techniques.
- More than 200 previously unpublished technical articles written exclusively for the Development Library. These technical articles discuss complex Windows programming topics in great detail, helping developers solve complex programming problems.
- The latest specs, covering technologies such as Plug and Play, Extended Capabilities Port, and True Type.
- Microsoft Press books, such as Richter's *Advanced Windows NT,* Petzold's *Programming Windows* 3.1, and Kraig Brockschmidt's *Inside OLE 2.*
- Complete issues of the *Microsoft Systems Journal* with source code, plus selected articles on Visual Basic from the Cobb Group and the *Visual Basic Programmer's Journal.*
- The complete Developer Knowledge Base, containing over 13,000 articles, with bug reports and work arounds on all Microsoft development products.
- Tools and utilities such as the Windows Help Authoring Tools.
- Self-paced courses on topics such as DIBs (device-independent bitmaps), MDI (multiple document interface), palette manipulation, printing, and common dialog boxes.
- Papers, presentations, and sample code from conferences, such as Tech\*Ed '94.

The Development Library is easy to browse, annotate, and search. The intuitive Windows interface lets you view formatted text and graphics, print topics, and easily import source code into your application. A Contents list displays the Library's content hierarchically by type of information (for example, Product Documentation, Technical Articles, and Sample Code), making it easy to browse all the information on the Library. A full-text, Boolean search engine makes it easy to query the entire Library for specific information.

The powerful Keywords list is the fastest way to look up information on Windows APls and language functions. With it, you can instantaneously retrieve definitions of all the Windows 3.1 and Win32 APls, window messages and structures, and C/C++, Visual Basic, MASM, Access, and FoxPro® functions from a scrollable, alphabetical list.

Every one of the hundreds of sample applications on the Library is preceded by a short abstract; all are clearly listed in the source index. You can also jump to relevant samples from the technical articles and *Microsoft Systems Journal* articles that refer to them. You can execute the sample code via the Library, and you can easily view and copy the source code to your own hard drive. These sample applications eliminate the need to write code for commonly used routines and save you the trouble of keying in and debugging the code. They also provide excellent examples of various programming techniques. Because you never have to leave your computer to check reference materials, you can stay focused on your project and save development time. You can also place bookmarks to identify topics that you read frequently in the Development Library.

#### **The Development Platform**

The Development Platform delivers the latest released versions of Microsoft software development kits, device driver kits, and operating systems, both domestic and international versions, all on CD. They're updated at least once each quarter, so you can always be confident you're working with current software.

The October '94 version of the Development Platform contains the following toolkits and platfonns.

#### **Operating Systems**

- MS-DOS 6.22
- MS-DOS *6.2N*
- Windows for Workgroups 3.11 (Arabic, Danish, Dutch, English-Arabic, Finnish, France [complies with France's encryption regulations], French, French-Arabic, German, Hebrew, Italian, Norwegian, Portuguese, Spanish, Swedish, Thai, U.S.)
- Windows 3.11 (Dutch, French, Gennan, Italian, Portuguese, Spanish, Swedish, Thai, U.S.)
- Windows 3.1 (Arabic, Catalan, Central and Eastern European, Chinese Simplified, Chinese Traditional, Czech, Danish, French-Arabic, Finnish, Greek, Hebrew, Hungarian, Korean, Japanese [NEC® 9800 and Intel®], Norwegian, Polish, Russian, Thai, Turkish)
- Win32s® 1.2 extension for Windows 3.1
- Windows NT 3.5 Workstation on Intel, Digital Alpha AXP, and MIPS (U.S. final release and Japanese Beta 1)
- Windows NT 3.1 Workstation on Intel, Digital Alpha AXP, and MIPS (French, German, Italian, Portuguese, Spanish, U.S.); on Intel and MIPS only (Danish, Dutch, Finnish, Norwegian, Swedish)
- Windows NT 3.1 Service Pack 2

#### **Development Kits and Tools**

- Common Messaging Calls SDK
- Embedded SQL for C Toolkit
- Mail Format File API (FFAPI) SDK 3.0 for Gateways and Applications
- Microsoft Media View Development Toolkit
- Open Database Connectivity (ODBC) SDK 2.0
- OLE 2.01 SDK
- Schedule+ Libraries Version 1.0a
- Simple MAPI SDK
- SNA Server 2.1 SDK
- Video for Windows 1.1 a Development Kit, Run-Time Extension, and samples
- Windows for Workgroups SDK, Network Device Development Kit (NDDK), and Remote Access Service API (RASAPI) kit
- Windows Help Compiler 3.10.505
- Windows 3.1 SDK and DDK
- Windows 3.1 DDK (Chinese Extension, Japanese Extension, Korean)
- Windows 3.1 SDK (Arabic Supplement, Chinese Extension, Hangeul, Hebrew Supplement, Japanese, Thai)
- Windows 3.1 Driver Library
- Windows NT Driver Library
- Windows NT 3.5 DDK for Intel, MIPS, and Digital Alpha AXP (U.S.)
- Windows Telephony API (TAPI) 1.0 SDK
- WinG SDK
- Win32 SDK 3.5 for Intel, MIPS, Digital Alpha AXP (U.S. and Japanese Beta 1)

#### **The Developer Network News**

The *Developer Network News,* our bimonthly newspaper, delivers up-to-the-minute information about Microsoft's systems strategy and development products. Recent issues have delivered detailed news stories on OLE Custom Controls, Windows95 (Windows "Chicago"), and Access 2.0—all topics on the cutting edge of programming. In the *Developer Network News,* you'll find out about the evolution of the Windows operating system, new development products, updates to current products (and how to get them), programming tips, and key phone numbers for Microsoft development information, services, and support.

#### **The Developer Network CompuServe Forum**

The Developer Network forum on CompuServe (type **GO MSDN** at any! prompt-) provides you with all the latest technical articles and sample cod that can be easily downloaded. In addition, you can send us feedback on the Developer Network using CompuServe's messaging capabilities. The Development Library includes WinCIM, an easy-to-use, Windows-based front-end application for accessing CompuServe forums. WinCIM simplifies logging on, viewing, and downloading information. This version of WinCIM was customized by the Developer Network to facilitate your access to all of Microsoft's developer services available on CompuServe.

#### **How To Enroll**

The Microsoft Developer Network Level 1 annual membership fee is \$195 U.S. (\$275 Canadian) plus shipping and tax. The Level 2 annual membership fee is \$495 U.S. (\$695 Canadian) plus shipping and tax. If you are already a member of the Developer Network Level 1, you can upgrade to Level 2 for \$395 U.S. (\$555 Canadian). Upgrading ends your Level 1 membership and starts a one-year Level 2 membership, so you'll receive four quarterly updates to the Development Platform and the Development Library.

To join in the U.S. or Canada, call (800) 759-5474 (24 hours a day, seven days a week). Outside North America, please call (303) 684-0914 or contact your local Microsoft subsidiary directly.

#### **Licensing Options**

Level 1 membership includes a single-user license for the Development Library. In the U.S. and Canada, you can purchase licenses to share a single CD over a network for \$40 (\$55 Canadian) per additional user. Each additional license allows one designated user to install the Development Library Viewer software on a single workstation to access the CD's contents.

For large workgroups, Level 1 memberships with concurrent-user licenses are available in two configurations: a five-user license is \$595 U.S. (\$835 Canadian), and a 25-user license is \$2495 U.S. (\$3495 Canadian). Concurrent-user licenses permit the members of a large group to install the Development Library Viewer software on their workstations, but allow no more than five (or 25) users to run the application at a given time. The number of developers supported by a concurrent-user license depends primarily on their usage patterns and network performance. Developers who expect to make heavy use of the Development Library should consider individual memberships. Call (800) 759-5474 for more information on licensing.

Level 2 membership includes a single-user license for both the Development Library and the Development Platform. Additional licenses are not available for Level 2 memberships.

### **Microsoft Certified Professional Program**

The Microsoft Certified Professional program offers you an excellent way to show employers and clients that you have proven knowledge and skills to help them build, implement, and support effective solutions, and that you have the validated expertise to help them get the most out of their technology investment. As a Microsoft Certified Professional, you are recognized and promoted by Microsoft as an expert with the technical skills and knowledge to implement and support solutions with Microsoft products.

To become a Microsoft Certified Professional, you must pass a series of rigorous standardized certification exams. Once you become a Microsoft Certified Professional, you will receive benefits including access to technical information, use of the Microsoft Certified Professional logo, and special invitations to Microsoft conferences and technical events.

For more information on Microsoft's Certified Professional Program, call Microsoft at (800) 636-7544 in the United States and Canada. In other countries, contact your local Microsoft office. Ask for the Microsoft Education and Certification Roadmap, an online guide to Microsoft Education and Certification. Or, see E&CMAP.ZIP from Library 5 of the Solution Provider forum on CompuServe (by typing GO **MSEDCERT** at any ! prompt).

### **Microsoft Official Curriculum**

Microsoft Official Curriculum courses provide computer professionals with the knowledge required to expertly install and support Microsoft solutions. Courses are developed straight from the source-by the Microsoft product and technical support groups. They include in-depth, accurate information and hands-on labs based on real-world experience. Microsoft Official Curriculum courses are designed to help you prepare effectively for Microsoft Certified Professional exams.

Microsoft Official Curriculum is developed in two forms:

*• Instructor-led classes* are delivered by Microsoft Certified Trainers at Microsoft Solution Provider Authorized Technical Education Centers.

As members of the Solution Provider program, the Authorized Technical Education Centers are independent businesses that have been evaluated as qualified to deliver Microsoft Official Curriculum.

*• Self-paced curriculum materials* that enable you to learn at your convenience are developed by Microsoft. Hands-on lab exercises are included.

Microsoft has developed instructor-led training for the Microsoft Windows NT version 3.5 product family. They include the following:

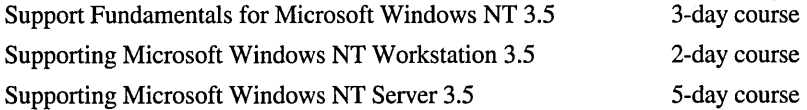

For full course descriptions and a referral to a Microsoft Solution Provider Authorized Technical Education Center, call (800) SOLPROV in the United States and Canada. In other countries, contact your local Microsoft office. Ask for the Microsoft Education and Certification Roadmap, an online guide to Microsoft Education and Certification. Or, see E&CMAP.ZIP from Library 5 of the Solution Provider forum on CompuServe (by typing **GO MSEDCERT** at any ! prompt).

### **Microsoft Consulting Services**

Microsoft Consulting Services (MCS) consultants are system architects with experience and expertise in Microsoft technology, methodologies, and tools, chartered to help organizations capitalize on the benefits of the most powerful platform for client-server computing—the Microsoft Windows NT Server network operating system. MCS consultants focus on transferring knowledge and skills to corporations, government organizations, and third-party Microsoft Solution Providers worldwide. MCS, in conjunction with third-party solution providers, offers organizations a number of services customized to their unique information technology environment, including planning, design, development, integration, and implementation. For more information about Microsoft Consulting Services, in the United States, call (800) 426-9400. In Canada, call (800) 563-9048.

### **Other Microsoft Press Books**

Choose from a diverse range of timely books on both technical and nontechnical topics for users of Microsoft Windows NT at every level. Titles include *Inside Windows NT, MS® Windows NT Workstation Step* by *Step, Running Windows NT,*  and *Advanced Win32® Programming.* Microsoft Press books are available wherever high-quality computer books are sold or direct from Microsoft Press. To order, in the United States, call (800) MSPRESS. In Canada, call (800) 667-1115. Microsoft Press books can also be ordered through CompuServe (by typing **GO MSP** at any ! prompt).

#### APPENDIX B

## **Windows NT User Rights**

This appendix describes the advanced user rights defined by Windows NT. The descriptions shown in the Policy column appear in the User Rights Policy dialog box of User Manager. The description column also identifies which users are granted this user right by default.

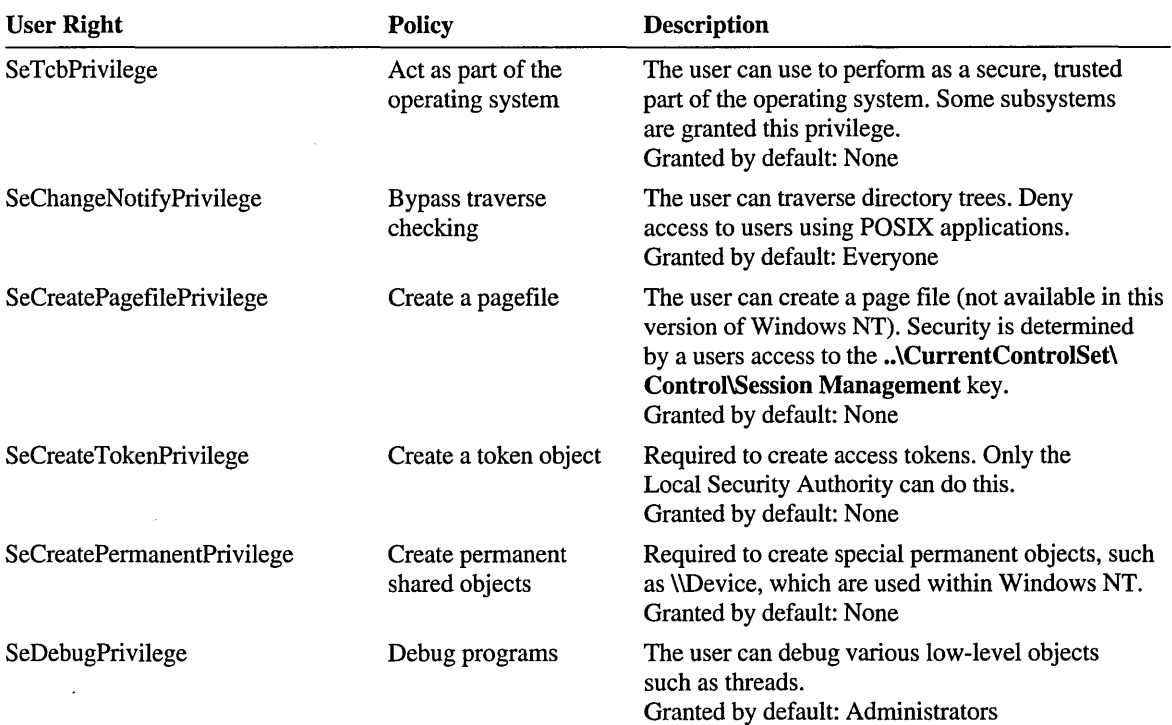

 $\ddot{\phantom{a}}$ 

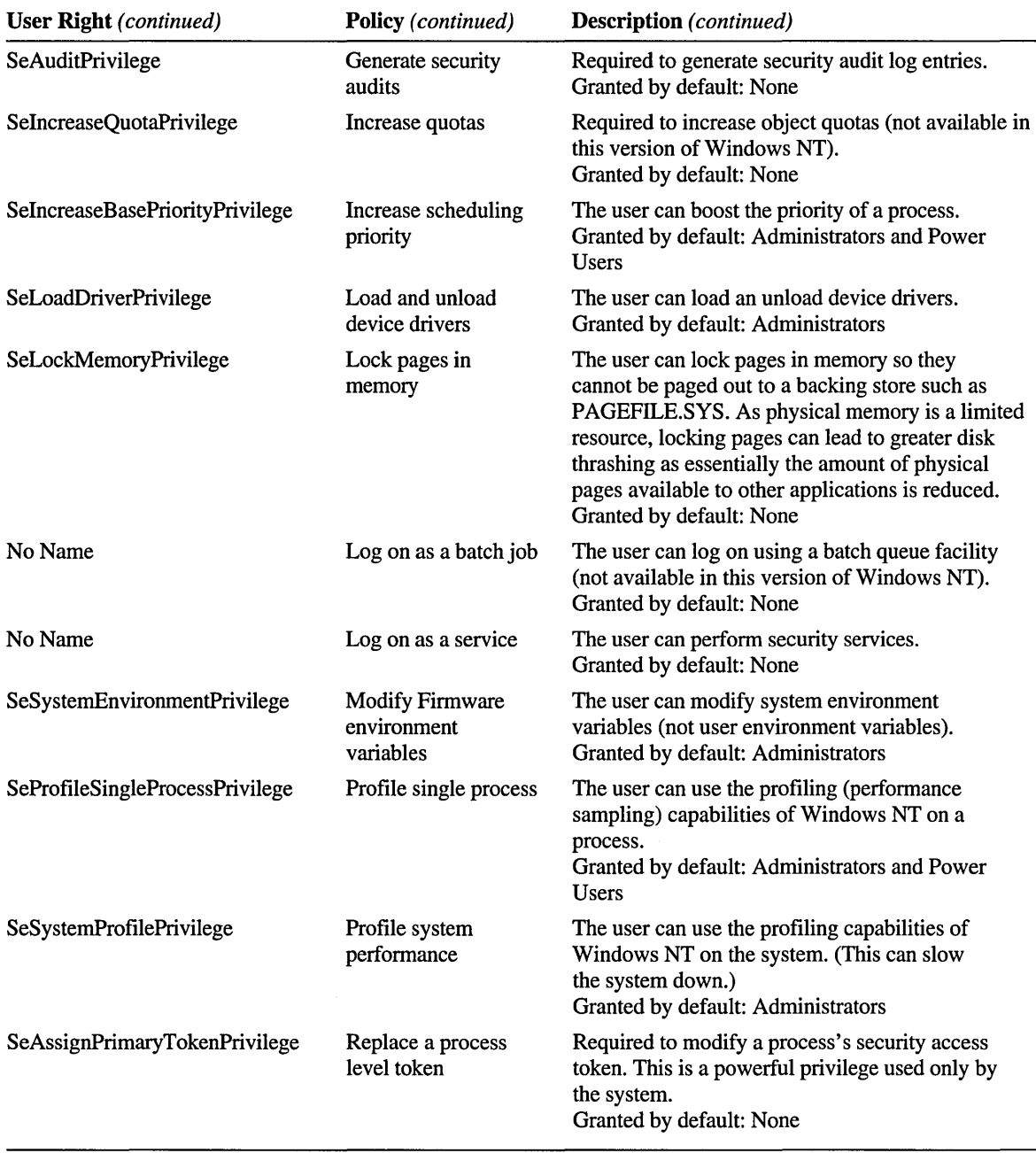

#### APPENDIX C

## **International Considerations**

í,

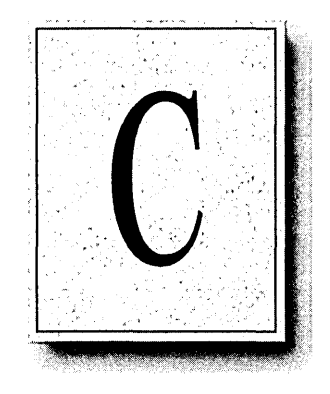

This appendix includes information about using Windows NT international features, including code pages and local keyboards.

## **Specifying International Preferences**

Users can specify preferences related to the user's country and language. This list of preferences is known as the *locale* for that user.

You can specify these preferences by double-clicking the International icon in Control Panel. You can specify your preference for the following:

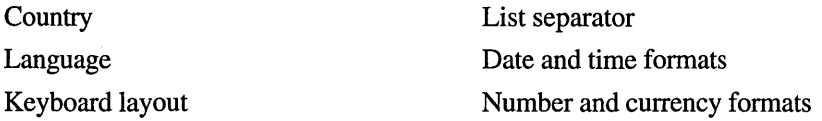

Measurement

When you change the setting for COUNTRY, you may notice that some of the other settings change automatically. For example, the Currency Format is changed to reflect the currency used in the country you have chosen, and the date format changes to conform to the language and conventions of that country. When you change the setting for Language, code pages and fonts may change (certain letters and marks are used in some languages but not in others). Generally, if you set both Country and Language, you will have the entire set of international settings that you need.

**Note** The Country and Language settings determine how alphabetical lists will be sorted. For example, in English D is followed by E. In Icelandic, an eth  $(\delta)$ comes between D and E. Spanish CH sorts as a unique character between C and D; Danish AE is a unique letter after Z and before  $\emptyset$ . Swedish A looks like A, but it is a unique letter that sorts after  $Z$  and before  $\hat{A}$  (another unique letter in Swedish). In French, the ordering of basic diacritics is:

```
acute < grave < circumflex < diaeresis
```
For more information about specific fields in the International dialog box, see online Help.

Windows NT supports the following locales:

| Language         | Code page |    |
|------------------|-----------|----|
| Bulgarian        | 855, 866  |    |
| Croation         | 852       | ×. |
| Czech            | 852       |    |
| Danish           | 850, 865  |    |
| Dutch (Belgian)  | 850, 437  |    |
| Dutch (Standard) | 850, 437  |    |
|                  |           |    |

Table C.I Code Pages

| Language                   | Code page |
|----------------------------|-----------|
| English (U.S.)             | 437, 850  |
| English (Australian)       | 850, 437  |
| English (British)          | 850, 437  |
| English (Canadian)         | 863, 850  |
| English (Irish)            | 850, 437  |
| English (New Zealand)      | 850, 437  |
| Finnish                    | 850, 437  |
| French (Belgian)           | 850, 437  |
| French (Canadian)          | 850, 863  |
| French (Standard)          | 850, 437  |
| French (Swiss)             | 850, 437  |
| German (Austrian)          | 850, 437  |
| German (Standard)          | 850, 437  |
| Greek                      | 869       |
| German (Swiss)             | 850, 437  |
| Hungarian                  | 852       |
| Icelandic                  | 850, 861  |
| Italian (Standard)         | 850, 437  |
| Italian (Swiss)            | 850, 437  |
| Norwegian (Bokmal)         | 850, 865  |
| Norwegian (Nynorsk)        | 850, 865  |
| Polish                     | 852       |
| Portuguese (Brazilian)     | 850, 860  |
| Portuguese (Standard)      | 850, 860  |
| Romanian                   | 852       |
| Russian                    | 866, 855  |
| <b>Slovak</b>              | 852       |
| Slovenian                  | 852       |
| Spanish (Mexican)          | 850, 437  |
| Spanish (modern sort)      | 850, 437  |
| Spanish (traditional sort) | 850, 437  |
| Swedish                    | 850, 865  |
| Turkish                    | 857, 852  |
|                            |           |

**Table C.I Code Pages** *(continued)* 

 $\overline{a}$ 

## **Code Pages and Unicode**

A *code page* is an ordering or encoding of a standard set of characters within a specific locale. This encoding provides a consistent way for computer devices to exchange and process data. Each code page includes a common set of core characters (the first 128 characters of the code page). Windows NT supports several code pages, including ANSI and OEM code pages. ANSI code pages are supported for Windows 3.1 compatibility; OEM code pages are supported for MS-DOS and OS/2 compatibility. Other code pages are available, based on the installed locale, for use in data translation. These include secondary OEM code pages, MAC code pages, and EBCDIC code pages.

The following table shows the various code pages supported in Windows NT.

| Code page name                   | <b>Number</b> | <b>Type</b> |  |  |
|----------------------------------|---------------|-------------|--|--|
| Windows 3.1 Eastern European     | 1250          | ANSI        |  |  |
| Windows 3.1 Cyrillic             | 1251          | ANSI        |  |  |
| Windows 3.1 US (ANSI)            | 1252          | ANSI        |  |  |
| Windows 3.1 Greek                | 1253          | ANSI        |  |  |
| Windows 3.1 Turkish              | 1254          | ANSI        |  |  |
| MS-DOS U.S.                      | 437           | <b>OEM</b>  |  |  |
| MS-DOS Greek                     | 737           | <b>OEM</b>  |  |  |
| MS-DOS Multilingual (Latin I)    | 850           | <b>OEM</b>  |  |  |
| MS-DOS Slavic (Latin II)         | 852           | <b>OEM</b>  |  |  |
| IBM Cyrillic (primarily Russian) | 855           | <b>OEM</b>  |  |  |
| <b>IBM</b> Turkish               | 857           | <b>OEM</b>  |  |  |
| <b>MS-DOS Portuguese</b>         | 860           | <b>OEM</b>  |  |  |
| MS-DOS Icelandic                 | 861           | <b>OEM</b>  |  |  |
| MS-DOS Canadian-French           | 863           | <b>OEM</b>  |  |  |
| MS-DOS Nordic                    | 865           | <b>OEM</b>  |  |  |
| MS-DOS Russian (former USSR)     | 866           | <b>OEM</b>  |  |  |

Table C.2 Windows NT Code Pages

| Code page name          | <b>Number</b> | <b>Type</b> |  |
|-------------------------|---------------|-------------|--|
| <b>IBM Modern Greek</b> | 869           | <b>OEM</b>  |  |
| <b>Macintosh Roman</b>  | 10000         |             |  |
| Macintosh Greek I       | 10006         |             |  |
| Macintosh Cyrillic      | 10007         |             |  |
| Macintosh Latin II      | 10029         |             |  |
| Macintosh Icelandic     | 10079         |             |  |
| Macintosh Turkish       | 10081         |             |  |
| <b>EBCDIC</b>           | 037           |             |  |
| EBCDIC "500V1"          | 500           |             |  |
| <b>EBCDIC</b>           | 1026          |             |  |
| <b>EBCDIC</b>           | 875           |             |  |
|                         |               |             |  |

Table C.2 Windows NT Code Pages *(continued)* 

Windows NT uses Unicode (the BMP region of ISO specification 10646) for all internal text processing. *Unicode* is a 16-bit, fixed-width character encoding standard, with sufficient encoding space to accommodate most of the world's modem characters. All character sets and code pages supported by Windows NT can be mapped to Unicode.

By using Unicode-enabled applications, users can benefit from multilingual processing and a rich selection of characters.

For more information, see *The Unicode Standard* (version 1.0); The Unicode Consortium, Addison-Wesley Publishing Company, Inc.; 1991

Note Most code pages have a core set of characters in common (ASCII) characters-the first 128 characters in the cocie page). In addition, each code page includes some unique "extended" characters not available on other code pages. Be sure not to use these extended characters in server names, computer names, and share names. Also, don't use these extended characters with applications used across the network. The FAT and HPFS file systems, which use the OEM code page, must translate the characters they don't recognize in the filename to a best-fit character, no character, or some non-recognized character.

## **Common Code Pages**

Two of the most commonly-used code pages are shown on the following pages.

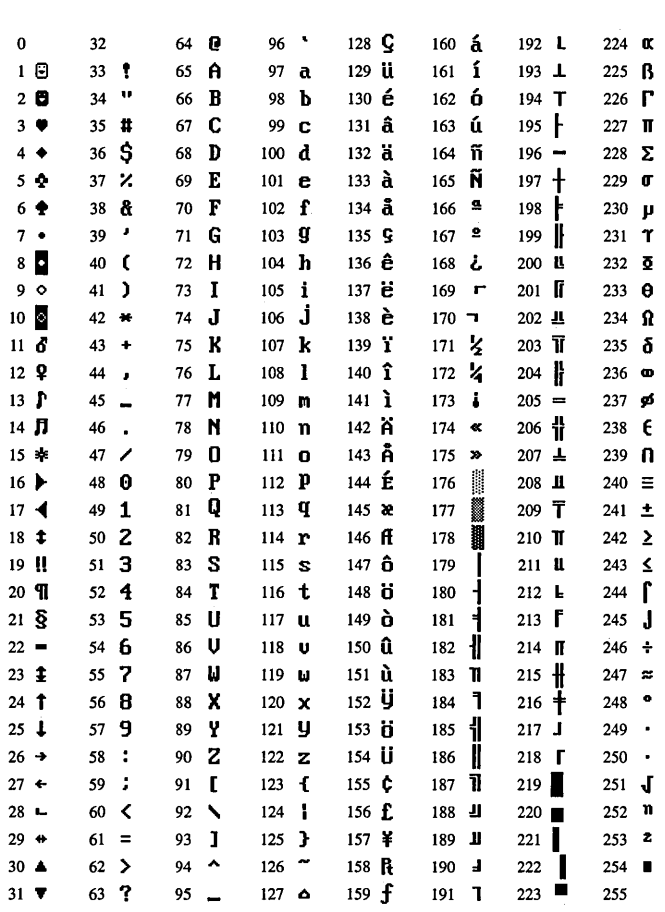

437 United States

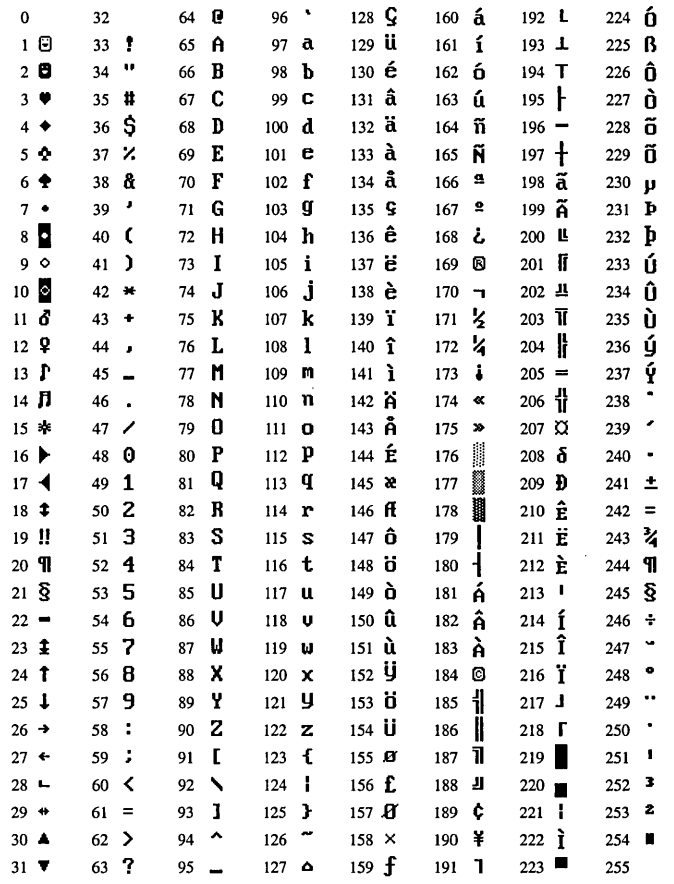

**850 Multilingual (Latin I)** 

## **MS-DOS National Language Support Information**

Windows NT supports the following MS-DOS 5.0 National Language Support (NLS) commands. (Note that printer device code page commands are not supported. )

| <b>Command</b> | <b>Used to</b>                                                                                                    |
|----------------|----------------------------------------------------------------------------------------------------|
| chcp           | Show or change the code page used by the system. If you change the<br>code page with the chcp command, it is recommended that you use the<br>Lucida Console font as the console font to avoid incorrect glyphs on the<br>screen. |
| mode           | Display standard information about the active code pages in the system.                                                                                                    |
| keyb           | Specify the keyboard layout used.                                                                                                    |

Table C.3 MS-DOS 5.0 National Language Support Commands

Windows NT maintains its configuration information in the Registry. However, when the CONFIG.SYS file changes, the system automatically changes entries in the Registry, which take effect when the system is restarted. These commands in the CONFIG.SYS file are related to NLS. Changes to them will cause changes in the Windows NT Registry:

- install=c:\dos\keyb.com xx,nnn,fiiename
- device=c:\dos\dispiay.sys .. .
- device=c:\dos\printer.sys .. .
- $\text{country}=\text{xxx},\text{nnn},\text{filename}$
- install=c:\dos\nisfunc.exe

## **NLS Information in the OS/2 Subsystem**

The OS/2 subsystem typically inherits the NLS parameters (such as language, country code, and code page) from the parent process. If any of the NLS commands from OS/2 CONFIG.SYS exist, these values will supersede the Windows NT values.

#### $\triangleright$  To create or edit an OS/2 version 1.0 CONFIG.SYS file

- 1. Use an OS/2 editor to make any changes to the file.
- 2. Save the file.
- 3. Exit the editor program. The edits you make cause the Registry to be automatically updated.

The following OS/2 NLS commands are supported by Windows NT:

Table C.4 *OS/2* NLS Commands

| <b>Command</b> | <b>Used to</b>                                                                                                    |
|----------------|----------------------------------------------------------------------------------------------------|
| codepage       | Specify one or two code pages that the OS/2 subsystem has set up for<br>use as its primary and secondary code pages.                                                             |
| country        | Specify the country code.                                                                                                    |
| devinfo        | Identify the keyboard layout selection. This defines the keyboard layout<br>table for translating keystrokes into characters encoded according to a<br>code page based on ASCII. |

If no COUNTRY entry is found in the Registry, the OS/2 subsystem takes the current locale country code for each OS/2 application, inherited from the application's parent process.

If the Registry includes a COUNTRY entry but no CODEPAGE entry, the subsystem uses the default code page for the current country. If neither line is present, the subsystem uses the Windows NT primary OEM code page.

If no DEVINFO entry is found, the subsystem uses the default keyboard layout for the country.

#### APPENDIX D

## **Hardware Compatibility List**

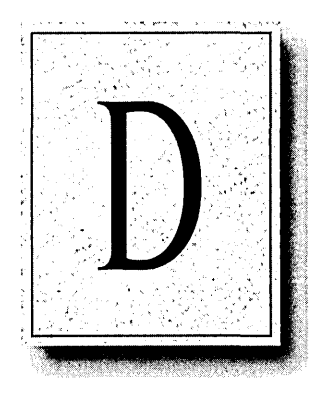

*The following computers and peripherals have been tested and have passed compatibility testing with Windows NT* 3.5 *as of October,* 1994. *Some computers may be sold with peripherals that are not yet supported by the Windows NT operating system, or that require a device driver supplied by the manufacturer. We have not tested every computer and/or device in all possible configurations. Please refer to the SETUP. TXT file on the install media for additional compatibility information when installing Windows NT 3.5.* 

*Attached as an addendum, is the September* 1994 *update of the- Windows NT* 3.1 *x86 Architecture Uniprocessor Computers Hardware Compatibility List. All computer systems listed on the addendum are expected to run with the Windows NT* 3.5 *Product. Jfyou encounter problems while running Windows NT*  3.5, *please file a bug report by filling out 'PROBREP.TXT' located in the \i386 directory on Windows NT 3.5 CD-ROM or floppy disk* #2 *of the Windows NT* 3.5 *installation disks and submit it as instructed in PROBREP.TXT.* 

*Items listed with footnote number* 1 *require one of the device drivers available in the \DRVLIB directory on the Windows NT* 3.5 *CD-ROM.* 

Items listed with footnote number<sup>2</sup> are supported with device drivers available in the Windows NT Driver *Library. Please see the section at the end of this document for information on accessing this library.* 

*Updates to these lists will appear in Library* 1 *of the WINNT (GO WINNT)forum or Library* 17 *of the MSWIN32forum (GO MSWIN32) on CompuServe® Information Services.* 

*The following systems have* **ACER AcerAltos 6031 ACER AcerAltos 1990**<br>(Pentium / 90, IDAB) **Acer** (Pentium 90)

ACD OPTIMA 486 DX 33 VL 66, IDAB) 7000/FT00TU<br>ACD Optime VI B 496SV 33 ACER AcerAltos 700/j ACER AcerAltos ACD Optima VLB 486SX-33 ACER AcerAltos 700/i ACER AcerAltos<br>ACER 17000 SMP A A 17853N (Pentium / 60, ID3P) 7000/FT66TU ACER 17000 SMP AA17853N (Pentium / 60, ID3P)<br>ACER AcerAltos 6031 (PER AcerAltos 700/i ACER AcerAltos 6031 ACER AcerAltos 700/i ACER AcerAltos 800 Model<br>(ASENY2.66 JD3D) (Pentium / 60, IDAB) AA868C ACER AcerAltos 6031 ACER AcerAltos 700/i ACER AcerAltos 900<br>
(ASENY 2.66 JDAR) (Pentium / 90, ID3P) (486DX2-66, ID3P) ACER AcerAltos 6031 ACER AcerAltos 700/i ACER AcerAltos 900<br>(Pentium<sup>TM</sup> / 60 ID3P) (Pentium / 90, IDAB) (486DX2-66, IDAB) ACER AcerAltos 6031 ACER AcerAltos 7000 ACER AcerAltos 900<br>(Pentium / 60, IDAR) (DX2-66) (Pentium / 60, ID3P)  $(Pertium / 60, IDAB)$ 

**x86 Architecture** ACER AcerAltos 6031 ACER AcerAltos 7000<br> **Ininrocessor Computers** (Pentium / 90, ID3P) (Pentium 60) Uniprocessor Computers (Pentium / 90, ID3P) (Pentium 60)<br>The following systems have ACER AcerAltos 6031 ACER AcerAltos 7000 *been tested.* **CER** (Pentium 1 90, IDAB) (Pentium 90)<br>ACER AcerAltos 700/i<sup>®</sup> ACER AcerAltos ACER AcerAltos 700/i<sup>®</sup> Absolute Computer 486/66 (486DX2-66, ID3P) 7000/F590TU<br>
ACER AcerAltos 700/i (DX2-<br>
ACER AcerAltos 700/i (DX2-<br>
ACER AcerAltos EISA CD SERVER ACER AcerAltos 700/i (DX2-<br>CD OPTIMA 486 DX 33 VI 66, IDAB) 7000/FT00TU (486DX2-66, ID3P) (Pentium / 60, IDAB) AA868C<br>CER AcerAltes 6031 (ACER AcerAltes 700/i ACER AcerAltes 900 (486DX2-66, IDAB) (Pentium 1 90, ID3P) (486DX2-66, ID3P)<br>CER AcerAltos 6031 (ACER AcerAltos 700/i (ACER AcerAltos 900  $($ Pentium<sup>TM</sup> / 60, ID3P) (Pentium 1 90, IDAB) (486DX2-66, IDAB)<br>CER AcerAltos 6031 (ACER AcerAltos 7000 (ACER AcerAltos 900

ACER AcerAltos 900 ACER AcerPower *90001P560E* ALR Evolution V *STP/60*  (Pentium *I* 60, IDAB) ACER AcerPower *90001P566E* ALR Evolution V *Xl66* PCI ACER AcerAltos 900 ACER AcerPower *90001P590E* ALR Evolution V *Xl90*  (Pentium *I* 90, ID3P) ACER AcerPower ALR Evolution V *-Q/60*  ACER AcerAltos 900 90001PT100E ALR Evolution V *-Q/66*  (Pentium *I* 90, IDAB) ACER AcerPower 90001PT66E ALR Evolution V *160*  ACER AcerFrame 1000 **ACMA P66** ALR Evolution V/66 (Model 1750) ACMAP90 ALR Evolution VQ-90 ACER AcerMate 433 sp Actech ACTion 486-33 PCI ALR Evolution X *4/33s*  (486SX-33) Actech ACTion 486DX-33 ALR Evolution X *4/66d*  ACER AcerMate 466 dp GREENVLB ALR Evolution X *4IDX4*  ( 486DX2-66) Actech ACTion 486DX-50 ALR Flyer SD32 *4/66d*  ACER AcerPower GREENVLB ALR POWERPRO SMP *4/33*  400deIPT 1 OOE Actech ACTion 486DX-50 PCI ALR POWERPRO/MC ACER AcerPower 433 sp Actech ACTion *486DXl2-66 SMP4/50D*  (486SX-33) GREENVLB ALR PROVEISA LT *4/66d*  ACER AcerPower 466 dp Actech ACTion *486DXl2-66* ALR PROVEISA LT *4IDX4*  ( 486DX2-66) PCI ALR PROVEISA SMP *4/66D*  ACER AcerPower 466de Actech ACTion *486DXl4-100* ALR Revolution MP *P/60*  (DX2-66) GREENVLB ALR Revolution MP *P/66*  ACER AcerPower *486/33* Actech ACTion EISA ALR Revolution MP *P/90* (1p) ACER AcerPower 486vp 486DX-50 ALR Revolution O-SMP *(DX2/66)* Actech ACTion EISA PIIOO (1p) ACER AcerPower 486vp 486DX2-66 ALR Revolution Q-SMP (DX41l00) Actech ACTion P60 *P/90* (1p) ACER AcerPower 500h Pentium PCI Amax Engineering P6 (Pentium 100, Minitower) Actech ACTion Systems PowerStation ™ ACER AcerPower 500p P90 Pentium Amax Engineering P9 (Pentium / 100) *ADD-X ZEPHYR* PowerStation<br>ACER AcerPower 560e *ADS INTEGRATION SERIES* Ambra 486DX/ ADS INTEGRATION SERIES Ambra 486DX/50 (Pentium 60)  $486 \text{ VESA}^{\circ}$  Ambra D466E/VL ACER AcerPower 560p ADS PRO 586 EV PENTIUM Ambra DP60/PCI (Pentium 60) ADS PRO 586 PENTIUM Ambra DP60E/VL <sup>3</sup> ACER AcerPower ADS PRO SERIES 486 VESA Ambra DP66E/VL 560pt/P560M ADS PRO SERIES 590 Ambra TP60E/VL 3 ACER AcerPower **Advance Interface** American Multisystems 560tu/P560TU EXPRESS<sup>SM</sup> MICRO InfoGOLD P60NT ACER AcerPower 566e **PENTIUM 66** AMI® ATLAS PCI {Pentium 66) Advance Interface EXPRESS AMI ATLAS VIP ACER AcerPower 566p MICRO PENTIUM 90 AMI Enterprise III (Pentium 66) Alfa DELTACOM AMI Enterprise IV ACER AcerPower **PCINLB 486** AMI Excalibur PCI 566ptIP560M ALR® BusinessVEISA *4/33D* AMI Excalibur PCIIEISA ACER AcerPower **ALR Classic Xe (1p)** AMI Excalibur VLB 566tuIP560TU ALR Evolution IV *4/33s* AMI Super Voyager PCI ACER AcerPower 575h ALR Evolution IV *4/66d* AMI Super Voyager VLB II (Pentium 75, Minitower) ALR Evolution IV *4E/33s* AMI Super Voyager VLB III ACER AcerPower 575p ALR Evolution IV *4E/66d* AmPAQ DaVinci PCI466S (Pentium / 75) **ALR Evolution IV ST 4/33s** AmPAQ DaVinci Pentium ACER AcerPower 590EIP590E ALR Evolution IV ST *4/66d* PCI60S ACER AcerPower 590h ALR Evolution IV ST *4IDX4* AmPAQ DaVinci VLB433D (Pentium 90, Minitower) ALR Evolution V *ST/60* VL AmPAQ Da Vinci VLB466D ACER AcerPower 590p ALR Evolution V *ST/66* PCI AOX mcmaster 486250 (Pentium *I 90)* ALR Evolution V *ST/66* VL Apricot® FT//ex Pentium 90 ACER AcerPower 9000 Series ALR Evolution V *ST/90* Apricot FTe *486DX2/66* 

Model 9813N ALR Evolution V STe Apricot LS-Pro *486DX4/100* 

Area Electronics AES-590DP, Area Electronics AES-<br>
PATRIOT ISA/PCI 100 Color Notebook<br>Ares 486-33 VLB Austin Business Audio DX4 ASPECT PENTIUM 60 PCI BAJTEX S.A. Aspect SMART WEAPONS Alfredo

Apricot XEN-PC 560 AT&T Globalyst 590 Caliber SMART WEAPONS<br>Apricot XEN-PC 590 (3346) Pentium ISA/PCI 486DX-33 VL (3346) Pentium ISA/PCI Area Electronics AES-<br>560GPIP Pentium 60 (3356) Pentium ISA/PCI 486DX-40 VL 560GPIP Pentium 60 (3356) Pentium ISA/PCI<br>
15A/PCI 486DEX-4000 Athena SERVER Athena SERVER<br>  $486DX2/66$  HO<br>  $486DX2$  PCI 66 Pentium 90 EISA/PCI Austin 486/50 EISA Tower Caliber SMART WEAPONS<br>rea Electronics AES- PATRIOT 486DX4-100 590GPIP Pentium 90 **Austin Business Audio DX4** Caliber SMART WEAPONS<br>190 Color Notebook 1865X VL 33 Ariel 486DX2-66EVS 100 TFT Notebook 486SX-33 PCI<br>
Austin Business Audio DX4 75 Caliber SMART WEAPONS Austin Business Audio DX4 75 ASPECT 486DX-33 PCI Color Notebook PENTIUM 60 PCI<br>Austin Business Audio DX4 75 Caliber SMART WEAPONS Austin Business Audio DX4 75 ASPECT 486DX-40 VL TFT Notebook PENTIUM 60 PCI/EISA<br>ASPECT 486DX4-100 VL Axik Ace Power 486DX2- Caliber SMART WEAPON ASPECT 486SX-33 PCI 66VG2/Green PENTIUM PCI 66<br>ASPECT PENTIUM 60 PCI BAJTEX S.A. Caliber SMART WEAPONS ASPECT PENTIUM 60 i486DX2/66MHz PENTIUM PCI/EISA 66 PCI/EISA BB Data AB Grizzly 266 Caliber SMART WEAPONS Aspect SMART WEAPONS Alfredo PENTIUM PCI/VL90 486 DX2-66 VL BB Data AB Grizzly P66 Cascade VLB-66 Aspect SMART WEAPONS Batman Cascade-PCI-Pentium-60 486DX2 PCI 66 BB Data AB Grizzly S33 CELEM *486DXl33* C (ISA) 486DX2 PCIlEISA 66 Beyond 2000 Systems (VESA) Aspect SMART WEAPONS STRATUS NT 90 CELEM 486DX2/66 DC 486SX VL 33 Black Cat 486/66 VL (EISA+VESA)<br>
spect SMART WEAPONS BROTHER® BCR4486DL CELEM 586/60 ( Aspect SMART WEAPONS BROTHER® BCR4486DL CELEM 586/60 (PCI+ISA) PENTIUM PCI 66 BROTHER BCR4486DX2 CELEM 586/66 (PCI+EISA) Aspect SMART WEAPONS BROTHER BCR4486DX2IPCI CELEM 586/90 (PCI+EISA) PENTIUM PCI/VL90 BROTHER BCR4585 CELEM DX4/100 (VL+ISA) AST<sup>®</sup> Bravo LC 4/100t<sup>4</sup> BROTHER BCR4586/PCI CENSUS 4D266AGVL DT AST Manhattan V Series BROTHER BCR5486DX2 (incl. MT, IT, FT Models) 5090 (lp) BROTHER BCR5486DX2IPCI CENSUS 4D266DGVL DT AST Premium II 386/33 BROTHER BCR5585 (inc!. MT, IT, Ff Models) Model 213V BROTHER BCR5586/PCI CENSUS 4D4100AGVL DT AST Premium II 486/33 BROTHER BCR7486DX2 (inc!. MT, IT, Ff Models) Model 333 BROTHER BCR8486DX2 MT, IT, FT Models) AST Premmia 4/66d<sup>5</sup><br>AT&T® 3372 BROTHER BCR8585 P60-G3 BROTHER BCR8585 P60-G3 AT&T 3372-C BROTHER BCR8586/PCI Centis Profi model 466-G5 AT&T 3374 Burgoyne Rocket 60 Centis ProfiLite 466-G3 AT&T 3416 VLB IV (486DX2-66) 2100 CNC AT&T Globalyst 510 C&S Computer AMICS P5 Cinet ET-100 (3228) 486 ISA Pentium VLB 60 Cinet FSE-100 AT&T Globalyst 515 C&S Computer AMICS Cinet HI-lOO (3232) 486 ISA Pentium EISA PCI 60 Cinet LS-100 AT&T Globalyst 550 Caliber SMART WEAPONS Cinet MP-IOO (3246) 486 ISNPCI 486 DX2-66 VL Cinet PPI-100 AT&T Globalyst 575 Caliber SMART WEAPONS Cinet VL-100 (3347) 486 ISNPCI 486DX-33 PCI Comark Pentium-60NL

Caliber SMART WEAPONS<br>486SX-33 PCI Caliber SMART WEAPONS AST Premium SE 4/33 BROTHER BCR7586/PCI CENSUS P90AGPCI DT (incl. AT&T 3406 C&S Computer AMICS EISA Cincinnati Milicron Acramatic COMPAQ Deskpro® 386/25e

COMPAQ Deskpro 486/33L COMPAQ Deskpro XL 566 COMPUCON DX33G<br>
COMPAO LTE® COMPUCON PCI/IP-60 COMPAQ LTE Lite 4/25C COMPAQ ProLinea 3/25s<br>COMPAQ ProLinea 4/50 COMPUCON 486DX41100VG CTM Fontek 486DX2-66 VL DELL OmniPlex 566

COMPAQ® Deskpro COMPUCON *486SXl33* P CTM Polaris 486DX2-50 3863888725 EV VESA<br>28688888725 EV CTM Polaris 486DX2-66 COMPAQ Deskpro<sup>®</sup> 4/66i COMPUCON 486SX25 P CTM Po<br>
COMPAQ Deskpro 486/33i COMPUCON 486SX25 VG VESA COMPUCON 486SX25 VG<br>
COMPUCON 486SX33 EV CTM Pronic 486DX-33 VESA COMPAQ Deskpro 486/33M COMPUCON 486SX33 VG CTM Pronic 486DX2-50<br>
COMPAO Deskpro 66M COMPUCON DX266P VESA COMPAQ Deskpro 66M COMPUCON DX266P VESA<br>
COMPAO Deskpro XL 466 COMPUCON DX266VB CTM Pronic 486DX2-66 COMPAQ Deskpro XL 466 COMPUCON DX266VB CTM Pro<br>
COMPAO Deskpro XL 566 COMPUCON DX33G VESA OMPAQ LTE® COMPUCON PCI/IP-60 Cube 466 ATX Local Bus<br>ELITE 4/50CX COMPUCON Pentium-60 P Cybermax AMD486DX2-COMPUCON Pentium-60 P Cybermax AMD486DX2-66<br>
COMPUCON Pentium-60 PE Cybermax P5/66 COMPAQ Presario 660 COMPUCON Pentium-66 P Cybermax P5/90 COMPAQ Presario CDS 633 COMPUCON Pentium-66 PE Daewoo VESA PENTIUM(60) COMPAQ ProLiant 1000 COMPUCON Pentium-90 PE Daewoo Winpro 486 Vesa 486DX2/66 Computer Resources Green/2900G(DX2-50) COMPAQ ProLiant 1000 PRECISION 486/40 VL Daewoo Winpro 486DLC-40 Model 5/60 Computer Resources Daewoo Winpro 486DX250 COMPAQ ProLiant 1000R PRECISION PENTIUM Green Deskop<br>Model 486DX2/66 Computer Sales Prof. Daewoo Winpro COMPAQ ProLinea 4/50 Computer Systems Resouces Daewoo Winpro 486DX266 COMPAQ ProLinea MT 4/66 Computer Systems Resources Dakota Computer PCI COMPAQ ProSignia 486DX2-66 16M WS 486DX4/100MHz 486DX/33 **Computrade Express** Danjen 486-50VL(Inc. Lunch COMPAQ ProSignia 486-50VLB Box, Mini, Mid, and Full 486DX2/66 Computrend PREMIO Tower) COMPAQ ProSignia 5/60 486DX2-66 Data General® P60/TE2 COMPAQ ProSignia VS Computrend PREMIO Pentium Pentium Tower<br>486DX/33 Computrend PREMIO Pentium Data General P90/TE2 486DX/33 **Computrend PREMIO Pentium** COMPAQ ProSignia VS PCI90 Data General P90MT 486DX2/66 Comtrade EISA GigaByte Data Stor 486-66DX2E COMPAQ ProSignia VS Ultima 486DX2-66 Desktop/Tower *486SXl33* Comtrade VESAlPCI WIN- DATAFILEN PROFF COMPAQ Systempro<sup>®</sup>/LT Station P90 486DX2-66 486DX2/50 CSS Labs MaxFrame 2000- Debis Deskside 5/60 COMPAQ SystemprolLT™ 4620PTIVL Debis Desktop 486DX2/66 486DX2/66 CSS Labs MaxFrame 3000- DELL<sup>®</sup> 325 NC Notebook COMPAQ Systempro<sup>®</sup>/LT 4620PTIVL DELL 433/DE 486DX33 CSS Labs MaxSys 462MTEVL DELL *4331M*  COMPAQ SystemprolLT Minitower DELL *4501M 486SXl25* CSS Labs MaxSys 462REVL DELL *450IME*  CompuAdd® *466IDX2* Rackmount DELL 450DE CompuAdd 466E DX2 CSS Labs MaxSys 462TEVL DELL *4560IXE*  CompuAdd 486-33DLC Tower DELL *466IME*  COMPUCON *486DXl50* EV CSS Labs Preferred DELL *466IT*  COMPUCON 486DX2/66 EV 462GA VLESP (Inc. Full, DELL 466DE COMPUCON Mid and Tower models) DELL Dimension 433SV 486DX2/66 GX4 CSS Labs Preferred DELL Dimension XPS P60 COMPUCON 486DX2/66VG 462MGEVLESP (Inc. Full, DELL Dimension XPS P90 COMPUCON 486DX33 EV Mid and Tower Models) DELL OmniPlex 450 COMPUCON 486DX33 P CTM Fontek 486DX-33 VL DELL OmniPlex 466 COMPUCON 486DX33 VG CTM Fontek 486DX2-50 VL DELL OmniPlex 560

COMPAQ Deskpro 386/33<sup>®</sup> COMPUCON 486DX50 VG CTM Polaris 486DX-33 VESA<br>
COMPAO<sup>®</sup> Deskpro COMPUCON 486SX/33 P CTM Polaris 486DX2-50 omputer Sales Prof.<br>486DX2/66 Computer Sales Prof. Daewoo Winpro 486DX250 Vesa Green System/2800 Box, Mini, Mid,and Full

DELL PowerLine System 433E DECpc 433T DECstation<sup>®</sup> 425c<br>DELL PowerLine Digital Equipment Corp. DTK FEAT39-D/M/T DELL PowerLine Digital Equipment Corp. System 433SE DECpc 466d2 DT Duracom 486/66DX2-CCV DELL PowerLine System Digital Equipment Corp. Duracom DESKSA VER 450DE/2 DGX DECpc 466d2 MTE DX2/66 DELL PowerLine Digital Equipment Corp. Dyna Micro GEMLIGHT System 450SE DECpc LPv+ 4100 VL486G/DX4 DELL PowerLine System Digital Equipment Corp. Dyna Micro SUPER 486D/50 DECpc LPv+ 433dx P54VLPCI Delphi Comet 466NT Digital Equipment Corp. Dynamic Decisions model 400 DECpc LPv+ 433sx EXECUTIVE 486-33 Delta Micro Systems Gold Digital Equipment Corp. ISAlPCI Line 4D33V DECpc LPv+ 450d2 Dynamic Decisions DELTACOM EISA/VLB 486 Digital Equipment Corp. EXECUTIVE 486-33 DELTACOM Pentium PCI DECpc LPv+ 466d2 VL/EISA DELTACOM Super Server Digital Equipment Corp. Dynamic Decisions<br>DELTACOM VL Bus 486 DECpc LPx 560 BXECUTIVE 486-33 DELTACOM VL Bus 486 DECpc LPx 560 DFI CCV 486DX2-66 Digital Equipment Corp. VL/ISA DFI D486CCI-33C DECpc LPx 566 Dynamic Decisions DFI D486CCI-40A Digital Equipment Corp. EXECUTIVE 486-66 DFI D486ICP-66 DECpc LPx+ 4100 DX2 PCI DFI D486ICP-66 (with Digital Equipment Corp. Dynamic Decisions AMD486DX2/66) DECpc LPx+ 433dx EXECUTIVE 486-66 DFI D486P-PRO-x50-AMD Digital Equipment Corp. VL/EISA DFI D486V-PRO DECpc LPx+ 433sx Dynamic Decisions DFI DP5-Pro-66 Intel® Digital Equipment Corp. EXECUTIVE ISA-486-33 DFI DP5-PRO90 DECpc LPx+ 450d2 SX GREEN VL DFI DP586-PR090 Digital Equipment Corp. Dynamic Decisions DFI E5861PE-6OI DECpc LPx+ 450sx EXECUTIVE ISA-486- DFI G466EVA Digital Equipment Corp. 50 SV2 DFI G466EVAx50I DECpc LPx+ 466d2 Dynamic Decisions DFI G486EV A-331 Digital Equipment Corp. EXECUTIVE ISA-486- DFI G486EVA-40AMD DECpc MTE 4100 50 VL DFI G486EVA-50AMD Digital Equipment Corp. Dynamic Decisions DFI G486EV A-66AMD DECpc XL 4100 EXECUTIVE ISA-486-66 DFI G486EVA/E-AIO-66I Digital Equipment Corp. DX2 GREEN VL DFI P486-PRO 486DX-33 DECpc XL 433 Dynamic Decisions Diamond DT 486DX Versa Digital Equipment Corp. EXECUTIVE ISA-486- (AMD DX/40) DECpc XL 466d2 66D2 SV2 Diamond DT 486DX Versa Digital Equipment Corp. Dynamic Decisions ISA-486- (DX2/66) DECpc XL 560 33 PCI GREEN Digital Equipment Corp. Digital Equipment Corp. Dynamic Decisions Celebris 4100 DECpc XL 566 PROFESSIONAL 486-33 Digital Equipment Corp. Digital Equipment Corp. GREEN VL ISA Celebris 466 **DECPC XL 590** Dynamic Decisions Celebris 560 DECpc XL Server 590 VL/EISA E3 Digital Equipment Corp. Digital Equipment Corp. Dynamic Decisions Digital Equipment Corp. Digital Equipment Corp. VLIEISAE4 Celebris FP 590 DECpc XL Server 466d2 Dynamic Decisions Digital Equipment Corp. Digital Equipment Corp. PROFESSIONAL 486-66 DECpc 433dx DT DECpc XL Server 560 VL/ISA Digital Equipment Corp. Digital Equipment Corp. ECE DATA i486™/VLB-DECpc 433dx MTE DECpc XL Server 566 GREEN

DELL OmniPlex 590 Digital Equipment Corp. Digital Equipment Corp.

Digital Equipment Corp. Digital Equipment Corp. PROFESSIONAL 486-33DX Celebris 590 DECpc XL Server 4100 PROFESSIONAL 486-50DX
EDGE-PCI P60 First 486-GAV GMX EISAMB 486DX2/66 Elonex PC-466/R First 486-GIO-VP GoldStar GS4S0DT Elonex PC-466NL First 486GAC-2 GoldStar GS466DT Eltech Model 4660VB First 486VIP-IO GoldStar GS4861DSOL Eltech P54C-90P First FIC PM-900 GoldStar GS486ID66L<br>
First LEO 486-GIO-VT2 GRID® 486ei-25 SVR Epson® ActionPC 2000 First LEO 486-GIO-VT2 Epson ActionPC 5000 First LEO 486-GVT2 GRiD 486ei-33 Epson Endeavor P60 First LEO 486-VIP H.D.Microsystemes AX7 Epson Endeavor WG 4DX2/50 Forte Company DELTA 486 DX-33 Epson Equity *4DXl33* 486/33M H.D.Microsystemes AX7 Epson Equity  $4S X/25$  **Forte Company DELTA** 486 DX-50 Epson PowerS pan 486DX2/66 486DX2/66 H.D.Microsystemes AX7 Epson Progression 4DX2/50 Forte Company GAMMA DX 486 DX2-50 Ergo PowerBrick 100 *386DXl40* H.D.Microsystemes AX7 Ergo PowerBrick 33 Fountain Technology 486 DX2-66 Ergo PowerBrick 66 486DX2/66 H.D.Microsystemes AX7 ERIDAN Onyx DE433 Fountain Technology Pentium 60 PCI ERIDAN Onyx DE466 486DX4-100 Hancke & Peter 486 DX4-100 Everex ™ Step 486/33 ISA Fountain Technology PS/66 VLIISA Professional Everex Tempo 486/33 Fountain Technology PS/90 Hancke & Peter 486-66 Everex Tempo 486/33E Free F38X-486VESA EISANL Professional Evesham Micros Premier PCI Free F39X-486VESA Hancke & Peter 486-66 PCI 486DX2-66 /340 Fujitech 486DX2/66-EVL Professional Expo-Tech 410M Fujitech 486DX2/66-VL Hancke & Peter 486-66 VLG Expo-Tech 433M Fujitech 486DX4/100-VL Professional Expo-Tech 450M Fujitech 486DX4/100-VL2 Hancke & Peter Pentium/90 Expo-Tech 486DX-33 ELP Fujitech i486DX2/66-VLG PCI Professional Expo-Tech 486DX-33 Mini Fujitsu® S-3000 Hancke & Peter Pentium/66 Expo-Tech 486DX-33 Fujitsu S-SOO EISA/PCI Professional Mini 72P Fujitsu S-5000MP HARPO 4DX FIRMA Expo-Tech 486DX-33 Tower Fujitsu S-510 HARPO NT 486DX2 Expo-Tech 486DX2-S0 ELP FutureTech 486DX2-66 VLB Harris 486DX2/66 VESA Expo-Tech 486DX2-S0 Mini Gateway 2000® 486/33C Harris Pentiurnl66 PCI Expo-Tech 486DX2-S0 Gateway 2000 486DX2/S0E Hewlett-Packard® NetServer Mini 72P Gateway 2000 486DX2/50V 4/100 LC Expo-Tech 486DX2-S0 Tower Gateway 2000 486DX2/66V Hewlett-Packard NetServer Expo-Tech 486DX2-66 ELP Desktop 4/100 LF Expo-Tech 486DX2-66 Mini Gateway 2000 486DX2/66V Hewlett-Packard NetServer Expo-Tech 486DX2-66 Tower 4/66 LC Mini 72P Gateway 20004DX-33V Hewlett-Packard NetServer Expo-Tech 486DX2-66 Tower Gateway 2000 *4DXl33* 4/66 LF Expo-Tech 486DX4-100 Mini Gateway 2000 4DX2-66P Hewlett-Packard NetServer Expo-Tech 486SX-25 ELP Gateway 2000 4DX2/66E 4d/66 LE Expo-Tech 486SX-33 ELP Gateway 2000 4SX/25 Hewlett-Packard NetServer Expo-Tech 486SX-33 Mini Gateway 2000 P5-60 4d/66 LM Expo-Tech 486SX-33 Gateway 2000 P5-66 Hewlett-Packard NetServer Mini 72P Gateway 2000 P5-90 5/100 LM Expo-Tech 486SX-33 Tower GCH AEGIS 466 Hewlett-Packard NetServer Expo-Tech Cx486DX-33 Mini GCH AEGIS 466D2V 5/60 LM Expo-Tech Cx486DX2-50 GCH Aegis 466ES Hewlett-Packard NetServer Mini GCH EasyData GD600 S/66 LC Expo-Tech Pentium S66M GCH EasyDate 466HI VL Hewlett-Packard NetServer Expo-Tech SMP DX2-50 GCH EiSYS Ei600 Series 5/66 LF Expo-Tech SMP DX2-66 Genitech Capricorn HF60 Hewlett-Packard NetServer Fast 486DY66S520 E/PCI P5 5/66 LM

Edge Technology First 486-GACV-2 Getek PCI PENTIUM

Hewlett-Packard Vectra® IBM PS/2 Model 56 9556-xxx upgrade with Pentium Hewlett-Packard Vectra IBM PS/2 Model 57 9557-xxx IBM PS/2 Model 95 XP 486 Hewlett-Packard Vectra IBM PS/2 Model 70 8570-xxx IBM PS/2 Model 95 XP 486 Hewlett-Packard Vectra IBM PS/2 Model 70 8570-xxx processor upgrade Hewlett-Packard Vectra **IBM PS/2 Model 76 9576-xxx** Hewlett-Packard Vectra IBM PS/2 Model 76 9576-xxx upgrade Hi-Tech USA 486DX4- IBM PS/2 Model 76i 9576-xxx 9595-xxx with Enhanced Hi-Tech USA PENTIUM- IBM PS/2 Model 76i 9576-xxx upgrade High Tech USA 486DX266 IBM PS/2 Model 76s 9576-xxx 9595-xxx with processor High Tech USA 486DX33 IBM PS/2 Model 76s 9576-xxx Technology High Tech USA 486DX4- IBM PS/2 Model 77 9577-xxx xxx *486DXl33*  High Tech USA PENTIUM IBM PS/2 Model 77 9577-xxx 9585-0K\* High Tech USA PENTIUM- IBM PS/2 Model 77i 9577-xxx 9585-0N\* HiQuality Systems HIQ **IBM PS/2 Model 77i 9577-xxx** with 486DX2/66 processor HiQuality Systems HIQ **IBM PS/2 Model 77s 9577-xxx** IBM PS/2 Server 95 566 HYPERTEC SYSTEMS IBM PS/2 Model 90XP 486 Hyundai 425s IBM PS/2 Model 95 XP 486 IBM PS/2 Ultimedia M57 Hyundai 466d2 *8595-01\* 486DXl25* 9557-xxx 486SLC2/50 IBM® PC Server 486DX2/66 IBM PS/2 Model 95 XP 486 IBM PS/2 Ultimedia M77 IBM PC Server Pentiuml60 IBM PS/2 Model 95 XP 486 IBM PS/2 Ultimedia M77 IBM PS/1 2155-xxx IBM PS/2 Model 95 XP 486 6472-xxx IBM PS/1 2168-xxx *486DXl33 486DXl50* processor 6384-Kxx IBM PS/1 2168-xxx upgrade IBM PSNaluePoint *433SXlS* 

Hewlett-Packard NetServer IBM PS/2 Model 53 9553-xxx IBM PS/2 Model 95 XP 486<br>5/90 I.M 486SI C2/50<sup>6</sup> 486SI C2/50<sup>6</sup> 8595-xxx with processor 5/90 LM  $486$ SLC2/50<sup>6</sup> 8595-xxx with processor 486/33N 486SLC2/50 Technology 486/33T 486SLC2/50 9595-0M\* *486DXl50*  486/50U *386DXl25* 9595-xxx with 486DX2/66 486/66ST *486DXl25* IBM PS/2 Model 95 XP 486 486/66U 486DX2/66 *486DXl50* processor 486S/20 *486SXl33* IBM PS/2 Model 95 XP 486 100/256K VLB 486DX2/50 6 486DX2/66 processor 90/256K PCI-VLB 486DX2/66<sup>6</sup> IBM PS/2 Model 95 XP 486 VLB SYSTEM  $486DX2/50^{6}$  upgrade with Pentium VLB SYSTEM  $486D X2/66$ <sup>6</sup> IBM PS/2 Model P75 8573-100/256K VLB 486DX2/66 IBM PS/2 Server 85 433 P5-66/256KVLB *486SXl33* IBM PS/2 Server 85 466  $1066 \text{ SVL}$  and  $486\text{DX}2/66$ <sup>6</sup> upgrade P66 PCI 486DX2/50<sup>6</sup> 9595-0QT P90 PCI 486DX2/66<sup>6</sup> 9595-3N\*<sup>7</sup> XPentium P90 *386DXl25* 9595-3P\* 7 XPentium Server P90 *8590-01\* 486DXl25* 9595-3Q\* 7 8640-0N\* 8595-0M\* *486DXl50* 9577-xxx 486DX2/66 8640-0P\* 8595-xxx with 486DX2/66 9577-xxx *486SXl33*  486DX2/50 IBM PS/2 Model 95 XP 486 6382-Kxx System Board Upgrade 486DX2/66 processor 6384-Wxx

90/256K PCI-VLB 486DX2/50<sup>6</sup> IBM PS/2 Server 85 9585-0X\* HiQuality Systems HIQ IBM PS/2 Model 77s 9577-xxx IBM PS/2 Server 95 Array 466 HM Systems Minstrel IBM PS/2 Model 80 8580-xxx IBM PS/2 Server 95 Array 560 HM Systems Minstrel IBM PS/2 Model 90 XP 486 IBM PS/2 Server 95 Array 566 CIARA Discovery 8590-OL\* 486DX2/50 M57 9557-xxx 486SLC2/50 IBM PS/1 2155-xxx *486DXl33* processor upgrade IBM PSNaluePoint *433DXlS*  486DX2/50 8595-xxx with Enhanced IBM PSNaluePoint 433SX/D IBM PS/2® Model 50/50Z 8595-xxx with Enhanced IBM PSNaluePoint *466DX21D*  486SLC2/50 upgrade IBM PSNaluePoint *466DX21T*  6387-Wxx

IBM ThinkPad 750 <sup>8</sup> Pentium Processor IBM ThinkPad 755 Intel Xpress/MX 486/50 Intel *X486/50E DX2/66* 

IBM PS/ValuePoint P60/D **Intel Xpress Deskside/MX** INTERCOMP Target EN IBM ThinkPad® 360CS 8 Pentium 90Mhz Pentium DX2/66 VLB IBM ThinkPad 720<sup>9,8</sup> Processor Processor Interface Electronic System X IBM ThinkPad 720C <sup>9,8</sup> Intel Xpress LXS/ 60Mhz EISA<br>IBM ThinkPad 750 <sup>8</sup> Pentium Processor **Intergraph<sup>®</sup> PC** 433 IBM ThinkPad 750c <sup>8</sup> 11tel Xpress/MX 486/33 11tergraph PC 466<br>
IBM ThinkPad 755 11tel Xpress/MX 486/50 11tergraph TD 1 *486DX2/50* 8 Intel XpressIMX *486DX2/66* Intergraph TD 2 Personal IBM ThinkPad 755 Intel XpressIMX 66Mhz Workstation 486DX4175 8 Pentium Pentium Intergraph TD 3 Personal ICL ErgoPRO *D4/33d* Intelicom *486DXl33* EISA Workstation ICL ErgoPRO *D4/50* V Intelicom *486DXl33* ISA International Instrumentation ICL ErgoPRO *D4/66d* VESAEISA International Instrumentation ICL ErgoPRO D4/66d P Intelicom 486DX/33 VLB BLUE MAX P-60 PCI ICL ErgoPRO D4/66d XGi Intelicom 486DX/50 EISA International Instrumentation ICL ErgoPRO *D5/60* Intelicom *486DXl50* ISA Business Partner P-90 ICL ErgoPRO *D5/60* P Intelicom *486DXl50* Investronica INVES ICL ErgoPRO D5/90 P VESAEISA BS-486 VL ICL ErgoPRO *E5/60* Intelicom *486DXl50* VLB Investronica INVES ICL System Platform Intelicom 486DX2/50 EISA BS-486 VS *FX486/33* Intelicom *486DX2/50* ISA Investronica INVES BS-ICL TEAMSERVER E180i Intelicom *486DX2/50* 486VT+ ICL TEAMSERVER E380i VESAEISA Investronica INVES IFS-IOOO ICL TEAMSERVER E430i Intelicom 486DX2/50 VLB Investronica INVES IFS-900 ICL TEAMSERVER H180i Intelicom 486DX2/66 EISA Investronica INVES MP-900 ICL TEAMSERVER H430i Intelicom 486DX2/66 ISA XM UniProcessor ICL ValuePlus DLilOOd i Intelicom *486DX2/66* Investronica INVES WS-IOOO ICL ValuePlus DL/66d i VESA EISA Investronica INVES WS-900 ICL ValuePlus MD/66 Intelicom *486DX2/66* VLB EVL ICL ValuePlus MD/P60 Intelicom 486DX4/100 VESA INWAR S.A. AS5PCI Image® 486DX/50 EISA Intelicom PENTIUM/60 PCI INWAR S.A. WS4VL ProV 90 INTERCOMP Digit *486DXl33* 486DX-33 Insight 60MHz-PCI INTERCOMP Digit 486DX2-50 Intel Classic-R INTERCOMP Digit 486SX-25 Intel ClassiclPCI Expandable INTERCOMP Entry DX-33 486SX-33 Desktop INTERCOMP Entry SX-25 IPC DYNASTY SE Intel L486-SerieslProfessional INTERCOMP IDAS8000 486DX-33C GX **INTERCOMP IDAS8000/H** IPC DYNASTY SE Intel L486-SerieslProfessional INTERCOMP IDAS80001P 60 486DX2-66C PCI Workstation INTERCOMP Master EISA IPC DYNASTY SE P5-60C Intel Premiere 60IPCI Baby AT *DXl33* IPC DYNASTY SE P5-90C OEM Platform INTERCOMP Master EISA IPC DYNASTY SEL Intel Premiere 66/PCI DX2/66 and DX2/66 486DX-33C Baby-AT INTERCOMP Master IPC DYNASTY SEL Intel Premiere/PCI 66 LPX PENTIUM/66 486DX2-66C Intel PremierelPCI Baby AT INTERCOMP Target EN IPC DYNASTY SEL P5-60C Intel PremierelPCI II Baby-AT *DXl33* IPC DYNASTY SEL P5-66C Intel PremierelPCI II LX Low INTERCOMP Target EN IPC DYNASTY SEL P5-90C Profile<sup>™</sup> Desktop **DX/33 VLB** IPC VALUEMAGIC Intel Premiere/PCI LPX INTERCOMP Target EN 486DX-33

ICL ErgoPRO *D4/50de* P Intelicom *486DXl33* BLUE MAX 486 DX66 PCI ImAtrex Predator Series **Intelicom PENTIUM/66 PCI** IPC DYNASTY HE (GREEN) Innovax Aurora 486DX/33 VLB **IPC DYNASTY HE (GREEN)** Intel Classic 1 PCI LP *486DX2/66* IPC DYNASTY HE (GREEN) Intel Classic-R Plus *486DX2/66* VLB IPC DYNASTY HE (GREEN)

IPC VALUEMAGIC Leading Edge DT4000 Micron P66PCI PowerServer™ IPC V ALUEMAGIC PS-90C Leading Edge DT4000 Microniche MIS Computer Ipex 486DX2-66 Centra 1000 DX2-66 Systems M466EV Ipex 486DX2-66 Centra 2000 Leading Edge DT4000 SX-33 Systems M466VL Ipex 486DX2-66 Centra SOOO DX2-S0 Systems MS60P Ipex 486DX2-66 Green Desk Leading Edge MT4000 Systems MS60PE Ipex 486DX2-66 Green Mini Leading Edge SL4000 DX-33 Midwest Micro 486DX2/S0 Ipex 486DX2-66 Green Ulti- Leading Edge SL4000 DX2-66 Midwest Micro Elite Ipex 486DX2-66 Slimline Leading Edge WinPro MIND *486DXJ33* EISA ITG NT 486DX-SO Leading Edge WinPro MIND *486DXJ40* EISA ITG NT Pentiurnl60 486e1DX2-S0 MIND *486DXJ40* VLB JAI PC 84S-66-32VL Leading Edge WinPro MIND 486DX2/S0 VLB JAI PC 8S2IPENTIUM-66/64 486e/DX2-66 MIND 486DX2/66 EISA LANIX BRAIN 486DX2-66 486e/SX-2S MIND 486DX2/66 VLB ALI LANIX BRAIN PENTIUM 60 Leading Edge WinPro D MIND 486DX4/100 LANIX MART 486DX2-50 DLC/40 MIND Pentium 60 PCI/EISA LANIX MART 486DX2-66 Leading Edge WinTower 486 MIND Pentium 60 VLB LANIX MART 486SX-2S DX-33 MIND Pentium 66 PCIlEISA LASER 410M Leading Edge WinTower 486 Minitronics MINTEC LASER 433M DX2-S0 486DX2-66 VLl16 LASER 450M Leading Edge WinTower 486 MiTAC 4021GC/T LASER 486DX-33 ELP DX2-66 MiTAC 4022GC LASER 486DX-33 Mini Leading Edge WinTower 486 MiTAC 5080i LASER 486DX-33 Mini 72P SX-25 MiTAC DM4077C LASER 486DX-33 Tower Leading Edge WinTower Cyrix MiTAC DM4S00A LASER 486DX2-S0 ELP DX2-S0 MiTAC DMSSOOC LASER 486DX2-S0 Mini Liuski G-MD266D-34-8 MiTAC DV4077C LASER 486DX2-50 Mini 72P Liuski G-MP60F-34-8 MiTAC DV4077D LASER 486DX2-50 Tower Master PENTIUM/60 PCI Mitsuba M-South Series 560 LASER 486DX2-66 ELP Maximus 486-50MHz Model AP5MP3-5A LASER 486DX2-66 Mini Maxi-CAD Mitsuba M-South Series 566 LASER 486DX2-66 Mini 72P Maximus P5-90 PCI/ISA Model 5A LASER 486DX2-66 Tower Mega Computer ECO Series Mitsuba M-South Series 590 LASER 486DX4-100 Mini 486 DX2/66 VLB Model 5A LASER 486SX-2S ELP Metro Computers Pentium 60 Mitsuba M-South Series S90 LASER 486SX-33 ELP Micro Express ME 486DX2/66 Model 5B LASER 486SX-33 Mini Microbits EISAlPCI Pentium Modular Server Module 4S0 LASER 486SX-33 Mini 72P Microbits MeSPI-s Modular Server Module 466 LASER 486SX-33 Tower Microbits VESA/ISA PTS86V Modular Server Module LASER Cx486DX-33 Mini Pentium Pentium LASER Cx486DX2-50 Mini Micron 4100 PCI Magnum Monydata Modula 300 / 90 LASER Pentium S66M Micron 4100 VL Magnum Monydata Station 486 / 90 LASER SMP DX2-50 Micron 486PCI WINSTATION Mustek MECER3486-VL LASER SMP DX2-66 CD CD Mustek MECER486DL Leading Edge® DT4000 Micron PSPCI Platinum® CD Mustek MECER7486-VIP

486DX2-66 DX2-S0 Micron P90PCI PowerStation ISNVESA Leading Edge DT4000 SX-33 Microniche MIS Computer ISNVESA Leading Edge MT4000 Cyrix Microniche MIS Computer ISNVESA Leading Edge MT4000 DX-33 Microniche MIS Computer Top ISA/VESA **DX2-66** DX2-66 Micronics Mpro 486DX/50 Tower ISA/VESA Leading Edge SL4000 DX2-50 Vesa/ISA mate ISA/VESA Leading Edge SL4000 SX-33 Cx486DX2-50 ISNVESA 486e1DX-33 MIND *486DXJ33* VLB BR Leading Edge WinPro MIND 486DX2/66 VLB DX-33 Micron PSPCI PowerStation Mustek MECER7486-VL CD Mustek MECER7586

Mustek MECER8586IPCI OKI if Station *560IDE* Optima OCT *486DX2/66* VL NCR® StarStation **Olivetti®** LSX5010 Tower Green NCR System 3000 Mode13314 Olivetti LSX5015 Optima OCT 486DX33 PCI NCR System 3000 Model 3335 Olivetti LSX5025 Desktop NCR System 3000 Model 3350 Olivetti LSX5025 E Optima OCT 486DX33 PCI NCR System 3000 Model 3355 Olivetti M4-40 Mini Tower NCR System 3000 Model 3410 Olivetti M4-452 Optima OCT 486DX33 PCI NCR System 3000 Model 3431 Olivetti M4-464 Slimline WorkStation NCR System 3000 Model 3445 Olivetti M4-60 Optima OCT 486DX33 PCI NCR System 3000 Model 3525 Olivetti M4-82 Tower NEC® Express 4100ST Olivetti M400-60 Optima OCT 486DX33 VL NEC Express/II 466 ST Olivetti M6-440 Mini Tower Green NEC Express/II P601 LT Olivetti M6-460 Optima OCT 486DX33 VL NEC Image 4100es Olivetti M6-620 Optima OCT 486DX33 VL NEC Image 466 **Olivetti M6-640** Tower Green NEC PowerMate 466D Olivetti M6-880 Desktop NEC PowerMate 466es Olivetti SNX 140 Systema Optima OCT 486SX33 PCI NEC PowerMate 486/33e **Olivetti SNX 160 Systema** Bus Desktop NEC Ready 466D Olympia O1ystar 400D-66 Optima OCT 486SX33 PCI NEC Ready 466es EISA EISA Mini Tower NEC Versa E CHI CHI CHI Omni Tech 5100 Optima OCT 486SX33 PCI NETiS 486 *DX2/50* Omni Tech 5300 Slimline WorkStation NETiS *486DXl33* VL Omni Tech 8600 486DX2-66 Optima OCT 486SX33 PCI NETiS *486DXl50* VL Optima OCT *486DXl33* VL Tower NETiS *486DX2/50* PCI Green Desktop Optima OCT 486SX33 VL NETiS *486DX2/66* PCI Optima OCT *486DXl4* 100 Optima OCT *DX4/100* VL NETIS 486DX2/66 VL PCI Local Bus Mini Tower Green NETiS 486DX33 PCI Optima OCT *486DXl4 100* Optima OCT DX41100 VL NETiS AMD 486 *DX2/50* Optima OCT *486DX2/50* VL Optima OCT DX41100 VL NETiS AMD *486DX2/50* PCI Desktop Green Tower Green NETiS Pentium 66 PCI Optima OCT *486DX2/50* VL Optima OCT PENTIUM 60 NETiS Pentium 90 Mini Tower Green PCI Desktop Network Connection Optima OCT *486DX2/50* VL Optima OCT PENTIUM 60 Triumph<sup>®</sup> M2 Slimeline WorkStation PCI Tower Network Connection Green Green Optima OCT PENTIUM 66 Triumph M2V Optima OCT 486DX2/50 VL PCI Desktop Network Connection Tower Green Optima OCT PENTIUM 66 Triumph T3000 Optima OCT *486DX2/66* PCI PCIMXpress Network Connection Desktop Desktop Optima OCT PENTIUM 66 Triumph T4000 Optima OCT *486DX2/66* PCI PCITower Network Connection **Mini Tower Connection** Optima OCT PENTIUM 90 Triumph TNX Optima OCT *486DX2/66* PCI PCITower Northgate® Elegance 333 Slimline WorkStation Optima Pentium 90 PCI Northgate Elegance 433i Optima OCT *486DX2/66* PCI Desktop Northgate Elegance SP 433 Tower Optima Sprinter *486DX2/50*  OKI if 486VX550D Optima OCT *486DX2/66* VL VL Desktop Green OKI if Server *466/SL* Optima OCT *486DX2/66* VL Optima Sprinter *486DX2/50*  OKI if Server *566/SL* Green Desktop VL Mini Tower Green OKI if Station 425IDL Optima OCT *486DX2/66* VL Optima Sprinter *486DX2/50*  OKI if Station *433IDE* Mini Tower Green VL Slimline WorkStation OKI if Station *466IDE* Green

National Microcomputers **Olidata** *MDS-P60/A* Slimline WorkStation Green Power System DX2-66 Olidata *MDS-P90IA* Optima OCT *486DX2/66* VL NEC ExpresslII P60ST Olivetti M6-540 Slimline WorkStation Green NEC Image P60 Olivetti M6-770 Optima OCT *486DX4/100* VL NETiS AMD 486 DX 40 VL Vesa Local Bus Slimline WorkStation Green

Optima Sprinter 486DX2/50 *Optima Sprinter P566 PCI ISA* Packard Bell F486DX/DJ-W<br>
VL Tower Green **D**otima Sprinter PENTIUM 60 Packard Bell Force 200 Optima Sprinter *486DX2/66* PCI Desktop Packard Bell Force 250 Optima Sprinter *486DX2/66* PCITower Packard Bell Force 715 Optima Sprinter *486DX2/66* PCI Desktop Packard Bell Legend 207 Optima Sprinter *486DX2/66* PCI MXpress Packard Bell Legend 234 Elite Optima Sprinter 486DX2/66 PCI Tower Packard Bell Legend 747 Optima Sprinter *486DX2/66* PENTIUM 60 EISA Packard Bell Legend 780 Optima Sprinter *486DX2/66* PENTIUM 66 EISA Packard Bell Legend 840 Optima Sprinter *486DX2/66* Osborne LP4D-33 Packard Bell Legend 845 Optima Sprinter 486DX2/66 **Osborne LP4D-66 Minitower** Optima Sprinter 486DX33 PCI Osborne LP4S-33 Packard Bell LG 105CD Optima Sprinter 486DX33 PCI Osborne MT4D-66E Packard Bell LG 200CD Optima Sprinter 486DX33 PCI Osborne MT5D-66P Packard Bell LG 20CD Optima Sprinter 486DX33 PCI Packard Bell AX 120CD Packard Bell LG 21CD Optima Sprinter 486DX33 VL Packard Bell AX 122CDT Packard Bell LG 23CD Optima Sprinter 486DX33 VL Packard Bell AX 47CD Packard Bell LG 25CDT Optima Sprinter 486DX33 VL Packard Bell AX 49CDT Packard Bell LG 27CDT Optima Sprinter 486DX33 VL Packard Bell AX533H Packard Bell LG 29TV Optima Sprinter 486SX33 PCI Packard Bell Axcel 205 Packard Bell LG 38CD SUP Optima Sprinter 486SX33 PCI Packard Bell Axcel 630 Packard Bell LG 5 Optima Sprinter 486SX33 PCI Packard Bell DMM 70 Packard Bell LG 62CDT Optima Sprinter 486SX33 PCI Packard Bell F 102CD Packard Bell LG 64TV Optima Sprinter 486SX33 Packard Bell F 111CDT Packard Bell LG635J Optima Sprinter DX41100 VL Packard Bell F 54CD Packard Bell LG760 Supreme Optima Sprinter DX41100 VL Packard Bell F 56CD 733CMT Optima Sprinter *DX4/100* VL Packard Bell F 57CDT Packard Bell PB 20CD Optima Sprinter DX41100 VL Packard Bell F 59CDT Packard Bell PB 28CDT

Optima Sprinter PENTIUM 60 Packard Bell Force 200 PCI Desktop Optima Sprinter PENTIUM 60 Packard Bell Force 386 PCI Mini Tower **Optima Sprinter PENTIUM 66** Minitower PCI Slimline WorkStation Optima Sprinter PENTIUM 66 Packard Bell Legend 233 Optima Sprinter PENTIUM 66 Packard Bell Legend 245 VL Optima Xpressl MX Minitower VL Desktop Green **Optima Xpress/MX** Supreme VL Mini Tower Green Osborne DX4-100 Minitower VL Slimline WorkStation Osborne LP4D-50 Minitower Green Osborne LP4D-50A Packard Bell Legend 848 VL Tower Green Cosborne LP4D-66A Packard Bell LG 100CD Desktop Osborne LP4S-50 Packard Bell LG 110CDT Mini Tower Osborne MT5D-60P Packard Bell LG 205CD Slimline WorkStation Osborne Pentium 90 Packard Bell LG 210CDT Tower Packard Bell AX 121CD Packard Bell LG 22CD Desktop Green Packard Bell AX 46CD Packard Bell LG 24CD Mini Tower Green **Packard Bell AX 48CD** Packard Bell LG 26CDT Slimline WorkStation Green Packard Bell AX 51 CDT Packard Bell LG 28 CDT Tower Green Packard Bell AX533J Packard Bell LG 35CD SUP Desktop Packard Bell Axcel 230 Packard Bell LG 42CD Mini Tower Minitower Packard Bell LG 61CD Slimline WorkStation **Packard Bell F 101 CD** Packard Bell LG 63CDT Tower Packard Bell F 103CD Packard Bell LG 9CD Vesa Local Bus Packard Bell F 15 Packard Bell LG660H Desktop Green Packard Bell F 55CDT Plus Packard Bell PackMate Mini Tower Green Packard Bell F 57CD Packard Bell PB 1120 Slimline WorkStation Green Packard Bell F 58CD Packard Bell PB 20CD+ Tower Green **Packard Bell F486DX/DH** Packard Bell PB2555CD Optima Sprinter P560 PCI Packard Bell F486DX/DJ Packard Bell PB410SX/33

Packard Bell PB43028DXl25 4-33NL3 Series PC-466 Packard Bell PB43028DX2/66 Professional Concepts Saavij Research Machines Packard Bell PB450DX2/66 4-33/VL3 Model E SYSTEMBASE Packard Bell PB450SX/25 Professional Concepts Saavij Robotech Cobra RS Packard Bell PB520R 4-50/VL3 486DX2-66 Packard Bell PB527-60 Professional Concepts Saavij Rolta STATION 486/66 Packard Bell PB550 4-66/VL3 ENGG. Packard Bell PM 27 Professional Concepts Saavij Samsung P5 Workstation Packard Bell PM 66CD 4-66/VL3 Model E Samsung SPC5800N Packard Bell PM 74CD Professional Concepts Saavij Samsung SPC7600P VW234L Packard Bell PM486DX33X 4-66/VL3 Model S Samsung SPC7600P VW242H Packard Bell PM486DX33Y Protech 486-66Mhz ISA/VL Sanyo MBC-20CV Patch Computers Supra 3600 Protech Pentium PCI/ISA SCA Professional EISA 486 Patch Computers Supra  $Quantex 486DX2/66$  EISA-PCI PC Expanders VANGUARD Quantex P5/66 486DX2-66 PC Expanders VANGUARD Quattro® Prompt486/66 VL Seanix ASI 9000 PREMIERE PC Tech 486DX2/66 Radisys EPC-8 486DX-33 PC Tech 486DX33 (AMD) VL Reason Technology 4 LX Plus 486DX2-66 PC Tech 486VL33 486DX2/66 Seanix ASI 9000 YUKON PC Tech VLB 486DX-4/100 Reason Technology Square 486DX4-100 PC Tech VLB 486DX2/66 4LX W32i Mitsumi FXOOID Seanix ASI 9000 YUKON Peacock Server Modell Reason Technology Square S801 486DX2-50 Pionex 486DX2-66 Reason Technology Square 486/66 EISA Pionex 486DX4-100 5VL 5VL Shuttle HOT-407 Pionex P5/66 Repco Data Pentium/I EISA/VESA/DX2-66 Pionex P5/90 Repco Data R33VLB486 Shuttle HOT-409 Poly 486-50E Repco Data R50VLB486 VLB/DX2-50 Poly 486SX-25Y Repco Data R66VLB486 Shuttle HOT-409 Poly 586EP2 Reply PS/2 Model 50/50SX VLB/DX2-66 POWER DESK 486/33 Power Board Upgrade Shuttle HOT-419 DX4-100 POWER DESK 486DX4/100 Shuttle HOT-419 POWER DESK GREEN System Board Upgrade Shuttle HOT-503 POWER DESK PCI Pentium 486SLC2/50 PENTIUM/60 Powerland Power2 Reply PS/2 Model 55/55SX Shuttle HOT-503<br>486dx-2/66 VLB Power Board Upgrade PENTIUM/66 Precision 486/66 VL-Bus 486DX 5huttle HOT-523 Precision Pentium Eisa-Vesa Reply PS/2 Model 56/57 PCI/PENTIUM/60 Professional Concepts Beeker PowerBoard Upgrade Shuttle HOT-523 Professional Concepts Beeker Reply PS/2 Model 60/80 Shuttle HOT-528 EISA/PCI Professional Concepts Beeker 486DX2/66 Shuttle HOT-543 Professional Concepts Quinn PowerBoard Upgrade Siemens-Nixdorf PCD-4H Professional Concepts Quinn Reply PS/2 Model 70 System Siemens-Nixdorf PCD-4H VL 4-66NLE Board Upgrade 486DX2/66 Siemens-Nixdorf PCD-4L

Packard Bell PB420SX/33 Professional Concepts Saavij Research Machines RM D PENTIUM 60 NOTEBOOK OTech 486 DX2/66 SCA Professional Pentium 66 PENTIUM 90 PCI/EISA Quantex 486DX4-100 Seanix ASI 9000 EFAR 486DX ISANESA 33Mhz Quantex P5/90 Seanix ASI 9000 P5PCI-VL PENTIUM VESA/PCI **Quattro Prompt586** PENTIUM PCI-60 90Mhz Radisys EPC-7 Seanix ASI 9000 YUKON (AMD)VL RDIpc Systeme Pentium-90 Seanix ASI 9000 YUKON SSE 8364 4LX/AIO Serius Systems Technology EISA/ISANESA Reply PS/2 Model 50/50SX VLBIDX2-66 Power Board Upgrade PENTIUM/66 4-33/VL2 486DX4-100 486DX4-100 4-66/VL2 System Board Upgrade PENTIUM/60 6900 Reply PS/2 Model 70 VESA/ISA/PCIIP90

4-33NLE 486DX41100 Siemens-Nixdorf PCD-4H PCI

Siemens-Nixdorf PCD-4ND / VLB PC **DX2/66** Green Siemens-Nixdorf PCD-5H PCI PC PCI PC PCIPC DX33 Green<br>Siemens-Nixdorf PCD-5T PCIPC T-DATA LIN 486-40 DX Pcchway Ender Siemens-Nixdorf PCD-5T 90 E T-DATA LIN 486-66 DX2 Techway Endeavour E77VL-T Siemens-Nixdorf *PCE-SS/60* T-DATA LIN Pentium *DX2/66* Green Siemens-Nixdorf SCENIC 4H Tandy® 4100 MT Techway Endeavour E77VL-T Siemens-Nixdorf SCENIC 4T TandyMMPC DX33 Green Siemens-Nixdorf SCENIC Tangent Just N' Case Dual Techway Endeavour E77VL-T Siemens-Nixdorf SCENIC 5H Tangent Just N' Case Dual Techway Endeavour E84VL Siemens-Nixdorf SCENIC SMP Server 250 Techway Endeavour<br>
ST PCI Tangent P590 PCI EISA Dual E84VL-GX4 SKAI AXIOM 486DX-33 SMP/M Techway Endeavour SKAI AXIOM 486DX2-66 Tangent P590 PCI EISA Dual E84VL100-GX4 SKAI PCI 486DX2-66 SMP / T SMPIT TELEMECANIQUE SKAI SPECTRUM 486SX-33 Tangent P590 PCI EISA Dual FTX507-8C SPC TRADING AB SPC P-90 SMP PowerStation Texas Instruments<sup>®</sup> SRC Systems 486 VL SMP Server WinDX2<sup>10</sup> SRC Systems 486 VL Plus Tangent VL433 Server Texas Instruments TravelMate SRC Systems Pentium 90 Tangent VL433sd 4000E in TravelMate SRC Systems Pentium 90S Tangent VL433sm DeskTop SRC Systems Pentium PCI Tangent VL433st Texas Instruments TravelMate STS Tecom Gmbh STS-<br>
Tangent VL450 Server TM4000E TFT STS Tecom Gmbh STS-<br>
Tangent VL450m<br>
TM4000M TFT STS Tecom Gmbh STS- Tatung TCS-5600 PCIlEISA Toshiba *T1950CT/320*  STS Tecom Gmbh STS- Tatung TCS-9345 Toshiba *T2400CT/320*  P54/90IS Tatung TCS-9510 VL ISA SUPERCOM 3/486 **Tatung TCS-9545** Toshiba T4400SX Supra 486DX-33 VESA/ISA Tatung TCS-9546 Toshiba T4400SXC Supra 486DX2-66 VESA/ISA Tatung TCS-9730 VIP Toshiba T4600C/200] Supra 486DX4-100 VESA/ISA Techway Endeavour E62VL Toshiba *T4700CT/320*  Supra 486SX-33 VESA/ISA Techway Endeavour E62VL-D Toshiba *T4800CT/500*  Supra 9200 i486DX2-66 SX33 Green Tri-Star Tri-CAD Ultimate Supra PENTIUM 60 PCIIISA E62VL-GX4 TriGem *486/66VC*  Svensk LAPLINE 3600 Techway Endeavour E62VL-M TriGem 486G/T10(incl. 486H+ Swan 486DX2/66 EISA-DB SX33 Green T10G model) Syncomp Microstar 486DX2 Techway Endeavour E62VL-T TriGem 486G/T15(incl. 486G+ Syncomp Microstar 486SX Techway Endeavour E77VL TriGem *486GIT20*  Syncomp Mini 486DX2 **DX2/66** Green T25 model) Syncomp Mini 486DX2 DX33 Green T40G,T43G models) Syncomp Mini 486DX2 / VLB DX4/100 Green T45 model) Syncomp Mini 486SX Techway Endeavour TriGem *486GIT50*  Syncomp Mini 486SX /PCI PC T55 model)

PCI 60E T-DATA LIN 486-50 DX2 DX4/100 Green 4TVL SMP Server DX41100 Green Tangent P590 PCI EISA Dual E84VL-GX4 Ergoline Tangent P590 PCI EISA Dual TravelMate™ 4000 486SLl40 Tangent VL4S0t Toshiba® *Tl910CS/200*  P5/661S **Tatung TCS-9130 VIP** Toshiba T2400CS/250 NOTEBOOK Techway Endeavour 464V PCI P60 NUB SX33 Green T15 model)

Siemens-Nixdorf PCD-4L VL Syncomp Mini 486SX Techway Endeavour E77VL-M Siemens-Nixdorf PCD-4T Syncomp Mini PENTIUM Techway Endeavour E77VL-M T-DATA LIN 486-40 DX Techway Endeavour E77VL-M 486DXlPCIG Tangent VL450d Texas Instruments TravelMate NLBPC Techway Endeavour E77VL-D TriGem 486G1T25(incl. 486G+ lEIS A PC Techway Endeavour E77VL-D TriGem 486G1T40(incl. 486H+ PCIPC Techway Endeavour E77VL-D TriGem 486G/T45(incl. 486G+ IEISAPC E77VL-GX4 TriGem 486G1T55(incl. 486G+

TriGem 486GP T15 U.S. Micro Jet VL/EISA Vextrec Technologies VTI-TriGem 486GP T25 486DX-33 486D66SG TriGem 486GP T45 U.S. Micro Jet VLIEISA Viglen Eisa Express Single TriGem 486GP T55 486DX-40 Processor. TriGem *P51PT* u.s. Micro Jet VLIEISA Viglen Genie 4DX33 TriGem P5/T **1200 1200 1200 1200 1200 1300 1486DX-50** Viglen PCI Pentium 60MHz Tulip<sup>®</sup> DT 4/50 **U.S. Micro Jet VL/EISA** Vtech 410M Tulip Vision Line DE 4/100 486DX2-50 Vtech 433M Tulip Vision Line DE 4/33S U.S. Micro Jet VL/EISA Vtech 450M Tulip Vision Line DE 4/50 **486DX2-66** Vtech 466M Tulip Vision Line DE *4/50S* u.s. Micro Jet VLIEISA Vtech 486DX-33 Tulip Vision Line DE *5/60* 486SX-25 Vtech 486DX-33 ELP Tulip Vision Line DE *5/90* U.S. Micro Jet VLIPCI Vtech 486DX-33 Mini Tulip Vision Line DS *4/100* 486DX-33 Vtech 486DX-33 Mini 72P Tulip Vision Line DS *5/60* u.S. Micro Jet VLIPCI Vtech 486DX-33 Tower Tulip Vision Line DS *5/90* 486DX2-50 Vtech 486DX2-50 ELP Tulip Vision Line DT 4/100 U.S. Micro Jet VL/PCI Vtech 486DX2-50 Mini Tulip Vision Line DT *4/33S* 486DX2-66 Vtech 486DX2-50 Mini 72P Tulip Vision Line DT 4/50S U.S. Micro Jet VL/PCI Vtech 486DX2-50 Tower Tulip Vision Line DT *5/60* 486DX4-100 Vtech 486DX2-66 ELP Tulip Vision Line DT *5/90* U.S. Micro Jet VLIPCI Vtech 486DX2-66 Mini Tulip Vision Line WS *4/33S* 486DX4-75 Vtech 486DX2-66 Mini 72P U.S. Micro Jet 386DX-33 U.S. Micro Jet VLIPCI Vtech 486DX2-66 Tower U.S. Micro Jet 386DX-40 486SX-25 Vtech 486DX4-100 Mini U.S. Micro Jet 486DLC-33 Ultra Technologies UL P5 60 Vtech 486SX-25 ELP U.S. Micro Jet 486DLC-40 Ultra Technologies Vtech 486SX-33 ELP U.S. Micro Jet 486DX-33 UL486DX 50 Vtech 486SX-33 Mini U.S. Micro Jet 486DX-40 Ultra Technologies Vtech 486SX-33 Mini 72P U.S. Micro Jet 486DX-50 UL486DXl2 66 Vtech 486SX-33 Tower U.S. Micro Jet 486DX2-50 Ultra-Comp 486DX24913 Vtech 560M U.S. Micro Jet 486DX2-66 Unique Computers, Ltd. Vtech 566M U.S. Micro Jet 486SX-25 Pentium 60 Vtech Cx486DX-33 Mini 72P U.S. Micro Jet P5-60 PCI/ISA Unisys Pathway Series Vtech LT432 Notebook U.S. Micro Jet P5-66 PCI/EISA PS243-331 Vtech LT433C Color U.S. Micro Jet P5-66 PCI/ISA Unisys Pathway Series Notebook U.S. Micro Jet P5-90 PCI/ISA PS243-661 Vtech LT433C Notebook U.S. Micro Jet PCI 486DX-33 Unisys Pathway Series Vtech Platinum SMP DX-50 U.S. Micro Jet PCI 486DX2-50 PS246-331 Vtech Platinum SMP DX2-66 U.S. Micro Jet PCI 486DX2-66 Unisys Pathway Series Wang<sup>®</sup> Microsystems PC U.S. Micro Jet PCI 486SX-25 PS246-661 *350/40C*  U.S. Micro Jet VL 486DX-40 Unisys Pathway Series Western 486V-33 DX EISA U.S. Micro Jet VL 486DX-50 PSA445-661 Western 486V-33 DX VESA U.S. Micro Jet VL 486DX2-50 Unisys Pathway Series Western 486V-33 SX VESA U.S. Micro Jet VL 486DX2-66 PSA458-601 Western 486V-50 DX EISA U.S. Micro Jet VL **Unisys PW2 Advantage 3256** Western 486V-50 DX VESA U.S. Micro Jet VL 486DX4-75 Unisys PW2 Advantage Plus Western 486V-66 DX2 VESA U.S. Micro Jet VL 4668 Western 586G 60 EISA/PCI U.S. Micro Jet VL UNITEK Power Vesa 486DX2 WIPRO Fusion 510 U.S. Micro Jet VL 486SX-25 P66 91 P66 SQUARE - MODEL 200

486SLC2-50 Unisys SVE56691-FDD Western 586G 66 EISA/PCI 486SLC2-66 Vektron PCI Power Station WIPRO LANDMARK E

U.S. Micro Jet P5-60 PCI/EISA Unisys® Pathway Series 5669 Vtech Cx486DX2-50 Mini 72P U.S. Micro Jet VL 486BL-75 Unisys Pathway Series Western 486V-100 DX4 EISA U.S. Micro Jet VL 486DX-33 PS255-601 Western 486V-100 DX4 VESA 486DX4-100 Unisys PW2 Advantage 3336 Western 486V-66 DX2 EISA Wyse® Decision 486se-66DX2

Zenith Data Systems Z-<br>
Model 486/50 Zenith Data Systems Z- Model *5/66 486/33E* COMPAQ ProLiant 2000 486SXl25E COMPAQ ProLiant 2000R *Thefollowing MIPS RISe*  SERVER LT 466XE Model **COMPAQ ProLiant 4000** 500 (inc!. Model 1000) Model *486/50*  Zenon Z-OPTIMUS PCI, SCSI- COMPAQ ProLiant 4000R ZEOS<sup>®</sup> 486DX/33ISA COMPAQ Systempro Dual

**been tested. Hewlett-Packard Vectra XU** 

17000 / 3255 (2p) 66Mhz Dual Pentium 7000/F566TU Workstation ACER AcerFrame 3000MP 50 Intergraph TD 5 Personal (Model 3257) 9 Workstation ALR Revolution MP P/90 (2p) ALR Revolution Q-SMP 3450<sup>13</sup> ALR Revolution Q-SMP NCR System 3000 Model P/90 (3p) 3555<sup>13,14</sup> ALR Revolution Q-SMP Olivetti LSX5030 P/90 (4p) **Olivetti LSX5040** 

Wyse Decision 486si-66DX2 AST Manhattan SMP Sequent Win Server 500 Wyse Forte' GSV **486/50**  486/50 (4p) 486/50 Siemens-Nixdorf PCD-5T Wyse Series 6000i, Model 665 AST Manhattan SMP P60 (4p) 90 DE Zenith<sup>®</sup> Data Systems **AST Premmia GX P90** Wyse Series 7000i Model DesktoplTower P5-60 COMPAQ ProLiant 2000 *740MP/33 386/33E* COMPAQ ProLiant 2000 *740MP/66*  Zenith Data Systems Z- Model *5/90* MIPS®RISC *486/33ET* COMPAQ ProLiant 2000R EXECUTE THE STATE OF A RESEARCH AND THE STATE ASSAULT ASSAULT ASSAULT ASSAULT ASSAULT ASSAULT ASSAULT ON PARTICLE<br>ASSAULT ASSAULT COMPANDER The following MIPS RISC Zenith Data Systems Z- Model *5/66 architecture systems have been*  Zenith Data Systems COMPAQ ProLiant 4000 ACER ARCI<br>
ZNOTEELEY Model 5/66 AcerFormula ZNOTEFLEX Model *5/66* AcerFormula II, Pentium/60 Model 5/66 DESKStation Technology<br>
FOSKStation Technology<br>
FOSK 486DX/33ISA COMPAO Systempro Dual Evolution E4400 RISC PC ZEOS *486DXl50 486133* DESKStation Technology ZEOS Pantera P66 COMPAQ Systempro Dual 486DX2/66 **DESKStation Technology**<br> **CALCA CALCA DESKStation Technology**<br> **CALCA DESKStation Technology** COMPAQ Systempro XL *486/50* RISCPC x86 Architecture **COMPAQ Systempro XL 5/66** MIPS ArcSystem Magnum PC-<br>Multiprocessor **COMPAQ Systempro XL 5/66** MIPS ArcSystem Magnum PC-Multiprocessor Corollary Extended C-bus<br>
Computers 486DX2/66 <sup>4</sup> MIPS Millenium PC-50<br>
2006 <sup>MIPS</sup> MEC Image RISC Station *The following x86 architecture* **Hewlett-Packard NetServer** MEC Image RISC station<br>multiprocessor systems have **1990** 5/66 J M2<sup>12</sup> 12 **Net** De Repower NetTserver 1000 *multiprocessor systems have* 5/66 LM2<sup>12</sup> MeTpower NeTserver 1000<br> *heen tested.* Hewlett-Packard Vectra XII NeTpower NeTstation 100 **FORM AND SHOW SET POWER NETSTATION CONSUMED SHOW NETSTATION CONSUMING SOLUTION**<br> **NETDOWER NETSTATION** NETSTATION 200 ACER AcerAltos Intel Xpress Deskside/MX NeTpower NeTsta<br>17000 / 3255 (2n) 66Mhz Dual Pentium Olivetti PWS4000 ACER AcerAltos Processor Progen R4400-501l00 7000/F560TU Intergraph ISMP22 InterServe Shuttle RiscPC 4475<br>CER AcerAltos Intergraph TD 4 Personal UniMicro RISCStation ACER AcerAltos Intergraph TD 4 Personal UniMicro RISCStation ALR PROVEISA DMP 4/66D Modular Server Module Dual **MIPS RISC**<br>ALR Revolution MP P/90 (2p) Pentium DAC ALR Revolution M1 1750 (2p)<br>ALR Revolution Q-SMP NCR System 3000 Model 3360 Multiprocessor **Price Computers**<br>
P/lOO (2p) Panther Architecture Computers<br>
PRESS PRESS PRESS PRESS PRESS PRESS PRESS PRESS PRESS PRESS PRESS PRESS PRESS PRESS PRESS PRESS PRESS PRESS PRESS PRESS PRESS PRESS PRESS PRESS PRESS PRESS PRES ALR Revolution Q-SMP **NCR** System 3000 Model 3430 P/100 (3p)<br>
NCR System 3000 Model *multiprocessor architecture*<br> **EXECUTE:** *P* Peyolution O-SMP<br>
2450<sup>13</sup> *2450<sup>13</sup> <i>Systems have been tested.* P/100 (4p) **NCR System 3000 Model 3455** ALR Revolution Q-SMP NCR System 3000 Model NEC Express RISCserver P/90 (2p) 3550<sup>13,14</sup> NEC RISC Station 2000<br> *P/90 (2p)* 3550<sup>13,14</sup> NEC RISC Station 2000<br> *P* P P avolution O SMP Ambra TP66E2/VL Sequent<sup>®</sup> WinServer 3000<sup>14</sup>

### **Digital Alpha AXpTM RISC Architecture Computers**

*The following Digital Alpha AXP* RIse *systems have been tested.* 

Actech ACTion Alpha AXP 150 Aspen Systems Inc. Alpine  $166$  RS<sup>14</sup> Aspen Systems Inc. Alpine 233 XS14 Digital Equipment Corp. AlphaServer 1000 41200 Digital Equipment Corp. AlphaStation 2004/166 Digital Equipment Corp. AlphaStation 2004/233 Digital Equipment Corp. AlphaStation 400 4/233 Digital Equipment Corp. DECpc 2000-300 AXP Server Digital Equipment Corp. DECpc 2000-500 AXP Server Digital Equipment Corp. DECpc AXP 150 Digital Equipment Corp. DECpc AXP 150 Universal Platform Digital Equipment Corp. DECpc XL AXP 233

### **Digital Alpha AXP RISC Multiprocessor Architecture Computers**

*The following Digital Alpha AXP* RISe *multiprocessor systems have been tested.* 

Digital Equipment Corp. AlphaServer 2000 4/200 Digital Equipment Corp. AlphaServer 2100 4/200 Digital Equipment Corp. 2100 Server model A500MP

### **Processor Upgrade Products**

*The following Processor Upgrade Products have been tested with Windows NT. Please consult the manufacturer for information on compatibility with specific models of computers.* 

Cyrix CX486DRx2-20/40 Cyrix CX486DRx2-25150 Digital Equipment Corp. DECpc XL AXP 233 Upgrade Intel OverDrive™ 486DX-33 (66Mhz)

### **SCSI Host Adapters**

*The following SCSI adapters have been tested on the indicated platforms with the following scanner, CD-ROM, tape, flXed and removable drives (except as noted): ArchiveST 4000 DAT, CD-Technologies CD Porta-Drive™ T-3401, Hewlett-Packard ScanJet® IIc NEC Intersect CDR-74, Micropolis 1924, Peripheral Land Infinity* 88, *Procom Technology MCD-DS, Syquest® 5110, Toshiba TXM-3401E, WangTek 5150es.* 

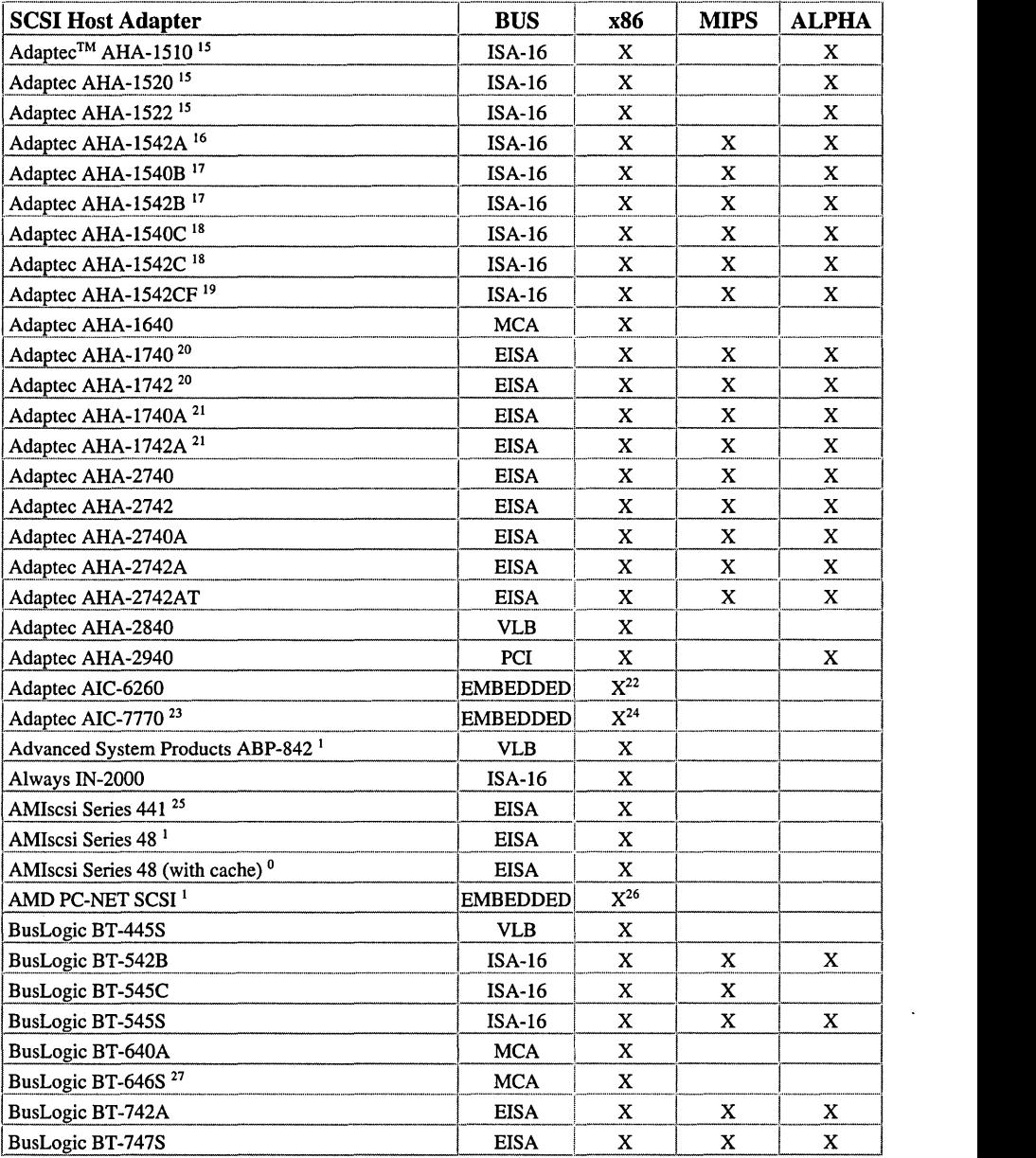

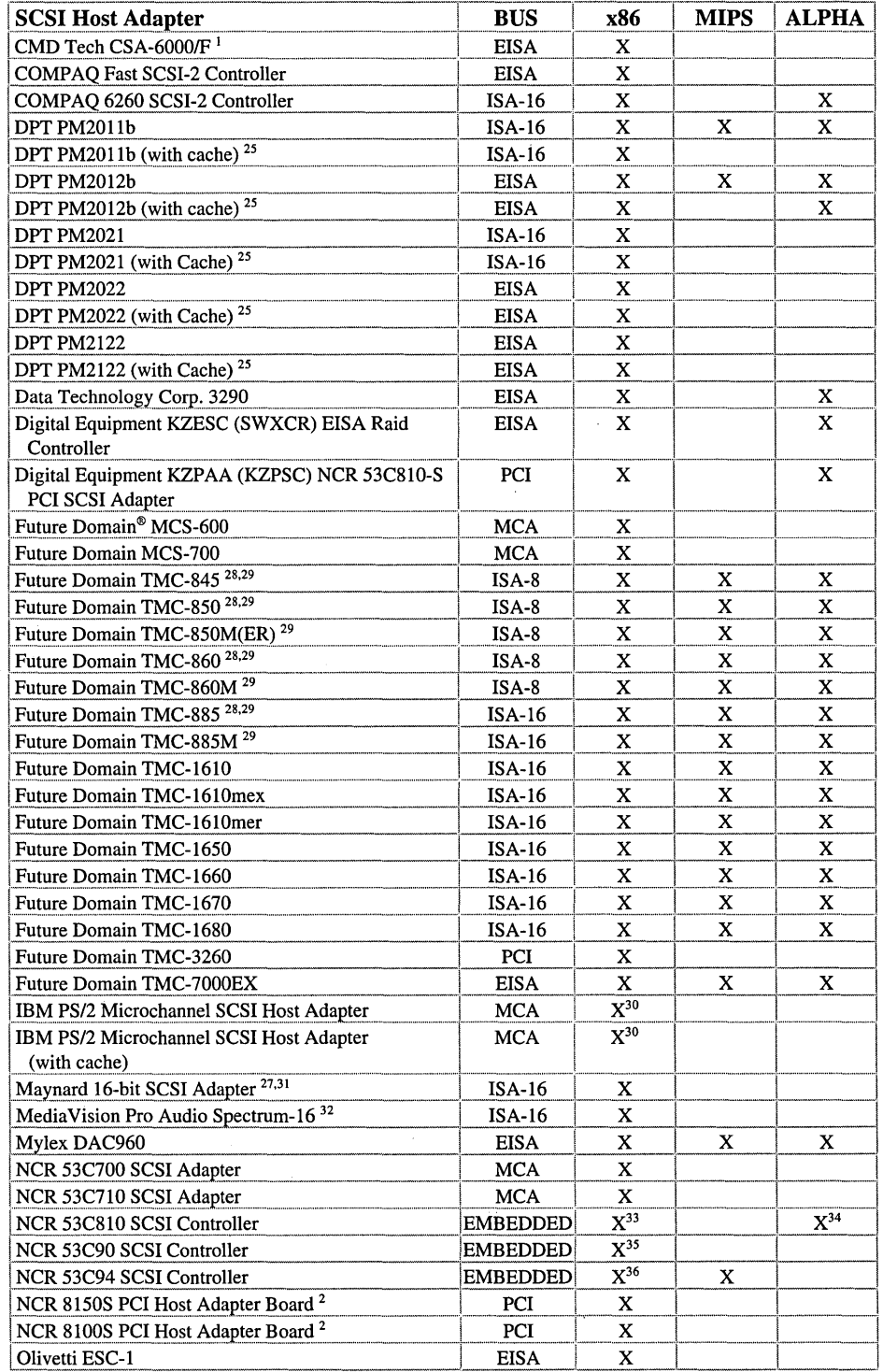

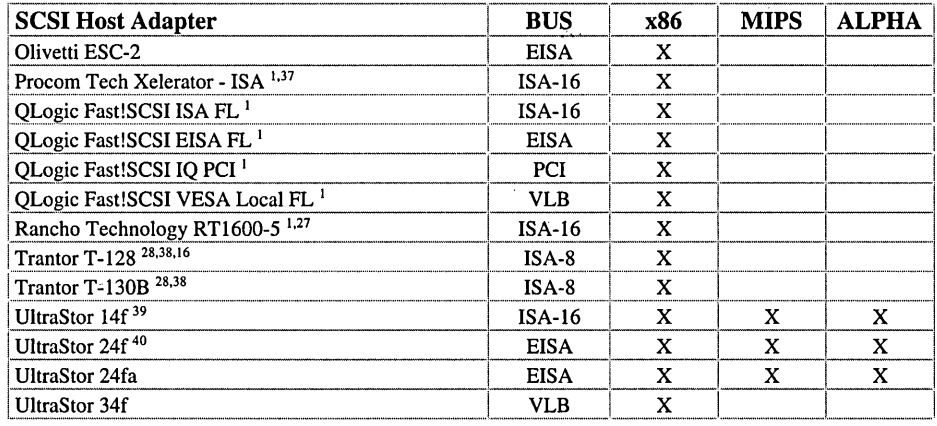

### **SCSI CD-ROM Drives**

The following SCSI CD-ROM drives have been tested with the following adapters: Adaptec AHA-1510, AHA-1542C, AHA-1640 and AHA-1742A; Future Domain TMC-1670 and MCS-600; IBM PS/2 Microchannel SCSI Host Adapter (with cache); Ultrastor 24fa, and are supported on X86, MIPS and Alpha AXP platforms except as noted. Drives have been tested for data access as well as for the audio capabilities indicated.

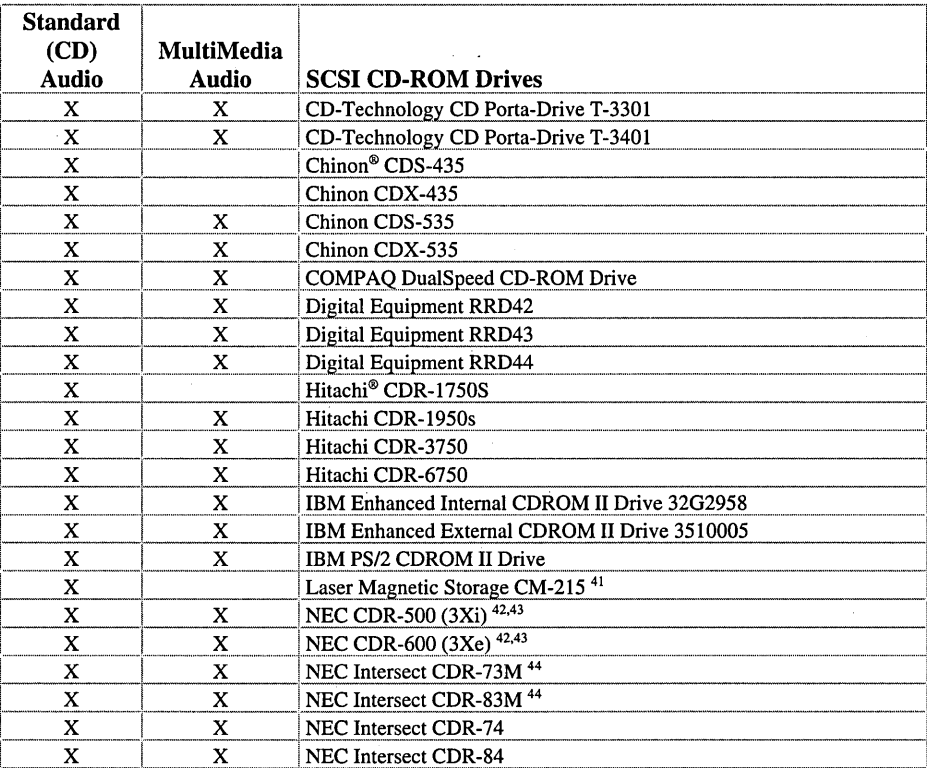

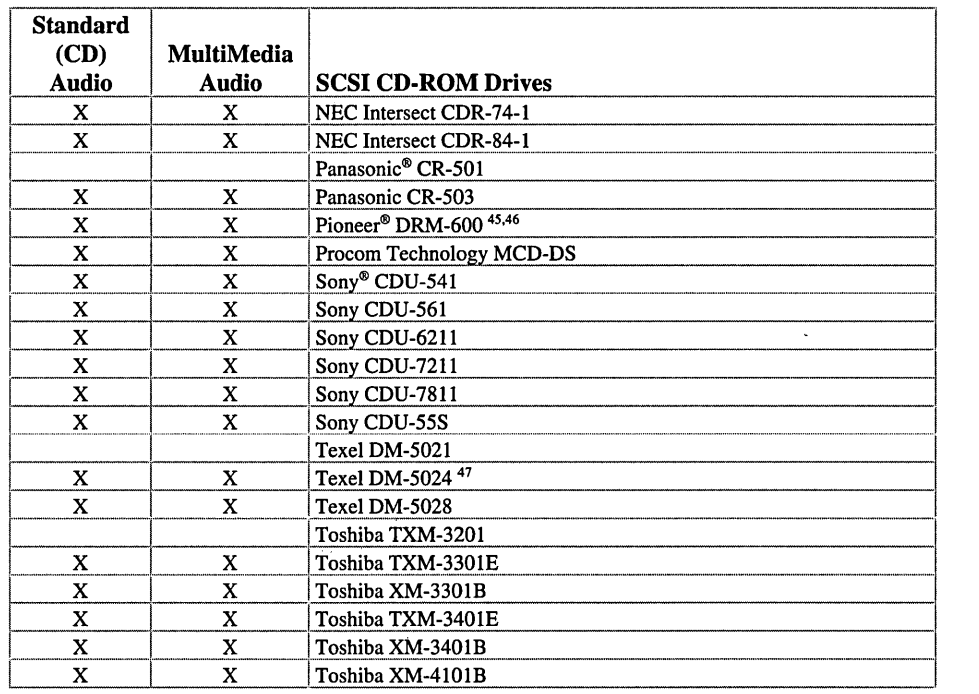

## Non-SCSI CD-ROM Drives

*The following CD-ROM drives with non-SCSI interfaces have been tested. Please see SETUP. TXT on the Windows NT 3.5 CDROM for additional information on these drives and the adapters that they are supported on.* 

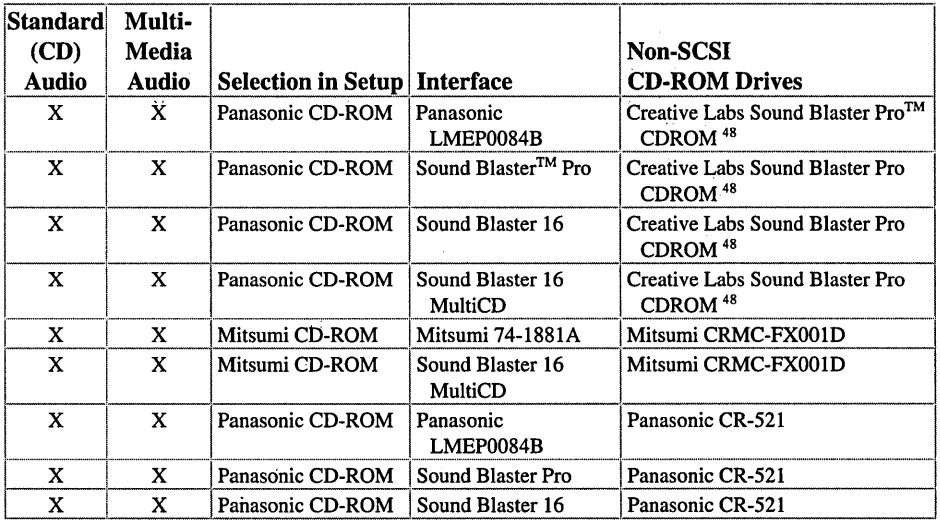

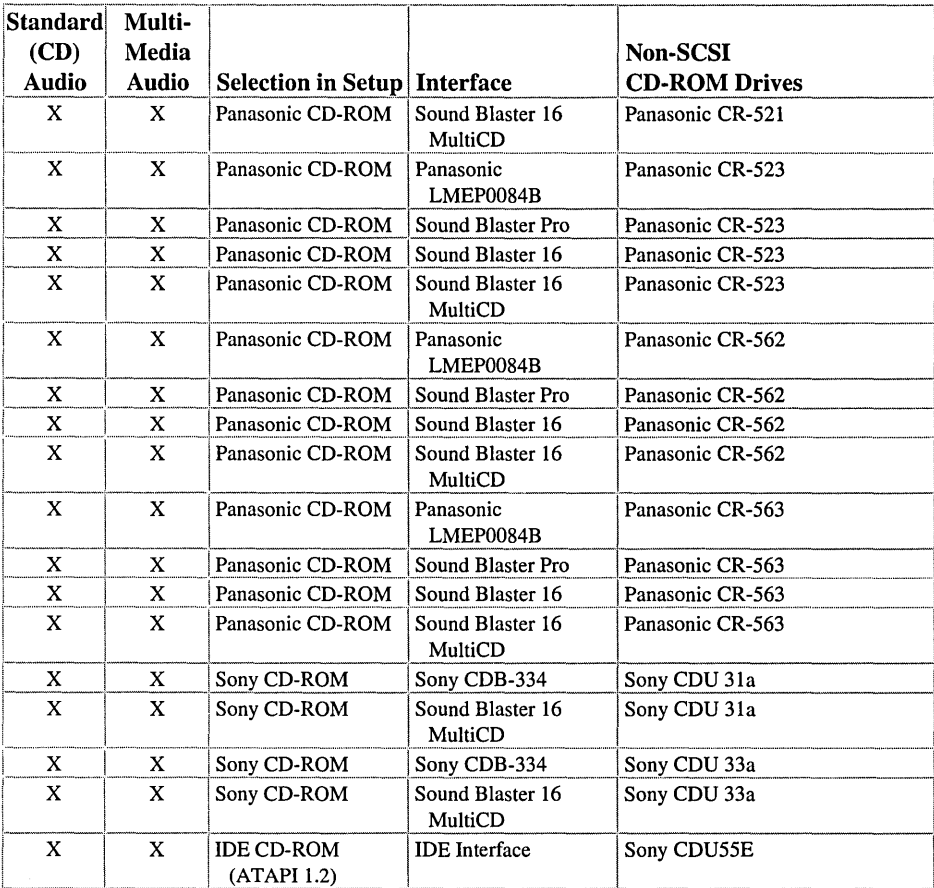

*The following SCSI tape drives have been tested with the* **Exabyte 2501**<br>*coop*: **Exabyte 2501** *following adapters using the Windows NT Backup program: Adaptec AHA-15JO, AHA-1542C, AHA-1640 and AHA-1742A; Future Domain TMC-1670 and MCS-600; IBM PS/2 Microchannel SCSI Host Adapter (with cache); Ultrastor 24fa, and are* IBM 2.0Gb 4mm Tape *supported on X86, MIPS and Alpha AXP platforms except as* number 55F9428) Exabyte 8500 Series *noted. Drives are listed under their appropriate Tape entry in* **IBM 4/10GB 4mm DAT**<br>*SETUP*.

Archive® 4326NP Archive 4326RP Archive 4356XP Tecmar DATaVault 4000 IBM 5.0C<br>ArchiveST 2000DAT WapeDAT Model 1300XI Option ArchiveST 2000DAT (4520NT) ArchiveST 2000DAT (EAX4350) 49 ArchiveST 4000DAT (4324NP) **4 Millimeter Sony Tandberg 3660, 3820,**<br>
rchiveST 4000DAT Sony SDT 2000<sup>54,55,56</sup> **4120, 4220** ArchiveST 4000DAT (4352XP) Compaq 4116 Gigabyte TurboDAT Compaq TurboDAT Conner 4326NP Conner 4326NP<br>Conner 4326RP 2750 2750 20025637 2750 2010 2010 2020637 Conner 4326RP<br>
Conner 4356XP<br>
Conner 4356XP<br>
Conner Archive 2150/2250<sup>57</sup><br>
Archive 2525<br>
Archive 2525 Digital Equipment TLZ06<sup>51</sup> Archive 2525<br>
Archive 2750 Tandberg 4220 Digital Equipment TLZ07 Archive 2750<br>Archive 2800 Exabyte 4200 Archive 2800 Tecmar QICVault 4000ex<br>
Exabyte 4200 Technology Maynard 525Q<br>
Technology Maynard 525Q<br>
Technology Maynard 525Q Exabyte 4200c<sup>52</sup> Maynard 525Q<br>Hawlett Beekerd JetStore 2000 Maynard 1350Q Exabyte 4200c<sup>-2</sup><br>Hewlett-Packard JetStore 2000 Maynard 1350Q Wangtek 525, 250 Hewlett-Packard JetStore EWIELI-Packard JetStore<br>
2000e **Digital TZ86 and Techar QICVault 2400ex**<br> **DLT2000** Tecmar QT-525ES Hewlett-Packard JetStore **DLT2000** Technology Mangtek 5150ES Hewlett-Packard JetStore Digital Equipment TZ87 58 5000i

6000e Hewlett-Packard JetStore 6000i Hewlett-Packard 35470a Exabyte 8200 Series Hewlett-Packard 35480a Hewlett-Packard 33480a<br>
Hewlett-Packard C1503a<br>
Exabyte EXB-8200 Hewlett-Packard C1504a<br>Exabyte EXB-8200ST Hewlett-Packard C1533a Hewlett-Packard C1555a<br>Hewlett-Packard C2224c Exabyte EXB-8205<sup>54</sup> Exabyte EXB-8205ST<sup>54</sup><br>Hewlett-Packard C2225b Francisco Canada C2225b Drive Option (part Drive IBM 2.0Gb 4mm DAT 3440 001 (SCSI-2)<br>
MA/10GB Amm DAT Exabyte EXB-8500 Exabyte EXB-8500ST<br>
International Maynetream<br>
Exabyte EXB-8500c 4 Millimeter DAT Maynard Maynstream<br>dia 1300DAT<sup>49</sup> Maynard 2000 DAT<sup>49</sup> Exabyte EXB-8505<br>Tecmar® DATaVault 2000 Exabyte EXB-8505ST WangDAT Model 1300XL WangDAT Model 3200 8mm<br>WangDAT Model 3400DX Drive WangDAT Model 3400DX

Sony SDT 200054,55,56

# Archive 2150S, 2525S, Model 001<br>2750 mandberg 3660

2000i Digital Equipment DLT2000<sup>58</sup> Wangtek 5525ES<br>Nangtek 5525ES Hewlett-Packard JetStore 5000 Digital Equipment TZ86<sup>59</sup> Wangtek 51000ES 5000e Digital Equipment TLZ875 50,60 Hewlett-Packard JetStore Digital Equipment TZ887750,61

SCSI Tape Drives<br>  $\frac{3000}{6000}$  Hewlett-Packard JetStore<br>
Hewlett-Packard JetStore<br>
Here Exabyte 2501 miniqic drive

IBM 3532-023 8mm Tape

Exabyte EXB-8500cST<br>Exabyte EXB-8505 Tecmar<sup>®</sup> DATaVault 2000 Exabyte EXB-8505ST<br>Tecmar DATaVault 4000 EBM 5.0Gb 8mm Tape Drive WangDAT Model 3100 IBM 3445 Model 001 5.0Gb<br>WangDAT Model 3200 8mm Tape

Sony SDT 4000<sup>54,55,56</sup> Digital Equipment TZK10 Sony SDT 5000<sup>54,55,56</sup> Digital Equipment TZK11 Sony SDT 5200<sup>54,55,56</sup> Digital Equipment TZK12 ompaq TurboDAT<br>Autoloader<sup>50</sup> **Autoloader** ISO **1.2Gb** Tape Drive<br>Autoloader<sup>50</sup> **Autoloader** Autoloader **ISO Auto**doce **ISO Auto**risation **ISO Auto**risation **Auto**risation **Auto**risation **Auto**risation **Auto**risation **Aut** 

Tecmar QICVault 720ex

### Other Tape Drives

*The following tape drives have been tested using the Windows NT Backup program on X86 computers.* 

### QIC·40/QIC·SO Floppy Tape Drive <sup>62</sup>

Archive 51250Q (SuperHornet) Archive 5540 Archive 5580 Colorado Jumbo 120 Colorado Jumbo 250 Iomega® Tape 250 Mountain Filesafe 8000 WangTek 3040 WangTek 3080

### SCSI Removable Media

*The following SCSI removable media (cartridge) drives have been tested with the following adapters: Adaptec AHA-1510, AHA-1542C, AHA-1640 and AHA-1742A; Future Domain TMC-1670 and MCS-600; IBM PS/2 Microchannel SCSI Host Adapter (with cache); Ultrastor 24fa, and are supported on X86, MIPS and Alpha AXP platforms except as noted.* 

Hewlett-Packard Series 6300 650/C Hewlett-Packard l300T Rewritable Optical drive IBM 0632 Model C2\* IBM 3 112-Inch 127mb Rewritable Optical Disk Drive MTA-3127 Insite 21mb Floptical Iomega 21mb Floptical Iomega Bernoulli Transportable 90 Pro Iomega Bernoulli Transportable 150 Maxoptix TMT 2m MO drive Maxoptix T3-1300 Panasonic LF-7304

Peripheral Land Infinity 40 Turbo

Peripheral Land Infinity 88 Pinnacle Micro PMO-650 54 Pinnacle Micro Sierra 1.3 Quantum Passport XL 85 Quantum Passport XL 127 Sony SMO-S511A-ll Sony RMO-S350 Syquest 555 44mb cartridge Syquest 5110 88mb cartridge

### SCSI Scanners

*The following SCSI scanners have been tested with the following adapters: Adaptec AHA-1510, AHA-1542c, AHA-1640 and AHA-1742A; Future Domain TMC-1670 and MCS-600; IBM PS/2 Microchannel SCSI Host Adapter (with cache); Ultrastor 24fa. Scanners are supported on the x86 platform only.* 

Hp® ScanJet IIc HP ScanJet IIcx HP ScanJet IIp

### Disk Controllers

*The following disk controllers have been tested.* 

COMPAQ Intelligent Drive Array Controller<sup>9</sup> COMPAQ Intelligent Drive Array Controller-29 COMPAQ SMART Array Controller<sup>9</sup> DELL Drive Array Controller<sup>9</sup> DELL SCSI Array Controller<sup>9,63</sup> IBM MODEL 95 RAID Controller<sup>1</sup> Olivetti EFP\_2<sup>64</sup> UltraStor 124fEISA Disk Array Controller Western Digital™ 1003 (ESDI, IDE)

#### Hard Drives

*The following hard drives have been tested. SCSI hard drives have been tested with the following SCSI adapters: Adaptec AHA-151O, AHA-1542C, AHA-1640andAHA-1742A; Future Domain TMC-1670 and MCS-600; IBM PS/2 Microchannel SCSI Host Adapter (with cache); Ultrastor 24fa. and are supported on X86, MIPS and Alpha AXP platforms except as noted.* 

### SCSI Hard Drives

Conner CFA540S Conner CFPlO60S Conner CFP2105S Conner CRl-1000D Hewlett Packard C3323A Maxtor 7120SR Maxtor 7213SR Maxtor 7245SR Maxtor 7345SR Maxtor LXT340SY Maxtor MXTl240S Micropolis 1924 Storage Solutions SSI-2000M

#### IDE Hard Drives

Conner CFA540A Conner CFA810A Conner CFAlO80A Conner CFS210A Conner CFS420A Maxtor LXT340A Maxtor 7120AT Maxtor 7l31AT Maxtor 7171AT Maxtor 7213AT Maxtor 7245AT Maxtor 7273AT Maxtor 7345AT Maxtor 7546AT Maxtor MXT-540AL

#### Storage Cabinets

*The following peripheral storage cabinets have been tested, and are supported on X86, MIPS and Alpha AXP platforms.* 

Hewlett-Packard Storage System with HP EISA HBA Hewlett-Packard Storage System with HP MCA HBA IBM 3510 SCSI Storage Enclosure Professional Concepts SCSI Storage Cabinet Professional Concepts SCSI Storage Cabinet+ Digital Equipment StorageWorks BA-350 Deskside Expansion Unit

Digital Equipment StorageWorks BA-353 "Pizza Box" Desktop Expansion Unit

#### RAID Systems

*The following RAID storage systems have been tested with the following SCSI adapters: Adaptec AHA-15JO, AHA-1542C, AHA-1640 and AHA-1742A; Future Domain TMC-1670 and MCS-600; IBM PS/2 Microchannel SCSI Host Adapter (with cache); Ultrastor 24fa, and are supported on X86, MIPS and Alpha AXP platforms except as noted.* 

Conner CR6-RAID Micropolis RAIDION LT 210065,66 Micropolis MICRODISK LT2100<sup>65,66</sup> Professional Concepts SCSI iRAID Cabinet+ Storage Solutions, Inc. RACa-ray Model 10 Storage Solutions, Inc. RACa-ray Model 20 Storage Solutions, Inc. RACa-ray Model 30

### Video Display Support

*Thefollowing display adapters have been tested on X86 systems. Most common scan frequencies are supported. Your video monitor should support the same resolutions and scan frequencies as your display adapter. Please refer to README. WRI for more information on display support.* 

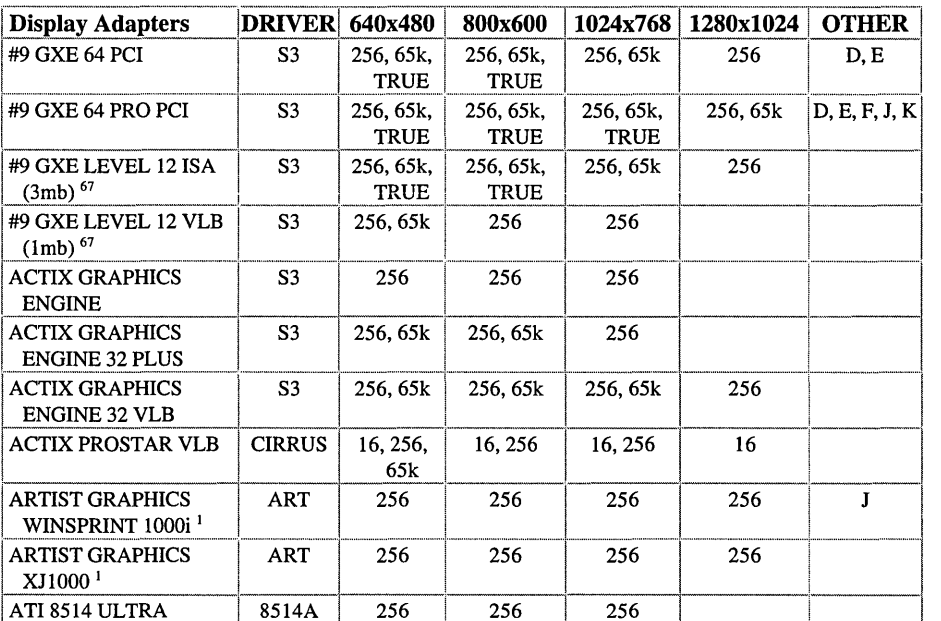

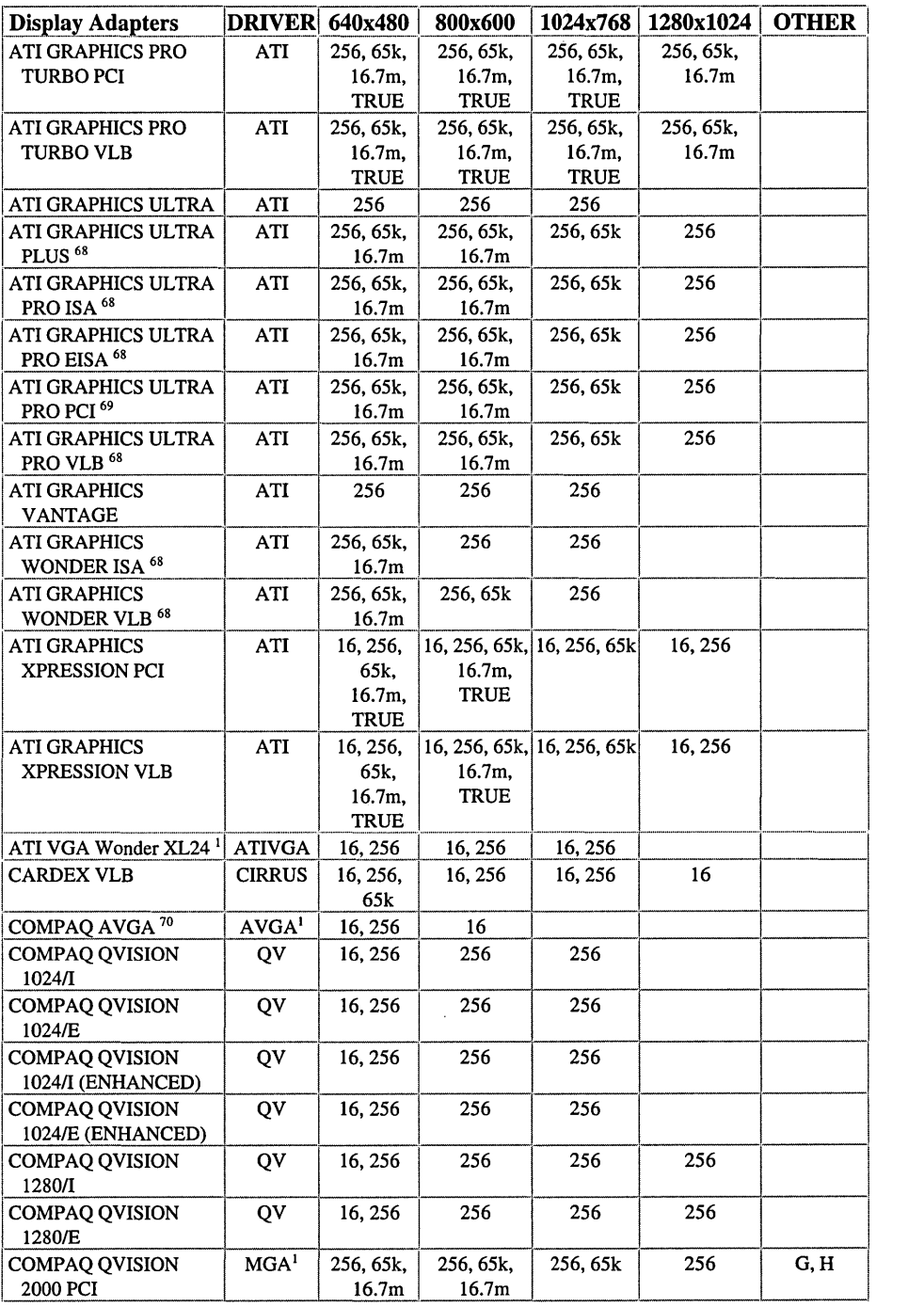

 $\mathcal{L}^{\pm}$ 

 $\bar{z}$ 

 $\bar{\mathcal{A}}$ 

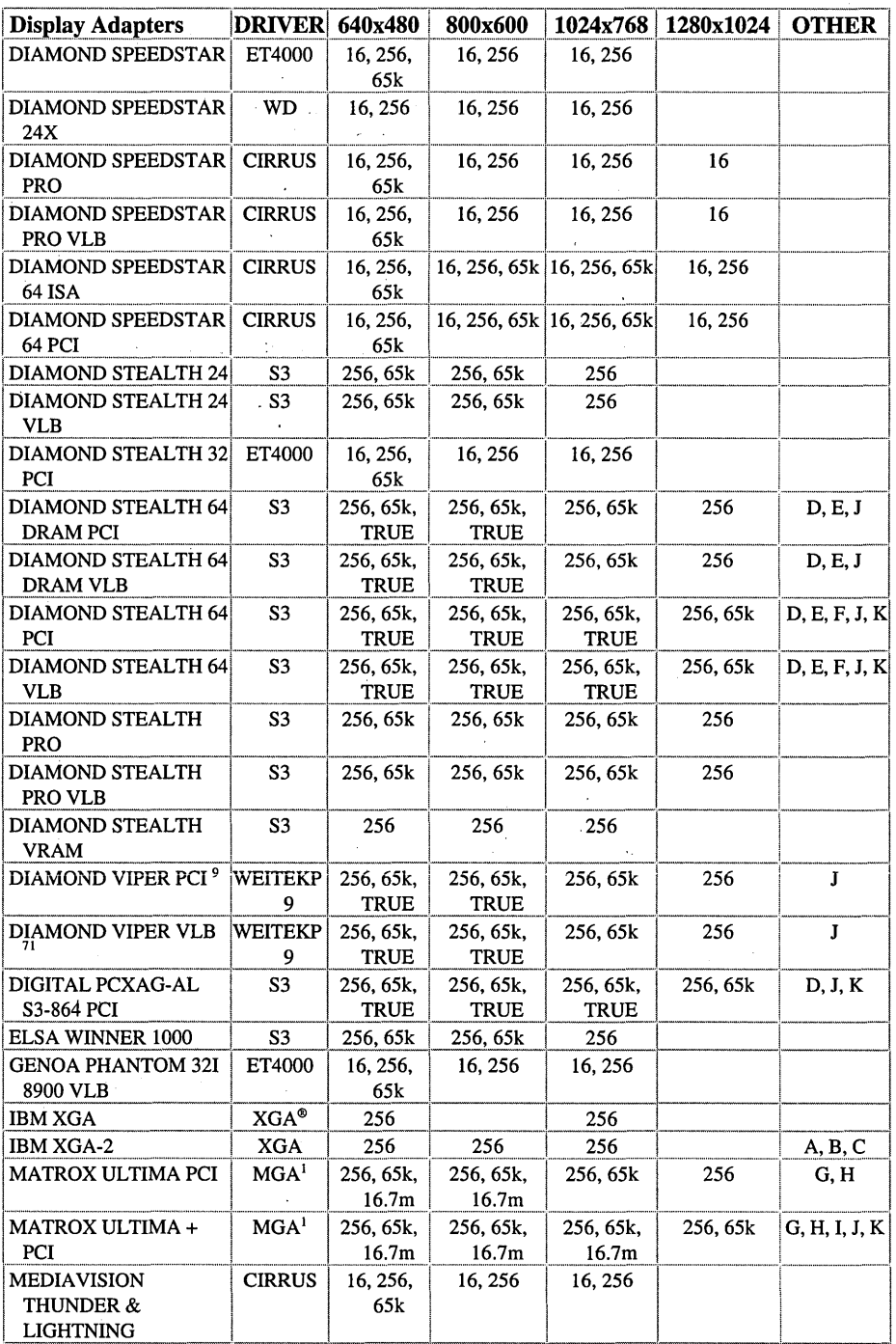

 $\ast$ 

 $\Delta \sim 10^5$ 

 $\mathcal{L}_{\mathbf{a}}$ 

 $\mathbf{v}$ 

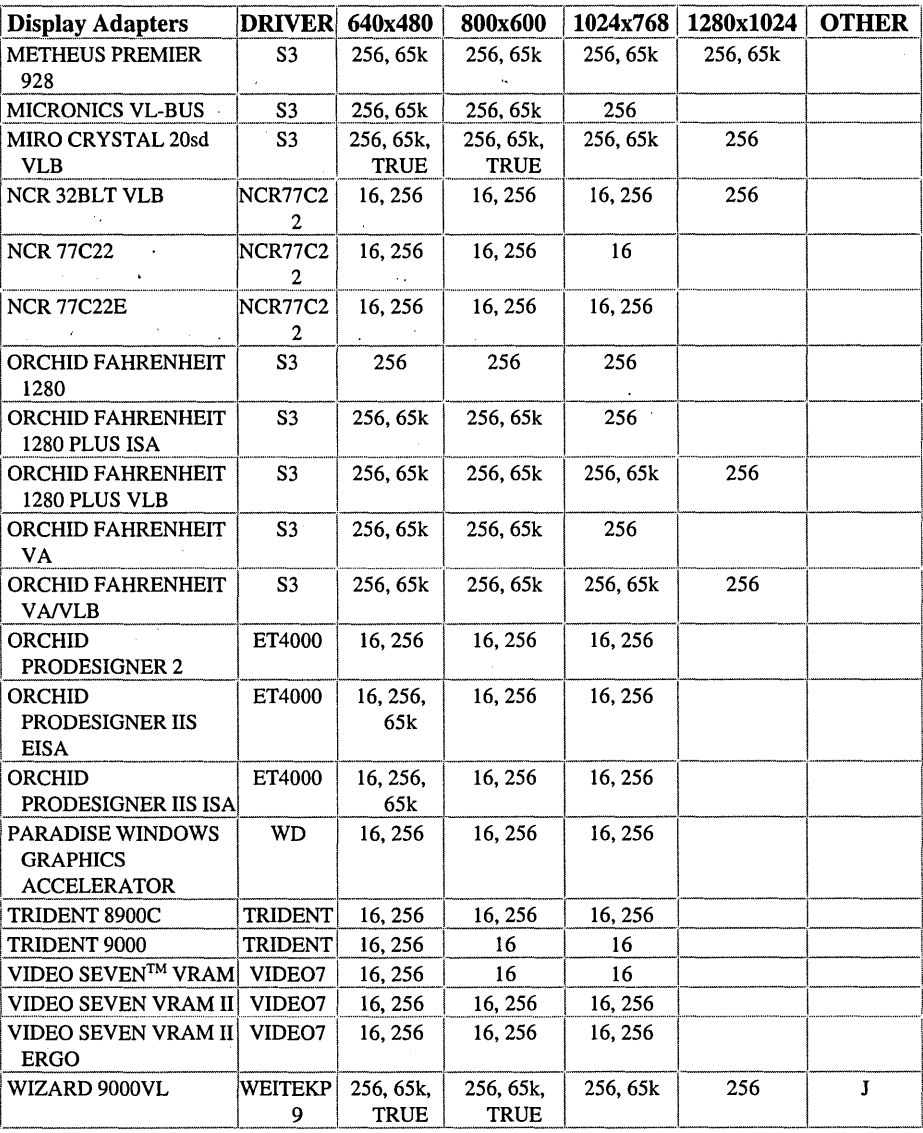

 $\bar{\beta}$ 

The following display adapters have been tested on Digital Equipment Alpha AXP systems. Most common scan frequencies are supported. Your video monitor should support the same resolutions and scan frequencies as your display adapter. Please refer to README. WRI for more information on display support.

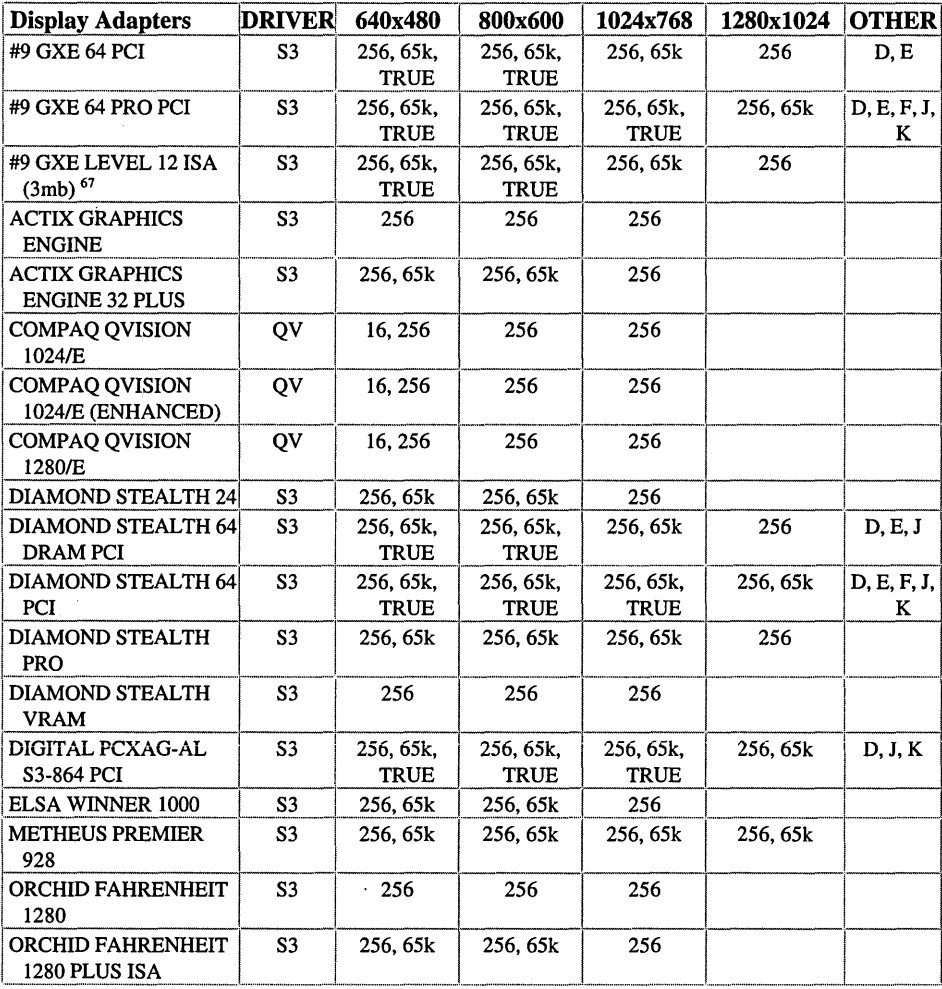

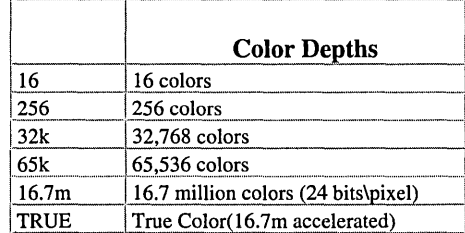

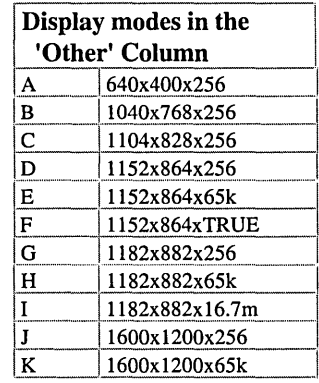

Display adapters not listed above are expected to work on X86 systems if they use the following supported chip sets. Install first as Standard VGA, then select the corresponding driver from the Display Applet in the Control Panel.

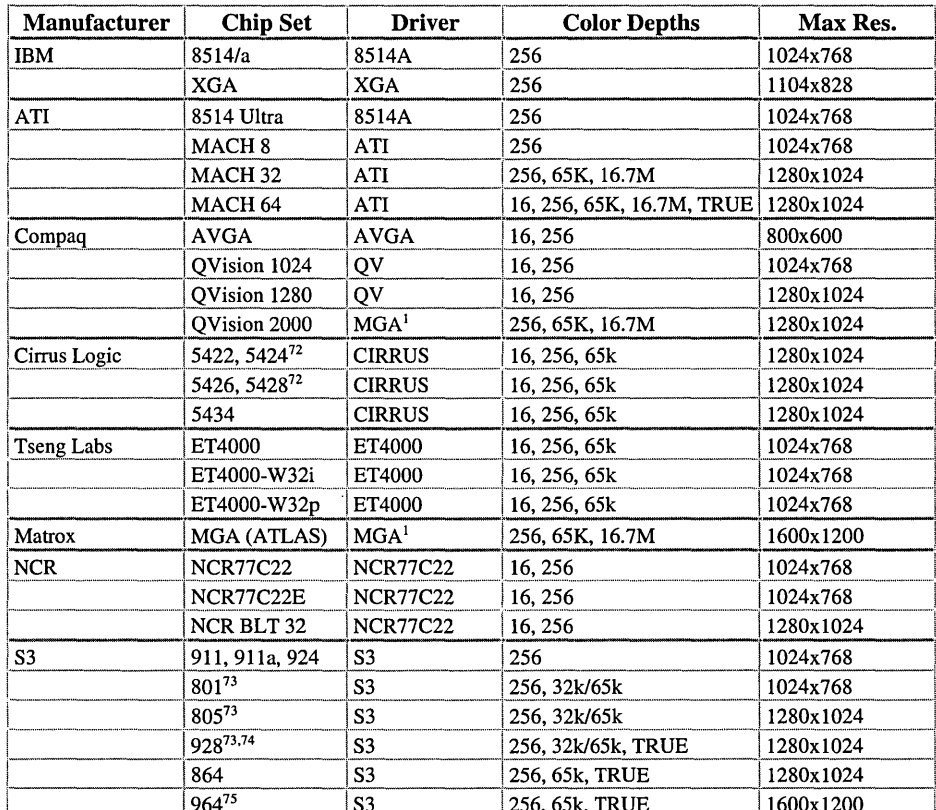

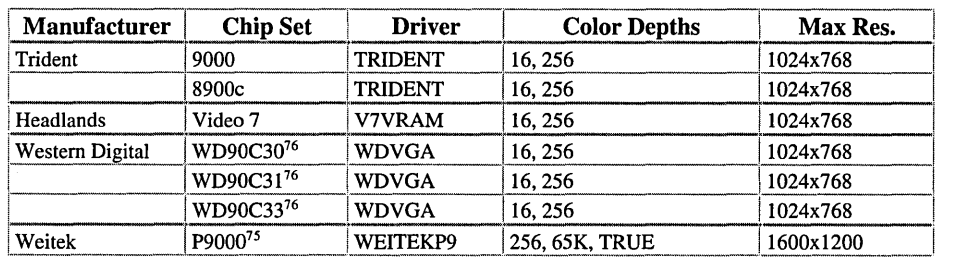

The following table shows the maximum display and color resolutions available with each video driver using different amounts of video RAM. Most display adapters can use the standard VGA driver for 16-color modes.

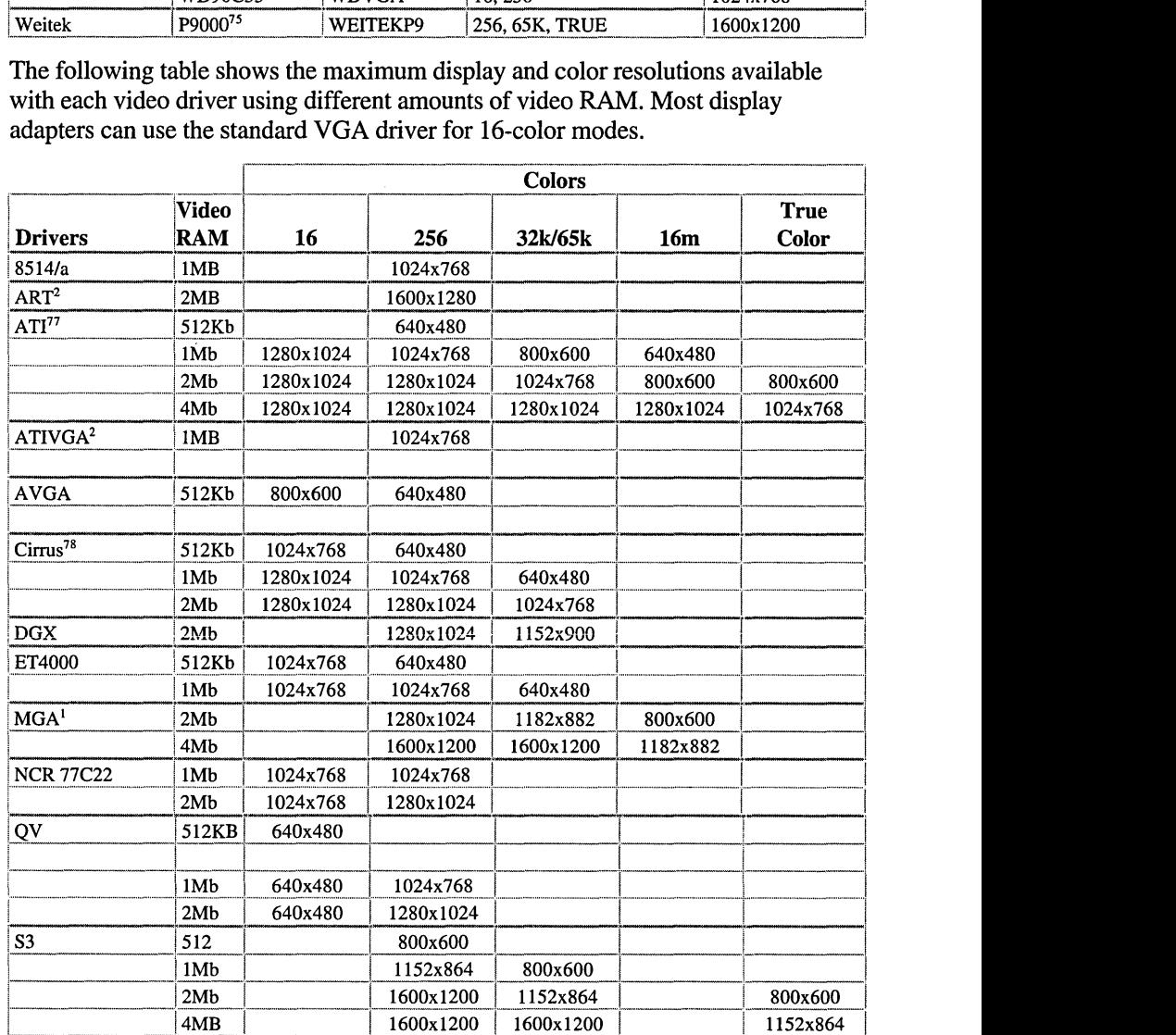

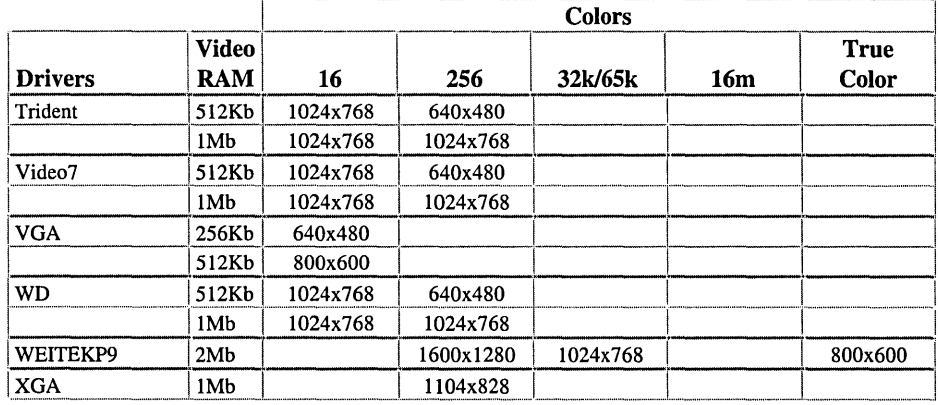

# **Network Adapters**

The following network adapters have been tested on the indicated platforms.

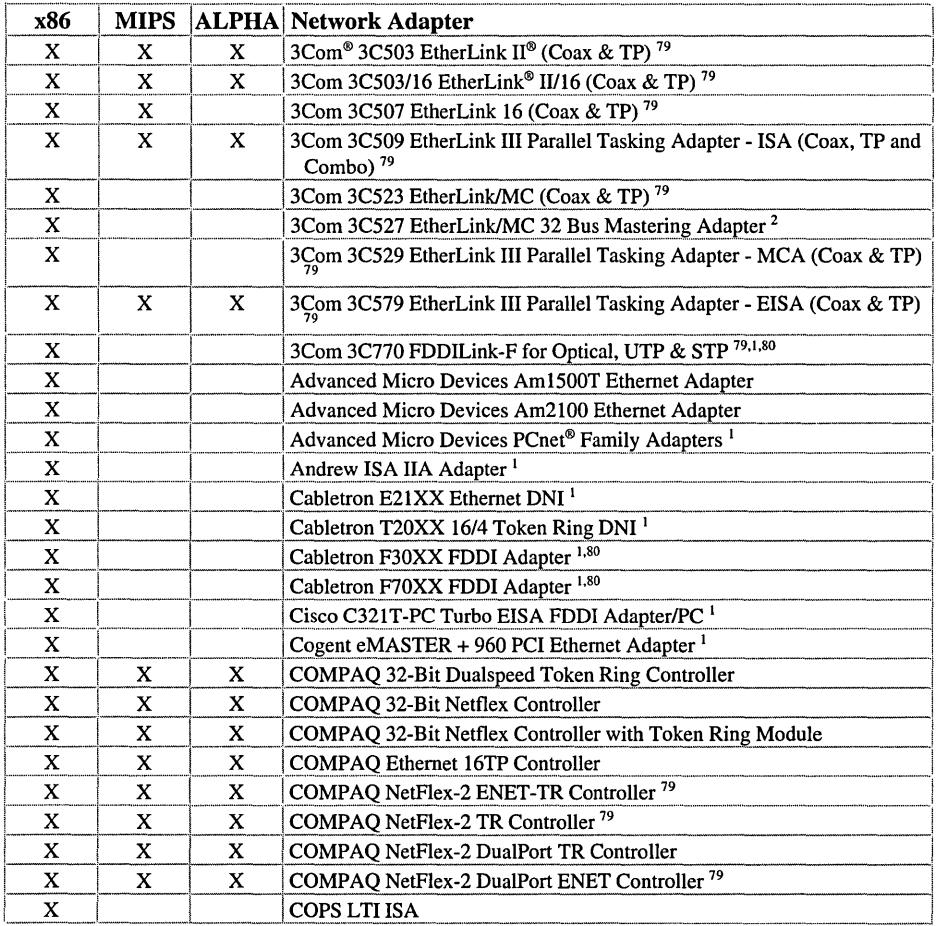

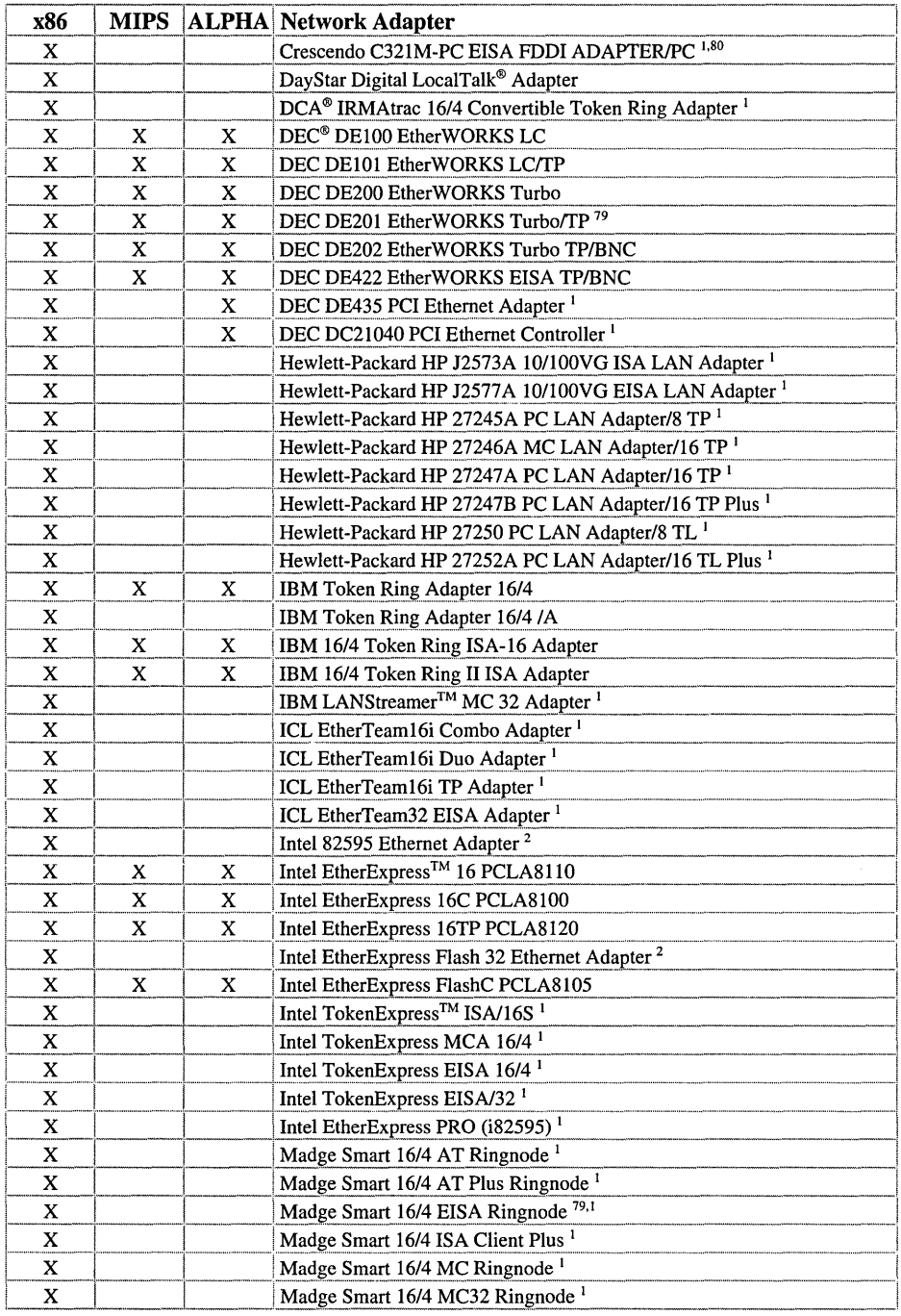

753

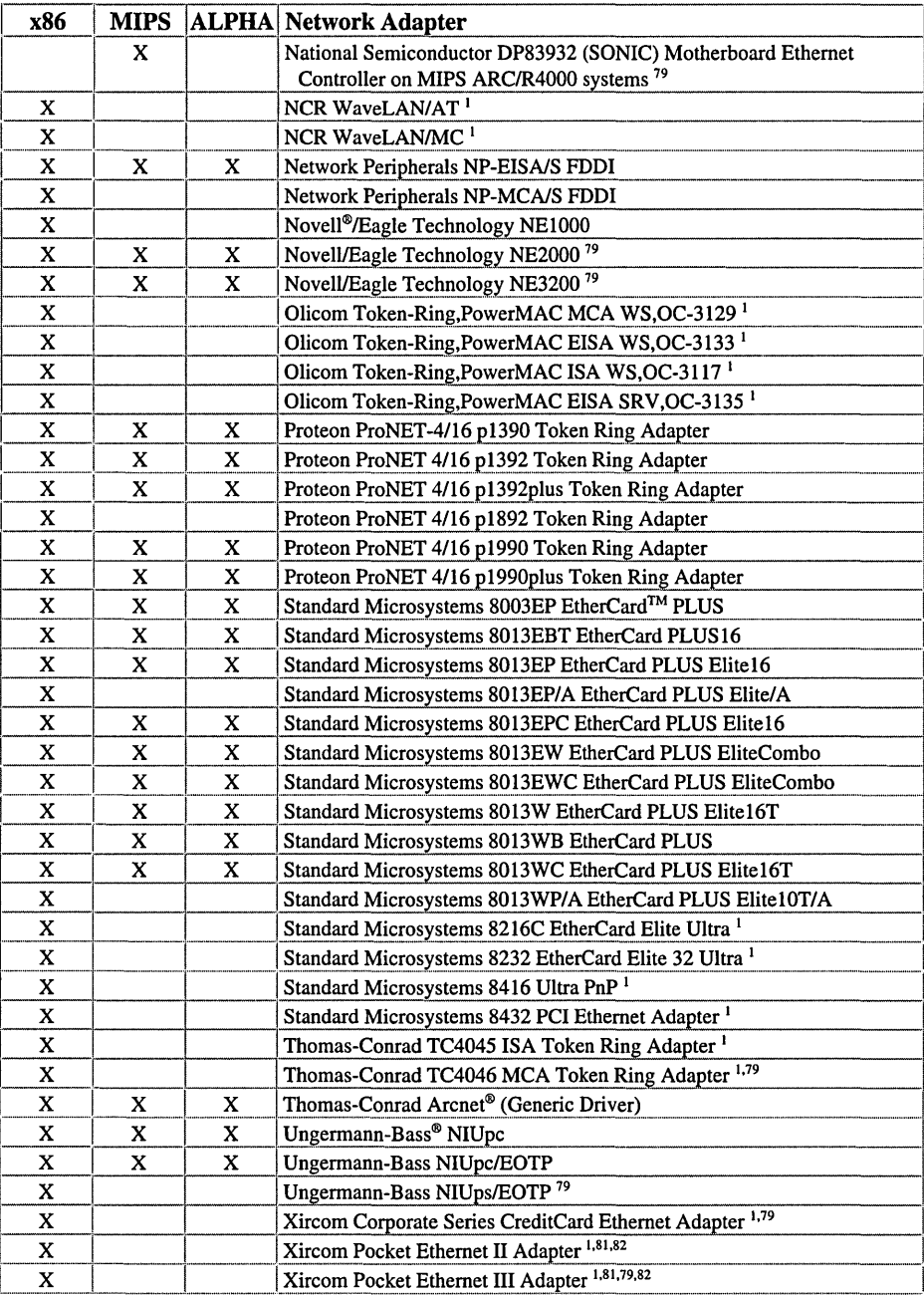

 $\ddot{\phantom{a}}$ 

# **Uninterruptible Power Supplies**

*The following Uninterruptible Power Supplies have been tested, and are supported on X86, MIPS and Alpha AXP platforms except as noted.* 

 $\sigma_{\rm{max}} \sim 10^{11}$ 

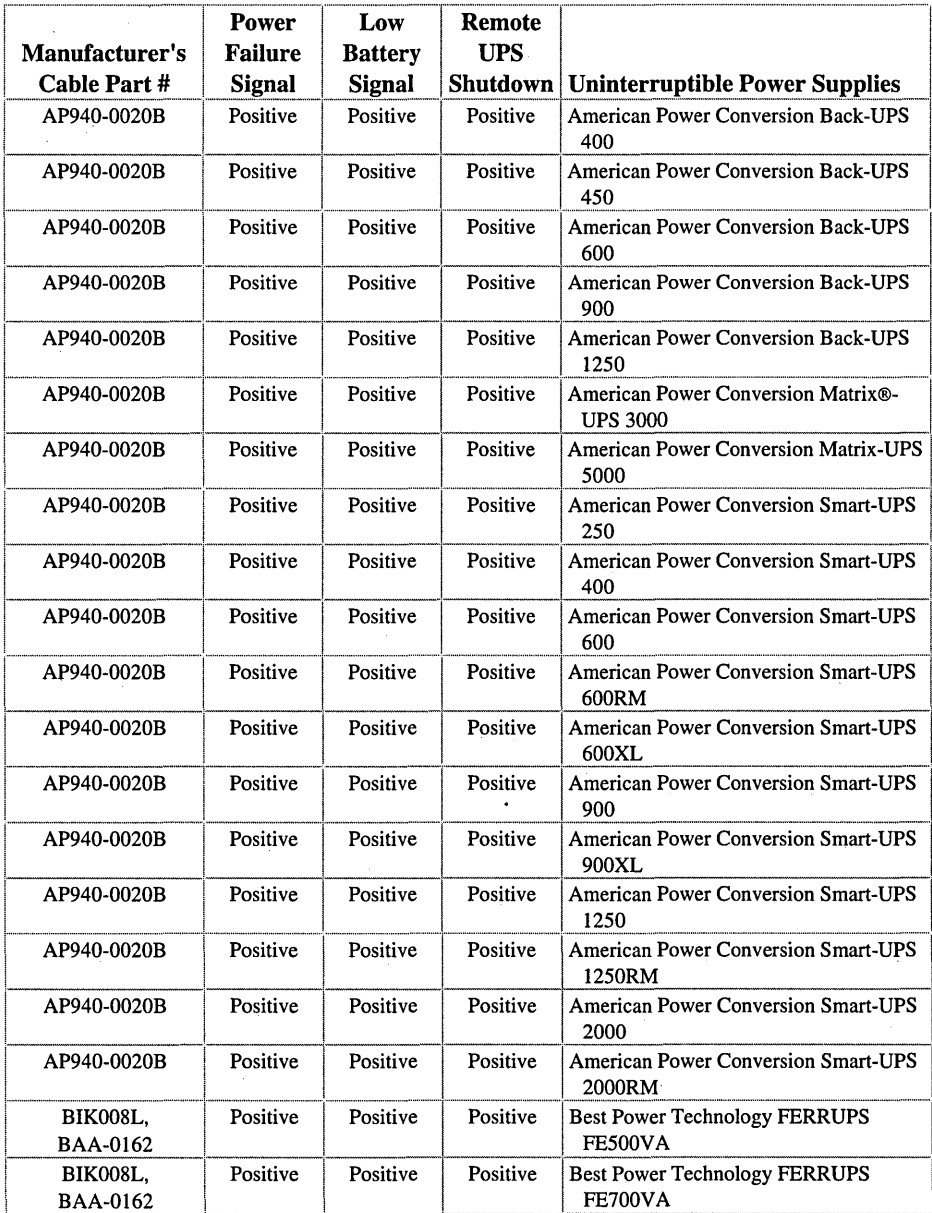

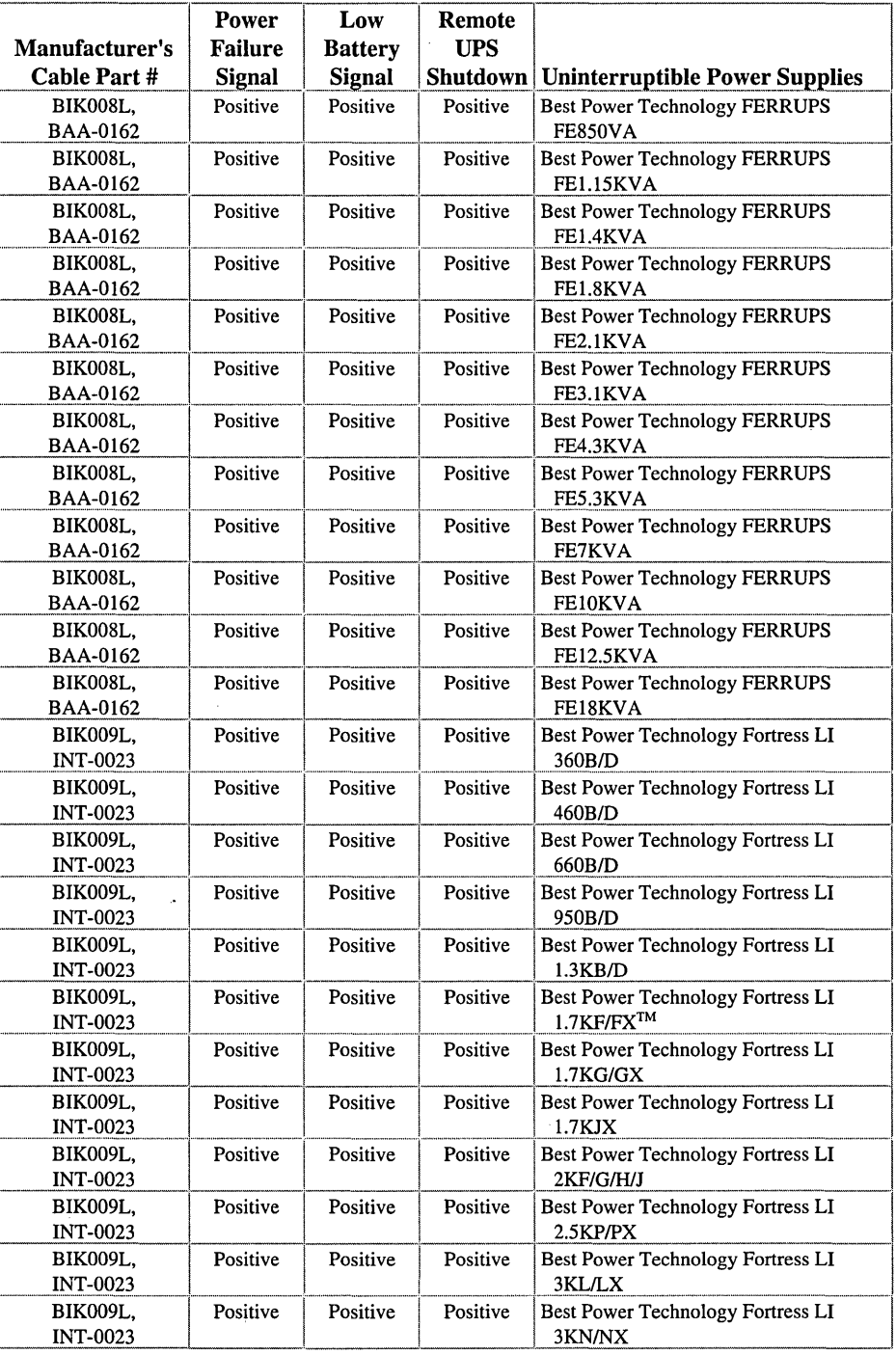

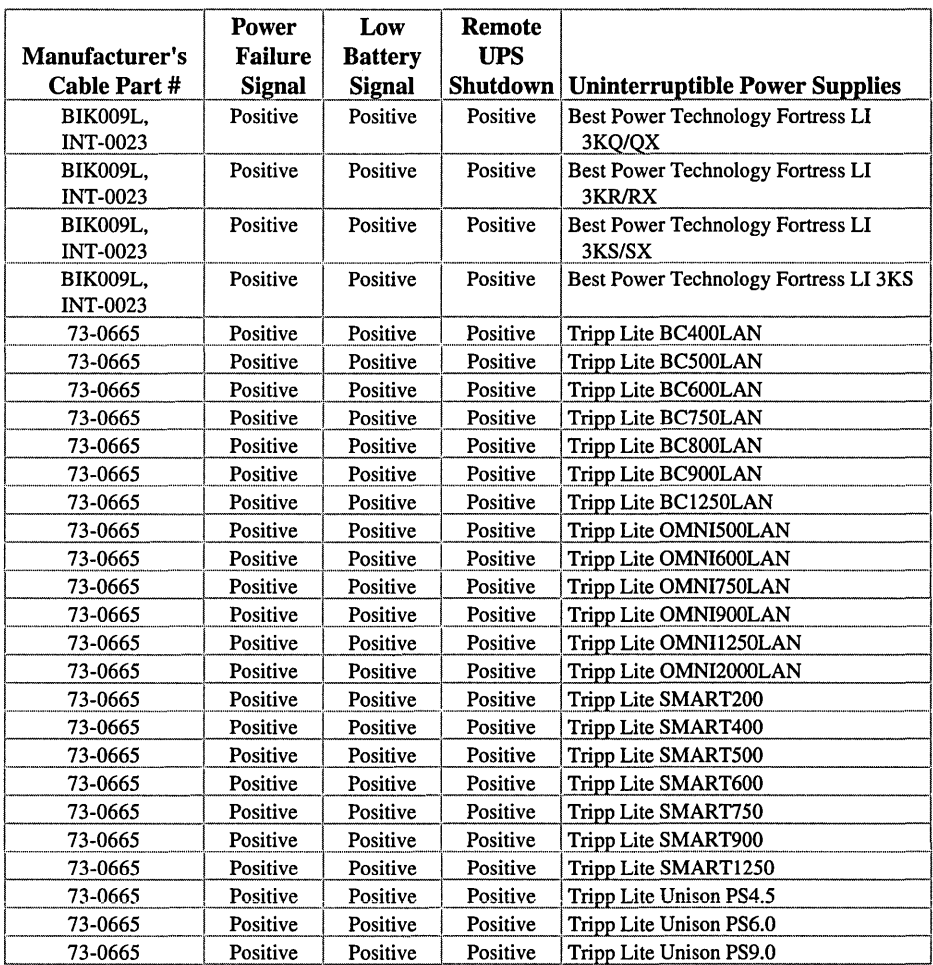

# Multimedia Audio Adapters

The following multimedia audio adapters have been tested, and are supported on X86, MIPS and Alpha AXP platforms except as noted.

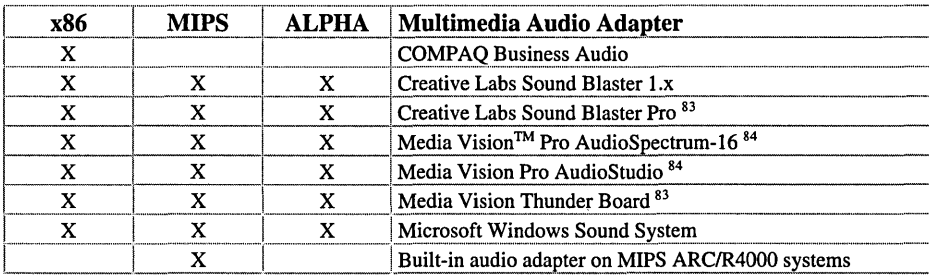

# *The following modems are* **Codex 3220 EEH Elink 301** *supported for use with Remote* **Codex 3220 Plus** EEH Elink 310 *Access Service, and are* **Codex 3260 EEH Elink 3260**<br> *Access Service, and are* **Codex 3260 EeH** Elink 3260 EEH Elink 3260 EEH Elink 3260 EEH Elink 3200 EEH Elink 320 *supported on X86, MIPS and* **Codex 3260 Fast EEH Elink 32-3 analog** *Alpha AXP platforms except as* **<b>Codex 3260 Fast** EEH Elink 32-3 ISDN *noted.* FLIS 4.144  $3X$ <br> $3X$ <br> $396D$ <br> $3262$ <br> $362$ <br> $542$ <br> $542$ <br> $544$ <br> $544$ <br> $544$ <br> $544$ <br> $544$ <br> $544$ <br> $544$ <br> $544$ <br> $544$ <br> $544$ <br> $544$ <br> $544$ <br> $544$ <br> $544$ 3X 396D Codex 3263 ELSA MicroLink 14.4 TL<br>3X 514D Codex 2263 Fest FL SA MicroLink 14.4 TM 3X 514D<br>3X WYSIWYF 496D<br>Codex 3263 Fast ELSA MicroLink 14.4 MG 3X WYSIWYF 496D<br>3X WYSIWYF 496DB Codex 3265 Fast Research RISA MicroLink 14.4MC 3X WYSIWYF 490DB Codex 3265 Fast ELSA MicroLink 2440T<br>3X WYSIWYF 514D Codex 326x 236x 3X W 131W IF 314D<br>3X WYSIWYF 514DB<br>Codex 326x EAST<br>Codex 326x EAST<br>ELSA MicroLink 2460MC 3X WYSIWYF 514DB Codex 326x FAST ELSA MicroLink 2460MC<br>3X WYSIWYF 514DBX Codex V 34P FI SA MicroLink 2460PC 3X WYSIWYF 514DBX Codex V.34R ELSA MicroLink 2460PC 3X WYSIWYF 514DP COM1 MC215 ELSA MicroLink 2460TL<br>3X WYSIWYF 514DPX COM1 MC316 FLEXA MicroLink 298.25TL 3X WYSIWYF 514DPX COMI MC216 ELSA MicroLink 28800TL 3X WYSIWYF 514DSX COMI MV215 ELSA ZIFF 144<br>AJ 1445/1446 COMI MV216 ELSA ZIFF 144  $A$ J 1445/1446 **COMI MV216** ETech UFOMATE P1496MX<br>AJ 2423 COM 1 MV219 AJ 2423<br>
AJ 9636 COMI MV219 Evercom 24<br>
Com Com Frida H AJ 9030<br>Andest Rocket ComCom Spirit II Evercom 24E Andest Rocket<br>
Angia DataStart for Company Company SpeedBAO 144 Cataway 2000 ngia DataStart for Compaq SpeedPAQ 144 Gateway 2000 Internal<br>CompaqLTE Compaq SpeedPAQ 144 Gateway 2000 Internal CompaqLTE Compaq SpeedPAQ 144 Gateway 2000 Internal Alt<br>ARN DX Creative LC144VE Gateway 2000 Nomed 144 ARNDX Creatix LC144VF Gateway 2000 Nomad 14400 ARN Generique Creatix LC288FC GENER - Generique 14400<br>AT&T 2224 CEO AT&T 2224 CEO CTK SHORTY 144 SL GENER GE925<br>AT&T 4024 CYP Triers 1445 AT&T 4024 CXR Telcom 1445 GENFAX 14400<br>AT&T Comsphere 3810 DATACONSVST DAC124 GVC EM14400 AT&T Comsphere 3811 Dataflex Rapier+ V32Bis GVC FM14400<br>AT&T Comsphere 3820 DataFlex Rapier+ V32Bis GVC FM14400 AT&T Comsphere 3830 V.32bis<sup>94</sup> GVC SM2400<br>AT&T Dataport Details 2424 ANH GVC SM2400 ATA Dataport Datatrek 2424AMH GVC SM96<br>ATI 2400 etc/e Datatrek Elita 624D<sup>95</sup> GVC SM06 ATI 2400 etc/e Datatrek Elite 624D<sup>95</sup> GVC SM96<br>ATI 9600 etc/e Datatrek N 23<sup>96</sup> Have Brown ATTEL MX 144\_14400bps<br>
Digicom Scout Hayes Accura 28800<br>
Digicom Scout Plus<br>
Hayes Compatible 13 ATTEL MX 144\_96000ps Digicom Scout Plus Hayes Compatible 1200<br>ATTEL MX 96xxx DIGICOM SNM28 A TIEL MA 90xxx<br>Aviek CD900 haves have been also have the Hayes Compatible 14400 Avtek CD900 **Dr Neuhaus Fury 14400 TI®** Hayes Compatible 2400<br>Avtek CD930 **Dr Neuhaus Fury 19200 TI** Hayes Compatible 2600 AVTEK CD930<br>
Banksia MX-6 V.32bis<br>
Dr Neuhaus Fury 19200 TI Hayes Compatible 9600<br>
Dr Neuhaus Fury 19200 TI Hayes Optime 14400 Banksia MA-0 V.32018<br>
Dr Neuhaus Fury 2403 TI Hayes Optima 14400<br>
Dr Neuhaus Fury Cord 144 anksia *XM124/R*<br>
FAXMODEM **Dr Neuhaus Fury Card 24** Hayes Optima 14400<br>
Dr Neuhaus Fury Card 24 Hayes Optima 28800 FAXMODEM Dr Neuhaus Fury Card 24 Hayes Optima 28800 Boca Modem V.Fast Class Dr Neuhaus Niccy 3000 TI Hayes Optima 9600<br>Bocamodem M1440 Alt Dr Neuhaus Smerty 144 TI Hayes Optima 9600 Bocamodem M1440 Alt<br>
Dr Neuhaus Smarty 144 TI Hayes Optima 9600<br>
Dr Neuhaus SMARTY 10200<br>
Using Dr Neuhaus CMARTY 10200 Lardinal 14400<br>Cardinal 14400 Internal The Neuhaus SMARTY 19200 Hayes Pocket Modem<sup>®</sup> 2400 Cardinal 14400 Internal Dr Neuhaus Smarty 24 TI Hayes Smartmodem<sup>™</sup> 2400<br>Cardinal 2400e DSL OS24E Cardinal 2400e **DSI** 9624E Hayes Smartmodem 9600<br>Cardinal 9600 **DSI 9624E** Rive Hayes Hitra 14400

*Codex 3261 Fast* ELISA 144 Codex 3262 ELSA MicroLink 14.4 PC DATACONSYST DAC124 GVC FM14400 DataRace RediModem GVC SM2400<br>V.32bis<sup>94</sup> GVC SM2400 Datatrek V.32<sup>96</sup> Hayes<sup>®</sup> Accura 14400 Cardinal 9600 DSI 9624LE Plus Hayes Ultra 14400<br>CDC 6436 DVMALINK HAW Hayes Ultra 14400 DYNALINK Hayes Ultra 14400

COMI MV214 ELSA MicroLink ISDN/TL

Hayes Ultra 9600 Megahertz T396FM for<br>Hayes Ultra 9600 Toshiba Hayes V Series Smartmodem<br>9600 9600 Megahertz Z396FM for Zenith Smartlink Pocket 2400<br>Hidem 14400/FAX Metricom Wireless 9600 Smartlink V32Bis/Fax Hidem 14400/FAX Metricom Wireless 9600 Smartlink V32Bis/Fax<br>Hidem 2442P/FAX MicroCom® DeskPorte FAST Supra Fax Modem 288 Hidem 2442P/FAX MicroCom® DeskPorte FAST<br>Holmes 14.4 all models MicroCom DeskPorte FAST Infotel 1414VQE External ES28.8 Supra Fax External ES28.8 Supra Fax Supra Fax MicroCom OX 4232bis<sup>95</sup> Intel 14400EX MicroCom QX 4232bis <sup>95</sup><br>
19500EX MicroComQX 4232HS Intel SatisFaxtion<sup>®</sup> Micro Gate MG144<sup>94</sup> Supra Fax Modem V32<br>
Intel SatisFaxtion 100 Micro Gate MG96<sup>94</sup> Supra Fax Modem V32 Intel SatisFaxtion 400e MicroPorte 1042 SupraModem 2400 KORTEX KXPOCKET 9600 MultiTech MultiModem 224 <sup>97</sup> SYSNET SMF-36<br>KORTEX KXPRO 2400 MultiTech MultiModem Telebit® OBlazer KORTEX KXPRO 144 BOX MT2834 Telebit T1000 KORTEX KXPRO 144 MultiTech MultiModem KORTEX KXPRO 144 NEC 9635E Plus Telebit T2000 KORTEX KXPRO 9600 Netcomm Pocket Rocket PA Telebit T3000 KORTEX NFX 144 CARTES Netcomm Smartmodem E7F Telebit TrailBlazer® Plus<br>KORTEX NFX 144 POCKET Octocom 8324 <sup>94</sup> Telebit WorldBlazer KORTEX NFX 144 POCKET Cotocom 8324 <sup>94</sup> Telebit WorldBlazer<br>LASAT Unique 144 Cotocom 8396 Telebit WorldBlazer LASAT Unique 144 Octocom 8396 Telebit WorldBlazer-<br>
LCE 126P PDI-1000<sup>96</sup> Rackmount LCE 126P **PDI-1000<sup>96</sup>** PDI-1000<sup>96</sup> Rackmount LCE 132P PIAL FAXMOD PC Telejet 14400 LIGHTFAX 1440LC PNB AMAZONE 2400 Telelink IMS08 LOGEM914 PNB Baby RIO 14400 Tornado 2400 LOGEM928 Practical Peripherals 14400FX Tornado 96 M. Bullet 100E V.34 Practical Peripherals 14400SA Tornado FM14400 M. Bullet E1414MX Practical Peripherals TOSHIBA SLIM ASYNC M. Bullet ModemMan  $2400$ MNP<sup>95</sup> TOSHIBA SLIM FAX / 2400 M. Bullet ModemMan V.terbo Practical Peripherals 2400SA<sup>96</sup> TOSHIBA SLIM SYNC M. Bullet PC1414MX Practical Peripherals 9600FX UCOMFASTLINK 144 M. Bullet PC 192MX V.terbo Practical Peripherals 9600SA UCOM TRAVELLER 144 M. Bullet PCMCIA 1414M Practical Peripherals PC288MT UDS Motorola® CELLect 144 M. CashCom Practical Peripherals PC288SA UDS Motorola FasTalk II M. SpiderMan Practical Peripherals UDS Motorola FasTalk Macronix Maxlite Fax 9696 PM288PKT V.32/42b*<sup>99</sup>* Macronix VOMAX 2000 Practical Peripherals2400 Pkt UDS Motorola FasTalk V32 Maestro 144FMEI Psion Dacom PDM 50F UDS Motorola V.3225<sup>95</sup> Maestro RC224FMI QUATERNAIRE V32.BIS UDS Motorola V.3227<sup>99</sup> Megahertz Alternative Racal ALM 3226 UDS Motorola V.3229 Megahertz C5144 for Compaq Racal RMD 2412 UDS Motorola V.3400 Megahertz C596FM for Racal RMD 2422 US Robotics Courier Dual Megahertz P2144 AA Batteries Racal RMD 3222 US Robotics Courier V.32bis Megahertz P2144 Pkt Racal RMD 3223 US Robotics Sportster 14400 Megahertz P296FMV AA Racal RMD 9632PA US Robotics Sportster

Hayes Ultra 14400 Megahertz T3144 for Toshiba SAT 14402 Toshiba SEMAFOR 1496A<br>Megahertz Z3144 for Zenith SEMAFOR 2324C MicroComQX 4232HS Supra Fax Modem Plus<br>MicroGate MG144<sup>94</sup> Supra Fax Modem V32 MultiTech MT932 MultiTech MultiModem Telebit<sup>®</sup> QBlaz<br>MT2834 **Telebit T1000** CARTES MT932 Telebit T1600<sup>95</sup> POCKET Netcomm Pocket M/F 2400 Telebit T2500 LTE Racal RMD 2412/2<sup>98</sup> UFOMATE P1496MX CompaqLTE Racal RMD 3221 US Robotics Courier HST Faxmodem Racal RMD 3226 US Robotics Sportster 2400 Batteries Racal RMD 9642PA 28800 VFC

Holmes 14.4 all models 14.4 all models 14.4 also<br>
14.4 also Supra Fax Modem 2828 internal<br>
Supra Fax Modem 2624 Supra Fax Modem V32bis

US Robotics Sportster 9600 US Robotics V32bis Quad Digital US Robotics Worldport 14400 USR Courier V.32bis USR Sportster 14400 USR Worldport 14400 USR Worldport 14400 Ven-Tel 14400 Fax Yen-Tel 14400 Fax Internal Ven-Tel 9600 Plus II<sup>100</sup> Yen-Tel ECV 32bis II Yen-Tel Pocket 24 V.42bis FAX ViVa 144 Fax Western Datacom Worldcom<sup>96</sup> ZoomAFX Zoom FX 9624V Zoom VFP 2S.S internal Zoom VFX V.32bis ZyXel U-1496 ZyXEL U-1496 Plus ZyXEL U-1496A Plus ZyXEL U-1496B ZyXEL U-1496B Plus ZyXel U-1496E ZyXEL U-1496E Plus ZyXEL U-1496EA ZyXEL U-1496EA Plus ZyXEL U-1496EG ZyXEL U-1496EG Plus ZyXEL U-1496G Plus ZyXEL U-1496P ZyXEL U-1496R ZyXEL U-1496R Plus ZyXEL U-1496RN ZyXEL U-1496RN Plus ZyXEL U-1496SN Plus

### **Hardware Security Hosts**

*The following hardware security hosts have been tested for use with Remote Access Service, and are supported on X86, MIPS and Alpha AXP platforms except as noted.* 

Digital Pathways Defender lOOOD Racal Gaurdata GSM Security Dynamics ACM400

### **ISDN Adapters**

*The following ISDN adapters have been tested for use with Remote Access Service, and are supported on X86, MIPS and Alpha AXP platforms except as noted.* 

DigiBoard PCIMAC ISA Adapter DigiBoard PCIMAC/4 Adapter

### **Multi-port Serial Adapters**

*The following multi-port serial adapters have been testedfor use with Remote Access Service, and are supported on X86, MIPS and Alpha AXP platforms except as noted.* 

Comtrol Hostess 550<sup>85</sup> Consensys ChiliPORTS /4 RAS Adapter<sup>1</sup> Consensys ChiliPORTS /S RAS Adapter<sup>1</sup> Consensys ChiliPORTS/16 RAS Adapter<sup>1</sup> Consensys ChiliPORTS MC/4 RAS Adapter<sup>1</sup> Consensys ChiliPORTS MC/8 RAS Adapter<sup>1</sup> Consensys ChiliPORTS MC/16 RAS Adapter<sup>1</sup> DigiBoard 2Port DigiBoard 4Port DigiBoard SPort DigiBoard CX Adapter DigiBoard DigiCHANNEL *PCIX* Host Adapter for ISA bus<sup>85</sup> DigiBoard PC/2e (SK) Adapter DigiBoard PC/4e Adapter DigiBoard PC/4e (SK) Adapter DigiBoard PC/Se Adapter DigiBoard PC/8e (8K) Adapter DigiBoard PC/8i Adapter DigiBoard PCI16e Adapter DigiBoard PCI16i Adapter DigiBoard PC/Xem Adapter

GlobTek Dual RS-232 Asynchronous Adapter 11001 Sealevel System COMM+8<sup>86</sup> Sealevel System COMM+232 *IEX86*  Sealevel System VESA COMM+4<sup>86</sup> Star Gate Technologies Plus 8<sup>85</sup> Star Gate Technologies  $ACL$ <sup>1,87</sup> Star Gate Technologies ACL  $II +$ <sup>1,87</sup> Star Gate Technologies ACL  $IIR+$ <sup>1,87</sup> Star Gate Technologies Avanstar 100i<sup>1,87</sup> Star Gate Technologies Avanstar 100e<sup>1,87</sup> Star Gate Technologies Avanstar 100m<sup>1,87</sup>

### **X.2S Adapters**

*The following X.25 adapters have been testedfor use with RemoteAccess Service, and are supported on the X86 single processor platform.* 

EiconCard ECIPC 1 Meg EiconCard ECIMC 1 Meg EiconCard HSIIPC 1 Meg EiconCard HSIIMC 1 Meg EiconCard IMCIPC (UK version only) EiconCard IMCIMC (UK version only) Eicon Dual-Port Network- ,Adapter (DPNA) 2 Meg Elcon Multi-Port Network-Adapter (MPNA) 2 Meg

*Any keyboard 100%* <sup>Olivetti M-SE9-6MD Brother HL-100<br>Brother HL-10V</sup> *compatible with those listed* Brother HL-1<sup>0</sup><br>Brother HL-4<sup>0</sup> *below.* Brother HL-4

*The following pointing devices*<br> **Agfa Compugraphic 400PS Brother M-1324**<br> **Brother M-1324** *have been tested. The MIPS* Agia Compugraphic 400PS Brother M-1324<br>Agfa Compugraphic Genics Brother M-1800 and Alpha platforms support<br>Agfa Matrix<sup>®</sup> ChromaScript<br>Resettor M, 1919 *mouseport and serial pointing* Agra Matrix<sup>∞</sup> ChromaScript Brother M-1818<br>V51.8 Prother M-1924

Agfa-Compugraphic 9400P<br>AT&T 320 Mouse Agfa-Compugraphic 9400P<br>Republic Services Republic Proposalism  $CA-93-6MD$   $V49.3$ <br>Apple® LaserWriter® II NT  $1035$  Bull Compuprint PageMaster CompuAdd Serial Mouse  $\frac{\text{Apple} \text{Laser} \text{Wflet}}{10}$  1025 Digital Equipment PCXAS-AA <sup>v47.0</sup><br>Bull Compuprint PageMaster<br>Bull Compuprint PageMaster Digital Equipment PC7XS-AA Apple Laser Writer II NTX 413 Hewlett-Packard C1413A v47.0 Bull Compuprint PageMaster Honeywell 2HW53-3E Apple LaserWriter II NTX<br>Honeywell 2HW53-3E  $\frac{9}{815}$   $\frac{18}{815}$ IBM 33G3835 v51.8 Bull Compuprint PageMaster IBM 33G5430<br>
IBM 33G5430<br>
IBM 33G5430<br>
V<sub>50.5</sub><br>
V<sub>50.5</sub><br>
V<sub>50.5</sub><br>
V<sub>50.5</sub><br>
V<sub>50.5</sub> IBM 6450350 v50.5 and provide the v50.5 Bull Compuprint PM 201  $\frac{1}{18M}$  96F9275 Apple LaserWriter IIf C-Itoh 8510<br> $\frac{1}{18M}$  C-Itoh 8510<br> $\frac{1}{18M}$   $\frac{1}{18M}$  C-Itoh 8510 IBM TrackPoint II<sup>TM</sup>  $\frac{V2010.113}{V2010.113}$  Canon<sup>®</sup> Bubble-Jet BJ-10e ICL M-SF14-6MD<br>
I Canon Bubble-Jet BJ-10ex<br>
I Canon Bubble-Jet BJ-10sx<br>
Canon Bubble-Jet BJ-10sx Logitech™ Mouseman, Bus<br>Logitech Mouseman, Garlloss Apple-LaserWriter Plus v38.0 Logitech Mouseman, Cordless Apple LaserWriter Plus v38.0 Canon Bubble-Jet BJ-130 Logitech Societis 9 mice<br>
Logitech Series 9 mice<br>
Logitech Series M mice<br>
Apple LaserWriter Pro 600 Canon Bubble-Jet BJ-20 Logitech Series 9 ince<br>  $\text{Apple}$  Apple LaserWriter Pro 600

**Third Party Remote** Logitech Trackman Portable Apple LaserWriter Pro 810<br>Mouse Apple LaserWriter v23.0 Access Servers<br>
Logitech Trackman Stationary Apple Personal LaserWriter<br>
Mouse Mouse NTR v2010 129 *The following third party* **Mouse** Mouse **NTR v2010.129**<br> *remote access servers have* Microsoft Bus Mouse Apricot Laser<br> *been tested for use with Remote* (Original - Green Buttons) **APS-PS PIP** with *A been tested for use with Remote* (Original - Green Buttons) APS-PS PIP with APS-6-108<br>Access Service on the Windows Microsoft Mouse BallPoint 140.3 or 52.2 *Access Service on the Windows* **Microsoft Mouse, BallPoint** v49.3 or 52.2<br>*NT 3.5 Workstation. See* Microsoft Mouse Inport **ADS-DS** PIP wit *Microsoft Mouse, Inport* **APS-PS PIP with APS-6-80** *Remote Access readme file* **Microsoft Mouse, PS/2** v49.3 or 52.2<br>(*rasread.txt*) for details on **Compatible Compatible ADS**, PS PTP with *Compatible APS-PS PIP with LZR 1200 third party product versions* **Microsoft Mouse, Serial** v49.3 or 52.2<br> *Supported.* Microsoft Mouse Serial / PS/2 APS-PS PIP with *Microsoft Mouse, Serial / PS/2* APS-PS PIP with LZR 2600 Microsoft Mouse 2.0, BallPoint v49.3 or 52.2 Shiva® LAN Rover Microsoft Mouse 2.0, Bus AST TurboLaser-PS v47.0<br>
Telebit NetBlazer Microsoft Mouse 2.0, AT&T 470/475 Telebit NetBlazer Microsoft Mouse 2.0, AT&T 470/475<br>Cisco MousePert MousePert AT&T 473/478 Cisco MousePort AT&T 473/478 Microsoft Mouse 2.0, Serial Brother HJ-100 Microsoft Mouse 2.0, Brother HJ-100i Serial-MousePort Brother HJ-770 Keyboards MotorMouse Brother HL-10DV<br>Clivetti M-SE9-6MD Brother HL-10h

101/102-key **11Inces**<br>101/102-key *Drivers are included for the* Brother HL-6V<br>1911 *following printers, and are* **Brother HL-8** *supported on X86, MIPS and* Brother HL-8D *Alpha AXP platforms except as* Brother HL-8e **Pointing Devices** *noted.* Brother HL-8V

*devices.* v51.8 Brother M-1824L Agfa TabScript C500 Acer M-SG14 PostScript<sup>®</sup> Printer v50<sup>®</sup>.3 Brother M-1918 Apple LaserWriter Pro 630 Canon Bubble-Jet BJ-200

Apple LaserWriter v23.0 **Printers** Brother HL-4V<br>Brother HL-4Ve

Canon Bubble-Jet BJ-230 Citizen Swift 24 Digital LA 70 Canon Bubble-Jet BJ-300 Citizen Swift 240 ESC/P 2 Digital LA75 Plus Canon Bubble-Jet BJ-330 Citizen Swift 240 Scalable Digital LA75 Canon Bubble-Jet BJC-600 Font Digital LN03R ScriptPrinter Canon Bubble-Jet BJC-SOO Citizen Swift 24e Digital PrintServer 17/600 CanonLBP-4 Citizen Swift 24x Digital PrintServer 17 Canon LBP-4 Lite Citizen Swift 9 12mbIL2 Canon LBP-4 Plus Citizen Swift 9x Digital PrintServer 17 v4S.3 Canon LBP-4 PS-2 v51.4 ColorAge ColorQ Digital PrintServer 20 v4S.3 Canon LBP-430 Colormate PS v51.9 Digital PrintServer 32 Kanji COMPAQ PAGEMARQ 15 v48.3 Canon LBP-4sx COMPAQ PAGEMARQ 15 Digital PrintServer 32 v48.3 Canon LBP-4U v2012.015 Digital PrintServer 40 Plus Canon LBP-S II COMPAQ PAGEMARQ 20 Kanji v4S.3 Canon LBP-8 III COMPAQ PAGEMARQ 20 Canon LBP-8 III Plus  $v2012.015$   $v48.3$ Canon LBP-S IIIR Dataproducts LZR 1260 v47.0 Digital turbo PrintServer 20 Canon LBP-S lIlT Dataproducts LZR 1560 Digital turbo PrintServer 20 Canon LBP-S IIR v2010.127 Kanji v4S.3 Canon LBP-S lIT Dataproducts LZR 960 Epson ActionLaser 1500 Canon LBP-8 IV **V2010.106** Canon LBP-8 IV **Epson ActionLaser** 1600 Canon LBP-S60 Dataproducts LZR-2665 v46.2 Epson ActionLaser II Canon LBP-SIII PS-l v51.4 Diconix 150 Plus Epson AP-3250 ESC/P 2 Canon LBP-SIIIR PS-l v51.4 Digital Colormate PS v51.9 Epson AP-3250 Scalable Font Canon LBP-SIIIT PS-l v51.4 Digital DECcolorwriter 1000 Epson AP-3260 ESC/P 2 Canon LBP-8sx 17 17 Epson AP-5000 ESC/P 2 Canon PS-IPU Color Laser Digital DECcolorwriter 1000 Epson AP-5000 Scalable Font Copier v52.3 39 39 Epson AP-5000+ ESC/P 2 Canon PS-IPU Kanji Color Digital DEC laser 1100 (LJ) Epson AP-5500 ESC/P 2 Laser Copier v52.3 Digital DEClaser 1100 Epson AP-5500 Scalable Font Citizen 120D Digital DEC laser 1150 v51.4 Epson AP-5500+ ESC/P 2 Citizen 120D+ Digital DEClaser 1152 17 fonts Epson Compatible 24 Pin Citizen 124D Digital DEC laser 115243 fonts Epson Compatible 9 Pin Citizen 180D Digital DEClaser 2100 Epson DFX-5000 Citizen 200GX Digital DEClaser 2100plus Epson DLQ-2000 Citizen *200GXl15* (LJ) Epson EPL-4000 Citizen 224 Digital DEClaser 2150 plus Epson EPL-4200 Citizen ABC ESC/P 2 v51.4 Epson EPL-4300 Citizen GSX 240 Scalable Font Digital DEClaser 2150 v51.4 Epson EPL-5200 Citizen GSX-130 Digital DEClaser 2200 Epson EPL-5600 Citizen GSX-140 Digital DEClaser 2200plus Epson EPL-6000 Citizen GSX-140+ (LJ) Epson EPL-7000 Citizen GSX-145 Digital DEClaser 2250 plus Epson EPL-7500 v52.3 Citizen GSX-220 ESC/P 2 v51.4 Epson EPL-SOOO Citizen GSX-230 Digital DEClaser 2250 v51.4 Epson EPL-8100 Citizen GSX-240 ESC/P 2 Digital DEClaser 3200 (LJ) Epson EX-1000 Citizen HSP-500 Digital DEC laser 3200 Epson EX-SOO Citizen HSP-550 Digital DEClaser 3250 v47 Epson FX -100 Citizen PN4S Digital DEClaser 5100 Epson FX-100+ Citizen Prodot 24 Digital DECmultiJET 1000 Epson FX-1000 Citizen Prodot 9 Digital DECmultiJET 2000 Epson FX-105 Citizen Prodot 9x Digital DECwriter 95 Epson FX-1050 Citizen PROjet Digital LA310 Epson FX-185 Citizen ProLaser 6000 Digital LA324 Epson FX-2S6

Canon Bubble-Jet BJ-200e Citizen Swift 200 Digital LA424
Epson FX-80 Epson RX-100 Epson EX-80 Hewlett-Packard HP-GL®/2 Epson FX-80+ Epson RX-100+ Plotter Epson FX-800 Epson RX-80 HP 7550 Plus Epson FX-85 Epson RX-80 F/T HP DesignJet 200 (C3180A) Epson FX-850 Epson RX-80 F/T+ HP DesignJet 200 (C3181A) Epson FX-86e Epson SO-1170 ESC/P 2 HP DesignJet 600 (C2847A) Epson GO-3500 Epson SO-1170 Scalable Font HP DesignJet 600 (C2848A) Epson JX-80 Epson SQ-2000 HP DesignJet 650C (C2858A) Epson L-1000 Epson SQ-2500 HP DesignJet 650C (C2858B) Epson L-750 Epson SQ-2550 HP DesignJet 650C (C2859A) Epson LP-3000PS F2 v52.3 Epson SQ-850 HP DesignJet 650C (C2859B) Epson LP-3000PS F5 v52.3 Epson SQ-870 ESCIP 2 HP DesignJet 650C v2013.109 Epson LQ-100 ESCIP 2 Epson SQ-870 Scalable Font HP DesignJet (C3180A) Epson LO-100 Scalable Font Epson Stylus 1000 ESC/P 2 HP DeskJet<sup>®</sup> 1200C Epson LO-1000 Epson Stylus 300 ESC/P 2 HP DeskJet 1200C/PS Epson LQ-lOlO Epson Stylus 800 ESCIP 2 HP DeskJet 310 (Color) Epson LO-1050 **Epson T-1000** HP DeskJet 310 Epson LQ-1060 Epson T-750 (Monochrome) Epson LQ-1070 ESC/P 2 Fujitsu Breeze 100 HP DeskJet 500 Epson LQ-1070 Scalable Font Fujitsu Breeze 200 HP DeskJet 500C (Color) Epson LQ-1070+ ESC/P 2 Fujitsu DL 1100 Colour HP DeskJet 500C Epson LQ-1170 ESC/P 2 Fujitsu DL 1100 (Monochrome) Epson LO-1170 Scalable Font Fujitsu DL 1150 HP DeskJet 510 Epson LQ-150 ESC/P 2 Fujitsu DL 1200 HP DeskJet 520 Epson LQ-1500 Fujitsu DL 1250 HP DeskJet 550C Epson LQ-200 Fujitsu DL 2400 HP DeskJet 560C Epson LQ-2500 Fujitsu DL 2600 HP DeskJet Plus Epson LQ-2550 Fujitsu DL 3300 HP DeskJet Portable Epson LQ-400 Fujitsu DL 3350 HP DeskJet Epson LQ-450 Fujitsu DL 3400 HP DraftMaster RX/MX Epson LQ-500 Fujitsu DL 3450 HP DraftMaster SX Epson LQ-51O Fujitsu DL 3600 HP DraftPro® Plus (C3170A) Epson LQ-550 Fujitsu DL 4400 HP DraftPro Plus (C3171A) Epson LQ-570 ESC/P 2 Fujitsu DL 4600 HP LaserJet 2000 Epson LQ-570 Scalable Font Fujitsu DL 5600 HP LaserJet 4 Epson LQ-570+ ESC/P 2 Fujitsu DL 900 HP LaserJet 4 Plus Epson LQ-800 Fujitsu DX 2100 HP LaserJet 4/4M PS Epson LQ-850 Fujitsu DX 2200 HP LaserJet 4/4M PS (300 dpi) Epson LQ-850+ Fujitsu DX 2300 HP LaserJet 4L Epson LQ-860 Fujitsu DX 2400 HP LaserJet 4L/4ML Epson LQ-870 ESCIP 2 Fujitsu RX7100PS v50.3 PostScript Epson LQ-870 Scalable Font GCC BLP Elite v52.3 HP LaserJet 4M Plus Epson LQ-950 GCC BLP II v52.3 HP LaserJet 4ML Epson LX-1050 GCC BLP lIS v52.3 HP LaserJet 4MP Epson LX-400 GCC Business LaserPrinter HP LaserJet 4P Epson LX-80 v49.2 HP LaserJet 4P/4MP PS Epson LX-800 GCC Business LaserPrinter HP LaserJet 4P/4MP PS (300  $Epson LX-810$   $v51.4$  dpi) Epson LX-850 Generic IBM Graphics 9pin HP LaserJet 4Si Epson LX-850+ wide HP LaserJet 4Si/4Si MX PS Epson LX-86 Generic IBM Graphics 9pin HP LaserJet 4Si/4Si MX PS Epson MX-100 Gestetner GLP800-Scout v52.3 (300 dpi) Epson MX-80 F/T Hermes H 606 PS (13 Fonts) HP LaserJet 500+ Epson MX-80 Hermes H 606 PS (35 fonts)

Epson FX-286e Epson PostScript CARD v52.5 Hermes H 606

Cartridge v52.2 IBM Personal Printer II 2381 Linotronic 530-RIP 30 v52.3 HP LaserJet IID **IBM Personal Printer II 2390** Linotronic 630 v52.3 HP LaserJet III PostScript IBM Personal Printer II 2391 Linotronic 830 v52.3 Cartridge v52.2 IBM Portable 5183 Linotronic 930 v52.3 HP LaserJet III PostScript Plus IBM Proprinter<sup>®</sup> II Linotronic Pr60 v52.3 v2010.118 **IBM Proprinter III** Mannesmann Tally<sup>®</sup> MT HP LaserJet III **IBM Proprinter X24** 130/24 HP LaserJet IIID PostScript IBM Proprinter X24e Mannesmann Tally MT 131/24 Cartridge v52.2 IBM Proprinter XL II Mannesmann Tally MT 150/24 HP LaserJet IIID PostScript IBM Proprinter XL III Mannesmann Tally MT 151/24 Plus v201O.l18 IBM Proprinter XL Mannesmann Tally MT 230/24 HP LaserJet IIID **IBM Proprinter XL24** Mannesmann Tally MT 330 HP LaserJet IIIP PostScript **IBM Proprinter XL24e** Mannesmann Tally MT 350 Cartridge v52.2 **IBM** Proprinter Mannesmann Tally MT 360 HP LaserJet IIIP PostScript **IBM PS/l 2205** Mannesmann Tally MT Plus v2010.118 **IBM QuickWriter®** 5204 730/735 HP LaserJet IIIP **IBM QuietWriter® III** Mannesmann Tally MT 82 HP LaserJet JIISi PostScript Kodak® ColorEase PS Printer Mannesmann Tally MT 90 v52.3 Kodak EktaPlus 7016 Mannesmann Tally MT 904 HP LaserJet IIISi Kyocera<sup>®</sup> F-1000 Plus HP LaserJet IIP **Kyocera F-1000A** Mannesmann Tally MT 908 HP LaserJet IIP Plus **Kyocera F-1010** Mannesmann Tally MT 91 HP LaserJet IIP PostScript **Kyocera F-1200S** Mannesmann Tally MT 92 Cartridge v52.2 Kyocera F-1500T Mannesmann Tally MT 92C HP LaserJet Plus **Kyocera F-1800** Mannesmann Tally MT 93 HP LaserJet Series II Kyocera F-1800A Mannesmann Tally MT 94 HP LaserJet **Kyocera F-2000A** Mannesmann Tally MT 98/99 HP PaintJet® XL 300 Kyocera F-2010 Mannesmann Tally T9017 HP PaintJet XL Kyocera F-2200 Microtek TrueLaser HP PaintJet XL300 v2011.112 Kyocera F-2200S Minolta SP 3000 HP PaintJet **Kyocera F-3000** Minolta SP 3500 HP QuietJet® Plus **Kyocera F-3000A** Monotype® ImageMaster 1200 HP QuietJet **Kyocera F-3010** v52.3 HP ThinkJet<sup>®</sup> (2225 C-D) Kyocera F-3300 Monotype Imagesetter v52.2 IBM 4019 LaserPrinter Kyocera F-5000 NEC Colormate PS/40 v51.9 IBM 4019 LaserPrinter PS17 Kyocera F-800 NEC Colormate PS/80 v51.9 IBM 4019 LaserPrinter PS39 Kyocera F-800A NEC Jetmate 400 IBM 4029 LaserPrinter Kyocera F-820 NEC Jetmate 800 IBM 4029 LaserPrinter PS17 Kyocera FS-400 / FS-400A NEC Pinwriter CP6 IBM 4029 LaserPrinter PS39 Kyocera FS-1500 I FS-1500A NEC Pinwriter CP7 IBM 4037 5E Kyocera FS-2600 / FS-2600A NEC Pinwriter P20 IBM 4039 LaserPrinter Kyocera FS-3500 I FS-3500A NEC Pinwriter P2200 IBM 4039 LaserPrinter PS Kyocera FS-5500 / FS-5500A NEC Pinwriter P2plus IBM 4039 LaserPrinter Plus Kyocera FS-850 I FS-850A NEC Pinwriter P30 IBM 4039 LaserPrinter plus PS LaserWriter Personal NT v51.8 NEC Pinwriter P3200 IBM 4070 IJ Linotronic™ 100 v42.5 NEC Pinwriter P3300 IBM 4079 Color Jetprinter PS Linotronic 200 v47.1 NEC Pinwriter P5200 IBM 4216-020 v47.0 Linotronic 200 v49.3 NEC Pin writer P5300 IBM 4216-030 v50.5 Linotronic 200/230 NEC Pinwriter P5XL IBM ExecJet® 4072 Linotronic 300 v47.1 NEC Pinwriter P6 IBM ExecJet 4076 II Linotronic 300 v49.3 NEC Pinwriter P60 IBM Graphics Linotronic 330 v52.3 NEC Pinwriter P6200 IBM Personal Page Printer 11- Linotronic 330-RIP 30 v52.3 NEC Pinwriter P6300 31 Linotronic 500 v49.3 NEC Pin writer P6plus

HP LaserJet lID PostScript IBM Personal Printer II 2380 Linotronic 530 v52.3

NEC Pinwriter P7 Okidata ML 193-IBM Panasonic KX-P1180 NEC Pinwriter P70 Okidata ML 292-IBM Panasonic KX-P1624 NEC Pin writer P7plus Okidata ML 293-IBM Panasonic KX-P1695 NEC Pinwriter P90 **Okidata ML 320** Panasonic KX-P2123 NEC Pinwriter P9300 Okidata ML 320-IBM Panasonic KX-P2124 NEC Pin writer P9XL Okidata ML 321 Panasonic KX-P2180 NEC SilentWriter® 95 Okidata ML 321-IBM Panasonic KX-P2624 v2010.119 **Okidata ML 380** Panasonic KX-P3134 NEC Silentwriter 95 Okidata ML 390 Plus Panasonic KX-P3634 v2011.111 Okidata ML 390 Panasonic KX-P4410 NEC Silentwriter 97 Okidata ML 391 Plus Panasonic KX-P4420 v2011.111 Okidata ML 391 Panasonic KX-P4430 NEC Silentwriter LC 860 Plus Okidata ML 393 Plus Panasonic KX-P4440 NEC Silentwriter LC 860 Okidata ML 393 Panasonic KX-P4450 NEC Silentwriter LC890 v47.0 Okidata ML 393C Plus Panasonic KX-P4450i NEC Silentwriter LC890XL Okidata ML 393C Panasonic KX-P4451 NEC Silentwriter S102 Okidata ML 93-IBM Panasonic KX-P5400 NEC Silentwriter2 290 v52.0 Okidata OL-400 v2013.112 NEC Silentwriter2 90 v52.2 Okidata OL-41O Panasonic KX-P541O NEC Silentwriter2 990 v52.3 Okidata OL-800 v2013.110 OceColor G5241 PS Color Okidata OL-810 QMS<sup>®</sup> 1060 Print System OceColor G5242 PostScript Olivetti OM 109 QMS 1660 Print System Printer v50.3 Olivetti OM 124 C QMS 1725 Print System OK! MICROLINE 801PS+F Olivetti OM 124 L QMS 2025 Print System v52.3 Olivetti OM 124 QMS 3225 Print System Oki ML 182 Elite (IBM) Olivetti OM 309 L QMS 420 Print System Oki ML 192 Elite (IBM) Olivetti OM 309 S v2011.22 r15 Oki ML 193 Elite (IBM) Olivetti OM 309 SL QMS 4525 Level 2 Oki ML 280 Elite (IBM) Olivetti OM 309 QMS 4525 Print System Oki ML 320 Elite (IBM) Olivetti OM 324 L QMS 860 Print System Oki ML 321 Elite'(IBM) Olivetti OM 324 S v2011.22 r15 Oki ML 3410 Elite (IBM) Olivetti OM 324 SL QMS 860+ Level 2 Oki ML 380 Elite Olivetti OM 324 QMS ColorScript 100 Mod Oki ML 390 Elite Olivetti DM 600 S 30si Oki ML 391 Elite **Olivetti DM 600** ONS ColorScript 100 Model Oki ML 393 Elite Clivetti DM 624 10 v50.3 Oki ML 393C Elite Olivetti ETV 5000 QMS ColorScript 100 Model OkiML590 Olivetti JP 150 20 v50.3 Oki ML 591 Olivetti JP 350 QMS ColorScript 100 Model OKI OL-400 **Olivetti JP 350S** 30 v50.3 Oki OL-41O Olivetti PG 108 QMS ColorScript 100 v49.4 Oki OL-870 Olivetti PG 306 PS (35 Fonts) QMS ColorScript 210 Oki OL830-PS v52.5 Olivetti PG 306 v2011.22 Oki OL840-PS v51.8 Olivetti PG 308 HS PostScript QMS ColorScript 230 Oki OL850-PS v52.5 Olivetti PG 308 HS v2011.22 Oki OL870-PS v2013.108 Olivetti PG 308 QMS PS Jet Plus v46.1 Okidata® LaserLine 6 Olivetti PG 404 QMS PS Jet v46.1 Okidata ML 192 Plus Olivetti PG 408 QMS-PS® 1700 v52.4 Okidata ML 192 Panasonic KX-P1081 QMS-PS 2000 v52.4 Okidata ML 192-IBM Panasonic KX-P1123 QMS-PS 2200 v51.0 or 52.3 Okidata ML 193 Plus Panasonic KX-P1124 QMS-PS 2210 v51.0 or 52.3

v50.5 Okidata ML 92-IBM Panasonic KX-P4455 v51.4 OK! *OL-800/840* Olivetti PG 208 M2 QMS ColorScript 1000 Level 1 Oki OL-81O Olivetti PG 306 PS (13 Fonts) QMS ColorScript 1000 Level 2 Okidata ML 193 Panasonic KX-P1124i QMS-PS 2220 v51.0 or 52.3

QMS-PS 800 Plus v46.1 Star LaserPrinter 8 II fonts OMS-PS 800 v46.1 Star LaserPrinter 8 III Tektronix Phaser 220e with 39 OMS-PS 810 Turbo v. 51.7 Star LaserPrinter 8 fonts QMS-PS 810 v47.0 Star LC-lO Tektronix Phaser 220i QMS-PS 815 MR v52.4 Star LC-l 0 Colour Tektronix Phaser 220J QMS-PS 815 v52.4 Star LC-l 00 Colour Tektronix Phaser 300i QMS-PS 820 Turbo v51.7 Star LC-15 Tektronix Phaser 300J QMS-PS 820 v51.7 Star LC-20 Tektronix Phaser 480 QMS-PS 825 MR v52.4 Star LC-200 Tektronix Phaser 480J QMS-PS 825 v52.4 Star LC24-1O Tektronix Phaser II PX QuadLaser I Star LC24-100 Tektronix Phaser II PXe Qume ScripTEN v47.0 Star LC24-15 v2010.128 with 17 fonts Ricoh LP-1200 Star LC24-20 Tektronix Phaser II PXe Ricoh PC Laser 6000-PS v50.5 Star LC24-200 v2010.128 with 39 fonts Royal CJP 450 Star LC24-200 Colour Tektronix Phaser II PXi Scantext 2030-51 v49.3 or 52.2 Star NB24-10 v2010.116 Schlumberger 5232 Color Star NB24-15 Tektronix Phaser II PXi PostScript Printer v50.3 Star NL-10 v2011.108 Seiko ColorPoint PS Model 04 Star NX-1000 Rainbow Tektronix Phaser II PXiJ Seiko ColorPoint PS Model 14 Star NX-1000 v2011.108 Seiko Professional ColorPoint Star NX-1001 Tektronix Phaser III PXi 8BPP Star NX-1020 Rainbow v2010.116 Seikosha LT-20 Star NX-1500 Tektronix Phaser III PXi Seikosha SL-80 IP Star NX-2400 v2011.108 Seikosha SL-92 Plus Star NX-241O Tektronix Phaser III PXiJ Seikosha SL-92 Star NX-2415 v2011.108 Seikosha SP-1900 Star NX-2420 Rainbow Tektronix Phaser IISD Seikosha SP-1900+ Star NX-2420 v2011.108 Seikosha SP-2000 Star NX-2430 Tektronix Phaser IISDJ Seikosha SP-2400 Star SJ-48 Tektronix Phaser IISDX Seikosha SP-2415 Star XB-241O Tektronix Phaser PX Sharp JX-9300 Star XB-2415 Sharp JX-9300 Star XB-2415 Sharp JX-9460 Star XB-2420 TI 2115 13 fonts v47.0 Sharp JX-9460 PS Star XB-2425 TI 2115 35 fonts v47.0 Sharp JX-9500 Star XB24-1O TI *850/855*  Sharp JX-9500 PS Star XB24-15 TI microLaser 600 Sharp JX-9500E Star XB24-200 TI microLaser PS17 v.52.1 Sharp JX-9500H Star XB24-250 TI microLaser PS35 v.52.1 Sharp JX-9600 Star XR-1000 Star XR-1000 TI microLaser XL PS17 v.52.1 Sharp JX-9600 PS Star XR-1020 TI microLaser XL PS35 v.52.1 Sharp JX-9660 Star XR-1500 TI microLaser16 Turbo Sharp JX-9660 PS Star XR-1520 v2010.119 Sharp JX-9700 Star ZA-200 TI microLaser6 Turbo Sharp JX-9700E Star ZA-250 v2010.119 Sharp JX-9700E PS Tandy LP-1000 TI microLaser9 Turbo Shinko Color CHC-746PSJ Tegra Genesis v2010.119<br>PostScript Printer v52.2 Tektronix® Phaser™ 200e with TI OmniLaser™ 2108 v45.0 PostScript Printer v52.2 Tektronix<sup>®</sup> Phaser<sup>™</sup> 200e with Star FR-10 17 fonts v2011.108(3) TI OmniLaser 2115 v47.0 Star FR-15 Tektronix Phaser 200e with 39 Toshiba GX-400 Star LaserPrinter 4 III fonts v2011.108(3) Toshiba PageLaser12 Star LaserPrinter 4 Tektronix Phaser 200i Triumph Adler SDR 7706 Star LaserPrinter 5 EX v2011.108(3) PS13 Star LaserPrinter 5 Tektronix Phaser 200J Triumph Adler SDR 7706 Star LaserPrinter 8 DB PS35

QMS-PS 410 v52.4 Star LaserPrinter 8 DX Tektronix Phaser 220e with 17

UNISYS AP9210 17 Fonts Windows  $\mathbf{N}$  **A** chitecture

v52.1 **Architecture** ACER AcerPower<br>NISYS AP9210.39 Fonts **Uniprocessor Computers** 450de/PT50E UNISYS AP9210 39 Fonts **Uniprocessor Computers** 450de/PT50E v52.1 *The following systems have* **ACER AcerPower 466d** UNISYS AP9210 *been tested as of September* ACER AcerPower 466de UNISYS AP9415 v47.0 *1994 with Windows NT 3.1.* (DX2-66)<br>Varityper 4000-J 300 v52.3 *They are considered* ACER Acer Varityper 4000-L300 v52.3 *They are considered* ACER AcerPower 466dv<br>Varityper 4000-L330 v52.3 compatible with the Windows ACER AcerPower 486/33 Varityper 4000-L330 v52.3 *compatible with the Windows* ACER AcerPower 486/33<br>Varityper 4000-L500 v52.3 *NT 3.5 product.* ACER AcerPower 560e Varityper 4000-L500 v52.3 *NT* 3.5 *product.* ACER AcerPower 560e Varityper 4000-L530 v52.3<br>Varityper 4200B-P v49.3 or <br>Varityper 4200B-P v49.3 or Absolute Computer 486/66 ACER AcerPov Varityper 4200B-P v49.3 or <br>
VL/EISA (Pentium 66) 52.2 VL/EISA (Pentium 66)<br>arityper 4300P v49.3 or 52.2 ACD OPTIMA 486 DX 33 VL ACER AcerPov Varityper 4300P v49.3 or 52.2 ACD OPTIMA 486 DX 33 VL ACER AcerPower 9000 Series<br>Varityper Series 4000-5300 ACD OPTIMA 486 DX 50 VL Model 9813N Varityper Series 4000-5300 ACD OPTIMA 486 DX 50 VL Model 9813N v49.3 or 52.2 <br>
ACD OPTIMA 486 DX2 66 ACER AcerPower 9000/P560E<br>
ACER AcerPower 9000/P566E Varityper Series 4000-5330 VL VE ACER AcerPower 9000/P566E v49.3 or 52.2 <br>
ACER 17000 SMP AA17853N ACER AcerPower 9000/PT66E<br>
ACMA 486/33 TI-VLB Varityper Series 4000-5500 ACER AcerAcros 486DX2/66 ACMA 486/33 TI-VLB v52.2 (Model PT66DB) ACMA 486/50 TS-E Varityper VT-600P v48.0 ACER AcerAltos 700 Model ACMA 486/50-2 TI-VLB Varityper VT -600P AA768C ACMA 486/66-2 TI-VLB Varityper VT-600W v48.0 ACER AcerAltos 7000 (DX2-<br>ACMA 486/66-2 TS-E Varityper VT4990 v52.3 (66) 66) 669<br>Varityper VT4 510A v52.3 (ACER AcerAltos 7000 68 ACS Meritel 486-50SF Varityper VT4\_510A v52.3 ACER AcerAltos 7000 ACS Meritel 486-50SF VT4 530A v52.3 (Pentium 90) ACS Meritel 486-66SF VT4\_530B v52.3 ACER AcerAltos Actech ACTion EISA 486DX-VT4\_530C v52.3 7000/F433TU 50 VT4\_533B v52.3 ACER AcerAltos Actech ACTion EISA VT4\_533C v52.3 7000IFT66TU 486DX2-66 VT4\_53EA v52.3 ACER AcerAltos 800 Model Actech ACTion ISA 486DX-VT4\_53EB v52.3 AA868C 33 VT4 550A v52.3 ACER AcerFrame 1000 Actech ACTion ISA 486DX-VT4\_550B v52.3 (Model 1733) 50<br>1500 174 550C v52.3 (VT4 550C v52.3 VT4\_550C v52.3 ACER AcerFrame 1000 Actech ACTion ISA *486DXl2-* VT4\_551A v52.3 (Model 1766) 50<br>150 VT4 563A v52.3 (ACER AcerFrame 300 (Model Acte VT4\_563A v52.3 ACER AcerFrame 300 (Model Actech ACTion ISA *486DXl2-* VT4\_563B v52.3 F433T) F433T) 66<br>Wang LCS15 FontPlus ACER AcerFrame 500 (Model Acte Wang LCS15 FontPlus ACER AcerFrame 500 (Model Actech ACTion ISA 486SX-25 Wang LCS15 **F433TE** F433TE **F** Actech ACTion VLB 486DX-Wang LDP8 ACER AcerFrame 500 (Model 33 Xerox® DocuTech 135 FT50TE) Actech ACTion VLB 486DXv2010.130 ACER AcerFrame 500 (Model 50 Xerox DocuTech 85 FT66TE FT66TE HTM Actech ACTion VLB v2010.130 ACER AcerFrame 700 *486DXl2-50*  Xerox DocuTech 90 ACER AcerMate 433 sp Actech ACTion VLB v2010.130 (486SX-33) *486DXl2-66*  MT66D3) 25<br>ACER AcerPower 425s 4dan ACER AcerPower 433 sp 3/486-40 (486SX-33) Adaptive Data System Pro ACER AcerPower 433e/P433E 486/33 VESA ACER AcerPower 433s

Triumph Adler SDR 7706 **Windows NT 3.1 x86** ACER AcerPower 433v<br>UNISYS AP9210 17 Fonts **Windows NT 3.1 x86** ACER AcerPower 450d Actech ACTion VLB 486SX-Adaptive Data System Pro

*486/33DX* AIC STM 486DX2-66Mhz Power Station Adaptive Data System Pro AIC STM 486DX2-66Mhz AMAX *486/66* EISAmax **Series 486/50 Local Bus Power Station** Adaptive Data System TAl Alcotini AmiTech 386DX-40 AMAX *486/66* VESAmax Adaptive Data System TAl Alcotini AmiTech 486DX-33 Ambra *486DXlSO 486DXlSOCS* System STD Ambra D4100BL ADD-X 486 All In One 33 Alcotini AmiTech 486DX2-S0 Ambra D466ENL MHz STD STD Ambra DP60/PCI ADD-X Systemes *486/33Mhz* Alcotini AmiTech 486DX2-66 Ambra DP66ENL ISA bus STD STD Ambra T4100BL ADPS 486 Power Notebook Alcotini AmiTech 486SX-2S Ambra T466ENL ADPS 486 Power Notebook Alcotini Weston 486DX-66 InfoGOLD EISA VLB Line ADPS Ambassador **AllWare 466-EV** American Multisystems ADPS Bat Computer-33MHz ALR BusinessVEISA *3/33* InfoGOLD P60NT ADPS Bat Computer-SOMHz ALR BusinessVEISA *4/33D* AMI Enterprise III ADPS Local Bus 33 ALR BusinessVEISA *4/66D* AMI Enterprise IV ADPS Medallion **ALR Evolution IV 4/25s** AMI Excalibur PCI ADPS Multimedia Power ALR Evolution IV *4/33* AMI Excalibur VLB House ALR Evolution IV *4/33s* AMI Omni Business Partner ADPS Power Notebook 486-<br>ALR Evolution IV 4/66d AMI Super Voyager LC 33Mhz ALR Evolution IV *4E/25s* AMI Super Voyager PCI ADPS System 3000 ALR Evolution IV *4E/33* AMI Super Voyager VLB ADPS System 4000 ALR Evolution IV *4E/33s* AMI Super Voyager VLB II ADPS System SOOO ALR Evolution IV *4E/66d* AmPAQ Ultimate 466 VLB/S2 ADPS System 6000 EISA ALR Evolution V *STP/60* AMS TravelPro S300 ADPS System 6000 Plus ALR Evolution V-Q/60 AMSYS UPG VLbus DX2-50 ADPS System 6000 Plus EISA ALR Evolution V *-Q/66* DT ADS 486 EISA+VESA ALR Evolution *V/60* Annabelle Bits ASI *486/33*  UPGRADEABLE ALR Evolution *V/66* Vesa Local Bus ADS 486VL UPGRADEABLE ALR Flyer 32LCT *4/S0D* AOX *PS/2* 80-081 *w/Aox*  ADS ADA 466 EV **ALR Flyer 32LCT 4/66D** McMASTER48633 ADS ADA 466 ISANESA ALR Flyer 32LCT *4DXl33* Applied Computer ACT ADS ADA 466E ALR Flyer SD32 *4/33 486/33* DX ADS ADA-S60-P ALR Flyer SD32 *4/66d* Applied Computer ACT ADS LDI-466 ISANESA ALR Flyer VL *4/33d* PENTIUM TOWER ADS UPGRADEABLE 3/486 **ALR Flyer VL 4/66d Apricot FTe 486DX2/66** Advance Interface EISA VESA ALR Modular Processor Apricot FTs *486DX2/66*  486DX-SO System *486DX2/66* Apricot XEN-LS II Advance Interface EISA VESA ALR PowerCache 4 33e Aquiline NT 466c System Advance Interface VL-BUS **4/50D Ariel 486DX2-66EVS** Advance Interface VL-BUS ALR RANGER *M4/2S* Asem DP *486/66* II Advanced Computer SPIRAL ALR RANGER MC4DX/25 Asem ECO-PC 4/33 Advanced Computer SPIRAL AMAX *486/2-S0* VESAmax Asem MID-SERVER *4/33*  Advanced Computer SPIRAL AMAX 486/33 VESAmax ASL 433 *486DX2/S0* Power Station Aspect *3/486* 386DX-40 ISA AIC STM 386DX-33Mhz Aspect *3/486DX-33* ISA

Adaptive Data System Pro AIC STM 486DX-33Mhz AMAX *486/S0* EISAmax **386DX/40CF System STD** STD Power Station 486DX2-50Mhz STD STD American Multisystems Color 486-33Mhz TFT *(DX2/66)*  486DX2-66 ALR POWERPROIMC SMP Ares 486-33 VLB 486DX-SO ALR PROVEISA *V/66* Ariel 486DX2-66VLS2 486DX2-66 ALR RANGER MC412SS Asem DS *486/33* II *386DXl40* ALR RANGER *MCT4/2S* Asem ECO-PC *4/66*  486/33 **Power Station** Asem PROSERVER 5/60

Aspect *3/486DX2-66* ISA AST Premmia *4/33SX 386DXl40*  Aspect 486DX2-66 PCI AST Premmia *4/66d* Aztech TRACER SERIES Aspect EISA 486DX-33 AST Premmia MTE *4/66d 486DXl33*  Aspect EISA 486DX-50 AST Premmia SE *4/33* Aztech TRACER SERIES Aspect EISA 486DX2-66 AST Premmia SE *4/66d 486DX2/66*  Aspect ISA 486DX-33 AST Premmia SE P60 Bear *486/50* Desktop Aspect ISA 486DX-50 AT&T 3372 Brett ExecEISA Aspect ISA 486DX2-66 AT&T 3372-C Brett Executive Aspect ISA 486SX-33 AT&T 3374 Brett Executive PCI Pentium Aspect Pentium PCI 60 AT&T 3406 Brett Pro PCI Aspect VESA 486DX-33 AT&T 3416 Brett Pro VLB Aspect VESA 486DX-33F AT&T Globalyst 200 Brett Station NTe EISA Aspect VESA 486DX-50 *486/50MHz* BROTHER BCR4486DX2 Aspect VESA 486DX-50F Athena ALM 486 DX 33 BROTHER BCR5486DX2 Aspect VESA 486DX2-66 Athena ALM 486 DX 50 BROTHER BCR7486DX2 Aspect VESA 486DX2-66F Athena ALM 486 DX 66 BROTHER BCR8486DX2 Aspect VESA 486SX-33F Athena HQ *lISA* 486DX 33 C. THIIM 486DX33 AST Advantage *486sx/33* Athena HQ *lISA* 486DX 50 CAF CT-02 *L737/486DX-33*  AST Advantage!TM Plus Athena HQ *lISA* 486DX2 66 Caliber *3/486* 386DX-40 ISA AST Advantage! Pro Athena HQ I VESA 486DX2 Caliber *3/486DX-50* ISA AST Advantage+ *4/50d* Athena HQ I VESA 486DX2 Caliber 486DX2-66 PCI AST Bravo 3/25s Model 3V 66 Caliber EISA 486DX-33 AST Bravo LC 4/25s Austin *486/50* EISA Tower Caliber EISA 486DX-50 AST Bravo LC 4/33 **PATRIOT** Caliber EISA 486DX2-66 AST Bravo LC *4/33s* Austin *486/50* VESA-LB Caliber ISA 486DX-33 AST Bravo LC *4/50d* PATRIOT Caliber ISA 486DX-50 AST Bravo LC *4/66* SL Austin *486/50* VESA-LB Caliber ISA 486DX2-66 AST Bravo LC *4/66d* PATRIOT PLUS Caliber ISA 486SX-33 AST Bravo LP 4/25s **Austin 486DLC** Caliber Pentium 60 PCI AST Bravo LP *4/33* Austin *486DXl33* EISA Tower Caliber VESA 486DX-33 AST Bravo LP 4/66d **PATRIOT** Caliber VESA 486DX-33F AST Bravo MT *4/33* Austin *486DXl33* VESA-LB Caliber VESA 486DX-50 AST Bravo MT *4/66d* PATRIOT Caliber VESA 486DX-50F AST Bravo MT P60 Austin *486DXl33* VESA-LB Caliber VESA 486DX2-66 AST Manhattan SMP P60 (1p)] PATRIOT PLUS Caliber VESA 486DX2-66F AST Power Premium *4/33* Austin *486DX2/50* EISA Caliber VESA 486SX-33 AST Power Premium 4/50d Austin 486DX2/66 EISA CELEM 486DX/33 C (ISA) AST PowerExec *4/25SL* Tower PATRIOT CELEM *486DXl33* VL AST Premiere MTE *P/60* Austin *486DX2/66* VESA-LB (VESA) AST Premium *386/33T* PATRIOT PLUS CELEM *486DXl50* VL AST Premium II *386133* Model Austin Winstation *486DX2/66* (VESA) AST Premium SE 4/50d Axik Ace Cache 486DX2- MT, IT, FT Models) AST Premium SE *P/60* 

*486DX/33* Athena HQ I VESA 486DX 33 Caliber *3/486DX-33* ISA *486SXl25* Model 173 50 Caliber *3/486DX2-66* ISA EISA Tower PATRIOT Caliber VESA 486SX-33F AST Premium II *486133* Axik Ace Cache 486DX-33VG CELEM *486DX2/66* DC AST Premium SE *4/33* Model Axik Ace Cache 486DX2- (EISA+ VESA) 333 50VG CELEM *586/60* (PCI+ISA) AST Premium SE 4/50 **Axik Ace Cache 486DX2-66V** CENSUS 4D266S DT (incl. AST Premium SE *486/33* Axik Ace Cache 486SX-33VG IT, FT Models)

Aspect *3/486DX-50* ISA AST Premmia *4/33* Aztech TRACER SERIES Aspect VESA 486SX-33 Athena HQ *lISA* 486DLC 40 C&S Computer E III 486NLB 213V Axik Ace Cache 486DX-33V CELEM *486DXl50* MC (EISA) AST Premium SE 4/66d 66VG **CENSUS 4D33S DT (incl. MT,** 

IT, Ff Models) COMPAQ Deskpro *486/33i* 486SX/25 CENSUS 4D50S DT (incl. MT, COMPAQ Deskpro *486/33L* COMPAQ SystemprolLT IT, Ff Models) COMPAQ Deskpro *486/33M* 486SX33 CENSUS 4S25S DT (incl. MT, COMPAQ Deskpro *486/50L* Comper DC486-662V CENSUS 4S33S DT (incl. MT, COMPAQ Deskpro *5/60M* CompuAdd 433 Centis Profi 433-1G COMPAQ Deskpro 66M CompuAdd 433 LB Centis Profi Lite 433-G25 COMPAQ Deskpro XE *4/50* CompuAdd 433 LP Chaplet HALIKAN NBD-<br>
COMPAQ Deskpro XE 4/66 CompuAdd 433DLC LP Chicony Electronics 486 33P COMPAQ Deskpro XE 433s CompuAdd 450 Chicony Electronics Subnote COMPAQ Deskpro XE 560 CompuAdd 450DX2 LP Cinet ET -100 COMPAQ LTE Elite 4175CX CompuAdd 466DX2 LB Cinet EVL Series 486DX2/66 COMPAQ LTE Lite 4/25 CompuAdd 466DX2E LB Cinet FSE-100 COMPAQ LTE Lite 4/25C CompuAdd 486-33DLC Cinet HI Series 486DX2/66 **COMPAQ LTE Lite 4/33C COMPUCON 386DX/40** Cinet HI-lOO COMPAQ Portable 486c COMPUCON 486Dx/33 Cinet LS-100 COMPAQ Portable 486C/66 COMPUCON 486DX/33 Cinet MP-100 COMPAQ Presario 425 ISA/VL Cinet PPI-100 COMPAQ Presario CDS 520 COMPUCON 486Dx/50 Cinet VL Series *486DX2/66* COMPAQ Presario CDS 633 COMPUCON 486Dx/50 EV Cinet VL-100 COMPAQ ProLiant 1000 COMPUCON 486Dx/50 VL Cinet VLG-100 **486DX2/66 COMPUCON 486DX2-66** Clone 9433 COMPAQ ProLiant 1000 COMPUCON *486DX2/66* EV Colfax Pl-486 EISANLB Model *5160* COMPUCON PCIII486SP3 Comark CAT486-33/VL COMPAQ ProLiant 1000R COMPUCON PCI/IP-60 Comark CAT486-66NL Model *486DX2/66* Compudyne *4DX2/50*  Comark Pentium VL60 - SCSI COMPAQ ProLinea *4/50* MINITOWER and Comark Pentium-60/VL COMPAO ProLinea 4/66 SERVERTOWER) Comark Pentium-VL-60 COMPAQ ProLinea CDS 200 Compudyne *4DX2/50*  Comark PENTIUM-VL66- COMPAQ ProSignia MINITOWER and SCSI 486DX/33 SERVERTOWER) Commodore® 486DX-33C COMPAQ ProSignia Compudyne *4DX2/66*  Commodore 486SX-25 COMPAQ ProSignia 5/60 MINITOWER and Commodore DT 486SX-20 COMPAQ ProSignia VS SERVERTOWER) Commodore LB 486DX-33C 486Dx/33 Compudyne *4DX2/66*  Commodore LB 486DX2-66C COMPAQ ProSignia VS Slimnote Commodore LB 486SX-33C *486DX2/66* Compudyne *4DX2/66*  Commodore LB T486DX2- COMPAQ ProSignia VS VLB16245 DESKTOP (incl. 66C 486Sx/33 MINITOWER and Commodore T486DX-50C COMPAQ Systempro/LT SERVERTOWER) COMPAQ Concerto *4125 386/25* Compudyne 4DX33 COMPAQ Deskpro 386/25<sup>®</sup> 486DX2/50 **MINITOWER** and COMPAQ Deskpro 386/25e COMPAQ Systempro/LT SERVERTOWER) COMPAQ Deskpro *386/33 486DX2/66* Compudyne 4DX33 COMPAQ Deskpro 386/33L COMPAQ Systempro/LT VLB16245 DESKTOP (incl. COMPAQ Deskpro *4/66i* 486DX33 MINITOWER and COMPAQ Deskpro 486/25 **SERVERTOWER** 

CENSUS 4D40S DT (incl. MT, COMPAQ Deskpro 486/25i COMPAQ Systempro/LT IT, FT Models) COMPAQ Deskpro 486/50M CompuAdd 420s IT, FT Models) **COMPAQ Deskpro 5/66M CompuAdd 433 ELB** *486T/25M* COMPAQ Deskpro XE 4100 CompuAdd 433E 486SX/25 COMPAQ Deskpro XL 566 14 CompuAdd *466IDX2* 

Comark flex 486 COMPAQ ProLinea *3/25s* EISA16340 DESKTOP (incl. Rackmount COMPAO ProLinea MT 4/33s VLB16340 DESKTOP (incl. **Commodore 486SLC-25** 486DX2/66 **EISA16245 DESKTOP** (incl. COMPAQ Contura 4/25C COMPAQ Systempro/LT EISA16245 DESKTOP (incl. Compudyne 4DX50 Compudyne UM486V AIO Cornell Computer Systems<br>
VALUE PAK 486/66 VLB<br>
VALUE PAK 486/66 VLB VLB16340 DESKTOP (incl. SX33 2VLB SMT SERVERTOWER) MINITOWER and Compudyne UM486V AIO SERVERTOWER) Cornell Computer Systems<br>DX2/50 2VLB DIP CompuPartner 4D250 Win NT Pak DX2/50 2VLB DIP CompuPartner 4D250 Compudyne UM486V AIO 66 6 CSS Labs MaxSys 433MTA Compudyne UM486V AIO Computer Resources 486DX33 CSS Labs MaxSys Compudyne UM486V AIO *486DXl33* VL CSS Labs MaxSys 4S2TMGE Compudyne UM486V AIO Computer Sales Prof.<br>
DX33 2VLB DIP DESKTOP 486DX2/66 VL CSS Labs MaxSys 462TE DX33 2VLB DIP DESKTOP 486DX2/66 VL Compudyne UM486V AIO Computer Sonics CSI CSS Labs Preferred 433GE Compudyne UM486V AIO  $486$  and  $486$  CSS Labs Preferred 462GE Compudyne UM486V AIO 33 CTM Fontek 486DX2-66 VL Compudyne UM486V AIO Comtrade EISA GigaByte VESA Compudyne UM486V AIO 486/33 VLB CTM Pronic 486DX2-66

EISA16340 DESKTOP (incl. SX33 2VLB DIP DESKTOP Tyan 66/EISA MINITOWER and (incl. MINITOWER and Cornell Computer Systems SERVERTOWER) SERVERTOWER) VALUE PAK 486/33 VLB MINITOWER and  $DESKTOP$  (incl.  $Cornell$  Cornell Computer Systems SERVERTOWER) MINITOWER and  $Vega^{TM}$  33/VLB DESKTOP (incl. CompuPartner 4D33 CPU Sir Henry NT MINITOWER and CompuPartner 4DV266 Crescent 486-33VL SERVERTOWER) Computer Extension CESI 486 Crescent 486-66VL DX2/S0 2VLB SMT Computer Resources CSS Labs MaxSys DESKTOP (incl. 486DX266 ISA 433MTMGE MINITOWER and Computer Resources 486DX33 CSS Labs MaxSys 433TA SERVERTOWER) FULL TOWER CSS Labs MaxSys 433TMGE DX2/66 2VLB DIP LOCAL BUS 4S0MTMGE DESKTOP (incl. Computer Resources 486DXSO CSS Labs MaxSys 4S0TMGE MINITOWER and EISA CSS Labs MaxSys SERVERTOWER) Computer Sales Prof. 452MTMGE DX2/66 2VLB SMT Computer Sales Prof. CSS Labs MaxSys 462MTA DESKTOP (incl. 486DX2/50 VL CSS Labs MaxSys 462MTE MINITOWER and Computer Sales Prof. CSS Labs MaxSys SERVERTOWER) 486DX2/66 EISA/VL 462MTMGE (incl. MINITOWER and Computer Sales Prof. CSS Labs MaxSys 462TMGE SERVERTOWER) *486SXl2S* VL CSS Labs Preferred 433GA DX33 2VLB SMT EISA/VL 486 CSS Labs Preferred 433MGE DESKTOP (incl. Computer Sonies CSI ISA CSS Labs Preferred 4S0MGE MINITOWER and 486/33 CSS Labs Preferred 4S2MGE SERVERTOWER) Computer Sonics CSI VL/ISA CSS Labs Preferred 462GA DXSO 2VLB DIP DESKTOP Computer Systems Resources CSS Labs Preferred 462MGE (incl. MINITOWER and P5/60MHZ PCI CTM Fontek 486DX-33 VL SERVERTOWER) Computrend PREMIO 486DX- CTM Fontek 486DX2-S0 VL DESKTOP (incl. 50 50 CTM Polaris 486DX2-50 MINITOWER and Computrend PREMIO VESA SERVERTOWER) 486DX2-66 CTM Polaris 486DX2-66 (incl. MINITOWER and Cornell Computer Systems CTM Pronic 486DX2-50 SERVERTOWER) HOME OFFICE PAK VESA SX25 2VLB SMT Cornell Computer Systems VESA DESKTOP (incl. Opti 486/66 VLB Cube 340ATX MINITOWER and Cornell Computer Systems Cube 433 ATX SERVERTOWER) Tyan 486/33 EISA-VLB Cube 450 ATX

Compudyne 4DXSO Compudyne UM486V AIO Cornell Computer Systems DXSO 2VLB SMT Computrend PREMIO 486DX- CTM Polaris 486DX-33 VESA SX2S 2VLB DIP DESKTOP Ultima 486DX2-66 CTM Pronie 486DX-33 VESA

Cube 466 ATX Local Bus Desktop/Tower <sup>88</sup> DELL 4560/XE Cube 486/40 Data Stor 486-50DX DELL *4661M*  CyberStar Alliance DX2/50 Desktop/Tower <sup>88</sup> DELL 466/ME CyberStar FilePro 1000 Data Stor 486-66DX2 DELL Dimension 466rr CyberStar FilePro 2000 Desktoprrower 88 DELL Dimension *486DXl33*  CyberStar FilePro 2000 5/60 Data Stor 486-66DX2E DELL Dimension *486DXl50*  Cyclone NT SERVER Desktoprrower DELL Dimension 486DX2/50s Daewoo 486 PCI SYSTEM Data Stor Pentium VL-60 DELL Dimension *486SXl25*  (DX2-66) Data Stor Pentium-60 PCI DELL Dimension XPS P60 Daewoo 486 VESA GREEN DataExpert Model 486DX/2i- DELL OmniPlex 560 SYSTEM PCI PCI DELL OmniPlex 566 (DX2-50) DataExpert Model 486DX/2i- DELL OptiPlex 425s/MXV Daewoo 486 VESA GREEN VL DELL OptiPlex 433/MXV SYSTEM DataExpert Model 486DXe- DELL OptiPlex 433s/MXV (SX-25) VL66 DELL OptiPlex 450/MXV Daewoo 486 VESA GREEN DataExpert Model 486DXi- DELL OptiPlex 466/MXV SYSTEM VL33 DELL PowerLine 466DE (SX-33) DATAFILEN PROFF 386DX- DELL PowerLine 466SE Daewoo 486 VESA 40 DELL PowerLine System 325 Systeml2700(33) DATAFILEN PROFF 486DX- DELL PowerLine System Daewoo 486 VESA 33 VL 433DE Daewoo Modular 486DX2-66 VL DELL PowerLine System Desktop/2300 Datavarehuset BRICK 486DX- 433SE Daewoo Modular Mini 33 EISA DELL PowerLine System Tower/2400 Datavarehuset BRICK 450/T Daewoo VESA PENTIUM(60) 486DX2-50 Local Bus DELL PowerLine System DAN for Windows 25 Datavarehuset BRICK 450DE DAN for Windows 33 486DX2-66 Local Bus DELL PowerLine System DAN for Windows 50 Datavarehuset BRICK 9003 450DE/2DGX DAN for Windows 66 486DX-33 DELL PowerLine System DAN Vantage/25 Datavarehuset BRICK 9003 450SE DAN Vantage/33 486DX2-50 DELL PowerLine System DAN Vantage/50 Datavarehuset BRICK 9003 486D/33 DAN Vantage/66 4DXV DELL PowerLine System Danjen 486DLC 33 MHz DDK Soft DDK-4066/2LV 486D/50 Danjen 486DX 33 MHz Local Debis DCS Minitower 486 DELL PowerLine System Bus Bus EISA 486P/25 Danjen 486DX 50 MHz EISA Debis DCS Tower 486 MC DELL PowerLine System Danjen 486DX 50 MHz ISA Debis DCS Tower 486 MP 486P/33 Dassault AT CUSTOMER
EISA **Delphi Olympus**Delphi Olympus

Delphi Olympus

Delphi Olympus

Delphi Olympus

Delphi Olympus

Delphi Olympus

Delphi Olympus

Delphi Olympus

Delphi Olympus ACTIVATED TERMINAL Deico 486DLC Delta Micro Systems Gold D633 Deico Predator III Line4D33V Data General P60/TE2 Pentium DELL 325 N Notebook Delta Micro Systems Gold Tower DELL 325 NC Notebook Line 4D50C Data Stor 386-33DX DELL *4033IXE* DELTACOM 486-33 Desktop/Tower DELL 4050/XE DELTACOM 486-50 Data Stor 386-33SX DELL *4066IXE* DELTACOM 486SX-25 Desktoprrower DELL 425s/L DELTACOM EISA 486-50 Data Stor 486-25SX DELL 433/L DELL 433/L DELTACOM VESA 486DX2-Desktop/Tower <sup>88</sup> DELL 433/M 66 Data Stor 486-33 PCI DELL 433/ME DEStiny Blitz 486SLC 33 Data Stor 486-33DX DELL 433/T DELL 100 DFI CCV 486DX-33

Cube 466 ATX Data Stor 486-33SX DELL 450s/L Desktop/Tower <sup>88</sup> DELL 450/M **DFI CCV 486DX2-50** 

System/2900(33) DATAFILEN PROFF DELL PowerLine System 433E

DFI CCV 486SX-25 DECpc 433dx DT DECpc LPv+ 466d2 DFI D486P-PRO Digital Equipment Corp. Digital Equipment Corp. DFI P9800T<sup>89</sup> DECpc 433dx LP DECpc LPx 433dx DFI TN 486DX-33 Digital Equipment Corp. Digital Equipment Corp. DFI TN 486DX2-50 DECpc 433dx MT DECpc LPx 433sx DFI TN 486DX2-66 Digital Equipment Corp. Digital Equipment Corp. DFI TN 486SX-25 DECpc 433dx MTE DECpc LPx 450d2 DFI UCE 486DX-33 Digital Equipment Corp. Digital Equipment Corp. DFI UCE 486DX-50 DECpc 433sx DT DECpc LPx 560 DFI UCE 486DX2-50 Digital Equipment Corp. Digital Equipment Corp. DFI UCE 486DX2-66 DECpc 433T DECpc LPx 566 DFI UCE 486SX-25 Digital Equipment Corp. Digital Equipment Corp. DFI UCF 486DX-33 DECpc 450 ST DECpc LPx+ 433dx DFI UCF 486DX-50 Digital Equipment Corp. Digital Equipment Corp. DFI UCF 486DX2-50 DECpc 450d2 LP DECpc LPx+ 433sx DFI UCF 486DX2-66 Digital Equipment Corp. Digital Equipment Corp. DFI UCF 486SX-25 DECpc 450d2 MT DECpc LPx+ 450d2 Diamond DT 486DX Versa Digital Equipment Corp. Digital Equipment Corp.  $(AMD DX/40)$  DECpc 452 ST DECpc DPx+ 466d2 Diamond DT 486DX Versa Digital Equipment Corp. Digital Equipment Corp. (DX2/66) DECpc466 ST DECpc MTE 4100 Digital Equipment Corp. Digital Equipment Corp. Digital Equipment Corp. application DEC 400xP DECpc 466d2 DT DECpc XL 4100 Digital Equipment Corp. Digital Equipment Corp. Digital Equipment Corp. Celebris 4100 DECpc 466d2 LP DECpc XL 433 Digital Equipment Corp. Digital Equipment Corp. Digital Equipment Corp. Celebris 466 DECpc 466d2 LPx DECpc XL 466d2 Digital Equipment Corp. Digital Equipment Corp. Digital Equipment Corp. Celebris 560 DECpc 466d2 MT DECpc XL 560 Digital Equipment Corp. Digital Equipment Corp. Digital Equipment Corp. Celebris 590 DECpc 466d2 MTE DECpc XL 566 Digital Equipment Corp. Digital Equipment Corp. Digital Equipment Corp. Celebris FP 590 DECpc 560 ST DECpc 560 ST DECpc XL 590 Digital Equipment Corp. Digital Equipment Corp. Digital Equipment Corp. Digital Equipment Corp. Digital Equipment Corp. Digital Equipment Corp. DECpc 425 DECpc LPv 433dx DECpc XL Server 560 Digital Equipment Corp. Digital Equipment Corp. Digital Equipment Corp. DECpc 425 SE Notebook DECpc LPv 433sx DECpc XL Server 566 Digital Equipment Corp. Digital Equipment Corp. Digital Equipment Corp. DECpc425 ST DECpc LPv 450d2 DECstation 425c Digital Equipment Corp. Digital Equipment Corp. Dolch c.P.A.C. 486-33C DECpc 425i DECpc LPv 466d2 Dolch c.P.A.C. 486-33E DECpc 425i DX2 DECpc LPv+ 4100 Dolch C.P.A.c. 486-66C Digital Equipment Corp. Digital Equipment Corp. Dolch C.P.A.C. 486-66E DECpc433 DECpc LPv+ 433dx Dolch M.A.C.H. 486-33 Digital Equipment Corp. Digital Equipment Corp. Dolch M.A.C.H. 486-66 DECpc433 SE DECpc LPv+ 433sx Dolch V.P.A.C. 486-33C Digital Equipment Corp. Digital Equipment Corp. Dolch V.P.A.C. 486-33E DECpc 433 ST DECpc LPv+ 450d2 Dolch V.P.A.C. 486-66C Digital Equipment Corp. Digital Equipment Corp. Dolch V.P.A.C. 486-66E DECpc 433 Workstation DECpc LPv+ 450s2 DTK 486VL

DFI ccv 486DX2-66 Digital Equipment Corp. Digital Equipment Corp. DECpc 333 DECpc LPv 425sx DECpc XL Server 466d2 Digital Equipment Corp. Digital Equipment Corp. Dolch C.P.A.C. 486-50 EISA DTK FEAT03-D33 DTK FEAT03-D40 DTK FEAT03-DSO DTK FEAT03-T66 DTK FEAT04-D33 DTK FEAT33-D33 DTK FEAT33-D40 DTK FEAT33-DSO DTK FEAT33-T66 DTK FEAT34-D33 DTK FEAT34-D40 DTK FEAT34-DSO DTK FEAT34-T66 DTK FEAT3S-D33 DTK FEAT36-D33 DTK FEATS030-D33 DTK FEATS030-DSO DTK FEATS030-T66 DTK FEATS031-D33 DTK FEATS031-DSO DTK FEATS031-T66 DTK FEAT62-D33 DTK FEAT62-T66 DTK Grafika 4A DTK Grafika 4C DTK Grafika 4D DTK Grafika 4E DTK Grafika 4F DTK Grafika 4G DTK Grafika 41 DTK Grafika 4J DTK Grafika 4V2D-D3 DTK Grafika 4V2D-T6 DTK Grafika 4V2T-D3 DTK Grafika 4V2T-T6 DTK Grafika 5V1T-60 DTK Grafika SVID-60 DTK PENT-01 (incl. -31, -32 Models) DTK SPAN0030 DTK SPAN01-D33 DTK SPAN01-DSO DTK SPAN01-T66 DTK SPAN3330 DTK SPANS030 Duracom 486/2SSX-CCV Duracom 486/25SX-TN Duracom 486/25SX-UCF Duracom 486/33-CCV Duracom 486/33-TN Duracom 486/33-UCF Duracom 486/S0DX-UCF Duracom 486/S0DX2-CCV Duracom 486/S0DX2-TN

Duracom 486/S0DX2-UCF Duracom 486/66DX2-CCV Duracom 486/66DX2-TN Duracom 486/66DX2-UCF Dyna Micro ASUS *486DXl33*  **PCI/ISA** Dynamic Decisions DYNEX EXEC-SO EISA Dynamic Decisions DYNEX EXECUTIVE ISA-486-33 SV2G Dynamic Decisions EXECUTIVE 486-33 ISA Dynamic Decisions EXECUTIVE 486-33 **ISA/PCI** Dynamic Decisions EXECUTIVE 486-33 **VL/EISA** Dynamic Decisions EXECUTIVE 486-33 **VL/ISA** Dynamic Decisions EXECUTIVE 486-33SX Dynamic Decisions EXECUTIVE *486-S0*  **VL/EISA** Dynamic Decisions EXECUTIVE 486-66 DX2 **VL/ISA** Dynamic Decisions EXECUTIVE 486-66 **VL/EISA** Dynamic Decisions EXECUTIVE ISA-486-33 SV2 Dynamic Decisions EXECUTIVE ISA-486-S0 SV2 Dynamic Decisions EXECUTIVE ISA-486- 66D2 SV2 Dynamic Decisions EXECUTIVE PS-60 PENTIUM-PCI/ISA Dynamic Decisions PROFESSIONAL 486-33 **VL/ISA** Dynamic Decisions PROFESSIONAL 486-33DX VL/EISA<sub>E3</sub> Dynamic Decisions PROFESSIONAL 486-33DX VL/EISA E4

Dynamic Decisions PROFESSIONAL 486-S0DX VLIEISA E4 Dynamic Decisions PROFESSIONAL 486DX66 EISA VLB E ECE DATA i486/VLB ECG Unitron 340 ECG Unitron *42S*  ECG Unitron 433 ECG Unitron *4S0*  ECG Unitron *4S0 DXl2*  ECG Unitron 466 *DXl2*  ECG Unitron 466 *DXl2* EISA Elite Industries MB-1433AEA-V 486/33 Elite Industries MB-1433AEA-V 486/S0 Elite Industries MB-1433AEA-V 486DX2/66 Elitegroup UC4917-G Elitegroup UM4910 Elitegroup VL486 Elonex PC-400 Series Computer Eltech Model 4660VB Epson Action PC *lS00*  Epson ActionDesk 4000 (4DX2/66-LB) Epson ActionDesk 4000+ Epson ActionPC *lS00*  Epson ActionPC 2000 Epson ActionPower *soon*  Epson EL 486UC+ Epson EL 4S/33+ Epson Endeavor 486L Epson Endeavor P60 Epson Endeavor VL66 Epson Endeavor WG 4DX2/S0 Epson Endeavor WG 4DX2/66 Epson Endeavor WG 4SX33 Epson Equity *4DXl33*  Epson Equity 4DX2/S0 Epson Equity *4SXl2S*  Epson PowerSpan 486DX2/66 Epson Progression *486DXl33*  Epson Progression 486DX2/66 Epson Progression *486SXl2S*  Epson Progression 4DX2/S0 Epson Progression *4SXl33*  Ergo Ultra Moby Brick 486/66 ERIDAN Onyx DE433 Erre 486DX2-66 VLB EverCom ISA *486SRl33* 

Everex Cube DX/33 **Expo-Tech 486DX2/4 Tower** First LEO DESKTOP 486/66 Everex Step 486/33 ISA (w/VLBUS) First LEO MINITOWER Everex Step DP Expo-Tech 486DX2/6 Desktop 486/33 Everex Step Plus DX 33 Expo-Tech 486DX2/6 Desktop First LEO MINITOWER Everex Step Plus DX/2 50 (w/LBVGA) 486/50 Everex Step Plus *DXl2 66* Expo-Tech 486DX2/6 Desktop First LEO MINITOWER Everex Step UP-60 (w/VLBUS) 486/66 Everex Step VL EISA Expo-Tech *486DX2/6* Tower First Venus *486DX2/66* EISA Everex Step VL ISA (wNLBUS) First Venus *486DX2/66* VL-Everex Step VL ISA **Expo-Tech 486SX/3** Desktop Fountain Technology Everex Tempo 486/33 Expo-Tech 486SX/3 Tower Fountain Technology Everex Tempo *486/33E* Expo-Tech *486SXl3* Ultra Slim 486DX2/S0 VL Everex Tempo 486DX2/S0 Expo-Tech *486SXl3* Ultra Slim Fountain Technology Everex Tempo *486SXl2S* (wILBVGA) 486DX2/66 EISANL Everex Tempo VL EISA *DXl2* Expo-Tech *486SXl4* Desktop Fountain Technology Everex Tempo VL EISA DX/2 (w/LBVGA) Fountain Technology Everex Tempo VL EISA (w/VLBUS) Free 586F34X-PCI Everex Tempo VL ISA DX/2 (w/VLBUS) Fujitech 486DX/50 E Everex Tempo VL ISA *DXl2* Expo-Tech *486SXl4* Ultra Slim Fujitsu S-400 Everex Tempo VL ISA DX/33 (w/LBVGA) Fujitsu S-500 Evergreen Systems CAPcard Expo-Tech LT322 Notebook Fujitsu S-SOOOMP Evesham Micros VALE<sup>™</sup> Expo-Tech SMP DX2-66 Eisa/Vesa NTPC Evesham Micros VALE 486DX2-66 Gateway 2000 486/33C Expo-Tech 386 Ultra Slim 486DX-SO Gateway 2000 *486DX2/S0*  Expo-Tech *486DXl3* Desktop Express Micro VL-BUS Gateway 2000 *486DX2/S0E*  Expo-Tech 486DX/3 Desktop 486DX2-66 Gateway 2000 486DX2/50V Expo-Tech *486DXl3* Desktop Federal Technologies Desktop Expo-Tech *486DXl3* Mini 486/33SX Gateway 2000 4DX2-66P Expo-Tech 486DX/3 Tower One ISA Bus Gateway 2000 4SX/25 Expo-Tech 486DX/3 Tower First Krypton 486DX50 VL- Gateway 2000 4SX/33V Expo-Tech *486DX2/4* Desktop First LEO 4386VCV DX33 Gateway 2000 Nomad Expo-Tech 486DX2/4 Desktop First LEO 486DX66-VL 425DXL<sup>9</sup> Expo-Tech 486DX2/4 Desktop First LEO 486VC DX2/66 450DXL<sup>9</sup>

486DX2/50 (w/VLBUS) VLB *486DX2/66* Expo-Tech *486DX2/6* Tower and VL-Bus 486DX2/S0 Expo-Tech *486SXl3* Desktop Bus 486DX2/66 (wILBVGA) *486DXl33* VL SO Expo-Tech *486SXl4* Desktop 486DX2/66 VL 66 Expo-Tech *486SXl4* Desktop *486SXl2S* VL *DXl33* Expo-Tech *486SXl4* Mini Free VESA23XSO SO Expo-Tech *486SXl4* Tower Fujitech 486DX2/S0-VL 66 Expo-Tech *486SXl4* Ultra Slim Fujitsu S-466 PREMIER 486DX2-66 Express Micro EISA VESA Gateway 2000 386/33 PRESTIGE® 486DX2-66 Express Micro VL-BUS Gateway 2000 486/33E (wILBVGA) Fast 486DY66SS20 Gateway 2000 *486DX2/66V*  (wNLBUS) GuardiansM WinMaster Gateway 2000 *4DXl33*  (wNLBUS) First Jupiter 486DX66 All In Gateway 2000 4DX2/66E (wNLBUS) Bus Gateway 2000 Color Book (wILBVGA) First LEO 486VC *DXlSO* Gateway 2000 Nomad (wNLBUS) First LEO DESKTOP 486/33 Gateway 2000 PS-60

EverCom VL 486SV2/66 Expo-Tech 486DX2/4 Tower First LEO DESKTOP 486/50 Everex Step VL EISA Expo-Tech 486DX2/6 Mini First President Pak 486DX2/66 42Se Expo-Tech LT421 Notebook FUTURE COMPUTERS 486 PREMIER + 486DX2-66 Express Micro EISA VESA FutureTech 486DX2-66 VLB Evesham Micros VALE 486DX-50 Gain TITON WORKSTATION

GCH AEGIS 466 Professional 486/25M GCH EasyData 433HI Hancke & Peter 486w EISA GCH EasyData 466HI Professional 486/25N GCH EasyDate 466HI VL Harris Epoch 486/33 VESA Hewlett-Packard Vectra GCH EISYS Ei433DX Harris Epoch 486/50 EISA 486/25NI GCH EiSYS Ei466DX Harris Epoch 486/50 ISA Hewlett-Packard Vectra GCH EiSYS Ei600 Series Hauppauge 4860 EISA DX2- 486/25T Genitech Capricorn JF/33 66 Hewlett-Packard Vectra Genitech Capricorn JF2/66 Hauppauge 486M Local Bus 486/25U Genitech Capricorn KF33 PCI DX2-66 Hewlett-Packard Vectra GES DATAMINI MF 486DX-<br>
Hertz 486/D50e<br>
Hertz 486/D50e GES DATAMINI MF Hertz 4861D66X2e 486/33N GES DATAMINI MF 486SX- Hewitt Rand 486DX-33 3VL 486/33NI Getek 486 DX 50 LOCAL VESA 486/33ST GMX EISAMB 486DX2/66 Hewlett-Packard NetServer 486/33T GoldStar 425SXE 4/100 LC Hewlett-Packard Vectra GoldStar GS425SX Hewlett-Packard NetServer 486/33U GoldStar GS466DX 4/100 LF Hewlett-Packard Vectra GoldStar GS466DXE Hewlett-Packard NetServer 486/33XM GRID 486ei-25 SVR 4/33 LE Hewlett-Packard Vectra GRiD 486ei-33 Hewlett-Packard NetServer 486/50U GRID APT/425se 4/33 LM Hewlett-Packard Vectra GRID APT/450e **Hewlett-Packard NetServer** 486/50XM GRID MFP 433+ Hewlett-Packard NetServer XM GRID MFP 433s+ 4/66 LF + 4/66 LF + Hewlett-Packard Vectra GRID MFP 450+ Tewlett-Packard NetServer 486/66N GRID MFP 466+ 4d/66 LE Hewlett-Packard Vectra GRID MFP/420s **Hewlett-Packard NetServer** 486/66ST GRID MFP/425s 4d/66 LM Hewlett-Packard Vectra GRID MFP/450 **Hewlett-Packard NetServer** 486/66U GRID MFP/540 4s/33 LE Hewlett-Packard Vectra GVH 486DX2 66 Vesa Bus Hewlett-Packard NetServer 486S/20 H.D.Microsystemes AX7 486 5/100 LM Hewlett-Packard Vectra H.D.Microsystemes AX7 486 5/60 LM Hewlett-Packard Vectra H.D.Microsystèmes AX7 486 5/66 LC Hewlett-Packard Vectra H.D.Microsystèmes AX7 486 5/66 LF Hewlett-Packard Vectra H.D.Microsystemes AX7 5/66 LM Hewlett-Packard Vectra Hancke & Peter 386w 5/90 LM Hewlett-Packard Vectra Hancke & Peter 486/33w Hewlett-Packard Vectra Hewlett-Packard Vectra XP/60 Hancke & Peter 486/50w Hewlett-Packard Vectra High Tech USA 486DX266

GCH AEGIS 433 Hancke & Peter 486/66w Hewlett-Packard Vectra 33 Hertz 4861D50Ee Hewlett-Packard Vectra 486DX2-66 Hertz 4861D66X2Ee Hewlett-Packard Vectra 25 Hewitt Rand HR486DX-33Ce Hewlett-Packard Vectra BUS **Hewitt Rand PENTIUM/60** Hewlett-Packard Vectra DX-33 Hewlett-Packard NetServer 486s/25 MI DX-50 Hewlett-Packard NetServer 486s/33M DX2-50 Hewlett-Packard NetServer 486s/33N DX2-66 Hewlett-Packard NetServer 486s/33NI Pentium 60 PCI Hewlett-Packard NetServer 486s/33XM Professional Hewlett-Packard Vectra 386/25 RS/25C Professional 386/33N PC Professional 386/33NI VLB SYSTEM

GRID MFP 425s+ 4/66 LC Hewlett-Packard Vectra 486/66

HM Systems Minstrel Xpresso IBM *PS/l* 2l68A-xxx IBM PS/2 Model 80 8580-xxx HM Systems Minstrel Xpresso IBM *PS/I* 486DX33 - 2133- IBM PS/2 Model 90 XP 486 XL XX 8590-0H\* 486SX/25 Hyundai 425s IBM *PS/l* Consultant IBM PS/2 Model 90 XP 486 Hyundai 433DDV 486Sx/252133B-xxx 8590-0J\* 486Dx/25 Hyundai 466d2 IBM *PS/l* Consultant IBM *PS/2* Model 90 XP 486 Hyundai Prestige 433d 486SX/33 2133B-xxx 8590-0K\* 486DX/33 IBM Eduquest™ Model 50 IBM *PS/l* Consultant IBM PS/2 Model 90 XP 486 IBM PC Server *486DX2/66* IBM *PS/2* 56 486SLC3-xxx IBM PS/2 Model 90 XP 486 IBM PC Server Pentium/60 IBM PS/2 57 486SLC3-xxx processor upgrade IBM PSIl 2133-XXX IBM *PS/2* Model *50/50Z* 8590-xxx with Enhanced IBM *PS/l* 2133-xxx 486SX/25 *486SLC2/50* 91 upgrade IBM PSIl 2133-xxx 486Sx/33 IBM *PS/2* Model 53 9553-xxx IBM PS/2 Model 90 XP 486 IBM *PS/l* 2133A-xxx *486SLC2/50]* 8590-xxx with Enhanced IBM PS/1 2133A-xxx System Board Upgrade upgrade **IBM PS/1 2133A-xxx IBM PS/2 Model 56 8556-xxx 8590-xxx with processor** IBM PSIl 2133A-xxx IBM *PS/2* Model 56 9556-xxx Technology IBM PSIl 2155-87C (SL-B) IBM *PS/2* Model 57 8557-xxx 9590-0L \* *486DX2/50*  IBM PSIl 2155-xxx 486Dx/33 *486SLC/20* IBM *PS/2* Model 90 XP 486 IBM PSIl 2155-xxx IBM PS/2 Model 57 9557-xxx 9590-xxx with *486DX2/66*  IBM PSIl 2155-xxx IBM *PS/2* Model *60/80* System IBM *PS/2* Model 90 XP 486 IBM PSIl 2155-xxx 486SX/25 IBM PS/2 Model 70 8570-xxx 486Dx/50 processor IBM PS/1 2155-xxx 486SX/33 386DX/25 upgrade IBM *PS/I* 2155A-xxx IBM *PS/2* Model 70 8570-xxx IBM PS/2 Model 90 XP 486 IBM *PS/I* 2155A-xxx IBM *PS/2* Model 70 System *486DX2/66* processor IBM *PS/I* 2155A-xxx IBM *PS/2* Model 76 9576-xxx IBM PS/2 Model 90 XP 486 IBM PS/1 2155C-XX IBM PS/2 Model 76 9576-xxx upgrade with Pentium<br>IBM PS/1 2168-xxx 486DX/33 486SX/33 Technology IBM PSIl 2168-xxx 486Dx/33 *486SX/33* Technology IBM PSIl 2168-xxx IBM *PS/2* Model 76i 9576-xxx IBM *PS/2* Model 95 XP 486 IBM *PS/I* 2168-xxx IBM PS/2 Model 76s 9576-xxx IBM *PS/2* Model 95 XP 486 IBM PSIl 2168-XXX IBM *PS/2* Model 77 9577-xxx IBM PS/2 Model 95 XP 486

VLB SYSTEM IBM PSIl 2168-xxx 486Sx/33 486Sx/33 XPentium *486DX2/66* 90 *486DX2/50]*  XPentium Server *486SX/25* 9O *486DX2/50]*  486 **486SX/33<sup>90</sup> 386DX/25** 486Dx/33 (9605-040) 486SX/332155B-xxx 8590-0L\* *486DX2/50*  8640-0P\* IBM PS/2 M57 486SLC3-xxx IBM PS/2 Model 90 XP 486 *486SX2/33MHz* System Board Upgrade 486Dx/50 processor 486Dx/33 9O IBM *PS/2* Model *55/55SX 486DX2/66* processor 486DX2/66<sup>90</sup> 486SX/25<sup>91</sup> 1BM PS/2 Model 90 XP 486 486SX/25<sup>90</sup> 486SLC/20 upgrade with Pentium 486Sx/33 9O *486SLC2/50* IBM *PS/2* Model 90 XP 486 *486DX2/50 486SLC2/50* processor upgrade *486DX2/66* Board Upgrade 486Dx/33 91 9590-xxx with Enhanced *486DX2/66* 90 486Dx/25 9590-xxx with Enhanced  $486SX/25^{90}$  Board Upgrade  $486DX/33^{91}$  upgrade 486Sx/33 9O *486DX2/66* 9590-xxx with processor *486DX2/50 486DX2/50]* 8595-0H\* 486SX/25 *486DX2/66 486DX2/50]* 8595-0J\* 486Dx/25 *486DX2/66MHz 486DX2/66* 8595-0K\* 486Dx/33

High Tech USA 486DX33 IBM PSIl 2168-xxx 486SX/25 IBM *PS/2* Model 77 9577-xxx HM Systems Minstrel IBM *PS/I* 2168A-xxx IBM PS/2 Model 77i 9577-xxx HM Systems Minstrel IBM *PS/I* 2168A-xxx IBM PS/2 Model 77s 9577-xxx 8640-0N\* IBM *PS/2* 56LS 486SLC3-xxx 8590-xxx with *486DX2/66* 

8595-0L\* 486DX2/50 9595-3N\* FX486/50<br>1995-1980 IBM PS/2 Server 95 Array 560 ICL System Platform IBM PS/2 Model 95 XP 486 IBM PS/2 Server 95 Array 566 ICL ValuePlus D4i<br>8595-xxx with 486DX2/66 9595-30\* ICL ValuePlus M4e IBM PS/2 Model 95 XP 486 9557-xxx 486SLC2/50 ICL ValuePlus MD/33 8595-xxx with Enhanced IBM PS/2 Ultimedia M57<br>486DX/50 processor 8557-xxx 486SLC/20 IBM PS/2 Model 95 XP 486<br>8595-xxx with Enhanced IBM PS/2 Model 95 XP 486 9577-xxx *486SXl33* Index INDEXPORT 486/33 Technology **IBM PS/ValuePoint 425SX/S** CACHE<br>IBM PS/2 Model 95 XP 486 6382-Fxx **Index IND** IBM PS/2 Model 95 XP 486 6384-Mxx Inelco INTEL XPRESS IBM PS/2 Model 95 XP 486 6382-Mxx Innovax Aurora *486DXl33*  9595-xxx with 486DX2/66 IBM PSNaluePoint *433DXIT* Insight 66 MHz EISANESA IBM PS/2 Model 95 XP 486 IBM PS/ValuePoint 433SX/D Insight 66 MHz ISA/VESA *486DXl50* processor IBM PSNaluePoint *433SXlS* Intel Classic R-Series IBM PS/2 Model 95 XP 486 IBM PSNaluePoint *466DX2ID* Desktop IBM PS/2 Model 95 XP 486 IBM ThinkPad 300] Intel L486-Series/Professional 9595-xxx with processor IBM ThinkPad 360CS Workstation Technology **IBM ThinkPad 720<sup>9,7</sup>** Platform IBM PS/2 Model P75 8573- IBM ThinkPad *noc 9,7* Intel PremierelPCI 66 LPX xxx 486DX/33 **IBM ThinkPad 750**<sup>92,7</sup> Intel Premiere/PCI Baby AT IBM PS/2 Server 85 433 9585- IBM ThinkPad 750c <sup>92,7</sup> Intel Premiere/PCI LPX OK\* IBM ThinkPad 755 Intel X486/50E IBM PS/2 Server 85 466 9585- 486DX2/50<sup>92,7</sup> Intel Xpress/MX 486/33 ON\* ICL ErgoPRO C4/33 Intel XpresslMX 66Mhz IBM PS/2 Server 85 9585-0X\* ICL ErgoPRO D4/25 Pentium Pentium *486SXl33* ICL ErgoPRO D4/33d Intelicom *486DXl33* EISA IBM PS/2 Server 85 9585-0X\* ICL ErgoPRO D4/66d XG Intelicom *486DXl33* ISA with 486DX2/66 processor ICL ErgoPRO D5/60 Intelicom 486DX/33 VESA upgrade ICL ErgoPRO E4/66d EISA IBM PS/2 Server 95 466 9595- ICL System Platform Intelicom *486DXl33* VLB IBM PS/2 Server 95 560 9595- ICL System Platform CXe486i Intelicom *486DXl50* ISA OPT ICL System Platform CXe486s Intelicom *486DXl50* VESA IBM PS/2 Server 95 566 9595- ICL System Platform EISA OQT FX486/33 Intelicom *486DXl50* VLB

IBM PS/2 Model 95 XP 486 IBM PS/2 Server 95 Array 466 ICL System Platform<br>8595-0L\* 486DX2/50 9595-3N\* FX486/50 IBM PS/2 Server 95 Array 560 8595-0M\* *486DXl50* 9595-3P\* FX486/66 8595-xxx with 486DX2/66 9595-3Q\* ICL ValuePlus M4e<br>processor upgrade IBM PS/2 Ultimedia DV M57 ICL ValuePlus M4i IBM PS/2 Ultimedia DV M57 486DX/50 processor **8557-xxx 486SLC/20** ICL ValuePlus MD/66<br>
upgrade **IBM PS/2 Ultimedia M57** Image 486DX/50 EISA upgrade IBM PS/2 Ultimedia M57 Image *486DXl50* EISA 486DX2/66 processor 9577-xxx 486DX2/66 66 LOCAL BUS CACHE upgrade IBM PS/2 Ultimedia M77 Index INDEXPORT 486/33<br>IM PS/2 Model 95 XP 486 9577-xxx 486SX/33 Index INDEXPORT 486/33 8595-xxx with processor **IBM PS/ValuePoint 425SX/D** VL VESA CACHE<br>upgrade with Pentium 6384-Fxx **Index INDEXPORT** IM PS/2 Model 95 XP 486 6382-Fxx Index INDEXPORT 486/50<br>9595-0L\* 486DX2/50 IBM PS/ValuePoint 433DX/D VL VESA CACHE 1BM PS/ValuePoint 433DX/D VL VESA CACHE 9595-0M\* *486DXl50* IBM PSNaluePoint *433DXlS* 50MHZ processor upgrade 6387-Mxx 486DX2 9595-xxx with Enhanced 6384-Kxx 486DX2 9595-xxx with Enhanced 6384-Wxx Intel Entrada OEM Platform upgrade 6387-Wxx GX upgrade with Pentium IBM ThinkPad  $700C$ <sup>9,7</sup> Intel Ninja DX2-66 OEM IN\* CXe486/66 Intelicom *486DXl50* EISA

IBM PS/2 Ultimedia M77 Index INDEXPORT 486 OVD 6384-Fxx Index INDEXPORT 486/50 I upgrade 6382-Kxx Intel Classic/PCI Expandable 486DX2/66 processor IBM PSNaluePoint *466DX21T* Intel L486-SerieslProfessional

 $\ddot{\phantom{a}}$ 

Intelicom 486DX2/50 EISA Investronica INVES BS-486 IPC DYNASTY SE 486DX-Intelicom 486DX2/50 ISA Investronica INVES BS-486 33C Intelicom 486DX2/50 VESA VL IPC DYNASTY SE 486DX2-EISA Investronica INVES IFS-486 50C Intelicom 486DX2/50 VLB Investronica INVES IFS-900 IPC DYNASTY SE 486DX2-Intelicom 486DX2/66 EISA Investronica INVES MP-900 66C Intelicom 486DX2/66 ISA XM UniProcessor IPC DYNASTY SE 486SX-Intelicom 486DX2/66 VESA Investronica INVES WS-900 25C EISA EVL IPC DYNASTY SE Intelicom 486DX2/66 VLB Investronica INVES WS-900 PENTIUM-60 Intelicom 486SX/25 ISA VL IPC DYNASTY SEL Intelicom *486SXl2S* VLB IPC DYNASTY G-PC 486DX- PENTIUM-60 Intelicom 486SX/33 ISA 33CV **IPC VALUEMAGIC 486DX-**INTERCOMP Digit **IPC DYNASTY G-PC** 33 486SLC12S 486DX2-S0CV IPC V ALUEMAGIC 486DX2- INTERCOMP Entry 486/33 **IPC DYNASTY G-PC** 50<br>INTERCOMP Master 486DX2-66CV **IPC** S *486DXlSO* IPC DYNASTY G-PC 486SX- 66 INTERCOMP Planet 486/50 25CV **IPC VALUEMAGIC 486SX-**EISA IPC DYNASTY HE (GREEN) 25 INTERCOMP Planet 486DX-33 IPC VALUEMAGIC 486SX-486DX2/66 EISA IPC DYNASTY HE (GREEN) 33 INTERCOMP Planet LC 486DX2-50 Ipex 486DX-33 Green Desk 486/33 EISA **IPC DYNASTY HE (GREEN)** Top ISA/VESA INTERCOMP Target *486/33* 486DX2-66 Ipex 486DX2-66 Centra 1000 INTERCOMP Target *486/50* IPC DYNASTY HE (GREEN) Ipex 486DX2-66 Centra 1000 VLB 486SX-2S EISA INTERCOMP Target IPC DYNASTY HE (GREEN) Ipex 486DX2-66 Centra 1000 *486DXlSO* 486SX-33 EISA (Entry Level) Interface Electronic IPC DYNASTY HE 486DX-33 Ipex 486DX2-66 Centra 1000 486DX2/66 **IPC DYNASTY HE 486DX-** EISA/VL-BUS Intergraph PC 433 33C Ipex 486DX2-66 Centra 1000 Intergraph PC 466 **IPC DYNASTY HE 486DX2-** ISA/VESA Intergraph TD 2 Personal 50 50 Ipex 486DX2-66 Centra 1000 Workstation IPC DYNASTY HE 486DX2- VESA Intergraph TD 3 Personal 50C 50C Ipex 486DX2-66 Centra 2000 Workstation IPC DYNASTY HE 486DX2- Ipex 486DX2-66 Centra 2000 Intergraph Technical Desktop 66 EISA 1220 IPC DYNASTY HE 486DX2- Ipex 486DX2-66 Centra 2000 International Data DGI 66C EISA (Entry Level) 486DX-66 IPC DYNASTY HE 486SX-2S Ipex 486DX2-66 Centra 2000 International Data DGI ISA IPC DYNASTY HE 486SX- EISA/VL-BUS *01020* 2SC Ipex 486DX2-66 Centra 2000 International Instrumentation IPC DYNASTY HE 486SX-33 ISA/VESA BLUE MAX 486 DX2 66 IPC DYNASTY LE 486DX-33 Ipex 486DX2-66 Centra 2000 International Instrumentation (incl. 33C) VESA BLUE MAX 486 DX33 IPC DYNASTY LE 486DX2-<br>Ipex 486DX2-66 Centra 5000 International Instrumentation 50 (incl. 50C) ISA/VESA BLUE MAX 486 DX66 PCI IPC DYNASTY LE 486DX2- Ipex 486DX2-66 Desktop International Instrumentation 66 (incl. 66C) Ipex 486DX2-66 Desktop BLUE MAX P-60 PCI IPC DYNASTY LE 486SX-25 (EISA) International Instrumentation (incl. 25C) Ipex 486DX2-66 Desktop BLUE MAX PENTIUM PS- IPC DYNASTY S-PC S86DX- EISA (Entry Level) 60 60CV Ipex 486DX2-66 Desktop

486DX2-66CV IPC VALUEMAGIC 486DX2-EISA/VL-BUS

**Appendix D Hardware Compatibility List n9** 

Ipex 486DX2-66 Desktop Ipex 486DX33 Green Slimline Ipex 486SX25 Centra 1000 Ipex 486DX2-66 Green Desk Ipex 486DX33 Green Ulti- Ipex 486SX25 Centra 1000 Ipex 486DX2-66 Green Mini Ipex 486DX33 Mini Tower Ipex 486SX25 Centra 1000 Ipex 486DX2-66 Green Ulti- 'EISA Ipex 486SX25 Centra 1000 Ipex 486DX2-66 Mini Tower EISA (Entry Level) Ipex 486SX25 Centra 2000 Ipex 486DX2-66 Mini Tower Ipex 486DX33 Mini Tower Ipex 486SX25 Centra 2000 Ipex 486DX2-66 Mini Tower Ipex 486DX33 Mini Tower Ipex 486SX25 Centra 2000 Ipex 486DX2-66 Mini Tower Ipex 486DX33 Slimline Ipex 486SX25 Centra 2000 Ipex 486DX2-66 Mini Tower Form Factor) Ipex 486SX25 Centra 2000 Ipex 486DX2-66 Slimline Ipex 486DX50 Centra 1000 Ipex 486SX25 Desktop Ipex 486DX2-66 Slimline (WD EISA Ipex 486SX25 Desktop EISA Ipex 486DX2-66 Slimline EISA (Entry Level) (Entry Level) Ipex 486DX33 Centra 1000 EISA/VL-BUS EISA/VL EISA/VL-BUS Ipex 486DX33 Centra 1000 Ipex 486DX50 Centra 1000 Ipex 486SX25 Desktop VESA Ipex 486DX33 Centra 1000 Ipex 486DX50 Centra 2000 Ipex 486SX25 Mini Tower Ipex 486DX33 Centra 1000 EISA Ipex 486SX25 Mini Tower Ipex 486DX33 Centra 1000 EISA (Entry Level) Ipex 486SX25 Mini Tower Ipex 486DX33 Centra 2000 EISANL-BUS Ipex 486SX25 Mini Tower Ipex 486DX33 Centra 2000 Ipex 486DX50 Centra 2000 VESA Ipex 486DX33 Centra 2000 Ipex 486DX50 Desktop Ipex 486SX25 Slimline (WD Ipex 486DX33 Centra 2000 Ipex 486DX50 Desktop EISA Ipex 486SX33 Centra 1000 Ipex 486DX33 Centra 2000 Ipex 486DX50 Desktop Ipex 486SX33 Centra 1000 Ipex 486DX33 Desktop Ipex 486DX50 Desktop VESA Ipex 486SX33 Centra 1000 Ipex 486DX33 Desktop EISA Ipex 486DX50 Mini Tower EISANL-BUS Ipex 486DX33 Desktop EISA Ipex 486DX50 Mini Tower Ipex 486SX33 Centra 1000 Ipex 486DX33 Desktop Ipex 486DX50 Mini Tower Ipex 486SX33 Centra 1000 Ipex 486DX33 Desktop VESA Ipex 486DX50 Mini Tower Ipex 486SX33 Centra 2000 Ipex 486DX33 Green Centra EISANL-BUS EISA Ipex 486DX33 Green Centra VESA EISA (Entry Level) Ipex 486DX33 Green Centra Ipex 486DX50 Slimline (WD EISANL-BUS Ipex 486DX33 Green Mini Ipex 486SX25 Centra 1000 ISA Tower ISA/VESA

VESA' ISNVESA EISA Top ISANESA mate ISANESA EISA (Entry Level) Tower ISA/VESA Ipex 486DX33 Mini Tower EISA/VL-BUS mate ISA/VESA Ipex 486DX33 Mini Tower VESA EISA EISANL-BUS EISA EISA (Entry Level) VESA EISA (Entry Level) EISA/VL-BUS Ipex 486DX33 Slimline (WD EISA/VL-BUS VESA Ipex 486DX50 Centra 1000 VESA Form Factor) Ipex 486DX50 Centra 1000 Ipex 486SX25 Desktop EISA ISA/VESA Ipex 486DX50 Centra 1000 Ipex 486SX25 Desktop EISA VESA VESA Ipex 486SX25 Mini Tower EISA (Entry Level) Ipex 486DX50 Centra 2000 (EISA) EISANL-BUS Ipex 486DX50 Centra 2000 EISA (Entry Level) VESA Ipex 486DX50 Centra 2000 EISA/VL-BUS EISA VESA Ipex 486SX25 Slimline EISA (Entry Level) Ipex 486DX50 Desktop EISA Form Factor) EISANL-BUS (Entry Level) EISA VESA EISANL-BUS EISA (Entry Level) (Entry Level) EISA ISA EISANL-BUS EISA (Entry Level) VESA 1000 ISANESA Ipex 486DX50 Mini Tower Ipex 486SX33 Centra 2000 2000 ISANESA Ipex 486DX50 Slimline Ipex 486SX33 Centra 2000 5000 ISANESA Form Factor) Ipex 486SX33 Centra 2000

Ipex 486SX33 Centra 2000 Ipex Pentium/60 Slimline JDR V486-33<br>
VESA JDR V486-66 Ipex 486SX33 Desktop Ipex Pentium/60 Ulti-mate JDR V486SX-33<br>Ipex 486SX33 Desktop EISA EISA/PCI KT Technology I Ipex 486SX33 Desktop EISA Ipex Pentium/60 Ulti-mate KT Technology KT386DX-40 (Entry Level) (Entry Level) ISA/PCI KT Technology KT486DX-33<br>Ipex 486SX33 Desktop Ipex Pentium/60 Ulti-mate KT Technology KT486DX-50 Ipex 486SX33 Desktop VESA<br>Ipex 486SX33 Mini Tower Ipex 486SX33 Mini Tower ISAlPCI L.E.M. Technologies Ipex 486SX33 Mini Tower ISANESA LABTAM *486/66-2* VLB Ipex 486SX33 Mini Tower ISA EISA/PCI EISA/PCI LANIX LIM 486SLC2-66<br>Ipex 486SX33 Mini Tower Ipex Pentium/66 Centra 2000 LANIX MART 486DLC-4 VESA ISA/PCI LANIX MART 486DX-33<br>Ipex 486SX33 Slimline Ipex Pentium/66 Centra 2000 LANIX MART 486DX2-6 Ipex 486SX33 Slimline (WD ISANESA LASER 386 Ultra Slim Ipex Pentiuml60 Centra 1000 EISAlPCI LASER *486DXl3* Desktop Ipex Pentiuml60 Centra 1000 ISAlPCI LASER *486DXl3* Desktop Ipex Pentiuml60 Centra 1000 ISANESA LASER *486DXl3* Mini Ipex Pentiurn!60 Centra 2000 EISAlPCI LASER *486DXl3* Tower Ipex Pentiurn!60 Centra 2000 ISAlPCI (wNLBUS) Ipex Pentiuml60 Centra 2000 ISANESA LASER *486DX2/4* Desktop Ipex Pentiurn!60 Centra 5000 EISAlPCI LASER *486DX2/4* Desktop Ipex Pentiurn!60 Centra 5000 ISAlPCI LASER *486DX2/4* Tower Ipex Pentium/60 Centra 5000 ISA/VESA (w/VLBUS) Ipex Pentiurn!60 Desk Top EISAlPCI LASER *486DX2/6* Desktop Ipex Pentiuml60 Desk Top ISAlPCI LASER *486DX2/6* Desktop ISA/PCI Ipex Pentium/66 Slimline (w/VLBUS) Ipex Pentiurn!60 Desk Top ISANESA LASER *486DX2/6* Mini Ipex Pentiurn!60 Mini Tower EISAlPCI LASER *486DX2/6* Tower Ipex Pentium/60 Mini Tower ISA/PCI (w/VLBUS) ISAlPCI Ipex Pentiurn!66 Ulti-mate LASER *486SXl3* Desktop Ipex Pentiurn!60 Mini Tower ISANESA LASER *486SXl3* Desktop Ipex Pentiurn!60 Slimline 1000 ITOS KT *486/33* LASER *486SXl3* Desktop Ipex Pentiurn!60 Slimline JAI PC 845-66-32VL LASER *486SXl3* Tower

ex 486SX33 Mini Tower EISA/PCI EISA EXAPCI<br>EISA Fentium/66 Centra 1000 66 VESA LB Ipex Pentium/66 Centra 1000 EISA (Entry Level) Ipex Pentiuml66 Centra 1000 Sys386401M EISANL-BUS Ipex Pentiuml66 Centra 2000 LANIX BRAIN 486DX2-66 ex 486SX33 Mini Tower Ipex Pentium/66 Centra 2000 LANIX MART 486DLC-40<br>ISA/PCI ISA/PCI LANIX MART 486DX-33 Ipex Pentium/66 Centra 2000 LANIX MART 486DX2-66<br>ISA/VESA LASER 386 Ultra Slim Form Factor) Ipex Pentiuml66 Centra 5000 LASER *486DXl3* Desktop EISA/PCI Ipex Pentium/66 Centra 5000 (w/LBVGA) ISA/PCI Ipex Pentium/66 Centra 5000 (w/VLBUS) ISA/VESA Ipex Pentium/66 Desk Top (w/VLBUS) EISAlPCI Ipex Pentiuml66 Desk Top LASER *486DXl3* Tower ISAlPCI Ipex Pentiuml66 Desk Top LASER *486DX2/4* Desktop ISANESA Ipex Pentium/66 Mini Tower (wILBVGA) EISA/PCI Ipex Pentium/66 Mini Tower (w/VLBUS) ISAlPCI Ipex Pentiurn!66 Mini Tower LASER *486DX2/4* Tower ISANESA Ipex Pentiurn!66 Slimline LASER *486DX2/6* Desktop EISA/PCI Ipex Pentium/66 Slimline (w/LBVGA) ISA/VESA Ipex Pentium/66 Ulti-mate (w/VLBUS) EISA/PCI **Ipex Pentium/66 Ulti-mate** LASER 486DX2/6 Tower ISA/VESA ITG NT 486DX-50 (w/LBVGA) EISA/PCI **ITOS MT 386DX/40 w/VLBUS** ISAlPCI JDR C486-50 LASER *486SXl3* Ultra Slim

JDR V486-66 KT Technology KT386DX-33 ex 486SX33 Desktop Ipex Pentium/60 Ulti-mate KT Technology KT486DX-50<br>EISA/VL-BUS ISA/VESA KT Technology KT486DX2-EISA/VESA KT Technology KT486DX2-<br>Ipex Pentium/66 Centra 1000 50 VESA

**Appendix D Hardware Compatibility List 781** 

LASER *486SXl4* Desktop Leading Edge WinPro Metro Computers Pentium 60 LASER *486SXl4* Desktop *486e/SX-25* Micro Arts EISA Pro LASER 486SX/4 Desktop 486e/SX-25(VL) Micro Arts Power Pro Vesa LASER *486SXl4* Mini *486e/SX-33* NT 4000 LASER *486SXl4* Tower 486e/SX-33(VL) Microbyte Lyrebird Model 451 LASER *486SXl4* Ultra Slim Leading Edge WinTower 486 Microbyte Lyrebird Model 455 LASER *486SXl4* Ultra Slim DX-33 Microbyte Lyrebird Model 457 LASER LT322 Notebook DX2-50 Micron 486PCI WINSTATION LASER LT421 Notebook Leading Edge WinTower 486 CD LASER SMP DX2-66 DX2-66 DX2-66 Micron 486VL Magnum 433 Leading Edge D4/DX-33 Plus Leading Edge WinTower 486 DX Leading Edge D4/DX-50 Plus Leading Edge WinTower SX- SX Leading Edge D4/DX2-50 Plus Legacy 486DLC-33 SYSTEM DX2 Leading Edge *D4IMTDX-33* Lightning Power EISA DX2 Leading Edge *D4IMTDX-50* Lucky Star System *wI* Cyrix DX Leading Edge *D4IMTDX2-50* Lundin 400 Series 486 EISA DX2 Leading Edge *D4IMTDX2-66* Lundin 400 Series 486 ISA *wI* DX2 Leading Edge D4/MTSX-25 Lundin 400 Series 486 VESA 433 DX Leading Edge D4/MTSX-33 Magitronic G-MD433L-170- 433 SX Leading Edge D4/SX-25 Plus Magitronic G-MD440G-130- 450 DX2 Leading Edge D4/SX-33 Plus Magitronic G-MD466L-210- 466 DX2 Leading Edge WinPro Magitronic G-MS466L-1O- DX2 Leading Edge WinPro *4861SX-* Master Cascade 386-40 Small DX Leading Edge WinPro Master Cascade 486-33 Mini- DX2 Leading Edge WinPro Maximus 486-50MHz Maxi- DX2 Leading Edge WinPro Maximus Cyrix *486/40* VESA DX Leading Edge WinPro MetaTech *486DXl33* ISA SX Leading Edge WinPro MetaTech *486DXl50* EISA DX2 Leading Edge WinPro Metro Computers 486SX - 33 DX2

LASER *486SXl3* Ultra Slim Leading Edge WinPro Metro Computers AMD (wILBVGA) 486e/DX2-66(VL) 486DX - 40 mhz (wILBVGA) Leading Edge WinPro Micro Arts Power Pro Stealth (wILBVGA) Leading Edge WinTower 486 Micron 4100 VL Magnum DeskTop SX-25 Micron 486VL Magnum 433 DeskTop 33 Micron 486VL Magnum 450 DeskTop Legacy VLB 486DX-33 Micron 486VL Magnum 466 MiniTower *486DXl33* Micron 486VL PowerStation MiniTower *w/486DXl33* Micron 486VL PowerStation MiniTower 4M 4M Micron 486VL PowerStation DeskTop 4M 4M Micron 486VL PowerStation 486e/DX2-66 mhz mhn Micron P5PCI Platinum CD

(wNLBUS) Leading Edge WinPro Micro Assistance Group MAG (wNLBUS) Leading Edge WinPro Micro Express ME *486DX2/66*  MiniTower **Lightning VLB Pak** Micron 486VL MagServer 433 MiniTower 150 and 1868-33 Micron 486VL MagServer 450 MiniTower *w/486DXl50* Micron 486VL MagServer 466 DeskTop 4M 4M Micron 486VL ValueLine 466 *4861SLC33* 16M Micron 486VL WinServer 433 25 Desktop Desktop Micron 486VL WinServer 450 486e/DX-33 Tower Tower Micron 486VL WinServer 466 486e/DX-33(VL) CAD Micron 486VL WinStation 433 486e/DX-50 Local Bus Micron 486VL WinStation 433 486e/DX2-50 MetaTech *486DXl33* VESA Micron 486VL WinStation 450 486e/DX2-50(VL) Metro Computers 486Dx - 33 Micron 486VL WinStation 466

MIND 486DX/33 EISA NEC Express/II 433 ST Nimrod 486 TOWER VESA MIND 486DX2/50 VLB NEC Image 466es Nimrod LC-DESKTOP

Micron P5PCI PowerStation Minitronics MINTEC 486DX- NEC PowerMate *486/33i*  CD 33 NEC PowerMate *486/50e*  Microniche MIS Computer MiTAC DM4066 NEC PowerMate *486/50i*  Systems M466EV Modular *MST/200* NEC PowerMate *486sxl25e*  Microniche MIS Computer Modular Server Module 450 NEC PowerMate *DX2/66e*  Systems M466VL Modular Server Module 466 NEC UltraLite™ Versa Microtec MF486 EISA/66MHz Modular Server Module NETiS 386DX/40 ISA Microtech MTECH GX4-D250 Pentium NETiS 486DX/33 ISA Microtech MTECH GX4-D266 Modular Server Tower/32 NETiS 486DX/33 VL Microtech MTECH GX4-D33 Monydata Entry 486 / 33 NETIS 486DX/33 VL EISA Microtech MTECH GX4-S33 Monydata Modula 200 *1 80* NETiS 486Dx/50 VL Microtech MTECH VI7-P560 Monydata Station *4861 80* NETiS 486Dx/50 VL EISA Midgards Micro ISA 486DX- Multitech ProSpec 486DX-50 NETiS *486DX2/50* VL EISA 33 PS450DE-ST NETiS *486DX2/66* ISA Midgards Micro VESA Mustek MECER3486-VL NETiS *486DX2/66* VL 486DX-33 Mustek MECER7486-VL NETiS *486DX2/66* VL EISA Midwest Micro 486DX2/50 **MYNIX MYCOMP** NETIS 486SX/33 VL Vesa/lSA 486/66VLG NETiS Ultra 486Dx/33 ISA MIKROLOG OY Osborne National Instruments™ VXIpc- NETiS Ultra 486DX/50 ISA MIKROLOG OY Osborne National Instruments VXIpc- NETiS Ultra *486DX2/66* VL MT4D-33N 486 Model 500 NETiS Ultra 486SX/25 ISA MIKROLOG OY Osborne National Microcomputers NETiS Ultra N433VL MT4D-50CLB Power System DX2-66 NETiS Ultra N450VL MIKROLOG OY Osborne NCR StarStation Network Connection M2 MT4D-50N NCR System 3000 Model 3230 Network Connection T-3000 MIKROLOG OY Osborne NCR System 3000 Model 3314 Network Connection T -4000 MT4D-66CLB NCR System 3000 Model 3330 Network Connection TNX MT4D-66N NCR System 3000 Model 3335 T.R.A.C. MT4S-25N NCR System 3000 Model 3350 T.S.C.V MT4S-33CLB NCR System 3000 Model 3410 Nimrod 486 LC-DESKTOP MIKROLOG OY Osborne NCR System 3000 Model 3445 VESA MT4S-33N NCR System 3000 Model 3447 Nimrod 486 MINI-TOWER MIND 386DX/33 ISA NEC Express II VESA MIND 486DX/33 VLB NEC Express/II P601 LT VESA VL MIND 486DX/50 EISA NEC Image 425 Nimrod DESKTOP MIND 486Dx/50 ISA NEC Image 433 *486DX2/66* ISA MIND 486DX2/50 EISA NEC Image 433ES Nimrod LC-DESKTOP MIND 486DX2/50 ISA **NEC Image 466** 486DX/33 VESA VL MIND *486DX2/66* EISA NEC Image P60 *486DX2/66* ISA MIND *486DX2/66* ISA NEC PowerMate *386/25S* Nimrod MINI-TOWER MIND *486DX2/66* VLB NEC PowerMate 425 486Dx/33 VESA VL MIND 486SX/25 EISA NEC PowerMate 425es Nimrod MINI-TOWER MIND 486SX/25 ISA NEC PowerMate 433 *486DX2/66* ISA MIND 486SX/33 EISA NEC PowerMate 433es Nimrod TOWER 486DX/33 MIND 486SX/33 ISA NEC PowerMate 466 VESA VL MIND Pentium 60 VLB NEC PowerMate *486/33e* ISA

MT4D-33CLB 486 Model 200 NETiS Ultra *486DX2/66* ISA MIKROLOG OY Osborne NCR System 3000 Model 3333 Network Connection Triumph MIKROLOG OY Osborne NCR System 3000 Model 3345 Network Connection Triumph MIKROLOG OY Osborne NCR System 3000 Model 3355 Nimrod 486 DESKTOP VESA MIND 486DX/33 ISA NEC Express/II 466 ST Nimrod DESKTOP 486DX/33 MIND 486Sx/33 VLB NEC PowerMate 466es Nimrod TOWER *486DX2/66* 

NORTH-EAST NE Micro Olivetti M6-460 Osborne LP4D-50N 433LV Olivetti M6-520 Osborne LP4D-66 NORTH-EAST NE Micro Olivetti M6-540 Osborne LP4D-66CLB 450LV Olivetti M6-560 Osborne LP4D-66N NORTH-EAST NE Micro Olivetti M6-620 Osborne LP4S-25 466LV Olivetti M6-850 Osborne LP4S-25N Northern Micro NM486/66VL Olivetti M6-860 Osborne LP4S-33CLB Northgate 486/33 Olivetti M6-880 Osborne LP4S-33N Northgate 486/33 Slimline Olivetti SNX 140 Systema Osborne Mpower 4. Northgate 486/33 Slimline Olivetti SNX 140 Systema Osborne Mpower 486DX2-66 Northgate 486/33 VESA ISA Olympia Olystar 400D-33 Osborne Mpower3 486SX33 Northgate 486/33e Baby AT Olympia Olystar 400D-33 Osborne Mpower4 486DX33 Northgate Elegance 333 EISA Osborne Mpower4 486SX33 Northgate Elegance 425i Olympia Olystar 400D-50 Osborne Pentium 60 Northgate Elegance 433e Olympia Olystar 400D-66 Osborne VESA 486DX2-66 Northgate Elegance 433i Olympia Olystar 400D-66 Osicom 4133L *486IDX266*  Northgate Elegance SP 386/33 EISA VESALB Northgate Elegance SP 433 Olympia Olystar 400S-25 Osicom 4133L *486IDX33*  Northgate Elegance ZXP Olympia Olystar 400S-33SL VESA LB Northwest Micro Signature I Omni Tech 8600 486DX2-66 Packard Bell 1110 4/33 Omni Tech 9600 486DX2-66 Packard Bell 1120 Northwest Micro Signature II Optima OCT 486DX2/66 VL Packard Bell 1150 4/33 VLB Optima OCT 486DX250 EISA Packard Bell 2050 OKI if 486VX550D Optima OCT 486DX266 EISA Packard Bell 400T OKI if Server 466/SL Optima OCT 486DX33 EISA Packard Bell 470 OKI if Station 425IDL Optima OCT 486DX33 VL Packard Bell 485 OKI if Station *433IDE* Optima OCT 486DX50 EISA Packard Bell 486CDM Olidata P/60 Optima OCT 486DX50 VL Packard Bell 486DX/33 Olivetti LSX5010 Optima OCT 486SX25 EISA Packard Bell 486SX/25 Olivetti LSX5015 Optima OCT 486SX25 VL Packard Bell 495 Olivetti LSX5020 Optima OCT DX2-50 VL Packard Bell 515E Olivetti LSX5025 Optima Sprinter 486DX250 Packard Bell 525E Olivetti LSX5025 E EISA Packard Bell 545E Olivetti M300-28 Optima Sprinter 486SX25 Packard Bell 550 Olivetti M300-30 **EISA** Packard Bell 560 Olivetti M300-30P Optimus 486Dx/50 EISA Packard Bell 565E Olivetti M380-40 Optimus 486Dx/50 LocalBus Packard Bell AXCEL 1033 Olivetti M4-40 Optimus 486DX2-50 VLB Packard Bell AXCEL 105 Olivetti M4-46 Optimus 486DX2-66 EISA Packard Bell AXCEL 1066 Olivetti M4-60 Optimus 486DX2-66 VLB Packard Bell AXCEL 130 Olivetti M4-62 Optimus 486DX2/66 Packard Bell AXCEL 2005 Olivetti M4-64 Optimus 486SX/25 VL Packard Bell AXCEL 2015 Olivetti M4-65 Optimus Lan Server LX Packard Bell AXCEL 2033 Olivetti M4-66 OPUS Pentiurnl60Mhz Packard Bell AXCEL 205 Olivetti M4-82 OPUS Premier 4D-50 Packard Bell AXCEL 2066 Olivetti M400-10 0sborne 4280G-66 MINITOWER Olivetti M400-40 Osborne EISA 486DX50 Packard Bell AXCEL 230 Olivetti M400-60 Fileserver Packard Bell AXCEL 405 Olivetti M480-10 Osborne IX5-60E (incl. H model) Olivetti M480-20 Osborne LP4D-33 Packard Bell AXCEL 410 Olivetti M480-40 Osborne LP4D-33CLB Packard Bell AXCEL 410E Olivetti M6-400 Cosborne LP4D-33N (incl. H, F and W G models) Olivetti M6-420 Osborne LP4D-50 Packard Bell AXCEL 420 Olivetti M6-440 Osborne LP4D-50C

Nix PCs 486DX2/66 Vesa Olivetti M6-450 Osborne LP4D-50CLB

ZXP Olympia 01ystar 300D-33 Osborne Mpower3 486DX33

Packard Bell AXCEL 460H MINITOWER B and S models) Packard Bell AXCEL 486/33 (incl. F model) B and S models) Packard Bell AXCEL 486SX MINITOWER S model) Packard Bell AXCEL 533H Packard Bell FORCE 405 B and S models) Packard Bell AXCEL 533STJ Packard Bell FORCE 486 SX MINITOWER Packard Bell AXCEL 550 (incl. E, -M1, and -M130 Packard Bell FORCE T66 Packard Bell AXCEL *550MT/J* models) Packard Bell LEGEND 102H Packard Bell AXCEL 570 Packard Bell FORCE *486/25* (incl. ELITE model) Packard Bell AXCEL 630 Packard Bell FORCE *486/33* Packard Bell LEGEND 1066 Packard Bell AXCEL 666J models) Packard Bell LEGEND 1133 Packard Bell AXCEL 850 (incl. J, JW, and PLUS ELITE Packard Bell EXECUTIVE models) Packard Bell LEGEND 1135 Packard Bell EXECUTIVE (incl. EX model) Packard Bell LEGEND 115 Packard Bell EXECUTIVE 486CDM-1/TV Packard Bell LEGEND 1176 Packard Bell EXECUTIVE H2, J and JT-W models) Packard Bell LEGEND 126 Packard Bell EXECUTIVE Packard Bell FORCE Packard Bell LEGEND 128 Packard Bell EXECUTIVE Packard Bell FORCE Packard Bell LEGEND 140 Packard Bell EXECUTIVE Wand LT-W models) Packard Bell LEGEND 1910 Packard Bell EXECUTIVE Packard Bell FORCE Packard Bell LEGEND 2002 Packard Bell EXECUTIVE Packard Bell FORCE 486SX Packard Bell LEGEND 2011 Packard Bell EXECUTIVE Packard Bell FORCE 486SX- Packard Bell LEGEND 207 Packard Bell FORCE 1066 Packard Bell FORCE MINITOWER Packard Bell FORCE 107 486SX/25 (incl. G and W Packard Bell LEGEND 2135 Packard Bell FORCE 110 models) MINITOWER Packard Bell FORCE 1135 Packard Bell FORCE Packard Bell LEGEND 2176 Packard Bell FORCE 1137 486SX/BE (incl. FW, FW-2, ELITE MT Packard Bell FORCE 117 M, MM and H2 models) Packard Bell LEGEND 2266 Packard Bell FORCE 200 Packard Bell FORCE MINITOWER Packard Bell FORCE 2010 486Sx/OH-W Packard Bell LEGEND 2270

Packard Bell AXCEL 450G Packard Bell FORCE 2040 Packard Bell FORCE 515S (incl. H, J and TJ models) MINITOWER (incl. PLUS model) (incl. J and TJ models) Packard Bell FORCE 425 Packard Bell FORCE 715 MINITOWER (incl. +, E, -Ml, and -M21O WGELITE (incl. TJ and TL models) Packard Bell FORCE *486/33G* Packard Bell LEGEND 1134 *486/33* (incl. ELITE model) Packard Bell FORCE 48625 Packard Bell LEGEND 1136 *486/33* G (incl. J model) Packard Bell FORCE Packard Bell LEGEND 1166 *486DX2/JW* (incl. TY Packard Bell FORCE Packard Bell LEGEND 120 model) 486DX/DJ-W (incl. G-W, H, Packard Bell LEGEND 125 486SX (incl. -2F and -G Packard Bell FORCE 486DX2 ELITE models) - WG - WG Packard Bell LEGEND 127 486SX ELITE (incl. SERIES 486DX2IEJT (incl. W Packard Bell LEGEND 135 SI model) model model (incl. H model) (incl. H model) 486SX-EC *486DX21F* JT (incl. JT-W, J- Packard Bell LEGEND 1900 486SX/FW (incl. /HW Packard Bell FORCE Packard Bell LEGEND 2000 model) *486DX2/G-W* Packard Bell LEGEND 2001 486SX250 486MT50J ELITE 486XE (incl. C and S (incl./20, *120G,* E, Ml, and SUPREME models) M130 models) Packard Bell LEGEND 2025 Elite Series 486SXCC WG Packard Bell LEGEND 2133 Packard Bell FORCE 2020 Packard Bell FORCE 515 MINITOWER

Packard Bell AXCEL 460 Packard Bell FORCE 2233 Packard Bell FORCE 525 (incl. (incl. TJ model) **Packard Bell FORCE 2376** Packard Bell FORCE 545 (incl. Packard Bell AXCEL 486A66 Packard Bell FORCE 2386 Packard Bell FORCE 565 (incl. Packard Bell AXCEL 530 Packard Bell FORCE 250 Packard Bell FORCE 600 (incl.

Packard Bell LEGEND 2300 Packard Bell LEGEND 760 model) Packard Bell LEGEND 233 Packard Bell LEGEND 770 486DX2/T Z -W (incl. Y Packard Bell LEGEND 234 (incl. ELITE model) model) Packard Bell LEGEND 245 Packard Bell LEGEND 780 486DX33/T Y (incl. /TY-W Packard Bell LEGEND 33T SUPREME model) SUPREME Packard Bell LEGEND 790 Packard Bell LEGEND 790<br>Packard Bell LEGEND 33T Packard Bell LEGEND 800 486SX ackard Bell LEGEND 33T Packard Bell LEGEND 800<br>SUPREME MINITOWER SUPREME (incl. 800+) SUPREME MINITOWER SUPREME (incl. 800+) Packard Bell PACKMATE<br>Packard Bell LEGEND 430 G Packard Bell LEGEND 800 486SX/20 E (incl. F. and (incl. WG and F models)  $$UPREME/50$  models) models)<br>Packard Bell LEGEND 430 Packard Bell LEGEND 840 Packard Bell PACKMATE Packard Bell LEGEND 430E Packard Bell LEGEND 845 Packard Bell PACKMATE Packard Bell LEGEND 435E Packard Bell LEGEND 848 model) Packard Bell LEGEND 440G Packard Bell LEGEND 445 G models) Packard Bell PACKMATE Packard Bell LEGEND Packard Bell LEGEND 933 G Packard Bell PACKMATE Packard Bell LEGEND 510H and J+) Packard Bell PACKMATE Packard Bell LEGEND 605H Packard Bell LEGEND 950 X230 Packard Bell LEGEND 625 models) X233 Packard Bell LEGEND 635J Packard Bell LEGEND 960TJ Packard Bell PACKMATE Packard Bell LEGEND 635TJ Packard Bell LEGEND 966J X240 Packard Bell LEGEND 660 Packard Bell LEGEND 966TJ X250 (incl. Y model) Packard Bell LEGEND 660H TJ-W ELITE, WG and TZ XT266 Packard Bell LEGEND 660TJ models) Packard Bell PB430\_5428 Packard Bell LEGEND 66D Packard Bell LEGEND MT950 Packard Bell PB530\_5428 Packard Bell LEGEND 66T Packard Bell LEGEND T66 PC Expanders VANGUARD Packard Bell LEGEND 670 486/33G (incl. J model) PC House Micro Q 486dx2-66 Packard Bell LEGEND 695 Packard Bell PACKMATE PC Tech Zeos Upgradable Packard Bell LEGEND 700 Packard Bell PACKMATE Cache Packard Bell LEGEND 740 Packard Bell PACKMATE Cache Packard Bell LEGEND 747 486DX/33 Y (incl. Y-W and PC-Brand NB 486slc

Packard Bell LEGEND 2276 Packard Bell LEGEND 750 Packard Bell PACKMATE<br>MINITOWER SUPREME 486DX2/50TY (incl. TY ELITE Packard Bell LEGEND 780 Packard Bell PACKMATE Packard Bell LEGEND 840 WGELITE MINITOWER *486SXl25G*  (incl. E2 and EL models) MINITOWER *486SXl25W* (incl. TG ELITE (incl. 2 ELITE MINITOWER Packard Bell PACKMATE model) **Packard Bell LEGEND 900 F** 486SX/33X (incl. X2 and ackard Bell LEGEND 440G *(incl. F-ELITE, and G* TM models) model) SUPREME models) 486CDM-1/TV (incl. G ELITE and J model) C MT 486T/50 (incl. G ELITE, J, J ELITE X225 ELITE ELITE (incl. J and J ELITE Packard Bell PACKMATE ELITE (incl. ELITE model) Packard Bell PACKMATE (incl. H and ELITE models) (incl. TJ ELITE, TJ2 ELITE, Packard Bell PACKMATE (incl. H model) Packard Bell LEGEND M950 Packard Bell PB430SX25 SUPREME (incl. J model) PC Direct 486ep SUPREME Packard Bell PACKMATE PENTIUM 60MHZ VLB SUPREME 486/E PC-Brand Leader 486dx/33 (incl. ELITE model) 48625 PC-Brand Leader 486dx2/66 MINITOWER X models) Reacock 486DX 50

SUPREME 486DX2/50TY (incl. TY-W<br>Packard Bell LEGEND 760 model) Packard Bell PACKMATE 486SX/20 E (incl. F, and G ELITE (incl. G 2 ELITE Packard Bell LEGEND 920SX 486SX25U (incl. U2 and X Packard Bell LEGEND Packard Bell LEGEND 925 G Packard Bell PACKMATE 733 Pionex 486DX/33 VL<br>
Pionex 486DX2/50 VL<br>
ONIX OMNI486DX2/66<br>
Series V466<br>
Series V466 Pionex 486DX2/50 VL <br>
Pionex 486DX2/66 EISA/VL Ouadrant 486DX/33 VESA Rolta ROLTASTATION 433E Pionex 486DX2/66 EISA/VL Quadrant 486DX/33 VESA<br>Pionex 486DX2/66 VL LOCAL BUS Pionex 486DX2/66 VL<br>
Pionex 486SX/25 VL<br>
Quadrant 486DX/50 VESA 40 ISA(AMD) Pionex 486SX/25 VL Quadrant 486DX/50 VESA<br>Poly 486-33VZ LOCAL BUS Poly 486-33VZ LOCAL BUS Rose Computer Cidex 486DX-Poly 486-66E LOCAL BUS Samsung DeskMaster 486/33P<br>
Poly 486-66EV Cuadrant 486SX/25 VESA Samsung DeskMaster Poly 486-66vI LOCAL BUS *486D2/66E*  Poly 486-66VL Quadrant *486SXl33* VESA Samsung DeskMaster Poly 486-66VR3 LOCAL BUS *486S/2SN*  Poly 486SX-25Y **Quantex 486DX/33 VL**<br>Poly 486SX-33VL **Cuantex 486DX2/50 VL** Poly S86-60VLB Quantex *486DX2/66* EISANL VLB Positive by Tandon 486dx/33 Positive by Tandon *486dx2/66* Quantex *486SXl2S* VL VLB Precision 486/50F **Radisys EPC-23** VLB Precision 486/66 EISA VL-Bus Radisys EPC-4 SCHADT SCT Proline Precision 486/66 VL-Bus Radisys EPC-5 486DX2-66 VLB Precision 486/66E **Radisys EPC-7** Seanix ASI 9000 EFAR Primax 425SVI Rask REC 486-50F 486DX2-66 Primax 433VI RDIpc i486DX2/66c Eisa Seanix ASI 9000 PREMIERE<br>
Primax 450VE RDIpc i486DX2/66c Isa PENTIUM PCI-60 Primax 450VI **RDIpc i486DX2/66c VL Bus** Seanix ASI 948633VM<br>Primax 466VI Reason Technology Square Seanix ASI 948650VM Primax *486/33E* 4LX-C *486DXl2-66* Seanix ASI 9DX266VM Primax 486/66E **Reason Technology Square** Sequent WinServer 1000up <sup>14</sup> Procomp TW 9300 4LX/DX2-66 Sequent WinServer 1500up <sup>14</sup><br>Professional Concepts Beeker Repco Data R33B486 Sequent WinServer 3000up <sup>14</sup> Professional Concepts Beeker Repco Data R33B486 4-33NL2 Repco Data Turbo APM-420 Shuttle 486VL SO Professional Concepts Beeker DX Shuttle HOT-407 4-S0NL2 Repco Data Turbo APM-42S EISANESAlDX-33 Professional Concepts Beeker DX Shuttle HOT-407 4-66NL2 Repco Data Turbo APM-433 EISANESAlDX-40 Professional Concepts Beeker Reply Model 32 Shuttle HOT-407 6900 Reply *PS/2* Model *SO/SOSX* EISANESAlDX-SO Professional Concepts Quinn System Board Upgrade Shuttle HOT-407 4-33NLE *486SLC2/S0* 91 EISANESAlDX2-S0 Professional Concepts Quinn Reply *PS/2* Model *SS/SSSX* Shuttle HOT-407 4-50/VLE System Board Upgrade EISA/VESA/DX2-66 Professional Concepts Quinn  $486/25^{91}$  Shuttle HOT-409 VLB/DX-33 Professional Concepts Saavij System Board Upgrade Shuttle HOT-409 VLB/DX-50<br>4-33/VL3 486/33<sup>91</sup> Shuttle HOT-409 VLB/DX2-4-33/VL3 **486/33<sup>91</sup> 486/33** AMERIC ACCHEROLE ASSEMBLEMENT-409 VLB/DX2-Professional Concepts Saavij Reply *PS/2 Model 70 System* 50 4-S0NL3 Board Upgrade *486/33* 91 Shuttle HOT-409 VLBIDX2- Professional Concepts Saavij Research Machines RM E 66 Progen 466 Research Machines RM S Shuttle HOT-413 VLB/DX-40 Protech 486-66Mhz EISA Series PC-486/25SX Shuttle HOT-413 VLB/DX-50 Protech 486-66Mhz EISA/VL Research Machines RM Shuttle HOT-413 VLB/DX2-

Quadrant 486DX2/66 VESA Quadrant 486SX/25 VESA RDIpc *i486DX2/66c* Isa Reason Technology Square Seanix ASI 948650VM Protech 486-66Mhz ISA SystemBase 486/33 66

SCA Professional 3486DX2/66<br>VLB Precision *486/S0* EISA Quattro Prompt4 SCA Professional *486DX2/66*  4-66NLE Reply *PS/2* Model *60/80* Shuttle HOT-409 VLBIDX-40 4-66NL3 Series *QE-486/33* Shuttle HOT-413 VLBIDX-33

Shuttle HOT-503 ISA Swan 486DX2/66DB Shuttle HOT-503 LocalBus LocalBus Swan 486SX/25V Sidus Formula 486/33i LocalBus LocalBus Syncomp Mega+486DX2/50e Sidus Formula 486/50e SKAI 486DX/50VL PC Siemens-Nixdorf *PCD-3M125* SKAI 486DX2/66EVL Syncomp Mega+486DX2/5Oi Siemens-Nixdorf PCD-3T/33 Softlet Standard 486DX-40 PC Siemens-Nixdorf PCD-4G/33 Softlet Standard 486DX-50 Syncomp Mega+486DX2/66e Siemens-Nixdorf PCD-4G/66 Softlet Standard 486DX2-50 PC Siemens-Nixdorf PCD- VL VL Syncomp Mega+486DX2/66i Siemens-Nixdorf PCD-4H Softworks Citus MDC 386-33 Syncomp Mega+486e-33 PC Siemens-Nixdorf PCD-4H VL Softworks Citus MDC 486DX- Syncomp Mega+486e-50 PC Siemens-Nixdorf PCD-4HSX 33 Syncomp Mega+486i-33 PC Siemens-Nixdorf PCD-4LSL Softworks Citus MDC 486DX- Syncomp Mega+486i-50 PC Siemens-Nixdorf PCD-4LSX 50 Syncomp Mega+486SXe-25 Siemens-Nixdorf PCD-4T Softworks Citus MDC PC Siemens-Nixdorf PCD-4T/66 486DX2-50 Syncomp Mega+486SXi 33 PC Siemens-Nixdorf PCD-5H Softworks Citus MDC Syncomp Mega+486SXi-25 Siemens-Nixdorf PCD-5T / 486DX2-66 PC Siemens-Nixdorf PCE-4C/66-1 50 Syncomp Micro 486DX2/50i Siemens-Nixdorf PCE-<br>
SRC Systems 486 VL<br>
PC Siemens-Nixdorf PCE- GRAPHICSTATION Syncomp Micro 486i-50 PC Siemens-Nixdorf PCE-4R/33 Performance SCSI 66MHz Syncomp Mini 386i-40PC Siemens-Nixdorf PCE- SRC Systems Pentium PCI Syncomp Mini 486-5Oi PC Siemens-Nixdorf PCE-4T/66 HIPPO-VL 486DX2-66 PC Siemens-Nixdorf PCE-5S/60 VESA LOCAL BUS Syncomp Mini 486DX2/50i PC Siemens-Nixdorf PCE-5S/66 Standard Computronics Syncomp Mini 486DX2/66e Silicon Star AV4 486DX2/66 HIPPO-VL+ 486DX2-66 PC Silicon Star AV4 486DX33 DCA SYSTEM Syncomp Mini 486DX2/66i PC Silicon Star AV4 50MHz STD 4D250 Syncomp Mini 486e-33 PC Sirex Eaton 486DX-33 STD 4D33 Syncomp Mini 486e-50 PC Sirex PowerMaster 486DX-33 STD 4DX250B Syncomp Mini 486SXe-25 PC Sirex PowerMaster 486DX2- STD4DX33B Syncomp Mini 486SXi-33 PC Sirex PowerMaster 486DX2- SuperCom Touch TI450 Syncomp Mini+486DX2/50e Sirex SpeedMaster 486DX-33 Supra 486DX-33 VESA/ISA Syncomp Mini+486DX2/50i Sirex SpeedMaster 486DX-33 Svensk LAPLINE DeskTop Syncomp Mini+486DX2/66e Sirex SpeedMaster 486DX-50 Swan 486/33DB Syncomp Mini+486DX2/66i Sirex SpeedMaster 486DX2-50 Swan 486/50ES Syncomp Mini+486e-33 PC Sirex SpeedMaster 486DX2-50 Swan *486DXl33* EISA-DB Syncomp Mini+486i-33 PC

Shuttle HOT-426 PCI/DX-33 Sirex SpeedMaster 486DX2-66 Swan 486DX2/66 EISA-DB PENTIUM/60 Sirex SpeedMaster 486DX2-66 Swan *486SXl25DB*  PENTIUMl66 Sirex SpeedMaster 486SX-33 Syncomp Mega+386i 40 PC *4GSXl25* Softlet Standard 486DX2-66 PC PCI 60E Softworks Citus MDC X 486 Syncomp Micro 386i 40 PC *4CIDX2-66* SRC Systems Syncomp Micro 486i-33 PC 4C/SX25 SRC Systems High Syncomp Micro 486SXi-25 PC *4RSXl25* Standard Computronics Syncomp Mini 486DX2/50e EISA/LocalBus STD4DV266 Syncomp Mini 486i-33 PC EISA/VLB STD4DX266B Syncomp Mini 486SXi-25 PC 50 EISA/VLB SuperCom Touch TI433 Syncomp Mini+386i 40 PC 66 EISA/VLB SuperCom Touch TI466 PC ISA Supra 486SX-33 VESA/ISA PC LocalBus 462 (incl. MiniTower Model) PC ISA Swan 486/33V PC ISA Swan 486/66ES Syncomp Mini+486e-50 PC LocalBus Swan 486DX2/50DB Syncomp Mini+486i-50 PC

Syncomp Mini+486SXe-25 PC Tangent P566d Toshiba T3600CT/250 Syncomp Mini+486SXi-25 PC Tangent P566m Toshiba T4400SXC Syncomp Mini+486SXi-33 PC Tangent P566t Toshiba T4500 Sys Technology ST486DX- Tangent VL450 Server Toshiba T4600C/200 T-DATA LIN 486-33 DX Tangent VL450m Toshiba T4700CS/200 T-DATA LIN 486-50 DX Tangent VL450t Toshiba T4700CT/320 Tagram Computers 486DX-33 Tangent VL450x Server Toshiba T4800CT/500 Tandon 486dx/33 **Tangent VL450xd** Toshiba T6400SX Tandon 486dx2/66 Tangent VL450xm Toshiba T6600C Multimedia Tandon MCSII 486dx/33 **Tangent VL450xt** Computer <sup>93</sup> Tandon MCSII 486dxl33c Tatung TCS-8460S *386SXl25* Tri-Star Tri-Win Station Tandon MCSII 486dx2/66c Tatung TCS-9300T Tri-Star TriCAD 486/66 Tandon NIl 486dx/33 486DX2/66 TriGem 486/33MM (incl. 486 Tandon PACII plus 486dx2/66 Tatung TCS-9360T *486DXl33* IP (Type 30) model) Tandon PCAII 486dx2/66 Tatung TCS-9370T TriGem 486/50F Tandon PCAII *486sxl25* 486DX2/66 TriGem 486/66F Tandon Profile *486dxl33* Tatung TCS-951O *486DXl33* TriGem 486/66VC Tandon TargetIl 486dx2/66 Tatung TCS-9540 *486DXl33* TriGem 486DX2/50MM (incl. Tandon TargetII *486sxl25* Tatung TCS-9620E *4861P* (Type 40) model) Tandon Tower 486dx2/66e 486DX2/66 TriGem 486DX2/66MM (incl. Tandon TowerII 486dx2/66 Tatung TCS-9650E 486 /P (Type 50) model) Tandy 3100 486DX2/66 TriGem *486GIT20*  Tandy 425 SX Tatung TCS-9700 486DLC/40 TriGem *486GIT40*  Tandy 433 DX Tatung TCS-9910S 486SLC/33 TriGem 486H/T12G Tandy 433 SX Techway Endeavour E62 TriGem 486P/T15V Tandy 450 DX2 Techway Endeavour E62VL TriGem 486P/T25V Tandy 466 DX2 Techway Endeavour E77 TriGem 486P/T35V Tandy 4825 SX Techway Endeavour E77VL TriGem 486P/T45V Tandy 4833 LX/T Techway Endeavour E84 TriGem 486P/T55V Tandy 4850 EP Techway Endeavour E84VL TriGem 486VC Tandy 4866 LX/T TELEMECANIQUE FTX507- TriGem 4DX/33ME Tandy Omni Profile II 425 SX 6B TriGem 4DX/33ML Tandy Omni Profile II 433 DX TELEMECANIQUE FTX507- TriGem 4DX2/50 Tandy Omni Profile II 433 SX 8C TriGem 4DX2/50ME Tandy Omni Profile II 450 Texas Instruments TravelMate TriGem 4DX2/66 ML Tandy Omni Profile II 466 Texas Instruments TravelMate TriGem 4SX/25ME Tandy Onmi II MT 425 SX Texas Instruments TravelMate TriGem 4SX/33ME Tandy Onmi II MT 433 DX 4000 4000 TriGem 4SX/33ML Tandy Onmi II MT 433 SX WinDX2<sup>9</sup> TriGem 586T Tandy Onmi II MT 450 DX2 Texas Instruments TravelMate TriGem SX486/25C Tandy Onmi II MT 466 DX2 4000E in TravelMate TriGem SX486/25MM (incl. Tangent 486DX/33 EISA DeskTop **1986** DeskTop **486** *A* (Type 10 and 12) Tangent *486DXl33* ISA TFE Atlantic 486 DX 50Mhz models) Tangent EISA /VL 466 Server Tiki-Data PC UNIVERSAL TriGem SX486/33MM (incl. Tangent EISA NL 466d Toshiba Satellite T1900C *4861P* (Type 20) model) Tangent EISA NL 466m Toshiba T1910CS/200 Trinity Technology Genesis Tangent EISA /VL 466t Toshiba T1950CT/320 Viper Tangent P560 Server Toshiba T1960CS/250 Tulip Vision Line DE 4/66 Tangent P560d Toshiba T1960CT/320 Tulip Vision Line DS 4/66 Tangent P560m Toshiba T2400CS/250 Tulip Vision Line DS 486 Tangent P560t Toshiba T2400CT/320 dx/50i Tangent P566 Server Toshiba T3400CT/250

33VM Tangent VL450d Toshiba T4600C/320 DX2 4000 Color Series <sup>9</sup> TriGem 4DX2/66ME DX2 4000 Series <sup>9</sup> TriGem 4SX/25ML

Tulip Vision Line DS 486 Ultra-Comp 486DX-33 VLB Victor 486 *DXl66*  Tulip Vision Line DS 586 Ultra-Comp 486DX-50 EISA Victor V486DSX/25 Tulip Vision Line DS/DE 486 Ultra-Comp 486DX-50 VLB Viglen EX-Series 4DX50 Tulip Vision Line DT 4/66 **Ultra-Comp 486DX2-66 EISA** Vobis 4386 VIO SX25 Tulip Vision Line DT/DC 486 **VLB** Vobis 486 VC-HD 33 Tulip Vision Line *DTIDC 486* Unidata 48666 Mhz ISA Vobis 486 VIO 66 Tulip Vision Line DT/DC 486 **UNIQUE 486DX50-VL** Vtech 466M Tulip Vision Line series 331 Vtech *486DXl3* Desktop Tulip Vision Line series 661 Vtech *486DXl3* Desktop Tulip Vision Line series 331 Vtech *486DXl3* Mini Tulip Vision Line Series 661 Vtech 486DX/3 Tower Tulip Vision Line TR 586 661 (w/VLBUS) Tulip WS *4/66* PSA456-601 Vtech *486DX2/4* Desktop TWIN HEAD Superset 700 Unisys Pathway Series (wILBVGA) U.S. Micro Jet 386DX-33 PSA458-601 Vtech *486DX2/4* Desktop U.S. Micro Jet 386DX-40 Unisys PW2 3336 (w/VLBUS) U.S. Micro Jet 486DLC-33 Unisys PW2 Advantage 3256 Vtech *486DX2/4* Tower U.S. Micro Jet 486DX-33 Unisys PW2 Advantage 3336 Vtech *486DX2/4* Tower U.S. Micro Jet 486DX-50 Unisys PW2 Advantage 4163 (w/VLBUS) U.S. Micro Jet 486DX2-50 Unisys PW2 Advantage 4253 Vtech *486DX2/6* Desktop U.S. Micro Jet 486DX2-66 Unisys PW2 Advantage 4256 Vtech *486DX2/6* Desktop U.S. Micro Jet 486SX-25 Unisys PW2 Advantage 4336 (wILBVGA) U.S. Micro Jet EISA 486-33 Unisys PW2 Advantage 4506 Vtech *486DX2/6* Desktop U.S. Micro Jet EISA 486-50 Unisys PW2 Advantage 46662 (w/VLBUS) U.S. Micro Jet EISA 486DX2- Unisys PW2 Advantage Vtech *486DX2/6* Mini U.S. Micro Jet EISA 486DX2- Unisys PW2 Advantage Plus Vtech *486DX2/6* Tower U.S. Micro Jet EISA 486SX-25 Unisys PW2 Advantage Plus (w/VLBUS) U.S. Micro Jet VL 486DX-33 5606 Vtech *486SXl3* Desktop U.S. Micro Jet VL 486DX-50 Unisys PW2 Advantage Plus Vtech *486SXl3* Desktop U.S. Micro Jet VL 486DX2-50 5608 (w/LBVGA) U.S. Micro Jet VL 486DX2-66 Unisys SVE56691-FDD Vtech *486SX/3* Desktop U.S. Micro Jet VL 486SX-25 Unisys SVI 59071 w/VLBUS Ultra Technologies UL P5 60 US Logic Falcon II Single Vtech *486SXl3* Tower Ultra Technologies UL486DX Board Computer Vtech *486SXl3* Ultra Slim Ultra Technologies UL486DX Vektron VL *486DX2/50* (wILBVGA) Ultra Technologies Vektron VL *486DX2/66* Vtech *486SXl4* Desktop Ultra-Comp 486DX-33 Victor 400 *DXl50* Vtech *486SXl4* Desktop Ultra-Comp 486DX-33 EISA Victor 400 SX/25 (w/VLBUS) VLB Victor 486 *DXl33* 

SXl33i Ultra-Comp 486DX-50 Victor *DXl50 DXl60* VLB Viglen Contender 4DX33 dx/33i **1201** Ultra-Comp 486DX2-66 Viglen Genie 4DX66 DX/33i Ultra-Comp 486DX2-66 VLB Vobis 486 VC-HD 50 DXl50i Unique Computers, Ltd. Vtech 386 Ultra Slim DXl66i Unisys Pathway Series PS243- Vtech *486DXl3* Desktop 486DX-33i Unisys Pathway Series PS243- (wILBVGA) 486DX-5Oi Unisys Pathway Series PS246- (wNLBUS) 486DX-66e Unisys Pathway Series PS246- (wNLBUS) 486DX-66i Unisys Pathway Series PS445- Vtech *486DXl3* Tower *DX/60* Unisys Pathway Series Vtech *486DX2/4* Desktop 50 Partner 43334 (wNLBUS) 66 4668 Vtech *486DX2/6* Tower 33 Vektron VL *486DXl33* Vtech *486SXl3* Ultra Slim 50 Business Multimedia Vtech *486SXl4* Desktop UL486DX/2 66 Professional Multimedia (w/LBVGA)

Vtech 486SX/4 Mini Wyse Decision 486se-25SX Zenith Data Systems Z-<br>(w/VLBUS) Wyse Decision 486se-33DX SERVER EX 450DE Model (w/VLBUS) Wyse Decision 486se-33DX<br>Viech 486SX/4 Tower Wyse Decision 486se-33SX 500 (incl. Model 1000) Vtech 486SX/4 Tower Wyse Decision 486se-33SX 500 (incl. Model 1000<br>Vtech 486SX/4 Ultra Slim Wyse Decision 486se-50DX2 Zenith Data Systems Z-Vtech 486SX/4 Ultra Slim Wyse Decision 486se-50DX2 Zenith Data Systems Z-<br>Vtech 486SX/4 Ultra Slim Wyse Decision 486se-66DX2 SERVER EX 90E Model ech 486SX/4 Ultra Slim Wyse Decision 486se-66DX2<br>(w/LBVGA) Wyse Decision 486si-25SX (wILBVGA) Wyse Decision 486si-25SX 2000 Vtech LT322 Notebook Wyse Decision 486si-33SX SERVER EX P60E Model<br>Vtech LT421 Notebook Wyse Decision 486si-50DX2 1000A (incl. Model 2000A Vtech LT432 Notebook Wyse Decision 486si-66DX2 Zenith Data Systems Z-Vtech LT433C Color Wyse Forte' GSV SERVER EX P60E Model Notebook Wyse Series 6000i Model 640 500 (incl. Model 1000) Vtech LT433C Notebook Wyse Series 6000i Model 645 Zenith Data Systems Z-<br>Vtech Platinum SMP DX2-66 Wyse Series 7000i Model 740 SERVER EX P90E MODEL WANGDT250S Xycom XVME-674 1000 WANG DT33S 386/33E SERVER LT 433DE Model<br>Wang Microsystems ASI-CPU-<br>Zenith Data Systems Z-425/SX 245 (incl. Model 1000) E266 Zenith Data Systems Z-425S+ Zenith Data Systems Z-Wang Microsystems DTE-33 Zenith Data Systems Z-<br>SERVER LT 466XE Model Wang Microsystems PC **433/DX** 500 (incl. Model 1000) 350/40C Zenith Data Systems Z-450X+ Zenith Data Systems Z-Western 486V25 SX VESA Zenith Data Systems Z-<br>SERVER LT P60E Model Western 486V33 DX EISA Zenith Data Systems Z- Zenith Data Systems Z-Western 486V33 DX ISA  $486$ SX/20 **SERVER LT P60E Model** Western 486V50 DX EISA Zenith Data Systems Z- 500 (incl. Model 1000) Western 486V50 DX ISA 486SX/25E 2enith Data Systems Z-Station Western 486V50 DX2 ISA Zenith Data Systems Z-Note 420SEh Western 486V66 DX2 EISA 425Ln Zenith Data Systems Z-Station Western 486V66 DX2 ISA Zenith Data Systems Z- 420SEn WIPRO Fusion 510 SELECT 100 DX2/50 Zenith Data Systems Z-Station WIPRO LANDMARK E Zenith Data Systems Z- 420Sh WIPRO LANDMARK E SELECT 100 DX2/66 Zenith Data Systems Z-Station SQUARE MODEL - 560 Zenith Data Systems Z- 420Sn WIPRO Super Genius 386DX SELECT 100 DX33 Zenith Data Systems Z-Station WIPRO Super Genius 386SX Zenith Data Systems Z- 425Sh WIPRO Super Genius 486DX SELECT 100 SX25 Zenith Data Systems Z-Station WIPRO Super Genius 486SX Zenith Data Systems Z- 425Sn Wyle Laboratories Intel Xpress SELECT 100 SX33 Zenith Data Systems Z-Station Deskside w/486DX-50MHz Zenith Data Systems Z- 433DEh Wyle Laboratories Intel Xpress SERVER 425SE Zenith Data Systems Z-Station DeskTop w/486DX2-66MHz Zenith Data Systems Z- 433DEn Wyle Laboratories Intel Xpress SERVER 433DE Zenith Data Systems Z-Station DeskTop w/486DX-50MHz Zenith Data Systems Z- 433Dh Wyse Decision 386/25 SERVER 450DE Zenith Data Systems Z-Station Wyse Decision 386/40 **Zenith Data Systems Z-** 433SEh Wyse Decision 386SX/25C **SERVER EX 433DE Model** Zenith Data Systems Z-Station Wyse Decision 486/25 1000A (incl. Model 2000A) 450XEh Wyse Decision 486/33 **Zenith Data Systems Z-** Zenith Data Systems Z-Station Wyse Decision 486/33E SERVER EX 433DE Model 450Xh Wyse Decision 486/33T 500 (incl. Model 1000) Zenith Data Systems Z-Station Wyse Decision 486DX2/50 Zenith Data Systems Z- 450Xn Wyse Decision 486GSI SERVER EX 450DE Model Zenith Data Systems Z-

Wyse Decision 486si-33DX Wyse Series 7000i Model 740 Zenith Data Systems Z-<br>
Zenith Data Systems Z-Zenith Data Systems Z-425/SX 245 (incl. Model 1000)

Wyse Decision 486si-50DX2 1000A (incl. Model 2000A) LOCAL BUS 486/33ET 1000A (incl. Model 2000A) 1000A (incl. Model 2000A) STATION 500 Model 433

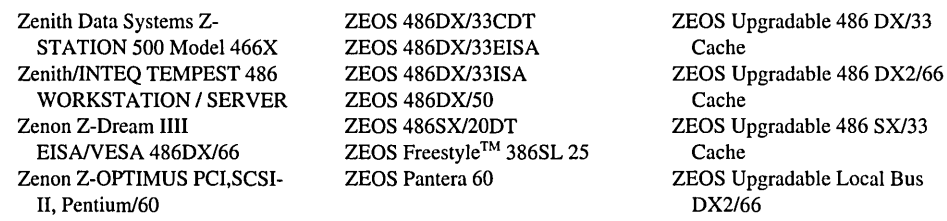

#### **Technical Notes**

*The Windows NT Driver Library is provided on the Windows NT CD-ROM in the \DRVLIB directory, as well as several locations for electronic transmission. Please see the section at the end of this document for instructions on downloading and accessing Windows NT Driver Library drivers.* 

- 1. This device requires a driver from the \DRVLIB directory on the Windows NT CD-ROM, or the Windows NT Driver Library.
- 2. This device requires a driver from the Windows NT driver Library. See the following section on accessing these drivers.
- 3. External Cache must be disabled to run Windows NT 3.5
- 4. Requires AST BIOS Rev. 1.02 to install and run Windows NT 3.5.
- 5. Requires AST BIOS Rev. 2.03 to install and run Windows NT 3.5.
- 6. Must copy ABIOS.SYS and \* .BIO from reference diskette to root directory of boot drive to install Windows NT on this system.
- 7. Requires the IBM RAID Controller v2.0 driver located in Windows NT Driver Library.
- 8. This system only supports 640x480xl6 video resolution.
- 9. Refer to SETUP.TXT on the Windows NT 3.5 CDROM for information on configuring this machine/device before installation.
- 10. To Install Windows NT 3.5 on this system SCSI detection must be skipped during setup.
- 11. Refer to setup. txt to properly configure this system for printing in Windows NT 3.5.
- 12. Requires AMD Bios Revision 0.02.18 to function as a mUltiprocessor system.
- 13. Only the NCR 53c71O SCSI Host Adapter is supported in this machine.
- 14. Contact the manufacturer for information on running Windows NT on this machine.
- 15. For best performance, this adapter should be configured to IRQ-II.
- 16. Tape drives are not supported with this adapter.
- 17. Tested with firmware revisions 3.10 and 3.20.
- 18. This adapter requires an active terminator for proper performance.
- 19. The floppy controller on this adapter is not supported.
- 20. This adapter must be configured for 5 MB/second asynchronous I/O to work with listed CD-ROM drives from NEC.
- 21. This adapter must be configured for S MB/second asynchronous 110 to work with listed CD-ROM drives from Chinon, Hitachi, and NEC.
- 22. Tested with the Unisys PW2 Advantage *32S6* (Flemington).
- 23. IC-7770c and AIC-7770e are supported.
- 24. Tested with the Unisys PW2 Advantage Plus MPE 4668.
- *2S.* Removable media drives are not supported with cache module installed.
- 26. Tested with Compaq Deskpro XL 466 and HP Vectra XU S/90c.
- 27. Scanners are not supported with this adapter.
- 28. To use this adapter, at least one device on the bus must provide termination power.
- 29. Refer to SETUP.TXT for information on configuring this adapter.
- 30. SCSI BIOS dated before 1991 requires PS/2 Reference Diskette version 1.12 or later.
- 31. This adapter cannot be used for CD Setup. To install Windows NT with this adapter, use the WINNT.EXE Setup method.
- 32. The driver for this adapter defaults to IRQ-IS.
- 33. Tested with Dell Omniplex *S60* and Digital Equipment Corp. AlphaServer 2100 4/200 (Digital Equipment Corp. 2100 Server model ASOOMP).
- 34. Tested with Digital Equipment Corp. AlphaServer 2100 4/200 (Digital Equipment Corp. 2100 Server model ASOOMP).
- *3S.* Tested with COMPAQ Portable 486c.
- 36. Tested with NCR System 3000 Model 3360.
- 37. This driver is not supported on Multi-Processor computers.
- 38. This adapter is only supported on IRQ-S.
- 39. Tested with firmware revision OOS.
- 40. Tested with firmware revision 008.
- 41. This drive is not supported for use with the Future Domain TMC-8S0M and TMC-1670 adapters.
- 42. Users may encounter problems with CD-R (recordable) discs.
- 43. May require a Firmware upgrade for proper operation, please contact NEC Technical support (800-388- 8888) for assistance
- 44. This drive requires double-termination when used with the Adaptec AHA-1742A.
- *4S.* The Ultrastor 24f supports only a single disk when used with this drive.
- 46. Only supported with access to I CD at a time.
- 47. Requires firmware revision I.I0C to function properly with Windows NT.
- 48. Supported with CD-ROM drives based on Panasonic CR-S2x and CR-S6x models only.
- 49. This drive is not supported with the Adaptec AHA-1640 adapter.
- 50. NTBackup does not support autoloaders. This drive is supported in single-tape operation only.
- 51. Requires firmware version 484 or later for proper operation.
- 52. This drive is not supported with the Future Domain TMC-850M(ER).
- 53. Tested with firmware rev. ARCHIVE IBM4326NPIRP !D04AP
- 54. This drive is not supported with the IBM PS/2 Microchannel SCSI Host Adapter (with cache).
- 55. This drive is not supported with the Adaptec AHA-151O adapter.
- 56. The Future Domain TMC-1670 with bios version 3.0 requires that the bios be disabled when used with this drive.
- 57. This drive is not supported with the UltraStor 24fa adapter.
- 58. Requires firmware rev.DEC9314
- 59. Tested with firmware rev. DEC4318
- 60. Tested with firmware rev. DEC930A
- 61. Tested with firmware rev. DEC9514
- 62. For use with floppy controllers. Separate interface controllers for these types of drives are not supported.
- 63. The Adaptec emulation mode on the Dell Drive Array(DDA) must be disabled for compatibility with the hardware's Windows NT Driver.
- 64. This adapter is currently supported in its ESC-1IESC-2 compatibility mode only.
- 65. Not supported with the Future Domain TMC-850m.
- 66. Tested with firmware revision HQ30.
- 67. Requires firmware version 1.15.15s for proper performance.
- 68. Versions of this board based on the 688LX or 68003 chip require more than 1mb of video memory to support 800x600x65k.
- 69. Some revisions of this board are not supported under Windows NT. Please see the Release Notes on how to identify these boards.
- 70. The A VGA will occasionally present "snow" on the screen at 800x600.
- 71. Requires Rev E. Bios 3.09 for proper performance.
- 72. Video boards based on the Cirrus 542x family of chips are not supported in Pentium computers.
- 73. 65k colors are supported with a 565 DAC, 32k colors with a 555 DAC.
- 74. Some older 928 chips do not support 800x600xTRUE with 2Mb of RAM.
- 75. Not all video board/monitor combinations are able to properly display 1600x1200.
- 76. Some video boards based on Western Digital chips have experienced misplaced pixels when running in Pentium based computers.
- 77. AT! Mach 32 based boards with rev. 003 of the Mach 32 chip will not support 800x600 with only 1Mb of RAM.
- 78.2MB Video Memory only supported on Cirrus 543x series of chips.
- 79. This adapter has been verified to work with Network Monitor
- 80. FDDI tested only.
- 81. Not compatible with IBM Thinkpad 700.
- 82. Non-bi-directional parallel ported machines may suffer performance degradation when the driver for this adapter is installed.
- 83. Supported in Sound Blaster Lx compatibility mode.
- 84. Not supported in Sound Blaster Lx compatibility mode.
- 85. Tested as standard serial ports only.
- 86. Shared interrupt configuration is not recommended when running RAS, use one interrupt for each port.
- 87. Supported on x86 only.
- 88. If this model was purchased prior to March 1993, contact Data Storage Marketing for compatibility verification.
- 89. To install Windows NT on this system, SCSI detection must be skipped during setup.
- 90. Windows NT does not currently support Advanced Power Management (APM).
- 91. This system requires an ABIOS.SYS driver dated after 1111193 to support IDE drives. Call Microsoft Product Support Services to obtain this update.
- 92. Patch required for the IBM Thinkpad 750 series to install Windows NT 3.1. Available on CompuServe in the WINNT forum in library 2 and also in the same locations as the Windows NT Driver Library.
- 93. IDE drives greater than 500MB are only supported with BIOS Version 1.23 or later, with BIOS setting for IDE in standard mode.
- 94. Error control and flow control forced on.
- 95. Advanced features disabled.
- 96. Supported as a client modem only
- 97. Flow control forced on
- 98. Maximum DTE speed set to 2400
- 99. Maximum DTE speed set to 9600
- 100. Modem compression forced on

#### How To Find New Drivers in the Windows NT Driver Library (WNTDL)

#### **COMPUSERVE**

A. If you are using WinCIM<sup>SM</sup>:

- 1. From the Services menu, select GO.
- 2. Type MSL in the GO dialog box.
- 3. Select 2 to scan.
- 4. Search for WNTDL to view the whole WNTDL list or another key word to view specific files.

B. If you are not using WinCIM, log onto CompuServe, type GO MSL, then follow instructions 3 and 4 above.

#### **ONLINE**

A. Log onto OnLine.

- 1. From the Database menu, select the option to Select DB.
- 2. Choose the Software Library option.
- 3. From the Software Library option, select the option Host Items.
- 4. In the Query box, type WNTDL to review the whole WNTDL list or another key word to view a specific file.

B. To get more information on a specific file, highlight the file with the cursor and press <Enter>. This brings up more details about the file.

#### GENie™

Log onto Genie.

- 1. From the main menu, select option 5 Computing Services.
- 2. From the Computing Services menu, select option 6 IBM PC/TANDY Roundtables.
- 3. From the IBM PCrTANDY Roundtables menu, select option 3 Software Libraries.
- 4. From the Software Libraries menu, select option 3 Search File Directory.
- 5. Type WNTDL as the search string to view the WNTDL list or any other key word to view a specific file.

### MICROSOFT DOWN LOAD SERVICES

Log onto MSDL by calling (206) 936-6735.

- 1. Enter name and location.
- 2. From the main menu, press F for File index.
- 3. Select L to list the whole WNTDL list or E to examine a specific file.

### IF YOU DO NOT HAVE A MODEM

You can obtain an individual driver from the WNTDL on a disk by calling Microsoft Product Support Services at (206) 637-7098.

While we have endeavored to supply as complete and accurate a list as possible, MICROSOFT MAKES NO WARRANTIES, EXPRESS OR IMPLIED, AS TO THE COMPLETENESS AND ACCURACY OF THIS LIST. This list does not constitute an endorsement of any particular manufacturer.

Microsoft and BallPoint are registered trademarks and Windows and Windows NT are trademarks of Microsoft Corporation.

# **Glossary**

## A

**access control entry (ACE)** An entry in an access control list (ACL). The entry contains a security **ID**  (SID) and a set of access rights. A process with a matching security **ID** is either allowed access rights, denied rights, or allowed rights with auditing. See also *access control list.* 

**access** control list **(ACL)** The part of a security descriptor that enumerates the protections applied to an object. The owner of an object has discretionary access control of the object and can change the object's ACL to allow or disallow others access to the object. ACLs are made up of *access control entries* (ACEs).

**access mask In** an ACE, defines all possible actions for a particular object type. Permissions are granted or denied based on this access mask.

**access right** The permission granted to a process to manipulate a particular object in a particular way (for example, by calling a service). Different object types support different access rights, which are stored in an object's *access control list* (ACL).

**account** See *user account.* 

**ACE** See *access control entry.* 

**ACK** An acknowledgment signal.

**ACL** See *access control list.* 

**address resolution protocol (ARP)** An IP maintenance protocol that supports the IP framework.

**administrative alerts** Relate to server and resource use; warn about problems in areas such as security and access, user sessions, server shutdown because of power loss (when UPS is available), directory replication, and printing. When a computer generates an administrative alert, a message is sent to a predefined list of users and computers. See also *Alerter service.* 

**Alerter service** A Windows NT Server service that notifies selected users and computers of administrative alerts that occur on a computer. Used by the Server and other services. Requires the Messenger service. See also *administrative alerts.* 

**API** See *application programming interface.* 

**application programming interface (API)**  A set of routines that an application program uses to request and carry out lower-level services performed by the operating system.

**ARC computer** See *RISe-based computer.* 

**ARP** A TCP/IP command that allows a user to view and modify the ARP *(address resolution protocol)* table entries on the local computer.

**asynchronous 110** A method many of the processes in Windows NT use to optimize their performance. When an application initiates an IJO operation, the IJO Manager accepts the request but doesn't block the application's execution while the IJO operation is being performed. Instead, the application is allowed to continue doing work. Most I/O devices are very slow in comparison to a computer's processor, so an application can do a lot of work while waiting for an IJO operation to complete. See also *synchronous I/O.*
**audit policy** Defines the type of security events that are logged for a domain or for an individual computer; determines what Windows NT will do when the security log becomes full.

**auditing** The ability to detect and record securityrelated events, particularly any attempt to create, access, or delete objects. Windows NT uses *security IDs* (SIDs) to record which process performed the action.

**authentication** A security step performed by the Remote Access server, before logon validation, to verify that the user had permission for remote access. See also *validation.* 

# B

**banding** A process in printing whereby the document is replayed several times to generate the full image.

**batch program** An ASCII file (unformatted text file) that contains one or more Windows NT commands. A batch program's filename has a .BAT or .CMD extension. When you type the filename at the command prompt, the commands are processed sequentially.

**binding** A process that establishes the initial communication channel between the protocol driver and the network adapter card driver.

**Boot Loader** The operating system loader, provided by NTOSKRNL in Windows NT. Defines the information needed for system startup, such as the location for the operating system's files. Windows NT automatically creates the correct configuration and checks this information whenever you start your system.

**boot partition** The volume, formatted for either an NTFS, FAT, or HPFS file system, that contains the Windows NT operating system and its support files. The boot partition can be (but does not have to be) the same as the *system partition.* 

**bound application** An application that can run under both OS/2 and MS-DOS.

**browser service** See *Computer Browser service.* 

**B-tree** A tree structure with a root and several nodes. It contains data organized in some logical way so that the whole structure can be quickly traversed.

**buffer** A reserved portion of memory in which data is temporarily held pending an opportunity to complete its transfer to or from a storage device or another location in memory.

**buffering** The process of using buffers to hold data that is being transferred, particularly to or from I/O devices such as disk drives and serial ports.

# c

**character mode** A mode of operation in which all information is displayed as text characters. This is the mode in which MS-DOS-based and OS/2 version 1.2 applications are displayed in windows under Windows NT. Also called alphanumeric mode or text mode.

**client** A computer that accesses shared network resources provided by another computer (called a server). See also *server.* 

**Computer Browser service** Maintains an up-todate list of computers and provides the list to applications when requested, for example, in the Select Computer and Select Domain dialog boxes. When a user attempts to connect to a resource in the domain, the domain's browser is contacted to provide a list of resources available. The active browser for the domain is elected dynamically through a network election process.

**computername** A unique name of up to 15 uppercase characters that identifies a computer to the network. The name cannot be the same as any other computer or domain name in the network, and it cannot contain spaces.

#### **Configuration Registry** See *Registry.*

**connected user** A user accessing a computer or a resource across the network.

**console** A character-mode window managed by the Win32 subsystem in Windows NT. Environment subsystems direct the output of character-mode applications to consoles.

**container object** An object that logically contains other objects. For example, a directory is a container object that logically contains files and other directories. Files are noncontainer objects.

**control set** A complete set of parameters for devices and services in the HKEY\_LOCAL MACHINE\SYSTEM key in the Registry.

**CPU cycles** The smallest unit of time recognized by the central processing unit—typically a few hundred-millionths of a second; it is also used to refer to the time required for the CPU to perfonn the simplest instruction. Also called a clock tick.

# D

**data frame** Logical, structured packets in which data can be placed. The Data Link layer packages raw bits from the Physical layer into data frames. The exact format of the frame used by the network depends on the topology.

**Data Link Control (DLC)** A protocol interface device driver in Windows NT, traditionally used to provide connectivity to IBM mainframes and also used to provide connectivity to local-area network printers directly attached to the network.

**data type** The second of three components that make up a value entry in the Registry. Five data types can be edited in Registry Editor: *REG\_BINARY, REG\_DWORD, REG\_EXPAND\_SZ, REG\_MULTI\_SZ,*  and REG\_SZ.

**datagram** A packet of infonnation and associated delivery information, such as the destination address, that is routed through a packet-switching network.

**DOE** See *dynamic data exchange.* 

**default profile** See *system default profile, user default profile.* 

**default printer** The printer that is used if you choose the Print command without first specifying which printer you want to use with an application.

**demand paging** Refers to a method by which data is moved in pages from physical memory to a temporary paging file on disk. As the data is needed by a process, it is paged back into physical memory.

**dependent service** A service that requires the support of another service. For example, the Alerter service is dependent on the Messenger service.

**device** A generic term for a computer subsystem such as a printer, serial port, or disk drive. A device frequently requires its own controlling software called a *device driver.* 

**device contention** The way Windows NT allocates access to peripheral devices, such as a modem or a printer, when more than one application is trying to use the same device.

**device driver** A software component that allows the computer to transmit and receive information to and from a specific device. For example, a printer driver translates computer data into a form understood by a particular printer. Although a device may be installed on your system, Windows NT cannot recognize the device until you have installed and configured the appropriate driver.

**directory replication** The copying of a master set of directories from a server (called an export server) to specified servers or workstations (called import computers) in the same or other domains. Replication simplifies the task of maintaining identical sets of directories and files on multiple computers, because only a single master copy of the data must be maintained. Files are replicated when they are added to an exported directory and every time a change is saved to the file. See also *Directory Replicator service.* 

**Directory Replicator service** Replicates directories, and the files in those directories, between computers. See also *directory replication.* 

**disk caching** A method used by a file system to improve performance. Instead of reading and writing directly to the disk, frequently used files are temporarily stored in a cache in memory, and reads and writes to those files are performed in memory. Reading and writing to memory is much faster than reading and writing to disk.

**disk duplexing** Establishing a mirrored copy on a disk with a different controller.

**disk mirroring** Maintaining a fully redundant copy of a partition on another disk.

**disk striping** Writing data in stripes across a volume that has been created from areas of free space on from 2 to 32 disks.

**distributed application** An application that has two parts-a front-end to run on the client computer and a back-end to run on the server. In distributed computing, the goal is to divide the computing task into two sections. The front-end requires minimal resources and runs on the client's workstation. The back-end requires large amounts of data, number crunching, or specialized hardware and runs on the server.

**DLe** See *Data Link Control.* 

**DLL** See dynamic-link library.

**DMA channel** A channel for direct memory access that does not involve the microprocessor, providing data transfer directly between memory and a disk drive.

**domain** For Windows NT Server, a networked set of workstations and servers that share a Security Accounts Manager (SAM) database and that can be administered as a group. A user with an account in a particular network domain can log onto and access his or her account from any system in the domain. See also *SAM database; workgroup.* 

**domain controller** For a Windows NT Server domain, the server that authenticates domain logons and maintains the security policy and the master database for a domain. Both servers and domain controllers are capable of validating a user's logon; however, password changes must be made by contacting the domain controller. See also *server.* 

**domain database** See *SAM database.* 

**domain master browser** The domain controller responsible for keeping in sync all the master browsers for its domain in the internet.

**domain name** The name by which a domain is known to the network.

Domain Name System (DNS) A hierarchical name service for TCPIIP hosts (sometimes referred to as the BIND service in BSD UNIX). The network administrator configures the DNS with a list of *hostnames* and IP addresses, allowing users of workstations configured to query the DNS to specify remote systems by *hostnames* rather than IP addresses. DNS domains should not be confused with Windows NT networking *domains.* 

domain synchronization See *synchronize.* 

downloaded fonts Fonts that you send to a printer either before or during the printing of a document. When you send a font to a printer, it is stored in printer memory until it is needed.

dynamic data exchange (DOE) A form of interprocess communication (IPC) implemented in the Microsoft Windows family of operating systems. Two or more programs that support dynamic data exchange (DDE) can exchange information and commands.

dynamic-link library (DLL) An application programming interface (API) routine that usermode applications access through ordinary procedure calls. The code for the API routine is not included in the user's executable image. Instead, the operating system automatically modifies the executable image to point to DLL procedures at run time.

# E

environment subsystems User-mode protected servers that run and support programs from different operating systems environments. Examples of these subsystems are the Win32™ subsystem and the OS/2 subsystem. Contrast *integral subsystem.* 

environment variable A string consisting of environment information, such as a drive, path, or filename, associated with a symbolic name that can be used by Windows NT. You use the System option in Control Panel or the set command from the Windows NT command prompt to define environment variables.

event Any significant occurrence in the system or in an application that requires users to be notified or an entry to be added to a log.

Event Log service Records events in the system, security, and application logs.

Executive module The Kernel-mode module that provides basic operating system services to the environment subsystems. It includes several components; each manages a particular set of system services. One component, the Security Reference Monitor, works together with the protected subsystems to provide a pervasive security model for the system.

export server In directory replication, a server from which a master set of directories is exported to specified servers or workstations (called import computers) in the same or other domains. See also *directory replication.* 

extended partition Created from free space on a hard disk, it can be subpartitioned into zero or more logical drives. Only one of the four partitions allowed per physical disk can be an extended partition, and no primary partition needs to be present to create an extended partition.

extensibility Indicates the modular design of Windows NT, which provides for the flexibility of adding future modules at several levels within the operating system.

external command A command that is stored in its own file and loaded from disk when you use the command.

# F

FAT file system A file system based on a file allocation table maintained by the operating system to keep track of the status of various segments of disk space used for file storage.

fault tolerance The ability of a computer and an operating system to respond gracefully to catastrophic events such as power outage or hardware failure. Usually, fault tolerance implies the ability to either continue the system's operation without loss of data or to shut the system down and restart it, recovering all processing that was in progress when the fault occurred.

file control block  $(FCB)$  A small block of memory temporarily assigned by the operating system to hold information about a file that has been opened for use. An FCB typically contains information such as the file's ID, its location on disk, and a pointer that marks the user's current (or last) position in the file.

File Replication service The Windows NT file replication service allows specified file(s) to be replicated to remote systems ensuring that copies on each system are kept in synchronization. The system that maintains the master copy is called the *exporter;* the systems that receive updates are known as *importers.* 

file sharing The ability for Windows NT Workstation or Windows NT Server to share parts (or all) of its local file system(s) with remote computers. An administrator creates *shares (or sharepoints)* by using either the File Manager or by using the net share command from the command line.

file system In an operating system, the overall structure in which files are named, stored, and organized.

Finger A TCP/IP application that allows the user to retrieve system information on remote systems supporting TCP/IP and a Finger service.

Fnodes Each directory points to Fnodes for files contained in that directory. An Fnode is 512 bytes in length and contains a header, the filename (truncated to 15 characters), the file length, extended attributes (EA) and access control list (ACL) information, and the location of the file's data.

font set A collection of font sizes for one font, customized for a particular display and printer. Font sets determine what text looks like on screen and on paper.

#### frame See *data frame.*

free space An unused and unformatted portion of a hard disk that can be partitioned or subpartitioned. Free space within an extended partition is available for the creation of logical drives. Free space that is not within an extended partition is available for the creation of a partition, with a maximum of four partitions allowed.

FTP service File transfer protocol service, which offers file transfer services to remote systems supporting this protocol. FTP supports a host of commands allowing bidirectional transfer of binary and ASCII files between systems.

Ftpsvc service The FTP Server services, which provides an FTP server for Windows NT. This service is not installed by default but can be installed by choosing the Network icon in Control Panel.

#### **Fully Qualified Domain Name (or FQDN)**

In TCPIIP, *hostnames* with their *domain names*  appended to them. For example, a host with hostname *rhino* and domain name *microsoft. com*  has a FQDN of *rhino. microsoft. com.* 

# G

**global account** For Windows NT Server, a normal user account in a user's home domain. If there are multiple domains in the network, it is best if each user in the network has only one user account, in only one domain, and each user's access to other domains is accomplished through the establishment of domain trust relationships. See also *local account.* 

**global group** For Windows NT Server, a group that can be used in its own domain, servers and workstations of the domain, and trusting domains. In all these places it can be granted rights and permissions and can become a member of local groups. However, it can contain only user accounts from its own domain. Global groups provide a way to create handy sets of users from inside the domain, available for use both in and out of the domain.

Global groups cannot be created or maintained on Window NT Workstation. However, for Windows NT Workstation computers that participate in a domain, domain global groups can be granted rights and permissions at those workstations and can become members of local groups at those workstations. See also *group, local group.* 

**graphics engine** GDI32.DLL, which is the print component that provides WYSIWYG support across devices. This component sits between the GDI and the DDI, and communicates through the GDI to the application and through the DDI to the printer driver.

**group** In User Manager, an account containing other accounts called members. The permissions and rights granted to a group are also provided to its members, making groups a convenient way to grant common capabilities to collections of user accounts. For Windows NT, groups are managed with User Manager. For Windows NT Server, groups are managed with User Manager for Domains. See also *global group, local group, user account.* 

**group memberships** The groups to which a user account belongs. Permissions and rights granted to a group are also provided to its members. In most cases, the actions a user can perform in Windows NT are determined by the group memberships of the user account the user is logged on to. See also *group.* 

# H

**handle** See *object handle.* 

**hard links** POSIX applications need certain file-system functionality, such as support for case-sensitive filenames and support for files with multiple names, called *hard links.* The Windows NT file system, NTFS, supports these POSIX requirements.

#### **Hardware Abstraction Layer (HAL)**

Virtualizes hardware interfaces, making the hardware dependencies transparent to the rest of the operating system. This allows Windows NT to be portable from one hardware platform to another.

hive A discrete body of keys, subkeys, and values that is rooted at the top of the Registry hierarchy. A hive is backed by a single file and a .LOG file. For example, the hive HKEY\_USERS\.DEFAULT maps to the physical file *SystemRoot\SYSTEM32\CONFIG*  \DEFAULT. Hives were named by a Windows NT developer as an analogy for the cellular structure of a bee hive.

HKEY\_CLASSES\_ROOT A predefined Registry handle that defines object linking and embedding (OLE) and file-class association data. This key is a symbolic link to a subkey of HKEY\_LOCAL\_ MACHINE\SOFTW ARE.

HKEY\_CURRENT\_USER A predefined Registry handle that defines the current user's preferences, including environment variables, personal program groups, desktop settings, network connections, printers, and application preferences. This key maps to a subkey of HKEY\_USERS.

HKEY\_LOCAL\_MACHINE A predefined Registry handle that defines the hardware and operating system characteristics such as bus type, system memory, installed device drives, and boot control data.

**HKEY\_USERS** A predefined Registry handle that defines the default user configuration for users on the local computer and configuration data from user profiles stored on the local computer.

home directory A directory that is accessible to the user and contains files and programs for that user. A home directory can be assigned to an individual user or can be shared by many users.

host table The HOSTS or LMHOST file that contains lists of known IP addresses.

hostname A TCPIIP command that returns the local workstation's *hostname* used for authentication by TCPIIP utilities. This value is the workstation's *computername* by default, but it can be changed by using the Network icon in Control Panel.

hot-fixing A technique HPFS uses to handle write errors.

HPFS The high-performance file system designed for *OS/2* version 1.2.

#### I

impersonation A technique by which Windows NT allows one process to take on the security attributes of another.

import computers In directory replication, the servers or workstations that receive copies of the master set of directories from an export server. See also *directory replication.* 

import path In directory replication, the path to which imported subdirectories, and the files in those subdirectories, will be stored on an import computer. See also *directory replication.* 

.INI files Initialization files used by Windowsbased applications to store per-user information that controls application startup. In Windows NT, such information is stored in the Registry, and the correlation between Registry entries and .INI entries is defined under RKEY \_LOCAL\_ MACRINE\SOFTW ARE\Microsoft\Windows NT \Current Version\lniFileMapping.

integral subsystem A subsystem such as the Security subsystem that affects the entire Windows NT operating system. Contrast *environment subsystems.* 

lazy commit 805

interactive logon The user must type information at the keyboard in response to a dialog box the operating system displays on the screen. Windows NT grants or denies access based upon the information provided by the user. Contrast *remote logon.* 

internal command Commands that are stored in the file CMD.EXE and that reside in memory at all times.

internet control message protocol (ICMP) An IP maintenance protocol that supports the IP framework.

interrupt An asynchronous operating condition that disrupts normal execution and transfers control to an interrupt handler. Interrupts are usually initiated by I/O devices requiring service from the processor.

interrupt request lines (IRQ) Hardware lines over which devices can send signals to get the attention of the processor when the device is ready to accept or send information. Typically, each device connected to the computer uses a separate IRQ.

**I/O device** An input/output device, which is a piece of hardware used for providing information to and receiving information from the computer, for example, a disk drive, which transfers information in one of two directions, depending on the situation. Some input devices such as keyboards can be used only for input, and some output devices such as a printer or a monitor can be used only for output. Most of these devices required installation of device drivers.

110 request packet (IRP) Data structures that drivers use to communicate with each other.

IP router Describes a system connected to mUltiple physical TCPIIP networks, capable of routing or delivering IP packets between them. Also called a *gateway.* 

IRP See *I/O request packet.* 

IRQ See *interrupt request lines.* 

# K

kernel The portion of Windows NT that manages the processor.

kernel driver A driver that accesses hardware.

Kernel module The core of the Windows NT layered architecture that manages the most basic operations of Windows NT. The Kernel is responsible for thread dispatching, multiprocessor synchronization, hardware exception handling, and the implementation of low-level, hardwaredependent functions.

kernel objects Two types of objects used only by the Kernel: Dispatcher objects, which include events, mutants, mutexes, semaphores, threads, and timers. Dispatcher objects have a signal state (signaled or nonsignaled) and control the dispatching and synchronization of system operations; and Control objects, which include asynchronous procedure calls, interrupts, power notifies, power statuses, processes, and profiles. Control objects are used to control the operation of the Kernel but do not affect dispatching or synchronization.

### L

LastKnownGood The control set that is a clean copy of the last control set that actually worked while starting the computer.

lazy commit Similar to *lazy write.* Instead of immediately marking a transaction as successfully completed, the committed information is cached and later written to the file system log as a background process.

**lazy write** The ability to record changes in the file structure cache, which is quicker than recording them on disk; later, when demand on the computer's CPU is low, the Cache Manager writes the changes to the disk. See also *lazy commit.* 

**link** A connection at the LLC layer that is uniquely defined by the adapter's address and the destination service access point (DSAP).

**LLC** Logical link control, in the Data Link layer of the networking model.

**local account** For Windows NT Server, a user account provided in a domain for a user whose global account is not in a trusted domain. Not required where trust relationships exist between domains. See also *global account, user account.* 

**local group** 1. For Windows NT Workstation, a group that can be granted permissions and rights only for its own workstation. 2. For Windows NT Server, a group that can be granted permissions and rights only for the servers of its own domain. See also *global group, group.* 

**local printer** A printer that is directly connected to one of the ports on your computer.

**Local Security Authority (LSA)** Creates a security access token for each user accessing the system.

**locale** The national and cultural environment in which a system or program is running. The locale determines the language used for messages and menus, the sorting order of strings, the keyboard layout, and data and time formatting conventions.

**logical drive** A subpartition of an extended partition on a hard disk.

**logon authentication** Refers to the validation of a user either locally or in a domain. At logon time, the user specifies his or her name, password, and the intended logon domain. The workstation then contacts the *domain controllers* for the domain, which verify the user's logon credentials.

**LSA** See *Local Security Authority.* 

## M

**MAC** Media access control. A layer in the network architecture.

#### **management information base (MIB)**

The entire set of objects that any service or protocol uses in SNMP. Because different network-management services are used for different types of devices or for different networkmanagement protocols, each service has its own set of objects.

**mandatory user profile** For Windows NT Server, a user profile created by an administrator and assigned to one or more users. A mandatory user profile cannot be changed by the user and remains the same from one logon session to the next. See also *personal user profile, user profile.* 

**map** To translate one value into another.

#### **MAPI** See *Messaging Application Program Interface.*

**Messaging Application Program Interface (MAPI)**  A set of calls used to add mail-enabled features to other Windows-based applications.

**Messenger service** Sends and receives messages sent by administrators or by the Alerter service. Examples of the Messenger service include print job notification or a message from an administrator that a server will be going down for service shortly.

#### **MIB** See *management information base.*

**MS-OOS-based application** An application that is designed to run with MS-DOS and which therefore may not be able to take full advantage of all Windows NT features.

**multihomed workstation** A system that has multiple network adapters.

## N

**named pipe** An interprocess communication mechanism that allows one process to send data to another local or remote process.

**NBF transport protocol** NetBEUI Frame protocol. A descendant of the NetBEUI protocol, which is a Transport layer protocol, not the programming interface NetBIOS.

**NDIS** See *Network driver interface specification.* 

**NetBEUI transport** NetBIOS (Network Basic Input/Output System) Extended User Interface. The primary local area network transport protocol in Windows NT. See also *NetBIOS interface.* 

**NetBIOS interface** A programming interface that allows I/O requests to be sent to and received from a remote computer. It hides networking hardware from applications.

**Netlogon service** For Windows NT Server, performs authentication of domain logons and keeps the domain's database synchronized between the domain controller and the other Windows NT Servers of the domain.

**Network OOE service** The Network DDE (dynamic data exchange) service provides a network transport and security for DDE conversations. The Network DDE DSDM (DDE share database manager) service manages shared DDE conversations.

**network device driver** Software that coordinates communication between the network adapter card and the computer's hardware and other software, controlling the physical function of the network adapter cards.

**network directory** See *shared directory.* 

**network driver interface specification (NOIS)**  A Windows NT interface for network card drivers that provides transport independence, because all transport drivers call the NDIS interface to access network cards.

**network-interface printers** Printers with built-in network cards. Network-interface printers need not be adjacent to a print server since they are directly connected to the network.

**non-Windows NT application** Refers to an application that is designed to run with Windows *3.x,* MS-DOS, OS/2, or POSIX, but not specifically with Windows NT and that may not be able to take full advantage of all Windows NT features (such as memory management).

**nonpaged pool** The portion of system memory that cannot be paged to disk. Compare *paged pool.* 

**NTOETECT.COM** The Windows NT Hardware Recognizer program for x86-based computers.

**NTFS** The Windows NT file system.

**NTFS (Windows NT file system)** An advanced file system designed for use specifically with the Windows NT operating system. NTFS supports file system recovery and extremely large storage media, in addition to other advantages. It also supports object-oriented applications by treating all files as objects with user-defined and systemdefined attributes.

# o

**object** 1. A single run-time instance of a Windows NT object type that contains data that can be manipulated only by using a set of services provided for objects of its type. 2. Any piece of information, created by using a Windows-based application with object linking and embedding capabilities, that can be linked or embedded into another document.

**object handle** Includes access control information and a pointer to the object itself. Before a process can manipulate a Windows NT object, it must first acquire a handle to the object through Object Manager.

#### **object linking and embedding (OLE)**

A way to transfer and share information between applications.

**object type** Includes a system-defined data type, a list of operations that can be performed upon it (such as wait, create, or cancel), and a set of object attributes. Object Manager is the part of the Windows NT Executive that provides uniform rules for retention, naming, and security of objects.

#### **OLE** See *object linking and embedding.*

**orphan** A member of a mirror set or a stripe set with parity that has failed in a severe manner, such as a loss of power or a complete head crash.

### p

**packet** A unit of information transmitted as a whole from one device to another on a network.

**page** 1. In ClipBook, one complete entry that has been pasted in. 2. In memory, a fixed-size block.

**paged pool** The portion of system memory that can be paged to disk. Compare *nonpaged pool.* 

**paging file** A system file that contains the contents of virtual pages that have been paged out of memory by the Virtual Memory Manager. Sometimes called a *swap file.* 

**partition** A portion of a physical disk that functions as though it were a physically separate unit. See also *system partition.* 

**password** A unique string of characters that must be provided before a logon or an access is authorized as a security measure used to restrict logons to user accounts and access to computer systems and resources.

**permission** A rule associated with an object ~usually a directory, file, or printer) in order to regulate which users can have access to the object and in what manner. See also *right.* 

**personal user profile** For Windows NT Server, a user profile created by an administrator and assigned to one user. A personal user profile retains changes the user makes to the per-user settings of the Windows NT environment and reimplements the newest settings each time that user logs on at any Windows NT Workstation. See also *mandatory user profile, user profile.* 

**port** A connection or socket used to connect a device to a computer, such as a printer, monitor, or modem. Information is sent from the computer to the device through a cable.

**portability** Windows NT runs on both CISC and RISC processors. CISC includes computers running with Intel 80386 or higher processors. RISC includes computers with MIPS R4000 or DEC Alpha processors.

**POSIX** Portable Operating System Interface for Computing Environments. A set of standards being drafted by the Institute of Electrical and Electronic Engineers (IEEE) that define various aspects of an operating system, including topics such as programming interface, security, networking, and graphical interface.

**postoffice** A temporary message store, holding the message until the recipient's workstation retrieves it. The postoffice exists as a directory structure on a server and has no programmatic components.

**primary partition** A portion of a physical disk that can be marked for use by an operating system. There can be up to four primary partitions (or up to three, if there is an extended partition) per physical disk. A primary partition cannot be subpartitioned.

**print device** Refers to the actual hardware device that produces printed output. See also *printer.* 

**printer** In Windows NT, refers to the software interface between the application and print device. See also *print device.* 

**printer driver** A program that controls how your computer and printer interact.

**printer fonts** Fonts that are built into your printer. These fonts are usually located in the printer's read-only memory (ROM).

**print monitor** Keeps track of printers and print devices. It is the component that receives information from the printer driver via the spooler and sends it on to the printer or destination file. The print monitor tracks physical devices so the spooler doesn't have to.

**print processor** A dynamic link library that interprets data types. It receives information from the spooler and sends the interpreted information to the graphics engine.

**print provider** A software component that allows the client to print to the print server's device.

**protocol** A set of rules and conventions by which two computers pass messages across a network. Networking software usually implements multiple levels of protocols layered one on top of another. Windows NT includes NBT, TCPIIP, DLC, and NWLink protocols. Windows NT Server also includes AppleTalk.

**provider** The component that allows a Windows NT computer to communicate with the network. Windows NT includes a provider for the Windows NT network; other provider DLLs are supplied by the alternate networks' vendors.

# R

**redirector** Networking software that accepts I/O requests for remote files, named pipes, or mailslots and then sends *(redirects)* them to a network service on another computer. Redirectors are implemented as file system drivers in Windows NT.

**REG\_BINARY** A data type for Registry value entries that designates binary data.

**REG\_DWORD** A data type for Registry value entries that designates data represented by a number that is 4 bytes long.

**REG\_EXPAND\_SZ** A data type for Registry value entries that designates an expandable string. For example, in the entry %SystemRoot%\file.exe, the string *%SystemRoot%* will be replaced by the actual location of the directory containing Windows NT system files.

**REG\_MULTI\_SZ** A data type for Registry value entries that designates a multiple string.

**REG\_SZ** A data type for Registry value entries that designates a data string that usually represents human readable text.

**Registry** In Windows NT, the database repository for information about the computer's configuration, including the hardware, installed software, environment settings, and other information.

**Registry Editor** An application provided with Windows NT that allows users to view and edit entries in the Registry.

**remote administration** Administration of one computer by an administrator located at another computer and connected to the first computer across the network.

**remote logon** When a user establishes a connection from a remote computer, the access validation performed by a server on which no security access token currently exists for the user. (Security access tokens are otherwise created during interactive logon.) Contrast *interactive logon.* 

A process invisible to the user where The user must type information at the keyboard in response to a dialog box the operating system displays on the screen. Windows NT grants or denies access based upon the information provided by the user. Contrast *remote logon.* 

**Remote Procedure Call (RPC)** A message-passing facility that allows a distributed application to call services available on various computers in a network. Used during remote administration of computers. RPC provides a procedural view, rather than a transport-centered view, of networked operations. The RPC subsystem includes the endpoint mapper and other miscellaneous RPC services. See also *RPC Locator Service.* 

**replication** See *directory replication.* 

**Replicator service** See *Directory Replicator service.* 

**resource** Any part of a computer system or a network, such as a disk drive, printer, or memory, that can be allotted to a program or a process while it is running.

right Authorizes a user to perform certain actions on the system. Rights apply to the system as a whole and are different from *permissions*, which apply to specific objects. (Sometimes called a *privilege.)* 

**RISC-based computer** A computer based on a RISC (reduced instruction set) microprocessor, such as a Digital Alpha AXP, MIPS R4000 or Atlas computer. Compare with the *x86-based computer.* 

**router** 1. The printing model component that locates the requested printer and sends information from the workstation spooler to the print server's spooler. 2. TCPIIP gateways-computers with two or more network adapters that are running some type of IP routing software; each adapter is connected to a different physical network.

**RPC** Remote procedure call. For TCPIIP, RPC provides a mechanism to copy files between two systems unidirectionally.

**RPC Locator service** The Remote Procedure Call Locator service allows distributed applications to use the RPC Narne service. The RPC Locator service manages the RPC Name service database.

The server side of a distributed application registers its availability with the RPC Locator service. The client side of a distributed application queries the RPC Locator service to find available compatible server applications.

**RPC transport provider interface** A DLL that acts as an interface between the RPC facility and network transport software, allowing RPCs to be sent over various transports.

rules Printable rectangles extracted from the bitmap and sent to the printer as a separate command as supported by Hewlett-Packard LaserJet and compatible printers.

# 5

SAM See *Security Accounts Manager.* 

**SAM database** The database of security information that includes user account names and passwords and the settings of the security policies. For Windows NT Workstation, it is managed with User Manager. For a Windows NT Server domain, it is managed with User Manager For Domains.

scalability Windows NT is not bound to singleprocessor architectures but takes full advantage of symmetric multiprocessing hardware.

**Schedule service** Supports and is required for use of the at command, which can schedule commands and programs to run on a computer at a specified time and date.

screen fonts Fonts displayed on your screen. Softfont manufacturers often provide screen fonts that closely match the soft fonts for your printer. This ensures that your documents look the same on the screen as they do when printed.

security access token Includes a security ID for the user, other security IDs for the groups to which the user belongs, plus other infonnation such as the user's name and the groups to which that user belongs. In addition, every process that runs on behalf of this user will have a copy of his or her access token.

#### Security Accounts Manager (SAM)

A Windows NT protected subsystem that maintains the SAM database and provokes an API for accessing the database.

security context Controls what access the *subject* has to *objects* or system services. When a program or process runs on the user's behalf, it is said to be running in the security context of that user.

security database See *SAM database.* 

security descriptor The security attributes for an object, which include an owner *security ID,* a group security ID, a discretionary *access control list* (ACL), and a system ACL.

security ID (SID) A unique name that identifies a logged-on user to the Windows NT security system. A security ID can identify either an individual user or a group of users.

send window The number of frames that the sender is allowed to send before it must wait for an ACK

server 1. For a LAN, a computer running administrative software that controls access to all or part of the network and its resources. A computer acting as a server makes resources available to computers acting as workstations on the network. 2. For Windows NT Workstation, refers to a computer that provides shared resources to network users. See also *client.* 3. For Windows NT Server domains, refers to a computer that receives a

copy of the domain's security policy and domain database, and authenticates network logons. See also *domain controller.* 

Server service A Windows NT service that supplies an API for managing the Windows NT network software. Provides RPC (remote procedure call) support, and file, print, and named pipe sharing.

service A process that performs a specific system function and'often provides an application programming interface (API) for other processes to call. Windows NT services are RPC-enabled, meaning that their API routines can be called from remote computers.

service controller The networking component that loads and starts Windows NT services and also loads and unloads many drivers, including device drivers and network transport drivers.

session A connection that two applications on different computers establish, use, and end. The Session layer performs name recognition and the functions needed to allow two applications to communicate over the network.

share To make resources, such as directories, printers, and ClipBook pages, available to network users.

share name The name of a shared resource.

shared directory A directory that network users can connect to.

shared resource Any device, data, or program that is used by more than one other device or program. For Windows NT, shared resources refer to any resource that is made available to network users, such as directories, files, printers, and named pipes.

SID See *Security [D.* 

5MB Server message block.

socket Provides an end point to a connection; two sockets form a complete path. A socket works as a bidirectional pipe for incoming and outgoing data between networked computers. The Windows Sockets API is a networking API tailored for use by programmers using the Microsoft Windows family of products.

source directory The directory that contains the file or files you intend to copy or move.

spooler A scheduler for the printing process. It coordinates activity among other components of the print model and schedules all print jobs arriving at the print server.

string A data structure composed of a sequence of characters, usually representing human-readable text.

stubs Nonexecutable placeholders used by calls from the server environment.

subject The combination of the user's access token plus the program acting on the user's behalf. Windows NT uses subjects to track and manage permissions for the programs each user runs. A *simple subject* is a process that was assigned a security context when the corresponding user logged on. A *server subject* is a process implemented as a protected server (such as the Win32 subsystem) and does have other subjects as clients.

Subnet masks Under TCP/IP, 32-bit values that allow the recipient of IP packets to distinguish the network ID portion of the IP address from the host ID.

swap file See *paging file.* 

synchronize To replicate the domain database from the domain controller to one server of the domain or to all the servers of a domain. This is usually performed automatically by the system, but can also be invoked manually by an administrator.

synchronous I/O The simplest way to perform I/O, by synchronizing the execution of applications with completion of the I/O operations that they request. When an application performs an I/O operation, the application's processing is blocked. When the I/O operation is complete, the application is allowed to continue processing. See also *asynchronous I/O.* 

**syntax** The order in which you must type a command and the elements that follow the command. Windows NT commands have up to four elements: command name, parameters, switches, and values.

#### system default profile

For Windows NT Server, the user profile that is loaded when Windows NT is running and no user is logged on. When the Welcome dialog box is visible, the system default profile is loaded. See also *user default profile, user profile.* 

system partition The volume that contains the hardware-specific files needed to load Windows NT. See also *partition.* 

# T

TCP/IP transport Transmission Control Protocol/Internet Protocol. The primary wide area network (WAN) transport protocol used by Windows NT to communicate with systems on TCPIIP networks and to participate in UNIX-based bulletin boards and electronic mail services.

TOI See *Transport Driver Interface.* 

**Telnet service** The service that provides basic terminal emulation to remote systems supporting the Telnet protocol over TCPIIP.

text file A file containing only letters, numbers, and symbols. A text file contains no formatting information, except possibly linefeeds and carriage returns. A text file is an ASCII file.

thread An executable entity that belongs to a single process, comprising a program counter, a user-mode stack, a kernel-mode stack, and a set of register values. All threads in a process have equal access to the processor's address space, object handles, and other resources. In Windows NT, threads are implemented as objects.

thunking The transformation between 16-bit and 32-bit formats, which is carried out by a separate layer in the VDM.

Ti The inactivity timer in a transport protocol.

time-out If a device is not performing a task, the amount of time the computer should wait before detecting it as an error.

time slice The amount of processor time allocated to an application, usually measured in milliseconds.

**Transport Driver Interface (TDI)** In the networking model, a common interface for network components that communicate at the Session layer.

transport protocol Defines how data should be presented to the next receiving layer in the networking model and packages the data accordingly. It passes data to the network adapter card driver through the *NDIS* Interface, and to the *redirector* through the *Transport Driver Interface.* 

trust relationship Trust relationships are links between domains that enable pass-through authentication, in which a user has only one user account in one domain, yet can access the entire network. A trusting domain honors the logon authentications of a trusted domain.

### u

**UDP** See *user datagram protocol.* 

**UI frames** Used by the NBF protocol to establish connections and for connectionless services such as datagrams.

#### **UNC** See *uniform naming convention names.*

**Unicode** A fixed-width, 16-bit character encoding standard capable of representing all of the world's scripts.

#### **uniform naming convention (UNC) names**

Filenames or other resource names that begin with the string  $\mathcal V$ , indicating that they exist on a remote computer.

**user account** Consists of all the information that defines a user to Windows NT. This includes the user name and password required for the user to log on, the groups in which the user account has membership, and the rights and permissions the user has for using the system and accessing its resources. See also *group.* 

**user datagram protocol (UDP)** A TCP complement that offers a connectionless datagram service that guarantees neither delivery nor correct sequencing of delivered packets (much like IP).

**user default profile** For Windows NT Server, the user profile that is loaded by a server when a user's assigned profile cannot be accessed for any reason, when a user without an assigned profile logs on to the computer for the first time, or when a user logs on to the Guest account. See also *system default profile, user profile.* 

**user mode** A nonprivileged processor mode in which application code runs.

**user profile** Configuration information retained on a user-by-user basis. The information includes all the per-user settings of the Windows NT environment, such as the desktop arrangement, personal program groups and the program items in those groups, screen colors, screen savers, network connections, printer connections, mouse settings, window size and position, and more. When a user logs on, the user's profile is loaded, and the user's Windows NT environment is configured according to that profile.

**user right** See *right.* 

**username** A unique name identifying a user account to Windows NT. An account's usemame cannot be identical to any other group name or usemame of its own domain or workstation. See also *user account.* 

#### v

**validation** Authorization check of a user's logon information. When a user logs on to an account on a Windows NT Workstation computer, the authentication is performed by that workstation. When a user logs on to an account on a Windows NT Server domain, that authentication may be erformed by any server of that domain. See also *trust relationship.* 

**value entry** A parameter under a key or subkey in the Registry. A value entry appears as a string with three components: a name, a type, and the value.

**value name** The first of three components that make up a Registry value entry.

**VDM** See *virtual DOS machine.* 

**virtual DOS machine (VDM)** A Windows NTprotected subsystem that supplies a complete MS-DOS environment and a console in which to run an MS-DOS-based application or Windows 16-bit applications. A VDM is a Win32 application that establishes a complete virtual  $x86$  (that is, 80386) or higher) computer running MS-DOS. Any number of VDMs can run simultaneously. See also *console.* 

**virtual memory** Space on a hard disk that Windows NT uses as if it were actually memory. Windows NT does this through the use of paging files. The benefit of using virtual memory is that you can run more applications at one time than your system's physical memory would otherwise allow. The drawbacks are the disk space required for the virtual-memory paging file and the decreased execution speed when swapping is required.

**virtual printer memory** In a PostScript printer, a part of memory that stores font information. The memory in PostScript printers is divided into banded memory and virtual memory. The banded memory contains graphics and page-layout information needed to print your documents. The virtual memory contains any font information that is sent to your printer either when you print a document or when you download fonts.

**volume** A partition or collection of partitions that have been formatted for use by a file system.

## w

**wildcard** A character that represents one or more characters. The question mark (?) wildcard can be used to represent any single character, and the asterisk (\*) wildcard can be used to represent any character or group of characters that might match that position in other filenames.

**Win32 API** A 32-bit application programming interface for both Windows for MS-DOS and Windows NT. It updates earlier versions of the Windows API with sophisticated operating system capabilities, security, and API routines for displaying text-based applications in a window.

**Windows NT** The portable, secure, 32-bit, preemptive multitasking member of the Microsoft Windows operating system family.

**Windows NT Server** A superset of Windows NT, Windows NT Server provides centralized management and security, advanced fault tolerance, and additional connectivity.

**Windows on Win32 (WOW)** A Windows NTprotected subsystem that runs within a virtual DOS machine (VDM) process. It provides a 16-bit Windows environment capable of running any number of 16-bit Windows applications under Windows NT.

**workgroup** For Windows NT, a workgroup is a collection of computers running Windows NT and/or Windows for Workgroups that are grouped for browsing and sharing purposes. Each workgroup is identified by a unique name. User accounts maintained on workgroup servers are local to the servers themselves, that is, each server maintains all accounts for users wanting to share its resources. See also *domain.* 

**workstation** In general, a powerful computer having considerable calculating and graphics capability. For Windows NT, computers running the Windows NT Workstation operating system are called workstations, as distinguished from computers running Windows NT Server, which are called servers. See also *server, domain controller.* 

**Workstation service** A Windows NT service that supplies user-mode API routines to manage the Windows NT redirector. Provides network connections and communications.

**WOW** The subsystem for running Windows for MS-DOS under Windows NT; sometimes also called Win16 on Win32.

**x86-based computer** A computer using a microprocessor equivalent to an Intel® 80386 or higher chip. Compare with a *RISC-based computer.* 

 $\bar{z}$ 

# **Index**

# #

# (pound sign), including comments in OOSNET.INF file 73

#### ,

; (semicolon), including comments in .INF files 73

# **16**

16-bit environment, described 26 virtual device drivers 648 Windows applications, excluding support for 92 Windows subsystem communication with other subsystems 656 files used 655 illustration of 16-bit Windows subsystem VOM 653 initialization files, synchronizing with the Registry 650 input queue 655 migration limitations 651 migration of items at first logon 651 restrictions 648 running applications 648 scheduling 655 terminating 649 TrueType files, caution against deleting 650 VOM structure 653-654 Windows NT, using with a previous version of Windows 649

## **32**

32-bit calling OLLs from the OS/2 subsystem 669 Win32 thunking mechanism described 672-675

## A

Abiosdsk driver 457 Access control entries (ACEs), defined 44 Access control lists (ACLs) described 44 empty discretionary ACL vs. no ACL 44 permissions on Registry keys, setting 383 Access masks defined 44 generic types 45 role in access validation, described 48 specific access types 45 standard types 45 viewing in the security log 46 Access privileges, Schedule+ granting access to calendars 322 modify vs. assistant privilege 322 Access tokens, security defined 36 how Windows NT creates 37 Access validation examples access denied 50 permission assigned by custom application 52 requesting read and write access 49, 51 overview 48 Accessories Program Manager group 87 ACEs *See* Access control entries ACLs *See* Access control lists Adapter cards *See* Network adapter cards Add Key command, Registry Editor 380 Add Value command, Registry Editor 381 Adding Windows NT components 108 Address Book entries in the Registry 572 Administrative tools for the Registry 390 Adobe Type 1 fonts 262-264 Adobe Type Manager (ATM) 259 Advanced VIO, compatibility with OS/2 subsystem 658 Alerter service entries in the Registry 484 .ANI (animated cursor) files, listed 109 Animated cursor (.ANI) files, listed 109 Anonymous pipes, OS/2 subsystem 665 ANSI character set 254 Answers to technical questions *See* Resource directory APIs Win32 thunk 672-675 OS/2 subsystem OS2API.TXT file 660 partially supported 660 supported 660 unsupported 660 AppleTalk service entries in the Registry 484 Application compatibility 30 Application setup, skipping in Express Setup 94

Appointments *See* Schedule+ Architecture of Windows NT *See also* Networking architecture application types on various hardware platforms 30 compatibility 4 design goals, described 4 distributed processing 4 environment subsystems 16-bit environment 26 defined 23 MS-DOS environment 25 *OS/2* subsystem 27 POSIX subsystem 28 Win32 subsystem 28 Executive described 10 I/O Manager 16-20 Local Procedure Call (LPC) facility 14-16 Object Manager 11-12 Process Manager 12 Security Reference Monitor 21 System Services 10 Virtual Memory Manager 13-14 extensibility 4 Hardware Abstraction Layer (HAL) 6 illustrations conceptual view of virtual memory 13 environment subsystems 24 Executive and its components 10 layering of device drivers 16 Local Procedure Call facility, interaction with 15 logon security process 22 modular architecture 5 MS-DOS VDM, structure of 26 networking components of Windows NT 20 protecting memory of processes 14 queued I/O requests 17 security components 21 Win16 and Win32 input model 29 Win16 VDM, structure of 27 Kernel described 7-9 how control objects are used 9 how dispatcher objects are used 8 Kernel objects, described 7 modules, described 5 portability 4 reliability and robustness 4 scalability 4 security 4 security model 21-23 Associate command, File Manager 346

Asynchronous I/O, described 17 procedure calls, how the Executive uses 9 AsyncMAC subkey of the RemoteAccess key 526 AtDisk entries in the Registry 457 Atech Publisher's PowerPak 259 ATM (Adobe Type Manager) 259 Attachments in Mail 303 Audit command, User Manager 385 Auditing Registry activities 385-386 Auditing security events audit determination process 61 examples auditing system events 60 tracking files and object access 56 use of user rights 58 user and group management 59 overview 53 process IDs and handle IDs of audit events 54 viewing the security log 35 Authentication package, described 37 Auto-pick feature, Schedule+ 321 AUTOEXEC.BAT file, how Windows NT uses 412 AUTOEXEC.NT file 16-bit Windows subsystem 655 RISC-based computers 412 A VIO *See* Advanced VIO

### B

B-trees, defined 183 Backing up Registry hives 387 Backup entries for users in Registry 598 .BAS (Quick Basic) sample files, listed 165 Bindings for network components 366 Bitmap on the logon screen, changing 393 Bitmapped wallpaper (.BMP) files, listed 174 Bitstream Facelift 259 Block mode device drivers, restriction with 16-bit Windows subsystem 648 .BMP (bitmapped wallpaper) files, listed 174 BOOT.INI file 691 BootVerification service entries in the Registry 490 BootVerificationProgram key 424 BOOTVRFY.EXE 490 Browser service entries in the Registry 491 Browsing data in the Registry 372 Burst pages *See* Separator page files Bus controllers, description in the Registry 340 Bus mouse port driver entries in the Registry 463 Busmouse key 463 Bypass traverse checking, POSIX-conforming environment 682

## c

Cache Manager, described 18 Calendar (.CAL) files archiving scheduling information 309 described 308 granting access privileges to 322 merging online and offline calendars 308 working offsite 309 Careful-write file systems 197 CD-ROM Extensions, restriction with 16-bit Windows subsystem 648 Certified Professional Program, Microsoft 706 Character Map, using special characters in documents 271 Character sets ANSI character set 254 extended characters, restrictions on using 715 illustrations of common code pages 716 installed with Windows NT, listed 269 OEM character set 254,259 table of code pages supported by Windows NT 714 Unicode, mapping character sets to 715 chkdsk command recovering damaged hives on a FAT partition 396 running on NTFS volumes 202 CISC processors, portability of Windows NT 4 Classes subkey of the Software key 346 Clients, printing defined 218 downlevel 222 local 219-221 Macintosh 222, 242, 245 MS-DOS 242 Print Manager 223 remote 221-222 router 223 UNIX 222,243 Windows NT workstation computers 242 Code pages *See also* Character sets illustrations of common code pages 716 table of 714 CodePage key 429 Color Schemes key 602 Colors key 602 Colors, changing on the logon screen 393 .COM (executable) files, listed 134 COM ports, deleting 406 Comments, including in .INF files 73 Compacting data in the Registry 389 Compatibility of applications on various hardware platforms 30 of Windows NT 4 forum for Windows NT 698

**CompuServe** Microsoft Developer Network forum 705 Microsoft Knowledge Base 698 Microsoft TechNet forum 700 Computer Profile Setup (CPS) description 67, 68, 105 distributing the master system to target computers 104 illustration of master and target systems 102 installing the master system 102 merging profiles for similar systems 105 PROFILE.INI file 105 CONFIG.NT file 16-bit Windows subsystem 655 RISC-based computers 412 CONFIG.SYS file commands for national language support 718 how Windows NT uses 412 OS/2 subsystem 669 Configuration data in the Registry 327 files *See* Initialization files Configuration management driver loading controls, changing 402 environment problems changing environment variables 393 viewing desktop settings in the Registry 392 multiport serial I/O cards, controlling 404 reconstructing a system with damaged files 396 serial ports, deleting 406 starting the system depending on a service or driver 399 last known good configuration, switching to 395 logon process, customizing 400-401 overview 394 startup verification program, creating 397-399 verifying system startup for a remote computer 398 user profiles  $c$  creating  $407 - 409$ managing, described 406 moving 410 video display, recovering from an unsuitable choice 401 Confirm On Delete command, Registry Editor 382 Console key 599 Consulting Services, Microsoft 708 Container objects, defined 43 Context-switching of software 9 Control objects described 7 how the Executive uses 9 Control Panel tool (.CPL) files, listed 112 Control sets in the Registry *See also* CurrentControlSet value entries choosing when starting the system 350

Control sets in the Registry *(continued)*  Control subkey for all control sets 351-353 described 349-350 Services subkey for all control sets 354-358 Control subkey of the System key Control subkeys BootVerificationProgram key 424 FileSystem control entries 425 GroupOrderList key 426 HiveList key 426 Keyboard Layout key 427 LPR print monitor control entries 431 NetworkProvider key 428 Nls key 429 ServiceGroupOrder key 431 Session Manager key 432 described 351-353 Services subkeys 440 value entries 423 CONTROL.lNI file migrating to the Registry 652 settings in the Registry 418 convert utility 202 Converting TrueType fonts 263-264 Copyrights of TrueType fonts 264 Country setting in Control Panel 712 .CPL (Control Panel tool) files, listed 112 CPS *See* Computer Profile Setup (CPS) Crashdump utility, obtaining debugging information 691 .CUR (cursor) files, listed 109 CurrentControlSet value entries changing 422 Control key 423 Control subkeys BootVerificationProgram key 424 FileSystem control entries 425 GroupOrderList key 426 HiveList key 426 Keyboard Layout key 427 LPR print monitor control entries 431 NetworkProvider key 428 Nls key 429 ServiceGroupOrder key 431 Session Manager key 432 Select subkey 422 Services subkeys 440 Cursor files (.CUR and .ANI), listed 109 Cursors key 604 Custom Colors key 602 Custom commands in Mail installing for a single user 287 installing on the postoffice 287-291 overview 285,286 starting separate applications 286

Custom Commands subkey of the Mail key 572 Custom menus in Mail, installing 295 Custom Menus subkey of the Mail key 575 Custom message types Mail described 291 examples of messaging functionality 292 installing 292-295 Schedule+ 310 Custom Messages subkey of the Mail key 574 Customizing Windows NT Setup *See* Setup program

# D

Data fault-tolerance mechanisms 204-208 integrity and recoverability, file systems 196-198 types print jobs 210, 216 Registry entries 333 Data Link Control (DLC), system driver service entries in the Registry 494 DEC Alpha processors compatibility of applications 30 portability of Windows NT 4 Decorative font family 254 Delete User Profiles command, Windows NT Setup 389 Deleting files from the Windows NT installation 89 keys or value entries in the Registry 381 online Help (.HLP) files 153 *OS/2* subsystem 91 POSIX subsystem 92 serial ports 406 support for MS-DOS and Windows 16-bit applications 92 user profiles from the Registry 389 Demand paging, defined 13 Dependency handling for network components 368 Description subkey of the Hardware key 340 Description subkeys of the Software key 347 DeskJet printer fonts 275 Desktop settings, viewing in the Registry 392 Desktop key 604 Desynchronized input model 29 Developer Network, Microsoft described 701 Developer Network CD 702 Development Library 702-703 Development Platform 703-704 enrollment information 705 forum on CompuServe 705 licensing options 706 membership benefits 701 newspaper 705

Device drivers hardware device drivers, described 19 layering of drivers 16 network adapter card device driver 20 network device drivers 20 OS/2 device drivers 666 Registry information about driver descriptions 354 location of information 342 resources used by drivers 343 Registry value entries bus mouse driver 463 DeviceMap entries for AtDisk 457 DeviceMap entries for keyboard and mouse 471 DeviceMap entries for serial and parallel ports 458 DeviceMap entries for video devices 478 file system drivers and recognizers 454 InPort bus mouse driver 467 Intel 8042 port driver 464 keyboard class driver 470 mouse class driver 469 multiport serial I/O card driver 462 network adapters, description entries for 456 overview 454 Parallel subkey entries in the Services key 459 SCSI miniport driver 473 serial mouse driver 468 Serial subkey entries in the Services key 460 sound card drivers 476 video driver entries in Services key 479 video driver entries in Software subkey 482 relationship to the Registry 328 restrictions with 16-bit Windows subsystem 16-bit virtual device drivers 648 block mode device drivers 648 viewing current settings for 454 Device monitors, OS/2 subsystem 668 DeviceMap key described 342 entries for AtDisk 457 for keyboard and mouse 471 for serial and parallel ports 458 for video devices 478 DHCP Server service Registry entries 548 Digital print monitors 236 Directory, shared, creating for Setup program 80-81 Discretionary access control defined 34 entries (ACEs) 44 Disk caching, defined 18 Disk drivers, illustration of layering 16

Disk space Mail postoffice 303 minimum requirements, changing for Setup 95 TrueType fonts 265 DiskPerf service entries in the Registry 493 Disks compression products, caution 182 disk organization 179 duplexing 205 fragmentation 179 management techniques offered by Windows NT 200-203 mirroring 204 partitions, described 201 stripe sets, description 201 striping with parity 205-206 volume sets, description 201 Dispatcher objects described 7 how the Executive uses 8 Distributed processing, defined 4 Distributing master system to target computers 104 Distribution share for the Setup program, creating 80-81 .DLL (dynamic link library) files 32-bit, calling from the OS/2 subsystem 669 listed 119 DOS Devices key 433 DOS Protect Mode Interface (DPMI) 654 DOSCALLS.DLL 672 DOSNET.INF file accessory applications, adding 88 described 70 disk space requirements, changing 95 files, adding to the Windows NT installation 83 format 73 including comments 73 OS/2 subsystem, excluding 91 POSIX subsystem, excluding 92 relationship to other .INF files 71 support for MS-DOS and Windows 16-bit applications, excluding 93 Windows NT files, excluding 90 Dot matrix printer fonts 272 Downlevel print clients 222 Downloadable fonts 274 Downloadable outline fonts, PostScript printers 277 DPI (dots per inch), print device resolution, defined 210 DPMI *See* DOS Protect Mode Interface Driver files (.DRV and .SYS), listed 112 Driver Library, Windows NT 698 Drivers *See also* Device drivers; Redirectors; Servers communication between 17

Drivers *(continued)*  file system drivers, described 19 hardware device drivers, described 19 layering of 16 network adapter card device driver, described 20 network device drivers, described 20 plotter driver (.PCD) files, listed 155 serial drivers, controlling multiport serial *I/O* cards 404 transport protocol drivers, described 20 troubleshooting changing loading controls 402 video display 401 .DRV (driver) files, listed 112 Dumb multiport serial cards, controlling 404 Duplexing disks 205 Dynamic link libraries 32-bit, calling from the OS/2 subsystem 669 .DLL files listed 119

# E

Editing value entries in the Registry 379 Enhanced mode applications 648 Environment key 434 Environment subsystems 16-bit environment 26 defined 23 illustrations conceptual view of environment subsystems 24 structure of an MS-DOS VDM 26 structure of the Win16 VDM 27 Win16 and Win32 input model 29 MS-DOS environment 25 OS/2 subsystem 27 POSIX subsystem 28 Win32 subsystem 28 Environment variable entries in the Registry 393,606 Error 20 message on HPPCL printers 274 Error messages, where to find explanations of 690 Event objects, how the Executive uses 8 Event Viewer categories of events, described 54 viewing the results of auditing 386 viewing the security log 35 EventLog service entries in the Registry 495 Excluding files from the Windows NT installation 89 OS/2 subsystem 91 POSIX subsystem 92 support for MS-DOS and Windows 16-bit applications 92 .EXE (executable) files, listed 134 Executable files (.EXE and .COM), listed 134

Executive control objects, how each type is used 9 described 10 dispatcher objects, how each type is used 8 *YO* Manager, described 16 illustrated 10 Local Procedure Call (LPC) facility 14-16 Object Manager 11-12 Process Manager 12 System Services 10 Virtual Memory Manager 13-14 Express Setup skipping installation of all optional components 95 skipping printer and application setup 94 Extended characters, restrictions on using 715 Extended partitions, description 201 Extensibility of Windows NT 4 Extensions key 609

# F

FAT file system history 178 long filenames 181 overview 179-182 used with Windows NT 182 vs. NTFS 195-196 Fault-tolerance disk duplexing 205 disk mirroring 204 disk striping with parity 205-206 identifying when a set is broken 207 layering of drivers 16 File Manager adding to the Startup group 84 Registry entry values Extensions key 609 File Manager settings 607 File system drivers *See also* Redirectors; Servers described 19 layering 16 redirectors and servers 20 Registry value entries 454 File systems careful-write 197 changing on a partition 202-203 data integrity and recoverability 196-198 disk organization 179 FAT *See* FAT file system history 178 HPFS *See* HPFS file system

File systems *(continued)*  lazy-write 197 name space in the OS/2 subsystem 666 NTFS *See* NTFS file system Filename extensions associations caution against changing with Registry Editor 346 information in the Registry 346 table of 107 Filenames, long FAT file system 181 NTFS file system 188-190 OS/2 subsystem 666 Files adding to the Windows NT installation 83 animated cursor (.ANI) files, listed 109 bitmapped wallpaper (.BMP) files 174 Control Panel tool files (.CPL), listed 112 cursor (.CUR) files, listed 109 Driver (.DRV and .SYS) files 112 dynamic link library (.DLL) files 119 excluding from the Windows NT installation 89 executable (.EXE and .COM) files 134 filename extensions, table of 107 font (.FON) files 142 full-text search index (.IND) files for Help 153 miscellaneous files included with Windows NT 107, 145 national language support (.NLS) files 148 OEM hardware information (.INF) files 171 online Help (.HLP) files, listed 150 plotter driver (.PCD) files, listed 155 PostScript printer description (.PPD) files) 156 printer separator (.SEP) files 164 Quick Basic (.BAS) sample files 165 screen saver (.SCR) files 165 separator files for printing 248-249 sequence (.SEO) files 145 Setup script (.INF) files 166 sound wave (.WAV) files 171 spelling lexicon (.LEX) files 172 spool files and shadow files 226 text (.TXT and .WRI) files 173 TrueType font (.TIF) files 144,260 TrueType font header (.FOT) files 144,260 unattended answer files used during setup 67, 99-100 Windows NT information (.INF) files 166 FileSystem control entries 425 Filters, using with OS/2 applications 667 Finding hives in the Registry 375 keys in the Registry 378 Fixed font, defined 255

Floppy disks, bootable, installing Windows NT without 99-100 Fnodes, defined 183 .FON (font) files, listed 142 Font Drivers key 634 Font files, listed .FON (font) files 142 .FOT (TrueType font header) files 144,260 .TIF (TrueType font) files 144,260 Font Installer installing downloadable fonts 274 overview of installing fonts 265 FontCache key 633 FontDPI key 634 Fonts Adobe Type 1 fonts 262-264 cartridges 265,273 character sets 254, 269 families 254 files *See* Font files fixed font, defined 255 font effects, defined 254 font families 254 glyphs, defined 260 illustrations Character Map 271 Fonts dialog box in Control Panel 266 menu showing font choices 256 TrueType dialog box 261 TrueType glyphs 260 installed fonts, information about 267 installing 265-266 mapping special characters 271 matching 268 overview of font categories 256 pitch, defined 255 printable fonts and printers, listed 268 printer fonts described 256,270 DeskJet printer fonts 275 dot matrix printer fonts 272 downloadable fonts 274 font cartridges 265,273 HPPCL printer fonts 273,274 LaserJet printer fonts 274 LaserWriter Plus typefaces 276 mapping special characters 271 PaintJet printer fonts 275 PostScript printer fonts 276-277 Universal printer driver 271 virtual printer memory, specifying 278 printing 278

Fonts *(continued)*  proportional fonts, defined 255 questions and answers 278 raster fonts described 256, 257-258 font sizes 257 listed 257 printing 258 scaling 257 readable screen fonts 258 Registry value entries Font Drivers key 634 FontCache key 633 FontDPI key 634 Fonts key 635 FontSubstitutes key 636 GRE\_Initialize key 635 TrueType key 637 scaling raster fonts 257 TrueType fonts 260 vector fonts 259 screen fonts described 256, 270 international language support 270 serif and sans serif, defined 255 size, defined 254 slant, defined 255 spacing, described 255 style, defined 254 System font 270 TrueType fonts ABC character spacing 262 adding fonts to be installed by Setup 88 described 256,260-265 DeskJet printers 275 disk space 265 dot matrix printers 272 HPPCL printers 273 installing 263, 265 legal issues 264 limitation on the number of 265 limiting font choice to TrueType 262 listed 260 memory use 265 PaintJet printers 275 PostScript printers 276 printing 260 rendering bitmaps, described 261 scaling and rotating 260 scan conversion 276 sizes 261 substituting on different computers 278

Fonts, TrueType fonts *(continued)*  substituting PostScript fonts 277 updating old documents to use TrueType 262 WYSIWYG output 260 typeface, defined 254 typography in Windows NT, described 254 vector fonts described 256,259 scaling 259 weight, defined 255 width, defined 255 X-height, defined 255 Fonts key 635 FontSubstitutes key 258, 636 forcedos command, running unsupported OS/2 applications 659 format command 179, 198, 202 Forms-based printing 246-248 Forums on CompuServe *See* CompuServe .FOT (TrueType font header) files, listed 144,260 Fragmented disks 179 FTP Server Registry entries 550 Full control printer permission 243 Function stubs 14

# G

Global name space 11 Glyphs, TrueType fonts 260 GRE\_Initialize key 635 Group dependencies for network components 368 GroupOrderList key 426 Groups key 623 GRPTOREG.EXE 390

### H

HAL *See* Hardware Abstraction Layer Handle IDs of audit events 54 Handles HKEY handles, defined 331 object handles, described 11 Hardware Abstraction Layer (HAL) 6 Hardware configuration, troubleshooting 690 data in the Registry driver descriptions 354 hardware detection 340 location of driver information 342 overview of the Hardware key 339 resources used by drivers 343 viewing 339

Hardware *(continued)*  device drivers, described 19 platforms and application compatibility 30 Recognizer, relationship to the Registry 328 Hardware subkey of HKEY \_LOCAL\_MACHINE Description subkey 340 DeviceMap subkey 342 illustrations DeviceMap entries for multiple SCSI adapters 342 DeviceMap subkey 342 Hardware subkey structure 339 Multifunction Adapter subkey of the Description key 341 overview 339 ResourceMap subkey 343 Header pages *See* Separator page files Help with technical questions *See* Resource directory Help, online .HLP files, listed 150 .IND (full-text search index) files for Help, listed 153 relationships between Help and index files 154 Helv typeface 258 Hewlett-Packard DeskJet printer fonts 275 LaserJet printers downloadable fonts 274 font cartridges 273 memory 273 printer fonts 274 PaintJet printer fonts 275 Printer Control Language (HPPCL) 273 HIVEHDR.EXE 390 HiveList key 426, 598 Hives in the Registry *See also* System hive; System subkey of HKEY\_LOCAL\_MACHINE backing up 387 compacting 389 damaged hives on a FAT partition, recovering 396 flush process, described 335 HiveList subkey 598 loading hives from remote computers 374-375 location of 335 .LOG files and recovery 335 overview 334 recovery, described 335 restoring from backup files 388 standard hive files 334 user profile hives creating 407-409 described 336 information in the Registry 598 moving 410

HKEY \_CLASSES\_ROOT key 359 HKEY\_CURRENT\_USER key changing value entries 422 default subkeys, described 360 overview 360 HKEY \_LOCAL\_MACHINE key *See also* CurrentControlSet value entries Hardware key Description subkey 340 DeviceMap subkey 342 overview 339 ResourceMap subkey 343 illustrations class-definition subkeys 346 Control subkeys 351 Description subkeys 347 DeviceMap entries for multiple SCSI adapters 342 DeviceMap subkey 342 filename-extension subkeys 346 group definitions under Control subkey 355 Hardware subkey structure 339 Multifunction Adapter subkey 341 parameters for serial mouse driver 355 ResourceMap subkey 343 Sermouse subkey 354 Services subkeys 354 System subkey structure 348 overview 337 SAMkey 344 Security key 344 Software key Classes subkey 346 Description subkeys 347 overview 345 Program Groups subkey 347 Secure subkey 348 Windows 3.1 Migration Status subkey 348 System key Control subkey for all control sets 351-353 overview 348-350 Select subkey 349 Services subkey 354-358 Setup subkey 359 HKEY \_USERS key 362 .HLP (Help) files, listed 150 HP Color PrintKit 275 HP print monitors 236 HPFS file system history 178 overview 182-184 use of B-trees 183 use of Fnodes 183 used with Windows NT 184 vs. NTFS 195-196

HPPCL printers downloadable fonts 274 Error 20 message 274 font cartridges 273 font limitations 274 memory 273 printer fonts 273,274 TrueType fonts 273 HPPCL.DLL minidriver 274

# I

.IND (full-text search index) files for online Help, listed 153 .INF (Windows NT information) files *See* Information (.INF) files .INI files *See* Initialization files I/O Manager asynchronous I/O, described 17 Cache Manager 18 described 16 file system drivers 19 hardware device drivers 19 illustrations layering of device drivers 16 networking components of Windows NT 20 queued I/O requests 17 network device drivers 20 I/O request packets, defined 17 i8042prt driver 464 Impersonation, described 40 Information (.INF) files caution about modifying 82 DOSNET.lNF accessory applications, adding 88 described 70 disk space requirements, changing 95 files, adding to the Windows NT installation 83 format 73 OS/2 subsystem, excluding 91 POSIX subsystem, excluding 92 relationship to other .INF files 71 support for MS-DOS and Windows 16-bit applications, excluding 93 Windows NT files, excluding 90 including comments 73 INITIAL.INF described 70 format 72 OS/2 subsystem, excluding 91 POSIX subsystem, excluding 92 printer and application setup, skipping 94 support for MS-DOS and Windows 16-bit applications, excluding 93

Information (.INF) files, INITIAL.lNF *(continued)*  TrueType fonts, adding to Setup 89 Windows NT files, excluding 90 listed 166 overview 68-69 PARTIAL.INF accessory applications, adding 88 described 70 format 72 optional component installation, skipping 95 Program Manager groups, adding 84 Program Manager groups, adding programs to 86 Startup group, adding programs to 84 TXTSETUP.SIF described 69, 166 files, adding to the Windows NT installation 83 format 74-80 OS/2 subsystem, excluding 91 POSIX subsystem, excluding 92 support for MS-DOS and Windows 16-bit applications, excluding 93 using to update during Setup 97-98 Windows NT files, excluding 90 Inheritance of permissions 46 INITIAL.INF file described 70 format 72 OS/2 subsystem, excluding 91 POSIX subsystem, excluding 92 printer and application setup, skipping 94 support for MS-DOS and Windows 16-bit applications, excluding 93 TrueType fonts, adding to Setup 89 Windows NT files, excluding 90 Initialization files compared to the Registry 329 mapping information in the Registry 414 migrating from a previous version of Windows 649-651 MS-DOS configuration files, how Windows NT uses 412-413 PROFILE.lNI 105 relationship to the Registry 327 settings in the Registry CONTROL.INI, PROGRMAN.lNI, WINFILE.lNI settings 418 OS/2 version 1.x entries 419 POSIX subsystem entries 420 SYSTEM.lNI settings 417 WIN.INI settings in the Registry 416 Input queue for 16-bit Windows applications 655 Input/output, asynchronous and synchronous 17 Installing fonts 263,265-266 Windows NT *See* Setup program

Integral subsystem, defined 22 Intel 80386 processors application compatibility 30 portability of Windows NT 4 Intel 8042 port driver entries in the Registry 464 Interactive logon process, described 37 Interchange format, Schedule+ described 312 sample file 319 syntax 313-316 International key 609 Internationalization of Windows NT code pages 714 extended characters, restrictions on using 715 illustrations of common code pages 716 international preferences, specifying 712 locales supported by Windows NT 712 national language support information MS-DOS 718 OS/2 subsystem 719 overview 4 screen fonts 270 Unicode, mapping character sets to 715 Interrupt objects, how the Executive uses 9 Introduction to Windows NT (online), .SEQ files used by 145 IOPL=YES mechanism, OS/2 667 IPX/SPX global IPX parameters 518 NWLink parameters for network adapter cards 511 ISO/IEC-conforming POSIX applications 680

### K

Kernel described 7-9 mode 9 objects, described 7 relationship to the Registry 328 Keyboard driver entries in the Registry DeviceMap entries 471 Intel 8042 port driver entries 464 keyboard class driver 470 Keyboard key 613 Keyboard Layout key 427, 614 Keys in the Registry *See also* HKEY \_CLASSES\_ROOT key; HKEY \_CURRENT\_USERS key; HKEY \_LOCAL\_MACHINE key; HKEY \_USERS key access levels for, described 384 adding 380 adding value entries to 381 auditing user actions 386 compared to directories 330 deleted keys, retrieving 381

Keys in the Registry *(continued)*  deleting 381 editing value entries 379 finding 378 overview 330 ownership of, taking 384 permissions, assigning 383-384 printing the contents of 389 restoring 377 root keys, described 331 saving as text files 389 in hive files 376 structure of 332 Knowledge Base, accessing 698 KnownDLLs key 434

### L

Language key 430 Languages *See also* Internationalization of Windows NT specifying international preferences 712 LaserJet printers downloadable fonts 274 font cartridges 273 memory 273 printer fonts 274 LaserWriter Plus typefaces 276 Last known good control set, switching to 395 Lazy commit, defined 18 Lazy-write defined 18 file systems 197 Legal issues regarding TrueType fonts 264 .LEX (spelling lexicon) files, listed 172 Lexicon (.LEX) files, listed 172 Linkage key entries for network components 448 Load Hive command, Registry Editor 374-375 Loading order for groups of services 431 Local print clients 219-221 print monitors 234 print providers defined 218 overview 224-226 spool files and shadow files 226 Local Procedure Call (LPC) facility, described 14-16 Locales defined 712 table of 712 Localization of Windows NT *See* Internationalization of Windows NT

Logon process customizing automatic logon, allowing 401 logon message, creating 400 described 22, 37 illustrations logon security process 22 logon validation 37 Registry entries for Winlogon 630 troubleshooting poor performance 693 Logon screen, changing colors or bitmap 393 Long names in the OS/2 subsystem 666 LPC *See* Local Procedure Call facility LPDSVC Registry value entries 443 LPR print monitor control entries 431 print monitors 237-240

## M

Mac FileTypes value entries for Mail 586 MacFile value entries for SFM 487 Macintosh print clients 222, 242, 245 print monitors 235 print processor 231 Services clients, NTFS features used 193 Mail *See also* Schedule+ administrator, changing 299-300 attachments, limitations on 303 custom commands installing for a single user 287 installing on the postoffice 287-291 overview 285,286 starting separate applications 286 custom menus, installing 295 custom message types described 291 examples of messaging functionality 292 installing 292-295 customizing the client, described 285 described 280 disk space for the postoffice 303 embedding documents vs. inserting packaged objects 302 files accessing same file from different computers 301 location in the postoffice directory structure 281 illustrations file interaction with shared custom commands 288 interface between Mail clients and server 283 postoffice directory structure 281 initialization procedure, recreating 298

Mail *(continued)*  integrating with other applications 298 interface between mail clients and server 283-284 message store, defined 280 messages accessing .MMF files from different computers 301 message finder 303 retrieving deleted messages 303 size limit 303 Messaging Application Program Interface (MAPI) described 296 functions, listed 297 name service (MAILM32.DLL) 284 notification engine (STORE32.DLL) 284 packaging objects with UNC pointers 302 postoffice administrative tasks 282 administrator, changing 299-300 changing 299 custom commands, installing 287-291 described 280 directory structure 281 disk space 303 location, changing for the Mail client 279 moving 299 questions and answers 303 Registry value entries Address Book key 572 Custom Commands key 572 Custom Menus key 575 Custom Messages key 574 Mac FileTypes key 586 Microsoft Mail key 576 MMF key 585 MS Proofing Tools key 587 overview 571 Providers key 588 session manager (MAILM32.DLL) 284 spooler (MAILSP32.EXE) 283 transport (MSSFS32.DLL) 283 troubleshooting startup 694 MAILM32.DLL (Mail name service) 284 MAILM32.DLL (Mail session manager) 284 MAILSP32.EXE (Mail spooler) 283 Manage Documents printer permission 243 MAPI *See* Messaging Application Program Interface Mapping special characters 271 Master system, installing Computer Profile Setup 102 Matching fonts 268 Meetings, scheduling *See* Schedule+ Memory demand paging, defined 13 HPPCL printers 273

Memory *(continued)*  management OS/2 subsystem 664 Virtual Memory Manager 13 OS/2 applications 661 PostScript printers, virtual memory 278 Registry 389 TrueType fonts 265 virtual memory, defined 13 Memory Management key 435 Merging online and offline calendar files 308 Message passing *See* Local Procedure Call facility Message store, defined 280 Messages database *See the README. WRI file*  error messages, where to find explanations of 690 Mail messages accessing .MMF files from different computers 301 message finder 303 retrieving deleted messages 303 size limit 303 Messaging Application Program Interface (MAPI) described 296 functions, listed 297 Microsoft Certified Professional Program 706 Microsoft Consulting Services 708 Microsoft Developer Network described 701 Developer Network CD 702 Developer Services Team 705 Development Library 702-703 Development Platform 703-704 enrollment information 705 forum on CompuServe 705 licensing options 706 membership benefits 701 newspaper 705 Microsoft Download Service (MSDL) 698 Microsoft Extensions to Novell NetBIOS 508 Microsoft FastTips for Windows NT 698 Microsoft Knowledge Base, accessing 698 Microsoft Mail subkey of the Mail key 576 Microsoft mice bus mouse 463 InPort bus mouse 467 serial mouse 468 Microsoft Official Curriculum 707 Microsoft OS/2 subsystem *See* OS/2 subsystem Microsoft Press books, obtaining 708 Microsoft Product Support Services Sales 698 Microsoft Schedule+ Appt Books subkey of the Schedule+ key 596 Archives subkey of the Schedule+ key 596

Microsoft Schedule+ *(continued)*  Exporters subkey of the Schedule+ key 596 Importers subkey of the Schedule+ key 597 subkey of the Schedule+ key 590 Microsoft Solution Providers 698 Microsoft TechNet forum on CompuServe 700 monthly CD 700 overview 699 Migrating .INI files from a previous version of Windows 649-651 MIPS R4000 processors application compatibility 30 portability of Windows NT 4 Mirroring disks 204 Miscellaneous files included with Windows NT 145 MMF subkey of the Mail key 585 Modular architecture of Windows NT described 5 environment subsystems 16-bit environment 26 defined 23 MS-DOS environment 25 OS/2 subsystem 27 POSIX subsystem 28 Win32 subsystem 28 Executive described 10 I/O Manager 16-20 Local Procedure Call (LPC) facility 14-16 Object Manager 11-12 Process Manager 12 Security Reference Monitor 21 System Services 10 Virtual Memory Manager 13-14 Hardware Abstraction Layer (HAL) 6 illustrations conceptual view of virtual memory 13 environment subsystems 24 Executive and its components 10 layering of device drivers 16 Local Procedure Call facility, interaction with 15 logon security process 22 MS-DOS VDM, structure of 26 networking components of Windows NT 20 overview 5 protecting processes' memory 14 queued I/O requests 17 security components 21 Win16 and Win32 input model 29 Win16 VDM, structure of 27 Kernel described 7-9

Modular architecture of Windows NT, Kernel *(continued)*  how control objects are used 9 how dispatcher objects are used 8 Kernel objects, described 7 security model 21-23 Mouse entries in the Registry Intel 8042 port driver 464 Microsoft bus mouse driver 463 Microsoft InPort bus mouse driver 467 Microsoft serial mouse driver 468 mouse class driver 469 user preferences 614 MS Proofing Tools subkey of the Mail key 587 MS Sans Serif raster font 258 MS Serif raster font 258 MS-DOS environment, described 25 national language support information 718 MS-DOS-based applications, excluding support for 92 clients, printing 242 MSCDEX, restriction with 16-bit Windows subsystem 648 MSDL (Microsoft Download Service) 698 MSSFS32.DLL (Mail transport) 283 MultifunctionAdapter key 456 Multimedia entries in the Registry 615 Multiport serial I/O cards controlling 404 Registry value entries 462 Multiprocessing, scalability of Windows NT 4 Multitasking in the OS/2 subsystem 663 Mutant objects, how the Executive uses 8 Mutex objects, how the Executive uses 8

### N

Name service, Mail (MAILM32.DLL) 284 Name space 11 Named objects 11 pipes, OS/2 subsystem 665 National Body conforming POSIX application 681 National language support *See also* Internationalization of Windows NT MS-DOS information 718 .NLS files, listed 148 OS/2 subsystem information 719 screen fonts 270 NBF (NetBEUI) transport entries in the Registry 497 NetBEUI transport entries in the Registry 497 NetBIOSGateway subkey of the RemoteAccess key 523 NetBt parameters for TCP/IP 554

NetIogon service Registry value entries 503 troubleshooting startup 693 NetRules key 445 NetWare print provider 228 Network adapter cards parameters for TCP/IP 546 Registry value entries Linkage key 448 NetRules key 445 overview 444 Parameters key 450-453 Network device drivers, described 20 Network printers *See* Printers Network services, Registry entries for Alerter service 484 AppleTalk service 484 BootVerification service 490 Browser service 491 DiskPerf service 493 DLC system driver service 494 EventLog service 495 MacFile service 487 NBF (NetBEUI) transport service 497 NetLogon service 503 NetworkProvider service 507 NWLink transport service 507-518 overview of Registry entries for 483 redirector (Rdr) service 520 Remote Access Service (RAS) AsyncMAC subkey 526 NetBIOSGateway subkey 523 overview 521 Parameters subkey 521 PPP subkey 527 RasHub subkey 528 RasMan subkey 529 Replicator service 529 Schedule service 531 Server service 531 TCP/IP transport DHCP Server service entries 548 FTP server service 550 NetBt parameters 554 network adapter card parameters 546 overview 540 Parameters subkey 540 Streams parameters 558 UPS service 563 Windows Sockets parameters 558 WINS parameters 561 Workstation service 564

Network settings in the Registry *See also* Network services bindings for network components 366 dependency handling 368 network component types 363 network connection entries for users 617 overview 362 service registration information 365 software entries for users 618 software registration information 364 Networking architecture distributed processing, defined 4 illustration of networking components of Windows NT 20 NetworkProvider key 428 NetworkProvider service entries in the Registry 507 .NLS (national language support) files, listed 148 Nls key 429 No access permission 243 Noncontainer objects, defined 43 Notification engine, Mail (STORE32.DLL) 284 Novell NetBIOS 508 NTBackup Registry value entries 598 NTDETECT.COM (Hardware Recognizer) list of hardware detected by 340 relationship to the Registry 328 NTFS file system changing file systems 202-203 data integrity and recoverability 199-200 features used by Macintosh Services clients 193 file attributes 187-188 history 178 hot-fixing 198 lazy commit 200 long and short filenames 188-190 master file table (MFT) 185-187 multiple data streams 191 overview 185-193 periodic log file checkpoints 200 POSIX compliance 192 running chkdsk 202 system files 194 vs. HPFS and FAT 195-196 NTOSKRNL.EXE *See* Windows NT Kernel NTVDM.EXE 655 NWLink transport service entries in the Registry 507-518

# o

Object linking and embedding (OLE) migrating OLE information to the Registry 651 packaging objects with UNC pointers 302

Object linking and embedding (OLE) *(continued)*  Registry information caution against changing information using Registry Editor 346 Software subkey of HKEY\_LOCAL\_MACHINE 346 Schedule+ 321 Object Manager, described 11-12 Object type, defined 11 **Objects** control objects described 7 how the Executive uses 9 dispatcher objects described 7 how the Executive uses 8 handles 11 named objects 11 OEM' character set 254, 259 hardware information (.INF) files, listed 171 OEMLocaie key 430 Official Curriculum, Microsoft 707 OLE information, migrating to the Registry 651 Online Help deleting help files 153 .HLP files, listed 150 .IND (full-text search index) files for Help, listed 153 relationships between Help and index files 154 Online introduction to Windows NT, .SEQ (sequence) files used by 145 Orphans, failed partitions 207-208 *OS/2* subsystem APIs OS2API.TXT file 660 partially supported 660 supported 660 unsupported 660 applications partially supported 659 running 658-659 supported 658 unsupported 658 architecture 662 calling 32-bit DLLs 669 communication with other subsystems 668 configuration changing 671 commands for *OS/2* configuration 670 CONFIG.SYS file 669 OS2.INI file 669 Registry information 669

OS/2 subsystem *(continued)*  device drivers 666 device monitors 668 disabling in Windows NT 420 dynamic linking 664 environment subsystems, described 27 excluding 91 file system name space 666 files 672 filters 667 I/O architecture 666-667 privilege mechanism 667 illustrations memory map 661 native OS/2 662 OS/2 subsystem in Windows NT 662 Registry information for OS/2 subsystem 669 interprocess communication anonymous pipes 665 named pipes 665 queues 665 semaphores 665 shared memory 665 signals 665 memory management protection model 664 segment swapping 664 memory usage of OS/2 applications 661 multitasking processes 663 scheduling 663 threads 663 national language support information 719 native OS/2 662 network connectivity 667 printing 668 security 668 user interface 664 version 1.x entries in the Registry 419 OS/2 Subsystem for NT key 641 OS2.EXE 672 OS2.1NI file 669 OS2API.TXT file 660 OS2SRV.EXE described 672 freeing resources used by OS2SVR process 658 Owner command, Registry Editor 384 Ownership of Registry keys 384

### p

Packaging objects with UNC pointers 302 PagedPoolSize value, Registry size limits 336-337 PaintJet printer fonts 275 Parallel ports DeviceMap entries in the Registry 458 Parallel subkey entries in the Services key 459 Parallel subkey entries in the Services key 459 Parameters for network adapters 450-453 for Remote Access Service (RAS) 521 for TCP/IP 540 Parity striping used with fault tolerance 206 PARTIAL.INF file accessory applications, adding 88 described 70 format 72 optional component installation, skipping 95 Program Manager groups adding 84 adding programs to 86 Startup group, adding programs to 84 Partitions, NTFS changing file systems 202-203 described 201 orphans 207-208 running chkdsk 202 Patterns key 603 .PCD (plotter driver) files, listed 155 PCL printing, separator page files 249 PCL.SEP file 249 .PCM (printer cartridge metrics) files 273 Performance, auditing security events 53 Permissions *See also* Security model; User rights assigned by custom applications 52 inheritance of 46 printer permissions 243 Registry keys 383-384 Windows NT Permissions Editor 52 Permissions command, Registry Editor 384 Pitch (characters per inch), defined 255 .PJF (PaintJet soft font) files 275 Plotter driver (.PCD) files, listed 155 Port drivers, Registry entries for bus mouse driver 463 DeviceMap entries for keyboard and mouse 471 for serial and parallel ports 458 InPort bus mouse driver 467 Intel 8042 port driver 464 keyboard class driver 470 mouse class driver 469 multiport serial I/O card driver 462 Parallel subkey entries in the Services key 459 SCSI miniport driver 473 serial mouse driver 468

Port drivers, Registry entries for *(continued)*  Serial subkey entries in the Services key 460 Portability of Windows NT 4 Portable Operating System Interface for Computing Environments *See* POSIX subsystem Ports *See also* Parallel ports; Serial ports deleting 406 POSIX subsystem application compliance to POSIX.1 679-681 bypass traverse checking 682 communicating with other subsystems 685 compliance with NTFS 192 conformance requirements 679 described 678 environment subsystems, described 28 excluding 92 file systems 180, 682 files used 685 illustrations conforming POSIX application with extensions 681 interaction of POSIX applications with Windows NT 685 interaction of POSIX files 685 ISO/IEC-conforming POSIX application 680 National Body conforming POSIX application 681 POSIX subsystem in Windows NT 684 strictly conforming POSIX application 680 implementation of 684 network access 683 printing 683 Registry value entries 420 resources for further information 686 restrictions on POSIX applications 683 running applications 682 table of standards 678 POSIX.EXE 685 Postoffice administrative tasks 282 custom commands, installing 287-291 described 280 directory structure 281 disk space 303 illustrations directory structure 281 file interaction with shared custom commands 288 interface between Mail clients and server 283 location, changing for the Mail client 279 PostScript printers description (.PPD) files, listed 156 downloadable outline fonts 277 printer fonts 276-277 separator page files 249

PostScript printers *(continued)*  substituting PostScript fonts for TrueType fonts 277 TrueType fonts 263, 276 virtual printer memory, specifying 278 Power failure, UPS entries in the Registry 563 .PPD (PostScript printer description) files, listed 156 PPP subkey of the RemoteAccess key 527 Presentation Manager, compatibility with *OS/2*  subsystem 658 Primary partition, defined 201 Print devices defined 210 resolution (DPI) 210 Print keys 637 Print Manager client role 223 configuring printer drivers 212 establishing printers 211-212 specifying print monitors 233 Print monitors defined 218 Digital 236 HP 236 local 234 LPR 237-240 Macintosh 235 overview 232-240 specifying with Print Manager 233 Print permission 243 Print processors defined 218 Macintosh 231 overview 229-231 Windows 229-231 Print providers defined 218 NetWare 228 overview 224-228 spool files and shadow files 226 Windows network 227 Print spooler *See* Spooler Print Subtree command, Registry Editor 389 Printer cartridge metrics (.PCM) file 273 Printer drivers characterization data files 215 component files 213 configuring with Print Manager 212 included with Windows NT 214 role in Windows NT 213-215 Printer fonts described 256, 270 DeskJet printer fonts 275 dot matrix printer fonts 272
Printer fonts *(continued)*  downloadable fonts 274 font cartridges 265, 273 HPPCL printer fonts 273, 274 LaserJet printer fonts 274 LaserWriter Plus typefaces 276 mapping special characters 271 PaintJet printer fonts 275 PostScript printer fonts 276-277 Universal printer driver 271 Printer separator (.SEP) files, listed 164 Printers *See also* HPPCL printers defined 210 dot matrix printers 272 establishing with Print Manager 211-212 fonts and printers, table of 268 network workstation and server roles 210 permissions 243 security 243-245 setup, skipping in Express Setup 94 Printers key 637 Printing *See also* Print devices; Printer drivers; Printers clients defined 218 downlevel 222 local 219-221 Macintosh 222, 242, 245 MS-DOS 242 Print Manager 223 remote 221-222 router 223 UNIX 222, 243 Windows NT workstation computers 242 data types, defined 210 examples of flow 240-241 fonts *See also* Printer fonts questions and answers 278 raster fonts 258 table of fonts and printers 268 TrueType fonts 260 forms-based 246-248 forwarding jobs, security 245 illustration of print components 217, installing new font cartridges 265 model, Windows NT 217-240 network workstation and server roles 210 OS/2 subsystem 668 overview 209 permissions 243 POSIX subsystem 683

Printing *(continued)*  Print Manager *See* Print Manager print monitors defined 218 Digital 236 HP 236 local 234 LPR 237-240 Macintosh 235 overview 232-240 specifying with Print Manager 233 print processors defined 218 Macintosh 231 overview 229-231 Windows 229-231 print providers defined 218 NetWare 228 overview 224-228 spool files and shadow files 226 Windows network 227 questions and answers 250 queue, defined 210 Registry keys 389 security 244 value entries 637 rendering, defined 210 router defined 218 role 223 Schedule+ appointments 322 security 243-245 separator files 164, 248-249 spooler described 210 file security 244 troubleshooting common problems 694 WYSIWYG display of documents 213 Privileges *See also* Permissions Registry keys restoring 377 saving 376 Schedule<sup>+</sup> granting 322 modify vs. assistant privilege 322 stored in .CAL file on postoffice 307 table of user rights 709 Process IDs of audit events 54 Process Manager, described 12 Process objects, how the Executive uses 9

Processes in the OS/2 subsystem 663 Profile objects, how the Executive uses 9 PROFILE.INI file 105 ProfileList key 598 Profiles, merging for similar systems 105 PROGMAN.INI file migrating to the Registry 652 settings in the Registry 418 Program Groups subkey of the Software key 347 Program Manager Accessories group, adding applications to 87 adding new groups to 84 programs to groups 86 Registry value entries Groups key 623 Restrictions key 624 UNICODE Program Groups key 623 Proportional fonts, defined 255 Protocols IPXJSPX global IPX parameters 518 NWLink parameters for network adapter cards 511 TCP/IP 156 Providers subkey of the Mail key 588 PS/2-compatible mouse 464 PSCRIPT.SEP file 249 PSXDLL.DLL 685 PSXSS.EXE 685 PViewer utility, freeing resources used by OS2SRV 658

# $\Omega$

Questions, getting answers to *See* Resource directory Queued I/O requests 17 **Oueues** defined 210 OS/2 subsystem 665 Quick Basic (.BAS) sample files, listed 165

# R

RasHub subkey of the RemoteAccess key 528 RasMan subkey of the RemoteAccess key 529 Raster fonts described 256,257-258 font sizes 257 listed 257 printing 258 Rdr (redirector) service entries in the Registry 520 Read Only command, Registry Editor 382 Reconstructing a system with damaged files 396

Recovering damaged hive files on a FAT partition 396 orphans (failed partitions) 208 Recovery entries (for users) in the Registry 627 Recurrence patterns, Schedule+ 317 **Redirectors** bindings 366 implemented as file system drivers 20 Rdr service entries in the Registry 520 REG.DAT file, migrating to the Registry 649, 651 REG\_BINARY data type, described 333 REG\_DWORD data type 333 REG\_EXPAND\_SZ data type 333 REG\_MULTI\_SZ data type 333 REG\_SZ data type 333 REGBACK.EXE program 387 REGEDT32.EXE *See also* Registry Editor running 370 REGENTRY.HLP (Registry Entries database) 378 REGINI.EXE 390 Registry *See also* HKEY \_CLASSES\_ROOT key; HKEY\_CURRENT\_USERS key; HKEY\_LOCAL\_MACHINE key; HKEY\_USERS key account information 344 administrative tools, summary of 390 auditing 385-386 backing up hives 387 browsing for data in 372 compacting data 389 compared to initialization files 329 configuration data *See also* Configuration management caution about changing with Registry Editor 325,391 types of 327 control sets, described 349-350 data types 333 deleting unused user profiles 389 Editor *See* Registry Editor hardware data driver descriptions 354 hardware detection 340 location of driver information 342 overview 339 resources used by drivers 343 viewing 339 hives *See also* System hive flush process, described 335 location of 335 .LOG files and recovery 335 overview 334

Registry, hives *(continued)*  recovery, described 335 standard hive files 334 user profile hives, described 336 using to update during Setup 96 how Windows NT components use the Registry 328-329 illustrations data in the Registry 327 hierarchy of the Registry 330 how Windows NT uses Registry information 328 Registry Editor window 326 SOFTWARE hive files 334 structure of a key 332 keys compared to directories 330 overview 330 printing contents of 389 root keys, described 331 saving as a text file 389 structure of 332 mapping information for initialization files 414 memory used by 389 migrating .IN! files from a previous version of Windows 649-651 national language support information MS-DOS 718 OS/2 subsystem 719 network settings bindings for network components 366 dependency handling 368 network component types 363 overview 362 service registration information 365 software registration information 364 printing security 244 recovering damaged hives on a FAT partition 396 restoring hives from backup files 388 security auditing Registry activities 385-386 information 344 overview 382 ownership of keys 384 permissions on keys, assigning 383-384 restricting access to files for user profiles 383 Security Account Manager (SAM) database 344 size limits 336-337 software data filename-extension associations 346 OLE information 346 overview 345 program groups 347 secure configuration information 348 version information 347 Windows 3.1 migration status 348

Registry *(continued)*  startup information 348, 351 structure 330-331 template hives, using to update during Setup 96 updating during Setup 96-98 user profile information actively loaded user profiles 362 environment settings 360 value entries *See* Registry value entries virtual device drivers (VDDs) 413 Registry Editor *See also* Configuration management; Windows NT **Diagnostics** access rights for keys, assigning 384 adding keys 380 value entries to keys 381 auditing selected keys 386 backing up hives 387 cautions about using to change certain information configuration information 325,391 filename-extension associations 346 OLE information 346 SAM database 344 confirmation messages for deletions 382 custom startup verification program, creating 397-399 deleted keys, retrieving 381 deleting keys or value entries 381 desktop settings, viewing 392 drivers, changing loading controls 402 editing value entries 379 environment variables, changing 393 finding hives 375 keys 378 illustrations Registry Editor window 370 value entries, components of 379 keyboard actions for viewing Registry data 371 Load Hive command, examples of using 374 logon process, customizing automatic logon, allowing 401 logon message, creating 400 multiport serial I/O cards, adding values for 404 ownership of keys 384 performance affected by Auto Refresh command 371 permissions on keys, assigning 384 printing key contents 389 privileges for adding keys 380 for restoring keys 377 for saving keys 376 protecting data from accidental changes 382 read-only mode, using 382

Registry Editor *(continued)*  remote computers loading hives from 374-375 unloading hives 375 viewing the Registry for 373 restoring hives, limitations 388 keys 377 saving keys as text files 389 in hive files 376 serial ports, deleting 406 services, changing loading controls 402 SID numbers, finding usemames associated with 392 starting 370 undoing deletions 381 windows, working with 371 Registry Entries database, using 378 Registry value entries compared to files 330 CONTROL.INI settings 418 CurrentControlSet BootVerificationProgram key 424 Control key 423 FileSystem control entries 425 GroupOrderList key 426 HiveList key 426 Keyboard Layout key 427 LPR print monitor control entries 431 NetworkProvider key 428 Nls key 429 Select subkey 422 ServiceGroupOrder key 431 Services subkeys 440 Session Manager key 432 data types 333 device drivers bus mouse driver 463 DeviceMap entries for AtDisk 457 DeviceMap entries for keyboard and mouse 471 DeviceMap entries for serial and parallel ports 458 DeviceMap entries for video devices 478 file system drivers and recognizers 454 InPort bus mouse driver 467 Intel 8042 port driver 464 keyboard class driver 470 mouse class driver 469 multiport serial I/O card driver 462 network adapters, description entries for 456 overview 454 Parallel subkey entries in the Services key 459 SCSI miniport driver 473 serial mouse driver 468 Serial subkey entries in the Services key 460

Registry value entries, device drivers *(continued)*  sound card drivers 476 video driver entries in Services key 479 video driver entries in Software subkey 482 fonts Font Drivers key 634 FontCache key 633 FontDPI key 634 Fonts key 635 FontSubstitutes key 636 GRE\_Initialize key 635 TrueType key 637 illustration of components 379 integer data type 332 LPDSVC entries 443 Mail Address Book key 572 Custom Commands key 572 Custom Menus key 575 Custom Messages key 574 Mac FileTypes key 586 Microsoft Mail key 576 MMF key 585 MS Proofing Tools key 587 overview 571 Providers key 588 network adapter cards Linkage key 448 NetRules key 445 overview 444 Parameters key 450-453 network services Alerter service 484 AppleTalk service 484 BootVerification service 490 Browser service 491 DiskPerf service 493 DLC system driver service 494 EventLog service 495 MacFile service 487 NBF (NetBEUI) transport service 497 NetLogon service 503 NetworkProvider service 507 NWLink transport service 507-518 overview 483 redirector (Rdr) service 520 Remote Access Service (RAS) 521-529 Replicator service 529 Schedule service 531 Server service 531 TCPIIP transport 540-558 UPS service 563 Workstation service 564

Registry value entries (continued) OS/2 subsystem 669 version 1.x 419 overview 332,379,421 POSIX subsystem 420 printing 637 PROGMAN.lNI settings 418 Schedule+ Microsoft Schedule+ Appt Books key 596 Microsoft Schedule+ Archives key 596 Microsoft Schedule+ Exporters key 596 Microsoft Schedule+ Importers key 597 Microsoft Schedule+ key 590 overview 589 size limitation 332 software classes 641 subsystem software registration Microsoft OS/2 version l.x 641 Microsoft Windows 642 WOW subsystem 643 SYSTEM.lNI settings 417 user preferences backup entries 598 Color Schemes key 602 Colors key 602 Console key 599 Cursors key 604 Desktop key 604 Environment key 606 Extensions key 609 File Manager settings 607 Groups key 623 Hive information for user profiles 598 International key 609 Keyboard key 613 Keyboard Layout key 614 mouse entries 614 multimedia entries 615 network connection entries 617 network software entries 618 overview 597 Patterns key 603 recovery entries 627 Restrictions key 624 Screen Saver key 603 sound entries 616 UNICODE Program Groups key 623 Windows entries 628 WIN.INI settings 416 WINFILE.INI settings 418 Winlogon key 630 WOW subsystem 413

RegistrySizeLimit value, overview of Registry size limits 336-337 REGREST.EXE program restoring Registry hives from backup files 388 restoring Registry keys 377 Reinstalling Windows NT 101 Reliability of Windows NT 4 Reminder (MSRMND32.EXE) 307 Remote print clients 221-222 Remote print providers defined 218 overview 227-228 RemoteAccess key AsyncMAC subkey 526 NetBIOSGateway subkey 523 overview 521 Parameters subkey 521 PPP subkey 527 RasHub subkey 528 RasMan subkey 529 Removing files from the Windows NT installation 89 keys or value entries in the Registry 381 online Help (.HLP) files 153 OS/2 subsystem 91 POSIX subsystem 92 serial ports 406 support for MS-DOS and Windows 16-bit applications 92 user profiles from the Registry 389 Windows NT components 108 Rendering, defined 210 REPAIR.EXE program backing up Registry hives 387 restoring Registry hives from backup files 388 ReplaceKey function in REGREST.EXE restoring Registry hives from backup files 388 restoring Registry keys 377 Replicator service entries in the Registry 529 Resolution, print device (DPI) 210 Resource directory answers to technical questions, obtaining 698-699 Microsoft Certified Professional Program 706 Microsoft Consulting Services 708 Microsoft Developer Network described 701 Developer Network CD 702 Development Library 702-703 Development Platform 703-704 enrollment information 705 forum on CompuServe 705 licensing options 706 membership benefits 701 newspaper 705

Resource directory *(continued)*  Microsoft Official Curriculum 707 Microsoft Press books, obtaining 708 Microsoft Solution Providers 698 Microsoft TechNet forum on CompuServe 700 monthly CD 700 overview 699 Windows NT Driver Library 698 ResourceMap subkey of the Hardware key 343 Restore command, Registry Editor 377 Restore Volatile command, Registry Editor 377 Restoring Registry hives from backup files 388 Registry keys 377 Restrictions key 624 RISC-based computers ARC configuration database 340 AUTOEXEC.NT and CONFIG.NT files 412 FAT file system used for primary partition 201 hardware configuration data and the Registry 328 portability of Windows NT 4 restriction with OS/2 applications 658 Robustness of Windows NT 4 Roman font family 254 Rotating TrueType fonts 260 Router, printing defined 218 role 223

# s

SAM *See* Security Account Manager (SAM) database SAM subkey of HKEY \_LOCAL\_MACHINE 344 Sans serif font, defined 255 Save Key command, Registry Editor backing up hives 387 compacting hives 389 saving keys in hive files 376 Save Subtree As command, Registry Editor 389 Saving Registry keys as hive files 376 as text files 389 Scalability of Windows NT 4 Scaling fonts raster fonts 257 TrueType fonts 260 vector fonts 259 Scan conversion, TrueType fonts 276 .SCH (Interchange format) files described 312 sample file 319 syntax 313-316

Schedule service entries in the Registry 531 Schedule+ architecture, described 306 attachments (including in separate Mail message) 321 auto-pick feature 321 Calendar (.CAL) files archiving scheduling information 309 described 308 merging online and offline calendars 308 working offsite 309 custom message types 310 date and time format, changing 321 illustrations Response forms 312 Schedule+ components 306 Send Request form 311 Interchange format files described 312 sample file 319 syntax 313-316 interoperability 312 licensing requirement 321 meetings, identifying who scheduled them 322 notification of appointments 307 object linking and embedding (OLE) 321 print sizes 322 privileges granting 322 modify vs. assistant privilege 322 stored in .CAL file on postoffice 307 questions and answers 321 recurrence patterns 317 recurring appointments vs. recurring meetings 321 Registry value entries Microsoft Schedule+ Appt Books key -596 Microsoft Schedule+ Archives key 596 Microsoft Schedule+ Exporters key 596 Microsoft Schedule+ Importers key 597 Microsoft Schedule+ key 590 overview 307,589 Reminder (MSRMND32.DLL) 307 reminder sounds, customizing 321 response forms 311 SCHMSG32.DLL 307 Send Request form 310 Scheduling threads 16-bit Windows subsystem 655 OS/2 subsystem 663 SCHMSG32.DLL 307 .SCR (screen saver) files, listed 165 Screen fonts, described 256, 258, 270 Screen saver (.SCR) files, listed 165 Screen Saver key 603

Script font family 254 SCSI disks miniport driver 473 troubleshooting 691 Searching for keys in the Registry 378 Sectors, defined 179 Secure subkey of the Software key 348 Security *See also* Security model context, defined 40 descriptors, defined 42 IDs (SID)s defined 36 finding usemames associated with SID numbers 392 log categories of events displayed 54 viewing 35 objects container objects 43 noncontainer objects 43 security descriptors 42 *OS/2* subsystem 668 printers 243-245 privileges, table of 709 **Registry** auditing Registry activities 385-386 overview 382 ownership of keys 384 permissions on keys, assigning 383-384 restricting access to files for user profiles 383 security data in the Registry 344 user rights, table of 709 Windows NT architecture 4 Security Account Manager (SAM) database caution against changing with Registry Editor 344 Registry, SAM subkey of HKEY \_LOCAL\_MACHINE 344 Security command, Event Viewer 386 Security model access control lists (ACLs) described 44 discretionary ACEs 44 empty discretionary ACL vs. no ACL 44 access masks defined 44 desired access mask 48 generic types 45 specific access types 45 standard types 45 viewing in the security log 46 access validation examples 49-53 overview 48

Security model *(continued)*  auditing security events audit determination process 61 examples 56-60 overview 53 process IDs and handle IDs of audit events 54 viewing the security log 35 authentication package, described 37 components, described 32 container objects, defined 43 described 21-23 discretionary access control, defined 34 examples access denied 50 auditing system events 60 permission assigned by custom application 52 requesting read and write access 49,51 tracking files and object access 56 use of user rights 58 user and group management 59 illustrations access control mask 44 access token contents 36 access types in the security log 46 access validation process 48 audited event showing impersonation 42 components of the security model 33 Directory Permissions dialog boxes for parent directory and files 48 logon security process 22 logon validation process 37 security components 21 security descriptor for a file object 43 server subject security context 41 User Rights Policy dialog box 39 impersonation 40 inheritance of permissions 46 noncontainer objects, defined 43 objectives, described 34 security access tokens defined 36 how Windows NT creates 37 security context, defined 40 security descriptors, defined 42 security IDs (SIDs), defined 36 subjects, defined 40 user rights (privileges) 39 Security Reference Monitor illustration of security components 21 purpose of 21 Security subkey of HKEY LOCAL MACHINE 344 Segment swapping in the OS/2 subsystem 664 Select Computer command, Registry Editor 373

Select subkey of the System key described 349 value entries 422 Semaphores how the Executive uses 8 *OS/2* subsystem 665 .SEP (printer separator) files, listed 164 Separator page files customizing printer output 248-249 .SEP files, listed 164 .SEQ (sequence) files 145 Sequence (.SEQ) files 145 Serial driver, controlling multiport serial I/O cards 404 Serial ports deleting 406 DeviceMap entries in the Registry 458 multiport serial I/O card entries in the Registry 462 Serial subkey entries in the Services key 460 Serial subkey entries in the Services key 460 Serif font, defined 255 Server service entries in the Registry 531 Server subject, defined 40 Servers implemented as file system drivers 20 Service registration information for network components 365 ServiceGroupOrder key 431 Services *See also* Network services for Macintosh (SFM) 484, 487 loading order for groups of services 431 troubleshooting changing loading controls 402 Services subkey of the System key descriptions of typical Services subkeys 356-358 overview 354-356 value entries 440 Session Manager key 432 Session manager, Mail (MAILM32.DLL) 284 Setup program adding Windows NT components 108 CPS *See* Computer Profile Setup customizing 16-bit Windows applications, excluding support for 92 accessory applications, adding 87 disk space requirements, changing 95 distribution shares 81-96 File Manager, adding to the Startup group 84 files, adding 82 MS-DOS, excluding support for 92 optional component installation, skipping 95 *OS/2* subsystem, excluding 91 POSIX subsystem, excluding 92 printer and application setup, skipping 94 Program Manager groups, adding 84

Setup program, customizing *(continued)*  Program Manager groups, adding programs to 86 Startup group, adding programs to 84 TrueType fonts, adding to Setup 88 TXTSETUP.SIF 74-80 Windows NT files, excluding 89 distribution share, creating 80-81 information (.INF) files caution about modifying 82 fonnat 72-73 including comments 73 overview 68-71 installing without bootable floppy disks 100 preinstalling Windows NT using CPS 105 reinstalling Windows NT 101 relationship to the Registry 328 removing Windows NT components 108 SETUP.LOG file 101 unattended answer files 99-100 updating the Registry template hives 96 TXTSETUP.SIF 97-98 Setup script files *See* Information (.INF) files Setup subkey of the System key 359 SETUP.LOG file 101 SFM *See* Services for Macintosh Shared directory for the Setup program creating 80-81 Shared memory, *OS/2* subsystem 665 SHARED32.INI file Mail custom commands, installing 287-291 Mail custom menus, installing 295 Mail custom message types, installing 293-295 SharedExtensionsDir entry in the Registry Mail custom commands, installing 287, 289 Mail custom menus, installing 295 Shell properties, specifying in the Registry 346 SIDs *See* Security, IDs Signals, *OS/2* subsystem 665 Simple subject, defined 40 Slant of a font, defined 255 Small Font (raster font) 258 Soft fonts, downloadable 274 Software data in the Registry filename-extension associations 346 OLE information 346 overview 345 program groups 347 secure configuration information 348 version information 347 Windows 3.1 migration status information 348 Software registration information for network components 364

Software subkey of HKEY \_LOCAL\_MACHINE Classes subkey 346 Description subkeys 347 illustrations class-definition subkeys 346 Description subkeys 347 filename-extension subkeys 346 overview 345 Program Groups subkey 347 Secure subkey 348 Windows 3.1 Migration Status subkey 348 Solution Providers, Microsoft 698 Sound card drivers, Registry value entries 476 Registry value entries 616 reminder sounds in Schedule+ 321 wave (.WAV) files, listed 171 Special characters, mapping 271 Spelling lexicon (.LEX) files, listed 172 Spooler described 210 file security 244 Mail spooler (MAILSP32.EXE) 283 spool files and shadow files 226 Starting the system control sets, choosing among 350 custom startup verification program, creating 397-399 depending on a service or driver 399 last known good configuration, switching to 395 logon process, customizing 400-401 overview of configuration management 394 reconstructing a system with damaged files 396 verifying system startup for a remote computer 398 Startup group, adding programs to 84 Startup information in the Registry *See also* System subkey of HKEY \_LOCAL\_MACHINE automatic recovery from damages to SYSTEM.ALT hive 394 BootVerificationProgram key 424 overview 348-350 Subsystems key 436 Windows key 437 WOW key 438 STARTUP.CMD file 669 Static cursor (.CUR) files, listed 109 Static dependencies for network components 368 STORE32.DLL (Mail notification engine) 284 Streams parameters for TCPIIP 558 Strictly conforming POSIX applications 679 Stripe sets 201,205-206 Stub procedures 14 Subjects in the security model, defined 40

Subsystems entries in the Registry Microsoft *OS/2* version l.x 641 Windows software registration 642 WOW software registration 643 Subsystems key 436 Swiss font family 254 Synchronous I/O, defined 17 .SYS (driver) files, listed 112 SYSPRINT.SEP file 249 System events, auditing 60 System font 270 System hive in the Registry control sets Control subkey for all control sets 351-353 described 349-350 Services subkey for all control sets 354-358 overview 348-350 recovery 336 System startup *See* Starting the system System subkey of HKEY \_LOCAL\_MACHINE *See also* CurrentControlSet value entries Control subkey for all control sets 351-353 illustrations Control subkeys 351 group definitions under Control subkey 355 parameters for serial mouse driver 355 Sermouse subkey 354 Services subkeys 354 System subkey structure 348 overview 348-350 Select subkey 349 Services subkey for all control sets 354-358 Setup subkey 359 SYSTEM.ALT system hive 394 SYSTEM.INI file settings in the Registry 417 synchronizing with the Registry 650

### T

Target computers, distributing the master system 104 Task switching, restriction with 16-bit Windows subsystem 648 TCPIIP Registry value entries DHCP Server service Registry entries 548 FrP server service 550 NetBt parameters 554 network adapter card parameters 546 overview 540 Parameters subkey 540 Streams parameters 558 Windows Sockets parameters 558 WINS parameters 561

TDI *See* Transport Driver Interface TechNet forum on CompuServe 700 monthly CD 700 overview 699 Technical questions, getting answers to *See* Resource directory Telephone numbers CompuServe membership kit 698 Microsoft Consulting Services 708 Microsoft Developer Services Team 705 Microsoft Download Service (MSDL) 698 Microsoft engineers 698 Microsoft FastTips for Windows NT 698 Microsoft Press 708 Microsoft Product Support Services Sales 698 Microsoft Solution Provider referral 698 Special Introductory Offer for No-Charge Support 698 text telephone (TT/TDD) service 698 Text (.TXT and .WRI) files, listed 173 Text telephone (TT/TDD) service 698 Thread objects, how the Executive uses 8 Thunking, described 654 Timers, how the Executive uses timer objects 8 Tms Rmn typeface 258 Tracks, defined 179 Transport Driver Interface (TDI), transports included with Windows NT 20 Transport protocols drivers 20 transports included with Windows NT 20 Transport, Mail (MSSFS32.DLL) 283 Troubleshooting *See also* Configuration management; Resource directory; Starting the system common printing problems 694 environment variables 393 error messages, where to find explanations of 690 general precautions 689 hardware configuration 690 information sources, described 690 Mail startup 694 Netlogon service startup 693 obtaining debugging information 691 poor performance at logon 693 reconstructing a system with damaged files 396 SCSI devices 691 UPS service turning off 692 user account creation 693 video display 401 problems 691

TrueType fonts ABC character spacing 262 adding fonts to be installed by Setup 88 described 256,260-265 DeskJet printers 275 disk space 265 dot matrix printers 272 HPPCL printers 273 illustrations TrueType dialog box 261 TrueType glyphs 260 installing 263, 265 legal issues 264 limitation on the number of 265 limiting font choice to TrueType 262 listed 260 memory use 265 PaintJet printers 275 PostScript printers 263, 276 printing 260 Registry value entries 637 rendering bitmaps, described 261 scaling and rotating 260 scan conversion 276 sizes 261 substituting on different computers 278 PostScript fonts 277 updating old documents to use TrueType 262 WYSIWYG output 260 TrueType key 637 .TTF (TrueType font) files, listed 144,260 TTfTDD (text telephone) service 698 .TXT (text) files, listed 173 TXTSETUP.SIF file caution about modifying 82 described 69 description 166 files, adding to the Windows NT installation 83 format 74-80 including comments 73 *OS/2* subsystem, excluding 91 POSIX subsystem, excluding 92 support for MS-DOS and Windows 16-bit applications, excluding 93 using to update during Setup 97-98 Windows NT files, excluding 90 Typeface, defined 254 Typography in Windows NT, described 254

## u

Unattended answer files used during setup 67,99-100 UNC *See* Universal naming convention UNICODE Program Groups key 623 Unicode, mapping character sets to 715 Uninterruptible power supply (UPS) entries in the Registry 563 Universal naming convention (UNC), packaging objects with UNC pointers 302 UNIX print clients 222, 243 Unload Hive command, Registry Editor 375 uplodprf command 103 UPS service entries in the Registry 563 troubleshooting 692 Use Last Known Good Configuration option 395 User accounts, troubleshooting access to resources 693 User Manager, enabling auditing 385 User preferences, Registry value entries backup entries 598 Color Schemes key 602 Colors key 602 Console key 599 Cursors key 604 Desktop key 604 Environment key 606 Extensions key 609 File Manager settings 607 Hive information for user profiles 598 International key 609 Keyboard key 613 Keyboard Layout key 614 mouse entries 614 multimedia entries 615 network connection entries 617 network software entries 618 overview 597 Patterns key 603 Program Manager entries Groups key 623 Restrictions key 624 UNICODE Program Groups key 623 recovery entries 627 Screen Saver key 603 sound entries 616 Windows entries 628 User profiles in the Registry creating hives for 407-409 deleting 389 environment settings 360 hive information for 598 hives, described 336

User profiles in the Registry *(continued)*  managing, described 406 moving 410 ProfileList key 598 User rights example of auditing 58 overview 39 table of 709

### v

Validation access validation examples 49-53 overview 48 illustration of logon validation 37 VDDs *See* Virtual device drivers VDM *See* Virtual DOS machine Vector fonts described 256, 259 scaling 259 Version number information in the Registry 347 Video device drivers DeviceMap entries for video information 478 entries in Services key 479 entries in Software subkey 482 troubleshooting 691 Video display, troubleshooting 401 Video Input/Output (VIO) interface partially supported 664 running VIO applications 659 Virtual address space, defined 13 Virtual device drivers (VDDs) 413 Virtual DOS machine (VDM) defined 25 illustrations structure of an MS-DOS VDM 26 structure of the Win16 VDM 27 implementation of the 16-bit Windows subsystem 653 thunking, described 654 virtual device driver (VDD) data in the Registry 413 Win16 VDM 26 Virtual memory defined 13 PostScript printers 278 Virtual Memory Manager described 13, 14 illustrations conceptual view of virtual memory 13 protecting processes' memory 14 Virtual-86 mode, defined 25 VirtualDeviceDrivers key 437 Volume sets, description 201

### w

Wallpaper (.BMP) files, listed 174 . WAV (sound wave) files, listed 171 Weight of a font, defined 255 WGPO (Workgroup Postoffice) *See* Postoffice Width of a font, defined 255 WIN.lN! file font information 267 migrating to the Registry 649-652 settings in the Registry 416 user preference entries in the Registry 628 Win16 on Win32 413 Win16 VDM 26,413 Win32 subsystem calling 32-bit DLLs from the OS/2 subsystem 669 environment subsystems, described 28 input model, illustrated 29 thunking mechanism described 672-675 Windows 16-bit applications, excluding support for 92 entries (for users) in the Registry 628 network print provider 227 print processor 229-231 Windows 3.1 Migration Status key 348,649 Windows 3.x compatibility communication with other subsystems 656 files used 655 illustration of 16-bit Windows subsystem VDM 653 initialization files, synchronizing with the Registry 650 input queue 655 migration limitations 651 of items at first logon 651 restrictions 648 running applications 648 scheduling 655 terminating the 16-bit Windows subsystem 649 TrueType files, caution against deleting 650 VDM structure 653-654 Windows NT, using with a previous version of Windows 649 Windows key software registration entries 642 startup information 437 Windows NT architecture *See* Architecture of Windows NT Backup program 387 CPS *See* Computer Profile Setup Diagnostics described 372 hardware data, viewing 339 illustrated 372 network services, viewing settings for 483

Windows NT (continued) disk compression products, caution 182 disk management techniques 200-203 Driver Library 698 Executive *See* Executive fault-tolerance mechanisms 204-208 information (.INF) files *See* Information (.INF) files Kernel *See* Kernel Permissions Editor 52 printing model 217-240 Redirector, binding information used by 366 Registry Entries database, using 378 resource directory *See* Resource directory Restore program 388 Setup *See* Setup program user rights 709 workstation computers, printing 242 Windows Sockets Registry value entries 558 WINFILE.INI file migrating to the Registry 652 settings in the Registry 418 Winlogon key 630 WINMSD.EXE *See also* Windows NT, Diagnostics running 372 winnt command DOSNET.INF file 70 installing Windows NT without bootable floppy disks 99 using unattended answer files 99 winnt32 command DOSNET.INF file 70 installing Windows NT without bootable floppy disks 99 using unattended answer files 99 winntp command 104 WINS Registry value entries 561 Workgroup Postoffice (WGPO) *See* Postoffice Workstation service entries in the Registry 564 WOW *See* Win16 on Win32 WOW key software registration entries 643 startup information 438 WOW32.DLL 655 WOWEXEC.EXE 655 .WRI (text) files, listed 173 WYSIWYG display of documents to be printed 213 output with TrueType fonts 260

### X

X-height of a font, defined 255

### *continued from page ii*

registered trademark of Data General Corporation. ArcNet is a registered trademark of Datapoint Corporation. DCA is a trademark of Digital Communications Associates, Inc. Dell is a registered trademark of Dell Computer Corporation. Digiboard is a registered trademark of Digi International, Inc. DEC and VMS are registered trademarks and Alpha AXP, DECnet, Pathworks, and VT 100 are trademarks of Digital Equipment Corporation. Truespeech is a trademark of DSP Group, Inc. Kodak is a registered trademark of Eastman Kodak Company. Everex is a trademark of Everex Systems, Inc. Fujitsu is a registered trademark of Fujitsu Limited. Future Domain is a registered trademark of Future Domain Corporation. Gateway 2000 is a registered trademark of Gateway 2000, Inc. GRiD is a registered trademark of GRiD Systems. SQLBase is a registered trademark of Gupta Technologies, Inc. Hayes is a registered trademark of Hayes Microcomputer Products, Inc. Video Seven is a trademark of Headland Technology, Inc. DeskJet, Draftmaster I, Draftmaster II, Draftpro, HP, Image, LaserJet, PaintJet, Quietjet, ScanJet, ThinkJet, and Vectra are registered trademarks of Hewlett-Packard Company. Hitachi is a registered trademark of Hitachi, Ltd. Informix is a registered trademark of Informix Software, Inc. Olivetti is a registered trademark of Ing. C. Olivetti. Ingres is a trademark of Ingres Corporation. EtherExpress, i386, and Intel are registered trademarks and OverDrive and TokenExpress are trademarks of Intel Corporation. Intergraph is a registered trademark of Intergraph Corporation. AFP, AIX, AS/400, AT, DB2, IBM, OS/2, PROFS, Proprinter, *PS12,* Quickwriter, and ThinkPad are registered trademarks and Ultimedia is a trademark of International Business Machines Corporation. ITC Bookman is a registered trademark of International Typeface Corporation. Iomega is a registered trademark of Iomega Corporation. Toshiba is a registered trademark of Kabushiki Kaisha Toshiba. Kyocera is a registered trademark of Kyocera Corporation. Leading Edge is a registered trademark of Leading Edge Products, Inc. Linotronic and Palatino are registered trademarks of Linotype AG and its subsidiaries. Logitech is a trademark of Logitech, Inc. Lotus is a registered trademark of Lotus Development Corporation. Mannesmann Tally is a registered trademark of Mannesmann Tally Corporation. Panasonic is a registered trademark of Matsushita Electric Co., Ltd. Media Vision is a trademark of Media Vision Inc. Microcom is a registered trademark of Microcom Systems, Inc. FoxPro, Microsoft, MS-DOS, Visual Basic, Win32, Win32s, Windows, and Wingdings are registered trademarks and Visual C++ and Windows NT are trademarks of Microsoft Corporation in the U.S.A. and in other countries. MIPS is a registered trademark and R4000 is a trademark of MIPS Computer Systems, Inc. Arial, Monotype, and Times New Roman are registered trademarks of The Monotype Corporation PLC. NCR is a registered trademark of NCR Corporation. NEC is a registered trademark of NEC Corporation. NeXT is a trademark of NeXT Computer, Inc. NT is a trademark of Northern Telecom Limited in the U.S.A. and other countries. Northgate is a registered trademark of Northgate Computer Systems, Inc. LAN Workplace, NetWare, and Novell are registered trademarks of Novell, Inc., and UNIX is a registered trademark of Novell, Inc., in the U.S.A. and other countries, licensed exclusively through XlOpen Company, Ltd. Okidata is a registered trademark of Oki America, Inc. ORACLE is a registered trademark of Oracle Corporation. Pioneer is a registered trademark of Pioneer Kabushiki Kaisha. QMS and QMS-PS are registered trademarks of QMS, Inc. Epson is a registered trademark of Seiko Epson Corporation, Inc. Shiva is a registered trademark of Shiva Microsystems Corporation. WYSlfonts! is a registered trademark of Softcraft, Inc. SONY is a registered trademark of Sony Corporation. SMC is a registered trademark of Standard Microsystems Corporation. OmniLaser is a trademark of Summit Technology, Inc. Sun Microsystems is a registered trademark of Sun Microsystems, Inc. SYBASE is a registered trademark of Sybase, Inc. Syquest is a registered trademark of Syquest Technology. Sytos Plus is a registered trademark of Sytron Corporation. Tandy is a registered trademark of Tandy Corporation. Telebit is a registered trademark of Telebit Corporation. Teletronix is a registered trademark of Teletronix, Inc. Texas Instruments and TI are registered trademarks and TravelMate is a trademark of Texas Instruments, Inc. Triumph is a registered trademark of Triumph Adler AG. Tulip is a registered trademark of Tulip Computers International, BV. Ungermann-Bass is a registered trademark of Ungermann-Bass, Inc. Unicode is a trademark of Unicode, Inc. Unisys is a registered trademark of Unisys Corporation. Verityper is a trademark of Verityper, Inc. WANG is a registered trademark of Wang Laboratories. Weitek is a registered trademark of Weitek Corporation. Western Digital is a trademark of Western Digital Corporation. Actor is a registered trademark of The Whitewater Group, Inc. Paintbrush is a trademark of Wordstar Atlanta Technology Center. Wyse is a registered trademark of Wyse Technology. SmallTalk, Xerox, and XNS are registered trademarks of Xerox Corporation. Zeos is a registered trademark of Zeos International.

**"** , " \' ր<br>Կա

'''f''" '- ~ 'w~' \_\_ w,  $, \, \cdot \,$ 

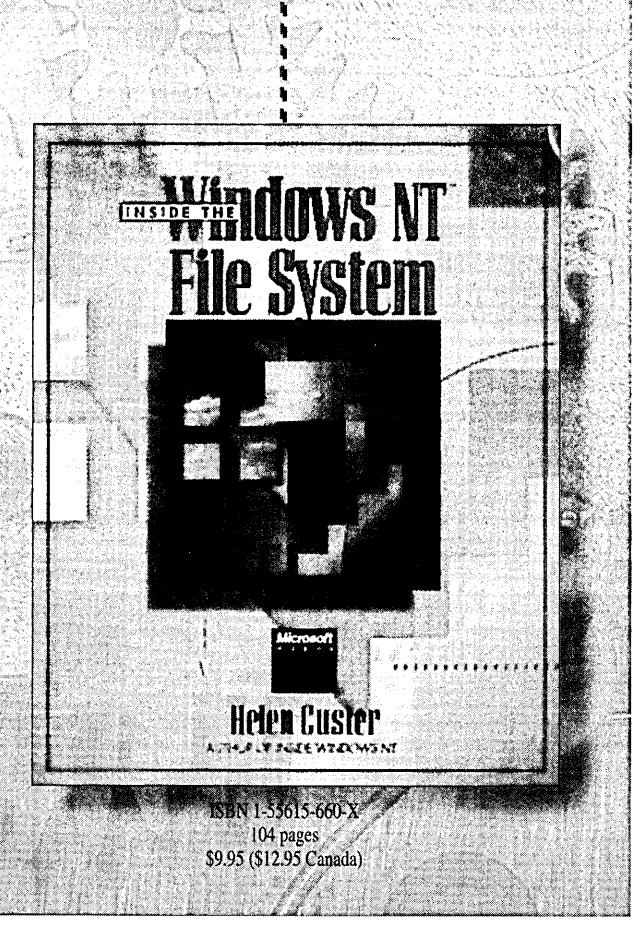

:  $\sqrt[n]{\mathbf{F}}$ An inside look at **new standard for heliability** and speed in PC, the advanced **the advanced and server file** systems. This detailed new book by Helen Custer, critically **by Helen, critically features not** acclaimed author of *Inside*<br>Windows NT. includes the first **Found in any I** *discussion of data compression in* **Windows NT, describes the file** other mainstream system's internal structure, and **explains in detail how NTFS**  file system<br>
<sup>recovers a volume and<br>
<sup>reconstructs</sup> itself after a system</sup> **failure. Along with clear explanations of how NTFS works, Custer provides detailed information about:** 

- **The NTFS design**
- **File system recoverability**
- **Fault-tolerant disk volumes**

**INSIDE THE WINDOWS NT FILE SYSTEM is a must-read for anyone installing or developing for Microsoft's advanced operating system for workstations and servers.** 

Microsoft Press® books are available wherever quality books are sold and through CompuServe's Electronic Mall-GO MSP. Call 1-800-MSPRESS for more information or to place a credit card order.\* Please refer to **BBK** when placing your order. Prices subject to change. \*In Canada, contact Macmillan Canada, Attn: Microsoft Press Dept, 164 Commander Blvd., Agincourt, Ontario, Canada M1S 3C7, or call 1-800-667-1115. Outside the U.S. and Canada, write to International Coordinator, Microsoft Press, One Microsoft Way, Redmond, WA 98052-6399 or fax +(206) 936-7329.

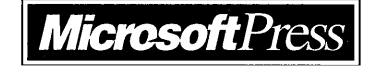

FOITSSIONAL EDITIONS Your Guide to **OWS NT 3.5** HICROSOFT Applying the Guidelines for Security,<br>Guidelines for Security, Security and Audit Capabilities of Audil, and Control<br>Audil, and Control Windows  $NT^*$  3.5 ISBN 1-55615-814-9 304 pages Ajaan research project \$49.95 (\$67.95 Canada) A juant research<br>by Clubank N.A., by Cuthank Normand.<br>Coopers & Lybrand. Scuthank Son<br>Coopers & Librand.<br>Coopers & Librand.<br>The Institute of Internation. oppers with the of Internation<br>The Institute of Internation

A joint research project by Citibank N.A., Coopers & Lybrand, The Institute of Internal Auditors, and Microsoft Corporation

The technology of interconnecting personal workstations, servers, and multiple wide-area networks, although young in comparison with more traditional information systems, is affecting every sector of society. This explosion in technology is not without risks. As organizations and individuals become increasingly reliant on networked information systems, adequate levels of security and control over these systems have become critical concerns. Mission-critical business applications placed on networks need to provide internal controls, security, and auditing capabilities.

This book is designed to help managers, network security specialists, auditors, and users understand the control, security, and audit implications of the Microsoft® Windows NT Server Operating System.

Microsoft Press® books are available wherever quality books are sold and through CompuServe's Electronic Mall-GO MSP. Call 1-800-MSPRESS for more information or to place a credit card order.\*

Please refer to BBK when placing your order. Prices subject to change.

\*In Canada, contact Macmillan Canada, Attn: Microsoft Press Dept., 164 Commander Blvd., Agincourt, Ontario, Canada MIS 3C7, or call 1-800-667-1115. Outside the U.S. and Canada, write to International Coordinator, Microsoft Press, One Microsoft Way, Redmond, WA 98052-6399 or fax +(206) 936-7329.

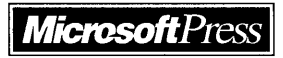

ັງວັ tep books from Microsoft Press

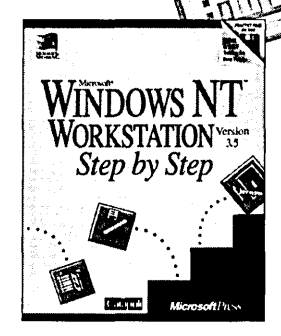

# The Intelligent Choice for Self-Training

*"Each chapter contains a clear statement of objectives, an appropriately conservative estimate of the time it will take you to complete, and a summary at the end to recap your progress. The lessons are well illustrated and point* 

Microsoft® Windows NT<sup>\*\*</sup> Workstation Step by Step *out both the mouse and keyboard* Microsoft® Office for Windows" Step by Step *commands needed to perform* ISBN 1-55615-648-0 \$29.95 (\$39.95 Canada) commands needed to perform *the various operations."* 

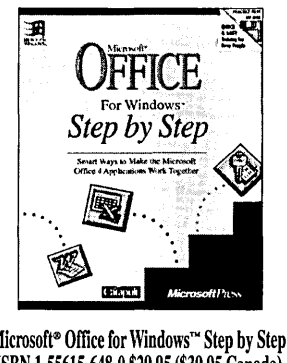

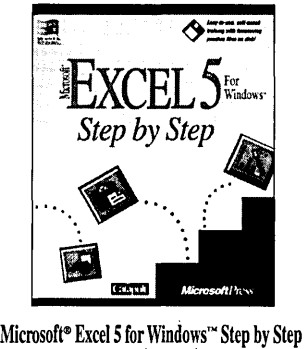

ISBN 1·55615·587·5 \$29.95 (\$39.95 Canada)

PC Magazine

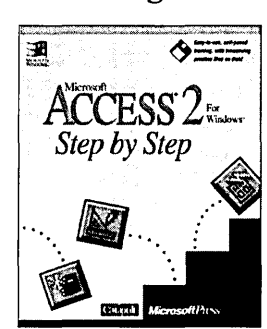

Microsoft® Access 2 for Windows™ Step by Step ISBN 1·55615·593·X \$29.95 (\$39.95 Canada)

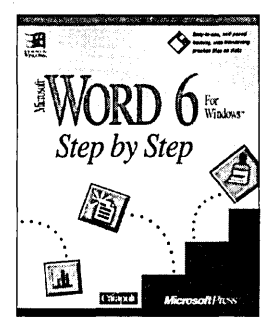

Microsoft<sup>®</sup> Word 6 for Windows<sup>™</sup> Step by Step ISBN 1·55615·576·X \$29.95 (\$39.95 Canada)

The *Step by Step* interactive book-and-disk packages are the fastest way to master Microsoft<sup>®</sup> applications. Geared for time-sensitive individuals, they offer excellent self-paced instruction and include disk-based tutorials, follow-along lessons, and practice exercises. And the information comes directly from Microsoft-so you can be assured of technical accuracy.

When it comes to intelligent training, training that thousands of individuals and hundreds of corporations are choosing, Microsoft Press® Step by Step books are the natural choice.

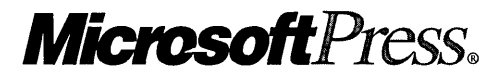

Microsoft Press<sup>®</sup> books are available wherever quality books are sold and through CompuServe's Electronic Mall—GO MSP. Call 1-800-MSPRESS for more information or to place a credit card order.\*

Please refer to BBK when placing your order. Prices subject to change.

\*In Canada, contact Macmillan Canada, Attn: Microsoft Press Dept., 164 Commander Blvd., Agincourt, Ontario, Canada MIS 3C7, or call 1-800-667-1115. Outside the U.S. and Canada, write to International Coordinator, Microsoft Press, One Microsoft Way, Redmond, WA 98052-6399 or fax +(206) 936-7329.

IMPORTANT-READ CAREFULLY BEFORE OPENING SOFTWARE PACKET(S). By opening the sealed packet(s) containing the software, you indicate your acceptance of the following Microsoft License Agreement.

# *MICROSOFT LICENSE AGREEMENT*

(Resource Kit Companion Disks)

This is a legal agreement between you (either an individual or an entity) and Microsoft Corporation. By opening the sealed software packet(s) you are agreeing to be bound by the terms of this agreement. If you do not agree to the terms of this agreement, promptly return the unopened software packet(s) and any accompanying written materials to the place you obtained them for a full refund.

#### MICROSOFT SOFTWARE LICENSE

1. GRANT OF LICENSE. Microsoft grants to you the right to use copies of the Microsoft software program included with this book (the "SOFTWARE") for your internal use. The SOFfW ARE is in "use" on a computer when it is loaded into the temporary memory (i.e., RAM) or installed into the permanent memory (e.g., hard disk, CD-ROM, or other storage device) of that computer.

2. COPYRIGHT. The SOFTWARE is owned by Microsoft or its suppliers and is protected by United States copyright laws and international treaty provisions. Therefore, you must treat the SOFTWARE like any other copyrighted material (e.g., a book or musical recording). You may not copy the written materials accompanying the SOFfW ARE.

3. OTHER RESTRICTIONS. You may not rent or lease the SOFTWARE, but you may transfer the SOFTWARE and accompanying written materials on a permanent basis provided you retain no copies and the recipient agrees to the terms of this Agreement. You may not reverse engineer, decompile, or disassemble the SOFTWARE. If the SOFTWARE is an update or has been updated, any transfer must include the most recent update and all prior versions.

#### DISCLAIMER OF WARRANTY

The SOFTWARE (including instructions for its use) is provided "AS IS" WITHOUT WARRANTY OF ANY KIND. MICROSOFT FURTHER DISCLAIMS ALL IMPLIED WARRANTIES INCLUDING WITHOUT LIMITATION ANY IMPLIED WARRANTIES OF MERCHANTABILITY OR OF FITNESS FORA PARTICULAR PURPOSE ORAGAI NSTINFINGEMENT. THE ENTIRE RISK ARISING OUT OF THE USE OR PERFORMANCE OF THE SOFTWARE AND DOCUMENTATION REMAINS WITH YOU.

IN NO EVENT SHALL MICROSOFT, ITS AUTHORS, OR ANYONE ELSE INVOLVED IN THE CREATION, PRODUCTION, OR DELIVERY OF THE SOFTWARE BE LIABLE FOR ANY DAMAGES WHATSOEVER (INCLUDING, WITHOUT LIMITATION, DAMAGES FOR LOSS OF BUSINESS PROFITS, BUSINESS INTERRUPTION, LOSS OF BUSINESS INFORMATION, OR OTHER PECUNIARY LOSS) ARISING OUT OF THE USE OF OR INABILITY TO USE THE SOFTWARE OR DOCUMENTATION, EVEN IF MICROSOFT HAS BEEN ADVISED OF THE POSSIBILITY OF SUCH DAMAGES. BECAUSE SOME STATES/COUNTRIES DO NOT ALLOW THE EXCLUSION OR LIMITATION OF LIABILITY FOR CONSEQUENTIAL OR INCIDENTAL DAMAGES, THE ABOVE LIMITATION MAY NOT APPLY TO YOU.

### U.S. GOVERNMENT RESTRICTED RIGHTS

The SOFTWARE and documentation are provided with RESTRICTED RIGHTS. Use, duplication, or disclosure by the Government is subject to restrictions as set forth in subparagraph (c)(l)(ii) of The Rights in Technical Data and Computer Software clause at DFARS 252.227-7013 or subparagraphs (c)(1) and (2) of the Commercial Computer Software — Restricted Rights 48 CFR 52.227-19, as applicable. Manufacturer is Microsoft Corporation, One Microsoft Way, Redmond, WA 98052-6399.

If you acquired this product in the United States, this Agreement is governed by the laws of the State of Washington.

Should you have any questions concerning this Agreement, or if you desire to contact Microsoft Press for any reason, please write: Microsoft Press, One Microsoft Way, Redmond, WA 98052-6399.

# **Windows** NT ™ **Resource Guide**

Volume 1 of the Microsoft<sup>®</sup> Windows NT Resource Kit

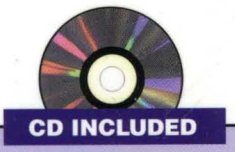

Disc includes a collection of information resources, tools, and utilities that make working with Windows NT even easier.

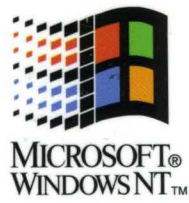

### This Exclusive Collection Provides Technical Information About Windows NT for Support Professionals, Developers, and Advanced Users.

There's simply no better resource for technical information about the Windows NT operating system version 3.5 than the WINDOWS NT RESOURCE GUIDE. This book is packed with indispensable information and includes utilities, accessories, and tools to support installations of Windows NT Workstation and Windows NT Server. You won't find more comprehensive coverage anywhere.

### *Comprehensive Information*

The WINDOWS NT RESOURCE GUIDE is an extensive reference and productivity tool that covers:

- **The Windows NT architecture**
- **The setup process, including customization tips' and a list of** the installed Windows NT files
- Using and managing a Windows NT system, including printing, fonts, NTFS and other file system volumes, Mail, and Schedule+
- $\blacksquare$  The Configuration Registry and the Registry Editor for system administration and maintenance
- Using database servers and applications designed for use on *Windows™, OS/2<sup>®</sup>, and POSIX operating systems with* Windows NT
- **Tips for troubleshooting Windows NT**

### *Quick Access*

**Microsoft Press** 

The WINDOWS NT RESOURCE GUIDE is designed to provide you with many ways to access valuable information:

- An in-depth table of contents, plus a list of tables and illustrations, to steer you to the information you need
- A CD that contains utilities, accessories, and tools
- A fully cross-referenced index for easy lookup

Whether you support the Windows NT operating system in your company or need to know more about Windows NT, the WINDOWS NT RESOURCE GUIDE is an invaluable source of technical information.

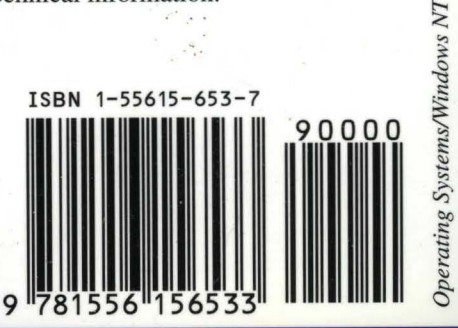